# Debugging with GDB

The gnu Source-Level Debugger

Tenth Edition, for GDB version  $7.10.50.20150827$ -cvs

(Sourcery CodeBench Lite 2016.05-8)

Richard Stallman, Roland Pesch, Stan Shebs, et al.

(Send bugs and comments on GDB to <https://sourcery.mentor.com/GNUToolchain/>.) Debugging with GDB TEXinfo 2012-06-05.14

Published by the Free Software Foundation 51 Franklin Street, Fifth Floor, Boston, MA 02110-1301, USA ISBN 978-0-9831592-3-0

Copyright  $\odot$  1988-2015 Free Software Foundation, Inc.

Permission is granted to copy, distribute and/or modify this document under the terms of the GNU Free Documentation License, Version 1.3 or any later version published by the Free Software Foundation; with the Invariant Sections being "Free Software" and "Free Software Needs Free Documentation", with the Front-Cover Texts being "A GNU Manual," and with the Back-Cover Texts as in (a) below.

(a) The FSF's Back-Cover Text is: "You are free to copy and modify this GNU Manual. Buying copies from GNU Press supports the FSF in developing GNU and promoting software freedom."

# Table of Contents

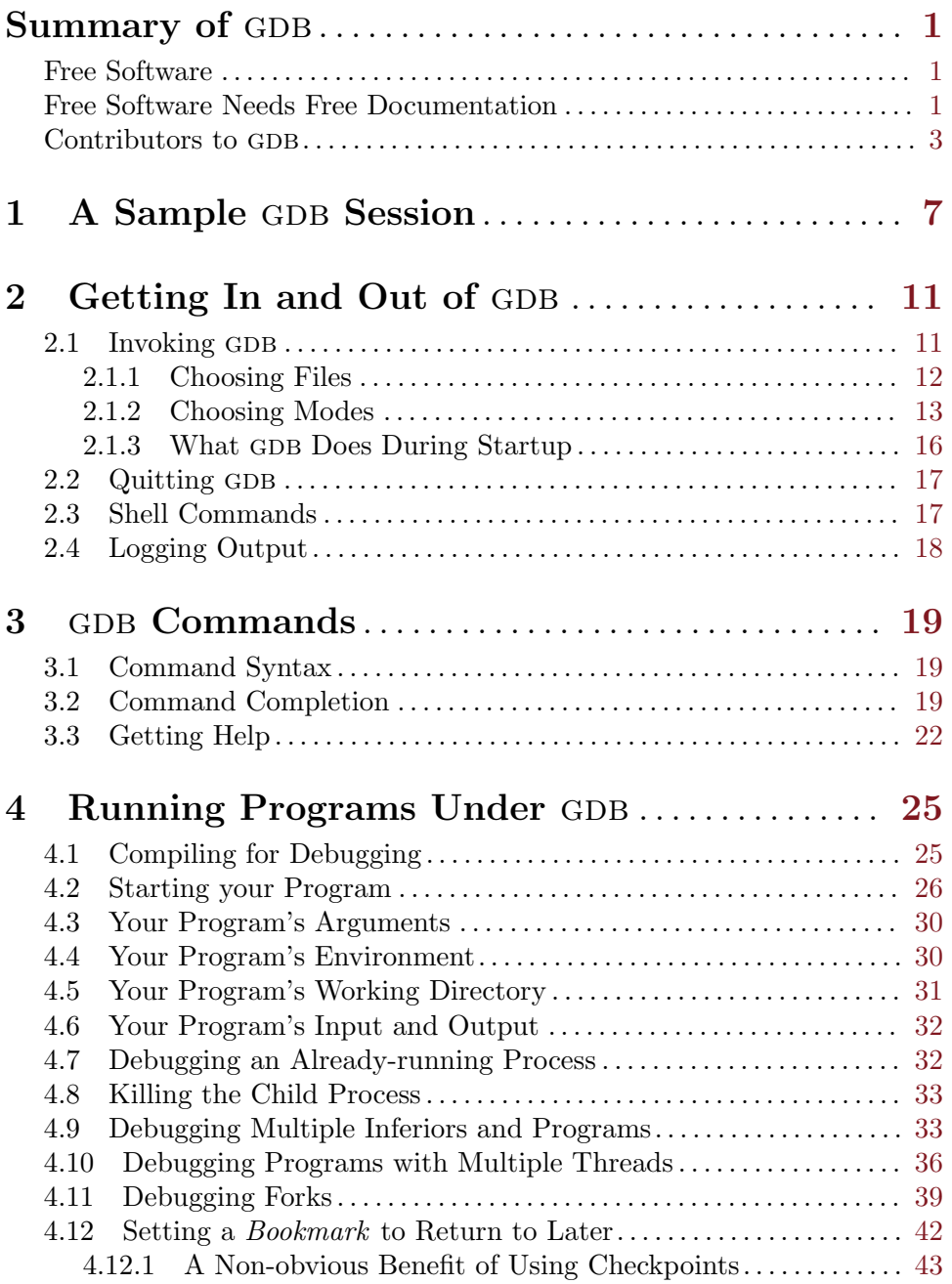

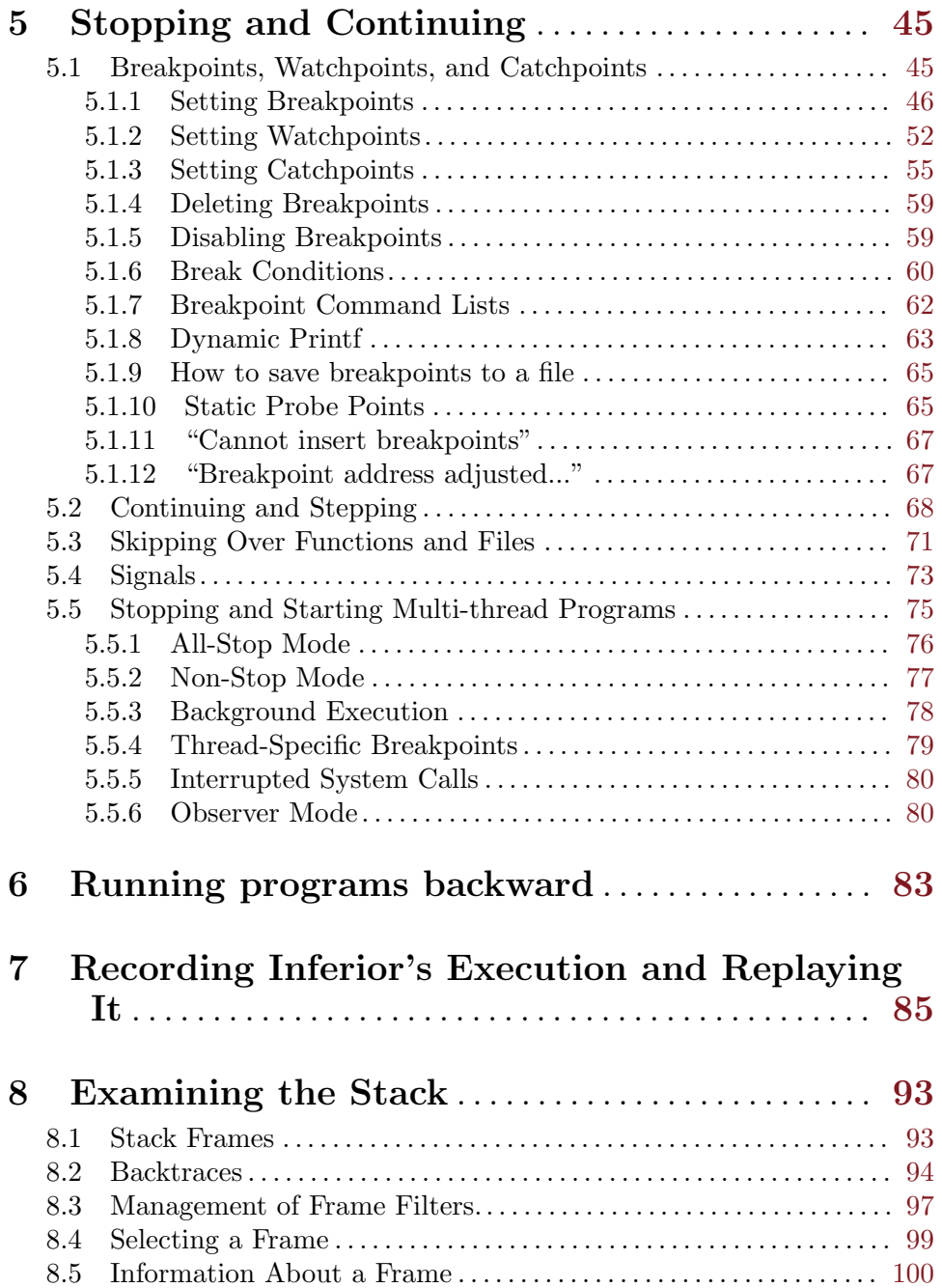

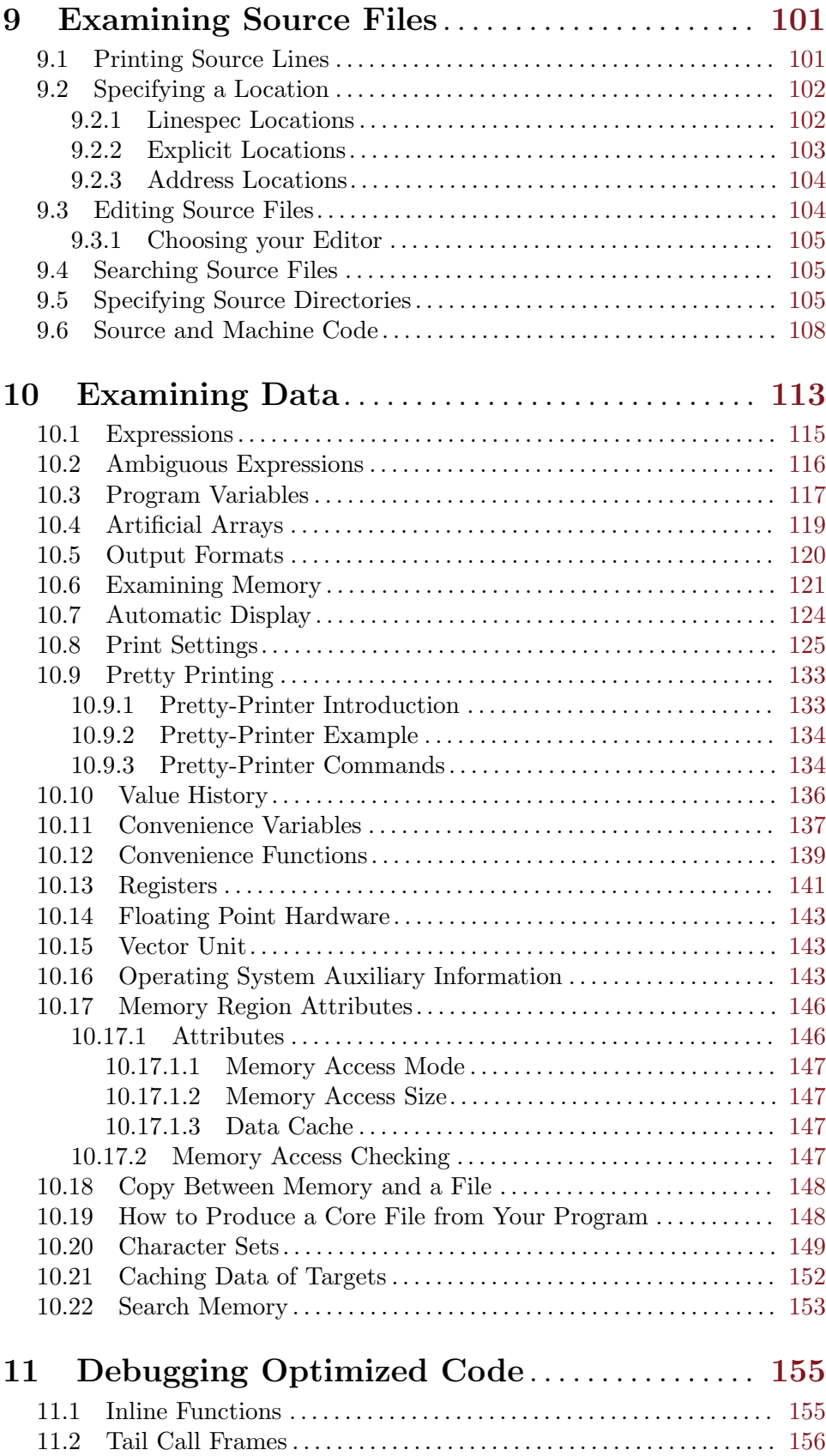

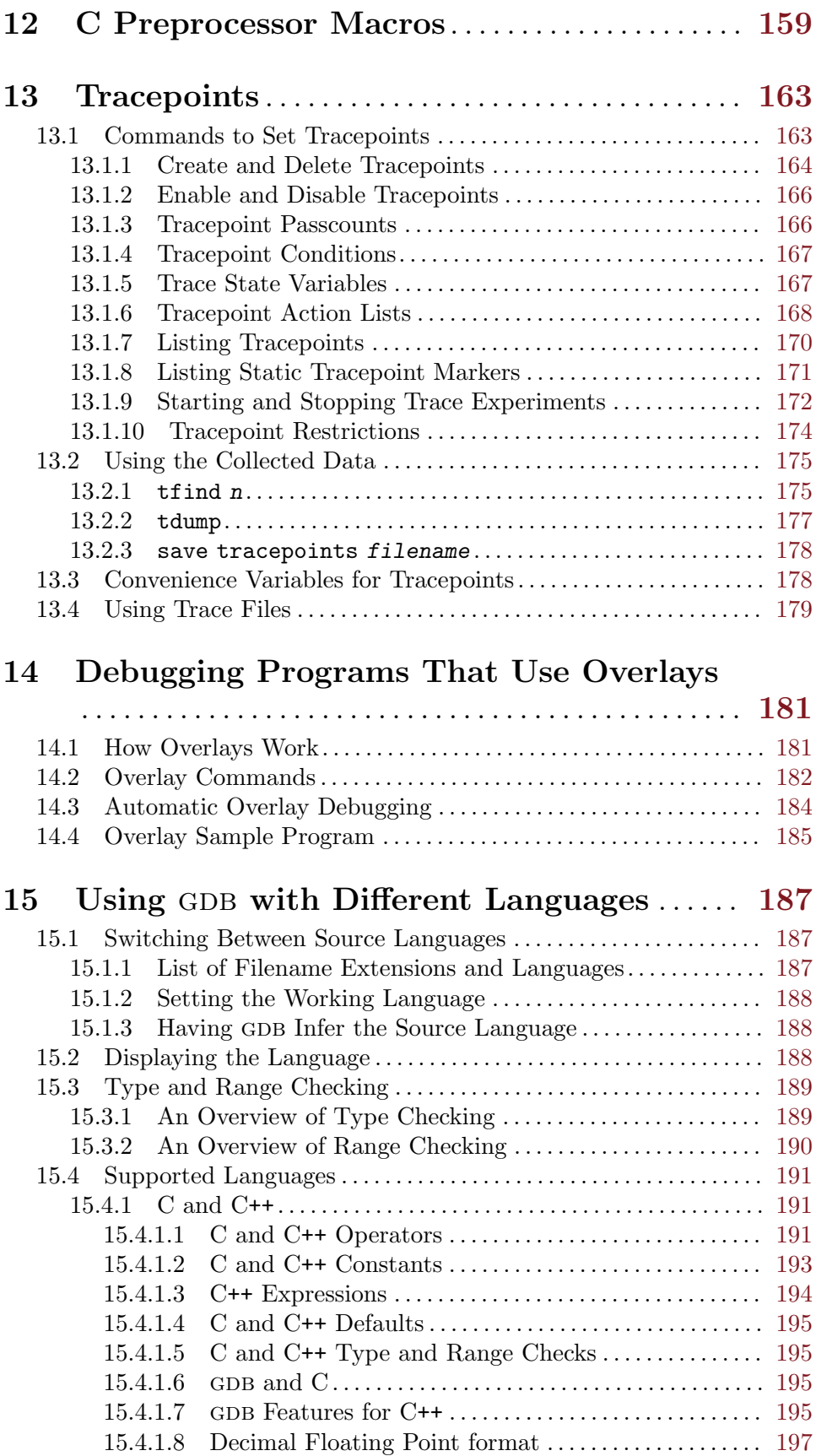

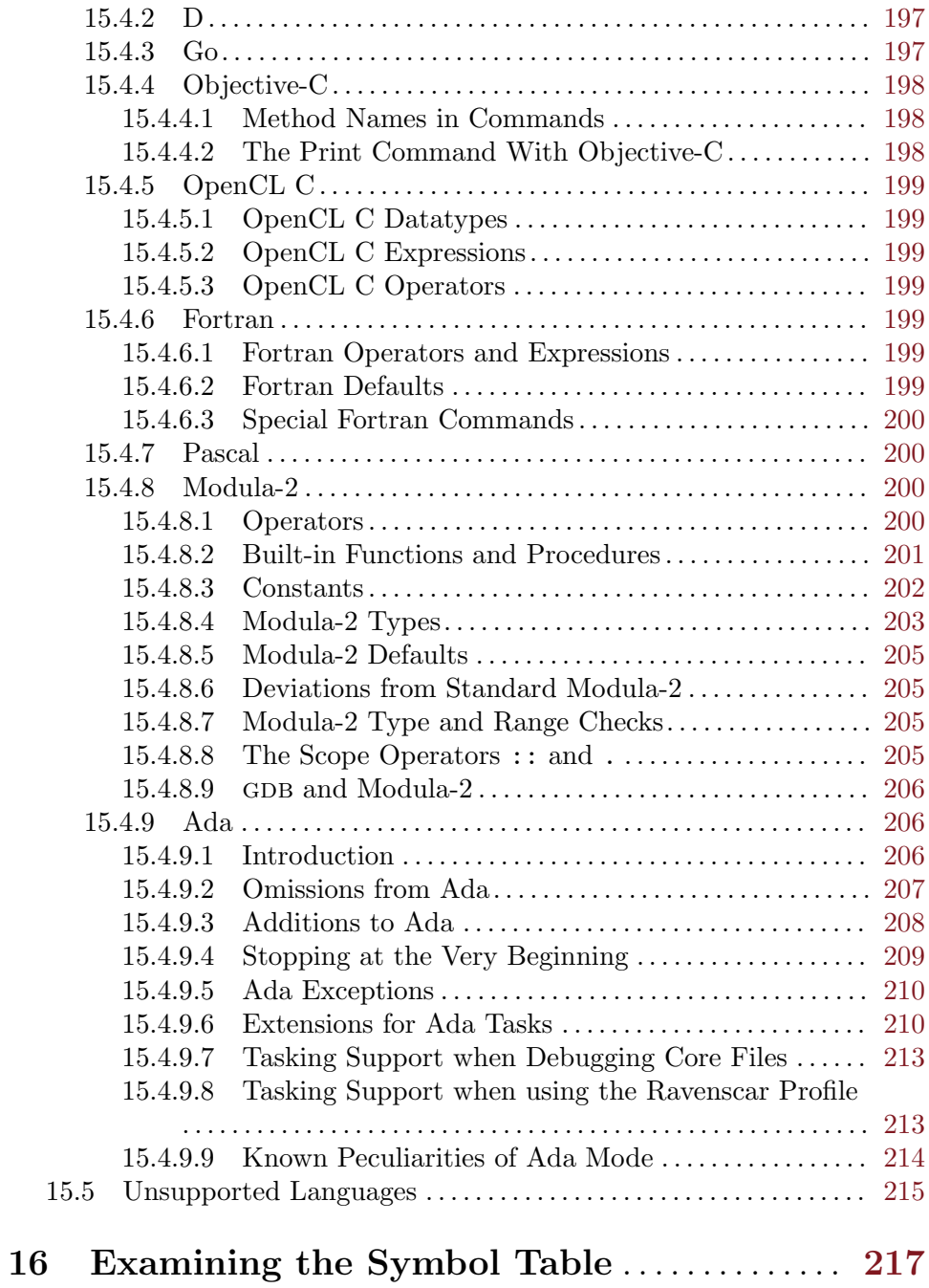

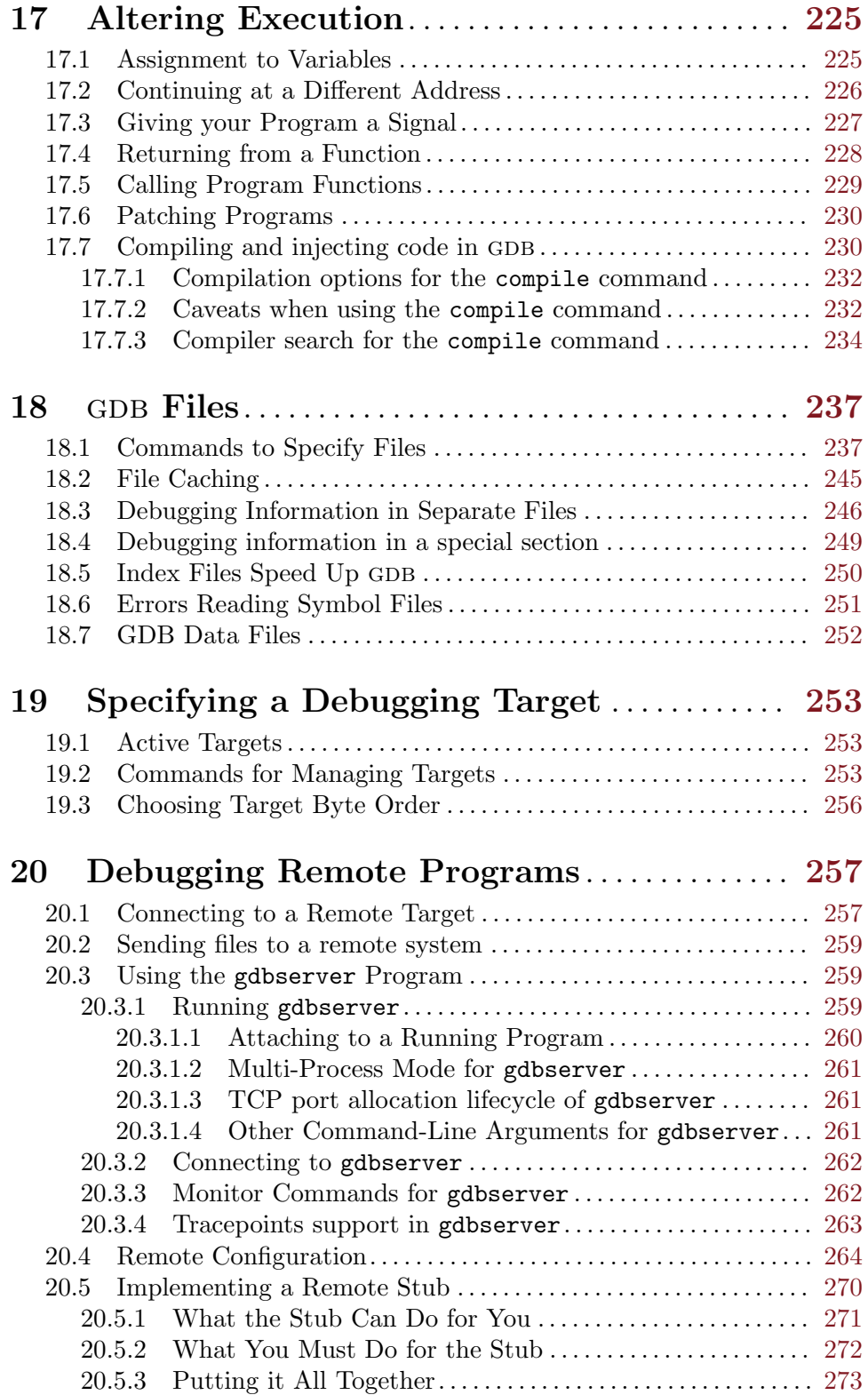

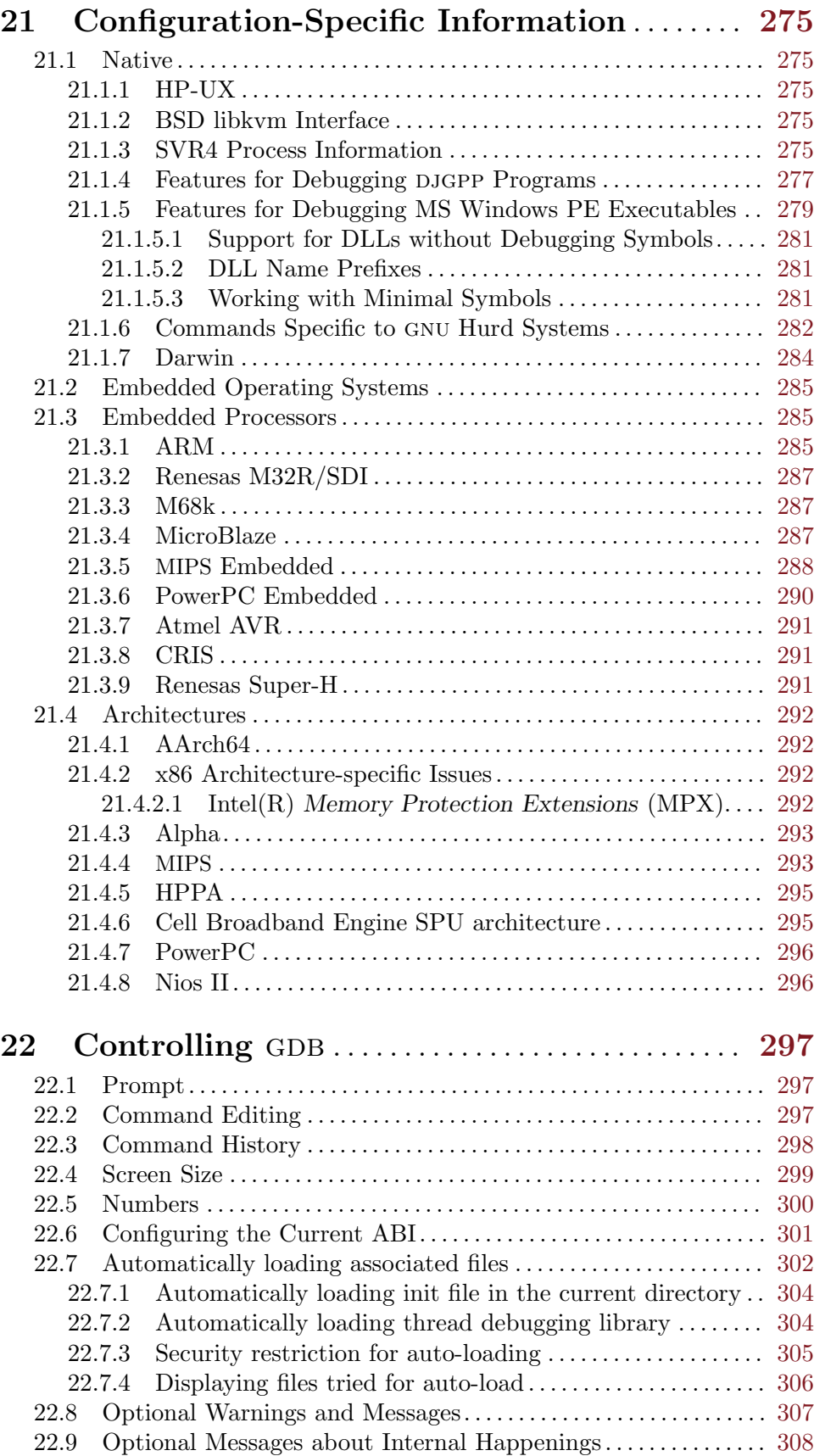

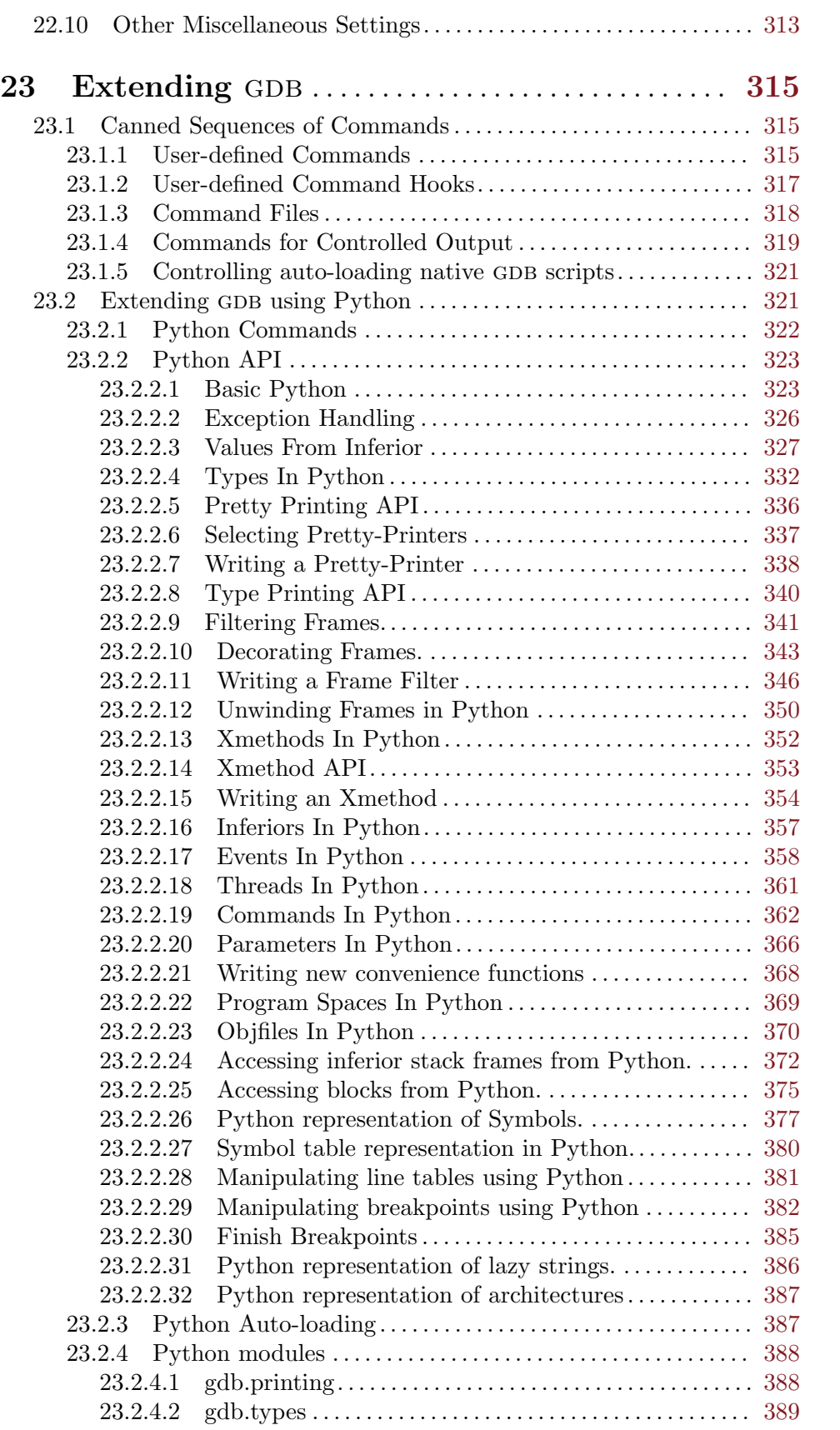

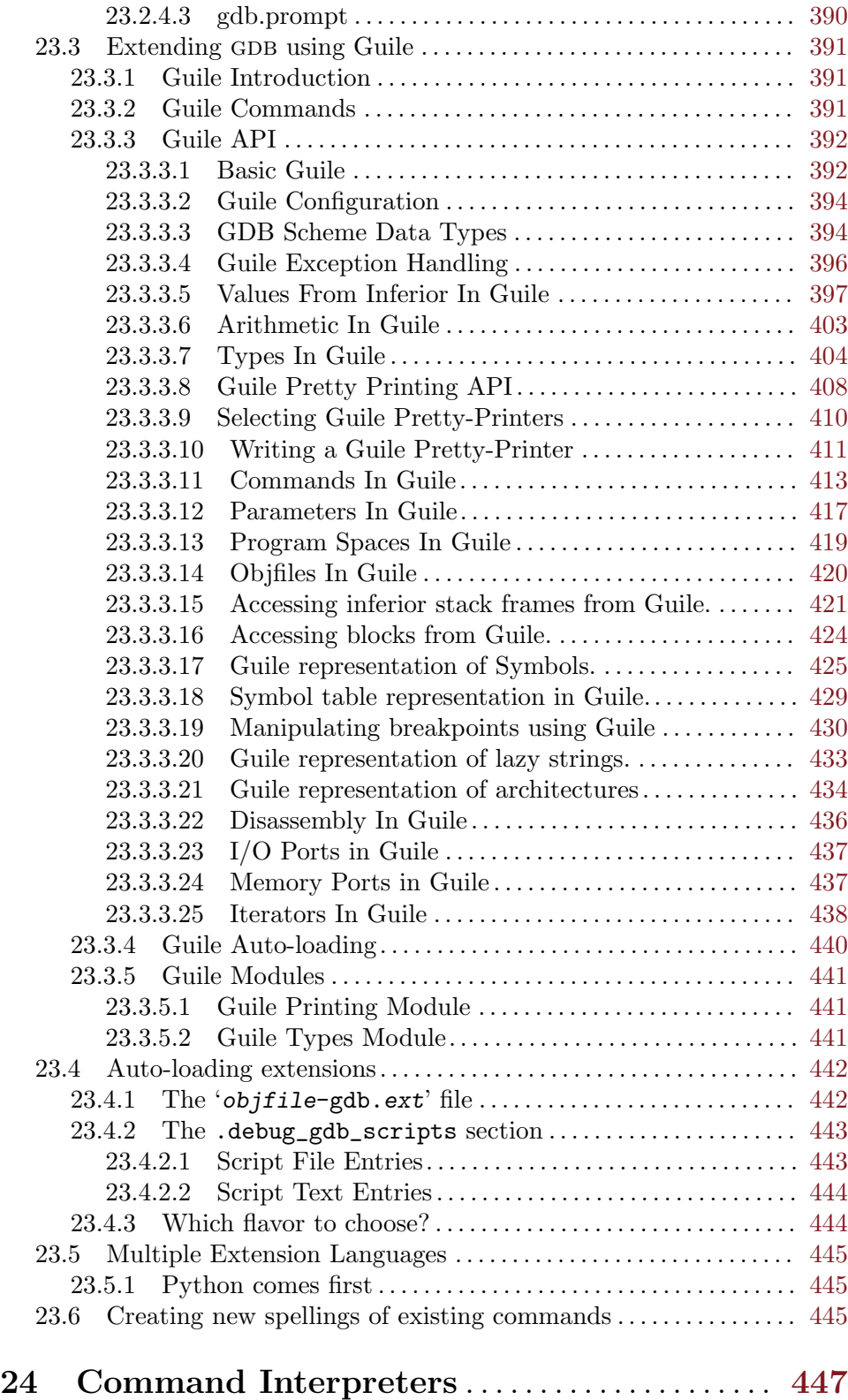

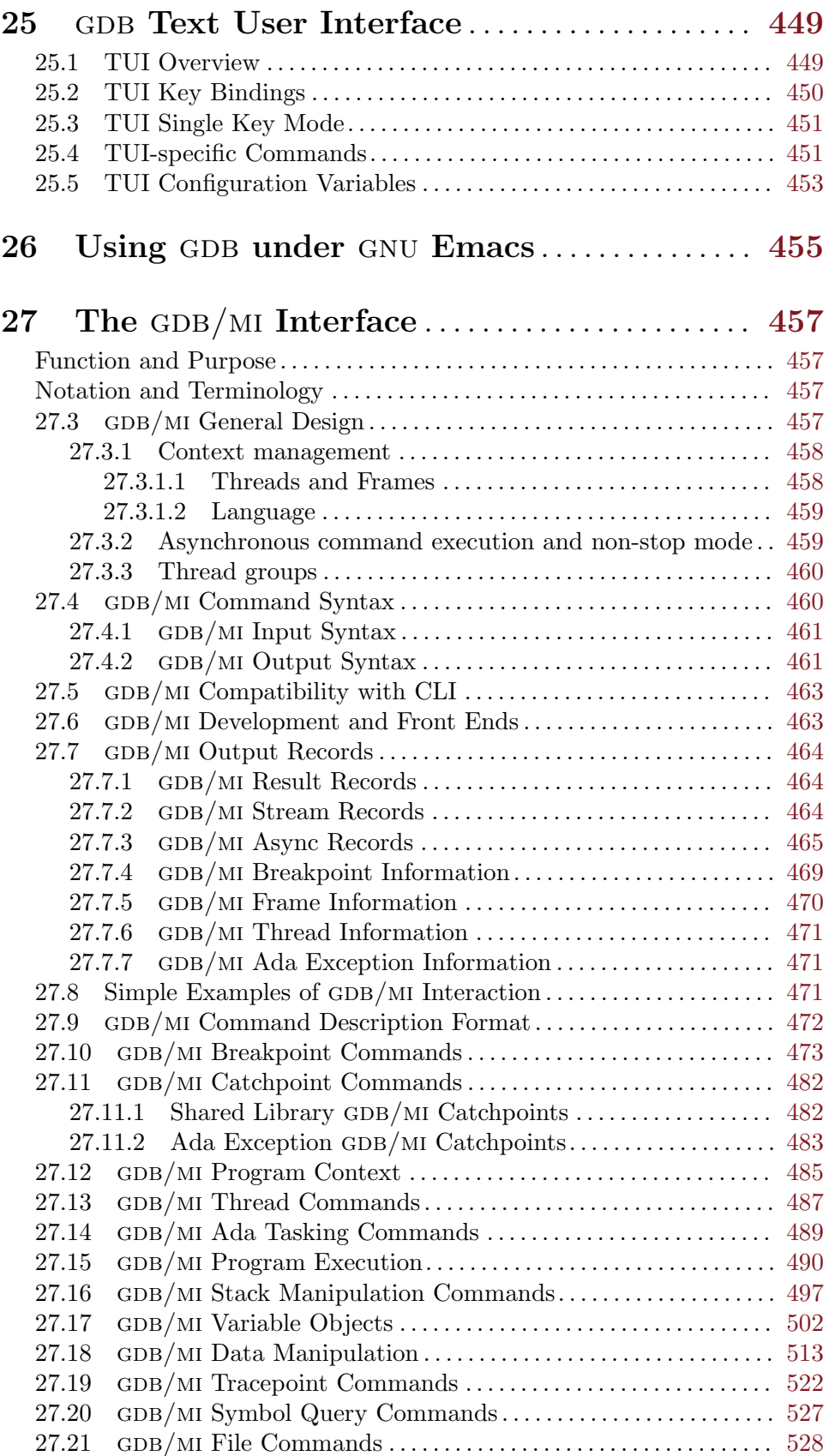

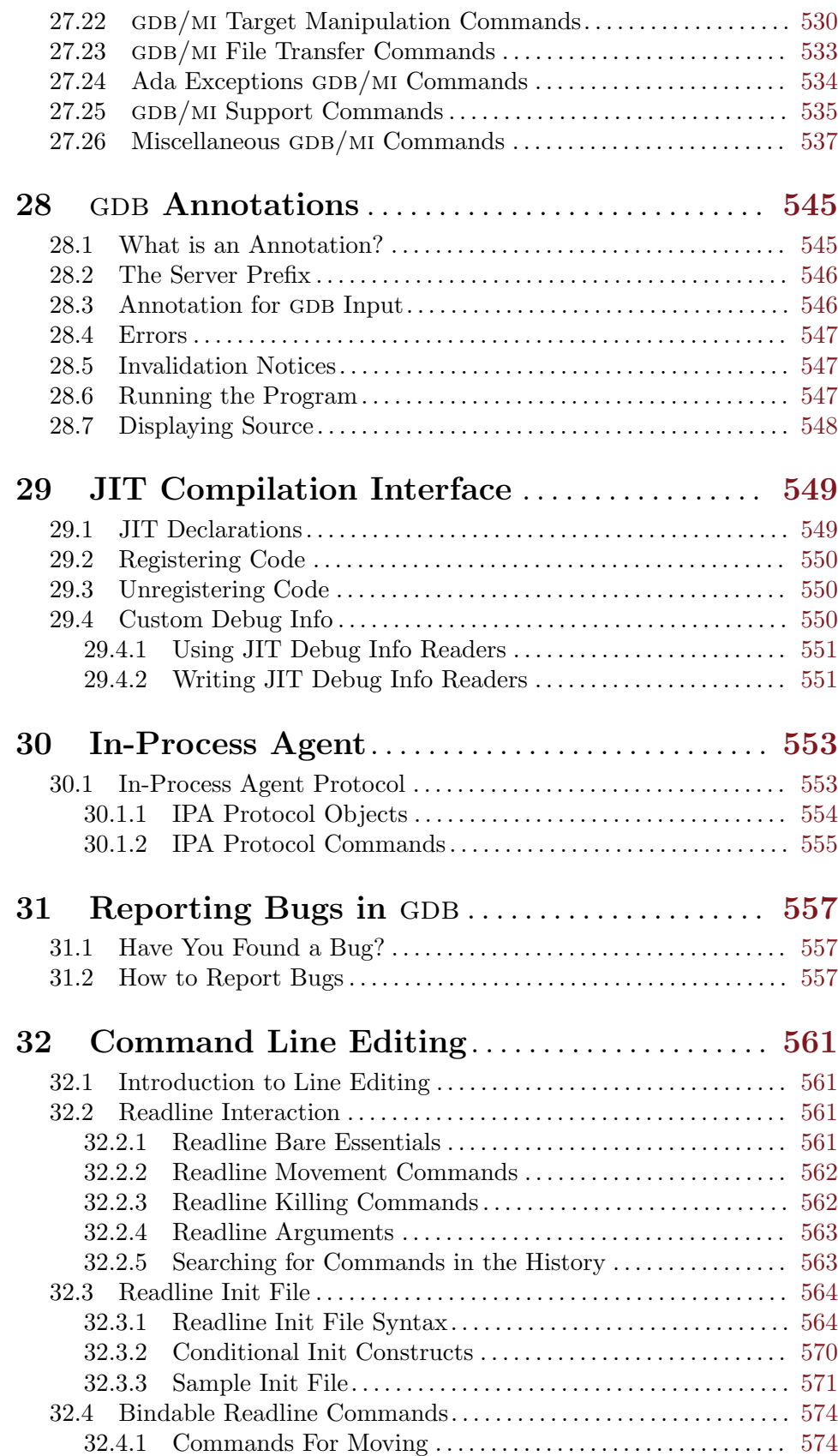

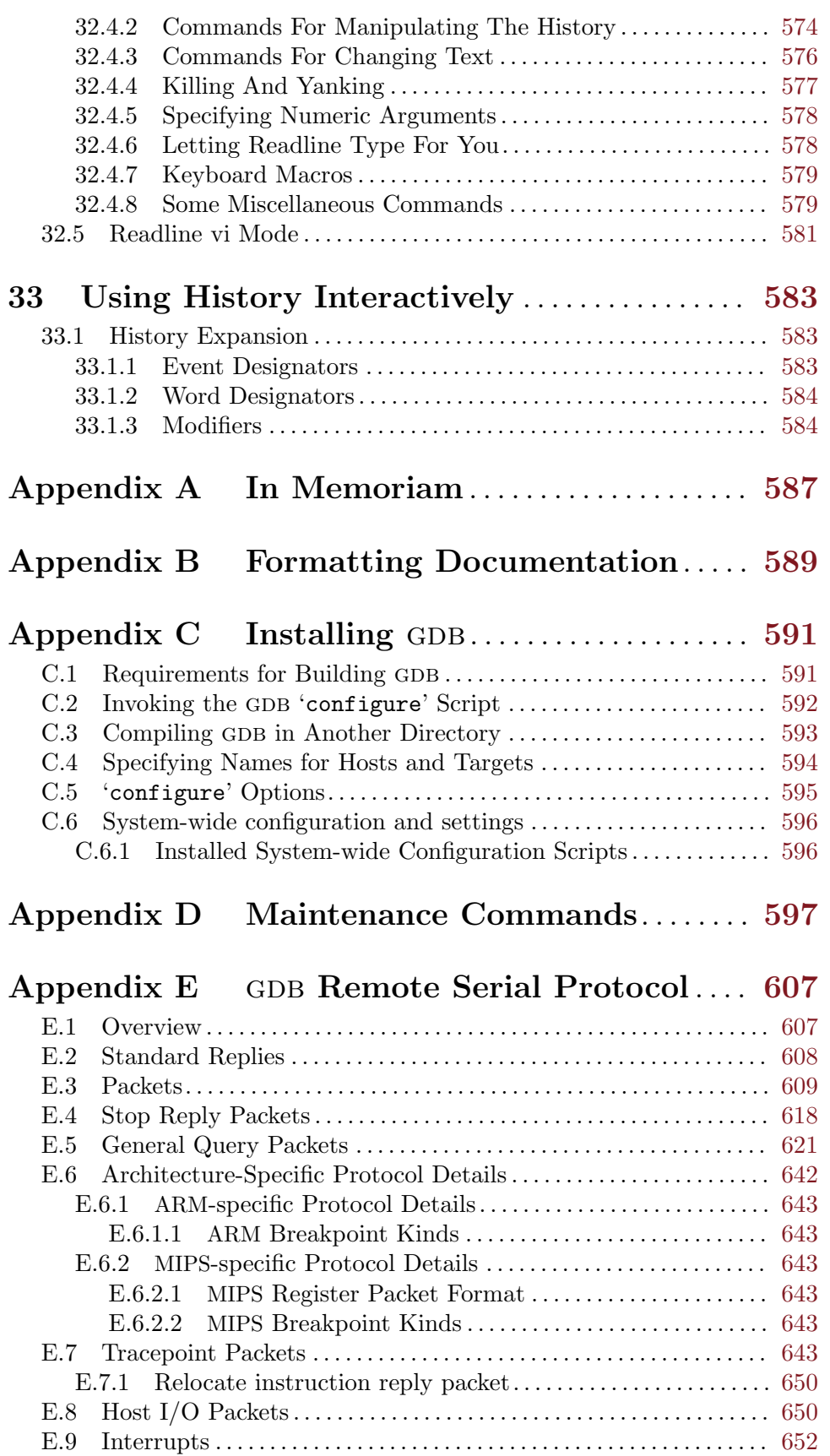

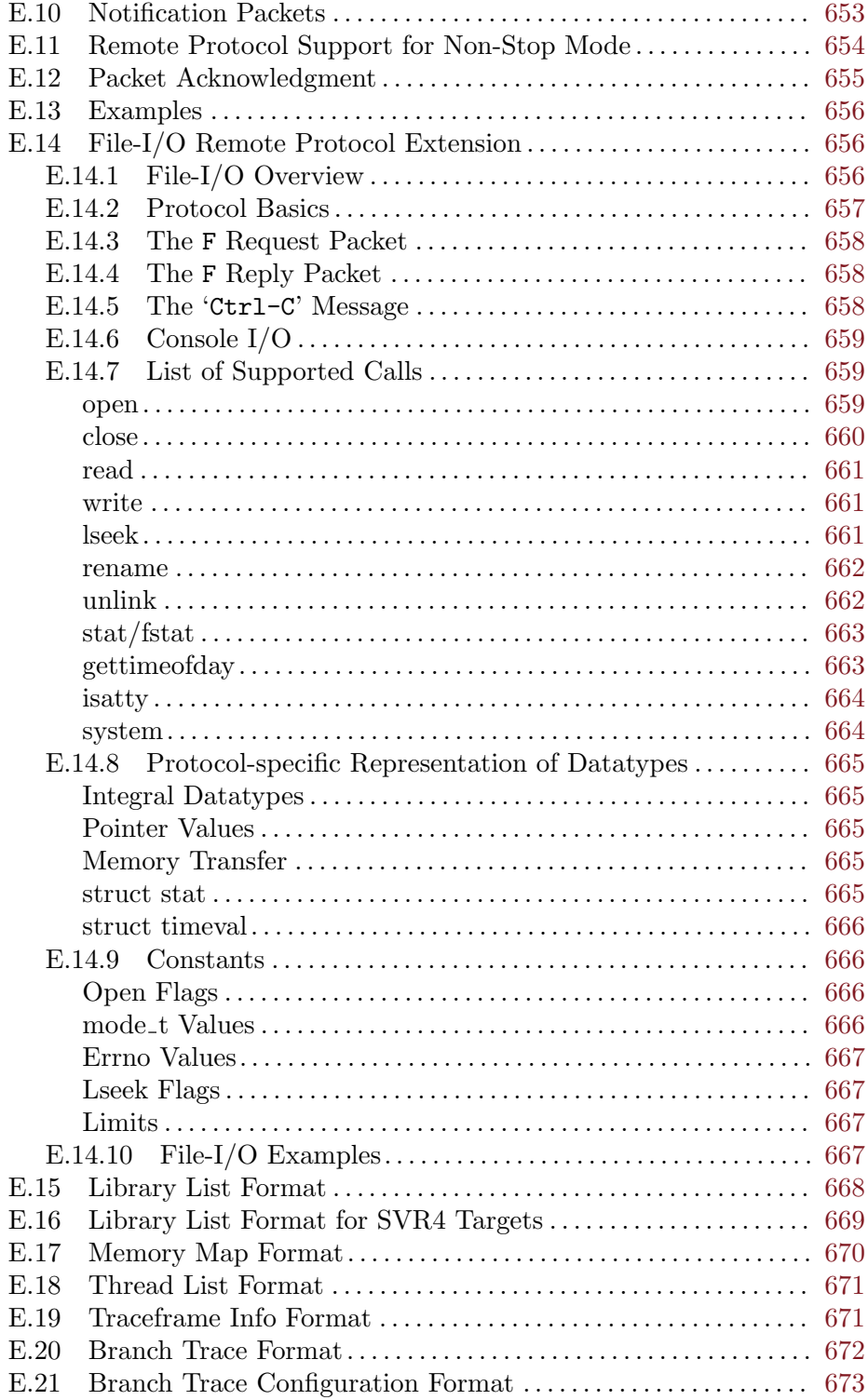

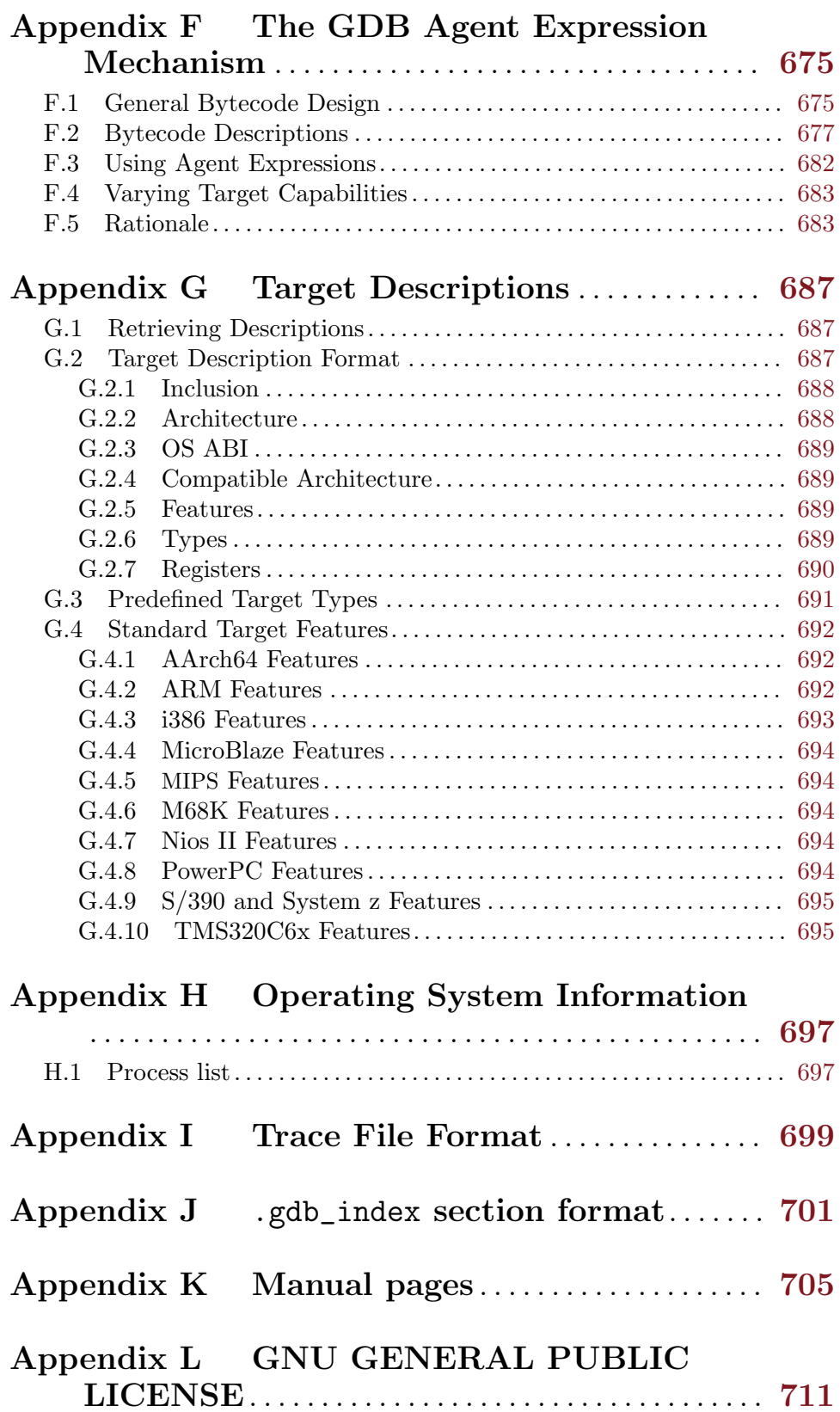

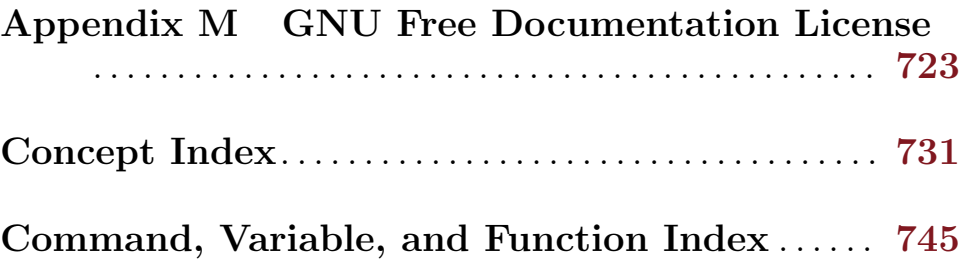

# <span id="page-18-0"></span>Summary of GDB

The purpose of a debugger such as GDB is to allow you to see what is going on "inside" another program while it executes—or what another program was doing at the moment it crashed.

GDB can do four main kinds of things (plus other things in support of these) to help you catch bugs in the act:

- Start your program, specifying anything that might affect its behavior.
- Make your program stop on specified conditions.
- Examine what has happened, when your program has stopped.
- Change things in your program, so you can experiment with correcting the effects of one bug and go on to learn about another.

You can use GDB to debug programs written in C and C++. For more information, see [Section 15.4 \[Supported Languages\], page 191.](#page-208-1) For more information, see [Section 15.4.1 \[C](#page-208-2) and C++[\], page 191](#page-208-2).

Support for D is partial. For information on D, see [Section 15.4.2 \[D\], page 197](#page-214-1).

Support for Modula-2 is partial. For information on Modula-2, see [Section 15.4.8](#page-217-1) [\[Modula-2\], page 200](#page-217-1).

Support for OpenCL C is partial. For information on OpenCL C, see [Section 15.4.5](#page-216-1) [\[OpenCL C\], page 199.](#page-216-1)

Debugging Pascal programs which use sets, subranges, file variables, or nested functions does not currently work. GDB does not support entering expressions, printing values, or similar features using Pascal syntax.

GDB can be used to debug programs written in Fortran, although it may be necessary to refer to some variables with a trailing underscore.

GDB can be used to debug programs written in Objective-C, using either the Apple/NeXT or the GNU Objective-C runtime.

# Free Software

GDB is free software, protected by the GNU General Public License (GPL). The GPL gives you the freedom to copy or adapt a licensed program—but every person getting a copy also gets with it the freedom to modify that copy (which means that they must get access to the source code), and the freedom to distribute further copies. Typical software companies use copyrights to limit your freedoms; the Free Software Foundation uses the GPL to preserve these freedoms.

Fundamentally, the General Public License is a license which says that you have these freedoms and that you cannot take these freedoms away from anyone else.

# Free Software Needs Free Documentation

The biggest deficiency in the free software community today is not in the software—it is the lack of good free documentation that we can include with the free software. Many of our most important programs do not come with free reference manuals and free introductory texts. Documentation is an essential part of any software package; when an important free software package does not come with a free manual and a free tutorial, that is a major gap. We have many such gaps today.

Consider Perl, for instance. The tutorial manuals that people normally use are non-free. How did this come about? Because the authors of those manuals published them with restrictive terms—no copying, no modification, source files not available—which exclude them from the free software world.

That wasn't the first time this sort of thing happened, and it was far from the last. Many times we have heard a GNU user eagerly describe a manual that he is writing, his intended contribution to the community, only to learn that he had ruined everything by signing a publication contract to make it non-free.

Free documentation, like free software, is a matter of freedom, not price. The problem with the non-free manual is not that publishers charge a price for printed copies—that in itself is fine. (The Free Software Foundation sells printed copies of manuals, too.) The problem is the restrictions on the use of the manual. Free manuals are available in source code form, and give you permission to copy and modify. Non-free manuals do not allow this.

The criteria of freedom for a free manual are roughly the same as for free software. Redistribution (including the normal kinds of commercial redistribution) must be permitted, so that the manual can accompany every copy of the program, both on-line and on paper.

Permission for modification of the technical content is crucial too. When people modify the software, adding or changing features, if they are conscientious they will change the manual too—so they can provide accurate and clear documentation for the modified program. A manual that leaves you no choice but to write a new manual to document a changed version of the program is not really available to our community.

Some kinds of limits on the way modification is handled are acceptable. For example, requirements to preserve the original author's copyright notice, the distribution terms, or the list of authors, are ok. It is also no problem to require modified versions to include notice that they were modified. Even entire sections that may not be deleted or changed are acceptable, as long as they deal with nontechnical topics (like this one). These kinds of restrictions are acceptable because they don't obstruct the community's normal use of the manual.

However, it must be possible to modify all the technical content of the manual, and then distribute the result in all the usual media, through all the usual channels. Otherwise, the restrictions obstruct the use of the manual, it is not free, and we need another manual to replace it.

Please spread the word about this issue. Our community continues to lose manuals to proprietary publishing. If we spread the word that free software needs free reference manuals and free tutorials, perhaps the next person who wants to contribute by writing documentation will realize, before it is too late, that only free manuals contribute to the free software community.

If you are writing documentation, please insist on publishing it under the GNU Free Documentation License or another free documentation license. Remember that this decision requires your approval—you don't have to let the publisher decide. Some commercial publishers will use a free license if you insist, but they will not propose the option; it is up <span id="page-20-0"></span>to you to raise the issue and say firmly that this is what you want. If the publisher you are dealing with refuses, please try other publishers. If you're not sure whether a proposed license is free, write to [licensing@gnu.org](mailto:licensing@gnu.org).

You can encourage commercial publishers to sell more free, copylefted manuals and tutorials by buying them, and particularly by buying copies from the publishers that paid for their writing or for major improvements. Meanwhile, try to avoid buying non-free documentation at all. Check the distribution terms of a manual before you buy it, and insist that whoever seeks your business must respect your freedom. Check the history of the book, and try to reward the publishers that have paid or pay the authors to work on it.

The Free Software Foundation maintains a list of free documentation published by other publishers, at <http://www.fsf.org/doc/other-free-books.html>.

# Contributors to GDB

Richard Stallman was the original author of GDB, and of many other GNU programs. Many others have contributed to its development. This section attempts to credit major contributors. One of the virtues of free software is that everyone is free to contribute to it; with regret, we cannot actually acknowledge everyone here. The file 'ChangeLog' in the GDB distribution approximates a blow-by-blow account.

Changes much prior to version 2.0 are lost in the mists of time.

Plea: Additions to this section are particularly welcome. If you or your friends (or enemies, to be evenhanded) have been unfairly omitted from this list, we would like to add your names!

So that they may not regard their many labors as thankless, we particularly thank those who shepherded GDB through major releases: Andrew Cagney (releases  $6.3, 6.2, 6.1, 6.0$ , 5.3, 5.2, 5.1 and 5.0); Jim Blandy (release 4.18); Jason Molenda (release 4.17); Stan Shebs (release 4.14); Fred Fish (releases 4.16, 4.15, 4.13, 4.12, 4.11, 4.10, and 4.9); Stu Grossman and John Gilmore (releases 4.8, 4.7, 4.6, 4.5, and 4.4); John Gilmore (releases 4.3, 4.2, 4.1, 4.0, and 3.9); Jim Kingdon (releases 3.5, 3.4, and 3.3); and Randy Smith (releases 3.2, 3.1, and 3.0).

Richard Stallman, assisted at various times by Peter TerMaat, Chris Hanson, and Richard Mlynarik, handled releases through 2.8.

Michael Tiemann is the author of most of the GNU C<sup>++</sup> support in GDB, with significant additional contributions from Per Bothner and Daniel Berlin. James Clark wrote the gnu C++ demangler. Early work on C++ was by Peter TerMaat (who also did much general update work leading to release 3.0).

GDB uses the BFD subroutine library to examine multiple object-file formats; BFD was a joint project of David V. Henkel-Wallace, Rich Pixley, Steve Chamberlain, and John Gilmore.

David Johnson wrote the original COFF support; Pace Willison did the original support for encapsulated COFF.

Brent Benson of Harris Computer Systems contributed DWARF 2 support.

Adam de Boor and Bradley Davis contributed the ISI Optimum V support. Per Bothner, Noboyuki Hikichi, and Alessandro Forin contributed MIPS support. Jean-Daniel Fekete contributed Sun 386i support. Chris Hanson improved the HP9000 support. Noboyuki Hikichi and Tomoyuki Hasei contributed Sony/News OS 3 support. David Johnson contributed Encore Umax support. Jyrki Kuoppala contributed Altos 3068 support. Jeff Law contributed HP PA and SOM support. Keith Packard contributed NS32K support. Doug Rabson contributed Acorn Risc Machine support. Bob Rusk contributed Harris Nighthawk CX-UX support. Chris Smith contributed Convex support (and Fortran debugging). Jonathan Stone contributed Pyramid support. Michael Tiemann contributed SPARC support. Tim Tucker contributed support for the Gould NP1 and Gould Powernode. Pace Willison contributed Intel 386 support. Jay Vosburgh contributed Symmetry support. Marko Mlinar contributed OpenRISC 1000 support.

Andreas Schwab contributed M68K gnu/Linux support.

Rich Schaefer and Peter Schauer helped with support of SunOS shared libraries.

Jay Fenlason and Roland McGrath ensured that GDB and GAS agree about several machine instruction sets.

Patrick Duval, Ted Goldstein, Vikram Koka and Glenn Engel helped develop remote debugging. Intel Corporation, Wind River Systems, AMD, and ARM contributed remote debugging modules for the i960, VxWorks, A29K UDI, and RDI targets, respectively.

Brian Fox is the author of the readline libraries providing command-line editing and command history.

Andrew Beers of SUNY Buffalo wrote the language-switching code, the Modula-2 support, and contributed the Languages chapter of this manual.

Fred Fish wrote most of the support for Unix System Vr4. He also enhanced the command-completion support to cover C++ overloaded symbols.

Hitachi America (now Renesas America), Ltd. sponsored the support for H8/300, H8/500, and Super-H processors.

NEC sponsored the support for the v850, Vr4xxx, and Vr5xxx processors.

Mitsubishi (now Renesas) sponsored the support for D10V, D30V, and M32R/D processors.

Toshiba sponsored the support for the TX39 Mips processor.

Matsushita sponsored the support for the MN10200 and MN10300 processors.

Fujitsu sponsored the support for SPARClite and FR30 processors.

Kung Hsu, Jeff Law, and Rick Sladkey added support for hardware watchpoints.

Michael Snyder added support for tracepoints.

Stu Grossman wrote gdbserver.

Jim Kingdon, Peter Schauer, Ian Taylor, and Stu Grossman made nearly innumerable bug fixes and cleanups throughout GDB.

The following people at the Hewlett-Packard Company contributed support for the PA-RISC 2.0 architecture, HP-UX 10.20, 10.30, and 11.0 (narrow mode), HP's implementation of kernel threads, HP's aC++ compiler, and the Text User Interface (nee Terminal User Interface): Ben Krepp, Richard Title, John Bishop, Susan Macchia, Kathy Mann, Satish Pai, India Paul, Steve Rehrauer, and Elena Zannoni. Kim Haase provided HP-specific information in this manual.

DJ Delorie ported GDB to MS-DOS, for the DJGPP project. Robert Hoehne made significant contributions to the DJGPP port.

Cygnus Solutions has sponsored gdb maintenance and much of its development since 1991. Cygnus engineers who have worked on GDB fulltime include Mark Alexander, Jim Blandy, Per Bothner, Kevin Buettner, Edith Epstein, Chris Faylor, Fred Fish, Martin Hunt, Jim Ingham, John Gilmore, Stu Grossman, Kung Hsu, Jim Kingdon, John Metzler, Fernando Nasser, Geoffrey Noer, Dawn Perchik, Rich Pixley, Zdenek Radouch, Keith Seitz, Stan Shebs, David Taylor, and Elena Zannoni. In addition, Dave Brolley, Ian Carmichael, Steve Chamberlain, Nick Clifton, JT Conklin, Stan Cox, DJ Delorie, Ulrich Drepper, Frank Eigler, Doug Evans, Sean Fagan, David Henkel-Wallace, Richard Henderson, Jeff Holcomb, Jeff Law, Jim Lemke, Tom Lord, Bob Manson, Michael Meissner, Jason Merrill, Catherine Moore, Drew Moseley, Ken Raeburn, Gavin Romig-Koch, Rob Savoye, Jamie Smith, Mike Stump, Ian Taylor, Angela Thomas, Michael Tiemann, Tom Tromey, Ron Unrau, Jim Wilson, and David Zuhn have made contributions both large and small.

Andrew Cagney, Fernando Nasser, and Elena Zannoni, while working for Cygnus Solutions, implemented the original GDB/MI interface.

Jim Blandy added support for preprocessor macros, while working for Red Hat.

Andrew Cagney designed GDB's architecture vector. Many people including Andrew Cagney, Stephane Carrez, Randolph Chung, Nick Duffek, Richard Henderson, Mark Kettenis, Grace Sainsbury, Kei Sakamoto, Yoshinori Sato, Michael Snyder, Andreas Schwab, Jason Thorpe, Corinna Vinschen, Ulrich Weigand, and Elena Zannoni, helped with the migration of old architectures to this new framework.

Andrew Cagney completely re-designed and re-implemented GDB's unwinder framework, this consisting of a fresh new design featuring frame IDs, independent frame sniffers, and the sentinel frame. Mark Kettenis implemented the DWARF 2 unwinder, Jeff Johnston the libunwind unwinder, and Andrew Cagney the dummy, sentinel, tramp, and trad unwinders. The architecture-specific changes, each involving a complete rewrite of the architecture's frame code, were carried out by Jim Blandy, Joel Brobecker, Kevin Buettner, Andrew Cagney, Stephane Carrez, Randolph Chung, Orjan Friberg, Richard Henderson, Daniel Jacobowitz, Jeff Johnston, Mark Kettenis, Theodore A. Roth, Kei Sakamoto, Yoshinori Sato, Michael Snyder, Corinna Vinschen, and Ulrich Weigand.

Christian Zankel, Ross Morley, Bob Wilson, and Maxim Grigoriev from Tensilica, Inc. contributed support for Xtensa processors. Others who have worked on the Xtensa port of GDB in the past include Steve Tjiang, John Newlin, and Scott Foehner.

Michael Eager and staff of Xilinx, Inc., contributed support for the Xilinx MicroBlaze architecture.

# <span id="page-24-0"></span>1 A Sample GDB Session

You can use this manual at your leisure to read all about GDB. However, a handful of commands are enough to get started using the debugger. This chapter illustrates those commands.

In this sample session, we emphasize user input like this: **input**, to make it easier to pick out from the surrounding output.

One of the preliminary versions of gnu m4 (a generic macro processor) exhibits the following bug: sometimes, when we change its quote strings from the default, the commands used to capture one macro definition within another stop working. In the following short m4 session, we define a macro foo which expands to 0000; we then use the m4 built-in defn to define bar as the same thing. However, when we change the open quote string to <QUOTE> and the close quote string to <UNQUOTE>, the same procedure fails to define a new synonym baz:

```
\text{\$ cd gm/m4}\, \frac{\text{I}}{\text{I}} \cdot / \text{m}4
define(foo,0000)
foo
0000
define(bar,defn('foo'))
bar
0000
changequote(<QUOTE>,<UNQUOTE>)
define(baz,defn(<QUOTE>foo<UNQUOTE>))
baz
Ctrl-d
m4: End of input: 0: fatal error: EOF in string
```
Let us use GDB to try to see what is going on.

```
$ gdb m4
GDB is free software and you are welcome to distribute copies
of it under certain conditions; type "show copying" to see
the conditions.
There is absolutely no warranty for GDB; type "show warranty"
for details.
GDB 7.10.50.20150827-cvs, Copyright 1999 Free Software Foundation, Inc...
(gdb)
```
GDB reads only enough symbol data to know where to find the rest when needed; as a result, the first prompt comes up very quickly. We now tell GDB to use a narrower display width than usual, so that examples fit in this manual.

(gdb) set width 70

We need to see how the  $m4$  built-in changequote works. Having looked at the source, we know the relevant subroutine is m4\_changequote, so we set a breakpoint there with the GDB break command.

```
(gdb) break m4 changequote
Breakpoint 1 at 0x62f4: file builtin.c, line 879.
```
Using the run command, we start  $m4$  running under GDB control; as long as control does not reach the m4\_changequote subroutine, the program runs as usual:

```
(gdb) run
Starting program: /work/Editorial/gdb/gnu/m4/m4
define(foo,0000)
foo
```
0000

To trigger the breakpoint, we call changequote. GDB suspends execution of  $m4$ , displaying information about the context where it stops.

```
changequote(<QUOTE>,<UNQUOTE>)
```

```
Breakpoint 1, m4_changequote (argc=3, argv=0x33c70)
   at builtin.c:879
879 if (bad_argc(TOKEN_DATA_TEXT(argv[0]),argc,1,3))
```
Now we use the command n (next) to advance execution to the next line of the current function.

```
(gdb) n
                 set_{\text{quotes}}((\text{argc} > = 2) ? TOKEN_DATA_TEXT(\text{argv[1]})\setminus: nil,
```
set\_quotes looks like a promising subroutine. We can go into it by using the command s (step) instead of next. step goes to the next line to be executed in any subroutine, so it steps into set\_quotes.

```
(gdb) s
set_quotes (lq=0x34c78 "<QUOTE>", rq=0x34c88 "<UNQUOTE>")
   at input.c:530
530 if (lquote != def_lquote)
```
The display that shows the subroutine where m4 is now suspended (and its arguments) is called a stack frame display. It shows a summary of the stack. We can use the backtrace command (which can also be spelled bt), to see where we are in the stack as a whole: the backtrace command displays a stack frame for each active subroutine.

```
(gdb) bt
#0 set_quotes (lq=0x34c78 "<QUOTE>", rq=0x34c88 "<UNQUOTE>")
   at input.c:530
#1 0x6344 in m4_changequote (argc=3, argv=0x33c70)
   at builtin.c:882
#2 0x8174 in expand_macro (sym=0x33320) at macro.c:242
#3 0x7a88 in expand_token (obs=0x0, t=209696, td=0xf7fffa30)
   at macro.c:71
#4 0x79dc in expand_input () at macro.c:40
#5 0x2930 in main (argc=0, argv=0xf7fffb20) at m4.c:195
```
We step through a few more lines to see what happens. The first two times, we can use 's'; the next two times we use n to avoid falling into the xstrdup subroutine.

```
(gdb) s<br>0x3b5c 532
                  if (rquote != def_rquote)
(gdb) s
0x3b80 535 1quote = (lq == nil || *lq == ' \0') ?def_lquote : xstrdup(lq);
(gdb) n
536 rquote = (rq == nil || *rq == ' \0') ? def_rquote
: xstrdup(rq);
(gdb) n
538 len_lquote = strlen(rquote);
```
The last line displayed looks a little odd; we can examine the variables lquote and rquote to see if they are in fact the new left and right quotes we specified. We use the command p (print) to see their values.

(gdb) p lquote \$1 = 0x35d40 "<QUOTE>" (gdb) p rquote \$2 = 0x35d50 "<UNQUOTE>"

lquote and rquote are indeed the new left and right quotes. To look at some context, we can display ten lines of source surrounding the current line with the 1 (list) command.

```
(gdb) l
533 xfree(rquote);
534
535 1quote = (lq == nil || *lq == ' \0') ? def_lquote
 : xstrdup (lq);
536 rquote = (rq == nil || *rq == ' \0') ? def_rquote
: xstrdup (rq);
537<br>538
          len\_lquote = strlen(rquote);539 len_rquote = strlen(lquote);
540 }
541
542 void
```
Let us step past the two lines that set  $len\_lquote$  and  $len\_rquote$ , and then examine the values of those variables.

```
(gdb) n
539 len_rquote = strlen(lquote);
(gdb) n
540 }
(gdb) p len lquote
$3 = 9(gdb) p len_rquote
$4 = 7
```
That certainly looks wrong, assuming len\_lquote and len\_rquote are meant to be the lengths of lquote and rquote respectively. We can set them to better values using the p command, since it can print the value of any expression—and that expression can include subroutine calls and assignments.

```
(gdb) p len lquote=strlen(lquote)
$5 = 7(gdb) p len rquote=strlen(rquote)
$6 = 9
```
Is that enough to fix the problem of using the new quotes with the m4 built-in defn? We can allow m4 to continue executing with the c (continue) command, and then try the example that caused trouble initially:

```
(gdb) c
Continuing.
define(baz,defn(<QUOTE>foo<UNQUOTE>))
baz
0000
```
Success! The new quotes now work just as well as the default ones. The problem seems to have been just the two typos defining the wrong lengths. We allow  $m4$  exit by giving it an EOF as input:

Ctrl-d

Program exited normally.

The message 'Program exited normally.' is from GDB; it indicates m4 has finished executing. We can end our GDB session with the GDB quit command.

(gdb) quit

# <span id="page-28-0"></span>2 Getting In and Out of GDB

This chapter discusses how to start GDB, and how to get out of it. The essentials are:

- type  $'$ gdb' to start GDB.
- type quit or Ctrl-d to exit.

## 2.1 Invoking GDB

Invoke GDB by running the program gdb. Once started, GDB reads commands from the terminal until you tell it to exit.

You can also run gdb with a variety of arguments and options, to specify more of your debugging environment at the outset.

The command-line options described here are designed to cover a variety of situations; in some environments, some of these options may effectively be unavailable.

The most usual way to start GDB is with one argument, specifying an executable program: gdb program

You can also start with both an executable program and a core file specified:

gdb program core

You can, instead, specify a process ID as a second argument, if you want to debug a running process:

gdb program 1234

would attach GDB to process 1234 (unless you also have a file named '1234'; GDB does check for a core file first).

Taking advantage of the second command-line argument requires a fairly complete operating system; when you use GDB as a remote debugger attached to a bare board, there may not be any notion of "process", and there is often no way to get a core dump. GDB will warn you if it is unable to attach or to read core dumps.

You can optionally have gdb pass any arguments after the executable file to the inferior using --args. This option stops option processing.

gdb --args gcc -O2 -c foo.c

This will cause gdb to debug gcc, and to set gcc's command-line arguments (see [Section 4.3 \[Arguments\], page 30](#page-47-0)) to  $\text{-O2}$  -c foo.c'.

You can run gdb without printing the front material, which describes GDB's non-warranty, by specifying  $-\text{silent}$  (or  $-q/-\text{quiet}$ ):

gdb --silent

You can further control how GDB starts up by using command-line options. GDB itself can remind you of the options available.

Type

#### gdb -help

to display all available options and briefly describe their use ('gdb  $-h$ ' is a shorter equivalent).

All options and command line arguments you give are processed in sequential order. The order makes a difference when the '-x' option is used.

### <span id="page-29-0"></span>2.1.1 Choosing Files

When GDB starts, it reads any arguments other than options as specifying an executable file and core file (or process ID). This is the same as if the arguments were specified by the '-se' and '-c' (or '-p') options respectively. (GDB reads the first argument that does not have an associated option flag as equivalent to the '-se' option followed by that argument; and the second argument that does not have an associated option flag, if any, as equivalent to the  $\left\langle -c^2 \right\rangle$  -p' option followed by that argument.) If the second argument begins with a decimal digit, GDB will first attempt to attach to it as a process, and if that fails, attempt to open it as a corefile. If you have a corefile whose name begins with a digit, you can prevent gdb from treating it as a pid by prefixing it with './', e.g. './12345'.

If GDB has not been configured to included core file support, such as for most embedded targets, then it will complain about a second argument and ignore it.

Many options have both long and short forms; both are shown in the following list. GDB also recognizes the long forms if you truncate them, so long as enough of the option is present to be unambiguous. (If you prefer, you can flag option arguments with '--' rather than '-', though we illustrate the more usual convention.)

-symbols file

-s file Read symbol table from file file.

- -exec file
- -e file Use file file as the executable file to execute when appropriate, and for examining pure data in conjunction with a core dump.

-se file Read symbol table from file file and use it as the executable file.

-core file

-c file Use file file as a core dump to examine.

-pid number

-p number Connect to process ID number, as with the attach command.

- -command file
- -x file Execute commands from file file. The contents of this file is evaluated exactly as the source command would. See [Section 23.1.3 \[Command files\], page 318](#page-335-1).

#### -eval-command command

-ex command

Execute a single GDB command.

This option may be used multiple times to call multiple commands. It may also be interleaved with '-command' as required.

```
gdb -ex 'target sim' -ex 'load' \
   -x setbreakpoints -ex 'run' a.out
```
- -init-command file
- -ix file Execute commands from file file before loading the inferior (but after loading gdbinit files). See [Section 2.1.3 \[Startup\], page 16.](#page-33-1)
- -init-eval-command command
- -iex command

Execute a single GDB command before loading the inferior (but after loading gdbinit files). See [Section 2.1.3 \[Startup\], page 16.](#page-33-1)

```
-directory directory
```

```
-d directory
```
Add directory to the path to search for source and script files.

-r

-readnow Read each symbol file's entire symbol table immediately, rather than the default, which is to read it incrementally as it is needed. This makes startup slower, but makes future operations faster.

# <span id="page-30-1"></span>2.1.2 Choosing Modes

You can run GDB in various alternative modes—for example, in batch mode or quiet mode.

-nx

-n Do not execute commands found in any initialization file. There are three init files, loaded in the following order:

'system.gdbinit'

This is the system-wide init file. Its location is specified with the - -with-system-gdbinit configure option (see [Section C.6 \[System](#page-613-1)wide configuration], page  $596$ ). It is loaded first when GDB starts, before command line options have been processed.

'~/.gdbinit'

This is the init file in your home directory. It is loaded next, after 'system.gdbinit', and before command options have been processed.

'./.gdbinit'

This is the init file in the current directory. It is loaded last, after command line options other than -x and -ex have been processed. Command line options -x and -ex are processed last, after './.gdbinit' has been loaded.

For further documentation on startup processing, See [Section 2.1.3 \[Startup\],](#page-33-1) [page 16.](#page-33-1) For documentation on how to write command files, See [Section 23.1.3](#page-335-1) [\[Command Files\], page 318](#page-335-1).

 $-\text{nh}$  Do not execute commands found in ' $\gamma$ , gdbinit', the init file in your home directory. See [Section 2.1.3 \[Startup\], page 16](#page-33-1).

-quiet

-silent

- -q "Quiet". Do not print the introductory and copyright messages. These messages are also suppressed in batch mode.
- -batch Run in batch mode. Exit with status 0 after processing all the command files specified with '-x' (and all commands from initialization files, if not inhibited with  $(-n)$ . Exit with nonzero status if an error occurs in executing the GDB commands in the command files. Batch mode also disables pagination, sets unlimited terminal width and height see [Section 22.4 \[Screen Size\], page 299,](#page-316-1) and acts as if set confirm off were in effect (see [Section 22.8 \[Messages/Warnings\],](#page-324-1) [page 307](#page-324-1)).

Batch mode may be useful for running GDB as a filter, for example to download and run a program on another computer; in order to make this more useful, the message

Program exited normally.

(which is ordinarily issued whenever a program running under GDB control terminates) is not issued when running in batch mode.

-batch-silent

Run in batch mode exactly like '-batch', but totally silently. All GDB output to stdout is prevented (stderr is unaffected). This is much quieter than '-silent' and would be useless for an interactive session.

This is particularly useful when using targets that give 'Loading section' messages, for example.

Note that targets that give their output via GDB, as opposed to writing directly to stdout, will also be made silent.

#### -return-child-result

The return code from GDB will be the return code from the child process (the process being debugged), with the following exceptions:

- GDB exits abnormally. E.g., due to an incorrect argument or an internal error. In this case the exit code is the same as it would have been without '-return-child-result'.
- The user quits with an explicit value. E.g., 'quit 1'.
- The child process never runs, or is not allowed to terminate, in which case the exit code will be -1.

This option is useful in conjunction with '-batch' or '-batch-silent', when GDB is being used as a remote program loader or simulator interface.

#### -nowindows

-nw "No windows". If GDB comes with a graphical user interface (GUI) built in, then this option tells GDB to only use the command-line interface. If no GUI is available, this option has no effect.

#### -windows

 $-w$  If GDB includes a GUI, then this option requires it to be used if possible.

#### -cd directory

Run GDB using directory as its working directory, instead of the current directory.

#### -data-directory directory

#### -D directory

Run GDB using directory as its data directory. The data directory is where GDB searches for its auxiliary files. See [Section 18.7 \[Data Files\], page 252.](#page-269-1)

#### -fullname

-f gnu Emacs sets this option when it runs gdb as a subprocess. It tells gdb to output the full file name and line number in a standard, recognizable fashion each time a stack frame is displayed (which includes each time your program

stops). This recognizable format looks like two '\032' characters, followed by the file name, line number and character position separated by colons, and a newline. The Emacs-to-GDB interface program uses the two '\032' characters as a signal to display the source code for the frame.

-annotate level

This option sets the annotation level inside GDB. Its effect is identical to using 'set annotate level' (see [Chapter 28 \[Annotations\], page 545\)](#page-562-0). The annotation level controls how much information GDB prints together with its prompt, values of expressions, source lines, and other types of output. Level 0 is the normal, level 1 is for use when GDB is run as a subprocess of GNU Emacs, level 3 is the maximum annotation suitable for programs that control GDB, and level 2 has been deprecated.

The annotation mechanism has largely been superseded by GDB/MI (see [Chapter 27 \[GDB/MI\], page 457](#page-474-0)).

--args Change interpretation of command line so that arguments following the executable file are passed as command line arguments to the inferior. This option stops option processing.

#### -baud bps

- -b bps Set the line speed (baud rate or bits per second) of any serial interface used by GDB for remote debugging.
- -l timeout

Set the timeout (in seconds) of any communication used by GDB for remote debugging.

- -tty device
- -t device Run using device for your program's standard input and output.
- -tui Activate the Text User Interface when starting. The Text User Interface manages several text windows on the terminal, showing source, assembly, regis-ters and GDB command outputs (see Chapter 25 [GDB [Text User Interface\],](#page-466-0) [page 449](#page-466-0)). Do not use this option if you run GDB from Emacs (see [Chapter 26](#page-472-0) [Using GDB under GNU [Emacs\], page 455\)](#page-472-0).

#### -interpreter interp

Use the interpreter interp for interface with the controlling program or device. This option is meant to be set by programs which communicate with GDB using it as a back end. See [Chapter 24 \[Command Interpreters\], page 447.](#page-464-0)

'--interpreter=mi' (or '--interpreter=mi2') causes GDB to use the GDB/MI interface (see Chapter  $27$  [The GDB/MI Interface], page  $457$ ) included since GDB version 6.0. The previous  $GDB/MI$  interface, included in GDB version 5.3 and selected with  $\text{--interpreter=mi1}$ , is deprecated. Earlier GDB/MI interfaces are no longer supported.

-write Open the executable and core files for both reading and writing. This is equiv-alent to the 'set write on' command inside GDB (see [Section 17.6 \[Patching\],](#page-247-1) [page 230](#page-247-1)).

#### <span id="page-33-0"></span>-statistics

This option causes GDB to print statistics about time and memory usage after it completes each command and returns to the prompt.

-version This option causes gdb to print its version number and no-warranty blurb, and exit.

-configuration

This option causes GDB to print details about its build-time configuration parameters, and then exit. These details can be important when reporting GDB bugs (see [Chapter 31 \[GDB Bugs\], page 557](#page-574-0)).

### <span id="page-33-1"></span>2.1.3 What GDB Does During Startup

Here's the description of what GDB does during session startup:

- 1. Sets up the command interpreter as specified by the command line (see [Section 2.1.2](#page-30-1) [\[Mode Options\], page 13\)](#page-30-1).
- 2. Reads the system-wide init file (if '--with-system-gdbinit' was used when building gdb; see [Section C.6 \[System-wide configuration and settings\], page 596\)](#page-613-1) and executes all the commands in that file.
- 3. Reads the init file (if any) in your home directory<sup>1</sup> and executes all the commands in that file.
- 4. Executes commands and command files specified by the '-iex' and '-ix' options in their specified order. Usually you should use the  $\div$ - $\mathbf{ex}'$  and  $\div$ x' options instead, but this way you can apply settings before GDB init files get executed and before inferior gets loaded.
- 5. Processes command line options and operands.
- 6. Reads and executes the commands from init file (if any) in the current working directory as long as 'set auto-load local-gdbinit' is set to 'on' (see [Section 22.7.1 \[Init File in](#page-321-1) [the Current Directory\], page 304\)](#page-321-1). This is only done if the current directory is different from your home directory. Thus, you can have more than one init file, one generic in your home directory, and another, specific to the program you are debugging, in the directory where you invoke GDB.
- 7. If the command line specified a program to debug, or a process to attach to, or a core file, GDB loads any auto-loaded scripts provided for the program or for its loaded shared libraries. See [Section 22.7 \[Auto-loading\], page 302](#page-319-1).

If you wish to disable the auto-loading during startup, you must do something like the following:

\$ gdb -iex "set auto-load python-scripts off" myprogram

Option '-ex' does not work because the auto-loading is then turned off too late.

- 8. Executes commands and command files specified by the  $\text{--ex}$  and  $\text{--ex}$  options in their specified order. See [Section 23.1.3 \[Command Files\], page 318,](#page-335-1) for more details about GDB command files.
- 9. Reads the command history recorded in the history file. See [Section 22.3 \[Command](#page-315-1) [History\], page 298](#page-315-1), for more details about the command history and the files where GDB records it.

 $1$  On DOS/Windows systems, the home directory is the one pointed to by the HOME environment variable.

<span id="page-34-0"></span>Init files use the same syntax as command files (see [Section 23.1.3 \[Command Files\],](#page-335-1) [page 318\)](#page-335-1) and are processed by GDB in the same way. The init file in your home directory can set options (such as 'set complaints') that affect subsequent processing of command line options and operands. Init files are not executed if you use the '-nx' option (see [Section 2.1.2 \[Choosing Modes\], page 13\)](#page-30-1).

To display the list of init files loaded by gdb at startup, you can use gdb --help.

The GDB init files are normally called '.gdbinit'. The DJGPP port of GDB uses the name 'gdb.ini', due to the limitations of file names imposed by DOS filesystems. The Windows port of GDB uses the standard name, but if it finds a 'gdb.ini' file in your home directory, it warns you about that and suggests to rename the file to the standard name.

# 2.2 Quitting GDB

quit [expression]

q To exit gdb, use the quit command (abbreviated q), or type an end-of-file character (usually  $Ctrl-d$ ). If you do not supply expression, GDB will terminate normally; otherwise it will terminate using the result of expression as the error code.

An interrupt (often  $Ctrl-c$ ) does not exit from GDB, but rather terminates the action of any GDB command that is in progress and returns to GDB command level. It is safe to type the interrupt character at any time because GDB does not allow it to take effect until a time when it is safe.

If you have been using gdb to control an attached process or device, you can release it with the detach command (see [Section 4.7 \[Debugging an Already-running Process\],](#page-49-1) [page 32](#page-49-1)).

# 2.3 Shell Commands

If you need to execute occasional shell commands during your debugging session, there is no need to leave or suspend GDB; you can just use the shell command.

#### shell command-string

```
!command-string
```
Invoke a standard shell to execute command-string. Note that no space is needed between ! and command-string. If it exists, the environment variable SHELL determines which shell to run. Otherwise GDB uses the default shell ('/bin/sh' on Unix systems, 'COMMAND.COM' on MS-DOS, etc.).

The utility make is often needed in development environments. You do not have to use the shell command for this purpose in GDB:

#### make make-args

Execute the make program with the specified arguments. This is equivalent to 'shell make make-args'.

# <span id="page-35-0"></span>2.4 Logging Output

You may want to save the output of GDB commands to a file. There are several commands to control GDB's logging.

```
set logging on
```
Enable logging.

```
set logging off
```
Disable logging.

```
set logging file file
```
Change the name of the current logfile. The default logfile is 'gdb.txt'.

### set logging overwrite [on|off]

By default, GDB will append to the logfile. Set overwrite if you want set logging on to overwrite the logfile instead.

#### set logging redirect [on|off]

By default, GDB output will go to both the terminal and the logfile. Set redirect if you want output to go only to the log file.

#### show logging

Show the current values of the logging settings.
# 3 GDB Commands

You can abbreviate a GDB command to the first few letters of the command name, if that abbreviation is unambiguous; and you can repeat certain GDB commands by typing just RET. You can also use the TAB key to get GDB to fill out the rest of a word in a command (or to show you the alternatives available, if there is more than one possibility).

# 3.1 Command Syntax

A GDB command is a single line of input. There is no limit on how long it can be. It starts with a command name, which is followed by arguments whose meaning depends on the command name. For example, the command step accepts an argument which is the number of times to step, as in 'step 5'. You can also use the step command with no arguments. Some commands do not allow any arguments.

gdb command names may always be truncated if that abbreviation is unambiguous. Other possible command abbreviations are listed in the documentation for individual commands. In some cases, even ambiguous abbreviations are allowed; for example, s is specially defined as equivalent to step even though there are other commands whose names start with s. You can test abbreviations by using them as arguments to the help command.

A blank line as input to GDB (typing just RET) means to repeat the previous command. Certain commands (for example, run) will not repeat this way; these are commands whose unintentional repetition might cause trouble and which you are unlikely to want to repeat. User-defined commands can disable this feature; see [Section 23.1.1 \[Define\], page 315](#page-332-0).

The list and x commands, when you repeat them with RET, construct new arguments rather than repeating exactly as typed. This permits easy scanning of source or memory.

GDB can also use RET in another way: to partition lengthy output, in a way similar to the common utility more (see [Section 22.4 \[Screen Size\], page 299\)](#page-316-0). Since it is easy to press one RET too many in this situation, GDB disables command repetition after any command that generates this sort of display.

Any text from a # to the end of the line is a comment; it does nothing. This is useful mainly in command files (see [Section 23.1.3 \[Command Files\], page 318\)](#page-335-0).

The Ctrl-o binding is useful for repeating a complex sequence of commands. This command accepts the current line, like RET, and then fetches the next line relative to the current line from the history for editing.

# 3.2 Command Completion

GDB can fill in the rest of a word in a command for you, if there is only one possibility; it can also show you what the valid possibilities are for the next word in a command, at any time. This works for GDB commands, GDB subcommands, and the names of symbols in your program.

Press the TAB key whenever you want GDB to fill out the rest of a word. If there is only one possibility, GDB fills in the word, and waits for you to finish the command (or press RET to enter it). For example, if you type

(gdb) info bre TAB

GDB fills in the rest of the word 'breakpoints', since that is the only info subcommand beginning with 'bre':

#### (gdb) info breakpoints

You can either press RET at this point, to run the info breakpoints command, or backspace and enter something else, if 'breakpoints' does not look like the command you expected. (If you were sure you wanted info breakpoints in the first place, you might as well just type RET immediately after 'info bre', to exploit command abbreviations rather than command completion).

If there is more than one possibility for the next word when you press TAB, GDB sounds a bell. You can either supply more characters and try again, or just press TAB a second time; GDB displays all the possible completions for that word. For example, you might want to set a breakpoint on a subroutine whose name begins with 'make\_', but when you type b make\_TAB GDB just sounds the bell. Typing TAB again displays all the function names in your program that begin with those characters, for example:

```
(gdb) b make_ TAB
GDB sounds bell; press TAB again, to see:
    make_a_section_from_file make_environ
    make_abs_section make_function_type
    make_blockvector make_pointer_type
    make_cleanup make_reference_type
    make_command make_symbol_completion_list
     (gdb) b make_
```
After displaying the available possibilities, GDB copies your partial input ( $\mathfrak{b}$  make\_' in the example) so you can finish the command.

If you just want to see the list of alternatives in the first place, you can press M-? rather than pressing TAB twice. M-? means META ?. You can type this either by holding down a key designated as the META shift on your keyboard (if there is one) while typing ?, or as ESC followed by ?.

If the number of possible completions is large, GDB will print as much of the list as it has collected, as well as a message indicating that the list may be truncated.

```
(gdb) b mTABTAB
main
<... the rest of the possible completions ...>
*** List may be truncated, max-completions reached. ***
(gdb) b m
```
This behavior can be controlled with the following commands:

#### set max-completions limit

## set max-completions unlimited

Set the maximum number of completion candidates. GDB will stop looking for more completions once it collects this many candidates. This is useful when completing on things like function names as collecting all the possible candidates can be time consuming. The default value is 200. A value of zero disables tabcompletion. Note that setting either no limit or a very large limit can make completion slow.

## show max-completions

Show the maximum number of candidates that GDB will collect and show during completion.

Sometimes the string you need, while logically a "word", may contain parentheses or other characters that gdb normally excludes from its notion of a word. To permit word

completion to work in this situation, you may enclose words in ' (single quote marks) in GDB commands.

The most likely situation where you might need this is in typing the name of a C++ function. This is because C++ allows function overloading (multiple definitions of the same function, distinguished by argument type). For example, when you want to set a breakpoint you may need to distinguish whether you mean the version of name that takes an int parameter, name(int), or the version that takes a float parameter, name(float). To use the word-completion facilities in this situation, type a single quote ' at the beginning of the function name. This alerts GDB that it may need to consider more information than usual when you press TAB or  $M-?$  to request word completion:

(gdb) b 'bubble( M-? bubble(double,double) bubble(int,int) (gdb) b 'bubble(

In some cases, GDB can tell that completing a name requires using quotes. When this happens, GDB inserts the quote for you (while completing as much as it can) if you do not type the quote in the first place:

```
(gdb) b bub TAB
GDB alters your input line to the following, and rings a bell:
       (gdb) b 'bubble(
```
In general, GDB can tell that a quote is needed (and inserts it) if you have not yet started typing the argument list when you ask for completion on an overloaded symbol.

For more information about overloaded functions, see [Section 15.4.1.3 \[C](#page-211-0)++ Expressions], [page 194.](#page-211-0) You can use the command set overload-resolution off to disable overload resolution; see [Section 15.4.1.7 \[](#page-212-0)GDB Features for C $++$ ], page 195.

When completing in an expression which looks up a field in a structure, GDB also tries<sup>1</sup> to limit completions to the field names available in the type of the left-hand-side:

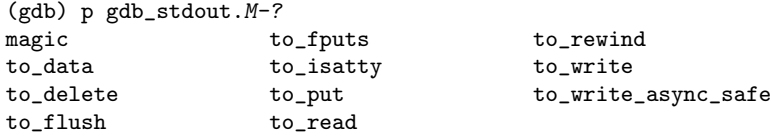

This is because the gdb\_stdout is a variable of the type struct ui\_file that is defined in GDB sources as follows:

```
struct ui_file
{
  int *magic;
  ui_file_flush_ftype *to_flush;
  ui_file_write_ftype *to_write;
  ui_file_write_async_safe_ftype *to_write_async_safe;
  ui_file_fputs_ftype *to_fputs;
  ui_file_read_ftype *to_read;
  ui_file_delete_ftype *to_delete;
  ui_file_isatty_ftype *to_isatty;
  ui_file_rewind_ftype *to_rewind;
  ui_file_put_ftype *to_put;
   void *to_data;
}
```
<sup>1</sup> The completer can be confused by certain kinds of invalid expressions. Also, it only examines the static type of the expression, not the dynamic type.

# 3.3 Getting Help

You can always ask GDB itself for information on its commands, using the command help.

#### help

h You can use help (abbreviated h) with no arguments to display a short list of named classes of commands:

```
(gdb) help
List of classes of commands:
aliases -- Aliases of other commands
breakpoints -- Making program stop at certain points
data -- Examining data
files -- Specifying and examining files
internals -- Maintenance commands
obscure -- Obscure features
running -- Running the program
stack -- Examining the stack
status -- Status inquiries
support -- Support facilities
tracepoints -- Tracing of program execution without
              stopping the program
user-defined -- User-defined commands
Type "help" followed by a class name for a list of
commands in that class.
Type "help" followed by command name for full
documentation.
Command name abbreviations are allowed if unambiguous.
(gdb)
```
#### help class

Using one of the general help classes as an argument, you can get a list of the individual commands in that class. For example, here is the help display for the class status:

```
(gdb) help status
Status inquiries.
List of commands:
info -- Generic command for showing things
       about the program being debugged
show -- Generic command for showing things
       about the debugger
Type "help" followed by command name for full
documentation.
Command name abbreviations are allowed if unambiguous.
(gdb)
```
#### help command

With a command name as help argument, GDB displays a short paragraph on how to use that command.

#### apropos args

The apropos command searches through all of the GDB commands, and their documentation, for the regular expression specified in args. It prints out all matches found. For example:

apropos alias

results in:

```
alias -- Define a new command that is an alias of an existing command
aliases -- Aliases of other commands
d -- Delete some breakpoints or auto-display expressions
del -- Delete some breakpoints or auto-display expressions
delete -- Delete some breakpoints or auto-display expressions
```
## complete args

The complete args command lists all the possible completions for the beginning of a command. Use args to specify the beginning of the command you want completed. For example:

complete i

results in:

```
if
ignore
info
inspect
```
This is intended for use by gnu Emacs.

In addition to help, you can use the GDB commands info and show to inquire about the state of your program, or the state of GDB itself. Each command supports many topics of inquiry; this manual introduces each of them in the appropriate context. The listings under info and under show in the Command, Variable, and Function Index point to all the sub-commands. See [\[Command and Variable Index\], page 745.](#page-762-0)

- info This command (abbreviated i) is for describing the state of your program. For example, you can show the arguments passed to a function with info args, list the registers currently in use with info registers, or list the breakpoints you have set with info breakpoints. You can get a complete list of the info sub-commands with help info.
- set You can assign the result of an expression to an environment variable with set. For example, you can set the GDB prompt to a \$-sign with set prompt \$.
- show In contrast to info, show is for describing the state of GDB itself. You can change most of the things you can show, by using the related command set; for example, you can control what number system is used for displays with set radix, or simply inquire which is currently in use with show radix.

To display all the settable parameters and their current values, you can use show with no arguments; you may also use info set. Both commands produce the same display.

Here are several miscellaneous show subcommands, all of which are exceptional in lacking corresponding set commands:

#### show version

Show what version of GDB is running. You should include this information in GDB bug-reports. If multiple versions of GDB are in use at your site, you may need to determine which version of GDB you are running; as GDB evolves, new commands are introduced, and old ones may wither away. Also, many system vendors ship variant versions of GDB, and there are variant versions of GDB in gnu/Linux distributions as well. The version number is the same as the one announced when you start GDB.

## show copying

## info copying

Display information about permission for copying GDB.

## show warranty

#### info warranty

Display the gnu "NO WARRANTY" statement, or a warranty, if your version of GDB comes with one.

## show configuration

Display detailed information about the way GDB was configured when it was built. This displays the optional arguments passed to the 'configure' script and also configuration parameters detected automatically by configure. When reporting a GDB bug (see [Chapter 31 \[GDB Bugs\], page 557\)](#page-574-0), it is important to include this information in your report.

# 4 Running Programs Under GDB

When you run a program under GDB, you must first generate debugging information when you compile it.

You may start GDB with its arguments, if any, in an environment of your choice. If you are doing native debugging, you may redirect your program's input and output, debug an already running process, or kill a child process.

# 4.1 Compiling for Debugging

In order to debug a program effectively, you need to generate debugging information when you compile it. This debugging information is stored in the object file; it describes the data type of each variable or function and the correspondence between source line numbers and addresses in the executable code.

To request debugging information, specify the '-g' option when you run the compiler.

Programs that are to be shipped to your customers are compiled with optimizations, using the  $-\sigma$  compiler option. However, some compilers are unable to handle the  $-\sigma$  and '-O' options together. Using those compilers, you cannot generate optimized executables containing debugging information.

gcc, the GNU  $C/C^{++}$  compiler, supports '-g' with or without '-0', making it possible to debug optimized code. We recommend that you *always* use  $-\mathbf{g}'$  whenever you compile a program. You may think your program is correct, but there is no sense in pushing your luck. For more information, see [Chapter 11 \[Optimized Code\], page 155](#page-172-0).

Older versions of the GNU C compiler permitted a variant option '-gg' for debugging information. GDB no longer supports this format; if your GNU C compiler has this option, do not use it.

GDB knows about preprocessor macros and can show you their expansion (see [Chapter 12](#page-176-0)) [\[Macros\], page 159](#page-176-0)). Most compilers do not include information about preprocessor macros in the debugging information if you specify the  $-\frac{1}{g}$  flag alone. Version 3.1 and later of GCC, the gnu C compiler, provides macro information if you are using the DWARF debugging format, and specify the option  $-$ g3'.

See Section "Options for Debugging Your Program or GCC" in Using the gnu Compiler Collection (GCC), for more information on gcc options affecting debug information.

You will have the best debugging experience if you use the latest version of the DWARF debugging format that your compiler supports. DWARF is currently the most expressive and best supported debugging format in GDB.

# 4.2 Starting your Program

run

r Use the run command to start your program under gdb. You must first specify the program name with an argument to GDB (see [Chapter 2 \[Getting In and](#page-28-0) Out of GDB, page 11), or by using the file or exec-file command (see [Section 18.1 \[Commands to Specify Files\], page 237\)](#page-254-0).

If you are running your program in an execution environment that supports processes, run creates an inferior process and makes that process run your program. In some environments without processes, run jumps to the start of your program. Other targets, like 'remote', are always running. If you get an error message like this one:

The "remote" target does not support "run". Try "help target" or "continue".

then use continue to run your program. You may need load first (see [\[load\], page 255](#page-272-0)).

The execution of a program is affected by certain information it receives from its superior. GDB provides ways to specify this information, which you must do *before* starting your program. (You can change it after starting your program, but such changes only affect your program the next time you start it.) This information may be divided into four categories:

The arguments.

Specify the arguments to give your program as the arguments of the run command. If a shell is available on your target, the shell is used to pass the arguments, so that you may use normal conventions (such as wildcard expansion or variable substitution) in describing the arguments. In Unix systems, you can control which shell is used with the SHELL environment variable. If you do not define SHELL, GDB uses the default shell  $('/bin/sh')$ . You can disable use of any shell with the set startup-with-shell command (see below for details).

The environment.

Your program normally inherits its environment from GDB, but you can use the GDB commands set environment and unset environment to change parts of the environment that affect your program. See [Section 4.4 \[Your Program's](#page-47-0) [Environment\], page 30](#page-47-0).

The working directory.

Your program inherits its working directory from GDB. You can set the GDB working directory with the cd command in GDB. See [Section 4.5 \[Your Pro](#page-48-0)[gram's Working Directory\], page 31.](#page-48-0)

The standard input and output.

Your program normally uses the same device for standard input and standard output as GDB is using. You can redirect input and output in the run command line, or you can use the tty command to set a different device for your program. See [Section 4.6 \[Your Program's Input and Output\], page 32](#page-49-0).

Warning: While input and output redirection work, you cannot use pipes to pass the output of the program you are debugging to another program; if you attempt this, GDB is likely to wind up debugging the wrong program.

When you issue the run command, your program begins to execute immediately. See [Chapter 5 \[Stopping and Continuing\], page 45](#page-62-0), for discussion of how to arrange for your program to stop. Once your program has stopped, you may call functions in your program, using the print or call commands. See [Chapter 10 \[Examining Data\], page 113](#page-130-0).

If the modification time of your symbol file has changed since the last time GDB read its symbols, GDB discards its symbol table, and reads it again. When it does this, GDB tries to retain your current breakpoints.

start The name of the main procedure can vary from language to language. With C or C++, the main procedure name is always main, but other languages such as Ada do not require a specific name for their main procedure. The debugger provides a convenient way to start the execution of the program and to stop at the beginning of the main procedure, depending on the language used.

> The 'start' command does the equivalent of setting a temporary breakpoint at the beginning of the main procedure and then invoking the 'run' command.

> Some programs contain an elaboration phase where some startup code is executed before the main procedure is called. This depends on the languages used to write your program. In C++, for instance, constructors for static and global objects are executed before main is called. It is therefore possible that the debugger stops before reaching the main procedure. However, the temporary breakpoint will remain to halt execution.

> Specify the arguments to give to your program as arguments to the 'start' command. These arguments will be given verbatim to the underlying 'run' command. Note that the same arguments will be reused if no argument is provided during subsequent calls to 'start' or 'run'.

> It is sometimes necessary to debug the program during elaboration. In these cases, using the start command would stop the execution of your program too late, as the program would have already completed the elaboration phase. Under these circumstances, insert breakpoints in your elaboration code before running your program.

## <span id="page-44-0"></span>set exec-wrapper wrapper

```
show exec-wrapper
```
unset exec-wrapper

When 'exec-wrapper' is set, the specified wrapper is used to launch programs for debugging. GDB starts your program with a shell command of the form  $exec$ wrapper program. Quoting is added to program and its arguments, but not to wrapper, so you should add quotes if appropriate for your shell. The wrapper runs until it executes your program, and then GDB takes control.

You can use any program that eventually calls execve with its arguments as a wrapper. Several standard Unix utilities do this, e.g. env and nohup. Any Unix shell script ending with exec "\$@" will also work.

For example, you can use env to pass an environment variable to the debugged program, without setting the variable in your shell's environment:

(gdb) set exec-wrapper env 'LD\_PRELOAD=libtest.so' (gdb) run

This command is available when debugging locally on most targets, excluding djgpp, Cygwin, MS Windows, and QNX Neutrino.

```
set startup-with-shell
```

```
set startup-with-shell on
```
# set startup-with-shell off

## show set startup-with-shell

On Unix systems, by default, if a shell is available on your target, GDB) uses it to start your program. Arguments of the run command are passed to the shell, which does variable substitution, expands wildcard characters and performs redirection of I/O. In some circumstances, it may be useful to disable such use of a shell, for example, when debugging the shell itself or diagnosing startup failures such as:

(gdb) run Starting program: ./a.out During startup program terminated with signal SIGSEGV, Segmentation fault.

which indicates the shell or the wrapper specified with 'exec-wrapper' crashed, not your program. Most often, this is caused by something odd in your shell's non-interactive mode initialization file—such as '.cshrc' for C-shell, \$'.zshenv' for the Z shell, or the file specified in the 'BASH\_ENV' environment variable for BASH.

```
set auto-connect-native-target
set auto-connect-native-target on
set auto-connect-native-target off
show auto-connect-native-target
```
By default, if not connected to any target yet (e.g., with target remote), the run command starts your program as a native process under gdb, on your local machine. If you're sure you don't want to debug programs on your local machine, you can tell GDB to not connect to the native target automatically with the set auto-connect-native-target off command.

If on, which is the default, and if GDB is not connected to a target already, the run command automaticaly connects to the native target, if one is available.

If off, and if GDB is not connected to a target already, the run command fails with an error:

(gdb) run Don't know how to run. Try "help target".

If GDB is already connected to a target, GDB always uses it with the run command.

In any case, you can explicitly connect to the native target with the target native command. For example,

(gdb) set auto-connect-native-target off (gdb) run Don't know how to run. Try "help target". (gdb) target native (gdb) run Starting program: ./a.out [Inferior 1 (process 10421) exited normally] In case you connected explicitly to the native target, GDB remains connected even if all inferiors exit, ready for the next run command. Use the disconnect command to disconnect.

Examples of other commands that likewise respect the auto-connect-nativetarget setting: attach, info proc, info os.

## set disable-randomization

## set disable-randomization on

This option (enabled by default in GDB) will turn off the native randomization of the virtual address space of the started program. This option is useful for multiple debugging sessions to make the execution better reproducible and memory addresses reusable across debugging sessions.

This feature is implemented only on certain targets, including gnu/Linux. On gnu/Linux you can get the same behavior using

(gdb) set exec-wrapper setarch 'uname -m' -R

## set disable-randomization off

Leave the behavior of the started executable unchanged. Some bugs rear their ugly heads only when the program is loaded at certain addresses. If your bug disappears when you run the program under GDB, that might be because GDB by default disables the address randomization on platforms, such as gnu/Linux, which do that for stand-alone programs. Use set disable-randomization off to try to reproduce such elusive bugs.

On targets where it is available, virtual address space randomization protects the programs against certain kinds of security attacks. In these cases the attacker needs to know the exact location of a concrete executable code. Randomizing its location makes it impossible to inject jumps misusing a code at its expected addresses.

Prelinking shared libraries provides a startup performance advantage but it makes addresses in these libraries predictable for privileged processes by having just unprivileged access at the target system. Reading the shared library binary gives enough information for assembling the malicious code misusing it. Still even a prelinked shared library can get loaded at a new random address just requiring the regular relocation process during the startup. Shared libraries not already prelinked are always loaded at a randomly chosen address.

Position independent executables (PIE) contain position independent code similar to the shared libraries and therefore such executables get loaded at a randomly chosen address upon startup. PIE executables always load even already prelinked shared libraries at a random address. You can build such executable using gcc -fPIE -pie.

Heap (malloc storage), stack and custom mmap areas are always placed randomly (as long as the randomization is enabled).

#### show disable-randomization

Show the current setting of the explicit disable of the native randomization of the virtual address space of the started program.

# 4.3 Your Program's Arguments

The arguments to your program can be specified by the arguments of the run command. They are passed to a shell, which expands wildcard characters and performs redirection of I/O, and thence to your program. Your SHELL environment variable (if it exists) specifies what shell GDB uses. If you do not define SHELL, GDB uses the default shell  $('/\text{bin}/\text{sh}'$  on Unix).

On non-Unix systems, the program is usually invoked directly by GDB, which emulates I/O redirection via the appropriate system calls, and the wildcard characters are expanded by the startup code of the program, not by the shell.

run with no arguments uses the same arguments used by the previous run, or those set by the set args command.

set args Specify the arguments to be used the next time your program is run. If set args has no arguments, run executes your program with no arguments. Once you have run your program with arguments, using set args before the next run is the only way to run it again without arguments.

show args Show the arguments to give your program when it is started.

# <span id="page-47-0"></span>4.4 Your Program's Environment

The environment consists of a set of environment variables and their values. Environment variables conventionally record such things as your user name, your home directory, your terminal type, and your search path for programs to run. Usually you set up environment variables with the shell and they are inherited by all the other programs you run. When debugging, it can be useful to try running your program with a modified environment without having to start GDB over again.

## path directory

Add directory to the front of the PATH environment variable (the search path for executables) that will be passed to your program. The value of PATH used by GDB does not change. You may specify several directory names, separated by whitespace or by a system-dependent separator character (':' on Unix, ';' on MS-DOS and MS-Windows). If directory is already in the path, it is moved to the front, so it is searched sooner.

You can use the string ' $\mathcal{K}$  to refer to whatever is the current working directory at the time GDB searches the path. If you use '.' instead, it refers to the directory where you executed the path command. GDB replaces '.' in the directory argument (with the current path) before adding directory to the search path.

show paths

Display the list of search paths for executables (the PATH environment variable).

## show environment [varname]

Print the value of environment variable varname to be given to your program when it starts. If you do not supply varname, print the names and values of all environment variables to be given to your program. You can abbreviate environment as env.

```
set environment varname [=value]
```
Set environment variable varname to value. The value changes for your pro $gram$  (and the shell GDB uses to launch it), not for GDB itself. The value may be any string; the values of environment variables are just strings, and any interpretation is supplied by your program itself. The value parameter is optional; if it is eliminated, the variable is set to a null value.

For example, this command:

set env USER = foo

tells the debugged program, when subsequently run, that its user is named 'foo'. (The spaces around '=' are used for clarity here; they are not actually required.)

Note that on Unix systems, GDB runs your program via a shell, which also inherits the environment set with set environment. If necessary, you can avoid that by using the 'env' program as a wrapper instead of using set environment. See [\[set exec-wrapper\], page 27](#page-44-0), for an example doing just that.

#### unset environment varname

Remove variable varname from the environment to be passed to your program. This is different from 'set env varname ='; unset environment removes the variable from the environment, rather than assigning it an empty value.

Warning: On Unix systems, GDB runs your program using the shell indicated by your SHELL environment variable if it exists (or /bin/sh if not). If your SHELL variable names a shell that runs an initialization file when started non-interactively—such as '.cshrc' for Cshell, \$'.zshenv' for the Z shell, or the file specified in the 'BASH\_ENV' environment variable for BASH—any variables you set in that file affect your program. You may wish to move setting of environment variables to files that are only run when you sign on, such as '.login' or '.profile'.

# <span id="page-48-0"></span>4.5 Your Program's Working Directory

Each time you start your program with run, it inherits its working directory from the current working directory of GDB. The GDB working directory is initially whatever it inherited from its parent process (typically the shell), but you can specify a new working directory in GDB with the cd command.

The GDB working directory also serves as a default for the commands that specify files for GDB to operate on. See [Section 18.1 \[Commands to Specify Files\], page 237](#page-254-0).

cd [directory]

Set the GDB working directory to directory. If not given, directory uses ''"'.

pwd Print the GDB working directory.

It is generally impossible to find the current working directory of the process being debugged (since a program can change its directory during its run). If you work on a system where GDB is configured with the '/ $\mathsf{proc}$ ' support, you can use the info proc command (see [Section 21.1.3 \[SVR4 Process Information\], page 275](#page-292-0)) to find out the current working directory of the debuggee.

# <span id="page-49-0"></span>4.6 Your Program's Input and Output

By default, the program you run under GDB does input and output to the same terminal that GDB uses. GDB switches the terminal to its own terminal modes to interact with you, but it records the terminal modes your program was using and switches back to them when you continue running your program.

## info terminal

Displays information recorded by GDB about the terminal modes your program is using.

You can redirect your program's input and/or output using shell redirection with the run command. For example,

```
run > outfile
```
starts your program, diverting its output to the file 'outfile'.

Another way to specify where your program should do input and output is with the tty command. This command accepts a file name as argument, and causes this file to be the default for future run commands. It also resets the controlling terminal for the child process, for future run commands. For example,

tty /dev/ttyb

directs that processes started with subsequent run commands default to do input and output on the terminal '/dev/ttyb' and have that as their controlling terminal.

An explicit redirection in run overrides the tty command's effect on the input/output device, but not its effect on the controlling terminal.

When you use the tty command or redirect input in the run command, only the input for your program is affected. The input for GDB still comes from your terminal. tty is an alias for set inferior-tty.

You can use the show inferior-tty command to tell GDB to display the name of the terminal that will be used for future runs of your program.

## set inferior-tty /dev/ttyb

Set the tty for the program being debugged to /dev/ttyb.

## show inferior-tty

Show the current tty for the program being debugged.

# <span id="page-49-1"></span>4.7 Debugging an Already-running Process

## attach process-id

This command attaches to a running process—one that was started outside GDB. (info files shows your active targets.) The command takes as argument a process ID. The usual way to find out the process-id of a Unix process is with the ps utility, or with the 'jobs -l' shell command.

attach does not repeat if you press RET a second time after executing the command.

To use attach, your program must be running in an environment which supports processes; for example, attach does not work for programs on bare-board targets that lack an operating system. You must also have permission to send the process a signal.

When you use attach, the debugger finds the program running in the process first by looking in the current working directory, then (if the program is not found) by using the source file search path (see [Section 9.5 \[Specifying Source Directories\], page 105](#page-122-0)). You can also use the file command to load the program. See [Section 18.1 \[Commands to Specify](#page-254-0) [Files\], page 237.](#page-254-0)

The first thing GDB does after arranging to debug the specified process is to stop it. You can examine and modify an attached process with all the GDB commands that are ordinarily available when you start processes with run. You can insert breakpoints; you can step and continue; you can modify storage. If you would rather the process continue running, you may use the continue command after attaching GDB to the process.

detach When you have finished debugging the attached process, you can use the detach command to release it from GDB control. Detaching the process continues its execution. After the detach command, that process and GDB become completely independent once more, and you are ready to attach another process or start one with run. detach does not repeat if you press RET again after executing the command.

If you exit GDB while you have an attached process, you detach that process. If you use the run command, you kill that process. By default, GDB asks for confirmation if you try to do either of these things; you can control whether or not you need to confirm by using the set confirm command (see [Section 22.8 \[Optional Warnings and Messages\], page 307\)](#page-324-0).

# 4.8 Killing the Child Process

kill Kill the child process in which your program is running under GDB.

This command is useful if you wish to debug a core dump instead of a running process. GDB ignores any core dump file while your program is running.

On some operating systems, a program cannot be executed outside GDB while you have breakpoints set on it inside GDB. You can use the kill command in this situation to permit running your program outside the debugger.

The kill command is also useful if you wish to recompile and relink your program, since on many systems it is impossible to modify an executable file while it is running in a process. In this case, when you next type run, GDB notices that the file has changed, and reads the symbol table again (while trying to preserve your current breakpoint settings).

## <span id="page-50-0"></span>4.9 Debugging Multiple Inferiors and Programs

GDB lets you run and debug multiple programs in a single session. In addition, GDB on some systems may let you run several programs simultaneously (otherwise you have to exit from one before starting another). In the most general case, you can have multiple threads of execution in each of multiple processes, launched from multiple executables.

GDB represents the state of each program execution with an object called an inferior. An inferior typically corresponds to a process, but is more general and applies also to targets that do not have processes. Inferiors may be created before a process runs, and may be retained after a process exits. Inferiors have unique identifiers that are different from process ids. Usually each inferior will also have its own distinct address space, although some embedded targets may have several inferiors running in different parts of a single address space. Each inferior may in turn have multiple threads running in it.

To find out what inferiors exist at any moment, use info inferiors:

#### info inferiors

Print a list of all inferiors currently being managed by GDB.

GDB displays for each inferior (in this order):

- 1. the inferior number assigned by GDB
- 2. the target system's inferior identifier
- 3. the name of the executable the inferior is running.

An asterisk '\*' preceding the GDB inferior number indicates the current inferior. For example,

(gdb) info inferiors

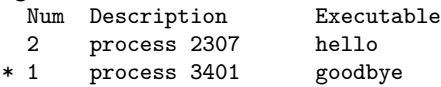

To switch focus between inferiors, use the inferior command:

## inferior infno

Make inferior number *infno* the current inferior. The argument *infno* is the inferior number assigned by GDB, as shown in the first field of the 'info inferiors' display.

You can get multiple executables into a debugging session via the **add-inferior** and clone-inferior commands. On some systems GDB can add inferiors to the debug session automatically by following calls to fork and exec. To remove inferiors from the debugging session use the remove-inferiors command.

## add-inferior [-copies n] [-exec executable]

Adds n inferiors to be run using executable as the executable; n defaults to 1. If no executable is specified, the inferiors begins empty, with no program. You can still assign or change the program assigned to the inferior at any time by using the file command with the executable name as its argument.

#### clone-inferior [ -copies n ] [ infno ]

Adds n inferiors ready to execute the same program as inferior infno; n defaults to 1, and infno defaults to the number of the current inferior. This is a convenient command when you want to run another instance of the inferior you are debugging.

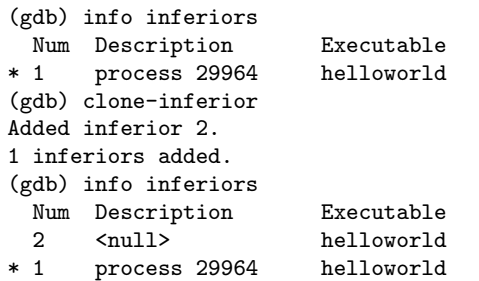

You can now simply switch focus to inferior 2 and run it.

## remove-inferiors infno...

Removes the inferior or inferiors infno.... It is not possible to remove an inferior that is running with this command. For those, use the kill or detach command first.

To quit debugging one of the running inferiors that is not the current inferior, you can either detach from it by using the detach inferior command (allowing it to run independently), or kill it using the kill inferiors command:

## detach inferior *infno...*

Detach from the inferior or inferiors identified by GDB inferior number(s) infno. . .. Note that the inferior's entry still stays on the list of inferiors shown by info inferiors, but its Description will show '<null>'.

#### kill inferiors infno...

Kill the inferior or inferiors identified by GDB inferior number(s)  $\text{info} \dots$ Note that the inferior's entry still stays on the list of inferiors shown by info inferiors, but its Description will show '<null>'.

After the successful completion of a command such as detach, detach inferiors, kill or kill inferiors, or after a normal process exit, the inferior is still valid and listed with info inferiors, ready to be restarted.

To be notified when inferiors are started or exit under GDB's control use set print inferior-events:

#### set print inferior-events

## set print inferior-events on

## set print inferior-events off

The set print inferior-events command allows you to enable or disable printing of messages when GDB notices that new inferiors have started or that inferiors have exited or have been detached. By default, these messages will not be printed.

## show print inferior-events

Show whether messages will be printed when GDB detects that inferiors have started, exited or have been detached.

Many commands will work the same with multiple programs as with a single program: e.g., print myglobal will simply display the value of myglobal in the current inferior.

Occasionaly, when debugging GDB itself, it may be useful to get more info about the relationship of inferiors, programs, address spaces in a debug session. You can do that with the maint info program-spaces command.

#### maint info program-spaces

Print a list of all program spaces currently being managed by GDB.

GDB displays for each program space (in this order):

1. the program space number assigned by GDB

2. the name of the executable loaded into the program space, with e.g., the file command.

An asterisk '\*' preceding the GDB program space number indicates the current program space.

In addition, below each program space line, GDB prints extra information that isn't suitable to display in tabular form. For example, the list of inferiors bound to the program space.

```
(gdb) maint info program-spaces
 Id Executable
 2 goodbye
       Bound inferiors: ID 1 (process 21561)
* 1 hello
```
Here we can see that no inferior is running the program hello, while process 21561 is running the program goodbye. On some targets, it is possible that multiple inferiors are bound to the same program space. The most common example is that of debugging both the parent and child processes of a vfork call. For example,

```
(gdb) maint info program-spaces
 Id Executable
* 1 vfork-test
       Bound inferiors: ID 2 (process 18050), ID 1 (process 18045)
```
Here, both inferior 2 and inferior 1 are running in the same program space as a result of inferior 1 having executed a vfork call.

# 4.10 Debugging Programs with Multiple Threads

In some operating systems, such as HP-UX and Solaris, a single program may have more than one thread of execution. The precise semantics of threads differ from one operating system to another, but in general the threads of a single program are akin to multiple processes—except that they share one address space (that is, they can all examine and modify the same variables). On the other hand, each thread has its own registers and execution stack, and perhaps private memory.

GDB provides these facilities for debugging multi-thread programs:

- automatic notification of new threads
- 'thread threadno', a command to switch among threads
- 'info threads', a command to inquire about existing threads
- 'thread apply [threadno] [all] args', a command to apply a command to a list of threads
- thread-specific breakpoints
- 'set print thread-events', which controls printing of messages on thread start and exit.
- 'set libthread-db-search-path path', which lets the user specify which libthread db to use if the default choice isn't compatible with the program.

Warning: These facilities are not yet available on every GDB configuration where the operating system supports threads. If your GDB does not support threads, these commands have no effect. For example, a system without thread support shows no output from 'info threads', and always rejects the thread command, like this:

(gdb) info threads (gdb) thread 1 Thread ID 1 not known. Use the "info threads" command to see the IDs of currently known threads.

The GDB thread debugging facility allows you to observe all threads while your program runs—but whenever GDB takes control, one thread in particular is always the focus of debugging. This thread is called the current thread. Debugging commands show program information from the perspective of the current thread.

Whenever GDB detects a new thread in your program, it displays the target system's identification for the thread with a message in the form '[New systag]', where systag is a thread identifier whose form varies depending on the particular system. For example, on gnu/Linux, you might see

```
[New Thread 0x41e02940 (LWP 25582)]
```
when GDB notices a new thread. In contrast, on an SGI system, the systag is simply something like 'process 368', with no further qualifier.

For debugging purposes, GDB associates its own thread number—always a single integer—with each thread in your program.

info threads  $id...$ 

Display a summary of all threads currently in your program. Optional argument id. . . is one or more thread ids separated by spaces, and means to print information only about the specified thread or threads. GDB displays for each thread (in this order):

- 1. the thread number assigned by GDB
- 2. the target system's thread identifier (systag)
- 3. the thread's name, if one is known. A thread can either be named by the user (see thread name, below), or, in some cases, by the program itself.
- 4. the current stack frame summary for that thread

An asterisk '\*' to the left of the GDB thread number indicates the current thread. For example,

```
(gdb) info threads
 Id Target Id Frame
 3 process 35 thread 27 0x34e5 in sigpause ()
 2 process 35 thread 23 0x34e5 in sigpause ()
* 1 process 35 thread 13 main (argc=1, argv=0x7ffffff8)
   at threadtest.c:68
```
On Solaris, you can display more information about user threads with a Solaris-specific command:

maint info sol-threads

Display info on Solaris user threads.

#### thread threadno

Make thread number *threadno* the current thread. The command argument threadno is the internal GDB thread number, as shown in the first field of the 'info threads' display. GDB responds by displaying the system identifier of the thread you selected, and its current stack frame summary:

```
(gdb) thread 2
[Switching to thread 2 (Thread 0xb7fdab70 (LWP 12747))]
#0 some_function (ignore=0x0) at example.c:8
8 printf ("hello\n");
```
As with the '[New ...]' message, the form of the text after 'Switching to' depends on your system's conventions for identifying threads.

The debugger convenience variable '\$\_thread' contains the number of the current thread. You may find this useful in writing breakpoint conditional expressions, command scripts, and so forth. See See [Section 10.11 \[Convenience](#page-154-0) [Variables\], page 137,](#page-154-0) for general information on convenience variables.

## thread apply [threadno | all [-ascending]] command

The thread apply command allows you to apply the named command to one or more threads. Specify the numbers of the threads that you want affected with the command argument *threadno*. It can be a single thread number, one of the numbers shown in the first field of the 'info threads' display; or it could be a range of thread numbers, as in 2-4. To apply a command to all threads in descending order, type thread apply all command. To apply a command to all threads in ascending order, type thread apply all -ascending command.

thread name [name]

This command assigns a name to the current thread. If no argument is given, any existing user-specified name is removed. The thread name appears in the 'info threads' display.

On some systems, such as  $GNU/Linux$ ,  $GDB$  is able to determine the name of the thread as given by the OS. On these systems, a name specified with 'thread name' will override the system-give name, and removing the user-specified name will cause GDB to once again display the system-specified name.

#### thread find [regexp]

Search for and display thread ids whose name or systag matches the supplied regular expression.

As well as being the complement to the 'thread name' command, this command also allows you to identify a thread by its target systag. For instance, on gnu/Linux, the target systag is the LWP id.

```
(GDB) thread find 26688
Thread 4 has target id 'Thread 0x41e02940 (LWP 26688)'
(GDB) info thread 4
 Id Target Id Frame
 4 Thread 0x41e02940 (LWP 26688) 0x00000031ca6cd372 in select ()
```

```
set print thread-events
```

```
set print thread-events on
```

```
set print thread-events off
```
The set print thread-events command allows you to enable or disable printing of messages when GDB notices that new threads have started or that threads have exited. By default, these messages will be printed if detection of these events is supported by the target. Note that these messages cannot be disabled on all targets.

#### show print thread-events

Show whether messages will be printed when GDB detects that threads have started and exited.

See [Section 5.5 \[Stopping and Starting Multi-thread Programs\], page 75](#page-92-0), for more information about how GDB behaves when you stop and start programs with multiple threads.

See [Section 5.1.2 \[Setting Watchpoints\], page 52,](#page-69-0) for information about watchpoints in programs with multiple threads.

## set libthread-db-search-path [path]

If this variable is set, path is a colon-separated list of directories GDB will use to search for libthread\_db. If you omit path, 'libthread-db-search-path' will be reset to its default value (\$sdir:\$pdir on GNU/Linux and Solaris systems). Internally, the default value comes from the LIBTHREAD\_DB\_SEARCH\_ PATH macro.

On GNU/Linux and Solaris systems, GDB uses a "helper" libthread\_db library to obtain information about threads in the inferior process. GDB will use 'libthread-db-search-path' to find libthread\_db. GDB also consults first if inferior specific thread debugging library loading is enabled by 'set auto-load libthread-db' (see [Section 22.7.2 \[libthread](#page-321-0) db.so.1 file], page 304).

A special entry '\$sdir' for 'libthread-db-search-path' refers to the default system directories that are normally searched for loading shared libraries. The '\$sdir' entry is the only kind not needing to be enabled by 'set auto-load libthread-db' (see [Section 22.7.2 \[libthread](#page-321-0) db.so.1 file], page 304).

A special entry '\$pdir' for 'libthread-db-search-path' refers to the directory from which libpthread was loaded in the inferior process.

For any libthread\_db library GDB finds in above directories, GDB attempts to initialize it with the current inferior process. If this initialization fails (which could happen because of a version mismatch between libthread\_db and libpthread), GDB will unload libthread\_db, and continue with the next directory. If none of libthread\_db libraries initialize successfully, GDB will issue a warning and thread debugging will be disabled.

Setting libthread-db-search-path is currently implemented only on some platforms.

```
show libthread-db-search-path
```
Display current libthread db search path.

set debug libthread-db

show debug libthread-db

Turns on or off display of libthread\_db-related events. Use 1 to enable, 0 to disable.

## 4.11 Debugging Forks

On most systems, GDB has no special support for debugging programs which create additional processes using the fork function. When a program forks, GDB will continue to debug the parent process and the child process will run unimpeded. If you have set a breakpoint

in any code which the child then executes, the child will get a SIGTRAP signal which (unless it catches the signal) will cause it to terminate.

However, if you want to debug the child process there is a workaround which isn't too painful. Put a call to sleep in the code which the child process executes after the fork. It may be useful to sleep only if a certain environment variable is set, or a certain file exists, so that the delay need not occur when you don't want to run GDB on the child. While the child is sleeping, use the  $p s$  program to get its process ID. Then tell GDB (a new invocation of gdb if you are also debugging the parent process) to attach to the child process (see [Section 4.7 \[Attach\], page 32](#page-49-1)). From that point on you can debug the child process just like any other process which you attached to.

On some systems, GDB provides support for debugging programs that create additional processes using the fork or vfork functions. Currently, the only platforms with this feature are HP-UX (11.x and later only?) and gnu/Linux (kernel version 2.5.60 and later).

The fork debugging commands are supported in both native mode and when connected to gdbserver using target extended-remote.

By default, when a program forks, GDB will continue to debug the parent process and the child process will run unimpeded.

If you want to follow the child process instead of the parent process, use the command set follow-fork-mode.

## set follow-fork-mode mode

Set the debugger response to a program call of fork or vfork. A call to fork or vfork creates a new process. The mode argument can be:

- parent The original process is debugged after a fork. The child process runs unimpeded. This is the default.
- child The new process is debugged after a fork. The parent process runs unimpeded.

#### show follow-fork-mode

Display the current debugger response to a fork or vfork call.

On Linux, if you want to debug both the parent and child processes, use the command set detach-on-fork.

## set detach-on-fork mode

Tells gdb whether to detach one of the processes after a fork, or retain debugger control over them both.

- on The child process (or parent process, depending on the value of follow-fork-mode) will be detached and allowed to run independently. This is the default.
- of f Both processes will be held under the control of GDB. One process (child or parent, depending on the value of follow-fork-mode) is debugged as usual, while the other is held suspended.

#### show detach-on-fork

Show whether detach-on-fork mode is on/off.

If you choose to set 'detach-on-fork' mode off, then GDB will retain control of all forked processes (including nested forks). You can list the forked processes under the control of GDB by using the info inferiors command, and switch from one fork to another by using the inferior command (see [Section 4.9 \[Debugging Multiple Inferiors and Programs\], page 33\)](#page-50-0).

To quit debugging one of the forked processes, you can either detach from it by using the detach inferiors command (allowing it to run independently), or kill it using the kill inferiors command. See [Section 4.9 \[Debugging Multiple Inferiors and Programs\],](#page-50-0) [page 33](#page-50-0).

If you ask to debug a child process and a vfork is followed by an exec, GDB executes the new target up to the first breakpoint in the new target. If you have a breakpoint set on main in your original program, the breakpoint will also be set on the child process's main.

On some systems, when a child process is spawned by vfork, you cannot debug the child or parent until an exec call completes.

If you issue a run command to GDB after an exec call executes, the new target restarts. To restart the parent process, use the file command with the parent executable name as its argument. By default, after an exec call executes, GDB discards the symbols of the previous executable image. You can change this behaviour with the set follow-exec-mode command.

set follow-exec-mode mode

Set debugger response to a program call of exec. An exec call replaces the program image of a process.

follow-exec-mode can be:

new GDB creates a new inferior and rebinds the process to this new inferior. The program the process was running before the exec call can be restarted afterwards by restarting the original inferior.

For example:

```
(gdb) info inferiors
(gdb) info inferior
 Id Description Executable
* 1 <null> prog1
(gdb) run
process 12020 is executing new program: prog2
Program exited normally.
(gdb) info inferiors
 Id Description Executable
* 2 <null> prog2
 1 <null> prog1
```
same GDB keeps the process bound to the same inferior. The new executable image replaces the previous executable loaded in the inferior. Restarting the inferior after the exec call, with e.g., the run command, restarts the executable the process was running after the exec call. This is the default mode.

For example:

(gdb) info inferiors Id Description Executable \* 1 <null> prog1 (gdb) run

```
process 12020 is executing new program: prog2
Program exited normally.
(gdb) info inferiors
 Id Description Executable
* 1 <null> prog2
```
You can use the catch command to make GDB stop whenever a fork, vfork, or exec call is made. See [Section 5.1.3 \[Setting Catchpoints\], page 55.](#page-72-0)

# 4.12 Setting a *Bookmark* to Return to Later

On certain operating systems<sup>1</sup>, GDB is able to save a snapshot of a program's state, called a checkpoint, and come back to it later.

Returning to a checkpoint effectively undoes everything that has happened in the program since the checkpoint was saved. This includes changes in memory, registers, and even (within some limits) system state. Effectively, it is like going back in time to the moment when the checkpoint was saved.

Thus, if you're stepping thru a program and you think you're getting close to the point where things go wrong, you can save a checkpoint. Then, if you accidentally go too far and miss the critical statement, instead of having to restart your program from the beginning, you can just go back to the checkpoint and start again from there.

This can be especially useful if it takes a lot of time or steps to reach the point where you think the bug occurs.

To use the checkpoint/restart method of debugging:

checkpoint

Save a snapshot of the debugged program's current execution state. The checkpoint command takes no arguments, but each checkpoint is assigned a small integer id, similar to a breakpoint id.

#### info checkpoints

List the checkpoints that have been saved in the current debugging session. For each checkpoint, the following information will be listed:

Checkpoint ID Process ID Code Address Source line, or label

restart checkpoint-id

Restore the program state that was saved as checkpoint number checkpoint-id. All program variables, registers, stack frames etc. will be returned to the values that they had when the checkpoint was saved. In essence, gdb will "wind back the clock" to the point in time when the checkpoint was saved.

Note that breakpoints, GDB variables, command history etc. are not affected by restoring a checkpoint. In general, a checkpoint only restores things that reside in the program being debugged, not in the debugger.

<sup>1</sup> Currently, only gnu/Linux.

#### delete checkpoint checkpoint-id

Delete the previously-saved checkpoint identified by checkpoint-id.

Returning to a previously saved checkpoint will restore the user state of the program being debugged, plus a significant subset of the system (OS) state, including file pointers. It won't "un-write" data from a file, but it will rewind the file pointer to the previous location, so that the previously written data can be overwritten. For files opened in read mode, the pointer will also be restored so that the previously read data can be read again.

Of course, characters that have been sent to a printer (or other external device) cannot be "snatched back", and characters received from eg. a serial device can be removed from internal program buffers, but they cannot be "pushed back" into the serial pipeline, ready to be received again. Similarly, the actual contents of files that have been changed cannot be restored (at this time).

However, within those constraints, you actually can "rewind" your program to a previously saved point in time, and begin debugging it again — and you can change the course of events so as to debug a different execution path this time.

Finally, there is one bit of internal program state that will be different when you return to a checkpoint — the program's process id. Each checkpoint will have a unique process id (or pid), and each will be different from the program's original pid. If your program has saved a local copy of its process id, this could potentially pose a problem.

## 4.12.1 A Non-obvious Benefit of Using Checkpoints

On some systems such as gnu/Linux, address space randomization is performed on new processes for security reasons. This makes it difficult or impossible to set a breakpoint, or watchpoint, on an absolute address if you have to restart the program, since the absolute location of a symbol will change from one execution to the next.

A checkpoint, however, is an identical copy of a process. Therefore if you create a checkpoint at (eg.) the start of main, and simply return to that checkpoint instead of restarting the process, you can avoid the effects of address randomization and your symbols will all stay in the same place.

# <span id="page-62-0"></span>5 Stopping and Continuing

The principal purposes of using a debugger are so that you can stop your program before it terminates; or so that, if your program runs into trouble, you can investigate and find out why.

Inside gdb, your program may stop for any of several reasons, such as a signal, a breakpoint, or reaching a new line after a GDB command such as step. You may then examine and change variables, set new breakpoints or remove old ones, and then continue execution. Usually, the messages shown by GDB provide ample explanation of the status of your program—but you can also explicitly request this information at any time.

#### info program

Display information about the status of your program: whether it is running or not, what process it is, and why it stopped.

# 5.1 Breakpoints, Watchpoints, and Catchpoints

A breakpoint makes your program stop whenever a certain point in the program is reached. For each breakpoint, you can add conditions to control in finer detail whether your program stops. You can set breakpoints with the break command and its variants (see [Section 5.1.1](#page-63-0) [\[Setting Breakpoints\], page 46\)](#page-63-0), to specify the place where your program should stop by line number, function name or exact address in the program.

On some systems, you can set breakpoints in shared libraries before the executable is run. There is a minor limitation on HP-UX systems: you must wait until the executable is run in order to set breakpoints in shared library routines that are not called directly by the program (for example, routines that are arguments in a pthread\_create call).

A watchpoint is a special breakpoint that stops your program when the value of an expression changes. The expression may be a value of a variable, or it could involve values of one or more variables combined by operators, such as  $a + b'$ . This is sometimes called data breakpoints. You must use a different command to set watchpoints (see [Section 5.1.2](#page-69-0) [\[Setting Watchpoints\], page 52\)](#page-69-0), but aside from that, you can manage a watchpoint like any other breakpoint: you enable, disable, and delete both breakpoints and watchpoints using the same commands.

You can arrange to have values from your program displayed automatically whenever gdb stops at a breakpoint. See [Section 10.7 \[Automatic Display\], page 124](#page-141-0).

A catchpoint is another special breakpoint that stops your program when a certain kind of event occurs, such as the throwing of a C++ exception or the loading of a library. As with watchpoints, you use a different command to set a catchpoint (see Section 5.1.3 Setting [Catchpoints\], page 55\)](#page-72-0), but aside from that, you can manage a catchpoint like any other breakpoint. (To stop when your program receives a signal, use the handle command; see [Section 5.4 \[Signals\], page 73](#page-90-0).)

gdb assigns a number to each breakpoint, watchpoint, or catchpoint when you create it; these numbers are successive integers starting with one. In many of the commands for controlling various features of breakpoints you use the breakpoint number to say which breakpoint you want to change. Each breakpoint may be enabled or disabled; if disabled, it has no effect on your program until you enable it again.

Some GDB commands accept a range of breakpoints on which to operate. A breakpoint range is either a single breakpoint number, like '5', or two such numbers, in increasing order, separated by a hyphen, like '5-7'. When a breakpoint range is given to a command, all breakpoints in that range are operated on.

## <span id="page-63-0"></span>5.1.1 Setting Breakpoints

Breakpoints are set with the break command (abbreviated b). The debugger convenience variable '\$bpnum' records the number of the breakpoint you've set most recently; see [Section 10.11 \[Convenience Variables\], page 137](#page-154-0), for a discussion of what you can do with convenience variables.

## break location

Set a breakpoint at the given location, which can specify a function name, a line number, or an address of an instruction. (See [Section 9.2 \[Specify Location\],](#page-119-0) [page 102](#page-119-0), for a list of all the possible ways to specify a location.) The breakpoint will stop your program just before it executes any of the code in the specified location.

When using source languages that permit overloading of symbols, such as C++, a function name may refer to more than one possible place to break. See [Section 10.2 \[Ambiguous Expressions\], page 116,](#page-133-0) for a discussion of that situation.

It is also possible to insert a breakpoint that will stop the program only if a specific thread (see [Section 5.5.4 \[Thread-Specific Breakpoints\], page 79](#page-96-0)) or a specific task (see [Section 15.4.9.6 \[Ada Tasks\], page 210\)](#page-227-0) hits that breakpoint.

break When called without any arguments, break sets a breakpoint at the next instruction to be executed in the selected stack frame (see [Chapter 8 \[Examining](#page-110-0) [the Stack\], page 93\)](#page-110-0). In any selected frame but the innermost, this makes your program stop as soon as control returns to that frame. This is similar to the effect of a finish command in the frame inside the selected frame—except that finish does not leave an active breakpoint. If you use break without an argument in the innermost frame, gdb stops the next time it reaches the current location; this may be useful inside loops.

> GDB normally ignores breakpoints when it resumes execution, until at least one instruction has been executed. If it did not do this, you would be unable to proceed past a breakpoint without first disabling the breakpoint. This rule applies whether or not the breakpoint already existed when your program stopped.

break ... if cond

Set a breakpoint with condition cond; evaluate the expression cond each time the breakpoint is reached, and stop only if the value is nonzero—that is, if cond evaluates as true. '...' stands for one of the possible arguments described above (or no argument) specifying where to break. See [Section 5.1.6 \[Break](#page-77-0) [Conditions\], page 60](#page-77-0), for more information on breakpoint conditions.

#### tbreak args

Set a breakpoint enabled only for one stop. The args are the same as for the break command, and the breakpoint is set in the same way, but the breakpoint is automatically deleted after the first time your program stops there. See [Section 5.1.5 \[Disabling Breakpoints\], page 59.](#page-76-0)

#### hbreak args

Set a hardware-assisted breakpoint. The args are the same as for the break command and the breakpoint is set in the same way, but the breakpoint requires hardware support and some target hardware may not have this support. The main purpose of this is EPROM/ROM code debugging, so you can set a breakpoint at an instruction without changing the instruction. This can be used with the new trap-generation provided by SPARClite DSU and most x86 based targets. These targets will generate traps when a program accesses some data or instruction address that is assigned to the debug registers. However the hardware breakpoint registers can take a limited number of breakpoints. For example, on the DSU, only two data breakpoints can be set at a time, and GDB will reject this command if more than two are used. Delete or disable unused hardware breakpoints before setting new ones (see [Section 5.1.5 \[Dis](#page-76-0)[abling Breakpoints\], page 59](#page-76-0)). See [Section 5.1.6 \[Break Conditions\], page 60.](#page-77-0) For remote targets, you can restrict the number of hardware breakpoints GDB will use, see [\[set remote hardware-breakpoint-limit\], page 266.](#page-283-0)

#### thbreak args

Set a hardware-assisted breakpoint enabled only for one stop. The args are the same as for the hbreak command and the breakpoint is set in the same way. However, like the tbreak command, the breakpoint is automatically deleted after the first time your program stops there. Also, like the hbreak command, the breakpoint requires hardware support and some target hardware may not have this support. See [Section 5.1.5 \[Disabling Breakpoints\], page 59.](#page-76-0) See also [Section 5.1.6 \[Break Conditions\], page 60](#page-77-0).

#### rbreak regex

Set breakpoints on all functions matching the regular expression regex. This command sets an unconditional breakpoint on all matches, printing a list of all breakpoints it set. Once these breakpoints are set, they are treated just like the breakpoints set with the break command. You can delete them, disable them, or make them conditional the same way as any other breakpoint.

The syntax of the regular expression is the standard one used with tools like 'grep'. Note that this is different from the syntax used by shells, so for instance foo\* matches all functions that include an fo followed by zero or more os. There is an implicit .\* leading and trailing the regular expression you supply, so to match only functions that begin with foo, use  $\text{-}$  foo.

When debugging C<sup>++</sup> programs, rbreak is useful for setting breakpoints on overloaded functions that are not members of any special classes.

The rbreak command can be used to set breakpoints in all the functions in a program, like this:

(gdb) rbreak .

### rbreak file:regex

If rbreak is called with a filename qualification, it limits the search for functions matching the given regular expression to the specified file. This can be used, for example, to set breakpoints on every function in a given file:

(gdb) rbreak file.c:.

The colon separating the filename qualifier from the regex may optionally be surrounded by spaces.

## info breakpoints  $[n...]$

info break  $[n...]$ 

Print a table of all breakpoints, watchpoints, and catchpoints set and not deleted. Optional argument n means print information only about the specified breakpoint(s) (or watchpoint(s) or catchpoint(s)). For each breakpoint, following columns are printed:

Breakpoint Numbers

Type Breakpoint, watchpoint, or catchpoint.

Disposition

Whether the breakpoint is marked to be disabled or deleted when hit.

Enabled or Disabled

Enabled breakpoints are marked with 'y'. 'n' marks breakpoints that are not enabled.

- Address Where the breakpoint is in your program, as a memory address. For a pending breakpoint whose address is not yet known, this field will contain '<PENDING>'. Such breakpoint won't fire until a shared library that has the symbol or line referred by breakpoint is loaded. See below for details. A breakpoint with several locations will have '<MULTIPLE>' in this field—see below for details.
- What Where the breakpoint is in the source for your program, as a file and line number. For a pending breakpoint, the original string passed to the breakpoint command will be listed as it cannot be resolved until the appropriate shared library is loaded in the future.

If a breakpoint is conditional, there are two evaluation modes: "host" and "target". If mode is "host", breakpoint condition evaluation is done by GDB on the host's side. If it is "target", then the condition is evaluated by the target. The info break command shows the condition on the line following the affected breakpoint, together with its condition evaluation mode in between parentheses.

Breakpoint commands, if any, are listed after that. A pending breakpoint is allowed to have a condition specified for it. The condition is not parsed for validity until a shared library is loaded that allows the pending breakpoint to resolve to a valid location.

info break with a breakpoint number n as argument lists only that breakpoint. The convenience variable \$\_ and the default examining-address for the x command are set to the address of the last breakpoint listed (see [Section 10.6](#page-138-0) [\[Examining Memory\], page 121\)](#page-138-0).

info break displays a count of the number of times the breakpoint has been hit. This is especially useful in conjunction with the ignore command. You can ignore a large number of breakpoint hits, look at the breakpoint info to see how many times the breakpoint was hit, and then run again, ignoring one less than that number. This will get you quickly to the last hit of that breakpoint.

For a breakpoints with an enable count (xref) greater than 1, info break also displays that count.

GDB allows you to set any number of breakpoints at the same place in your program. There is nothing silly or meaningless about this. When the breakpoints are conditional, this is even useful (see [Section 5.1.6 \[Break Conditions\], page 60\)](#page-77-0).

It is possible that a breakpoint corresponds to several locations in your program. Examples of this situation are:

- Multiple functions in the program may have the same name.
- For a C++ constructor, the gcc compiler generates several instances of the function body, used in different cases.
- For a C++ template function, a given line in the function can correspond to any number of instantiations.
- For an inlined function, a given source line can correspond to several places where that function is inlined.

In all those cases, GDB will insert a breakpoint at all the relevant locations.

A breakpoint with multiple locations is displayed in the breakpoint table using several rows—one header row, followed by one row for each breakpoint location. The header row has '<MULTIPLE>' in the address column. The rows for individual locations contain the actual addresses for locations, and show the functions to which those locations belong. The number column for a location is of the form breakpoint-number.location-number.

For example:

```
Num Type Disp Enb Address What
1 breakpoint keep y <MULTIPLE>
     stop only if i==1
     breakpoint already hit 1 time
1.1 y 0x080486a2 in void foo<int>() at t.cc:8
1.2 y 0x080486ca in void foo<double>() at t.cc:8
```
Each location can be individually enabled or disabled by passing breakpointnumber.location-number as argument to the enable and disable commands. Note that you cannot delete the individual locations from the list, you can only delete the entire list of locations that belong to their parent breakpoint (with the delete num command, where num is the number of the parent breakpoint, 1 in the above example). Disabling or enabling the parent breakpoint (see [Section 5.1.5 \[Disabling\], page 59\)](#page-76-0) affects all of the locations that belong to that breakpoint.

It's quite common to have a breakpoint inside a shared library. Shared libraries can be loaded and unloaded explicitly, and possibly repeatedly, as the program is executed. To support this use case, GDB updates breakpoint locations whenever any shared library is loaded or unloaded. Typically, you would set a breakpoint in a shared library at the beginning of your debugging session, when the library is not loaded, and when the symbols from the library are not available. When you try to set breakpoint, GDB will ask you if you want to set a so called *pending breakpoint—breakpoint* whose address is not yet resolved.

After the program is run, whenever a new shared library is loaded, GDB reevaluates all the breakpoints. When a newly loaded shared library contains the symbol or line referred to by some pending breakpoint, that breakpoint is resolved and becomes an ordinary breakpoint. When a library is unloaded, all breakpoints that refer to its symbols or source lines become pending again.

This logic works for breakpoints with multiple locations, too. For example, if you have a breakpoint in a C++ template function, and a newly loaded shared library has an instantiation of that template, a new location is added to the list of locations for the breakpoint.

Except for having unresolved address, pending breakpoints do not differ from regular breakpoints. You can set conditions or commands, enable and disable them and perform other breakpoint operations.

gdb provides some additional commands for controlling what happens when the 'break' command cannot resolve breakpoint address specification to an address:

#### set breakpoint pending auto

This is the default behavior. When GDB cannot find the breakpoint location, it queries you whether a pending breakpoint should be created.

## set breakpoint pending on

This indicates that an unrecognized breakpoint location should automatically result in a pending breakpoint being created.

#### set breakpoint pending off

This indicates that pending breakpoints are not to be created. Any unrecognized breakpoint location results in an error. This setting does not affect any pending breakpoints previously created.

## show breakpoint pending

Show the current behavior setting for creating pending breakpoints.

The settings above only affect the break command and its variants. Once breakpoint is set, it will be automatically updated as shared libraries are loaded and unloaded.

For some targets, GDB can automatically decide if hardware or software breakpoints should be used, depending on whether the breakpoint address is read-only or read-write. This applies to breakpoints set with the break command as well as to internal breakpoints set by commands like next and finish. For breakpoints set with hbreak, GDB will always use hardware breakpoints.

You can control this automatic behaviour with the following commands::

#### set breakpoint auto-hw on

This is the default behavior. When GDB sets a breakpoint, it will try to use the target memory map to decide if software or hardware breakpoint must be used.

#### set breakpoint auto-hw off

This indicates GDB should not automatically select breakpoint type. If the target provides a memory map, GDB will warn when trying to set software breakpoint at a read-only address.

gdb normally implements breakpoints by replacing the program code at the breakpoint address with a special instruction, which, when executed, given control to the debugger. By default, the program code is so modified only when the program is resumed. As soon as the program stops, gdb restores the original instructions. This behaviour guards against leaving breakpoints inserted in the target should gdb abrubptly disconnect. However, with slow remote targets, inserting and removing breakpoint can reduce the performance. This behavior can be controlled with the following commands::

#### set breakpoint always-inserted off

All breakpoints, including newly added by the user, are inserted in the target only when the target is resumed. All breakpoints are removed from the target when it stops. This is the default mode.

#### set breakpoint always-inserted on

Causes all breakpoints to be inserted in the target at all times. If the user adds a new breakpoint, or changes an existing breakpoint, the breakpoints in the target are updated immediately. A breakpoint is removed from the target only when breakpoint itself is deleted.

gdb handles conditional breakpoints by evaluating these conditions when a breakpoint breaks. If the condition is true, then the process being debugged stops, otherwise the process is resumed.

If the target supports evaluating conditions on its end, GDB may download the breakpoint, together with its conditions, to it.

This feature can be controlled via the following commands:

#### set breakpoint condition-evaluation host

This option commands GDB to evaluate the breakpoint conditions on the host's side. Unconditional breakpoints are sent to the target which in turn receives the triggers and reports them back to GDB for condition evaluation. This is the standard evaluation mode.

## set breakpoint condition-evaluation target

This option commands GDB to download breakpoint conditions to the target at the moment of their insertion. The target is responsible for evaluating the conditional expression and reporting breakpoint stop events back to GDB whenever the condition is true. Due to limitations of target-side evaluation, some conditions cannot be evaluated there, e.g., conditions that depend on local data that is only known to the host. Examples include conditional expressions involving convenience variables, complex types that cannot be handled by the agent expression parser and expressions that are too long to be sent over to the target, specially when the target is a remote system. In these cases, the conditions will be evaluated by GDB.

#### set breakpoint condition-evaluation auto

This is the default mode. If the target supports evaluating breakpoint conditions on its end, GDB will download breakpoint conditions to the target (limitations mentioned previously apply). If the target does not support breakpoint condition evaluation, then GDB will fallback to evaluating all these conditions on the host's side.

gdb itself sometimes sets breakpoints in your program for special purposes, such as proper handling of longjmp (in C programs). These internal breakpoints are assigned negative numbers, starting with -1; 'info breakpoints' does not display them. You can see these breakpoints with the GDB maintenance command 'maint info breakpoints' (see [\[maint info breakpoints\], page 597\)](#page-614-0).

## <span id="page-69-0"></span>5.1.2 Setting Watchpoints

You can use a watchpoint to stop execution whenever the value of an expression changes, without having to predict a particular place where this may happen. (This is sometimes called a data breakpoint.) The expression may be as simple as the value of a single variable, or as complex as many variables combined by operators. Examples include:

- A reference to the value of a single variable.
- An address cast to an appropriate data type. For example, '\*(int \*)0x12345678' will watch a 4-byte region at the specified address (assuming an int occupies 4 bytes).
- An arbitrarily complex expression, such as ' $a*b + c/d'$ . The expression can use any operators valid in the program's native language (see [Chapter 15 \[Languages\], page 187\)](#page-204-0).

You can set a watchpoint on an expression even if the expression can not be evaluated yet. For instance, you can set a watchpoint on '\*global\_ptr' before 'global\_ptr' is initialized. GDB will stop when your program sets 'global\_ptr' and the expression produces a valid value. If the expression becomes valid in some other way than changing a variable (e.g. if the memory pointed to by '\*global\_ptr' becomes readable as the result of a malloc call), GDB may not stop until the next time the expression changes.

Depending on your system, watchpoints may be implemented in software or hardware. GDB does software watchpointing by single-stepping your program and testing the variable's value each time, which is hundreds of times slower than normal execution. (But this may still be worth it, to catch errors where you have no clue what part of your program is the culprit.)

On some systems, such as HP-UX, PowerPC, gnu/Linux and most other x86-based targets, GDB includes support for hardware watchpoints, which do not slow down the running of your program.

watch  $[-1]$ -location expr [thread threadnum] [mask maskvalue]

Set a watchpoint for an expression. GDB will break when the expression expr is written into by the program and its value changes. The simplest (and the most popular) use of this command is to watch the value of a single variable: (gdb) watch foo

If the command includes a [thread threadnum] argument, GDB breaks only when the thread identified by threadnum changes the value of expr. If any other threads change the value of expr, GDB will not break. Note that watchpoints restricted to a single thread in this way only work with Hardware Watchpoints.

Ordinarily a watchpoint respects the scope of variables in expr (see below). The  $-1$  ocation argument tells GDB to instead watch the memory referred to by expr. In this case, GDB will evaluate expr, take the address of the result, and watch the memory at that address. The type of the result is used to determine the size of the watched memory. If the expression's result does not have an address, then GDB will print an error.

The [mask maskvalue] argument allows creation of masked watchpoints, if the current architecture supports this feature (e.g., PowerPC Embedded architecture, see [Section 21.3.6 \[PowerPC Embedded\], page 290](#page-307-0).) A masked watchpoint specifies a mask in addition to an address to watch. The mask specifies that some bits of an address (the bits which are reset in the mask) should be ignored when matching the address accessed by the inferior against the watchpoint address. Thus, a masked watchpoint watches many addresses simultaneously those addresses whose unmasked bits are identical to the unmasked bits in the watchpoint address. The mask argument implies -location. Examples:

(gdb) watch foo mask 0xffff00ff (gdb) watch \*0xdeadbeef mask 0xffffff00

```
rwatch [-l|-location] expr [thread threadnum] [mask maskvalue]
           Set a watchpoint that will break when the value of expr is read by the program.
```
awatch [-l|-location] expr [thread threadnum] [mask maskvalue] Set a watchpoint that will break when expr is either read from or written into by the program.

## info watchpoints  $[n...]$

This command prints a list of watchpoints, using the same format as info break (see [Section 5.1.1 \[Set Breaks\], page 46](#page-63-0)).

If you watch for a change in a numerically entered address you need to dereference it, as the address itself is just a constant number which will never change. GDB refuses to create a watchpoint that watches a never-changing value:

```
(gdb) watch 0x600850
Cannot watch constant value 0x600850.
(gdb) watch *(int *) 0x600850
Watchpoint 1: *(int *) 6293584
```
GDB sets a hardware watchpoint if possible. Hardware watchpoints execute very quickly, and the debugger reports a change in value at the exact instruction where the change occurs. If GDB cannot set a hardware watchpoint, it sets a software watchpoint, which executes more slowly and reports the change in value at the next *statement*, not the instruction, after the change occurs.

You can force GDB to use only software watchpoints with the set can-use-hw $watchpoints 0 command. With this variable set to zero, GDB will never try to use$ hardware watchpoints, even if the underlying system supports them. (Note that hardware-assisted watchpoints that were set before setting can-use-hw-watchpoints to zero will still use the hardware mechanism of watching expression values.)

```
set can-use-hw-watchpoints
```
Set whether or not to use hardware watchpoints.

```
show can-use-hw-watchpoints
```
Show the current mode of using hardware watchpoints.

For remote targets, you can restrict the number of hardware watchpoints GDB will use, see [\[set remote hardware-breakpoint-limit\], page 266.](#page-283-0)

When you issue the watch command, GDB reports

#### Hardware watchpoint num: expr

if it was able to set a hardware watchpoint.

Currently, the awatch and rwatch commands can only set hardware watchpoints, because accesses to data that don't change the value of the watched expression cannot be detected without examining every instruction as it is being executed, and GDB does not do that currently. If GDB finds that it is unable to set a hardware breakpoint with the awatch or rwatch command, it will print a message like this:

Expression cannot be implemented with read/access watchpoint.

Sometimes, GDB cannot set a hardware watchpoint because the data type of the watched expression is wider than what a hardware watchpoint on the target machine can handle. For example, some systems can only watch regions that are up to 4 bytes wide; on such systems you cannot set hardware watchpoints for an expression that yields a double-precision floating-point number (which is typically 8 bytes wide). As a work-around, it might be possible to break the large region into a series of smaller ones and watch them with separate watchpoints.

If you set too many hardware watchpoints, GDB might be unable to insert all of them when you resume the execution of your program. Since the precise number of active watchpoints is unknown until such time as the program is about to be resumed, GDB might not be able to warn you about this when you set the watchpoints, and the warning will be printed only when the program is resumed:

Hardware watchpoint num: Could not insert watchpoint

If this happens, delete or disable some of the watchpoints.

Watching complex expressions that reference many variables can also exhaust the resources available for hardware-assisted watchpoints. That's because GDB needs to watch every variable in the expression with separately allocated resources.

If you call a function interactively using print or call, any watchpoints you have set will be inactive until GDB reaches another kind of breakpoint or the call completes.

GDB automatically deletes watchpoints that watch local (automatic) variables, or expressions that involve such variables, when they go out of scope, that is, when the execution leaves the block in which these variables were defined. In particular, when the program being debugged terminates, all local variables go out of scope, and so only watchpoints that watch global variables remain set. If you rerun the program, you will need to set all such watchpoints again. One way of doing that would be to set a code breakpoint at the entry to the main function and when it breaks, set all the watchpoints.

In multi-threaded programs, watchpoints will detect changes to the watched expression from every thread.

Warning: In multi-threaded programs, software watchpoints have only limited usefulness. If GDB creates a software watchpoint, it can only watch the value of an expression in a single thread. If you are confident that the expression can only change due to the current thread's activity (and if you are also confident that no other thread can become current), then you can use software watchpoints as usual. However, GDB may not notice when a non-current thread's activity changes the expression. (Hardware watchpoints, in contrast, watch an expression in all threads.)

See [\[set remote hardware-watchpoint-limit\], page 266.](#page-283-0)
# <span id="page-72-0"></span>5.1.3 Setting Catchpoints

You can use *catchpoints* to cause the debugger to stop for certain kinds of program events, such as C++ exceptions or the loading of a shared library. Use the catch command to set a catchpoint.

#### catch event

Stop when event occurs. The event can be any of the following:

throw [regexp] rethrow [regexp] catch [regexp]

The throwing, re-throwing, or catching of a C++ exception.

If regexp is given, then only exceptions whose type matches the regular expression will be caught.

The convenience variable  $\epsilon$  exception is available at an exceptionrelated catchpoint, on some systems. This holds the exception being thrown.

There are currently some limitations to C++ exception handling in GDB:

- The support for these commands is system-dependent. Currently, only systems using the 'gnu-v3' C++ ABI (see [Section 22.6 \[ABI\], page 301](#page-318-0)) are supported.
- The regular expression feature and the \$\_exception convenience variable rely on the presence of some SDT probes in libstdc++. If these probes are not present, then these features cannot be used. These probes were first available in the GCC 4.8 release, but whether or not they are available in your GCC also depends on how it was built.
- The \$\_exception convenience variable is only valid at the instruction at which an exception-related catchpoint is set.
- When an exception-related catchpoint is hit, GDB stops at a location in the system library which implements runtime exception support for C++, usually libstdc++. You can use up (see [Section 8.4 \[Selection\], page 99\)](#page-116-0) to get to your code.
- If you call a function interactively, GDB normally returns control to you when the function has finished executing. If the call raises an exception, however, the call may bypass the mechanism that returns control to you and cause your program either to abort or to simply continue running until it hits a breakpoint, catches a signal that GDB is listening for, or exits. This is the case even if you set a catchpoint for the exception; catchpoints on exceptions are disabled within interactive calls. See [Section 17.5 \[Calling\], page 229](#page-246-0), for information on controlling this with set unwind-on-terminating-exception.
- You cannot raise an exception interactively.
- You cannot install an exception handler interactively.

#### exception

An Ada exception being raised. If an exception name is specified at the end of the command (eg catch exception Program\_Error), the debugger will stop only when this specific exception is raised. Otherwise, the debugger stops execution when any Ada exception is raised.

When inserting an exception catchpoint on a user-defined exception whose name is identical to one of the exceptions defined by the language, the fully qualified name must be used as the exception name. Otherwise, GDB will assume that it should stop on the pre-defined exception rather than the user-defined one. For instance, assuming an exception called Constraint\_Error is defined in package Pck, then the command to use to catch such exceptions is catch exception Pck.Constraint\_Error.

#### exception unhandled

An exception that was raised but is not handled by the program.

- assert A failed Ada assertion.
- exec A call to exec. This is currently only available for HP-UX and gnu/Linux.

syscall

syscall [name | number] ...

A call to or return from a system call, a.k.a. syscall. A syscall is a mechanism for application programs to request a service from the operating system  $(OS)$  or one of the  $OS$  system services. GDB can catch some or all of the syscalls issued by the debuggee, and show the related information for each syscall. If no argument is specified, calls to and returns from all system calls will be caught.

name can be any system call name that is valid for the underlying OS. Just what syscalls are valid depends on the OS. On GNU and Unix systems, you can find the full list of valid syscall names on '/usr/include/asm/unistd.h'.

Normally, GDB knows in advance which syscalls are valid for each OS, so you can use the GDB command-line completion facilities (see [Section 3.2 \[command completion\], page 19\)](#page-36-0) to list the available choices.

You may also specify the system call numerically. A syscall's number is the value passed to the OS's syscall dispatcher to identify the requested service. When you specify the syscall by its name, GDB uses its database of syscalls to convert the name into the corresponding numeric code, but using the number directly may be useful if GDB's database does not have the complete list of syscalls on your system (e.g., because gdb lags behind the OS upgrades).

The example below illustrates how this command works if you don't provide arguments to it:

```
(gdb) catch syscall
      Catchpoint 1 (syscall)
      (gdb) r
      Starting program: /tmp/catch-syscall
      Catchpoint 1 (call to syscall 'close'), \
         0xffffe424 in __kernel_vsyscall ()
      (gdb) c
      Continuing.
      Catchpoint 1 (returned from syscall 'close'), \
      0xffffe424 in __kernel_vsyscall ()
      (gdb)
Here is an example of catching a system call by name:
      (gdb) catch syscall chroot
      Catchpoint 1 (syscall 'chroot' [61])
      (gdb) r
      Starting program: /tmp/catch-syscall
      Catchpoint 1 (call to syscall 'chroot'), \setminus0xffffe424 in __kernel_vsyscall ()
      (gdb) c
      Continuing.
      Catchpoint 1 (returned from syscall 'chroot'), \
      0xffffe424 in __kernel_vsyscall ()
      (gdb)
```
An example of specifying a system call numerically. In the case below, the syscall number has a corresponding entry in the XML file, so GDB finds its name and prints it:

```
(gdb) catch syscall 252
Catchpoint 1 (syscall(s) 'exit_group')
(gdb) r
Starting program: /tmp/catch-syscall
Catchpoint 1 (call to syscall 'exit_group'), \setminus0xffffe424 in __kernel_vsyscall ()
(gdb) c
Continuing.
Program exited normally.
(gdb)
```
However, there can be situations when there is no corresponding name in XML file for that syscall number. In this case, GDB prints a warning message saying that it was not able to find the syscall name, but the catchpoint will be set anyway. See the example below:

```
(gdb) catch syscall 764
warning: The number '764' does not represent a known syscall.
Catchpoint 2 (syscall 764)
(gdb)
```
If you configure GDB using the '--without-expat' option, it will not be able to display syscall names. Also, if your architecture does not have an XML file describing its system calls, you will not be

able to see the syscall names. It is important to notice that these two features are used for accessing the syscall name database. In either case, you will see a warning like this:

```
(gdb) catch syscall
warning: Could not open "syscalls/i386-linux.xml"
warning: Could not load the syscall XML file 'syscalls/i386-linux.xml'.
GDB will not be able to display syscall names.
Catchpoint 1 (syscall)
(gdb)
```
Of course, the file name will change depending on your architecture and system.

Still using the example above, you can also try to catch a syscall by its number. In this case, you would see something like:

(gdb) catch syscall 252 Catchpoint 1 (syscall(s) 252)

Again, in this case GDB would not be able to display syscall's names.

- fork A call to fork. This is currently only available for HP-UX and gnu/Linux.
- vfork A call to vfork. This is currently only available for HP-UX and gnu/Linux.
- load [regexp]

unload [regexp]

The loading or unloading of a shared library. If regexp is given, then the catchpoint will stop only if the regular expression matches one of the affected libraries.

# signal  $[signal... | 'all' ]$

The delivery of a signal.

With no arguments, this catchpoint will catch any signal that is not used internally by GDB, specifically, all signals except 'SIGTRAP' and 'SIGINT'.

With the argument 'all', all signals, including those used by GDB, will be caught. This argument cannot be used with other signal names.

Otherwise, the arguments are a list of signal names as given to handle (see [Section 5.4 \[Signals\], page 73\)](#page-90-0). Only signals specified in this list will be caught.

One reason that catch signal can be more useful than handle is that you can attach commands and conditions to the catchpoint.

When a signal is caught by a catchpoint, the signal's stop and print settings, as specified by handle, are ignored. However, whether the signal is still delivered to the inferior depends on the pass setting; this can be changed in the catchpoint's commands.

#### tcatch event

Set a catchpoint that is enabled only for one stop. The catchpoint is automatically deleted after the first time the event is caught.

Use the info break command to list the current catchpoints.

# 5.1.4 Deleting Breakpoints

It is often necessary to eliminate a breakpoint, watchpoint, or catchpoint once it has done its job and you no longer want your program to stop there. This is called deleting the breakpoint. A breakpoint that has been deleted no longer exists; it is forgotten.

With the clear command you can delete breakpoints according to where they are in your program. With the delete command you can delete individual breakpoints, watchpoints, or catchpoints by specifying their breakpoint numbers.

It is not necessary to delete a breakpoint to proceed past it. GDB automatically ignores breakpoints on the first instruction to be executed when you continue execution without changing the execution address.

clear Delete any breakpoints at the next instruction to be executed in the selected stack frame (see [Section 8.4 \[Selecting a Frame\], page 99](#page-116-0)). When the innermost frame is selected, this is a good way to delete a breakpoint where your program just stopped.

clear location

Delete any breakpoints set at the specified location. See [Section 9.2 \[Specify](#page-119-0) [Location\], page 102,](#page-119-0) for the various forms of location; the most useful ones are listed below:

clear function

clear filename:function

Delete any breakpoints set at entry to the named function.

clear linenum

clear filename:linenum

Delete any breakpoints set at or within the code of the specified linenum of the specified filename.

delete [breakpoints] [range...]

Delete the breakpoints, watchpoints, or catchpoints of the breakpoint ranges specified as arguments. If no argument is specified, delete all breakpoints (GDB) asks confirmation, unless you have set confirm off). You can abbreviate this command as d.

# 5.1.5 Disabling Breakpoints

Rather than deleting a breakpoint, watchpoint, or catchpoint, you might prefer to disable it. This makes the breakpoint inoperative as if it had been deleted, but remembers the information on the breakpoint so that you can enable it again later.

You disable and enable breakpoints, watchpoints, and catchpoints with the enable and disable commands, optionally specifying one or more breakpoint numbers as arguments. Use info break to print a list of all breakpoints, watchpoints, and catchpoints if you do not know which numbers to use.

Disabling and enabling a breakpoint that has multiple locations affects all of its locations.

A breakpoint, watchpoint, or catchpoint can have any of several different states of enablement:

- Enabled. The breakpoint stops your program. A breakpoint set with the break command starts out in this state.
- Disabled. The breakpoint has no effect on your program.
- Enabled once. The breakpoint stops your program, but then becomes disabled.
- Enabled for a count. The breakpoint stops your program for the next N times, then becomes disabled.
- Enabled for deletion. The breakpoint stops your program, but immediately after it does so it is deleted permanently. A breakpoint set with the tbreak command starts out in this state.

You can use the following commands to enable or disable breakpoints, watchpoints, and catchpoints:

#### disable [breakpoints] [range...]

Disable the specified breakpoints—or all breakpoints, if none are listed. A disabled breakpoint has no effect but is not forgotten. All options such as ignore-counts, conditions and commands are remembered in case the breakpoint is enabled again later. You may abbreviate disable as dis.

# enable [breakpoints] [range...]

Enable the specified breakpoints (or all defined breakpoints). They become effective once again in stopping your program.

## enable [breakpoints] once range...

Enable the specified breakpoints temporarily. GDB disables any of these breakpoints immediately after stopping your program.

#### enable [breakpoints] count count range...

Enable the specified breakpoints temporarily. GDB records count with each of the specified breakpoints, and decrements a breakpoint's count when it is hit. When any count reaches 0, GDB disables that breakpoint. If a breakpoint has an ignore count (see [Section 5.1.6 \[Break Conditions\], page 60\)](#page-77-0), that will be decremented to 0 before count is affected.

# enable [breakpoints] delete range...

Enable the specified breakpoints to work once, then die. GDB deletes any of these breakpoints as soon as your program stops there. Breakpoints set by the tbreak command start out in this state.

Except for a breakpoint set with tbreak (see [Section 5.1.1 \[Setting Breakpoints\],](#page-63-0) [page 46](#page-63-0)), breakpoints that you set are initially enabled; subsequently, they become disabled or enabled only when you use one of the commands above. (The command until can set and delete a breakpoint of its own, but it does not change the state of your other breakpoints; see [Section 5.2 \[Continuing and Stepping\], page 68](#page-85-0).)

# <span id="page-77-0"></span>5.1.6 Break Conditions

The simplest sort of breakpoint breaks every time your program reaches a specified place. You can also specify a *condition* for a breakpoint. A condition is just a Boolean expression in your programming language (see [Section 10.1 \[Expressions\], page 115\)](#page-132-0). A breakpoint with a condition evaluates the expression each time your program reaches it, and your program stops only if the condition is *true*.

This is the converse of using assertions for program validation; in that situation, you want to stop when the assertion is violated—that is, when the condition is false. In C, if you want to test an assertion expressed by the condition assert, you should set the condition '! assert' on the appropriate breakpoint.

Conditions are also accepted for watchpoints; you may not need them, since a watchpoint is inspecting the value of an expression anyhow—but it might be simpler, say, to just set a watchpoint on a variable name, and specify a condition that tests whether the new value is an interesting one.

Break conditions can have side effects, and may even call functions in your program. This can be useful, for example, to activate functions that log program progress, or to use your own print functions to format special data structures. The effects are completely predictable unless there is another enabled breakpoint at the same address. (In that case, GDB might see the other breakpoint first and stop your program without checking the condition of this one.) Note that breakpoint commands are usually more convenient and flexible than break conditions for the purpose of performing side effects when a breakpoint is reached (see [Section 5.1.7 \[Breakpoint Command Lists\], page 62](#page-79-0)).

Breakpoint conditions can also be evaluated on the target's side if the target supports it. Instead of evaluating the conditions locally, GDB encodes the expression into an agent expression (see [Appendix F \[Agent Expressions\], page 675\)](#page-692-0) suitable for execution on the target, independently of GDB. Global variables become raw memory locations, locals become stack accesses, and so forth.

In this case, GDB will only be notified of a breakpoint trigger when its condition evaluates to true. This mechanism may provide faster response times depending on the performance characteristics of the target since it does not need to keep GDB informed about every breakpoint trigger, even those with false conditions.

Break conditions can be specified when a breakpoint is set, by using 'if' in the arguments to the break command. See [Section 5.1.1 \[Setting Breakpoints\], page 46.](#page-63-0) They can also be changed at any time with the condition command.

You can also use the if keyword with the watch command. The catch command does not recognize the if keyword; condition is the only way to impose a further condition on a catchpoint.

#### condition bnum expression

Specify expression as the break condition for breakpoint, watchpoint, or catchpoint number bnum. After you set a condition, breakpoint bnum stops your program only if the value of expression is true (nonzero, in C). When you use condition, GDB checks expression immediately for syntactic correctness, and to determine whether symbols in it have referents in the context of your breakpoint. If expression uses symbols not referenced in the context of the breakpoint, GDB prints an error message:

No symbol "foo" in current context.

GDB does not actually evaluate expression at the time the condition command (or a command that sets a breakpoint with a condition, like break if  $\dots$ ) is given, however. See [Section 10.1 \[Expressions\], page 115](#page-132-0).

#### condition bnum

Remove the condition from breakpoint number bnum. It becomes an ordinary unconditional breakpoint.

A special case of a breakpoint condition is to stop only when the breakpoint has been reached a certain number of times. This is so useful that there is a special way to do it, using the ignore count of the breakpoint. Every breakpoint has an ignore count, which is an integer. Most of the time, the ignore count is zero, and therefore has no effect. But if your program reaches a breakpoint whose ignore count is positive, then instead of stopping, it just decrements the ignore count by one and continues. As a result, if the ignore count value is n, the breakpoint does not stop the next n times your program reaches it.

#### ignore bnum count

Set the ignore count of breakpoint number bnum to count. The next count times the breakpoint is reached, your program's execution does not stop; other than to decrement the ignore count, GDB takes no action.

To make the breakpoint stop the next time it is reached, specify a count of zero.

When you use continue to resume execution of your program from a breakpoint, you can specify an ignore count directly as an argument to continue, rather than using ignore. See [Section 5.2 \[Continuing and Stepping\], page 68.](#page-85-0)

If a breakpoint has a positive ignore count and a condition, the condition is not checked. Once the ignore count reaches zero, GDB resumes checking the condition.

You could achieve the effect of the ignore count with a condition such as '\$foo-- <= 0' using a debugger convenience variable that is decremented each time. See [Section 10.11 \[Convenience Variables\], page 137.](#page-154-0)

Ignore counts apply to breakpoints, watchpoints, and catchpoints.

# <span id="page-79-0"></span>5.1.7 Breakpoint Command Lists

You can give any breakpoint (or watchpoint or catchpoint) a series of commands to execute when your program stops due to that breakpoint. For example, you might want to print the values of certain expressions, or enable other breakpoints.

```
commands [range...]
... command-list ...
```
end Specify a list of commands for the given breakpoints. The commands themselves appear on the following lines. Type a line containing just end to terminate the commands.

> To remove all commands from a breakpoint, type commands and follow it immediately with end; that is, give no commands.

> With no argument, commands refers to the last breakpoint, watchpoint, or catchpoint set (not to the breakpoint most recently encountered). If the most recent breakpoints were set with a single command, then the commands will apply to all the breakpoints set by that command. This applies to breakpoints set by rbreak, and also applies when a single break command creates multiple breakpoints (see [Section 10.2 \[Ambiguous Expressions\], page 116](#page-133-0)).

Pressing RET as a means of repeating the last GDB command is disabled within a command-list.

You can use breakpoint commands to start your program up again. Simply use the continue command, or step, or any other command that resumes execution.

Any other commands in the command list, after a command that resumes execution, are ignored. This is because any time you resume execution (even with a simple next or step), you may encounter another breakpoint—which could have its own command list, leading to ambiguities about which list to execute.

If the first command you specify in a command list is silent, the usual message about stopping at a breakpoint is not printed. This may be desirable for breakpoints that are to print a specific message and then continue. If none of the remaining commands print anything, you see no sign that the breakpoint was reached. silent is meaningful only at the beginning of a breakpoint command list.

The commands echo, output, and printf allow you to print precisely controlled output, and are often useful in silent breakpoints. See [Section 23.1.4 \[Commands for Controlled](#page-336-0) [Output\], page 319.](#page-336-0)

For example, here is how you could use breakpoint commands to print the value of x at entry to foo whenever x is positive.

```
break foo if x>0
commands
silent
printf "x is \lambda d \nightharpoonup x, x
cont
end
```
One application for breakpoint commands is to compensate for one bug so you can test for another. Put a breakpoint just after the erroneous line of code, give it a condition to detect the case in which something erroneous has been done, and give it commands to assign correct values to any variables that need them. End with the continue command so that your program does not stop, and start with the silent command so that no output is produced. Here is an example:

```
break 403
commands
silent
set x = y + 4cont
end
```
# 5.1.8 Dynamic Printf

The dynamic printf command dprintf combines a breakpoint with formatted printing of your program's data to give you the effect of inserting printf calls into your program on-the-fly, without having to recompile it.

In its most basic form, the output goes to the GDB console. However, you can set the variable dprintf-style for alternate handling. For instance, you can ask to format the output by calling your program's printf function. This has the advantage that the characters go to the program's output device, so they can recorded in redirects to files and so forth.

If you are doing remote debugging with a stub or agent, you can also ask to have the printf handled by the remote agent. In addition to ensuring that the output goes to the remote program's device along with any other output the program might produce, you can also ask that the dprintf remain active even after disconnecting from the remote target. Using the stub/agent is also more efficient, as it can do everything without needing to communicate with GDB.

#### dprintf location, template, expression[, expression...]

Whenever execution reaches location, print the values of one or more expressions under the control of the string template. To print several values, separate them with commas.

# set dprintf-style style

Set the dprintf output to be handled in one of several different styles enumerated below. A change of style affects all existing dynamic printfs immediately. (If you need individual control over the print commands, simply define normal breakpoints with explicitly-supplied command lists.)

- gdb Handle the output using the GDB printf command.
- call Handle the output by calling a function in your program (normally printf).
- agent Have the remote debugging agent (such as gdbserver) handle the output itself. This style is only available for agents that support running commands on the target.
- set dprintf-function function

Set the function to call if the dprintf style is call. By default its value is printf. You may set it to any expression. that GDB can evaluate to a function, as per the call command.

# set dprintf-channel channel

Set a "channel" for dprintf. If set to a non-empty value, GDB will evaluate it as an expression and pass the result as a first argument to the dprintf-function, in the manner of fprintf and similar functions. Otherwise, the dprintf format string will be the first argument, in the manner of printf.

As an example, if you wanted dprintf output to go to a logfile that is a standard I/O stream assigned to the variable mylog, you could do the following:

(gdb) set dprintf-style call (gdb) set dprintf-function fprintf (gdb) set dprintf-channel mylog (gdb) dprintf 25,"at line 25, glob=%d\n",glob Dprintf 1 at 0x123456: file main.c, line 25. (gdb) info break 1 dprintf keep y 0x00123456 in main at main.c:25 call (void) fprintf (mylog,"at line 25, glob=%d\n",glob) continue (gdb)

Note that the info break displays the dynamic printf commands as normal breakpoint commands; you can thus easily see the effect of the variable settings.

```
set disconnected-dprintf on
```
set disconnected-dprintf off

Choose whether dprintf commands should continue to run if GDB has disconnected from the target. This only applies if the dprintf-style is agent.

# show disconnected-dprintf off

Show the current choice for disconnected dprintf.

GDB does not check the validity of function and channel, relying on you to supply values that are meaningful for the contexts in which they are being used. For instance, the function and channel may be the values of local variables, but if that is the case, then all enabled dynamic prints must be at locations within the scope of those locals. If evaluation fails, GDB will report an error.

# 5.1.9 How to save breakpoints to a file

To save breakpoint definitions to a file use the save breakpoints command.

# save breakpoints [filename]

This command saves all current breakpoint definitions together with their commands and ignore counts, into a file 'filename' suitable for use in a later debugging session. This includes all types of breakpoints (breakpoints, watchpoints, catchpoints, tracepoints). To read the saved breakpoint definitions, use the source command (see [Section 23.1.3 \[Command Files\], page 318](#page-335-0)). Note that watchpoints with expressions involving local variables may fail to be recreated because it may not be possible to access the context where the watchpoint is valid anymore. Because the saved breakpoint definitions are simply a sequence of gdb commands that recreate the breakpoints, you can edit the file in your favorite editing program, and remove the breakpoint definitions you're not interested in, or that can no longer be recreated.

# 5.1.10 Static Probe Points

GDB supports SDT probes in the code. SDT stands for Statically Defined Tracing, and the probes are designed to have a tiny runtime code and data footprint, and no dynamic relocations.

Currently, the following types of probes are supported on ELF-compatible systems:

- SystemTap  $(\text{http://sourceware.org/systemtap/})$  $(\text{http://sourceware.org/systemtap/})$  $(\text{http://sourceware.org/systemtap/})$  SDT probes<sup>1</sup>. SystemTap probes are usable from assembly, C and  $C++$  languages<sup>2</sup>.
- DTrace (<http://oss.oracle.com/projects/DTrace>) USDT probes. DTrace probes are usable from C and C++ languages.

Some SystemTap probes have an associated semaphore variable; for instance, this happens automatically if you defined your probe using a DTrace-style '.d' file. If your probe has a semaphore, GDB will automatically enable it when you specify a breakpoint using the '-probe-stap' notation. But, if you put a breakpoint at a probe's location by some

<sup>&</sup>lt;sup>1</sup> See <http://sourceware.org/systemtap/wiki/AddingUserSpaceProbingToApps> for more information on how to add SystemTap SDT probes in your applications.

<sup>2</sup> See <http://sourceware.org/systemtap/wiki/UserSpaceProbeImplementation> for a good reference on how the SDT probes are implemented.

other method  $(e.g., break file:line), then GDB will not automatically set the semaphore.$ DTrace probes do not support semaphores.

You can examine the available static static probes using info probes, with optional arguments:

info probes [type] [provider [name [objfile]]]

If given, type is either stap for listing SystemTap probes or dtrace for listing DTrace probes. If omitted all probes are listed regardless of their types.

If given, provider is a regular expression used to match against provider names when selecting which probes to list. If omitted, probes by all probes from all providers are listed.

If given, name is a regular expression to match against probe names when selecting which probes to list. If omitted, probe names are not considered when deciding whether to display them.

If given, objfile is a regular expression used to select which object files (executable or shared libraries) to examine. If not given, all object files are considered.

#### info probes all

List the available static probes, from all types.

Some probe points can be enabled and/or disabled. The effect of enabling or disabling a probe depends on the type of probe being handled. Some DTrace probes can be enabled or disabled, but SystemTap probes cannot be disabled.

You can enable (or disable) one or more probes using the following commands, with optional arguments:

## enable probes  $[provider]$  [name  $[obifile]]$ ]

If given, provider is a regular expression used to match against provider names when selecting which probes to enable. If omitted, all probes from all providers are enabled.

If given, name is a regular expression to match against probe names when selecting which probes to enable. If omitted, probe names are not considered when deciding whether to enable them.

If given, objfile is a regular expression used to select which object files (executable or shared libraries) to examine. If not given, all object files are considered.

# disable probes [provider [name [objfile]]]

See the enable probes command above for a description of the optional arguments accepted by this command.

A probe may specify up to twelve arguments. These are available at the point at which the probe is defined—that is, when the current PC is at the probe's location. The arguments are available using the convenience variables (see [Section 10.11 \[Convenience Vars\],](#page-154-0) [page 137\)](#page-154-0)  $\text{\$probe_arg0...}\$  probe\_arg11. In SystemTap probes each probe argument is an integer of the appropriate size; types are not preserved. In DTrace probes types are preserved provided that they are recognized as such by GDB; otherwise the value of the probe argument will be a long integer. The convenience variable \$\_probe\_argc holds the number of arguments at the current probe point.

These variables are always available, but attempts to access them at any location other than a probe point will cause GDB to give an error message.

# 5.1.11 "Cannot insert breakpoints"

If you request too many active hardware-assisted breakpoints and watchpoints, you will see this error message:

```
Stopped; cannot insert breakpoints.
You may have requested too many hardware breakpoints and watchpoints.
```
This message is printed when you attempt to resume the program, since only then GDB knows exactly how many hardware breakpoints and watchpoints it needs to insert.

When this message is printed, you need to disable or remove some of the hardwareassisted breakpoints and watchpoints, and then continue.

# 5.1.12 "Breakpoint address adjusted..."

Some processor architectures place constraints on the addresses at which breakpoints may be placed. For architectures thus constrained, GDB will attempt to adjust the breakpoint's address to comply with the constraints dictated by the architecture.

One example of such an architecture is the Fujitsu FR-V. The FR-V is a VLIW architecture in which a number of RISC-like instructions may be bundled together for parallel execution. The FR-V architecture constrains the location of a breakpoint instruction within such a bundle to the instruction with the lowest address. GDB honors this constraint by adjusting a breakpoint's address to the first in the bundle.

It is not uncommon for optimized code to have bundles which contain instructions from different source statements, thus it may happen that a breakpoint's address will be adjusted from one source statement to another. Since this adjustment may significantly alter GDB's breakpoint related behavior from what the user expects, a warning is printed when the breakpoint is first set and also when the breakpoint is hit.

A warning like the one below is printed when setting a breakpoint that's been subject to address adjustment:

warning: Breakpoint address adjusted from 0x00010414 to 0x00010410.

Such warnings are printed both for user settable and GDB's internal breakpoints. If you see one of these warnings, you should verify that a breakpoint set at the adjusted address will have the desired affect. If not, the breakpoint in question may be removed and other breakpoints may be set which will have the desired behavior. E.g., it may be sufficient to place the breakpoint at a later instruction. A conditional breakpoint may also be useful in some cases to prevent the breakpoint from triggering too often.

GDB will also issue a warning when stopping at one of these adjusted breakpoints:

warning: Breakpoint 1 address previously adjusted from 0x00010414 to 0x00010410.

When this warning is encountered, it may be too late to take remedial action except in cases where the breakpoint is hit earlier or more frequently than expected.

# <span id="page-85-0"></span>5.2 Continuing and Stepping

Continuing means resuming program execution until your program completes normally. In contrast, stepping means executing just one more "step" of your program, where "step" may mean either one line of source code, or one machine instruction (depending on what particular command you use). Either when continuing or when stepping, your program may stop even sooner, due to a breakpoint or a signal. (If it stops due to a signal, you may want to use handle, or use 'signal 0' to resume execution (see [Section 5.4 \[Signals\], page 73\)](#page-90-0), or you may step into the signal's handler (see [\[stepping and signal handlers\], page 74](#page-91-0)).)

```
continue [ignore-count]
```

```
c [ignore-count]
```
fg [ignore-count]

Resume program execution, at the address where your program last stopped; any breakpoints set at that address are bypassed. The optional argument ignore-count allows you to specify a further number of times to ignore a breakpoint at this location; its effect is like that of ignore (see [Section 5.1.6 \[Break](#page-77-0) [Conditions\], page 60](#page-77-0)).

The argument ignore-count is meaningful only when your program stopped due to a breakpoint. At other times, the argument to continue is ignored.

The synonyms c and fg (for foreground, as the debugged program is deemed to be the foreground program) are provided purely for convenience, and have exactly the same behavior as continue.

To resume execution at a different place, you can use return (see [Section 17.4 \[Returning](#page-245-0) [from a Function\], page 228](#page-245-0)) to go back to the calling function; or jump (see [Section 17.2](#page-243-0) [\[Continuing at a Different Address\], page 226\)](#page-243-0) to go to an arbitrary location in your program.

A typical technique for using stepping is to set a breakpoint (see [Section 5.1 \[Breakpoints;](#page-62-0) [Watchpoints; and Catchpoints\], page 45](#page-62-0)) at the beginning of the function or the section of your program where a problem is believed to lie, run your program until it stops at that breakpoint, and then step through the suspect area, examining the variables that are interesting, until you see the problem happen.

step Continue running your program until control reaches a different source line, then stop it and return control to GDB. This command is abbreviated s.

> Warning: If you use the step command while control is within a function that was compiled without debugging information, execution proceeds until control reaches a function that does have debugging information. Likewise, it will not step into a function which is compiled without debugging information. To step through functions without debugging information, use the stepi command, described below.

The step command only stops at the first instruction of a source line. This prevents the multiple stops that could otherwise occur in switch statements, for loops, etc. step continues to stop if a function that has debugging information is called within the line. In other words, step steps inside any functions called within the line.

Also, the step command only enters a function if there is line number information for the function. Otherwise it acts like the next command. This avoids problems when using  $cc -g1$  on MIPS machines. Previously, step entered subroutines if there was any debugging information about the routine.

#### step count

Continue running as in step, but do so count times. If a breakpoint is reached, or a signal not related to stepping occurs before count steps, stepping stops right away.

#### next [count]

Continue to the next source line in the current (innermost) stack frame. This is similar to step, but function calls that appear within the line of code are executed without stopping. Execution stops when control reaches a different line of code at the original stack level that was executing when you gave the next command. This command is abbreviated n.

An argument count is a repeat count, as for step.

The next command only stops at the first instruction of a source line. This prevents multiple stops that could otherwise occur in switch statements, for loops, etc.

#### set step-mode

#### set step-mode on

The set step-mode on command causes the step command to stop at the first instruction of a function which contains no debug line information rather than stepping over it.

This is useful in cases where you may be interested in inspecting the machine instructions of a function which has no symbolic info and do not want GDB to automatically skip over this function.

#### set step-mode off

Causes the step command to step over any functions which contains no debug information. This is the default.

#### show step-mode

Show whether GDB will stop in or step over functions without source line debug information.

finish Continue running until just after function in the selected stack frame returns. Print the returned value (if any). This command can be abbreviated as fin. Contrast this with the return command (see [Section 17.4 \[Returning from a](#page-245-0) [Function\], page 228](#page-245-0)).

#### until

u Continue running until a source line past the current line, in the current stack frame, is reached. This command is used to avoid single stepping through a loop more than once. It is like the next command, except that when until encounters a jump, it automatically continues execution until the program counter is greater than the address of the jump.

This means that when you reach the end of a loop after single stepping though it, until makes your program continue execution until it exits the loop. In contrast, a next command at the end of a loop simply steps back to the beginning of the loop, which forces you to step through the next iteration.

until always stops your program if it attempts to exit the current stack frame.

until may produce somewhat counterintuitive results if the order of machine code does not match the order of the source lines. For example, in the following excerpt from a debugging session, the f (frame) command shows that execution is stopped at line 206; yet when we use until, we get to line 195:

```
(gdb) f
#0 main (argc=4, argv=0xf7fffae8) at m4.c:206
206 expand_input();
(gdb) until
195 for ( ; argc > 0; NEXTARG) {
```
This happened because, for execution efficiency, the compiler had generated code for the loop closure test at the end, rather than the start, of the loop even though the test in a C for-loop is written before the body of the loop. The until command appeared to step back to the beginning of the loop when it advanced to this expression; however, it has not really gone to an earlier statement—not in terms of the actual machine code.

until with no argument works by means of single instruction stepping, and hence is slower than until with an argument.

# until location

## u location

Continue running your program until either the specified location is reached, or the current stack frame returns. The location is any of the forms described in [Section 9.2 \[Specify Location\], page 102.](#page-119-0) This form of the command uses temporary breakpoints, and hence is quicker than until without an argument. The specified location is actually reached only if it is in the current frame. This implies that until can be used to skip over recursive function invocations. For instance in the code below, if the current location is line 96, issuing until 99 will execute the program up to line 99 in the same invocation of factorial, i.e., after the inner invocations have returned.

```
94 int factorial (int value)
95 {
96 if (value > 1) {
97 value *= factorial (value - 1);
98 }
99 return (value);
100 }
```
#### advance location

Continue running the program up to the given location. An argument is required, which should be of one of the forms described in [Section 9.2 \[Specify](#page-119-0) [Location\], page 102.](#page-119-0) Execution will also stop upon exit from the current stack frame. This command is similar to until, but advance will not skip over recursive function calls, and the target location doesn't have to be in the same frame as the current one.

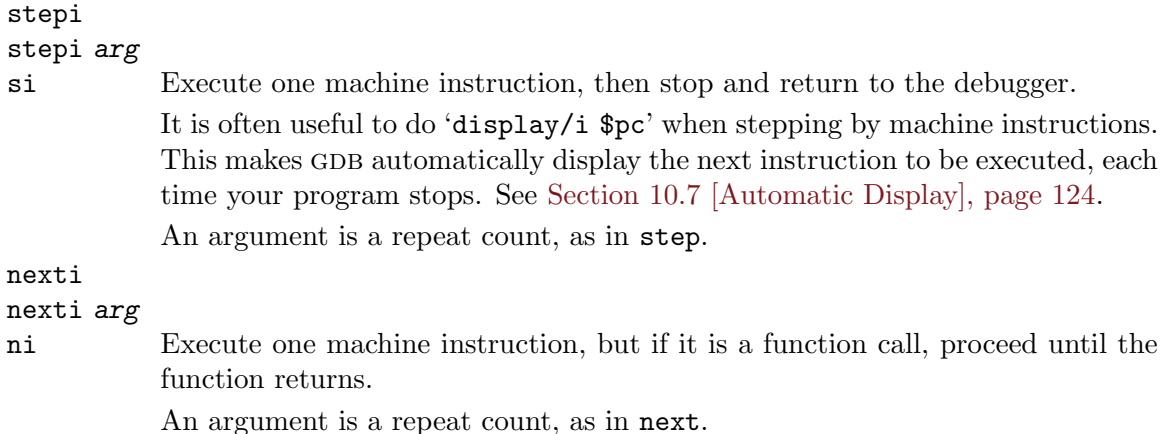

By default, and if available, GDB makes use of target-assisted range stepping. In other words, whenever you use a stepping command (e.g.,  $step$ ,  $next$ ), GDB tells the target to step the corresponding range of instruction addresses instead of issuing multiple single-steps. This speeds up line stepping, particularly for remote targets. Ideally, there should be no reason you would want to turn range stepping off. However, it's possible that a bug in the debug info, a bug in the remote stub (for remote targets), or even a bug in GDB could make line stepping behave incorrectly when target-assisted range stepping is enabled. You can use the following command to turn off range stepping if necessary:

```
set range-stepping
show range-stepping
```
Control whether range stepping is enabled.

If on, and the target supports it, GDB tells the target to step a range of addresses itself, instead of issuing multiple single-steps. If off, GDB always issues singlesteps, even if range stepping is supported by the target. The default is on.

# 5.3 Skipping Over Functions and Files

The program you are debugging may contain some functions which are uninteresting to debug. The skip comand lets you tell GDB to skip a function or all functions in a file when stepping.

For example, consider the following C function:

```
101 int func()
\begin{array}{cc} 102 & \{103\} \end{array}foo(boring());
104 bar(boring());<br>105 }
105 }
```
Suppose you wish to step into the functions foo and bar, but you are not interested in stepping through boring. If you run step at line 103, you'll enter boring(), but if you run next, you'll step over both foo and boring!

One solution is to step into boring and use the finish command to immediately exit it. But this can become tedious if boring is called from many places.

A more flexible solution is to execute **skip boring**. This instructs GDB never to step into boring. Now when you execute step at line 103, you'll step over boring and directly into foo.

You can also instruct GDB to skip all functions in a file, with, for example, skip file boring.c.

skip [linespec]

skip function [linespec]

After running this command, the function named by linespec or the function containing the line named by linespec will be skipped over when stepping. See [Section 9.2 \[Specify Location\], page 102](#page-119-0).

If you do not specify linespec, the function you're currently debugging will be skipped.

(If you have a function called file that you want to skip, use skip function file.)

## skip file [filename]

After running this command, any function whose source lives in filename will be skipped over when stepping.

If you do not specify filename, functions whose source lives in the file you're currently debugging will be skipped.

Skips can be listed, deleted, disabled, and enabled, much like breakpoints. These are the commands for managing your list of skips:

info skip [range]

Print details about the specified skip(s). If range is not specified, print a table with details about all functions and files marked for skipping. **info skip** prints the following information about each skip:

Identifier A number identifying this skip.

Type The type of this skip, either 'function' or 'file'.

Enabled or Disabled

Enabled skips are marked with 'y'. Disabled skips are marked with  $n'.$ 

- Address For function skips, this column indicates the address in memory of the function being skipped. If you've set a function skip on a function which has not yet been loaded, this field will contain '<PENDING>'. Once a shared library which has the function is loaded, info skip will show the function's address here.
- What For file skips, this field contains the filename being skipped. For functions skips, this field contains the function name and its line number in the file where it is defined.

skip delete [range]

Delete the specified skip(s). If range is not specified, delete all skips.

skip enable [range]

Enable the specified skip(s). If range is not specified, enable all skips.

skip disable [range]

Disable the specified skip(s). If range is not specified, disable all skips.

# <span id="page-90-0"></span>5.4 Signals

A signal is an asynchronous event that can happen in a program. The operating system defines the possible kinds of signals, and gives each kind a name and a number. For example, in Unix SIGINT is the signal a program gets when you type an interrupt character (often  $Ctrl-c$ ; SIGSEGV is the signal a program gets from referencing a place in memory far away from all the areas in use; SIGALRM occurs when the alarm clock timer goes off (which happens only if your program has requested an alarm).

Some signals, including SIGALRM, are a normal part of the functioning of your program. Others, such as SIGSEGV, indicate errors; these signals are fatal (they kill your program immediately) if the program has not specified in advance some other way to handle the signal. SIGINT does not indicate an error in your program, but it is normally fatal so it can carry out the purpose of the interrupt: to kill the program.

gdb has the ability to detect any occurrence of a signal in your program. You can tell GDB in advance what to do for each kind of signal.

Normally, GDB is set up to let the non-erroneous signals like SIGALRM be silently passed to your program (so as not to interfere with their role in the program's functioning) but to stop your program immediately whenever an error signal happens. You can change these settings with the handle command.

# info signals

#### info handle

Print a table of all the kinds of signals and how GDB has been told to handle each one. You can use this to see the signal numbers of all the defined types of signals.

#### info signals sig

Similar, but print information only about the specified signal number.

info handle is an alias for info signals.

# catch signal  $[signal... | 'all']$

Set a catchpoint for the indicated signals. See [Section 5.1.3 \[Set Catchpoints\],](#page-72-0) [page 55,](#page-72-0) for details about this command.

## handle signal [keywords...]

Change the way GDB handles signal signal. The signal can be the number of a signal or its name (with or without the 'SIG' at the beginning); a list of signal numbers of the form 'low-high'; or the word 'all', meaning all the known signals. Optional arguments keywords, described below, say what change to make.

The keywords allowed by the handle command can be abbreviated. Their full names are:

- nostop gDB should not stop your program when this signal happens. It may still print a message telling you that the signal has come in.
- stop GDB should stop your program when this signal happens. This implies the print keyword as well.
- print GDB should print a message when this signal happens.

noprint GDB should not mention the occurrence of the signal at all. This implies the nostop keyword as well.

pass

noignore GDB should allow your program to see this signal; your program can handle the signal, or else it may terminate if the signal is fatal and not handled. pass and noignore are synonyms.

nopass

ignore GDB should not allow your program to see this signal. nopass and ignore are synonyms.

When a signal stops your program, the signal is not visible to the program until you continue. Your program sees the signal then, if pass is in effect for the signal in question at that time. In other words, after GDB reports a signal, you can use the handle command with pass or nopass to control whether your program sees that signal when you continue.

The default is set to nostop, noprint, pass for non-erroneous signals such as SIGALRM, SIGWINCH and SIGCHLD, and to stop, print, pass for the erroneous signals.

You can also use the signal command to prevent your program from seeing a signal, or cause it to see a signal it normally would not see, or to give it any signal at any time. For example, if your program stopped due to some sort of memory reference error, you might store correct values into the erroneous variables and continue, hoping to see more execution; but your program would probably terminate immediately as a result of the fatal signal once it saw the signal. To prevent this, you can continue with 'signal 0'. See [Section 17.3](#page-244-0) [\[Giving your Program a Signal\], page 227](#page-244-0).

<span id="page-91-0"></span>GDB optimizes for stepping the mainline code. If a signal that has handle nostop and handle pass set arrives while a stepping command (e.g., stepi, step, next) is in progress, GDB lets the signal handler run and then resumes stepping the mainline code once the signal handler returns. In other words, GDB steps over the signal handler. This prevents signals that you've specified as not interesting (with handle nostop) from changing the focus of debugging unexpectedly. Note that the signal handler itself may still hit a breakpoint, stop for another signal that has handle stop in effect, or for any other event that normally results in stopping the stepping command sooner. Also note that GDB still informs you that the program received a signal if handle print is set.

If you set handle pass for a signal, and your program sets up a handler for it, then issuing a stepping command, such as step or stepi, when your program is stopped due to the signal will step *into* the signal handler (if the target supports that).

Likewise, if you use the queue-signal command to queue a signal to be delivered to the current thread when execution of the thread resumes (see [Section 17.3 \[Giving your](#page-244-0) [Program a Signal\], page 227\)](#page-244-0), then a stepping command will step into the signal handler.

Here's an example, using stepi to step to the first instruction of SIGUSR1's handler:

```
(gdb) handle SIGUSR1
Signal Stop Print Pass to program Description
SIGUSR1 Yes Yes Yes User defined signal 1
(gdb) c
Continuing.
Program received signal SIGUSR1, User defined signal 1.
main () sigusr1.c:28
```

```
28 p = 0;
(gdb) si
sigusr1_handler () at sigusr1.c:9
9 {
```
The same, but using queue-signal instead of waiting for the program to receive the signal first:

```
(gdb) n
28 p = 0;
(gdb) queue-signal SIGUSR1
(gdb) si
sigusr1_handler () at sigusr1.c:9
9 {
(gdb)
```
On some targets, GDB can inspect extra signal information associated with the intercepted signal, before it is actually delivered to the program being debugged. This information is exported by the convenience variable \$\_siginfo, and consists of data that is passed by the kernel to the signal handler at the time of the receipt of a signal. The data type of the information itself is target dependent. You can see the data type using the ptype \$\_ siginfo command. On Unix systems, it typically corresponds to the standard siginfo\_t type, as defined in the 'signal.h' system header.

Here's an example, on a gnu/Linux system, printing the stray referenced address that raised a segmentation fault.

```
(gdb) continue
Program received signal SIGSEGV, Segmentation fault.
0x0000000000400766 in main ()
69 *(int *) p = 0;(gdb) ptype $_siginfo
type = struct \{int si_signo;
   int si_errno;
   int si_code;
   union {
       int _pad[28];
       struct {...} _kill;
       struct {...} _timer;
       struct {...} _rt;
       struct {...} _sigchld;
       struct {...} _sigfault;
       struct {...} _sigpoll;
   } _sifields;
}
(gdb) ptype $_siginfo._sifields._sigfault
type = struct {
   void *si_addr;
}
(gdb) p $_siginfo._sifields._sigfault.si_addr
$1 = (void *) 0x7ffff7ff7000
```
Depending on target support, \$\_siginfo may also be writable.

# 5.5 Stopping and Starting Multi-thread Programs

GDB supports debugging programs with multiple threads (see [Section 4.10 \[Debugging Pro](#page-53-0)[grams with Multiple Threads\], page 36\)](#page-53-0). There are two modes of controlling execution of your program within the debugger. In the default mode, referred to as all-stop mode, when any thread in your program stops (for example, at a breakpoint or while being stepped), all other threads in the program are also stopped by GDB. On some targets, GDB also supports non-stop mode, in which other threads can continue to run freely while you examine the stopped thread in the debugger.

# 5.5.1 All-Stop Mode

In all-stop mode, whenever your program stops under GDB for any reason, all threads of execution stop, not just the current thread. This allows you to examine the overall state of the program, including switching between threads, without worrying that things may change underfoot.

Conversely, whenever you restart the program, all threads start executing. This is true even when single-stepping with commands like step or next.

In particular, GDB cannot single-step all threads in lockstep. Since thread scheduling is up to your debugging target's operating system (not controlled by GDB), other threads may execute more than one statement while the current thread completes a single step. Moreover, in general other threads stop in the middle of a statement, rather than at a clean statement boundary, when the program stops.

You might even find your program stopped in another thread after continuing or even single-stepping. This happens whenever some other thread runs into a breakpoint, a signal, or an exception before the first thread completes whatever you requested.

Whenever GDB stops your program, due to a breakpoint or a signal, it automatically selects the thread where that breakpoint or signal happened. GDB alerts you to the context switch with a message such as '[Switching to Thread n]' to identify the thread.

On some OSes, you can modify GDB's default behavior by locking the OS scheduler to allow only a single thread to run.

# set scheduler-locking mode

Set the scheduler locking mode. If it is off, then there is no locking and any thread may run at any time. If on, then only the current thread may run when the inferior is resumed. The step mode optimizes for single-stepping; it prevents other threads from preempting the current thread while you are stepping, so that the focus of debugging does not change unexpectedly. Other threads never get a chance to run when you step, and they are completely free to run when you use commands like 'continue', 'until', or 'finish'. However, unless another thread hits a breakpoint during its timeslice, GDB does not change the current thread away from the thread that you are debugging.

## show scheduler-locking

Display the current scheduler locking mode.

By default, when you issue one of the execution commands such as continue, next or step, GDB allows only threads of the current inferior to run. For example, if GDB is attached to two inferiors, each with two threads, the continue command resumes only the two threads of the current inferior. This is useful, for example, when you debug a program that forks and you want to hold the parent stopped (so that, for instance, it doesn't run to exit), while you debug the child. In other situations, you may not be interested in inspecting the current state of any of the processes GDB is attached to, and you may want to resume them all until some breakpoint is hit. In the latter case, you can instruct GDB to allow all threads of all the inferiors to run with the set schedule-multiple command.

#### set schedule-multiple

Set the mode for allowing threads of multiple processes to be resumed when an execution command is issued. When on, all threads of all processes are allowed to run. When off, only the threads of the current process are resumed. The default is off. The scheduler-locking mode takes precedence when set to on, or while you are stepping and set to step.

#### show schedule-multiple

Display the current mode for resuming the execution of threads of multiple processes.

# <span id="page-94-0"></span>5.5.2 Non-Stop Mode

For some multi-threaded targets, GDB supports an optional mode of operation in which you can examine stopped program threads in the debugger while other threads continue to execute freely. This minimizes intrusion when debugging live systems, such as programs where some threads have real-time constraints or must continue to respond to external events. This is referred to as non-stop mode.

In non-stop mode, when a thread stops to report a debugging event, only that thread is stopped; GDB does not stop other threads as well, in contrast to the all-stop mode behavior. Additionally, execution commands such as continue and step apply by default only to the current thread in non-stop mode, rather than all threads as in all-stop mode. This allows you to control threads explicitly in ways that are not possible in all-stop mode  $-$  for example, stepping one thread while allowing others to run freely, stepping one thread while holding all others stopped, or stepping several threads independently and simultaneously.

To enter non-stop mode, use this sequence of commands before you run or attach to your program:

```
# If using the CLI, pagination breaks non-stop.
set pagination off
# Finally, turn it on!
set non-stop on
```
You can use these commands to manipulate the non-stop mode setting:

```
set non-stop on
```
Enable selection of non-stop mode.

```
set non-stop off
```
Disable selection of non-stop mode.

#### show non-stop

Show the current non-stop enablement setting.

Note these commands only reflect whether non-stop mode is enabled, not whether the currently-executing program is being run in non-stop mode. In particular, the set nonstop preference is only consulted when GDB starts or connects to the target program, and it is generally not possible to switch modes once debugging has started. Furthermore, since

not all targets support non-stop mode, even when you have enabled non-stop mode, GDB may still fall back to all-stop operation by default.

In non-stop mode, all execution commands apply only to the current thread by default. That is, continue only continues one thread. To continue all threads, issue continue -a or  $c - a$ .

You can use GDB's background execution commands (see [Section 5.5.3 \[Background](#page-95-0)] [Execution\], page 78](#page-95-0)) to run some threads in the background while you continue to examine or step others from GDB. The MI execution commands (see [Section 27.15 \[GDB/MI Program](#page-507-0) [Execution\], page 490](#page-507-0)) are always executed asynchronously in non-stop mode.

Suspending execution is done with the interrupt command when running in the background, or  $\mathcal{C}tr1-\mathcal{C}$  during foreground execution. In all-stop mode, this stops the whole process; but in non-stop mode the interrupt applies only to the current thread. To stop the whole program, use interrupt -a.

Other execution commands do not currently support the -a option.

In non-stop mode, when a thread stops, GDB doesn't automatically make that thread current, as it does in all-stop mode. This is because the thread stop notifications are asynchronous with respect to GDB's command interpreter, and it would be confusing if GDB unexpectedly changed to a different thread just as you entered a command to operate on the previously current thread.

# <span id="page-95-0"></span>5.5.3 Background Execution

GDB's execution commands have two variants: the normal foreground (synchronous) behavior, and a background (asynchronous) behavior. In foreground execution, GDB waits for the program to report that some thread has stopped before prompting for another command. In background execution, GDB immediately gives a command prompt so that you can issue other commands while your program runs.

If the target doesn't support async mode, GDB issues an error message if you attempt to use the background execution commands.

To specify background execution, add a & to the command. For example, the background form of the continue command is continue&, or just c&. The execution commands that accept background execution are:

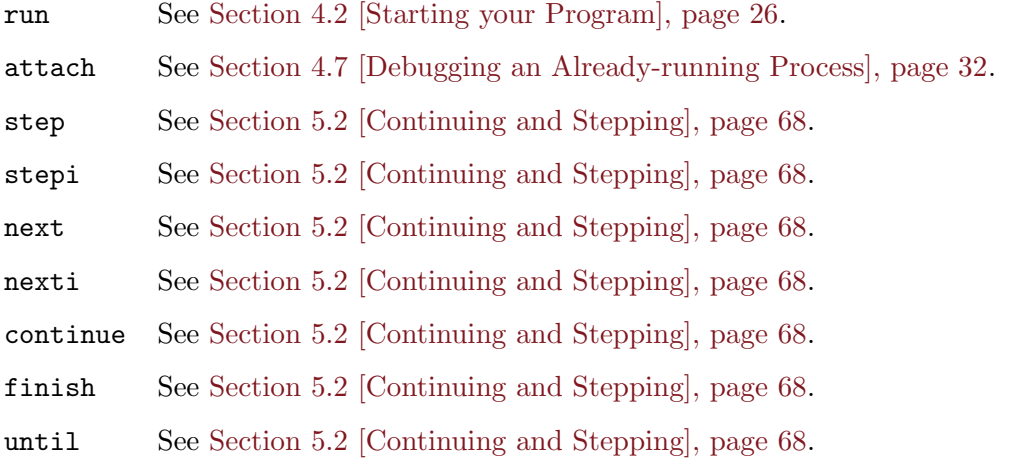

Background execution is especially useful in conjunction with non-stop mode for debugging programs with multiple threads; see [Section 5.5.2 \[Non-Stop Mode\], page 77.](#page-94-0) However, you can also use these commands in the normal all-stop mode with the restriction that you cannot issue another execution command until the previous one finishes. Examples of commands that are valid in all-stop mode while the program is running include help and info break.

You can interrupt your program while it is running in the background by using the interrupt command.

#### interrupt

#### interrupt -a

Suspend execution of the running program. In all-stop mode, interrupt stops the whole process, but in non-stop mode, it stops only the current thread. To stop the whole program in non-stop mode, use interrupt -a.

# 5.5.4 Thread-Specific Breakpoints

When your program has multiple threads (see [Section 4.10 \[Debugging Programs with](#page-53-0) [Multiple Threads\], page 36\)](#page-53-0), you can choose whether to set breakpoints on all threads, or on a particular thread.

#### break location thread threadno

#### break location thread threadno if ...

location specifies source lines; there are several ways of writing them (see [Section 9.2 \[Specify Location\], page 102](#page-119-0)), but the effect is always to specify some source line.

Use the qualifier 'thread threadno' with a breakpoint command to specify that you only want GDB to stop the program when a particular thread reaches this breakpoint. The threadno specifier is one of the numeric thread identifiers assigned by GDB, shown in the first column of the 'info threads' display.

If you do not specify 'thread threadno' when you set a breakpoint, the breakpoint applies to all threads of your program.

You can use the **thread** qualifier on conditional breakpoints as well; in this case, place 'thread threadno' before or after the breakpoint condition, like this:

(gdb) break frik.c:13 thread 28 if bartab > lim

Thread-specific breakpoints are automatically deleted when GDB detects the corresponding thread is no longer in the thread list. For example:

```
(gdb) c
```
Thread-specific breakpoint 3 deleted - thread 28 no longer in the thread list.

There are several ways for a thread to disappear, such as a regular thread exit, but also when you detach from the process with the **detach** command (see [Section 4.7 \[Debugging an](#page-49-0) Already-running Process, page 32), or if GDB loses the remote connection (see [Chapter 20](#page-274-0) [\[Remote Debugging\], page 257](#page-274-0)], etc. Note that with some targets, GDB is only able to detect a thread has exited when the user explictly asks for the thread list with the info threads command.

# 5.5.5 Interrupted System Calls

There is an unfortunate side effect when using GDB to debug multi-threaded programs. If one thread stops for a breakpoint, or for some other reason, and another thread is blocked in a system call, then the system call may return prematurely. This is a consequence of the interaction between multiple threads and the signals that GDB uses to implement breakpoints and other events that stop execution.

To handle this problem, your program should check the return value of each system call and react appropriately. This is good programming style anyways.

For example, do not write code like this:

```
sleep (10);
```
The call to sleep will return early if a different thread stops at a breakpoint or for some other reason.

Instead, write this:

```
int unslept = 10;
while (unslept > 0)
  unslept = sleep (unslept);
```
A system call is allowed to return early, so the system is still conforming to its specification. But GDB does cause your multi-threaded program to behave differently than it would without GDB.

Also, GDB uses internal breakpoints in the thread library to monitor certain events such as thread creation and thread destruction. When such an event happens, a system call in another thread may return prematurely, even though your program does not appear to stop.

# 5.5.6 Observer Mode

If you want to build on non-stop mode and observe program behavior without any chance of disruption by gdb, you can set variables to disable all of the debugger's attempts to modify state, whether by writing memory, inserting breakpoints, etc. These operate at a low level, intercepting operations from all commands.

When all of these are set to off, then GDB is said to be *observer mode*. As a convenience, the variable observer can be set to disable these, plus enable non-stop mode.

Note that GDB will not prevent you from making nonsensical combinations of these settings. For instance, if you have enabled may-insert-breakpoints but disabled maywrite-memory, then breakpoints that work by writing trap instructions into the code stream will still not be able to be placed.

```
set observer on
set observer off
```
When set to on, this disables all the permission variables below (except for insert-fast-tracepoints), plus enables non-stop debugging. Setting this to off switches back to normal debugging, though remaining in non-stop mode.

#### show observer

Show whether observer mode is on or off.

# set may-write-registers on

## set may-write-registers off

This controls whether GDB will attempt to alter the values of registers, such as with assignment expressions in print, or the jump command. It defaults to on.

## show may-write-registers

Show the current permission to write registers.

## set may-write-memory on

# set may-write-memory off

This controls whether GDB will attempt to alter the contents of memory, such as with assignment expressions in print. It defaults to on.

# show may-write-memory

Show the current permission to write memory.

# set may-insert-breakpoints on

### set may-insert-breakpoints off

This controls whether GDB will attempt to insert breakpoints. This affects all breakpoints, including internal breakpoints defined by GDB. It defaults to on.

## show may-insert-breakpoints

Show the current permission to insert breakpoints.

## set may-insert-tracepoints on

# set may-insert-tracepoints off

This controls whether GDB will attempt to insert (regular) tracepoints at the beginning of a tracing experiment. It affects only non-fast tracepoints, fast tracepoints being under the control of may-insert-fast-tracepoints. It defaults to on.

show may-insert-tracepoints

Show the current permission to insert tracepoints.

## set may-insert-fast-tracepoints on

#### set may-insert-fast-tracepoints off

This controls whether GDB will attempt to insert fast tracepoints at the beginning of a tracing experiment. It affects only fast tracepoints, regular (non-fast) tracepoints being under the control of may-insert-tracepoints. It defaults to on.

# show may-insert-fast-tracepoints

Show the current permission to insert fast tracepoints.

## set may-interrupt on

#### set may-interrupt off

This controls whether GDB will attempt to interrupt or stop program execution. When this variable is off, the interrupt command will have no effect, nor will Ctrl-c. It defaults to on.

## show may-interrupt

Show the current permission to interrupt or stop the program.

# <span id="page-100-0"></span>6 Running programs backward

When you are debugging a program, it is not unusual to realize that you have gone too far, and some event of interest has already happened. If the target environment supports it, GDB can allow you to "rewind" the program by running it backward.

A target environment that supports reverse execution should be able to "undo" the changes in machine state that have taken place as the program was executing normally. Variables, registers etc. should revert to their previous values. Obviously this requires a great deal of sophistication on the part of the target environment; not all target environments can support reverse execution.

When a program is executed in reverse, the instructions that have most recently been executed are "un-executed", in reverse order. The program counter runs backward, following the previous thread of execution in reverse. As each instruction is "un-executed", the values of memory and/or registers that were changed by that instruction are reverted to their previous states. After executing a piece of source code in reverse, all side effects of that code should be "undone", and all variables should be returned to their prior values<sup>1</sup>.

If you are debugging in a target environment that supports reverse execution, GDB provides the following commands.

```
reverse-continue [ignore-count]
```

```
rc [ignore-count]
```
Beginning at the point where your program last stopped, start executing in reverse. Reverse execution will stop for breakpoints and synchronous exceptions (signals), just like normal execution. Behavior of asynchronous signals depends on the target environment.

#### reverse-step [count]

Run the program backward until control reaches the start of a different source line; then stop it, and return control to GDB.

Like the step command, reverse-step will only stop at the beginning of a source line. It "un-executes" the previously executed source line. If the previous source line included calls to debuggable functions, reverse-step will step (backward) into the called function, stopping at the beginning of the last statement in the called function (typically a return statement).

Also, as with the step command, if non-debuggable functions are called, reverse-step will run thru them backward without stopping.

reverse-stepi [count]

Reverse-execute one machine instruction. Note that the instruction to be reverse-executed is not the one pointed to by the program counter, but the

<sup>&</sup>lt;sup>1</sup> Note that some side effects are easier to undo than others. For instance, memory and registers are relatively easy, but device I/O is hard. Some targets may be able undo things like device I/O, and some may not.

The contract between GDB and the reverse executing target requires only that the target do something reasonable when GDB tells it to execute backwards, and then report the results back to GDB. Whatever the target reports back to GDB, GDB will report back to the user. GDB assumes that the memory and registers that the target reports are in a consistant state, but GDB accepts whatever it is given.

instruction executed prior to that one. For instance, if the last instruction was a jump, reverse-stepi will take you back from the destination of the jump to the jump instruction itself.

# reverse-next [count]

Run backward to the beginning of the previous line executed in the current (innermost) stack frame. If the line contains function calls, they will be "unexecuted" without stopping. Starting from the first line of a function, reversenext will take you back to the caller of that function, before the function was called, just as the normal next command would take you from the last line of a function back to its return to its caller<sup>2</sup>.

# reverse-nexti [count]

Like nexti, reverse-nexti executes a single instruction in reverse, except that called functions are "un-executed" atomically. That is, if the previously executed instruction was a return from another function, reverse-nexti will continue to execute in reverse until the call to that function (from the current stack frame) is reached.

#### reverse-finish

Just as the finish command takes you to the point where the current function returns, reverse-finish takes you to the point where it was called. Instead of ending up at the end of the current function invocation, you end up at the beginning.

## set exec-direction

Set the direction of target execution.

#### set exec-direction reverse

GDB will perform all execution commands in reverse, until the exec-direction mode is changed to "forward". Affected commands include step, stepi, next, nexti, continue, and finish. The return command cannot be used in reverse mode.

### set exec-direction forward

GDB will perform all execution commands in the normal fashion. This is the default.

<sup>2</sup> Unless the code is too heavily optimized.

# 7 Recording Inferior's Execution and Replaying It

On some platforms, gdb provides a special process record and replay target that can record a log of the process execution, and replay it later with both forward and reverse execution commands.

When this target is in use, if the execution log includes the record for the next instruction, GDB will debug in replay mode. In the replay mode, the inferior does not really execute code instructions. Instead, all the events that normally happen during code execution are taken from the execution log. While code is not really executed in replay mode, the values of registers (including the program counter register) and the memory of the inferior are still changed as they normally would. Their contents are taken from the execution log.

If the record for the next instruction is not in the execution log, GDB will debug in record mode. In this mode, the inferior executes normally, and GDB records the execution log for future replay.

The process record and replay target supports reverse execution (see [Chapter 6 \[Reverse](#page-100-0) Execution, page 83), even if the platform on which the inferior runs does not. However, the reverse execution is limited in this case by the range of the instructions recorded in the execution log. In other words, reverse execution on platforms that don't support it directly can only be done in the replay mode.

When debugging in the reverse direction, GDB will work in replay mode as long as the execution log includes the record for the previous instruction; otherwise, it will work in record mode, if the platform supports reverse execution, or stop if not.

For architecture environments that support process record and replay, GDB provides the following commands:

record method

This command starts the process record and replay target. The recording method can be specified as parameter. Without a parameter the command uses the full recording method. The following recording methods are available:

full Full record/replay recording using GDB's software record and replay implementation. This method allows replaying and reverse execution.

#### btrace format

Hardware-supported instruction recording. This method does not record data. Further, the data is collected in a ring buffer so old data will be overwritten when the buffer is full. It allows limited reverse execution. Variables and registers are not available during reverse execution.

The recording format can be specified as parameter. Without a parameter the command chooses the recording format. The following recording formats are available:

bts Use the Branch Trace Store (BTS) recording format. In this format, the processor stores a from/to record for each executed branch in the btrace ring buffer.

pt Use the  $Intel(R)$  Processor Trace recording format. In this format, the processor stores the execution trace in a compressed form that is afterwards decoded by GDB. The trace can be recorded with very low overhead. The compressed trace format also allows small trace buffers to already contain a big number of instructions compared to BTS.

> Decoding the recorded execution trace, on the other hand, is more expensive than decoding BTS trace. This is mostly due to the increased number of instructions to process. You should increase the buffer-size with care.

Not all recording formats may be available on all processors.

The process record and replay target can only debug a process that is already running. Therefore, you need first to start the process with the run or start commands, and then start the recording with the record method command.

Displaced stepping (see [Appendix D \[displaced stepping\], page 597](#page-614-0)) will be automatically disabled when process record and replay target is started. That's because the process record and replay target doesn't support displaced stepping. If the inferior is in the non-stop mode (see [Section 5.5.2 \[Non-Stop Mode\],](#page-94-0) [page 77](#page-94-0)) or in the asynchronous execution mode (see [Section 5.5.3 \[Background](#page-95-0) [Execution\], page 78](#page-95-0)), not all recording methods are available. The full recording method does not support these two modes.

#### record stop

Stop the process record and replay target. When process record and replay target stops, the entire execution log will be deleted and the inferior will either be terminated, or will remain in its final state.

When you stop the process record and replay target in record mode (at the end of the execution log), the inferior will be stopped at the next instruction that would have been recorded. In other words, if you record for a while and then stop recording, the inferior process will be left in the same state as if the recording never happened.

On the other hand, if the process record and replay target is stopped while in replay mode (that is, not at the end of the execution log, but at some earlier point), the inferior process will become "live" at that earlier state, and it will then be possible to continue the usual "live" debugging of the process from that state.

When the inferior process exits, or GDB detaches from it, process record and replay target will automatically stop itself.

record goto

Go to a specific location in the execution log. There are several ways to specify the location to go to:

## record goto begin

```
record goto start
```
Go to the beginning of the execution log.

record goto end Go to the end of the execution log.

#### record goto n

Go to instruction number  $n$  in the execution log.

#### record save filename

Save the execution log to a file 'filename'. Default filename is 'gdb\_record.process\_id', where process id is the process ID of the inferior. This command may not be available for all recording methods.

#### record restore filename

Restore the execution log from a file 'filename'. File must have been created with record save.

#### set record full insn-number-max limit

## set record full insn-number-max unlimited

Set the limit of instructions to be recorded for the full recording method. Default value is 200000.

If limit is a positive number, then GDB will start deleting instructions from the log once the number of the record instructions becomes greater than limit. For every new recorded instruction, GDB will delete the earliest recorded instruction to keep the number of recorded instructions at the limit. (Since deleting recorded instructions loses information, GDB lets you control what happens when the limit is reached, by means of the stop-at-limit option, described below.)

If limit is unlimited or zero, GDB will never delete recorded instructions from the execution log. The number of recorded instructions is limited only by the available memory.

## show record full insn-number-max

Show the limit of instructions to be recorded with the full recording method.

#### set record full stop-at-limit

Control the behavior of the full recording method when the number of recorded instructions reaches the limit. If  $ON$  (the default), GDB will stop when the limit is reached for the first time and ask you whether you want to stop the inferior or continue running it and recording the execution log. If you decide to continue recording, each new recorded instruction will cause the oldest one to be deleted. If this option is OFF, GDB will automatically delete the oldest record to make room for each new one, without asking.

# show record full stop-at-limit

Show the current setting of stop-at-limit.

#### set record full memory-query

Control the behavior when GDB is unable to record memory changes caused by an instruction for the full recording method. If ON, GDB will query whether to stop the inferior in that case.

If this option is OFF (the default), GDB will automatically ignore the effect of such instructions on memory. Later, when GDB replays this execution log, it

will mark the log of this instruction as not accessible, and it will not affect the replay results.

#### show record full memory-query

Show the current setting of memory-query.

The btrace record target does not trace data. As a convenience, when replaying, GDB reads read-only memory off the live program directly, assuming that the addresses of the read-only areas don't change. This for example makes it possible to disassemble code while replaying, but not to print variables. In some cases, being able to inspect variables might be useful. You can use the following command for that:

#### set record btrace replay-memory-access

Control the behavior of the btrace recording method when accessing memory during replay. If read-only (the default), GDB will only allow accesses to read-only memory. If read-write, GDB will allow accesses to read-only and to read-write memory. Beware that the accessed memory corresponds to the live target and not necessarily to the current replay position.

# show record btrace replay-memory-access

Show the current setting of replay-memory-access.

# set record btrace bts buffer-size size

## set record btrace bts buffer-size unlimited

Set the requested ring buffer size for branch tracing in BTS format. Default is 64KB.

If size is a positive number, then GDB will try to allocate a buffer of at least size bytes for each new thread that uses the btrace recording method and the BTS format. The actually obtained buffer size may differ from the requested size. Use the info record command to see the actual buffer size for each thread that uses the btrace recording method and the BTS format.

If limit is unlimited or zero, GDB will try to allocate a buffer of  $4MB$ .

Bigger buffers mean longer traces. On the other hand, GDB will also need longer to process the branch trace data before it can be used.

# show record btrace bts buffer-size size

Show the current setting of the requested ring buffer size for branch tracing in BTS format.

# set record btrace pt buffer-size size

#### set record btrace pt buffer-size unlimited

Set the requested ring buffer size for branch tracing in  $Intel(R)$  Processor Trace format. Default is 16KB.

If size is a positive number, then GDB will try to allocate a buffer of at least size bytes for each new thread that uses the btrace recording method and the Intel $(R)$  Processor Trace format. The actually obtained buffer size may differ from the requested size. Use the info record command to see the actual buffer size for each thread.

If limit is unlimited or zero, GDB will try to allocate a buffer of 4MB.

Bigger buffers mean longer traces. On the other hand, GDB will also need longer to process the branch trace data before it can be used.

#### show record btrace pt buffer-size size

Show the current setting of the requested ring buffer size for branch tracing in Intel(R) Processor Trace format.

## info record

Show various statistics about the recording depending on the recording method:

- full For the full recording method, it shows the state of process record and its in-memory execution log buffer, including:
	- Whether in record mode or replay mode.
	- Lowest recorded instruction number (counting from when the current execution log started recording instructions).
	- Highest recorded instruction number.
	- Current instruction about to be replayed (if in replay mode).
	- Number of instructions contained in the execution log.
	- Maximum number of instructions that may be contained in the execution log.
- btrace For the btrace recording method, it shows:
	- Recording format.
	- Number of instructions that have been recorded.
	- Number of blocks of sequential control-flow formed by the recorded instructions.
	- Whether in record mode or replay mode.

For the bts recording format, it also shows:

• Size of the perf ring buffer.

For the pt recording format, it also shows:

• Size of the perf ring buffer.

## record delete

When record target runs in replay mode ("in the past"), delete the subsequent execution log and begin to record a new execution log starting from the current address. This means you will abandon the previously recorded "future" and begin recording a new "future".

#### record instruction-history

Disassembles instructions from the recorded execution log. By default, ten instructions are disassembled. This can be changed using the set record instruction-history-size command. Instructions are printed in execution order.

Speculatively executed instructions are prefixed with '?'. This feature is not available for all recording formats.

There are several ways to specify what part of the execution log to disassemble:

#### record instruction-history insn

Disassembles ten instructions starting from instruction number insn.

#### record instruction-history insn, +/-n

Disassembles n instructions around instruction number insn. If n is preceded with  $+$ , disassembles *n* instructions after instruction number insn. If n is preceded with  $-$ , disassembles n instructions before instruction number insn.

#### record instruction-history

Disassembles ten more instructions after the last disassembly.

#### record instruction-history -

Disassembles ten more instructions before the last disassembly.

#### record instruction-history begin end

Disassembles instructions beginning with instruction number begin until instruction number end. The instruction number end is included.

This command may not be available for all recording methods.

# set record instruction-history-size size

## set record instruction-history-size unlimited

Define how many instructions to disassemble in the record instructionhistory command. The default value is 10. A size of unlimited means unlimited instructions.

#### show record instruction-history-size

Show how many instructions to disassemble in the record instructionhistory command.

## record function-call-history

Prints the execution history at function granularity. It prints one line for each sequence of instructions that belong to the same function giving the name of that function, the source lines for this instruction sequence (if the /l modifier is specified), and the instructions numbers that form the sequence (if the  $/i$ modifier is specified). The function names are indented to reflect the call stack depth if the /c modifier is specified. The  $/1$ ,  $/1$ , and  $/c$  modifiers can be given together.

```
(gdb) list 1, 10
1 void foo (void)
\begin{array}{ccc} 2 & \{ \\ 3 & \} \end{array}3 }
4
5 void bar (void)
6 {
7 ...
8 foo ();
9 ...
10 }
(gdb) record function-call-history /ilc
1 bar inst 1,4 at foo.c:6,8
```
2 foo inst 5,10 at foo.c:2,3<br>3 bar inst 11,13 at foo.c:9,10 inst  $11,13$  at foo.c:9,10

By default, ten lines are printed. This can be changed using the set record function-call-history-size command. Functions are printed in execution order. There are several ways to specify what to print:

### record function-call-history func

Prints ten functions starting from function number func.

### record function-call-history func, +/-n

Prints n functions around function number func. If n is preceded with  $+$ , prints n functions after function number func. If n is preceded with -, prints n functions before function number func.

#### record function-call-history

Prints ten more functions after the last ten-line print.

### record function-call-history -

Prints ten more functions before the last ten-line print.

### record function-call-history begin end

Prints functions beginning with function number begin until function number end. The function number end is included.

This command may not be available for all recording methods.

### set record function-call-history-size size

#### set record function-call-history-size unlimited

Define how many lines to print in the record function-call-history command. The default value is 10. A size of unlimited means unlimited lines.

#### show record function-call-history-size

Show how many lines to print in the record function-call-history command.

# <span id="page-110-0"></span>8 Examining the Stack

When your program has stopped, the first thing you need to know is where it stopped and how it got there.

Each time your program performs a function call, information about the call is generated. That information includes the location of the call in your program, the arguments of the call, and the local variables of the function being called. The information is saved in a block of data called a stack frame. The stack frames are allocated in a region of memory called the call stack.

When your program stops, the GDB commands for examining the stack allow you to see all of this information.

One of the stack frames is selected by GDB and many GDB commands refer implicitly to the selected frame. In particular, whenever you ask GDB for the value of a variable in your program, the value is found in the selected frame. There are special GDB commands to select whichever frame you are interested in. See [Section 8.4 \[Selecting a Frame\], page 99](#page-116-0).

When your program stops, GDB automatically selects the currently executing frame and describes it briefly, similar to the frame command (see [Section 8.5 \[Information about a](#page-117-0) [Frame\], page 100](#page-117-0)).

## <span id="page-110-1"></span>8.1 Stack Frames

The call stack is divided up into contiguous pieces called stack frames, or frames for short; each frame is the data associated with one call to one function. The frame contains the arguments given to the function, the function's local variables, and the address at which the function is executing.

When your program is started, the stack has only one frame, that of the function main. This is called the initial frame or the outermost frame. Each time a function is called, a new frame is made. Each time a function returns, the frame for that function invocation is eliminated. If a function is recursive, there can be many frames for the same function. The frame for the function in which execution is actually occurring is called the innermost frame. This is the most recently created of all the stack frames that still exist.

Inside your program, stack frames are identified by their addresses. A stack frame consists of many bytes, each of which has its own address; each kind of computer has a convention for choosing one byte whose address serves as the address of the frame. Usually this address is kept in a register called the frame pointer register (see [Section 10.13 \[Registers\],](#page-158-0) [page 141\)](#page-158-0) while execution is going on in that frame.

GDB assigns numbers to all existing stack frames, starting with zero for the innermost frame, one for the frame that called it, and so on upward. These numbers do not really exist in your program; they are assigned by GDB to give you a way of designating stack frames in GDB commands.

Some compilers provide a way to compile functions so that they operate without stack frames. (For example, the gcc option

'-fomit-frame-pointer'

generates functions without a frame.) This is occasionally done with heavily used library functions to save the frame setup time. GDB has limited facilities for dealing with these function invocations. If the innermost function invocation has no stack frame, GDB nevertheless regards it as though it had a separate frame, which is numbered zero as usual, allowing correct tracing of the function call chain. However, GDB has no provision for frameless functions elsewhere in the stack.

### frame [framespec]

The frame command allows you to move from one stack frame to another, and to print the stack frame you select. The framespec may be either the address of the frame or the stack frame number. Without an argument, frame prints the current stack frame.

```
select-frame
```
The select-frame command allows you to move from one stack frame to another without printing the frame. This is the silent version of frame.

## 8.2 Backtraces

A backtrace is a summary of how your program got where it is. It shows one line per frame, for many frames, starting with the currently executing frame (frame zero), followed by its caller (frame one), and on up the stack.

### backtrace

bt Print a backtrace of the entire stack: one line per frame for all frames in the stack.

> You can stop the backtrace at any time by typing the system interrupt character, normally  $Ctrl-c$ .

backtrace n

bt  $n$  Similar, but print only the innermost  $n$  frames.

```
backtrace -n
```
 $bt -n$  Similar, but print only the outermost *n* frames.

```
backtrace full
bt full
bt full n
```
bt full -n

Print the values of the local variables also. As described above, n specifies the number of frames to print.

```
backtrace no-filters
bt no-filters
bt no-filters n
bt no-filters -n
bt no-filters full
bt no-filters full n
bt no-filters full -n
```
Do not run Python frame filters on this backtrace. See [Section 23.2.2.9 \[Frame](#page-358-0) [Filter API\], page 341,](#page-358-0) for more information. Additionally use [\[disable frame](#page-114-0)filter all, page  $97$  to turn off all frame filters. This is only relevant when GDB has been configured with Python support.

The names where and info stack (abbreviated info s) are additional aliases for backtrace.

In a multi-threaded program, GDB by default shows the backtrace only for the current thread. To display the backtrace for several or all of the threads, use the command thread apply (see [Section 4.10 \[Threads\], page 36](#page-53-0)). For example, if you type thread apply all backtrace, GDB will display the backtrace for all the threads; this is handy when you debug a core dump of a multi-threaded program.

Each line in the backtrace shows the frame number and the function name. The program counter value is also shown—unless you use set print address off. The backtrace also shows the source file name and line number, as well as the arguments to the function. The program counter value is omitted if it is at the beginning of the code for that line number.

Here is an example of a backtrace. It was made with the command 'bt 3', so it shows the innermost three frames.

```
#0 m4_traceon (obs=0x24eb0, argc=1, argv=0x2b8c8)
   at builtin.c:993
#1 0x6e38 in expand_macro (sym=0x2b600, data=...) at macro.c:242
#2 0x6840 in expand_token (obs=0x0, t=177664, td=0xf7fffb08)
   at macro.c:71
(More stack frames follow...)
```
The display for frame zero does not begin with a program counter value, indicating that your program has stopped at the beginning of the code for line 993 of builtin.c.

The value of parameter data in frame 1 has been replaced by  $\dots$ . By default, GDB prints the value of a parameter only if it is a scalar (integer, pointer, enumeration, etc). See command set print frame-arguments in [Section 10.8 \[Print Settings\], page 125](#page-142-0) for more details on how to configure the way function parameter values are printed.

If your program was compiled with optimizations, some compilers will optimize away arguments passed to functions if those arguments are never used after the call. Such optimizations generate code that passes arguments through registers, but doesn't store those arguments in the stack frame. GDB has no way of displaying such arguments in stack frames other than the innermost one. Here's what such a backtrace might look like:

```
#0 m4_traceon (obs=0x24eb0, argc=1, argv=0x2b8c8)
   at builtin.c:993
#1 0x6e38 in expand_macro (sym=<optimized out>) at macro.c:242
#2 0x6840 in expand_token (obs=0x0, t=<optimized out>, td=0xf7fffb08)
   at macro.c:71
(More stack frames follow...)
```
The values of arguments that were not saved in their stack frames are shown as 'soptimized out>'.

If you need to display the values of such optimized-out arguments, either deduce that from other variables whose values depend on the one you are interested in, or recompile without optimizations.

Most programs have a standard user entry point—a place where system libraries and startup code transition into user code. For C this is main<sup>1</sup>. When GDB finds the entry function in a backtrace it will terminate the backtrace, to avoid tracing into highly systemspecific (and generally uninteresting) code.

<sup>1</sup> Note that embedded programs (the so-called "free-standing" environment) are not required to have a main function as the entry point. They could even have multiple entry points.

If you need to examine the startup code, or limit the number of levels in a backtrace, you can change this behavior:

### set backtrace past-main

### set backtrace past-main on

Backtraces will continue past the user entry point.

#### set backtrace past-main off

Backtraces will stop when they encounter the user entry point. This is the default.

### show backtrace past-main

Display the current user entry point backtrace policy.

### set backtrace past-entry

### set backtrace past-entry on

Backtraces will continue past the internal entry point of an application. This entry point is encoded by the linker when the application is built, and is likely before the user entry point main (or equivalent) is called.

### set backtrace past-entry off

Backtraces will stop when they encounter the internal entry point of an application. This is the default.

### show backtrace past-entry

Display the current internal entry point backtrace policy.

### set backtrace limit n

#### set backtrace limit 0

set backtrace limit unlimited

Limit the backtrace to n levels. A value of unlimited or zero means unlimited levels.

### show backtrace limit

Display the current limit on backtrace levels.

You can control how file names are displayed.

### set filename-display

#### set filename-display relative

Display file names relative to the compilation directory. This is the default.

## set filename-display basename

Display only basename of a filename.

### set filename-display absolute

Display an absolute filename.

### show filename-display

Show the current way to display filenames.

## 8.3 Management of Frame Filters.

Frame filters are Python based utilities to manage and decorate the output of frames. See [Section 23.2.2.9 \[Frame Filter API\], page 341,](#page-358-0) for further information.

Managing frame filters is performed by several commands available within GDB, detailed here.

#### info frame-filter

Print a list of installed frame filters from all dictionaries, showing their name, priority and enabled status.

#### <span id="page-114-0"></span>disable frame-filter filter-dictionary filter-name

Disable a frame filter in the dictionary matching filter-dictionary and filtername. The filter-dictionary may be all, global, progspace, or the name of the object file where the frame filter dictionary resides. When all is specified, all frame filters across all dictionaries are disabled. The filter-name is the name of the frame filter and is used when all is not the option for filter-dictionary. A disabled frame-filter is not deleted, it may be enabled again later.

### enable frame-filter filter-dictionary filter-name

Enable a frame filter in the dictionary matching filter-dictionary and filtername. The filter-dictionary may be all, global, progspace or the name of the object file where the frame filter dictionary resides. When all is specified, all frame filters across all dictionaries are enabled. The filter-name is the name of the frame filter and is used when all is not the option for filter-dictionary.

#### Example:

(gdb) info frame-filter global frame-filters: Priority Enabled Name 1000 No PrimaryFunctionFilter 100 Yes Reverse progspace /build/test frame-filters: Priority Enabled Name 100 Yes ProgspaceFilter objfile /build/test frame-filters: Priority Enabled Name<br>999 Yes Buil 999 Yes BuildProgra Filter (gdb) disable frame-filter /build/test BuildProgramFilter (gdb) info frame-filter global frame-filters: Priority Enabled Name<br>1000 No Prim PrimaryFunctionFilter 100 Yes Reverse progspace /build/test frame-filters: Priority Enabled Name 100 Yes ProgspaceFilter

```
objfile /build/test frame-filters:
```

```
Priority Enabled Name
  999 No BuildProgramFilter
(gdb) enable frame-filter global PrimaryFunctionFilter
(gdb) info frame-filter
global frame-filters:
 Priority Enabled Name<br>1000 Yes Prim
  1000 Yes PrimaryFunctionFilter<br>100 Yes Reverse
                    Reverse
progspace /build/test frame-filters:
 Priority Enabled Name<br>100 Yes Progs
  100 Yes ProgspaceFilter
objfile /build/test frame-filters:
  Priority Enabled Name
  999 No BuildProgramFilter
```
### set frame-filter priority filter-dictionary filter-name priority

Set the priority of a frame filter in the dictionary matching filter-dictionary, and the frame filter name matching filter-name. The filter-dictionary may be global, progspace or the name of the object file where the frame filter dictionary resides. The priority is an integer.

### show frame-filter priority filter-dictionary filter-name

Show the priority of a frame filter in the dictionary matching filter-dictionary, and the frame filter name matching filter-name. The filter-dictionary may be global, progspace or the name of the object file where the frame filter dictionary resides.

Example:

```
(gdb) info frame-filter
global frame-filters:
  Priority Enabled Name<br>1000 Yes Prim
  1000 Yes PrimaryFunctionFilter<br>100 Yes Reverse
                    Reverse
progspace /build/test frame-filters:
 Priority Enabled Name
 100 Yes ProgspaceFilter
objfile /build/test frame-filters:
 Priority Enabled Name<br>999 No Build
          No BuildProgramFilter
(gdb) set frame-filter priority global Reverse 50
(gdb) info frame-filter
global frame-filters:
 Priority Enabled Name
  1000 Yes PrimaryFunctionFilter
  50 Yes Reverse
progspace /build/test frame-filters:
  Priority Enabled Name
```
100 Yes ProgspaceFilter objfile /build/test frame-filters: Priority Enabled Name 999 No BuildProgramFilter

## <span id="page-116-0"></span>8.4 Selecting a Frame

Most commands for examining the stack and other data in your program work on whichever stack frame is selected at the moment. Here are the commands for selecting a stack frame; all of them finish by printing a brief description of the stack frame just selected.

### frame n

f n Select frame number n. Recall that frame zero is the innermost (currently executing) frame, frame one is the frame that called the innermost one, and so on. The highest-numbered frame is the one for main.

### frame stack-addr [ pc-addr ]

## f stack-addr [ pc-addr ] Select the frame at address stack-addr. This is useful mainly if the chaining of stack frames has been damaged by a bug, making it impossible for GDB to assign numbers properly to all frames. In addition, this can be useful when your program has multiple stacks and switches between them. The optional pc-addr can also be given to specify the value of PC for the stack frame. up n Move n frames up the stack; n defaults to 1. For positive numbers n, this advances toward the outermost frame, to higher frame numbers, to frames that have existed longer. down n Move n frames down the stack; n defaults to 1. For positive numbers n, this advances toward the innermost frame, to lower frame numbers, to frames that

All of these commands end by printing two lines of output describing the frame. The first line shows the frame number, the function name, the arguments, and the source file and line number of execution in that frame. The second line shows the text of that source line.

were created more recently. You may abbreviate down as do.

```
For example:
```

```
(gdb) up
#1 0x22f0 in main (argc=1, argv=0xf7fffbf4, env=0xf7fffbfc)
   at env.c:10
10 read_input_file (argv[i]);
```
After such a printout, the list command with no arguments prints ten lines centered on the point of execution in the frame. You can also edit the program at the point of execution with your favorite editing program by typing edit. See [Section 9.1 \[Printing Source Lines\],](#page-118-0) [page 101,](#page-118-0) for details.

## up-silently n

### down-silently n

These two commands are variants of up and down, respectively; they differ in that they do their work silently, without causing display of the new frame. They are intended primarily for use in GDB command scripts, where the output might be unnecessary and distracting.

# <span id="page-117-0"></span>8.5 Information About a Frame

There are several other commands to print information about the selected stack frame.

frame

f When used without any argument, this command does not change which frame is selected, but prints a brief description of the currently selected stack frame. It can be abbreviated f. With an argument, this command is used to select a stack frame. See [Section 8.4 \[Selecting a Frame\], page 99.](#page-116-0)

### info frame

info f This command prints a verbose description of the selected stack frame, including:

- the address of the frame
- the address of the next frame down (called by this frame)
- the address of the next frame up (caller of this frame)
- the language in which the source code corresponding to this frame is written
- the address of the frame's arguments
- the address of the frame's local variables
- the program counter saved in it (the address of execution in the caller frame)
- which registers were saved in the frame

The verbose description is useful when something has gone wrong that has made the stack format fail to fit the usual conventions.

### info frame addr

info f addr

Print a verbose description of the frame at address addr, without selecting that frame. The selected frame remains unchanged by this command. This requires the same kind of address (more than one for some architectures) that you specify in the frame command. See [Section 8.4 \[Selecting a Frame\], page 99.](#page-116-0)

info args Print the arguments of the selected frame, each on a separate line.

### info locals

Print the local variables of the selected frame, each on a separate line. These are all variables (declared either static or automatic) accessible at the point of execution of the selected frame.

# 9 Examining Source Files

GDB can print parts of your program's source, since the debugging information recorded in the program tells GDB what source files were used to build it. When your program stops, GDB spontaneously prints the line where it stopped. Likewise, when you select a stack frame (see [Section 8.4 \[Selecting a Frame\], page 99\)](#page-116-0), GDB prints the line where execution in that frame has stopped. You can print other portions of source files by explicit command.

If you use GDB through its GNU Emacs interface, you may prefer to use Emacs facilities to view source; see [Chapter 26 \[Using](#page-472-0) GDB under GNU Emacs], page 455.

## <span id="page-118-0"></span>9.1 Printing Source Lines

To print lines from a source file, use the list command (abbreviated l). By default, ten lines are printed. There are several ways to specify what part of the file you want to print; see [Section 9.2 \[Specify Location\], page 102](#page-119-0), for the full list.

Here are the forms of the list command most commonly used:

#### list linenum

Print lines centered around line number linenum in the current source file.

list function

Print lines centered around the beginning of function function.

list Print more lines. If the last lines printed were printed with a list command, this prints lines following the last lines printed; however, if the last line printed was a solitary line printed as part of displaying a stack frame (see [Chapter 8](#page-110-0) [\[Examining the Stack\], page 93\)](#page-110-0), this prints lines centered around that line.

list - Print lines just before the lines last printed.

By default, GDB prints ten source lines with any of these forms of the list command. You can change this using set listsize:

### set listsize count

### set listsize unlimited

Make the list command display count source lines (unless the list argument explicitly specifies some other number). Setting count to unlimited or 0 means there's no limit.

#### show listsize

Display the number of lines that list prints.

Repeating a list command with RET discards the argument, so it is equivalent to typing just list. This is more useful than listing the same lines again. An exception is made for an argument of '-'; that argument is preserved in repetition so that each repetition moves up in the source file.

In general, the list command expects you to supply zero, one or two locations. Locations specify source lines; there are several ways of writing them (see [Section 9.2 \[Specify](#page-119-0) [Location\], page 102](#page-119-0)), but the effect is always to specify some source line.

Here is a complete description of the possible arguments for list:

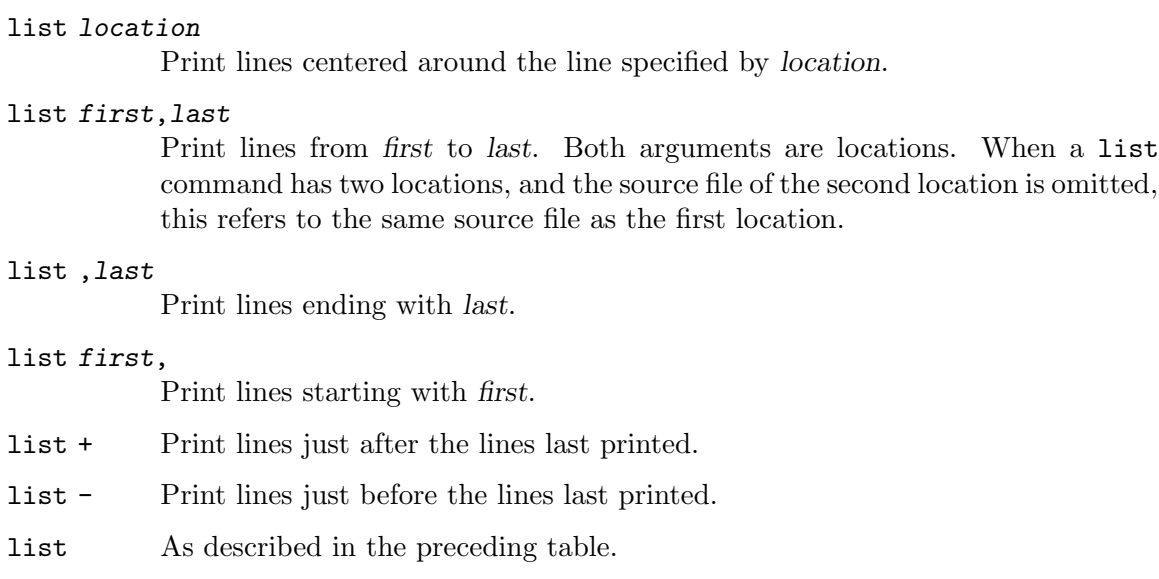

# <span id="page-119-0"></span>9.2 Specifying a Location

Several GDB commands accept arguments that specify a location of your program's code. Since GDB is a source-level debugger, a location usually specifies some line in the source code. Locations may be specified using three different formats: linespec locations, explicit locations, or address locations.

## 9.2.1 Linespec Locations

A linespec is a colon-separated list of source location parameters such as file name, function name, etc. Here are all the different ways of specifying a linespec:

linenum Specifies the line number linenum of the current source file.

- -offset
- +offset Specifies the line offset lines before or after the current line. For the list command, the current line is the last one printed; for the breakpoint commands, this is the line at which execution stopped in the currently selected stack frame (see [Section 8.1 \[Frames\], page 93](#page-110-1), for a description of stack frames.) When used as the second of the two linespecs in a list command, this specifies the line offset lines up or down from the first linespec.

### filename:linenum

Specifies the line linenum in the source file filename. If filename is a relative file name, then it will match any source file name with the same trailing components. For example, if filename is 'gcc/expr.c', then it will match source file name of '/build/trunk/gcc/expr.c', but not '/build/trunk/libcpp/expr.c' or '/build/trunk/gcc/x-expr.c'.

function Specifies the line that begins the body of the function function. For example, in C, this is the line with the open brace.

### function:label

Specifies the line where label appears in function.

#### filename:function

Specifies the line that begins the body of the function function in the file filename. You only need the file name with a function name to avoid ambiguity when there are identically named functions in different source files.

label Specifies the line at which the label named label appears in the function corresponding to the currently selected stack frame. If there is no current selected stack frame (for instance, if the inferior is not running), then GDB will not search for a label.

### -pstap|-probe-stap [objfile:[provider:]]name

The gnu/Linux tool SystemTap provides a way for applications to embed static probes. See [Section 5.1.10 \[Static Probe Points\], page 65,](#page-82-0) for more information on finding and using static probes. This form of linespec specifies the location of such a static probe.

If objfile is given, only probes coming from that shared library or executable matching objfile as a regular expression are considered. If provider is given, then only probes from that provider are considered. If several probes match the spec, GDB will insert a breakpoint at each one of those probes.

### 9.2.2 Explicit Locations

Explicit locations allow the user to directly specify the source location's parameters using option-value pairs.

Explicit locations are useful when several functions, labels, or file names have the same name (base name for files) in the program's sources. In these cases, explicit locations point to the source line you meant more accurately and unambiguously. Also, using explicit locations might be faster in large programs.

For example, the linespec 'foo:bar' may refer to a function bar defined in the file named 'foo' or the label bar in a function named foo. GDB must search either the file system or the symbol table to know.

The list of valid explicit location options is summarized in the following table:

#### -source filename

The value specifies the source file name. To differentiate between files with the same base name, prepend as many directories as is necessary to uniquely identify the desired file, e.g., ' $foo/bar/baz.c'$ . Otherwise GDB will use the first file it finds with the given base name. This option requires the use of either -function or -line.

### -function function

The value specifies the name of a function. Operations on function locations unmodified by other options (such as -label or -line) refer to the line that begins the body of the function. In C, for example, this is the line with the open brace.

#### -label label

The value specifies the name of a label. When the function name is not specified, the label is searched in the function of the currently selected stack frame.

-line number

The value specifies a line offset for the location. The offset may either be absolute  $(-line 3)$  or relative  $(-line 4)$ , depending on the command. When specified without any other options, the line offset is relative to the current line.

Explicit location options may be abbreviated by omitting any non-unique trailing characters from the option name, e.g., break -s main.c -li 3.

### 9.2.3 Address Locations

Address locations indicate a specific program address. They have the generalized form \*address.

For line-oriented commands, such as list and edit, this specifies a source line that contains address. For break and other breakpoint-oriented commands, this can be used to set breakpoints in parts of your program which do not have debugging information or source files.

Here address may be any expression valid in the current working language (see [Chapter 15 \[Languages\], page 187\)](#page-204-0) that specifies a code address. In addition, as a convenience, GDB extends the semantics of expressions used in locations to cover several situations that frequently occur during debugging. Here are the various forms of address:

#### expression

Any expression valid in the current working language.

funcaddr An address of a function or procedure derived from its name. In C,  $C_{++}$ , Java, Objective-C, Fortran, minimal, and assembly, this is simply the function's name function (and actually a special case of a valid expression). In Pascal and Modula-2, this is &function. In Ada, this is function'Address (although the Pascal form also works).

> This form specifies the address of the function's first instruction, before the stack frame and arguments have been set up.

'filename':funcaddr

Like *funcaddr* above, but also specifies the name of the source file explicitly. This is useful if the name of the function does not specify the function unambiguously, e.g., if there are several functions with identical names in different source files.

## 9.3 Editing Source Files

To edit the lines in a source file, use the edit command. The editing program of your choice is invoked with the current line set to the active line in the program. Alternatively, there are several ways to specify what part of the file you want to print if you want to see other parts of the program:

#### edit location

Edit the source file specified by location. Editing starts at that location, e.g., at the specified source line of the specified file. See [Section 9.2 \[Specify](#page-119-0) [Location\], page 102](#page-119-0), for all the possible forms of the location argument; here are the forms of the edit command most commonly used:

edit number

Edit the current source file with number as the active line number.

```
edit function
```
Edit the file containing function at the beginning of its definition.

### 9.3.1 Choosing your Editor

You can customize GDB to use any editor you want<sup>1</sup>. By default, it is '/bin/ex', but you can change this by setting the environment variable **EDITOR** before using GDB. For example, to configure GDB to use the vi editor, you could use these commands with the sh shell:

```
EDITOR=/usr/bin/vi
   export EDITOR
   gdb ...
or in the csh shell,
   setenv EDITOR /usr/bin/vi
   gdb ...
```
## 9.4 Searching Source Files

There are two commands for searching through the current source file for a regular expression.

### forward-search regexp

### search regexp

The command 'forward-search regexp' checks each line, starting with the one following the last line listed, for a match for regexp. It lists the line that is found. You can use the synonym 'search regexp' or abbreviate the command name as fo.

### reverse-search regexp

The command 'reverse-search regexp' checks each line, starting with the one before the last line listed and going backward, for a match for regexp. It lists the line that is found. You can abbreviate this command as rev.

## 9.5 Specifying Source Directories

Executable programs sometimes do not record the directories of the source files from which they were compiled, just the names. Even when they do, the directories could be moved between the compilation and your debugging session. GDB has a list of directories to search for source files; this is called the *source path*. Each time GDB wants a source file, it tries all the directories in the list, in the order they are present in the list, until it finds a file with the desired name.

For example, suppose an executable references the file '/usr/src/foo-1.0/lib/foo.c', and our source path is '/mnt/cross'. The file is first looked up literally; if this fails, '/mnt/cross/usr/src/foo-1.0/lib/foo.c' is tried; if this fails, '/mnt/cross/foo.c' is

<sup>&</sup>lt;sup>1</sup> The only restriction is that your editor (say  $ex$ ), recognizes the following command-line syntax: ex +number file

The optional numeric value +number specifies the number of the line in the file where to start editing.

opened; if this fails, an error message is printed. GDB does not look up the parts of the source file name, such as '/mnt/cross/src/foo-1.0/lib/foo.c'. Likewise, the subdirectories of the source path are not searched: if the source path is '/mnt/cross', and the binary refers to 'foo.c', GDB would not find it under '/mnt/cross/usr/src/foo-1.0/lib'.

Plain file names, relative file names with leading directories, file names containing dots, etc. are all treated as described above; for instance, if the source path is '/mnt/cross', and the source file is recorded as '../lib/foo.c', GDB would first try '../lib/foo.c', then '/mnt/cross/../lib/foo.c', and after that—'/mnt/cross/foo.c'.

Note that the executable search path is not used to locate the source files.

Whenever you reset or rearrange the source path, GDB clears out any information it has cached about where source files are found and where each line is in the file.

When you start GDB, its source path includes only 'cdir' and 'cwd', in that order. To add other directories, use the directory command.

The search path is used to find both program source files and GDB script files (read using the '-command' option and 'source' command).

In addition to the source path, GDB provides a set of commands that manage a list of source path substitution rules. A substitution rule specifies how to rewrite source directories stored in the program's debug information in case the sources were moved to a different directory between compilation and debugging. A rule is made of two strings, the first specifying what needs to be rewritten in the path, and the second specifying how it should be rewritten. In [\[set substitute-path\], page 107](#page-124-0), we name these two parts from and to respectively. GDB does a simple string replacement of from with to at the start of the directory part of the source file name, and uses that result instead of the original file name to look up the sources.

Using the previous example, suppose the ' $f \circ \circ -1.0$ ' tree has been moved from '/usr/src' to '/mnt/cross', then you can tell GDB to replace '/usr/src' in all source path names with '/mnt/cross'. The first lookup will then be '/mnt/cross/foo-1.0/lib/foo.c' in place of the original location of '/usr/src/foo-1.0/lib/foo.c'. To define a source path substitution rule, use the set substitute-path command (see [\[set substitute-path\], page 107](#page-124-0)).

To avoid unexpected substitution results, a rule is applied only if the from part of the directory name ends at a directory separator. For instance, a rule substituting '/usr/source' into '/mnt/cross' will be applied to '/usr/source/foo-1.0' but not to '/usr/sourceware/foo-2.0'. And because the substitution is applied only at the beginning of the directory name, this rule will not be applied to '/root/usr/source/baz.c' either.

In many cases, you can achieve the same result using the directory command. However, set substitute-path can be more efficient in the case where the sources are organized in a complex tree with multiple subdirectories. With the directory command, you need to add each subdirectory of your project. If you moved the entire tree while preserving its internal organization, then set substitute-path allows you to direct the debugger to all the sources with one single command.

set substitute-path is also more than just a shortcut command. The source path is only used if the file at the original location no longer exists. On the other hand, set substitute-path modifies the debugger behavior to look at the rewritten location instead. So, if for any reason a source file that is not relevant to your executable is located at the

original location, a substitution rule is the only method available to point GDB at the new location.

You can configure a default source path substitution rule by configuring GDB with the '--with-relocated-sources= $dir$ ' option. The dir should be the name of a directory under GDB's configured prefix (set with '--prefix' or '--exec-prefix'), and directory names in debug information under dir will be adjusted automatically if the installed GDB is moved to a new location. This is useful if GDB, libraries or executables with debug information and corresponding source code are being moved together.

#### directory dirname ...

#### dir dirname ...

Add directory dirname to the front of the source path. Several directory names may be given to this command, separated by ':' (';' on MS-DOS and MS-Windows, where ':' usually appears as part of absolute file names) or whitespace. You may specify a directory that is already in the source path; this moves it forward, so GDB searches it sooner.

You can use the string '\$cdir' to refer to the compilation directory (if one is recorded), and '\$cwd' to refer to the current working directory. '\$cwd' is not the same as '.'—the former tracks the current working directory as it changes during your GDB session, while the latter is immediately expanded to the current directory at the time you add an entry to the source path.

#### directory

Reset the source path to its default value (' $\text{\$cdir:}\text{\$cwd' on Unix systems}$ ). This requires confirmation.

#### set directories path-list

Set the source path to path-list. ' $\text{\$cdir:}\text{\$cwd'}$  are added if missing.

### show directories

Print the source path: show which directories it contains.

#### <span id="page-124-0"></span>set substitute-path from to

Define a source path substitution rule, and add it at the end of the current list of existing substitution rules. If a rule with the same from was already defined, then the old rule is also deleted.

For example, if the file '/foo/bar/baz.c' was moved to '/mnt/cross/baz.c', then the command

(gdb) set substitute-path /usr/src /mnt/cross

will tell GDB to replace '/usr/src' with '/mnt/cross', which will allow GDB to find the file 'baz.c' even though it was moved.

In the case when more than one substitution rule have been defined, the rules are evaluated one by one in the order where they have been defined. The first one matching, if any, is selected to perform the substitution.

For instance, if we had entered the following commands:

(gdb) set substitute-path /usr/src/include /mnt/include (gdb) set substitute-path /usr/src /mnt/src

GDB would then rewrite '/usr/src/include/defs.h' into '/mnt/include/defs.h' by using the first rule. However, it would use the second rule to rewrite '/usr/src/lib/foo.c' into '/mnt/src/lib/foo.c'.

### unset substitute-path [path]

If a path is specified, search the current list of substitution rules for a rule that would rewrite that path. Delete that rule if found. A warning is emitted by the debugger if no rule could be found.

If no path is specified, then all substitution rules are deleted.

#### show substitute-path [path]

If a path is specified, then print the source path substitution rule which would rewrite that path, if any.

If no path is specified, then print all existing source path substitution rules.

If your source path is cluttered with directories that are no longer of interest, GDB may sometimes cause confusion by finding the wrong versions of source. You can correct the situation as follows:

- 1. Use directory with no argument to reset the source path to its default value.
- 2. Use directory with suitable arguments to reinstall the directories you want in the source path. You can add all the directories in one command.

## <span id="page-125-0"></span>9.6 Source and Machine Code

You can use the command info line to map source lines to program addresses (and vice versa), and the command disassemble to display a range of addresses as machine instructions. You can use the command set disassemble-next-line to set whether to disassemble next source line when execution stops. When run under gnu Emacs mode, the info line command causes the arrow to point to the line specified. Also, info line prints addresses in symbolic form as well as hex.

### info line location

Print the starting and ending addresses of the compiled code for source line location. You can specify source lines in any of the ways documented in [Section 9.2 \[Specify Location\], page 102](#page-119-0).

For example, we can use info line to discover the location of the object code for the first line of function m4\_changequote:

(gdb) info line m4\_changequote Line 895 of "builtin.c" starts at pc 0x634c and ends at 0x6350.

We can also inquire (using **\*addr** as the form for *location*) what source line covers a particular address:

(gdb) info line \*0x63ff Line 926 of "builtin.c" starts at pc 0x63e4 and ends at 0x6404.

After info line, the default address for the x command is changed to the starting address of the line, so that ' $x/i$ ' is sufficient to begin examining the machine code (see [Section 10.6 \[Examining Memory\], page 121\)](#page-138-0). Also, this address is saved as the value of the convenience variable \$\_ (see [Section 10.11 \[Convenience Variables\], page 137](#page-154-0)).

disassemble disassemble /m disassemble /s disassemble /r

> This specialized command dumps a range of memory as machine instructions. It can also print mixed source+disassembly by specifying the /m or /s modifier and print the raw instructions in hex as well as in symbolic form by specifying the  $/r$  modifier. The default memory range is the function surrounding the program counter of the selected frame. A single argument to this command is a program counter value; GDB dumps the function surrounding this value. When two arguments are given, they should be separated by a comma, possibly surrounded by whitespace. The arguments specify a range of addresses to dump, in one of two forms:

start,end

the addresses from start (inclusive) to end (exclusive)

```
start,+length
```
the addresses from start (inclusive) to start+length (exclusive).

When 2 arguments are specified, the name of the function is also printed (since there could be several functions in the given range).

The argument(s) can be any expression yielding a numeric value, such as '0x32c4', '&main+10' or '\$pc - 8'.

If the range of memory being disassembled contains current program counter, the instruction at that location is shown with a => marker.

The following example shows the disassembly of a range of addresses of HP PA-RISC 2.0 code:

```
(gdb) disas 0x32c4, 0x32e4
Dump of assembler code from 0x32c4 to 0x32e4:
   0x32c4 <main+204>: addil 0,dp
   0x32c8 <main+208>: ldw 0x22c(sr0,r1),r26
   0x32cc <main+212>: ldil 0x3000,r31
   0x32d0 <main+216>: ble 0x3f8(sr4,r31)<br>0x32d4 <main+220>: ldo 0(r31),rp
   0x32d4 <math>main+220</math>:
   0x32d8 <main+224>: addil -0x800,dp
   0x32dc <main+228>: ldo 0x588(r1),r26<br>0x32e0 <main+232>: ldil 0x3000,r31
   0x32e0 <main+232>:
End of assembler dump.
```
Here is an example showing mixed source+assembly for Intel  $x86$  with  $/m$  or  $\mathsf{/s}$ , when the program is stopped just after function prologue in a non-optimized function with no inline code.

```
(gdb) disas /m main
Dump of assembler code for function main:
5 {
  0x08048330 <+0>: push %ebp
  0x08048331 <+1>: mov %esp,%ebp
  0x08048333 <+3>: sub $0x8,%esp<br>0x08048336 <+6>: and $0xfffffff0,%esp
  0x08048336 <+6>: and
  0x08048339 <+9>: sub $0x10,%esp
```

```
6 printf ("Hello.\n\langle n'' \rangle;
=> 0x0804833c <+12>: movl $0x8048440,(%esp)
  0x08048343 <+19>: call 0x8048284 <puts@plt>
7 return 0;
8 }
  0x08048348 <+24>: mov $0x0,%eax
  0x0804834d <+29>: leave
  0x0804834e <+30>: ret
```

```
End of assembler dump.
```
The /m option is deprecated as its output is not useful when there is either inlined code or re-ordered code. The /s option is the preferred choice. Here is an example for AMD x86-64 showing the difference between /m output and /s output. This example has one inline function defined in a header file, and the code is compiled with  $\div$ -02' optimization. Note how the /m output is missing the disassembly of several instructions that are present in the /s output.

```
'foo.h':
   int
   foo (int a)
   {
     if (a < 0)
       return a * 2;
     if (a == 0)return 1;
     return a + 10;
   }
'foo.c':
   #include "foo.h"
   volatile int x, y;
   int
   main ()
   {
     x = foo (y);return 0;
   }
   (gdb) disas /m main
   Dump of assembler code for function main:
   5 {
   x = foo (y);<br>0x0000000000400400 < +0>: mov
      0x00000000000400400 <+0>: mov  0x200c2e(%rip),%eax # 0x601034 <y>0x000000000400417 <+23>: mov  %eax,0x200c13(%rip) # 0x601030 <x
                                            \%eax, 0x200c13(\%rip) # 0x601030 <x>
   7 return 0;
   8 }
      0x000000000040041d <+29>: xor %eax,%eax
      0x000000000040041f <+31>: retq
      0x0000000000400420 <+32>: add %eax,%eax
      0x0000000000400422 <+34>: jmp 0x400417 <main+23>
   End of assembler dump.
   (gdb) disas /s main
   Dump of assembler code for function main:
   foo.c:
```

```
5 {
6 x = foo (y);
   0x0000000000400400 <+0>: mov 0x200c2e(%rip),%eax # 0x601034 <y>
foo.h:
4 if (a < 0)
   0x0000000000400406 <+6>: test %eax,%eax
   0x0000000000400408 <+8>: js 0x400420 <main+32>
6 if (a == 0)7 return 1;
8 return a + 10;
   0x0000000000040040a <+10>: lea 0xa(%rax),%edx<br>0x0000000000040040d <+13>: test %eax,%eax
   0x00000000000040040d <+13>: test %eax,%eax<br>0x0000000000040040f <+15>: mov $0x1.%eax
   0x0000000000040040f <+15>: mov
   0x0000000000400414 <+20>: cmovne %edx,%eax
foo.c:
x = foo (y);<br>0x0000000000400417 < +23>: mov
                                        \%eax,0x200c13(\%rip) # 0x601030 <x>
7 return 0;
8 }
   0x000000000040041d <+29>: xor %eax,%eax
   0x000000000040041f <+31>: retq
foo.h:
5 return a * 2;
   0x00000000000400420 <+32>: add %eax,%eax
   0x0000000000400422 <+34>: jmp 0x400417 <main+23>
End of assembler dump.
```
Here is another example showing raw instructions in hex for AMD x86-64,

```
(gdb) disas /r 0x400281,+10
Dump of assembler code from 0x400281 to 0x40028b:
  0x00000000000400281: 38 36 cmp %dh, (%rsi)
  0x00000000000400283: 2d 36 34 2e 73 sub $0x732e3436,%eax
  0x0000000000400288: 6f outsl %ds:(%rsi),(%dx)
  0x00000000000400289: 2e 32 00 xor %cs: (%rax), %al
End of assembler dump.
```
Addresses cannot be specified as a location (see [Section 9.2 \[Specify Location\], page 102\)](#page-119-0). So, for example, if you want to disassemble function  $\bar{\mathbf{a}}$  are in file 'foo.c', you must type 'disassemble 'foo.c'::bar' and not 'disassemble foo.c:bar'.

Some architectures have more than one commonly-used set of instruction mnemonics or other syntax.

For programs that were dynamically linked and use shared libraries, instructions that call functions or branch to locations in the shared libraries might show a seemingly bogus location—it's actually a location of the relocation table. On some architectures, GDB might be able to resolve these to actual function names.

#### set disassembly-flavor instruction-set

Select the instruction set to use when disassembling the program via the disassemble or x/i commands.

Currently this command is only defined for the Intel x86 family. You can set instruction-set to either intel or att. The default is att, the AT&T flavor used by default by Unix assemblers for x86-based targets.

#### show disassembly-flavor

Show the current setting of the disassembly flavor.

### set disassemble-next-line

### show disassemble-next-line

Control whether or not GDB will disassemble the next source line or instruction when execution stops. If ON, GDB will display disassembly of the next source line when execution of the program being debugged stops. This is in addition to displaying the source line itself, which GDB always does if possible. If the next source line cannot be displayed for some reason (e.g., if GDB cannot find the source file, or there's no line info in the debug info), GDB will display disassembly of the next instruction instead of showing the next source line. If AUTO, GDB will display disassembly of next instruction only if the source line cannot be displayed. This setting causes GDB to display some feedback when you step through a function with no line info or whose source file is unavailable. The default is OFF, which means never display the disassembly of the next line or instruction.

# 10 Examining Data

The usual way to examine data in your program is with the  $print$ command (abbreviated  $p$ ), or its synonym inspect. It evaluates and prints the value of an expression of the language your program is written in (see Chapter 15 [Using GDB [with Different Languages\], page 187\)](#page-204-0). It may also print the expression using a Python-based pretty-printer (see [Section 10.9](#page-150-0) [\[Pretty Printing\], page 133\)](#page-150-0).

### print expr

### print /f expr

expr is an expression (in the source language). By default the value of expr is printed in a format appropriate to its data type; you can choose a different format by specifying  $f^*f'$ , where f is a letter specifying the format; see [Section 10.5](#page-137-0) [\[Output Formats\], page 120.](#page-137-0)

print

print  $f$  If you omit expr, GDB displays the last value again (from the value history; see [Section 10.10 \[Value History\], page 136\)](#page-153-0). This allows you to conveniently inspect the same value in an alternative format.

A more low-level way of examining data is with the x command. It examines data in memory at a specified address and prints it in a specified format. See [Section 10.6](#page-138-0) [\[Examining Memory\], page 121.](#page-138-0)

If you are interested in information about types, or about how the fields of a struct or a class are declared, use the ptype exp command rather than print. See [Chapter 16](#page-234-0) [\[Examining the Symbol Table\], page 217.](#page-234-0)

Another way of examining values of expressions and type information is through the Python extension command explore (available only if the GDB build is configured with --with-python). It offers an interactive way to start at the highest level (or, the most abstract level) of the data type of an expression (or, the data type itself) and explore all the way down to leaf scalar values/fields embedded in the higher level data types.

### explore arg

arg is either an expression (in the source language), or a type visible in the current context of the program being debugged.

The working of the explore command can be illustrated with an example. If a data type struct ComplexStruct is defined in your C program as

```
struct SimpleStruct
{
 int i;
  double d;
};
struct ComplexStruct
{
  struct SimpleStruct *ss_p;
  int arr[10];
};
```
followed by variable declarations as

```
struct SimpleStruct ss = \{ 10, 1.11 \};
struct ComplexStruct cs = { kss, { 0, 1, 2, 3, 4, 5, 6, 7, 8, 9 } };
```
then, the value of the variable cs can be explored using the explore command as follows.

(gdb) explore cs The value of 'cs' is a struct/class of type 'struct ComplexStruct' with the following fields:  $ss_p$  =  $\leq$  Enter 0 to explore this field of type 'struct SimpleStruct \*'> arr =  $\text{Enter 1 to explore this field of type 'int [10]'}$ 

Enter the field number of choice:

Since the fields of cs are not scalar values, you are being prompted to chose the field you want to explore. Let's say you choose the field  $ss_p$  by entering 0. Then, since this field is a pointer, you will be asked if it is pointing to a single value. From the declaration of cs above, it is indeed pointing to a single value, hence you enter y. If you enter n, then you will be asked if it were pointing to an array of values, in which case this field will be explored as if it were an array.

```
'cs.ss_p' is a pointer to a value of type 'struct SimpleStruct'
Continue exploring it as a pointer to a single value [y/n]: y
The value of '*(cs.ss_p)' is a struct/class of type 'struct
SimpleStruct' with the following fields:
  i = 10 .. (Value of type 'int')
 d = 1.1100000000000001 .. (Value of type 'double')
Press enter to return to parent value:
```
If the field arr of cs was chosen for exploration by entering 1 earlier, then since it is as array, you will be prompted to enter the index of the element in the array that you want to explore.

```
'cs.arr' is an array of 'int'.
Enter the index of the element you want to explore in 'cs.arr': 5
'(cs.arr)[5]' is a scalar value of type 'int'.
(cs.array)[5] = 4
Press enter to return to parent value:
```
In general, at any stage of exploration, you can go deeper towards the leaf values by responding to the prompts appropriately, or hit the return key to return to the enclosing data structure (the higher level data structure).

Similar to exploring values, you can use the explore command to explore types. Instead of specifying a value (which is typically a variable name or an expression valid in the current context of the program being debugged), you specify a type name. If you consider the same example as above, your can explore the type struct ComplexStruct by passing the argument struct ComplexStruct to the explore command.

```
(gdb) explore struct ComplexStruct
```
By responding to the prompts appropriately in the subsequent interactive session, you can explore the type struct ComplexStruct in a manner similar to how the value cs was explored in the above example.

The explore command also has two sub-commands, explore value and explore type. The former sub-command is a way to explicitly specify that value exploration of the argument is being invoked, while the latter is a way to explicitly specify that type exploration of the argument is being invoked.

### explore value expr

This sub-command of explore explores the value of the expression expr (if expr is an expression valid in the current context of the program being debugged). The behavior of this command is identical to that of the behavior of the explore command being passed the argument expr.

### explore type arg

This sub-command of explore explores the type of arg (if arg is a type visible in the current context of program being debugged), or the type of the value/expression arg (if arg is an expression valid in the current context of the program being debugged). If arg is a type, then the behavior of this command is identical to that of the explore command being passed the argument arg. If arg is an expression, then the behavior of this command will be identical to that of the explore command being passed the type of arg as the argument.

## <span id="page-132-0"></span>10.1 Expressions

print and many other gdb commands accept an expression and compute its value. Any kind of constant, variable or operator defined by the programming language you are using is valid in an expression in GDB. This includes conditional expressions, function calls, casts, and string constants. It also includes preprocessor macros, if you compiled your program to include this information; see [Section 4.1 \[Compilation\], page 25.](#page-42-0)

GDB supports array constants in expressions input by the user. The syntax is  $\{element,$ element...}. For example, you can use the command print  $\{1, 2, 3\}$  to create an array of three integers. If you pass an array to a function or assign it to a program variable, GDB copies the array to memory that is malloced in the target program.

Because C is so widespread, most of the expressions shown in examples in this manual are in C. See Chapter 15 [Using GDB [with Different Languages\], page 187,](#page-204-0) for information on how to use expressions in other languages.

In this section, we discuss operators that you can use in GDB expressions regardless of your programming language.

Casts are supported in all languages, not just in C, because it is so useful to cast a number into a pointer in order to examine a structure at that address in memory.

GDB supports these operators, in addition to those common to programming languages:

@ '@' is a binary operator for treating parts of memory as arrays. See [Section 10.4](#page-136-0) [\[Artificial Arrays\], page 119,](#page-136-0) for more information.

::  $\cdot$ : ': ' allows you to specify a variable in terms of the file or function where it is defined. See [Section 10.3 \[Program Variables\], page 117](#page-134-0).

### {type} addr

Refers to an object of type type stored at address addr in memory. The address addr may be any expression whose value is an integer or pointer (but parentheses are required around binary operators, just as in a cast). This construct is allowed regardless of what kind of data is normally supposed to reside at addr.

## 10.2 Ambiguous Expressions

Expressions can sometimes contain some ambiguous elements. For instance, some programming languages (notably Ada, C++ and Objective-C) permit a single function name to be defined several times, for application in different contexts. This is called overloading. Another example involving Ada is generics. A generic package is similar to C++ templates and is typically instantiated several times, resulting in the same function name being defined in different contexts.

In some cases and depending on the language, it is possible to adjust the expression to remove the ambiguity. For instance in C++, you can specify the signature of the function you want to break on, as in *break function* (*types*). In Ada, using the fully qualified name of your function often makes the expression unambiguous as well.

When an ambiguity that needs to be resolved is detected, the debugger has the capability to display a menu of numbered choices for each possibility, and then waits for the selection with the prompt '>'. The first option is always ' $[0]$  cancel', and typing 0 RET aborts the current command. If the command in which the expression was used allows more than one choice to be selected, the next option in the menu is '[1] all', and typing 1 RET selects all possible choices.

For example, the following session excerpt shows an attempt to set a breakpoint at the overloaded symbol String::after. We choose three particular definitions of that function name:

```
(gdb) b String::after
[0] cancel
[1] all
[2] file:String.cc; line number:867
[3] file:String.cc; line number:860
[4] file:String.cc; line number:875
[5] file:String.cc; line number:853
[6] file:String.cc; line number:846
[7] file:String.cc; line number:735
> 2 4 6
Breakpoint 1 at 0xb26c: file String.cc, line 867.
Breakpoint 2 at 0xb344: file String.cc, line 875.
Breakpoint 3 at 0xafcc: file String.cc, line 846.
Multiple breakpoints were set.
Use the "delete" command to delete unwanted
breakpoints.
(gdb)
```
set multiple-symbols mode

This option allows you to adjust the debugger behavior when an expression is ambiguous.

By default, mode is set to all. If the command with which the expression is used allows more than one choice, then GDB automatically selects all possible choices. For instance, inserting a breakpoint on a function using an ambiguous name results in a breakpoint inserted on each possible match. However, if a unique choice must be made, then GDB uses the menu to help you disambiguate the expression. For instance, printing the address of an overloaded function will result in the use of the menu.

When mode is set to ask, the debugger always uses the menu when an ambiguity is detected.

Finally, when mode is set to cancel, the debugger reports an error due to the ambiguity and the command is aborted.

```
show multiple-symbols
```
Show the current value of the multiple-symbols setting.

## <span id="page-134-0"></span>10.3 Program Variables

The most common kind of expression to use is the name of a variable in your program.

Variables in expressions are understood in the selected stack frame (see [Section 8.4](#page-116-0) [\[Selecting a Frame\], page 99](#page-116-0)); they must be either:

• global (or file-static)

or

• visible according to the scope rules of the programming language from the point of execution in that frame

This means that in the function

```
foo (a)
     int a;
{
 bar (a);
  {
    int b = test();
    bar (b);
 }
}
```
you can examine and use the variable a whenever your program is executing within the function foo, but you can only use or examine the variable b while your program is executing inside the block where b is declared.

There is an exception: you can refer to a variable or function whose scope is a single source file even if the current execution point is not in this file. But it is possible to have more than one such variable or function with the same name (in different source files). If that happens, referring to that name has unpredictable effects. If you wish, you can specify a static variable in a particular function or file by using the colon-colon  $(::)$  notation:

```
file::variable
function::variable
```
Here file or function is the name of the context for the static variable. In the case of file names, you can use quotes to make sure GDB parses the file name as a single word—for example, to print a global value of x defined in 'f2.c':

```
(gdb) p 'f2.c'::x
```
The :: notation is normally used for referring to static variables, since you typically disambiguate uses of local variables in functions by selecting the appropriate frame and using the simple name of the variable. However, you may also use this notation to refer to local variables in frames enclosing the selected frame:

```
void
foo (int a)
{
  if (a < 10)
   bar (a);
 else
    process (a); /* Stop here */
}
int
bar (int a)
{
 foo (a + 5);
}
```
For example, if there is a breakpoint at the commented line, here is what you might see when the program stops after executing the call  $bar(0)$ :

```
(gdb) p a
$1 = 10(gdb) p bar::a
$2 = 5(gdb) up 2
#2 0x080483d0 in foo (a=5) at foobar.c:12
(gdb) p a
$3 = 5(gdb) p bar::a
$4 = 0
```
These uses of '::' are very rarely in conflict with the very similar use of the same notation in C++. When they are in conflict, the C++ meaning takes precedence; however, this can be overridden by quoting the file or function name with single quotes.

For example, suppose the program is stopped in a method of a class that has a field named includefile, and there is also an include file named 'includefile' that defines a variable, some\_global.

```
(gdb) p includefile
$1 = 23(gdb) p includefile::some_global
A syntax error in expression, near ''.
(gdb) p 'includefile'::some_global
$2 = 27
```
Warning: Occasionally, a local variable may appear to have the wrong value at certain points in a function—just after entry to a new scope, and just before exit.

You may see this problem when you are stepping by machine instructions. This is because, on most machines, it takes more than one instruction to set up a stack frame (including local variable definitions); if you are stepping by machine instructions, variables may appear to have the wrong values until the stack frame is completely built. On exit, it usually also takes more than one machine instruction to destroy a stack frame; after you begin stepping through that group of instructions, local variable definitions may be gone.

This may also happen when the compiler does significant optimizations. To be sure of always seeing accurate values, turn off all optimization when compiling.

Another possible effect of compiler optimizations is to optimize unused variables out of existence, or assign variables to registers (as opposed to memory addresses). Depending

on the support for such cases offered by the debug info format used by the compiler, GDB might not be able to display values for such local variables. If that happens, GDB will print a message like this:

No symbol "foo" in current context.

To solve such problems, either recompile without optimizations, or use a different debug info format, if the compiler supports several such formats. See [Section 4.1 \[Compilation\],](#page-42-0) [page 25,](#page-42-0) for more information on choosing compiler options. See [Section 15.4.1 \[C and](#page-208-0) C++[\], page 191](#page-208-0), for more information about debug info formats that are best suited to C++ programs.

If you ask to print an object whose contents are unknown to GDB, e.g., because its data type is not completely specified by the debug information, GDB will say '<incomplete type>'. See [Chapter 16 \[Symbols\], page 217](#page-234-0), for more about this.

If you append @entry string to a function parameter name you get its value at the time the function got called. If the value is not available an error message is printed. Entry values are available only with some compilers. Entry values are normally also printed at the function parameter list according to [\[set print entry-values\], page 128](#page-145-0).

```
Breakpoint 1, d (i=30) at gdb.base/entry-value.c:29
29 i++;
(gdb) next
30 e (i);
(gdb) print i
$1 = 31(gdb) print i@entry
$2 = 30
```
Strings are identified as arrays of char values without specified signedness. Arrays of either signed char or unsigned char get printed as arrays of 1 byte sized integers. fsigned-char or -funsigned-char GCC options have no effect as GDB defines literal string type "char" as char without a sign. For program code

```
char var0[] = "A";
signed char var1[] = "A";
```
You get during debugging

(gdb) print var0  $$1 = "A"$ (gdb) print var1  $$2 = {65 'A', 0 '\\0'}$ 

## <span id="page-136-0"></span>10.4 Artificial Arrays

It is often useful to print out several successive objects of the same type in memory; a section of an array, or an array of dynamically determined size for which only a pointer exists in the program.

You can do this by referring to a contiguous span of memory as an *artificial array*, using the binary operator '@'. The left operand of '@' should be the first element of the desired array and be an individual object. The right operand should be the desired length of the array. The result is an array value whose elements are all of the type of the left argument. The first element is actually the left argument; the second element comes from bytes of memory immediately following those that hold the first element, and so on. Here is an example. If a program says

int  $*array = (int *)$  malloc (len  $*$  sizeof (int)); you can print the contents of array with

p \*array@len

The left operand of  $\mathcal{C}$  must reside in memory. Array values made with  $\mathcal{C}'$  in this way behave just like other arrays in terms of subscripting, and are coerced to pointers when used in expressions. Artificial arrays most often appear in expressions via the value history (see [Section 10.10 \[Value History\], page 136\)](#page-153-0), after printing one out.

Another way to create an artificial array is to use a cast. This re-interprets a value as if it were an array. The value need not be in memory:

(gdb) p/x (short[2])0x12345678 \$1 = {0x1234, 0x5678}

As a convenience, if you leave the array length out (as in  $'$ ( $type[]$ ) value') GDB calculates the size to fill the value (as 'sizeof(value)/sizeof(type)':

(gdb) p/x (short[])0x12345678  $$2 = \{0x1234, 0x5678\}$ 

Sometimes the artificial array mechanism is not quite enough; in moderately complex data structures, the elements of interest may not actually be adjacent—for example, if you are interested in the values of pointers in an array. One useful work-around in this situation is to use a convenience variable (see [Section 10.11 \[Convenience Variables\], page 137](#page-154-0)) as a counter in an expression that prints the first interesting value, and then repeat that expression via RET. For instance, suppose you have an array dtab of pointers to structures, and you are interested in the values of a field fv in each structure. Here is an example of what you might type:

```
set $i = 0p dtab[$i++]->fv
RET
RET
...
```
## <span id="page-137-0"></span>10.5 Output Formats

By default, GDB prints a value according to its data type. Sometimes this is not what you want. For example, you might want to print a number in hex, or a pointer in decimal. Or you might want to view data in memory at a certain address as a character string or as an instruction. To do these things, specify an output format when you print a value.

The simplest use of output formats is to say how to print a value already computed. This is done by starting the arguments of the print command with a slash and a format letter. The format letters supported are:

- x Regard the bits of the value as an integer, and print the integer in hexadecimal.
- d Print as integer in signed decimal.
- u Print as integer in unsigned decimal.
- o Print as integer in octal.
- t Print as integer in binary. The letter 't' stands for "two".<sup>1</sup>

<sup>1</sup> 'b' cannot be used because these format letters are also used with the x command, where 'b' stands for "byte"; see [Section 10.6 \[Examining Memory\], page 121.](#page-138-0)

a Print as an address, both absolute in hexadecimal and as an offset from the nearest preceding symbol. You can use this format used to discover where (in what function) an unknown address is located:

> (gdb) p/a 0x54320  $$3 = 0x54320 < _{initialize_vx+396>$

The command info symbol 0x54320 yields similar results. See [Chapter 16](#page-234-0) [\[Symbols\], page 217.](#page-234-0)

c Regard as an integer and print it as a character constant. This prints both the numerical value and its character representation. The character representation is replaced with the octal escape '\nnn' for characters outside the 7-bit ascii range.

> Without this format, GDB displays char, unsigned char, and signed char data as character constants. Single-byte members of vectors are displayed as integer data.

- f Regard the bits of the value as a floating point number and print using typical floating point syntax.
- s Regard as a string, if possible. With this format, pointers to single-byte data are displayed as null-terminated strings and arrays of single-byte data are displayed as fixed-length strings. Other values are displayed in their natural types.

Without this format, GDB displays pointers to and arrays of char, unsigned char, and signed char as strings. Single-byte members of a vector are displayed as an integer array.

- z Like 'x' formatting, the value is treated as an integer and printed as hexadecimal, but leading zeros are printed to pad the value to the size of the integer type.
- r Print using the 'raw' formatting. By default, GDB will use a Python-based pretty-printer, if one is available (see [Section 10.9 \[Pretty Printing\], page 133\)](#page-150-0). This typically results in a higher-level display of the value's contents. The 'r' format bypasses any Python pretty-printer which might exist.

For example, to print the program counter in hex (see [Section 10.13 \[Registers\],](#page-158-0) [page 141\)](#page-158-0), type

### p/x \$pc

Note that no space is required before the slash; this is because command names in GDB cannot contain a slash.

To reprint the last value in the value history with a different format, you can use the print command with just a format and no expression. For example,  $\mathfrak{p}/x'$  reprints the last value in hex.

# <span id="page-138-0"></span>10.6 Examining Memory

You can use the command x (for "examine") to examine memory in any of several formats, independently of your program's data types.

x/nfu addr x addr x Use the x command to examine memory.

n, f, and u are all optional parameters that specify how much memory to display and how to format it; addr is an expression giving the address where you want to start displaying memory. If you use defaults for nfu, you need not type the slash '/'. Several commands set convenient defaults for addr.

n, the repeat count

The repeat count is a decimal integer; the default is 1. It specifies how much memory (counting by units u) to display.

f, the display format

The display format is one of the formats used by  $\text{print }('x', 'd', 'u', 'o', 't',')$  $(a', c', f', s')$ , and in addition 'i' (for machine instructions). The default is 'x' (hexadecimal) initially. The default changes each time you use either x or print.

u, the unit size

The unit size is any of

- b Bytes.
- h Halfwords (two bytes).

w Words (four bytes). This is the initial default.

g Giant words (eight bytes).

Each time you specify a unit size with x, that size becomes the default unit the next time you use  $x$ . For the 'i' format, the unit size is ignored and is normally not written. For the 's' format, the unit size defaults to 'b', unless it is explicitly given. Use  $x / hs$  to display 16-bit char strings and  $x / ws$  to display 32-bit strings. The next use of  $x / s$  will again display 8-bit strings. Note that the results depend on the programming language of the current compilation unit. If the language is C, the 's' modifier will use the UTF-16 encoding while 'w' will use UTF-32. The encoding is set by the programming language and cannot be altered.

addr, starting display address

addr is the address where you want GDB to begin displaying memory. The expression need not have a pointer value (though it may); it is always interpreted as an integer address of a byte of memory. See [Section 10.1 \[Expressions\],](#page-132-0) [page 115](#page-132-0), for more information on expressions. The default for addr is usually just after the last address examined—but several other commands also set the default address: info breakpoints (to the address of the last breakpoint listed), info line (to the starting address of a line), and print (if you use it to display a value from memory).

For example, 'x/3uh 0x54320' is a request to display three halfwords (h) of memory, formatted as unsigned decimal integers ('u'), starting at address  $0x54320$ . 'x/4xw \$sp' prints the four words  $'w'$  of memory above the stack pointer (here, ' $\frac{1}{2}$ sp'; see [Section 10.13](#page-158-0) [\[Registers\], page 141\)](#page-158-0) in hexadecimal ('x').

Since the letters indicating unit sizes are all distinct from the letters specifying output formats, you do not have to remember whether unit size or format comes first; either order works. The output specifications '4xw' and '4wx' mean exactly the same thing. (However, the count n must come first; 'wx4' does not work.)

Even though the unit size u is ignored for the formats 's' and 'i', you might still want to use a count n; for example, '3i' specifies that you want to see three machine instructions, including any operands. For convenience, especially when used with the display command, the 'i' format also prints branch delay slot instructions, if any, beyond the count specified, which immediately follow the last instruction that is within the count. The command disassemble gives an alternative way of inspecting machine instructions; see [Section 9.6](#page-125-0) [\[Source and Machine Code\], page 108](#page-125-0).

All the defaults for the arguments to x are designed to make it easy to continue scanning memory with minimal specifications each time you use x. For example, after you have inspected three machine instructions with  $x/3i$  addr', you can inspect the next seven with just 'x/7'. If you use RET to repeat the x command, the repeat count n is used again; the other arguments default as for successive uses of x.

When examining machine instructions, the instruction at current program counter is shown with a  $\Rightarrow$  marker. For example:

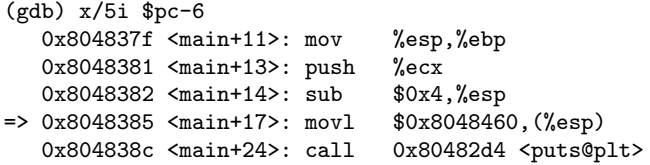

The addresses and contents printed by the x command are not saved in the value history because there is often too much of them and they would get in the way. Instead, GDB makes these values available for subsequent use in expressions as values of the convenience variables  $\ell$  and  $\ell$ <sub>--</sub>. After an x command, the last address examined is available for use in expressions in the convenience variable \$\_. The contents of that address, as examined, are available in the convenience variable \$\_\_.

If the x command has a repeat count, the address and contents saved are from the last memory unit printed; this is not the same as the last address printed if several units were printed on the last line of output.

Most targets have an addressable memory unit size of 8 bits. This means that to each memory address are associated 8 bits of data. Some targets, however, have other addressable memory unit sizes. Within GDB and this document, the term addressable memory unit (or memory unit for short) is used when explicitly referring to a chunk of data of that size. The word byte is used to refer to a chunk of data of 8 bits, regardless of the addressable memory unit size of the target. For most systems, addressable memory unit is a synonym of byte.

When you are debugging a program running on a remote target machine (see [Chapter 20](#page-274-0)) [\[Remote Debugging\], page 257\)](#page-274-0), you may wish to verify the program's image in the remote machine's memory against the executable file you downloaded to the target. Or, on any target, you may want to check whether the program has corrupted its own read-only sections. The compare-sections command is provided for such situations.

```
compare-sections [section-name|-r]
```
Compare the data of a loadable section section-name in the executable file of the program being debugged with the same section in the target machine's memory, and report any mismatches. With no arguments, compares all loadable sections. With an argument of  $-r$ , compares all loadable read-only sections.

Note: for remote targets, this command can be accelerated if the target supports computing the CRC checksum of a block of memory (see [\[qCRC packet\],](#page-639-0) [page 622](#page-639-0)).

## 10.7 Automatic Display

If you find that you want to print the value of an expression frequently (to see how it changes), you might want to add it to the *automatic display list* so that GDB prints its value each time your program stops. Each expression added to the list is given a number to identify it; to remove an expression from the list, you specify that number. The automatic display looks like this:

2: foo = 38

3: bar[5] = (struct hack \*) 0x3804

This display shows item numbers, expressions and their current values. As with displays you request manually using x or print, you can specify the output format you prefer; in fact, display decides whether to use print or x depending your format specification—it uses x if you specify either the 'i' or 's' format, or a unit size; otherwise it uses print.

display expr

Add the expression expr to the list of expressions to display each time your program stops. See [Section 10.1 \[Expressions\], page 115.](#page-132-0)

display does not repeat if you press RET again after using it.

### display/fmt expr

For fmt specifying only a display format and not a size or count, add the expression expr to the auto-display list but arrange to display it each time in the specified format fmt. See [Section 10.5 \[Output Formats\], page 120](#page-137-0).

### display/fmt addr

For fmt 'i' or 's', or including a unit-size or a number of units, add the expression addr as a memory address to be examined each time your program stops. Examining means in effect doing 'x/fmt addr'. See [Section 10.6 \[Examining](#page-138-0) [Memory\], page 121.](#page-138-0)

For example, 'display/i \$pc' can be helpful, to see the machine instruction about to be executed each time execution stops ('\$pc' is a common name for the program counter; see [Section 10.13 \[Registers\], page 141](#page-158-0)).

### undisplay dnums...

### delete display dnums...

Remove items from the list of expressions to display. Specify the numbers of the displays that you want affected with the command argument dnums. It can

be a single display number, one of the numbers shown in the first field of the 'info display' display; or it could be a range of display numbers, as in 2-4.

undisplay does not repeat if you press RET after using it. (Otherwise you would just get the error 'No display number  $\dots$ '.)

disable display dnums...

Disable the display of item numbers dnums. A disabled display item is not printed automatically, but is not forgotten. It may be enabled again later. Specify the numbers of the displays that you want affected with the command argument dnums. It can be a single display number, one of the numbers shown in the first field of the 'info display' display; or it could be a range of display numbers, as in 2-4.

enable display dnums...

Enable display of item numbers dnums. It becomes effective once again in auto display of its expression, until you specify otherwise. Specify the numbers of the displays that you want affected with the command argument dnums. It can be a single display number, one of the numbers shown in the first field of the 'info display' display; or it could be a range of display numbers, as in 2-4.

- display Display the current values of the expressions on the list, just as is done when your program stops.
- info display

Print the list of expressions previously set up to display automatically, each one with its item number, but without showing the values. This includes disabled expressions, which are marked as such. It also includes expressions which would not be displayed right now because they refer to automatic variables not currently available.

If a display expression refers to local variables, then it does not make sense outside the lexical context for which it was set up. Such an expression is disabled when execution enters a context where one of its variables is not defined. For example, if you give the command display last\_char while inside a function with an argument last\_char, GDB displays this argument while your program continues to stop inside that function. When it stops elsewhere—where there is no variable last\_char—the display is disabled automatically. The next time your program stops where last\_char is meaningful, you can enable the display expression once again.

## <span id="page-142-0"></span>10.8 Print Settings

GDB provides the following ways to control how arrays, structures, and symbols are printed. These settings are useful for debugging programs in any language:

```
set print address
```

```
set print address on
```
gdb prints memory addresses showing the location of stack traces, structure values, pointer values, breakpoints, and so forth, even when it also displays the contents of those addresses. The default is on. For example, this is what a stack frame display looks like with set print address on:

```
(gdb) f
#0 set_quotes (lq=0x34c78 "<<", rq=0x34c88 ">>")
   at input.c:530
530 if (lquote != def_lquote)
```
### set print address off

Do not print addresses when displaying their contents. For example, this is the same stack frame displayed with set print address off:

```
(gdb) set print addr off
(gdb) f
#0 set_quotes (lq="<<", rq=">>") at input.c:530
530 if (lquote != def_lquote)
```
You can use 'set print address off' to eliminate all machine dependent displays from the GDB interface. For example, with print address off, you should get the same text for backtraces on all machines—whether or not they involve pointer arguments.

### show print address

Show whether or not addresses are to be printed.

When GDB prints a symbolic address, it normally prints the closest earlier symbol plus an offset. If that symbol does not uniquely identify the address (for example, it is a name whose scope is a single source file), you may need to clarify. One way to do this is with  $info$ line, for example 'info line  $*0x4537'$ . Alternately, you can set GDB to print the source file and line number when it prints a symbolic address:

### set print symbol-filename on

Tell GDB to print the source file name and line number of a symbol in the symbolic form of an address.

#### set print symbol-filename off

Do not print source file name and line number of a symbol. This is the default.

#### show print symbol-filename

Show whether or not GDB will print the source file name and line number of a symbol in the symbolic form of an address.

Another situation where it is helpful to show symbol filenames and line numbers is when disassembling code; GDB shows you the line number and source file that corresponds to each instruction.

Also, you may wish to see the symbolic form only if the address being printed is reasonably close to the closest earlier symbol:

# set print max-symbolic-offset max-offset

set print max-symbolic-offset unlimited

Tell GDB to only display the symbolic form of an address if the offset between the closest earlier symbol and the address is less than max-offset. The default is unlimited, which tells GDB to always print the symbolic form of an address if any symbol precedes it. Zero is equivalent to unlimited.

#### show print max-symbolic-offset

Ask how large the maximum offset is that GDB prints in a symbolic address.
If you have a pointer and you are not sure where it points, try 'set print symbol-filename on'. Then you can determine the name and source file location of the variable where it points, using 'p/a pointer'. This interprets the address in symbolic form. For example, here GDB shows that a variable  $ptt$  points at another variable  $t$ , defined in 'hi2.c':

(gdb) set print symbol-filename on (gdb) p/a ptt \$4 = 0xe008 <t in hi2.c>

*Warning:* For pointers that point to a local variable,  $\mathcal{P}(\mathbf{a})$  does not show the symbol name and filename of the referent, even with the appropriate set print options turned on.

You can also enable '/a'-like formatting all the time using 'set print symbol on':

#### set print symbol on

Tell GDB to print the symbol corresponding to an address, if one exists.

### set print symbol off

Tell GDB not to print the symbol corresponding to an address. In this mode, GDB will still print the symbol corresponding to pointers to functions. This is the default.

### show print symbol

Show whether GDB will display the symbol corresponding to an address.

Other settings control how different kinds of objects are printed:

### set print array

### set print array on

Pretty print arrays. This format is more convenient to read, but uses more space. The default is off.

### set print array off

Return to compressed format for arrays.

### show print array

Show whether compressed or pretty format is selected for displaying arrays.

### set print array-indexes

### set print array-indexes on

Print the index of each element when displaying arrays. May be more convenient to locate a given element in the array or quickly find the index of a given element in that printed array. The default is off.

### set print array-indexes off

Stop printing element indexes when displaying arrays.

### show print array-indexes

Show whether the index of each element is printed when displaying arrays.

### set print elements number-of-elements

### set print elements unlimited

Set a limit on how many elements of an array GDB will print. If GDB is printing a large array, it stops printing after it has printed the number of elements set

by the set print elements command. This limit also applies to the display of strings. When GDB starts, this limit is set to 200. Setting number-of-elements to unlimited or zero means that the number of elements to print is unlimited.

### show print elements

Display the number of elements of a large array that GDB will print. If the number is 0, then the printing is unlimited.

### set print frame-arguments value

This command allows to control how the values of arguments are printed when the debugger prints a frame (see [Section 8.1 \[Frames\], page 93\)](#page-110-0). The possible values are:

- all The values of all arguments are printed.
- scalars Print the value of an argument only if it is a scalar. The value of more complex arguments such as arrays, structures, unions, etc, is replaced by .... This is the default. Here is an example where only scalar arguments are shown:
	- #1 0x08048361 in call\_me (i=3, s=..., ss=0xbf8d508c, u=..., e=green) at frame-args.c:23
- none None of the argument values are printed. Instead, the value of each argument is replaced by .... In this case, the example above now becomes:

#1 0x08048361 in call\_me (i=..., s=..., ss=..., u=..., e=...) at frame-args.c:23

By default, only scalar arguments are printed. This command can be used to configure the debugger to print the value of all arguments, regardless of their type. However, it is often advantageous to not print the value of more complex parameters. For instance, it reduces the amount of information printed in each frame, making the backtrace more readable. Also, it improves performance when displaying Ada frames, because the computation of large arguments can sometimes be CPU-intensive, especially in large applications. Setting print frame-arguments to scalars (the default) or none avoids this computation, thus speeding up the display of each Ada frame.

### show print frame-arguments

Show how the value of arguments should be displayed when printing a frame.

### set print raw frame-arguments on

Print frame arguments in raw, non pretty-printed, form.

```
set print raw frame-arguments off
```
Print frame arguments in pretty-printed form, if there is a pretty-printer for the value (see [Section 10.9 \[Pretty Printing\], page 133](#page-150-0)), otherwise print the value in raw form. This is the default.

### show print raw frame-arguments

Show whether to print frame arguments in raw form.

### set print entry-values value

Set printing of frame argument values at function entry. In some cases GDB can determine the value of function argument which was passed by the function caller, even if the value was modified inside the called function and therefore is different. With optimized code, the current value could be unavailable, but the entry value may still be known.

The default value is default (see below for its description). Older GDB behaved as with the setting no. Compilers not supporting this feature will behave in the default setting the same way as with the no setting.

This functionality is currently supported only by DWARF 2 debugging format and the compiler has to produce 'DW\_TAG\_GNU\_call\_site' tags. With gcc, you need to specify  $\div$   $\sigma$   $-\sigma$ ' during compilation, to get this information.

The value parameter can be one of the following:

- no Print only actual parameter values, never print values from function entry point.
	- #0 equal (val=5) #0 different (val=6) #0 lost (val=<optimized out>) #0 born (val=10)
	- #0 invalid (val=<optimized out>)
- only Print only parameter values from function entry point. The actual parameter values are never printed.
	- #0 equal (val@entry=5)
	- #0 different (val@entry=5)
	- #0 lost (val@entry=5)
	- #0 born (val@entry=<optimized out>)
	- #0 invalid (val@entry=<optimized out>)

preferred

Print only parameter values from function entry point. If value from function entry point is not known while the actual value is known, print the actual value for such parameter.

#0 equal (val@entry=5) #0 different (val@entry=5) #0 lost (val@entry=5) #0 born (val=10) #0 invalid (val@entry=<optimized out>)

#### if-needed

Print actual parameter values. If actual parameter value is not known while value from function entry point is known, print the entry point value for such parameter.

- #0 equal (val=5)
	- #0 different (val=6)
	- #0 lost (val@entry=5)
	- #0 born (val=10)
	- #0 invalid (val=<optimized out>)

both Always print both the actual parameter value and its value from function entry point, even if values of one or both are not available due to compiler optimizations.

- #0 equal (val=5, val@entry=5)
- #0 different (val=6, val@entry=5)
- #0 lost (val=<optimized out>, val@entry=5)

#0 born (val=10, val@entry=<optimized out>) #0 invalid (val=<optimized out>, val@entry=<optimized out>)

compact Print the actual parameter value if it is known and also its value from function entry point if it is known. If neither is known, print for the actual value <optimized out>. If not in MI mode (see [Chapter 27 \[GDB/MI\], page 457](#page-474-0)) and if both values are known and identical, print the shortened param=param@entry=VALUE notation.

- #0 equal (val=val@entry=5)
- #0 different (val=6, val@entry=5)
- #0 lost (val@entry=5)
- #0 born (val=10)
- #0 invalid (val=<optimized out>)
- default Always print the actual parameter value. Print also its value from function entry point, but only if it is known. If not in MI mode (see [Chapter 27 \[GDB/MI\], page 457](#page-474-0)) and if both values are known and identical, print the shortened param=param@entry=VALUE notation.
	- #0 equal (val=val@entry=5) #0 different (val=6, val@entry=5) #0 lost (val=<optimized out>, val@entry=5) #0 born (val=10) #0 invalid (val=<optimized out>)

For analysis messages on possible failures of frame argument values at function entry resolution see [\[set debug entry-values\], page 156](#page-173-0).

### show print entry-values

Show the method being used for printing of frame argument values at function entry.

### set print repeats number-of-repeats

### set print repeats unlimited

Set the threshold for suppressing display of repeated array elements. When the number of consecutive identical elements of an array exceeds the threshold, GDB prints the string "<repeats  $n$  times>", where  $n$  is the number of identical repetitions, instead of displaying the identical elements themselves. Setting the threshold to unlimited or zero will cause all elements to be individually printed. The default threshold is 10.

### show print repeats

Display the current threshold for printing repeated identical elements.

### set print null-stop

Cause GDB to stop printing the characters of an array when the first NULL is encountered. This is useful when large arrays actually contain only short strings. The default is off.

### show print null-stop

Show whether GDB stops printing an array on the first NULL character.

### set print pretty on

Cause GDB to print structures in an indented format with one member per line, like this:

```
$1 = {next = 0x0,flags = \{sweet = 1,
   sour = 1},
 meat = 0x54 "Pork"
}
```
### set print pretty off

Cause GDB to print structures in a compact format, like this:

```
$1 = {next = 0x0, flags = {sweet = 1, sour = 1}, \ \ \}meat = 0x54 "Pork"}
```
This is the default format.

### show print pretty

Show which format GDB is using to print structures.

### set print sevenbit-strings on

Print using only seven-bit characters; if this option is set, GDB displays any eight-bit characters (in strings or character values) using the notation \nnn. This setting is best if you are working in English (ASCII) and you use the highorder bit of characters as a marker or "meta" bit.

### set print sevenbit-strings off

Print full eight-bit characters. This allows the use of more international character sets, and is the default.

### show print sevenbit-strings

Show whether or not GDB is printing only seven-bit characters.

### set print union on

Tell GDB to print unions which are contained in structures and other unions. This is the default setting.

### set print union off

Tell GDB not to print unions which are contained in structures and other unions. GDB will print  $\lceil {\cdot} \cdot \cdot \rceil$  instead.

### show print union

Ask GDB whether or not it will print unions which are contained in structures and other unions.

For example, given the declarations

```
typedef enum {Tree, Bug} Species;
typedef enum {Big_tree, Acorn, Seedling} Tree_forms;
typedef enum {Caterpillar, Cocoon, Butterfly}
              Bug_forms;
struct thing {
 Species it;
 union {
   Tree_forms tree;
   Bug_forms bug;
 } form;
};
```

```
struct thing foo = {Tree, {Acorn}};
with set print union on in effect 'p foo' would print
      $1 = \{it = Tree, form = \{tree = Acorn, bug = Cocoon}\}\and with set print union off in effect it would print
      $1 = \{ it = Tree, form = \{ ...\} \}set print union affects programs written in C-like languages and in Pascal.
```
These settings are of interest when debugging C++ programs:

### set print demangle

### set print demangle on

Print C++ names in their source form rather than in the encoded ("mangled") form passed to the assembler and linker for type-safe linkage. The default is on.

## show print demangle

Show whether C++ names are printed in mangled or demangled form.

- set print asm-demangle
- set print asm-demangle on

Print C++ names in their source form rather than their mangled form, even in assembler code printouts such as instruction disassemblies. The default is off.

### show print asm-demangle

Show whether C++ names in assembly listings are printed in mangled or demangled form.

### set demangle-style style

Choose among several encoding schemes used by different compilers to represent C++ names. The choices for style are currently:

- auto Allow GDB to choose a decoding style by inspecting your program. This is the default.
- gnu Decode based on the gnu C++ compiler (g++) encoding algorithm.
- hp Decode based on the HP ANSI C++ (aCC) encoding algorithm.
- lucid Decode based on the Lucid C++ compiler (lcc) encoding algorithm.
- arm Decode using the algorithm in the C++ Annotated Reference Manual. Warning: this setting alone is not sufficient to allow debugging cfront-generated executables. GDB would require further enhancement to permit that.

If you omit style, you will see a list of possible formats.

### show demangle-style

Display the encoding style currently in use for decoding  $C^{++}$  symbols.

### set print object

## set print object on

When displaying a pointer to an object, identify the *actual* (derived) type of the object rather than the declared type, using the virtual function table. Note

that the virtual function table is required—this feature can only work for objects that have run-time type identification; a single virtual method in the object's declared type is sufficient. Note that this setting is also taken into account when working with variable objects via MI (see [Chapter 27 \[GDB/MI\], page 457\)](#page-474-0).

### set print object off

Display only the declared type of objects, without reference to the virtual function table. This is the default setting.

```
show print object
```
Show whether actual, or declared, object types are displayed.

```
set print static-members
```

```
set print static-members on
```
Print static members when displaying a C++ object. The default is on.

```
set print static-members off
```
Do not print static members when displaying a C++ object.

```
show print static-members
```
Show whether C++ static members are printed or not.

```
set print pascal_static-members
```

```
set print pascal_static-members on
```
Print static members when displaying a Pascal object. The default is on.

```
set print pascal_static-members off
```
Do not print static members when displaying a Pascal object.

```
show print pascal_static-members
```
Show whether Pascal static members are printed or not.

```
set print vtbl
```
set print vtbl on

Pretty print C++ virtual function tables. The default is off. (The vtbl commands do not work on programs compiled with the HP ANSI C++ compiler  $(ac).$ 

```
set print vtbl off
```
Do not pretty print C++ virtual function tables.

```
show print vtbl
```
Show whether C++ virtual function tables are pretty printed, or not.

## <span id="page-150-0"></span>10.9 Pretty Printing

GDB provides a mechanism to allow pretty-printing of values using Python code. It greatly simplifies the display of complex objects. This mechanism works for both MI and the CLI.

## 10.9.1 Pretty-Printer Introduction

When GDB prints a value, it first sees if there is a pretty-printer registered for the value. If there is then GDB invokes the pretty-printer to print the value. Otherwise the value is printed normally.

Pretty-printers are normally named. This makes them easy to manage. The 'info pretty-printer' command will list all the installed pretty-printers with their names. If a pretty-printer can handle multiple data types, then its subprinters are the printers for the individual data types. Each such subprinter has its own name. The format of the name is printer-name;subprinter-name.

Pretty-printers are installed by registering them with GDB. Typically they are automatically loaded and registered when the corresponding debug information is loaded, thus making them available without having to do anything special.

There are three places where a pretty-printer can be registered.

- Pretty-printers registered globally are available when debugging all inferiors.
- Pretty-printers registered with a program space are available only when debugging that program. See [Section 23.2.2.22 \[Progspaces In Python\], page 369](#page-386-0), for more details on program spaces in Python.
- Pretty-printers registered with an objfile are loaded and unloaded with the corresponding objfile (e.g., shared library). See [Section 23.2.2.23 \[Objfiles In Python\], page 370,](#page-387-0) for more details on objfiles in Python.

See [Section 23.2.2.6 \[Selecting Pretty-Printers\], page 337,](#page-354-0) for further information on how pretty-printers are selected,

See [Section 23.2.2.7 \[Writing a Pretty-Printer\], page 338,](#page-355-0) for implementing pretty printers for new types.

## 10.9.2 Pretty-Printer Example

Here is how a C++ std::string looks without a pretty-printer:

```
(gdb) print s
$1 = {static npos = 4294967295,
 _M-dataplus = {
   <std::allocator<char>> = {
      <__gnu_cxx::new_allocator<char>> = {
        <No data fields>}, <No data fields>
     },
   members of std::basic_string<char, std::char_traits<char>,
      std::allocator<char> >::_Alloc_hider:
    _M_p = 0x804a014 "abcd"
 }
}
```
With a pretty-printer for  $std::string$  only the contents are printed:

```
(gdb) print s
$2 = "abcd"
```
## 10.9.3 Pretty-Printer Commands

info pretty-printer [object-regexp [name-regexp]]

Print the list of installed pretty-printers. This includes disabled pretty-printers, which are marked as such.

object-regexp is a regular expression matching the objects whose pretty-printers to list. Objects can be global, the program space's file (see [Section 23.2.2.22](#page-386-0) [\[Progspaces In Python\], page 369](#page-386-0)), and the object files within that program space (see [Section 23.2.2.23 \[Objfiles In Python\], page 370](#page-387-0)). See [Section 23.2.2.6](#page-354-0) [\[Selecting Pretty-Printers\], page 337,](#page-354-0) for details on how GDB looks up a printer from these three objects.

name-regexp is a regular expression matching the name of the printers to list.

```
disable pretty-printer [object-regexp [name-regexp]]
```
Disable pretty-printers matching object-regexp and name-regexp. A disabled pretty-printer is not forgotten, it may be enabled again later.

### enable pretty-printer [object-regexp [name-regexp]]

Enable pretty-printers matching object-regexp and name-regexp.

Example:

Suppose we have three pretty-printers installed: one from library1.so named foo that prints objects of type foo, and another from library2.so named bar that prints two types of objects, bar1 and bar2.

```
(gdb) info pretty-printer
library1.so:
 foo
library2.so:
 bar
   bar1
   bar2
(gdb) info pretty-printer library2
library2.so:
 bar
   bar1
   bar2
(gdb) disable pretty-printer library1
1 printer disabled
2 of 3 printers enabled
(gdb) info pretty-printer
library1.so:
 foo [disabled]
library2.so:
 bar
   bar1
   bar2
(gdb) disable pretty-printer library2 bar:bar1
1 printer disabled
1 of 3 printers enabled
(gdb) info pretty-printer library2
library1.so:
 foo [disabled]
library2.so:
 bar
   bar1 [disabled]
   bar2
(gdb) disable pretty-printer library2 bar
1 printer disabled
0 of 3 printers enabled
(gdb) info pretty-printer library2
library1.so:
 foo [disabled]
library2.so:
 bar [disabled]
```
bar1 [disabled] bar2

Note that for bar the entire printer can be disabled, as can each individual subprinter.

## <span id="page-153-0"></span>10.10 Value History

Values printed by the print command are saved in the GDB value history. This allows you to refer to them in other expressions. Values are kept until the symbol table is re-read or discarded (for example with the file or symbol-file commands). When the symbol table changes, the value history is discarded, since the values may contain pointers back to the types defined in the symbol table.

The values printed are given history numbers by which you can refer to them. These are successive integers starting with one. print shows you the history number assigned to a value by printing '\$num = ' before the value; here num is the history number.

To refer to any previous value, use '\$' followed by the value's history number. The way print labels its output is designed to remind you of this. Just \$ refers to the most recent value in the history, and  $\$  refers to the value before that.  $\$ n refers to the nth value from the end; \$\$2 is the value just prior to \$\$, \$\$1 is equivalent to \$\$, and \$\$0 is equivalent to \$.

For example, suppose you have just printed a pointer to a structure and want to see the contents of the structure. It suffices to type

p \*\$

If you have a chain of structures where the component next points to the next one, you can print the contents of the next one with this:

p \*\$.next

You can print successive links in the chain by repeating this command—which you can do by just typing RET.

Note that the history records values, not expressions. If the value of  $x$  is 4 and you type these commands:

print x set x=5

then the value recorded in the value history by the print command remains 4 even though the value of x has changed.

show values

Print the last ten values in the value history, with their item numbers. This is like 'p \$\$9' repeated ten times, except that show values does not change the history.

```
show values n
```
Print ten history values centered on history item number n.

### show values +

Print ten history values just after the values last printed. If no more values are available, show values + produces no display.

Pressing RET to repeat show values  $n$  has exactly the same effect as 'show values  $+$ '.

## <span id="page-154-0"></span>10.11 Convenience Variables

GDB provides *convenience* variables that you can use within GDB to hold on to a value and refer to it later. These variables exist entirely within GDB; they are not part of your program, and setting a convenience variable has no direct effect on further execution of your program. That is why you can use them freely.

Convenience variables are prefixed with '\$'. Any name preceded by '\$' can be used for a convenience variable, unless it is one of the predefined machine-specific register names (see [Section 10.13 \[Registers\], page 141](#page-158-0)). (Value history references, in contrast, are numbers preceded by '\$'. See [Section 10.10 \[Value History\], page 136](#page-153-0).)

You can save a value in a convenience variable with an assignment expression, just as you would set a variable in your program. For example:

```
set $foo = *object_ptr
```
would save in \$foo the value contained in the object pointed to by object\_ptr.

Using a convenience variable for the first time creates it, but its value is void until you assign a new value. You can alter the value with another assignment at any time.

Convenience variables have no fixed types. You can assign a convenience variable any type of value, including structures and arrays, even if that variable already has a value of a different type. The convenience variable, when used as an expression, has the type of its current value.

### show convenience

Print a list of convenience variables used so far, and their values, as well as a list of the convenience functions. Abbreviated show conv.

### init-if-undefined \$variable = expression

Set a convenience variable if it has not already been set. This is useful for user-defined commands that keep some state. It is similar, in concept, to using local static variables with initializers in C (except that convenience variables are global). It can also be used to allow users to override default values used in a command script.

If the variable is already defined then the expression is not evaluated so any side-effects do not occur.

One of the ways to use a convenience variable is as a counter to be incremented or a pointer to be advanced. For example, to print a field from successive elements of an array of structures:

```
set $i = 0print bar[$i++]->contents
```
Repeat that command by typing RET.

Some convenience variables are created automatically by GDB and given values likely to be useful.

\$\_ The variable \$\_ is automatically set by the x command to the last address examined (see [Section 10.6 \[Examining Memory\], page 121](#page-138-0)). Other commands which provide a default address for x to examine also set  $\S$ <sub>-</sub> to that address; these commands include info line and info breakpoint. The type of \$\_ is void \* except when set by the x command, in which case it is a pointer to the type of  $\mathcal{L}$ .

\$\_\_ The variable \$\_\_ is automatically set by the x command to the value found in the last address examined. Its type is chosen to match the format in which the data was printed.

### \$\_exitcode

When the program being debugged terminates normally, GDB automatically sets this variable to the exit code of the program, and resets \$\_exitsignal to void.

### \$\_exitsignal

When the program being debugged dies due to an uncaught signal, GDB automatically sets this variable to that signal's number, and resets \$\_exitcode to void.

To distinguish between whether the program being debugged has exited (i.e., \$\_exitcode is not void) or signalled (i.e., \$\_exitsignal is not void), the convenience function \$\_isvoid can be used (see [Section 10.12 \[Convenience](#page-156-0) [Functions\], page 139](#page-156-0)). For example, considering the following source code:

#include <signal.h>

```
int
main (int argc, char *argv[])
{
  raise (SIGALRM);
  return 0;
}
```
A valid way of telling whether the program being debugged has exited or signalled would be:

```
(gdb) define has_exited_or_signalled
Type commands for definition of ''has_exited_or_signalled''.
End with a line saying just ''end''.
>if $_isvoid ($_exitsignal)
>echo The program has exited\n
>else
>echo The program has signalled\n
>end
>end
(gdb) run
Starting program:
Program terminated with signal SIGALRM, Alarm clock.
The program no longer exists.
(gdb) has_exited_or_signalled
The program has signalled
```
As can be seen, GDB correctly informs that the program being debugged has signalled, since it calls raise and raises a SIGALRM signal. If the program being debugged had not called raise, then GDB would report a normal exit:

```
(gdb) has_exited_or_signalled
The program has exited
```
### \$\_exception

The variable \$\_exception is set to the exception object being thrown at an exception-related catchpoint. See [Section 5.1.3 \[Set Catchpoints\], page 55.](#page-72-0)

\$\_probe\_argc

\$\_probe\_arg0...\$\_probe\_arg11

Arguments to a static probe. See [Section 5.1.10 \[Static Probe Points\], page 65.](#page-82-0)

\$\_sdata The variable \$\_sdata contains extra collected static tracepoint data. See [Section 13.1.6 \[Tracepoint Action Lists\], page 168](#page-185-0). Note that \$\_sdata could be empty, if not inspecting a trace buffer, or if extra static tracepoint data has not been collected.

\$\_siginfo

The variable \$\_siginfo contains extra signal information (see [\[extra signal](#page-92-0) [information\], page 75](#page-92-0)). Note that \$\_siginfo could be empty, if the application has not yet received any signals. For example, it will be empty before you execute the run command.

\$\_tlb The variable \$\_tlb is automatically set when debugging applications running on MS-Windows in native mode or connected to gdbserver that supports the qGetTIBAddr request. See [Section E.5 \[General Query Packets\], page 621](#page-638-0). This variable contains the address of the thread information block.

On HP-UX systems, if you refer to a function or variable name that begins with a dollar sign, GDB searches for a user or system name first, before it searches for a convenience variable.

## <span id="page-156-0"></span>10.12 Convenience Functions

GDB also supplies some *convenience functions*. These have a syntax similar to convenience variables. A convenience function can be used in an expression just like an ordinary function; however, a convenience function is implemented internally to GDB.

These functions do not require GDB to be configured with Python support, which means that they are always available.

```
$_isvoid (expr)
```
Return one if the expression expr is void. Otherwise it returns zero.

A void expression is an expression where the type of the result is void. For example, you can examine a convenience variable (see [Section 10.11 \[Convenience](#page-154-0) [Variables\], page 137\)](#page-154-0) to check whether it is void:

```
(gdb) print $_exitcode
$1 = void(gdb) print $_isvoid ($_exitcode)
$2 = 1(gdb) run
Starting program: ./a.out
[Inferior 1 (process 29572) exited normally]
(gdb) print $_exitcode
$3 = 0(gdb) print $_isvoid ($_exitcode)
$4 = 0
```
In the example above, we used \$\_isvoid to check whether \$\_exitcode is void before and after the execution of the program being debugged. Before the execution there is no exit code to be examined, therefore \$\_exitcode is void.

The void expression can also be a call of a function from the program being debugged. For example, given the following function:

```
void
foo (void)
{
}
```
The result of calling it inside GDB is void:

```
(gdb) print foo ()
$1 = void(gdb) print $_isvoid (foo ())
$2 = 1(gdb) set fv = foo()(gdb) print $v
$3 = void(gdb) print $_isvoid ($v)
$4 = 1
```
These functions require GDB to be configured with Python support.

### \$\_memeq(buf1, buf2, length)

Returns one if the length bytes at the addresses given by buf1 and buf2 are equal. Otherwise it returns zero.

### \$\_regex(str, regex)

Returns one if the string str matches the regular expression regex. Otherwise it returns zero. The syntax of the regular expression is that specified by Python's regular expression support.

### \$\_streq(str1, str2)

Returns one if the strings str1 and str2 are equal. Otherwise it returns zero.

### \$ strlen(str)

Returns the length of string str.

```
$_caller_is(name[, number_of_frames])
```
Returns one if the calling function's name is equal to name. Otherwise it returns zero.

If the optional argument number of frames is provided, it is the number of frames up in the stack to look. The default is 1.

Example:

```
(gdb) backtrace
#0 bottom_func ()
   at testsuite/gdb.python/py-caller-is.c:21
#1 0x00000000004005a0 in middle_func ()
   at testsuite/gdb.python/py-caller-is.c:27
#2 0x00000000004005ab in top_func ()
   at testsuite/gdb.python/py-caller-is.c:33
#3 0x00000000004005b6 in main ()
   at testsuite/gdb.python/py-caller-is.c:39
(gdb) print $_caller_is ("middle_func")
$1 = 1(gdb) print $_caller_is ("top_func", 2)
$1 = 1
```
### \$\_caller\_matches(regexp[, number\_of\_frames])

Returns one if the calling function's name matches the regular expression regexp. Otherwise it returns zero.

If the optional argument number of frames is provided, it is the number of frames up in the stack to look. The default is 1.

## \$\_any\_caller\_is(name[, number\_of\_frames])

Returns one if any calling function's name is equal to name. Otherwise it returns zero.

If the optional argument number of frames is provided, it is the number of frames up in the stack to look. The default is 1.

This function differs from \$\_caller\_is in that this function checks all stack frames from the immediate caller to the frame specified by number of frames, whereas  $\S$ -caller-is only checks the frame specified by number-of-frames.

### \$\_any\_caller\_matches(regexp[, number\_of\_frames])

Returns one if any calling function's name matches the regular expression regexp. Otherwise it returns zero.

If the optional argument number of frames is provided, it is the number of frames up in the stack to look. The default is 1.

This function differs from \$\_caller\_matches in that this function checks all stack frames from the immediate caller to the frame specified by number of frames, whereas  $\zeta$  caller matches only checks the frame specified by number\_of\_frames.

GDB provides the ability to list and get help on convenience functions.

### help function

Print a list of all convenience functions.

## <span id="page-158-0"></span>10.13 Registers

You can refer to machine register contents, in expressions, as variables with names starting with '\$'. The names of registers are different for each machine; use info registers to see the names used on your machine.

### info registers

Print the names and values of all registers except floating-point and vector registers (in the selected stack frame).

### info all-registers

Print the names and values of all registers, including floating-point and vector registers (in the selected stack frame).

### info registers regname ...

Print the relativized value of each specified register regname. As discussed in detail below, register values are normally relative to the selected stack frame. The regname may be any register name valid on the machine you are using, with or without the initial '\$'.

gdb has four "standard" register names that are available (in expressions) on most machines—whenever they do not conflict with an architecture's canonical mnemonics for registers. The register names \$pc and \$sp are used for the program counter register and the stack pointer. \$fp is used for a register that contains a pointer to the current stack frame, and \$ps is used for a register that contains the processor status. For example, you could print the program counter in hex with

p/x \$pc

or print the instruction to be executed next with

x/i \$pc

or add four to the stack pointer<sup>2</sup> with

set  $$sp += 4$ 

Whenever possible, these four standard register names are available on your machine even though the machine has different canonical mnemonics, so long as there is no conflict. The info registers command shows the canonical names. For example, on the SPARC, info registers displays the processor status register as \$psr but you can also refer to it as  $\$ {ps}; and on x86-based machines  $\$ {ps} is an alias for the EFLAGS register.

gdb always considers the contents of an ordinary register as an integer when the register is examined in this way. Some machines have special registers which can hold nothing but floating point; these registers are considered to have floating point values. There is no way to refer to the contents of an ordinary register as floating point value (although you can print it as a floating point value with 'print/f \$regname').

Some registers have distinct "raw" and "virtual" data formats. This means that the data format in which the register contents are saved by the operating system is not the same one that your program normally sees. For example, the registers of the 68881 floating point coprocessor are always saved in "extended" (raw) format, but all C programs expect to work with "double" (virtual) format. In such cases, GDB normally works with the virtual format only (the format that makes sense for your program), but the info registers command prints the data in both formats.

Some machines have special registers whose contents can be interpreted in several different ways. For example, modern x86-based machines have SSE and MMX registers that can hold several values packed together in several different formats. GDB refers to such registers in struct notation:

```
(gdb) print $xmm1
$1 = {v4_float = {0, 3.43859137e-038, 1.54142831e-044, 1.821688e-044},
  v2_double = {9.92129282474342e-303, 2.7585945287983262e-313},
 v16\_int8 = "\000\000\000\000\3706;\001\,v\000\000\000\r\000\000",v8_int16 = {0, 0, 14072, 315, 11, 0, 13, 0},
 v4_int32 = {0, 20657912, 11, 13},
 v2_int64 = {88725056443645952, 55834574859},
 uint128 = 0x00000000000000000013b36f8000000000
}
```
<sup>2</sup> This is a way of removing one word from the stack, on machines where stacks grow downward in memory (most machines, nowadays). This assumes that the innermost stack frame is selected; setting \$sp is not allowed when other stack frames are selected. To pop entire frames off the stack, regardless of machine architecture, use return; see [Section 17.4 \[Returning from a Function\], page 228.](#page-245-0)

To set values of such registers, you need to tell GDB which view of the register you wish to change, as if you were assigning value to a struct member:

(gdb) set \$xmm1.uint128 = 0x000000000000000000000000FFFFFFFF

Normally, register values are relative to the selected stack frame (see [Section 8.4 \[Select](#page-116-0)[ing a Frame\], page 99](#page-116-0)). This means that you get the value that the register would contain if all stack frames farther in were exited and their saved registers restored. In order to see the true contents of hardware registers, you must select the innermost frame (with 'frame  $0$ <sup>'</sup>).

Usually ABIs reserve some registers as not needed to be saved by the callee (a.k.a.: "caller-saved", "call-clobbered" or "volatile" registers). It may therefore not be possible for GDB to know the value a register had before the call (in other words, in the outer frame), if the register value has since been changed by the callee. GDB tries to deduce where the inner frame saved ("callee-saved") registers, from the debug info, unwind info, or the machine code generated by your compiler. If some register is not saved, and GDB knows the register is "caller-saved" (via its own knowledge of the ABI, or because the debug/unwind info explicitly says the register's value is undefined), GDB displays ' $\epsilon$ not saved $\epsilon$ ' as the register's value. With targets that GDB has no knowledge of the register saving convention, if a register was not saved by the callee, then its value and location in the outer frame are assumed to be the same of the inner frame. This is usually harmless, because if the register is call-clobbered, the caller either does not care what is in the register after the call, or has code to restore the value that it does care about. Note, however, that if you change such a register in the outer frame, you may also be affecting the inner frame. Also, the more "outer" the frame is you're looking at, the more likely a call-clobbered register's value is to be wrong, in the sense that it doesn't actually represent the value the register had just before the call.

## 10.14 Floating Point Hardware

Depending on the configuration, GDB may be able to give you more information about the status of the floating point hardware.

info float

Display hardware-dependent information about the floating point unit. The exact contents and layout vary depending on the floating point chip. Currently, 'info float' is supported on the ARM and x86 machines.

## 10.15 Vector Unit

Depending on the configuration, GDB may be able to give you more information about the status of the vector unit.

info vector

Display information about the vector unit. The exact contents and layout vary depending on the hardware.

## 10.16 Operating System Auxiliary Information

GDB provides interfaces to useful OS facilities that can help you debug your program.

Some operating systems supply an auxiliary vector to programs at startup. This is akin to the arguments and environment that you specify for a program, but contains a systemdependent variety of binary values that tell system libraries important details about the hardware, operating system, and process. Each value's purpose is identified by an integer tag; the meanings are well-known but system-specific. Depending on the configuration and operating system facilities, GDB may be able to show you this information. For remote targets, this functionality may further depend on the remote stub's support of the 'qXfer:auxv:read' packet, see [\[qXfer auxiliary vector read\], page 637.](#page-654-0)

info auxv Display the auxiliary vector of the inferior, which can be either a live process or a core dump file. GDB prints each tag value numerically, and also shows names and text descriptions for recognized tags. Some values in the vector are numbers, some bit masks, and some pointers to strings or other data. GDB displays each value in the most appropriate form for a recognized tag, and in hexadecimal for an unrecognized tag.

On some targets, GDB can access operating system-specific information and show it to you. The types of information available will differ depending on the type of operating system running on the target. The mechanism used to fetch the data is described in [Appendix H](#page-714-0) [\[Operating System Information\], page 697](#page-714-0). For remote targets, this functionality depends on the remote stub's support of the 'qXfer:osdata:read' packet, see [\[qXfer osdata read\],](#page-657-0) [page 640.](#page-657-0)

### info os infotype

Display OS information of the requested type.

On GNU/Linux, the following values of *infotype* are valid:

- $cpus$  Display the list of all CPUs/cores. For each CPU/core, GDB prints the available fields from /proc/cpuinfo. For each supported architecture different fields are available. Two common entries are processor which gives CPU number and bogomips; a system constant that is calculated during kernel initialization.
- files Display the list of open file descriptors on the target. For each file descriptor, GDB prints the identifier of the process owning the descriptor, the command of the owning process, the value of the descriptor, and the target of the descriptor.
- modules Display the list of all loaded kernel modules on the target. For each module, GDB prints the module name, the size of the module in bytes, the number of times the module is used, the dependencies of the module, the status of the module, and the address of the loaded module in memory.
- msg Display the list of all System V message queues on the target. For each message queue, GDB prints the message queue key, the message queue identifier, the access permissions, the current number of bytes on the queue, the current number of messages on the queue, the processes that last sent and received a message on the queue, the user and group of the owner and creator of the message queue, the

times at which a message was last sent and received on the queue, and the time at which the message queue was last changed.

#### processes

Display the list of processes on the target. For each process, GDB prints the process identifier, the name of the user, the command corresponding to the process, and the list of processor cores that the process is currently running on. (To understand what these properties mean, for this and the following info types, please consult the general gnu/Linux documentation.)

#### procgroups

Display the list of process groups on the target. For each process, GDB prints the identifier of the process group that it belongs to, the command corresponding to the process group leader, the process identifier, and the command line of the process. The list is sorted first by the process group identifier, then by the process identifier, so that processes belonging to the same process group are grouped together and the process group leader is listed first.

#### semaphores

Display the list of all System V semaphore sets on the target. For each semaphore set, GDB prints the semaphore set key, the semaphore set identifier, the access permissions, the number of semaphores in the set, the user and group of the owner and creator of the semaphore set, and the times at which the semaphore set was operated upon and changed.

- shm Display the list of all System V shared-memory regions on the target. For each shared-memory region, GDB prints the region key, the shared-memory identifier, the access permissions, the size of the region, the process that created the region, the process that last attached to or detached from the region, the current number of live attaches to the region, and the times at which the region was last attached to, detach from, and changed.
- sockets Display the list of Internet-domain sockets on the target. For each socket, GDB prints the address and port of the local and remote endpoints, the current state of the connection, the creator of the socket, the IP address family of the socket, and the type of the connection.
- threads Display the list of threads running on the target. For each thread, GDB prints the identifier of the process that the thread belongs to, the command of the process, the thread identifier, and the processor core that it is currently running on. The main thread of a process is not listed.
- info os If infotype is omitted, then list the possible values for infotype and the kind of OS information available for each infotype. If the target does not return a list of possible types, this command will report an error.

## <span id="page-163-0"></span>10.17 Memory Region Attributes

Memory region attributes allow you to describe special handling required by regions of your target's memory. GDB uses attributes to determine whether to allow certain types of memory accesses; whether to use specific width accesses; and whether to cache target memory. By default the description of memory regions is fetched from the target (if the current target supports this), but the user can override the fetched regions.

Defined memory regions can be individually enabled and disabled. When a memory region is disabled, GDB uses the default attributes when accessing memory in that region. Similarly, if no memory regions have been defined, GDB uses the default attributes when accessing all memory.

When a memory region is defined, it is given a number to identify it; to enable, disable, or remove a memory region, you specify that number.

### mem lower upper attributes...

Define a memory region bounded by lower and upper with attributes  $\text{attributes...}$ , and add it to the list of regions monitored by GDB. Note that upper  $== 0$  is a special case: it is treated as the target's maximum memory address. (0xffff on 16 bit targets, 0xffffffff on 32 bit targets, etc.)

- mem auto Discard any user changes to the memory regions and use target-supplied regions, if available, or no regions if the target does not support.
- delete mem nums...
	- Remove memory regions nums... from the list of regions monitored by GDB.
- disable mem nums...

Disable monitoring of memory regions nums. . .. A disabled memory region is not forgotten. It may be enabled again later.

enable mem nums...

Enable monitoring of memory regions nums. . ..

info mem Print a table of all defined memory regions, with the following columns for each region:

Memory Region Number

Enabled or Disabled.

Enabled memory regions are marked with 'y'. Disabled memory regions are marked with 'n'.

Lo Address

The address defining the inclusive lower bound of the memory region.

### Hi Address

The address defining the exclusive upper bound of the memory region.

Attributes The list of attributes set for this memory region.

## 10.17.1 Attributes

## 10.17.1.1 Memory Access Mode

The access mode attributes set whether GDB may make read or write accesses to a memory region.

While these attributes prevent GDB from performing invalid memory accesses, they do nothing to prevent the target system, I/O DMA, etc. from accessing memory.

ro Memory is read only.

wo Memory is write only.

rw Memory is read/write. This is the default.

## 10.17.1.2 Memory Access Size

The access size attribute tells GDB to use specific sized accesses in the memory region. Often memory mapped device registers require specific sized accesses. If no access size attribute is specified, GDB may use accesses of any size.

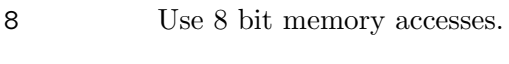

16 Use 16 bit memory accesses.

32 Use 32 bit memory accesses.

64 Use 64 bit memory accesses.

## 10.17.1.3 Data Cache

The data cache attributes set whether GDB will cache target memory. While this generally improves performance by reducing debug protocol overhead, it can lead to incorrect results because gdb does not know about volatile variables or memory mapped device registers.

cache Enable GDB to cache target memory.

nocache Disable GDB from caching target memory. This is the default.

## 10.17.2 Memory Access Checking

GDB can be instructed to refuse accesses to memory that is not explicitly described. This can be useful if accessing such regions has undesired effects for a specific target, or to provide better error checking. The following commands control this behaviour.

### set mem inaccessible-by-default [on|off]

If on is specified, make GDB treat memory not explicitly described by the memory ranges as non-existent and refuse accesses to such memory. The checks are only performed if there's at least one memory range defined. If off is specified, make GDB treat the memory not explicitly described by the memory ranges as RAM. The default value is on.

### show mem inaccessible-by-default

Show the current handling of accesses to unknown memory.

## 10.18 Copy Between Memory and a File

You can use the commands dump, append, and restore to copy data between target memory and a file. The dump and append commands write data to a file, and the restore command reads data from a file back into the inferior's memory. Files may be in binary, Motorola S-record, Intel hex, Tektronix Hex, or Verilog Hex format; however, GDB can only append to binary files, and cannot read from Verilog Hex files.

### dump [format] memory filename start\_addr end\_addr dump [format] value filename expr

Dump the contents of memory from *start\_addr* to end\_addr, or the value of expr, to filename in the given format.

The format parameter may be any one of:

binary Raw binary form.

ihex Intel hex format.

srec Motorola S-record format.

- tekhex Tektronix Hex format.
- verilog Verilog Hex format.

gdb uses the same definitions of these formats as the gnu binary utilities, like 'objdump' and 'objcopy'. If format is omitted, GDB dumps the data in raw binary form.

### append [binary] memory filename start\_addr end\_addr

### append [binary] value filename expr

Append the contents of memory from start\_addr to end\_addr, or the value of expr, to the file filename, in raw binary form. (GDB can only append data to files in raw binary form.)

### restore filename [binary] bias start end

Restore the contents of file filename into memory. The restore command can automatically recognize any known BFD file format, except for raw binary. To restore a raw binary file you must specify the optional keyword binary after the filename.

If bias is non-zero, its value will be added to the addresses contained in the file. Binary files always start at address zero, so they will be restored at address bias. Other bfd files have a built-in location; they will be restored at offset bias from that location.

If start and/or end are non-zero, then only data between file offset start and file offset end will be restored. These offsets are relative to the addresses in the file, before the bias argument is applied.

## 10.19 How to Produce a Core File from Your Program

A core file or core dump is a file that records the memory image of a running process and its process status (register values etc.). Its primary use is post-mortem debugging of a program that crashed while it ran outside a debugger. A program that crashes automatically produces a core file, unless this feature is disabled by the user. See [Section 18.1 \[Files\],](#page-254-0) [page 237,](#page-254-0) for information on invoking GDB in the post-mortem debugging mode.

Occasionally, you may wish to produce a core file of the program you are debugging in order to preserve a snapshot of its state. GDB has a special command for that.

### generate-core-file [file]

### gcore [file]

Produce a core dump of the inferior process. The optional argument file specifies the file name where to put the core dump. If not specified, the file name defaults to 'core.pid', where pid is the inferior process ID.

Note that this command is implemented only for some systems (as of this writing, gnu/Linux, FreeBSD, Solaris, and S390).

On gnu/Linux, this command can take into account the value of the file '/proc/pid/coredump\_filter' when generating the core dump (see [\[set use](#page-166-0)[coredump-filter\], page 149\)](#page-166-0).

### <span id="page-166-0"></span>set use-coredump-filter on

set use-coredump-filter off

Enable or disable the use of the file '/proc/pid/coredump\_filter' when generating core dump files. This file is used by the Linux kernel to decide what types of memory mappings will be dumped or ignored when generating a core dump file. pid is the process ID of a currently running process.

To make use of this feature, you have to write in the '/proc/pid/coredump\_filter' file a value, in hexadecimal, which is a bit mask representing the memory mapping types. If a bit is set in the bit mask, then the memory mappings of the corresponding types will be dumped; otherwise, they will be ignored. This configuration is inherited by child processes. For more information about the bits that can be set in the '/proc/pid/coredump\_filter' file, please refer to the manpage of core(5).

By default, this option is on. If this option is turned of  $f$ , GDB does not read the 'coredump\_filter' file and instead uses the same default value as the Linux kernel in order to decide which pages will be dumped in the core dump file. This value is currently 0x33, which means that bits 0 (anonymous private mappings), 1 (anonymous shared mappings), 4 (ELF headers) and 5 (private huge pages) are active. This will cause these memory mappings to be dumped automatically.

## 10.20 Character Sets

If the program you are debugging uses a different character set to represent characters and strings than the one GDB uses itself, GDB can automatically translate between the character sets for you. The character set GDB uses we call the host character set; the one the inferior program uses we call the target character set.

For example, if you are running GDB on a GNU/Linux system, which uses the ISO Latin 1 character set, but you are using gdb's remote protocol (see [Chapter 20 \[Remote Debug](#page-274-0)ging, page 257) to debug a program running on an IBM mainframe, which uses the EBCDIC character set, then the host character set is Latin-1, and the target character set is EBCDIC. If you give GDB the command set target-charset EBCDIC-US, then GDB translates between EBCDIC and Latin 1 as you print character or string values, or use character and string literals in expressions.

GDB has no way to automatically recognize which character set the inferior program uses; you must tell it, using the set target-charset command, described below.

Here are the commands for controlling GDB's character set support:

### set target-charset charset

Set the current target character set to charset. To display the list of supported target character sets, type set target-charset TABTAB.

#### set host-charset charset

Set the current host character set to charset.

By default, GDB uses a host character set appropriate to the system it is running on; you can override that default using the set host-charset command. On some systems, gdb cannot automatically determine the appropriate host character set. In this case, GDB uses 'UTF-8'.

GDB can only use certain character sets as its host character set. If you type set host-charset TABTAB, GDB will list the host character sets it supports.

#### set charset charset

Set the current host and target character sets to charset. As above, if you type set charset TABTAB, GDB will list the names of the character sets that can be used for both host and target.

### show charset

Show the names of the current host and target character sets.

### show host-charset

Show the name of the current host character set.

### show target-charset

Show the name of the current target character set.

### set target-wide-charset charset

Set the current target's wide character set to charset. This is the character set used by the target's wchar\_t type. To display the list of supported wide character sets, type set target-wide-charset TABTAB.

### show target-wide-charset

Show the name of the current target's wide character set.

Here is an example of GDB's character set support in action. Assume that the following source code has been placed in the file 'charset-test.c':

#include <stdio.h>

```
char ascii_hello[]
 = {72, 101, 108, 108, 111, 44, 32, 119,
    111, 114, 108, 100, 33, 10, 0};
char ibm1047_hello[]
 = {200, 133, 147, 147, 150, 107, 64, 166,
    150, 153, 147, 132, 90, 37, 0};
```
main () { printf ("Hello, world!\n"); }

In this program, ascii\_hello and ibm1047\_hello are arrays containing the string 'Hello, world!' followed by a newline, encoded in the ascii and ibm1047 character sets.

We compile the program, and invoke the debugger on it:

```
$ gcc -g charset-test.c -o charset-test
$ gdb -nw charset-test
GNU gdb 2001-12-19-cvs
Copyright 2001 Free Software Foundation, Inc.
...
(gdb)
```
We can use the show charset command to see what character sets GDB is currently using to interpret and display characters and strings:

```
(gdb) show charset
The current host and target character set is 'ISO-8859-1'.
(gdb)
```
For the sake of printing this manual, let's use ASCII as our initial character set:

```
(gdb) set charset ASCII
(gdb) show charset
The current host and target character set is 'ASCII'.
(gdb)
```
Let's assume that ASCII is indeed the correct character set for our host system  $-$  in other words, let's assume that if GDB prints characters using the ASCII character set, our terminal will display them properly. Since our current target character set is also ascii, the contents of ascii\_hello print legibly:

```
(gdb) print ascii_hello
$1 = 0x401698 "Hello, world!\n"
(gdb) print ascii_hello[0]
$2 = 72 'H'
(gdb)
```
GDB uses the target character set for character and string literals you use in expressions:

```
(gdb) print '+'
$3 = 43 '+'
(gdb)
```
The ASCII character set uses the number 43 to encode the '+' character.

gdb relies on the user to tell it which character set the target program uses. If we print ibm1047\_hello while our target character set is still ascii, we get jibberish:

```
(gdb) print ibm1047_hello
$4 = 0x4016a8 "\310\205\223\223\226k@\246\226\231\223\204Z%"
(gdb) print ibm1047_hello[0]
$5 = 200 '\310'
(gdb)
```
If we invoke the set target-charset followed by TABTAB, GDB tells us the character sets it supports:

```
(gdb) set target-charset
ASCII EBCDIC-US IBM1047 ISO-8859-1
(gdb) set target-charset
```
We can select IBM1047 as our target character set, and examine the program's strings again. Now the ASCII string is wrong, but GDB translates the contents of  $i$ bm1047\_hello from the target character set, IBM1047, to the host character set, ASCII, and they display correctly:

```
(gdb) set target-charset IBM1047
(gdb) show charset
The current host character set is 'ASCII'.
The current target character set is 'IBM1047'.
(gdb) print ascii_hello
$6 = 0x401698 "\110\145%%?\054\040\167?\162%\144\041\012"
(gdb) print ascii_hello[0]
$7 = 72 '\110'
(gdb) print ibm1047_hello
$8 = 0x4016a8 "Hello, world!\n"
(gdb) print ibm1047_hello[0]
$9 = 200 'H'
(gdb)
```
As above, GDB uses the target character set for character and string literals you use in expressions:

```
(gdb) print '+'
$10 = 78 '+'
(gdb)
```
The IBM1047 character set uses the number 78 to encode the '+' character.

## <span id="page-169-0"></span>10.21 Caching Data of Targets

GDB caches data exchanged between the debugger and a target. Each cache is associated with the address space of the inferior. See [Section 4.9 \[Inferiors and Programs\], page 33,](#page-50-0) about inferior and address space. Such caching generally improves performance in remote debugging (see [Chapter 20 \[Remote Debugging\], page 257\)](#page-274-0), because it reduces the overhead of the remote protocol by bundling memory reads and writes into large chunks. Unfortunately, simply caching everything would lead to incorrect results, since GDB does not necessarily know anything about volatile values, memory-mapped I/O addresses, etc. Furthermore, in non-stop mode (see [Section 5.5.2 \[Non-Stop Mode\], page 77](#page-94-0)) memory can be changed while a gdb command is executing. Therefore, by default, GDB only caches data known to be on the stack<sup>3</sup> or in the code segment. Other regions of memory can be explicitly marked as cacheable; see [Section 10.17 \[Memory Region Attributes\], page 146.](#page-163-0)

```
set remotecache on
```

```
set remotecache off
```
This option no longer does anything; it exists for compatibility with old scripts.

```
show remotecache
```
Show the current state of the obsolete remotecache flag.

```
set stack-cache on
```

```
set stack-cache off
```
Enable or disable caching of stack accesses. When on, use caching. By default, this option is on.

<sup>3</sup> In non-stop mode, it is moderately rare for a running thread to modify the stack of a stopped thread in a way that would interfere with a backtrace, and caching of stack reads provides a significant speed up of remote backtraces.

### show stack-cache

Show the current state of data caching for memory accesses.

### set code-cache on

### set code-cache off

Enable or disable caching of code segment accesses. When on, use caching. By default, this option is on. This improves performance of disassembly in remote debugging.

### show code-cache

Show the current state of target memory cache for code segment accesses.

### info dcache [line]

Print the information about the performance of data cache of the current inferior's address space. The information displayed includes the dcache width and depth, and for each cache line, its number, address, and how many times it was referenced. This command is useful for debugging the data cache operation.

If a line number is specified, the contents of that line will be printed in hex.

### set dcache size size

Set maximum number of entries in dcache (dcache depth above).

### set dcache line-size line-size

Set number of bytes each dcache entry caches (dcache width above). Must be a power of 2.

### show dcache size

Show maximum number of dcache entries. See [Section 10.21 \[Caching Target](#page-169-0) [Data\], page 152.](#page-169-0)

#### show dcache line-size

Show default size of dcache lines.

## 10.22 Search Memory

Memory can be searched for a particular sequence of bytes with the find command.

```
find \lceil/sn start_addr, +len, val1 \lceil, val2, ...
```

```
find |sin| start_addr, end_addr, val1 |, val2, ...
```
Search memory for the sequence of bytes specified by val1, val2, etc. The search begins at address start addr and continues for either len bytes or through to end addr inclusive.

s and n are optional parameters. They may be specified in either order, apart or together.

s, search query size

The size of each search query value.

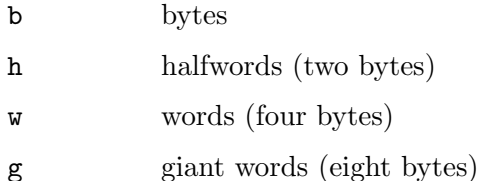

All values are interpreted in the current language. This means, for example, that if the current source language is  $C/C^{++}$  then searching for the string "hello" includes the trailing  $\gamma$ <sup>0</sup>.

If the value size is not specified, it is taken from the value's type in the current language. This is useful when one wants to specify the search pattern as a mixture of types. Note that this means, for example, that in the case of C-like languages a search for an untyped  $0x42$  will search for '(int)  $0x42$ ' which is typically four bytes.

n, maximum number of finds

The maximum number of matches to print. The default is to print all finds.

You can use strings as search values. Quote them with double-quotes ("). The string value is copied into the search pattern byte by byte, regardless of the endianness of the target and the size specification.

The address of each match found is printed as well as a count of the number of matches found.

The address of the last value found is stored in convenience variable '\$\_'. A count of the number of matches is stored in '\$numfound'.

For example, if stopped at the printf in this function:

```
void
     hello ()
      {
        static char hello[] = "hello-hello";
        static struct { char c; short s; int i; }
          __attribute__ ((packed)) mixed
          = { 'c', 0x1234, 0x87654321 };
       printf ("%s\n", hello);
      }
you get during debugging:
      (gdb) find &hello[0], +sizeof(hello), "hello"
      0x804956d <hello.1620+6>
      1 pattern found
      (gdb) find &hello[0], +sizeof(hello), 'h', 'e', 'l', 'l', 'o'
      0x8049567 <hello.1620>
      0x804956d <hello.1620+6>
      2 patterns found
      (gdb) find /b1 &hello[0], +sizeof(hello), 'h', 0x65, 'l'
      0x8049567 <hello.1620>
      1 pattern found
      (gdb) find &mixed, +sizeof(mixed), (char) 'c', (short) 0x1234, (int) 0x87654321
      0x8049560 <mixed.1625>
      1 pattern found
      (gdb) print $numfound
      $1 = 1(gdb) print $_
      $2 = (void *) 0x8049560
```
# 11 Debugging Optimized Code

Almost all compilers support optimization. With optimization disabled, the compiler generates assembly code that corresponds directly to your source code, in a simplistic way. As the compiler applies more powerful optimizations, the generated assembly code diverges from your original source code. With help from debugging information generated by the compiler, GDB can map from the running program back to constructs from your original source.

GDB is more accurate with optimization disabled. If you can recompile without optimization, it is easier to follow the progress of your program during debugging. But, there are many cases where you may need to debug an optimized version.

When you debug a program compiled with  $-\sigma$ -0', remember that the optimizer has rearranged your code; the debugger shows you what is really there. Do not be too surprised when the execution path does not exactly match your source file! An extreme example: if you define a variable, but never use it, GDB never sees that variable—because the compiler optimizes it out of existence.

Some things do not work as well with ' $-g$  -O' as with just ' $-g'$ , particularly on machines with instruction scheduling. If in doubt, recompile with  $-\mathbf{g}'$  alone, and if this fixes the problem, please report it to us as a bug (including a test case!). See [Section 10.3 \[Variables\],](#page-134-0) [page 117,](#page-134-0) for more information about debugging optimized code.

## 11.1 Inline Functions

Inlining is an optimization that inserts a copy of the function body directly at each call site, instead of jumping to a shared routine. GDB displays inlined functions just like non-inlined functions. They appear in backtraces. You can view their arguments and local variables, step into them with step, skip them with next, and escape from them with finish. You can check whether a function was inlined by using the info frame command.

For GDB to support inlined functions, the compiler must record information about inlining in the debug information  $-$  GCC using the DWARF 2 format does this, and several other compilers do also. GDB only supports inlined functions when using DWARF 2. Versions of gcc before 4.1 do not emit two required attributes ('DW\_AT\_call\_file' and 'DW\_AT\_call\_line'); gdb does not display inlined function calls with earlier versions of gcc. It instead displays the arguments and local variables of inlined functions as local variables in the caller.

The body of an inlined function is directly included at its call site; unlike a non-inlined function, there are no instructions devoted to the call. GDB still pretends that the call site and the start of the inlined function are different instructions. Stepping to the call site shows the call site, and then stepping again shows the first line of the inlined function, even though no additional instructions are executed.

This makes source-level debugging much clearer; you can see both the context of the call and then the effect of the call. Only stepping by a single instruction using stepi or nexti does not do this; single instruction steps always show the inlined body.

There are some ways that GDB does not pretend that inlined function calls are the same as normal calls:

- Setting breakpoints at the call site of an inlined function may not work, because the call site does not contain any code. GDB may incorrectly move the breakpoint to the next line of the enclosing function, after the call. This limitation will be removed in a future version of GDB; until then, set a breakpoint on an earlier line or inside the inlined function instead.
- GDB cannot locate the return value of inlined calls after using the finish command. This is a limitation of compiler-generated debugging information; after finish, you can step to the next line and print a variable where your program stored the return value.

## 11.2 Tail Call Frames

Function B can call function C in its very last statement. In unoptimized compilation the call of C is immediately followed by return instruction at the end of B code. Optimizing compiler may replace the call and return in function B into one jump to function C instead. Such use of a jump instruction is called tail call.

During execution of function C, there will be no indication in the function call stack frames that it was tail-called from B. If function A regularly calls function B which tail-calls function C, then GDB will see A as the caller of C. However, in some cases GDB can determine that C was tail-called from B, and it will then create fictitious call frame for that, with the return address set up as if B called C normally.

This functionality is currently supported only by DWARF 2 debugging format and the compiler has to produce 'DW\_TAG\_GNU\_call\_site' tags. With GCC, you need to specify '-0 -g' during compilation, to get this information.

info frame command (see [Section 8.5 \[Frame Info\], page 100\)](#page-117-0) will indicate the tail call frame kind by text tail call frame such as in this sample GDB output:

```
(gdb) x/i $pc - 2
  0x40066b <b(int, double)+11>: jmp 0x400640 <c(int, double)>
(gdb) info frame
Stack level 1, frame at 0x7fffffffda30:
rip = 0x40066d in b (amd64-entry-value.cc:59); saved rip 0x4004c5
tail call frame, caller of frame at 0x7fffffffda30
source language c++.
Arglist at unknown address.
Locals at unknown address, Previous frame's sp is 0x7fffffffda30
```
The detection of all the possible code path executions can find them ambiguous. There is no execution history stored (possible [Chapter 6 \[Reverse Execution\], page 83](#page-100-0) is never used for this purpose) and the last known caller could have reached the known callee by multiple different jump sequences. In such case GDB still tries to show at least all the unambiguous top tail callers and all the unambiguous bottom tail calees, if any.

#### <span id="page-173-0"></span>set debug entry-values

When set to on, enables printing of analysis messages for both frame argument values at function entry and tail calls. It will show all the possible valid tail calls code paths it has considered. It will also print the intersection of them with the final unambiguous (possibly partial or even empty) code path result.

#### show debug entry-values

Show the current state of analysis messages printing for both frame argument values at function entry and tail calls.

The analysis messages for tail calls can for example show why the virtual tail call frame for function c has not been recognized (due to the indirect reference by variable  $x$ ):

```
static void __attribute__((noinline, noclone)) c (void);
void (*x) (void) = c;
static void __attribute__((noinline, noclone)) a (void) { x++; }
static void _2 attribute<sub>_2</sub> ((noinline, noclone)) c (void) { a (); }
int main (void) \{ x () ; return 0; }
Breakpoint 1, DW_OP_GNU_entry_value resolving cannot find
DW_TAG_GNU_call_site 0x40039a in main
a () at t.c:3
3 static void __attribute__((noinline, noclone)) a (void) { x++; }
(gdb) bt
#0 a () at t.c:3
#1 0x000000000040039a in main () at t.c:5
```
Another possibility is an ambiguous virtual tail call frames resolution:

```
int i;
static void __attribute__((noinline, noclone)) f (void) { i++; }
static void _2 attribute<sub>_2</sub> ((noinline, noclone)) e (void) { f (); }
static void __attribute__((noinline, noclone)) d (void) { f (); }
static void __attribute__((noinline, noclone)) c (void) { d (); }
static void __attribute__((noinline, noclone)) b (void)
{ if (i) c (); else e (); }
static void __attribute__((noinline, noclone)) a (void) { b (); }
int main (void) { a (); return 0; }
tailcall: initial: 0x4004d2(a) 0x4004ce(b) 0x4004b2(c) 0x4004a2(d)
tailcall: compare: 0x4004d2(a) 0x4004cc(b) 0x400492(e)
tailcall: reduced: 0x4004d2(a) |
(gdb) bt
#0 f () at t.c:2
#1 0x00000000004004d2 in a () at t.c:8
#2 0x0000000000400395 in main () at t.c:9
```
Frames  $\#0$  and  $\#2$  are real,  $\#1$  is a virtual tail call frame. The code can have possible execution paths main->a->b->c->d->f or main->a->b->e->f, GDB cannot find which one from the inferior state.

initial: state shows some random possible calling sequence GDB has found. It then finds another possible calling sequcen - that one is prefixed by compare:. The nonambiguous intersection of these two is printed as the reduced: calling sequence. That one could have many futher compare: and reduced: statements as long as there remain any non-ambiguous sequence entries.

For the frame of function b in both cases there are different possible \$pc values (0x4004cc or 0x4004ce), therefore this frame is also ambigous. The only non-ambiguous frame is the one for function a, therefore this one is displayed to the user while the ambiguous frames are omitted.

There can be also reasons why printing of frame argument values at function entry may fail:

int v;

```
static void __attribute__((noinline, noclone)) c (int i) { v++; }
static void __attribute__((noinline, noclone)) a (int i);
static void __attribute__((noinline, noclone)) b (int i) { a (i); }
static void __attribute__((noinline, noclone)) a (int i)
{ if (i) b (i - 1); else c (0); }
int main (void) { a(5); return 0; }
(gdb) bt
#0 c (i=i@entry=0) at t.c:2
#1 0x0000000000400428 in a (DW_OP_GNU_entry_value resolving has found
function "a" at 0x400420 can call itself via tail calls
i=<optimized out>) at t.c:6
#2 0x000000000040036e in main () at t.c:7
```
GDB cannot find out from the inferior state if and how many times did function a call itself (via function b) as these calls would be tail calls. Such tail calls would modify thue i variable, therefore GDB cannot be sure the value it knows would be right - GDB prints <optimized out> instead.

# 12 C Preprocessor Macros

Some languages, such as C and C++, provide a way to define and invoke "preprocessor macros" which expand into strings of tokens. GDB can evaluate expressions containing macro invocations, show the result of macro expansion, and show a macro's definition, including where it was defined.

You may need to compile your program specially to provide GDB with information about preprocessor macros. Most compilers do not include macros in their debugging information, even when you compile with the  $-$ g' flag. See [Section 4.1 \[Compilation\], page 25.](#page-42-0)

A program may define a macro at one point, remove that definition later, and then provide a different definition after that. Thus, at different points in the program, a macro may have different definitions, or have no definition at all. If there is a current stack frame, GDB uses the macros in scope at that frame's source code line. Otherwise, GDB uses the macros in scope at the current listing location; see [Section 9.1 \[List\], page 101.](#page-118-0)

Whenever GDB evaluates an expression, it always expands any macro invocations present in the expression. GDB also provides the following commands for working with macros explicitly.

### macro expand expression

### macro exp expression

Show the results of expanding all preprocessor macro invocations in expression. Since GDB simply expands macros, but does not parse the result, expression need not be a valid expression; it can be any string of tokens.

### macro expand-once expression

### macro exp1 expression

(This command is not yet implemented.) Show the results of expanding those preprocessor macro invocations that appear explicitly in expression. Macro invocations appearing in that expansion are left unchanged. This command allows you to see the effect of a particular macro more clearly, without being confused by further expansions. Since GDB simply expands macros, but does not parse the result, expression need not be a valid expression; it can be any string of tokens.

### info macro [-a|-all] [--] macro

Show the current definition or all definitions of the named macro, and describe the source location or compiler command-line where that definition was established. The optional double dash is to signify the end of argument processing and the beginning of macro for non C-like macros where the macro may begin with a hyphen.

### info macros location

Show all macro definitions that are in effect at the location specified by location, and describe the source location or compiler command-line where those definitions were established.

### macro define macro replacement-list

### macro define macro(arglist) replacement-list

Introduce a definition for a preprocessor macro named macro, invocations of which are replaced by the tokens given in replacement-list. The first form of this command defines an "object-like" macro, which takes no arguments; the second form defines a "function-like" macro, which takes the arguments given in arglist.

A definition introduced by this command is in scope in every expression evaluated in GDB, until it is removed with the macro undef command, described below. The definition overrides all definitions for macro present in the program being debugged, as well as any previous user-supplied definition.

### macro undef macro

Remove any user-supplied definition for the macro named macro. This command only affects definitions provided with the macro define command, described above; it cannot remove definitions present in the program being debugged.

### macro list

List all the macros defined using the macro define command.

Here is a transcript showing the above commands in action. First, we show our source files:

```
$ cat sample.c
#include <stdio.h>
#include "sample.h"
#define M 42
#define ADD(x) (M + x)main ()
{
#define N 28
 printf ("Hello, world!\n");
#undef N
 printf ("We're so creative.\n");
#define N 1729
 printf ("Goodbye, world!\n");
}
$ cat sample.h
#define Q <
$
```
Now, we compile the program using the GNU C compiler, GCC. We pass the  $-$ gdwarf-2<sup>'1</sup> and '-g3' flags to ensure the compiler includes information about preprocessor macros in the debugging information.

```
$ gcc -gdwarf-2 -g3 sample.c -o sample
$
```
Now, we start GDB on our sample program:

```
$ gdb -nw sample
GNU gdb 2002-05-06-cvs
Copyright 2002 Free Software Foundation, Inc.
GDB is free software, ...
(gdb)
```
<sup>&</sup>lt;sup>1</sup> This is the minimum. Recent versions of GCC support  $-$ gdwarf-3' and  $-$ gdwarf-4'; we recommend always choosing the most recent version of DWARF.

We can expand macros and examine their definitions, even when the program is not running. GDB uses the current listing position to decide which macro definitions are in scope:

```
(gdb) list main
3
4 #define M 42
5 #define ADD(x) (M + x)6
7 main ()
8 {
9 #define N 28
10 printf ("Hello, world!\n");
11 #undef N
12 printf ("We're so creative.\n");
(gdb) info macro ADD
Defined at /home/jimb/gdb/macros/play/sample.c:5
#define ADD(x) (M + x)(gdb) info macro Q
Defined at /home/jimb/gdb/macros/play/sample.h:1
 included at /home/jimb/gdb/macros/play/sample.c:2
#define Q <
(gdb) macro expand ADD(1)
expands to: (42 + 1)(gdb) macro expand-once ADD(1)
expands to: once (M + 1)
(gdb)
```
In the example above, note that macro expand-once expands only the macro invocation explicit in the original text — the invocation of ADD — but does not expand the invocation of the macro M, which was introduced by ADD.

Once the program is running, GDB uses the macro definitions in force at the source line of the current stack frame:

```
(gdb) break main
Breakpoint 1 at 0x8048370: file sample.c, line 10.
(gdb) run
Starting program: /home/jimb/gdb/macros/play/sample
Breakpoint 1, main () at sample.c:10
10 printf ("Hello, world!\n");
(gdb)
```
At line 10, the definition of the macro N at line 9 is in force:

```
(gdb) info macro N
Defined at /home/jimb/gdb/macros/play/sample.c:9
#define N 28
(gdb) macro expand N Q M
expands to: 28 < 42
(gdb) print N Q M
$1 = 1(gdb)
```
As we step over directives that remove N's definition, and then give it a new definition, GDB finds the definition (or lack thereof) in force at each point:

```
(gdb) next
Hello, world!
12 printf ("We're so creative.\n");
(gdb) info macro N
```

```
The symbol 'N' has no definition as a C/C++ preprocessor macro
at /home/jimb/gdb/macros/play/sample.c:12
(gdb) next
We're so creative.
14 printf ("Goodbye, world!\n");
(gdb) info macro N
Defined at /home/jimb/gdb/macros/play/sample.c:13
#define N 1729
(gdb) macro expand N Q M
expands to: 1729 < 42(gdb) print N Q M
$2 = 0(gdb)
```
In addition to source files, macros can be defined on the compilation command line using the '-Dname=value' syntax. For macros defined in such a way, GDB displays the location of their definition as line zero of the source file submitted to the compiler.

```
(gdb) info macro __STDC__
Defined at /home/jimb/gdb/macros/play/sample.c:0
-D_STDC__=1
(gdb)
```
# 13 Tracepoints

In some applications, it is not feasible for the debugger to interrupt the program's execution long enough for the developer to learn anything helpful about its behavior. If the program's correctness depends on its real-time behavior, delays introduced by a debugger might cause the program to change its behavior drastically, or perhaps fail, even when the code itself is correct. It is useful to be able to observe the program's behavior without interrupting it.

Using GDB's trace and collect commands, you can specify locations in the program, called tracepoints, and arbitrary expressions to evaluate when those tracepoints are reached. Later, using the tfind command, you can examine the values those expressions had when the program hit the tracepoints. The expressions may also denote objects in memory structures or arrays, for example—whose values GDB should record; while visiting a particular tracepoint, you may inspect those objects as if they were in memory at that moment. However, because GDB records these values without interacting with you, it can do so quickly and unobtrusively, hopefully not disturbing the program's behavior.

The tracepoint facility is currently available only for remote targets. See [Chapter 19](#page-270-0) [\[Targets\], page 253.](#page-270-0) In addition, your remote target must know how to collect trace data. This functionality is implemented in the remote stub; however, none of the stubs distributed with GDB support tracepoints as of this writing. The format of the remote packets used to implement tracepoints are described in [Section E.7 \[Tracepoint Packets\], page 643](#page-660-0).

It is also possible to get trace data from a file, in a manner reminiscent of corefiles; you specify the filename, and use tfind to search through the file. See [Section 13.4 \[Trace](#page-196-0) [Files\], page 179,](#page-196-0) for more details.

This chapter describes the tracepoint commands and features.

## 13.1 Commands to Set Tracepoints

Before running such a trace experiment, an arbitrary number of tracepoints can be set. A tracepoint is actually a special type of breakpoint (see [Section 5.1.1 \[Set Breaks\], page 46\)](#page-63-0), so you can manipulate it using standard breakpoint commands. For instance, as with breakpoints, tracepoint numbers are successive integers starting from one, and many of the commands associated with tracepoints take the tracepoint number as their argument, to identify which tracepoint to work on.

For each tracepoint, you can specify, in advance, some arbitrary set of data that you want the target to collect in the trace buffer when it hits that tracepoint. The collected data can include registers, local variables, or global data. Later, you can use GDB commands to examine the values these data had at the time the tracepoint was hit.

Tracepoints do not support every breakpoint feature. Ignore counts on tracepoints have no effect, and tracepoints cannot run GDB commands when they are hit. Tracepoints may not be thread-specific either.

Some targets may support fast tracepoints, which are inserted in a different way (such as with a jump instead of a trap), that is faster but possibly restricted in where they may be installed.

Regular and fast tracepoints are dynamic tracing facilities, meaning that they can be used to insert tracepoints at (almost) any location in the target. Some targets may also support controlling static tracepoints from GDB. With static tracing, a set of instrumentation points, also known as markers, are embedded in the target program, and can be activated or deactivated by name or address. These are usually placed at locations which facilitate investigating what the target is actually doing. GDB's support for static tracing includes being able to list instrumentation points, and attach them with GDB defined high level tracepoints that expose the whole range of convenience of gdb's tracepoints support. Namely, support for collecting registers values and values of global or local (to the instrumentation point) variables; tracepoint conditions and trace state variables. The act of installing a GDB static tracepoint on an instrumentation point, or marker, is referred to as probing a static tracepoint marker.

gdbserver supports tracepoints on some target systems. See [Section 20.3 \[Tracepoints](#page-276-0) support in [gdbserver](#page-276-0)], page 259.

This section describes commands to set tracepoints and associated conditions and actions.

# <span id="page-181-0"></span>13.1.1 Create and Delete Tracepoints

trace location

The trace command is very similar to the break command. Its argument location can be any valid location. See [Section 9.2 \[Specify Location\], page 102.](#page-119-0) The trace command defines a tracepoint, which is a point in the target program where the debugger will briefly stop, collect some data, and then allow the program to continue. Setting a tracepoint or changing its actions takes effect immediately if the remote stub supports the 'InstallInTrace' feature (see [\[install tracepoint in tracing\], page 634](#page-651-0)). If remote stub doesn't support the 'InstallInTrace' feature, all these changes don't take effect until the next tstart command, and once a trace experiment is running, further changes will not have any effect until the next trace experiment starts. In addition, GDB supports pending tracepoints—tracepoints whose address is not yet resolved. (This is similar to pending breakpoints.) Pending tracepoints are not downloaded to the target and not installed until they are resolved. The resolution of pending tracepoints requires gdb support—when debugging with the remote target, and GDB disconnects from the remote stub (see [\[disconnected tracing\],](#page-189-0) [page 172\)](#page-189-0), pending tracepoints can not be resolved (and downloaded to the remote stub) while GDB is disconnected.

Here are some examples of using the trace command:

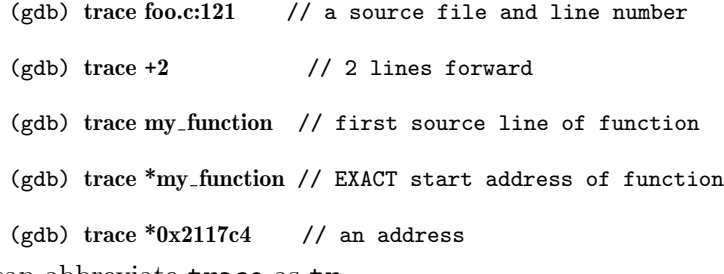

You can abbreviate trace as tr.

### trace location if cond

Set a tracepoint with condition cond; evaluate the expression cond each time the tracepoint is reached, and collect data only if the value is nonzero—that is,

if cond evaluates as true. See [Section 13.1.4 \[Tracepoint Conditions\], page 167,](#page-184-0) for more information on tracepoint conditions.

#### ftrace location [ if cond ]

The ftrace command sets a fast tracepoint. For targets that support them, fast tracepoints will use a more efficient but possibly less general technique to trigger data collection, such as a jump instruction instead of a trap, or some sort of hardware support. It may not be possible to create a fast tracepoint at the desired location, in which case the command will exit with an explanatory message.

GDB handles arguments to ftrace exactly as for trace.

On 32-bit x86-architecture systems, fast tracepoints normally need to be placed at an instruction that is 5 bytes or longer, but can be placed at 4-byte instructions if the low 64K of memory of the target program is available to install trampolines. Some Unix-type systems, such as gnu/Linux, exclude low addresses from the program's address space; but for instance with the Linux kernel it is possible to let GDB use this area by doing a sysctl command to set the mmap\_min\_addr kernel parameter, as in

sudo sysctl -w vm.mmap\_min\_addr=32768

which sets the low address to 32K, which leaves plenty of room for trampolines. The minimum address should be set to a page boundary.

#### strace location [ if cond ]

The strace command sets a static tracepoint. For targets that support it, setting a static tracepoint probes a static instrumentation point, or marker, found at location. It may not be possible to set a static tracepoint at the desired location, in which case the command will exit with an explanatory message.

GDB handles arguments to strace exactly as for trace, with the addition that the user can also specify  $-m$  marker as location. This probes the marker identified by the marker string identifier. This identifier depends on the static tracepoint backend library your program is using. You can find all the marker identifiers in the 'ID' field of the info static-tracepoint-markers command output. See [Section 13.1.8 \[Listing Static Tracepoint Markers\], page 171](#page-188-0). For example, in the following small program using the UST tracing engine:

```
main ()
{
  trace_mark(ust, bar33, "str %s", "FOOBAZ");
}
```
the marker id is composed of joining the first two arguments to the trace\_mark call with a slash, which translates to:

```
(gdb) info static-tracepoint-markers
     Cnt Enb ID Address What
     1 n ust/bar33 0x0000000000400ddc in main at stexample.c:22
             Data: "str %s"
     [etc...]
so you may probe the marker above with:
     (gdb) strace -m ust/bar33
```
Static tracepoints accept an extra collect action  $-$  collect  $\frac{1}{2}$  sdata. This collects arbitrary user data passed in the probe point call to the tracing library. In the UST example above, you'll see that the third argument to trace\_mark is a printf-like format string. The user data is then the result of running that formating string against the following arguments. Note that info statictracepoint-markers command output lists that format string in the 'Data:' field.

You can inspect this data when analyzing the trace buffer, by printing the \$-sdata variable like any other variable available to GDB. See [Section 13.1.6](#page-185-0) [\[Tracepoint Action Lists\], page 168](#page-185-0).

The convenience variable \$tpnum records the tracepoint number of the most recently set tracepoint.

#### delete tracepoint [num]

Permanently delete one or more tracepoints. With no argument, the default is to delete all tracepoints. Note that the regular delete command can remove tracepoints also.

Examples:

(gdb) delete trace 1 2 3 // remove three tracepoints

(gdb) delete trace // remove all tracepoints

You can abbreviate this command as del tr.

## 13.1.2 Enable and Disable Tracepoints

These commands are deprecated; they are equivalent to plain disable and enable.

#### disable tracepoint [num]

Disable tracepoint num, or all tracepoints if no argument num is given. A disabled tracepoint will have no effect during a trace experiment, but it is not forgotten. You can re-enable a disabled tracepoint using the enable tracepoint command. If the command is issued during a trace experiment and the debug target has support for disabling tracepoints during a trace experiment, then the change will be effective immediately. Otherwise, it will be applied to the next trace experiment.

### enable tracepoint [num]

Enable tracepoint num, or all tracepoints. If this command is issued during a trace experiment and the debug target supports enabling tracepoints during a trace experiment, then the enabled tracepoints will become effective immediately. Otherwise, they will become effective the next time a trace experiment is run.

# <span id="page-183-0"></span>13.1.3 Tracepoint Passcounts

#### passcount  $[n \text{ [num]}]$

Set the passcount of a tracepoint. The passcount is a way to automatically stop a trace experiment. If a tracepoint's passcount is n, then the trace experiment will be automatically stopped on the n'th time that tracepoint is hit. If the tracepoint number num is not specified, the passcount command sets the passcount of the most recently defined tracepoint. If no passcount is given, the trace experiment will run until stopped explicitly by the user.

Examples:

(gdb) passcount 5 2 // Stop on the 5th execution of // tracepoint 2 (gdb) passcount 12 // Stop on the 12th execution of the // most recently defined tracepoint. (gdb) trace foo (gdb) pass 3 (gdb) trace bar (gdb) pass 2 (gdb) trace baz (gdb) pass 1 // Stop tracing when foo has been // executed 3 times OR when bar has // been executed 2 times // OR when baz has been executed 1 time.

# <span id="page-184-0"></span>13.1.4 Tracepoint Conditions

The simplest sort of tracepoint collects data every time your program reaches a specified place. You can also specify a condition for a tracepoint. A condition is just a Boolean expression in your programming language (see [Section 10.1 \[Expressions\], page 115](#page-132-0)). A tracepoint with a condition evaluates the expression each time your program reaches it, and data collection happens only if the condition is true.

Tracepoint conditions can be specified when a tracepoint is set, by using 'if' in the arguments to the trace command. See [Section 13.1.1 \[Setting Tracepoints\], page 164.](#page-181-0) They can also be set or changed at any time with the condition command, just as with breakpoints.

Unlike breakpoint conditions, GDB does not actually evaluate the conditional expression itself. Instead, GDB encodes the expression into an agent expression (see Appendix  $F$  [Agent] [Expressions\], page 675](#page-692-0)) suitable for execution on the target, independently of GDB. Global variables become raw memory locations, locals become stack accesses, and so forth.

For instance, suppose you have a function that is usually called frequently, but should not be called after an error has occurred. You could use the following tracepoint command to collect data about calls of that function that happen while the error code is propagating through the program; an unconditional tracepoint could end up collecting thousands of useless trace frames that you would have to search through.

```
(gdb) trace normal_operation if errcode > 0
```
### <span id="page-184-1"></span>13.1.5 Trace State Variables

A trace state variable is a special type of variable that is created and managed by target-side code. The syntax is the same as that for GDB's convenience variables (a string prefixed with "\$"), but they are stored on the target. They must be created explicitly, using a tvariable command. They are always 64-bit signed integers.

Trace state variables are remembered by GDB, and downloaded to the target along with tracepoint information when the trace experiment starts. There are no intrinsic limits on the number of trace state variables, beyond memory limitations of the target.

Although trace state variables are managed by the target, you can use them in print commands and expressions as if they were convenience variables; GDB will get the current value from the target while the trace experiment is running. Trace state variables share the same namespace as other "\$" variables, which means that you cannot have trace state variables with names like \$23 or \$pc, nor can you have a trace state variable and a convenience variable with the same name.

### tvariable \$name [ = expression ]

The tvariable command creates a new trace state variable named \$name, and optionally gives it an initial value of expression. The expression is evaluated when this command is entered; the result will be converted to an integer if possible, otherwise GDB will report an error. A subsequent tvariable command specifying the same name does not create a variable, but instead assigns the supplied initial value to the existing variable of that name, overwriting any previous initial value. The default initial value is 0.

#### info tvariables

List all the trace state variables along with their initial values. Their current values may also be displayed, if the trace experiment is currently running.

#### delete tvariable [ \$name ... ]

Delete the given trace state variables, or all of them if no arguments are specified.

### <span id="page-185-0"></span>13.1.6 Tracepoint Action Lists

#### actions [num]

This command will prompt for a list of actions to be taken when the tracepoint is hit. If the tracepoint number num is not specified, this command sets the actions for the one that was most recently defined (so that you can define a tracepoint and then say actions without bothering about its number). You specify the actions themselves on the following lines, one action at a time, and terminate the actions list with a line containing just end. So far, the only defined actions are collect, teval, and while-stepping.

actions is actually equivalent to commands (see [Section 5.1.7 \[Breakpoint Com](#page-79-0)[mand Lists\], page 62\)](#page-79-0), except that only the defined actions are allowed; any other GDB command is rejected.

To remove all actions from a tracepoint, type 'actions num' and follow it immediately with 'end'.

(gdb) collect data // collect some data

(gdb) while-stepping 5 // single-step 5 times, collect data

(gdb) end // signals the end of actions.

In the following example, the action list begins with collect commands indicating the things to be collected when the tracepoint is hit. Then, in order to single-step and collect additional data following the tracepoint, a whilestepping command is used, followed by the list of things to be collected after each step in a sequence of single steps. The while-stepping command is terminated by its own separate end command. Lastly, the action list is terminated by an end command.

```
(gdb) trace foo
(gdb) actions
Enter actions for tracepoint 1, one per line:
> collect bar,baz
> collect $regs
> while-stepping 12
  > collect $pc, arr[i]
  > end
end
```
### $\text{collect} \times \text{models} \text{expr1, expr2, ...}$

Collect values of the given expressions when the tracepoint is hit. This command accepts a comma-separated list of any valid expressions. In addition to global, static, or local variables, the following special arguments are supported:

- \$regs Collect all registers.
- \$args Collect all function arguments.
- \$locals Collect all local variables.
- \$\_ret Collect the return address. This is helpful if you want to see more of a backtrace.

#### \$\_probe\_argc

Collects the number of arguments from the static probe at which the tracepoint is located. See [Section 5.1.10 \[Static Probe Points\],](#page-82-0) [page 65.](#page-82-0)

#### \$\_probe\_argn

n is an integer between 0 and 11. Collects the nth argument from the static probe at which the tracepoint is located. See [Section 5.1.10 \[Static Probe Points\], page 65](#page-82-0).

\$\_sdata Collect static tracepoint marker specific data. Only available for static tracepoints. See [Section 13.1.6 \[Tracepoint Action Lists\],](#page-185-0) [page 168.](#page-185-0) On the UST static tracepoints library backend, an instrumentation point resembles a printf function call. The tracing library is able to collect user specified data formatted to a character string using the format provided by the programmer that instrumented the program. Other backends have similar mechanisms. Here's an example of a UST marker call:

> const char master\_name[] = "\$your\_name"; trace\_mark(channel1, marker1, "hello %s", master\_name)

In this case, collecting \$\_sdata collects the string 'hello \$yourname'. When analyzing the trace buffer, you can inspect '\$\_sdata' like any other variable available to GDB.

You can give several consecutive collect commands, each one with a single argument, or one collect command with several arguments separated by commas; the effect is the same.

The optional mods changes the usual handling of the arguments. s requests that pointers to chars be handled as strings, in particular collecting the contents of the memory being pointed at, up to the first zero. The upper bound is by default the value of the print elements variable; if s is followed by a decimal number, that is the upper bound instead. So for instance 'collect/s25 mystr' collects as many as 25 characters at 'mystr'.

The command info scope (see [Chapter 16 \[Symbols\], page 217](#page-234-0)) is particularly useful for figuring out what data to collect.

### teval expr1, expr2, ...

Evaluate the given expressions when the tracepoint is hit. This command accepts a comma-separated list of expressions. The results are discarded, so this is mainly useful for assigning values to trace state variables (see [Section 13.1.5](#page-184-1) [\[Trace State Variables\], page 167\)](#page-184-1) without adding those values to the trace buffer, as would be the case if the collect action were used.

#### while-stepping n

Perform n single-step instruction traces after the tracepoint, collecting new data after each step. The while-stepping command is followed by the list of what to collect while stepping (followed by its own end command):

```
> while-stepping 12
  > collect $regs, myglobal
  > end
\ddot{\phantom{1}}
```
Note that \$pc is not automatically collected by while-stepping; you need to explicitly collect that register if you need it. You may abbreviate whilestepping as ws or stepping.

### set default-collect expr1, expr2, ...

This variable is a list of expressions to collect at each tracepoint hit. It is effectively an additional collect action prepended to every tracepoint action list. The expressions are parsed individually for each tracepoint, so for instance a variable named xyz may be interpreted as a global for one tracepoint, and a local for another, as appropriate to the tracepoint's location.

#### show default-collect

Show the list of expressions that are collected by default at each tracepoint hit.

## 13.1.7 Listing Tracepoints

### info tracepoints [num...]

Display information about the tracepoint num. If you don't specify a tracepoint number, displays information about all the tracepoints defined so far. The format is similar to that used for info breakpoints; in fact, info tracepoints is the same command, simply restricting itself to tracepoints.

A tracepoint's listing may include additional information specific to tracing:

- its passcount as given by the **passcount** *n* command
- the state about installed on target of each location (gdb) info trace

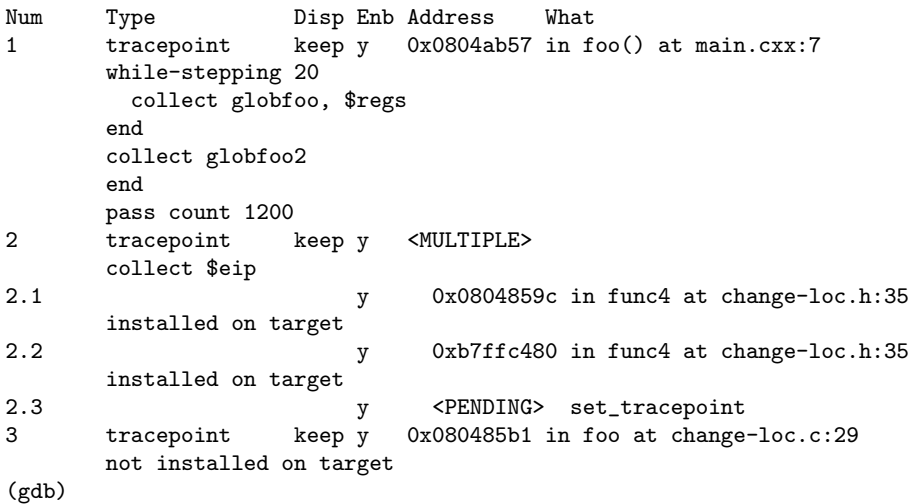

This command can be abbreviated info tp.

### <span id="page-188-0"></span>13.1.8 Listing Static Tracepoint Markers

#### info static-tracepoint-markers

Display information about all static tracepoint markers defined in the program.

For each marker, the following columns are printed:

- Count An incrementing counter, output to help readability. This is not a stable identifier.
- ID The marker ID, as reported by the target.

Enabled or Disabled

Probed markers are tagged with 'y'. 'n' identifies marks that are not enabled.

- Address Where the marker is in your program, as a memory address.
- What Where the marker is in the source for your program, as a file and line number. If the debug information included in the program does not allow GDB to locate the source of the marker, this column will be left blank.

In addition, the following information may be printed for each marker:

Data User data passed to the tracing library by the marker call. In the UST backend, this is the format string passed as argument to the marker call.

Static tracepoints probing the marker

The list of static tracepoints attached to the marker.

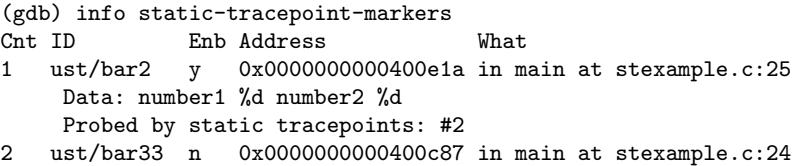

Data: str %s (gdb)

# 13.1.9 Starting and Stopping Trace Experiments

- tstart This command starts the trace experiment, and begins collecting data. It has the side effect of discarding all the data collected in the trace buffer during the previous trace experiment. If any arguments are supplied, they are taken as a note and stored with the trace experiment's state. The notes may be arbitrary text, and are especially useful with disconnected tracing in a multi-user context; the notes can explain what the trace is doing, supply user contact information, and so forth.
- tstop This command stops the trace experiment. If any arguments are supplied, they are recorded with the experiment as a note. This is useful if you are stopping a trace started by someone else, for instance if the trace is interfering with the system's behavior and needs to be stopped quickly.

Note: a trace experiment and data collection may stop automatically if any tracepoint's passcount is reached (see [Section 13.1.3 \[Tracepoint Passcounts\],](#page-183-0) [page 166](#page-183-0)), or if the trace buffer becomes full.

tstatus This command displays the status of the current trace data collection.

Here is an example of the commands we described so far:

```
(gdb) trace gdb_c_t(gdb) actions
Enter actions for tracepoint #1, one per line.
> collect $regs,$locals,$args
> while-stepping 11
 > collect $regs
 > end
> end
(gdb) tstart
[time passes ...]
(gdb) tstop
```
<span id="page-189-0"></span>You can choose to continue running the trace experiment even if GDB disconnects from the target, voluntarily or involuntarily. For commands such as detach, the debugger will ask what you want to do with the trace. But for unexpected terminations (GDB crash, network outage), it would be unfortunate to lose hard-won trace data, so the variable disconnected-tracing lets you decide whether the trace should continue running without GDB.

#### set disconnected-tracing on set disconnected-tracing off

Choose whether a tracing run should continue to run if GDB has disconnected from the target. Note that detach or quit will ask you directly what to do about a running trace no matter what this variable's setting, so the variable is mainly useful for handling unexpected situations, such as loss of the network.

### show disconnected-tracing

Show the current choice for disconnected tracing.

When you reconnect to the target, the trace experiment may or may not still be running; it might have filled the trace buffer in the meantime, or stopped for one of the other reasons. If it is running, it will continue after reconnection.

Upon reconnection, the target will upload information about the tracepoints in effect. GDB will then compare that information to the set of tracepoints currently defined, and attempt to match them up, allowing for the possibility that the numbers may have changed due to creation and deletion in the meantime. If one of the target's tracepoints does not match any in GDB, the debugger will create a new tracepoint, so that you have a number with which to specify that tracepoint. This matching-up process is necessarily heuristic, and it may result in useless tracepoints being created; you may simply delete them if they are of no use.

If your target agent supports a circular trace buffer, then you can run a trace experiment indefinitely without filling the trace buffer; when space runs out, the agent deletes alreadycollected trace frames, oldest first, until there is enough room to continue collecting. This is especially useful if your tracepoints are being hit too often, and your trace gets terminated prematurely because the buffer is full. To ask for a circular trace buffer, simply set 'circular-trace-buffer' to on. You can set this at any time, including during tracing; if the agent can do it, it will change buffer handling on the fly, otherwise it will not take effect until the next run.

#### set circular-trace-buffer on set circular-trace-buffer off

Choose whether a tracing run should use a linear or circular buffer for trace data. A linear buffer will not lose any trace data, but may fill up prematurely, while a circular buffer will discard old trace data, but it will have always room for the latest tracepoint hits.

#### show circular-trace-buffer

Show the current choice for the trace buffer. Note that this may not match the agent's current buffer handling, nor is it guaranteed to match the setting that might have been in effect during a past run, for instance if you are looking at frames from a trace file.

#### set trace-buffer-size n

#### set trace-buffer-size unlimited

Request that the target use a trace buffer of n bytes. Not all targets will honor the request; they may have a compiled-in size for the trace buffer, or some other limitation. Set to a value of unlimited or -1 to let the target use whatever size it likes. This is also the default.

#### show trace-buffer-size

Show the current requested size for the trace buffer. Note that this will only match the actual size if the target supports size-setting, and was able to handle the requested size. For instance, if the target can only change buffer size between runs, this variable will not reflect the change until the next run starts. Use tstatus to get a report of the actual buffer size.

```
set trace-user text
show trace-user
set trace-notes text
           Set the trace run's notes.
```
## show trace-notes

Show the trace run's notes.

### set trace-stop-notes text

Set the trace run's stop notes. The handling of the note is as for tstop arguments; the set command is convenient way to fix a stop note that is mistaken or incomplete.

### show trace-stop-notes

Show the trace run's stop notes.

# 13.1.10 Tracepoint Restrictions

There are a number of restrictions on the use of tracepoints. As described above, tracepoint data gathering occurs on the target without interaction from GDB. Thus the full capabilities of the debugger are not available during data gathering, and then at data examination time, you will be limited by only having what was collected. The following items describe some common problems, but it is not exhaustive, and you may run into additional difficulties not mentioned here.

- Tracepoint expressions are intended to gather objects (lvalues). Thus the full flexibility of GDB's expression evaluator is not available. You cannot call functions, cast objects to aggregate types, access convenience variables or modify values (except by assignment to trace state variables). Some language features may implicitly call functions (for instance Objective-C fields with accessors), and therefore cannot be collected either.
- Collection of local variables, either individually or in bulk with \$locals or \$args, during while-stepping may behave erratically. The stepping action may enter a new scope (for instance by stepping into a function), or the location of the variable may change (for instance it is loaded into a register). The tracepoint data recorded uses the location information for the variables that is correct for the tracepoint location. When the tracepoint is created, it is not possible, in general, to determine where the steps of a while-stepping sequence will advance the program—particularly if a conditional branch is stepped.
- Collection of an incompletely-initialized or partially-destroyed object may result in something that GDB cannot display, or displays in a misleading way.
- When GDB displays a pointer to character it automatically dereferences the pointer to also display characters of the string being pointed to. However, collecting the pointer during tracing does not automatically collect the string. You need to explicitly dereference the pointer and provide size information if you want to collect not only the pointer, but the memory pointed to. For example, \*ptr@50 can be used to collect the 50 element array pointed to by ptr.
- It is not possible to collect a complete stack backtrace at a tracepoint. Instead, you may collect the registers and a few hundred bytes from the stack pointer with something like \*(unsigned char \*)\$esp@300 (adjust to use the name of the actual stack pointer

register on your target architecture, and the amount of stack you wish to capture). Then the backtrace command will show a partial backtrace when using a trace frame. The number of stack frames that can be examined depends on the sizes of the frames in the collected stack. Note that if you ask for a block so large that it goes past the bottom of the stack, the target agent may report an error trying to read from an invalid address.

• If you do not collect registers at a tracepoint, GDB can infer that the value of  $p$ must be the same as the address of the tracepoint and use that when you are looking at a trace frame for that tracepoint. However, this cannot work if the tracepoint has multiple locations (for instance if it was set in a function that was inlined), or if it has a while-stepping loop. In those cases GDB will warn you that it can't infer \$pc, and default it to zero.

# 13.2 Using the Collected Data

After the tracepoint experiment ends, you use GDB commands for examining the trace data. The basic idea is that each tracepoint collects a trace snapshot every time it is hit and another snapshot every time it single-steps. All these snapshots are consecutively numbered from zero and go into a buffer, and you can examine them later. The way you examine them is to focus on a specific trace snapshot. When the remote stub is focused on a trace snapshot, it will respond to all GDB requests for memory and registers by reading from the buffer which belongs to that snapshot, rather than from *real* memory or registers of the program being debugged. This means that all GDB commands (print, info registers, backtrace, etc.) will behave as if we were currently debugging the program state as it was when the tracepoint occurred. Any requests for data that are not in the buffer will fail.

# 13.2.1 tfind n

The basic command for selecting a trace snapshot from the buffer is  $\text{tfind } n$ , which finds trace snapshot number n, counting from zero. If no argument n is given, the next snapshot is selected.

Here are the various forms of using the tfind command.

### tfind start

Find the first snapshot in the buffer. This is a synonym for **tfind 0** (since 0 is the number of the first snapshot).

### tfind none

Stop debugging trace snapshots, resume live debugging.

- tfind end Same as 'tfind none'.
- tfind No argument means find the next trace snapshot.
- tfind Find the previous trace snapshot before the current one. This permits retracing earlier steps.

### tfind tracepoint num

Find the next snapshot associated with tracepoint num. Search proceeds forward from the last examined trace snapshot. If no argument num is given, it means find the next snapshot collected for the same tracepoint as the current snapshot.

#### tfind pc addr

Find the next snapshot associated with the value addr of the program counter. Search proceeds forward from the last examined trace snapshot. If no argument addr is given, it means find the next snapshot with the same value of PC as the current snapshot.

#### tfind outside addr1, addr2

Find the next snapshot whose PC is outside the given range of addresses (exclusive).

### tfind range addr1, addr2

Find the next snapshot whose PC is between addr1 and addr2 (inclusive).

#### tfind line  $[file:]n$

Find the next snapshot associated with the source line n. If the optional argument file is given, refer to line n in that source file. Search proceeds forward from the last examined trace snapshot. If no argument n is given, it means find the next line other than the one currently being examined; thus saying tfind line repeatedly can appear to have the same effect as stepping from line to line in a live debugging session.

The default arguments for the tfind commands are specifically designed to make it easy to scan through the trace buffer. For instance, tfind with no argument selects the next trace snapshot, and tfind - with no argument selects the previous trace snapshot. So, by giving one tfind command, and then simply hitting RET repeatedly you can examine all the trace snapshots in order. Or, by saying tfind - and then hitting RET repeatedly you can examine the snapshots in reverse order. The tfind line command with no argument selects the snapshot for the next source line executed. The tfind pc command with no argument selects the next snapshot with the same program counter (PC) as the current frame. The tfind tracepoint command with no argument selects the next trace snapshot collected by the same tracepoint as the current one.

In addition to letting you scan through the trace buffer manually, these commands make it easy to construct GDB scripts that scan through the trace buffer and print out whatever collected data you are interested in. Thus, if we want to examine the PC, FP, and SP registers from each trace frame in the buffer, we can say this:

```
(gdb) tfind start
(gdb) while ($trace-frame != -1)> printf "Frame %d, PC = %08X, SP = %08X, FP = %08X\n", \
          $trace_frame, $pc, $sp, $fp
> tfind
> end
Frame 0, PC = 0020DC64, SP = 0030BF3C, FP = 0030BF44
Frame 1, PC = 0020DC6C, SP = 0030BF38, FP = 0030BF44
Frame 2, PC = 0020DC70, SP = 0030BF34, FP = 0030BF44
Frame 3, PC = 0020DC74, SP = 0030BF30, FP = 0030BF44
Frame 4, PC = 0020DC78, SP = 0030BF2C, FP = 0030BF44
Frame 5, PC = 0020DC7C, SP = 0030BF28, FP = 0030BF44
Frame 6, PC = 0020DC80, SP = 0030BF24, FP = 0030BF44
Frame 7, PC = 0020DC84, SP = 0030BF20, FP = 0030BF44
Frame 8, PC = 0020DC88, SP = 0030BF1C, FP = 0030BF44
Frame 9, PC = 0020DC8E, SP = 0030BF18, FP = 0030BF44
```
Frame 10, PC = 00203F6C, SP = 0030BE3C, FP = 0030BF14

Or, if we want to examine the variable X at each source line in the buffer:

```
(gdb) tfind start
(gdb) while ($trace-frame != -1)> printf "Frame %d, X == %d\n", $trace_frame, X
> tfind line
> end
Frame 0, X = 1Frame 7, X = 2Frame 13, X = 255
```
# 13.2.2 tdump

This command takes no arguments. It prints all the data collected at the current trace snapshot.

```
(gdb) trace 444
(gdb) actions
Enter actions for tracepoint #2, one per line:
> collect $regs, $locals, $args, gdb_long_test
> end
(gdb) tstart
(gdb) tfind line 444
#0 gdb_test (p1=0x11, p2=0x22, p3=0x33, p4=0x44, p5=0x55, p6=0x66)
at gdb_test.c:444
        printp( "%s: arguments = 0x%X 0x%X 0x%X 0x%X 0x%X 0x%X\n", )
(gdb) tdump
Data collected at tracepoint 2, trace frame 1:
d0 0xc4aa0085 -995491707
d1 0x18 24
d2 0x80 128
d3 0x33 51
d4 0x71aea3d 119204413
d5 0x22 34
d6 0xe0 224
d7 0x380035 3670069
a0 0x19e24a 1696330<br>a1 0x3000668 50333288
a1 0x3000668
a2 0x100 256
a3 0x322000 3284992
a4 0x3000698 50333336
a5 0x1ad3cc 1758156
fp 0x30bf3c 0x30bf3c
sp 0x30bf34 0x30bf34
ps 0x0 0
pc 0x20b2c8 0x20b2c8<br>focontrol 0x0 0
fpcontrol
fpstatus 0x0 0
fpiaddr 0x0 0
p = 0x20e5b4 "gdb-test"
p1 = (void *) 0x11p2 = (void *) 0x22
p3 = (void *) 0x33
p4 = (void *) 0x44
```

```
p5 = (void *) 0x55
p6 = (void *) 0x66
gdb\_long\_test = 17 '\021'
```
(gdb)

tdump works by scanning the tracepoint's current collection actions and printing the value of each expression listed. So tdump can fail, if after a run, you change the tracepoint's actions to mention variables that were not collected during the run.

Also, for tracepoints with while-stepping loops, tdump uses the collected value of \$pc to distinguish between trace frames that were collected at the tracepoint hit, and frames that were collected while stepping. This allows it to correctly choose whether to display the basic list of collections, or the collections from the body of the while-stepping loop. However, if \$pc was not collected, then tdump will always attempt to dump using the basic collection list, and may fail if a while-stepping frame does not include all the same data that is collected at the tracepoint hit.

## 13.2.3 save tracepoints filename

This command saves all current tracepoint definitions together with their actions and passcounts, into a file 'filename' suitable for use in a later debugging session. To read the saved tracepoint definitions, use the **source** command (see [Section 23.1.3 \[Command Files\],](#page-335-0) [page 318\)](#page-335-0). The save-tracepoints command is a deprecated alias for save tracepoints

# 13.3 Convenience Variables for Tracepoints

(int) \$trace\_frame

The current trace snapshot (a.k.a. frame) number, or -1 if no snapshot is selected.

(int) \$tracepoint

The tracepoint for the current trace snapshot.

(int) \$trace\_line

The line number for the current trace snapshot.

(char []) \$trace\_file

The source file for the current trace snapshot.

(char []) \$trace\_func

The name of the function containing \$tracepoint.

Note: \$trace\_file is not suitable for use in printf, use output instead.

Here's a simple example of using these convenience variables for stepping through all the trace snapshots and printing some of their data. Note that these are not the same as trace state variables, which are managed by the target.

(gdb) tfind start

```
(gdb) while strace-frame != -1
> output $trace_file
> printf ", line %d (tracepoint #%d)\n", $trace_line, $tracepoint
> tfind
> end
```
# <span id="page-196-0"></span>13.4 Using Trace Files

In some situations, the target running a trace experiment may no longer be available; perhaps it crashed, or the hardware was needed for a different activity. To handle these cases, you can arrange to dump the trace data into a file, and later use that file as a source of trace data, via the target tfile command.

### tsave [ -r ] filename

### tsave [-ctf] dirname

Save the trace data to filename. By default, this command assumes that filename refers to the host filesystem, so if necessary GDB will copy raw trace data up from the target and then save it. If the target supports it, you can also supply the optional argument  $-r$  ("remote") to direct the target to save the data directly into filename in its own filesystem, which may be more efficient if the trace buffer is very large. (Note, however, that target tfile can only read from files accessible to the host.) By default, this command will save trace frame in tfile format. You can supply the optional argument -ctf to save date in CTF format. The Common Trace Format (CTF) is proposed as a trace format that can be shared by multiple debugging and tracing tools. Please go to http://www.efficios.com/ctf to get more information.

#### target tfile filename

### target ctf dirname

Use the file named filename or directory named dirname as a source of trace data. Commands that examine data work as they do with a live target, but it is not possible to run any new trace experiments. tstatus will report the state of the trace run at the moment the data was saved, as well as the current trace frame you are examining. Both filename and dirname must be on a filesystem accessible to the host.

```
(gdb) target ctf ctf.ctf
(gdb) tfind
Found trace frame 0, tracepoint 2
39 ++a; /* set tracepoint 1 here */
(gdb) tdump
Data collected at tracepoint 2, trace frame 0:
i = 0a = 0b = 1 '\001'
c = {"123", "456", "789", "123", "456", "789"}
d = {{\{a = 1, b = 2\}, \{a = 3, b = 4\}}, \{\{a = 5, b = 6\}, \{a = 7, b = 8\}}
(gdb) p b
$1 = 1
```
# 14 Debugging Programs That Use Overlays

If your program is too large to fit completely in your target system's memory, you can sometimes use overlays to work around this problem. GDB provides some support for debugging programs that use overlays.

# 14.1 How Overlays Work

Suppose you have a computer whose instruction address space is only 64 kilobytes long, but which has much more memory which can be accessed by other means: special instructions, segment registers, or memory management hardware, for example. Suppose further that you want to adapt a program which is larger than 64 kilobytes to run on this system.

One solution is to identify modules of your program which are relatively independent, and need not call each other directly; call these modules overlays. Separate the overlays from the main program, and place their machine code in the larger memory. Place your main program in instruction memory, but leave at least enough space there to hold the largest overlay as well.

Now, to call a function located in an overlay, you must first copy that overlay's machine code from the large memory into the space set aside for it in the instruction memory, and then jump to its entry point there.

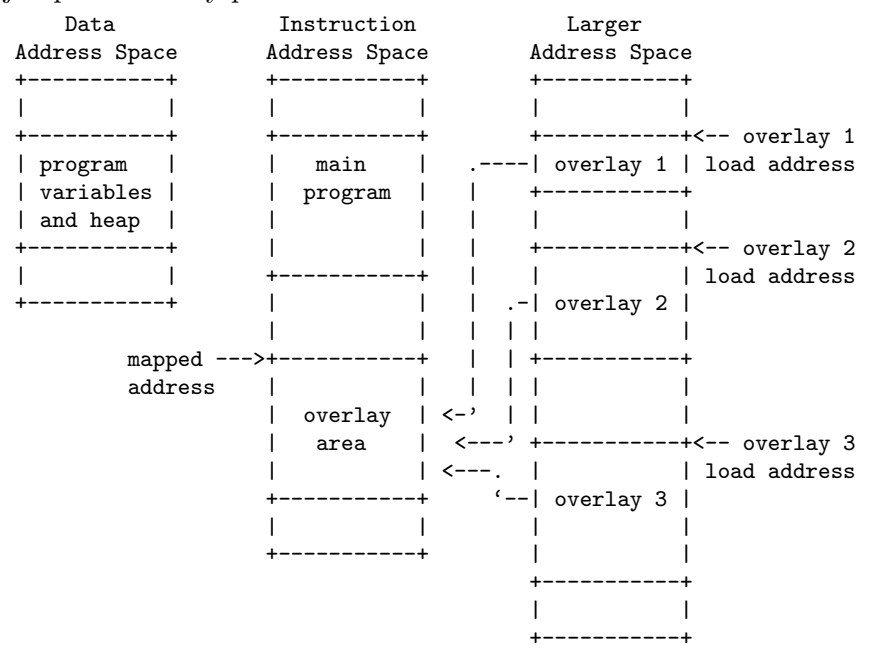

#### <span id="page-198-0"></span>A code overlay

The diagram (see [\[A code overlay\], page 181](#page-198-0)) shows a system with separate data and instruction address spaces. To map an overlay, the program copies its code from the larger address space to the instruction address space. Since the overlays shown here all use the same mapped address, only one may be mapped at a time. For a system with a single address space for data and instructions, the diagram would be similar, except that the program variables and heap would share an address space with the main program and the overlay area.

An overlay loaded into instruction memory and ready for use is called a mapped overlay; its mapped address is its address in the instruction memory. An overlay not present (or only partially present) in instruction memory is called unmapped; its load address is its address in the larger memory. The mapped address is also called the virtual memory address, or VMA; the load address is also called the load memory address, or LMA.

Unfortunately, overlays are not a completely transparent way to adapt a program to limited instruction memory. They introduce a new set of global constraints you must keep in mind as you design your program:

- Before calling or returning to a function in an overlay, your program must make sure that overlay is actually mapped. Otherwise, the call or return will transfer control to the right address, but in the wrong overlay, and your program will probably crash.
- If the process of mapping an overlay is expensive on your system, you will need to choose your overlays carefully to minimize their effect on your program's performance.
- The executable file you load onto your system must contain each overlay's instructions, appearing at the overlay's load address, not its mapped address. However, each overlay's instructions must be relocated and its symbols defined as if the overlay were at its mapped address. You can use GNU linker scripts to specify different load and relocation addresses for pieces of your program; see Section "Overlay Description" in Using ld: the GNU linker.
- The procedure for loading executable files onto your system must be able to load their contents into the larger address space as well as the instruction and data spaces.

The overlay system described above is rather simple, and could be improved in many ways:

- If your system has suitable bank switch registers or memory management hardware, you could use those facilities to make an overlay's load area contents simply appear at their mapped address in instruction space. This would probably be faster than copying the overlay to its mapped area in the usual way.
- If your overlays are small enough, you could set aside more than one overlay area, and have more than one overlay mapped at a time.
- You can use overlays to manage data, as well as instructions. In general, data overlays are even less transparent to your design than code overlays: whereas code overlays only require care when you call or return to functions, data overlays require care every time you access the data. Also, if you change the contents of a data overlay, you must copy its contents back out to its load address before you can copy a different data overlay into the same mapped area.

# <span id="page-199-0"></span>14.2 Overlay Commands

To use gdb's overlay support, each overlay in your program must correspond to a separate section of the executable file. The section's virtual memory address and load memory address must be the overlay's mapped and load addresses. Identifying overlays with sections allows GDB to determine the appropriate address of a function or variable, depending on whether the overlay is mapped or not.

GDB's overlay commands all start with the word overlay; you can abbreviate this as ov or ovly. The commands are:

#### overlay off

Disable GDB's overlay support. When overlay support is disabled, GDB assumes that all functions and variables are always present at their mapped addresses. By default, GDB's overlay support is disabled.

#### overlay manual

Enable manual overlay debugging. In this mode, GDB relies on you to tell it which overlays are mapped, and which are not, using the overlay map-overlay and overlay unmap-overlay commands described below.

#### overlay map-overlay overlay

### overlay map overlay

Tell GDB that overlay is now mapped; overlay must be the name of the object file section containing the overlay. When an overlay is mapped, GDB assumes it can find the overlay's functions and variables at their mapped addresses. GDB assumes that any other overlays whose mapped ranges overlap that of overlay are now unmapped.

#### overlay unmap-overlay overlay

#### overlay unmap overlay

Tell GDB that overlay is no longer mapped; overlay must be the name of the object file section containing the overlay. When an overlay is unmapped, GDB assumes it can find the overlay's functions and variables at their load addresses.

#### overlay auto

Enable *automatic* overlay debugging. In this mode, GDB consults a data structure the overlay manager maintains in the inferior to see which overlays are mapped. For details, see [Section 14.3 \[Automatic Overlay Debugging\], page 184.](#page-201-0)

#### overlay load-target

#### overlay load

Re-read the overlay table from the inferior. Normally, GDB re-reads the table GDB automatically each time the inferior stops, so this command should only be necessary if you have changed the overlay mapping yourself using GDB. This command is only useful when using automatic overlay debugging.

#### overlay list-overlays

### overlay list

Display a list of the overlays currently mapped, along with their mapped addresses, load addresses, and sizes.

Normally, when GDB prints a code address, it includes the name of the function the address falls in:

(gdb) print main  $$3 = \{int ()\}$  0x11a0 <main>

When overlay debugging is enabled, GDB recognizes code in unmapped overlays, and prints the names of unmapped functions with asterisks around them. For example, if foo is a function in an unmapped overlay, GDB prints it this way:

(gdb) overlay list No sections are mapped. (gdb) print foo

```
$5 = \{int (int) \} 0x100000 \le *foo*
```
When foo's overlay is mapped, GDB prints the function's name normally:

```
(gdb) overlay list
Section .ov.foo.text, loaded at 0x100000 - 0x100034,
        mapped at 0x1016 - 0x104a
(gdb) print foo
$6 = \{int (int) \} 0x1016 \text{ <}500
```
When overlay debugging is enabled, GDB can find the correct address for functions and variables in an overlay, whether or not the overlay is mapped. This allows most GDB commands, like break and disassemble, to work normally, even on unmapped code. However, GDB's breakpoint support has some limitations:

- You can set breakpoints in functions in unmapped overlays, as long as GDB can write to the overlay at its load address.
- GDB can not set hardware or simulator-based breakpoints in unmapped overlays. However, if you set a breakpoint at the end of your overlay manager (and tell GDB which overlays are now mapped, if you are using manual overlay management), GDB will re-set its breakpoints properly.

# <span id="page-201-0"></span>14.3 Automatic Overlay Debugging

GDB can automatically track which overlays are mapped and which are not, given some simple co-operation from the overlay manager in the inferior. If you enable automatic overlay debugging with the overlay auto command (see [Section 14.2 \[Overlay Commands\],](#page-199-0) [page 182](#page-199-0)), GDB looks in the inferior's memory for certain variables describing the current state of the overlays.

Here are the variables your overlay manager must define to support GDB's automatic overlay debugging:

```
_ovly_table:
```
This variable must be an array of the following structures:

```
struct
{
  /* The overlay's mapped address. */
  unsigned long vma;
  /* The size of the overlay, in bytes. */
  unsigned long size;
  /* The overlay's load address. */
  unsigned long lma;
  /* Non-zero if the overlay is currently mapped;
     zero otherwise. */
  unsigned long mapped;
}
```
\_novlys: This variable must be a four-byte signed integer, holding the total number of elements in \_ovly\_table.

To decide whether a particular overlay is mapped or not, GDB looks for an entry in \_ovly\_table whose vma and lma members equal the VMA and LMA of the overlay's section in the executable file. When GDB finds a matching entry, it consults the entry's mapped member to determine whether the overlay is currently mapped.

In addition, your overlay manager may define a function called \_ovly\_debug\_event. If this function is defined, GDB will silently set a breakpoint there. If the overlay manager then calls this function whenever it has changed the overlay table, this will enable GDB to accurately keep track of which overlays are in program memory, and update any breakpoints that may be set in overlays. This will allow breakpoints to work even if the overlays are kept in ROM or other non-writable memory while they are not being executed.

# 14.4 Overlay Sample Program

When linking a program which uses overlays, you must place the overlays at their load addresses, while relocating them to run at their mapped addresses. To do this, you must write a linker script (see Section "Overlay Description" in Using ld: the GNU linker). Unfortunately, since linker scripts are specific to a particular host system, target architecture, and target memory layout, this manual cannot provide portable sample code demonstrating GDB's overlay support.

However, the GDB source distribution does contain an overlaid program, with linker scripts for a few systems, as part of its test suite. The program consists of the following files from 'gdb/testsuite/gdb.base':

```
'overlays.c'
```
The main program file.

'ovlymgr.c'

```
A simple overlay manager, used by 'overlays.c'.
```
'foo.c'

'bar.c'

'baz.c'

'grbx.c' Overlay modules, loaded and used by 'overlays.c'.

'd10v.ld'

'm32r.ld' Linker scripts for linking the test program on the d10v-elf and m32r-elf targets.

You can build the test program using the d10v-elf GCC cross-compiler like this:

```
$ d10v-elf-gcc -g -c overlays.c
$ d10v-elf-gcc -g -c ovlymgr.c
$ d10v-elf-gcc -g -c foo.c
$ d10v-elf-gcc -g -c bar.c
$ d10v-elf-gcc -g -c baz.c
$ d10v-elf-gcc -g -c grbx.c
$ d10v-elf-gcc -g overlays.o ovlymgr.o foo.o bar.o \
                  baz.o grbx.o -Wl,-Td10v.ld -o overlays
```
The build process is identical for any other architecture, except that you must substitute the appropriate compiler and linker script for the target system for d10v-elf-gcc and d10v.ld.

# 15 Using GDB with Different Languages

Although programming languages generally have common aspects, they are rarely expressed in the same manner. For instance, in ANSI C, dereferencing a pointer p is accomplished by  $\ast p$ , but in Modula-2, it is accomplished by  $p^{\ast}$ . Values can also be represented (and displayed) differently. Hex numbers in C appear as '0x1ae', while in Modula-2 they appear as '1AEH'.

Language-specific information is built into GDB for some languages, allowing you to express operations like the above in your program's native language, and allowing GDB to output values in a manner consistent with the syntax of your program's native language. The language you use to build expressions is called the working language.

# 15.1 Switching Between Source Languages

There are two ways to control the working language—either have GDB set it automatically, or select it manually yourself. You can use the set language command for either purpose. On startup, GDB defaults to setting the language automatically. The working language is used to determine how expressions you type are interpreted, how values are printed, etc.

In addition to the working language, every source file that GDB knows about has its own working language. For some object file formats, the compiler might indicate which language a particular source file is in. However, most of the time GDB infers the language from the name of the file. The language of a source file controls whether C++ names are demangled—this way backtrace can show each frame appropriately for its own language. There is no way to set the language of a source file from within GDB, but you can set the language associated with a filename extension. See [Section 15.2 \[Displaying the Language\],](#page-205-0) [page 188.](#page-205-0)

This is most commonly a problem when you use a program, such as cfront or f2c, that generates C but is written in another language. In that case, make the program use #line directives in its C output; that way GDB will know the correct language of the source code of the original program, and will display that source code, not the generated C code.

### 15.1.1 List of Filename Extensions and Languages

If a source file name ends in one of the following extensions, then GDB infers that its language is the one indicated.

'.ada' '.ads' '.adb' '.a' Ada source file. '.c' C source file  $\lq\lq$  .  $\mathtt{C}'$  $\cdot$ .cc' '.cp' '.cpp' '.cxx'  $\cdot$ .c++' C++ source file

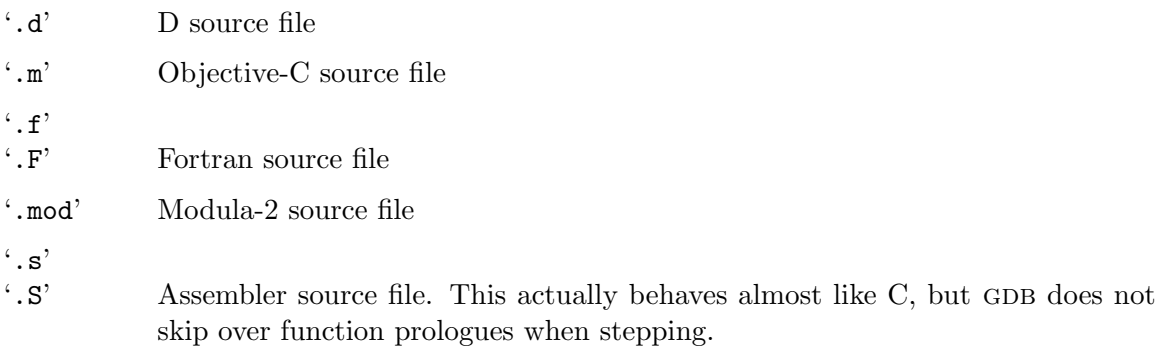

In addition, you may set the language associated with a filename extension. See [Section 15.2 \[Displaying the Language\], page 188](#page-205-0).

# 15.1.2 Setting the Working Language

If you allow GDB to set the language automatically, expressions are interpreted the same way in your debugging session and your program.

If you wish, you may set the language manually. To do this, issue the command 'set language lang', where lang is the name of a language, such as  $c$  or modula-2. For a list of the supported languages, type 'set language'.

Setting the language manually prevents GDB from updating the working language automatically. This can lead to confusion if you try to debug a program when the working language is not the same as the source language, when an expression is acceptable to both languages—but means different things. For instance, if the current source file were written in C, and GDB was parsing Modula-2, a command such as:

print  $a = b + c$ 

might not have the effect you intended. In C, this means to add b and c and place the result in a. The result printed would be the value of a. In Modula-2, this means to compare a to the result of b+c, yielding a BOOLEAN value.

# <span id="page-205-1"></span>15.1.3 Having GDB Infer the Source Language

To have GDB set the working language automatically, use 'set language local' or 'set language auto'. GDB then infers the working language. That is, when your program stops in a frame (usually by encountering a breakpoint), GDB sets the working language to the language recorded for the function in that frame. If the language for a frame is unknown (that is, if the function or block corresponding to the frame was defined in a source file that does not have a recognized extension), the current working language is not changed, and GDB issues a warning.

This may not seem necessary for most programs, which are written entirely in one source language. However, program modules and libraries written in one source language can be used by a main program written in a different source language. Using 'set language auto' in this case frees you from having to set the working language manually.

# <span id="page-205-0"></span>15.2 Displaying the Language

The following commands help you find out which language is the working language, and also what language source files were written in.

#### show language

Display the current working language. This is the language you can use with commands such as print to build and compute expressions that may involve variables in your program.

#### info frame

Display the source language for this frame. This language becomes the working language if you use an identifier from this frame. See [Section 8.5 \[Information](#page-117-0) [about a Frame\], page 100](#page-117-0), to identify the other information listed here.

### info source

Display the source language of this source file. See [Chapter 16 \[Examining the](#page-234-0) [Symbol Table\], page 217,](#page-234-0) to identify the other information listed here.

In unusual circumstances, you may have source files with extensions not in the standard list. You can then set the extension associated with a language explicitly:

#### set extension-language ext language

Tell GDB that source files with extension ext are to be assumed as written in the source language language.

info extensions

List all the filename extensions and the associated languages.

# 15.3 Type and Range Checking

Some languages are designed to guard you against making seemingly common errors through a series of compile- and run-time checks. These include checking the type of arguments to functions and operators and making sure mathematical overflows are caught at run time. Checks such as these help to ensure a program's correctness once it has been compiled by eliminating type mismatches and providing active checks for range errors when your program is running.

By default GDB checks for these errors according to the rules of the current source language. Although GDB does not check the statements in your program, it can check expressions entered directly into GDB for evaluation via the **print** command, for example.

# 15.3.1 An Overview of Type Checking

Some languages, such as C and C++, are strongly typed, meaning that the arguments to operators and functions have to be of the correct type, otherwise an error occurs. These checks prevent type mismatch errors from ever causing any run-time problems. For example,

```
int klass::my_method(char *b) { return b ? 1 : 2; }
      (gdb) print obj.my_method (0)
      $1 = 2but
      (gdb) print obj.my_method (0x1234)
      Cannot resolve method klass::my_method to any overloaded instance
```
The second example fails because in  $C^{++}$  the integer constant '0x1234' is not typecompatible with the pointer parameter type.

For the expressions you use in GDB commands, you can tell GDB to not enforce strict type checking or to treat any mismatches as errors and abandon the expression; When type checking is disabled, GDB successfully evaluates expressions like the second example above.

Even if type checking is off, there may be other reasons related to type that prevent GDB from evaluating an expression. For instance, GDB does not know how to add an int and a struct foo. These particular type errors have nothing to do with the language in use and usually arise from expressions which make little sense to evaluate anyway.

GDB provides some additional commands for controlling type checking:

```
set check type on
```

```
set check type off
```
Set strict type checking on or off. If any type mismatches occur in evaluating an expression while type checking is on, GDB prints a message and aborts evaluation of the expression.

#### show check type

Show the current setting of type checking and whether GDB is enforcing strict type checking rules.

# 15.3.2 An Overview of Range Checking

In some languages (such as Modula-2), it is an error to exceed the bounds of a type; this is enforced with run-time checks. Such range checking is meant to ensure program correctness by making sure computations do not overflow, or indices on an array element access do not exceed the bounds of the array.

For expressions you use in GDB commands, you can tell GDB to treat range errors in one of three ways: ignore them, always treat them as errors and abandon the expression, or issue warnings but evaluate the expression anyway.

A range error can result from numerical overflow, from exceeding an array index bound, or when you type a constant that is not a member of any type. Some languages, however, do not treat overflows as an error. In many implementations of C, mathematical overflow causes the result to "wrap around" to lower values—for example, if m is the largest integer value, and  $s$  is the smallest, then

 $m + 1 \Rightarrow s$ 

This, too, is specific to individual languages, and in some cases specific to individual compilers or machines. See [Section 15.4 \[Supported Languages\], page 191,](#page-208-0) for further details on specific languages.

GDB provides some additional commands for controlling the range checker:

#### set check range auto

Set range checking on or off based on the current working language. See [Section 15.4 \[Supported Languages\], page 191,](#page-208-0) for the default settings for each language.

```
set check range on
```

```
set check range off
```
Set range checking on or off, overriding the default setting for the current working language. A warning is issued if the setting does not match the language default. If a range error occurs and range checking is on, then a message is printed and evaluation of the expression is aborted.

#### set check range warn

Output messages when the GDB range checker detects a range error, but attempt to evaluate the expression anyway. Evaluating the expression may still be impossible for other reasons, such as accessing memory that the process does not own (a typical example from many Unix systems).

show range

Show the current setting of the range checker, and whether or not it is being set automatically by GDB.

# <span id="page-208-0"></span>15.4 Supported Languages

gdb supports C, C++, D, Go, Objective-C, Fortran, Java, OpenCL C, Pascal, assembly, Modula-2, and Ada. Some GDB features may be used in expressions regardless of the language you use: the GDB  $\mathcal{Q}$  and :: operators, and the '{type}addr' construct (see [Section 10.1](#page-132-0)) [\[Expressions\], page 115](#page-132-0)) can be used with the constructs of any supported language.

The following sections detail to what degree each source language is supported by GDB. These sections are not meant to be language tutorials or references, but serve only as a reference guide to what the GDB expression parser accepts, and what input and output formats should look like for different languages. There are many good books written on each of these languages; please look to these for a language reference or tutorial.

### 15.4.1 C and C++

Since C and C<sup>++</sup> are so closely related, many features of GDB apply to both languages. Whenever this is the case, we discuss those languages together.

The  $C^{++}$  debugging facilities are jointly implemented by the  $C^{++}$  compiler and GDB. Therefore, to debug your C++ code effectively, you must compile your C++ programs with a supported C++ compiler, such as GNU  $g$ ++, or the HP ANSI C++ compiler ( $\text{acc}$ ).

### 15.4.1.1 C and C++ Operators

Operators must be defined on values of specific types. For instance, + is defined on numbers, but not on structures. Operators are often defined on groups of types.

For the purposes of C and C++, the following definitions hold:

- Integral types include int with any of its storage-class specifiers; char; enum; and, for  $C++$ , bool.
- Floating-point types include float, double, and long double (if supported by the target platform).
- *Pointer types* include all types defined as  $(type^*)$ .
- *Scalar types* include all of the above.

The following operators are supported. They are listed here in order of increasing precedence:

, The comma or sequencing operator. Expressions in a comma-separated list are evaluated from left to right, with the result of the entire expression being the last expression evaluated.

- = Assignment. The value of an assignment expression is the value assigned. Defined on scalar types.
- $op =$  Used in an expression of the form a  $op = b$ , and translated to  $a = a$  op b.  $op =$ and = have the same precedence. The operator op is any one of the operators  $|, \hat{ } \rangle$ , &, <<, >>, +, -, \*, /, %.
- ?: The ternary operator.  $a \in B$  :  $c$  can be thought of as: if a then b else c. The argument a should be of an integral type.
- || Logical OR. Defined on integral types.
- **&&** Logical AND. Defined on integral types.
- | Bitwise or. Defined on integral types.
- Bitwise exclusive-OR. Defined on integral types.
- & Bitwise AND. Defined on integral types.
- ==, != Equality and inequality. Defined on scalar types. The value of these expressions is 0 for false and non-zero for true.

 $\langle , \rangle, \langle = , \rangle =$ 

Less than, greater than, less than or equal, greater than or equal. Defined on scalar types. The value of these expressions is 0 for false and non-zero for true.

- <<, >> left shift, and right shift. Defined on integral types.
- @ The gdb "artificial array" operator (see [Section 10.1 \[Expressions\], page 115\)](#page-132-0).
- +, Addition and subtraction. Defined on integral types, floating-point types and pointer types.
- \*, /, % Multiplication, division, and modulus. Multiplication and division are defined on integral and floating-point types. Modulus is defined on integral types.
- ++, -- Increment and decrement. When appearing before a variable, the operation is performed before the variable is used in an expression; when appearing after it, the variable's value is used before the operation takes place.
- \* Pointer dereferencing. Defined on pointer types. Same precedence as ++.
- & Address operator. Defined on variables. Same precedence as ++.

For debugging C++, GDB implements a use of  $\&$  beyond what is allowed in the C<sup>++</sup> language itself: you can use ' $\&$ ( $\&$ ref)' to examine the address where a C<sup>++</sup> reference variable (declared with ' $\&$ ref') is stored.

- Negative. Defined on integral and floating-point types. Same precedence as  $++$ .
- ! Logical negation. Defined on integral types. Same precedence as ++.
- ~ Bitwise complement operator. Defined on integral types. Same precedence as ++.
- .,  $\rightarrow$  Structure member, and pointer-to-structure member. For convenience, GDB regards the two as equivalent, choosing whether to dereference a pointer based on the stored type information. Defined on struct and union data.

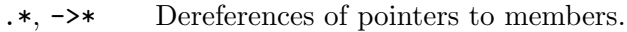

- [] Array indexing.  $a[i]$  is defined as  $\ast(a+i)$ . Same precedence as  $\rightarrow$ .
- () Function parameter list. Same precedence as ->.
- :: C++ scope resolution operator. Defined on struct, union, and class types.
- : Doubled colons also represent the GDB scope operator (see [Section 10.1 \[Ex](#page-132-0)[pressions\], page 115\)](#page-132-0). Same precedence as ::, above.

If an operator is redefined in the user code, GDB usually attempts to invoke the redefined version instead of using the operator's predefined meaning.

## 15.4.1.2 C and C++ Constants

GDB allows you to express the constants of C and  $C^{++}$  in the following ways:

- Integer constants are a sequence of digits. Octal constants are specified by a leading '0' (i.e. zero), and hexadecimal constants by a leading '0x' or '0X'. Constants may also end with a letter 'l', specifying that the constant should be treated as a long value.
- Floating point constants are a sequence of digits, followed by a decimal point, followed by a sequence of digits, and optionally followed by an exponent. An exponent is of the form: ' $e[f+]-1$ <sub>nn</sub>', where nnn is another sequence of digits. The '+' is optional for positive exponents. A floating-point constant may also end with a letter  $f'$  or  $F'$ , specifying that the constant should be treated as being of the float (as opposed to the default double) type; or with a letter 'l' or 'L', which specifies a long double constant.
- Enumerated constants consist of enumerated identifiers, or their integral equivalents.
- Character constants are a single character surrounded by single quotes  $(')$ , or a number—the ordinal value of the corresponding character (usually its ASCII value). Within quotes, the single character may be represented by a letter or by escape sequences, which are of the form '\nnn', where nnn is the octal representation of the character's ordinal value; or of the form  $\langle x \rangle$ , where 'x' is a predefined special character—for example, '\n' for newline.

Wide character constants can be written by prefixing a character constant with 'L', as in C. For example, ' $L'x'$ ' is the wide form of 'x'. The target wide character set is used when computing the value of this constant (see [Section 10.20 \[Character Sets\],](#page-166-0) [page 149](#page-166-0)).

• String constants are a sequence of character constants surrounded by double quotes ("). Any valid character constant (as described above) may appear. Double quotes within the string must be preceded by a backslash, so for instance  $\lq \mathbf{a} \mathbf{b} \n$ c" is a string of five characters.

Wide string constants can be written by prefixing a string constant with 'L', as in C. The target wide character set is used when computing the value of this constant (see [Section 10.20 \[Character Sets\], page 149](#page-166-0)).

- Pointer constants are an integral value. You can also write pointers to constants using the C operator '&'.
- Array constants are comma-separated lists surrounded by braces '{' and '}'; for example,  $\{1,2,3\}$  is a three-element array of integers,  $\{\{1,2\}, \{3,4\}, \{5,6\}\}$  is a

three-by-two array, and '{&"hi", &"there", &"fred"}' is a three-element array of pointers.

# <span id="page-211-0"></span>15.4.1.3 C++ Expressions

GDB expression handling can interpret most C++ expressions.

Warning: GDB can only debug  $C++$  code if you use the proper compiler and the proper debug format. Currently, GDB works best when debugging  $C^{++}$  code that is compiled with the most recent version of gcc possible. The DWARF debugging format is preferred; gcc defaults to this on most popular platforms. Other compilers and/or debug formats are likely to work badly or not at all when using GDB to debug  $C++$  code. See [Section 4.1 \[Compilation\], page 25](#page-42-0).

1. Member function calls are allowed; you can use expressions like

```
count = am1->GetOriginal(x, y)
```
- 2. While a member function is active (in the selected stack frame), your expressions have the same namespace available as the member function; that is, GDB allows implicit references to the class instance pointer this following the same rules as C++. using declarations in the current scope are also respected by GDB.
- 3. You can call overloaded functions; GDB resolves the function call to the right definition, with some restrictions. GDB does not perform overload resolution involving user-defined type conversions, calls to constructors, or instantiations of templates that do not exist in the program. It also cannot handle ellipsis argument lists or default arguments.

It does perform integral conversions and promotions, floating-point promotions, arithmetic conversions, pointer conversions, conversions of class objects to base classes, and standard conversions such as those of functions or arrays to pointers; it requires an exact match on the number of function arguments.

Overload resolution is always performed, unless you have specified set overload-resolution off. See [Section 15.4.1.7 \[](#page-212-0)GDB Features for C++], page 195.

You must specify set overload-resolution off in order to use an explicit function signature to call an overloaded function, as in

p 'foo(char,int)'('x', 13)

The GDB command-completion facility can simplify this; see [Section 3.2 \[Command](#page-36-0) [Completion\], page 19.](#page-36-0)

4. GDB understands variables declared as C++ references; you can use them in expressions just as you do in C++ source—they are automatically dereferenced.

In the parameter list shown when GDB displays a frame, the values of reference variables are not displayed (unlike other variables); this avoids clutter, since references are often used for large structures. The *address* of a reference variable is always shown, unless you have specified 'set print address off'.

- 5. GDB supports the C++ name resolution operator  $::-$ your expressions can use it just as expressions in your program do. Since one scope may be defined in another, you can use :: repeatedly if necessary, for example in an expression like 'scope1::scope2::name'. GDB also allows resolving name scope by reference to source files, in both  $C$  and  $C^{++}$ debugging (see [Section 10.3 \[Program Variables\], page 117](#page-134-0)).
- 6. GDB performs argument-dependent lookup, following the  $C^{++}$  specification.

# 15.4.1.4 C and C++ Defaults

If you allow GDB to set range checking automatically, it defaults to off whenever the working language changes to  $C$  or  $C^{++}$ . This happens regardless of whether you or GDB selects the working language.

If you allow GDB to set the language automatically, it recognizes source files whose names end with '.c', '.C', or '.cc', etc, and when GDB enters code compiled from one of these files, it sets the working language to C or  $C++$ . See [Section 15.1.3 \[Having](#page-205-1) GDB Infer the Source [Language\], page 188](#page-205-1), for further details.

### 15.4.1.5 C and C++ Type and Range Checks

By default, when GDB parses C or  $C++$  expressions, strict type checking is used. However, if you turn type checking off, GDB will allow certain non-standard conversions, such as promoting integer constants to pointers.

Range checking, if turned on, is done on mathematical operations. Array indices are not checked, since they are often used to index a pointer that is not itself an array.

# $15.4.1.6$  GDB and C

The set print union and show print union commands apply to the union type. When set to 'on', any union that is inside a struct or class is also printed. Otherwise, it appears as  $\{ \ldots \}$ .

The @ operator aids in the debugging of dynamic arrays, formed with pointers and a memory allocation function. See [Section 10.1 \[Expressions\], page 115](#page-132-0).

# <span id="page-212-0"></span>15.4.1.7 GDB Features for  $C++$

Some GDB commands are particularly useful with  $C++$ , and some are designed specifically for use with C++. Here is a summary:

#### breakpoint menus

When you want a breakpoint in a function whose name is overloaded, GDB has the capability to display a menu of possible breakpoint locations to help you specify which function definition you want. See [Section 10.2 \[Ambiguous](#page-133-0) [Expressions\], page 116.](#page-133-0)

#### rbreak regex

Setting breakpoints using regular expressions is helpful for setting breakpoints on overloaded functions that are not members of any special classes. See [Section 5.1.1 \[Setting Breakpoints\], page 46.](#page-63-0)

## catch throw

```
catch rethrow
```
#### catch catch

Debug C++ exception handling using these commands. See [Section 5.1.3 \[Set](#page-72-0)[ting Catchpoints\], page 55](#page-72-0).

#### ptype typename

Print inheritance relationships as well as other information for type typename. See [Chapter 16 \[Examining the Symbol Table\], page 217.](#page-234-0)

#### info vtbl expression.

The info vtbl command can be used to display the virtual method tables of the object computed by expression. This shows one entry per virtual table; there may be multiple virtual tables when multiple inheritance is in use.

#### demangle name

Demangle name. See [Chapter 16 \[Symbols\], page 217](#page-234-0), for a more complete description of the demangle command.

#### set print demangle

## show print demangle

# set print asm-demangle

## show print asm-demangle

Control whether C++ symbols display in their source form, both when displaying code as C++ source and when displaying disassemblies. See [Section 10.8 \[Print](#page-142-0) [Settings\], page 125](#page-142-0).

### set print object

#### show print object

Choose whether to print derived (actual) or declared types of objects. See [Section 10.8 \[Print Settings\], page 125.](#page-142-0)

#### set print vtbl

#### show print vtbl

Control the format for printing virtual function tables. See [Section 10.8 \[Print](#page-142-0) [Settings\], page 125.](#page-142-0) (The vtbl commands do not work on programs compiled with the HP ANSI C++ compiler (aCC).)

### set overload-resolution on

Enable overload resolution for C++ expression evaluation. The default is on. For overloaded functions, GDB evaluates the arguments and searches for a function whose signature matches the argument types, using the standard C<sup>++</sup> conver-sion rules (see Section 15.4.1.3 [C++ [Expressions\], page 194](#page-211-0), for details). If it cannot find a match, it emits a message.

### set overload-resolution off

Disable overload resolution for C++ expression evaluation. For overloaded functions that are not class member functions, GDB chooses the first function of the specified name that it finds in the symbol table, whether or not its arguments are of the correct type. For overloaded functions that are class member functions, GDB searches for a function whose signature exactly matches the argument types.

## show overload-resolution

Show the current setting of overload resolution.

### Overloaded symbol names

You can specify a particular definition of an overloaded symbol, using the same notation that is used to declare such symbols in  $C++$ : type symbol(types) rather than just symbol. You can also use the GDB command-line word completion facilities to list the available choices, or to finish the type list for you. See [Section 3.2 \[Command Completion\], page 19](#page-36-0), for details on how to do this.

# 15.4.1.8 Decimal Floating Point format

GDB can examine, set and perform computations with numbers in decimal floating point format, which in the C language correspond to the \_Decimal32, \_Decimal64 and \_Decimal128 types as specified by the extension to support decimal floating-point arithmetic.

There are two encodings in use, depending on the architecture: BID (Binary Integer Decimal) for x86 and x86-64, and DPD (Densely Packed Decimal) for PowerPC and S/390. GDB will use the appropriate encoding for the configured target.

Because of a limitation in 'libdecnumber', the library used by GDB to manipulate decimal floating point numbers, it is not possible to convert (using a cast, for example) integers wider than 32-bit to decimal float.

In addition, in order to imitate GDB's behaviour with binary floating point computations, error checking in decimal float operations ignores underflow, overflow and divide by zero exceptions.

In the PowerPC architecture, gdb provides a set of pseudo-registers to inspect \_Decimal128 values stored in floating point registers. See [Section 21.4.7 \[PowerPC\],](#page-313-0) [page 296](#page-313-0) for more details.

# 15.4.2 D

gdb can be used to debug programs written in D and compiled with GDC, LDC or DMD compilers. Currently GDB supports only one  $D$  specific feature — dynamic arrays.

## 15.4.3 Go

GDB can be used to debug programs written in Go and compiled with 'gccgo' or '6g' compilers.

Here is a summary of the Go-specific features and restrictions:

#### The current Go package

The name of the current package does not need to be specified when specifying global variables and functions.

For example, given the program:

```
package main
var myglob = "Shall we?"
func main () {
  // ...
}
```
When stopped inside main either of these work:

(gdb) p myglob (gdb) p main.myglob

#### Builtin Go types

The string type is recognized by GDB and is printed as a string.

### Builtin Go functions

The GDB expression parser recognizes the unsafe.Sizeof function and handles it internally.

Restrictions on Go expressions

All Go operators are supported except  $\&$ <sup> $\hat{z}$ </sup>. The Go  $\hat{z}$  "blank identifier" is not supported. Automatic dereferencing of pointers is not supported.

# 15.4.4 Objective-C

This section provides information about some commands and command options that are useful for debugging Objective-C code. See also [Chapter 16 \[Symbols\], page 217,](#page-234-0) and [Chapter 16 \[Symbols\], page 217,](#page-234-0) for a few more commands specific to Objective-C support.

# 15.4.4.1 Method Names in Commands

The following commands have been extended to accept Objective-C method names as line specifications:

- clear
- break
- info line
- jump
- list

A fully qualified Objective-C method name is specified as

-[Class methodName]

where the minus sign is used to indicate an instance method and a plus sign (not shown) is used to indicate a class method. The class name Class and method name methodName are enclosed in brackets, similar to the way messages are specified in Objective-C source code. For example, to set a breakpoint at the create instance method of class Fruit in the program currently being debugged, enter:

break -[Fruit create]

```
To list ten program lines around the initialize class method, enter:
```
### list +[NSText initialize]

In the current version of GDB, the plus or minus sign is required. In future versions of GDB, the plus or minus sign will be optional, but you can use it to narrow the search. It is also possible to specify just a method name:

### break create

You must specify the complete method name, including any colons. If your program's source files contain more than one create method, you'll be presented with a numbered list of classes that implement that method. Indicate your choice by number, or type '0' to exit if none apply.

As another example, to clear a breakpoint established at the makeKeyAndOrderFront: method of the NSWindow class, enter:

clear -[NSWindow makeKeyAndOrderFront:]

## 15.4.4.2 The Print Command With Objective-C

The print command has also been extended to accept methods. For example:

print -[object hash]

will tell GDB to send the hash message to *object* and print the result. Also, an additional command has been added, print-object or po for short, which is meant to print the
description of an object. However, this command may only work with certain Objective-C libraries that have a particular hook function, \_NSPrintForDebugger, defined.

# 15.4.5 OpenCL C

This section provides information about GDBs OpenCL C support.

# 15.4.5.1 OpenCL C Datatypes

GDB supports the builtin scalar and vector datatypes specified by OpenCL 1.1. In addition the half- and double-precision floating point data types of the cl\_khr\_fp16 and cl\_khr\_ fp64 OpenCL extensions are also known to GDB.

# 15.4.5.2 OpenCL C Expressions

GDB supports accesses to vector components including the access as lyalue where possible. Since OpenCL C is based on C99 most C expressions supported by GDB can be used as well.

# 15.4.5.3 OpenCL C Operators

GDB supports the operators specified by OpenCL 1.1 for scalar and vector data types.

# 15.4.6 Fortran

GDB can be used to debug programs written in Fortran, but it currently supports only the features of Fortran 77 language.

Some Fortran compilers (gnu Fortran 77 and Fortran 95 compilers among them) append an underscore to the names of variables and functions. When you debug programs compiled by those compilers, you will need to refer to variables and functions with a trailing underscore.

# 15.4.6.1 Fortran Operators and Expressions

Operators must be defined on values of specific types. For instance, + is defined on numbers, but not on characters or other non- arithmetic types. Operators are often defined on groups of types.

- \*\* The exponentiation operator. It raises the first operand to the power of the second one.
- : The range operator. Normally used in the form of array(low:high) to represent a section of array.
- % The access component operator. Normally used to access elements in derived types. Also suitable for unions. As unions aren't part of regular Fortran, this can only happen when accessing a register that uses a gdbarch-defined union type.

# 15.4.6.2 Fortran Defaults

Fortran symbols are usually case-insensitive, so GDB by default uses case-insensitive matches for Fortran symbols. You can change that with the 'set case-insensitive' command, see [Chapter 16 \[Symbols\], page 217](#page-234-0), for the details.

# 15.4.6.3 Special Fortran Commands

GDB has some commands to support Fortran-specific features, such as displaying common blocks.

# info common [common-name]

This command prints the values contained in the Fortran COMMON block whose name is common-name. With no argument, the names of all COMMON blocks visible at the current program location are printed.

# 15.4.7 Pascal

Debugging Pascal programs which use sets, subranges, file variables, or nested functions does not currently work. GDB does not support entering expressions, printing values, or similar features using Pascal syntax.

The Pascal-specific command set print pascal\_static-members controls whether static members of Pascal objects are displayed. See [Section 10.8 \[Print Settings\], page 125.](#page-142-0)

# 15.4.8 Modula-2

The extensions made to GDB to support Modula-2 only support output from the GNU Modula-2 compiler (which is currently being developed). Other Modula-2 compilers are not currently supported, and attempting to debug executables produced by them is most likely to give an error as GDB reads in the executable's symbol table.

# 15.4.8.1 Operators

Operators must be defined on values of specific types. For instance, + is defined on numbers, but not on structures. Operators are often defined on groups of types. For the purposes of Modula-2, the following definitions hold:

- *Integral types* consist of INTEGER, CARDINAL, and their subranges.
- *Character types* consist of CHAR and its subranges.
- Floating-point types consist of REAL.
- *Pointer types* consist of anything declared as POINTER TO type.
- *Scalar types* consist of all of the above.
- *Set types* consist of **SET** and **BITSET** types.
- *Boolean types* consist of BOOLEAN.

The following operators are supported, and appear in order of increasing precedence:

- , Function argument or array index separator.
- := Assignment. The value of var := value is value.
- <, > Less than, greater than on integral, floating-point, or enumerated types.
- $\leq$ ,  $\geq$  Less than or equal to, greater than or equal to on integral, floating-point and enumerated types, or set inclusion on set types. Same precedence as <.
- $=$ ,  $\lt\gt$ ,  $\#$  Equality and two ways of expressing inequality, valid on scalar types. Same precedence as  $\le$ . In GDB scripts, only  $\le$  is available for inequality, since # conflicts with the script comment character.

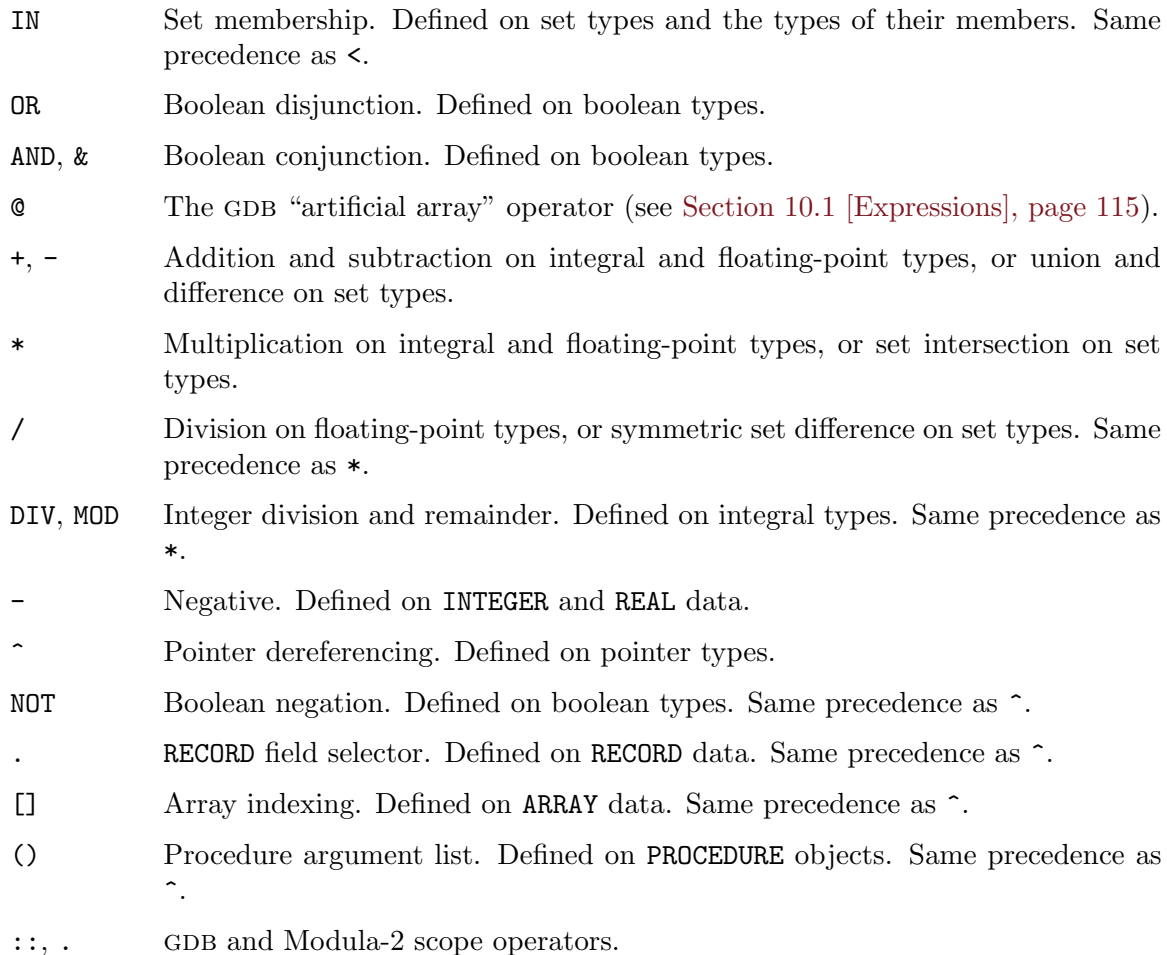

Warning: Set expressions and their operations are not yet supported, so GDB treats the use of the operator IN, or the use of operators  $+, -, *, /, =, , \leq, *,$  $\Leftarrow$  , and  $\gt$  = on sets as an error.

# 15.4.8.2 Built-in Functions and Procedures

Modula-2 also makes available several built-in procedures and functions. In describing these, the following metavariables are used:

- a represents an ARRAY variable.
- c represents a CHAR constant or variable.
- i represents a variable or constant of integral type.
- m represents an identifier that belongs to a set. Generally used in the same function with the metavariable  $s$ . The type of  $s$  should be SET OF  $m$ type (where mtype is the type of m).
- n represents a variable or constant of integral or floating-point type.
- r represents a variable or constant of floating-point type.
- t represents a type.
- v represents a variable.
- x represents a variable or constant of one of many types. See the explanation of the function for details.

All Modula-2 built-in procedures also return a result, described below.

- $ABS(n)$  Returns the absolute value of n.
- $CAP(c)$  If c is a lower case letter, it returns its upper case equivalent, otherwise it returns its argument.
- $CHR(i)$  Returns the character whose ordinal value is i.
- $DEC(v)$  Decrements the value in the variable v by one. Returns the new value.
- $DEC(v, i)$  Decrements the value in the variable v by i. Returns the new value.
- $EXCL(m,s)$

Removes the element m from the set s. Returns the new set.

- FLOAT( $i$ ) Returns the floating point equivalent of the integer i.
- $HIGH(a)$  Returns the index of the last member of a.
- $INC(v)$  Increments the value in the variable v by one. Returns the new value.
- INC( $v, i$ ) Increments the value in the variable v by i. Returns the new value.
- $INCL(m,s)$

Adds the element m to the set s if it is not already there. Returns the new set.

- $MAX(t)$  Returns the maximum value of the type t.
- $MIN(t)$  Returns the minimum value of the type t.
- $ODD(i)$  Returns boolean TRUE if *i* is an odd number.
- $ORD(x)$  Returns the ordinal value of its argument. For example, the ordinal value of a character is its ascii value (on machines supporting the ascii character set). The argument x must be of an ordered type, which include integral, character and enumerated types.
- $SIZE(x)$  Returns the size of its argument. The argument x can be a variable or a type.
- TRUNC $(r)$  Returns the integral part of r.
- $TSIZE(x)$  Returns the size of its argument. The argument x can be a variable or a type.
- VAL $(t, i)$  Returns the member of the type t whose ordinal value is i.

Warning: Sets and their operations are not yet supported, so GDB treats the use of procedures INCL and EXCL as an error.

## 15.4.8.3 Constants

GDB allows you to express the constants of Modula-2 in the following ways:

• Integer constants are simply a sequence of digits. When used in an expression, a constant is interpreted to be type-compatible with the rest of the expression. Hexadecimal integers are specified by a trailing 'H', and octal integers by a trailing 'B'.

- Floating point constants appear as a sequence of digits, followed by a decimal point and another sequence of digits. An optional exponent can then be specified, in the form  $E[+]-nnn$ , where  $\pm[-]nnn$  is the desired exponent. All of the digits of the floating point constant must be valid decimal (base 10) digits.
- Character constants consist of a single character enclosed by a pair of like quotes, either single  $'$ ) or double  $''$ ). They may also be expressed by their ordinal value (their ASCII value, usually) followed by a 'C'.
- String constants consist of a sequence of characters enclosed by a pair of like quotes, either single (') or double ("). Escape sequences in the style of C are also allowed. See [Section 15.4.1.2 \[C and C](#page-210-0)++ Constants], page 193, for a brief explanation of escape sequences.
- Enumerated constants consist of an enumerated identifier.
- Boolean constants consist of the identifiers TRUE and FALSE.
- Pointer constants consist of integral values only.
- Set constants are not yet supported.

# 15.4.8.4 Modula-2 Types

Currently GDB can print the following data types in Modula-2 syntax: array types, record types, set types, pointer types, procedure types, enumerated types, subrange types and base types. You can also print the contents of variables declared using these type. This section gives a number of simple source code examples together with sample GDB sessions.

The first example contains the following section of code:

```
VAR
   s: SET OF CHAR ;
  r: [20..40] ;
```
and you can request GDB to interrogate the type and value of  $r$  and  $s$ .

```
(gdb) print s
{'A'..'C', 'Z'}
(gdb) ptype s
SET OF CHAR
(gdb) print r
21
(gdb) ptype r
[20..40]
```
Likewise if your source code declares s as:

```
VAR
   s: SET ['A'..'Z'] ;
```
then you may query the type of s by:

```
(gdb) ptype s
type = SET [\t'A', . . 'Z']
```
Note that at present you cannot interactively manipulate set expressions using the debugger.

The following example shows how you might declare an array in Modula-2 and how you can interact with GDB to print its type and contents:

VAR s: ARRAY [-10..10] OF CHAR ;

(gdb) ptype s ARRAY [-10..10] OF CHAR

Note that the array handling is not yet complete and although the type is printed correctly, expression handling still assumes that all arrays have a lower bound of zero and not -10 as in the example above.

Here are some more type related Modula-2 examples:

```
TYPE
  colour = (blue, red, yellow, green) ;
  t = [blue..yellow] ;
VAR
  s: t ;
BEGIN
  s := blue ;
```
The GDB interaction shows how you can query the data type and value of a variable.

```
(gdb) print s
$1 = blue(gdb) ptype t
type = [blue..yellow]
```
In this example a Modula-2 array is declared and its contents displayed. Observe that the contents are written in the same way as their C counterparts.

```
VAR
  s: ARRAY [1..5] OF CARDINAL ;
BEGIN
  s[1] := 1;
(gdb) print s
$1 = \{1, 0, 0, 0, 0\}(gdb) ptype s
type = ARRAY [1..5] OF CARDINAL
```
The Modula-2 language interface to GDB also understands pointer types as shown in this example:

```
VAR
   s: POINTER TO ARRAY [1..5] OF CARDINAL ;
BEGIN
   NEW(s) ;
   s^*[1] := 1 ;
```
and you can request that GDB describes the type of s.

```
(gdb) ptype s
```
type = POINTER TO ARRAY [1..5] OF CARDINAL

gdb handles compound types as we can see in this example. Here we combine array types, record types, pointer types and subrange types:

```
TYPE
   foo = RECORD
            f1: CARDINAL ;
            f2: CHAR ;
           f3: myarray ;
         END ;
   myarray = ARRAY myrange OF CARDINAL ;
   myrange = [-2..2];
VAR
   s: POINTER TO ARRAY myrange OF foo ;
```
and you can ask GDB to describe the type of s as shown below.

```
(gdb) ptype s
type = POINTER TO ARRAY [-2..2] OF foo = RECORD
   f1 : CARDINAL;
   f2 : CHAR;
   f3 : ARRAY [-2..2] OF CARDINAL;
END
```
# 15.4.8.5 Modula-2 Defaults

If type and range checking are set automatically by GDB, they both default to on whenever the working language changes to Modula-2. This happens regardless of whether you or GDB selected the working language.

If you allow GDB to set the language automatically, then entering code compiled from a file whose name ends with '.mod' sets the working language to Modula-2. See [Section 15.1.3](#page-205-0) [Having GDB [Infer the Source Language\], page 188](#page-205-0), for further details.

# 15.4.8.6 Deviations from Standard Modula-2

A few changes have been made to make Modula-2 programs easier to debug. This is done primarily via loosening its type strictness:

- Unlike in standard Modula-2, pointer constants can be formed by integers. This allows you to modify pointer variables during debugging. (In standard Modula-2, the actual address contained in a pointer variable is hidden from you; it can only be modified through direct assignment to another pointer variable or expression that returned a pointer.)
- C escape sequences can be used in strings and characters to represent non-printable characters. GDB prints out strings with these escape sequences embedded. Single nonprintable characters are printed using the 'CHR(nnn)' format.
- The assignment operator  $(:=)$  returns the value of its right-hand argument.
- All built-in procedures both modify and return their argument.

# 15.4.8.7 Modula-2 Type and Range Checks

Warning: in this release, GDB does not yet perform type or range checking.

GDB considers two Modula-2 variables type equivalent if:

- They are of types that have been declared equivalent via a TYPE  $t1 = t2$  statement
- They have been declared on the same line. (Note: This is true of the GNU Modula-2) compiler, but it may not be true of other compilers.)

As long as type checking is enabled, any attempt to combine variables whose types are not equivalent is an error.

Range checking is done on all mathematical operations, assignment, array index bounds, and all built-in functions and procedures.

# 15.4.8.8 The Scope Operators :: and .

There are a few subtle differences between the Modula-2 scope operator  $(.)$  and the GDB scope operator  $(:).$  The two have similar syntax:

module . id

```
scope :: id
```
where scope is the name of a module or a procedure, module the name of a module, and id is any declared identifier within your program, except another module.

Using the  $\cdot$ : operator makes GDB search the scope specified by scope for the identifier id. If it is not found in the specified scope, then GDB searches all scopes enclosing the one specified by scope.

Using the. operator makes GDB search the current scope for the identifier specified by id that was imported from the definition module specified by module. With this operator, it is an error if the identifier id was not imported from definition module module, or if id is not an identifier in module.

# $15.4.8.9$  GDB and Modula-2

Some GDB commands have little use when debugging Modula-2 programs. Five subcommands of set print and show print apply specifically to  $C$  and  $C++$ : 'vtbl', 'demangle', 'asm-demangle', 'object', and 'union'. The first four apply to C++, and the last to the C union type, which has no direct analogue in Modula-2.

The @ operator (see [Section 10.1 \[Expressions\], page 115\)](#page-132-0), while available with any language, is not useful with Modula-2. Its intent is to aid the debugging of dynamic arrays, which cannot be created in Modula-2 as they can in C or C++. However, because an address can be specified by an integral constant, the construct '{type}adrexp' is still useful.

In GDB scripts, the Modula-2 inequality operator  $\#$  is interpreted as the beginning of a comment. Use <> instead.

# 15.4.9 Ada

The extensions made to GDB for Ada only support output from the GNU Ada (GNAT) compiler. Other Ada compilers are not currently supported, and attempting to debug executables produced by them is most likely to be difficult.

# 15.4.9.1 Introduction

The Ada mode of GDB supports a fairly large subset of Ada expression syntax, with some extensions. The philosophy behind the design of this subset is

- That GDB should provide basic literals and access to operations for arithmetic, dereferencing, field selection, indexing, and subprogram calls, leaving more sophisticated computations to subprograms written into the program (which therefore may be called from GDB).
- That type safety and strict adherence to Ada language restrictions are not particularly important to the GDB user.
- That brevity is important to the GDB user.

Thus, for brevity, the debugger acts as if all names declared in user-written packages are directly visible, even if they are not visible according to Ada rules, thus making it unnecessary to fully qualify most names with their packages, regardless of context. Where this causes ambiguity, GDB asks the user's intent.

The debugger will start in Ada mode if it detects an Ada main program. As for other languages, it will enter Ada mode when stopped in a program that was translated from an Ada source file.

While in Ada mode, you may use '--' for comments. This is useful mostly for documenting command files. The standard GDB comment  $(4\#')$  still works at the beginning of a line in Ada mode, but not in the middle (to allow based literals).

The debugger supports limited overloading. Given a subprogram call in which the function symbol has multiple definitions, it will use the number of actual parameters and some information about their types to attempt to narrow the set of definitions. It also makes very limited use of context, preferring procedures to functions in the context of the call command, and functions to procedures elsewhere.

## <span id="page-224-0"></span>15.4.9.2 Omissions from Ada

Here are the notable omissions from the subset:

- Only a subset of the attributes are supported:
	- − 'First, 'Last, and 'Length on array objects (not on types and subtypes).
	- − 'Min and 'Max.
	- − 'Pos and 'Val.
	- − 'Tag.
	- − 'Range on array objects (not subtypes), but only as the right operand of the membership (in) operator.
	- − 'Access, 'Unchecked\_Access, and 'Unrestricted\_Access (a GNAT extension).
	- − 'Address.
- The names in Characters. Latin 1 are not available and concatenation is not implemented. Thus, escape characters in strings are not currently available.
- Equality tests ( $\dot{ }$  = and  $\dot{ }$  /=') on arrays test for bitwise equality of representations. They will generally work correctly for strings and arrays whose elements have integer or enumeration types. They may not work correctly for arrays whose element types have user-defined equality, for arrays of real values (in particular, IEEE-conformant floating point, because of negative zeroes and NaNs), and for arrays whose elements contain unused bits with indeterminate values.
- The other component-by-component array operations (and, or, xor, not, and relational tests other than equality) are not implemented.
- There is limited support for array and record aggregates. They are permitted only on the right sides of assignments, as in these examples:

```
(gdb) set An_Array := (1, 2, 3, 4, 5, 6)
(gdb) set An_Array := (1, other s => 0)(gdb) set An_Array := (0|4 \Rightarrow 1, 1..3 \Rightarrow 2, 5 \Rightarrow 6)(gdb) set A_2D_Array := ((1, 2, 3), (4, 5, 6), (7, 8, 9))
(gdb) set A_Record := (1, "Peter", True);
(gdb) set A_RRecord := (Name => "Peter", Id => 1, Alive => True)
```
Changing a discriminant's value by assigning an aggregate has an undefined effect if that discriminant is used within the record. However, you can first modify discriminants by directly assigning to them (which normally would not be allowed in Ada), and then performing an aggregate assignment. For example, given a variable A\_Rec declared to have a type such as:

```
type Rec (Len : Small_Integer := 0) is record
   Id : Integer;
```

```
Vals : IntArray (1 .. Len);
end record;
```
you can assign a value with a different size of Vals with two assignments:

```
(gdb) set A_Rec.Len := 4
(gdb) set A_{Rec} := (Id \Rightarrow 42, Vals \Rightarrow (1, 2, 3, 4))
```
As this example also illustrates, GDB is very loose about the usual rules concerning aggregates. You may leave out some of the components of an array or record aggregate (such as the Len component in the assignment to A\_Rec above); they will retain their original values upon assignment. You may freely use dynamic values as indices in component associations. You may even use overlapping or redundant component associations, although which component values are assigned in such cases is not defined.

- Calls to dispatching subprograms are not implemented.
- The overloading algorithm is much more limited (i.e., less selective) than that of real Ada. It makes only limited use of the context in which a subexpression appears to resolve its meaning, and it is much looser in its rules for allowing type matches. As a result, some function calls will be ambiguous, and the user will be asked to choose the proper resolution.
- The new operator is not implemented.
- Entry calls are not implemented.
- Aside from printing, arithmetic operations on the native VAX floating-point formats are not supported.
- It is not possible to slice a packed array.
- The names True and False, when not part of a qualified name, are interpreted as if implicitly prefixed by Standard, regardless of context. Should your program redefine these names in a package or procedure (at best a dubious practice), you will have to use fully qualified names to access their new definitions.

# 15.4.9.3 Additions to Ada

As it does for other languages, GDB makes certain generic extensions to Ada (see [Section 10.1](#page-132-0)) [\[Expressions\], page 115](#page-132-0)):

- If the expression  $E$  is a variable residing in memory (typically a local variable or array element) and N is a positive integer, then EON displays the values of E and the  $N-1$ adjacent variables following it in memory as an array. In Ada, this operator is generally not necessary, since its prime use is in displaying parts of an array, and slicing will usually do this in Ada. However, there are occasional uses when debugging programs in which certain debugging information has been optimized away.
- $B:var$  means "the variable named var that appears in function or file B." When B is a file name, you must typically surround it in single quotes.
- The expression {type} addr means "the variable of type type that appears at address addr."
- A name starting with '\$' is a convenience variable (see [Section 10.11 \[Convenience](#page-154-0) [Vars\], page 137](#page-154-0)) or a machine register (see [Section 10.13 \[Registers\], page 141\)](#page-158-0).

In addition, GDB provides a few other shortcuts and outright additions specific to Ada:

• The assignment statement is allowed as an expression, returning its right-hand operand as its value. Thus, you may enter

```
(gdb) set x := y + 3(gdb) print A(tmp := y + 1)
```
• The semicolon is allowed as an "operator," returning as its value the value of its righthand operand. This allows, for example, complex conditional breaks:

```
(gdb) break f
(gdb) condition 1 (report(i); k == 1; A(k) > 100)
```
• Rather than use catenation and symbolic character names to introduce special characters into strings, one may instead use a special bracket notation, which is also used to print strings. A sequence of characters of the form '["XX"]' within a string or character literal denotes the (single) character whose numeric encoding is XX in hexadecimal. The sequence of characters '["""]' also denotes a single quotation mark in strings. For example,

```
"One line.["0a"]Next line.["0a"]"
```
contains an ASCII newline character (Ada.Characters.Latin\_1.LF) after each period.

• The subtype used as a prefix for the attributes 'Pos, 'Min, and 'Max is optional (and is ignored in any case). For example, it is valid to write

 $(gdb)$  print 'max $(x, y)$ 

• When printing arrays, GDB uses positional notation when the array has a lower bound of 1, and uses a modified named notation otherwise. For example, a one-dimensional array of three integers with a lower bound of 3 might print as

 $(3 \Rightarrow 10, 17, 1)$ 

That is, in contrast to valid Ada, only the first component has a  $\Rightarrow$  clause.

- You may abbreviate attributes in expressions with any unique, multi-character subsequence of their names (an exact match gets preference). For example, you may use a'len, a'gth, or a'lh in place of a'length.
- Since Ada is case-insensitive, the debugger normally maps identifiers you type to lower case. The GNAT compiler uses upper-case characters for some of its internal identifiers, which are normally of no interest to users. For the rare occasions when you actually have to look at them, enclose them in angle brackets to avoid the lower-case mapping. For example,

```
(gdb) print <JMPBUF_SAVE>[0]
```
• Printing an object of class-wide type or dereferencing an access-to-class-wide value will display all the components of the object's specific type (as indicated by its run-time tag). Likewise, component selection on such a value will operate on the specific type of the object.

# 15.4.9.4 Stopping at the Very Beginning

It is sometimes necessary to debug the program during elaboration, and before reaching the main procedure. As defined in the Ada Reference Manual, the elaboration code is invoked from a procedure called adainit. To run your program up to the beginning of elaboration, simply use the following two commands: tbreak adainit and run.

# 15.4.9.5 Ada Exceptions

A command is provided to list all Ada exceptions:

# info exceptions info exceptions regexp

The info exceptions command allows you to list all Ada exceptions defined within the program being debugged, as well as their addresses. With a regular expression, regexp, as argument, only those exceptions whose names match regexp are listed.

Below is a small example, showing how the command can be used, first without argument, and next with a regular expression passed as an argument.

```
(gdb) info exceptions
All defined Ada exceptions:
constraint_error: 0x613da0
program_error: 0x613d20
storage_error: 0x613ce0
tasking_error: 0x613ca0
const.aint_global_e: 0x613b00
(gdb) info exceptions const.aint
All Ada exceptions matching regular expression "const.aint":
constraint_error: 0x613da0
const.aint_global_e: 0x613b00
```
It is also possible to ask GDB to stop your program's execution when an exception is raised. For more details, see [Section 5.1.3 \[Set Catchpoints\], page 55](#page-72-0).

# 15.4.9.6 Extensions for Ada Tasks

Support for Ada tasks is analogous to that for threads (see [Section 4.10 \[Threads\], page 36\)](#page-53-0). GDB provides the following task-related commands:

```
info tasks
```
This command shows a list of current Ada tasks, as in the following example:

```
(gdb) info tasks
 ID TID P-ID Pri State Name
  1 8088000 0 15 Child Activation Wait main_task
 2 80a4000 1 15 Accept Statement b
 3 809a800 1 15 Child Activation Wait a
           3 15 Runnable c
```
In this listing, the asterisk before the last task indicates it to be the task currently being inspected.

- ID Represents GDB's internal task number.
- TID The Ada task ID.
- P-ID The parent's task ID (GDB's internal task number).
- Pri The base priority of the task.
- State Current state of the task.

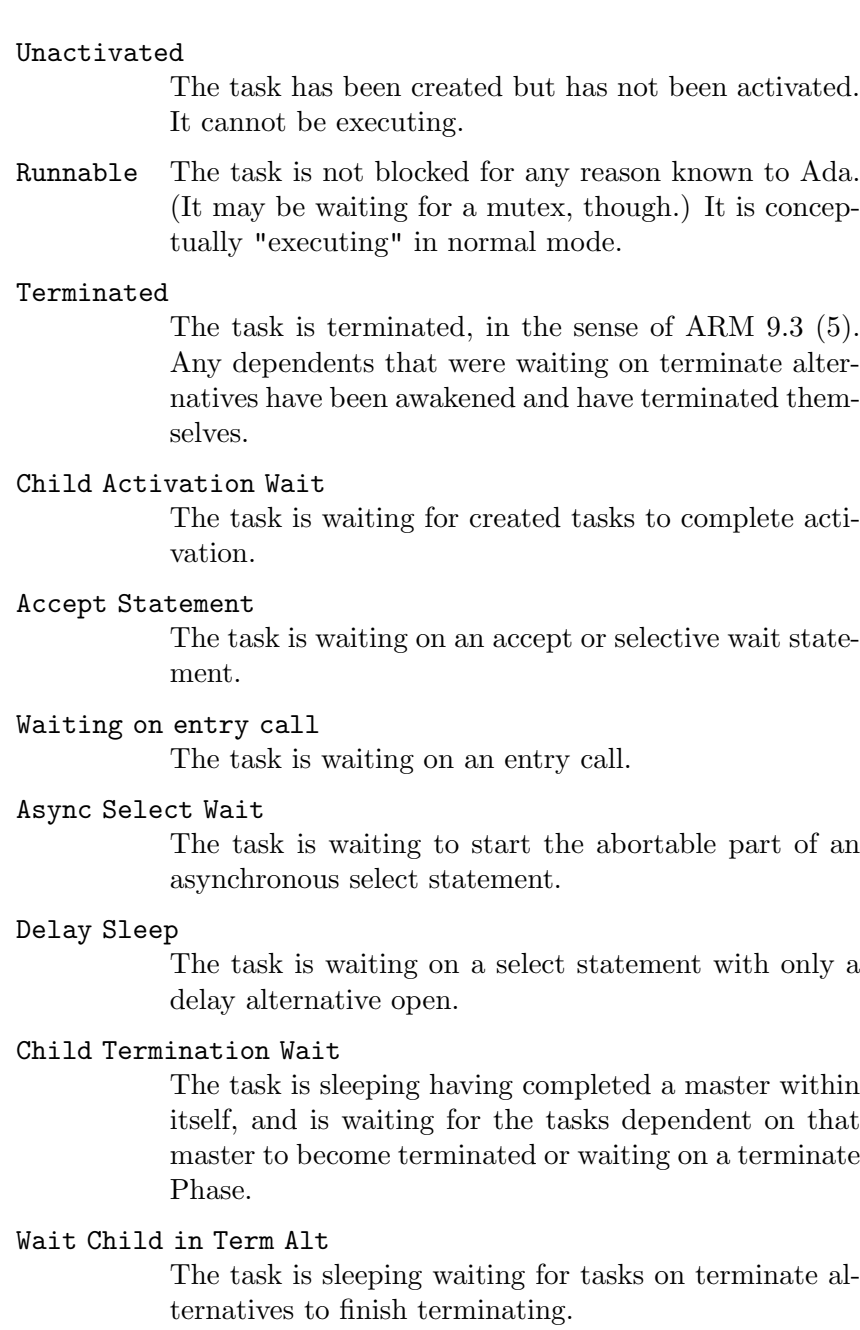

## Accepting RV with taskno

The task is accepting a rendez-vous with the task taskno.

Name Same of the task in the program.

## info task taskno

This command shows detailled informations on the specified task, as in the following example:

```
(gdb) info tasks
 ID TID P-ID Pri State Name
  1 8077880 0 15 Child Activation Wait main_task
* 2 807c468 1 15 Runnable task_1
(gdb) info task 2
Ada Task: 0x807c468
Name: task_1
Thread: 0x807f378
Parent: 1 (main_task)
Base Priority: 15
State: Runnable
```
task This command prints the ID of the current task.

```
(gdb) info tasks
 ID TID P-ID Pri State Name
 1 8077870 0 15 Child Activation Wait main_task
* 2 807c458 1 15 Runnable t
(gdb) task
[Current task is 2]
```
task taskno

This command is like the thread threadno command (see [Section 4.10](#page-53-0)) [\[Threads\], page 36\)](#page-53-0). It switches the context of debugging from the current task to the given task.

```
(gdb) info tasks
 ID TID P-ID Pri State Name
  1 8077870 0 15 Child Activation Wait main_task
* 2 807c458 1 15 Runnable t
(gdb) task 1
[Switching to task 1]
#0 0x8067726 in pthread_cond_wait ()
(gdb) bt
#0 0x8067726 in pthread_cond_wait ()
#1 0x8056714 in system.os_interface.pthread_cond_wait ()
#2 0x805cb63 in system.task_primitives.operations.sleep ()
#3 0x806153e in system.tasking.stages.activate_tasks ()
#4 0x804aacc in un () at un.adb:5
```
break location task taskno

break location task taskno if ...

These commands are like the break ... thread ... command (see [Section 5.5](#page-92-0) [\[Thread Stops\], page 75\)](#page-92-0). The location argument specifies source lines, as described in [Section 9.2 \[Specify Location\], page 102](#page-119-0).

Use the qualifier 'task taskno' with a breakpoint command to specify that you only want GDB to stop the program when a particular Ada task reaches this breakpoint. The taskno is one of the numeric task identifiers assigned by GDB, shown in the first column of the 'info tasks' display.

If you do not specify 'task taskno' when you set a breakpoint, the breakpoint applies to all tasks of your program.

You can use the task qualifier on conditional breakpoints as well; in this case, place 'task taskno' before the breakpoint condition (before the if).

For example,

```
(gdb) info tasks
 ID TID P-ID Pri State Name
  1 140022020 0 15 Child Activation Wait main_task
  2 140045060 1 15 Accept/Select Wait t2
  3 140044840 1 15 Runnable t1
* 4 140056040 1 15 Runnable t3
(gdb) b 15 task 2
Breakpoint 5 at 0x120044cb0: file test_task_debug.adb, line 15.
(gdb) cont
Continuing.
task # 1 running
task # 2 running
Breakpoint 5, test_task_debug () at test_task_debug.adb:15
15 flush;
(gdb) info tasks
 ID TID P-ID Pri State Name
  1 140022020 0 15 Child Activation Wait main_task
  2 140045060 1 15 Runnable t2
  3 140044840 1 15 Runnable t1
  4 140056040 1 15 Delay Sleep t3
```
# 15.4.9.7 Tasking Support when Debugging Core Files

When inspecting a core file, as opposed to debugging a live program, tasking support may be limited or even unavailable, depending on the platform being used. For instance, on x86-linux, the list of tasks is available, but task switching is not supported.

On certain platforms, the debugger needs to perform some memory writes in order to provide Ada tasking support. When inspecting a core file, this means that the core file must be opened with read-write privileges, using the command '"set write on"' (see [Section 17.6](#page-247-0) [\[Patching\], page 230](#page-247-0)). Under these circumstances, you should make a backup copy of the core file before inspecting it with GDB.

# 15.4.9.8 Tasking Support when using the Ravenscar Profile

The Ravenscar Profile is a subset of the Ada tasking features, specifically designed for systems with safety-critical real-time requirements.

#### set ravenscar task-switching on

Allows task switching when debugging a program that uses the Ravenscar Profile. This is the default.

#### set ravenscar task-switching off

Turn off task switching when debugging a program that uses the Ravenscar Profile. This is mostly intended to disable the code that adds support for the Ravenscar Profile, in case a bug in either GDB or in the Ravenscar runtime is preventing GDB from working properly. To be effective, this command should be run before the program is started.

#### show ravenscar task-switching

Show whether it is possible to switch from task to task in a program using the Ravenscar Profile.

# 15.4.9.9 Known Peculiarities of Ada Mode

Besides the omissions listed previously (see [Section 15.4.9.2 \[Omissions from Ada\],](#page-224-0) [page 207\)](#page-224-0), we know of several problems with and limitations of Ada mode in GDB, some of which will be fixed with planned future releases of the debugger and the GNU Ada compiler.

- Static constants that the compiler chooses not to materialize as objects in storage are invisible to the debugger.
- Named parameter associations in function argument lists are ignored (the argument lists are treated as positional).
- Many useful library packages are currently invisible to the debugger.
- Fixed-point arithmetic, conversions, input, and output is carried out using floatingpoint arithmetic, and may give results that only approximate those on the host machine.
- The GNAT compiler never generates the prefix Standard for any of the standard symbols defined by the Ada language. GDB knows about this: it will strip the prefix from names when you use it, and will never look for a name you have so qualified among local symbols, nor match against symbols in other packages or subprograms. If you have defined entities anywhere in your program other than parameters and local variables whose simple names match names in Standard, GNAT's lack of qualification here can cause confusion. When this happens, you can usually resolve the confusion by qualifying the problematic names with package Standard explicitly.

Older versions of the compiler sometimes generate erroneous debugging information, resulting in the debugger incorrectly printing the value of affected entities. In some cases, the debugger is able to work around an issue automatically. In other cases, the debugger is able to work around the issue, but the work-around has to be specifically enabled.

## set ada trust-PAD-over-XVS on

Configure GDB to strictly follow the GNAT encoding when computing the value of Ada entities, particularly when PAD and PAD\_\_\_XVS types are involved (see ada/exp\_dbug.ads in the GCC sources for a complete description of the encoding used by the GNAT compiler). This is the default.

## set ada trust-PAD-over-XVS off

This is related to the encoding using by the GNAT compiler. If GDB sometimes prints the wrong value for certain entities, changing ada trust-PAD-over-XVS to off activates a work-around which may fix the issue. It is always safe to set ada trust-PAD-over-XVS to off, but this incurs a slight performance penalty, so it is recommended to leave this setting to on unless necessary.

Internally, the debugger also relies on the compiler following a number of conventions known as the 'GNAT Encoding', all documented in 'gcc/ada/exp\_dbug.ads' in the GCC sources. This encoding describes how the debugging information should be generated for certain types. In particular, this convention makes use of descriptive types, which are artificial types generated purely to help the debugger.

These encodings were defined at a time when the debugging information format used was not powerful enough to describe some of the more complex types available in Ada. Since DWARF allows us to express nearly all Ada features, the long-term goal is to slowly replace these descriptive types by their pure DWARF equivalent. To facilitate that transition, a new maintenance option is available to force the debugger to ignore those descriptive types. It allows the user to quickly evaluate how well GDB works without them.

#### maintenance ada set ignore-descriptive-types [on|off]

Control whether the debugger should ignore descriptive types. The default is not to ignore descriptives types (off).

maintenance ada show ignore-descriptive-types Show if descriptive types are ignored by GDB.

# 15.5 Unsupported Languages

In addition to the other fully-supported programming languages, GDB also provides a pseudo-language, called minimal. It does not represent a real programming language, but provides a set of capabilities close to what the C or assembly languages provide. This should allow most simple operations to be performed while debugging an application that uses a language currently not supported by GDB.

If the language is set to auto, GDB will automatically select this language if the current frame corresponds to an unsupported language.

# <span id="page-234-0"></span>16 Examining the Symbol Table

The commands described in this chapter allow you to inquire about the symbols (names of variables, functions and types) defined in your program. This information is inherent in the text of your program and does not change as your program executes. GDB finds it in your program's symbol table, in the file indicated when you started GDB (see [Section 2.1.1](#page-29-0)) [\[Choosing Files\], page 12\)](#page-29-0), or by one of the file-management commands (see [Section 18.1](#page-254-0) [\[Commands to Specify Files\], page 237](#page-254-0)).

Occasionally, you may need to refer to symbols that contain unusual characters, which GDB ordinarily treats as word delimiters. The most frequent case is in referring to static variables in other source files (see [Section 10.3 \[Program Variables\], page 117](#page-134-0)). File names are recorded in object files as debugging symbols, but GDB would ordinarily parse a typical file name, like 'foo.c', as the three words 'foo' '.' 'c'. To allow GDB to recognize 'foo.c' as a single symbol, enclose it in single quotes; for example,

p 'foo.c'::x

looks up the value of x in the scope of the file 'foo.c'.

```
set case-sensitive on
```
set case-sensitive off

set case-sensitive auto

Normally, when GDB looks up symbols, it matches their names with case sensitivity determined by the current source language. Occasionally, you may wish to control that. The command set case-sensitive lets you do that by specifying on for case-sensitive matches or off for case-insensitive ones. If you specify auto, case sensitivity is reset to the default suitable for the source language. The default is case-sensitive matches for all languages except for Fortran, for which the default is case-insensitive matches.

#### show case-sensitive

This command shows the current setting of case sensitivity for symbols lookups.

```
set print type methods
```

```
set print type methods on
```
set print type methods off

Normally, when GDB prints a class, it displays any methods declared in that class. You can control this behavior either by passing the appropriate flag to ptype, or using set print type methods. Specifying on will cause GDB to display the methods; this is the default. Specifying off will cause GDB to omit the methods.

## show print type methods

This command shows the current setting of method display when printing classes.

```
set print type typedefs
```

```
set print type typedefs on
```
# set print type typedefs off

Normally, when GDB prints a class, it displays any typedefs defined in that class. You can control this behavior either by passing the appropriate flag to ptype, or using set print type typedefs. Specifying on will cause GDB to display the typedef definitions; this is the default. Specifying off will cause GDB to omit the typedef definitions. Note that this controls whether the typedef definition itself is printed, not whether typedef names are substituted when printing other types.

## show print type typedefs

This command shows the current setting of typedef display when printing classes.

#### info address symbol

Describe where the data for symbol is stored. For a register variable, this says which register it is kept in. For a non-register local variable, this prints the stack-frame offset at which the variable is always stored.

Note the contrast with 'print &symbol', which does not work at all for a register variable, and for a stack local variable prints the exact address of the current instantiation of the variable.

#### info symbol addr

Print the name of a symbol which is stored at the address addr. If no symbol is stored exactly at *addr*, GDB prints the nearest symbol and an offset from it:

(gdb) info symbol 0x54320 \_initialize\_vx + 396 in section .text

This is the opposite of the info address command. You can use it to find out the name of a variable or a function given its address.

For dynamically linked executables, the name of executable or shared library containing the symbol is also printed:

(gdb) info symbol 0x400225 \_start + 5 in section .text of /tmp/a.out (gdb) info symbol 0x2aaaac2811cf \_\_read\_nocancel + 6 in section .text of /usr/lib64/libc.so.6

## demangle [-l language] [--] name

Demangle name. If language is provided it is the name of the language to demangle name in. Otherwise name is demangled in the current language.

The  $\leftarrow$  option specifies the end of options, and is useful when name begins with a dash.

The parameter demangle-style specifies how to interpret the kind of mangling used. See [Section 10.8 \[Print Settings\], page 125.](#page-142-0)

## whatis[/flags] [arg]

Print the data type of arg, which can be either an expression or a name of a data type. With no argument, print the data type of \$, the last value in the value history.

If arg is an expression (see [Section 10.1 \[Expressions\], page 115\)](#page-132-0), it is not actually evaluated, and any side-effecting operations (such as assignments or function calls) inside it do not take place.

If arg is a variable or an expression, whatis prints its literal type as it is used in the source code. If the type was defined using a typedef, whatis will not print the data type underlying the typedef. If the type of the variable or the expression is a compound data type, such as struct or class, whatis never prints their fields or methods. It just prints the struct/class name (a.k.a. its tag). If you want to see the members of such a compound data type, use ptype.

If arg is a type name that was defined using typedef, whatis unrolls only one level of that typedef. Unrolling means that whatis will show the underlying type used in the typedef declaration of arg. However, if that underlying type is also a typedef, whatis will not unroll it.

For C code, the type names may also have the form 'class class-name', 'struct struct-tag', 'union union-tag' or 'enum enum-tag'.

flags can be used to modify how the type is displayed. Available flags are:

- r Display in "raw" form. Normally, GDB substitutes template parameters and typedefs defined in a class when printing the class' members. The  $/r$  flag disables this.
- m Do not print methods defined in the class.
- M Print methods defined in the class. This is the default, but the flag exists in case you change the default with set print type methods.
- t Do not print typedefs defined in the class. Note that this controls whether the typedef definition itself is printed, not whether typedef names are substituted when printing other types.
- T Print typedefs defined in the class. This is the default, but the flag exists in case you change the default with set print type typedefs.

### ptype[/flags] [arg]

ptype accepts the same arguments as whatis, but prints a detailed description of the type, instead of just the name of the type. See [Section 10.1 \[Expressions\],](#page-132-0) [page 115](#page-132-0).

Contrary to whatis, ptype always unrolls any typedefs in its argument declaration, whether the argument is a variable, expression, or a data type. This means that ptype of a variable or an expression will not print literally its type as present in the source code—use whatis for that. typedefs at the pointer or reference targets are also unrolled. Only typedefs of fields, methods and inner class typedefs of structs, classes and unions are not unrolled even with ptype.

For example, for this variable declaration:

```
typedef double real_t;
struct complex { real_t real; double imag; };
typedef struct complex complex_t;
complex_t var;
real_t *real_pointer_var;
```
the two commands give this output:

```
(gdb) whatis var
type = complex_t
(gdb) ptype var
type = struct complex {
   real_t real;
   double imag;
}
(gdb) whatis complex_t
type = struct complex
(gdb) whatis struct complex
type = struct complex
(gdb) ptype struct complex
type = struct complex {
   real_t real;
   double imag;
}
(gdb) whatis real_pointer_var
type = real_t *(gdb) ptype real_pointer_var
type = double *
```
As with whatis, using ptype without an argument refers to the type of \$, the last value in the value history.

Sometimes, programs use opaque data types or incomplete specifications of complex data structure. If the debug information included in the program does not allow GDB to display a full declaration of the data type, it will say '<incomplete type>'. For example, given these declarations:

```
struct foo;
struct foo *fooptr;
```
but no definition for struct foo itself, GDB will say:

```
(gdb) ptype foo
$1 = <incomplete type>
```
"Incomplete type" is C terminology for data types that are not completely specified.

## info types regexp

#### info types

Print a brief description of all types whose names match the regular expression regexp (or all types in your program, if you supply no argument). Each complete typename is matched as though it were a complete line; thus, 'i type value' gives information on all types in your program whose names include the string value, but 'i type ^value\$' gives information only on types whose complete name is value.

This command differs from ptype in two ways: first, like whatis, it does not print a detailed description; second, it lists all source files where a type is defined.

### info type-printers

Versions of GDB that ship with Python scripting enabled may have "type printers" available. When using ptype or whatis, these printers are consulted when the name of a type is needed. See [Section 23.2.2.8 \[Type Printing API\],](#page-357-0) [page 340](#page-357-0), for more information on writing type printers.

info type-printers displays all the available type printers.

#### enable type-printer name...

## disable type-printer name...

These commands can be used to enable or disable type printers.

#### info scope location

List all the variables local to a particular scope. This command accepts a location argument—a function name, a source line, or an address preceded by a '\*', and prints all the variables local to the scope defined by that location. (See [Section 9.2 \[Specify Location\], page 102,](#page-119-0) for details about supported forms of location.) For example:

```
(gdb) info scope command line handler
Scope for command_line_handler:
Symbol rl is an argument at stack/frame offset 8, length 4.
Symbol linebuffer is in static storage at address 0x150a18, length 4.
Symbol linelength is in static storage at address 0x150a1c, length 4.
Symbol p is a local variable in register $esi, length 4.
Symbol p1 is a local variable in register $ebx, length 4.
Symbol nline is a local variable in register $edx, length 4.
Symbol repeat is a local variable at frame offset -8, length 4.
```
This command is especially useful for determining what data to collect during a trace experiment, see [Section 13.1.6 \[Tracepoint Actions\], page 168.](#page-185-0)

#### info source

Show information about the current source file—that is, the source file for the function containing the current point of execution:

- the name of the source file, and the directory containing it,
- the directory it was compiled in,
- its length, in lines,
- which programming language it is written in,
- if the debug information provides it, the program that compiled the file (which may include, e.g., the compiler version and command line arguments),
- whether the executable includes debugging information for that file, and if so, what format the information is in (e.g., STABS, Dwarf 2, etc.), and
- whether the debugging information includes information about preprocessor macros.

#### info sources

Print the names of all source files in your program for which there is debugging information, organized into two lists: files whose symbols have already been read, and files whose symbols will be read when needed.

#### info functions

Print the names and data types of all defined functions.

#### info functions regexp

Print the names and data types of all defined functions whose names contain a match for regular expression regexp. Thus, 'info fun step' finds all functions

whose names include step; 'info fun ^step' finds those whose names start with step. If a function name contains characters that conflict with the regular expression language (e.g. 'operator $*(')$ '), they may be quoted with a backslash.

## info variables

Print the names and data types of all variables that are defined outside of functions (i.e. excluding local variables).

#### info variables regexp

Print the names and data types of all variables (except for local variables) whose names contain a match for regular expression regexp.

### info classes

## info classes regexp

Display all Objective-C classes in your program, or (with the regexp argument) all those matching a particular regular expression.

#### info selectors

## info selectors regexp

Display all Objective-C selectors in your program, or (with the regexp argument) all those matching a particular regular expression.

## set opaque-type-resolution on

Tell GDB to resolve opaque types. An opaque type is a type declared as a pointer to a struct, class, or union—for example, struct MyType \*—that is used in one source file although the full declaration of struct MyType is in another source file. The default is on.

A change in the setting of this subcommand will not take effect until the next time symbols for a file are loaded.

## set opaque-type-resolution off

Tell GDB not to resolve opaque types. In this case, the type is printed as follows: {<no data fields>}

#### show opaque-type-resolution

Show whether opaque types are resolved or not.

# set print symbol-loading

# set print symbol-loading full

set print symbol-loading brief

# set print symbol-loading off

The set print symbol-loading command allows you to control the printing of messages when GDB loads symbol information. By default a message is printed for the executable and one for each shared library, and normally this is what you want. However, when debugging apps with large numbers of shared libraries these messages can be annoying. When set to brief a message is printed for each executable, and when GDB loads a collection of shared libraries at once it will only print one message regardless of the number of shared libraries. When set to off no messages are printed.

#### show print symbol-loading

Show whether messages will be printed when a GDB command entered from the keyboard causes symbol information to be loaded.

## maint print symbols filename maint print psymbols filename maint print msymbols filename

Write a dump of debugging symbol data into the file filename. These commands are used to debug the GDB symbol-reading code. Only symbols with debugging data are included. If you use 'maint print symbols', GDB includes all the symbols for which it has already collected full details: that is, filename reflects symbols for only those files whose symbols GDB has read. You can use the command info sources to find out which files these are. If you use 'maint print psymbols' instead, the dump shows information about symbols that GDB only knows partially—that is, symbols defined in files that GDB has skimmed, but not yet read completely. Finally, 'maint print msymbols' dumps just the minimal symbol information required for each object file from which GDB has read some symbols. See [Section 18.1 \[Commands to Specify Files\], page 237,](#page-254-0) for a discussion of how GDB reads symbols (in the description of symbol-file).

## maint info symtabs  $[regexp]$

#### maint info psymtabs  $[regexp]$

List the struct symtab or struct partial\_symtab structures whose names match regexp. If regexp is not given, list them all. The output includes expressions which you can copy into a GDB debugging this one to examine a particular structure in more detail. For example:

```
(gdb) maint info psymtabs dwarf2read
{ objfile /home/gnu/build/gdb/gdb
  ((struct objfile *) 0x82e69d0)
  { psymtab /home/gnu/src/gdb/dwarf2read.c
    ((struct partial_symtab *) 0x8474b10)
   readin no
   fullname (null)
   text addresses 0x814d3c8 -- 0x8158074
   globals (* (struct partial_symbol **) 0x8507a08 @ 9)
   statics (* (struct partial_symbol **) 0x40e95b78 @ 2882)
    dependencies (none)
 }
}
(gdb) maint info symtabs
(gdb)
```
We see that there is one partial symbol table whose filename contains the string 'dwarf2read', belonging to the 'gdb' executable; and we see that GDB has not read in any symtabs yet at all. If we set a breakpoint on a function, that will cause GDB to read the symtab for the compilation unit containing that function:

```
(gdb) break dwarf2_psymtab_to_symtab
Breakpoint 1 at 0x814e5da: file /home/gnu/src/gdb/dwarf2read.c,
line 1574.
(gdb) maint info symtabs
{ objfile /home/gnu/build/gdb/gdb
  ((struct objfile *) 0x82e69d0)
  { symtab /home/gnu/src/gdb/dwarf2read.c
    ((struct symtab *) 0x86c1f38)
   dirname (null)
   fullname (null)
   blockvector ((struct blockvector *) 0x86c1bd0) (primary)
```

```
linetable ((struct linetable *) 0x8370fa0)
   debugformat DWARF 2
 }
(gdb)
```
## maint set symbol-cache-size size

}

Set the size of the symbol cache to size. The default size is intended to be good enough for debugging most applications. This option exists to allow for experimenting with different sizes.

## maint show symbol-cache-size

Show the size of the symbol cache.

#### maint print symbol-cache

Print the contents of the symbol cache. This is useful when debugging symbol cache issues.

## maint print symbol-cache-statistics

Print symbol cache usage statistics. This helps determine how well the cache is being utilized.

## maint flush-symbol-cache

Flush the contents of the symbol cache, all entries are removed. This command is useful when debugging the symbol cache. It is also useful when collecting performance data.

# 17 Altering Execution

Once you think you have found an error in your program, you might want to find out for certain whether correcting the apparent error would lead to correct results in the rest of the run. You can find the answer by experiment, using the GDB features for altering execution of the program.

For example, you can store new values into variables or memory locations, give your program a signal, restart it at a different address, or even return prematurely from a function.

# 17.1 Assignment to Variables

To alter the value of a variable, evaluate an assignment expression. See [Section 10.1 \[Ex](#page-132-0)[pressions\], page 115](#page-132-0). For example,

```
print x=4
```
stores the value 4 into the variable x, and then prints the value of the assignment expression (which is 4). See Chapter 15 [Using GDB [with Different Languages\], page 187,](#page-204-0) for more information on operators in supported languages.

If you are not interested in seeing the value of the assignment, use the set command instead of the print command. set is really the same as print except that the expression's value is not printed and is not put in the value history (see [Section 10.10 \[Value History\],](#page-153-0) [page 136\)](#page-153-0). The expression is evaluated only for its effects.

If the beginning of the argument string of the set command appears identical to a set subcommand, use the set variable command instead of just set. This command is identical to set except for its lack of subcommands. For example, if your program has a variable width, you get an error if you try to set a new value with just 'set width=13', because GDB has the command set width:

```
(gdb) whatis width
type = double
(gdb) p width
$4 = 13(gdb) set width=47
Invalid syntax in expression.
```
The invalid expression, of course, is  $\epsilon = 47'$ . In order to actually set the program's variable width, use

```
(gdb) set var width=47
```
Because the set command has many subcommands that can conflict with the names of program variables, it is a good idea to use the set variable command instead of just set. For example, if your program has a variable g, you run into problems if you try to set a new value with just 'set  $g=4$ ', because GDB has the command set gnutarget, abbreviated set g:

```
(gdb) whatis g
type = double
(gdb) p g
$1 = 1(gdb) set g=4
(gdb) p g
$2 = 1(gdb) r
The program being debugged has been started already.
Start it from the beginning? (y or n) y
Starting program: /home/smith/cc_progs/a.out
"/home/smith/cc_progs/a.out": can't open to read symbols:
                                 Invalid bfd target.
(gdb) show g
The current BFD target is "=4".
```
The program variable g did not change, and you silently set the gnutarget to an invalid value. In order to set the variable g, use

(gdb) set var g=4

GDB allows more implicit conversions in assignments than C; you can freely store an integer value into a pointer variable or vice versa, and you can convert any structure to any other structure that is the same length or shorter.

To store values into arbitrary places in memory, use the  $\{ \ldots \}$  construct to generate a value of specified type at a specified address (see [Section 10.1 \[Expressions\], page 115](#page-132-0)). For example, {int}0x83040 refers to memory location 0x83040 as an integer (which implies a certain size and representation in memory), and

set {int}0x83040 = 4

stores the value 4 into that memory location.

# 17.2 Continuing at a Different Address

Ordinarily, when you continue your program, you do so at the place where it stopped, with the continue command. You can instead continue at an address of your own choosing, with the following commands:

```
jump location
```
#### j location

Resume execution at location. Execution stops again immediately if there is a breakpoint there. See [Section 9.2 \[Specify Location\], page 102](#page-119-0), for a description of the different forms of location. It is common practice to use the tbreak command in conjunction with jump. See [Section 5.1.1 \[Setting Breakpoints\],](#page-63-0) [page 46.](#page-63-0)

The jump command does not change the current stack frame, or the stack pointer, or the contents of any memory location or any register other than the program counter. If location is in a different function from the one currently executing, the results may be bizarre if the two functions expect different patterns of arguments or of local variables. For this reason, the jump command requests confirmation if the specified line is not in the function currently executing. However, even bizarre results are predictable if you are well acquainted with the machine-language code of your program.

On many systems, you can get much the same effect as the jump command by storing a new value into the register \$pc. The difference is that this does not start your program running; it only changes the address of where it will run when you continue. For example,

 $set$   $$pc = 0x485$ 

makes the next continue command or stepping command execute at address 0x485, rather than at the address where your program stopped. See [Section 5.2 \[Continuing and Stepping\],](#page-85-0) [page 68](#page-85-0).

The most common occasion to use the jump command is to back up—perhaps with more breakpoints set—over a portion of a program that has already executed, in order to examine its execution in more detail.

# 17.3 Giving your Program a Signal

#### signal signal

Resume execution where your program is stopped, but immediately give it the signal signal. The signal can be the name or the number of a signal. For example, on many systems signal 2 and signal SIGINT are both ways of sending an interrupt signal.

Alternatively, if signal is zero, continue execution without giving a signal. This is useful when your program stopped on account of a signal and would ordinarily see the signal when resumed with the continue command; 'signal 0' causes it to resume without a signal.

Note: When resuming a multi-threaded program, signal is delivered to the currently selected thread, not the thread that last reported a stop. This includes the situation where a thread was stopped due to a signal. So if you want to continue execution suppressing the signal that stopped a thread, you should select that same thread before issuing the 'signal  $0$ ' command. If you issue the 'signal 0' command with another thread as the selected one, GDB detects that and asks for confirmation.

Invoking the signal command is not the same as invoking the kill utility from the shell. Sending a signal with kill causes GDB to decide what to do with the signal depending on the signal handling tables (see [Section 5.4 \[Signals\],](#page-90-0) [page 73\)](#page-90-0). The signal command passes the signal directly to your program.

signal does not repeat when you press RET a second time after executing the command.

#### queue-signal signal

Queue signal to be delivered immediately to the current thread when execution of the thread resumes. The signal can be the name or the number of a signal. For example, on many systems signal 2 and signal SIGINT are both ways of sending an interrupt signal. The handling of the signal must be set to pass the signal to the program, otherwise GDB will report an error. You can control the handling of signals from GDB with the handle command (see Section  $5.4$ ) [\[Signals\], page 73](#page-90-0)).

Alternatively, if signal is zero, any currently queued signal for the current thread is discarded and when execution resumes no signal will be delivered. This is

useful when your program stopped on account of a signal and would ordinarily see the signal when resumed with the continue command.

This command differs from the signal command in that the signal is just queued, execution is not resumed. And queue-signal cannot be used to pass a signal whose handling state has been set to nopass (see [Section 5.4 \[Signals\],](#page-90-0) [page 73\)](#page-90-0).

See [\[stepping into signal handlers\], page 74,](#page-91-0) for information on how stepping commands behave when the thread has a signal queued.

# 17.4 Returning from a Function

## return

#### return expression

You can cancel execution of a function call with the return command. If you give an expression argument, its value is used as the function's return value.

When you use return, GDB discards the selected stack frame (and all frames within it). You can think of this as making the discarded frame return prematurely. If you wish to specify a value to be returned, give that value as the argument to return.

This pops the selected stack frame (see [Section 8.4 \[Selecting a Frame\], page 99\)](#page-116-0), and any other frames inside of it, leaving its caller as the innermost remaining frame. That frame becomes selected. The specified value is stored in the registers used for returning values of functions.

The return command does not resume execution; it leaves the program stopped in the state that would exist if the function had just returned. In contrast, the finish command (see [Section 5.2 \[Continuing and Stepping\], page 68\)](#page-85-0) resumes execution until the selected stack frame returns naturally.

GDB needs to know how the expression argument should be set for the inferior. The concrete registers assignment depends on the OS ABI and the type being returned by the selected stack frame. For example it is common for OS ABI to return floating point values in FPU registers while integer values in CPU registers. Still some ABIs return even floating point values in CPU registers. Larger integer widths (such as long long int) also have specific placement rules. GDB already knows the OS ABI from its current target so it needs to find out also the type being returned to make the assignment into the right register(s).

Normally, the selected stack frame has debug info. GDB will always use the debug info instead of the implicit type of expression when the debug info is available. For example, if you type return  $-1$ , and the function in the current stack frame is declared to return a long long int, GDB transparently converts the implicit int value of  $-1$  into a long long int:

```
Breakpoint 1, func () at gdb.base/return-nodebug.c:29
29 return 31;
(gdb) return -1
Make func return now? (y or n) y
#0 0x004004f6 in main () at gdb.base/return-nodebug.c:43
43 printf ("result=%lld\n", func ());
(gdb)
```
However, if the selected stack frame does not have a debug info, e.g., if the function was compiled without debug info, GDB has to find out the type to return from user. Specifying a different type by mistake may set the value in different inferior registers than the caller code expects. For example, typing return -1 with its implicit type int would set only a part of a long long int result for a debug info less function (on 32-bit architectures). Therefore the user is required to specify the return type by an appropriate cast explicitly:

Breakpoint 2, 0x0040050b in func () (gdb) return -1 Return value type not available for selected stack frame. Please use an explicit cast of the value to return. (gdb) return (long long int) -1 Make selected stack frame return now? (y or n) y #0 0x00400526 in main () (gdb)

# 17.5 Calling Program Functions

#### print expr

Evaluate the expression expr and display the resulting value. The expression may include calls to functions in the program being debugged.

call expr Evaluate the expression expr without displaying void returned values.

You can use this variant of the print command if you want to execute a function from your program that does not return anything (a.k.a. a void function), but without cluttering the output with void returned values that GDB will otherwise print. If the result is not void, it is printed and saved in the value history.

It is possible for the function you call via the print or call command to generate a signal (e.g., if there's a bug in the function, or if you passed it incorrect arguments). What happens in that case is controlled by the set unwindonsignal command.

Similarly, with a C++ program it is possible for the function you call via the print or call command to generate an exception that is not handled due to the constraints of the dummy frame. In this case, any exception that is raised in the frame, but has an out-of-frame exception handler will not be found. GDB builds a dummy-frame for the inferior function call, and the unwinder cannot seek for exception handlers outside of this dummy-frame. What happens in that case is controlled by the set unwind-on-terminating-exception command.

#### set unwindonsignal

Set unwinding of the stack if a signal is received while in a function that GDB called in the program being debugged. If set to on, GDB unwinds the stack it created for the call and restores the context to what it was before the call. If set to off (the default), GDB stops in the frame where the signal was received.

#### show unwindonsignal

Show the current setting of stack unwinding in the functions called by GDB.

#### set unwind-on-terminating-exception

Set unwinding of the stack if a C++ exception is raised, but left unhandled while in a function that GDB called in the program being debugged. If set to on (the default), GDB unwinds the stack it created for the call and restores the context to what it was before the call. If set to off, GDB the exception is delivered to the default C++ exception handler and the inferior terminated.

#### show unwind-on-terminating-exception

Show the current setting of stack unwinding in the functions called by GDB.

Sometimes, a function you wish to call is actually a weak alias for another function. In such case, GDB might not pick up the type information, including the types of the function arguments, which causes GDB to call the inferior function incorrectly. As a result, the called function will function erroneously and may even crash. A solution to that is to use the name of the aliased function instead.

# <span id="page-247-0"></span>17.6 Patching Programs

By default, GDB opens the file containing your program's executable code (or the corefile) read-only. This prevents accidental alterations to machine code; but it also prevents you from intentionally patching your program's binary.

If you'd like to be able to patch the binary, you can specify that explicitly with the set write command. For example, you might want to turn on internal debugging flags, or even to make emergency repairs.

## set write on

set write off

If you specify 'set write on', GDB opens executable and core files for both reading and writing; if you specify set write off (the default), GDB opens them read-only.

If you have already loaded a file, you must load it again (using the exec-file or core-file command) after changing set write, for your new setting to take effect.

show write

Display whether executable files and core files are opened for writing as well as reading.

# 17.7 Compiling and injecting code in GDB

GDB supports on-demand compilation and code injection into programs running under GDB. GCC 5.0 or higher built with 'libcc1.so' must be installed for this functionality to be enabled. This functionality is implemented with the following commands.

## compile code source-code

#### compile code -raw -- source-code

Compile source-code with the compiler language found as the current language in gdb (see [Chapter 15 \[Languages\], page 187\)](#page-204-0). If compilation and injection is not supported with the current language specified in GDB, or the compiler does not support this feature, an error message will be printed. If source-code compiles and links successfully, GDB will load the object-code emitted, and execute it within the context of the currently selected inferior. It is important to note that the compiled code is executed immediately. After execution, the compiled code is removed from GDB and any new types or variables you have defined will be deleted.

The command allows you to specify source-code in two ways. The simplest method is to provide a single line of code to the command. E.g.:

```
compile code printf ("hello world\n");
```
If you specify options on the command line as well as source code, they may conflict. The '--' delimiter can be used to separate options from actual source code. E.g.:

compile code  $-r$  -- printf ("hello world\n");

Alternatively you can enter source code as multiple lines of text. To enter this mode, invoke the 'compile code' command without any text following the command. This will start the multiple-line editor and allow you to type as many lines of source code as required. When you have completed typing, enter 'end' on its own line to exit the editor.

```
compile code
>printf ("hello\n");
>printf ("world\n");
>end
```
Specifying '-raw', prohibits GDB from wrapping the provided source-code in a callable scope. In this case, you must specify the entry point of the code by defining a function named \_gdb\_expr\_. The '-raw' code cannot access variables of the inferior. Using '-raw' option may be needed for example when source-code requires '#include' lines which may conflict with inferior symbols otherwise.

```
compile file filename
```
compile file -raw filename

Like compile code, but take the source code from filename. compile file /home/user/example.c

## compile print expr

compile print /f expr

Compile and execute expr with the compiler language found as the current language in GDB (see [Chapter 15 \[Languages\], page 187\)](#page-204-0). By default the value of expr is printed in a format appropriate to its data type; you can choose a different format by specifying  $f$ , where f is a letter specifying the format; see [Section 10.5 \[Output Formats\], page 120](#page-137-0).

#### compile print

#### compile print /f

Alternatively you can enter the expression (source code producing it) as multiple lines of text. To enter this mode, invoke the 'compile print' command without any text following the command. This will start the multiple-line editor.

<span id="page-248-0"></span>The process of compiling and injecting the code can be inspected using:

#### set debug compile

Turns on or off display of GDB process of compiling and injecting the code. The default is off.

#### show debug compile

Displays the current state of displaying GDB process of compiling and injecting the code.

# 17.7.1 Compilation options for the compile command

GDB needs to specify the right compilation options for the code to be injected, in part to make its ABI compatible with the inferior and in part to make the injected code compatible with GDB's injecting process.

The options used, in increasing precedence:

target architecture and OS options (gdbarch)

These options depend on target processor type and target operating system, usually they specify at least  $32$ -bit  $(-\text{m32})$  or  $64$ -bit  $(-\text{m64})$  compilation option.

compilation options recorded in the target

GCC (since version 4.7) stores the options used for compilation into  $DW_\_AT$ producer part of DWARF debugging information according to the gcc option -grecord-gcc-switches. One has to explicitly specify -g during inferior compilation otherwise gcc produces no DWARF. This feature is only relevant for platforms where -g produces DWARF by default, otherwise one may try to enforce DWARF by using  $-gdwarf-4$ .

compilation options set by set compile-args

You can override compilation options using the following command:

set compile-args

Set compilation options used for compiling and injecting code with the compile commands. These options override any conflicting ones from the target architecture and/or options stored during inferior compilation.

## show compile-args

Displays the current state of compilation options override. This does not show all the options actually used during compilation, use [\[set debug compile\],](#page-248-0) [page 231](#page-248-0) for that.

# 17.7.2 Caveats when using the compile command

There are a few caveats to keep in mind when using the compile command. As the caveats are different per language, the table below highlights specific issues on a per language basis.

C code examples and caveats

When the language in GDB is set to  $C'$ , the compiler will attempt to compile the source code with a 'C' compiler. The source code provided to the compile command will have much the same access to variables and types as it normally would if it were part of the program currently being debugged in GDB.

Below is a sample program that forms the basis of the examples that follow. This program has been compiled and loaded into GDB, much like any other normal debugging session.

```
void function1 (void)
{
   int i = 42;
   printf ("function 1\n");
}
void function2 (void)
```

```
{
   int j = 12;
   function1 ();
}
int main(void)
{
   int k = 6:
   int *p;
   function2 ();
   return 0;
}
```
For the purposes of the examples in this section, the program above has been compiled, loaded into GDB, stopped at the function main, and GDB is awaiting input from the user.

To access variables and types for any program in GDB, the program must be compiled and packaged with debug information. The compile command is not an exception to this rule. Without debug information, you can still use the compile command, but you will be very limited in what variables and types you can access.

So with that in mind, the example above has been compiled with debug information enabled. The compile command will have access to all variables and types (except those that may have been optimized out). Currently, as GDB has stopped the program in the main function, the compile command would have access to the variable k. You could invoke the compile command and type some source code to set the value of k. You can also read it, or do anything with that variable you would normally do in C. Be aware that changes to inferior variables in the compile command are persistent. In the following example:

compile code  $k = 3$ ;

the variable k is now 3. It will retain that value until something else in the example program changes it, or another compile command changes it.

Normal scope and access rules apply to source code compiled and injected by the compile command. In the example, the variables j and k are not accessible yet, because the program is currently stopped in the main function, where these variables are not in scope. Therefore, the following command

```
compile code j = 3;
```
will result in a compilation error message.

Once the program is continued, execution will bring these variables in scope, and they will become accessible; then the code you specify via the compile command will be able to access them.

You can create variables and types with the compile command as part of your source code. Variables and types that are created as part of the compile command are not visible to the rest of the program for the duration of its run. This example is valid:

```
compile code int ff = 5; printf ("ff is \lambdad\n", ff);
```
However, if you were to type the following into GDB after that command has completed:

```
compile code printf ("ff is %d\n'', ff);
```
a compiler error would be raised as the variable ff no longer exists. Object code generated and injected by the compile command is removed when its execution ends. Caution is advised when assigning to program variables values of variables created by the code submitted to the compile command. This example is valid:

compile code int  $ff = 5$ ;  $k = ff$ ;

The value of the variable ff is assigned to k. The variable k does not require the existence of ff to maintain the value it has been assigned. However, pointers require particular care in assignment. If the source code compiled with the compile command changed the address of a pointer in the example program, perhaps to a variable created in the compile command, that pointer would point to an invalid location when the command exits. The following example would likely cause issues with your debugged program:

compile code int  $ff = 5$ ;  $p = kff$ ;

In this example, p would point to ff when the compile command is executing the source code provided to it. However, as variables in the (example) program persist with their assigned values, the variable p would point to an invalid location when the command exists. A general rule should be followed in that you should either assign NULL to any assigned pointers, or restore a valid location to the pointer before the command exits.

Similar caution must be exercised with any structs, unions, and typedefs defined in compile command. Types defined in the compile command will no longer be available in the next compile command. Therefore, if you cast a variable to a type defined in the compile command, care must be taken to ensure that any future need to resolve the type can be achieved.

```
(gdb) compile code static struct a { int a; } v = \{42\}; argv = &v;
(gdb) compile code printf ("%d\n", ((struct a *) argv)->a);
gdb command line:1:36: error: dereferencing pointer to incomplete type struct a
Compilation failed.
(gdb) compile code struct a { int a; }; printf ("%d\n", ((struct a *) argv)-
>a);
42
```
Variables that have been optimized away by the compiler are not accessible to the code submitted to the compile command. Access to those variables will generate a compiler error which GDB will print to the console.

# 17.7.3 Compiler search for the compile command

GDB needs to find GCC for the inferior being debugged which may not be obvious for remote targets of different architecture than where GDB is running. Environment variable PATH (PATH from shell that executed GDB, not the one set by GDB command set environment). See [Section 4.4 \[Environment\], page 30](#page-47-0). **PATH** on GDB host is searched for GCC binary matching the target architecture and operating system.

Specifically PATH is searched for binaries matching regular expression  $\text{arch}(-[^{^{\sim}}]*)$ ?os-gcc according to the inferior target being debugged. arch is processor name — multiarch is supported, so for example both i386 and x86\_64 targets look for pattern (x86\_64|i.86)
and both s390 and s390x targets look for pattern s390x?. os is currently supported only for pattern linux(-gnu)?.

# 18 GDB Files

GDB needs to know the file name of the program to be debugged, both in order to read its symbol table and in order to start your program. To debug a core dump of a previous run, you must also tell GDB the name of the core dump file.

# <span id="page-254-0"></span>18.1 Commands to Specify Files

You may want to specify executable and core dump file names. The usual way to do this is at start-up time, using the arguments to GDB's start-up commands (see [Chapter 2 \[Getting](#page-28-0) [In and Out of](#page-28-0) GDB, page 11).

Occasionally it is necessary to change to a different file during a GDB session. Or you may run GDB and forget to specify a file you want to use. Or you are debugging a remote target via gdbserver (see [Section 20.3 \[Using the](#page-276-0) gdbserver Program], page 259). In these situations the GDB commands to specify new files are useful.

## file filename

Use filename as the program to be debugged. It is read for its symbols and for the contents of pure memory. It is also the program executed when you use the run command. If you do not specify a directory and the file is not found in the GDB working directory, GDB uses the environment variable PATH as a list of directories to search, just as the shell does when looking for a program to run. You can change the value of this variable, for both GDB and your program, using the path command.

You can load unlinked object '...o' files into GDB using the file command. You will not be able to "run" an object file, but you can disassemble functions and inspect variables. Also, if the underlying BFD functionality supports it, you could use  $gdb$  -write to patch object files using this technique. Note that GDB can neither interpret nor modify relocations in this case, so branches and some initialized variables will appear to go to the wrong place. But this feature is still handy from time to time.

- file file with no argument makes GDB discard any information it has on both executable file and the symbol table.
- exec-file  $\lceil$  filename  $\rceil$

Specify that the program to be run (but not the symbol table) is found in filename. GDB searches the environment variable PATH if necessary to locate your program. Omitting filename means to discard information on the executable file.

```
symbol-file \lceil filename \rceil
```
Read symbol table information from file filename. PATH is searched when necessary. Use the file command to get both symbol table and program to run from the same file.

symbol-file with no argument clears out GDB information on your program's symbol table.

The symbol-file command causes GDB to forget the contents of some breakpoints and auto-display expressions. This is because they may contain pointers to the internal data recording symbols and data types, which are part of the old symbol table data being discarded inside GDB.

symbol-file does not repeat if you press RET again after executing it once.

When GDB is configured for a particular environment, it understands debugging information in whatever format is the standard generated for that environment; you may use either a gnu compiler, or other compilers that adhere to the local conventions. Best results are usually obtained from gnu compilers; for example, using GCC you can generate debugging information for optimized code.

For most kinds of object files, with the exception of old SVR3 systems using COFF, the symbol-file command does not normally read the symbol table in full right away. Instead, it scans the symbol table quickly to find which source files and which symbols are present. The details are read later, one source file at a time, as they are needed.

The purpose of this two-stage reading strategy is to make GDB start up faster. For the most part, it is invisible except for occasional pauses while the symbol table details for a particular source file are being read. (The set verbose command can turn these pauses into messages if desired. See [Section 22.8](#page-324-0) [\[Optional Warnings and Messages\], page 307.](#page-324-0))

We have not implemented the two-stage strategy for COFF yet. When the symbol table is stored in COFF format, symbol-file reads the symbol table data in full right away. Note that "stabs-in-COFF" still does the two-stage strategy, since the debug info is actually in stabs format.

## symbol-file [ -readnow ] filename

## file [ -readnow ] filename

You can override the GDB two-stage strategy for reading symbol tables by using the '-readnow' option with any of the commands that load symbol table information, if you want to be sure GDB has the entire symbol table available.

#### core-file [filename]

core Specify the whereabouts of a core dump file to be used as the "contents of memory". Traditionally, core files contain only some parts of the address space of the process that generated them; gdb can access the executable file itself for other parts.

core-file with no argument specifies that no core file is to be used.

Note that the core file is ignored when your program is actually running under GDB. So, if you have been running your program and you wish to debug a core file instead, you must kill the subprocess in which the program is running. To do this, use the kill command (see [Section 4.8 \[Killing the Child Process\],](#page-50-0) [page 33\)](#page-50-0).

```
add-symbol-file filename address
```
add-symbol-file filename address [-readnow]

add-symbol-file filename address -s section address ...

The add-symbol-file command reads additional symbol table information from the file filename. You would use this command when filename has been dynamically loaded (by some other means) into the program that is running.

The address should give the memory address at which the file has been loaded; gdb cannot figure this out for itself. You can additionally specify an arbitrary number of '-s section address' pairs, to give an explicit section name and base address for that section. You can specify any address as an expression.

The symbol table of the file filename is added to the symbol table originally read with the symbol-file command. You can use the add-symbol-file command any number of times; the new symbol data thus read is kept in addition to the old.

Changes can be reverted using the command remove-symbol-file.

Although filename is typically a shared library file, an executable file, or some other object file which has been fully relocated for loading into a process, you can also load symbolic information from relocatable '.o' files, as long as:

- the file's symbolic information refers only to linker symbols defined in that file, not to symbols defined by other object files,
- every section the file's symbolic information refers to has actually been loaded into the inferior, as it appears in the file, and
- you can determine the address at which every section was loaded, and provide these to the add-symbol-file command.

Some embedded operating systems, like Sun Chorus and VxWorks, can load relocatable files into an already running program; such systems typically make the requirements above easy to meet. However, it's important to recognize that many native systems use complex link procedures (.1inkonce section factoring and C++ constructor table assembly, for example) that make the requirements difficult to meet. In general, one cannot assume that using add-symbol-file to read a relocatable object file's symbolic information will have the same effect as linking the relocatable object file into the program in the normal way.

add-symbol-file does not repeat if you press RET after using it.

## remove-symbol-file filename

#### remove-symbol-file -a address

Remove a symbol file added via the add-symbol-file command. The file to remove can be identified by its filename or by an address that lies within the boundaries of this symbol file in memory. Example:

```
(gdb) add-symbol-file /home/user/gdb/mylib.so 0x7ffff7ff9480
add symbol table from file "/home/user/gdb/mylib.so" at
    .text_addr = 0x7ffff7ff9480
(y or n) y
Reading symbols from /home/user/gdb/mylib.so...done.
(gdb) remove-symbol-file -a 0x7ffff7ff9480
Remove symbol table from file "/home/user/gdb/mylib.so"? (y or n) y
(gdb)
```
remove-symbol-file does not repeat if you press RET after using it.

#### add-symbol-file-from-memory address

Load symbols from the given *address* in a dynamically loaded object file whose image is mapped directly into the inferior's memory. For example, the Linux kernel maps a syscall DSO into each process's address space; this DSO provides kernel-specific code for some system calls. The argument can be any expression whose evaluation yields the address of the file's shared object file header. For this command to work, you must have used symbol-file or exec-file commands in advance.

## section section addr

The section command changes the base address of the named section of the exec file to addr. This can be used if the exec file does not contain section addresses, (such as in the a.out format), or when the addresses specified in the file itself are wrong. Each section must be changed separately. The info files command, described below, lists all the sections and their addresses.

#### info files

#### info target

info files and info target are synonymous; both print the current target (see [Chapter 19 \[Specifying a Debugging Target\], page 253](#page-270-0)), including the names of the executable and core dump files currently in use by GDB, and the files from which symbols were loaded. The command help target lists all possible targets rather than current ones.

## maint info sections

Another command that can give you extra information about program sections is maint info sections. In addition to the section information displayed by info files, this command displays the flags and file offset of each section in the executable and core dump files. In addition, maint info sections provides the following command options (which may be arbitrarily combined):

- ALLOBJ Display sections for all loaded object files, including shared libraries.
- sections Display info only for named sections.

#### section-flags

Display info only for sections for which section-flags are true. The section flags that GDB currently knows about are:

- ALLOC Section will have space allocated in the process when loaded. Set for all sections except those containing debug information. LOAD Section will be loaded from the file into the child process memory. Set for pre-initialized code and data, clear for .bss sections. RELOC Section needs to be relocated before loading. READONLY Section cannot be modified by the child process. CODE Section contains executable code only.
- DATA Section contains data only (no executable code).
- ROM Section will reside in ROM.

#### CONSTRUCTOR

Section contains data for constructor/destructor lists.

#### HAS\_CONTENTS

Section is not empty.

#### NEVER\_LOAD

An instruction to the linker to not output the section.

#### COFF\_SHARED\_LIBRARY

A notification to the linker that the section contains COFF shared library information.

#### IS\_COMMON

Section contains common symbols.

#### set trust-readonly-sections on

Tell GDB that readonly sections in your object file really are read-only (i.e. that their contents will not change). In that case, GDB can fetch values from these sections out of the object file, rather than from the target program. For some targets (notably embedded ones), this can be a significant enhancement to debugging performance.

The default is off.

#### set trust-readonly-sections off

Tell GDB not to trust readonly sections. This means that the contents of the section might change while the program is running, and must therefore be fetched from the target when needed.

#### show trust-readonly-sections

Show the current setting of trusting readonly sections.

All file-specifying commands allow both absolute and relative file names as arguments. GDB always converts the file name to an absolute file name and remembers it that way.

gdb supports gnu/Linux, MS-Windows, HP-UX, SunOS, SVr4, Irix, and IBM RS/6000 AIX shared libraries.

On MS-Windows GDB must be linked with the Expat library to support shared libraries. See [\[Expat\], page 591.](#page-608-0)

GDB automatically loads symbol definitions from shared libraries when you use the run command, or when you examine a core file. (Before you issue the run command, GDB does not understand references to a function in a shared library, however—unless you are debugging a core file).

On HP-UX, if the program loads a library explicitly, GDB automatically loads the symbols at the time of the shl\_load call.

There are times, however, when you may wish to not automatically load symbol definitions from shared libraries, such as when they are particularly large or there are many of them.

To control the automatic loading of shared library symbols, use the commands:

#### set auto-solib-add mode

If mode is on, symbols from all shared object libraries will be loaded automatically when the inferior begins execution, you attach to an independently started inferior, or when the dynamic linker informs GDB that a new library has been loaded. If mode is off, symbols must be loaded manually, using the sharedlibrary command. The default value is on.

If your program uses lots of shared libraries with debug info that takes large amounts of memory, you can decrease the GDB memory footprint by preventing it from automatically loading the symbols from shared libraries. To that end, type set auto-solib-add off before running the inferior, then load each library whose debug symbols you do need with **sharedlibrary regexp**, where regexp is a regular expression that matches the libraries whose symbols you want to be loaded.

### show auto-solib-add

Display the current autoloading mode.

To explicitly load shared library symbols, use the sharedlibrary command:

#### info share regex

#### info sharedlibrary regex

Print the names of the shared libraries which are currently loaded that match regex. If regex is omitted then print all shared libraries that are loaded.

#### info dll regex

This is an alias of info sharedlibrary.

#### sharedlibrary regex

#### share regex

Load shared object library symbols for files matching a Unix regular expression. As with files loaded automatically, it only loads shared libraries required by your program for a core file or after typing run. If regex is omitted all shared libraries required by your program are loaded.

#### nosharedlibrary

Unload all shared object library symbols. This discards all symbols that have been loaded from all shared libraries. Symbols from shared libraries that were loaded by explicit user requests are not discarded.

Sometimes you may wish that GDB stops and gives you control when any of shared library events happen. The best way to do this is to use catch load and catch unload (see [Section 5.1.3 \[Set Catchpoints\], page 55](#page-72-0)).

gdb also supports the the set stop-on-solib-events command for this. This command exists for historical reasons. It is less useful than setting a catchpoint, because it does not allow for conditions or commands as a catchpoint does.

#### set stop-on-solib-events

This command controls whether GDB should give you control when the dynamic linker notifies it about some shared library event. The most common event of interest is loading or unloading of a new shared library.

#### show stop-on-solib-events

Show whether GDB stops and gives you control when shared library events happen.

Shared libraries are also supported in many cross or remote debugging configurations. GDB needs to have access to the target's libraries; this can be accomplished either by providing copies of the libraries on the host system, or by asking GDB to automatically retrieve the libraries from the target. If copies of the target libraries are provided, they need to be the same as the target libraries, although the copies on the target can be stripped as long as the copies on the host are not.

For remote debugging, you need to tell GDB where the target libraries are, so that it can load the correct copies—otherwise, it may try to load the host's libraries. GDB has two variables to specify the search directories for target libraries.

#### set sysroot path

Use path as the system root for the program being debugged. Any absolute shared library paths will be prefixed with path; many runtime loaders store the absolute paths to the shared library in the target program's memory. When starting processes remotely, and when attaching to already-running processes (local or remote), their executable filenames will be prefixed with path if reported to GDB as absolute by the operating system. If you use set sysroot to find executables and shared libraries, they need to be laid out in the same way that they are on the target, with e.g. a '/bin', '/lib' and '/usr/lib' hierarchy under path.

If path starts with the sequence 'target:' and the target system is remote then GDB will retrieve the target binaries from the remote system. This is only supported when using a remote target that supports the remote get command (see [Section 20.2 \[Sending files to a remote system\], page 259\)](#page-276-1). The part of path following the initial 'target:' (if present) is used as system root prefix on the remote file system. If path starts with the sequence 'remote:' this is converted to the sequence 'target:' by set sysroot<sup>1</sup>. If you want to specify a local system root using a directory that happens to be named 'target:' or 'remote:', you need to use some equivalent variant of the name like './target:'.

For targets with an MS-DOS based filesystem, such as MS-Windows and SymbianOS, GDB tries prefixing a few variants of the target absolute file name with path. But first, on Unix hosts, gdb converts all backslash directory separators into forward slashes, because the backslash is not a directory separator on Unix:

c:\foo\bar.dll  $\Rightarrow$  c:/foo/bar.dll

Then, GDB attempts prefixing the target file name with path, and looks for the resulting file name in the host file system:

c:/foo/bar.dll ⇒ /path/to/sysroot/c:/foo/bar.dll

If that does not find the binary, GDB tries removing the  $\cdot$ : character from the drive spec, both for convenience, and, for the case of the host file system not supporting file names with colons:

 $1$  Historically the functionality to retrieve binaries from the remote system was provided by prefixing path with 'remote:'

```
c:/foo/bar.dll ⇒ /path/to/sysroot/c/foo/bar.dll
```
This makes it possible to have a system root that mirrors a target with more than one drive. E.g., you may want to setup your local copies of the target system shared libraries like so (note 'c' vs 'z'):

```
'/path/to/sysroot/c/sys/bin/foo.dll'
'/path/to/sysroot/c/sys/bin/bar.dll'
'/path/to/sysroot/z/sys/bin/bar.dll'
```
and point the system root at '/path/to/sysroot', so that GDB can find the correct copies of both 'c:\sys\bin\foo.dll', and 'z:\sys\bin\bar.dll'.

If that still does not find the binary, GDB tries removing the whole drive spec from the target file name:

c:/foo/bar.dll ⇒ /path/to/sysroot/foo/bar.dll

This last lookup makes it possible to not care about the drive name, if you don't want or need to.

The set solib-absolute-prefix command is an alias for set sysroot.

You can set the default system root by using the configure-time '--with-sysroot' option. If the system root is inside gdb's configured binary prefix (set with '--prefix' or '--exec-prefix'), then the default system root will be updated automatically if the installed GDB is moved to a new location.

#### show sysroot

Display the current executable and shared library prefix.

#### set solib-search-path path

If this variable is set, path is a colon-separated list of directories to search for shared libraries. 'solib-search-path' is used after 'sysroot' fails to locate the library, or if the path to the library is relative instead of absolute. If you want to use 'solib-search-path' instead of 'sysroot', be sure to set 'sysroot' to a nonexistent directory to prevent GDB from finding your host's libraries. 'sysroot' is preferred; setting it to a nonexistent directory may interfere with automatic loading of shared library symbols.

## show solib-search-path

Display the current shared library search path.

#### set target-file-system-kind kind

Set assumed file system kind for target reported file names.

Shared library file names as reported by the target system may not make sense as is on the system GDB is running on. For example, when remote debugging a target that has MS-DOS based file system semantics, from a Unix host, the target may be reporting to GDB a list of loaded shared libraries with file names such as 'c:\Windows\kernel32.dll'. On Unix hosts, there's no concept of drive letters, so the 'c:\' prefix is not normally understood as indicating an absolute file name, and neither is the backslash normally considered a directory separator character. In that case, the native file system would interpret this whole absolute file name as a relative file name with no directory components. This would make it impossible to point GDB at a copy of the remote target's shared libraries on the host using set sysroot, and impractical with set solib-search-path.

Setting target-file-system-kind to dos-based tells GDB to interpret such file names similarly to how the target would, and to map them to file names valid on GDB's native file system semantics. The value of kind can be "auto", in addition to one of the supported file system kinds. In that case, GDB tries to determine the appropriate file system variant based on the current target's operating system (see [Section 22.6 \[Configuring the Current ABI\], page 301\)](#page-318-0). The supported file system settings are:

- unix Instruct gdb to assume the target file system is of Unix kind. Only file names starting the forward slash  $('')$  character are considered absolute, and the directory separator character is also the forward slash.
- dos-based Instruct GDB to assume the target file system is DOS based. File names starting with either a forward slash, or a drive letter followed by a colon (e.g., 'c:'), are considered absolute, and both the slash  $'$ ) and the backslash  $'$ \\') characters are considered directory separators. auto Instruct gdb to use the file system kind associated with the target operating system (see [Section 22.6 \[Configuring the Current ABI\],](#page-318-0) [page 301](#page-318-0)). This is the default.

When processing file names provided by the user, GDB frequently needs to compare them to the file names recorded in the program's debug info. Normally, GDB compares just the base names of the files as strings, which is reasonably fast even for very large programs. (The base name of a file is the last portion of its name, after stripping all the leading directories.) This shortcut in comparison is based upon the assumption that files cannot have more than one base name. This is usually true, but references to files that use symlinks or similar filesystem facilities violate that assumption. If your program records files using such facilities, or if you provide file names to GDB using symlinks etc., you can set basenames-may-differ to true to instruct GDB to completely canonicalize each pair of file names it needs to compare. This will make file-name comparisons accurate, but at a price of a significant slowdown.

```
set basenames-may-differ
```
Set whether a source file may have multiple base names.

```
show basenames-may-differ
```
Show whether a source file may have multiple base names.

# 18.2 File Caching

To speed up file loading, and reduce memory usage, GDB will reuse the **bfd** objects used to track open files. See Section "BFD" in The Binary File Descriptor Library. The following commands allow visibility and control of the caching behavior.

#### maint info bfds

This prints information about each **bfd** object that is known to GDB.

```
maint set bfd-sharing
maint show bfd-sharing
```
Control whether bfd objects can be shared. When sharing is enabled GDB reuses already open bfd objects rather than reopening the same file. Turning sharing off does not cause already shared bfd objects to be unshared, but all future files that are opened will create a new bfd object. Similarly, re-enabling sharing does not cause multiple existing bfd objects to be collapsed into a single shared bfd object.

```
set debug bfd-cache level
```
Turns on debugging of the bfd cache, setting the level to level.

```
show debug bfd-cache
```
Show the current debugging level of the bfd cache.

# <span id="page-263-0"></span>18.3 Debugging Information in Separate Files

GDB allows you to put a program's debugging information in a file separate from the executable itself, in a way that allows GDB to find and load the debugging information automatically. Since debugging information can be very large—sometimes larger than the executable code itself—some systems distribute debugging information for their executables in separate files, which users can install only when they need to debug a problem.

GDB supports two ways of specifying the separate debug info file:

- The executable contains a *debug link* that specifies the name of the separate debug info file. The separate debug file's name is usually 'executable.debug', where executable is the name of the corresponding executable file without leading directories (e.g., 'ls.debug' for '/usr/bin/ls'). In addition, the debug link specifies a 32-bit  $Cyclic$  Redundancy Check  $(CRC)$  checksum for the debug file, which GDB uses to validate that the executable and the debug file came from the same build.
- The executable contains a build ID, a unique bit string that is also present in the corresponding debug info file. (This is supported only on some operating systems, when using the ELF or PE file formats for binary files and the gnu Binutils.) For more details about this feature, see the description of the '--build-id' command-line option in Section "Command Line Options" in The GNU Linker. The debug info file's name is not specified explicitly by the build ID, but can be computed from the build ID, see below.

Depending on the way the debug info file is specified, GDB uses two different methods of looking for the debug file:

- For the "debug link" method, GDB looks up the named file in the directory of the executable file, then in a subdirectory of that directory named '.debug', and finally under each one of the global debug directories, in a subdirectory whose name is identical to the leading directories of the executable's absolute file name.
- For the "build ID" method, GDB looks in the '.build-id' subdirectory of each one of the global debug directories for a file named ' $nn/nnnnnnn$ .debug', where nn are the first 2 hex characters of the build ID bit string, and nnnnnnnn are the rest of the bit string. (Real build ID strings are 32 or more hex characters, not 10.)

So, for example, suppose you ask GDB to debug '/usr/bin/ls', which has a debug link that specifies the file 'ls.debug', and a build ID whose value in hex is abcdef1234. If the list of the global debug directories includes '/usr/lib/debug', then GDB will look for the following debug information files, in the indicated order:

- − '/usr/lib/debug/.build-id/ab/cdef1234.debug'
- − '/usr/bin/ls.debug'
- − '/usr/bin/.debug/ls.debug'
- − '/usr/lib/debug/usr/bin/ls.debug'.

Global debugging info directories default to what is set by GDB configure option '--with-separate-debug-dir'. During GDB run you can also set the global debugging info directories, and view the list GDB is currently using.

#### set debug-file-directory directories

Set the directories which GDB searches for separate debugging information files to directory. Multiple path components can be set concatenating them by a path separator.

#### show debug-file-directory

Show the directories GDB searches for separate debugging information files.

A debug link is a special section of the executable file named .gnu\_debuglink. The section must contain:

- A filename, with any leading directory components removed, followed by a zero byte,
- zero to three bytes of padding, as needed to reach the next four-byte boundary within the section, and
- a four-byte CRC checksum, stored in the same endianness used for the executable file itself. The checksum is computed on the debugging information file's full contents by the function given below, passing zero as the crc argument.

Any executable file format can carry a debug link, as long as it can contain a section named .gnu\_debuglink with the contents described above.

The build ID is a special section in the executable file (and in other ELF binary files that GDB may consider). This section is often named .note.gnu.build-id, but that name is not mandatory. It contains unique identification for the built files—the ID remains the same across multiple builds of the same build tree. The default algorithm SHA1 produces 160 bits (40 hexadecimal characters) of the content for the build ID string. The same section with an identical value is present in the original built binary with symbols, in its stripped variant, and in the separate debugging information file.

The debugging information file itself should be an ordinary executable, containing a full set of linker symbols, sections, and debugging information. The sections of the debugging information file should have the same names, addresses, and sizes as the original file, but they need not contain any data—much like a .bss section in an ordinary executable.

The gnu binary utilities (Binutils) package includes the 'objcopy' utility that can produce the separated executable / debugging information file pairs using the following commands:

```
objcopy --only-keep-debug foo foo.debug
strip -g foo
```
These commands remove the debugging information from the executable file 'foo' and place it in the file 'foo.debug'. You can use the first, second or both methods to link the two files:

• The debug link method needs the following additional command to also leave behind a debug link in 'foo':

```
objcopy --add-gnu-debuglink=foo.debug foo
```
Ulrich Drepper's 'elfutils' package, starting with version 0.53, contains a version of the strip command such that the command  $strip$  foo  $-f$  foo.debug has the same functionality as the two objcopy commands and the  $\ln$  -s command above, together.

• Build ID gets embedded into the main executable using 1d --build-id or the GCC counterpart gcc -Wl,--build-id. Build ID support plus compatibility fixes for debug files separation are present in gnu binary utilities (Binutils) package since version 2.18.

The CRC used in .gnu\_debuglink is the CRC-32 defined in IEEE 802.3 using the polynomial:

```
x^{32} + x^{26} + x^{23} + x^{22} + x^{16} + x^{12} + x^{11}+ x^{10} + x^8 + x^7 + x^5 + x^4 + x^2 + x + 1
```
The function is computed byte at a time, taking the least significant bit of each byte first. The initial pattern 0xffffffff is used, to ensure leading zeros affect the CRC and the final result is inverted to ensure trailing zeros also affect the CRC.

Note: This is the same CRC polynomial as used in handling the Remote Serial Protocol qCRC packet (see [\[qCRC packet\], page 622](#page-639-0)). However in the case of the Remote Serial Protocol, the CRC is computed *most* significant bit first, and the result is not inverted, so trailing zeros have no effect on the CRC value.

To complete the description, we show below the code of the function which produces the CRC used in .gnu\_debuglink. Inverting the initially supplied crc argument means that an initial call to this function passing in zero will start computing the CRC using  $\alpha$ **fffffffff**.

```
unsigned long
gnu_debuglink_crc32 (unsigned long crc,
                    unsigned char *buf, size_t len)
{
 static const unsigned long crc32_table[256] =
   {
     0x00000000, 0x77073096, 0xee0e612c, 0x990951ba, 0x076dc419,
     0x706af48f, 0xe963a535, 0x9e6495a3, 0x0edb8832, 0x79dcb8a4,
     0xe0d5e91e, 0x97d2d988, 0x09b64c2b, 0x7eb17cbd, 0xe7b82d07,
     0x90bf1d91, 0x1db71064, 0x6ab020f2, 0xf3b97148, 0x84be41de,
     0x1adad47d, 0x6ddde4eb, 0xf4d4b551, 0x83d385c7, 0x136c9856,
     0x646ba8c0, 0xfd62f97a, 0x8a65c9ec, 0x14015c4f, 0x63066cd9,
     0xfa0f3d63, 0x8d080df5, 0x3b6e20c8, 0x4c69105e, 0xd56041e4,
     0xa2677172, 0x3c03e4d1, 0x4b04d447, 0xd20d85fd, 0xa50ab56b,
     0x35b5a8fa, 0x42b2986c, 0xdbbbc9d6, 0xacbcf940, 0x32d86ce3,
     0x45df5c75, 0xdcd60dcf, 0xabd13d59, 0x26d930ac, 0x51de003a,
     0xc8d75180, 0xbfd06116, 0x21b4f4b5, 0x56b3c423, 0xcfba9599,
     0xb8bda50f, 0x2802b89e, 0x5f058808, 0xc60cd9b2, 0xb10be924,
     0x2f6f7c87, 0x58684c11, 0xc1611dab, 0xb6662d3d, 0x76dc4190,
     0x01db7106, 0x98d220bc, 0xefd5102a, 0x71b18589, 0x06b6b51f,
     0x9fbfe4a5, 0xe8b8d433, 0x7807c9a2, 0x0f00f934, 0x9609a88e,
```

```
0xe10e9818, 0x7f6a0dbb, 0x086d3d2d, 0x91646c97, 0xe6635c01,
     0x6b6b51f4, 0x1c6c6162, 0x856530d8, 0xf262004e, 0x6c0695ed,
     0x1b01a57b, 0x8208f4c1, 0xf50fc457, 0x65b0d9c6, 0x12b7e950,
     0x8bbeb8ea, 0xfcb9887c, 0x62dd1ddf, 0x15da2d49, 0x8cd37cf3,
     0xfbd44c65, 0x4db26158, 0x3ab551ce, 0xa3bc0074, 0xd4bb30e2,
     0x4adfa541, 0x3dd895d7, 0xa4d1c46d, 0xd3d6f4fb, 0x4369e96a,
     0x346ed9fc, 0xad678846, 0xda60b8d0, 0x44042d73, 0x33031de5,
     0xaa0a4c5f, 0xdd0d7cc9, 0x5005713c, 0x270241aa, 0xbe0b1010,
     0xc90c2086, 0x5768b525, 0x206f85b3, 0xb966d409, 0xce61e49f,
     0x5edef90e, 0x29d9c998, 0xb0d09822, 0xc7d7a8b4, 0x59b33d17,
     0x2eb40d81, 0xb7bd5c3b, 0xc0ba6cad, 0xedb88320, 0x9abfb3b6,
     0x03b6e20c, 0x74b1d29a, 0xead54739, 0x9dd277af, 0x04db2615,
     0x73dc1683, 0xe3630b12, 0x94643b84, 0x0d6d6a3e, 0x7a6a5aa8,
     0xe40ecf0b, 0x9309ff9d, 0x0a00ae27, 0x7d079eb1, 0xf00f9344,
     0x8708a3d2, 0x1e01f268, 0x6906c2fe, 0xf762575d, 0x806567cb,
     0x196c3671, 0x6e6b06e7, 0xfed41b76, 0x89d32be0, 0x10da7a5a,
     0x67dd4acc, 0xf9b9df6f, 0x8ebeeff9, 0x17b7be43, 0x60b08ed5,
     0xd6d6a3e8, 0xa1d1937e, 0x38d8c2c4, 0x4fdff252, 0xd1bb67f1,
     0xa6bc5767, 0x3fb506dd, 0x48b2364b, 0xd80d2bda, 0xaf0a1b4c,
     0x36034af6, 0x41047a60, 0xdf60efc3, 0xa867df55, 0x316e8eef,
     0x4669be79, 0xcb61b38c, 0xbc66831a, 0x256fd2a0, 0x5268e236,
     0xcc0c7795, 0xbb0b4703, 0x220216b9, 0x5505262f, 0xc5ba3bbe,
     0xb2bd0b28, 0x2bb45a92, 0x5cb36a04, 0xc2d7ffa7, 0xb5d0cf31,
     0x2cd99e8b, 0x5bdeae1d, 0x9b64c2b0, 0xec63f226, 0x756aa39c,
     0x026d930a, 0x9c0906a9, 0xeb0e363f, 0x72076785, 0x05005713,
     0x95bf4a82, 0xe2b87a14, 0x7bb12bae, 0x0cb61b38, 0x92d28e9b,
     0xe5d5be0d, 0x7cdcefb7, 0x0bdbdf21, 0x86d3d2d4, 0xf1d4e242,
     0x68ddb3f8, 0x1fda836e, 0x81be16cd, 0xf6b9265b, 0x6fb077e1,
     0x18b74777, 0x88085ae6, 0xff0f6a70, 0x66063bca, 0x11010b5c,
     0x8f659eff, 0xf862ae69, 0x616bffd3, 0x166ccf45, 0xa00ae278,
     0xd70dd2ee, 0x4e048354, 0x3903b3c2, 0xa7672661, 0xd06016f7,
     0x4969474d, 0x3e6e77db, 0xaed16a4a, 0xd9d65adc, 0x40df0b66,
     0x37d83bf0, 0xa9bcae53, 0xdebb9ec5, 0x47b2cf7f, 0x30b5ffe9,
     0xbdbdf21c, 0xcabac28a, 0x53b39330, 0x24b4a3a6, 0xbad03605,
     0xcdd70693, 0x54de5729, 0x23d967bf, 0xb3667a2e, 0xc4614ab8,
     0x5d681b02, 0x2a6f2b94, 0xb40bbe37, 0xc30c8ea1, 0x5a05df1b,
     0x2d02ef8d
  };
unsigned char *end;
\c{c} = \operatorname{c} \operatorname{c} \operatornamefor (end = buf + len; buf < end; ++buf)
  crc = crc32_table[(crc \hat{ } *buf) & 0xff] \hat{ } (crc >> 8);
return ~crc & 0xffffffff;
```
This computation does not apply to the "build ID" method.

}

## 18.4 Debugging information in a special section

Some systems ship pre-built executables and libraries that have a special '.gnu\_debugdata' section. This feature is called MiniDebugInfo. This section holds an LZMA-compressed object and is used to supply extra symbols for backtraces.

The intent of this section is to provide extra minimal debugging information for use in simple backtraces. It is not intended to be a replacement for full separate debugging information (see [Section 18.3 \[Separate Debug Files\], page 246\)](#page-263-0). The example below shows

the intended use; however, GDB does not currently put restrictions on what sort of debugging information might be included in the section.

GDB has support for this extension. If the section exists, then it is used provided that no other source of debugging information can be found, and that GDB was configured with LZMA support.

This section can be easily created using objcopy and other standard utilities:

```
# Extract the dynamic symbols from the main binary, there is no need
# to also have these in the normal symbol table.
nm -D binary --format=posix --defined-only \
  | awk '{ print $1 }' | sort > dynsyms
# Extract all the text (i.e. function) symbols from the debuginfo.
# (Note that we actually also accept "D" symbols, for the benefit
# of platforms like PowerPC64 that use function descriptors.)
nm binary --format=posix --defined-only \
  | awk '{ if ($2 == "T" || $2 == "t" || $2 == "D") print $1 }' \
  | sort > funcsyms
# Keep all the function symbols not already in the dynamic symbol
# table.
comm -13 dynsyms funcsyms > keep_symbols
# Separate full debug info into debug binary.
objcopy --only-keep-debug binary debug
# Copy the full debuginfo, keeping only a minimal set of symbols and
# removing some unnecessary sections.
objcopy -S --remove-section .gdb_index --remove-section .comment \
  --keep-symbols=keep_symbols debug mini_debuginfo
# Drop the full debug info from the original binary.
strip --strip-all -R .comment binary
# Inject the compressed data into the .gnu_debugdata section of the
# original binary.
xz mini_debuginfo
objcopy --add-section .gnu_debugdata=mini_debuginfo.xz binary
```
# 18.5 Index Files Speed Up GDB

When GDB finds a symbol file, it scans the symbols in the file in order to construct an internal symbol table. This lets most GDB operations work quickly—at the cost of a delay early on. For large programs, this delay can be quite lengthy, so GDB provides a way to build an index, which speeds up startup.

The index is stored as a section in the symbol file. GDB can write the index to a file, then you can put it into the symbol file using objcopy.

To create an index file, use the save gdb-index command:

#### save gdb-index directory

Create an index file for each symbol file currently known by GDB. Each file is named after its corresponding symbol file, with '.gdb-index' appended, and is written into the given directory.

Once you have created an index file you can merge it into your symbol file, here named 'symfile', using objcopy:

\$ objcopy --add-section .gdb\_index=symfile.gdb-index \ --set-section-flags .gdb\_index=readonly symfile symfile

GDB will normally ignore older versions of '.gdb\_index' sections that have been deprecated. Usually they are deprecated because they are missing a new feature or have performance issues. To tell GDB to use a deprecated index section anyway specify set usedeprecated-index-sections on. The default is off. This can speed up startup, but may result in some functionality being lost. See [Appendix J \[Index Section Format\], page 701](#page-718-0).

Warning: Setting use-deprecated-index-sections to on must be done before gdb reads the file. The following will not work:

\$ gdb -ex "set use-deprecated-index-sections on" <program>

Instead you must do, for example,

\$ gdb -iex "set use-deprecated-index-sections on" <program>

There are currently some limitation on indices. They only work when for DWARF debugging information, not stabs. And, they do not currently work for programs using Ada.

# 18.6 Errors Reading Symbol Files

While reading a symbol file, GDB occasionally encounters problems, such as symbol types it does not recognize, or known bugs in compiler output. By default, GDB does not notify you of such problems, since they are relatively common and primarily of interest to people debugging compilers. If you are interested in seeing information about ill-constructed symbol tables, you can either ask GDB to print only one message about each such type of problem, no matter how many times the problem occurs; or you can ask GDB to print more messages, to see how many times the problems occur, with the set complaints command (see [Section 22.8 \[Optional Warnings and Messages\], page 307](#page-324-0)).

The messages currently printed, and their meanings, include:

#### inner block not inside outer block in symbol

The symbol information shows where symbol scopes begin and end (such as at the start of a function or a block of statements). This error indicates that an inner scope block is not fully contained in its outer scope blocks.

gdb circumvents the problem by treating the inner block as if it had the same scope as the outer block. In the error message, symbol may be shown as "(don't know)" if the outer block is not a function.

block at address out of order

The symbol information for symbol scope blocks should occur in order of increasing addresses. This error indicates that it does not do so.

gdb does not circumvent this problem, and has trouble locating symbols in the source file whose symbols it is reading. (You can often determine what source file is affected by specifying set verbose on. See [Section 22.8 \[Optional](#page-324-0) [Warnings and Messages\], page 307](#page-324-0).)

#### bad block start address patched

The symbol information for a symbol scope block has a start address smaller than the address of the preceding source line. This is known to occur in the SunOS 4.1.1 (and earlier) C compiler.

GDB circumvents the problem by treating the symbol scope block as starting on the previous source line.

### bad string table offset in symbol n

Symbol number n contains a pointer into the string table which is larger than the size of the string table.

GDB circumvents the problem by considering the symbol to have the name foo, which may cause other problems if many symbols end up with this name.

## unknown symbol type 0xnn

The symbol information contains new data types that GDB does not yet know how to read. 0xnn is the symbol type of the uncomprehended information, in hexadecimal.

gdb circumvents the error by ignoring this symbol information. This usually allows you to debug your program, though certain symbols are not accessible. If you encounter such a problem and feel like debugging it, you can debug gdb with itself, breakpoint on complain, then go up to the function read\_dbx\_symtab and examine \*bufp to see the symbol.

```
stub type has NULL name
```
GDB could not find the full definition for a struct or class.

## const/volatile indicator missing (ok if using  $g++v1.x$ ),  $got...$

The symbol information for a C++ member function is missing some information that recent versions of the compiler should have output for it.

### info mismatch between compiler and debugger

GDB could not parse a type specification output by the compiler.

# 18.7 GDB Data Files

GDB will sometimes read an auxiliary data file. These files are kept in a directory known as the data directory.

You can set the data directory's name, and view the name GDB is currently using.

### set data-directory directory

Set the directory which GDB searches for auxiliary data files to directory.

#### show data-directory

Show the directory GDB searches for auxiliary data files.

You can set the default data directory by using the configure-time '--with-gdb-datadir' option. If the data directory is inside GDB's configured binary prefix (set with  $\text{-prefix}'$ ) or '--exec-prefix'), then the default data directory will be updated automatically if the installed GDB is moved to a new location.

The data directory may also be specified with the  $-\texttt{data-directory}\$ command line option. See [Section 2.1.2 \[Mode Options\], page 13.](#page-30-0)

# <span id="page-270-0"></span>19 Specifying a Debugging Target

A target is the execution environment occupied by your program.

Often, GDB runs in the same host environment as your program; in that case, the debugging target is specified as a side effect when you use the file or core commands. When you need more flexibility—for example, running GDB on a physically separate host, or controlling a standalone system over a serial port or a realtime system over a TCP/IP connection—you can use the target command to specify one of the target types configured for GDB (see [Section 19.2 \[Commands for Managing Targets\], page 253\)](#page-270-1).

It is possible to build GDB for several different target architectures. When GDB is built like that, you can choose one of the available architectures with the set architecture command.

#### set architecture arch

This command sets the current target architecture to arch. The value of arch can be "auto", in addition to one of the supported architectures.

#### show architecture

Show the current target architecture.

set processor

processor

These are alias commands for, respectively, set architecture and show architecture.

# 19.1 Active Targets

There are multiple classes of targets such as: processes, executable files or recording sessions. Core files belong to the process class, making core file and process mutually exclusive. Otherwise, GDB can work concurrently on multiple active targets, one in each class. This allows you to (for example) start a process and inspect its activity, while still having access to the executable file after the process finishes. Or if you start process recording (see [Chapter 6](#page-100-0) [\[Reverse Execution\], page 83\)](#page-100-0) and reverse-step there, you are presented a virtual layer of the recording target, while the process target remains stopped at the chronologically last point of the process execution.

Use the core-file and exec-file commands to select a new core file or executable target (see [Section 18.1 \[Commands to Specify Files\], page 237](#page-254-0)). To specify as a target a process that is already running, use the attach command (see [Section 4.7 \[Debugging an](#page-49-0) [Already-running Process\], page 32\)](#page-49-0).

## <span id="page-270-1"></span>19.2 Commands for Managing Targets

#### target type parameters

Connects the GDB host environment to a target machine or process. A target is typically a protocol for talking to debugging facilities. You use the argument type to specify the type or protocol of the target machine.

Further parameters are interpreted by the target protocol, but typically include things like device names or host names to connect with, process numbers, and baud rates.

The target command does not repeat if you press RET again after executing the command.

#### help target

Displays the names of all targets available. To display targets currently selected, use either info target or info files (see [Section 18.1 \[Commands to Specify](#page-254-0) [Files\], page 237](#page-254-0)).

#### help target name

Describe a particular target, including any parameters necessary to select it.

## set gnutarget args

GDB uses its own library BFD to read your files. GDB knows whether it is reading an executable, a core, or a .o file; however, you can specify the file format with the set gnutarget command. Unlike most target commands, with gnutarget the target refers to a program, not a machine.

Warning: To specify a file format with set gnutarget, you must know the actual BFD name.

See [Section 18.1 \[Commands to Specify Files\], page 237](#page-254-0).

#### show gnutarget

Use the show gnutarget command to display what file format gnutarget is set to read. If you have not set gnutarget, GDB will determine the file format for each file automatically, and show gnutarget displays 'The current BFD target is "auto"'.

Here are some common targets (available, or not, depending on the GDB configuration):

#### target exec program

An executable file. 'target exec program' is the same as 'exec-file program'.

#### target core filename

A core dump file. 'target core filename' is the same as 'core-file filename'.

#### target remote medium

A remote system connected to GDB via a serial line or network connection. This command tells GDB to use its own remote protocol over medium for debugging. See [Chapter 20 \[Remote Debugging\], page 257](#page-274-0).

For example, if you have a board connected to '/dev/ttya' on the machine running GDB, you could say:

#### target remote /dev/ttya

target remote supports the load command. This is only useful if you have some other way of getting the stub to the target system, and you can put it somewhere in memory where it won't get clobbered by the download.

## target sim [simargs] ...

Builtin CPU simulator. GDB includes simulators for most architectures. In general,

> target sim load

#### run

works; however, you cannot assume that a specific memory map, device drivers, or even basic I/O is available, although some simulators do provide these. For info about any processor-specific simulator details, see the appropriate section in [Section 21.3 \[Embedded Processors\], page 285.](#page-302-0)

#### target native

Setup for local/native process debugging. Useful to make the run command spawn native processes (likewise attach, etc.) even when set auto-connectnative-target is off (see [\[set auto-connect-native-target\], page 28\)](#page-45-0).

Different targets are available on different configurations of GDB; your configuration may have more or fewer targets.

Many remote targets require you to download the executable's code once you've successfully established a connection. You may wish to control various aspects of this process.

- set hash This command controls whether a hash mark '#' is displayed while downloading a file to the remote monitor. If on, a hash mark is displayed after each S-record is successfully downloaded to the monitor.
- show hash Show the current status of displaying the hash mark.

#### set debug monitor

Enable or disable display of communications messages between GDB and the remote monitor.

#### show debug monitor

Show the current status of displaying communications between GDB and the remote monitor.

#### load filename [-verify]

Depending on what remote debugging facilities are configured into GDB, the load command may be available. Where it exists, it is meant to make filename (an executable) available for debugging on the remote system—by downloading, or dynamic linking, for example. load also records the filename symbol table in GDB, like the add-symbol-file command.

If your GDB does not have a load command, attempting to execute it gets the error message "You can't do that when your target is ..."

The file is loaded at whatever address is specified in the executable. For some object file formats, you can specify the load address when you link the program; for other formats, like a.out, the object file format specifies a fixed address.

Depending on the remote side capabilities, GDB may be able to load programs into flash memory.

The optional -verify flag enables verification of the data that was loaded.

load does not repeat if you press RET again after using it.

#### flash-erase

Erases all known flash memory regions on the target.

# 19.3 Choosing Target Byte Order

Some types of processors, such as the MIPS, PowerPC, and Renesas SH, offer the ability to run either big-endian or little-endian byte orders. Usually the executable or symbol will include a bit to designate the endian-ness, and you will not need to worry about which to use. However, you may still find it useful to adjust GDB's idea of processor endian-ness manually.

set endian big

Instruct GDB to assume the target is big-endian.

```
set endian little
```
Instruct GDB to assume the target is little-endian.

```
set endian auto
```
Instruct GDB to use the byte order associated with the executable.

show endian

Display GDB's current idea of the target byte order.

Note that these commands merely adjust interpretation of symbolic data on the host, and that they have absolutely no effect on the target system.

# <span id="page-274-0"></span>20 Debugging Remote Programs

If you are trying to debug a program running on a machine that cannot run GDB in the usual way, it is often useful to use remote debugging. For example, you might use remote debugging on an operating system kernel, or on a small system which does not have a general purpose operating system powerful enough to run a full-featured debugger.

Some configurations of GDB have special serial or  $TCP/IP$  interfaces to make this work with particular debugging targets. In addition, GDB comes with a generic serial protocol (specific to GDB, but not specific to any particular target system) which you can use if you write the remote stubs—the code that runs on the remote system to communicate with GDB.

Other remote targets may be available in your configuration of GDB; use help target to list them.

## <span id="page-274-1"></span>20.1 Connecting to a Remote Target

GDB needs an unstripped copy of your program to access symbol and debugging information. Some remote targets (see [\[qXfer executable filename read\], page 637](#page-654-0), and see [Section E.8](#page-667-0) [\[Host I/O Packets\], page 650\)](#page-667-0) allow GDB to access program files over the same connection used to communicate with GDB. With such a target, if the remote program is unstripped, the only command you need is target remote. Otherwise, start up GDB using the name of the local unstripped copy of your program as the first argument, or use the file command.

GDB can communicate with the target over a serial line, or over an IP network using TCP or UDP. In each case, GDB uses the same protocol for debugging your program; only the medium carrying the debugging packets varies. The target remote command establishes a connection to the target. Its arguments indicate which medium to use:

#### target remote serial-device

Use serial-device to communicate with the target. For example, to use a serial line connected to the device named '/dev/ttyb':

target remote /dev/ttyb

If you're using a serial line, you may want to give GDB the '--baud' option, or use the set serial baud command (see [Section 20.4 \[Remote Configuration\],](#page-281-0) [page 264](#page-281-0)) before the target command.

## target remote host:port

#### target remote tcp:host:port

Debug using a TCP connection to port on host. The host may be either a host name or a numeric IP address; port must be a decimal number. The host could be the target machine itself, if it is directly connected to the net, or it might be a terminal server which in turn has a serial line to the target.

For example, to connect to port 2828 on a terminal server named manyfarms:

target remote manyfarms:2828

If your remote target is actually running on the same machine as your debugger session (e.g. a simulator for your target running on the same host), you can omit the hostname. For example, to connect to port 1234 on your local machine:

target remote :1234

Note that the colon is still required here.

## target remote udp:host:port

Debug using UDP packets to port on host. For example, to connect to UDP port 2828 on a terminal server named manyfarms:

target remote udp:manyfarms:2828

When using a UDP connection for remote debugging, you should keep in mind that the 'U' stands for "Unreliable". UDP can silently drop packets on busy or unreliable networks, which will cause havoc with your debugging session.

#### target remote | command

Run command in the background and communicate with it using a pipe. The command is a shell command, to be parsed and expanded by the system's command shell, /bin/sh; it should expect remote protocol packets on its standard input, and send replies on its standard output. You could use this to run a stand-alone simulator that speaks the remote debugging protocol, to make net connections using programs like ssh, or for other similar tricks.

If command closes its standard output (perhaps by exiting), GDB will try to send it a SIGTERM signal. (If the program has already exited, this will have no effect.)

Once the connection has been established, you can use all the usual commands to examine and change data. The remote program is already running; you can use step and continue, and you do not need to use run.

Whenever GDB is waiting for the remote program, if you type the interrupt character (often  $Ctrl-c$ ), GDB attempts to stop the program. This may or may not succeed, depending in part on the hardware and the serial drivers the remote system uses. If you type the interrupt character once again, GDB displays this prompt:

Interrupted while waiting for the program. Give up (and stop debugging it)? (y or n)

If you type  $y$ , GDB abandons the remote debugging session. (If you decide you want to try again later, you can use 'target remote' again to connect once more.) If you type n, GDB goes back to waiting.

detach When you have finished debugging the remote program, you can use the detach command to release it from GDB control. Detaching from the target normally resumes its execution, but the results will depend on your particular remote stub. After the detach command, GDB is free to connect to another target.

#### disconnect

The disconnect command behaves like detach, except that the target is generally not resumed. It will wait for GDB (this instance or another one) to connect and continue debugging. After the disconnect command, GDB is again free to connect to another target.

#### monitor cmd

This command allows you to send arbitrary commands directly to the remote monitor. Since GDB doesn't care about the commands it sends like this, this

command is the way to extend GDB—you can add new commands that only the external monitor will understand and implement.

## <span id="page-276-1"></span>20.2 Sending files to a remote system

Some remote targets offer the ability to transfer files over the same connection used to communicate with GDB. This is convenient for targets accessible through other means, e.g. gnu/Linux systems running gdbserver over a network interface. For other targets, e.g. embedded devices with only a single serial port, this may be the only way to upload or download files.

Not all remote targets support these commands.

```
remote put hostfile targetfile
```
Copy file hostfile from the host system (the machine running GDB) to targetfile on the target system.

```
remote get targetfile hostfile
```
Copy file targetfile from the target system to hostfile on the host system.

```
remote delete targetfile
```
Delete targetfile from the target system.

# <span id="page-276-0"></span>20.3 Using the gdbserver Program

gdbserver is a control program for Unix-like systems, which allows you to connect your program with a remote GDB via target remote—but without linking in the usual debugging stub.

gdbserver is not a complete replacement for the debugging stubs, because it requires essentially the same operating-system facilities that GDB itself does. In fact, a system that can run gdbserver to connect to a remote GDB could also run GDB locally! gdbserver is sometimes useful nevertheless, because it is a much smaller program than GDB itself. It is also easier to port than all of GDB, so you may be able to get started more quickly on a new system by using gdbserver. Finally, if you develop code for real-time systems, you may find that the tradeoffs involved in real-time operation make it more convenient to do as much development work as possible on another system, for example by cross-compiling. You can use gdbserver to make a similar choice for debugging.

gdb and gdbserver communicate via either a serial line or a TCP connection, using the standard GDB remote serial protocol.

Warning: gdbserver does not have any built-in security. Do not run gdbserver connected to any public network; a gdb connection to gdbserver provides access to the target system with the same privileges as the user running gdbserver.

## 20.3.1 Running gdbserver

Run gdbserver on the target system. You need a copy of the program you want to debug, including any libraries it requires. gdbserver does not need your program's symbol table, so you can strip the program if necessary to save space. GDB on the host system does all the symbol handling.

To use the server, you must tell it how to communicate with GDB; the name of your program; and the arguments for your program. The usual syntax is:

target> gdbserver comm program [ args ... ]

comm is either a device name (to use a serial line), or a TCP hostname and portnumber, or - or stdio to use stdin/stdout of gdbserver. For example, to debug Emacs with the argument 'foo.txt' and communicate with GDB over the serial port '/dev/com1':

target> gdbserver /dev/com1 emacs foo.txt

gdbserver waits passively for the host gdb to communicate with it.

To use a TCP connection instead of a serial line:

target> gdbserver host:2345 emacs foo.txt

The only difference from the previous example is the first argument, specifying that you are communicating with the host GDB via TCP. The 'host:2345' argument means that gdbserver is to expect a TCP connection from machine 'host' to local TCP port 2345. (Currently, the 'host' part is ignored.) You can choose any number you want for the port number as long as it does not conflict with any TCP ports already in use on the target system (for example, 23 is reserved for  $t$ elnet).<sup>1</sup> You must use the same port number with the host GDB target remote command.

The stdio connection is useful when starting gdbserver with ssh:

(gdb) target remote | ssh -T hostname gdbserver - hello

The '-T' option to ssh is provided because we don't need a remote pty, and we don't want escape-character handling. Ssh does this by default when a command is provided, the flag is provided to make it explicit. You could elide it if you want to.

Programs started with stdio-connected gdbserver have '/dev/null' for stdin, and stdout,stderr are sent back to gdb for display through a pipe connected to gdbserver. Both stdout and stderr use the same pipe.

## 20.3.1.1 Attaching to a Running Program

On some targets, gdbserver can also attach to running programs. This is accomplished via the --attach argument. The syntax is:

target> gdbserver --attach comm pid

pid is the process ID of a currently running process. It isn't necessary to point gdbserver at a binary for the running process.

You can debug processes by name instead of process ID if your target has the pidof utility:

target> gdbserver --attach comm 'pidof program'

In case more than one copy of program is running, or program has multiple threads, most versions of pidof support the -s option to only return the first process ID.

 $1$  If you choose a port number that conflicts with another service, gdbserver prints an error message and exits.

## 20.3.1.2 Multi-Process Mode for gdbserver

When you connect to gdbserver using target remote, gdbserver debugs the specified program only once. When the program exits, or you detach from it, GDB closes the connection and gdbserver exits.

If you connect using target extended-remote, gdbserver enters multi-process mode. When the debugged program exits, or you detach from it, GDB stays connected to gdbserver even though no program is running. The run and attach commands instruct gdbserver to run or attach to a new program. The run command uses set remote exec-file (see [\[set remote exec-file\], page 266](#page-283-0)) to select the program to run. Command line arguments are supported, except for wildcard expansion and I/O redirection (see [Section 4.3 \[Arguments\],](#page-47-0) [page 30](#page-47-0)).

To start gdbserver without supplying an initial command to run or process ID to attach, use the '--multi' command line option. Then you can connect using target extendedremote and start the program you want to debug.

In multi-process mode gdbserver does not automatically exit unless you use the option '--once'. You can terminate it by using monitor exit (see [\[Monitor Commands for gdb](#page-279-0)[server\], page 262\)](#page-279-0). Note that the conditions under which gdbserver terminates depend on how GDB connects to it (target remote or target extended-remote). The '--multi' option to gdbserver has no influence on that.

## 20.3.1.3 TCP port allocation lifecycle of gdbserver

This section applies only when gdbserver is run to listen on a TCP port.

gdbserver normally terminates after all of its debugged processes have terminated in target remote mode. On the other hand, for target extended-remote, gdbserver stays running even with no processes left. GDB normally terminates the spawned debugged process on its exit, which normally also terminates gdbserver in the target remote mode. Therefore, when the connection drops unexpectedly, and GDB cannot ask gdbserver to kill its debugged processes, gdbserver stays running even in the target remote mode.

When gdbserver stays running, GDB can connect to it again later. Such reconnecting is useful for features like [\[disconnected tracing\], page 172](#page-189-0). For completeness, at most one GDB can be connected at a time.

By default, gdbserver keeps the listening TCP port open, so that subsequent connections are possible. However, if you start gdbserver with the '--once' option, it will stop listening for any further connection attempts after connecting to the first GDB session. This means no further connections to gdbserver will be possible after the first one. It also means gdbserver will terminate after the first connection with remote gdb has closed, even for unexpectedly closed connections and even in the target extended-remote mode. The '--once' option allows reusing the same port number for connecting to multiple instances of gdbserver running on the same host, since each instance closes its port after the first connection.

## 20.3.1.4 Other Command-Line Arguments for gdbserver

The '--debug' option tells gdbserver to display extra status information about the debugging process. The '--remote-debug' option tells gdbserver to display remote protocol debug output. These options are intended for gdbserver development and for bug reports to the developers.

The '--debug-format=option1[,option2,...]' option tells gdbserver to include additional information in each output. Possible options are:

none Turn off all extra information in debugging output.

all Turn on all extra information in debugging output.

#### timestamps

Include a timestamp in each line of debugging output.

Options are processed in order. Thus, for example, if 'none' appears last then no additional information is added to debugging output.

The '--wrapper' option specifies a wrapper to launch programs for debugging. The option should be followed by the name of the wrapper, then any command-line arguments to pass to the wrapper, then -- indicating the end of the wrapper arguments.

gdbserver runs the specified wrapper program with a combined command line including the wrapper arguments, then the name of the program to debug, then any arguments to the program. The wrapper runs until it executes your program, and then GDB gains control.

You can use any program that eventually calls execve with its arguments as a wrapper. Several standard Unix utilities do this, e.g. env and nohup. Any Unix shell script ending with exec "\$@" will also work.

For example, you can use env to pass an environment variable to the debugged program, without setting the variable in gdbserver's environment:

\$ gdbserver --wrapper env LD\_PRELOAD=libtest.so -- :2222 ./testprog

## 20.3.2 Connecting to gdbserver

Run GDB on the host system.

First make sure you have the necessary symbol files. Load symbols for your application using the file command before you connect. Use set sysroot to locate target libraries (unless your GDB was compiled with the correct sysroot using  $-\text{with-sysroot}$ ).

The symbol file and target libraries must exactly match the executable and libraries on the target, with one exception: the files on the host system should not be stripped, even if the files on the target system are. Mismatched or missing files will lead to confusing results during debugging. On gnu/Linux targets, mismatched or missing files may also prevent gdbserver from debugging multi-threaded programs.

Connect to your target (see [Section 20.1 \[Connecting to a Remote Target\], page 257\)](#page-274-1). For TCP connections, you must start up gdbserver prior to using the target remote command. Otherwise you may get an error whose text depends on the host system, but which usually looks something like 'Connection refused'. Don't use the load command in GDB when using gdbserver, since the program is already on the target.

## 20.3.3 Monitor Commands for gdbserver

<span id="page-279-0"></span>During a GDB session using gdbserver, you can use the monitor command to send special requests to gdbserver. Here are the available commands.

```
monitor help
           List the available monitor commands.
monitor set debug 0
monitor set debug 1
           Disable or enable general debugging messages.
monitor set remote-debug 0
monitor set remote-debug 1
           Disable or enable specific debugging messages associated with the remote pro-
           tocol (see Appendix E [Remote Protocol], page 607).
monitor set debug-format option1[, option2,...]
           Specify additional text to add to debugging messages. Possible options are:
           none Turn off all extra information in debugging output.
```
all Turn on all extra information in debugging output.

#### timestamps

Include a timestamp in each line of debugging output.

Options are processed in order. Thus, for example, if 'none' appears last then no additional information is added to debugging output.

#### monitor set libthread-db-search-path [PATH]

When this command is issued, path is a colon-separated list of directories to search for libthread\_db (see [Section 4.10 \[set libthread-db-search-path\],](#page-53-0) [page 36](#page-53-0)). If you omit path, 'libthread-db-search-path' will be reset to its default value.

The special entry '\$pdir' for 'libthread-db-search-path' is not supported in gdbserver.

monitor exit

Tell gdbserver to exit immediately. This command should be followed by disconnect to close the debugging session. gdbserver will detach from any attached processes and kill any processes it created. Use monitor exit to terminate gdbserver at the end of a multi-process mode debug session.

### 20.3.4 Tracepoints support in gdbserver

On some targets, gdbserver supports tracepoints, fast tracepoints and static tracepoints.

For fast or static tracepoints to work, a special library called the in-process agent (IPA), must be loaded in the inferior process. This library is built and distributed as an integral part of gdbserver. In addition, support for static tracepoints requires building the in-process agent library with static tracepoints support. At present, the UST (LTTng Userspace Tracer, <http://lttng.org/ust>) tracing engine is supported. This support is automatically available if UST development headers are found in the standard include path when gdbserver is built, or if gdbserver was explicitly configured using '--with-ust' to point at such headers. You can explicitly disable the support using '--with-ust=no'.

There are several ways to load the in-process agent in your program:

```
Specifying it as dependency at link time
```
You can link your program dynamically with the in-process agent library. On most systems, this is accomplished by adding -linproctrace to the link command.

## Using the system's preloading mechanisms

You can force loading the in-process agent at startup time by using your system's support for preloading shared libraries. Many Unixes support the concept of preloading user defined libraries. In most cases, you do that by specifying LD\_PRELOAD=libinproctrace.so in the environment. See also the description of gdbserver's '--wrapper' command line option.

## Using GDB to force loading the agent at run time

On some systems, you can force the inferior to load a shared library, by calling a dynamic loader function in the inferior that takes care of dynamically looking up and loading a shared library. On most Unix systems, the function is dlopen. You'll use the call command for that. For example:

(gdb) call dlopen ("libinproctrace.so", ...)

Note that on most Unix systems, for the dlopen function to be available, the program needs to be linked with -ldl.

On systems that have a userspace dynamic loader, like most Unix systems, when you connect to gdbserver using target remote, you'll find that the program is stopped at the dynamic loader's entry point, and no shared library has been loaded in the program's address space yet, including the in-process agent. In that case, before being able to use any of the fast or static tracepoints features, you need to let the loader run and load the shared libraries. The simplest way to do that is to run the program to the main procedure. E.g., if debugging a C or C++ program, start gdbserver like so:

\$ gdbserver :9999 myprogram

Start GDB and connect to gdbserver like so, and run to main:

```
$ gdb myprogram
(gdb) target remote myhost:9999
0x00007f215893ba60 in ?? () from /lib64/ld-linux-x86-64.so.2
(gdb) b main
(gdb) continue
```
The in-process tracing agent library should now be loaded into the process; you can confirm it with the info sharedlibrary command, which will list 'libinproctrace.so' as loaded in the process. You are now ready to install fast tracepoints, list static tracepoint markers, probe static tracepoints markers, and start tracing.

# <span id="page-281-0"></span>20.4 Remote Configuration

This section documents the configuration options available when debugging remote programs. For the options related to the File I/O extensions of the remote protocol, see [\[system\], page 664](#page-681-0).

#### set remoteaddresssize bits

Set the maximum size of address in a memory packet to the specified number of bits. GDB will mask off the address bits above that number, when it passes addresses to the remote target. The default value is the number of bits in the target's address.

#### show remoteaddresssize

Show the current value of remote address size in bits.

#### set serial baud n

Set the baud rate for the remote serial  $I/O$  to n baud. The value is used to set the speed of the serial port used for debugging remote targets.

#### show serial baud

Show the current speed of the remote connection.

## set serial parity parity

Set the parity for the remote serial  $I/O$ . Supported values of parity are: even, none, and odd. The default is none.

#### show serial parity

Show the current parity of the serial port.

#### set remotebreak

If set to on, GDB sends a BREAK signal to the remote when you type  $Ctrl-c$ to interrupt the program running on the remote. If set to off, GDB sends the 'Ctrl-C' character instead. The default is off, since most remote systems expect to see 'Ctrl-C' as the interrupt signal.

#### show remotebreak

Show whether GDB sends BREAK or 'Ctrl-C' to interrupt the remote program.

#### set remoteflow on

### set remoteflow off

Enable or disable hardware flow control (RTS/CTS) on the serial port used to communicate to the remote target.

## show remoteflow

Show the current setting of hardware flow control.

## set remotelogbase base

Set the base (a.k.a. radix) of logging serial protocol communications to base. Supported values of base are: ascii, octal, and hex. The default is ascii.

#### show remotelogbase

Show the current setting of the radix for logging remote serial protocol.

## set remotelogfile file

Record remote serial communications on the named file. The default is not to record at all.

#### show remotelogfile.

Show the current setting of the file name on which to record the serial communications.

#### set remotetimeout num

Set the timeout limit to wait for the remote target to respond to num seconds. The default is 2 seconds.

#### show remotetimeout

Show the current number of seconds to wait for the remote target responses.

#### set remote hardware-watchpoint-limit limit

#### set remote hardware-breakpoint-limit limit

Restrict GDB to using *limit* remote hardware breakpoint or watchpoints. A limit of -1, the default, is treated as unlimited.

#### set remote hardware-watchpoint-length-limit limit

Restrict GDB to using *limit* bytes for the maximum length of a remote hardware watchpoint. A limit of -1, the default, is treated as unlimited.

#### show remote hardware-watchpoint-length-limit

Show the current limit (in bytes) of the maximum length of a remote hardware watchpoint.

## set remote exec-file filename

## <span id="page-283-0"></span>show remote exec-file

Select the file used for run with target extended-remote. This should be set to a filename valid on the target system. If it is not set, the target will use a default filename (e.g. the last program run).

### set remote interrupt-sequence

Allow the user to select one of ' $Ctrl-C'$ , a BREAK or 'BREAK-g' as the sequence to the remote target in order to interrupt the execution. 'Ctrl-C' is a default. Some system prefers BREAK which is high level of serial line for some certain time. Linux kernel prefers 'BREAK-g', a.k.a Magic SysRq g. It is BREAK signal followed by character g.

### show interrupt-sequence

Show which of 'Ctrl-C', BREAK or BREAK-g is sent by GDB to interrupt the remote program. BREAK-g is BREAK signal followed by g and also known as Magic SysRq g.

## set remote interrupt-on-connect

Specify whether interrupt-sequence is sent to remote target when GDB connects to it. This is mostly needed when you debug Linux kernel. Linux kernel expects BREAK followed by g which is known as Magic Sys $Rq$  g in order to connect GDB.

#### show interrupt-on-connect

Show whether interrupt-sequence is sent to remote target when GDB connects to it.

#### set tcp auto-retry on

Enable auto-retry for remote TCP connections. This is useful if the remote debugging agent is launched in parallel with GDB; there is a race condition because the agent may not become ready to accept the connection before GDB attempts to connect. When auto-retry is enabled, if the initial attempt to connect fails, GDB reattempts to establish the connection using the timeout specified by set tcp connect-timeout.

#### set tcp auto-retry off

Do not auto-retry failed TCP connections.

show tcp auto-retry

Show the current auto-retry setting.

#### set tcp connect-timeout seconds

#### set tcp connect-timeout unlimited

Set the timeout for establishing a TCP connection to the remote target to seconds. The timeout affects both polling to retry failed connections (enabled by set tcp auto-retry on) and waiting for connections that are merely slow to complete, and represents an approximate cumulative value. If seconds is unlimited, there is no timeout and GDB will keep attempting to establish a connection forever, unless interrupted with Ctrl-c. The default is 15 seconds.

#### show tcp connect-timeout

Show the current connection timeout setting.

The GDB remote protocol autodetects the packets supported by your debugging stub. If you need to override the autodetection, you can use these commands to enable or disable individual packets. Each packet can be set to 'on' (the remote target supports this packet), 'off' (the remote target does not support this packet), or 'auto' (detect remote target support for this packet). They all default to 'auto'. For more information about each packet, see [Appendix E \[Remote Protocol\], page 607](#page-624-0).

During normal use, you should not have to use any of these commands. If you do, that may be a bug in your remote debugging stub, or a bug in GDB. You may want to report the problem to the GDB developers.

For each packet name, the command to enable or disable the packet is set remote name-packet. The available settings are:

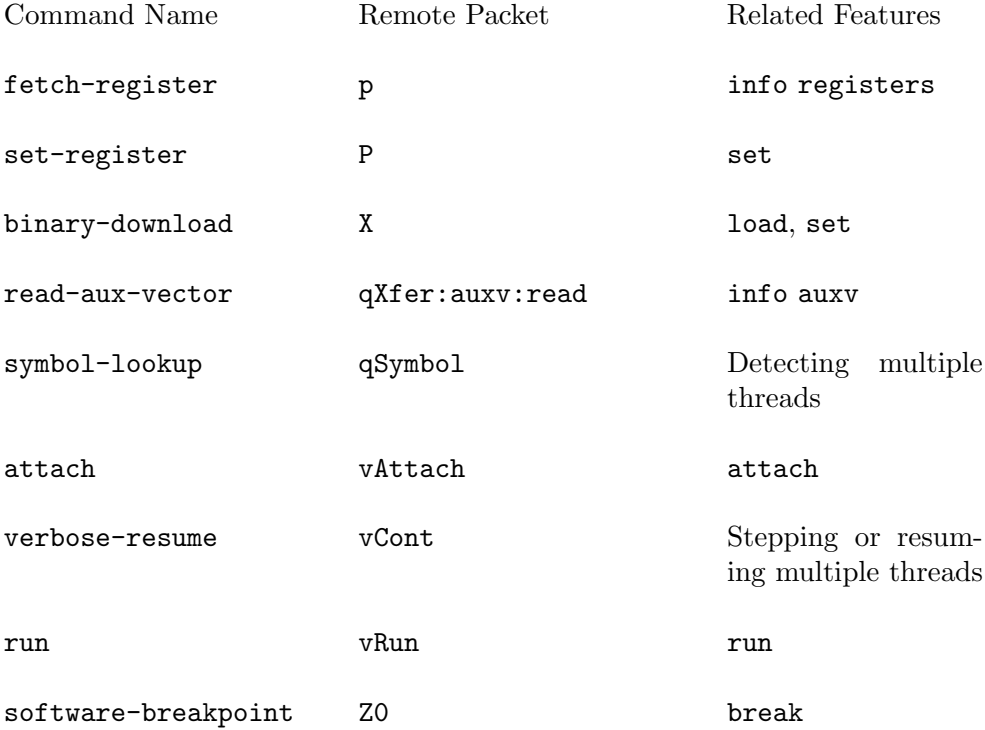

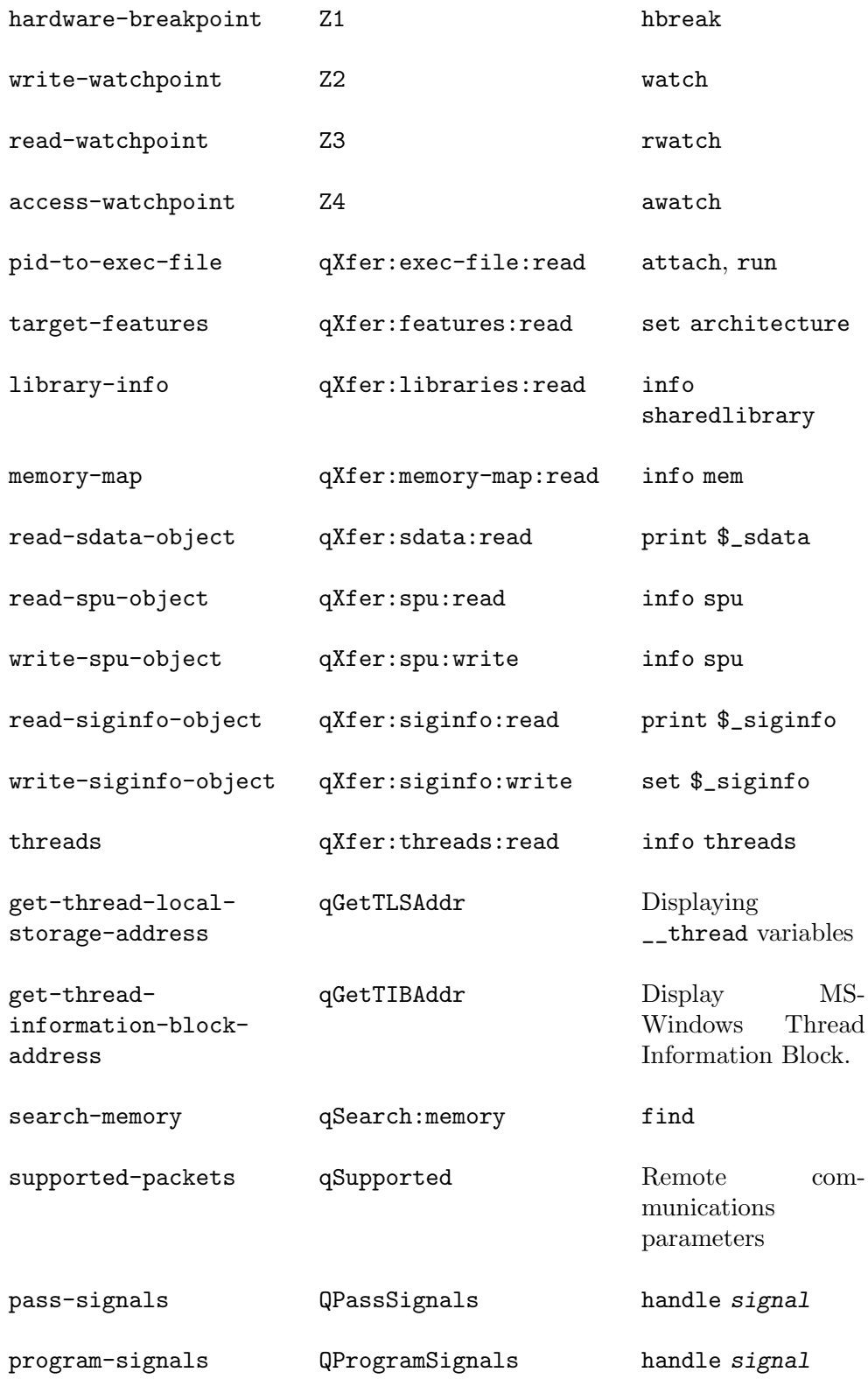

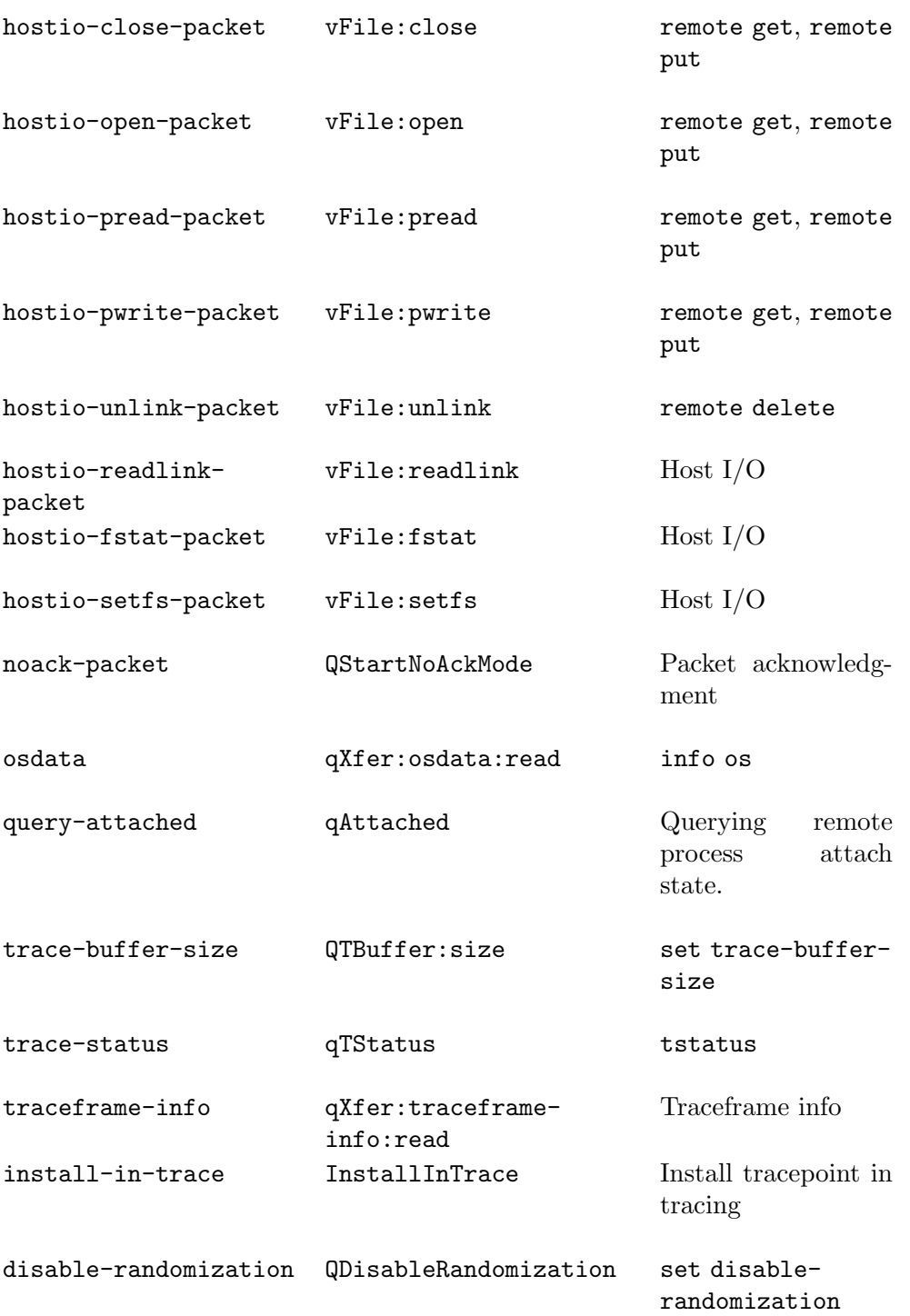

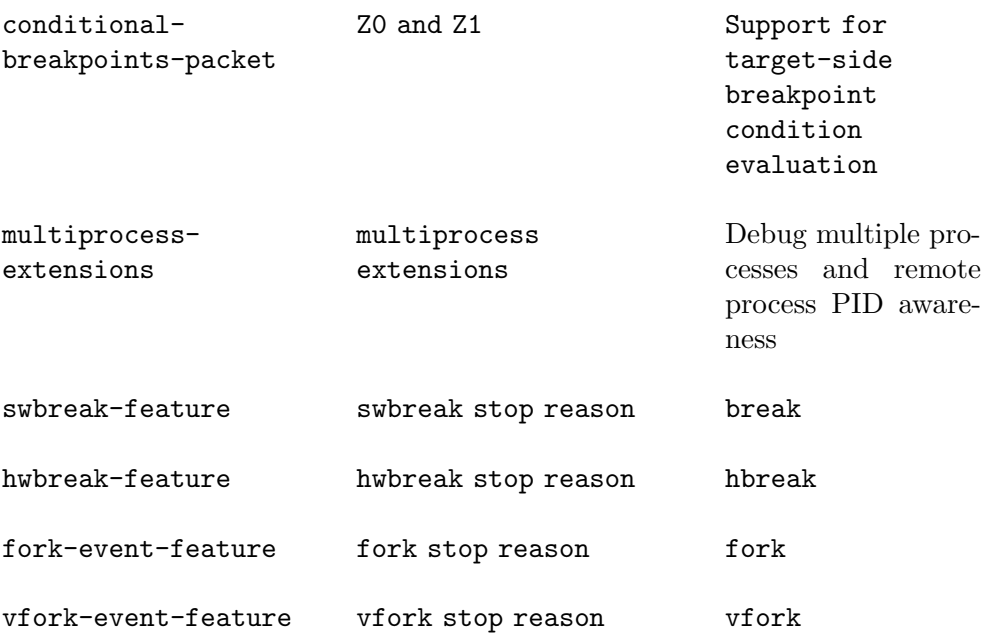

# 20.5 Implementing a Remote Stub

The stub files provided with GDB implement the target side of the communication protocol, and the GDB side is implemented in the GDB source file 'remote.c'. Normally, you can simply allow these subroutines to communicate, and ignore the details. (If you're implementing your own stub file, you can still ignore the details: start with one of the existing stub files. 'sparc-stub.c' is the best organized, and therefore the easiest to read.)

To debug a program running on another machine (the debugging target machine), you must first arrange for all the usual prerequisites for the program to run by itself. For example, for a C program, you need:

- 1. A startup routine to set up the C runtime environment; these usually have a name like 'crt0'. The startup routine may be supplied by your hardware supplier, or you may have to write your own.
- 2. A C subroutine library to support your program's subroutine calls, notably managing input and output.
- 3. A way of getting your program to the other machine—for example, a download program. These are often supplied by the hardware manufacturer, but you may have to write your own from hardware documentation.

The next step is to arrange for your program to use a serial port to communicate with the machine where GDB is running (the *host* machine). In general terms, the scheme looks like this:

On the host,

gdb already understands how to use this protocol; when everything else is set up, you can simply use the 'target remote' command (see [Chapter 19](#page-270-0) [\[Specifying a Debugging Target\], page 253](#page-270-0)).
On the target,

you must link with your program a few special-purpose subroutines that implement the GDB remote serial protocol. The file containing these subroutines is called a debugging stub.

On certain remote targets, you can use an auxiliary program gdbserver instead of linking a stub into your program. See [Section 20.3 \[Using the](#page-276-0) gdbserver [Program\], page 259,](#page-276-0) for details.

The debugging stub is specific to the architecture of the remote machine; for example, use 'sparc-stub.c' to debug programs on sparc boards.

These working remote stubs are distributed with GDB:

```
i386-stub.c
```
For Intel 386 and compatible architectures.

#### m68k-stub.c

For Motorola 680x0 architectures.

#### sh-stub.c

For Renesas SH architectures.

#### sparc-stub.c

For sparc architectures.

#### sparcl-stub.c

For Fujitsu SPARCLITE architectures.

The 'README' file in the GDB distribution may list other recently added stubs.

# 20.5.1 What the Stub Can Do for You

The debugging stub for your architecture supplies these three subroutines:

```
set_debug_traps
```
This routine arranges for handle\_exception to run when your program stops. You must call this subroutine explicitly in your program's startup code.

#### handle\_exception

This is the central workhorse, but your program never calls it explicitly—the setup code arranges for handle\_exception to run when a trap is triggered.

handle\_exception takes control when your program stops during execution (for example, on a breakpoint), and mediates communications with gdb on the host machine. This is where the communications protocol is implemented; handle\_exception acts as the GDB representative on the target machine. It begins by sending summary information on the state of your program, then continues to execute, retrieving and transmitting any information GDB needs, until you execute a GDB command that makes your program resume; at that point, handle\_exception returns control to your own code on the target machine.

#### breakpoint

Use this auxiliary subroutine to make your program contain a breakpoint. Depending on the particular situation, this may be the only way for GDB to get control. For instance, if your target machine has some sort of interrupt button,

you won't need to call this; pressing the interrupt button transfers control to handle\_exception—in effect, to GDB. On some machines, simply receiving characters on the serial port may also trigger a trap; again, in that situation, you don't need to call breakpoint from your own program—simply running 'target remote' from the host GDB session gets control.

Call breakpoint if none of these is true, or if you simply want to make certain your program stops at a predetermined point for the start of your debugging session.

# <span id="page-289-0"></span>20.5.2 What You Must Do for the Stub

The debugging stubs that come with GDB are set up for a particular chip architecture, but they have no information about the rest of your debugging target machine.

First of all you need to tell the stub how to communicate with the serial port.

#### int getDebugChar()

Write this subroutine to read a single character from the serial port. It may be identical to getchar for your target system; a different name is used to allow you to distinguish the two if you wish.

### void putDebugChar(int)

Write this subroutine to write a single character to the serial port. It may be identical to putchar for your target system; a different name is used to allow you to distinguish the two if you wish.

If you want GDB to be able to stop your program while it is running, you need to use an interrupt-driven serial driver, and arrange for it to stop when it receives a  $\hat{C}$  ('\003', the control-C character). That is the character which GDB uses to tell the remote system to stop.

Getting the debugging target to return the proper status to GDB probably requires changes to the standard stub; one quick and dirty way is to just execute a breakpoint instruction (the "dirty" part is that GDB reports a SIGTRAP instead of a SIGINT).

Other routines you need to supply are:

# void exceptionHandler (int exception\_number, void \*exception\_address)

Write this function to install exception address in the exception handling tables. You need to do this because the stub does not have any way of knowing what the exception handling tables on your target system are like (for example, the processor's table might be in rom, containing entries which point to a table in ram). The exception number specifies the exception which should be changed; its meaning is architecture-dependent (for example, different numbers might represent divide by zero, misaligned access, etc). When this exception occurs, control should be transferred directly to exception address, and the processor state (stack, registers, and so on) should be just as it is when a processor exception occurs. So if you want to use a jump instruction to reach exception address, it should be a simple jump, not a jump to subroutine.

For the 386, exception address should be installed as an interrupt gate so that interrupts are masked while the handler runs. The gate should be at privilege level 0 (the most privileged level). The sparc and 68k stubs are able to mask interrupts themselves without help from exceptionHandler.

## void flush\_i\_cache()

On sparc and sparclite only, write this subroutine to flush the instruction cache, if any, on your target machine. If there is no instruction cache, this subroutine may be a no-op.

On target machines that have instruction caches, GDB requires this function to make certain that the state of your program is stable.

You must also make sure this library routine is available:

```
void *memset(void *, int, int)
```
This is the standard library function memset that sets an area of memory to a known value. If you have one of the free versions of libc.a, memset can be found there; otherwise, you must either obtain it from your hardware manufacturer, or write your own.

If you do not use the GNU C compiler, you may need other standard library subroutines as well; this varies from one stub to another, but in general the stubs are likely to use any of the common library subroutines which gcc generates as inline code.

# 20.5.3 Putting it All Together

In summary, when your program is ready to debug, you must follow these steps.

1. Make sure you have defined the supporting low-level routines (see [Section 20.5.2 \[What](#page-289-0) You Must Do for the Stub, page 272):

> getDebugChar, putDebugChar, flush\_i\_cache, memset, exceptionHandler.

2. Insert these lines in your program's startup code, before the main procedure is called: set\_debug\_traps();

breakpoint();

On some machines, when a breakpoint trap is raised, the hardware automatically makes the PC point to the instruction after the breakpoint. If your machine doesn't do that, you may need to adjust handle\_exception to arrange for it to return to the instruction after the breakpoint on this first invocation, so that your program doesn't keep hitting the initial breakpoint instead of making progress.

3. For the 680x0 stub only, you need to provide a variable called exceptionHook. Normally you just use:

```
void (*exceptionHook)() = 0;
```
but if before calling set\_debug\_traps, you set it to point to a function in your program, that function is called when GDB continues after stopping on a trap (for example, bus error). The function indicated by exceptionHook is called with one parameter: an int which is the exception number.

- 4. Compile and link together: your program, the GDB debugging stub for your target architecture, and the supporting subroutines.
- 5. Make sure you have a serial connection between your target machine and the GDB host, and identify the serial port on the host.
- 6. Download your program to your target machine (or get it there by whatever means the manufacturer provides), and start it.
- 7. Start GDB on the host, and connect to the target (see [Section 20.1 \[Connecting to a](#page-274-0) [Remote Target\], page 257\)](#page-274-0).

# 21 Configuration-Specific Information

While nearly all GDB commands are available for all native and cross versions of the debugger, there are some exceptions. This chapter describes things that are only available in certain configurations.

There are three major categories of configurations: native configurations, where the host and target are the same, embedded operating system configurations, which are usually the same for several different processor architectures, and bare embedded processors, which are quite different from each other.

# 21.1 Native

This section describes details specific to particular native configurations.

# 21.1.1 HP-UX

On HP-UX systems, if you refer to a function or variable name that begins with a dollar sign, GDB searches for a user or system name first, before it searches for a convenience variable.

# 21.1.2 BSD libkvm Interface

BSD-derived systems (FreeBSD/NetBSD/OpenBSD) have a kernel memory interface that provides a uniform interface for accessing kernel virtual memory images, including live systems and crash dumps. GDB uses this interface to allow you to debug live kernels and kernel crash dumps on many native BSD configurations. This is implemented as a special kvm debugging target. For debugging a live system, load the currently running kernel into GDB and connect to the kvm target:

### (gdb) target kvm

For debugging crash dumps, provide the file name of the crash dump as an argument: (gdb) target kvm /var/crash/bsd.0

Once connected to the kvm target, the following commands are available:

- kvm pcb Set current context from the Process Control Block (PCB) address.
- kvm proc Set current context from proc address. This command isn't available on modern FreeBSD systems.

# 21.1.3 SVR4 Process Information

Many versions of SVR4 and compatible systems provide a facility called '/proc' that can be used to examine the image of a running process using file-system subroutines.

If GDB is configured for an operating system with this facility, the command info proc is available to report information about the process running your program, or about any process running on your system. This includes, as of this writing, gnu/Linux and Solaris, but not HP-UX, for example.

This command may also work on core files that were created on a system that has the '/proc' facility.

# info proc info proc process-id

Summarize available information about any running process. If a process ID is specified by process-id, display information about that process; otherwise display information about the program being debugged. The summary includes the debugged process ID, the command line used to invoke it, its current working directory, and its executable file's absolute file name.

On some systems, process-id can be of the form '[pid]/tid' which specifies a certain thread ID within a process. If the optional pid part is missing, it means a thread from the process being debugged (the leading '/' still needs to be present, or else GDB will interpret the number as a process ID rather than a thread ID).

# info proc cmdline

Show the original command line of the process. This command is specific to gnu/Linux.

# info proc cwd

Show the current working directory of the process. This command is specific to gnu/Linux.

# info proc exe

Show the name of executable of the process. This command is specific to gnu/Linux.

# info proc mappings

Report the memory address space ranges accessible in the program, with information on whether the process has read, write, or execute access rights to each range. On gnu/Linux systems, each memory range includes the object file which is mapped to that range, instead of the memory access rights to that range.

#### info proc stat

#### info proc status

These subcommands are specific to gnu/Linux systems. They show the processrelated information, including the user ID and group ID; how many threads are there in the process; its virtual memory usage; the signals that are pending, blocked, and ignored; its TTY; its consumption of system and user time; its stack size; its 'nice' value; etc. For more information, see the 'proc' man page (type man 5 proc from your shell prompt).

# info proc all

Show all the information about the process described under all of the above info proc subcommands.

### set procfs-trace

This command enables and disables tracing of procfs API calls.

## show procfs-trace

Show the current state of procfs API call tracing.

#### set procfs-file file

Tell GDB to write procfs API trace to the named file. GDB appends the trace info to the previous contents of the file. The default is to display the trace on the standard output.

#### show procfs-file

Show the file to which procfs API trace is written.

```
proc-trace-entry
```

```
proc-trace-exit
```

```
proc-untrace-entry
```

```
proc-untrace-exit
```
These commands enable and disable tracing of entries into and exits from the syscall interface.

#### info pidlist

For QNX Neutrino only, this command displays the list of all the processes and all the threads within each process.

#### info meminfo

For QNX Neutrino only, this command displays the list of all mapinfos.

# 21.1.4 Features for Debugging DJGPP Programs

DJGPP is a port of the GNU development tools to MS-DOS and MS-Windows. DJGPP programs are 32-bit protected-mode programs that use the DPMI (DOS Protected-Mode Interface) API to run on top of real-mode DOS systems and their emulations.

GDB supports native debugging of DJGPP programs, and defines a few commands specific to the DJGPP port. This subsection describes those commands.

- info dos This is a prefix of DJGPP-specific commands which print information about the target system and important OS structures.
- info dos sysinfo

This command displays assorted information about the underlying platform: the CPU type and features, the OS version and flavor, the DPMI version, and the available conventional and DPMI memory.

```
info dos gdt
```

```
info dos ldt
```
info dos idt

These 3 commands display entries from, respectively, Global, Local, and Interrupt Descriptor Tables (GDT, LDT, and IDT). The descriptor tables are data structures which store a descriptor for each segment that is currently in use. The segment's selector is an index into a descriptor table; the table entry for that index holds the descriptor's base address and limit, and its attributes and access rights.

A typical djgpp program uses 3 segments: a code segment, a data segment (used for both data and the stack), and a DOS segment (which allows access to DOS/BIOS data structures and absolute addresses in conventional memory). However, the DPMI host will usually define additional segments in order to support the DPMI environment.

These commands allow to display entries from the descriptor tables. Without an argument, all entries from the specified table are displayed. An argument, which should be an integer expression, means display a single entry whose index is given by the argument. For example, here's a convenient way to display information about the debugged program's data segment:

(gdb) info dos ldt \$ds

0x13f: base=0x11970000 limit=0x0009ffff 32-Bit Data (Read/Write, Exp-up)

This comes in handy when you want to see whether a pointer is outside the data segment's limit (i.e. garbled).

#### info dos pde

info dos pte

These two commands display entries from, respectively, the Page Directory and the Page Tables. Page Directories and Page Tables are data structures which control how virtual memory addresses are mapped into physical addresses. A Page Table includes an entry for every page of memory that is mapped into the program's address space; there may be several Page Tables, each one holding up to 4096 entries. A Page Directory has up to 4096 entries, one each for every Page Table that is currently in use.

Without an argument, *info dos pde* displays the entire Page Directory, and info dos pte displays all the entries in all of the Page Tables. An argument, an integer expression, given to the info dos pde command means display only that entry from the Page Directory table. An argument given to the info dos pte command means display entries from a single Page Table, the one pointed to by the specified entry in the Page Directory.

These commands are useful when your program uses DMA (Direct Memory Access), which needs physical addresses to program the DMA controller.

These commands are supported only with some DPMI servers.

#### info dos address-pte addr

This command displays the Page Table entry for a specified linear address. The argument addr is a linear address which should already have the appropriate segment's base address added to it, because this command accepts addresses which may belong to *any* segment. For example, here's how to display the Page Table entry for the page where a variable i is stored:

(gdb) info dos address-pte \_\_djgpp\_base\_address + (char \*)&i Page Table entry for address 0x11a00d30:

Base=0x02698000 Dirty Acc. Not-Cached Write-Back Usr Read-Write +0xd30

This says that i is stored at offset 0xd30 from the page whose physical base address is 0x02698000, and shows all the attributes of that page.

Note that you must cast the addresses of variables to a char \*, since otherwise the value of \_\_djgpp\_base\_address, the base address of all variables and functions in a DJGPP program, will be added using the rules of C pointer arithmetics: if i is declared an int, GDB will add 4 times the value of  $\text{\_dipp}\text{\_base}\text{\_address}$ to the address of i.

Here's another example, it displays the Page Table entry for the transfer buffer:  $(gdb)$  info dos address-pte  $*((unsigned *)\&_go32_info\_block + 3)$ 

Page Table entry for address 0x29110: Base=0x00029000 Dirty Acc. Not-Cached Write-Back Usr Read-Write +0x110

(The + 3 offset is because the transfer buffer's address is the 3rd member of the \_go32\_info\_block structure.) The output clearly shows that this DPMI server maps the addresses in conventional memory 1:1, i.e. the physical (0x00029000 + 0x110) and linear (0x29110) addresses are identical.

This command is supported only with some DPMI servers.

In addition to native debugging, the DJGPP port supports remote debugging via a serial data link. The following commands are specific to remote serial debugging in the DJGPP port of GDB.

#### set com1base addr

This command sets the base I/O port address of the 'COM1' serial port.

## set com1irq irq

This command sets the Interrupt Request (IRQ) line to use for the 'COM1' serial port.

There are similar commands 'set com2base', 'set com3irq', etc. for setting the port address and the IRQ lines for the other 3 COM ports.

The related commands 'show com1base', 'show com1irq' etc. display the current settings of the base address and the IRQ lines used by the COM ports.

info serial

This command prints the status of the 4 DOS serial ports. For each port, it prints whether it's active or not, its I/O base address and IRQ number, whether it uses a 16550-style FIFO, its baudrate, and the counts of various errors encountered so far.

# 21.1.5 Features for Debugging MS Windows PE Executables

GDB supports native debugging of MS Windows programs, including DLLs with and without symbolic debugging information.

MS-Windows programs that call SetConsoleMode to switch off the special meaning of the 'Ctrl-C' keystroke cannot be interrupted by typing  $C-c$ . For this reason, GDB on MS-Windows supports C-BREAK as an alternative interrupt key sequence, which can be used to interrupt the debuggee even if it ignores  $C$ -c.

There are various additional Cygwin-specific commands, described in this section. Working with DLLs that have no debugging symbols is described in [Section 21.1.5.1 \[Non-debug](#page-298-0) [DLL Symbols\], page 281.](#page-298-0)

info w32 This is a prefix of MS Windows-specific commands which print information about the target system and important OS structures.

#### info w32 selector

This command displays information returned by the Win32 API GetThreadSelectorEntry function. It takes an optional argument that is evaluated to a long value to give the information about this given selector. Without argument, this command displays information about the six segment registers.

### info w32 thread-information-block

This command displays thread specific information stored in the Thread Information Block (readable on the X86 CPU family using \$fs selector for 32-bit programs and \$gs for 64-bit programs).

# set cygwin-exceptions mode

If mode is on, GDB will break on exceptions that happen inside the Cygwin DLL. If mode is off, GDB will delay recognition of exceptions, and may ignore some exceptions which seem to be caused by internal Cygwin DLL "bookkeeping". This option is meant primarily for debugging the Cygwin DLL itself; the default value is off to avoid annoying GDB users with false SIGSEGV signals.

# show cygwin-exceptions

Displays whether GDB will break on exceptions that happen inside the Cygwin DLL itself.

# set new-console mode

If mode is on the debuggee will be started in a new console on next start. If mode is off, the debuggee will be started in the same console as the debugger.

# show new-console

Displays whether a new console is used when the debuggee is started.

#### set new-group mode

This boolean value controls whether the debuggee should start a new group or stay in the same group as the debugger. This affects the way the Windows OS handles 'Ctrl-C'.

## show new-group

Displays current value of new-group boolean.

#### set debugevents

This boolean value adds debug output concerning kernel events related to the debuggee seen by the debugger. This includes events that signal thread and process creation and exit, DLL loading and unloading, console interrupts, and debugging messages produced by the Windows OutputDebugString API call.

### set debugexec

This boolean value adds debug output concerning execute events (such as resume thread) seen by the debugger.

### set debugexceptions

This boolean value adds debug output concerning exceptions in the debuggee seen by the debugger.

## set debugmemory

This boolean value adds debug output concerning debuggee memory reads and writes by the debugger.

set shell This boolean values specifies whether the debuggee is called via a shell or directly (default value is on).

#### show shell

Displays if the debuggee will be started with a shell.

# <span id="page-298-0"></span>21.1.5.1 Support for DLLs without Debugging Symbols

Very often on windows, some of the DLLs that your program relies on do not include symbolic debugging information (for example, 'kernel 32.dll'). When GDB doesn't recognize any debugging symbols in a DLL, it relies on the minimal amount of symbolic information contained in the DLL's export table. This section describes working with such symbols, known internally to GDB as "minimal symbols".

Note that before the debugged program has started execution, no DLLs will have been loaded. The easiest way around this problem is simply to start the program — either by setting a breakpoint or letting the program run once to completion.

# 21.1.5.2 DLL Name Prefixes

In keeping with the naming conventions used by the Microsoft debugging tools, DLL export symbols are made available with a prefix based on the DLL name, for instance KERNEL32!CreateFileA. The plain name is also entered into the symbol table, so CreateFileA is often sufficient. In some cases there will be name clashes within a program (particularly if the executable itself includes full debugging symbols) necessitating the use of the fully qualified name when referring to the contents of the DLL. Use single-quotes around the name to avoid the exclamation mark ("!") being interpreted as a language operator.

Note that the internal name of the DLL may be all upper-case, even though the file name of the DLL is lower-case, or vice-versa. Since symbols within GDB are *case-sensitive* this may cause some confusion. If in doubt, try the info functions and info variables commands or even maint print msymbols (see [Chapter 16 \[Symbols\], page 217\)](#page-234-0). Here's an example:

```
(gdb) info function CreateFileA
All functions matching regular expression "CreateFileA":
Non-debugging symbols:
0x77e885f4 CreateFileA
0x77e885f4 KERNEL32!CreateFileA
(gdb) info function !
All functions matching regular expression "!":
Non-debugging symbols:
0x6100114c cygwin1!__assert
0x61004034 cygwin1!_dll_crt0@0
0x61004240 cygwin1!dll_crt0(per_process *)
[etc...]
```
# 21.1.5.3 Working with Minimal Symbols

Symbols extracted from a DLL's export table do not contain very much type information. All that GDB can do is guess whether a symbol refers to a function or variable depending on the linker section that contains the symbol. Also note that the actual contents of the memory contained in a DLL are not available unless the program is running. This means that you cannot examine the contents of a variable or disassemble a function within a DLL without a running program.

Variables are generally treated as pointers and dereferenced automatically. For this reason, it is often necessary to prefix a variable name with the address-of operator (" $\&$ ") and provide explicit type information in the command. Here's an example of the type of problem:

```
(gdb) print 'cygwin1!__argv'
$1 = 268572168(gdb) x 'cygwin1!__argv'
0x10021610: "\230y\""
```
And two possible solutions:

```
(gdb) print ((char **)'cygwin1!__argv')[0]
$2 = 0x22fd98 "/cygdrive/c/mydirectory/myprogram"
(gdb) x/2x &'cygwin1!__argv'
0x610c0aa8 <cygwin1!__argv>: 0x10021608 0x000000000
(gdb) x/x 0x10021608<br>0x10021608:     0x0022fd98
0x10021608:
(gdb) x/s 0x0022fd98
0x22fd98: "/cygdrive/c/mydirectory/myprogram"
```
Setting a break point within a DLL is possible even before the program starts execution. However, under these circumstances, GDB can't examine the initial instructions of the function in order to skip the function's frame set-up code. You can work around this by using " $\&$ " to set the breakpoint at a raw memory address:

(gdb) break \*&'python22!PyOS\_Readline' Breakpoint 1 at 0x1e04eff0

The author of these extensions is not entirely convinced that setting a break point within a shared DLL like 'kernel32.dll' is completely safe.

# 21.1.6 Commands Specific to gnu Hurd Systems

This subsection describes GDB commands specific to the GNU Hurd native debugging.

```
set signals
```

```
set sigs This command toggles the state of inferior signal interception by GDB. Mach
           exceptions, such as breakpoint traps, are not affected by this command. sigs
           is a shorthand alias for signals.
```
### show signals

show sigs Show the current state of intercepting inferior's signals.

```
set signal-thread
```
### set sigthread

This command tells GDB which thread is the libc signal thread. That thread is run when a signal is delivered to a running process. set sigthread is the shorthand alias of set signal-thread.

```
show signal-thread
```
## show sigthread

These two commands show which thread will run when the inferior is delivered a signal.

#### set stopped

This commands tells GDB that the inferior process is stopped, as with the SIGSTOP signal. The stopped process can be continued by delivering a signal to it.

#### show stopped

This command shows whether GDB thinks the debuggee is stopped.

#### set exceptions

Use this command to turn off trapping of exceptions in the inferior. When exception trapping is off, neither breakpoints nor single-stepping will work. To restore the default, set exception trapping on.

## show exceptions

Show the current state of trapping exceptions in the inferior.

#### set task pause

This command toggles task suspension when GDB has control. Setting it to on takes effect immediately, and the task is suspended whenever GDB gets control. Setting it to off will take effect the next time the inferior is continued. If this option is set to off, you can use set thread default pause on or set thread pause on (see below) to pause individual threads.

#### show task pause

Show the current state of task suspension.

#### set task detach-suspend-count

This command sets the suspend count the task will be left with when GDB detaches from it.

## show task detach-suspend-count

Show the suspend count the task will be left with when detaching.

# set task exception-port

### set task excp

This command sets the task exception port to which GDB will forward exceptions. The argument should be the value of the send rights of the task. set task excp is a shorthand alias.

## set noninvasive

This command switches GDB to a mode that is the least invasive as far as interfering with the inferior is concerned. This is the same as using set task pause, set exceptions, and set signals to values opposite to the defaults.

```
info send-rights
info receive-rights
info port-rights
info port-sets
info dead-names
info ports
info psets
```
These commands display information about, respectively, send rights, receive rights, port rights, port sets, and dead names of a task. There are also shorthand aliases: info ports for info port-rights and info psets for info portsets.

#### set thread pause

This command toggles current thread suspension when GDB has control. Setting it to on takes effect immediately, and the current thread is suspended whenever GDB gets control. Setting it to off will take effect the next time the inferior is continued. Normally, this command has no effect, since when GDB has control, the whole task is suspended. However, if you used set task pause off (see above), this command comes in handy to suspend only the current thread.

## show thread pause

This command shows the state of current thread suspension.

## set thread run

This command sets whether the current thread is allowed to run.

### show thread run

Show whether the current thread is allowed to run.

## set thread detach-suspend-count

This command sets the suspend count GDB will leave on a thread when detaching. This number is relative to the suspend count found by GDB when it notices the thread; use set thread takeover-suspend-count to force it to an absolute value.

# show thread detach-suspend-count

Show the suspend count GDB will leave on the thread when detaching.

# set thread exception-port

#### set thread excp

Set the thread exception port to which to forward exceptions. This overrides the port set by set task exception-port (see above). set thread excp is the shorthand alias.

### set thread takeover-suspend-count

Normally, GDB's thread suspend counts are relative to the value GDB finds when it notices each thread. This command changes the suspend counts to be absolute instead.

## set thread default

### show thread default

Each of the above set thread commands has a set thread default counterpart (e.g., set thread default pause, set thread default exception-port, etc.). The thread default variety of commands sets the default thread properties for all threads; you can then change the properties of individual threads with the non-default commands.

# 21.1.7 Darwin

GDB provides the following commands specific to the Darwin target:

### set debug darwin num

When set to a non zero value, enables debugging messages specific to the Darwin support. Higher values produce more verbose output.

### show debug darwin

Show the current state of Darwin messages.

### set debug mach-o num

When set to a non zero value, enables debugging messages while GDB is reading Darwin object files. (Mach-O is the file format used on Darwin for object and executable files.) Higher values produce more verbose output. This is a command to diagnose problems internal to GDB and should not be needed in normal usage.

```
show debug mach-o
```
Show the current state of Mach-O file messages.

```
set mach-exceptions on
```
## set mach-exceptions off

On Darwin, faults are first reported as a Mach exception and are then mapped to a Posix signal. Use this command to turn on trapping of Mach exceptions in the inferior. This might be sometimes useful to better understand the cause of a fault. The default is off.

#### show mach-exceptions

Show the current state of exceptions trapping.

# 21.2 Embedded Operating Systems

This section describes configurations involving the debugging of embedded operating systems that are available for several different architectures.

GDB includes the ability to debug programs running on various real-time operating systems.

# 21.3 Embedded Processors

This section goes into details specific to particular embedded configurations.

Whenever a specific embedded processor has a simulator, GDB allows to send an arbitrary command to the simulator.

sim command

Send an arbitrary command string to the simulator. Consult the documentation for the specific simulator in use for information about acceptable commands.

# 21.3.1 ARM

GDB provides the following ARM-specific commands:

```
set arm disassembler
```
This commands selects from a list of disassembly styles. The "std" style is the standard style.

## show arm disassembler

Show the current disassembly style.

#### set arm apcs32

This command toggles ARM operation mode between 32-bit and 26-bit.

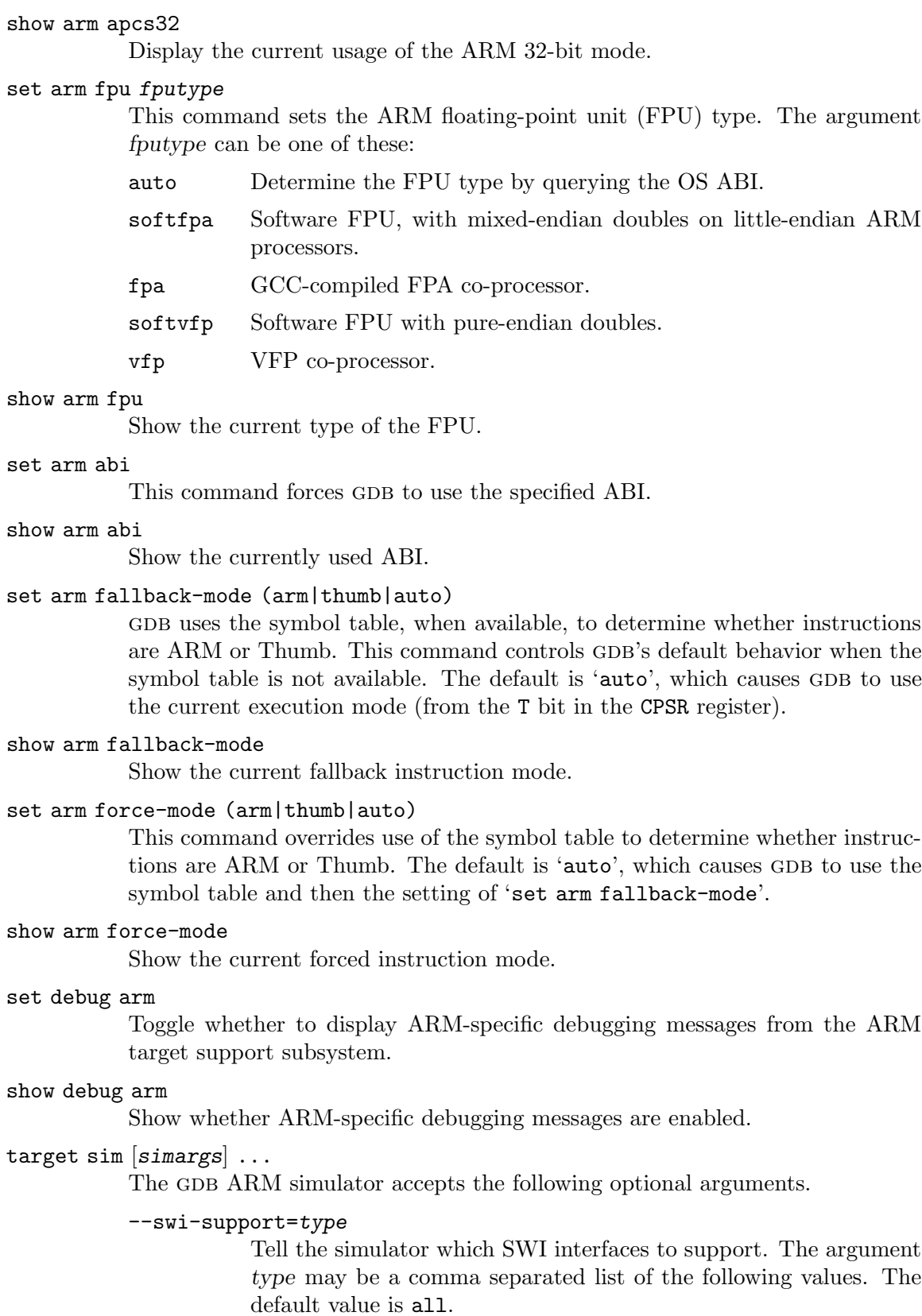

none demon angel redboot all

# 21.3.2 Renesas M32R/SDI

The following commands are available for M32R/SDI:

sdireset This command resets the SDI connection.

#### sdistatus

This command shows the SDI connection status.

#### debug\_chaos

Instructs the remote that M32R/Chaos debugging is to be used.

use\_debug\_dma

Instructs the remote to use the DEBUG DMA method of accessing memory.

use\_mon\_code

Instructs the remote to use the MON CODE method of accessing memory.

use\_ib\_break

Instructs the remote to set breakpoints by IB break.

use\_dbt\_break

Instructs the remote to set breakpoints by DBT.

# 21.3.3 M68k

The Motorola m68k configuration includes ColdFire support.

# 21.3.4 MicroBlaze

The MicroBlaze is a soft-core processor supported on various Xilinx FPGAs, such as Spartan or Virtex series. Boards with these processors usually have JTAG ports which connect to a host system running the Xilinx Embedded Development Kit (EDK) or Software Development Kit (SDK). This host system is used to download the configuration bitstream to the target FPGA. The Xilinx Microprocessor Debugger (XMD) program communicates with the target board using the JTAG interface and presents a gdbserver interface to the board. By default xmd uses port 1234. (While it is possible to change this default port, it requires the use of undocumented xmd commands. Contact Xilinx support if you need to do this.)

Use these GDB commands to connect to the MicroBlaze target processor.

### target remote :1234

Use this command to connect to the target if you are running GDB on the same system as xmd.

### target remote xmd-host:1234

Use this command to connect to the target if it is connected to xmd running on a different system named xmd-host.

load Use this command to download a program to the MicroBlaze target.

### set debug microblaze n

Enable MicroBlaze-specific debugging messages if non-zero.

show debug microblaze n

Show MicroBlaze-specific debugging level.

# <span id="page-305-0"></span>21.3.5 MIPS Embedded

GDB can use the MIPS remote debugging protocol to talk to a MIPS board attached to a serial line. This is available when you configure GDB with  $\text{-target=minp}$ -elf'.

Use these GDB commands to specify the connection to your target board:

### target mips port

To run a program on the board, start up gdb with the name of your program as the argument. To connect to the board, use the command 'target mips port', where port is the name of the serial port connected to the board. If the program has not already been downloaded to the board, you may use the load command to download it. You can then use all the usual GDB commands.

For example, this sequence connects to the target board through a serial port, and loads and runs a program called prog through the debugger:

host\$ gdb prog GDB is free software and  $\dots$ (gdb) target mips /dev/ttyb (gdb) load prog (gdb) run

### target mips hostname:portnumber

On some GDB host configurations, you can specify a TCP connection (for instance, to a serial line managed by a terminal concentrator) instead of a serial port, using the syntax 'hostname:portnumber'.

# target pmon port

PMON ROM monitor.

```
target ddb port
```
NEC's DDB variant of PMON for Vr4300.

target lsi port

LSI variant of PMON.

GDB also supports these special commands for MIPS targets:

```
set mipsfpu double
set mipsfpu single
set mipsfpu none
set mipsfpu auto
show mipsfpu
```
If your target board does not support the MIPS floating point coprocessor, you should use the command 'set mipsfpu none' (if you need this, you may wish to put the command in your GDB init file). This tells GDB how to find the return value of functions which return floating point values. It also allows GDB to avoid

saving the floating point registers when calling functions on the board. If you are using a floating point coprocessor with only single precision floating point support, as on the R4650 processor, use the command 'set mipsfpu single'. The default double precision floating point coprocessor may be selected using 'set mipsfpu double'.

In previous versions the only choices were double precision or no floating point, so 'set mipsfpu on' will select double precision and 'set mipsfpu off' will select no floating point.

As usual, you can inquire about the mipsfpu variable with 'show mipsfpu'.

#### set timeout seconds

### set retransmit-timeout seconds show timeout

# show retransmit-timeout

You can control the timeout used while waiting for a packet, in the MIPS remote protocol, with the set timeout seconds command. The default is 5 seconds. Similarly, you can control the timeout used while waiting for an acknowledgment of a packet with the set retransmit-timeout seconds command. The default is 3 seconds. You can inspect both values with show timeout and show retransmit-timeout. (These commands are *only* available when GDB is configured for '--target=mips-elf'.)

The timeout set by set timeout does not apply when GDB is waiting for your program to stop. In that case, gdb waits forever because it has no way of knowing how long the program is going to run before stopping.

#### set syn-garbage-limit num

Limit the maximum number of characters GDB should ignore when it tries to synchronize with the remote target. The default is 10 characters. Setting the limit to -1 means there's no limit.

### show syn-garbage-limit

Show the current limit on the number of characters to ignore when trying to synchronize with the remote system.

#### set monitor-prompt prompt

Tell GDB to expect the specified prompt string from the remote monitor. The default depends on the target:

pmon target

'PMON'

ddb target 'NEC010'

lsi target 'PMON>'

## show monitor-prompt

Show the current strings GDB expects as the prompt from the remote monitor.

#### set monitor-warnings

Enable or disable monitor warnings about hardware breakpoints. This has effect only for the 1si target. When on, GDB will display warning messages whose codes are returned by the lsi PMON monitor for breakpoint commands.

```
show monitor-warnings
```
Show the current setting of printing monitor warnings.

pmon command

This command allows sending an arbitrary command string to the monitor. The monitor must be in debug mode for this to work.

# 21.3.6 PowerPC Embedded

GDB supports using the DVC (Data Value Compare) register to implement in hardware simple hardware watchpoint conditions of the form:

```
(gdb) watch ADDRESS|VARIABLE \
 if ADDRESS|VARIABLE == CONSTANT EXPRESSION
```
The DVC register will be automatically used when GDB detects such pattern in a condition expression, and the created watchpoint uses one debug register (either the exactwatchpoints option is on and the variable is scalar, or the variable has a length of one byte). This feature is available in native GDB running on a Linux kernel version 2.6.34 or newer.

When running on PowerPC embedded processors, GDB automatically uses ranged hardware watchpoints, unless the exact-watchpoints option is on, in which case watchpoints using only one debug register are created when watching variables of scalar types.

You can create an artificial array to watch an arbitrary memory region using one of the following commands (see [Section 10.1 \[Expressions\], page 115\)](#page-132-0):

(gdb) watch \*((char \*) address)@length (gdb) watch {char[length]} address

PowerPC embedded processors support masked watchpoints. See the discussion about the mask argument in [Section 5.1.2 \[Set Watchpoints\], page 52.](#page-69-0)

PowerPC embedded processors support hardware accelerated ranged breakpoints. A ranged breakpoint stops execution of the inferior whenever it executes an instruction at any address within the range it specifies. To set a ranged breakpoint in GDB, use the break-range command.

GDB provides the following PowerPC-specific commands:

## break-range start-location, end-location

Set a breakpoint for an address range given by start-location and end-location, which can specify a function name, a line number, an offset of lines from the current line or from the start location, or an address of an instruction (see [Section 9.2 \[Specify Location\], page 102](#page-119-0), for a list of all the possible ways to specify a location.) The breakpoint will stop execution of the inferior whenever it executes an instruction at any address within the specified range, (including start-location and end-location.)

#### set powerpc soft-float

#### show powerpc soft-float

Force GDB to use (or not use) a software floating point calling convention. By default, GDB selects the calling convention based on the selected architecture and the provided executable file.

```
set powerpc vector-abi
show powerpc vector-abi
```
Force GDB to use the specified calling convention for vector arguments and return values. The valid options are 'auto'; 'generic', to avoid vector registers even if they are present; 'altivec', to use AltiVec registers; and 'spe' to use SPE registers. By default, GDB selects the calling convention based on the selected architecture and the provided executable file.

# set powerpc exact-watchpoints

## show powerpc exact-watchpoints

Allow GDB to use only one debug register when watching a variable of scalar type, thus assuming that the variable is accessed through the address of its first byte.

# 21.3.7 Atmel AVR

When configured for debugging the Atmel AVR, GDB supports the following AVR-specific commands:

#### info io\_registers

This command displays information about the AVR I/O registers. For each register, GDB prints its number and value.

# 21.3.8 CRIS

When configured for debugging CRIS, GDB provides the following CRIS-specific commands:

## set cris-version ver

Set the current CRIS version to ver, either '10' or '32'. The CRIS version affects register names and sizes. This command is useful in case autodetection of the CRIS version fails.

# show cris-version

Show the current CRIS version.

### set cris-dwarf2-cfi

Set the usage of DWARF-2 CFI for CRIS debugging. The default is 'on'. Change to 'off' when using gcc-cris whose version is below R59.

## show cris-dwarf2-cfi

Show the current state of using DWARF-2 CFI.

## set cris-mode mode

Set the current CRIS mode to mode. It should only be changed when debugging in guru mode, in which case it should be set to 'guru' (the default is 'normal').

#### show cris-mode

Show the current CRIS mode.

# 21.3.9 Renesas Super-H

For the Renesas Super-H processor, GDB provides these commands:

# set sh calling-convention convention

Set the calling-convention used when calling functions from GDB. Allowed values are 'gcc', which is the default setting, and 'renesas'. With the 'gcc' setting, functions are called using the gcc calling convention. If the DWARF-2 information of the called function specifies that the function follows the Renesas calling convention, the function is called using the Renesas calling convention. If the calling convention is set to 'renesas', the Renesas calling convention is always used, regardless of the DWARF-2 information. This can be used to override the default of 'gcc' if debug information is missing, or the compiler does not emit the DWARF-2 calling convention entry for a function.

show sh calling-convention

Show the current calling convention setting.

# 21.4 Architectures

This section describes characteristics of architectures that affect all uses of GDB with the architecture, both native and cross.

# 21.4.1 AArch64

When GDB is debugging the AArch64 architecture, it provides the following special commands:

set debug aarch64

This command determines whether AArch64 architecture-specific debugging messages are to be displayed.

# show debug aarch64

Show whether AArch64 debugging messages are displayed.

# 21.4.2 x86 Architecture-specific Issues

```
set struct-convention mode
```
Set the convention used by the inferior to return structs and unions from functions to mode. Possible values of mode are "pcc", "reg", and "default" (the default). "default" or "pcc" means that structs are returned on the stack, while "reg" means that a struct or a union whose size is 1, 2, 4, or 8 bytes will be returned in a register.

show struct-convention

Show the current setting of the convention to return structs from functions.

# 21.4.2.1 Intel(R) Memory Protection Extensions (MPX).

Memory Protection Extension (MPX) adds the bound registers 'BND0<sup>'1</sup> through 'BND3'. Bound registers store a pair of 64-bit values which are the lower bound and upper bound. Bounds are effective addresses or memory locations. The upper bounds are architecturally represented in 1's complement form. A bound having lower bound  $= 0$ , and upper bound  $= 0$  (1's complement of all bits set) will allow access to the entire address space.

 $^{\rm 1}$  The register named with capital letters represent the architecture registers.

'BND0' through 'BND3' are represented in GDB as 'bnd0raw' through 'bnd3raw'. Pseudo registers 'bnd0' through 'bnd3' display the upper bound performing the complement of one operation on the upper bound value, i.e. when upper bound in ' $b$ nd0raw' is 0 in the GDB 'bnd0' it will be 0xfff.... In this sense it can also be noted that the upper bounds are inclusive.

As an example, assume that the register BND0 holds bounds for a pointer having access allowed for the range between 0x32 and 0x71. The values present on bnd0raw and bnd registers are presented as follows:

 $bnd0raw = \{0x32, 0xfffffff8e\}$ bnd0 = {lbound = 0x32, ubound = 0x71} : size 64

This way the raw value can be accessed via bnd0raw. . . bnd3raw. Any change on bnd0. . . bnd3 or bnd0raw. . . bnd3raw is reflect on its counterpart. When the bnd0. . . bnd3 registers are displayed via Python, the display includes the memory size, in bits, accessible to the pointer.

Bounds can also be stored in bounds tables, which are stored in application memory. These tables store bounds for pointers by specifying the bounds pointer's value along with its bounds. Evaluating and changing bounds located in bound tables is therefore interesting while investigating bugs on MPX context. GDB provides commands for this purpose:

#### show mpx bound pointer

Display bounds of the given pointer.

### set mpx bound pointer, lbound, ubound

Set the bounds of a pointer in the bound table. This command takes three parameters: pointer is the pointers whose bounds are to be changed, lbound and ubound are new values for lower and upper bounds respectively.

# 21.4.3 Alpha

See the following section.

#### 21.4.4 MIPS

Alpha- and MIPS-based computers use an unusual stack frame, which sometimes requires GDB to search backward in the object code to find the beginning of a function.

To improve response time (especially for embedded applications, where gdb may be restricted to a slow serial line for this search) you may want to limit the size of this search, using one of these commands:

#### set heuristic-fence-post limit

Restrict GDB to examining at most *limit* bytes in its search for the beginning of a function. A value of  $\theta$  (the default) means there is no limit. However, except for 0, the larger the limit the more bytes heuristic-fence-post must search and therefore the longer it takes to run. You should only need to use this command when debugging a stripped executable.

### show heuristic-fence-post

Display the current limit.

These commands are available *only* when GDB is configured for debugging programs on Alpha or MIPS processors.

Several MIPS-specific commands are available when debugging MIPS programs:

#### set mips abi arg

Tell GDB which MIPS ABI is used by the inferior. Possible values of arg are:

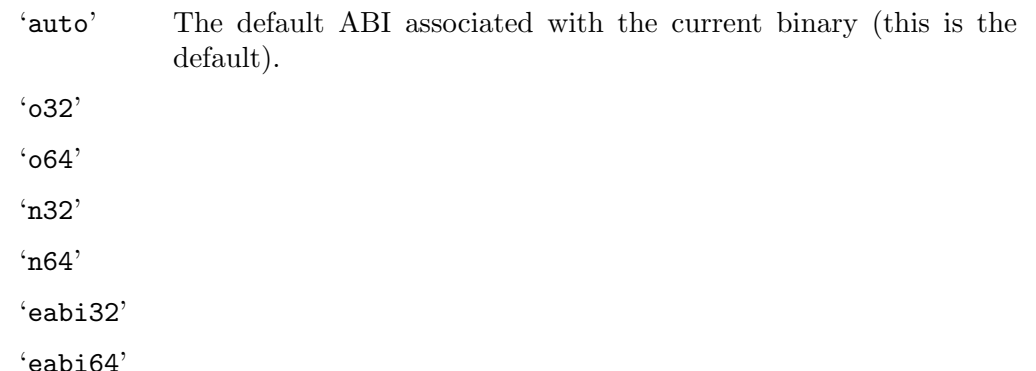

#### show mips abi

Show the MIPS ABI used by GDB to debug the inferior.

## set mips compression arg

Tell gdb which MIPS compressed ISA (Instruction Set Architecture) encoding is used by the inferior. GDB uses this for code disassembly and other internal interpretation purposes. This setting is only referred to when no executable has been associated with the debugging session or the executable does not provide information about the encoding it uses. Otherwise this setting is automatically updated from information provided by the executable.

Possible values of arg are 'mips16' and 'micromips'. The default compressed ISA encoding is 'mips16', as executables containing MIPS16 code frequently are not identified as such.

This setting is "sticky"; that is, it retains its value across debugging sessions until reset either explicitly with this command or implicitly from an executable.

The compiler and/or assembler typically add symbol table annotations to identify functions compiled for the MIPS16 or microMIPS ISAs. If these functionscope annotations are present, GDB uses them in preference to the global compressed ISA encoding setting.

### show mips compression

Show the MIPS compressed ISA encoding used by GDB to debug the inferior.

# set mipsfpu

# show mipsfpu

See [Section 21.3.5 \[MIPS Embedded\], page 288.](#page-305-0)

### set mips mask-address arg

This command determines whether the most-significant 32 bits of 64-bit MIPS addresses are masked off. The argument arg can be 'on', 'off', or 'auto'. The latter is the default setting, which lets GDB determine the correct value.

#### show mips mask-address

Show whether the upper 32 bits of MIPS addresses are masked off or not.

#### set remote-mips64-transfers-32bit-regs

This command controls compatibility with 64-bit MIPS targets that transfer data in 32-bit quantities. If you have an old MIPS 64 target that transfers 32 bits for some registers, like SR and FSR, and 64 bits for other registers, set this option to 'on'.

# show remote-mips64-transfers-32bit-regs

Show the current setting of compatibility with older MIPS 64 targets.

#### set debug mips

This command turns on and off debugging messages for the MIPS-specific target code in GDB.

# show debug mips

Show the current setting of MIPS debugging messages.

# 21.4.5 HPPA

When GDB is debugging the HP PA architecture, it provides the following special commands:

#### set debug hppa

This command determines whether HPPA architecture-specific debugging messages are to be displayed.

#### show debug hppa

Show whether HPPA debugging messages are displayed.

#### maint print unwind address

This command displays the contents of the unwind table entry at the given address.

# 21.4.6 Cell Broadband Engine SPU architecture

When GDB is debugging the Cell Broadband Engine SPU architecture, it provides the following special commands:

#### info spu event

Display SPU event facility status. Shows current event mask and pending event status.

### info spu signal

Display SPU signal notification facility status. Shows pending signal-control word and signal notification mode of both signal notification channels.

# info spu mailbox

Display SPU mailbox facility status. Shows all pending entries, in order of processing, in each of the SPU Write Outbound, SPU Write Outbound Interrupt, and SPU Read Inbound mailboxes.

#### info spu dma

Display MFC DMA status. Shows all pending commands in the MFC DMA queue. For each entry, opcode, tag, class IDs, effective and local store addresses and transfer size are shown.

## info spu proxydma

Display MFC Proxy-DMA status. Shows all pending commands in the MFC Proxy-DMA queue. For each entry, opcode, tag, class IDs, effective and local store addresses and transfer size are shown.

When GDB is debugging a combined PowerPC/SPU application on the Cell Broadband Engine, it provides in addition the following special commands:

### set spu stop-on-load arg

Set whether to stop for new SPE threads. When set to on, GDB will give control to the user when a new SPE thread enters its main function. The default is off.

### show spu stop-on-load

Show whether to stop for new SPE threads.

### set spu auto-flush-cache arg

Set whether to automatically flush the software-managed cache. When set to on, GDB will automatically cause the SPE software-managed cache to be flushed whenever SPE execution stops. This provides a consistent view of PowerPC memory that is accessed via the cache. If an application does not use the software-managed cache, this option has no effect.

### show spu auto-flush-cache

Show whether to automatically flush the software-managed cache.

# 21.4.7 PowerPC

When GDB is debugging the PowerPC architecture, it provides a set of pseudo-registers to enable inspection of 128-bit wide Decimal Floating Point numbers stored in the floating point registers. These values must be stored in two consecutive registers, always starting at an even register like f0 or f2.

The pseudo-registers go from \$dl0 through \$dl15, and are formed by joining the even/odd register pairs f0 and f1 for \$dl0, f2 and f3 for \$dl1 and so on.

For POWER7 processors, GDB provides a set of pseudo-registers, the 64-bit wide Extended Floating Point Registers ('f32' through 'f63').

# 21.4.8 Nios II

When GDB is debugging the Nios II architecture, it provides the following special commands:

#### set debug nios2

This command turns on and off debugging messages for the Nios II target code in GDB.

#### show debug nios2

Show the current setting of Nios II debugging messages.

# 22 Controlling GDB

You can alter the way GDB interacts with you by using the set command. For commands controlling how GDB displays data, see [Section 10.8 \[Print Settings\], page 125.](#page-142-0) Other settings are described here.

# 22.1 Prompt

GDB indicates its readiness to read a command by printing a string called the prompt. This string is normally '(gdb)'. You can change the prompt string with the set prompt command. For instance, when debugging GDB with GDB, it is useful to change the prompt in one of the GDB sessions so that you can always tell which one you are talking to.

Note: set prompt does not add a space for you after the prompt you set. This allows you to set a prompt which ends in a space or a prompt that does not.

## set prompt newprompt

Directs GDB to use newprompt as its prompt string henceforth.

## show prompt

Prints a line of the form: 'Gdb's prompt is: your-prompt'

Versions of GDB that ship with Python scripting enabled have prompt extensions. The commands for interacting with these extensions are:

## set extended-prompt prompt

Set an extended prompt that allows for substitutions. See [Section 23.2.4.3](#page-407-0) [\[gdb.prompt\], page 390](#page-407-0), for a list of escape sequences that can be used for substitution. Any escape sequences specified as part of the prompt string are replaced with the corresponding strings each time the prompt is displayed.

For example:

```
set extended-prompt Current working directory: \w (gdb)
```
Note that when an extended-prompt is set, it takes control of the prompt\_hook hook. See [prompt\_[hook\], page 326](#page-343-0), for further information.

# show extended-prompt

Prints the extended prompt. Any escape sequences specified as part of the prompt string with set extended-prompt, are replaced with the corresponding strings each time the prompt is displayed.

# 22.2 Command Editing

GDB reads its input commands via the Readline interface. This GNU library provides consistent behavior for programs which provide a command line interface to the user. Advantages are gnu Emacs-style or vi-style inline editing of commands, csh-like history substitution, and a storage and recall of command history across debugging sessions.

You may control the behavior of command line editing in GDB with the command set.

```
set editing
set editing on
```
Enable command line editing (enabled by default).

```
set editing off
```
Disable command line editing.

```
show editing
```
Show whether command line editing is enabled.

See [Chapter 32 \[Command Line Editing\], page 561,](#page-578-0) for more details about the Readline interface. Users unfamiliar with gnu Emacs or vi are encouraged to read that chapter.

# 22.3 Command History

GDB can keep track of the commands you type during your debugging sessions, so that you can be certain of precisely what happened. Use these commands to manage the GDB command history facility.

GDB uses the GNU History library, a part of the Readline package, to provide the history facility. See [Chapter 33 \[Using History Interactively\], page 583,](#page-600-0) for the detailed description of the History library.

To issue a command to GDB without affecting certain aspects of the state which is seen by users, prefix it with 'server ' (see [Section 28.2 \[Server Prefix\], page 546\)](#page-563-0). This means that this command will not affect the command history, nor will it affect GDB's notion of which command to repeat if **RET** is pressed on a line by itself.

The server prefix does not affect the recording of values into the value history; to print a value without recording it into the value history, use the output command instead of the print command.

Here is the description of GDB commands related to command history.

#### set history filename fname

Set the name of the GDB command history file to fname. This is the file where GDB reads an initial command history list, and where it writes the command history from this session when it exits. You can access this list through history expansion or through the history command editing characters listed below. This file defaults to the value of the environment variable GDBHISTFILE, or to './.gdb\_history' ('./\_gdb\_history' on MS-DOS) if this variable is not set.

```
set history save
```
### set history save on

Record command history in a file, whose name may be specified with the set history filename command. By default, this option is disabled.

```
set history save off
```
Stop recording command history in a file.

#### set history size size

#### set history size unlimited

Set the number of commands which GDB keeps in its history list. This defaults to the value of the environment variable GDBHISTSIZE, or to 256 if this variable is not set. Non-numeric values of GDBHISTSIZE are ignored. If size is unlimited or if GDBHISTSIZE is either a negative number or the empty string, then the number of commands GDB keeps in the history list is unlimited.

# set history remove-duplicates count

set history remove-duplicates unlimited

Control the removal of duplicate history entries in the command history list. If count is non-zero, GDB will look back at the last count history entries and remove the first entry that is a duplicate of the current entry being added to the command history list. If count is unlimited then this lookbehind is unbounded. If count is 0, then removal of duplicate history entries is disabled.

Only history entries added during the current session are considered for removal. This option is set to 0 by default.

History expansion assigns special meaning to the character !. See [Section 33.1.1 \[Event](#page-600-1) [Designators\], page 583](#page-600-1), for more details.

Since ! is also the logical not operator in C, history expansion is off by default. If you decide to enable history expansion with the set history expansion on command, you may sometimes need to follow ! (when it is used as logical not, in an expression) with a space or a tab to prevent it from being expanded. The readline history facilities do not attempt substitution on the strings  $!=$  and  $\prime$  (, even when history expansion is enabled.

The commands to control history expansion are:

```
set history expansion on
set history expansion
```
Enable history expansion. History expansion is off by default.

```
set history expansion off
```
Disable history expansion.

```
show history
show history filename
show history save
show history size
show history expansion
           These commands display the state of the GDB history parameters. show
          history by itself displays all four states.
```
show commands

Display the last ten commands in the command history.

```
show commands n
```
Print ten commands centered on command number n.

```
show commands +
```
Print ten commands just after the commands last printed.

# 22.4 Screen Size

Certain commands to GDB may produce large amounts of information output to the screen. To help you read all of it, GDB pauses and asks you for input at the end of each page of output. Type RET when you want to continue the output, or  $q$  to discard the remaining output. Also, the screen width setting determines when to wrap lines of output. Depending on what is being printed, GDB tries to break the line at a readable place, rather than simply letting it overflow onto the following line.

Normally GDB knows the size of the screen from the terminal driver software. For example, on Unix GDB uses the termcap data base together with the value of the TERM environment variable and the stty rows and stty cols settings. If this is not correct, you can override it with the set height and set width commands:

```
set height lpp
set height unlimited
show height
set width cpl
set width unlimited
show width
```
These set commands specify a screen height of lpp lines and a screen width of cpl characters. The associated show commands display the current settings.

If you specify a height of either unlimited or zero lines, GDB does not pause during output no matter how long the output is. This is useful if output is to a file or to an editor buffer.

Likewise, you can specify 'set width unlimited' or 'set width 0' to prevent GDB from wrapping its output.

## set pagination on

set pagination off

Turn the output pagination on or off; the default is on. Turning pagination off is the alternative to set height unlimited. Note that running GDB with the '--batch' option (see [Section 2.1.2 \[Mode Options\], page 13\)](#page-30-0) also automatically disables pagination.

## show pagination

Show the current pagination mode.

# 22.5 Numbers

You can always enter numbers in octal, decimal, or hexadecimal in GDB by the usual conventions: octal numbers begin with '0', decimal numbers end with '.', and hexadecimal numbers begin with '0x'. Numbers that neither begin with '0' or '0x', nor end with a '.' are, by default, entered in base 10; likewise, the default display for numbers—when no particular format is specified—is base 10. You can change the default base for both input and output with the commands described below.

#### set input-radix base

Set the default base for numeric input. Supported choices for base are decimal 8, 10, or 16. The base must itself be specified either unambiguously or using the current input radix; for example, any of

```
set input-radix 012
set input-radix 10.
set input-radix 0xa
```
sets the input base to decimal. On the other hand, 'set input-radix 10' leaves the input radix unchanged, no matter what it was, since '10', being without any leading or trailing signs of its base, is interpreted in the current radix. Thus, if the current radix is 16, '10' is interpreted in hex, i.e. as 16 decimal, which doesn't change the radix.

```
set output-radix base
```
Set the default base for numeric display. Supported choices for base are decimal 8, 10, or 16. The base must itself be specified either unambiguously or using the current input radix.

#### show input-radix

Display the current default base for numeric input.

```
show output-radix
```
Display the current default base for numeric display.

```
set radix [base]
```

```
show radix
```
These commands set and show the default base for both input and output of numbers. set radix sets the radix of input and output to the same base; without an argument, it resets the radix back to its default value of 10.

# 22.6 Configuring the Current ABI

GDB can determine the  $ABI$  (Application Binary Interface) of your application automatically. However, sometimes you need to override its conclusions. Use these commands to manage GDB's view of the current ABI.

One GDB configuration can debug binaries for multiple operating system targets, either via remote debugging or native emulation. GDB will autodetect the  $OS$  ABI (Operating System ABI) in use, but you can override its conclusion using the set osabi command. One example where this is useful is in debugging of binaries which use an alternate C library (e.g. uClibc for gnu/Linux) which does not have the same identifying marks that the standard C library for your platform provides.

When GDB is debugging the AArch64 architecture, it provides a "Newlib" OS ABI. This is useful for handling setjmp and longjmp when debugging binaries that use the NEWLIB C library. The "Newlib" OS ABI can be selected by set osabi Newlib.

show osabi

Show the OS ABI currently in use.

set osabi With no argument, show the list of registered available OS ABI's.

set osabi abi

Set the current OS ABI to abi.

Generally, the way that an argument of type float is passed to a function depends on whether the function is prototyped. For a prototyped (i.e. ANSI/ISO style) function, float arguments are passed unchanged, according to the architecture's convention for float. For unprototyped (i.e. K&R style) functions, float arguments are first promoted to type double and then passed.

Unfortunately, some forms of debug information do not reliably indicate whether a function is prototyped. If GDB calls a function that is not marked as prototyped, it consults set coerce-float-to-double.

```
set coerce-float-to-double
```
set coerce-float-to-double on

Arguments of type float will be promoted to double when passed to an unprototyped function. This is the default setting.

```
set coerce-float-to-double off
```
Arguments of type float will be passed directly to unprototyped functions.

# show coerce-float-to-double

Show the current setting of promoting float to double.

GDB needs to know the ABI used for your program's  $C++$  objects. The correct  $C++$  ABI depends on which C++ compiler was used to build your application. GDB only fully supports programs with a single C++ ABI; if your program contains code using multiple C++ ABI's or if GDB can not identify your program's ABI correctly, you can tell GDB which ABI to use. Currently supported ABI's include "gnu-v2", for  $g$ ++ versions before 3.0, "gnu-v3", for  $g$ ++ versions 3.0 and later, and "hpaCC" for the HP ANSI C++ compiler. Other C++ compilers may use the "gnu-v2" or "gnu-v3" ABI's as well. The default setting is "auto".

```
show cp-abi
```
Show the C++ ABI currently in use.

```
set cp-abi
```
With no argument, show the list of supported  $C++$  ABI's.

```
set cp-abi abi
set cp-abi auto
```
Set the current C++ ABI to abi, or return to automatic detection.

# 22.7 Automatically loading associated files

GDB sometimes reads files with commands and settings automatically, without being explicitly told so by the user. We call this feature auto-loading. While auto-loading is useful for automatically adapting GDB to the needs of your project, it can sometimes produce unexpected results or introduce security risks (e.g., if the file comes from untrusted sources).

There are various kinds of files GDB can automatically load. In addition to these files, GDB supports auto-loading code written in various extension languages. See [Section 23.4](#page-459-0) [\[Auto-loading extensions\], page 442](#page-459-0).

Note that loading of these associated files (including the local '.gdbinit' file) requires accordingly configured auto-load safe-path (see [Section 22.7.3 \[Auto-loading safe path\],](#page-322-0) [page 305\)](#page-322-0).

For these reasons, GDB includes commands and options to let you control when to autoload files and which files should be auto-loaded.

```
set auto-load off
```
Globally disable loading of all auto-loaded files. You may want to use this command with the '-iex' option (see [\[Option -init-eval-command\], page 16\)](#page-33-0) such as:

\$ gdb -iex "set auto-load off" untrusted-executable corefile

Be aware that system init file (see [Section C.6 \[System-wide configuration\],](#page-613-0) [page 596\)](#page-613-0) and init files from your home directory (see [\[Home Directory Init](#page-33-1) [File\], page 16](#page-33-1)) still get read (as they come from generally trusted directories). To prevent GDB from auto-loading even those init files, use the  $\text{-}nx$  option (see [Section 2.1.2 \[Mode Options\], page 13\)](#page-30-0), in addition to set auto-load no.

<span id="page-320-0"></span>show auto-load

Show whether auto-loading of each specific 'auto-load' file(s) is enabled or disabled.

```
(gdb) show auto-load
gdb-scripts: Auto-loading of canned sequences of commands scripts is on.
libthread-db: Auto-loading of inferior specific libthread_db is on.
local-gdbinit: Auto-loading of .gdbinit script from current directory
               is on.
python-scripts: Auto-loading of Python scripts is on.
safe-path: List of directories from which it is safe to auto-load files
           is $debugdir:$datadir/auto-load.
scripts-directory: List of directories from which to load auto-loaded scripts
                   is $debugdir:$datadir/auto-load.
```
#### <span id="page-320-1"></span>info auto-load

Print whether each specific 'auto-load' file(s) have been auto-loaded or not.

```
(gdb) info auto-load
gdb-scripts:
Loaded Script
Yes /home/user/gdb/gdb-gdb.gdb
libthread-db: No auto-loaded libthread-db.
local-gdbinit: Local .gdbinit file "/home/user/gdb/.gdbinit" has been
               loaded.
python-scripts:
Loaded Script
Yes /home/user/gdb/gdb-gdb.py
```
These are GDB control commands for the auto-loading:

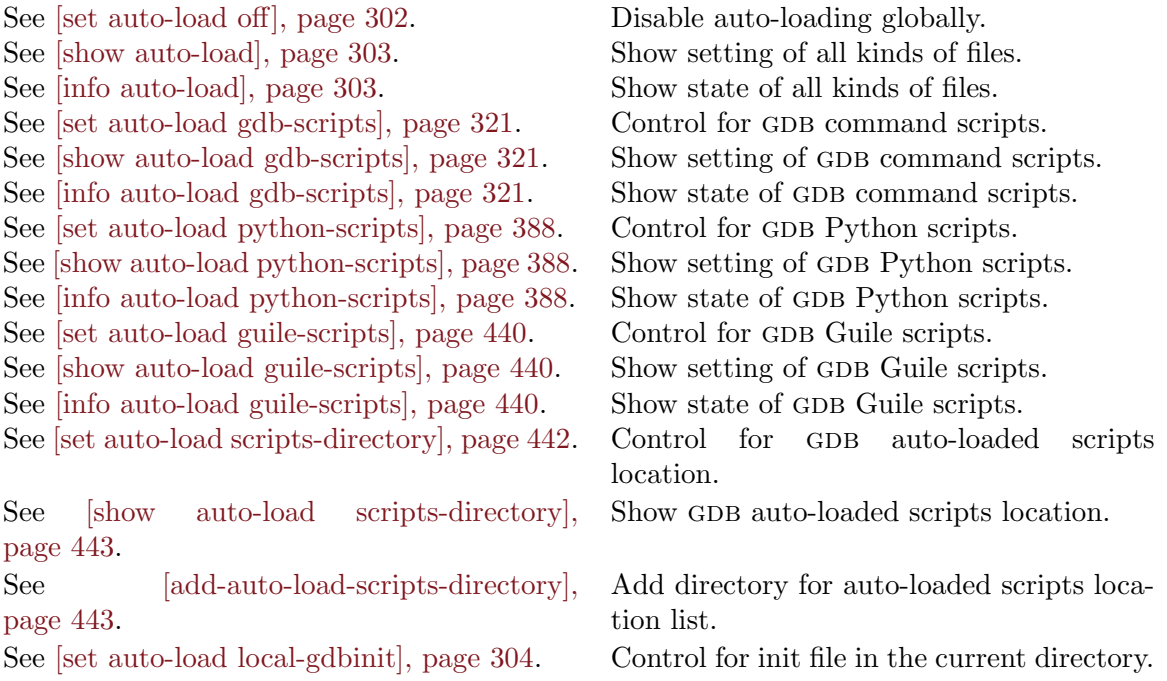

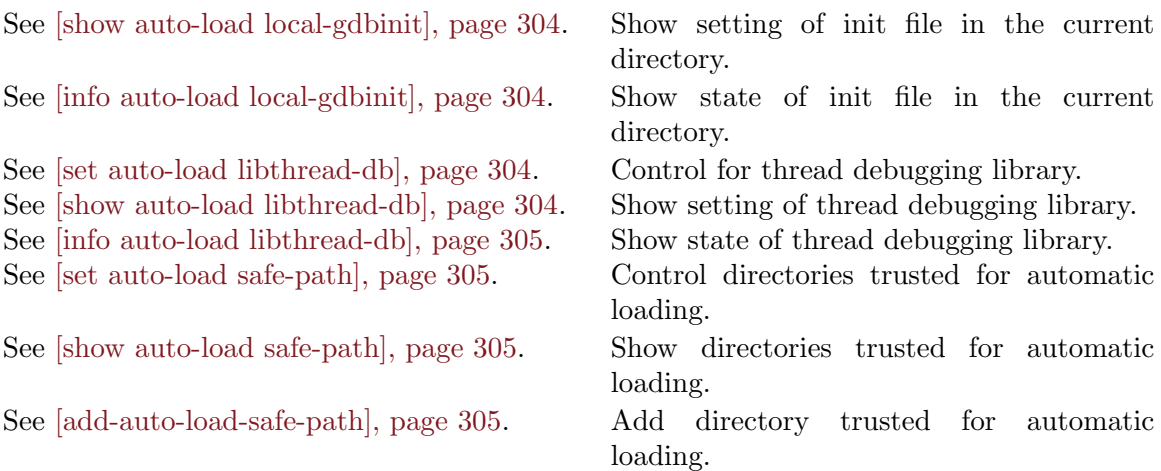

# 22.7.1 Automatically loading init file in the current directory

By default, GDB reads and executes the canned sequences of commands from init file (if any) in the current working directory, see [\[Init File in the Current Directory during Startup\],](#page-33-2) [page 16](#page-33-2).

Note that loading of this local '.gdbinit' file also requires accordingly configured autoload safe-path (see [Section 22.7.3 \[Auto-loading safe path\], page 305\)](#page-322-0).

```
set auto-load local-gdbinit [on|off]
```
Enable or disable the auto-loading of canned sequences of commands (see [Section 23.1 \[Sequences\], page 315\)](#page-332-0) found in init file in the current directory.

```
show auto-load local-gdbinit
```
Show whether auto-loading of canned sequences of commands from init file in the current directory is enabled or disabled.

```
info auto-load local-gdbinit
```
Print whether canned sequences of commands from init file in the current directory have been auto-loaded.

# 22.7.2 Automatically loading thread debugging library

This feature is currently present only on gnu/Linux native hosts.

gdb reads in some cases thread debugging library from places specific to the inferior (see [\[set libthread-db-search-path\], page 39](#page-56-0)).

The special 'libthread-db-search-path' entry '\$sdir' is processed without checking this 'set auto-load libthread-db' switch as system libraries have to be trusted in general. In all other cases of 'libthread-db-search-path' entries GDB checks first if 'set auto-load libthread-db' is enabled before trying to open such thread debugging library.

Note that loading of this debugging library also requires accordingly configured autoload safe-path (see [Section 22.7.3 \[Auto-loading safe path\], page 305\)](#page-322-0).

#### <span id="page-321-4"></span><span id="page-321-3"></span>set auto-load libthread-db [on|off]

Enable or disable the auto-loading of inferior specific thread debugging library.

```
show auto-load libthread-db
```
Show whether auto-loading of inferior specific thread debugging library is enabled or disabled.

```
info auto-load libthread-db
```
Print the list of all loaded inferior specific thread debugging libraries and for each such library print list of inferior pids using it.

# <span id="page-322-0"></span>22.7.3 Security restriction for auto-loading

As the files of inferior can come from untrusted source (such as submitted by an application user) GDB does not always load any files automatically. GDB provides the 'set auto-load safe-path' setting to list directories trusted for loading files not explicitly requested by user. Each directory can also be a shell wildcard pattern.

If the path is not set properly you will see a warning and the file will not get loaded:

```
$ ./gdb -q ./gdb
Reading symbols from /home/user/gdb/gdb...done.
warning: File "/home/user/gdb/gdb-gdb.gdb" auto-loading has been
         declined by your 'auto-load safe-path' set
         to "$debugdir:$datadir/auto-load".
warning: File "/home/user/gdb/gdb-gdb.py" auto-loading has been
         declined by your 'auto-load safe-path' set
         to "$debugdir:$datadir/auto-load".
```
To instruct GDB to go ahead and use the init files anyway, invoke GDB like this:

```
$ gdb -q -iex "set auto-load safe-path /home/user/gdb" ./gdb
```
The list of trusted directories is controlled by the following commands:

### <span id="page-322-2"></span>set auto-load safe-path [directories]

Set the list of directories (and their subdirectories) trusted for automatic loading and execution of scripts. You can also enter a specific trusted file. Each directory can also be a shell wildcard pattern; wildcards do not match directory separator - see FNM\_PATHNAME for system function fnmatch (see Section "Wildcard Matching" in GNU C Library Reference Manual). If you omit directories, 'auto-load safe-path' will be reset to its default value as specified during GDB compilation.

The list of directories uses path separator (':' on GNU and Unix systems, ';' on MS-Windows and MS-DOS) to separate directories, similarly to the PATH environment variable.

```
show auto-load safe-path
```
Show the list of directories trusted for automatic loading and execution of scripts.

#### <span id="page-322-4"></span>add-auto-load-safe-path

Add an entry (or list of entries) to the list of directories trusted for automatic loading and execution of scripts. Multiple entries may be delimited by the host platform path separator in use.

This variable defaults to what  $-\text{with}\text{-} \text{auto}\text{-}\text{load}\text{-}\text{dir}$  has been configured to (see [\[with](#page-459-2)[auto-load-dir\], page 442](#page-459-2)). '\$debugdir' and '\$datadir' substitution applies the same as for [\[set auto-load scripts-directory\], page 442](#page-459-1). The default set auto-load safe-path value can be also overriden by GDB configuration option '--with-auto-load-safe-path'.

Setting this variable to '/' disables this security protection, corresponding GDB configuration option is '--without-auto-load-safe-path'. This variable is supposed to be set to the system directories writable by the system superuser only. Users can add their source directories in init files in their home directories (see [\[Home Directory Init File\], page 16\)](#page-33-1). See also deprecated init file in the current directory (see [\[Init File in the Current Directory](#page-33-2) [during Startup\], page 16](#page-33-2)).

To force GDB to load the files it declined to load in the previous example, you could use one of the following ways:

```
'~/.gdbinit': 'add-auto-load-safe-path ~/src/gdb'
```
Specify this trusted directory (or a file) as additional component of the list. You have to specify also any existing directories displayed by by 'show auto-load safe-path' (such as '/usr:/bin' in this example).

```
gdb -iex "set auto-load safe-path /usr:/bin:~/src/gdb" ...
```
Specify this directory as in the previous case but just for a single GDB session.

```
gdb -iex "set auto-load safe-path /" ...
```
Disable auto-loading safety for a single GDB session. This assumes all the files you debug during this GDB session will come from trusted sources.

```
./configure --without-auto-load-safe-path
```
During compilation of GDB you may disable any auto-loading safety. This assumes all the files you will ever debug with this GDB come from trusted sources.

On the other hand you can also explicitly forbid automatic files loading which also suppresses any such warning messages:

```
gdb -iex "set auto-load no" ...
```
You can use GDB command-line option for a single GDB session.

```
'~/.gdbinit': 'set auto-load no'
```
Disable auto-loading globally for the user (see [\[Home Directory Init File\],](#page-33-1) [page 16\)](#page-33-1). While it is improbable, you could also use system init file instead (see [Section C.6 \[System-wide configuration\], page 596](#page-613-0)).

This setting applies to the file names as entered by user. If no entry matches GDB tries as a last resort to also resolve all the file names into their canonical form (typically resolving symbolic links) and compare the entries again. GDB already canonicalizes most of the filenames on its own before starting the comparison so a canonical form of directories is recommended to be entered.

# 22.7.4 Displaying files tried for auto-load

For better visibility of all the file locations where you can place scripts to be auto-loaded with inferior — or to protect yourself against accidental execution of untrusted scripts — GDB provides a feature for printing all the files attempted to be loaded. Both existing and non-existing files may be printed.
For example the list of directories from which it is safe to auto-load files (see [Section 22.7.3 \[Auto-loading safe path\], page 305](#page-322-0)) applies also to canonicalized filenames which may not be too obvious while setting it up.

```
(gdb) set debug auto-load on
(gdb) file ~/src/t/true
auto-load: Loading canned sequences of commands script "/tmp/true-gdb.gdb"
           for objfile "/tmp/true".
auto-load: Updating directories of "/usr:/opt".
auto-load: Using directory "/usr".
auto-load: Using directory "/opt".
warning: File "/tmp/true-gdb.gdb" auto-loading has been declined
        by your 'auto-load safe-path' set to "/usr:/opt".
```

```
set debug auto-load [on|off]
```
Set whether to print the filenames attempted to be auto-loaded.

```
show debug auto-load
```
Show whether printing of the filenames attempted to be auto-loaded is turned on or off.

# 22.8 Optional Warnings and Messages

By default, GDB is silent about its inner workings. If you are running on a slow machine, you may want to use the set verbose command. This makes GDB tell you when it does a lengthy internal operation, so you will not think it has crashed.

Currently, the messages controlled by set verbose are those which announce that the symbol table for a source file is being read; see symbol-file in [Section 18.1 \[Commands to](#page-254-0) [Specify Files\], page 237.](#page-254-0)

set verbose on

Enables GDB output of certain informational messages.

set verbose off

Disables GDB output of certain informational messages.

show verbose

Displays whether set verbose is on or off.

By default, if GDB encounters bugs in the symbol table of an object file, it is silent; but if you are debugging a compiler, you may find this information useful (see [Section 18.6 \[Errors](#page-268-0) [Reading Symbol Files\], page 251\)](#page-268-0).

```
set complaints limit
```
Permits GDB to output *limit* complaints about each type of unusual symbols before becoming silent about the problem. Set limit to zero to suppress all complaints; set it to a large number to prevent complaints from being suppressed.

#### show complaints

Displays how many symbol complaints GDB is permitted to produce.

By default, GDB is cautious, and asks what sometimes seems to be a lot of stupid questions to confirm certain commands. For example, if you try to run a program which is already running:

```
(gdb) run
The program being debugged has been started already.
Start it from the beginning? (y or n)
```
If you are willing to unflinchingly face the consequences of your own commands, you can disable this "feature":

## set confirm off

Disables confirmation requests. Note that running GDB with the '--batch' option (see [Section 2.1.2 \[Mode Options\], page 13\)](#page-30-0) also automatically disables confirmation requests.

## set confirm on

Enables confirmation requests (the default).

## show confirm

Displays state of confirmation requests.

If you need to debug user-defined commands or sourced files you may find it useful to enable command tracing. In this mode each command will be printed as it is executed, prefixed with one or more '+' symbols, the quantity denoting the call depth of each command.

```
set trace-commands on
```
Enable command tracing.

```
set trace-commands off
```
Disable command tracing.

```
show trace-commands
```
Display the current state of command tracing.

# 22.9 Optional Messages about Internal Happenings

GDB has commands that enable optional debugging messages from various GDB subsystems; normally these commands are of interest to GDB maintainers, or when reporting a bug. This section documents those commands.

```
set exec-done-display
```
Turns on or off the notification of asynchronous commands' completion. When on, GDB will print a message when an asynchronous command finishes its execution. The default is off.

## show exec-done-display

Displays the current setting of asynchronous command completion notification.

#### set debug aarch64

Turns on or off display of debugging messages related to ARM AArch64. The default is off.

#### show debug aarch64

Displays the current state of displaying debugging messages related to ARM AArch64.

#### set debug arch

Turns on or off display of gdbarch debugging info. The default is off

#### show debug arch

Displays the current state of displaying gdbarch debugging info.

## set debug aix-solib

Control display of debugging messages from the AIX shared library support module. The default is off.

## show debug aix-thread

Show the current state of displaying AIX shared library debugging messages.

#### set debug aix-thread

Display debugging messages about inner workings of the AIX thread module.

## show debug aix-thread

Show the current state of AIX thread debugging info display.

#### set debug check-physname

Check the results of the "physname" computation. When reading DWARF debugging information for C++, GDB attempts to compute each entity's name. GDB can do this computation in two different ways, depending on exactly what information is present. When enabled, this setting causes GDB to compute the names both ways and display any discrepancies.

#### show debug check-physname

Show the current state of "physname" checking.

### set debug coff-pe-read

Control display of debugging messages related to reading of COFF/PE exported symbols. The default is off.

#### show debug coff-pe-read

Displays the current state of displaying debugging messages related to reading of COFF/PE exported symbols.

## set debug dwarf-die

Dump DWARF DIEs after they are read in. The value is the number of nesting levels to print. A value of zero turns off the display.

## show debug dwarf-die

Show the current state of DWARF DIE debugging.

## set debug dwarf-line

Turns on or off display of debugging messages related to reading DWARF line tables. The default is 0 (off). A value of 1 provides basic information. A value greater than 1 provides more verbose information.

#### show debug dwarf-line

Show the current state of DWARF line table debugging.

#### set debug dwarf-read

Turns on or off display of debugging messages related to reading DWARF debug info. The default is 0 (off). A value of 1 provides basic information. A value greater than 1 provides more verbose information.

show debug dwarf-read

Show the current state of DWARF reader debugging.

#### set debug displaced

Turns on or off display of GDB debugging info for the displaced stepping support. The default is off.

## show debug displaced

Displays the current state of displaying GDB debugging info related to displaced stepping.

#### set debug event

Turns on or off display of GDB event debugging info. The default is off.

## show debug event

Displays the current state of displaying GDB event debugging info.

## set debug expression

Turns on or off display of debugging info about GDB expression parsing. The default is off.

## show debug expression

Displays the current state of displaying debugging info about GDB expression parsing.

#### set debug frame

Turns on or off display of GDB frame debugging info. The default is off.

## show debug frame

Displays the current state of displaying GDB frame debugging info.

#### set debug gnu-nat

Turns on or off debugging messages from the gnu/Hurd debug support.

## show debug gnu-nat

Show the current state of gnu/Hurd debugging messages.

## set debug infrun

Turns on or off display of GDB debugging info for running the inferior. The default is off. 'infrun.c' contains GDB's runtime state machine used for implementing operations such as single-stepping the inferior.

#### show debug infrun

Displays the current state of GDB inferior debugging.

#### set debug jit

Turns on or off debugging messages from JIT debug support.

## show debug jit

Displays the current state of GDB JIT debugging.

## set debug lin-lwp

Turns on or off debugging messages from the Linux LWP debug support.

## show debug lin-lwp

Show the current state of Linux LWP debugging messages.

set debug linux-namespaces

Turns on or off debugging messages from the Linux namespaces debug support.

#### show debug linux-namespaces

Show the current state of Linux namespaces debugging messages.

#### set debug mach-o

Control display of debugging messages related to Mach-O symbols processing. The default is off.

### show debug mach-o

Displays the current state of displaying debugging messages related to reading of COFF/PE exported symbols.

### set debug notification

Turns on or off debugging messages about remote async notification. The default is off.

## show debug notification

Displays the current state of remote async notification debugging messages.

#### set debug observer

Turns on or off display of GDB observer debugging. This includes info such as the notification of observable events.

## show debug observer

Displays the current state of observer debugging.

#### set debug overload

Turns on or off display of GDB C++ overload debugging info. This includes info such as ranking of functions, etc. The default is off.

#### show debug overload

Displays the current state of displaying GDB C++ overload debugging info.

#### set debug parser

Turns on or off the display of expression parser debugging output. Internally, this sets the yydebug variable in the expression parser. See Section "Tracing Your Parser" in Bison, for details. The default is off.

## show debug parser

Show the current state of expression parser debugging.

## set debug remote

Turns on or off display of reports on all packets sent back and forth across the serial line to the remote machine. The info is printed on the GDB standard output stream. The default is off.

#### show debug remote

Displays the state of display of remote packets.

#### set debug serial

Turns on or off display of GDB serial debugging info. The default is off.

#### show debug serial

Displays the current state of displaying GDB serial debugging info.

#### set debug solib-frv

Turns on or off debugging messages for FR-V shared-library code.

#### show debug solib-frv

Display the current state of FR-V shared-library code debugging messages.

## set debug symbol-lookup

Turns on or off display of debugging messages related to symbol lookup. The default is 0 (off). A value of 1 provides basic information. A value greater than 1 provides more verbose information.

## show debug symbol-lookup

Show the current state of symbol lookup debugging messages.

## set debug symfile

Turns on or off display of debugging messages related to symbol file functions. The default is off. See [Section 18.1 \[Files\], page 237.](#page-254-0)

### show debug symfile

Show the current state of symbol file debugging messages.

#### set debug symtab-create

Turns on or off display of debugging messages related to symbol table creation. The default is 0 (off). A value of 1 provides basic information. A value greater than 1 provides more verbose information.

## show debug symtab-create

Show the current state of symbol table creation debugging.

#### set debug target

Turns on or off display of GDB target debugging info. This info includes what is going on at the target level of GDB, as it happens. The default is 0. Set it to 1 to track events, and to 2 to also track the value of large memory transfers.

### show debug target

Displays the current state of displaying GDB target debugging info.

## set debug timestamp

Turns on or off display of timestamps with GDB debugging info. When enabled, seconds and microseconds are displayed before each debugging message.

## show debug timestamp

Displays the current state of displaying timestamps with GDB debugging info.

## set debug varobj

Turns on or off display of GDB variable object debugging info. The default is off.

## show debug varobj

Displays the current state of displaying GDB variable object debugging info.

#### set debug xml

Turns on or off debugging messages for built-in XML parsers.

#### show debug xml

Displays the current state of XML debugging messages.

# 22.10 Other Miscellaneous Settings

## set interactive-mode

If on, forces gdb to assume that GDB was started in a terminal. In practice, this means that GDB should wait for the user to answer queries generated by commands entered at the command prompt. If off, forces GDB to operate in the opposite mode, and it uses the default answers to all queries. If auto (the default), GDB tries to determine whether its standard input is a terminal, and works in interactive-mode if it is, non-interactively otherwise.

In the vast majority of cases, the debugger should be able to guess correctly which mode should be used. But this setting can be useful in certain specific cases, such as running a MinGW GDB inside a cygwin window.

## show interactive-mode

Displays whether the debugger is operating in interactive mode or not.

# <span id="page-332-0"></span>23 Extending GDB

GDB provides several mechanisms for extension. GDB also provides the ability to automatically load extensions when it reads a file for debugging. This allows the user to automatically customize GDB for the program being debugged.

To facilitate the use of extension languages, GDB is capable of evaluating the contents of a file. When doing so, GDB can recognize which extension language is being used by looking at the filename extension. Files with an unrecognized filename extension are always treated as a GDB Command Files. See [Section 23.1.3 \[Command files\], page 318.](#page-335-0)

You can control how GDB evaluates these files with the following setting:

```
set script-extension off
```
All scripts are always evaluated as GDB Command Files.

## set script-extension soft

The debugger determines the scripting language based on filename extension. If this scripting language is supported, GDB evaluates the script using that language. Otherwise, it evaluates the file as a GDB Command File.

## set script-extension strict

The debugger determines the scripting language based on filename extension, and evaluates the script using that language. If the language is not supported, then the evaluation fails.

## show script-extension

Display the current value of the script-extension option.

# 23.1 Canned Sequences of Commands

Aside from breakpoint commands (see [Section 5.1.7 \[Breakpoint Command Lists\], page 62\)](#page-79-0), GDB provides two ways to store sequences of commands for execution as a unit: user-defined commands and command files.

# 23.1.1 User-defined Commands

A user-defined command is a sequence of GDB commands to which you assign a new name as a command. This is done with the define command. User commands may accept up to 10 arguments separated by whitespace. Arguments are accessed within the user command via  $\arg 0 \ldots \arg 9$ . A trivial example:

```
define adder
 print $arg0 + $arg1 + $arg2
end
```
To execute the command use:

adder 1 2 3

This defines the command adder, which prints the sum of its three arguments. Note the arguments are text substitutions, so they may reference variables, use complex expressions, or even perform inferior functions calls.

In addition, \$argc may be used to find out how many arguments have been passed. This expands to a number in the range 0. . . 10.

```
define adder
 if \frac{2}{3}print $arg0 + $arg1
  end
  if \arg c = 3print $arg0 + $arg1 + $arg2
  end
end
```
#### define commandname

Define a command named commandname. If there is already a command by that name, you are asked to confirm that you want to redefine it. The argument commandname may be a bare command name consisting of letters, numbers, dashes, and underscores. It may also start with any predefined prefix command. For example, 'define target my-target' creates a user-defined 'target my-target' command.

The definition of the command is made up of other GDB command lines, which are given following the define command. The end of these commands is marked by a line containing end.

## document commandname

Document the user-defined command commandname, so that it can be accessed by help. The command commandname must already be defined. This command reads lines of documentation just as define reads the lines of the command definition, ending with end. After the document command is finished, help on command commandname displays the documentation you have written.

You may use the document command again to change the documentation of a command. Redefining the command with define does not change the documentation.

```
dont-repeat
```
Used inside a user-defined command, this tells GDB that this command should not be repeated when the user hits RET (see [Section 3.1 \[Command Syntax\],](#page-36-0) [page 19\)](#page-36-0).

## help user-defined

List all user-defined commands and all python commands defined in class CO-MAND USER. The first line of the documentation or docstring is included (if any).

## show user

## show user commandname

Display the GDB commands used to define *commandname* (but not its documentation). If no commandname is given, display the definitions for all user-defined commands. This does not work for user-defined python commands.

#### show max-user-call-depth

## set max-user-call-depth

The value of max-user-call-depth controls how many recursion levels are allowed in user-defined commands before GDB suspects an infinite recursion and aborts the command. This does not apply to user-defined python commands.

In addition to the above commands, user-defined commands frequently use control flow commands, described in [Section 23.1.3 \[Command Files\], page 318](#page-335-0).

When user-defined commands are executed, the commands of the definition are not printed. An error in any command stops execution of the user-defined command.

If used interactively, commands that would ask for confirmation proceed without asking when used inside a user-defined command. Many GDB commands that normally print messages to say what they are doing omit the messages when used in a user-defined command.

## 23.1.2 User-defined Command Hooks

You may define hooks, which are a special kind of user-defined command. Whenever you run the command 'foo', if the user-defined command 'hook-foo' exists, it is executed (with no arguments) before that command.

A hook may also be defined which is run after the command you executed. Whenever you run the command 'foo', if the user-defined command 'hookpost-foo' exists, it is executed (with no arguments) after that command. Post-execution hooks may exist simultaneously with pre-execution hooks, for the same command.

It is valid for a hook to call the command which it hooks. If this occurs, the hook is not re-executed, thereby avoiding infinite recursion.

In addition, a pseudo-command, 'stop' exists. Defining ('hook-stop') makes the associated commands execute every time execution stops in your program: before breakpoint commands are run, displays are printed, or the stack frame is printed.

For example, to ignore SIGALRM signals while single-stepping, but treat them normally during normal execution, you could define:

```
define hook-stop
handle SIGALRM nopass
end
define hook-run
handle SIGALRM pass
end
define hook-continue
handle SIGALRM pass
end
```
As a further example, to hook at the beginning and end of the echo command, and to add extra text to the beginning and end of the message, you could define:

```
define hook-echo
echo <<<---
end
define hookpost-echo
echo --->>>\n
end
(gdb) echo Hello World
<<<---Hello World--->>>
(gdb)
```
You can define a hook for any single-word command in GDB, but not for command aliases; you should define a hook for the basic command name, e.g. backtrace rather than

bt. You can hook a multi-word command by adding hook- or hookpost- to the last word of the command, e.g. 'define target hook-remote' to add a hook to 'target remote'.

If an error occurs during the execution of your hook, execution of GDB commands stops and GDB issues a prompt (before the command that you actually typed had a chance to run).

If you try to define a hook which does not match any known command, you get a warning from the define command.

## <span id="page-335-0"></span>23.1.3 Command Files

A command file for GDB is a text file made of lines that are GDB commands. Comments (lines starting with #) may also be included. An empty line in a command file does nothing; it does not mean to repeat the last command, as it would from the terminal.

You can request the execution of a command file with the source command. Note that the source command is also used to evaluate scripts that are not Command Files. The exact behavior can be configured using the script-extension setting. See [Chapter 23](#page-332-0) [\[Extending GDB\], page 315.](#page-332-0)

## source [-s] [-v] filename

Execute the command file filename.

The lines in a command file are generally executed sequentially, unless the order of execution is changed by one of the *flow-control commands* described below. The commands are not printed as they are executed. An error in any command terminates execution of the command file and control is returned to the console.

GDB first searches for filename in the current directory. If the file is not found there, and filename does not specify a directory, then GDB also looks for the file on the source search path (specified with the 'directory' command); except that '\$cdir' is not searched because the compilation directory is not relevant to scripts.

If  $\text{-}s$  is specified, then GDB searches for filename on the search path even if filename specifies a directory. The search is done by appending filename to each element of the search path. So, for example, if filename is 'mylib/myscript' and the search path contains '/home/user' then GDB will look for the script '/home/user/mylib/myscript'. The search is also done if filename is an absolute path. For example, if filename is '/tmp/myscript' and the search path contains '/home/user' then GDB will look for the script '/home/user/tmp/myscript'. For DOS-like systems, if filename contains a drive specification, it is stripped before concatenation. For example, if filename is 'd:myscript' and the search path contains 'c:/tmp' then GDB will look for the script 'c:/tmp/myscript'.

If  $-v$ , for verbose mode, is given then GDB displays each command as it is executed. The option must be given before filename, and is interpreted as part of the filename anywhere else.

Commands that would ask for confirmation if used interactively proceed without asking when used in a command file. Many GDB commands that normally print messages to say what they are doing omit the messages when called from command files.

gdb also accepts command input from standard input. In this mode, normal output goes to standard output and error output goes to standard error. Errors in a command file supplied on standard input do not terminate execution of the command file—execution continues with the next command.

#### gdb < cmds > log 2>&1

(The syntax above will vary depending on the shell used.) This example will execute commands from the file 'cmds'. All output and errors would be directed to 'log'.

Since commands stored on command files tend to be more general than commands typed interactively, they frequently need to deal with complicated situations, such as different or unexpected values of variables and symbols, changes in how the program being debugged is built, etc. GDB provides a set of flow-control commands to deal with these complexities. Using these commands, you can write complex scripts that loop over data structures, execute commands conditionally, etc.

## if

- else This command allows to include in your script conditionally executed commands. The if command takes a single argument, which is an expression to evaluate. It is followed by a series of commands that are executed only if the expression is true (its value is nonzero). There can then optionally be an else line, followed by a series of commands that are only executed if the expression was false. The end of the list is marked by a line containing end.
- while This command allows to write loops. Its syntax is similar to if: the command takes a single argument, which is an expression to evaluate, and must be followed by the commands to execute, one per line, terminated by an end. These commands are called the body of the loop. The commands in the body of while are executed repeatedly as long as the expression evaluates to true.

loop\_break

This command exits the while loop in whose body it is included. Execution of the script continues after that whiles end line.

loop\_continue

This command skips the execution of the rest of the body of commands in the while loop in whose body it is included. Execution branches to the beginning of the while loop, where it evaluates the controlling expression.

end Terminate the block of commands that are the body of if, else, or while flow-control commands.

## 23.1.4 Commands for Controlled Output

During the execution of a command file or a user-defined command, normal GDB output is suppressed; the only output that appears is what is explicitly printed by the commands in the definition. This section describes three commands useful for generating exactly the output you want.

echo text Print text. Nonprinting characters can be included in text using C escape sequences, such as  $\ln$  to print a newline. No newline is printed unless you specify one. In addition to the standard C escape sequences, a backslash followed by a space stands for a space. This is useful for displaying a string with spaces at the beginning or the end, since leading and trailing spaces are otherwise trimmed from all arguments. To print  $\cdot$  and foo =  $\cdot$ , use the command  $\cdot$ echo  $\cdot$  and foo = \ '.

A backslash at the end of text can be used, as in C, to continue the command onto subsequent lines. For example,

echo This is some text\n\ which is continued\n\ onto several lines.\n

produces the same output as

echo This is some text\n echo which is continued\n echo onto several lines.\n

#### output expression

Print the value of expression and nothing but that value: no newlines, no '\$nn = '. The value is not entered in the value history either. See [Section 10.1](#page-132-0) [\[Expressions\], page 115,](#page-132-0) for more information on expressions.

## output/fmt expression

Print the value of expression in format fmt. You can use the same formats as for print. See [Section 10.5 \[Output Formats\], page 120](#page-137-0), for more information.

## printf template, expressions...

Print the values of one or more expressions under the control of the string template. To print several values, make expressions be a comma-separated list of individual expressions, which may be either numbers or pointers. Their values are printed as specified by template, exactly as a C program would do by executing the code below:

printf (template, expressions...);

As in C printf, ordinary characters in template are printed verbatim, while conversion specification introduced by the '%' character cause subsequent expressions to be evaluated, their values converted and formatted according to type and style information encoded in the conversion specifications, and then printed.

For example, you can print two values in hex like this:

printf "foo, bar-foo =  $0x/x$ ,  $0x/x\ln$ ", foo, bar-foo

printf supports all the standard C conversion specifications, including the flags and modifiers between the '%' character and the conversion letter, with the following exceptions:

- The argument-ordering modifiers, such as '2\$', are not supported.
- The modifier '\*' is not supported for specifying precision or width.
- The "' flag (for separation of digits into groups according to LC\_NUMERIC') is not supported.
- The type modifiers 'hh', 'j', 't', and 'z' are not supported.
- The conversion letter 'n' (as in ' $\ln$ ') is not supported.
- The conversion letters 'a' and 'A' are not supported.

Note that the '11' type modifier is supported only if the underlying C implementation used to build GDB supports the long long int type, and the  $'L'$  type modifier is supported only if long double type is available.

As in C, printf supports simple backslash-escape sequences, such as  $\n\lambda$ ,  $\i\lambda$ ;  $\{\n\setminus\{\n\colon,\n\setminus\mathfrak{n}\},\n\land\mathfrak{a}\n\}$ , and  $\setminus\mathfrak{f}$ , that consist of backslash followed by a single character. Octal and hexadecimal escape sequences are not supported.

Additionally, printf supports conversion specifications for DFP (Decimal Floating Point) types using the following length modifiers together with a floating point specifier. letters:

- 'H' for printing Decimal32 types.
- 'D' for printing Decimal64 types.
- 'DD' for printing Decimal128 types.

If the underlying  $C$  implementation used to build GDB has support for the three length modifiers for DFP types, other modifiers such as width and precision will also be available for GDB to use.

In case there is no such C support, no additional modifiers will be available and the value will be printed in the standard way.

Here's an example of printing DFP types using the above conversion letters: printf "D32: %Hf - D64: %Df - D128: %DDf\n",1.2345df,1.2E10dd,1.2E1dl

#### eval template, expressions...

Convert the values of one or more expressions under the control of the string template to a command line, and call it.

## $23.1.5$  Controlling auto-loading native GDB scripts

When a new object file is read (for example, due to the file command, or because the inferior has loaded a shared library), GDB will look for the command file ' $objfile-gdb.getb$ '. See [Section 23.4 \[Auto-loading extensions\], page 442.](#page-459-0)

Auto-loading can be enabled or disabled, and the list of auto-loaded scripts can be printed.

```
set auto-load gdb-scripts [on|off]
```
Enable or disable the auto-loading of canned sequences of commands scripts.

show auto-load gdb-scripts

Show whether auto-loading of canned sequences of commands scripts is enabled or disabled.

info auto-load gdb-scripts [regexp]

Print the list of all canned sequences of commands scripts that GDB auto-loaded.

If regexp is supplied only canned sequences of commands scripts with matching names are printed.

## <span id="page-338-0"></span>23.2 Extending GDB using Python

You can extend GDB using the [Python programming language.](http://www.python.org/) This feature is available only if GDB was configured using '--with-python'.

Python scripts used by GDB should be installed in 'data-directory/python', where data-directory is the data directory as determined at GDB startup (see [Section 18.7 \[Data](#page-269-0) [Files\], page 252\)](#page-269-0). This directory, known as the python directory, is automatically added to the Python Search Path in order to allow the Python interpreter to locate all scripts installed at this location.

Additionally, GDB commands and convenience functions which are written in Python and are located in the 'data-directory/python/gdb/command' or 'datadirectory/python/gdb/function' directories are automatically imported when GDB starts.

# 23.2.1 Python Commands

GDB provides two commands for accessing the Python interpreter, and one related setting:

## python-interactive [command]

pi [command]

Without an argument, the python-interactive command can be used to start an interactive Python prompt. To return to GDB, type the  $EOF$  character (e.g., Ctrl-D on an empty prompt).

Alternatively, a single-line Python command can be given as an argument and evaluated. If the command is an expression, the result will be printed; otherwise, nothing will be printed. For example:

(gdb) python-interactive 2 + 3 5

python [command]

py [command]

The python command can be used to evaluate Python code.

If given an argument, the python command will evaluate the argument as a Python command. For example:

(gdb) python print 23 23

If you do not provide an argument to python, it will act as a multi-line command, like define. In this case, the Python script is made up of subsequent command lines, given after the python command. This command list is terminated using a line containing end. For example:

```
(gdb) python
Type python script
End with a line saying just "end".
>print 23
>end
23
```
## set python print-stack

By default, GDB will print only the message component of a Python exception when an error occurs in a Python script. This can be controlled using set python print-stack: if full, then full Python stack printing is enabled; if none, then Python stack and message printing is disabled; if message, the default, only the message component of the error is printed.

It is also possible to execute a Python script from the GDB interpreter:

source 'script-name'

The script name must end with  $\cdot$ . py' and GDB must be configured to recognize the script language based on filename extension using the script-extension setting. See [Chapter 23 \[Extending GDB\], page 315.](#page-332-0)

## python execfile ("script-name")

This method is based on the execfile Python built-in function, and thus is always available.

## 23.2.2 Python API

You can get quick online help for GDB's Python API by issuing the command python help (gdb).

Functions and methods which have two or more optional arguments allow them to be specified using keyword syntax. This allows passing some optional arguments while skipping others. Example: gdb.some\_function ('foo', bar = 1, baz = 2).

## 23.2.2.1 Basic Python

At startup, GDB overrides Python's sys.stdout and sys.stderr to print using GDB's output-paging streams. A Python program which outputs to one of these streams may have its output interrupted by the user (see [Section 22.4 \[Screen Size\], page 299\)](#page-316-0). In this situation, a Python KeyboardInterrupt exception is thrown.

Some care must be taken when writing Python code to run in GDB. Two things worth noting in particular:

- GDB install handlers for SIGCHLD and SIGINT. Python code must not override these, or even change the options using sigaction. If your program changes the handling of these signals, GDB will most likely stop working correctly. Note that it is unfortunately common for GUI toolkits to install a SIGCHLD handler.
- $\bullet$  GDB takes care to mark its internal file descriptors as close-on-exec. However, this cannot be done in a thread-safe way on all platforms. Your Python programs should be aware of this and should both create new file descriptors with the close-on-exec flag set and arrange to close unneeded file descriptors before starting a child process.

gdb introduces a new Python module, named gdb. All methods and classes added by GDB are placed in this module. GDB automatically imports the gdb module for use in all scripts evaluated by the python command.

## gdb.PYTHONDIR [Variable]

A string containing the python directory (see [Section 23.2 \[Python\], page 321](#page-338-0)).

gdb.execute (command  $[$ , from tty  $[$ , to string $]$ ) [Function] Evaluate command, a string, as a GDB CLI command. If a GDB exception happens while command runs, it is translated as described in [Section 23.2.2.2 \[Exception](#page-343-0) [Handling\], page 326.](#page-343-0)

The from ty flag specifies whether GDB ought to consider this command as having originated from the user invoking it interactively. It must be a boolean value. If omitted, it defaults to False.

By default, any output produced by command is sent to GDB's standard output (and to the log output if logging is turned on). If the to\_string parameter is True, then

output will be collected by gdb.execute and returned as a string. The default is False, in which case the return value is None. If to\_string is True, the GDB virtual terminal will be temporarily set to unlimited width and height, and its pagination will be disabled; see [Section 22.4 \[Screen Size\], page 299.](#page-316-0)

## gdb.breakpoints () [Function] [Function]

Return a sequence holding all of GDB's breakpoints. See [Section 23.2.2.29 \[Breakpoints](#page-399-0)] [In Python\], page 382,](#page-399-0) for more information.

## gdb.parameter (parameter) [Function]

Return the value of a GDB parameter given by its name, a string; the parameter name string may contain spaces if the parameter has a multi-part name. For example, 'print object' is a valid parameter name.

If the named parameter does not exist, this function throws a gdb.error (see [Section 23.2.2.2 \[Exception Handling\], page 326](#page-343-0)). Otherwise, the parameter's value is converted to a Python value of the appropriate type, and returned.

## gdb.history (number) [Function]

Return a value from GDB's value history (see [Section 10.10 \[Value History\], page 136\)](#page-153-0). The number argument indicates which history element to return. If number is negative, then GDB will take its absolute value and count backward from the last element (i.e., the most recent element) to find the value to return. If number is zero, then GDB will return the most recent element. If the element specified by number doesn't exist in the value history, a gdb.error exception will be raised.

If no exception is raised, the return value is always an instance of gdb.Value (see [Section 23.2.2.3 \[Values From Inferior\], page 327](#page-344-0)).

## gdb.parse\_and\_eval (expression) [Function]

Parse expression, which must be a string, as an expression in the current language, evaluate it, and return the result as a gdb.Value.

This function can be useful when implementing a new command (see [Section 23.2.2.19](#page-379-0) [\[Commands In Python\], page 362](#page-379-0)), as it provides a way to parse the command's argument as an expression. It is also useful simply to compute values, for example, it is the only way to get the value of a convenience variable (see [Section 10.11 \[Convenience](#page-154-0) [Vars\], page 137\)](#page-154-0) as a gdb.Value.

## $\text{gdb.find\_pc\_line} (pc)$  [Function]

Return the gdb.Symtab\_and\_line object corresponding to the pc value. See [Section 23.2.2.27 \[Symbol Tables In Python\], page 380](#page-397-0). If an invalid value of pc is passed as an argument, then the symtab and line attributes of the returned gdb.Symtab\_and\_line object will be None and 0 respectively.

## gdb.post\_event (*event*) [Function]

Put event, a callable object taking no arguments, into GDB's internal event queue. This callable will be invoked at some later point, during GDB's event processing. Events posted using post\_event will be run in the order in which they were posted; however, there is no way to know when they will be processed relative to other events inside GDB.

gdb is not thread-safe. If your Python program uses multiple threads, you must be careful to only call GDB-specific functions in the GDB thread. post\_event ensures this. For example:

```
(gdb) python
>import threading
>
>class Writer():
> def __init__(self, message):
> self.message = message;
> def _{-}call_{-}(self):
> gdb.write(self.message)
>
>class MyThread1 (threading.Thread):
> def run (self):
> gdb.post_event(Writer("Hello "))
>
>class MyThread2 (threading.Thread):
> def run (self):
> gdb.post_event(Writer("World\n"))
>
>MyThread1().start()
>MyThread2().start()
>end
(gdb) Hello World
```
## gdb.write (string |, stream) [Function]

Print a string to GDB's paginated output stream. The optional stream determines the stream to print to. The default stream is GDB's standard output stream. Possible stream values are:

gdb.STDOUT

GDB's standard output stream.

gdb.STDERR

GDB's standard error stream.

gdb.STDLOG

GDB's log stream (see [Section 2.4 \[Logging Output\], page 18](#page-35-0)).

Writing to sys.stdout or sys.stderr will automatically call this function and will automatically direct the output to the relevant stream.

```
gdb.flush () [Function]
```
Flush the buffer of a GDB paginated stream so that the contents are displayed immediately. GDB will flush the contents of a stream automatically when it encounters a newline in the buffer. The optional stream determines the stream to flush. The default stream is GDB's standard output stream. Possible stream values are:

gdb.STDOUT

GDB's standard output stream.

## gdb.STDERR

GDB's standard error stream.

#### gdb.STDLOG

GDB's log stream (see [Section 2.4 \[Logging Output\], page 18](#page-35-0)).

Flushing sys.stdout or sys.stderr will automatically call this function for the relevant stream.

gdb.target\_charset () [Function] Return the name of the current target character set (see [Section 10.20 \[Character](#page-166-0) [Sets\], page 149\)](#page-166-0). This differs from gdb.parameter('target-charset') in that 'auto' is never returned.

gdb.target\_wide\_charset () [Function] Return the name of the current target wide character set (see [Section 10.20 \[Character](#page-166-0) [Sets\], page 149](#page-166-0)). This differs from gdb.parameter('target-wide-charset') in that 'auto' is never returned.

gdb.solib\_name (address) [Function]

Return the name of the shared library holding the given address as a string, or None.

gdb.decode\_line  $|$ expression  $|$ 

Return locations of the line specified by expression, or of the current line if no argument was given. This function returns a Python tuple containing two elements. The first element contains a string holding any unparsed section of expression (or None if the expression has been fully parsed). The second element contains either None or another tuple that contains all the locations that match the expression represented as gdb.Symtab\_and\_line objects (see [Section 23.2.2.27 \[Symbol Tables In Python\],](#page-397-0) [page 380\)](#page-397-0). If expression is provided, it is decoded the way that GDB's inbuilt break or edit commands do (see [Section 9.2 \[Specify Location\], page 102\)](#page-119-0).

```
gdb.prompt_hook (current prompt) [Function]
```
If prompt<sub>-</sub>hook is callable, GDB will call the method assigned to this operation before a prompt is displayed by GDB.

The parameter current\_prompt contains the current GDB prompt. This method must return a Python string, or None. If a string is returned, the GDB prompt will be set to that string. If None is returned, GDB will continue to use the current prompt.

Some prompts cannot be substituted in GDB. Secondary prompts such as those used by readline for command input, and annotation related prompts are prohibited from being changed.

# <span id="page-343-0"></span>23.2.2.2 Exception Handling

When executing the python command, Python exceptions uncaught within the Python code are translated to calls to GDB error-reporting mechanism. If the command that called python does not handle the error, GDB will terminate it and print an error message containing the Python exception name, the associated value, and the Python call stack backtrace at the point where the exception was raised. Example:

```
(gdb) python print foo
Traceback (most recent call last):
  File "<string>", line 1, in <module>
NameError: name 'foo' is not defined
```
gdb errors that happen in gdb commands invoked by Python code are converted to Python exceptions. The type of the Python exception depends on the error.

#### gdb.error

This is the base class for most exceptions generated by GDB. It is derived from RuntimeError, for compatibility with earlier versions of GDB.

If an error occurring in GDB does not fit into some more specific category, then the generated exception will have this type.

#### gdb.MemoryError

This is a subclass of gdb.error which is thrown when an operation tried to access invalid memory in the inferior.

## KeyboardInterrupt

User interrupt (via  $C-c$  or by typing q at a pagination prompt) is translated to a Python KeyboardInterrupt exception.

In all cases, your exception handler will see the GDB error message as its value and the Python call stack backtrace at the Python statement closest to where the GDB error occured as the traceback.

When implementing GDB commands in Python via gdb.Command, it is useful to be able to throw an exception that doesn't cause a traceback to be printed. For example, the user may have invoked the command incorrectly. Use the gdb.GdbError exception to handle this case. Example:

```
(gdb) python
>class HelloWorld (gdb.Command):
> """Greet the whole world."""
> def __init__ (self):
> super (HelloWorld, self).__init__ ("hello-world", gdb.COMMAND_USER)
> def invoke (self, args, from_tty):
   argv = gdb.string_to_argv (args)
> if len (argv) != 0:
> raise gdb.GdbError ("hello-world takes no arguments")
> print "Hello, World!"
>HelloWorld ()
>end
(gdb) hello-world 42
hello-world takes no arguments
```
## <span id="page-344-0"></span>23.2.2.3 Values From Inferior

GDB provides values it obtains from the inferior program in an object of type gdb.Value. GDB uses this object for its internal bookkeeping of the inferior's values, and for fetching values when necessary.

Inferior values that are simple scalars can be used directly in Python expressions that are valid for the value's data type. Here's an example for an integer or floating-point value some\_val:

 $bar = some_val + 2$ 

As result of this, bar will also be a gdb.Value object whose values are of the same type as those of some\_val. Valid Python operations can also be performed on gdb.Value objects representing a struct or class object. For such cases, the overloaded operator (if present), is used to perform the operation. For example, if val1 and val2 are gdb.Value objects representing instances of a class which overloads the + operator, then one can use the + operator in their Python script as follows:

## $val3 = val1 + val2$

The result of the operation val3 is also a gdb.Value object corresponding to the value returned by the overloaded + operator. In general, overloaded operators are invoked for the following operations:  $+$  (binary addition),  $-$  (binary subtraction),  $*$  (multiplication),  $/$ ,  $\%$ ,  $\langle \langle , \rangle \rangle$ ,  $|, \&, \hat{ } \rangle$ .

Inferior values that are structures or instances of some class can be accessed using the Python dictionary syntax. For example, if some\_val is a gdb.Value instance holding a structure, you can access its foo element with:

```
bar = some_val['foo']
```
Again, bar will also be a gdb.Value object. Structure elements can also be accessed by using gdb.Field objects as subscripts (see [Section 23.2.2.4 \[Types In Python\], page 332,](#page-349-0) for more information on gdb.Field objects). For example, if foo\_field is a gdb.Field object corresponding to element foo of the above structure, then bar can also be accessed as follows:

bar = some\_val[foo\_field]

A gdb.Value that represents a function can be executed via inferior function call. Any arguments provided to the call must match the function's prototype, and must be provided in the order specified by that prototype.

For example, some\_val is a gdb.Value instance representing a function that takes two integers as arguments. To execute this function, call it like so:

 $result = some_val (10,20)$ 

Any values returned from a function call will be stored as a gdb.Value.

The following attributes are provided:

#### Value.address [Variable]

If this object is addressable, this read-only attribute holds a gdb.Value object representing the address. Otherwise, this attribute holds None.

## Value.is\_optimized\_out [Variable]

This read-only boolean attribute is true if the compiler optimized out this value, thus it is not available for fetching from the inferior.

## Value.type [Variable]

The type of this gdb.Value. The value of this attribute is a gdb.Type object (see [Section 23.2.2.4 \[Types In Python\], page 332\)](#page-349-0).

## Value.dynamic\_type [Variable]

The dynamic type of this gdb.Value. This uses C++ run-time type information (RTTI) to determine the dynamic type of the value. If this value is of class type, it will return the class in which the value is embedded, if any. If this value is of pointer or reference to a class type, it will compute the dynamic type of the referenced object, and return a pointer or reference to that type, respectively. In all other cases, it will return the value's static type.

Note that this feature will only work when debugging a C++ program that includes RTTI for the object in question. Otherwise, it will just return the static type of the value as in ptype foo (see [Chapter 16 \[Symbols\], page 217](#page-234-0)).

## Value.is\_lazy [Variable]

The value of this read-only boolean attribute is True if this gdb.Value has not yet been fetched from the inferior. GDB does not fetch values until necessary, for efficiency. For example:

myval = gdb.parse\_and\_eval ('somevar')

The value of somevar is not fetched at this time. It will be fetched when the value is needed, or when the fetch\_lazy method is invoked.

The following methods are provided:

## $Value.__init__ (val)$  [Function]

Many Python values can be converted directly to a gdb.Value via this object initializer. Specifically:

## Python boolean

A Python boolean is converted to the boolean type from the current language.

## Python integer

A Python integer is converted to the C long type for the current architecture.

## Python long

A Python long is converted to the C long long type for the current architecture.

## Python float

A Python float is converted to the C double type for the current architecture.

## Python string

A Python string is converted to a target string in the current target language using the current target encoding. If a character cannot be represented in the current target encoding, then an exception is thrown.

#### gdb.Value

If val is a gdb.Value, then a copy of the value is made.

## gdb.LazyString

If val is a gdb.LazyString (see [Section 23.2.2.31 \[Lazy Strings In](#page-403-0) [Python\], page 386\)](#page-403-0), then the lazy string's value method is called, and its result is used.

## $Value.cast$  ( $type$ )  $[Function]$

Return a new instance of gdb.Value that is the result of casting this instance to the type described by type, which must be a gdb.Type object. If the cast cannot be performed for some reason, this method throws an exception.

## Value.dereference () [Function]

For pointer data types, this method returns a new gdb.Value object whose contents is the object pointed to by the pointer. For example, if foo is a C pointer to an int, declared in your C program as

int \*foo;

then you can use the corresponding gdb.Value to access what foo points to like this: bar = foo.dereference ()

The result bar will be a gdb.Value object holding the value pointed to by foo.

A similar function Value.referenced\_value exists which also returns gdb.Value objects corresonding to the values pointed to by pointer values (and additionally, values referenced by reference values). However, the behavior of Value.dereference differs from Value.referenced\_value by the fact that the behavior of Value.dereference is identical to applying the C unary operator \* on a given value. For example, consider a reference to a pointer ptrref, declared in your C++ program as

typedef int \*intptr; ... int val =  $10$ ; intptr ptr = &val; intptr &ptrref = ptr;

Though ptrref is a reference value, one can apply the method Value.dereference to the gdb.Value object corresponding to it and obtain a gdb.Value which is identical to that corresponding to val. However, if you apply the method Value.referenced value, the result would be a gdb.Value object identical to that corresponding to ptr.

```
py_ptrref = gdb.parse_and_eval ("ptrref")
py_val = py_ptrref.dereference ()
py_ptr = py_ptrref.referenced_value ()
```
The gdb.Value object py\_val is identical to that corresponding to val, and py\_ ptr is identical to that corresponding to ptr. In general, Value.dereference can be applied whenever the C unary operator \* can be applied to the corresponding C value. For those cases where applying both Value.dereference and Value.referenced\_ value is allowed, the results obtained need not be identical (as we have seen in the above example). The results are however identical when applied on gdb.Value objects corresponding to pointers (gdb.Value objects with type code TYPE\_CODE\_PTR) in a  $C/C$ ++ program.

## Value.referenced\_value () [Function]

For pointer or reference data types, this method returns a new gdb.Value object corresponding to the value referenced by the pointer/reference value. For pointer data types, Value.dereference and Value.referenced\_value produce identical results. The difference between these methods is that Value.dereference cannot get the values referenced by reference values. For example, consider a reference to an int, declared in your C++ program as

int val =  $10$ : int &ref = val;

then applying Value.dereference to the gdb.Value object corresponding to ref will result in an error, while applying Value.referenced\_value will result in a gdb.Value object identical to that corresponding to val.

```
py_ref = gdb.parse_and_eval ("ref")
er_ref = py_ref.dereference () # Results in error
py_val = py_ref.referenced_value () # Returns the referenced value
```
The gdb.Value object py\_val is identical to that corresponding to val.

Value.reference\_value () [Function]

Return a gdb.Value object which is a reference to the value encapsulated by this instance.

## Value.const\_value () [Function]

Return a gdb.Value object which is a const version of the value encapsulated by this instance.

Value.dynamic\_cast (type) [Function]

Like Value.cast, but works as if the C++ dynamic\_cast operator were used. Consult a C++ reference for details.

Value.reinterpret\_cast (type) [Function]

Like Value.cast, but works as if the C++ reinterpret\_cast operator were used. Consult a C++ reference for details.

## Value.string ([encoding[, errors], length]]]) [Function]

If this gdb.Value represents a string, then this method converts the contents to a Python string. Otherwise, this method will throw an exception.

Values are interpreted as strings according to the rules of the current language. If the optional length argument is given, the string will be converted to that length, and will include any embedded zeroes that the string may contain. Otherwise, for languages where the string is zero-terminated, the entire string will be converted.

For example, in C-like languages, a value is a string if it is a pointer to or an array of characters or ints of type wchar\_t, char16\_t, or char32\_t.

If the optional encoding argument is given, it must be a string naming the encoding of the string in the gdb.Value, such as "ascii", "iso-8859-6" or "utf-8". It accepts the same encodings as the corresponding argument to Python's string.decode method, and the Python codec machinery will be used to convert the string. If encoding is not given, or if encoding is the empty string, then either the target-charset (see [Section 10.20 \[Character Sets\], page 149](#page-166-0)) will be used, or a language-specific encoding will be used, if the current language is able to supply one.

The optional errors argument is the same as the corresponding argument to Python's string.decode method.

If the optional length argument is given, the string will be fetched and converted to the given length.

```
Value.lazy_string ([encoding [, length]]) [Function]
     If this gdb.Value represents a string, then this method converts the contents to a
     gdb.LazyString (see Section 23.2.2.31 [Lazy Strings In Python], page 386). Other-
     wise, this method will throw an exception.
```
If the optional encoding argument is given, it must be a string naming the encoding of the gdb.LazyString. Some examples are: 'ascii', 'iso-8859-6' or 'utf-8'. If the encoding argument is an encoding that GDB does recognize, GDB will raise an error.

When a lazy string is printed, the GDB encoding machinery is used to convert the string during printing. If the optional encoding argument is not provided, or is an empty string, GDB will automatically select the encoding most suitable for the string

type. For further information on encoding in GDB please see [Section 10.20 \[Character](#page-166-0)] [Sets\], page 149.](#page-166-0)

If the optional length argument is given, the string will be fetched and encoded to the length of characters specified. If the length argument is not provided, the string will be fetched and encoded until a null of appropriate width is found.

Value.fetch\_lazy () [Function]

If the gdb.Value object is currently a lazy value (gdb.Value.is\_lazy is True), then the value is fetched from the inferior. Any errors that occur in the process will produce a Python exception.

If the gdb.Value object is not a lazy value, this method has no effect.

This method does not return a value.

# <span id="page-349-0"></span>23.2.2.4 Types In Python

GDB represents types from the inferior using the class gdb.Type.

The following type-related functions are available in the gdb module:

gdb.lookup\_type (name [, block]) [Function]

This function looks up a type by its name, which must be a string.

If block is given, then name is looked up in that scope. Otherwise, it is searched for globally.

Ordinarily, this function will return an instance of gdb.Type. If the named type cannot be found, it will throw an exception.

If the type is a structure or class type, or an enum type, the fields of that type can be accessed using the Python dictionary syntax. For example, if some\_type is a gdb.Type instance holding a structure type, you can access its foo field with:

```
bar = some_type['foo']
```
bar will be a gdb.Field object; see below under the description of the Type.fields method for a description of the gdb.Field class.

An instance of Type has the following attributes:

## Type . code [Variable] and the code code in the code in the code in the code in the code in the code in the code in the code in the code in the code in the code in the code in the code in the code in the code in the code i

The type code for this type. The type code will be one of the TYPE\_CODE\_ constants defined below.

## Type.name [Variable]

The name of this type. If this type has no name, then None is returned.

## Type.sizeof [Variable]

The size of this type, in target char units. Usually, a target's char type will be an 8-bit byte. However, on some unusual platforms, this type may have a different size.

## Type.tag [Variable]

The tag name for this type. The tag name is the name after struct, union, or enum in C and C++; not all languages have this concept. If this type has no tag name, then None is returned.

The following methods are provided:

## Type.fields () [Function]

For structure and union types, this method returns the fields. Range types have two fields, the minimum and maximum values. Enum types have one field per enum constant. Function and method types have one field per parameter. The base types of C++ classes are also represented as fields. If the type has no fields, or does not fit into one of these categories, an empty sequence will be returned.

Each field is a gdb.Field object, with some pre-defined attributes:

- bitpos This attribute is not available for enum or static (as in C++ or Java) fields. The value is the position, counting in bits, from the start of the containing type.
- enumval This attribute is only available for enum fields, and its value is the enumeration member's integer representation.

name The name of the field, or None for anonymous fields.

## artificial

This is True if the field is artificial, usually meaning that it was provided by the compiler and not the user. This attribute is always provided, and is False if the field is not artificial.

is\_base\_class

This is True if the field represents a base class of a C++ structure. This attribute is always provided, and is False if the field is not a base class of the type that is the argument of fields, or if that type was not a C++ class.

- bitsize If the field is packed, or is a bitfield, then this will have a non-zero value, which is the size of the field in bits. Otherwise, this will be zero; in this case the field's size is given by its type.
- type The type of the field. This is usually an instance of Type, but it can be None in some situations.

## parent\_type

The type which contains this field. This is an instance of gdb.Type.

Type.array  $(n1 \nvert n2)$  [Function] Return a new gdb.Type object which represents an array of this type. If one argument is given, it is the inclusive upper bound of the array; in this case the lower bound is zero. If two arguments are given, the first argument is the lower bound of the array, and the second argument is the upper bound of the array. An array's length must not be negative, but the bounds can be.

## Type.vector  $(n1 \mid n2)$  [Function]

Return a new gdb.Type object which represents a vector of this type. If one argument is given, it is the inclusive upper bound of the vector; in this case the lower bound is zero. If two arguments are given, the first argument is the lower bound of the vector, and the second argument is the upper bound of the vector. A vector's length must not be negative, but the bounds can be.

The difference between an array and a vector is that arrays behave like in C: when used in expressions they decay to a pointer to the first element whereas vectors are treated as first class values.

## Type.const () [Function]

Return a new gdb.Type object which represents a const-qualified variant of this type.

## Type.volatile ()  $\qquad \qquad \text{[Function]}$

Return a new gdb.Type object which represents a volatile-qualified variant of this type.

## Type.unqualified ()  $\qquad \qquad \qquad \text{[Function]}$

Return a new gdb.Type object which represents an unqualified variant of this type. That is, the result is neither const nor volatile.

## Type.range () [Function]

Return a Python Tuple object that contains two elements: the low bound of the argument type and the high bound of that type. If the type does not have a range, GDB will raise a gdb.error exception (see Section  $23.2.2.2$  [Exception Handling], [page 326\)](#page-343-0).

## Type.reference () [Function]

Return a new gdb.Type object which represents a reference to this type.

## Type.pointer () [Function]

Return a new gdb.Type object which represents a pointer to this type.

## Type.strip\_typedefs () [Function]

Return a new gdb.Type that represents the real type, after removing all layers of typedefs.

## Type.target () [Function]

Return a new gdb.Type object which represents the target type of this type.

For a pointer type, the target type is the type of the pointed-to object. For an array type (meaning C-like arrays), the target type is the type of the elements of the array. For a function or method type, the target type is the type of the return value. For a complex type, the target type is the type of the elements. For a typedef, the target type is the aliased type.

If the type does not have a target, this method will throw an exception.

Type.template\_argument  $(n \mid, block])$  [Function] If this gdb.Type is an instantiation of a template, this will return a new gdb.Value or gdb.Type which represents the value of the nth template argument (indexed starting at 0).

If this  $gdb.Type$  is not a template type, or if the type has fewer than n template arguments, this will throw an exception. Ordinarily, only C++ code will have template types.

If block is given, then name is looked up in that scope. Otherwise, it is searched for globally.

## Type.optimized\_out () [Function]

Return gdb.Value instance of this type whose value is optimized out. This allows a frame decorator to indicate that the value of an argument or a local variable is not known.

Each type has a code, which indicates what category this type falls into. The available type categories are represented by constants defined in the gdb module:

gdb.TYPE\_CODE\_PTR

The type is a pointer.

- gdb.TYPE\_CODE\_ARRAY The type is an array.
- gdb.TYPE\_CODE\_STRUCT The type is a structure.
- gdb.TYPE\_CODE\_UNION The type is a union.
- gdb.TYPE\_CODE\_ENUM The type is an enum.
- gdb.TYPE\_CODE\_FLAGS A bit flags type, used for things such as status registers.
- gdb.TYPE\_CODE\_FUNC

The type is a function.

- gdb.TYPE\_CODE\_INT The type is an integer type.
- gdb.TYPE\_CODE\_FLT A floating point type.
- gdb.TYPE\_CODE\_VOID The special type void.
- gdb.TYPE\_CODE\_SET

A Pascal set type.

gdb.TYPE\_CODE\_RANGE

A range type, that is, an integer type with bounds.

#### gdb.TYPE\_CODE\_STRING

A string type. Note that this is only used for certain languages with languagedefined string types; C strings are not represented this way.

gdb.TYPE\_CODE\_BITSTRING

A string of bits. It is deprecated.

## gdb.TYPE\_CODE\_ERROR

An unknown or erroneous type.

gdb.TYPE\_CODE\_METHOD

A method type, as found in C++ or Java.

- gdb.TYPE\_CODE\_METHODPTR A pointer-to-member-function.
- gdb.TYPE\_CODE\_MEMBERPTR A pointer-to-member.
- gdb.TYPE\_CODE\_REF A reference type.
- gdb.TYPE\_CODE\_CHAR A character type.
- gdb.TYPE\_CODE\_BOOL A boolean type.
- gdb.TYPE\_CODE\_COMPLEX A complex float type.
- gdb.TYPE\_CODE\_TYPEDEF A typedef to some other type.
- gdb.TYPE\_CODE\_NAMESPACE A C++ namespace.
- gdb.TYPE\_CODE\_DECFLOAT

A decimal floating point type.

gdb.TYPE\_CODE\_INTERNAL\_FUNCTION

A function internal to GDB. This is the type used to represent convenience functions.

Further support for types is provided in the gdb.types Python module (see [Section 23.2.4.2 \[gdb.types\], page 389\)](#page-406-0).

## <span id="page-353-0"></span>23.2.2.5 Pretty Printing API

An example output is provided (see [Section 10.9 \[Pretty Printing\], page 133](#page-150-0)).

A pretty-printer is just an object that holds a value and implements a specific interface, defined here.

## pretty\_printer.children (self) [Function]

GDB will call this method on a pretty-printer to compute the children of the prettyprinter's value.

This method must return an object conforming to the Python iterator protocol. Each item returned by the iterator must be a tuple holding two elements. The first element is the "name" of the child; the second element is the child's value. The value can be any Python object which is convertible to a GDB value.

This method is optional. If it does not exist, GDB will act as though the value has no children.

## pretty\_printer.display\_hint (self) [Function]

The CLI may call this method and use its result to change the formatting of a value. The result will also be supplied to an MI consumer as a 'displayhint' attribute of the variable being printed.

This method is optional. If it does exist, this method must return a string. Some display hints are predefined by GDB:

- 'array' Indicate that the object being printed is "array-like". The CLI uses this to respect parameters such as set print elements and set print array.
- 'map' Indicate that the object being printed is "map-like", and that the children of this value can be assumed to alternate between keys and values.
- 'string' Indicate that the object being printed is "string-like". If the printer's to\_ string method returns a Python string of some kind, then GDB will call its internal language-specific string-printing function to format the string. For the CLI this means adding quotation marks, possibly escaping some characters, respecting set print elements, and the like.

pretty\_printer.to\_string (self) [Function]

GDB will call this method to display the string representation of the value passed to the object's constructor.

When printing from the CLI, if the to\_string method exists, then GDB will prepend its result to the values returned by children. Exactly how this formatting is done is dependent on the display hint, and may change as more hints are added. Also, depending on the print settings (see [Section 10.8 \[Print Settings\], page 125\)](#page-142-0), the CLI may print just the result of to\_string in a stack trace, omitting the result of children.

If this method returns a string, it is printed verbatim.

Otherwise, if this method returns an instance of gdb.Value, then GDB prints this value. This may result in a call to another pretty-printer.

If instead the method returns a Python value which is convertible to a gdb.Value, then GDB performs the conversion and prints the resulting value. Again, this may result in a call to another pretty-printer. Python scalars (integers, floats, and booleans) and strings are convertible to gdb.Value; other types are not.

Finally, if this method returns None then no further operations are peformed in this method and nothing is printed.

If the result is not one of these types, an exception is raised.

gdb provides a function which can be used to look up the default pretty-printer for a gdb.Value:

```
gdb.default_visualizer (value) [Function]
```
This function takes a gdb.Value object as an argument. If a pretty-printer for this value exists, then it is returned. If no such printer exists, then this returns None.

# 23.2.2.6 Selecting Pretty-Printers

The Python list gdb.pretty\_printers contains an array of functions or callable objects that have been registered via addition as a pretty-printer. Printers in this list are called global printers, they're available when debugging all inferiors. Each gdb.Progspace contains a pretty\_printers attribute. Each gdb.Objfile also contains a pretty\_printers attribute.

Each function on these lists is passed a single gdb.Value argument and should return a pretty-printer object conforming to the interface definition above (see [Section 23.2.2.5](#page-353-0) [\[Pretty Printing API\], page 336](#page-353-0)). If a function cannot create a pretty-printer for the value, it should return None.

gdb first checks the pretty\_printers attribute of each gdb.Objfile in the current program space and iteratively calls each enabled lookup routine in the list for that gdb.Objfile until it receives a pretty-printer object. If no pretty-printer is found in the objfile lists, GDB then searches the pretty-printer list of the current program space, calling each enabled function until an object is returned. After these lists have been exhausted, it tries the global gdb.pretty\_printers list, again calling each enabled function until an object is returned.

The order in which the objfiles are searched is not specified. For a given list, functions are always invoked from the head of the list, and iterated over sequentially until the end of the list, or a printer object is returned.

For various reasons a pretty-printer may not work. For example, the underlying data structure may have changed and the pretty-printer is out of date.

The consequences of a broken pretty-printer are severe enough that GDB provides support for enabling and disabling individual printers. For example, if print frame-arguments is on, a backtrace can become highly illegible if any argument is printed with a broken printer.

Pretty-printers are enabled and disabled by attaching an enabled attribute to the registered function or callable object. If this attribute is present and its value is False, the printer is disabled, otherwise the printer is enabled.

## 23.2.2.7 Writing a Pretty-Printer

A pretty-printer consists of two parts: a lookup function to detect if the type is supported, and the printer itself.

Here is an example showing how a std::string printer might be written. See [Section 23.2.2.5 \[Pretty Printing API\], page 336,](#page-353-0) for details on the API this class must provide.

```
class StdStringPrinter(object):
   "Print a std::string"
   def __init__(self, val):
       self.val = val
   def to_string(self):
       return self.val['_M_dataplus']['_M_p']
   def display_hint(self):
       return 'string'
```
And here is an example showing how a lookup function for the printer example above might be written.

```
def str_lookup_function(val):
   lookup_tag = val.type.tag
   if lookup_tag == None:
       return None
   regex = re.compile("^std::basic_string<char,.*>$")
    if regex.match(lookup_tag):
       return StdStringPrinter(val)
```
#### return None

The example lookup function extracts the value's type, and attempts to match it to a type that it can pretty-print. If it is a type the printer can pretty-print, it will return a printer object. If not, it returns None.

We recommend that you put your core pretty-printers into a Python package. If your pretty-printers are for use with a library, we further recommend embedding a version number into the package name. This practice will enable GDB to load multiple versions of your pretty-printers at the same time, because they will have different names.

You should write auto-loaded code (see [Section 23.2.3 \[Python Auto-loading\], page 387\)](#page-404-0) such that it can be evaluated multiple times without changing its meaning. An ideal autoload file will consist solely of imports of your printer modules, followed by a call to a register pretty-printers with the current objfile.

Taken as a whole, this approach will scale nicely to multiple inferiors, each potentially using a different library version. Embedding a version number in the Python package name will ensure that GDB is able to load both sets of printers simultaneously. Then, because the search for pretty-printers is done by objfile, and because your auto-loaded code took care to register your library's printers with a specific objfile, GDB will find the correct printers for the specific version of the library used by each inferior.

To continue the std::string example (see [Section 23.2.2.5 \[Pretty Printing API\],](#page-353-0) [page 336\)](#page-353-0), this code might appear in gdb.libstdcxx.v6:

```
def register_printers(objfile):
   objfile.pretty_printers.append(str_lookup_function)
```
And then the corresponding contents of the auto-load file would be:

```
import gdb.libstdcxx.v6
```
gdb.libstdcxx.v6.register\_printers(gdb.current\_objfile())

The previous example illustrates a basic pretty-printer. There are a few things that can be improved on. The printer doesn't have a name, making it hard to identify in a list of installed printers. The lookup function has a name, but lookup functions can have arbitrary, even identical, names.

Second, the printer only handles one type, whereas a library typically has several types. One could install a lookup function for each desired type in the library, but one could also have a single lookup function recognize several types. The latter is the conventional way this is handled. If a pretty-printer can handle multiple data types, then its subprinters are the printers for the individual data types.

The gdb.printing module provides a formal way of solving these problems (see [Section 23.2.4.1 \[gdb.printing\], page 388](#page-405-0)). Here is another example that handles multiple types.

These are the types we are going to pretty-print:

```
struct foo { int a, b; };
struct bar { struct foo x, y; };
```
Here are the printers:

```
class fooPrinter:
   """Print a foo object."""
    def __init__(self, val):
       self.val = val
```

```
def to_string(self):
       return ("a=&+ str(self.val["a"]) +"> b=<" + str(self.val["b"]) + ">")
class barPrinter:
   """Print a bar object."""
   def __init__(self, val):
       self.val = val
   def to_string(self):
       return ("x=<" + str(self.val["x"]) +"> y = < " + str(self.val["y"] + " >")
```
This example doesn't need a lookup function, that is handled by the gdb.printing module. Instead a function is provided to build up the object that handles the lookup.

import gdb.printing

```
def build_pretty_printer():
   pp = gdb.printing.RegexpCollectionPrettyPrinter(
        "my_library")
    pp.add_printer('foo', '^foo$', fooPrinter)
   pp.add_printer('bar', '^bar$', barPrinter)
   return pp
```
And here is the autoload support:

```
import gdb.printing
import my_library
gdb.printing.register_pretty_printer(
   gdb.current_objfile(),
   my_library.build_pretty_printer())
```
Finally, when this printer is loaded into GDB, here is the corresponding output of 'info pretty-printer':

```
(gdb) info pretty-printer
my_library.so:
 my_library
    foo
    bar
```
## 23.2.2.8 Type Printing API

GDB provides a way for Python code to customize type display. This is mainly useful for substituting canonical typedef names for types.

A type printer is just a Python object conforming to a certain protocol. A simple base class implementing the protocol is provided; see [Section 23.2.4.2 \[gdb.types\], page 389.](#page-406-0) A type printer must supply at least:

enabled **[Instance Variable of type\_printer]** 

A boolean which is True if the printer is enabled, and False otherwise. This is manipulated by the enable type-printer and disable type-printer commands.

name [Instance Variable of type\_printer]

The name of the type printer. This must be a string. This is used by the enable type-printer and disable type-printer commands.

instantiate (self) and the method of  $[Method on type\_primary]$ 

This is called by GDB at the start of type-printing. It is only called if the type printer is enabled. This method must return a new object that supplies a recognize method, as described below.

When displaying a type, say via the ptype command, GDB will compute a list of type recognizers. This is done by iterating first over the per-objfile type printers (see [Section 23.2.2.23 \[Objfiles In Python\], page 370\)](#page-387-0), followed by the per-progspace type printers (see [Section 23.2.2.22 \[Progspaces In Python\], page 369\)](#page-386-0), and finally the global type printers.

GDB will call the instantiate method of each enabled type printer. If this method returns None, then the result is ignored; otherwise, it is appended to the list of recognizers.

Then, when GDB is going to display a type name, it iterates over the list of recognizers. For each one, it calls the recognition function, stopping if the function returns a non-None value. The recognition function is defined as:

## recognize (self, type) **come in the example of the example of the example of the example of the example of the example of the example of the example of the example of the example of the example of the example of the exampl**

If type is not recognized, return None. Otherwise, return a string which is to be printed as the name of type. The type argument will be an instance of gdb.Type (see [Section 23.2.2.4 \[Types In Python\], page 332\)](#page-349-0).

GDB uses this two-pass approach so that type printers can efficiently cache information without holding on to it too long. For example, it can be convenient to look up type information in a type printer and hold it for a recognizer's lifetime; if a single pass were done then type printers would have to make use of the event system in order to avoid holding information that could become stale as the inferior changed.

## 23.2.2.9 Filtering Frames.

Frame filters are Python objects that manipulate the visibility of a frame or frames when a backtrace (see Section 8.2 [Backtrace], page  $94$ ) is printed by GDB.

Only commands that print a backtrace, or, in the case of  $GDB/MI$  commands (see [Chapter 27 \[GDB/MI\], page 457\)](#page-474-0), those that return a collection of frames are affected. The commands that work with frame filters are:

backtrace (see [\[The backtrace command\], page 94\)](#page-111-1), -stack-list-frames (see [\[The](#page-516-0) [-stack-list-frames command\], page 499](#page-516-0)), -stack-list-variables (see [\[The -stack-list](#page-518-0)[variables command\], page 501](#page-518-0)), -stack-list-arguments see [\[The -stack-list-arguments](#page-515-0) [command\], page 498\)](#page-515-0) and  $\text{-stack-list-locals}$  (see [\[The -stack-list-locals command\],](#page-518-1) [page 501\)](#page-518-1).

A frame filter works by taking an iterator as an argument, applying actions to the contents of that iterator, and returning another iterator (or, possibly, the same iterator it was provided in the case where the filter does not perform any operations). Typically, frame filters utilize tools such as the Python's itertools module to work with and create new iterators from the source iterator. Regardless of how a filter chooses to apply actions, it must not alter the underlying GDB frame or frames, or attempt to alter the call-stack within GDB. This preserves data integrity within GDB. Frame filters are executed on a priority basis and care should be taken that some frame filters may have been executed before, and that some frame filters will be executed after.

An important consideration when designing frame filters, and well worth reflecting upon, is that frame filters should avoid unwinding the call stack if possible. Some stacks can run very deep, into the tens of thousands in some cases. To search every frame when a frame filter executes may be too expensive at that step. The frame filter cannot know how many frames it has to iterate over, and it may have to iterate through them all. This ends up duplicating effort as GDB performs this iteration when it prints the frames. If the filter can defer unwinding frames until frame decorators are executed, after the last filter has executed, it should. See [Section 23.2.2.10 \[Frame Decorator API\], page 343,](#page-360-0) for more information on decorators. Also, there are examples for both frame decorators and filters in later chapters. See [Section 23.2.2.11 \[Writing a Frame Filter\], page 346,](#page-363-0) for more information.

The Python dictionary gdb.frame\_filters contains key/object pairings that comprise a frame filter. Frame filters in this dictionary are called global frame filters, and they are available when debugging all inferiors. These frame filters must register with the dictionary directly. In addition to the global dictionary, there are other dictionaries that are loaded with different inferiors via auto-loading (see [Section 23.2.3 \[Python](#page-404-0) [Auto-loading\], page 387](#page-404-0)). The two other areas where frame filter dictionaries can be found are: gdb.Progspace which contains a frame\_filters dictionary attribute, and each gdb.Objfile object which also contains a frame\_filters dictionary attribute.

When a command is executed from GDB that is compatible with frame filters, GDB combines the global, gdb.Progspace and all gdb.Objfile dictionaries currently loaded. All of the gdb.Objfile dictionaries are combined, as several frames, and thus several object files, might be in use. GDB then prunes any frame filter whose enabled attribute is False. This pruned list is then sorted according to the priority attribute in each filter.

Once the dictionaries are combined, pruned and sorted, GDB creates an iterator which wraps each frame in the call stack in a FrameDecorator object, and calls each filter in order. The output from the previous filter will always be the input to the next filter, and so on.

Frame filters have a mandatory interface which each frame filter must implement, defined here:

## FrameFilter.filter (*iterator*) [Function]

GDB will call this method on a frame filter when it has reached the order in the priority list for that filter.

For example, if there are four frame filters:

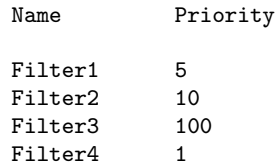

The order that the frame filters will be called is:

Filter3 -> Filter2 -> Filter1 -> Filter4

Note that the output from Filter3 is passed to the input of Filter2, and so on.

This filter method is passed a Python iterator. This iterator contains a sequence of frame decorators that wrap each gdb.Frame, or a frame decorator that wraps another frame decorator. The first filter that is executed in the sequence of frame filters will receive an iterator entirely comprised of default FrameDecorator objects. However,
after each frame filter is executed, the previous frame filter may have wrapped some or all of the frame decorators with their own frame decorator. As frame decorators must also conform to a mandatory interface, these decorators can be assumed to act in a uniform manner (see [Section 23.2.2.10 \[Frame Decorator API\], page 343\)](#page-360-0).

This method must return an object conforming to the Python iterator protocol. Each item in the iterator must be an object conforming to the frame decorator interface. If a frame filter does not wish to perform any operations on this iterator, it should return that iterator untouched.

This method is not optional. If it does not exist, GDB will raise and print an error.

#### FrameFilter.name [Variable]

The name attribute must be Python string which contains the name of the filter displayed by gdb (see [Section 8.3 \[Frame Filter Management\], page 97\)](#page-114-0). This attribute may contain any combination of letters or numbers. Care should be taken to ensure that it is unique. This attribute is mandatory.

## FrameFilter.enabled [Variable] [Variable]

The enabled attribute must be Python boolean. This attribute indicates to GDB whether the frame filter is enabled, and should be considered when frame filters are executed. If enabled is True, then the frame filter will be executed when any of the backtrace commands detailed earlier in this chapter are executed. If enabled is False, then the frame filter will not be executed. This attribute is mandatory.

# FrameFilter.priority [Variable]

The priority attribute must be Python integer. This attribute controls the order of execution in relation to other frame filters. There are no imposed limits on the range of priority other than it must be a valid integer. The higher the priority attribute, the sooner the frame filter will be executed in relation to other frame filters. Although priority can be negative, it is recommended practice to assume zero is the lowest priority that a frame filter can be assigned. Frame filters that have the same priority are executed in unsorted order in that priority slot. This attribute is mandatory.

# <span id="page-360-0"></span>23.2.2.10 Decorating Frames.

Frame decorators are sister objects to frame filters (see [Section 23.2.2.9 \[Frame Filter API\],](#page-358-0) [page 341\)](#page-358-0). Frame decorators are applied by a frame filter and can only be used in conjunction with frame filters.

The purpose of a frame decorator is to customize the printed content of each gdb.Frame in commands where frame filters are executed. This concept is called decorating a frame. Frame decorators decorate a gdb.Frame with Python code contained within each API call. This separates the actual data contained in a gdb.Frame from the decorated data produced by a frame decorator. This abstraction is necessary to maintain integrity of the data contained in each gdb.Frame.

Frame decorators have a mandatory interface, defined below.

GDB already contains a frame decorator called FrameDecorator. This contains substantial amounts of boilerplate code to decorate the content of a gdb.Frame. It is recommended

that other frame decorators inherit and extend this object, and only to override the methods needed.

FrameDecorator.elided (self) [Function] The elided method groups frames together in a hierarchical system. An example would be an interpreter, where multiple low-level frames make up a single call in the interpreted language. In this example, the frame filter would elide the low-level frames and present a single high-level frame, representing the call in the interpreted language, to the user.

The elided function must return an iterable and this iterable must contain the frames that are being elided wrapped in a suitable frame decorator. If no frames are being elided this function may return an empty iterable, or None. Elided frames are indented from normal frames in a CLI backtrace, or in the case of GDB/MI, are placed in the children field of the eliding frame.

It is the frame filter's task to also filter out the elided frames from the source iterator. This will avoid printing the frame twice.

# FrameDecorator.function (self) [Function] [Function]

This method returns the name of the function in the frame that is to be printed.

This method must return a Python string describing the function, or None.

If this function returns None, GDB will not print any data for this field.

# FrameDecorator.address (self) [Function]

This method returns the address of the frame that is to be printed.

This method must return a Python numeric integer type of sufficient size to describe the address of the frame, or None.

If this function returns a None, GDB will not print any data for this field.

# FrameDecorator.filename (self) [Function]

This method returns the filename and path associated with this frame.

This method must return a Python string containing the filename and the path to the object file backing the frame, or None.

If this function returns a None, GDB will not print any data for this field.

#### FrameDecorator.line (self): [Function]

This method returns the line number associated with the current position within the function addressed by this frame.

This method must return a Python integer type, or None.

If this function returns a None, GDB will not print any data for this field.

# <span id="page-361-0"></span>FrameDecorator.frame\_args (self) [Function]

This method must return an iterable, or None. Returning an empty iterable, or None means frame arguments will not be printed for this frame. This iterable must contain objects that implement two methods, described here.

This object must implement a argument method which takes a single self parameter and must return a gdb.Symbol (see [Section 23.2.2.26 \[Symbols In Python\], page 377\)](#page-394-0),

or a Python string. The object must also implement a value method which takes a single self parameter and must return a gdb.Value (see [Section 23.2.2.3 \[Values](#page-344-0) [From Inferior\], page 327\)](#page-344-0), a Python value, or None. If the value method returns None, and the argument method returns a gdb. Symbol, GDB will look-up and print the value of the gdb.Symbol automatically.

A brief example:

```
class SymValueWrapper():
    def __init__(self, symbol, value):
        self.sym = symbol
        self.val = value
   def value(self):
       return self.val
   def symbol(self):
        return self.sym
class SomeFrameDecorator()
...
...
   def frame_args(self):
        args = []try:
            block = self.inferior_frame.block()
        except:
            return None
        # Iterate over all symbols in a block. Only add
        # symbols that are arguments.
        for sym in block:
            if not sym.is_argument:
                continue
            args.append(SymValueWrapper(sym,None))
        # Add example synthetic argument.
        args.append(SymValueWrapper(''foo'', 42))
        return args
```
FrameDecorator.frame\_locals (self) [Function]

This method must return an iterable or None. Returning an empty iterable, or None means frame local arguments will not be printed for this frame.

The object interface, the description of the various strategies for reading frame locals, and the example are largely similar to those described in the frame\_args function, (see [The frame filter frame [args function\], page 344](#page-361-0)). Below is a modified example:

```
class SomeFrameDecorator()
...
...
   def frame_locals(self):
        vars = []try:
            block = self.inferior_frame.block()
        except:
            return None
```

```
# Iterate over all symbols in a block. Add all
# symbols, except arguments.
for sym in block:
    if sym.is_argument:
       continue
    vars.append(SymValueWrapper(sym,None))
# Add an example of a synthetic local variable.
vars.append(SymValueWrapper(''bar'', 99))
return vars
```
FrameDecorator.inferior\_frame (self): [Function] This method must return the underlying gdb.Frame that this frame decorator is decorating. GDB requires the underlying frame for internal frame information to determine how to print certain values when printing a frame.

# 23.2.2.11 Writing a Frame Filter

There are three basic elements that a frame filter must implement: it must correctly implement the documented interface (see [Section 23.2.2.9 \[Frame Filter API\], page 341](#page-358-0)), it must register itself with GDB, and finally, it must decide if it is to work on the data provided by GDB. In all cases, whether it works on the iterator or not, each frame filter must return an iterator. A bare-bones frame filter follows the pattern in the following example.

import gdb

```
class FrameFilter():
   def \_init\_\(self):# Frame filter attribute creation.
        #
       # 'name' is the name of the filter that GDB will display.
        #
       # 'priority' is the priority of the filter relative to other
       # filters.
        #
       # 'enabled' is a boolean that indicates whether this filter is
       # enabled and should be executed.
       self.name = "Foo"
       self.priority = 100
       self.enabled = True
       # Register this frame filter with the global frame_filters
       # dictionary.
       gdb.frame_filters[self.name] = self
   def filter(self, frame_iter):
       # Just return the iterator.
       return frame_iter
```
The frame filter in the example above implements the three requirements for all frame filters. It implements the API, self registers, and makes a decision on the iterator (in this case, it just returns the iterator untouched).

The first step is attribute creation and assignment, and as shown in the comments the filter assigns the following attributes: name, priority and whether the filter should be enabled with the enabled attribute.

The second step is registering the frame filter with the dictionary or dictionaries that the frame filter has interest in. As shown in the comments, this filter just registers itself with the global dictionary gdb.frame\_filters. As noted earlier, gdb.frame\_filters is a dictionary that is initialized in the gdb module when GDB starts. What dictionary a filter registers with is an important consideration. Generally, if a filter is specific to a set of code, it should be registered either in the objfile or progspace dictionaries as they are specific to the program currently loaded in GDB. The global dictionary is always present in GDB and is never unloaded. Any filters registered with the global dictionary will exist until GDB exits. To avoid filters that may conflict, it is generally better to register frame filters against the dictionaries that more closely align with the usage of the filter currently in question. See [Section 23.2.3 \[Python Auto-loading\], page 387](#page-404-0), for further information on auto-loading Python scripts.

GDB takes a hands-off approach to frame filter registration, therefore it is the frame filter's responsibility to ensure registration has occurred, and that any exceptions are handled appropriately. In particular, you may wish to handle exceptions relating to Python dictionary key uniqueness. It is mandatory that the dictionary key is the same as frame filter's name attribute. When a user manages frame filters (see [Section 8.3 \[Frame Fil](#page-114-0)ter Management, page 97), the names GDB will display are those contained in the name attribute.

The final step of this example is the implementation of the filter method. As shown in the example comments, we define the filter method and note that the method must take an iterator, and also must return an iterator. In this bare-bones example, the frame filter is not very useful as it just returns the iterator untouched. However this is a valid operation for frame filters that have the enabled attribute set, but decide not to operate on any frames.

In the next example, the frame filter operates on all frames and utilizes a frame decorator to perform some work on the frames. See [Section 23.2.2.10 \[Frame Decorator API\], page 343,](#page-360-0) for further information on the frame decorator interface.

This example works on inlined frames. It highlights frames which are inlined by tagging them with an "[inlined]" tag. By applying a frame decorator to all frames with the Python itertools imap method, the example defers actions to the frame decorator. Frame decorators are only processed when GDB prints the backtrace.

This introduces a new decision making topic: whether to perform decision making operations at the filtering step, or at the printing step. In this example's approach, it does not perform any filtering decisions at the filtering step beyond mapping a frame decorator to each frame. This allows the actual decision making to be performed when each frame is printed. This is an important consideration, and well worth reflecting upon when designing a frame filter. An issue that frame filters should avoid is unwinding the stack if possible. Some stacks can run very deep, into the tens of thousands in some cases. To search every frame to determine if it is inlined ahead of time may be too expensive at the filtering step. The frame filter cannot know how many frames it has to iterate over, and it would have to iterate through them all. This ends up duplicating effort as GDB performs this iteration when it prints the frames.

In this example decision making can be deferred to the printing step. As each frame is printed, the frame decorator can examine each frame in turn when GDB iterates. From a performance viewpoint, this is the most appropriate decision to make as it avoids duplicating the effort that the printing step would undertake anyway. Also, if there are many frame filters unwinding the stack during filtering, it can substantially delay the printing of the backtrace which will result in large memory usage, and a poor user experience.

class InlineFilter():

```
def __init__(self):
    self.name = "InlinedFrameFilter"
    self.priority = 100
    self.enabled = True
    gdb.frame_filters[self.name] = self
def filter(self, frame_iter):
    frame_iter = itertools.imap(InlinedFrameDecorator,
                                frame_iter)
    return frame_iter
```
This frame filter is somewhat similar to the earlier example, except that the filter method applies a frame decorator object called InlinedFrameDecorator to each element in the iterator. The imap Python method is light-weight. It does not proactively iterate over the iterator, but rather creates a new iterator which wraps the existing one.

Below is the frame decorator for this example.

class InlinedFrameDecorator(FrameDecorator):

```
def __init__(self, fobj):
   super(InlinedFrameDecorator, self).__init__(fobj)
def function(self):
   frame = fobj.inferior_frame()
   name = str(frame.name())if frame.type() == gdb.INLINE_FRAME:
       name = name + " [inlined]"return name
```
This frame decorator only defines and overrides the function method. It lets the supplied FrameDecorator, which is shipped with GDB, perform the other work associated with printing this frame.

The combination of these two objects create this output from a backtrace:

#0 0x004004e0 in bar () at inline.c:11

#1 0x00400566 in max [inlined] (b=6, a=12) at inline.c:21

#2 0x00400566 in main () at inline.c:31

So in the case of this example, a frame decorator is applied to all frames, regardless of whether they may be inlined or not. As GDB iterates over the iterator produced by the frame filters, GDB executes each frame decorator which then makes a decision on what to print in the function callback. Using a strategy like this is a way to defer decisions on the frame content to printing time.

# Eliding Frames

It might be that the above example is not desirable for representing inlined frames, and a hierarchical approach may be preferred. If we want to hierarchically represent frames, the elided frame decorator interface might be preferable.

This example approaches the issue with the elided method. This example is quite long, but very simplistic. It is out-of-scope for this section to write a complete example that comprehensively covers all approaches of finding and printing inlined frames. However, this example illustrates the approach an author might use.

This example comprises of three sections.

```
class InlineFrameFilter():
    def __init__(self):
        self.name = "InlinedFrameFilter"
        self.priority = 100
        self.enabled = True
        gdb.frame_filters[self.name] = self
   def filter(self, frame_iter):
        return ElidingInlineIterator(frame_iter)
```
This frame filter is very similar to the other examples. The only difference is this frame filter is wrapping the iterator provided to it (frame\_iter) with a custom iterator called ElidingInlineIterator. This again defers actions to when GDB prints the backtrace, as the iterator is not traversed until printing.

The iterator for this example is as follows. It is in this section of the example where decisions are made on the content of the backtrace.

```
class ElidingInlineIterator:
   def __init__(self, ii):
        self.input_iterator = ii
   def __iter__(self):
        return self
   def next(self):
        frame = next(self.input_iterator)
        if frame.inferior_frame().type() != gdb.INLINE_FRAME:
            return frame
        try:
            eliding_frame = next(self.input_iterator)
        except StopIteration:
            return frame
        return ElidingFrameDecorator(eliding_frame, [frame])
```
This iterator implements the Python iterator protocol. When the next function is called (when GDB prints each frame), the iterator checks if this frame decorator, frame, is wrapping an inlined frame. If it is not, it returns the existing frame decorator untouched. If it is wrapping an inlined frame, it assumes that the inlined frame was contained within the next oldest frame, eliding\_frame, which it fetches. It then creates and returns a frame decorator, ElidingFrameDecorator, which contains both the elided frame, and the eliding frame.

class ElidingInlineDecorator(FrameDecorator):

```
def __init__(self, frame, elided_frames):
    super(ElidingInlineDecorator, self).__init__(frame)
    self.frame = frame
    self.elided_frames = elided_frames
def elided(self):
    return iter(self.elided_frames)
```
This frame decorator overrides one function and returns the inlined frame in the elided method. As before it lets FrameDecorator do the rest of the work involved in printing this frame. This produces the following output.

```
#0 0x004004e0 in bar () at inline.c:11
#2 0x00400529 in main () at inline.c:25
   #1 0x00400529 in max (b=6, a=12) at inline.c:15
```
In that output, max which has been inlined into main is printed hierarchically. Another approach would be to combine the function method, and the elided method to both print a marker in the inlined frame, and also show the hierarchical relationship.

# 23.2.2.12 Unwinding Frames in Python

In GDB terminology "unwinding" is the process of finding the previous frame (that is, caller's) from the current one. An unwinder has three methods. The first one checks if it can handle given frame ("sniff" it). For the frames it can sniff an unwinder provides two additional methods: it can return frame's ID, and it can fetch registers from the previous frame. A running GDB mantains a list of the unwinders and calls each unwinder's sniffer in turn until it finds the one that recognizes the current frame. There is an API to register an unwinder.

The unwinders that come with GDB handle standard frames. However, mixed language applications (for example, an application running Java Virtual Machine) sometimes use frame layouts that cannot be handled by the GDB unwinders. You can write Python code that can handle such custom frames.

You implement a frame unwinder in Python as a class with which has two attributes, name and enabled, with obvious meanings, and a single method \_\_call\_\_, which examines a given frame and returns an object (an instance of gdb.UnwindInfo class) describing it. If an unwinder does not recognize a frame, it should return None. The code in GDB that enables writing unwinders in Python uses this object to return frame's ID and previous frame registers when GDB core asks for them.

# Unwinder Input

An object passed to an unwinder (a gdb.PendingFrame instance) provides a method to read frame's registers:

# PendingFrame.read\_register (reg) entitled and the set of set of  $[Function]$ This method returns the contents of the register regn in the frame as a gdb.Value

object. reg can be either a register number or a register name; the values are platformspecific. They are usually found in the corresponding 'platform-tdep.h' file in the GDB source tree.

It also provides a factory method to create a gdb.UnwindInfo instance to be returned to GDB:

PendingFrame.create\_unwind\_info (frame\_id) [Function] Returns a new gdb.UnwindInfo instance identified by given frame id. The argument is used to build GDB's frame ID using one of functions provided by GDB. frame id's attributes determine which function will be used, as follows:

```
sp, pc, special
          frame_id_build_special (frame_id.sp, frame_id.pc, frame_
          id.special)
sp, pc frame_id_build (frame_id.sp, frame_id.pc)
          This is the most common case.
```
sp frame\_id\_build\_wild (frame\_id.sp)

The attribute values should be gdb.Value

# Unwinder Output: UnwindInfo

Use PendingFrame.create\_unwind\_info method described above to create a gdb.UnwindInfo instance. Use the following method to specify caller registers that have been saved in this frame:

gdb.UnwindInfo.add\_saved\_register (reg, value) [Function] reg identifies the register. It can be a number or a name, just as for the PendingFrame.read\_register method above. value is a register value (a gdb.Value object).

# Unwinder Skeleton Code

GDB comes with the module containing the base Unwinder class. Derive your unwinder class from it and structure the code as follows:

from gdb.unwinders import Unwinder

```
class FrameId(object):
   def __init__(self, sp, pc):
       self.sp = sp
       self.pc = pc
class MyUnwinder(Unwinder):
   def __init__(....):supe(MyUnwinder, self).__init___(<expects unwinder name argument>)
   def __call__(pending_frame):
       if not <we recognize frame>:
           return None
       # Create UnwindInfo. Usually the frame is identified by the stack
       # pointer and the program counter.
       sp = pending_frame.read_register(<SP number>)
       pc = pending_frame.read_register(<PC number>)
       unwind_info = pending_frame.create_unwind_info(FrameId(sp, pc))
```

```
# Find the values of the registers in the caller's frame and
# save them in the result:
unwind_info.add_saved_register(<register>, <value>)
....
# Return the result:
return unwind_info
```
# Registering a Unwinder

An object file, a program space, and the GDB proper can have unwinders registered with it. The **gdb**.unwinders module provides the function to register a unwinder:

gdb.unwinder.register\_unwinder (locus, unwinder, replace=False) [Function] locus is specifies an object file or a program space to which unwinder is added. Passing None or gdb adds unwinder to the GDB's global unwinder list. The newly added unwinder will be called before any other unwinder from the same locus. Two unwinders in the same locus cannot have the same name. An attempt to add a unwinder with already existing name raises an exception unless replace is True, in which case the old unwinder is deleted.

# Unwinder Precedence

GDB first calls the unwinders from all the object files in no particular order, then the unwinders from the current program space, and finally the unwinders from GDB.

# <span id="page-369-0"></span>23.2.2.13 Xmethods In Python

Xmethods are additional methods or replacements for existing methods of a C++ class. This feature is useful for those cases where a method defined in C++ source code could be inlined or optimized out by the compiler, making it unavailable to GDB. For such cases, one can define an xmethod to serve as a replacement for the method defined in the C++ source code. GDB will then invoke the xmethod, instead of the C++ method, to evaluate expressions. One can also use xmethods when debugging with core files. Moreover, when debugging live programs, invoking an xmethod need not involve running the inferior (which can potentially perturb its state). Hence, even if the C++ method is available, it is better to use its replacement xmethod if one is defined.

The xmethods feature in Python is available via the concepts of an xmethod matcher and an xmethod worker. To implement an xmethod, one has to implement a matcher and a corresponding worker for it (more than one worker can be implemented, each catering to a different overloaded instance of the method). Internally, GDB invokes the match method of a matcher to match the class type and method name. On a match, the match method returns a list of matching worker objects. Each worker object typically corresponds to an overloaded instance of the xmethod. They implement a get\_arg\_types method which returns a sequence of types corresponding to the arguments the xmethod requires. GDB uses this sequence of types to perform overload resolution and picks a winning xmethod worker. A winner is also selected from among the methods GDB finds in the C++ source code. Next, the winning xmethod worker and the winning C++ method are compared to select an overall winner. In case of a tie between a xmethod worker and a C++ method, the xmethod worker is selected as the winner. That is, if a winning xmethod worker is found to be equivalent to the winning C++ method, then the xmethod worker is treated as a replacement for the  $C_{++}$  method. GDB uses the overall winner to invoke the method. If the winning xmethod worker is the overall winner, then the corresponding xmethod is invoked via the  $\text{\_call\_}$ method of the worker object.

If one wants to implement an xmethod as a replacement for an existing C++ method, then they have to implement an equivalent xmethod which has exactly the same name and takes arguments of exactly the same type as the C++ method. If the user wants to invoke the C++ method even though a replacement xmethod is available for that method, then they can disable the xmethod.

See [Section 23.2.2.14 \[Xmethod API\], page 353,](#page-370-0) for API to implement xmethods in Python. See [Section 23.2.2.15 \[Writing an Xmethod\], page 354,](#page-371-0) for implementing xmethods in Python.

# <span id="page-370-0"></span>23.2.2.14 Xmethod API

The GDB Python API provides classes, interfaces and functions to implement, register and manipulate xmethods. See [Section 23.2.2.13 \[Xmethods In Python\], page 352](#page-369-0).

An xmethod matcher should be an instance of a class derived from XMethodMatcher defined in the module gdb.xmethod, or an object with similar interface and attributes. An instance of XMethodMatcher has the following attributes:

# name [Variable]

The name of the matcher.

A boolean value indicating whether the matcher is enabled or disabled.

A list of named methods managed by the matcher. Each object in the list is an instance of the class XMethod defined in the module gdb.xmethod, or any object with the following attributes:

name Name of the xmethod which should be unique for each xmethod managed by the matcher.

enabled A boolean value indicating whether the xmethod is enabled or disabled.

The class XMethod is a convenience class with same attributes as above along with the following constructor:

XMethod.\_\_init\_\_ (self, name) [Function] Constructs an enabled xmethod with name name.

The XMethodMatcher class has the following methods:

XMethodMatcher.\_\_init\_\_ (self, name) [Function] Constructs an enabled xmethod matcher with name name. The methods attribute is initialized to None.

# enabled [Variable]

methods [Variable]

XMethodMatcher.match (self, class\_type, method\_name) [Function] Derived classes should override this method. It should return a xmethod worker object (or a sequence of xmethod worker objects) matching the class type and method name. class type is a gdb.Type object, and method name is a string value. If the matcher manages named methods as listed in its methods attribute, then only those worker objects whose corresponding entries in the methods list are enabled should be returned.

An xmethod worker should be an instance of a class derived from XMethodWorker defined in the module gdb.xmethod, or support the following interface:

XMethodWorker.get\_arg\_types (self) [Function] This method returns a sequence of gdb.Type objects corresponding to the arguments that the xmethod takes. It can return an empty sequence or None if the xmethod does not take any arguments. If the xmethod takes a single argument, then a single gdb.Type object corresponding to it can be returned. XMethodWorker.get\_result\_type (self, \*args) [Function]

This method returns a gdb.Type object representing the type of the result of invoking this xmethod. The args argument is the same tuple of arguments that would be passed to the \_\_call\_\_ method of this worker.

XMethodWorker.\_\_call\_\_ (self, \*args) [Function] This is the method which does the *work* of the xmethod. The args arguments is the tuple of arguments to the xmethod. Each element in this tuple is a gdb.Value object. The first element is always the this pointer value.

For GDB to lookup xmethods, the xmethod matchers should be registered using the following function defined in the module gdb.xmethod:

register\_xmethod\_matcher (locus, matcher, replace=False) [Function] The matcher is registered with locus, replacing an existing matcher with the same name as matcher if replace is True. locus can be a gdb.Objfile object (see [Section 23.2.2.23 \[Objfiles In Python\], page 370](#page-387-0)), or a gdb.Progspace object (see [Section 23.2.2.22 \[Progspaces In Python\], page 369](#page-386-0)), or None. If it is None, then matcher is registered globally.

# <span id="page-371-0"></span>23.2.2.15 Writing an Xmethod

Implementing xmethods in Python will require implementing xmethod matchers and xmethod workers (see [Section 23.2.2.13 \[Xmethods In Python\], page 352](#page-369-0)). Consider the following C++ class:

```
class MyClass
{
public:
 MyClass (int a) : a_-(a) \{ \}int geta (void) { return a_; }
 int operator+ (int b);
private:
```

```
int a_;
};
int
MyClass::operator+ (int b)
{
 return a_ + b;
}
```
Let us define two xmethods for the class MyClass, one replacing the method geta, and another adding an overloaded flavor of operator+ which takes a MyClass argument (the C++ code above already has an overloaded operator+ which takes an int argument). The xmethod matcher can be defined as follows:

```
class MyClass_geta(gdb.xmethod.XMethod):
   def __init__(self):
       gdb.xmethod.XMethod.__init__(self, 'geta')
   def get_worker(self, method_name):
       if method_name == 'geta':
           return MyClassWorker_geta()
class MyClass_sum(gdb.xmethod.XMethod):
   def __init__(self):
       gdb.xmethod.XMethod.__init__(self, 'sum')
   def get_worker(self, method_name):
        if method_name == 'operator+':
            return MyClassWorker_plus()
class MyClassMatcher(gdb.xmethod.XMethodMatcher):
   def __init__(self):
       gdb.xmethod.XMethodMatcher.__init__(self, 'MyClassMatcher')
       # List of methods 'managed' by this matcher
       self.methods = [MyClass_geta(), MyClass_sum()]
   def match(self, class_type, method_name):
       if class_type.tag != 'MyClass':
            return None
       workers = []
       for method in self.methods:
            if method.enabled:
                worker = method.get_worker(method_name)
                if worker:
                    workers.append(worker)
```
return workers

Notice that the match method of MyClassMatcher returns a worker object of type MyClassWorker\_geta for the geta method, and a worker object of type MyClassWorker\_ plus for the operator+ method. This is done indirectly via helper classes derived from gdb.xmethod.XMethod. One does not need to use the methods attribute in a matcher as it is optional. However, if a matcher manages more than one xmethod, it is a good practice to list the xmethods in the methods attribute of the matcher. This will then facilitate enabling and disabling individual xmethods via the enable/disable commands.

Notice also that a worker object is returned only if the corresponding entry in the methods attribute of the matcher is enabled.

The implementation of the worker classes returned by the matcher setup above is as follows:

```
class MyClassWorker_geta(gdb.xmethod.XMethodWorker):
   def get_arg_types(self):
       return None
   def get_result_type(self, obj):
       return gdb.lookup_type('int')
   def __call__(self, obj):
       return obj['a_']
class MyClassWorker_plus(gdb.xmethod.XMethodWorker):
   def get_arg_types(self):
       return gdb.lookup_type('MyClass')
   def get_result_type(self, obj):
       return gdb.lookup_type('int')
   def __call__(self, obj, other):
       return obj['a]' + other['a_']
```
For GDB to actually lookup a xmethod, it has to be registered with it. The matcher defined above is registered with GDB globally as follows:

```
gdb.xmethod.register_xmethod_matcher(None, MyClassMatcher())
```
If an object obj of type MyClass is initialized in C++ code as follows:

MyClass obj(5);

then, after loading the Python script defining the xmethod matchers and workers into GDBN, invoking the method geta or using the operator + on obj will invoke the xmethods defined above:

```
(gdb) p obj.geta()
$1 = 5(gdb) p obj + obj
$2 = 10
```
Consider another example with a C++ template class:

```
template <class T>
class MyTemplate
{
public:
 MyTemplate () : disize_{(10)}, data_{(new T [10]) { } }
 ~MyTemplate () { delete [] data_; }
 int footprint (void)
 {
   return sizeof (T) * dsize_ + sizeof (MyTemplate<T>);
 }
private:
 int dsize_;
 T *data_;
```
};

Let us implement an xmethod for the above class which serves as a replacement for the footprint method. The full code listing of the xmethod workers and xmethod matchers is as follows:

```
class MyTemplateWorker_footprint(gdb.xmethod.XMethodWorker):
   def __init__(self, class_type):
        self.class_type = class_type
   def get_arg_types(self):
        return None
   def get_result_type(self):
        return gdb.lookup_type('int')
   def __call__(self, obj):
       return (self.class_type.sizeof +
                obj['dsize_'] *
                self.class_type.template_argument(0).sizeof)
class MyTemplateMatcher_footprint(gdb.xmethod.XMethodMatcher):
   def __init__(self):
        gdb.xmethod.XMethodMatcher.__init__(self, 'MyTemplateMatcher')
   def match(self, class_type, method_name):
        if (re.match('MyTemplate < [ \t \t \n}] * [a-zA-Z] [ a-zA-Z0-9] * >',class_type.tag) and
            method_name == 'footprint'):
            return MyTemplateWorker_footprint(class_type)
```
Notice that, in this example, we have not used the methods attribute of the matcher as the matcher manages only one xmethod. The user can enable/disable this xmethod by enabling/disabling the matcher itself.

# 23.2.2.16 Inferiors In Python

Programs which are being run under GDB are called inferiors (see [Section 4.9 \[Inferiors and](#page-50-0) [Programs\], page 33\)](#page-50-0). Python scripts can access information about and manipulate inferiors controlled by GDB via objects of the gdb. Inferior class.

The following inferior-related functions are available in the gdb module:

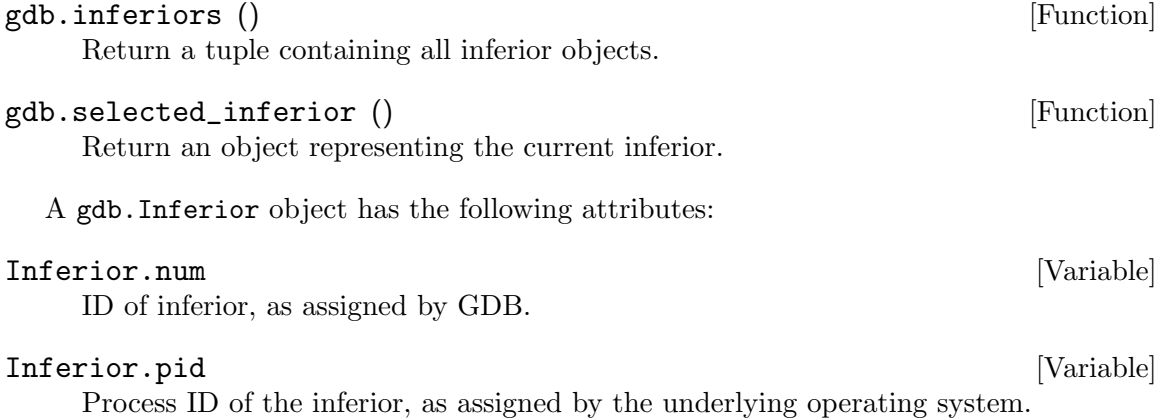

# Inferior.was\_attached [Variable]

Boolean signaling whether the inferior was created using 'attach', or started by GDB itself.

A gdb.Inferior object has the following methods:

# Inferior.is\_valid () [Function] [Function]

Returns True if the gdb.Inferior object is valid, False if not. A gdb.Inferior object will become invalid if the inferior no longer exists within GDB. All other gdb.Inferior methods will throw an exception if it is invalid at the time the method is called.

# Inferior.threads () [Function] [Function]

This method returns a tuple holding all the threads which are valid when it is called. If there are no valid threads, the method will return an empty tuple.

# Inferior.read\_memory (address, length) [Function]

Read length addressable memory units from the inferior, starting at address. Returns a buffer object, which behaves much like an array or a string. It can be modified and given to the Inferior.write\_memory function. In Python 3, the return value is a memoryview object.

Inferior.write\_memory (address, buffer  $|$ , length $|$ ) [Function] Write the contents of buffer to the inferior, starting at address. The buffer parameter must be a Python object which supports the buffer protocol, i.e., a string, an array or the object returned from Inferior.read\_memory. If given, length determines the number of addressable memory units from buffer to be written.

Inferior.search\_memory (address, length, pattern) [Function] Search a region of the inferior memory starting at address with the given length using the search pattern supplied in pattern. The pattern parameter must be a Python object which supports the buffer protocol, i.e., a string, an array or the object returned from gdb.read\_memory. Returns a Python Long containing the address where the pattern was found, or None if the pattern could not be found.

# 23.2.2.17 Events In Python

GDB provides a general event facility so that Python code can be notified of various state changes, particularly changes that occur in the inferior.

An event is just an object that describes some state change. The type of the object and its attributes will vary depending on the details of the change. All the existing events are described below.

In order to be notified of an event, you must register an event handler with an event registry. An event registry is an object in the gdb.events module which dispatches particular events. A registry provides methods to register and unregister event handlers:

# EventRegistry.connect (object) and the connect (object) and the set of  $[Function]$

Add the given callable object to the registry. This object will be called when an event corresponding to this registry occurs.

```
EventRegistry.disconnect (object) [Function]
```
Remove the given object from the registry. Once removed, the object will no longer receive notifications of events.

Here is an example:

```
def exit_handler (event):
   print "event type: exit"
   print "exit code: %d" % (event.exit_code)
```

```
gdb.events.exited.connect (exit_handler)
```
In the above example we connect our handler exit\_handler to the registry events.exited. Once connected, exit\_handler gets called when the inferior exits. The argument event in this example is of type gdb.ExitedEvent. As you can see in the example the ExitedEvent object has an attribute which indicates the exit code of the inferior.

The following is a listing of the event registries that are available and details of the events they emit:

# events.cont

Emits gdb.ThreadEvent.

Some events can be thread specific when GDB is running in non-stop mode. When represented in Python, these events all extend gdb.ThreadEvent. Note, this event is not emitted directly; instead, events which are emitted by this or other modules might extend this event. Examples of these events are gdb.BreakpointEvent and gdb.ContinueEvent.

# ThreadEvent.inferior\_thread [Variable]

In non-stop mode this attribute will be set to the specific thread which was involved in the emitted event. Otherwise, it will be set to None.

# Emits gdb.ContinueEvent which extends gdb.ThreadEvent.

This event indicates that the inferior has been continued after a stop. For inherited attribute refer to gdb.ThreadEvent above.

# events.exited

Emits events.ExitedEvent which indicates that the inferior has exited. events.ExitedEvent has two attributes:

# ExitedEvent.exit\_code [Variable]

An integer representing the exit code, if available, which the inferior has returned. (The exit code could be unavailable if, for example, GDB detaches from the inferior.) If the exit code is unavailable, the attribute does not exist.

# ExitedEvent *inferior* [Variable]

A reference to the inferior which triggered the exited event.

## events.stop

Emits gdb.StopEvent which extends gdb.ThreadEvent.

Indicates that the inferior has stopped. All events emitted by this registry extend StopEvent. As a child of gdb.ThreadEvent, gdb.StopEvent will indicate the stopped thread when GDB is running in non-stop mode. Refer to gdb.ThreadEvent above for more details.

Emits gdb.SignalEvent which extends gdb.StopEvent.

This event indicates that the inferior or one of its threads has received as signal. gdb.SignalEvent has the following attributes:

SignalEvent.stop\_signal [Variable] A string representing the signal received by the inferior. A list of possible signal values can be obtained by running the command info signals in the GDB command prompt.

#### Also emits gdb.BreakpointEvent which extends gdb.StopEvent.

gdb.BreakpointEvent event indicates that one or more breakpoints have been hit, and has the following attributes:

BreakpointEvent.breakpoints [Variable] A sequence containing references to all the breakpoints (type gdb.Breakpoint) that were hit. See [Section 23.2.2.29 \[Breakpoints In](#page-399-0) [Python\], page 382,](#page-399-0) for details of the gdb.Breakpoint object.

#### BreakpointEvent.breakpoint [Variable]

A reference to the first breakpoint that was hit. This function is maintained for backward compatibility and is now deprecated in favor of the gdb.BreakpointEvent.breakpoints attribute.

# events.new\_objfile

Emits gdb.NewObjFileEvent which indicates that a new object file has been loaded by GDB. gdb. NewObjFileEvent has one attribute:

NewObjFileEvent.new\_objfile [Variable] A reference to the object file (gdb.Objfile) which has been loaded. See [Section 23.2.2.23 \[Objfiles In Python\], page 370](#page-387-0), for details of the gdb.Objfile object.

#### events.clear\_objfiles

Emits gdb.ClearObjFilesEvent which indicates that the list of object files for a program space has been reset. gdb.ClearObjFilesEvent has one attribute:

ClearObjFilesEvent.progspace [Variable] A reference to the program space (gdb.Progspace) whose objfile list has been cleared. See [Section 23.2.2.22 \[Progspaces In Python\], page 369.](#page-386-0)

# events.inferior\_call\_pre

Emits gdb.InferiorCallPreEvent which indicates that a function in the inferior is about to be called.

# InferiorCallPreEvent.ptid [Variable]

The thread in which the call will be run.

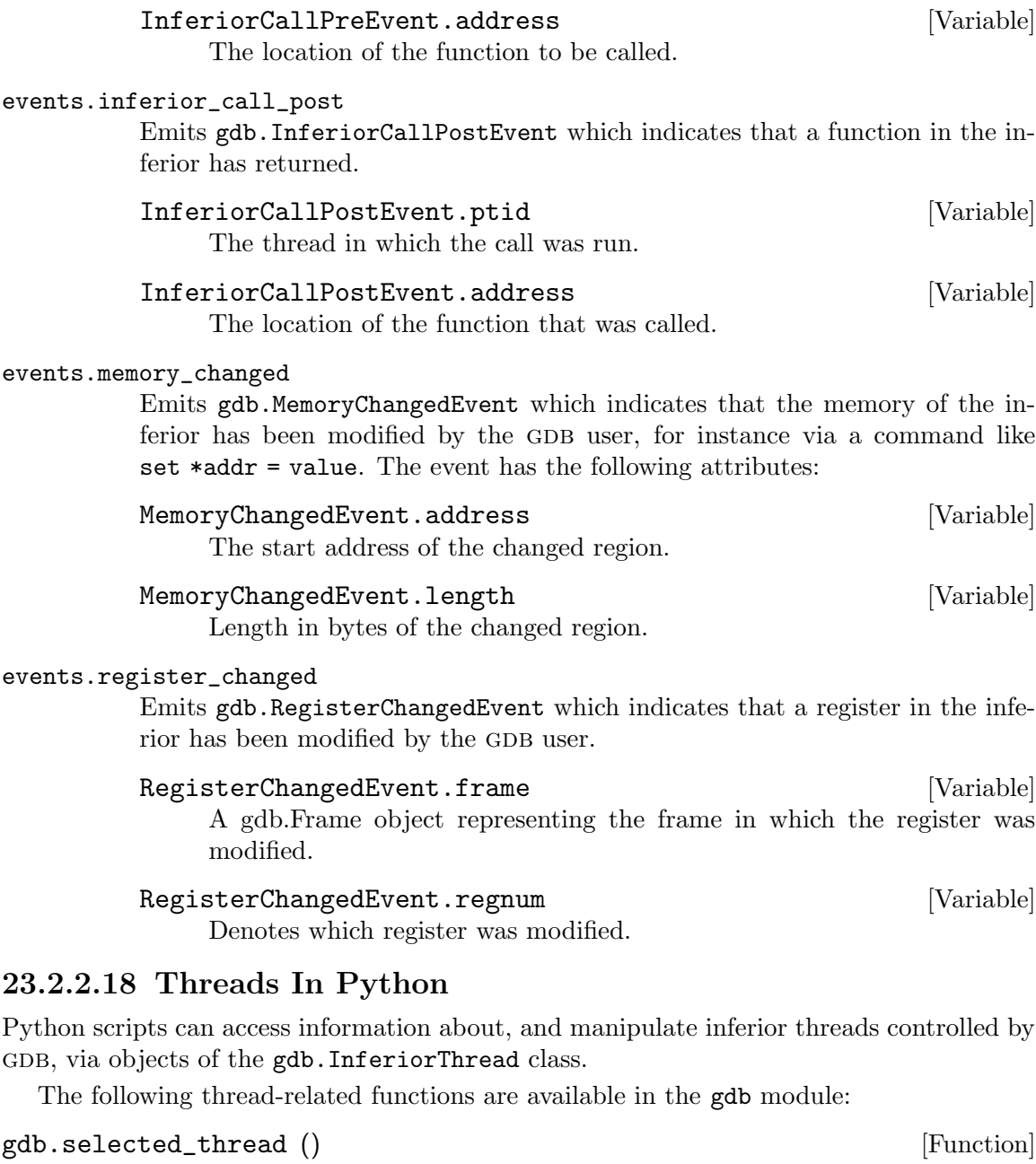

This function returns the thread object for the selected thread. If there is no selected thread, this will return None.

A gdb.InferiorThread object has the following attributes:

# InferiorThread.name [Variable]

The name of the thread. If the user specified a name using thread name, then this returns that name. Otherwise, if an OS-supplied name is available, then it is returned. Otherwise, this returns None.

This attribute can be assigned to. The new value must be a string object, which sets the new name, or None, which removes any user-specified thread name.

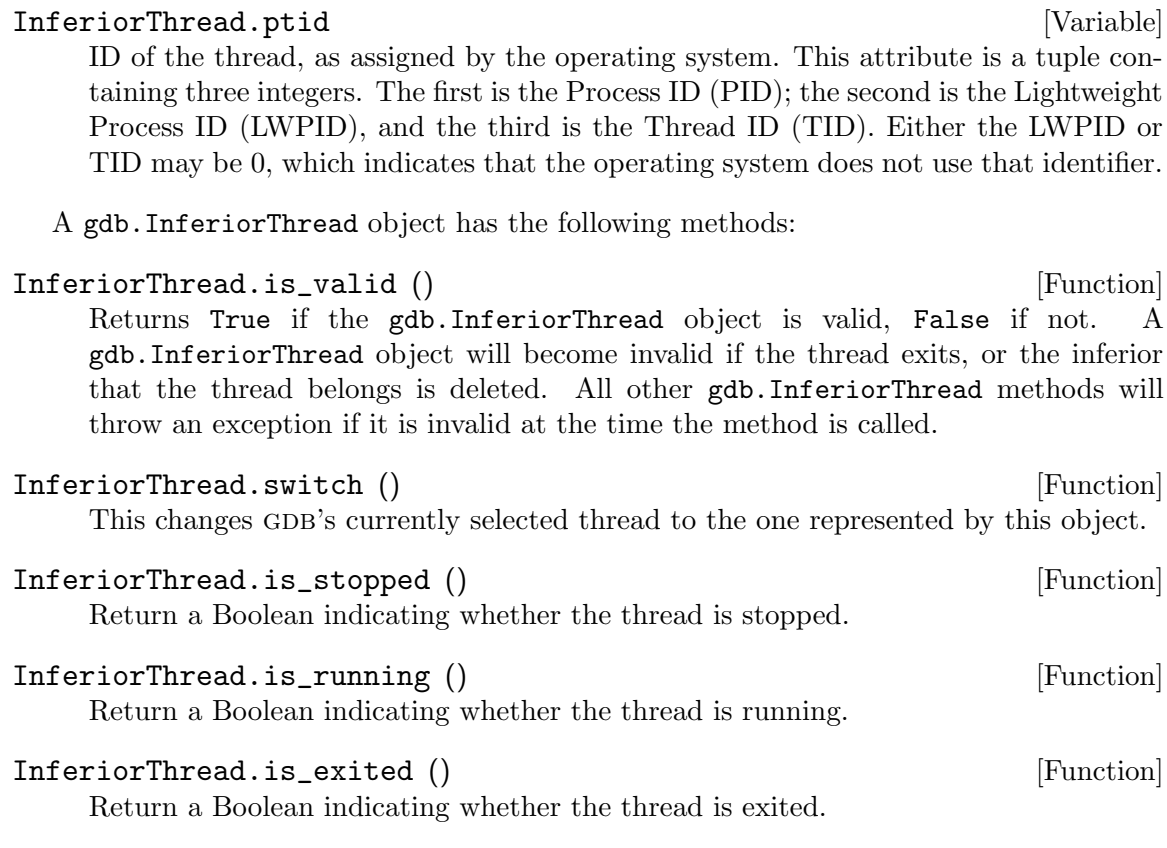

# <span id="page-379-0"></span>23.2.2.19 Commands In Python

ID of the thread, as assigned by GDB.

You can implement new GDB CLI commands in Python. A CLI command is implemented using an instance of the gdb.Command class, most commonly using a subclass.

Command.\_\_init\_\_ (name, command\_class [, completer\_class [, [Function] prefix]])

The object initializer for Command registers the new command with GDB. This initializer is normally invoked from the subclass' own \_\_init\_\_ method.

name is the name of the command. If name consists of multiple words, then the initial words are looked for as prefix commands. In this case, if one of the prefix commands does not exist, an exception is raised.

There is no support for multi-line commands.

command class should be one of the 'COMMAND\_' constants defined below. This argument tells GDB how to categorize the new command in the help system.

completer class is an optional argument. If given, it should be one of the 'COMPLETE\_' constants defined below. This argument tells GDB how to perform completion for this command. If not given, GDB will attempt to complete using the object's complete method (see below); if no such method is found, an error will occur when completion is attempted.

InferiorThread.num [Variable]

prefix is an optional argument. If True, then the new command is a prefix command; sub-commands of this command may be registered.

The help text for the new command is taken from the Python documentation string for the command's class, if there is one. If no documentation string is provided, the default value "This command is not documented." is used.

```
Command.dont_repeat () [Function]
```
By default, a GDB command is repeated when the user enters a blank line at the command prompt. A command can suppress this behavior by invoking the dont\_ repeat method. This is similar to the user command dont-repeat, see [Section 23.1.1](#page-332-0) [\[Define\], page 315](#page-332-0).

# Command.invoke (argument, from tty) [Function]

This method is called by GDB when this command is invoked.

argument is a string. It is the argument to the command, after leading and trailing whitespace has been stripped.

from tty is a boolean argument. When true, this means that the command was entered by the user at the terminal; when false it means that the command came from elsewhere.

If this method throws an exception, it is turned into a GDB error call. Otherwise, the return value is ignored.

To break argument up into an argy-like string use gdb.string\_to\_argy. This function behaves identically to GDB's internal argument lexer buildargy. It is recommended to use this for consistency. Arguments are separated by spaces and may be quoted. Example:

print gdb.string\_to\_argv ("1 2\ \\\"3 '4 \"5' \"6 '7\"") ['1', '2 "3', '4 "5', "6 '7"]

Command.complete (text, word) [Function]

This method is called by GDB when the user attempts completion on this command. All forms of completion are handled by this method, that is, the TAB and M-? key bindings (see [Section 3.2 \[Completion\], page 19](#page-36-0)), and the complete command (see [Section 3.3 \[Help\], page 22\)](#page-39-0).

The arguments text and word are both strings; text holds the complete command line up to the cursor's location, while word holds the last word of the command line; this is computed using a word-breaking heuristic.

The complete method can return several values:

- If the return value is a sequence, the contents of the sequence are used as the completions. It is up to complete to ensure that the contents actually do complete the word. A zero-length sequence is allowed, it means that there were no completions available. Only string elements of the sequence are used; other elements in the sequence are ignored.
- If the return value is one of the 'COMPLETE\_' constants defined below, then the corresponding gdb-internal completion function is invoked, and its result is used.
- All other results are treated as though there were no available completions.

When a new command is registered, it must be declared as a member of some general class of commands. This is used to classify top-level commands in the on-line help system; note that prefix commands are not listed under their own category but rather that of their top-level command. The available classifications are represented by constants defined in the gdb module:

# gdb.COMMAND\_NONE

The command does not belong to any particular class. A command in this category will not be displayed in any of the help categories.

# gdb.COMMAND\_RUNNING

The command is related to running the inferior. For example, start, step, and continue are in this category. Type help running at the GDB prompt to see a list of commands in this category.

### gdb.COMMAND\_DATA

The command is related to data or variables. For example, call, find, and print are in this category. Type help data at the GDB prompt to see a list of commands in this category.

#### gdb.COMMAND\_STACK

The command has to do with manipulation of the stack. For example, backtrace, frame, and return are in this category. Type help stack at the GDB prompt to see a list of commands in this category.

# gdb.COMMAND\_FILES

This class is used for file-related commands. For example, file, list and section are in this category. Type help files at the GDB prompt to see a list of commands in this category.

# gdb.COMMAND\_SUPPORT

This should be used for "support facilities", generally meaning things that are useful to the user when interacting with GDB, but not related to the state of the inferior. For example, help, make, and shell are in this category. Type help support at the GDB prompt to see a list of commands in this category.

#### gdb.COMMAND\_STATUS

The command is an 'info'-related command, that is, related to the state of GDB itself. For example, info, macro, and show are in this category. Type help status at the GDB prompt to see a list of commands in this category.

# gdb.COMMAND\_BREAKPOINTS

The command has to do with breakpoints. For example, break, clear, and delete are in this category. Type help breakpoints at the GDB prompt to see a list of commands in this category.

# gdb.COMMAND\_TRACEPOINTS

The command has to do with tracepoints. For example, trace, actions, and tfind are in this category. Type help tracepoints at the GDB prompt to see a list of commands in this category.

#### gdb.COMMAND\_USER

The command is a general purpose command for the user, and typically does not fit in one of the other categories. Type help user-defined at the GDB prompt to see a list of commands in this category, as well as the list of gdb macros (see [Section 23.1 \[Sequences\], page 315\)](#page-332-1).

#### gdb.COMMAND\_OBSCURE

The command is only used in unusual circumstances, or is not of general interest to users. For example, checkpoint, fork, and stop are in this category. Type help obscure at the GDB prompt to see a list of commands in this category.

# gdb.COMMAND\_MAINTENANCE

The command is only useful to GDB maintainers. The maintenance and flushregs commands are in this category. Type help internals at the GDB prompt to see a list of commands in this category.

A new command can use a predefined completion function, either by specifying it via an argument at initialization, or by returning it from the complete method. These predefined completion constants are all defined in the gdb module:

#### gdb.COMPLETE\_NONE

This constant means that no completion should be done.

#### gdb.COMPLETE\_FILENAME

This constant means that filename completion should be performed.

#### gdb.COMPLETE\_LOCATION

This constant means that location completion should be done. See [Section 9.2](#page-119-0) [\[Specify Location\], page 102.](#page-119-0)

#### gdb.COMPLETE\_COMMAND

This constant means that completion should examine GDB command names.

#### gdb.COMPLETE\_SYMBOL

This constant means that completion should be done using symbol names as the source.

#### gdb.COMPLETE\_EXPRESSION

This constant means that completion should be done on expressions. Often this means completing on symbol names, but some language parsers also have support for completing on field names.

The following code snippet shows how a trivial CLI command can be implemented in Python:

```
class HelloWorld (gdb.Command):
  """Greet the whole world."""
 def __init__ (self):
    super (HelloWorld, self).__init__ ("hello-world", gdb.COMMAND_USER)
 def invoke (self, arg, from_tty):
   print "Hello, World!"
HelloWorld ()
```
The last line instantiates the class, and is necessary to trigger the registration of the command with GDB. Depending on how the Python code is read into GDB, you may need to import the gdb module explicitly.

# 23.2.2.20 Parameters In Python

You can implement new GDB parameters using Python. A new parameter is implemented as an instance of the gdb.Parameter class.

Parameters are exposed to the user via the set and show commands. See [Section 3.3](#page-39-0) [\[Help\], page 22](#page-39-0).

There are many parameters that already exist and can be set in GDB. Two examples are: set follow fork and set charset. Setting these parameters influences certain behavior in GDB. Similarly, you can define parameters that can be used to influence behavior in custom Python scripts and commands.

```
Parameter.__init__ (name, command-class, parameter-class [, [Function]
        enum-sequence])
```
The object initializer for Parameter registers the new parameter with GDB. This initializer is normally invoked from the subclass' own \_\_init\_\_ method.

name is the name of the new parameter. If name consists of multiple words, then the initial words are looked for as prefix parameters. An example of this can be illustrated with the set print set of parameters. If name is print foo, then print will be searched as the prefix parameter. In this case the parameter can subsequently be accessed in GDB as set print foo.

If name consists of multiple words, and no prefix parameter group can be found, an exception is raised.

command-class should be one of the 'COMMAND\_' constants (see [Section 23.2.2.19 \[Com](#page-379-0)mands In Python, page 362). This argument tells GDB how to categorize the new parameter in the help system.

parameter-class should be one of the 'PARAM\_' constants defined below. This argument tells GDB the type of the new parameter; this information is used for input validation and completion.

If parameter-class is PARAM\_ENUM, then enum-sequence must be a sequence of strings. These strings represent the possible values for the parameter.

If parameter-class is not PARAM\_ENUM, then the presence of a fourth argument will cause an exception to be thrown.

The help text for the new parameter is taken from the Python documentation string for the parameter's class, if there is one. If there is no documentation string, a default value is used.

# Parameter.set\_doc [Variable]

If this attribute exists, and is a string, then its value is used as the help text for this parameter's set command. The value is examined when Parameter.\_\_init\_\_ is invoked; subsequent changes have no effect.

# Parameter.show\_doc [Variable]

If this attribute exists, and is a string, then its value is used as the help text for this parameter's show command. The value is examined when Parameter.\_\_init\_\_ is invoked; subsequent changes have no effect.

# Parameter.value [Variable]

The value attribute holds the underlying value of the parameter. It can be read and assigned to just as any other attribute. GDB does validation when assignments are made.

There are two methods that should be implemented in any Parameter class. These are:

# Parameter.get\_set\_string (self) [Function]

GDB will call this method when a parameter's value has been changed via the set API (for example, set foo off). The value attribute has already been populated with the new value and may be used in output. This method must return a string.

# Parameter.get\_show\_string (self, svalue) [Function]

GDB will call this method when a parameter's show API has been invoked (for example, show foo). The argument svalue receives the string representation of the current value. This method must return a string.

When a new parameter is defined, its type must be specified. The available types are represented by constants defined in the gdb module:

# gdb.PARAM\_BOOLEAN

The value is a plain boolean. The Python boolean values, True and False are the only valid values.

# gdb.PARAM\_AUTO\_BOOLEAN

The value has three possible states: true, false, and 'auto'. In Python, true and false are represented using boolean constants, and 'auto' is represented using None.

## gdb.PARAM\_UINTEGER

The value is an unsigned integer. The value of 0 should be interpreted to mean "unlimited".

## gdb.PARAM\_INTEGER

The value is a signed integer. The value of 0 should be interpreted to mean "unlimited".

# gdb.PARAM\_STRING

The value is a string. When the user modifies the string, any escape sequences, such as  $\Upsilon$ ,  $\Upsilon$ ,  $\Upsilon$ , and octal escapes, are translated into corresponding characters and encoded into the current host charset.

# gdb.PARAM\_STRING\_NOESCAPE

The value is a string. When the user modifies the string, escapes are passed through untranslated.

# gdb.PARAM\_OPTIONAL\_FILENAME

The value is a either a filename (a string), or None.

# gdb.PARAM\_FILENAME

The value is a filename. This is just like PARAM\_STRING\_NOESCAPE, but uses file names for completion.

# gdb.PARAM\_ZINTEGER

The value is an integer. This is like PARAM\_INTEGER, except 0 is interpreted as itself.

## gdb.PARAM\_ENUM

The value is a string, which must be one of a collection string constants provided when the parameter is created.

# 23.2.2.21 Writing new convenience functions

You can implement new convenience functions (see [Section 10.11 \[Convenience Vars\],](#page-154-0) [page 137](#page-154-0)) in Python. A convenience function is an instance of a subclass of the class gdb.Function.

# Function.<sub>Init<sub>ia</sub> (name) [Function] [Function]</sub>

The initializer for Function registers the new function with GDB. The argument name is the name of the function, a string. The function will be visible to the user as a convenience variable of type internal function, whose name is the same as the given name.

The documentation for the new function is taken from the documentation string for the new class.

# Function.invoke (\*args) [Function]

When a convenience function is evaluated, its arguments are converted to instances of gdb. Value, and then the function's invoke method is called. Note that GDB does not predetermine the arity of convenience functions. Instead, all available arguments are passed to invoke, following the standard Python calling convention. In particular, a convenience function can have default values for parameters without ill effect.

The return value of this method is used as its value in the enclosing expression. If an ordinary Python value is returned, it is converted to a gdb.Value following the usual rules.

The following code snippet shows how a trivial convenience function can be implemented in Python:

```
class Greet (gdb.Function):
  """Return string to greet someone.
Takes a name as argument."""
 def __init__ (self):
    super (Greet, self).__init__ ("greet")
 def invoke (self, name):
   return "Hello, %s!" % name.string ()
```
# Greet ()

The last line instantiates the class, and is necessary to trigger the registration of the function with GDB. Depending on how the Python code is read into GDB, you may need to import the gdb module explicitly.

Now you can use the function in an expression: (gdb) print \$greet("Bob")

 $$1$  = "Hello, Bob!"

# <span id="page-386-0"></span>23.2.2.22 Program Spaces In Python

A program space, or progspace, represents a symbolic view of an address space. It consists of all of the objfiles of the program. See [Section 23.2.2.23 \[Objfiles In Python\], page 370.](#page-387-0) See [Section 4.9 \[Inferiors and Programs\], page 33](#page-50-0), for more details about program spaces.

The following progspace-related functions are available in the gdb module:

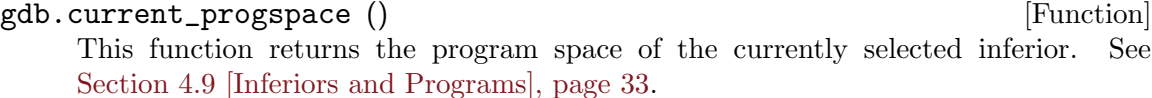

# gdb.progspaces () [Function]

Return a sequence of all the progspaces currently known to GDB.

Each progspace is represented by an instance of the gdb.Progspace class.

# Progspace.filename [Variable]

The file name of the progspace as a string.

# Progspace.pretty\_printers [Variable]

The pretty\_printers attribute is a list of functions. It is used to look up prettyprinters. A Value is passed to each function in order; if the function returns None, then the search continues. Otherwise, the return value should be an object which is used to format the value. See [Section 23.2.2.5 \[Pretty Printing API\], page 336](#page-353-0), for more information.

# Progspace.type\_printers [Variable]

The type\_printers attribute is a list of type printer objects. See [Section 23.2.2.8](#page-357-0) [\[Type Printing API\], page 340,](#page-357-0) for more information.

## Progspace.frame\_filters [Variable]

The frame\_filters attribute is a dictionary of frame filter objects. See [Section 23.2.2.9 \[Frame Filter API\], page 341,](#page-358-0) for more information.

One may add arbitrary attributes to gdb.Progspace objects in the usual Python way. This is useful if, for example, one needs to do some extra record keeping associated with the program space.

In this contrived example, we want to perform some processing when an objfile with a certain symbol is loaded, but we only want to do this once because it is expensive. To achieve this we record the results with the program space because we can't predict when the desired objfile will be loaded.

```
(gdb) python
def clear_objfiles_handler(event):
   event.progspace.expensive_computation = None
def expensive(symbol):
    """A mock routine to perform an "expensive" computation on symbol."""
    print "Computing the answer to the ultimate question ..."
```

```
return 42
def new_objfile_handler(event):
   objfile = event.new_objfile
   progspace = objfile.progspace
   if not hasattr(progspace, 'expensive_computation') or \
            progspace.expensive_computation is None:
       # We use 'main' for the symbol to keep the example simple.
       # Note: There's no current way to constrain the lookup
       # to one objfile.
       symbol = gdb.lookup_global_symbol('main')
       if symbol is not None:
            progspace.expensive_computation = expensive(symbol)
gdb.events.clear_objfiles.connect(clear_objfiles_handler)
gdb.events.new_objfile.connect(new_objfile_handler)
end
(gdb) file /tmp/hello
Reading symbols from /tmp/hello...done.
Computing the answer to the ultimate question ...
(gdb) python print gdb.current_progspace().expensive_computation
42
(gdb) run
Starting program: /tmp/hello
Hello.
[Inferior 1 (process 4242) exited normally]
```
# <span id="page-387-0"></span>23.2.2.23 Objfiles In Python

GDB loads symbols for an inferior from various symbol-containing files (see [Section 18.1](#page-254-0)) [\[Files\], page 237\)](#page-254-0). These include the primary executable file, any shared libraries used by the inferior, and any separate debug info files (see [Section 18.3 \[Separate Debug Files\],](#page-263-0) [page 246\)](#page-263-0). GDB calls these symbol-containing files objfiles.

The following objfile-related functions are available in the gdb module:

```
gdb.current_objfile () [Function]
     When auto-loading a Python script (see Section 23.2.3 [Python Auto-loading],
     page 387), GDB sets the "current objfile" to the corresponding objfile. This function
     returns the current objfile. If there is no current objfile, this function returns None.
```
gdb.objfiles () [Function]

Return a sequence of all the objfiles current known to GDB. See [Section 23.2.2.23](#page-387-0) [\[Objfiles In Python\], page 370](#page-387-0).

```
gdb.lookup_objfile (name [, by_build_id]) [Function]
```
Look up name, a file name or build ID, in the list of objfiles for the current program space (see [Section 23.2.2.22 \[Progspaces In Python\], page 369\)](#page-386-0). If the objfile is not found throw the Python ValueError exception.

If name is a relative file name, then it will match any source file name with the same trailing components. For example, if name is 'gcc/expr.c', then it will match source file name of '/build/trunk/gcc/expr.c', but not '/build/trunk/libcpp/expr.c' or '/build/trunk/gcc/x-expr.c'.

If by build id is provided and is True then name is the build ID of the objfile. Otherwise, name is a file name. This is supported only on some operating systems, notably those which use the ELF format for binary files and the gnu Binutils. For more details about this feature, see the description of the '--build-id' command-line option in Section "Command Line Options" in The GNU Linker.

Each objfile is represented by an instance of the gdb.Objfile class.

# Objfile.filename [Variable]

The file name of the objfile as a string, with symbolic links resolved.

The value is None if the objfile is no longer valid. See the gdb.Objfile.is\_valid method, described below.

# Objfile.username [Variable]

The file name of the objfile as specified by the user as a string.

The value is None if the objfile is no longer valid. See the gdb.Objfile.is\_valid method, described below.

# Objfile.owner [Variable]

For separate debug info objfiles this is the corresponding gdb.Objfile object that debug info is being provided for. Otherwise this is None. Separate debug info objfiles are added with the gdb.Objfile.add\_separate\_debug\_file method, described below.

# Objfile.build\_id [Variable]

The build ID of the objfile as a string. If the objfile does not have a build ID then the value is None.

This is supported only on some operating systems, notably those which use the ELF format for binary files and the gnu Binutils. For more details about this feature, see the description of the '--build-id' command-line option in Section "Command Line Options" in The GNU Linker.

# Objfile.progspace [Variable]

The containing program space of the objfile as a gdb.Progspace object. See [Section 23.2.2.22 \[Progspaces In Python\], page 369.](#page-386-0)

# Objfile.pretty\_printers [Variable]

The pretty\_printers attribute is a list of functions. It is used to look up prettyprinters. A Value is passed to each function in order; if the function returns None, then the search continues. Otherwise, the return value should be an object which is used to format the value. See [Section 23.2.2.5 \[Pretty Printing API\], page 336](#page-353-0), for more information.

# Objfile.type\_printers [Variable]

The type\_printers attribute is a list of type printer objects. See [Section 23.2.2.8](#page-357-0) [\[Type Printing API\], page 340,](#page-357-0) for more information.

## Objfile.frame\_filters [Variable]

The frame\_filters attribute is a dictionary of frame filter objects. See [Section 23.2.2.9 \[Frame Filter API\], page 341,](#page-358-0) for more information.

One may add arbitrary attributes to gdb.Objfile objects in the usual Python way. This is useful if, for example, one needs to do some extra record keeping associated with the objfile.

In this contrived example we record the time when GDB loaded the objfile.

```
(gdb) python
import datetime
def new_objfile_handler(event):
    # Set the time_loaded attribute of the new objfile.
    event.new_objfile.time_loaded = datetime.datetime.today()
gdb.events.new_objfile.connect(new_objfile_handler)
end
(gdb) file ./hello
Reading symbols from ./hello...done.
(gdb) python print gdb.objfiles()[0].time_loaded
2014-10-09 11:41:36.770345
```
A gdb.Objfile object has the following methods:

```
Objfile.is_valid () [Function]
```
Returns True if the gdb.Objfile object is valid, False if not. A gdb.Objfile object can become invalid if the object file it refers to is not loaded in GDB any longer. All other gdb.Objfile methods will throw an exception if it is invalid at the time the method is called.

```
Objfile.add_separate_debug_file (file) [Function]
     Add file to the list of files that GDB will search for debug information for the objfile.
     This is useful when the debug info has been removed from the program and stored
     in a separate file. GDB has built-in support for finding separate debug info files (see
     Section 18.3 [Separate Debug Files], page 246), but if the file doesn't live in one of
     the standard places that GDB searches then this function can be used to add a debug
     info file from a different place.
```
# <span id="page-389-0"></span>23.2.2.24 Accessing inferior stack frames from Python.

When the debugged program stops, GDB is able to analyze its call stack (see [Section 8.1](#page-110-0)) [\[Stack frames\], page 93](#page-110-0)). The gdb.Frame class represents a frame in the stack. A gdb.Frame object is only valid while its corresponding frame exists in the inferior's stack. If you try to use an invalid frame object, GDB will throw a gdb.error exception (see [Section 23.2.2.2](#page-343-0)) [\[Exception Handling\], page 326](#page-343-0)).

Two gdb.Frame objects can be compared for equality with the == operator, like:

```
(gdb) python print gdb.newest_frame() == gdb.selected_frame ()
True
```
The following frame-related functions are available in the gdb module:

```
gdb.selected_frame () [Function]
```
Return the selected frame object. (see [Section 8.4 \[Selecting a Frame\], page 99](#page-116-0)).

```
gdb.newest_frame () intervals and the set of [Function]
```
Return the newest frame object for the selected thread.

gdb.frame\_stop\_reason\_string (reason) [Function] Return a string explaining the reason why GDB stopped unwinding frames, as expressed by the given reason code (an integer, see the unwind\_stop\_reason method further down in this section).

A gdb.Frame object has the following methods:

# Frame.is\_valid () [Function] [Function]

Returns true if the gdb.Frame object is valid, false if not. A frame object can become invalid if the frame it refers to doesn't exist anymore in the inferior. All gdb.Frame methods will throw an exception if it is invalid at the time the method is called.

## Frame.name () [Function]

Returns the function name of the frame, or None if it can't be obtained.

# Frame.architecture () [Function]

Returns the gdb.Architecture object corresponding to the frame's architecture. See [Section 23.2.2.32 \[Architectures In Python\], page 387](#page-404-1).

# Frame.type () [Function]

Returns the type of the frame. The value can be one of:

gdb.NORMAL\_FRAME

An ordinary stack frame.

#### gdb.DUMMY\_FRAME

A fake stack frame that was created by GDB when performing an inferior function call.

#### gdb.INLINE\_FRAME

A frame representing an inlined function. The function was inlined into a gdb.NORMAL\_FRAME that is older than this one.

# gdb.TAILCALL\_FRAME

A frame representing a tail call. See [Section 11.2 \[Tail Call Frames\],](#page-173-0) [page 156](#page-173-0).

# gdb.SIGTRAMP\_FRAME

A signal trampoline frame. This is the frame created by the OS when it calls into a signal handler.

### gdb.ARCH\_FRAME

A fake stack frame representing a cross-architecture call.

#### gdb.SENTINEL\_FRAME

This is like gdb.NORMAL\_FRAME, but it is only used for the newest frame.

# Frame.unwind\_stop\_reason () [Function]

Return an integer representing the reason why it's not possible to find more frames toward the outermost frame. Use gdb.frame\_stop\_reason\_string to convert the value returned by this function to a string. The value can be one of:

## gdb.FRAME\_UNWIND\_NO\_REASON

No particular reason (older frames should be available).

# gdb.FRAME\_UNWIND\_NULL\_ID

The previous frame's analyzer returns an invalid result. This is no longer used by GDB, and is kept only for backward compatibility.

# gdb.FRAME\_UNWIND\_OUTERMOST

This frame is the outermost.

# gdb.FRAME\_UNWIND\_UNAVAILABLE

Cannot unwind further, because that would require knowing the values of registers or memory that have not been collected.

# gdb.FRAME\_UNWIND\_INNER\_ID

This frame ID looks like it ought to belong to a NEXT frame, but we got it for a PREV frame. Normally, this is a sign of unwinder failure. It could also indicate stack corruption.

#### gdb.FRAME\_UNWIND\_SAME\_ID

This frame has the same ID as the previous one. That means that unwinding further would almost certainly give us another frame with exactly the same ID, so break the chain. Normally, this is a sign of unwinder failure. It could also indicate stack corruption.

#### gdb.FRAME\_UNWIND\_NO\_SAVED\_PC

The frame unwinder did not find any saved PC, but we needed one to unwind further.

#### gdb.FRAME\_UNWIND\_MEMORY\_ERROR

The frame unwinder caused an error while trying to access memory.

# gdb.FRAME\_UNWIND\_FIRST\_ERROR

Any stop reason greater or equal to this value indicates some kind of error. This special value facilitates writing code that tests for errors in unwinding in a way that will work correctly even if the list of the other values is modified in future gdb versions. Using it, you could write:

reason = gdb.selected\_frame().unwind\_stop\_reason () reason\_str = gdb.frame\_stop\_reason\_string (reason) if reason >= gdb.FRAME\_UNWIND\_FIRST\_ERROR: print "An error occured: %s" % reason\_str

### Frame.pc () [Function]

Returns the frame's resume address.

# Frame.block () [Function]

Return the frame's code block. See [Section 23.2.2.25 \[Blocks In Python\], page 375.](#page-392-0)

# Frame.function () [Function () [Function]

Return the symbol for the function corresponding to this frame. See [Section 23.2.2.26](#page-394-0) [\[Symbols In Python\], page 377](#page-394-0).

# Frame.older () [Function] [Function]

Return the frame that called this frame.

### Frame.newer () [Function]

Return the frame called by this frame.

# [Python\], page 380](#page-397-0). Frame.read\_register (register) [Function]

Frame.find\_sal () [Function] Return the frame's symtab and line object. See [Section 23.2.2.27 \[Symbol Tables In](#page-397-0)

Return the value of register in this frame. The register argument must be a string (e.g., 'sp' or 'rax'). Returns a Gdb.Value object. Throws an exception if register does not exist.

Frame.read\_var (variable [, block]) [Function] Return the value of variable in this frame. If the optional argument block is provided, search for the variable from that block; otherwise start at the frame's current block (which is determined by the frame's current program counter). The variable argument must be a string or a gdb.Symbol object; block must be a gdb.Block object.

# Frame.select () [Function]

Set this frame to be the selected frame. See [Chapter 8 \[Examining the Stack\], page 93.](#page-110-1)

# <span id="page-392-0"></span>23.2.2.25 Accessing blocks from Python.

In GDB, symbols are stored in blocks. A block corresponds roughly to a scope in the source code. Blocks are organized hierarchically, and are represented individually in Python as a gdb.Block. Blocks rely on debugging information being available.

A frame has a block. Please see [Section 23.2.2.24 \[Frames In Python\], page 372](#page-389-0), for a more in-depth discussion of frames.

The outermost block is known as the global block. The global block typically holds public global variables and functions.

The block nested just inside the global block is the static block. The static block typically holds file-scoped variables and functions.

gdb provides a method to get a block's superblock, but there is currently no way to examine the sub-blocks of a block, or to iterate over all the blocks in a symbol table (see [Section 23.2.2.27 \[Symbol Tables In Python\], page 380](#page-397-0)).

Here is a short example that should help explain blocks:

```
/* This is in the global block. */
int global;
/* This is in the static block. */
static int file_scope;
/* 'function' is in the global block, and 'argument' is
   in a block nested inside of 'function'. */
int function (int argument)
{
 /* 'local' is in a block inside 'function'. It may or may
    not be in the same block as 'argument'. */
 int local;
 {
    /* 'inner' is in a block whose superblock is the one holding
       'local'. */
    int inner;
```

```
/* If this call is expanded by the compiler, you may see
        a nested block here whose function is 'inline_function'
        and whose superblock is the one holding 'inner'. */
     inline_function ();
 }
}
```
A gdb.Block is iterable. The iterator returns the symbols (see [Section 23.2.2.26 \[Symbols](#page-394-0) [In Python\], page 377](#page-394-0)) local to the block. Python programs should not assume that a specific block object will always contain a given symbol, since changes in GDB features and infrastructure may cause symbols move across blocks in a symbol table.

The following block-related functions are available in the gdb module:

## $gdb.block_for_pc$   $(pc)$

Return the innermost gdb.Block containing the given pc value. If the block cannot be found for the pc value specified, the function will return None.

A gdb.Block object has the following methods:

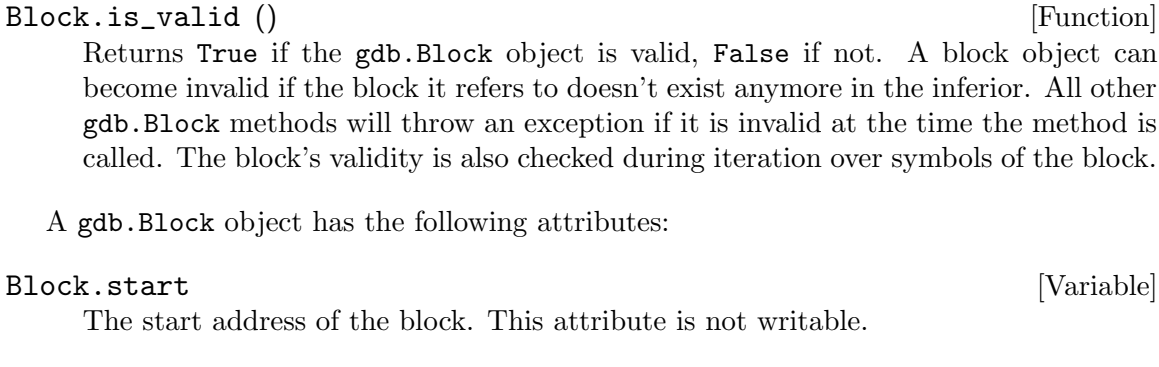

Block.end [Variable] The end address of the block. This attribute is not writable.

## Block.function [Variable]

The name of the block represented as a gdb.Symbol. If the block is not named, then this attribute holds None. This attribute is not writable.

For ordinary function blocks, the superblock is the static block. However, you should note that it is possible for a function block to have a superblock that is not the static block – for instance this happens for an inlined function.

## Block.superblock [Variable]

The block containing this block. If this parent block does not exist, this attribute holds None. This attribute is not writable.

# Block.global\_block [Variable]

The global block associated with this block. This attribute is not writable.

## Block.static\_block [Variable]

The static block associated with this block. This attribute is not writable.

# Block.is\_global [Variable]

True if the gdb.Block object is a global block, False if not. This attribute is not writable.

# Block.is\_static [Variable]

True if the gdb.Block object is a static block, False if not. This attribute is not writable.

# <span id="page-394-0"></span>23.2.2.26 Python representation of Symbols.

gdb represents every variable, function and type as an entry in a symbol table. See [Chapter 16 \[Examining the Symbol Table\], page 217](#page-234-0). Similarly, Python represents these symbols in GDB with the gdb. Symbol object.

The following symbol-related functions are available in the gdb module:

gdb.lookup\_symbol (name [, block [, domain]]) [Function] This function searches for a symbol by name. The search scope can be restricted to the parameters defined in the optional domain and block arguments.

name is the name of the symbol. It must be a string. The optional block argument restricts the search to symbols visible in that block. The block argument must be a gdb.Block object. If omitted, the block for the current frame is used. The optional domain argument restricts the search to the domain type. The domain argument must be a domain constant defined in the gdb module and described later in this chapter.

The result is a tuple of two elements. The first element is a gdb.Symbol object or None if the symbol is not found. If the symbol is found, the second element is True if the symbol is a field of a method's object (e.g., this in C++), otherwise it is False. If the symbol is not found, the second element is False.

gdb.lookup\_global\_symbol (name [, domain]) [Function] This function searches for a global symbol by name. The search scope can be restricted to by the domain argument.

name is the name of the symbol. It must be a string. The optional domain argument restricts the search to the domain type. The domain argument must be a domain constant defined in the gdb module and described later in this chapter.

The result is a gdb.Symbol object or None if the symbol is not found.

A gdb.Symbol object has the following attributes:

# Symbol.type [Variable]

The type of the symbol or None if no type is recorded. This attribute is represented as a gdb.Type object. See [Section 23.2.2.4 \[Types In Python\], page 332.](#page-349-0) This attribute is not writable.

# Symbol.symtab [Variable]

The symbol table in which the symbol appears. This attribute is represented as a gdb.Symtab object. See [Section 23.2.2.27 \[Symbol Tables In Python\], page 380.](#page-397-0) This attribute is not writable.

# Symbol.line [Variable]

The line number in the source code at which the symbol was defined. This is an integer.

# Symbol.name [Variable]

The name of the symbol as a string. This attribute is not writable.

# Symbol.linkage\_name [Variable]

The name of the symbol, as used by the linker (i.e., may be mangled). This attribute is not writable.

# Symbol.print\_name [Variable]

The name of the symbol in a form suitable for output. This is either name or linkage\_ name, depending on whether the user asked GDB to display demangled or mangled names.

# Symbol.addr\_class [Variable]

The address class of the symbol. This classifies how to find the value of a symbol. Each address class is a constant defined in the gdb module and described later in this chapter.

# Symbol.needs\_frame [Variable]

This is True if evaluating this symbol's value requires a frame (see [Section 23.2.2.24](#page-389-0) [\[Frames In Python\], page 372\)](#page-389-0) and False otherwise. Typically, local variables will require a frame, but other symbols will not.

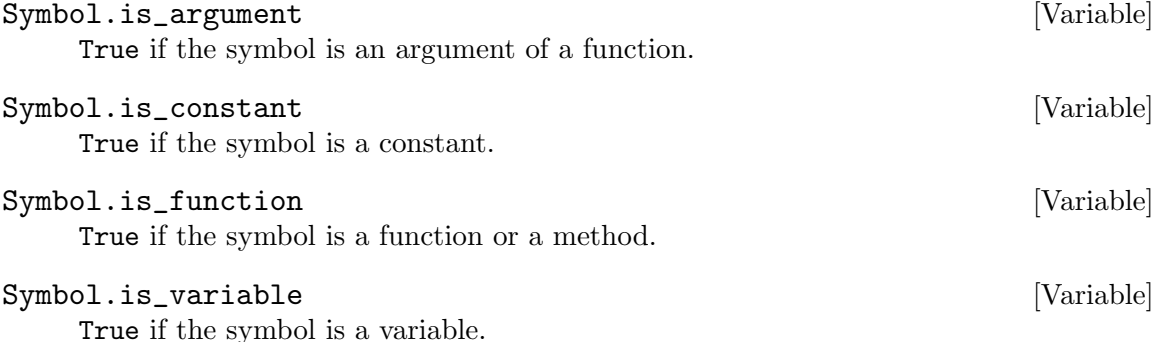

# A gdb.Symbol object has the following methods:

Symbol.is\_valid () [Function]

Returns True if the gdb.Symbol object is valid, False if not. A gdb.Symbol object can become invalid if the symbol it refers to does not exist in GDB any longer. All other gdb.Symbol methods will throw an exception if it is invalid at the time the method is called.

# Symbol.value ([frame]) [Function]

Compute the value of the symbol, as a gdb.Value. For functions, this computes the address of the function, cast to the appropriate type. If the symbol requires a frame in order to compute its value, then frame must be given. If frame is not given, or if frame is invalid, then this method will throw an exception.
The available domain categories in gdb.Symbol are represented as constants in the gdb module:

### gdb.SYMBOL\_UNDEF\_DOMAIN

This is used when a domain has not been discovered or none of the following domains apply. This usually indicates an error either in the symbol information or in GDB's handling of symbols.

#### gdb.SYMBOL\_VAR\_DOMAIN

This domain contains variables, function names, typedef names and enum type values.

### gdb.SYMBOL\_STRUCT\_DOMAIN

This domain holds struct, union and enum type names.

## gdb.SYMBOL\_LABEL\_DOMAIN

This domain contains names of labels (for gotos).

#### gdb.SYMBOL\_VARIABLES\_DOMAIN

This domain holds a subset of the SYMBOLS\_VAR\_DOMAIN; it contains everything minus functions and types.

## gdb.SYMBOL\_FUNCTION\_DOMAIN

This domain contains all functions.

gdb.SYMBOL\_TYPES\_DOMAIN

This domain contains all types.

The available address class categories in gdb.Symbol are represented as constants in the gdb module:

#### gdb.SYMBOL\_LOC\_UNDEF

If this is returned by address class, it indicates an error either in the symbol information or in GDB's handling of symbols.

# gdb.SYMBOL\_LOC\_CONST

Value is constant int.

gdb.SYMBOL\_LOC\_STATIC

Value is at a fixed address.

gdb.SYMBOL\_LOC\_REGISTER

Value is in a register.

gdb.SYMBOL\_LOC\_ARG

Value is an argument. This value is at the offset stored within the symbol inside the frame's argument list.

## gdb.SYMBOL\_LOC\_REF\_ARG

Value address is stored in the frame's argument list. Just like LOC\_ARG except that the value's address is stored at the offset, not the value itself.

### gdb.SYMBOL\_LOC\_REGPARM\_ADDR

Value is a specified register. Just like LOC\_REGISTER except the register holds the address of the argument instead of the argument itself.

gdb.SYMBOL\_LOC\_LOCAL Value is a local variable.

gdb.SYMBOL\_LOC\_TYPEDEF Value not used. Symbols in the domain SYMBOL\_STRUCT\_DOMAIN all have this class.

- gdb.SYMBOL\_LOC\_BLOCK Value is a block.
- gdb.SYMBOL\_LOC\_CONST\_BYTES Value is a byte-sequence.
- gdb.SYMBOL\_LOC\_UNRESOLVED Value is at a fixed address, but the address of the variable has to be determined from the minimal symbol table whenever the variable is referenced.
- gdb.SYMBOL\_LOC\_OPTIMIZED\_OUT The value does not actually exist in the program.
- gdb.SYMBOL\_LOC\_COMPUTED

The value's address is a computed location.

# <span id="page-397-0"></span>23.2.2.27 Symbol table representation in Python.

Access to symbol table data maintained by GDB on the inferior is exposed to Python via two objects: gdb.Symtab\_and\_line and gdb.Symtab. Symbol table and line data for a frame is returned from the find\_sal method in gdb.Frame object. See [Section 23.2.2.24 \[Frames](#page-389-0) [In Python\], page 372](#page-389-0).

For more information on GDB's symbol table management, see [Chapter 16 \[Examining](#page-234-0) [the Symbol Table\], page 217,](#page-234-0) for more information.

A gdb.Symtab\_and\_line object has the following attributes:

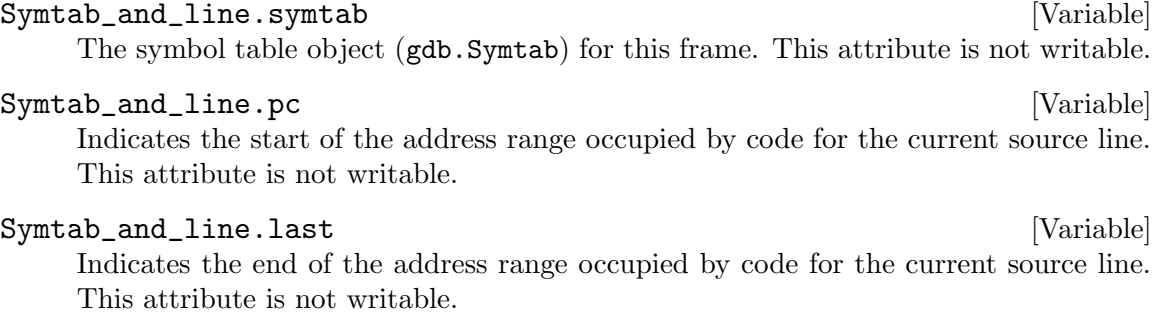

Symtab\_and\_line.line [Variable]

Indicates the current line number for this object. This attribute is not writable.

A gdb.Symtab\_and\_line object has the following methods:

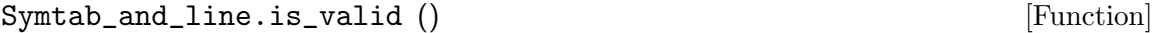

Returns True if the gdb.Symtab\_and\_line object is valid, False if not. A gdb.Symtab\_and\_line object can become invalid if the Symbol table and line object it refers to does not exist in GDB any longer. All other gdb.Symtab\_and\_line methods will throw an exception if it is invalid at the time the method is called.

A gdb.Symtab object has the following attributes:

## Symtab.filename [Variable]

The symbol table's source filename. This attribute is not writable.

## Symtab.objfile [Variable]

The symbol table's backing object file. See [Section 23.2.2.23 \[Objfiles In Python\],](#page-387-0) [page 370.](#page-387-0) This attribute is not writable.

# Symtab.producer [Variable]

The name and possibly version number of the program that compiled the code in the symbol table. The contents of this string is up to the compiler. If no producer information is available then None is returned. This attribute is not writable.

A gdb.Symtab object has the following methods:

## Symtab.is\_valid () [Function]

Returns True if the gdb.Symtab object is valid, False if not. A gdb.Symtab object can become invalid if the symbol table it refers to does not exist in GDB any longer. All other gdb.Symtab methods will throw an exception if it is invalid at the time the method is called.

Symtab.fullname () [Function] [Function]

Return the symbol table's source absolute file name.

Symtab.global\_block () [Function]

Return the global block of the underlying symbol table. See [Section 23.2.2.25 \[Blocks](#page-392-0) [In Python\], page 375.](#page-392-0)

# Symtab.static\_block () [Function]

Return the static block of the underlying symbol table. See [Section 23.2.2.25 \[Blocks](#page-392-0) [In Python\], page 375.](#page-392-0)

# Symtab.linetable () [Function] [Function]

Return the line table associated with the symbol table. See [Section 23.2.2.28 \[Line](#page-398-0) [Tables In Python\], page 381](#page-398-0).

# <span id="page-398-0"></span>23.2.2.28 Manipulating line tables using Python

Python code can request and inspect line table information from a symbol table that is loaded in GDB. A line table is a mapping of source lines to their executable locations in memory. To acquire the line table information for a particular symbol table, use the linetable function (see [Section 23.2.2.27 \[Symbol Tables In Python\], page 380](#page-397-0)).

A gdb.LineTable is iterable. The iterator returns LineTableEntry objects that correspond to the source line and address for each line table entry. LineTableEntry objects have the following attributes:

# LineTableEntry.line [Variable]

The source line number for this line table entry. This number corresponds to the actual line of source. This attribute is not writable.

# LineTableEntry.pc [Variable]

The address that is associated with the line table entry where the executable code for that source line resides in memory. This attribute is not writable.

As there can be multiple addresses for a single source line, you may receive multiple LineTableEntry objects with matching line attributes, but with different pc attributes. The iterator is sorted in ascending pc order. Here is a small example illustrating iterating over a line table.

```
symtab = gdb.selected_frame().find_sal().symtab
linetable = symtab.linetable()
for line in linetable:
  print "Line: "+str(line.line)+" Address: "+hex(line.pc)
```
This will have the following output:

Line: 33 Address: 0x4005c8L Line: 37 Address: 0x4005caL Line: 39 Address: 0x4005d2L Line: 40 Address: 0x4005f8L Line: 42 Address: 0x4005ffL Line: 44 Address: 0x400608L Line: 42 Address: 0x40060cL Line: 45 Address: 0x400615L

In addition to being able to iterate over a LineTable, it also has the following direct access methods:

# LineTable.line (*line*) **Exercise (**Function **and Constanting Constanting (**Function **and Constanting Constanting Constanting Constanting (**Function **and Constanting Constanting Constanting Constanting Constanting Constant**

Return a Python Tuple of LineTableEntry objects for any entries in the line table for the given line, which specifies the source code line. If there are no entries for that source code line, the Python None is returned.

# LineTable.has\_line (*line*) **Exercise Exercise (**Function]

Return a Python Boolean indicating whether there is an entry in the line table for this source line. Return True if an entry is found, or False if not.

# LineTable.source\_lines () [Function]

Return a Python List of the source line numbers in the symbol table. Only lines with executable code locations are returned. The contents of the List will just be the source line entries represented as Python Long values.

# <span id="page-399-0"></span>23.2.2.29 Manipulating breakpoints using Python

Python code can manipulate breakpoints via the gdb.Breakpoint class.

Breakpoint.\_\_init\_\_ (spec [, type [, wp\_class [,internal [,temporary]]]]) [Function] Create a new breakpoint according to spec, which is a string naming the location of the breakpoint, or an expression that defines a watchpoint. The contents can be any location recognized by the break command, or in the case of a watchpoint, by the watch command. The optional type denotes the breakpoint to create from the types defined later in this chapter. This argument can be either gdb.BP\_BREAKPOINT or gdb.BP\_WATCHPOINT; it defaults to gdb.BP\_BREAKPOINT. The optional internal argument allows the breakpoint to become invisible to the user. The breakpoint will neither be reported when created, nor will it be listed in the output from info

breakpoints (but will be listed with the maint info breakpoints command). The optional temporary argument makes the breakpoint a temporary breakpoint. Temporary breakpoints are deleted after they have been hit. Any further access to the Python breakpoint after it has been hit will result in a runtime error (as that breakpoint has now been automatically deleted). The optional wp class argument defines the class of watchpoint to create, if type is gdb.BP\_WATCHPOINT. If a watchpoint class is not provided, it is assumed to be a gdb.WP\_WRITE class.

### Breakpoint.stop (self) **Exercise Exercise Self** European Methods in the self-

The gdb.Breakpoint class can be sub-classed and, in particular, you may choose to implement the stop method. If this method is defined in a sub-class of gdb.Breakpoint, it will be called when the inferior reaches any location of a breakpoint which instantiates that sub-class. If the method returns True, the inferior will be stopped at the location of the breakpoint, otherwise the inferior will continue.

If there are multiple breakpoints at the same location with a stop method, each one will be called regardless of the return status of the previous. This ensures that all stop methods have a chance to execute at that location. In this scenario if one of the methods returns True but the others return False, the inferior will still be stopped.

You should not alter the execution state of the inferior (i.e., step, next, etc.), alter the current frame context (i.e., change the current active frame), or alter, add or delete any breakpoint. As a general rule, you should not alter any data within GDB or the inferior at this time.

Example stop implementation:

```
class MyBreakpoint (gdb.Breakpoint):
      def stop (self):
        inf_val = gdb.parse_and_eval("foo")
        if inf_val == 3:
          return True
        return False
```
The available watchpoint types represented by constants are defined in the gdb module:

#### gdb.WP\_READ

Read only watchpoint.

#### gdb.WP\_WRITE

Write only watchpoint.

#### gdb.WP\_ACCESS

Read/Write watchpoint.

## Breakpoint.is\_valid () [Function] [Function]

Return True if this Breakpoint object is valid, False otherwise. A Breakpoint object can become invalid if the user deletes the breakpoint. In this case, the object still exists, but the underlying breakpoint does not. In the cases of watchpoint scope, the watchpoint remains valid even if execution of the inferior leaves the scope of that watchpoint.

# Breakpoint.delete () [Function]

Permanently deletes the GDB breakpoint. This also invalidates the Python Breakpoint object. Any further access to this object's attributes or methods will raise an error.

# Breakpoint.enabled [Variable] [Variable]

This attribute is True if the breakpoint is enabled, and False otherwise. This attribute is writable. You can use it to enable or disable the breakpoint.

# Breakpoint.silent [Variable]

This attribute is True if the breakpoint is silent, and False otherwise. This attribute is writable.

Note that a breakpoint can also be silent if it has commands and the first command is silent. This is not reported by the silent attribute.

# Breakpoint.thread [Variable]

If the breakpoint is thread-specific, this attribute holds the thread id. If the breakpoint is not thread-specific, this attribute is None. This attribute is writable.

# Breakpoint.task [Variable]

If the breakpoint is Ada task-specific, this attribute holds the Ada task id. If the breakpoint is not task-specific (or the underlying language is not Ada), this attribute is None. This attribute is writable.

# Breakpoint.ignore\_count [Variable]

This attribute holds the ignore count for the breakpoint, an integer. This attribute is writable.

# Breakpoint.number [Variable]

This attribute holds the breakpoint's number — the identifier used by the user to manipulate the breakpoint. This attribute is not writable.

# Breakpoint.type [Variable]

This attribute holds the breakpoint's type — the identifier used to determine the actual breakpoint type or use-case. This attribute is not writable.

# Breakpoint.visible [Variable] [Variable]

This attribute tells whether the breakpoint is visible to the user when set, or when the 'info breakpoints' command is run. This attribute is not writable.

# Breakpoint.temporary [Variable]

This attribute indicates whether the breakpoint was created as a temporary breakpoint. Temporary breakpoints are automatically deleted after that breakpoint has been hit. Access to this attribute, and all other attributes and functions other than the is\_valid function, will result in an error after the breakpoint has been hit (as it has been automatically deleted). This attribute is not writable.

The available types are represented by constants defined in the gdb module:

# gdb.BP\_BREAKPOINT

Normal code breakpoint.

gdb.BP\_WATCHPOINT Watchpoint breakpoint.

- gdb.BP\_HARDWARE\_WATCHPOINT Hardware assisted watchpoint.
- gdb.BP\_READ\_WATCHPOINT Hardware assisted read watchpoint.

# gdb.BP\_ACCESS\_WATCHPOINT Hardware assisted access watchpoint.

### Breakpoint.hit\_count [Variable]

This attribute holds the hit count for the breakpoint, an integer. This attribute is writable, but currently it can only be set to zero.

## Breakpoint.location [Variable]

This attribute holds the location of the breakpoint, as specified by the user. It is a string. If the breakpoint does not have a location (that is, it is a watchpoint) the attribute's value is None. This attribute is not writable.

## Breakpoint.expression [Variable]

This attribute holds a breakpoint expression, as specified by the user. It is a string. If the breakpoint does not have an expression (the breakpoint is not a watchpoint) the attribute's value is None. This attribute is not writable.

### Breakpoint.condition [Variable]

This attribute holds the condition of the breakpoint, as specified by the user. It is a string. If there is no condition, this attribute's value is None. This attribute is writable.

### Breakpoint.commands [Variable]

This attribute holds the commands attached to the breakpoint. If there are commands, this attribute's value is a string holding all the commands, separated by newlines. If there are no commands, this attribute is None. This attribute is not writable.

# 23.2.2.30 Finish Breakpoints

A finish breakpoint is a temporary breakpoint set at the return address of a frame, based on the finish command. gdb.FinishBreakpoint extends gdb.Breakpoint. The underlying breakpoint will be disabled and deleted when the execution will run out of the breakpoint scope (i.e. Breakpoint.stop or FinishBreakpoint.out\_of\_scope triggered). Finish breakpoints are thread specific and must be create with the right thread selected.

## FinishBreakpoint.\_\_init\_\_ ([frame] [, internal]) [Function]

Create a finish breakpoint at the return address of the gdb.Frame object frame. If frame is not provided, this defaults to the newest frame. The optional internal argument allows the breakpoint to become invisible to the user. See [Section 23.2.2.29](#page-399-0) [\[Breakpoints In Python\], page 382,](#page-399-0) for further details about this argument.

```
FinishBreakpoint.out_of_scope (self) [Function]
```
In some circumstances (e.g. longjmp,  $C^{++}$  exceptions, GDB return command, ...), a function may not properly terminate, and thus never hit the finish breakpoint. When GDB notices such a situation, the out\_of\_scope callback will be triggered.

You may want to sub-class  $gdb$ . FinishBreakpoint and override this method:

```
class MyFinishBreakpoint (gdb.FinishBreakpoint)
   def stop (self):
       print "normal finish"
       return True
    def out_of_scope ():
        print "abnormal finish"
```
FinishBreakpoint.return\_value [Variable]

When GDB is stopped at a finish breakpoint and the frame used to build the gdb.FinishBreakpoint object had debug symbols, this attribute will contain a gdb.Value object corresponding to the return value of the function. The value will be None if the function return type is void or if the return value was not computable. This attribute is not writable.

# 23.2.2.31 Python representation of lazy strings.

A lazy string is a string whose contents is not retrieved or encoded until it is needed.

A gdb. LazyString is represented in GDB as an address that points to a region of memory, an encoding that will be used to encode that region of memory, and a length to delimit the region of memory that represents the string. The difference between a gdb.LazyString and a string wrapped within a gdb.Value is that a gdb.LazyString will be treated differently by GDB when printing. A gdb.LazyString is retrieved and encoded during printing, while a gdb.Value wrapping a string is immediately retrieved and encoded on creation.

A gdb.LazyString object has the following functions:

# LazyString.value () [Function] [Function]

Convert the gdb.LazyString to a gdb.Value. This value will point to the string in memory, but will lose all the delayed retrieval, encoding and handling that GDB applies to a gdb.LazyString.

# LazyString.address [Variable]

This attribute holds the address of the string. This attribute is not writable.

# LazyString.length [Variable] [Variable]

This attribute holds the length of the string in characters. If the length is -1, then the string will be fetched and encoded up to the first null of appropriate width. This attribute is not writable.

# LazyString.encoding [Variable] [Variable]

This attribute holds the encoding that will be applied to the string when the string is printed by GDB. If the encoding is not set, or contains an empty string, then GDB will select the most appropriate encoding when the string is printed. This attribute is not writable.

# LazyString.type [Variable]

This attribute holds the type that is represented by the lazy string's type. For a lazy string this will always be a pointer type. To resolve this to the lazy string's character type, use the type's target method. See [Section 23.2.2.4 \[Types In Python\], page 332.](#page-349-0) This attribute is not writable.

# 23.2.2.32 Python representation of architectures

GDB uses architecture specific parameters and artifacts in a number of its various computations. An architecture is represented by an instance of the gdb.Architecture class.

A gdb.Architecture class has the following methods:

## Architecture.name () [Function]

Return the name (string value) of the architecture.

Architecture.disassemble (start\_pc [, end\_pc [, count]]) [Function] Return a list of disassembled instructions starting from the memory address start<sub>-pc</sub>. The optional arguments end pc and count determine the number of instructions in the returned list. If both the optional arguments end pc and count are specified, then a list of at most count disassembled instructions whose start address falls in the closed memory address interval from  $start\_pc$  to end  $pc$  are returned. If end  $pc$  is not specified, but count is specified, then count number of instructions starting from the address start  $pc$  are returned. If count is not specified but end  $pc$  is specified, then all instructions whose start address falls in the closed memory address interval from start pc to end pc are returned. If neither end pc nor count are specified, then a single instruction at  $start\_pc$  is returned. For all of these cases, each element of the returned list is a Python dict with the following string keys:

- addr The value corresponding to this key is a Python long integer capturing the memory address of the instruction.
- asm The value corresponding to this key is a string value which represents the instruction with assembly language mnemonics. The assembly language flavor used is the same as that specified by the current CLI variable disassembly-flavor. See [Section 9.6 \[Machine Code\], page 108](#page-125-0).
- length The value corresponding to this key is the length (integer value) of the instruction in bytes.

# 23.2.3 Python Auto-loading

When a new object file is read (for example, due to the file command, or because the inferior has loaded a shared library), GDB will look for Python support scripts in several ways: 'objfile-gdb.py' and .debug\_gdb\_scripts section. See [Section 23.4 \[Auto-loading](#page-459-0) [extensions\], page 442](#page-459-0).

The auto-loading feature is useful for supplying application-specific debugging commands and scripts.

Auto-loading can be enabled or disabled, and the list of auto-loaded scripts can be printed.

```
set auto-load python-scripts [on|off]
```
Enable or disable the auto-loading of Python scripts.

```
show auto-load python-scripts
```
Show whether auto-loading of Python scripts is enabled or disabled.

```
info auto-load python-scripts [regexp]
```
Print the list of all Python scripts that GDB auto-loaded.

Also printed is the list of Python scripts that were mentioned in the .debug\_ gdb\_scripts section and were either not found (see [Section 23.4.2 \[dotde](#page-460-0)bug gdb [scripts section\], page 443](#page-460-0)) or were not auto-loaded due to auto-load safe-path rejection (see [Section 22.7 \[Auto-loading\], page 302\)](#page-319-0). This is useful because their names are not printed when GDB tries to load them and fails. There may be many of them, and printing an error message for each one is problematic.

If regexp is supplied only Python scripts with matching names are printed.

Example:

```
(gdb) info auto-load python-scripts
Loaded Script
Yes py-section-script.py
      full name: /tmp/py-section-script.py
No my-foo-pretty-printers.py
```
When reading an auto-loaded file or script, GDB sets the current objfile. This is available via the gdb.current\_objfile function (see [Section 23.2.2.23 \[Objfiles In Python\],](#page-387-0) [page 370\)](#page-387-0). This can be useful for registering objfile-specific pretty-printers and frame-filters.

# 23.2.4 Python modules

GDB comes with several modules to assist writing Python code.

# 23.2.4.1 gdb.printing

This module provides a collection of utilities for working with pretty-printers.

```
PrettyPrinter (name, subprinters=None)
```
This class specifies the API that makes 'info pretty-printer', 'enable pretty-printer' and 'disable pretty-printer' work. Pretty-printers should generally inherit from this class.

# SubPrettyPrinter (name)

For printers that handle multiple types, this class specifies the corresponding API for the subprinters.

# RegexpCollectionPrettyPrinter (name)

Utility class for handling multiple printers, all recognized via regular expressions. See [Section 23.2.2.7 \[Writing a Pretty-Printer\], page 338](#page-355-0), for an example.

### FlagEnumerationPrinter (name)

A pretty-printer which handles printing of enum values. Unlike GDB's builtin enum printing, this printer attempts to work properly when there is some overlap between the enumeration constants. The argument name is the name of the printer and also the name of the enum type to look up.

```
register_pretty_printer (obj, printer, replace=False)
```
Register printer with the pretty-printer list of obj. If replace is True then any existing copy of the printer is replaced. Otherwise a RuntimeError exception is raised if a printer with the same name already exists.

# 23.2.4.2 gdb.types

This module provides a collection of utilities for working with gdb.Type objects.

```
get_basic_type (type)
```
Return type with const and volatile qualifiers stripped, and with typedefs and C++ references converted to the underlying type.

C++ example:

```
typedef const int const_int;
const_int foo (3);
const_int& foo_ref (foo);
int main () { return 0; }
```
Then in gdb:

```
(gdb) start
(gdb) python import gdb.types
(gdb) python foo_ref = gdb.parse_and_eval("foo_ref")
(gdb) python print gdb.types.get_basic_type(foo_ref.type)
int
```

```
has_field (type, field)
```
Return True if type, assumed to be a type with fields (e.g., a structure or union), has field field.

```
make_enum_dict (enum_type)
```
Return a Python dictionary type produced from enum type.

deep\_items (type)

Returns a Python iterator similar to the standard gdb.Type.iteritems method, except that the iterator returned by deep\_items will recursively traverse anonymous struct or union fields. For example:

```
struct A
      {
          int a;
          union {
              int b0;
              int b1;
          };
      };
Then in GDB:
      (gdb) python import gdb.types
      (gdb) python struct_a = gdb.lookup_type("struct A")
      (gdb) python print struct_a.keys ()
      \{['a', \cdot'']\}(gdb) python print [k for k,v in gdb.types.deep_items(struct_a)]
      {['a', 'b0', 'b1']}
```
### get\_type\_recognizers ()

Return a list of the enabled type recognizers for the current context. This is called by GDB during the type-printing process (see Section  $23.2.2.8$  [Type [Printing API\], page 340\)](#page-357-0).

# apply\_type\_recognizers (recognizers, type\_obj)

Apply the type recognizers, recognizers, to the type object type obj. If any recognizer returns a string, return that string. Otherwise, return None. This is called by GDB during the type-printing process (see Section  $23.2.2.8$  [Type [Printing API\], page 340\)](#page-357-0).

# register\_type\_printer (locus, printer)

This is a convenience function to register a type printer printer. The printer must implement the type printer protocol. The locus argument is either a gdb.Objfile, in which case the printer is registered with that objfile; a gdb.Progspace, in which case the printer is registered with that progspace; or None, in which case the printer is registered globally.

# TypePrinter

This is a base class that implements the type printer protocol. Type printers are encouraged, but not required, to derive from this class. It defines a constructor:

\_\_init\_\_ (self, name) [Method on TypePrinter] Initialize the type printer with the given name. The new printer starts in the enabled state.

# 23.2.4.3 gdb.prompt

This module provides a method for prompt value-substitution.

## substitute\_prompt (string)

Return string with escape sequences substituted by values. Some escape sequences take arguments. You can specify arguments inside "{}" immediately following the escape sequence.

The escape sequences you can pass to this function are:

- \\ Substitute a backslash.
- \e Substitute an ESC character.
- \f Substitute the selected frame; an argument names a frame parameter.
- \n Substitute a newline.
- \p Substitute a parameter's value; the argument names the parameter.
- \r Substitute a carriage return.
- \t Substitute the selected thread; an argument names a thread parameter.
- \v Substitute the version of GDB.
- \w Substitute the current working directory.
- \[ Begin a sequence of non-printing characters. These sequences are typically used with the ESC character, and are not counted in the string length. Example: "\[\e[0;34m\](gdb)\[\e[0m\]" will return a blue-colored "(gdb)" prompt where the length is five.

\] End a sequence of non-printing characters. For example: substitute\_prompt (''frame: \f, print arguments: \p{print frame-arguments}'')

will return the string:

"frame: main, print arguments: scalars"

# 23.3 Extending GDB using Guile

You can extend GDB using the [Guile implementation of the Scheme programming language.](http://www.gnu.org/software/guile/) This feature is available only if GDB was configured using '--with-guile'.

# 23.3.1 Guile Introduction

Guile is an implementation of the Scheme programming language and is the GNU project's official extension language.

Guile support in GDB follows the Python support in GDB reasonably closely, so concepts there should carry over. However, some things are done differently where it makes sense.

GDB requires Guile version 2.0 or greater. Older versions are not supported.

Guile scripts used by GDB should be installed in 'data-directory/guile', where data-directory is the data directory as determined at GDB startup (see [Section 18.7 \[Data Files\],](#page-269-0) [page 252](#page-269-0)). This directory, known as the guile directory, is automatically added to the Guile Search Path in order to allow the Guile interpreter to locate all scripts installed at this location.

# 23.3.2 Guile Commands

GDB provides two commands for accessing the Guile interpreter:

```
guile-repl
```
gr The guile-repl command can be used to start an interactive Guile prompt or repl. To return to GDB, type , q or the EOF character (e.g.,  $Ctrl$ -D on an empty prompt). These commands do not take any arguments.

```
guile [scheme-expression]
```

```
gu [scheme-expression]
```
The guile command can be used to evaluate a Scheme expression.

If given an argument, GDB will pass the argument to the Guile interpreter for evaluation.

(gdb) guile (display (+ 20 3)) (newline) 23

The result of the Scheme expression is displayed using normal Guile rules.

(gdb) guile (+ 20 3) 23

If you do not provide an argument to guile, it will act as a multi-line command, like define. In this case, the Guile script is made up of subsequent command lines, given after the guile command. This command list is terminated using a line containing end. For example:

```
(gdb) guile
>(display 23)
>(newline)
>end
23
```
It is also possible to execute a Guile script from the GDB interpreter:

### source 'script-name'

The script name must end with '.scm' and GDB must be configured to recognize the script language based on filename extension using the script-extension setting. See [Chapter 23 \[Extending GDB\], page 315.](#page-332-0)

```
guile (load "script-name")
```
This method uses the load Guile function. It takes a string argument that is the name of the script to load. See the Guile documentation for a description of this function. (see Section "Loading" in GNU Guile Reference Manual).

# 23.3.3 Guile API

You can get quick online help for GDB's Guile API by issuing the command help guile, or by issuing the command ,help from an interactive Guile session. Furthermore, most Guile procedures provided by GDB have doc strings which can be obtained with , describe procedure-name or ,d procedure-name from the Guile interactive prompt.

# 23.3.3.1 Basic Guile

At startup, GDB overrides Guile's current-output-port and current-error-port to print using GDB's output-paging streams. A Guile program which outputs to one of these streams may have its output interrupted by the user (see [Section 22.4 \[Screen Size\], page 299](#page-316-0)). In this situation, a Guile signal exception is thrown with value SIGINT.

Guile's history mechanism uses the same naming as GDB's, namely the user of dollarvariables (e.g., \$1, \$2, etc.). The results of evaluations in Guile and in GDB are counted separately,  $$1$  in Guile is not the same value as  $$1$  in GDB.

gdb is not thread-safe. If your Guile program uses multiple threads, you must be careful to only call GDB-specific functions in the GDB thread.

Some care must be taken when writing Guile code to run in GDB. Two things are worth noting in particular:

- GDB installs handlers for SIGCHLD and SIGINT. Guile code must not override these, or even change the options using sigaction. If your program changes the handling of these signals, GDB will most likely stop working correctly. Note that it is unfortunately common for GUI toolkits to install a SIGCHLD handler.
- $\bullet$  GDB takes care to mark its internal file descriptors as close-on-exec. However, this cannot be done in a thread-safe way on all platforms. Your Guile programs should be aware of this and should both create new file descriptors with the close-on-exec flag set and arrange to close unneeded file descriptors before starting a child process.

GDB introduces a new Guile module, named gdb. All methods and classes added by GDB are placed in this module. GDB does not automatically import the gdb module, scripts must do this themselves. There are various options for how to import a module, so GDB leaves the choice of how the gdb module is imported to the user. To simplify interactive use, it is recommended to add one of the following to your  $\tilde{\phantom{a}}$ /.gdbinit.

```
guile (use-modules (gdb))
```
guile (use-modules ((gdb) #:renamer (symbol-prefix-proc 'gdb:)))

Which one to choose depends on your preference. The second one adds  $gdb$ : as a prefix to all module functions and variables.

The rest of this manual assumes the gdb module has been imported without any prefix. See the Guile documentation for use-modules for more information (see Section "Using Guile Modules" in GNU Guile Reference Manual).

Example:

```
(gdb) guile (value-type (make-value 1))
ERROR: Unbound variable: value-type
Error while executing Scheme code.
(gdb) guile (use-modules (gdb))
(gdb) guile (value-type (make-value 1))
int
(gdb)
```
The (gdb) module provides these basic Guile functions.

execute command  $[\#:from-tty\ boolean] [\#:to-string\ boolean]$  [Scheme Procedure] Evaluate command, a string, as a GDB CLI command. If a GDB exception happens while *command* runs, it is translated as described in Section 23.3.3.4 Guile Exception [Handling\], page 396.](#page-413-0)

from-tty specifies whether GDB ought to consider this command as having originated from the user invoking it interactively. It must be a boolean value. If omitted, it defaults to #f.

By default, any output produced by command is sent to GDB's standard output (and to the log output if logging is turned on). If the to-string parameter is #t, then output will be collected by execute and returned as a string. The default is  $#f$ , in which case the return value is unspecified. If to-string is  $\#t$ , the GDB virtual terminal will be temporarily set to unlimited width and height, and its pagination will be disabled; see [Section 22.4 \[Screen Size\], page 299.](#page-316-0)

## history-ref number [Scheme Procedure]

Return a value from GDB's value history (see [Section 10.10 \[Value History\], page 136\)](#page-153-0). The number argument indicates which history element to return. If number is negative, then GDB will take its absolute value and count backward from the last element (i.e., the most recent element) to find the value to return. If number is zero, then GDB will return the most recent element. If the element specified by number doesn't exist in the value history, a gdb:error exception will be raised.

If no exception is raised, the return value is always an instance of  $\textless$ gdb:value> (see [Section 23.3.3.5 \[Values From Inferior In Guile\], page 397\)](#page-414-0).

*Note:* GDB's value history is independent of Guile's.  $$1$  in GDB's value history contains the result of evaluating an expression from GDB's command line and \$1 from Guile's history contains the result of evaluating an expression from Guile's command line.

# history-append! value [Scheme Procedure]

Append value, an instance of  $\leq$ gdb:value>, to GDB's value history. Return its index in the history.

Putting into history values returned by Guile extensions will allow the user convenient access to those values via CLI history facilities.

## parse-and-eval expression [Scheme Procedure]

Parse expression as an expression in the current language, evaluate it, and return the result as a  $\leq$ gdb:value>. The expression must be a string.

This function can be useful when implementing a new command (see [Section 23.3.3.11](#page-430-0) [\[Commands In Guile\], page 413\)](#page-430-0), as it provides a way to parse the command's arguments as an expression. It is also is useful when computing values. For example, it is the only way to get the value of a convenience variable (see [Section 10.11 \[Convenience](#page-154-0) [Vars\], page 137\)](#page-154-0) as a <gdb:value>.

# 23.3.3.2 Guile Configuration

gdb provides these Scheme functions to access various configuration parameters.

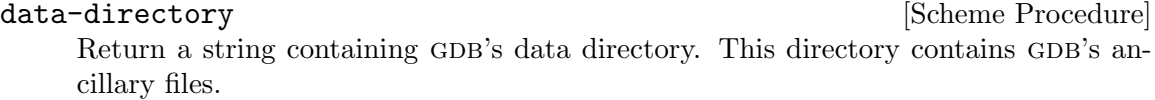

# guile-data-directory [Scheme Procedure]

Return a string containing GDB's Guile data directory. This directory contains the Guile modules provided by GDB.

## gdb-version [Scheme Procedure]

Return a string containing the GDB version.

# host-config [Scheme Procedure] [Scheme Procedure]

Return a string containing the host configuration. This is the string passed to --host when GDB was configured.

target-config in the set of the set of the set of the set of the set of the set of the set of the set of the set of the set of the set of the set of the set of the set of the set of the set of the set of the set of the set

Return a string containing the target configuration. This is the string passed to --target when GDB was configured.

# 23.3.3.3 GDB Scheme Data Types

The values exposed by GDB to Guile are known as GDB *objects*. There are several kinds of GDB object, and each is disjoint from all other types known to Guile.

# gdb-object-kind *object* and the set of the set of  $S$ cheme Procedure

Return the kind of the GDB object, e.g., <gdb:breakpoint>, as a symbol.

GDB defines the following object types:

### <gdb:arch>

See [Section 23.3.3.21 \[Architectures In Guile\], page 434.](#page-451-0)

```
<gdb:block>
           See Section 23.3.3.16 [Blocks In Guile], page 424.
<gdb:block-symbols-iterator>
           See Section 23.3.3.16 [Blocks In Guile], page 424.
<gdb:breakpoint>
           See Section 23.3.3.19 [Breakpoints In Guile], page 430.
<gdb:command>
           See Section 23.3.3.11 [Commands In Guile], page 413.
<gdb:exception>
           See Section 23.3.3.4 [Guile Exception Handling], page 396.
<gdb:frame>
           See Section 23.3.3.15 [Frames In Guile], page 421.
<gdb:iterator>
           See Section 23.3.3.25 [Iterators In Guile], page 438.
<gdb:lazy-string>
           See Section 23.3.3.20 [Lazy Strings In Guile], page 433.
<gdb:objfile>
           See Section 23.3.3.14 [Objfiles In Guile], page 420.
<gdb:parameter>
           See Section 23.3.3.12 [Parameters In Guile], page 417.
<gdb:pretty-printer>
           See Section 23.3.3.8 [Guile Pretty Printing API], page 408.
<gdb:pretty-printer-worker>
           See Section 23.3.3.8 [Guile Pretty Printing API], page 408.
<gdb:progspace>
           See Section 23.3.3.13 [Progspaces In Guile], page 419.
<gdb:symbol>
           See Section 23.3.3.17 [Symbols In Guile], page 425.
<gdb:symtab>
           See Section 23.3.3.18 [Symbol Tables In Guile], page 429.
<gdb:sal>
           See Section 23.3.3.18 [Symbol Tables In Guile], page 429.
<gdb:type>
           See Section 23.3.3.7 [Types In Guile], page 404.
<gdb:field>
           See Section 23.3.3.7 [Types In Guile], page 404.
```
#### <gdb:value>

See [Section 23.3.3.5 \[Values From Inferior In Guile\], page 397](#page-414-0).

The following GDB objects are managed internally so that the Scheme function eq? may be applied to them.

```
<gdb:arch>
<gdb:block>
<gdb:breakpoint>
<gdb:frame>
<gdb:objfile>
<gdb:progspace>
<gdb:symbol>
<gdb:symtab>
<gdb:type>
```
# <span id="page-413-0"></span>23.3.3.4 Guile Exception Handling

When executing the guile command, Guile exceptions uncaught within the Guile code are translated to calls to the GDB error-reporting mechanism. If the command that called guile does not handle the error, GDB will terminate it and report the error according to the setting of the guile print-stack parameter.

The guile print-stack parameter has three settings:

none Nothing is printed.

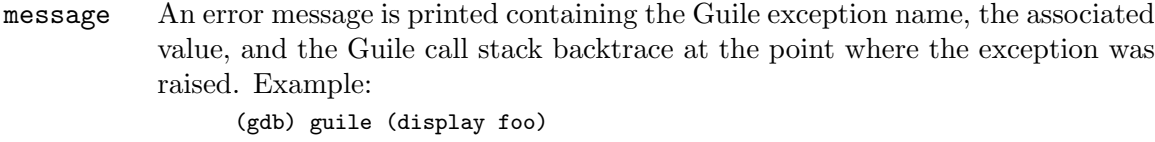

```
ERROR: In procedure memoize-variable-access!:
                  ERROR: Unbound variable: foo
                  Error while executing Scheme code.
full In addition to an error message a full backtrace is printed.
                  (gdb) set guile print-stack full
                  (gdb) guile (display foo)
                  Guile Backtrace:
                  In ice-9/boot-9.scm:
                   157: 10 [catch #t #<catch-closure 2c76e20> ...]
                  In unknown file:
                     ?: 9 [apply-smob/1 #<catch-closure 2c76e20>]
                  In ice-9/boot-9.scm:
                   157: 8 [catch #t #<catch-closure 2c76d20> ...]
                  In unknown file:
                     ?: 7 [apply-smob/1 #<catch-closure 2c76d20>]
                     ?: 6 [call-with-input-string "(display foo)" ...]
                  In ice-9/boot-9.scm:
                  2320: 5 [save-module-excursion #<procedure 2c2dc30 ... ()>]
                  In ice-9/eval-string.scm:
                    44: 4 [read-and-eval #<input: string 27cb410> #:lang ...]
                    37: 3 [lp (display foo)]
                  In ice-9/eval.scm:
                   387: 2 [eval # ()]
                   393: 1 [eval #<memoized foo> ()]
                  In unknown file:
                     ?: 0 [memoize-variable-access! #<memoized foo> ...]
```
ERROR: In procedure memoize-variable-access!: ERROR: Unbound variable: foo Error while executing Scheme code.

GDB errors that happen in GDB commands invoked by Guile code are converted to Guile exceptions. The type of the Guile exception depends on the error.

Guile procedures provided by GDB can throw the standard Guile exceptions like wrongtype-arg and out-of-range.

User interrupt (via  $C-c$  or by typing q at a pagination prompt) is translated to a Guile signal exception with value SIGINT.

GDB Guile procedures can also throw these exceptions:

#### gdb:error

This exception is a catch-all for errors generated from within GDB.

#### gdb:invalid-object

This exception is thrown when accessing Guile objects that wrap underlying gdb objects have become invalid. For example, a <gdb:breakpoint> object becomes invalid if the user deletes it from the command line. The object still exists in Guile, but the object it represents is gone. Further operations on this breakpoint will throw this exception.

## gdb:memory-error

This exception is thrown when an operation tried to access invalid memory in the inferior.

### gdb:pp-type-error

This exception is thrown when a Guile pretty-printer passes a bad object to GDB.

The following exception-related procedures are provided by the (gdb) module.

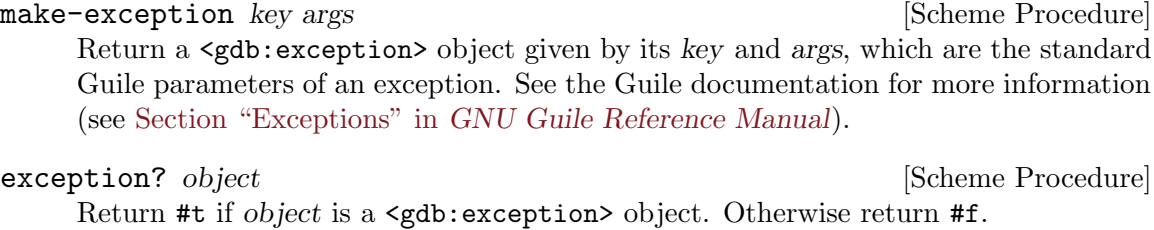

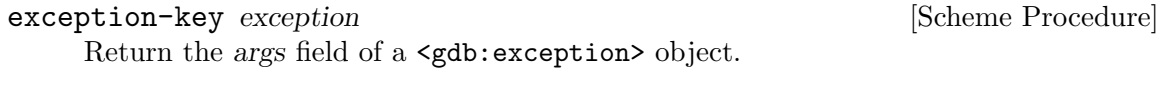

# exception-args exception and contract the set of  $[Scheme$  Procedure

Return the args field of a <gdb:exception> object.

# <span id="page-414-0"></span>23.3.3.5 Values From Inferior In Guile

GDB provides values it obtains from the inferior program in an object of type  $\leq$ gdb:value>. GDB uses this object for its internal bookkeeping of the inferior's values, and for fetching values when necessary.

gdb does not memoize <gdb:value> objects. make-value always returns a fresh object.

```
(gdb) guile (eq? (make-value 1) (make-value 1))
$1 = #f(gdb) guile (equal? (make-value 1) (make-value 1))
$1 = #t
```
A <gdb:value> that represents a function can be executed via inferior function call with value-call. Any arguments provided to the call must match the function's prototype, and must be provided in the order specified by that prototype.

For example, some-val is a  $\leq$ gdb:value> instance representing a function that takes two integers as arguments. To execute this function, call it like so:

(define result (value-call some-val 10 20))

Any values returned from a function call are  $\leq$ gdb:value> objects.

Note: Unlike Python scripting in GDB, inferior values that are simple scalars cannot be used directly in Scheme expressions that are valid for the value's data type. For example, (+ (parse-and-eval "int\_variable") 2) does not work. And inferior values that are structures or instances of some class cannot be accessed using any special syntax, instead value-field must be used.

The following value-related procedures are provided by the (gdb) module.

value? object [Scheme Procedure]

Return #t if object is a <gdb:value> object. Otherwise return #f.

# make-value value  $\ket{\#:\text{type}}$  (Scheme Procedure)

Many Scheme values can be converted directly to a  $\leq$ gdb:value> with this procedure. If type is specified, the result is a value of this type, and if value can't be represented with this type an exception is thrown. Otherwise the type of the result is determined from value as described below.

See [Section 23.3.3.21 \[Architectures In Guile\], page 434](#page-451-0), for a list of the builtin types for an architecture.

Here's how Scheme values are converted when type argument to make-value is not specified:

Scheme boolean

A Scheme boolean is converted the boolean type for the current language.

### Scheme integer

A Scheme integer is converted to the first of a C int, unsigned int, long, unsigned long, long long or unsigned long long type for the current architecture that can represent the value.

If the Scheme integer cannot be represented as a target integer an outof-range exception is thrown.

### Scheme real

A Scheme real is converted to the C double type for the current architecture.

#### Scheme string

A Scheme string is converted to a string in the current target language using the current target encoding. Characters that cannot be represented in the current target encoding are replaced with the corresponding escape sequence. This is Guile's SCM\_FAILED\_CONVERSION\_ESCAPE\_SEQUENCE conversion strategy (see Section "Strings" in GNU Guile Reference Manual).

Passing type is not supported in this case, if it is provided a wrong-typearg exception is thrown.

# <gdb:lazy-string>

If value is a <gdb:lazy-string> object (see [Section 23.3.3.20 \[Lazy](#page-450-0) [Strings In Guile\], page 433\)](#page-450-0), then the lazy-string->value procedure is called, and its result is used.

Passing type is not supported in this case, if it is provided a wrong-typearg exception is thrown.

### Scheme bytevector

If value is a Scheme bytevector and type is provided, value must be the same size, in bytes, of values of type type, and the result is essentially created by using memcpy.

If value is a Scheme bytevector and type is not provided, the result is an array of type uint8 of the same length.

#### value-optimized-out? value in the set of  $\alpha$  [Scheme Procedure]

Return #t if the compiler optimized out value, thus it is not available for fetching from the inferior. Otherwise return #f.

# value-address value [Scheme Procedure]

If value is addressable, returns a <gdb:value> object representing the address. Otherwise, #f is returned.

## value-type value  $\Box$  [Scheme Procedure]

Return the type of value as a  $\leq$ gdb:type> object (see [Section 23.3.3.7 \[Types In](#page-421-0) [Guile\], page 404\)](#page-421-0).

# value-dynamic-type value **and intervalue** [Scheme Procedure]

Return the dynamic type of value. This uses C++ run-time type information (RTTI) to determine the dynamic type of the value. If the value is of class type, it will return the class in which the value is embedded, if any. If the value is of pointer or reference to a class type, it will compute the dynamic type of the referenced object, and return a pointer or reference to that type, respectively. In all other cases, it will return the value's static type.

Note that this feature will only work when debugging a C++ program that includes RTTI for the object in question. Otherwise, it will just return the static type of the value as in ptype foo. See [Chapter 16 \[Symbols\], page 217](#page-234-0).

## value-cast value type **[Scheme Procedure]** [Scheme Procedure]

Return a new instance of  $\leq$ gdb:value> that is the result of casting value to the type described by type, which must be a <gdb:type> object. If the cast cannot be performed for some reason, this method throws an exception.

value-dynamic-cast value type [Scheme Procedure] Like value-cast, but works as if the C++ dynamic\_cast operator were used. Consult a C++ reference for details.

value-reinterpret-cast value type [Scheme Procedure] Like value-cast, but works as if the C++ reinterpret\_cast operator were used. Consult a C++ reference for details.

value-dereference value in the settlement of  $S$ cheme Procedure For pointer data types, this method returns a new  $\leq$ gdb:value> object whose contents is the object pointed to by value. For example, if foo is a C pointer to an int, declared in your C program as

int \*foo;

then you can use the corresponding  $\leq$ gdb:value> to access what foo points to like this:

(define bar (value-dereference foo))

The result bar will be a  $\leq$ gdb:value> object holding the value pointed to by foo.

A similar function value-referenced-value exists which also returns <gdb:value> objects corresonding to the values pointed to by pointer values (and additionally, values referenced by reference values). However, the behavior of value-dereference differs from value-referenced-value by the fact that the behavior of valuedereference is identical to applying the C unary operator \* on a given value. For example, consider a reference to a pointer ptrref, declared in your C++ program as

```
typedef int *intptr;
...
int val = 10;
intptr ptr = &val;
intptr &ptrref = ptr;
```
Though ptrref is a reference value, one can apply the method value-dereference to the <gdb:value> object corresponding to it and obtain a <gdb:value> which is identical to that corresponding to val. However, if you apply the method valuereferenced-value, the result would be a <gdb:value> object identical to that corresponding to ptr.

```
(define scm-ptrref (parse-and-eval "ptrref"))
(define scm-val (value-dereference scm-ptrref))
(define scm-ptr (value-referenced-value scm-ptrref))
```
The <gdb:value> object scm-val is identical to that corresponding to val, and scmptr is identical to that corresponding to ptr. In general, value-dereference can be applied whenever the C unary operator \* can be applied to the corresponding C value. For those cases where applying both value-dereference and value-referencedvalue is allowed, the results obtained need not be identical (as we have seen in the above example). The results are however identical when applied on  $\leq gdb:value$ objects corresponding to pointers (<gdb:value> objects with type code TYPE\_CODE\_ PTR) in a  $C/C$ ++ program.

# value-referenced-value *value* value **[Scheme Procedure]** For pointer or reference data types, this method returns a new  $\leq$ gdb:value> object corresponding to the value referenced by the pointer/reference value. For pointer data

types, value-dereference and value-referenced-value produce identical results. The difference between these methods is that value-dereference cannot get the values referenced by reference values. For example, consider a reference to an int, declared in your C++ program as

int val =  $10$ ; int &ref = val;

then applying value-dereference to the <gdb:value> object corresponding to ref will result in an error, while applying value-referenced-value will result in a <gdb:value> object identical to that corresponding to val.

(define scm-ref (parse-and-eval "ref")) (define err-ref (value-dereference scm-ref)) ;; error (define scm-val (value-referenced-value scm-ref)) ;; ok

The <gdb:value> object scm-val is identical to that corresponding to val.

### value-field value field-name **[Scheme Procedure]** [Scheme Procedure]

Return field field-name from <gdb:value> object value.

value-subscript value index [Scheme Procedure]

Return the value of array value at index index. The value argument must be a subscriptable <gdb:value> object.

## value-call value arg-list [Scheme Procedure]

Perform an inferior function call, taking value as a pointer to the function to call. Each element of list arg-list must be a  $\leq$ gdb:value object or an object that can be converted to a value. The result is the value returned by the function.

# value->bool value  $\Box$  [Scheme Procedure]

Return the Scheme boolean representing <gdb:value> value. The value must be "integer like". Pointers are ok.

value->integer [Scheme Procedure]

Return the Scheme integer representing  $\leq gdb:v$  alue $\geq$  value. The value must be "integer like". Pointers are ok.

## value->real intervalue in the set of  $\alpha$  is set of  $\alpha$  is set of  $\alpha$  is set of  $\alpha$  is set of  $\alpha$  is set of  $\alpha$  is set of  $\alpha$  is a set of  $\alpha$  is a set of  $\alpha$  is a set of  $\alpha$  is a set of  $\alpha$  is a set of  $\alpha$  is a

Return the Scheme real number representing  $\leq$ gdb:value> value. The value must be a number.

## value->bytevector intervalue in the set of  $\alpha$  [Scheme Procedure]

Return a Scheme bytevector with the raw contents of  $\leq$ gdb:value> value. No transformation, endian or otherwise, is performed.

value->string value [#:encoding encoding] [#:errors errors] [Scheme Procedure]  $[\#:length\ length]$ 

If value> represents a string, then this method converts the contents to a Guile string. Otherwise, this method will throw an exception.

Values are interpreted as strings according to the rules of the current language. If the optional length argument is given, the string will be converted to that length, and will include any embedded zeroes that the string may contain. Otherwise, for languages where the string is zero-terminated, the entire string will be converted.

For example, in C-like languages, a value is a string if it is a pointer to or an array of characters or ints of type wchar\_t, char16\_t, or char32\_t.

If the optional encoding argument is given, it must be a string naming the encoding of the string in the <gdb:value>, such as "ascii", "iso-8859-6" or "utf-8". It accepts the same encodings as the corresponding argument to Guile's scm\_from\_ stringn function, and the Guile codec machinery will be used to convert the string. If encoding is not given, or if encoding is the empty string, then either the targetcharset (see [Section 10.20 \[Character Sets\], page 149\)](#page-166-0) will be used, or a languagespecific encoding will be used, if the current language is able to supply one.

The optional errors argument is one of #f, error or substitute. error and substitute must be symbols. If errors is not specified, or if its value is #f, then the default conversion strategy is used, which is set with the Scheme function set-port-conversion-strategy!. If the value is 'error then an exception is thrown if there is any conversion error. If the value is 'substitute then any conversion error is replaced with question marks. See Section "Strings" in GNU Guile Reference Manual.

If the optional length argument is given, the string will be fetched and converted to the given length. The length must be a Scheme integer and not a  $\leq$ gdb:value> integer.

```
value->lazy-string value [\#:encoding \text{ encoding} \mid [\#:length \text{ } [Scheme \text{ Procedure}])length]
```
If this  $\leq$ gdb:value> represents a string, then this method converts value to a <gdb:lazy-string (see [Section 23.3.3.20 \[Lazy Strings In Guile\], page 433\)](#page-450-0). Otherwise, this method will throw an exception.

If the optional encoding argument is given, it must be a string naming the encoding of the <gdb:lazy-string. Some examples are: "ascii", "iso-8859-6" or "utf-8". If the encoding argument is an encoding that GDB does not recognize, GDB will raise an error.

When a lazy string is printed, the GDB encoding machinery is used to convert the string during printing. If the optional encoding argument is not provided, or is an empty string, GDB will automatically select the encoding most suitable for the string type. For further information on encoding in GDB please see [Section 10.20 \[Character](#page-166-0)] [Sets\], page 149.](#page-166-0)

If the optional length argument is given, the string will be fetched and encoded to the length of characters specified. If the length argument is not provided, the string will be fetched and encoded until a null of appropriate width is found. The length must be a Scheme integer and not a **<gdb:value>** integer.

## value-lazy? value in the set of the set of the set of the set of the set of the set of the set of the set of the set of the set of the set of the set of the set of the set of the set of the set of the set of the set of the

Return #t if value has not yet been fetched from the inferior. Otherwise return #f. GDB does not fetch values until necessary, for efficiency. For example:

(define myval (parse-and-eval "somevar"))

The value of somevar is not fetched at this time. It will be fetched when the value is needed, or when the fetch-lazy procedure is invoked.

make-lazy-value type address [Scheme Procedure] Return a <gdb:value> that will be lazily fetched from the target. The object of type  $\leq$ gdb:type> whose value to fetch is specified by its type and its target memory address, which is a Scheme integer.

## value-fetch-lazy! value [Scheme Procedure]

If value is a lazy value ((value-lazy? value) is #t), then the value is fetched from the inferior. Any errors that occur in the process will produce a Guile exception.

If value is not a lazy value, this method has no effect.

The result of this function is unspecified.

value-print value is a set of the set of  $\alpha$  [Scheme Procedure]

Return the string representation (print form) of <gdb:value> value.

# 23.3.3.6 Arithmetic In Guile

The  $(gdb)$  module provides several functions for performing arithmetic on  $\leq gdb:value$ objects. The arithmetic is performed as if it were done by the target, and therefore has target semantics which are not necessarily those of Scheme. For example operations work with a fixed precision, not the arbitrary precision of Scheme.

Wherever a function takes an integer or pointer as an operand, GDB will convert appropriate Scheme values to perform the operation.

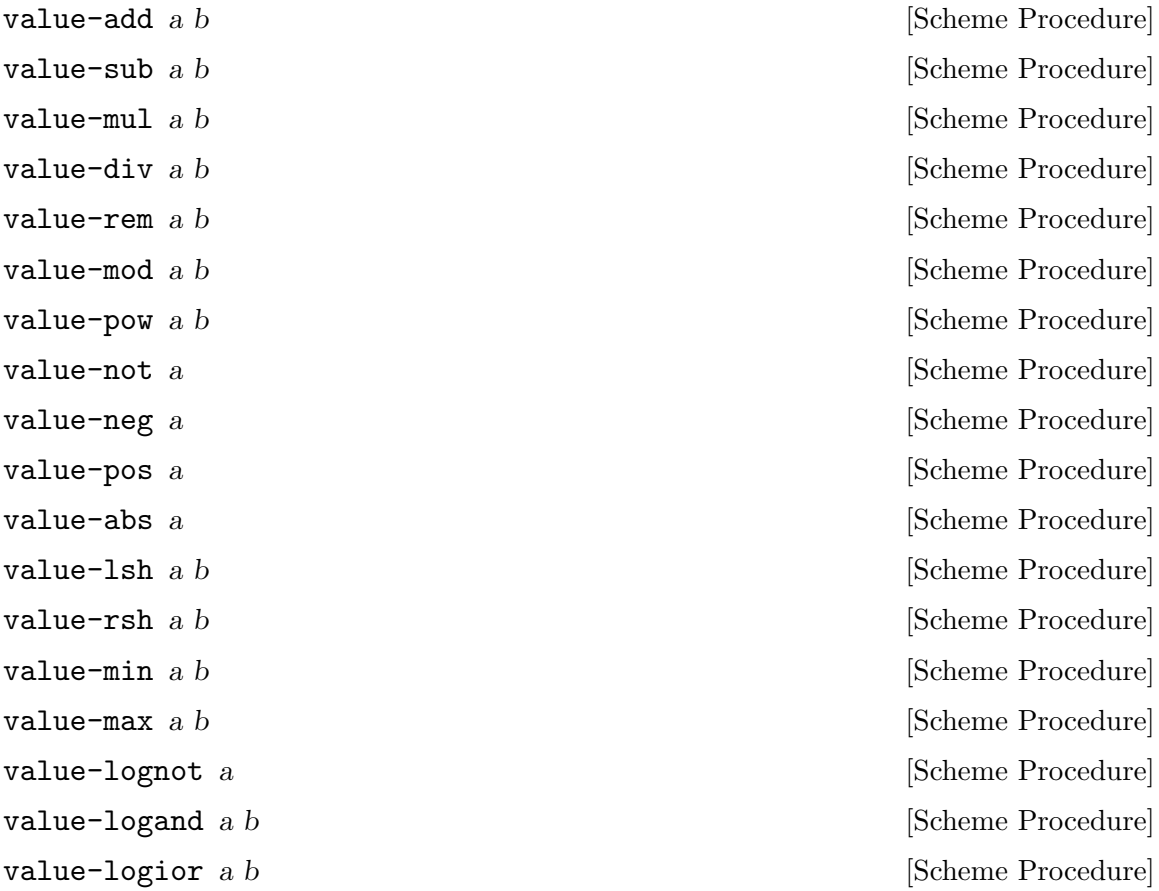

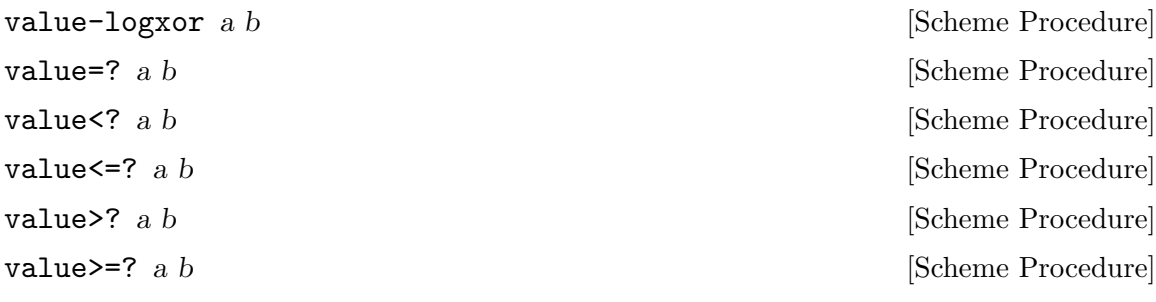

Scheme does not provide a not-equal function, and thus Guile support in GDB does not either.

# <span id="page-421-0"></span>23.3.3.7 Types In Guile

GDB represents types from the inferior in objects of type <gdb:type>.

The following type-related procedures are provided by the (gdb) module.

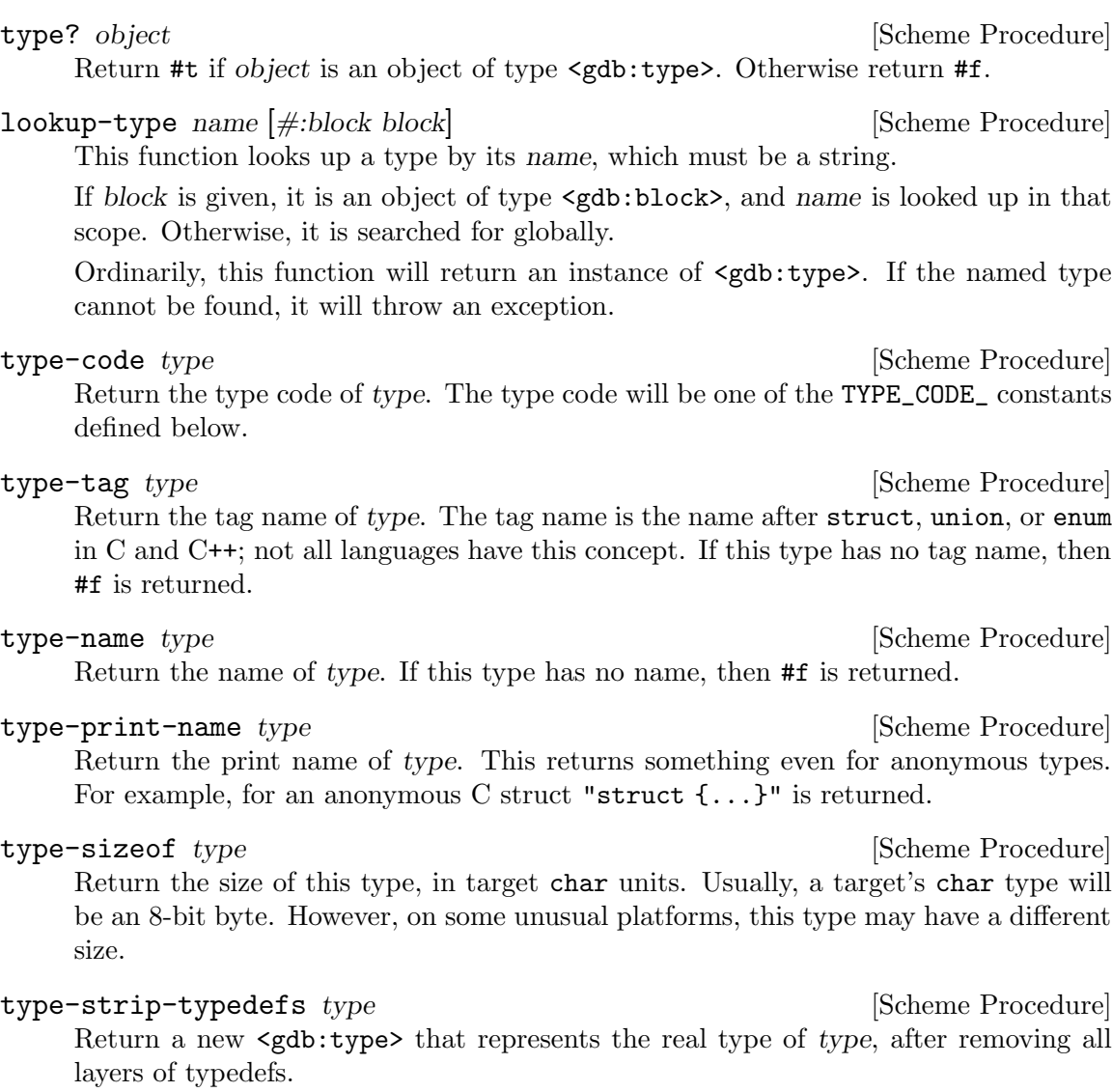

# $type-array \; type of \; [5]$   $[5]$

Return a new <gdb:type> object which represents an array of this type. If one argument is given, it is the inclusive upper bound of the array; in this case the lower bound is zero. If two arguments are given, the first argument is the lower bound of the array, and the second argument is the upper bound of the array. An array's length must not be negative, but the bounds can be.

## $type-vector$  type n1  $[n2]$  [Scheme Procedure]

Return a new <gdb:type> object which represents a vector of this type. If one argument is given, it is the inclusive upper bound of the vector; in this case the lower bound is zero. If two arguments are given, the first argument is the lower bound of the vector, and the second argument is the upper bound of the vector. A vector's length must not be negative, but the bounds can be.

The difference between an array and a vector is that arrays behave like in C: when used in expressions they decay to a pointer to the first element whereas vectors are treated as first class values.

# type-pointer type **[Scheme Procedure]** [Scheme Procedure]

Return a new <gdb:type> object which represents a pointer to type.

type-range type [Scheme Procedure] Return a list of two elements: the low bound and high bound of type. If type does not have a range, an exception is thrown.

# type-reference type [Scheme Procedure]

Return a new <gdb:type> object which represents a reference to type.

# type-target type **contains a set of the set of the set of the set of the set of the set of the set of the set of the set of the set of the set of the set of the set of the set of the set of the set of the set of the set of**

Return a new <gdb:type> object which represents the target type of type.

For a pointer type, the target type is the type of the pointed-to object. For an array type (meaning C-like arrays), the target type is the type of the elements of the array. For a function or method type, the target type is the type of the return value. For a complex type, the target type is the type of the elements. For a typedef, the target type is the aliased type.

If the type does not have a target, this method will throw an exception.

type-const type [Scheme Procedure]

# Return a new <gdb:type> object which represents a const-qualified variant of type.

# type-volatile type **[Scheme Procedure]** [Scheme Procedure]

Return a new <gdb:type> object which represents a volatile-qualified variant of type.

# type-unqualified type  $[Sub]$  [Scheme Procedure]

Return a new  $\langle \text{gdb:type}\rangle$  object which represents an unqualified variant of type. That is, the result is neither const nor volatile.

# type-num-fields [Scheme Procedure]

Return the number of fields of  $\langle \text{gdb:type} \rangle$  type.

# type-fields type **[Scheme Procedure]** [Scheme Procedure]

Return the fields of type as a list. For structure and union types, fields has the usual meaning. Range types have two fields, the minimum and maximum values. Enum types have one field per enum constant. Function and method types have one field per parameter. The base types of C++ classes are also represented as fields. If the type has no fields, or does not fit into one of these categories, an empty list will be returned. See [\[Fields of a type in Guile\], page 407](#page-424-0).

# make-field-iterator type [Scheme Procedure]

Return the fields of type as a <gdb:iterator> object. See [Section 23.3.3.25 \[Iterators](#page-455-0) [In Guile\], page 438](#page-455-0).

## type-field type field-name [Scheme Procedure]

Return field named field-name in type. The result is an object of type <gdb:field>. See [\[Fields of a type in Guile\], page 407](#page-424-0). If the type does not have fields, or field-name is not a field of type, an exception is thrown.

For example, if some-type is a  $\leq$ gdb:type> instance holding a structure type, you can access its foo field with:

(define bar (type-field some-type "foo"))

bar will be a <gdb:field> object.

# type-has-field? type name [Scheme Procedure]

Return #t if <gdb:type> type has field named name. Otherwise return #f.

Each type has a code, which indicates what category this type falls into. The available type categories are represented by constants defined in the (gdb) module:

## TYPE\_CODE\_PTR

The type is a pointer.

### TYPE\_CODE\_ARRAY

The type is an array.

## TYPE\_CODE\_STRUCT

The type is a structure.

### TYPE\_CODE\_UNION

The type is a union.

#### TYPE\_CODE\_ENUM

The type is an enum.

# TYPE\_CODE\_FLAGS

A bit flags type, used for things such as status registers.

# TYPE\_CODE\_FUNC

The type is a function.

### TYPE\_CODE\_INT

The type is an integer type.

#### TYPE\_CODE\_FLT

A floating point type.

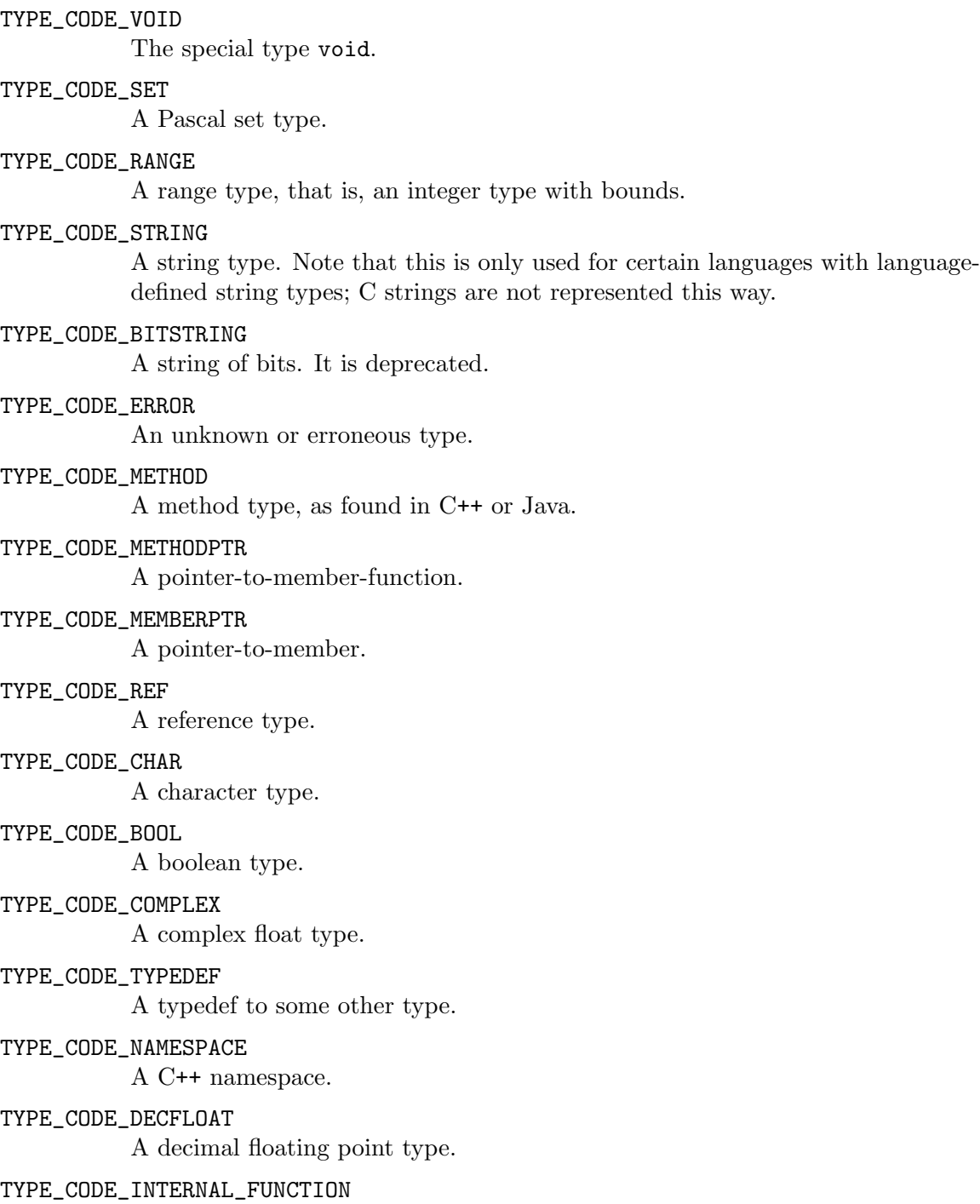

A function internal to GDB. This is the type used to represent convenience functions (see [Section 10.12 \[Convenience Funs\], page 139](#page-156-0)).

Further support for types is provided in the (gdb types) Guile module (see [Section 23.3.5.2 \[Guile Types Module\], page 441](#page-458-0)).

<span id="page-424-0"></span>Each field is represented as an object of type <gdb:field>.

The following field-related procedures are provided by the (gdb) module:

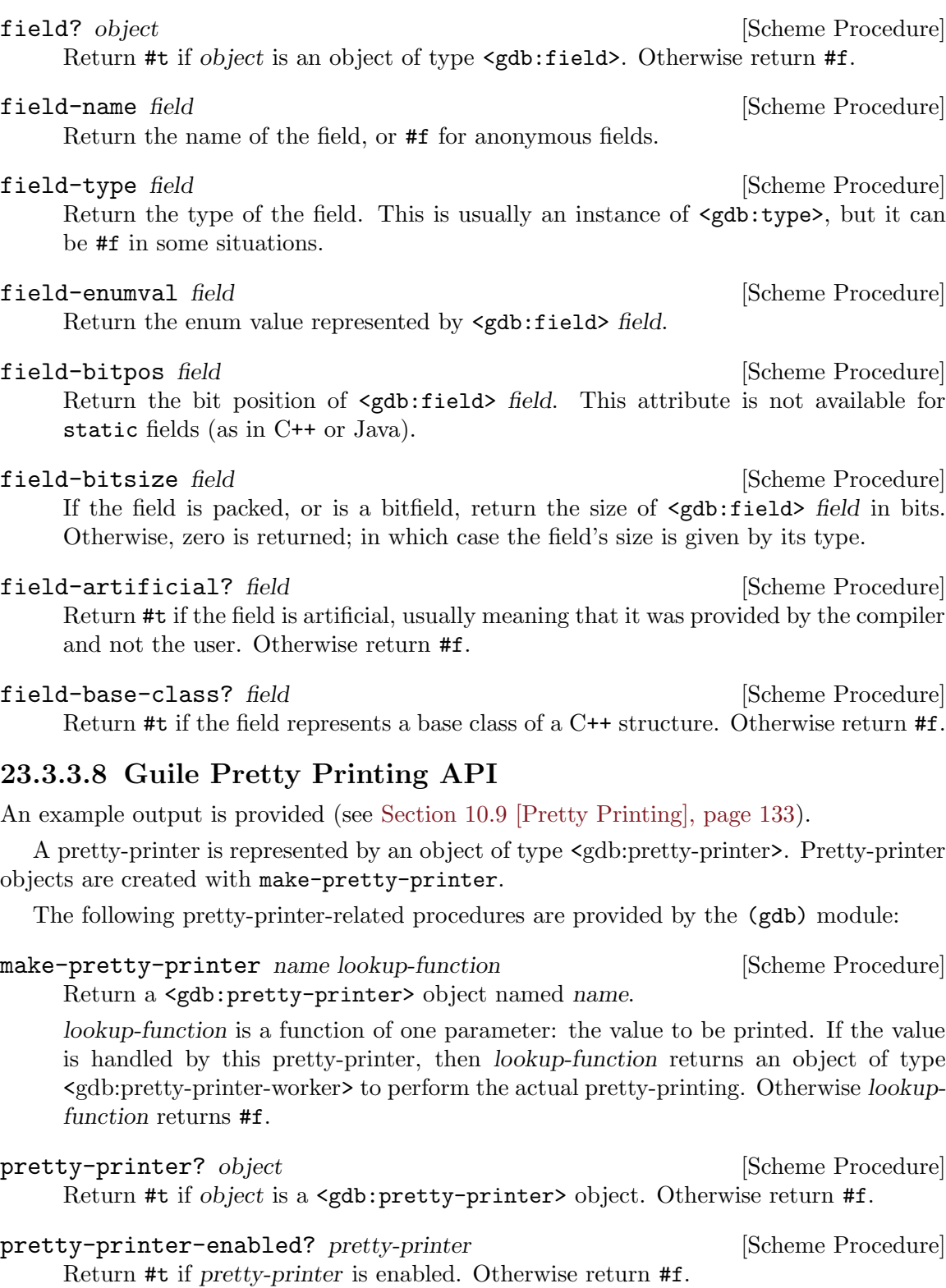

<span id="page-425-0"></span>set-pretty-printer-enabled! pretty-printer flag [Scheme Procedure] Set the enabled flag of pretty-printer to flag. The value returned is unspecified.

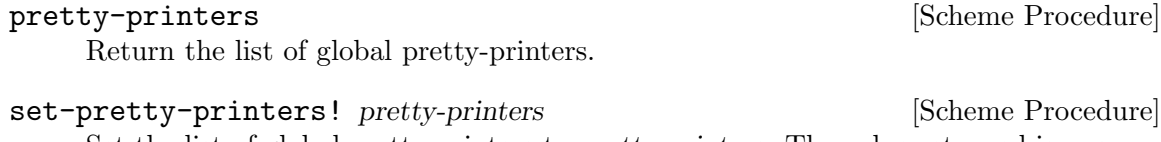

Set the list of global pretty-printers to pretty-printers. The value returned is unspecified.

make-pretty-printer-worker display-hint to-string children [Scheme Procedure] Return an object of type <gdb:pretty-printer-worker>.

This function takes three parameters:

# 'display-hint'

display-hint provides a hint to GDB or GDB front end via MI to change the formatting of the value being printed. The value must be a string or #f (meaning there is no hint). Several values for display-hint are predefined by GDB:

- 'array' Indicate that the object being printed is "array-like". The CLI uses this to respect parameters such as set print elements and set print array.
- 'map' Indicate that the object being printed is "map-like", and that the children of this value can be assumed to alternate between keys and values.
- 'string' Indicate that the object being printed is "string-like". If the printer's to-string function returns a Guile string of some kind, then GDB will call its internal language-specific stringprinting function to format the string. For the CLI this means adding quotation marks, possibly escaping some characters, respecting set print elements, and the like.

'to-string'

to-string is either a function of one parameter, the <gdb:prettyprinter-worker> object, or #f.

When printing from the CLI, if the to-string method exists, then GDB will prepend its result to the values returned by children. Exactly how this formatting is done is dependent on the display hint, and may change as more hints are added. Also, depending on the print settings (see [Section 10.8 \[Print Settings\], page 125](#page-142-0)), the CLI may print just the result of to-string in a stack trace, omitting the result of children.

If this method returns a string, it is printed verbatim.

Otherwise, if this method returns an instance of  $\langle$ gdb:value>, then GDB prints this value. This may result in a call to another pretty-printer.

If instead the method returns a Guile value which is convertible to a  $\leq$ gdb:value>, then GDB performs the conversion and prints the resulting value. Again, this may result in a call to another pretty-printer. Guile scalars (integers, floats, and booleans) and strings are convertible to <gdb:value>; other types are not.

Finally, if this method returns #f then no further operations are peformed in this method and nothing is printed.

If the result is not one of these types, an exception is raised.

to-string may also be #f in which case it is left to children to print the value.

'children'

children is either a function of one parameter, the <gdb:pretty-printerworker> object, or #f.

GDB will call this function on a pretty-printer to compute the children of the pretty-printer's value.

This function must return a <gdb:iterator> object. Each item returned by the iterator must be a tuple holding two elements. The first element is the "name" of the child; the second element is the child's value. The value can be any Guile object which is convertible to a GDB value.

If children is  $#f$ , GDB will act as though the value has no children.

GDB provides a function which can be used to look up the default pretty-printer for a <gdb:value>:

default-visualizer value **and the set of the Scheme Procedure** [Scheme Procedure]

This function takes a  $\leq$ gdb:value> object as an argument. If a pretty-printer for this value exists, then it is returned. If no such printer exists, then this returns #f.

# 23.3.3.9 Selecting Guile Pretty-Printers

There are three sets of pretty-printers that GDB searches:

- Per-objfile list of pretty-printers (see [Section 23.3.3.14 \[Objfiles In Guile\], page 420\)](#page-437-0).
- Per-progspace list of pretty-printers (see [Section 23.3.3.13 \[Progspaces In Guile\],](#page-436-0) [page 419](#page-436-0)).
- The global list of pretty-printers (see [Section 23.3.3.8 \[Guile Pretty Printing API\],](#page-425-0) [page 408](#page-425-0)). These printers are available when debugging any inferior.

Pretty-printer lookup is done by passing the value to be printed to the lookup function of each enabled object in turn. Lookup stops when a lookup function returns a non-#f value or when the list is exhausted. Lookup functions must return either a  $\leq$ gdb:prettyprinter-worker> object or #f. Otherwise an exception is thrown.

gdb first checks the result of objfile-pretty-printers of each <gdb:objfile> in the current program space and iteratively calls each enabled lookup function in the list for that <gdb:objfile> until a non-#f object is returned. If no pretty-printer is found in the objfile lists, GDB then searches the result of progspace-pretty-printers of the current program space, calling each enabled function until a non-#f object is returned. After these lists have been exhausted, it tries the global pretty-printers list, obtained with pretty-printers, again calling each enabled function until a non-#f object is returned.

The order in which the objfiles are searched is not specified. For a given list, functions are always invoked from the head of the list, and iterated over sequentially until the end of the list, or a <gdb:pretty-printer-worker> object is returned.

For various reasons a pretty-printer may not work. For example, the underlying data structure may have changed and the pretty-printer is out of date.

The consequences of a broken pretty-printer are severe enough that GDB provides support for enabling and disabling individual printers. For example, if print frame-arguments is on, a backtrace can become highly illegible if any argument is printed with a broken printer.

Pretty-printers are enabled and disabled from Scheme by calling set-pretty-printerenabled!. See [Section 23.3.3.8 \[Guile Pretty Printing API\], page 408.](#page-425-0)

# 23.3.3.10 Writing a Guile Pretty-Printer

A pretty-printer consists of two basic parts: a lookup function to determine if the type is supported, and the printer itself.

Here is an example showing how a std::string printer might be written. See [Section 23.3.3.8 \[Guile Pretty Printing API\], page 408](#page-425-0), for details.

```
(define (make-my-string-printer value)
  "Print a my::string string"
  (make-pretty-printer-worker
  "string"
   (lambda (printer)
     (value-field value "_data"))
   #f))
```
And here is an example showing how a lookup function for the printer example above might be written.

```
(define (str-lookup-function pretty-printer value)
  (let ((tag (type-tag (value-type value))))
    (and tag
         (string-prefix? "std::string<" tag)
         (make-my-string-printer value))))
```
Then to register this printer in the global printer list:

```
(append-pretty-printer!
(make-pretty-printer "my-string" str-lookup-function))
```
The example lookup function extracts the value's type, and attempts to match it to a type that it can pretty-print. If it is a type the printer can pretty-print, it will return a <gdb:pretty-printer-worker> object. If not, it returns #f.

We recommend that you put your core pretty-printers into a Guile package. If your pretty-printers are for use with a library, we further recommend embedding a version number into the package name. This practice will enable GDB to load multiple versions of your pretty-printers at the same time, because they will have different names.

You should write auto-loaded code (see [Section 23.3.4 \[Guile Auto-loading\], page 440\)](#page-457-0) such that it can be evaluated multiple times without changing its meaning. An ideal autoload file will consist solely of imports of your printer modules, followed by a call to a register pretty-printers with the current objfile.

Taken as a whole, this approach will scale nicely to multiple inferiors, each potentially using a different library version. Embedding a version number in the Guile package name will ensure that GDB is able to load both sets of printers simultaneously. Then, because the search for pretty-printers is done by objfile, and because your auto-loaded code took care to register your library's printers with a specific objfile, GDB will find the correct printers for the specific version of the library used by each inferior.

To continue the my::string example, this code might appear in (my-project mylibrary v1):

```
(use-modules (gdb))
(define (register-printers objfile)
 (append-objfile-pretty-printer!
  (make-pretty-printer "my-string" str-lookup-function)))
```
And then the corresponding contents of the auto-load file would be:

```
(use-modules (gdb) (my-project my-library v1))
(register-printers (current-objfile))
```
The previous example illustrates a basic pretty-printer. There are a few things that can be improved on. The printer only handles one type, whereas a library typically has several types. One could install a lookup function for each desired type in the library, but one could also have a single lookup function recognize several types. The latter is the conventional way this is handled. If a pretty-printer can handle multiple data types, then its subprinters are the printers for the individual data types.

The (gdb printing) module provides a formal way of solving this problem (see [Section 23.3.5.1 \[Guile Printing Module\], page 441\)](#page-458-1). Here is another example that handles multiple types.

These are the types we are going to pretty-print:

```
struct foo { int a, b; };
   struct bar { struct foo x, y; };
Here are the printers:
   (define (make-foo-printer value)
     "Print a foo object"
     (make-pretty-printer-worker
      "foo"
      (lambda (printer)
        (format #f "a=\langle"a> b=\langle"a>"
                 (value-field value "a") (value-field value "a")))
      #f))
   (define (make-bar-printer value)
     "Print a bar object"
     (make-pretty-printer-worker
      "foo"
      (lambda (printer)
        (format #f "x=\langle"a> y=\langle"a>"
                 (value-field value "x") (value-field value "y")))
      #f))
```
This example doesn't need a lookup function, that is handled by the (gdb printing) module. Instead a function is provided to build up the object that handles the lookup.

(use-modules (gdb printing))

```
(define (build-pretty-printer)
 (let ((pp (make-pretty-printer-collection "my-library")))
    (pp-collection-add-tag-printer "foo" make-foo-printer)
    (pp-collection-add-tag-printer "bar" make-bar-printer)
   pp))
```
And here is the autoload support:

```
(use-modules (gdb) (my-library))
(append-objfile-pretty-printer! (current-objfile) (build-pretty-printer))
```
Finally, when this printer is loaded into GDB, here is the corresponding output of 'info pretty-printer':

```
(gdb) info pretty-printer
my_library.so:
 my-library
   foo
    bar
```
# <span id="page-430-0"></span>23.3.3.11 Commands In Guile

You can implement new GDB CLI commands in Guile. A CLI command object is created with the make-command Guile function, and added to GDB with the register-command! Guile function. This two-step approach is taken to separate out the side-effect of adding the command to GDB from make-command.

There is no support for multi-line commands, that is commands that consist of multiple lines and are terminated with end.

```
(make-command name [#:invoke invoke] [#:command-class [Scheme Procedure]
         command-class] [#:completer-class completer] [#:prefix? prefix] [#:doc
         doc-string])
```
The argument name is the name of the command. If name consists of multiple words, then the initial words are looked for as prefix commands. In this case, if one of the prefix commands does not exist, an exception is raised.

The result is the  $\leq$ gdb:command> object representing the command. The command is not usable until it has been registered with GDB with register-command!.

The rest of the arguments are optional.

The argument invoke is a procedure of three arguments: self, args and from-tty. The argument self is the <gdb:command> object representing the command. The argument args is a string representing the arguments passed to the command, after leading and trailing whitespace has been stripped. The argument from-tty is a boolean flag and specifies whether the command should consider itself to have been originated from the user invoking it interactively. If this function throws an exception, it is turned into a GDB error call. Otherwise, the return value is ignored.

The argument command-class is one of the 'COMMAND\_' constants defined below. This argument tells GDB how to categorize the new command in the help system. The default is COMMAND\_NONE.

The argument completer is either #f, one of the 'COMPLETE\_' constants defined below, or a procedure, also defined below. This argument tells GDB how to perform completion for this command. If not provided or if the value is #f, then no completion is performed on the command.

The argument prefix is a boolean flag indicating whether the new command is a prefix command; sub-commands of this command may be registered.

The argument doc-string is help text for the new command. If no documentation string is provided, the default value "This command is not documented." is used.

## register-command! *command* [Scheme Procedure]

Add command, a  $\leq$ gdb:command> object, to GDB's list of commands. It is an error to register a command more than once. The result is unspecified.

command? object [Scheme Procedure]

Return #t if *object* is a <gdb:command> object. Otherwise return #f.

dont-repeat [Scheme Procedure]

By default, a GDB command is repeated when the user enters a blank line at the command prompt. A command can suppress this behavior by invoking the dontrepeat function. This is similar to the user command dont-repeat, see [Section 23.1.1](#page-332-1) [\[Define\], page 315](#page-332-1).

# string->argv string  $\qquad \qquad$  [Scheme Procedure]

Convert a string to a list of strings split up according to GDB's argy parsing rules. It is recommended to use this for consistency. Arguments are separated by spaces and may be quoted. Example:

```
scheme@(guile-user)> (string->argv "1 2\\ \\\"3 '4 \"5' \"6 '7\"")
$1 = ("1" "2 \ '3" "4 \ '15" "6 '7")
```
# throw-user-error message . args [Scheme Procedure]

Throw a gdb:user-error exception. The argument message is the error message as a format string, like the fmt argument to the format Scheme function. See Section "Formatted Output" in GNU Guile Reference Manual. The argument args is a list of the optional arguments of message.

This is used when the command detects a user error of some kind, say a bad command argument.

```
(gdb) guile (use-modules (gdb))
(gdb) guile
(register-command! (make-command "test-user-error"
  #:command-class COMMAND_OBSCURE
  #:invoke (lambda (self arg from-tty)
    (throw-user-error "Bad argument "a" arg))))
end
(gdb) test-user-error ugh
ERROR: Bad argument ugh
```
self text word  $\lfloor$  completers  $\lfloor$  completed  $\lfloor$  completers  $\lfloor$  completed  $\lfloor$  completed  $\lfloor$  completed  $\lfloor$  completed  $\lfloor$  completed  $\lfloor$  completed  $\lfloor$  completed  $\lfloor$  completed  $\lfloor$  completed  $\lfloor$  complet

If the completer option to make-command is a procedure, it takes three arguments: self which is the  $\leq$ gdb:command> object, and text and word which are both strings. The argument text holds the complete command line up to the cursor's location. The argument word holds the last word of the command line; this is computed using a word-breaking heuristic.

All forms of completion are handled by this function, that is, the TAB and M-? key bindings (see [Section 3.2 \[Completion\], page 19](#page-36-0)), and the complete command (see [Section 3.3 \[Help\], page 22\)](#page-39-0).

This procedure can return several kinds of values:

- If the return value is a list, the contents of the list are used as the completions. It is up to completer to ensure that the contents actually do complete the word. An empty list is allowed, it means that there were no completions available. Only string elements of the list are used; other elements in the list are ignored.
- If the return value is a  $\leq$ gdb:iterator> object, it is iterated over to obtain the completions. It is up to completer-procedure to ensure that the results actually
do complete the word. Only string elements of the result are used; other elements in the sequence are ignored.

• All other results are treated as though there were no available completions.

When a new command is registered, it will have been declared as a member of some general class of commands. This is used to classify top-level commands in the on-line help system; note that prefix commands are not listed under their own category but rather that of their top-level command. The available classifications are represented by constants defined in the gdb module:

# COMMAND\_NONE

The command does not belong to any particular class. A command in this category will not be displayed in any of the help categories. This is the default.

# COMMAND\_RUNNING

The command is related to running the inferior. For example, start, step, and continue are in this category. Type help running at the GDB prompt to see a list of commands in this category.

### COMMAND\_DATA

The command is related to data or variables. For example, call, find, and print are in this category. Type help data at the GDB prompt to see a list of commands in this category.

# COMMAND\_STACK

The command has to do with manipulation of the stack. For example, backtrace, frame, and return are in this category. Type help stack at the GDB prompt to see a list of commands in this category.

#### COMMAND\_FILES

This class is used for file-related commands. For example, file, list and section are in this category. Type help files at the GDB prompt to see a list of commands in this category.

# COMMAND\_SUPPORT

This should be used for "support facilities", generally meaning things that are useful to the user when interacting with GDB, but not related to the state of the inferior. For example, help, make, and shell are in this category. Type help support at the GDB prompt to see a list of commands in this category.

#### COMMAND\_STATUS

The command is an 'info'-related command, that is, related to the state of gdb itself. For example, info, macro, and show are in this category. Type help status at the GDB prompt to see a list of commands in this category.

### COMMAND\_BREAKPOINTS

The command has to do with breakpoints. For example, break, clear, and delete are in this category. Type help breakpoints at the GDB prompt to see a list of commands in this category.

# COMMAND\_TRACEPOINTS

The command has to do with tracepoints. For example, trace, actions, and tfind are in this category. Type help tracepoints at the GDB prompt to see a list of commands in this category.

# COMMAND\_USER

The command is a general purpose command for the user, and typically does not fit in one of the other categories. Type help user-defined at the GDB prompt to see a list of commands in this category, as well as the list of gdb macros (see [Section 23.1 \[Sequences\], page 315\)](#page-332-0).

# COMMAND\_OBSCURE

The command is only used in unusual circumstances, or is not of general interest to users. For example, checkpoint, fork, and stop are in this category. Type help obscure at the GDB prompt to see a list of commands in this category.

# COMMAND\_MAINTENANCE

The command is only useful to GDB maintainers. The maintenance and flushregs commands are in this category. Type help internals at the GDB prompt to see a list of commands in this category.

A new command can use a predefined completion function, either by specifying it via an argument at initialization, or by returning it from the completer procedure. These predefined completion constants are all defined in the gdb module:

# COMPLETE\_NONE

This constant means that no completion should be done.

# COMPLETE\_FILENAME

This constant means that filename completion should be performed.

# COMPLETE\_LOCATION

This constant means that location completion should be done. See [Section 9.2](#page-119-0) [\[Specify Location\], page 102.](#page-119-0)

# COMPLETE\_COMMAND

This constant means that completion should examine GDB command names.

# COMPLETE\_SYMBOL

This constant means that completion should be done using symbol names as the source.

# COMPLETE\_EXPRESSION

This constant means that completion should be done on expressions. Often this means completing on symbol names, but some language parsers also have support for completing on field names.

The following code snippet shows how a trivial CLI command can be implemented in Guile:

```
(gdb) guile
(register-command! (make-command "hello-world"
 #:command-class COMMAND_USER
 #:doc "Greet the whole world."
 #: invoke (lambda (self args from-tty) (display "Hello, World!\n"))))
```
end (gdb) hello-world Hello, World!

# 23.3.3.12 Parameters In Guile

You can implement new GDB parameters using  $Guile<sup>1</sup>$ .

There are many parameters that already exist and can be set in GDB. Two examples are: set follow-fork and set charset. Setting these parameters influences certain behavior in gdb. Similarly, you can define parameters that can be used to influence behavior in custom Guile scripts and commands.

A new parameter is defined with the make-parameter Guile function, and added to GDB with the register-parameter! Guile function. This two-step approach is taken to separate out the side-effect of adding the parameter to GDB from make-parameter.

Parameters are exposed to the user via the set and show commands. See [Section 3.3](#page-39-0) [\[Help\], page 22](#page-39-0).

(make-parameter name [#:command-class command-class] [Scheme Procedure] [#:parameter-type parameter-type] [#:enum-list enum-list] [#:set-func

set-func] [#:show-func show-func] [#:doc doc] [#:set-doc set-doc] [#:show-doc show-doc  $[\#:\text{initial-value initial-value}]$ 

The argument name is the name of the new parameter. If name consists of multiple words, then the initial words are looked for as prefix parameters. An example of this can be illustrated with the set print set of parameters. If name is print foo, then print will be searched as the prefix parameter. In this case the parameter can subsequently be accessed in GDB as set print foo. If name consists of multiple words, and no prefix parameter group can be found, an exception is raised.

The result is the <gdb:parameter> object representing the parameter. The parameter is not usable until it has been registered with GDB with register-parameter!.

The rest of the arguments are optional.

The argument command-class should be one of the 'COMMAND\_' constants (see Section  $23.3.3.11$  [Commands In Guile], page 413). This argument tells GDB how to categorize the new parameter in the help system. The default is COMMAND\_NONE.

The argument parameter-type should be one of the 'PARAM\_' constants defined below. This argument tells GDB the type of the new parameter; this information is used for input validation and completion. The default is PARAM\_BOOLEAN.

If parameter-type is PARAM\_ENUM, then enum-list must be a list of strings. These strings represent the possible values for the parameter.

If parameter-type is not PARAM\_ENUM, then the presence of enum-list will cause an exception to be thrown.

The argument set-func is a function of one argument: self which is the  $\leq$ gdb:parameter> object representing the parameter. GDB will call this function when a parameter's value has been changed via the set API (for example, set foo off). The value of the parameter has already been set to the new value. This

 $1$  Note that GDB parameters must not be confused with Guiles parameter objects (see Section "Parameters" in GNU Guile Reference Manual).

The argument show-func is a function of two arguments: self which is the <gdb:parameter> object representing the parameter, and svalue which is the string representation of the current value. GDB will call this function when a parameter's show API has been invoked (for example, show foo). This function must return a string, and will be displayed to the user. GDB will add a trailing newline.

The argument doc is the help text for the new parameter. If there is no documentation string, a default value is used.

The argument set-doc is the help text for this parameter's set command.

The argument show-doc is the help text for this parameter's show command.

The argument initial-value specifies the initial value of the parameter. If it is a function, it takes one parameter, the  $\leq$ gdb:parameter> object and its result is used as the initial value of the parameter. The initial value must be valid for the parameter type, otherwise an exception is thrown.

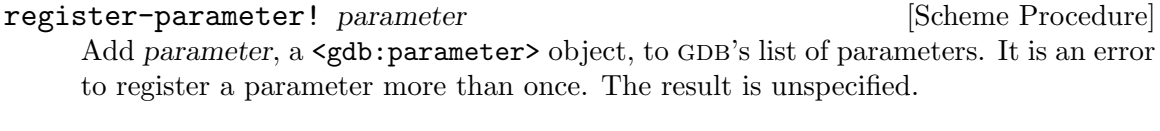

parameter? object [Scheme Procedure]

Return #t if object is a <gdb:parameter> object. Otherwise return #f.

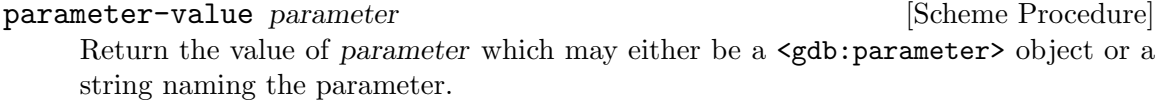

set-parameter-value! parameter new-value [Scheme Procedure] Assign parameter the value of new-value. The argument parameter must be an object of type <gdb:parameter>. gdb does validation when assignments are made.

When a new parameter is defined, its type must be specified. The available types are represented by constants defined in the gdb module:

# PARAM\_BOOLEAN

The value is a plain boolean. The Guile boolean values, #t and #f are the only valid values.

# PARAM\_AUTO\_BOOLEAN

The value has three possible states: true, false, and 'auto'. In Guile, true and false are represented using boolean constants, and 'auto' is represented using #:auto.

# PARAM\_UINTEGER

The value is an unsigned integer. The value of 0 should be interpreted to mean "unlimited".

# PARAM\_ZINTEGER

The value is an integer.

#### PARAM\_ZUINTEGER

The value is an unsigned integer.

#### PARAM\_ZUINTEGER\_UNLIMITED

The value is an integer in the range '[0, INT\_MAX]'. A value of '-1' means "unlimited", and other negative numbers are not allowed.

#### PARAM\_STRING

The value is a string. When the user modifies the string, any escape sequences, such as  $\Upsilon$ ,  $\Upsilon$ ,  $\Upsilon$ , and octal escapes, are translated into corresponding characters and encoded into the current host charset.

#### PARAM\_STRING\_NOESCAPE

The value is a string. When the user modifies the string, escapes are passed through untranslated.

# PARAM\_OPTIONAL\_FILENAME

The value is a either a filename (a string), or #f.

### PARAM\_FILENAME

The value is a filename. This is just like PARAM\_STRING\_NOESCAPE, but uses file names for completion.

#### PARAM\_ENUM

The value is a string, which must be one of a collection of string constants provided when the parameter is created.

# <span id="page-436-0"></span>23.3.3.13 Program Spaces In Guile

A program space, or progspace, represents a symbolic view of an address space. It consists of all of the objfiles of the program. See [Section 23.3.3.14 \[Objfiles In Guile\], page 420](#page-437-0). See [Section 4.9 \[Inferiors and Programs\], page 33,](#page-50-0) for more details about program spaces.

Each progspace is represented by an instance of the <gdb:progspace> smob. See [Section 23.3.3.3 \[GDB Scheme Data Types\], page 394](#page-411-0).

The following progspace-related functions are available in the (gdb) module:

#### progspace? object [Scheme Procedure]

Return #t if object is a <gdb:progspace> object. Otherwise return #f.

progspace-valid? progspace in the set of  $S$ cheme Procedure

Return #t if progspace is valid, #f if not. A <gdb:progspace> object can become invalid if the program it refers to is not loaded in GDB any longer.

# current-progspace [Scheme Procedure]

This function returns the program space of the currently selected inferior. There is always a current progspace, this never returns #f. See [Section 4.9 \[Inferiors and](#page-50-0) [Programs\], page 33.](#page-50-0)

Return a list of all the progspaces currently known to GDB.

progspaces [Scheme Procedure]

progspace-filename progspace and the set of  $S$ cheme Procedure Return the absolute file name of progspace as a string. This is the name of the file passed as the argument to the file or symbol-file commands. If the program space does not have an associated file name, then #f is returned. This occurs, for example, when GDB is started without a program to debug.

A gdb:invalid-object-error exception is thrown if progspace is invalid.

progspace-objfiles *progspace* [Scheme Procedure] Return the list of objfiles of progspace. The order of objfiles in the result is arbitrary. Each element is an object of type <gdb:objfile>. See [Section 23.3.3.14 \[Objfiles In](#page-437-0) [Guile\], page 420.](#page-437-0)

A gdb:invalid-object-error exception is thrown if progspace is invalid.

- progspace-pretty-printers progspace [Scheme Procedure] Return the list of pretty-printers of progspace. Each element is an object of type <gdb:pretty-printer>. See [Section 23.3.3.8 \[Guile Pretty Printing API\], page 408,](#page-425-0) for more information.
- set-progspace-pretty-printers! progspace printer-list [Scheme Procedure] Set the list of registered  $\langle \text{gdb:} \text{pretry-printer} \rangle$  objects for progspace to printer-list. See [Section 23.3.3.8 \[Guile Pretty Printing API\], page 408,](#page-425-0) for more information.

# <span id="page-437-0"></span>23.3.3.14 Objfiles In Guile

GDB loads symbols for an inferior from various symbol-containing files (see [Section 18.1](#page-254-0)) [\[Files\], page 237\)](#page-254-0). These include the primary executable file, any shared libraries used by the inferior, and any separate debug info files (see [Section 18.3 \[Separate Debug Files\],](#page-263-0) page  $246$ ). GDB calls these symbol-containing files objfiles.

Each objfile is represented as an object of type <gdb:objfile>.

The following objfile-related procedures are provided by the (gdb) module:

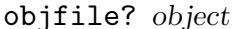

[Scheme Procedure]

Return #t if object is a <gdb:objfile> object. Otherwise return #f.

# objfile-valid? objfile in the contract of  $S$ cheme Procedure

Return #t if objfile is valid, #f if not. A <gdb:objfile> object can become invalid if the object file it refers to is not loaded in GDB any longer. All other  $\leq$ gdb:objfile> procedures will throw an exception if it is invalid at the time the procedure is called.

```
objfile-filename objfile [Scheme Procedure]
```
Return the file name of objfile as a string, with symbolic links resolved.

```
objfile-progspace objfile [Scheme Procedure]
```
Return the <gdb:progspace> that this object file lives in. See [Section 23.3.3.13](#page-436-0) [\[Progspaces In Guile\], page 419,](#page-436-0) for more on progspaces.

# objfile-pretty-printers objfile **[Scheme Procedure]** [Scheme Procedure]

Return the list of registered <gdb:pretty-printer> objects for objfile. See [Section 23.3.3.8 \[Guile Pretty Printing API\], page 408](#page-425-0), for more information.

set-objfile-pretty-printers! objfile printer-list [Scheme Procedure] Set the list of registered <gdb:pretty-printer> objects for objfile to printer-list. The printer-list must be a list of  $\leq$ gdb:pretty-printer> objects. See [Section 23.3.3.8](#page-425-0) [\[Guile Pretty Printing API\], page 408](#page-425-0), for more information.

# current-objfile [Scheme Procedure]

When auto-loading a Guile script (see [Section 23.3.4 \[Guile Auto-loading\], page 440\)](#page-457-0), GDB sets the "current objfile" to the corresponding objfile. This function returns the current objfile. If there is no current objfile, this function returns #f.

objfiles [Scheme Procedure]

Return a list of all the objfiles in the current program space.

# <span id="page-438-0"></span>23.3.3.15 Accessing inferior stack frames from Guile.

When the debugged program stops, GDB is able to analyze its call stack (see [Section 8.1](#page-110-0)) [\[Stack frames\], page 93](#page-110-0)). The <gdb:frame> class represents a frame in the stack. A <gdb:frame> object is only valid while its corresponding frame exists in the inferior's stack. If you try to use an invalid frame object, GDB will throw a  $\gcd:invallid-object$  exception (see [Section 23.3.3.4 \[Guile Exception Handling\], page 396](#page-413-0)).

Two  $\leq$ gdb:frame> objects can be compared for equality with the equal? function, like: (gdb) guile (equal? (newest-frame) (selected-frame)) #t

The following frame-related procedures are provided by the (gdb) module:

frame? object [Scheme Procedure]

Return #t if object is a <gdb:frame> object. Otherwise return #f.

# frame-valid? frame  $[Scheme Procedure]$

Returns #t if frame is valid, #f if not. A frame object can become invalid if the frame it refers to doesn't exist anymore in the inferior. All <gdb:frame> procedures will throw an exception if the frame is invalid at the time the procedure is called.

frame-name frame  $\Box$  [Scheme Procedure]

Return the function name of frame, or #f if it can't be obtained.

# frame-arch frame **contains a strategies of the strategies** in Scheme Procedure

Return the <gdb:architecture> object corresponding to frame's architecture. See [Section 23.3.3.21 \[Architectures In Guile\], page 434.](#page-451-0)

# frame-type frame  $[Scheme Procedure]$

Return the type of frame. The value can be one of:

# NORMAL\_FRAME

An ordinary stack frame.

# DUMMY\_FRAME

A fake stack frame that was created by GDB when performing an inferior function call.

### INLINE\_FRAME

A frame representing an inlined function. The function was inlined into a NORMAL\_FRAME that is older than this one.

# TAILCALL\_FRAME

A frame representing a tail call. See [Section 11.2 \[Tail Call Frames\],](#page-173-0) [page 156](#page-173-0).

# SIGTRAMP\_FRAME

A signal trampoline frame. This is the frame created by the OS when it calls into a signal handler.

#### ARCH\_FRAME

A fake stack frame representing a cross-architecture call.

#### SENTINEL\_FRAME

This is like NORMAL\_FRAME, but it is only used for the newest frame.

# frame-unwind-stop-reason frame **[Scheme Procedure]** [Scheme Procedure]

Return an integer representing the reason why it's not possible to find more frames toward the outermost frame. Use unwind-stop-reason-string to convert the value returned by this function to a string. The value can be one of:

# FRAME\_UNWIND\_NO\_REASON

No particular reason (older frames should be available).

### FRAME\_UNWIND\_NULL\_ID

The previous frame's analyzer returns an invalid result.

#### FRAME\_UNWIND\_OUTERMOST

This frame is the outermost.

#### FRAME\_UNWIND\_UNAVAILABLE

Cannot unwind further, because that would require knowing the values of registers or memory that have not been collected.

# FRAME\_UNWIND\_INNER\_ID

This frame ID looks like it ought to belong to a NEXT frame, but we got it for a PREV frame. Normally, this is a sign of unwinder failure. It could also indicate stack corruption.

# FRAME\_UNWIND\_SAME\_ID

This frame has the same ID as the previous one. That means that unwinding further would almost certainly give us another frame with exactly the same ID, so break the chain. Normally, this is a sign of unwinder failure. It could also indicate stack corruption.

# FRAME\_UNWIND\_NO\_SAVED\_PC

The frame unwinder did not find any saved PC, but we needed one to unwind further.

# FRAME\_UNWIND\_MEMORY\_ERROR

The frame unwinder caused an error while trying to access memory.

#### FRAME\_UNWIND\_FIRST\_ERROR

Any stop reason greater or equal to this value indicates some kind of error. This special value facilitates writing code that tests for errors in unwinding in a way that will work correctly even if the list of the other values is modified in future gdb versions. Using it, you could write:

(define reason (frame-unwind-stop-readon (selected-frame))) (define reason-str (unwind-stop-reason-string reason)) (if (>= reason FRAME\_UNWIND\_FIRST\_ERROR) (format #t "An error occured: ~s\n" reason-str))

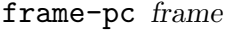

Return the frame's resume address.

frame-block frame **contains a set of the set of the Scheme Procedure** [Scheme Procedure] Return the frame's code block as a **<gdb:block>** object. See [Section 23.3.3.16 \[Blocks](#page-441-0)] [In Guile\], page 424](#page-441-0).

### frame-function frame **contains a contained a contained a contained a contained in the set of the Procedure**

Return the symbol for the function corresponding to this frame as a  $\leq$ gdb:symbol> object, or #f if there isn't one. See [Section 23.3.3.17 \[Symbols In Guile\], page 425.](#page-442-0)

# frame-older frame **contains a container of the set of the set of the set of the set of the set of the set of the set of the set of the set of the set of the set of the set of the set of the set of the set of the set of the**

Return the frame that called frame.

frame-newer frame **contract in the set of the set of the set of the set of the set of the set of the set of the set of the set of the set of the set of the set of the set of the set of the set of the set of the set of the** 

Return the frame called by frame.

frame-sal frame **contract in the set of the set of the Scheme Procedure** [Scheme Procedure] Return the frame's <gdb:sal> (symtab and line) object. See [Section 23.3.3.18 \[Sym](#page-446-0)[bol Tables In Guile\], page 429](#page-446-0).

frame-read-register frame register [Scheme Procedure] Return the value of register in frame. register should be a string, like 'pc'.

frame-read-var frame variable  $[\#:block]$  [Scheme Procedure] Return the value of variable in frame. If the optional argument block is provided, search for the variable from that block; otherwise start at the frame's current block (which is determined by the frame's current program counter). The variable must be given as a string or a  $\leq$ gdb:symbol> object, and block must be a  $\leq$ gdb:block> object.

frame-select frame **contains the container of the Scheme Procedure** [Scheme Procedure] Set frame to be the selected frame. See [Chapter 8 \[Examining the Stack\], page 93](#page-110-1). selected-frame **[Scheme Procedure]** [Scheme Procedure] Return the selected frame object. See [Section 8.4 \[Selecting a Frame\], page 99.](#page-116-0) newest-frame [Scheme Procedure] [Scheme Procedure] Return the newest frame object for the selected thread. unwind-stop-reason-string reason in the set of [Scheme Procedure]

Return a string explaining the reason why GDB stopped unwinding frames, as expressed by the given reason code (an integer, see the frame-unwind-stop-reason procedure above in this section).

[Scheme Procedure]

# <span id="page-441-0"></span>23.3.3.16 Accessing blocks from Guile.

In GDB, symbols are stored in blocks. A block corresponds roughly to a scope in the source code. Blocks are organized hierarchically, and are represented individually in Guile as an object of type <gdb:block>. Blocks rely on debugging information being available.

A frame has a block. Please see [Section 23.3.3.15 \[Frames In Guile\], page 421,](#page-438-0) for a more in-depth discussion of frames.

The outermost block is known as the global block. The global block typically holds public global variables and functions.

The block nested just inside the global block is the static block. The static block typically holds file-scoped variables and functions.

gdb provides a method to get a block's superblock, but there is currently no way to examine the sub-blocks of a block, or to iterate over all the blocks in a symbol table (see [Section 23.3.3.18 \[Symbol Tables In Guile\], page 429\)](#page-446-0).

Here is a short example that should help explain blocks:

```
/* This is in the global block. */
int global;
/* This is in the static block. */
static int file_scope;
/* 'function' is in the global block, and 'argument' is
  in a block nested inside of 'function'. */
int function (int argument)
{
 /* 'local' is in a block inside 'function'. It may or may
    not be in the same block as 'argument'. */
 int local;
 {
    /* 'inner' is in a block whose superblock is the one holding
       'local'. */
    int inner;
    /* If this call is expanded by the compiler, you may see
        a nested block here whose function is 'inline_function'
        and whose superblock is the one holding 'inner'. */
     inline_function ();
 }
}
```
The following block-related procedures are provided by the (gdb) module:

block? object [Scheme Procedure] Return #t if object is a <gdb:block> object. Otherwise return #f.

block-valid? block [Scheme Procedure] Returns #t if <gdb:block> block is valid, #f if not. A block object can become invalid if the block it refers to doesn't exist anymore in the inferior. All other <gdb:block> methods will throw an exception if it is invalid at the time the procedure is called. The block's validity is also checked during iteration over symbols of the block.

#### block-start block [Scheme Procedure]

Return the start address of  $\leq$ gdb:block> block.

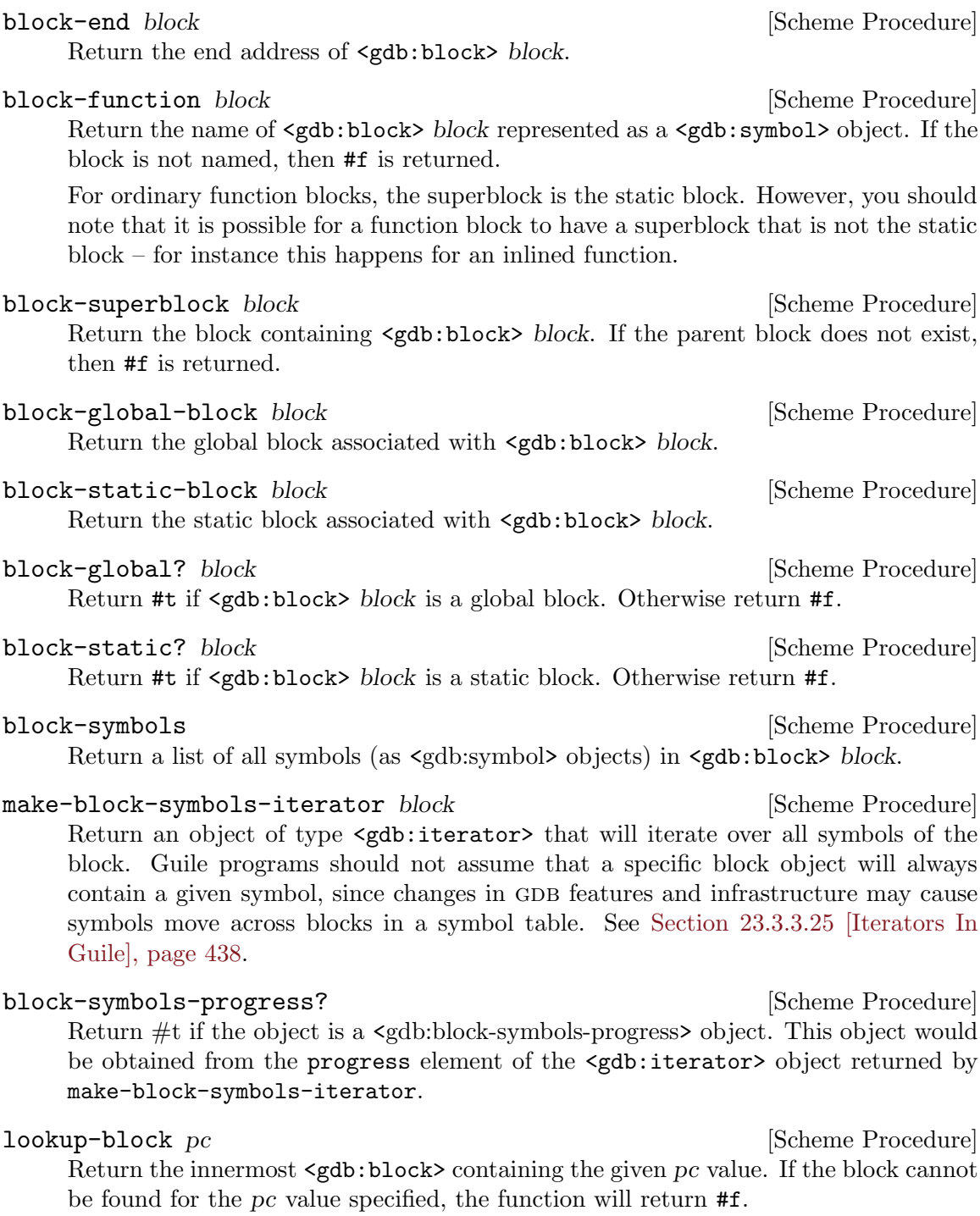

# <span id="page-442-0"></span>23.3.3.17 Guile representation of Symbols.

GDB represents every variable, function and type as an entry in a symbol table. See [Chapter 16 \[Examining the Symbol Table\], page 217.](#page-234-0) Guile represents these symbols in GDB with the <gdb:symbol> object.

The following symbol-related procedures are provided by the (gdb) module:

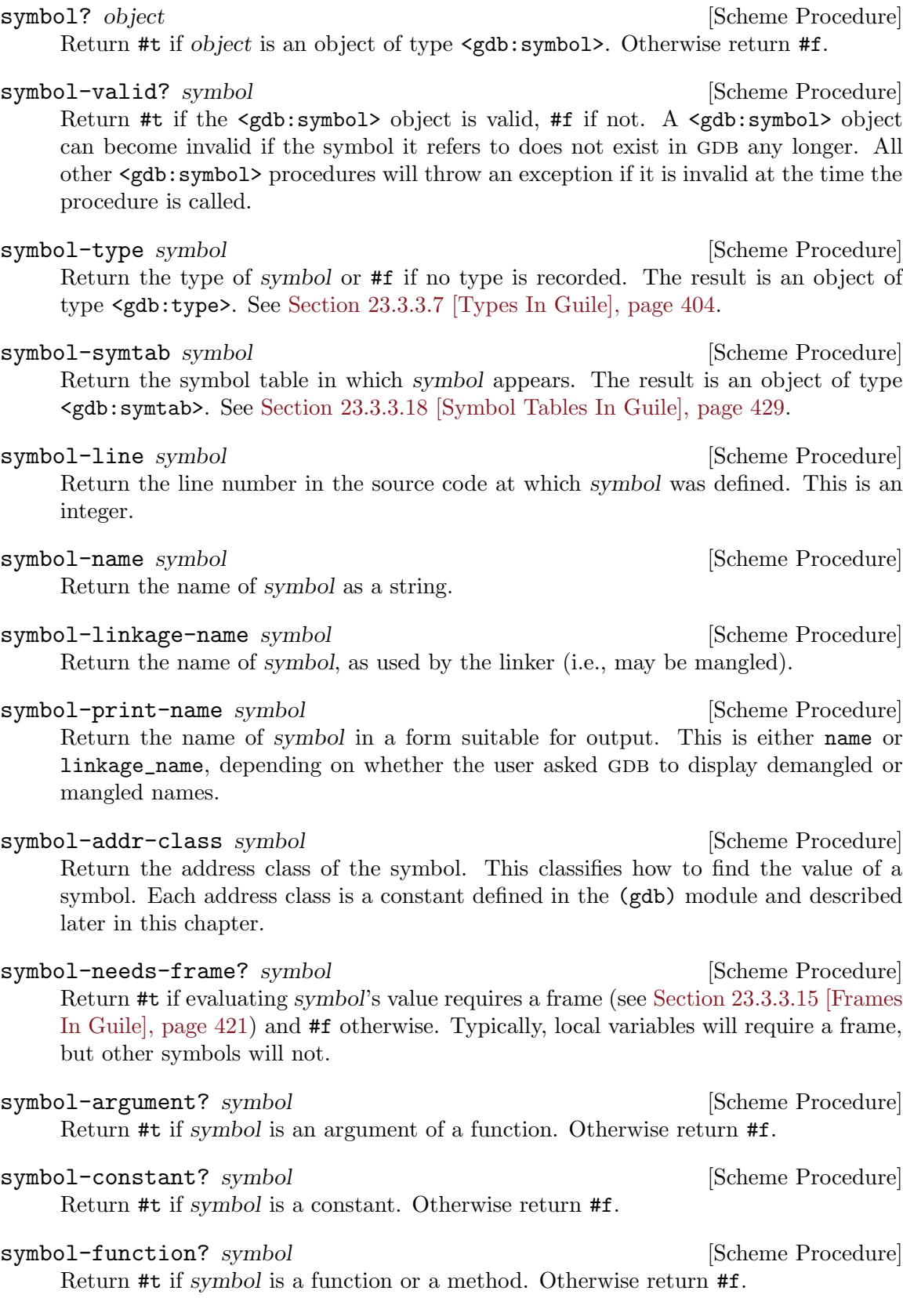

symbol-variable? symbol [Scheme Procedure]

Return #t if symbol is a variable. Otherwise return #f.

symbol-value symbol  $\#$ :frame frame  $\]$  [Scheme Procedure] Compute the value of symbol, as a  $\leq$ gdb:value>. For functions, this computes the address of the function, cast to the appropriate type. If the symbol requires a frame in order to compute its value, then frame must be given. If frame is not given, or if frame is invalid, then an exception is thrown.

lookup-symbol name [#:block block] [#:domain domain] [Scheme Procedure] This function searches for a symbol by name. The search scope can be restricted to the parameters defined in the optional domain and block arguments.

name is the name of the symbol. It must be a string. The optional block argument restricts the search to symbols visible in that block. The block argument must be a <gdb:block> object. If omitted, the block for the current frame is used. The optional domain argument restricts the search to the domain type. The domain argument must be a domain constant defined in the (gdb) module and described later in this chapter.

The result is a list of two elements. The first element is a <gdb:symbol> object or #f if the symbol is not found. If the symbol is found, the second element is #t if the symbol is a field of a method's object (e.g., this in  $C++$ ), otherwise it is #f. If the symbol is not found, the second element is #f.

lookup-global-symbol name [#:domain domain] [Scheme Procedure] This function searches for a global symbol by name. The search scope can be restricted by the domain argument.

name is the name of the symbol. It must be a string. The optional domain argument restricts the search to the domain type. The domain argument must be a domain constant defined in the (gdb) module and described later in this chapter.

The result is a  $\epsilon$ gdb:symbol> object or #f if the symbol is not found.

The available domain categories in <gdb:symbol> are represented as constants in the (gdb) module:

# SYMBOL\_UNDEF\_DOMAIN

This is used when a domain has not been discovered or none of the following domains apply. This usually indicates an error either in the symbol information or in GDB's handling of symbols.

# SYMBOL\_VAR\_DOMAIN

This domain contains variables, function names, typedef names and enum type values.

# SYMBOL\_STRUCT\_DOMAIN

This domain holds struct, union and enum type names.

# SYMBOL\_LABEL\_DOMAIN

This domain contains names of labels (for gotos).

# SYMBOL\_VARIABLES\_DOMAIN

This domain holds a subset of the SYMBOLS\_VAR\_DOMAIN; it contains everything minus functions and types.

# SYMBOL\_FUNCTION\_DOMAIN

This domain contains all functions.

# SYMBOL\_TYPES\_DOMAIN

This domain contains all types.

The available address class categories in  $\leq$ gdb:symbol> are represented as constants in the gdb module:

#### SYMBOL\_LOC\_UNDEF

If this is returned by address class, it indicates an error either in the symbol information or in GDB's handling of symbols.

# SYMBOL\_LOC\_CONST

Value is constant int.

### SYMBOL\_LOC\_STATIC

Value is at a fixed address.

# SYMBOL\_LOC\_REGISTER

Value is in a register.

# SYMBOL\_LOC\_ARG

Value is an argument. This value is at the offset stored within the symbol inside the frame's argument list.

# SYMBOL\_LOC\_REF\_ARG

Value address is stored in the frame's argument list. Just like LOC\_ARG except that the value's address is stored at the offset, not the value itself.

### SYMBOL\_LOC\_REGPARM\_ADDR

Value is a specified register. Just like LOC\_REGISTER except the register holds the address of the argument instead of the argument itself.

# SYMBOL\_LOC\_LOCAL

Value is a local variable.

#### SYMBOL\_LOC\_TYPEDEF

Value not used. Symbols in the domain SYMBOL\_STRUCT\_DOMAIN all have this class.

#### SYMBOL\_LOC\_BLOCK

Value is a block.

# SYMBOL\_LOC\_CONST\_BYTES

Value is a byte-sequence.

### SYMBOL\_LOC\_UNRESOLVED

Value is at a fixed address, but the address of the variable has to be determined from the minimal symbol table whenever the variable is referenced.

#### SYMBOL\_LOC\_OPTIMIZED\_OUT

The value does not actually exist in the program.

# SYMBOL\_LOC\_COMPUTED

The value's address is a computed location.

# <span id="page-446-0"></span>23.3.3.18 Symbol table representation in Guile.

Access to symbol table data maintained by GDB on the inferior is exposed to Guile via two objects: <gdb:sal> (symtab-and-line) and <gdb:symtab>. Symbol table and line data for a frame is returned from the frame-find-sal <gdb:frame> procedure. See [Section 23.3.3.15](#page-438-0) [\[Frames In Guile\], page 421.](#page-438-0)

For more information on GDB's symbol table management, see [Chapter 16 \[Examining](#page-234-0) [the Symbol Table\], page 217.](#page-234-0)

The following symtab-related procedures are provided by the (gdb) module:

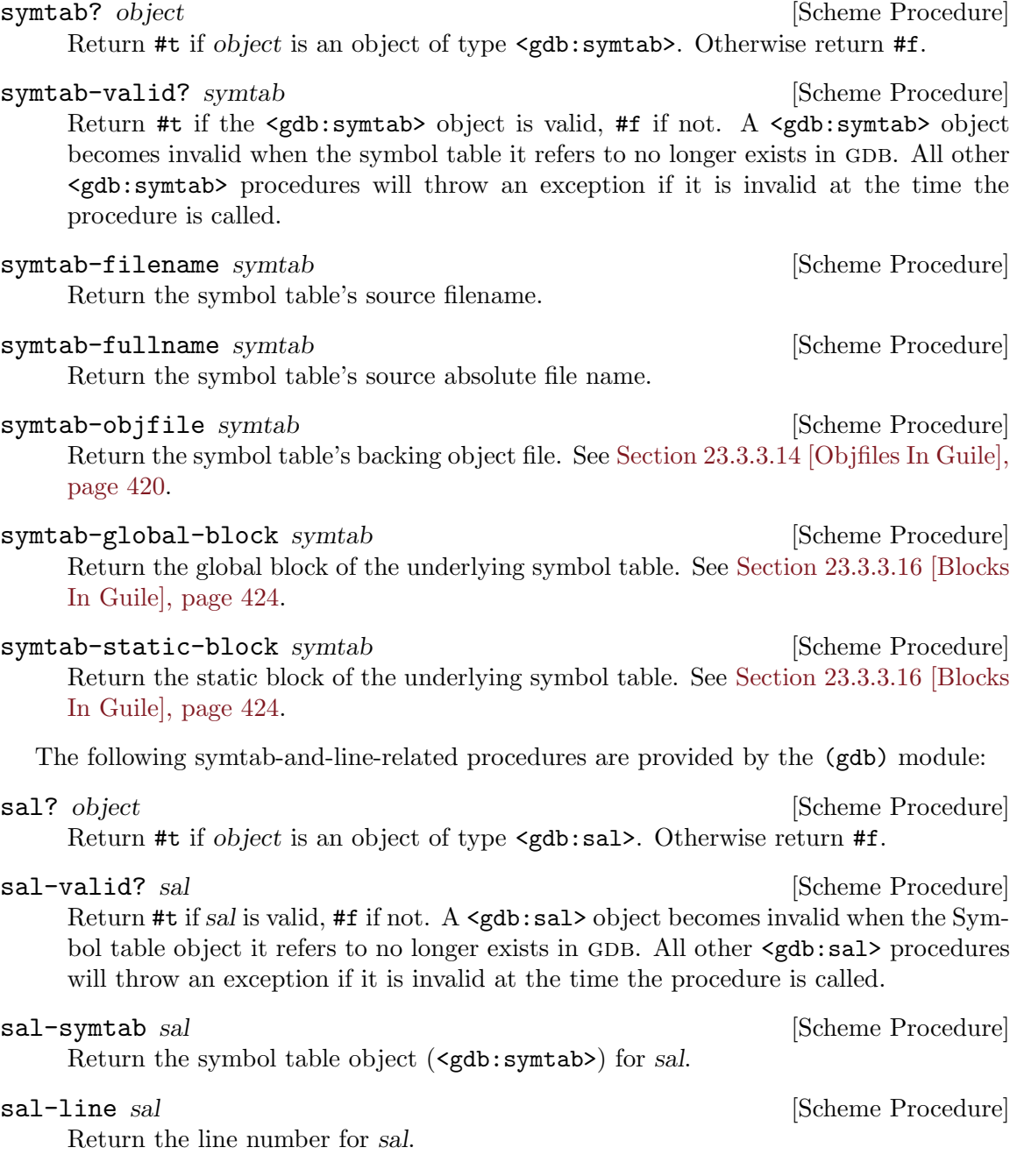

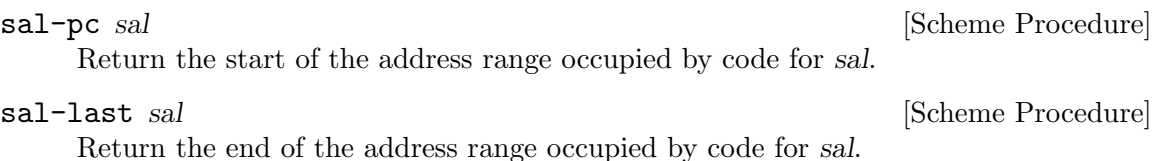

find-pc-line pc [Scheme Procedure] Return the <gdb:sal> object corresponding to the pc value. If an invalid value of

pc is passed as an argument, then the symtab and line attributes of the returned <gdb:sal> object will be #f and 0 respectively.

# 23.3.3.19 Manipulating breakpoints using Guile

Breakpoints in Guile are represented by objects of type <gdb:breakpoint>. New breakpoints can be created with the make-breakpoint Guile function, and then added to GDB with the register-breakpoint! Guile function. This two-step approach is taken to separate out the side-effect of adding the breakpoint to GDB from make-breakpoint.

Support is also provided to view and manipulate breakpoints created outside of Guile.

The following breakpoint-related procedures are provided by the (gdb) module:

make-breakpoint location [#:type type] [#:wp-class wp-class] [Scheme Procedure] [#:internal internal]

Create a new breakpoint at location, a string naming the location of the breakpoint, or an expression that defines a watchpoint. The contents can be any location recognized by the break command, or in the case of a watchpoint, by the watch command.

The breakpoint is initially marked as 'invalid'. The breakpoint is not usable until it has been registered with GDB with register-breakpoint!, at which point it becomes 'valid'. The result is the <gdb:breakpoint> object representing the breakpoint.

The optional type denotes the breakpoint to create. This argument can be either BP\_BREAKPOINT or BP\_WATCHPOINT, and defaults to BP\_BREAKPOINT.

The optional wp-class argument defines the class of watchpoint to create, if type is BP\_WATCHPOINT. If a watchpoint class is not provided, it is assumed to be a WP\_WRITE class.

The optional internal argument allows the breakpoint to become invisible to the user. The breakpoint will neither be reported when registered, nor will it be listed in the output from info breakpoints (but will be listed with the maint info breakpoints command). If an internal flag is not provided, the breakpoint is visible (non-internal).

When a watchpoint is created, GDB will try to create a hardware assisted watchpoint. If successful, the type of the watchpoint is changed from BP\_WATCHPOINT to BP\_ HARDWARE\_WATCHPOINT for WP\_WRITE, BP\_READ\_WATCHPOINT for WP\_READ, and BP\_ ACCESS\_WATCHPOINT for WP\_ACCESS. If not successful, the type of the watchpoint is left as WP\_WATCHPOINT.

The available types are represented by constants defined in the gdb module:

# BP\_BREAKPOINT

Normal code breakpoint.

# BP\_WATCHPOINT

Watchpoint breakpoint.

### BP\_HARDWARE\_WATCHPOINT

Hardware assisted watchpoint. This value cannot be specified when creating the breakpoint.

# BP\_READ\_WATCHPOINT

Hardware assisted read watchpoint. This value cannot be specified when creating the breakpoint.

### BP\_ACCESS\_WATCHPOINT

Hardware assisted access watchpoint. This value cannot be specified when creating the breakpoint.

The available watchpoint types represented by constants are defined in the (gdb) module:

WP\_READ Read only watchpoint.

WP\_WRITE Write only watchpoint.

WP\_ACCESS

Read/Write watchpoint.

register-breakpoint! breakpoint  $[Scheme Procedure]$ Add breakpoint, a  $\leq$ gdb:breakpoint> object, to GDB's list of breakpoints. The breakpoint must have been created with make-breakpoint. One cannot register breakpoints that have been created outside of Guile. Once a breakpoint is registered it becomes 'valid'. It is an error to register an already registered breakpoint. The result is unspecified.

# delete-breakpoint! breakpoint [Scheme Procedure]

Remove breakpoint from GDB's list of breakpoints. This also invalidates the Guile breakpoint object. Any further attempt to access the object will throw an exception. If breakpoint was created from Guile with make-breakpoint it may be re-registered with GDB, in which case the breakpoint becomes valid again.

### breakpoints **in the set of the set of the set of the set of the set of the set of the set of the set of the set of the set of the set of the set of the set of the set of the set of the set of the set of the set of the set**

Return a list of all breakpoints. Each element of the list is a  $\leq$ gdb:breakpoint> object.

# breakpoint? object  $[Scheme$  Procedure

Return #t if object is a <gdb:breakpoint> object, and #f otherwise.

# breakpoint-valid? breakpoint in the set of the set of  $S$ cheme Procedure

Return #t if breakpoint is valid, #f otherwise. Breakpoints created with makebreakpoint are marked as invalid until they are registered with GDB with registerbreakpoint!. A <gdb:breakpoint> object can become invalid if the user deletes the breakpoint. In this case, the object still exists, but the underlying breakpoint does not. In the cases of watchpoint scope, the watchpoint remains valid even if execution of the inferior leaves the scope of that watchpoint.

# breakpoint-number *breakpoint* and **intervalled** [Scheme Procedure]

Return the breakpoint's number — the identifier used by the user to manipulate the breakpoint.

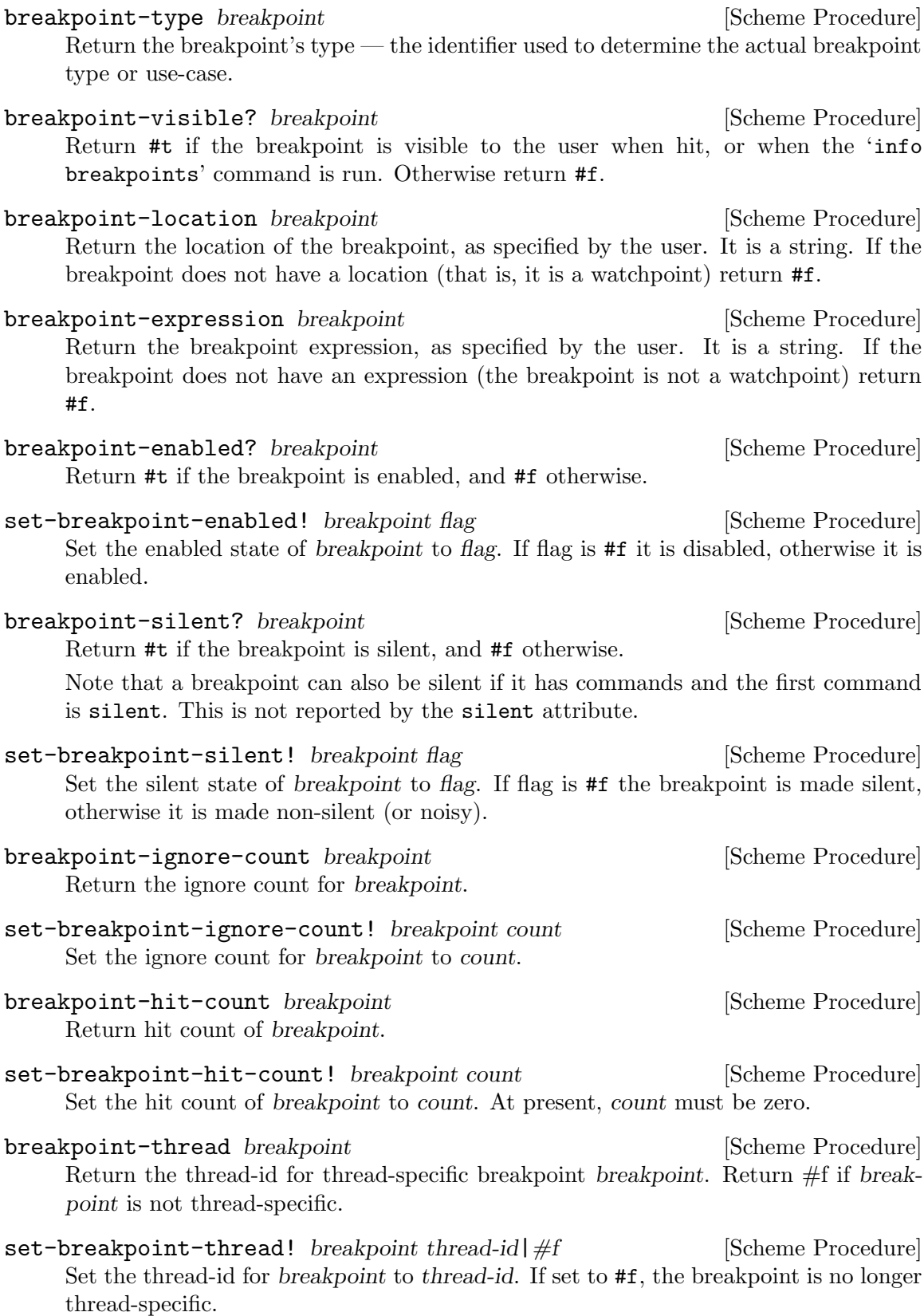

- breakpoint-task breakpoint **compared in the set of the Scheme Procedure** [Scheme Procedure] If the breakpoint is Ada task-specific, return the Ada task id. If the breakpoint is not task-specific (or the underlying language is not Ada), return #f.
- set-breakpoint-task! breakpoint task [Scheme Procedure] Set the Ada task of breakpoint to task. If set to #f, the breakpoint is no longer task-specific.
- breakpoint-condition breakpoint [Scheme Procedure] Return the condition of breakpoint, as specified by the user. It is a string. If there is no condition, return #f.
- set-breakpoint-condition! breakpoint condition [Scheme Procedure] Set the condition of breakpoint to condition, which must be a string. If set to #f then the breakpoint becomes unconditional.
- breakpoint-stop breakpoint and service in the service of  $S$ cheme Procedure Return the stop predicate of breakpoint. See set-breakpoint-stop! below in this section.
- set-breakpoint-stop! breakpoint procedure #f [Scheme Procedure] Set the stop predicate of breakpoint. The predicate procedure takes one argument: the <gdb:breakpoint> object. If this predicate is set to a procedure then it is invoked whenever the inferior reaches this breakpoint. If it returns  $\#t$ , or any non- $\#f$  value, then the inferior is stopped, otherwise the inferior will continue.

If there are multiple breakpoints at the same location with a stop predicate, each one will be called regardless of the return status of the previous. This ensures that all stop predicates have a chance to execute at that location. In this scenario if one of the methods returns #t but the others return #f, the inferior will still be stopped.

You should not alter the execution state of the inferior (i.e., step, next, etc.), alter the current frame context (i.e., change the current active frame), or alter, add or delete any breakpoint. As a general rule, you should not alter any data within GDB or the inferior at this time.

Example stop implementation:

```
(define (my-stop? bkpt)
  (let ((int-val (parse-and-eval "foo")))
    (value=? int-val 3)))
(define bkpt (make-breakpoint "main.c:42"))
(register-breakpoint! bkpt)
(set-breakpoint-stop! bkpt my-stop?)
```
# breakpoint-commands breakpoint in the set of  $\alpha$  [Scheme Procedure]

Return the commands attached to breakpoint as a string, or #f if there are none.

# 23.3.3.20 Guile representation of lazy strings.

A lazy string is a string whose contents is not retrieved or encoded until it is needed.

A  $\ll$ gdb:lazy-string> is represented in GDB as an address that points to a region of memory, an encoding that will be used to encode that region of memory, and a length to delimit the region of memory that represents the string. The difference between a  $\leq$ gdb:lazystring> and a string wrapped within a <gdb:value> is that a <gdb:lazy-string> will be

treated differently by GDB when printing. A <gdb:lazy-string> is retrieved and encoded during printing, while a <gdb:value> wrapping a string is immediately retrieved and encoded on creation.

The following lazy-string-related procedures are provided by the (gdb) module:

<span id="page-451-0"></span>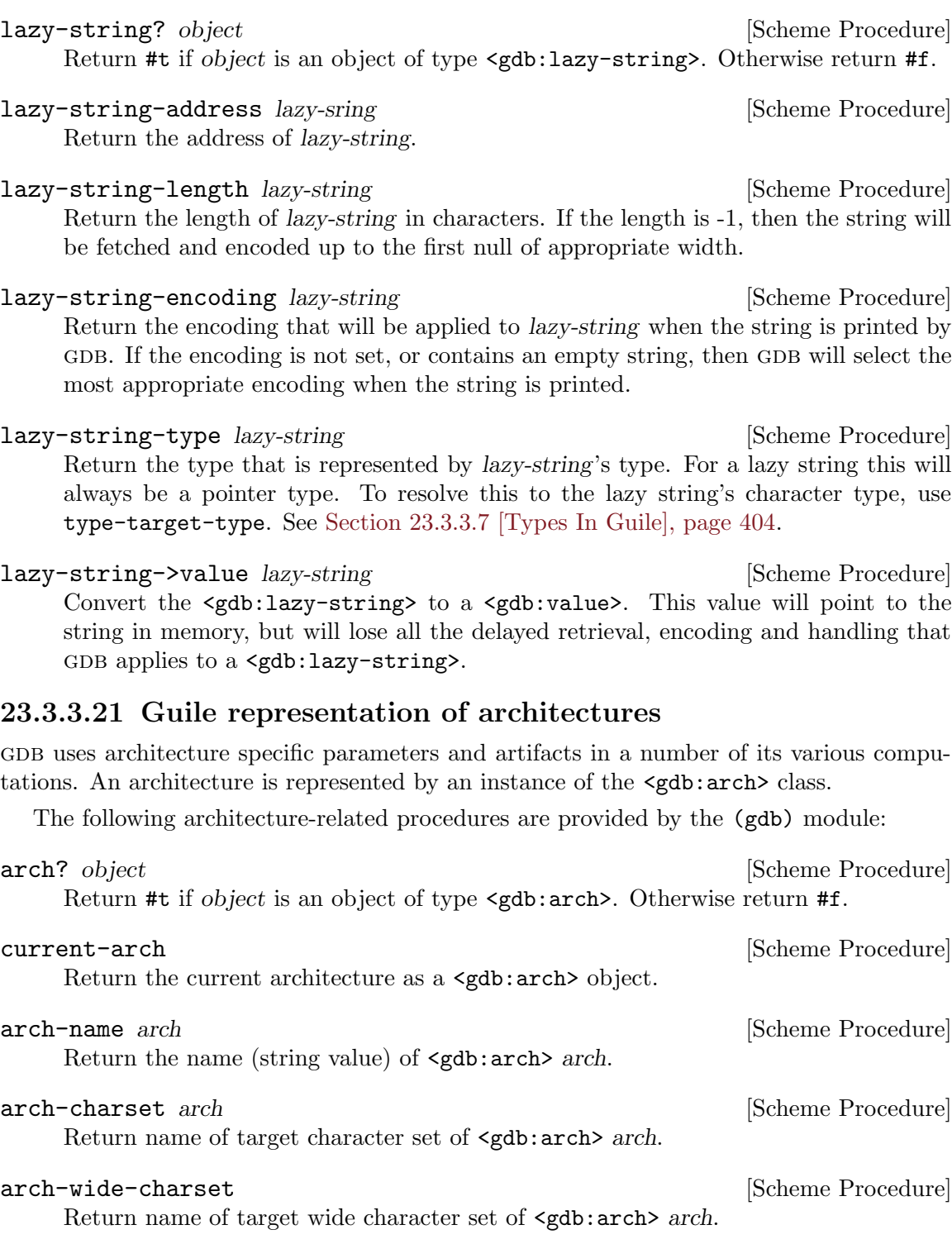

Each architecture provides a set of predefined types, obtained by the following functions. arch-void-type arch **[Scheme Procedure]** [Scheme Procedure] Return the <gdb:type> object for a void type of architecture arch. arch-char-type arch [Scheme Procedure] Return the <gdb:type> object for a char type of architecture arch. arch-short-type arch **intervalsed** [Scheme Procedure] Return the <gdb:type> object for a short type of architecture arch. arch-int-type arch **intervalue** arch **[Scheme Procedure]** Return the <gdb:type> object for an int type of architecture arch. arch-long-type arch **[Scheme Procedure]** [Scheme Procedure] Return the <gdb:type> object for a long type of architecture arch. arch-schar-type arch [Scheme Procedure] Return the <gdb:type> object for a signed char type of architecture arch. arch-uchar-type arch **[Scheme Procedure]** [Scheme Procedure] Return the <gdb:type> object for an unsigned char type of architecture arch. arch-ushort-type arch **interesting and interest in the set of the Scheme Procedure** Return the <gdb:type> object for an unsigned short type of architecture arch. arch-uint-type arch **[Scheme Procedure]** [Scheme Procedure] Return the <gdb:type> object for an unsigned int type of architecture arch. arch-ulong-type arch [Scheme Procedure] Return the <gdb:type> object for an unsigned long type of architecture arch. arch-float-type arch [Scheme Procedure] Return the <gdb:type> object for a float type of architecture arch. arch-double-type arch **interestigated** [Scheme Procedure] Return the <gdb:type> object for a double type of architecture arch. arch-longdouble-type arch [Scheme Procedure] Return the <gdb:type> object for a long double type of architecture arch. arch-bool-type arch **interest and the example of the set of the set of the set of the set of the set of the set of the set of the set of the set of the set of the set of the set of the set of the set of the set of the set** Return the <gdb:type> object for a bool type of architecture arch. arch-longlong-type arch [Scheme Procedure] Return the <gdb:type> object for a long long type of architecture arch. arch-ulonglong-type arch **[Scheme Procedure]** [Scheme Procedure] Return the <gdb:type> object for an unsigned long long type of architecture arch. arch-int8-type arch **[Scheme Procedure]** [Scheme Procedure] Return the <gdb:type> object for an int8 type of architecture arch.

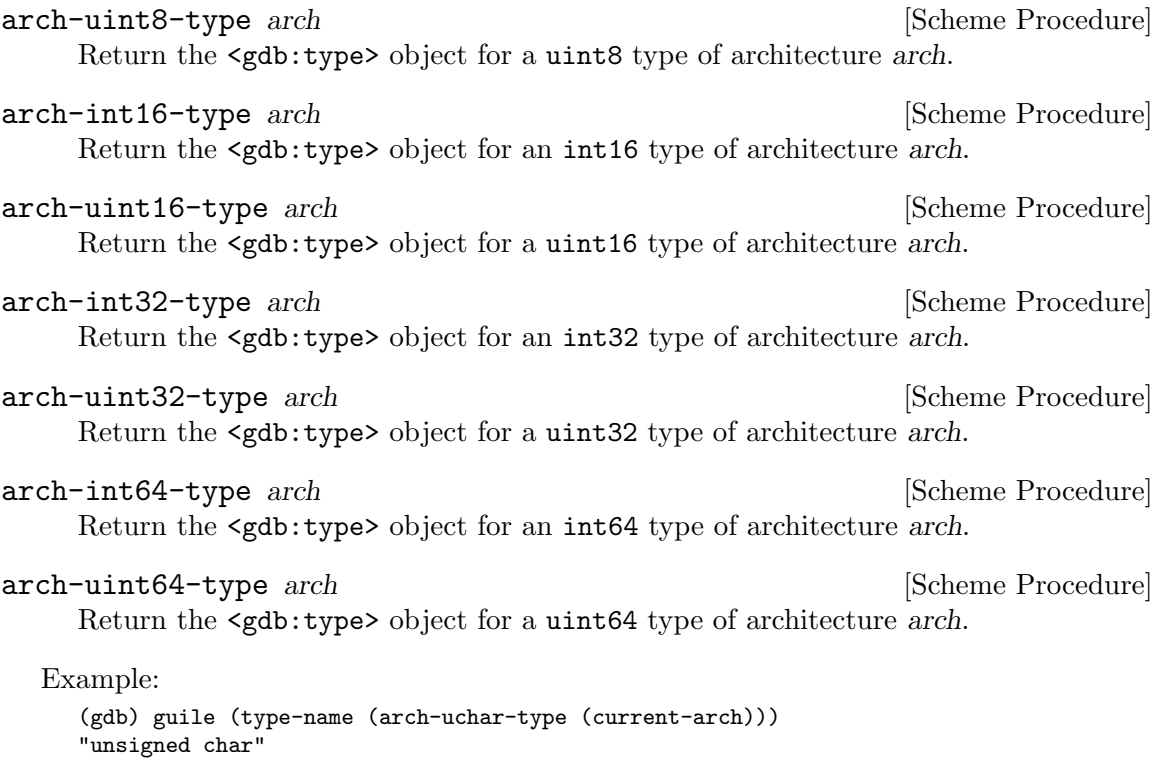

# 23.3.3.22 Disassembly In Guile

The disassembler can be invoked from Scheme code. Furthermore, the disassembler can take a Guile port as input, allowing one to disassemble from any source, and not just target memory.

```
\texttt{arch-disssemble} arch start-pc [\text{#:port port}] [\text{#:offset} offset [\text{Scheme Proceedure}][\#:\text{size size} [\#:\text{count count}]
```
Return a list of disassembled instructions starting from the memory address start-pc. The optional argument port specifies the input port to read bytes from. If port is  $#f$ then bytes are read from target memory.

The optional argument offset specifies the address offset of the first byte in port. This is useful, for example, when port specifies a 'bytevector' and you want the bytevector to be disassembled as if it came from that address. The start-pc passed to the reader for port is offset by the same amount.

Example:

```
(gdb) guile (use-modules (rnrs io ports))
(gdb) guile (define pc (value->integer (parse-and-eval "$pc")))
(gdb) guile (define mem (open-memory #:start pc))
(gdb) guile (define bv (get-bytevector-n mem 10))
(gdb) guile (define bv-port (open-bytevector-input-port bv))
(gdb) guile (define arch (current-arch))
(gdb) guile (arch-disassemble arch pc #:port bv-port #:offset pc)
(((address . 4195516) (asm . "mov $0x4005c8,%edi") (length . 5)))
```
The optional arguments size and count determine the number of instructions in the returned list. If either size or count is specified as zero, then no instructions are disassembled and an empty list is returned. If both the optional arguments size and count are specified, then a list of at most count disassembled instructions whose start address falls in the closed memory address interval from start-pc to (start-pc + size - 1) are returned. If size is not specified, but count is specified, then count number of instructions starting from the address *start-pc* are returned. If count is not specified but size is specified, then all instructions whose start address falls in the closed memory address interval from start-pc to  $(start$ -pc + size  $-1)$  are returned. If neither size nor count are specified, then a single instruction at start-pc is returned. Each element of the returned list is an alist (associative list) with the following keys:

- address The value corresponding to this key is a Guile integer of the memory address of the instruction.
- asm The value corresponding to this key is a string value which represents the instruction with assembly language mnemonics. The assembly language flavor used is the same as that specified by the current CLI variable disassembly-flavor. See [Section 9.6 \[Machine Code\], page 108](#page-125-0).
- length The value corresponding to this key is the length of the instruction in bytes.

# 23.3.3.23 I/O Ports in Guile

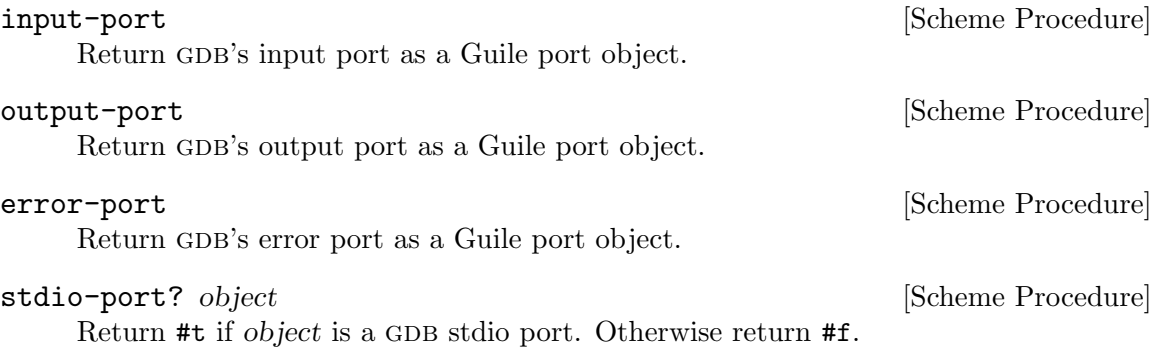

# 23.3.3.24 Memory Ports in Guile

GDB provides a port interface to target memory. This allows Guile code to read/write target memory using Guile's port and bytevector functionality. The main routine is open-memory which returns a port object. One can then read/write memory using that object.

open-memory [#:mode mode] [#:start address] [#:size size] [Scheme Procedure] Return a port object that can be used for reading and writing memory. The port will be open according to mode, which is the standard mode argument to Guile port open routines, except that the '"a"' and '"l"' modes are not supported. See Section "File Ports" in GNU Guile Reference Manual. The '"b"' (binary) character may be present, but is ignored: memory ports are binary only. If '"0"' is appended then the port is marked as unbuffered. The default is '"r"', read-only and buffered.

The chunk of memory that can be accessed can be bounded. If both start and size are unspecified, all of memory can be accessed. If only start is specified, all of memory from that point on can be accessed. If only size if specified, all memory in the range  $[0, size)$  can be accessed. If both are specified, all memory in the rane [start,start+size] can be accessed.

- memory-port? [Scheme Procedure] Return #t if object is an object of type <gdb:memory-port>. Otherwise return #f. memory-port-range memory-port [Scheme Procedure]
- Return the range of  $\leq gdb$ :memory-port> memory-port as a list of two elements: (start end). The range is start to end inclusive.
- memory-port-read-buffer-size memory-port [Scheme Procedure] Return the size of the read buffer of <gdb:memory-port> memory-port.
- set-memory-port-read-buffer-size! memory-port size [Scheme Procedure] Set the size of the read buffer of  $\leq$ gdb:memory-port>memory-port to size. The result is unspecified.
- memory-port-write-buffer-size memory-port [Scheme Procedure] Return the size of the write buffer of <gdb:memory-port> memory-port.
- set-memory-port-write-buffer-size! memory-port size [Scheme Procedure] Set the size of the write buffer of  $\leq$ gdb:memory-port> memory-port to size. The result is unspecified.

A memory port is closed like any other port, with close-port.

Combined with Guile's bytevectors, memory ports provide a lot of utility. For example, to fill a buffer of 10 integers in memory, one can do something like the following.

```
;; In the program: int buffer[10];
(use-modules (rnrs bytevectors))
(use-modules (rnrs io ports))
(define addr (parse-and-eval "buffer"))
(define n 10)
(define byte-size (* n 4))
(define mem-port (open-memory #:mode "r+" #:start
                              (value->integer addr) #:size byte-size))
(define byte-vec (make-bytevector byte-size))
(do ((i 0 (+ i 1)))
   ((>= i n))(bytevector-s32-native-set! byte-vec (* i 4) (* i 42)))
(put-bytevector mem-port byte-vec)
(close-port mem-port)
```
# <span id="page-455-0"></span>23.3.3.25 Iterators In Guile

A simple iterator facility is provided to allow, for example, iterating over the set of program symbols without having to first construct a list of all of them. A useful contribution would be to add support for SRFI 41 and SRFI 45.

```
make-iterator object progress next! [Scheme Procedure]
     A <gdb:iterator> object is constructed with the make-iterator procedure. It takes
     three arguments: the object to be iterated over, an object to record the progress of
     the iteration, and a procedure to return the next element in the iteration, or an
     implementation chosen value to denote the end of iteration.
```
By convention, end of iteration is marked with (end-of-iteration), and may be tested with the end-of-iteration? predicate. The result of (end-of-iteration) is chosen so that it is not otherwise used by the (gdb) module. If you are using <gdb:iterator> in your own code it is your responsibility to maintain this invariant.

A trivial example for illustration's sake:

```
(use-modules (gdb iterator))
(define my-list (list 1 2 3))
(define iter
 (make-iterator my-list my-list
                (lambda (iter)
                   (let ((l (iterator-progress iter)))
                     (if (eq? 1'())
                         (end-of-iteration)
                         (begin
                           (set-iterator-progress! iter (cdr l))
                           (car 1))))))
```
Here is a slightly more realistic example, which computes a list of all the functions in my-global-block.

```
(use-modules (gdb iterator))
(define this-sal (find-pc-line (frame-pc (selected-frame))))
(define this-symtab (sal-symtab this-sal))
(define this-global-block (symtab-global-block this-symtab))
(define syms-iter (make-block-symbols-iterator this-global-block))
(define functions (iterator-filter symbol-function? syms-iter))
```
iterator? object [Scheme Procedure]

Return #t if object is a <gdb:iterator> object. Otherwise return #f.

```
iterator-object iterator and iterator [Scheme Procedure]
    Return the first argument that was passed to make-iterator. This is the object
    being iterated over.
```

```
iterator-progress iterator is a set of \alpha [Scheme Procedure]
    Return the object tracking iteration progress.
set-iterator-progress! iterator new-value [Scheme Procedure]
    Set the object tracking iteration progress.
```
iterator-next! *iterator* [Scheme Procedure] Invoke the procedure that was the third argument to make-iterator, passing it one argument, the <gdb:iterator> object. The result is either the next element in the iteration, or an end marker as implemented by the next! procedure. By convention the end marker is the result of (end-of-iteration).

# end-of-iteration [Scheme Procedure]

Return the Scheme object that denotes end of iteration.

#### end-of-iteration? object [Scheme Procedure]

Return #t if object is the end of iteration marker. Otherwise return #f.

These functions are provided by the (gdb iterator) module to assist in using iterators.

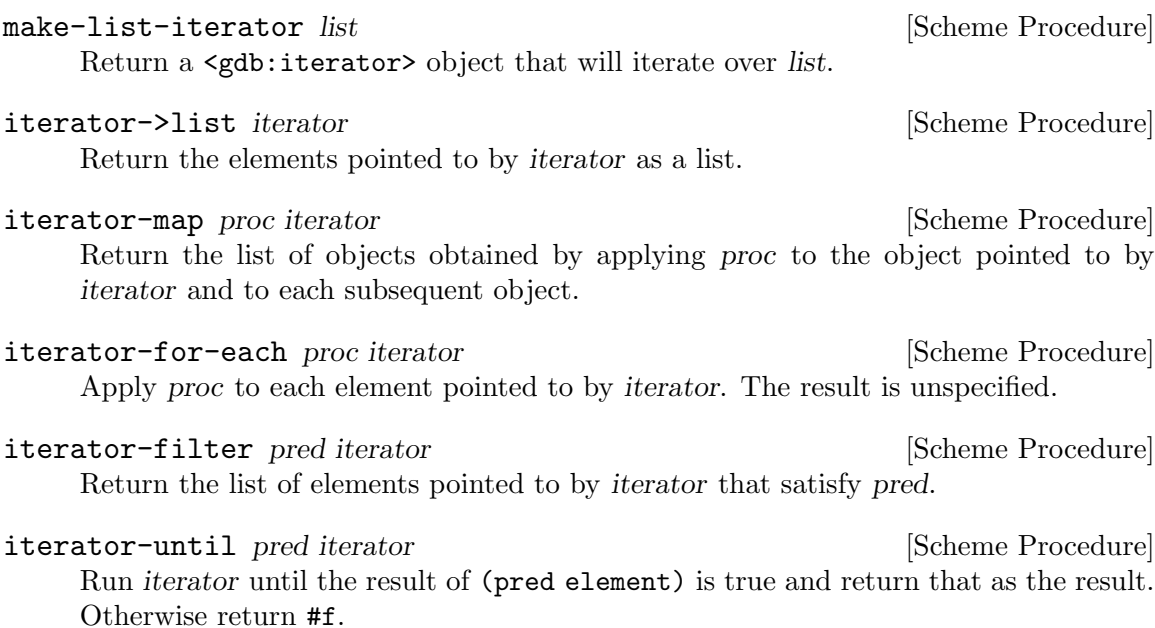

# <span id="page-457-0"></span>23.3.4 Guile Auto-loading

When a new object file is read (for example, due to the file command, or because the inferior has loaded a shared library), GDB will look for Guile support scripts in two ways: 'objfile-gdb.scm' and the .debug\_gdb\_scripts section. See [Section 23.4 \[Auto-loading](#page-459-0) [extensions\], page 442](#page-459-0).

The auto-loading feature is useful for supplying application-specific debugging commands and scripts.

Auto-loading can be enabled or disabled, and the list of auto-loaded scripts can be printed.

```
set auto-load guile-scripts [on|off]
```
Enable or disable the auto-loading of Guile scripts.

```
show auto-load guile-scripts
```
Show whether auto-loading of Guile scripts is enabled or disabled.

```
info auto-load guile-scripts [regexp]
```
Print the list of all Guile scripts that GDB auto-loaded.

Also printed is the list of Guile scripts that were mentioned in the .debug\_ gdb\_scripts section and were not found. This is useful because their names are not printed when GDB tries to load them and fails. There may be many of them, and printing an error message for each one is problematic.

If regexp is supplied only Guile scripts with matching names are printed.

Example:

(gdb) info auto-load guile-scripts Loaded Script Yes scm-section-script.scm full name: /tmp/scm-section-script.scm No my-foo-pretty-printers.scm

When reading an auto-loaded file, GDB sets the *current objfile*. This is available via the current-objfile procedure (see [Section 23.3.3.14 \[Objfiles In Guile\], page 420\)](#page-437-0). This can be useful for registering objfile-specific pretty-printers.

# 23.3.5 Guile Modules

GDB comes with several modules to assist writing Guile code.

# 23.3.5.1 Guile Printing Module

This module provides a collection of utilities for working with pretty-printers.

Usage:

(use-modules (gdb printing))

prepend-pretty-printer! object printer [Scheme Procedure] Add printer to the front of the list of pretty-printers for object. The object must either be a  $\leq$ gdb:objfile> object, or #f in which case printer is added to the global list of printers.

append-pretty-printer! object printer [Scheme Procecure] Add printer to the end of the list of pretty-printers for object. The object must either be a <gdb:objfile> object, or #f in which case printer is added to the global list of printers.

# 23.3.5.2 Guile Types Module

This module provides a collection of utilities for working with  $\leq$ gdb:type> objects.

Usage:

(use-modules (gdb types))

```
get-basic-type type [Scheme Procedure
```
Return type with const and volatile qualifiers stripped, and with typedefs and C++ references converted to the underlying type.

C++ example:

```
typedef const int const_int;
      const_int foo (3);
      const_int& foo_ref (foo);
      int main () { return 0; }
Then in gdb:
      (gdb) start
      (gdb) guile (use-modules (gdb) (gdb types))
      (gdb) guile (define foo-ref (parse-and-eval "foo_ref"))
      (gdb) guile (get-basic-type (value-type foo-ref))
      int
```
type-has-field-deep? type field **[Scheme Procedure]** [Scheme Procedure]

Return #t if type, assumed to be a type with fields (e.g., a structure or union), has field field. Otherwise return #f. This searches baseclasses, whereas type-has-field? does not.

make-enum-hashtable enum-type [Scheme Procedure] Return a Guile hash table produced from enum-type. Elements in the hash table are referenced with hashq-ref.

# <span id="page-459-0"></span>23.4 Auto-loading extensions

GDB provides two mechanisms for automatically loading extensions when a new object file is read (for example, due to the file command, or because the inferior has loaded a shared library): '*objfile-gdb.ext'* and the .debug\_gdb\_scripts section of modern file formats like ELF.

The auto-loading feature is useful for supplying application-specific debugging commands and features.

Auto-loading can be enabled or disabled, and the list of auto-loaded scripts can be printed. See the 'auto-loading' section of each extension language for more information. For GDB command files see [Section 23.1.5 \[Auto-loading sequences\], page 321](#page-338-0). For Python files see [Section 23.2.3 \[Python Auto-loading\], page 387.](#page-404-0)

Note that loading of this script file also requires accordingly configured auto-load safepath (see [Section 22.7.3 \[Auto-loading safe path\], page 305\)](#page-322-0).

# 23.4.1 The 'objfile-gdb.ext' file

When a new object file is read, GDB looks for a file named 'objfile-gdb.ext' (we call it script-name below), where *objfile* is the object file's name and where  $ext$  is the file extension for the extension language:

```
'objfile-gdb.gdb'
          GDB's own command language
```

```
'objfile-gdb.py'
          Python
'objfile-gdb.scm'
          Guile
```
script-name is formed by ensuring that the file name of objfile is absolute, following all symlinks, and resolving . and .. components, and appending the  $-\text{gdb.ext'}$  suffix. If this file exists and is readable, GDB will evaluate it as a script in the specified extension language.

If this file does not exist, then GDB will look for *script-name* file in all of the directories as specified below.

Note that loading of these files requires an accordingly configured auto-load safe-path (see [Section 22.7.3 \[Auto-loading safe path\], page 305](#page-322-0)).

For object files using '.exe' suffix GDB tries to load first the scripts normally according to its '.exe' filename. But if no scripts are found GDB also tries script filenames matching the object file without its '.exe' suffix. This '.exe' stripping is case insensitive and it is attempted on any platform. This makes the script filenames compatible between Unix and MS-Windows hosts.

set auto-load scripts-directory *directories* 

Control GDB auto-loaded scripts location. Multiple directory entries may be delimited by the host platform path separator in use (':' on Unix, ';' on MS-Windows and MS-DOS).

Each entry here needs to be covered also by the security setting set auto-load safe-path (see [\[set auto-load safe-path\], page 305](#page-322-1)).

This variable defaults to '\$debugdir:\$datadir/auto-load'. The default set auto-load safe-path value can be also overriden by GDB configuration option '--with-auto-load-dir'.

Any reference to '\$debugdir' will get replaced by debug-file-directory value (see [Section 18.3 \[Separate Debug Files\], page 246\)](#page-263-0) and any reference to '\$datadir' will get replaced by *data-directory* which is determined at GDB startup (see [Section 18.7 \[Data Files\], page 252\)](#page-269-0). '\$debugdir' and '\$datadir' must be placed as a directory component — either alone or delimited by '/' or '\' directory separators, depending on the host platform.

The list of directories uses path separator (':' on GNU and Unix systems, ';' on MS-Windows and MS-DOS) to separate directories, similarly to the PATH environment variable.

```
show auto-load scripts-directory
```
Show GDB auto-loaded scripts location.

```
add-auto-load-scripts-directory [directories...]
```
Add an entry (or list of entries) to the list of auto-loaded scripts locations. Multiple entries may be delimited by the host platform path separator in use.

GDB does not track which files it has already auto-loaded this way. GDB will load the associated script every time the corresponding *objfile* is opened. So your  $-\text{gdb.} \text{ext}$  file should be careful to avoid errors if it is evaluated more than once.

# 23.4.2 The .debug\_gdb\_scripts section

For systems using file formats like ELF and COFF, when GDB loads a new object file it will look for a special section named .debug\_gdb\_scripts. If this section exists, its contents is a list of null-terminated entries specifying scripts to load. Each entry begins with a non-null prefix byte that specifies the kind of entry, typically the extension language and whether the script is in a file or inlined in .debug\_gdb\_scripts.

The following entries are supported:

SECTION\_SCRIPT\_ID\_PYTHON\_FILE = 1 SECTION\_SCRIPT\_ID\_SCHEME\_FILE = 3 SECTION\_SCRIPT\_ID\_PYTHON\_TEXT = 4 SECTION\_SCRIPT\_ID\_SCHEME\_TEXT = 6

# 23.4.2.1 Script File Entries

If the entry specifies a file, GDB will look for the file first in the current directory and then along the source search path (see [Section 9.5 \[Specifying Source Directories\], page 105\)](#page-122-0), except that '\$cdir' is not searched, since the compilation directory is not relevant to scripts.

File entries can be placed in section .debug\_gdb\_scripts with, for example, this GCC macro for Python scripts.

```
/* Note: The "MS" section flags are to remove duplicates. */
#define DEFINE_GDB_PY_SCRIPT(script_name) \
 asm("\\.pushsection \".debug_gdb_scripts\", \"MS\",@progbits,1\n\
.byte 1 /* Python */\n
```

```
.asciz \"" script_name "\"\n\
.popsection \n\
");
```
For Guile scripts, replace .byte 1 with .byte 3. Then one can reference the macro in a header or source file like this:

```
DEFINE_GDB_PY_SCRIPT ("my-app-scripts.py")
```
The script name may include directories if desired.

Note that loading of this script file also requires accordingly configured auto-load safepath (see [Section 22.7.3 \[Auto-loading safe path\], page 305\)](#page-322-0).

If the macro invocation is put in a header, any application or library using this header will get a reference to the specified script, and with the use of "MS" attributes on the section, the linker will remove duplicates.

# 23.4.2.2 Script Text Entries

Script text entries allow to put the executable script in the entry itself instead of loading it from a file. The first line of the entry, everything after the prefix byte and up to the first newline (0xa) character, is the script name, and must not contain any kind of space character, e.g., spaces or tabs. The rest of the entry, up to the trailing null byte, is the script to execute in the specified language. The name needs to be unique among all script names, as GDB executes each script only once based on its name.

Here is an example from file 'py-section-script.c' in the GDB testsuite.

```
#include "symcat.h"
#include "gdb/section-scripts.h"
asm(
".pushsection \".debug_gdb_scripts\", \"MS\",@progbits,1\n"
".byte " XSTRING (SECTION_SCRIPT_ID_PYTHON_TEXT) "\n"
".ascii \"gdb.inlined-script\\n\"\n"
".ascii \"class test_cmd (gdb.Command):\\n\"\n"
".ascii \" def __init__ (self):\\n\"\n"
".ascii \" super (test_cmd, self).__init__ ("
    "\\\"test-cmd\\\", gdb.COMMAND_OBSCURE)\\n\"\n"
".ascii \" def invoke (self, arg, from_tty):\\n\"\n"
".ascii \" print (\1)^{\text{test-cmd} output}, arg = \frac{\text{S}}{\text{ arg}}\ln\frac{\text{arg}}{\text{ arg}}".ascii \"test_cmd () \n\times \mathbb{r}"
".byte 0\n"
".popsection\n"
);
```
Loading of inlined scripts requires a properly configured auto-load safe-path (see [Section 22.7.3 \[Auto-loading safe path\], page 305](#page-322-0)). The path to specify in auto-load safe-path is the path of the file containing the .debug\_gdb\_scripts section.

# 23.4.3 Which flavor to choose?

Given the multiple ways of auto-loading extensions, it might not always be clear which one to choose. This section provides some guidance.

```
Benefits of the '-gdb.ext' way:
```
- Can be used with file formats that don't support multiple sections.
- Ease of finding scripts for public libraries.

Scripts specified in the .debug\_gdb\_scripts section are searched for in the source search path. For publicly installed libraries, e.g., 'libstdc++', there typically isn't a source directory in which to find the script.

• Doesn't require source code additions.

Benefits of the .debug\_gdb\_scripts way:

• Works with static linking.

Scripts for libraries done the '-gdb.ext' way require an objfile to trigger their loading. When an application is statically linked the only objfile available is the executable, and it is cumbersome to attach all the scripts from all the input libraries to the executable's '-gdb.ext' script.

• Works with classes that are entirely inlined.

Some classes can be entirely inlined, and thus there may not be an associated shared library to attach a '-gdb.ext' script to.

• Scripts needn't be copied out of the source tree.

In some circumstances, apps can be built out of large collections of internal libraries, and the build infrastructure necessary to install the  $-\text{gdb}.\text{ext}'$  scripts in a place where GDB can find them is cumbersome. It may be easier to specify the scripts in the .debug\_gdb\_scripts section as relative paths, and add a path to the top of the source tree to the source search path.

# 23.5 Multiple Extension Languages

The Guile and Python extension languages do not share any state, and generally do not interfere with each other. There are some things to be aware of, however.

# 23.5.1 Python comes first

Python was GDB's first extension language, and to avoid breaking existing behaviour Python comes first. This is generally solved by the "first one wins" principle. GDB maintains a list of enabled extension languages, and when it makes a call to an extension language, (say to pretty-print a value), it tries each in turn until an extension language indicates it has performed the request (e.g., has returned the pretty-printed form of a value). This extends to errors while performing such requests: If an error happens while, for example, trying to pretty-print an object then the error is reported and any following extension languages are not tried.

# 23.6 Creating new spellings of existing commands

It is often useful to define alternate spellings of existing commands. For example, if a new GDB command defined in Python has a long name to type, it is handy to have an abbreviated version of it that involves less typing.

GDB itself uses aliases. For example 's' is an alias of the 'step' command even though it is otherwise an ambiguous abbreviation of other commands like 'set' and 'show'.

Aliases are also used to provide shortened or more common versions of multi-word commands. For example, GDB provides the 'tty' alias of the 'set inferior-tty' command.

You can define a new alias with the 'alias' command.

#### alias  $[-a]$   $[--]$   $ALIAS = \textit{COMMAND}$

ALIAS specifies the name of the new alias. Each word of ALIAS must consist of letters, numbers, dashes and underscores.

COMMAND specifies the name of an existing command that is being aliased.

The '-a' option specifies that the new alias is an abbreviation of the command. Abbreviations are not shown in command lists displayed by the 'help' command.

The '--' option specifies the end of options, and is useful when ALIAS begins with a dash.

Here is a simple example showing how to make an abbreviation of a command so that there is less to type. Suppose you were tired of typing 'disas', the current shortest unambiguous abbreviation of the 'disassemble' command and you wanted an even shorter version named 'di'. The following will accomplish this.

```
(gdb) alias -a di = disas
```
Note that aliases are different from user-defined commands. With a user-defined command, you also need to write documentation for it with the 'document' command. An alias automatically picks up the documentation of the existing command.

Here is an example where we make 'elms' an abbreviation of 'elements' in the 'set print elements' command. This is to show that you can make an abbreviation of any part of a command.

```
(gdb) alias -a set print elms = set print elements
(gdb) alias -a show print elms = show print elements
(gdb) set p elms 20
(gdb) show p elms
Limit on string chars or array elements to print is 200.
```
Note that if you are defining an alias of a 'set' command, and you want to have an alias for the corresponding 'show' command, then you need to define the latter separately.

Unambiguously abbreviated commands are allowed in COMMAND and ALIAS, just as they are normally.

```
(gdb) alias -a set pr elms = set p ele
```
Finally, here is an example showing the creation of a one word alias for a more complex command. This creates alias 'spe' of the command 'set print elements'.

```
(gdb) alias spe = set print elements
(gdb) spe 20
```
# 24 Command Interpreters

GDB supports multiple command interpreters, and some command infrastructure to allow users or user interface writers to switch between interpreters or run commands in other interpreters.

gdb currently supports two command interpreters, the console interpreter (sometimes called the command-line interpreter or cli) and the machine interface interpreter (or  $GDB/MI$ ). This manual describes both of these interfaces in great detail.

By default, GDB will start with the console interpreter. However, the user may choose to start GDB with another interpreter by specifying the '-i' or '--interpreter' startup options. Defined interpreters include:

- console The traditional console or command-line interpreter. This is the most often used interpreter with GDB. With no interpreter specified at runtime, GDB will use this interpreter.
- mi The newest GDB/MI interface (currently mi2). Used primarily by programs wishing to use GDB as a backend for a debugger GUI or an IDE. For more information, see Chapter 27 [The GDB/MI [Interface\], page 457](#page-474-0).

 $m i 2$  The current GDB/MI interface.

mi1 The GDB/MI interface included in GDB 5.1, 5.2, and 5.3.

The interpreter being used by GDB may not be dynamically switched at runtime. Although possible, this could lead to a very precarious situation. Consider an IDE using  $GDB/MI$ . If a user enters the command "interpreter-set console" in a console view,  $GDB$ would switch to using the console interpreter, rendering the IDE inoperable!

Although you may only choose a single interpreter at startup, you may execute commands in any interpreter from the current interpreter using the appropriate command. If you are running the console interpreter, simply use the interpreter-exec command:

interpreter-exec mi "-data-list-register-names"

GDB/MI has a similar command, although it is only available in versions of GDB which support GDB/MI version 2 (or greater).

# 25 GDB Text User Interface

The GDB Text User Interface (TUI) is a terminal interface which uses the curses library to show the source file, the assembly output, the program registers and GDB commands in separate text windows. The TUI mode is supported only on platforms where a suitable version of the curses library is available.

The TUI mode is enabled by default when you invoke GDB as 'gdb -tui'. You can also switch in and out of TUI mode while GDB runs by using various TUI commands and key bindings, such as tui enable or  $C-x$   $C-a$ . See [Section 25.4 \[TUI Commands\], page 451](#page-468-0), and [Section 25.2 \[TUI Key Bindings\], page 450.](#page-467-0)

# 25.1 TUI Overview

In TUI mode, GDB can display several text windows:

- command This window is the GDB command window with the GDB prompt and the GDB output. The GDB input is still managed using readline.
- source The source window shows the source file of the program. The current line and active breakpoints are displayed in this window.
- assembly The assembly window shows the disassembly output of the program.
- register This window shows the processor registers. Registers are highlighted when their values change.

The source and assembly windows show the current program position by highlighting the current line and marking it with a '>' marker. Breakpoints are indicated with two markers. The first marker indicates the breakpoint type:

- B Breakpoint which was hit at least once.
- b Breakpoint which was never hit.
- H Hardware breakpoint which was hit at least once.
- h Hardware breakpoint which was never hit.

The second marker indicates whether the breakpoint is enabled or not:

- + Breakpoint is enabled.
- Breakpoint is disabled.

The source, assembly and register windows are updated when the current thread changes, when the frame changes, or when the program counter changes.

These windows are not all visible at the same time. The command window is always visible. The others can be arranged in several layouts:

- source only,
- assembly only,
- source and assembly,
- source and registers, or
- assembly and registers.

A status line above the command window shows the following information:

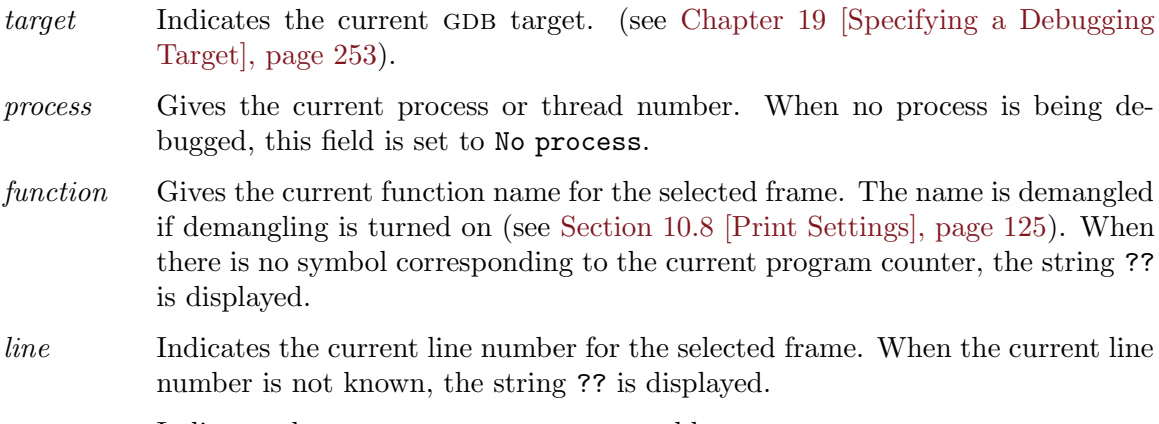

pc Indicates the current program counter address.

# <span id="page-467-0"></span>25.2 TUI Key Bindings

The TUI installs several key bindings in the readline keymaps (see [Chapter 32 \[Command](#page-578-0) [Line Editing\], page 561\)](#page-578-0). The following key bindings are installed for both TUI mode and the GDB standard mode.

 $C-x C-a$ 

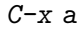

- $C-x$  A Enter or leave the TUI mode. When leaving the TUI mode, the curses window management stops and GDB operates using its standard mode, writing on the terminal directly. When reentering the TUI mode, control is given back to the curses windows. The screen is then refreshed.
- $C-x$  1 Use a TUI layout with only one window. The layout will either be 'source' or 'assembly'. When the TUI mode is not active, it will switch to the TUI mode. Think of this key binding as the Emacs  $C-x$  1 binding.
- $C-x$  2 Use a TUI layout with at least two windows. When the current layout already has two windows, the next layout with two windows is used. When a new layout is chosen, one window will always be common to the previous layout and the new one.

Think of it as the Emacs  $C-x$  2 binding.

 $C-x$  o Change the active window. The TUI associates several key bindings (like scrolling and arrow keys) with the active window. This command gives the focus to the next TUI window.

Think of it as the Emacs  $C-x$  o binding.

 $C-x$  s Switch in and out of the TUI SingleKey mode that binds single keys to GDB commands (see [Section 25.3 \[TUI Single Key Mode\], page 451](#page-468-1)).

The following key bindings only work in the TUI mode:

- PgUp Scroll the active window one page up.
- PgDn Scroll the active window one page down.
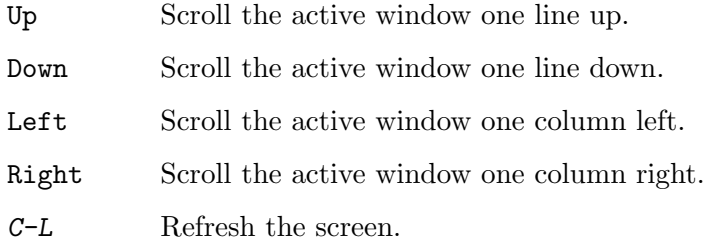

Because the arrow keys scroll the active window in the TUI mode, they are not available for their normal use by readline unless the command window has the focus. When another window is active, you must use other readline key bindings such as  $C-p$ ,  $C-n$ ,  $C-b$  and  $C-f$ to control the command window.

## 25.3 TUI Single Key Mode

The TUI also provides a SingleKey mode, which binds several frequently used GDB commands to single keys. Type  $C-x$  s to switch into this mode, where the following key bindings are used:

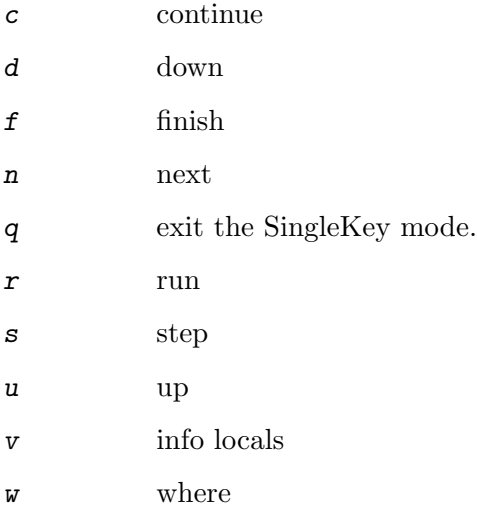

Other keys temporarily switch to the GDB command prompt. The key that was pressed is inserted in the editing buffer so that it is possible to type most GDB commands without interaction with the TUI SingleKey mode. Once the command is entered the TUI SingleKey mode is restored. The only way to permanently leave this mode is by typing q or  $C$ -x s.

# 25.4 TUI-specific Commands

The TUI has specific commands to control the text windows. These commands are always available, even when GDB is not in the TUI mode. When GDB is in the standard mode, most of these commands will automatically switch to the TUI mode.

Note that if GDB's stdout is not connected to a terminal, or GDB has been started with the machine interface interpreter (see Chapter 27 [The GDB/MI [Interface\], page 457](#page-474-0)), most of these commands will fail with an error, because it would not be possible or desirable to enable curses window management.

#### tui enable

Activate TUI mode. The last active TUI window layout will be used if TUI mode has prevsiouly been used in the current debugging session, otherwise a default layout is used.

#### tui disable

Disable TUI mode, returning to the console interpreter.

info win List and give the size of all displayed windows.

#### layout name

Changes which TUI windows are displayed. In each layout the command window is always displayed, the name parameter controls which additional windows are displayed, and can be any of the following:

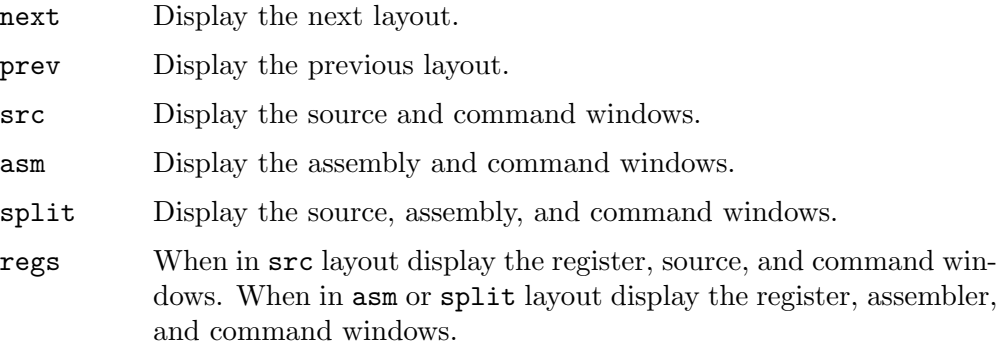

#### focus name

Changes which TUI window is currently active for scrolling. The name parameter can be any of the following:

- next Make the next window active for scrolling.
- prev Make the previous window active for scrolling.
- src Make the source window active for scrolling.
- asm Make the assembly window active for scrolling.
- regs Make the register window active for scrolling.
- cmd Make the command window active for scrolling.
- refresh Refresh the screen. This is similar to typing  $C-L$ .

#### tui reg group

Changes the register group displayed in the tui register window to group. If the register window is not currently displayed this command will cause the register window to be displayed. The list of register groups, as well as their order is target specific. The following groups are available on most targets:

- next Repeatedly selecting this group will cause the display to cycle through all of the available register groups.
- prev Repeatedly selecting this group will cause the display to cycle through all of the available register groups in the reverse order to next.

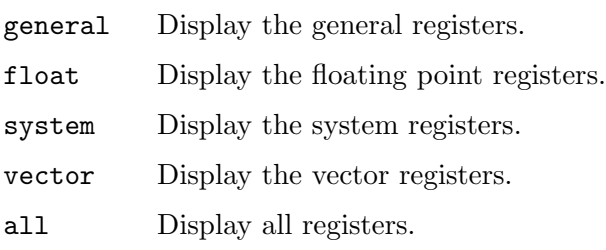

update Update the source window and the current execution point.

#### winheight name +count

#### winheight name -count

Change the height of the window name by count lines. Positive counts increase the height, while negative counts decrease it. The name parameter can be one of src (the source window), cmd (the command window), asm (the disassembly window), or regs (the register display window).

#### tabset nchars

Set the width of tab stops to be nchars characters. This setting affects the display of TAB characters in the source and assembly windows.

## 25.5 TUI Configuration Variables

Several configuration variables control the appearance of TUI windows.

set tui border-kind kind

Select the border appearance for the source, assembly and register windows. The possible values are the following:

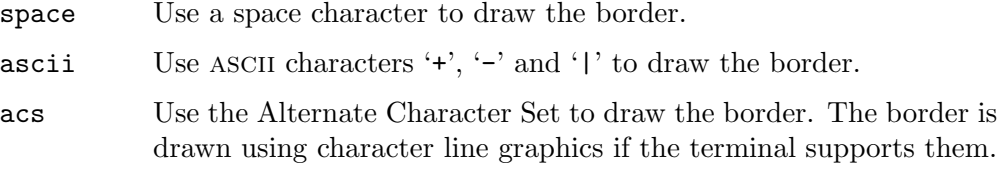

#### set tui border-mode mode

#### set tui active-border-mode mode

Select the display attributes for the borders of the inactive windows or the active window. The mode can be one of the following:

- normal Use normal attributes to display the border.
- standout Use standout mode.
- reverse Use reverse video mode.
- half Use half bright mode.

half-standout

Use half bright and standout mode.

bold Use extra bright or bold mode.

#### bold-standout

Use extra bright or bold and standout mode.

# 26 Using GDB under GNU Emacs

A special interface allows you to use gnu Emacs to view (and edit) the source files for the program you are debugging with GDB.

To use this interface, use the command  $M-x$  gdb in Emacs. Give the executable file you want to debug as an argument. This command starts GDB as a subprocess of Emacs, with input and output through a newly created Emacs buffer.

Running GDB under Emacs can be just like running GDB normally except for two things:

• All "terminal" input and output goes through an Emacs buffer, called the GUD buffer. This applies both to GDB commands and their output, and to the input and output done by the program you are debugging.

This is useful because it means that you can copy the text of previous commands and input them again; you can even use parts of the output in this way.

All the facilities of Emacs' Shell mode are available for interacting with your program. In particular, you can send signals the usual way—for example,  $C-c$   $C-c$  for an interrupt,  $C-c$   $C-z$  for a stop.

• GDB displays source code through Emacs.

Each time GDB displays a stack frame, Emacs automatically finds the source file for that frame and puts an arrow  $(\equiv >')$  at the left margin of the current line. Emacs uses a separate buffer for source display, and splits the screen to show both your GDB session and the source.

Explicit GDB list or search commands still produce output as usual, but you probably have no reason to use them from Emacs.

We call this text command mode. Emacs 22.1, and later, also uses a graphical mode, enabled by default, which provides further buffers that can control the execution and describe the state of your program. See Section "GDB Graphical Interface" in The gnu Emacs Manual.

If you specify an absolute file name when prompted for the  $M-x$  gdb argument, then Emacs sets your current working directory to where your program resides. If you only specify the file name, then Emacs sets your current working directory to the directory associated with the previous buffer. In this case, GDB may find your program by searching your environment's PATH variable, but on some operating systems it might not find the source. So, although the GDB input and output session proceeds normally, the auxiliary buffer does not display the current source and line of execution.

The initial working directory of GDB is printed on the top line of the GUD buffer and this serves as a default for the commands that specify files for GDB to operate on. See [Section 18.1 \[Commands to Specify Files\], page 237](#page-254-0).

By default,  $M-x$  gdb calls the program called 'gdb'. If you need to call GDB by a different name (for example, if you keep several configurations around, with different names) you can customize the Emacs variable gud-gdb-command-name to run the one you want.

In the GUD buffer, you can use these special Emacs commands in addition to the standard Shell mode commands:

C-h m Describe the features of Emacs' GUD Mode.

- $C-c \rightarrow C-s$  Execute to another source line, like the GDB step command; also update the display window to show the current file and location.
- $C-c$   $C-n$  Execute to next source line in this function, skipping all function calls, like the gdb next command. Then update the display window to show the current file and location.
- $C-c \rightarrow C-i$  Execute one instruction, like the GDB stepi command; update display window accordingly.
- $C-c$   $C-f$  Execute until exit from the selected stack frame, like the GDB finish command.
- $C-c T$  Continue execution of your program, like the GDB continue command.
- $C-c <$  Go up the number of frames indicated by the numeric argument (see [Section](#page-47-0) ["Numeric Arguments" in](#page-47-0) The GNU Emacs Manual), like the GDB up command.
- $C-c$  So down the number of frames indicated by the numeric argument, like the GDB down command.

In any source file, the Emacs command  $C-x$  SPC (gud-break) tells GDB to set a breakpoint on the source line point is on.

In text command mode, if you type M-x speedbar, Emacs displays a separate frame which shows a backtrace when the GUD buffer is current. Move point to any frame in the stack and type RET to make it become the current frame and display the associated source in the source buffer. Alternatively, click Mouse-2 to make the selected frame become the current one. In graphical mode, the speedbar displays watch expressions.

If you accidentally delete the source-display buffer, an easy way to get it back is to type the command f in the GDB buffer, to request a frame display; when you run under Emacs, this recreates the source buffer if necessary to show you the context of the current frame.

The source files displayed in Emacs are in ordinary Emacs buffers which are visiting the source files in the usual way. You can edit the files with these buffers if you wish; but keep in mind that GDB communicates with Emacs in terms of line numbers. If you add or delete lines from the text, the line numbers that GDB knows cease to correspond properly with the code.

A more detailed description of Emacs' interaction with GDB is given in the Emacs manual (see Section "Debuggers" in The gnu Emacs Manual).

# <span id="page-474-0"></span> $27$  The GDB/MI Interface

# Function and Purpose

GDB/MI is a line based machine oriented text interface to GDB and is activated by specifying using the '--interpreter' command line option (see [Section 2.1.2 \[Mode Options\], page 13\)](#page-30-0). It is specifically intended to support the development of systems which use the debugger as just one small component of a larger system.

This chapter is a specification of the GDB/MI interface. It is written in the form of a reference manual.

Note that GDB/MI is still under construction, so some of the features described below are incomplete and subject to change (see Section 27.6 [GDB/MI [Development and Front](#page-480-0) [Ends\], page 463](#page-480-0)).

## Notation and Terminology

This chapter uses the following notation:

- separates two alternatives.
- [ something ] indicates that something is optional: it may or may not be given.
- ( group )\* means that group inside the parentheses may repeat zero or more times.
- ( group )+ means that group inside the parentheses may repeat one or more times.
- "string" means a literal string.

# 27.3 GDB/MI General Design

Interaction of a  $GDB/MI$  frontend with GDB involves three parts—commands sent to GDB, responses to those commands and notifications. Each command results in exactly one response, indicating either successful completion of the command, or an error. For the commands that do not resume the target, the response contains the requested information. For the commands that resume the target, the response only indicates whether the target was successfully resumed. Notifications is the mechanism for reporting changes in the state of the target, or in GDB state, that cannot conveniently be associated with a command and reported as part of that command response.

The important examples of notifications are:

- Exec notifications. These are used to report changes in target state—when a target is resumed, or stopped. It would not be feasible to include this information in response of resuming commands, because one resume commands can result in multiple events in different threads. Also, quite some time may pass before any event happens in the target, while a frontend needs to know whether the resuming command itself was successfully executed.
- Console output, and status notifications. Console output notifications are used to report output of CLI commands, as well as diagnostics for other commands. Status notifications are used to report the progress of a long-running operation. Naturally, including this information in command response would mean no output is produced until the command is finished, which is undesirable.

• General notifications. Commands may have various side effects on the GDB or target state beyond their official purpose. For example, a command may change the selected thread. Although such changes can be included in command response, using notification allows for more orthogonal frontend design.

There's no guarantee that whenever an MI command reports an error, GDB or the target are in any specific state, and especially, the state is not reverted to the state before the MI command was processed. Therefore, whenever an MI command results in an error, we recommend that the frontend refreshes all the information shown in the user interface.

### 27.3.1 Context management

### 27.3.1.1 Threads and Frames

In most cases when GDB accesses the target, this access is done in context of a specific thread and frame (see [Section 8.1 \[Frames\], page 93\)](#page-110-0). Often, even when accessing global data, the target requires that a thread be specified. The CLI interface maintains the selected thread and frame, and supplies them to target on each command. This is convenient, because a command line user would not want to specify that information explicitly on each command, and because user interacts with GDB via a single terminal, so no confusion is possible as to what thread and frame are the current ones.

In the case of MI, the concept of selected thread and frame is less useful. First, a frontend can easily remember this information itself. Second, a graphical frontend can have more than one window, each one used for debugging a different thread, and the frontend might want to access additional threads for internal purposes. This increases the risk that by relying on implicitly selected thread, the frontend may be operating on a wrong one. Therefore, each MI command should explicitly specify which thread and frame to operate on. To make it possible, each MI command accepts the '--thread' and '--frame' options, the value to each is GDB identifier for thread and frame to operate on.

Usually, each top-level window in a frontend allows the user to select a thread and a frame, and remembers the user selection for further operations. However, in some cases GDB may suggest that the current thread be changed. For example, when stopping on a breakpoint it is reasonable to switch to the thread where breakpoint is hit. For another example, if the user issues the CLI 'thread' command via the frontend, it is desirable to change the frontend's selected thread to the one specified by user. GDB communicates the suggestion to change current thread using the '=thread-selected' notification. No such notification is available for the selected frame at the moment.

Note that historically, MI shares the selected thread with CLI, so frontends used the -thread-select to execute commands in the right context. However, getting this to work right is cumbersome. The simplest way is for frontend to emit -thread-select command before every command. This doubles the number of commands that need to be sent. The alternative approach is to suppress -thread-select if the selected thread in GDB is supposed to be identical to the thread the frontend wants to operate on. However, getting this optimization right can be tricky. In particular, if the frontend sends several commands to GDB, and one of the commands changes the selected thread, then the behaviour of subsequent commands will change. So, a frontend should either wait for response from such problematic commands, or explicitly add -thread-select for all subsequent commands. No frontend is known to do this exactly right, so it is suggested to just always pass the '--thread' and '--frame' options.

### 27.3.1.2 Language

The execution of several commands depends on which language is selected. By default, the current language (see [\[show language\], page 189](#page-206-0)) is used. But for commands known to be language-sensitive, it is recommended to use the '--language' option. This option takes one argument, which is the name of the language to use while executing the command. For instance:

```
-data-evaluate-expression --language c "sizeof (void*)"
^done,value="4"
(gdb)
```
The valid language names are the same names accepted by the 'set language' command (see [Section 15.1.2 \[Manually\], page 188\)](#page-205-0), excluding 'auto', 'local' or 'unknown'.

### 27.3.2 Asynchronous command execution and non-stop mode

On some targets, GDB is capable of processing MI commands even while the target is running. This is called asynchronous command execution (see [Section 5.5.3 \[Background](#page-95-0) [Execution\], page 78\)](#page-95-0). The frontend may specify a preferrence for asynchronous execution using the -gdb-set mi-async 1 command, which should be emitted before either running the executable or attaching to the target. After the frontend has started the executable or attached to the target, it can find if asynchronous execution is enabled using the -listtarget-features command.

# -gdb-set mi-async on

-gdb-set mi-async off

Set whether MI is in asynchronous mode.

When off, which is the default, MI execution commands (e.g.,  $-$ execcontinue) are foreground commands, and GDB waits for the program to stop before processing further commands.

When on, MI execution commands are background execution commands (e.g.,  $-$ exec-continue becomes the equivalent of the c $\&$  CLI command), and so GDB is capable of processing MI commands even while the target is running.

#### -gdb-show mi-async

Show whether MI asynchronous mode is enabled.

Note: In GDB version 7.7 and earlier, this option was called target-async instead of mi-async, and it had the effect of both putting MI in asynchronous mode and making CLI background commands possible. CLI background commands are now always possible "out of the box" if the target supports them. The old spelling is kept as a deprecated alias for backwards compatibility.

Even if GDB can accept a command while target is running, many commands that access the target do not work when the target is running. Therefore, asynchronous command execution is most useful when combined with non-stop mode (see [Section 5.5.2 \[Non-Stop](#page-94-0) [Mode\], page 77](#page-94-0)). Then, it is possible to examine the state of one thread, while other threads are running.

When a given thread is running, MI commands that try to access the target in the context of that thread may not work, or may work only on some targets. In particular, commands that try to operate on thread's stack will not work, on any target. Commands that read memory, or modify breakpoints, may work or not work, depending on the target. Note that even commands that operate on global state, such as print, set, and breakpoint commands, still access the target in the context of a specific thread, so frontend should try to find a stopped thread and perform the operation on that thread (using the '--thread' option).

Which commands will work in the context of a running thread is highly target dependent. However, the two commands -exec-interrupt, to stop a thread, and -thread-info, to find the state of a thread, will always work.

### 27.3.3 Thread groups

GDB may be used to debug several processes at the same time. On some platfroms, GDB may support debugging of several hardware systems, each one having several cores with several different processes running on each core. This section describes the MI mechanism to support such debugging scenarios.

The key observation is that regardless of the structure of the target, MI can have a global list of threads, because most commands that accept the '--thread' option do not need to know what process that thread belongs to. Therefore, it is not necessary to introduce neither additional '--process' option, nor an notion of the current process in the MI interface. The only strictly new feature that is required is the ability to find how the threads are grouped into processes.

To allow the user to discover such grouping, and to support arbitrary hierarchy of machines/cores/processes, MI introduces the concept of a thread group. Thread group is a collection of threads and other thread groups. A thread group always has a string identifier, a type, and may have additional attributes specific to the type. A new command, -listthread-groups, returns the list of top-level thread groups, which correspond to processes that GDB is debugging at the moment. By passing an identifier of a thread group to the -list-thread-groups command, it is possible to obtain the members of specific thread group.

To allow the user to easily discover processes, and other objects, he wishes to debug, a concept of available thread group is introduced. Available thread group is an thread group that GDB is not debugging, but that can be attached to, using the  $\tt -target$ attach command. The list of available top-level thread groups can be obtained using '-list-thread-groups --available'. In general, the content of a thread group may be only retrieved only after attaching to that thread group.

Thread groups are related to inferiors (see [Section 4.9 \[Inferiors and Programs\], page 33\)](#page-50-0). Each inferior corresponds to a thread group of a special type 'process', and some additional operations are permitted on such thread groups.

# $27.4$  GDB/MI Command Syntax

### $27.4.1$  GDB/MI Input Syntax

```
command \mapsto
```
cli-command | mi-command

```
cli-command \mapsto
```
 $[$  token  $]$  cli-command nl, where cli-command is any existing GDB CLI command.

```
mi-command \mapsto
```

```
[ token ] "-" operation ( " " option )* [ " --" ] ( " " parameter )* nl
```

```
token \mapsto "any sequence of digits"
```

```
option \mapsto "-" parameter [ " " parameter ]
```
 $parameter \mapsto$ 

non-blank-sequence | c-string

 $operation \mapsto$ 

any of the operations described in this chapter

```
non-blank-sequence \mapsto
```
anything, provided it doesn't contain special characters such as "-", nl, """ and of course " "

 $c$ -string  $\mapsto$ 

""" seven-bit-iso-c-string-content """

```
n1 \mapsto CR | CR-LF
```
Notes:

- The CLI commands are still handled by the MI interpreter; their output is described below.
- The token, when present, is passed back when the command finishes.
- Some MI commands accept optional arguments as part of the parameter list. Each option is identified by a leading '-' (dash) and may be followed by an optional argument parameter. Options occur first in the parameter list and can be delimited from normal parameters using '--' (this is useful when some parameters begin with a dash).

Pragmatics:

- We want easy access to the existing CLI syntax (for debugging).
- We want it to be easy to spot a mi operation.

### <span id="page-478-0"></span> $27.4.2$  GDB/MI Output Syntax

The output from GDB/MI consists of zero or more out-of-band records followed, optionally, by a single result record. This result record is for the most recent command. The sequence of output records is terminated by '(gdb)'.

If an input command was prefixed with a token then the corresponding output for that command will also be prefixed by that same token.

```
output \mapsto ( out-of-band-record )* [ result-record ] "(gdb)" nl
```

```
result-record \mapsto[ token ] "^" result-class ( "," result )* nl
out-of-band-record \mapstoasync-record | stream-record
async-record \mapstoexec-async-output | status-async-output | notify-async-output
exec-async-output \mapsto[ token ] "*" async-output nl
status-async-output \mapsto[ token ] "+" async-output nl
notify\text{-}async\text{-}output \mapsto[ token ] "=" async-output nl
async-output \mapstoasync-class ( "," result )*
result-class \mapsto"done" | "running" | "connected" | "error" | "exit"
async-class \mapsto"stopped" | others (where others will be added depending on the needs—this
           is still in development).
result \mapsto variable "=" value
variable \mapstostring
value \mapsto const | tuple | list
const \mapsto c-string
tuple \mapsto "{}" | "{" result ("," result )* "}"
list \mapsto "[]" | "[" value ( ", " value )* "]" | "[" result ( ", " result )* "]"
stream{-}record \mapstoconsole-stream-output | target-stream-output | log-stream-output
\texttt{console}\texttt{-stream-output}\mapsto"<sup>"</sup> c-string nl
target-stream-output \mapsto"@" c-string nl
log-stream-output \mapsto"&" c-string nl
n1 \mapsto CR | CR-LF
token \mapsto any sequence of digits.
Notes:
```
- All output sequences end in a single line containing a period.
- The token is from the corresponding request. Note that for all async output, while the token is allowed by the grammar and may be output by future versions of GDB for select async output messages, it is generally omitted. Frontends should treat all async output as reporting general changes in the state of the target and there should be no need to associate async output to any prior command.
- status-async-output contains on-going status information about the progress of a slow operation. It can be discarded. All status output is prefixed by '+'.
- exec-async-output contains asynchronous state change on the target (stopped, started, disappeared). All async output is prefixed by '\*'.
- notify-async-output contains supplementary information that the client should handle (e.g., a new breakpoint information). All notify output is prefixed by '='.
- console-stream-output is output that should be displayed as is in the console. It is the textual response to a CLI command. All the console output is prefixed by '~'.
- target-stream-output is the output produced by the target program. All the target output is prefixed by '@'.
- log-stream-output is output text coming from GDB's internals, for instance messages that should be displayed as part of an error log. All the log output is prefixed by  $\&\mathbf{k}'$ .
- New GDB/MI commands should only output lists containing values.

See Section 27.7.2  $\left[\frac{\text{GDB}}{\text{M}}\right]$  Stream Records, page 464, for more details about the various output records.

# $27.5$  GDB/MI Compatibility with CLI

For the developers convenience CLI commands can be entered directly, but there may be some unexpected behaviour. For example, commands that query the user will behave as if the user replied yes, breakpoint command lists are not executed and some CLI commands, such as if, when and define, prompt for further input with '>', which is not valid MI output.

This feature may be removed at some stage in the future and it is recommended that front ends use the **-interpreter-exec** command (see [\[-interpreter-exec\], page 542\)](#page-559-0).

# <span id="page-480-0"></span>27.6 GDB/MI Development and Front Ends

The application which takes the MI output and presents the state of the program being debugged to the user is called a front end.

Although  $GDB/MI$  is still incomplete, it is currently being used by a variety of front ends to GDB. This makes it difficult to introduce new functionality without breaking existing usage. This section tries to minimize the problems by describing how the protocol might change.

Some changes in MI need not break a carefully designed front end, and for these the MI version will remain unchanged. The following is a list of changes that may occur within one level, so front ends should parse MI output in a way that can handle them:

• New MI commands may be added.

- New fields may be added to the output of any MI command.
- The range of values for fields with specified values, e.g., in\_scope (see [\[-var-update\],](#page-527-0) [page 510](#page-527-0)) may be extended.

If the changes are likely to break front ends, the MI version level will be increased by one. This will allow the front end to parse the output according to the MI version. Apart from mi0, new versions of GDB will not support old versions of MI and it will be the responsibility of the front end to work with the new one.

The best way to avoid unexpected changes in MI that might break your front end is to make your project known to GDB developers and follow development on [gdb@sourceware.org](mailto:gdb@sourceware.org) and [gdb-patches@sourceware.org](mailto:gdb-patches@sourceware.org).

# 27.7 GDB/MI Output Records

### $27.7.1$  GDB/MI Result Records

In addition to a number of out-of-band notifications, the response to a  $GDB/MI$  command includes one of the following result indications:

```
"^done" [ "," results ]
```
The synchronous operation was successful, results are the return values.

"^running"

This result record is equivalent to '^done'. Historically, it was output instead of '^done' if the command has resumed the target. This behaviour is maintained for backward compatibility, but all frontends should treat '<sup>o</sup>done' and '^running' identically and rely on the '\*running' output record to determine which threads are resumed.

"^connected"

GDB has connected to a remote target.

```
"^error" "," "msg=" c-string [ "," "code=" c-string ]
```
The operation failed. The msg=c-string variable contains the corresponding error message.

If present, the code=c-string variable provides an error code on which consumers can rely on to detect the corresponding error condition. At present, only one error code is defined:

'"undefined-command"' Indicates that the command causing the error does not exist.

"<sup>o</sup>exit" GDB has terminated.

### <span id="page-481-0"></span>27.7.2 GDB/MI Stream Records

GDB internally maintains a number of output streams: the console, the target, and the log. The output intended for each of these streams is funneled through the  $GDB/MI$  interface using stream records.

Each stream record begins with a unique prefix character which identifies its stream (see Section 27.4.2  $\left[GBB/MI\right]$  Output Syntax, page 461). In addition to the prefix, each stream record contains a string-output. This is either raw text (with an implicit new line) or a quoted C string (which does not contain an implicit newline).

#### "~" string-output

The console output stream contains text that should be displayed in the CLI console window. It contains the textual responses to CLI commands.

#### "@" string-output

The target output stream contains any textual output from the running target. This is only present when GDB's event loop is truly asynchronous, which is currently only the case for remote targets.

#### "&" string-output

The log stream contains debugging messages being produced by GDB's internals.

### $27.7.3$  GDB/MI Async Records

Async records are used to notify the  $GDB/MI$  client of additional changes that have occurred. Those changes can either be a consequence of GDB/MI commands (e.g., a breakpoint modified) or a result of target activity (e.g., target stopped).

The following is the list of possible async records:

#### \*running,thread-id="thread"

The target is now running. The thread field tells which specific thread is now running, and can be 'all' if all threads are running. The frontend should assume that no interaction with a running thread is possible after this notification is produced. The frontend should not assume that this notification is output only once for any command. GDB may emit this notification several times, either for different threads, because it cannot resume all threads together, or even for a single thread, if the thread must be stepped though some code before letting it run freely.

```
*stopped,reason="reason",thread-id="id",stopped-threads="stopped",core="core"
          The target has stopped. The reason field can have one of the following values:
```

```
breakpoint-hit
```
A breakpoint was reached.

```
watchpoint-trigger
```
A watchpoint was triggered.

```
read-watchpoint-trigger
```
A read watchpoint was triggered.

#### access-watchpoint-trigger

An access watchpoint was triggered.

#### function-finished

An -exec-finish or similar CLI command was accomplished.

location-reached

An -exec-until or similar CLI command was accomplished.

#### watchpoint-scope

A watchpoint has gone out of scope.

#### end-stepping-range

An -exec-next, -exec-next-instruction, -exec-step, -exec-stepinstruction or similar CLI command was accomplished.

#### exited-signalled

The inferior exited because of a signal.

- exited The inferior exited.
- exited-normally

The inferior exited normally.

#### signal-received

A signal was received by the inferior.

#### solib-event

The inferior has stopped due to a library being loaded or unloaded. This can happen when stop-on-solib-events (see [Section 18.1](#page-254-0) [\[Files\], page 237](#page-254-0)) is set or when a catch load or catch unload catchpoint is in use (see [Section 5.1.3 \[Set Catchpoints\], page 55\)](#page-72-0).

- fork The inferior has forked. This is reported when catch fork (see [Section 5.1.3 \[Set Catchpoints\], page 55\)](#page-72-0) has been used.
- vfork The inferior has vforked. This is reported in when catch vfork (see [Section 5.1.3 \[Set Catchpoints\], page 55\)](#page-72-0) has been used.

#### syscall-entry

The inferior entered a system call. This is reported when catch syscall (see [Section 5.1.3 \[Set Catchpoints\], page 55\)](#page-72-0) has been used.

#### syscall-return

The inferior returned from a system call. This is reported when catch syscall (see [Section 5.1.3 \[Set Catchpoints\], page 55\)](#page-72-0) has been used.

exec The inferior called exec. This is reported when catch exec (see [Section 5.1.3 \[Set Catchpoints\], page 55\)](#page-72-0) has been used.

The id field identifies the thread that directly caused the stop – for example by hitting a breakpoint. Depending on whether all-stop mode is in effect (see [Section 5.5.1 \[All-Stop Mode\], page 76\)](#page-93-0), GDB may either stop all threads, or only the thread that directly triggered the stop. If all threads are stopped, the stopped field will have the value of "all". Otherwise, the value of the stopped field will be a list of thread identifiers. Presently, this list will always include a single thread, but frontend should be prepared to see several threads in the list. The core field reports the processor core on which the stop event has happened. This field may be absent if such information is not available.

#### =target-channel-created,id="id",name="name"

A new output channel with the specified name was registered by the target. If supported by the front end, any subsequent data sent over this channel will be prefixed with id.

#### =thread-group-added,id="id"

#### =thread-group-removed,id="id"

A thread group was either added or removed. The *id* field contains the GDB identifier of the thread group. When a thread group is added, it generally might not be associated with a running process. When a thread group is removed, its id becomes invalid and cannot be used in any way.

#### =thread-group-started,id="id",pid="pid"

A thread group became associated with a running program, either because the program was just started or the thread group was attached to a program. The id field contains the GDB identifier of the thread group. The pid field contains process identifier, specific to the operating system.

#### =thread-group-exited,id="id"[,exit-code="code"]

A thread group is no longer associated with a running program, either because the program has exited, or because it was detached from. The id field contains the GDB identifier of the thread group. The code field is the exit code of the inferior; it exists only when the inferior exited with some code.

### =thread-created,id="id",group-id="gid"

#### =thread-exited,id="id",group-id="gid"

A thread either was created, or has exited. The *id* field contains the GDB identifier of the thread. The gid field identifies the thread group this thread belongs to.

#### =thread-selected,id="id"

Informs that the selected thread was changed as result of the last command. This notification is not emitted as result of -thread-select command but is emitted whenever an MI command that is not documented to change the selected thread actually changes it. In particular, invoking, directly or indirectly (via user-defined command), the CLI thread command, will generate this notification.

We suggest that in response to this notification, front ends highlight the selected thread and cause subsequent commands to apply to that thread.

#### =library-loaded,...

Reports that a new library file was loaded by the program. This notification has 4 fields—id, target-name, host-name, and symbols-loaded. The id field is an opaque identifier of the library. For remote debugging case, target-name and host-name fields give the name of the library file on the target, and on the host respectively. For native debugging, both those fields have the same value. The symbols-loaded field is emitted only for backward compatibility and should not be relied on to convey any useful information. The thread-group field, if present, specifies the id of the thread group in whose context the library was loaded. If the field is absent, it means the library was loaded in the context of all present thread groups.

#### =library-unloaded,...

Reports that a library was unloaded by the program. This notification has 3 fields—id, target-name and host-name with the same meaning as for the =library-loaded notification. The thread-group field, if present, specifies the id of the thread group in whose context the library was unloaded. If the field is absent, it means the library was unloaded in the context of all present thread groups.

#### =traceframe-changed,num=tfnum,tracepoint=tpnum

### =traceframe-changed,end

Reports that the trace frame was changed and its new number is tfnum. The number of the tracepoint associated with this trace frame is tpnum.

#### =tsv-created,name=name,initial=initial

Reports that the new trace state variable name is created with initial value initial.

#### =tsv-deleted,name=name

=tsv-deleted

Reports that the trace state variable name is deleted or all trace state variables are deleted.

#### =tsv-modified,name=name,initial=initial[,current=current]

Reports that the trace state variable name is modified with the initial value initial. The current value current of trace state variable is optional and is reported if the current value of trace state variable is known.

### =breakpoint-created,bkpt={...}

=breakpoint-modified,bkpt={...}

### =breakpoint-deleted,id=number

Reports that a breakpoint was created, modified, or deleted, respectively. Only user-visible breakpoints are reported to the MI user.

The bkpt argument is of the same form as returned by the various breakpoint commands; See [Section 27.10 \[GDB/MI Breakpoint Commands\], page 473.](#page-490-0) The number is the ordinal number of the breakpoint.

Note that if a breakpoint is emitted in the result record of a command, then it will not also be emitted in an async record.

#### =record-started,thread-group="id"

### =record-stopped,thread-group="id"

Execution log recording was either started or stopped on an inferior. The id is the GDB identifier of the thread group corresponding to the affected inferior.

#### =cmd-param-changed,param=param,value=value

Reports that a parameter of the command set param is changed to value. In the multi-word set command, the param is the whole parameter list to set command. For example, In command set check type on, param is check type and value is on.

#### =memory-changed,thread-group=id,addr=addr,len=len[,type="code"]

Reports that bytes from addr to data + len were written in an inferior. The id is the identifier of the thread group corresponding to the affected inferior. The optional type="code" part is reported if the memory written to holds executable code.

# <span id="page-486-0"></span>27.7.4 GDB/MI Breakpoint Information

When GDB reports information about a breakpoint, a tracepoint, a watchpoint, or a catchpoint, it uses a tuple with the following fields:

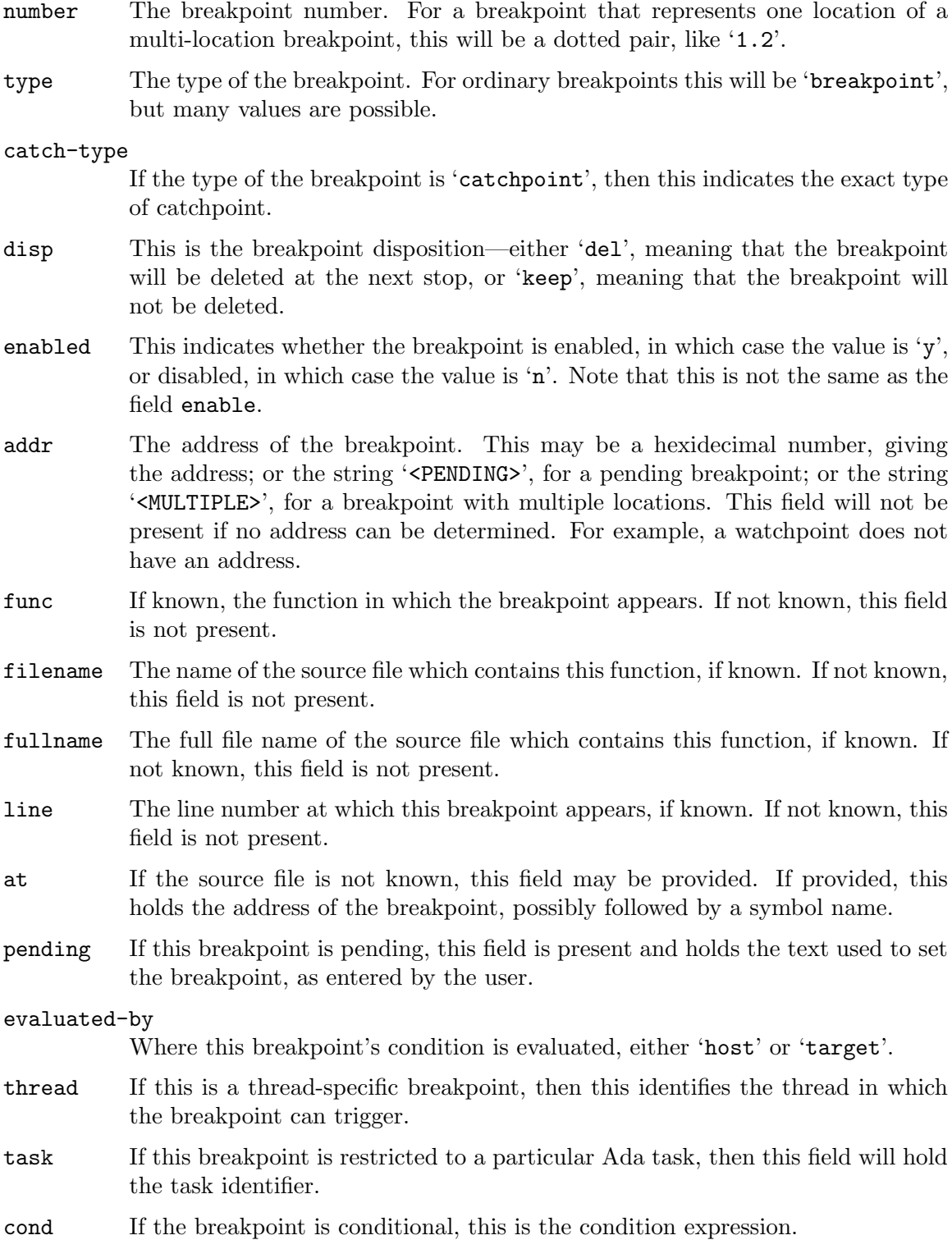

ignore The ignore count of the breakpoint.

enable The enable count of the breakpoint.

#### traceframe-usage

FIXME.

### static-tracepoint-marker-string-id

For a static tracepoint, the name of the static tracepoint marker.

mask For a masked watchpoint, this is the mask.

pass A tracepoint's pass count.

### original-location

The location of the breakpoint as originally specified by the user. This field is optional.

times The number of times the breakpoint has been hit.

#### installed

This field is only given for tracepoints. This is either 'y', meaning that the tracepoint is installed, or 'n', meaning that it is not.

what Some extra data, the exact contents of which are type-dependent.

For example, here is what the output of -break-insert (see [Section 27.10 \[GDB/MI](#page-490-0) [Breakpoint Commands\], page 473](#page-490-0)) might be:

```
-> -break-insert main
<- ^done,bkpt={number="1",type="breakpoint",disp="keep",
    enabled="y",addr="0x08048564",func="main",file="myprog.c",
    fullname="/home/nickrob/myprog.c",line="68",thread-groups=["i1"],
   times="0"}
\leftarrow (gdb)
```
# $27.7.5$  GDB/MI Frame Information

Response from many MI commands includes an information about stack frame. This information is a tuple that may have the following fields:

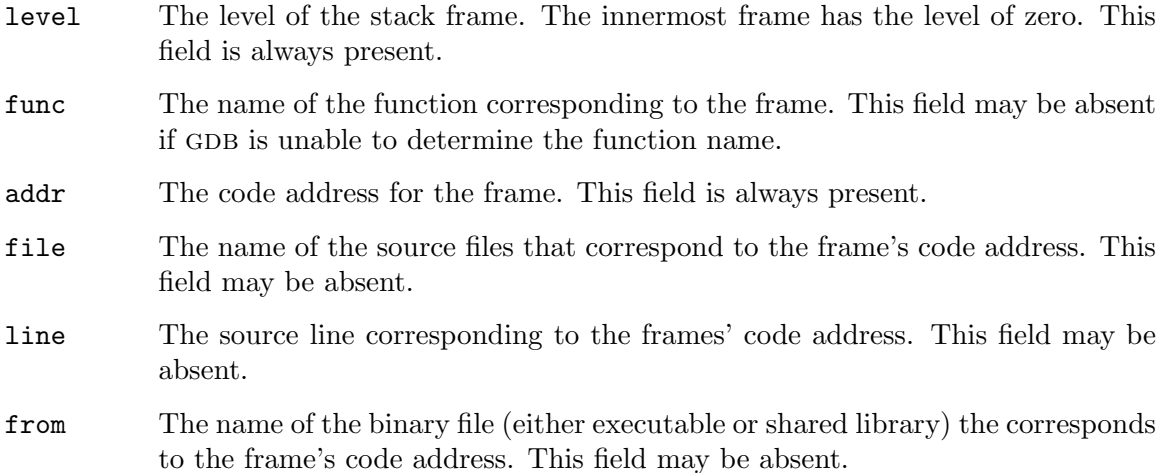

### $27.7.6$  GDB/MI Thread Information

Whenever GDB has to report an information about a thread, it uses a tuple with the following fields:

id The numeric id assigned to the thread by GDB. This field is always present.

target-id

Target-specific string identifying the thread. This field is always present.

- details Additional information about the thread provided by the target. It is supposed to be human-readable and not interpreted by the frontend. This field is optional.
- state Either 'stopped' or 'running', depending on whether the thread is presently running. This field is always present.
- core The value of this field is an integer number of the processor core the thread was last seen on. This field is optional.

### $27.7.7$  GDB/MI Ada Exception Information

Whenever a \*stopped record is emitted because the program stopped after hitting an exception catchpoint (see Section  $5.1.3$  [Set Catchpoints], page  $55$ ), GDB provides the name of the exception that was raised via the exception-name field.

# 27.8 Simple Examples of  $GDB/MI$  Interaction

This subsection presents several simple examples of interaction using the GDB/MI interface. In these examples,  $\sim$  means that the following line is passed to GDB/MI as input, while  $\left\langle \left\langle \{-\right\rangle \right\rangle$  means the output received from GDB/MI.

Note the line breaks shown in the examples are here only for readability, they don't appear in the real output.

### Setting a Breakpoint

Setting a breakpoint generates synchronous output which contains detailed information of the breakpoint.

```
-> -break-insert main
<- ^done,bkpt={number="1",type="breakpoint",disp="keep",
    enabled="y",addr="0x08048564",func="main",file="myprog.c",
    fullname="/home/nickrob/myprog.c",line="68",thread-groups=["i1"],
    times="0"}
\leftarrow (gdb)
```
# Program Execution

Program execution generates asynchronous records and MI gives the reason that execution stopped.

```
-> -exec-run
<- ^running
<- (gdb)
<- *stopped,reason="breakpoint-hit",disp="keep",bkptno="1",thread-id="0",
   frame={addr="0x08048564",func="main",
   args=[{name="argc",value="1"},{name="argv",value="0xbfc4d4d4"}],
   file="myprog.c",fullname="/home/nickrob/myprog.c",line="68"}
```

```
\leftarrow (gdb)
-> -exec-continue
<- ^running
<- (gdb)
<- *stopped,reason="exited-normally"
<- (gdb)
```
# Quitting GDB

Quitting GDB just prints the result class "exit".

```
-> (gdb)
<- -gdb-exit
\leftarrow ^exit
```
Please note that  $\epsilon$  'exit' is printed immediately, but it might take some time for GDB to actually exit. During that time, GDB performs necessary cleanups, including killing programs being debugged or disconnecting from debug hardware, so the frontend should wait till GDB exits and should only forcibly kill GDB if it fails to exit in reasonable time.

# A Bad Command

Here's what happens if you pass a non-existent command:

```
-> -rubbish
<- ^error,msg="Undefined MI command: rubbish"
```

```
<- (gdb)
```
# 27.9 GDB/MI Command Description Format

The remaining sections describe blocks of commands. Each block of commands is laid out in a fashion similar to this section.

# **Motivation**

The motivation for this collection of commands.

# Introduction

A brief introduction to this collection of commands as a whole.

# Commands

For each command in the block, the following is described:

# Synopsis

-command args...

# Result

# GDB Command

The corresponding GDB CLI command $(s)$ , if any.

# Example

Example(s) formatted for readability. Some of the described commands have not been implemented yet and these are labeled N.A. (not available).

## <span id="page-490-0"></span>27.10 GDB/MI Breakpoint Commands

This section documents GDB/MI commands for manipulating breakpoints.

### The -break-after Command

#### Synopsis

-break-after number count

The breakpoint number number is not in effect until it has been hit count times. To see how this is reflected in the output of the '-break-list' command, see the description of the '-break-list' command below.

#### GDB Command

The corresponding GDB command is 'ignore'.

#### Example

```
(gdb)
-break-insert main
^done,bkpt={number="1",type="breakpoint",disp="keep",
enabled="y",addr="0x000100d0",func="main",file="hello.c",
fullname="/home/foo/hello.c",line="5",thread-groups=["i1"],
times="0"}
(gdb)
-break-after 1 3
\tilde{ }^done
(gdb)
-break-list
^done,BreakpointTable={nr_rows="1",nr_cols="6",
hdr=[{width="3",alignment="-1",col_name="number",colhdr="Num"},
{width="14",alignment="-1",col_name="type",colhdr="Type"},
{width="4",alignment="-1",col_name="disp",colhdr="Disp"},
{width="3",alignment="-1",col_name="enabled",colhdr="Enb"},
{width="10",alignment="-1",col_name="addr",colhdr="Address"},
{width="40",alignment="2",col_name="what",colhdr="What"}],
body=[bkpt={number="1",type="breakpoint",disp="keep",enabled="y",
addr="0x000100d0",func="main",file="hello.c",fullname="/home/foo/hello.c",
line="5",thread-groups=["i1"],times="0",ignore="3"}]}
(gdb)
```
### The -break-commands Command

#### Synopsis

-break-commands number [ command1 ... commandN ]

Specifies the CLI commands that should be executed when breakpoint number is hit. The parameters command1 to commandN are the commands. If no command is specified, any previously-set commands are cleared. See [Section 5.1.7 \[Break Commands\], page 62.](#page-79-0) Typical use of this functionality is tracing a program, that is, printing of values of some variables whenever breakpoint is hit and then continuing.

#### GDB Command

The corresponding GDB command is 'commands'.

```
(gdb)
-break-insert main
^done,bkpt={number="1",type="breakpoint",disp="keep",
enabled="y",addr="0x000100d0",func="main",file="hello.c",
fullname="/home/foo/hello.c",line="5",thread-groups=["i1"],
times="0"}
(gdb)
-break-commands 1 "print v" "continue"
^done
(gdb)
```
The -break-condition Command

## Synopsis

-break-condition number expr

Breakpoint number will stop the program only if the condition in expr is true. The condition becomes part of the '-break-list' output (see the description of the '-break-list' command below).

# GDB Command

The corresponding GDB command is 'condition'.

# Example

```
(gdb)
-break-condition 1 1
^done
(gdb)
-break-list
^done,BreakpointTable={nr_rows="1",nr_cols="6",
hdr=[{width="3",alignment="-1",col_name="number",colhdr="Num"},
{width="14",alignment="-1",col_name="type",colhdr="Type"},
{width="4",alignment="-1",col_name="disp",colhdr="Disp"},
{width="3",alignment="-1",col_name="enabled",colhdr="Enb"},
{width="10",alignment="-1",col_name="addr",colhdr="Address"},
{width="40",alignment="2",col_name="what",colhdr="What"}],
body=[bkpt={number="1",type="breakpoint",disp="keep",enabled="y",
addr="0x000100d0",func="main",file="hello.c",fullname="/home/foo/hello.c",
line="5",cond="1",thread-groups=["i1"],times="0",ignore="3"}]}
(gdb)
```
# The -break-delete Command

### Synopsis

-break-delete ( breakpoint )+

Delete the breakpoint(s) whose number(s) are specified in the argument list. This is obviously reflected in the breakpoint list.

# GDB Command

The corresponding GDB command is 'delete'.

```
(gdb)
-break-delete 1
\char`done
(gdb)
-break-list
^done,BreakpointTable={nr_rows="0",nr_cols="6",
hdr=[{width="3",alignment="-1",col_name="number",colhdr="Num"},
{width="14",alignment="-1",col_name="type",colhdr="Type"},
{width="4",alignment="-1",col_name="disp",colhdr="Disp"},
{width="3",alignment="-1",col_name="enabled",colhdr="Enb"},
{width="10",alignment="-1",col_name="addr",colhdr="Address"},
{width="40",alignment="2",col_name="what",colhdr="What"}],
body=[]}
(gdb)
```
### The -break-disable Command

### Synopsis

-break-disable ( breakpoint )+

Disable the named *breakpoint*(s). The field 'enabled' in the break list is now set to 'n' for the named breakpoint(s).

### GDB Command

The corresponding GDB command is 'disable'.

### Example

```
(gdb)
-break-disable 2
^done
(gdb)
-break-list
^done,BreakpointTable={nr_rows="1",nr_cols="6",
hdr=[{width="3",alignment="-1",col_name="number",colhdr="Num"},
{width="14",alignment="-1",col_name="type",colhdr="Type"},
{width="4",alignment="-1",col_name="disp",colhdr="Disp"},
{width="3",alignment="-1",col_name="enabled",colhdr="Enb"},
{width="10",alignment="-1",col_name="addr",colhdr="Address"},
{width="40",alignment="2",col_name="what",colhdr="What"}],
body=[bkpt={number="2",type="breakpoint",disp="keep",enabled="n",
addr="0x000100d0",func="main",file="hello.c",fullname="/home/foo/hello.c",
line="5",thread-groups=["i1"],times="0"}]}
(gdb)
```
### The -break-enable Command

### Synopsis

-break-enable ( breakpoint )+ Enable (previously disabled) *breakpoint*(s).

### GDB Command

The corresponding GDB command is 'enable'.

```
(gdb)
-break-enable 2
\char`done
(gdb)
-break-list
^done,BreakpointTable={nr_rows="1",nr_cols="6",
hdr=[{width="3",alignment="-1",col_name="number",colhdr="Num"},
{width="14",alignment="-1",col_name="type",colhdr="Type"},
{width="4",alignment="-1",col_name="disp",colhdr="Disp"},
{width="3",alignment="-1",col_name="enabled",colhdr="Enb"},
{width="10",alignment="-1",col_name="addr",colhdr="Address"},
{width="40",alignment="2",col_name="what",colhdr="What"}],
body=[bkpt={number="2",type="breakpoint",disp="keep",enabled="y",
addr="0x000100d0",func="main",file="hello.c",fullname="/home/foo/hello.c",
line="5",thread-groups=["i1"],times="0"}]}
(gdb)
```
### The -break-info Command

### Synopsis

-break-info breakpoint

Get information about a single breakpoint.

The result is a table of breakpoints. See [Section 27.7.4 \[GDB/MI Breakpoint Informa](#page-486-0)[tion\], page 469](#page-486-0), for details on the format of each breakpoint in the table.

### **GDB** Command

The corresponding GDB command is 'info break breakpoint'.

### Example

N.A.

### <span id="page-493-0"></span>The -break-insert Command

### Synopsis

```
-break-insert [-t] [-h] [-f] [-d] [-a][ -c condition ] [ -i ignore-count ]
  [ -p thread-id ] [ location ]
```
If specified, location, can be one of:

#### linespec location

A linespec location. See [Section 9.2.1 \[Linespec Locations\], page 102](#page-119-0).

explicit location

An explicit location. GDB/MI explicit locations are analogous to the CLI's explicit locations using the option names listed below. See [Section 9.2.2 \[Explicit](#page-120-0) [Locations\], page 103](#page-120-0).

'--source filename'

The source file name of the location. This option requires the use of either '--function' or '--line'.

'--function function' The name of a function or method. '--label label'

The name of a label.

'--line lineoffset'

An absolute or relative line offset from the start of the location.

address location

An address location, \*address. See [Section 9.2.3 \[Address Locations\], page 104.](#page-121-0)

The possible optional parameters of this command are:

'-t' Insert a temporary breakpoint.

'-h' Insert a hardware breakpoint.

'-f' If location cannot be parsed (for example if it refers to unknown files or functions), create a pending breakpoint. Without this flag, GDB will report an error, and won't create a breakpoint, if location cannot be parsed.

'-d' Create a disabled breakpoint.

'-a' Create a tracepoint. See [Chapter 13 \[Tracepoints\], page 163](#page-180-0). When this parameter is used together with  $-h$ , a fast tracepoint is created.

'-c condition'

Make the breakpoint conditional on condition.

'-i ignore-count'

Initialize the ignore-count.

'-p thread-id'

Restrict the breakpoint to the specified thread-id.

### Result

See [Section 27.7.4 \[GDB/MI Breakpoint Information\], page 469,](#page-486-0) for details on the format of the resulting breakpoint.

Note: this format is open to change.

### GDB Command

The corresponding GDB commands are 'break', 'tbreak', 'hbreak', and 'thbreak'.

### Example

```
(gdb)
-break-insert main
^done,bkpt={number="1",addr="0x0001072c",file="recursive2.c",
fullname="/home/foo/recursive2.c,line="4",thread-groups=["i1"],
times="0"}
(gdb)
-break-insert -t foo
^done,bkpt={number="2",addr="0x00010774",file="recursive2.c",
fullname="/home/foo/recursive2.c,line="11",thread-groups=["i1"],
times="0"}
```

```
(gdb)
-break-list
^done,BreakpointTable={nr_rows="2",nr_cols="6",
hdr=[{width="3",alignment="-1",col_name="number",colhdr="Num"},
{width="14",alignment="-1",col_name="type",colhdr="Type"},
{width="4",alignment="-1",col_name="disp",colhdr="Disp"},
{width="3",alignment="-1",col_name="enabled",colhdr="Enb"},
{width="10",alignment="-1",col_name="addr",colhdr="Address"},
{width="40",alignment="2",col_name="what",colhdr="What"}],
body=[bkpt={number="1",type="breakpoint",disp="keep",enabled="y",
addr="0x0001072c", func="main",file="recursive2.c",
fullname="/home/foo/recursive2.c,"line="4",thread-groups=["i1"],
times="0"},
bkpt={number="2",type="breakpoint",disp="del",enabled="y",
addr="0x00010774",func="foo",file="recursive2.c",
fullname="/home/foo/recursive2.c",line="11",thread-groups=["i1"],
times="0"}]}
(gdb)
```
### The -dprintf-insert Command

### Synopsis

```
-dprintf-insert [ -t ] [ -f ] [ -d ]
   [ -c condition ] [ -i ignore-count ]
   [ -p thread-id ] [ location ] [ format ]
   [ argument ]
```
If supplied, location may be specified the same way as for the -break-insert command. See [\[-break-insert\], page 476](#page-493-0).

The possible optional parameters of this command are:

```
'-t' Insert a temporary breakpoint.
```
'-f' If location cannot be parsed (for example, if it refers to unknown files or functions), create a pending breakpoint. Without this flag, GDB will report an error, and won't create a breakpoint, if location cannot be parsed.

'-d' Create a disabled breakpoint.

```
'-c condition'
```
Make the breakpoint conditional on condition.

'-i ignore-count'

Set the ignore count of the breakpoint (see [Section 5.1.6 \[Conditions\], page 60\)](#page-77-0) to ignore-count.

```
'-p thread-id'
```
Restrict the breakpoint to the specified thread-id.

### Result

See [Section 27.7.4 \[GDB/MI Breakpoint Information\], page 469,](#page-486-0) for details on the format of the resulting breakpoint.

#### GDB Command

The corresponding GDB command is 'dprintf'.

```
(gdb)
4-dprintf-insert foo "At foo entry\n"
4^done,bkpt={number="1",type="dprintf",disp="keep",enabled="y",
addr="0x000000000040061b",func="foo",file="mi-dprintf.c",
fullname="mi-dprintf.c",line="25",thread-groups=["i1"],
times="0",script={"printf \"At foo entry\\n\"","continue"},
original-location="foo"}
(gdb)
5-dprintf-insert 26 "arg=%d, g=%d\n" arg g
5^done,bkpt={number="2",type="dprintf",disp="keep",enabled="y",
addr="0x000000000040062a",func="foo",file="mi-dprintf.c",
fullname="mi-dprintf.c",line="26",thread-groups=["i1"],
times="0",script={"printf \"arg=%d, g=%d\\n\", arg, g","continue"},
original-location="mi-dprintf.c:26"}
(gdb)
```
### The -break-list Command

### Synopsis

-break-list

Displays the list of inserted breakpoints, showing the following fields:

'Number' number of the breakpoint

```
'Type' type of the breakpoint: 'breakpoint' or 'watchpoint'
```
'Disposition'

should the breakpoint be deleted or disabled when it is hit: 'keep' or 'nokeep'

'Enabled' is the breakpoint enabled or no: 'y' or 'n'

'Address' memory location at which the breakpoint is set

'What' logical location of the breakpoint, expressed by function name, file name, line number

'Thread-groups'

list of thread groups to which this breakpoint applies

'Times' number of times the breakpoint has been hit

If there are no breakpoints or watchpoints, the BreakpointTable body field is an empty list.

### GDB Command

The corresponding GDB command is 'info break'.

#### Example

```
(gdb)
-break-list
^done,BreakpointTable={nr_rows="2",nr_cols="6",
hdr=[{width="3",alignment="-1",col_name="number",colhdr="Num"},
{width="14",alignment="-1",col_name="type",colhdr="Type"},
{width="4",alignment="-1",col_name="disp",colhdr="Disp"},
{width="3",alignment="-1",col_name="enabled",colhdr="Enb"},
```

```
{width="10",alignment="-1",col_name="addr",colhdr="Address"},
{width="40",alignment="2",col_name="what",colhdr="What"}],
body=[bkpt={number="1",type="breakpoint",disp="keep",enabled="y",
addr="0x000100d0",func="main",file="hello.c",line="5",thread-groups=["i1"],
times="0"},
bkpt={number="2",type="breakpoint",disp="keep",enabled="y",
addr="0x00010114",func="foo",file="hello.c",fullname="/home/foo/hello.c",
line="13",thread-groups=["i1"],times="0"}]}
(gdb)
```
Here's an example of the result when there are no breakpoints:

```
(gdb)
-break-list
^done,BreakpointTable={nr_rows="0",nr_cols="6",
hdr=[{width="3",alignment="-1",col_name="number",colhdr="Num"},
{width="14",alignment="-1",col_name="type",colhdr="Type"},
{width="4",alignment="-1",col_name="disp",colhdr="Disp"},
{width="3",alignment="-1",col_name="enabled",colhdr="Enb"},
{width="10",alignment="-1",col_name="addr",colhdr="Address"},
{width="40",alignment="2",col_name="what",colhdr="What"}],
body=[]}
(gdb)
```
### The -break-passcount Command

### Synopsis

-break-passcount tracepoint-number passcount

Set the passcount for tracepoint tracepoint-number to passcount. If the breakpoint referred to by tracepoint-number is not a tracepoint, error is emitted. This corresponds to CLI command 'passcount'.

### The -break-watch Command

### Synopsis

```
-break-watch [ -a | -r ]
```
Create a watchpoint. With the  $-\mathbf{a}'$  option it will create an access watchpoint, i.e., a watchpoint that triggers either on a read from or on a write to the memory location. With the  $\left\langle -r\right\rangle$  option, the watchpoint created is a read watchpoint, i.e., it will trigger only when the memory location is accessed for reading. Without either of the options, the watchpoint created is a regular watchpoint, i.e., it will trigger when the memory location is accessed for writing. See [Section 5.1.2 \[Setting Watchpoints\], page 52.](#page-69-0)

Note that '-break-list' will report a single list of watchpoints and breakpoints inserted.

### GDB Command

The corresponding GDB commands are 'watch', 'awatch', and 'rwatch'.

### Example

Setting a watchpoint on a variable in the main function:

```
(gdb)
-break-watch x
^done,wpt={number="2",exp="x"}
```

```
(gdb)
-exec-continue
^running
(gdb)
*stopped,reason="watchpoint-trigger",wpt={number="2",exp="x"},
value={old="-268439212",new="55"},
frame={func="main",args=[],file="recursive2.c",
fullname="/home/foo/bar/recursive2.c",line="5"}
(gdb)
```
Setting a watchpoint on a variable local to a function. GDB will stop the program execution twice: first for the variable changing value, then for the watchpoint going out of scope.

```
(gdb)
-break-watch C
^done,wpt={number="5",exp="C"}
(gdb)
-exec-continue
^running
(gdb)
*stopped,reason="watchpoint-trigger",
wpt={number="5",exp="C"},value={old="-276895068",new="3"},
frame={func="callee4",args=[],
file="../../../devo/gdb/testsuite/gdb.mi/basics.c",
fullname="/home/foo/bar/devo/gdb/testsuite/gdb.mi/basics.c",line="13"}
(gdb)
-exec-continue
^running
(gdb)
*stopped,reason="watchpoint-scope",wpnum="5",
frame={func="callee3",args=[{name="strarg",
value="0x11940 \"A string argument.\""}],
file="../../../devo/gdb/testsuite/gdb.mi/basics.c",
fullname="/home/foo/bar/devo/gdb/testsuite/gdb.mi/basics.c",line="18"}
(gdb)
```
Listing breakpoints and watchpoints, at different points in the program execution. Note that once the watchpoint goes out of scope, it is deleted.

```
(gdb)
-break-watch C
^done,wpt={number="2",exp="C"}
(gdb)
-break-list
^done,BreakpointTable={nr_rows="2",nr_cols="6",
hdr=[{width="3",alignment="-1",col_name="number",colhdr="Num"},
{width="14",alignment="-1",col_name="type",colhdr="Type"},
{width="4",alignment="-1",col_name="disp",colhdr="Disp"},
{width="3",alignment="-1",col_name="enabled",colhdr="Enb"},
{width="10",alignment="-1",col_name="addr",colhdr="Address"},
{width="40",alignment="2",col_name="what",colhdr="What"}],
body=[bkpt={number="1",type="breakpoint",disp="keep",enabled="y",
addr="0x00010734",func="callee4",
file="../../../devo/gdb/testsuite/gdb.mi/basics.c",
fullname="/home/foo/devo/gdb/testsuite/gdb.mi/basics.c"line="8",thread-groups=["i1"],
times="1"},
bkpt={number="2",type="watchpoint",disp="keep",
enabled="y",addr="",what="C",thread-groups=["i1"],times="0"}]}
(gdb)
```

```
-exec-continue
^running
(gdb)
*stopped,reason="watchpoint-trigger",wpt={number="2",exp="C"},
value={old="-276895068",new="3"},
frame={func="callee4",args=[],
file="../../../devo/gdb/testsuite/gdb.mi/basics.c",
fullname="/home/foo/bar/devo/gdb/testsuite/gdb.mi/basics.c",line="13"}
(gdb)
-break-list
^done,BreakpointTable={nr_rows="2",nr_cols="6",
hdr=[{width="3",alignment="-1",col_name="number",colhdr="Num"},
{width="14",alignment="-1",col_name="type",colhdr="Type"},
{width="4",alignment="-1",col_name="disp",colhdr="Disp"},
{width="3",alignment="-1",col_name="enabled",colhdr="Enb"},
{width="10",alignment="-1",col_name="addr",colhdr="Address"},
{width="40",alignment="2",col_name="what",colhdr="What"}],
body=[bkpt={number="1",type="breakpoint",disp="keep",enabled="y",
addr="0x00010734",func="callee4",
file="../../../devo/gdb/testsuite/gdb.mi/basics.c",
fullname="/home/foo/devo/gdb/testsuite/gdb.mi/basics.c",line="8",thread-groups=["i1"],
times="1"},
bkpt={number="2",type="watchpoint",disp="keep",
enabled="y",addr="",what="C",thread-groups=["i1"],times="-5"}]}
(gdb)
-exec-continue
^running
^done,reason="watchpoint-scope",wpnum="2",
frame={func="callee3",args=[{name="strarg",
value="0x11940 \"A string argument.\""}],
file="../../../devo/gdb/testsuite/gdb.mi/basics.c",
fullname="/home/foo/bar/devo/gdb/testsuite/gdb.mi/basics.c",line="18"}
(gdb)
-break-list
^done,BreakpointTable={nr_rows="1",nr_cols="6",
hdr=[{width="3",alignment="-1",col_name="number",colhdr="Num"},
{width="14",alignment="-1",col_name="type",colhdr="Type"},
{width="4",alignment="-1",col_name="disp",colhdr="Disp"},
{width="3",alignment="-1",col_name="enabled",colhdr="Enb"},
{width="10",alignment="-1",col_name="addr",colhdr="Address"},
{width="40",alignment="2",col_name="what",colhdr="What"}],
body=[bkpt={number="1",type="breakpoint",disp="keep",enabled="y",
addr="0x00010734",func="callee4",
file="../../../devo/gdb/testsuite/gdb.mi/basics.c",
fullname="/home/foo/devo/gdb/testsuite/gdb.mi/basics.c",line="8",
thread-groups=["i1"],times="1"}]}
(gdb)
```
# $27.11$  GDB/MI Catchpoint Commands

This section documents GDB/MI commands for manipulating catchpoints.

### $27.11.1$  Shared Library GDB/MI Catchpoints

The -catch-load Command

### Synopsis

-catch-load [ -t ] [ -d ] regexp

Add a catchpoint for library load events. If the '-t' option is used, the catchpoint is a temporary one (see [Section 5.1.1 \[Setting Breakpoints\], page 46](#page-63-0)). If the '-d' option is used, the catchpoint is created in a disabled state. The 'regexp' argument is a regular expression used to match the name of the loaded library.

### **GDB** Command

The corresponding GDB command is 'catch load'.

### Example

```
-catch-load -t foo.so
^done,bkpt={number="1",type="catchpoint",disp="del",enabled="y",
what="load of library matching foo.so",catch-type="load",times="0"}
(gdb)
```
### The -catch-unload Command

### Synopsis

-catch-unload [ -t ] [ -d ] regexp

Add a catchpoint for library unload events. If the '-t' option is used, the catchpoint is a temporary one (see [Section 5.1.1 \[Setting Breakpoints\], page 46](#page-63-0)). If the '-d' option is used, the catchpoint is created in a disabled state. The 'regexp' argument is a regular expression used to match the name of the unloaded library.

#### GDB Command

The corresponding GDB command is 'catch unload'.

#### Example

```
-catch-unload -d bar.so
^done,bkpt={number="2",type="catchpoint",disp="keep",enabled="n",
what="load of library matching bar.so",catch-type="unload",times="0"}
(gdb)
```
### $27.11.2$  Ada Exception GDB/MI Catchpoints

The following GDB/MI commands can be used to create catchpoints that stop the execution when Ada exceptions are being raised.

### The -catch-assert Command

#### Synopsis

-catch-assert [ -c condition] [ -d ] [ -t ]

Add a catchpoint for failed Ada assertions.

The possible optional parameters for this command are:

#### '-c condition'

Make the catchpoint conditional on condition.

'-d' Create a disabled catchpoint.

'-t' Create a temporary catchpoint.

# GDB Command

The corresponding GDB command is 'catch assert'.

# Example

```
-catch-assert
^done,bkptno="5",bkpt={number="5",type="breakpoint",disp="keep",
enabled="y",addr="0x0000000000404888",what="failed Ada assertions",
thread-groups=["i1"],times="0",
original-location="__gnat_debug_raise_assert_failure"}
(gdb)
```
# The -catch-exception Command

# Synopsis

```
-catch-exception [ -c condition] [ -d ] [ -e exception-name ]
  [-t] [-u]
```
Add a catchpoint stopping when Ada exceptions are raised. By default, the command stops the program when any Ada exception gets raised. But it is also possible, by using some of the optional parameters described below, to create more selective catchpoints.

The possible optional parameters for this command are:

```
'-c condition'
```
Make the catchpoint conditional on condition.

'-d' Create a disabled catchpoint.

'-e exception-name'

Only stop when exception-name is raised. This option cannot be used combined with '-u'.

'-t' Create a temporary catchpoint.

'-u' Stop only when an unhandled exception gets raised. This option cannot be used combined with '-e'.

# GDB Command

The corresponding GDB commands are 'catch exception' and 'catch exception unhandled'.

# Example

```
-catch-exception -e Program_Error
^done,bkptno="4",bkpt={number="4",type="breakpoint",disp="keep",
enabled="y",addr="0x0000000000404874",
what="'Program_Error' Ada exception", thread-groups=["i1"],
times="0",original-location="__gnat_debug_raise_exception"}
(gdb)
```
# $27.12$  GDB/MI Program Context

### The -exec-arguments Command

### Synopsis

-exec-arguments args

Set the inferior program arguments, to be used in the next '-exec-run'.

### **GDB** Command

The corresponding GDB command is 'set args'.

### Example

```
(gdb)
-exec-arguments -v word
^done
(gdb)
```
### The -environment-cd Command

### Synopsis

-environment-cd pathdir

Set GDB's working directory.

### GDB Command

The corresponding GDB command is 'cd'.

### Example

```
(gdb)
-environment-cd /kwikemart/marge/ezannoni/flathead-dev/devo/gdb
^done
(gdb)
```
The -environment-directory Command

### Synopsis

-environment-directory [ -r ] [ pathdir ]+

Add directories pathdir to beginning of search path for source files. If the  $-\mathbf{r}'$  option is used, the search path is reset to the default search path. If directories pathdir are supplied in addition to the  $-\mathbf{r}'$  option, the search path is first reset and then addition occurs as normal. Multiple directories may be specified, separated by blanks. Specifying multiple directories in a single command results in the directories added to the beginning of the search path in the same order they were presented in the command. If blanks are needed as part of a directory name, double-quotes should be used around the name. In the command output, the path will show up separated by the system directory-separator character. The directory-separator character must not be used in any directory name. If no directories are specified, the current search path is displayed.

# **GDB** Command

The corresponding GDB command is 'dir'.

# Example

```
(gdb)
-environment-directory /kwikemart/marge/ezannoni/flathead-dev/devo/gdb
^done,source-path="/kwikemart/marge/ezannoni/flathead-dev/devo/gdb:$cdir:$cwd"
(gdb)
-environment-directory ""
^done,source-path="/kwikemart/marge/ezannoni/flathead-dev/devo/gdb:$cdir:$cwd"
(gdb)
-environment-directory -r /home/jjohnstn/src/gdb /usr/src
^done,source-path="/home/jjohnstn/src/gdb:/usr/src:$cdir:$cwd"
(gdb)
-environment-directory -r
^done,source-path="$cdir:$cwd"
(gdb)
```
# The -environment-path Command

# Synopsis

-environment-path [ -r ] [  $path$  ]+

Add directories pathdir to beginning of search path for object files. If the  $-\mathbf{r}'$  option is used, the search path is reset to the original search path that existed at gdb start-up. If directories pathdir are supplied in addition to the  $\rightarrow r'$  option, the search path is first reset and then addition occurs as normal. Multiple directories may be specified, separated by blanks. Specifying multiple directories in a single command results in the directories added to the beginning of the search path in the same order they were presented in the command. If blanks are needed as part of a directory name, double-quotes should be used around the name. In the command output, the path will show up separated by the system directory-separator character. The directory-separator character must not be used in any directory name. If no directories are specified, the current path is displayed.

# GDB Command

The corresponding GDB command is 'path'.

# Example

```
(gdb)
-environment-path
^done,path="/usr/bin"
(gdb)
-environment-path /kwikemart/marge/ezannoni/flathead-dev/ppc-eabi/gdb /bin
^done,path="/kwikemart/marge/ezannoni/flathead-dev/ppc-eabi/gdb:/bin:/usr/bin"
(gdb)
-environment-path -r /usr/local/bin
^done,path="/usr/local/bin:/usr/bin"
(gdb)
```
# The -environment-pwd Command
## Synopsis

-environment-pwd Show the current working directory.

## **GDB** Command

The corresponding GDB command is 'pwd'.

## Example

```
(gdb)
-environment-pwd
^done,cwd="/kwikemart/marge/ezannoni/flathead-dev/devo/gdb"
(gdb)
```
# 27.13 GDB/MI Thread Commands

## The -thread-info Command

### Synopsis

-thread-info [ thread-id ]

Reports information about either a specific thread, if the thread-id parameter is present, or about all threads. When printing information about all threads, also reports the current thread.

## **GDB** Command

The 'info thread' command prints the same information about all threads.

### Result

The result is a list of threads. The following attributes are defined for a given thread:

'current' This field exists only for the current thread. It has the value '\*'.

'id' The identifier that GDB uses to refer to the thread.

#### 'target-id'

The identifier that the target uses to refer to the thread.

- 'details' Extra information about the thread, in a target-specific format. This field is optional.
- 'name' The name of the thread. If the user specified a name using the thread name command, then this name is given. Otherwise, if GDB can extract the thread name from the target, then that name is given. If GDB cannot find the thread name, then this field is omitted.

'frame' The stack frame currently executing in the thread.

'state' The thread's state. The 'state' field may have the following values:

stopped The thread is stopped. Frame information is available for stopped threads.

running The thread is running. There's no frame information for running threads.

'core' If GDB can find the CPU core on which this thread is running, then this field is the core identifier. This field is optional.

### Example

```
-thread-info
^done,threads=[
{id="2",target-id="Thread 0xb7e14b90 (LWP 21257)",
  frame={level="0",addr="0xffffe410",func="__kernel_vsyscall",
           args=[]},state="running"},
{id="1",target-id="Thread 0xb7e156b0 (LWP 21254)",
  frame={level="0",addr="0x0804891f",func="foo",
           args=[{name="i",value="10"}],
           file="/tmp/a.c",fullname="/tmp/a.c",line="158"},
           state="running"}],
current-thread-id="1"
(gdb)
```
#### The -thread-list-ids Command

### Synopsis

-thread-list-ids

Produces a list of the currently known GDB thread ids. At the end of the list it also prints the total number of such threads.

This command is retained for historical reasons, the -thread-info command should be used instead.

#### **GDB** Command

Part of 'info threads' supplies the same information.

#### Example

```
(gdb)
-thread-list-ids
^done,thread-ids={thread-id="3",thread-id="2",thread-id="1"},
current-thread-id="1",number-of-threads="3"
(gdb)
```
## The -thread-select Command

#### Synopsis

-thread-select threadnum

Make threadnum the current thread. It prints the number of the new current thread, and the topmost frame for that thread.

This command is deprecated in favor of explicitly using the '--thread' option to each command.

#### GDB Command

The corresponding GDB command is 'thread'.

```
(gdb)
-exec-next
^running
(gdb)
*stopped,reason="end-stepping-range",thread-id="2",line="187",
file="../../../devo/gdb/testsuite/gdb.threads/linux-dp.c"
(gdb)
-thread-list-ids
^done,
thread-ids={thread-id="3",thread-id="2",thread-id="1"},
number-of-threads="3"
(gdb)
-thread-select 3
^done,new-thread-id="3",
frame={level="0",func="vprintf",
args=[\text{name="format",value="0x8048e9c \ّ", ", *s%c %d %c\\n\""},
{name="arg",value="0x2"}],file="vprintf.c",line="31"}
(gdb)
```
## $27.14$  GDB/MI Ada Tasking Commands

#### The -ada-task-info Command

#### Synopsis

-ada-task-info [ task-id ]

Reports information about either a specific Ada task, if the task-id parameter is present, or about all Ada tasks.

### **GDB** Command

The 'info tasks' command prints the same information about all Ada tasks (see [Section 15.4.9.6 \[Ada Tasks\], page 210\)](#page-227-0).

#### Result

The result is a table of Ada tasks. The following columns are defined for each Ada task:

'current' This field exists only for the current thread. It has the value '\*'.

'id' The identifier that GDB uses to refer to the Ada task.

'task-id' The identifier that the target uses to refer to the Ada task.

'thread-id'

The identifier of the thread corresponding to the Ada task.

This field should always exist, as Ada tasks are always implemented on top of a thread. But if GDB cannot find this corresponding thread for any reason, the field is omitted.

'parent-id'

This field exists only when the task was created by another task. In this case, it provides the ID of the parent task.

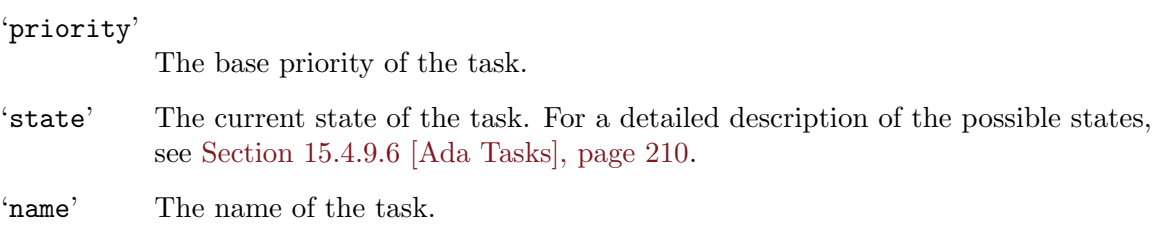

```
-ada-task-info
^done,tasks={nr_rows="3",nr_cols="8",
hdr=[{width="1",alignment="-1",col_name="current",colhdr=""},
{width="3",alignment="1",col_name="id",colhdr="ID"},
{width="9",alignment="1",col_name="task-id",colhdr="TID"},
{width="4",alignment="1",col_name="thread-id",colhdr=""},
{width="4",alignment="1",col_name="parent-id",colhdr="P-ID"},
{width="3",alignment="1",col_name="priority",colhdr="Pri"},
{width="22",alignment="-1",col_name="state",colhdr="State"},
{width="1",alignment="2",col_name="name",colhdr="Name"}],
body=[{current="*",id="1",task-id=" 644010",thread-id="1",priority="48",
state="Child Termination Wait",name="main_task"}]}
(gdb)
```
# 27.15 GDB/MI Program Execution

These are the asynchronous commands which generate the out-of-band record '\*stopped'. Currently GDB only really executes asynchronously with remote targets and this interaction is mimicked in other cases.

## The -exec-continue Command

## Synopsis

-exec-continue [--reverse] [--all|--thread-group N]

Resumes the execution of the inferior program, which will continue to execute until it reaches a debugger stop event. If the '--reverse' option is specified, execution resumes in reverse until it reaches a stop event. Stop events may include

- breakpoints or watchpoints
- signals or exceptions
- the end of the process (or its beginning under '--reverse')
- the end or beginning of a replay log if one is being used.

In all-stop mode (see [Section 5.5.1 \[All-Stop Mode\], page 76](#page-93-0)), may resume only one thread, or all threads, depending on the value of the 'scheduler-locking' variable. If '--all' is specified, all threads (in all inferiors) will be resumed. The '--all' option is ignored in all-stop mode. If the '--thread-group' options is specified, then all threads in that thread group are resumed.

#### GDB Command

The corresponding GDB corresponding is 'continue'.

```
-exec-continue
^running
(gdb)
@Hello world
*stopped,reason="breakpoint-hit",disp="keep",bkptno="2",frame={
func="foo",args=[],file="hello.c",fullname="/home/foo/bar/hello.c",
line="13"}
(gdb)
```
## The -exec-finish Command

### Synopsis

-exec-finish [--reverse]

Resumes the execution of the inferior program until the current function is exited. Displays the results returned by the function. If the '--reverse' option is specified, resumes the reverse execution of the inferior program until the point where current function was called.

#### **GDB** Command

The corresponding GDB command is 'finish'.

### Example

Function returning void.

```
-exec-finish
^running
(gdb)
@hello from foo
*stopped,reason="function-finished",frame={func="main",args=[],
file="hello.c",fullname="/home/foo/bar/hello.c",line="7"}
(gdb)
```
Function returning other than void. The name of the internal GDB variable storing the result is printed, together with the value itself.

```
-exec-finish
^running
(gdb)
*stopped,reason="function-finished",frame={addr="0x000107b0",func="foo",
args=[{name="a",value="1"],{name="b",value="9"}},
file="recursive2.c",fullname="/home/foo/bar/recursive2.c",line="14"},
gdb-result-var="$1",return-value="0"
(gdb)
```
#### The -exec-interrupt Command

### Synopsis

-exec-interrupt [--all|--thread-group N]

Interrupts the background execution of the target. Note how the token associated with the stop message is the one for the execution command that has been interrupted. The token for the interrupt itself only appears in the '^done' output. If the user is trying to interrupt a non-running program, an error message will be printed.

Note that when asynchronous execution is enabled, this command is asynchronous just like other execution commands. That is, first the '<sup>o</sup>done' response will be printed, and the target stop will be reported after that using the '\*stopped' notification.

In non-stop mode, only the context thread is interrupted by default. All threads (in all inferiors) will be interrupted if the '--all' option is specified. If the '--thread-group' option is specified, all threads in that group will be interrupted.

#### **GDB** Command

The corresponding GDB command is 'interrupt'.

### Example

```
(gdb)
111-exec-continue
111^running
(gdb)
222-exec-interrupt
222^done
(gdb)
111*stopped,signal-name="SIGINT",signal-meaning="Interrupt",
frame={addr="0x00010140",func="foo",args=[],file="try.c",
fullname="/home/foo/bar/try.c",line="13"}
(gdb)
(gdb)
-exec-interrupt
^error,msg="mi_cmd_exec_interrupt: Inferior not executing."
(gdb)
```
## The -exec-jump Command

## Synopsis

-exec-jump location

Resumes execution of the inferior program at the location specified by parameter. See [Section 9.2 \[Specify Location\], page 102](#page-119-0), for a description of the different forms of location.

## **GDB** Command

The corresponding GDB command is 'jump'.

## Example

```
-exec-jump foo.c:10
*running,thread-id="all"
\, \tilde{}\, running
```
## The -exec-next Command

#### Synopsis

-exec-next [--reverse]

Resumes execution of the inferior program, stopping when the beginning of the next source line is reached.

If the '--reverse' option is specified, resumes reverse execution of the inferior program, stopping at the beginning of the previous source line. If you issue this command on the first line of a function, it will take you back to the caller of that function, to the source line where the function was called.

#### GDB Command

The corresponding GDB command is 'next'.

#### Example

```
-exec-next
^running
(gdb)
*stopped,reason="end-stepping-range",line="8",file="hello.c"
(gdb)
```
#### The -exec-next-instruction Command

### Synopsis

-exec-next-instruction [--reverse]

Executes one machine instruction. If the instruction is a function call, continues until the function returns. If the program stops at an instruction in the middle of a source line, the address will be printed as well.

If the '--reverse' option is specified, resumes reverse execution of the inferior program, stopping at the previous instruction. If the previously executed instruction was a return from another function, it will continue to execute in reverse until the call to that function (from the current stack frame) is reached.

### GDB Command

The corresponding GDB command is 'nexti'.

#### Example

```
(gdb)
-exec-next-instruction
^running
(gdb)
*stopped,reason="end-stepping-range",
addr="0x000100d4",line="5",file="hello.c"
(gdb)
```
## The -exec-return Command

#### Synopsis

-exec-return

Makes current function return immediately. Doesn't execute the inferior. Displays the new current frame.

#### GDB Command

The corresponding GDB command is 'return'.

```
(gdb)
200-break-insert callee4
200^done,bkpt={number="1",addr="0x00010734",
file="../../../devo/gdb/testsuite/gdb.mi/basics.c",line="8"}
(gdb)
000-exec-run
000^running
(gdb)
000*stopped,reason="breakpoint-hit",disp="keep",bkptno="1",
frame={func="callee4",args=[],
file="../../../devo/gdb/testsuite/gdb.mi/basics.c",
fullname="/home/foo/bar/devo/gdb/testsuite/gdb.mi/basics.c",line="8"}
(gdb)
205-break-delete
205^done
(gdb)
111-exec-return
111^done,frame={level="0",func="callee3",
args=[{name="strarg",
value="0x11940 \"A string argument.\""}],
file="../../../devo/gdb/testsuite/gdb.mi/basics.c",
fullname="/home/foo/bar/devo/gdb/testsuite/gdb.mi/basics.c",line="18"}
(gdb)
```
## The -exec-run Command

### Synopsis

```
-exec-run [ --all | --thread-group N ] [ --start ]
```
Starts execution of the inferior from the beginning. The inferior executes until either a breakpoint is encountered or the program exits. In the latter case the output will include an exit code, if the program has exited exceptionally.

When neither the '--all' nor the '--thread-group' option is specified, the current inferior is started. If the '--thread-group' option is specified, it should refer to a thread group of type 'process', and that thread group will be started. If the '--all' option is specified, then all inferiors will be started.

Using the '--start' option instructs the debugger to stop the execution at the start of the inferior's main subprogram, following the same behavior as the start command (see [Section 4.2 \[Starting\], page 26\)](#page-43-0).

#### GDB Command

The corresponding GDB command is 'run'.

## Examples

```
(gdb)
-break-insert main
^done,bkpt={number="1",addr="0x0001072c",file="recursive2.c",line="4"}
(gdb)
-exec-run
^running
(gdb)
*stopped,reason="breakpoint-hit",disp="keep",bkptno="1",
```

```
frame={func="main",args=[],file="recursive2.c",
fullname="/home/foo/bar/recursive2.c",line="4"}
(gdb)
```
Program exited normally:

```
(gdb)
-exec-run
^running
(gdb)
x = 55*stopped,reason="exited-normally"
(gdb)
```
Program exited exceptionally:

```
(gdb)
-exec-run
^running
(gdb)
x = 55*stopped,reason="exited",exit-code="01"
(gdb)
```
Another way the program can terminate is if it receives a signal such as SIGINT. In this case, GDB/MI displays this:

```
(gdb)
*stopped,reason="exited-signalled",signal-name="SIGINT",
signal-meaning="Interrupt"
```
#### The -exec-step Command

#### Synopsis

```
-exec-step [--reverse]
```
Resumes execution of the inferior program, stopping when the beginning of the next source line is reached, if the next source line is not a function call. If it is, stop at the first instruction of the called function. If the '--reverse' option is specified, resumes reverse execution of the inferior program, stopping at the beginning of the previously executed source line.

#### GDB Command

The corresponding GDB command is 'step'.

#### Example

Stepping into a function:

```
-exec-step
^running
(gdb)
*stopped,reason="end-stepping-range",
frame={func="foo",args=[{name="a",value="10"},
{name="b",value="0"}],file="recursive2.c",
fullname="/home/foo/bar/recursive2.c",line="11"}
(gdb)
```
Regular stepping:

```
-exec-step
^running
(gdb)
*stopped,reason="end-stepping-range",line="14",file="recursive2.c"
(gdb)
```
## The -exec-step-instruction Command

## Synopsis

-exec-step-instruction [--reverse]

Resumes the inferior which executes one machine instruction. If the '--reverse' option is specified, resumes reverse execution of the inferior program, stopping at the previously executed instruction. The output, once GDB has stopped, will vary depending on whether we have stopped in the middle of a source line or not. In the former case, the address at which the program stopped will be printed as well.

## GDB Command

The corresponding GDB command is 'stepi'.

## Example

```
(gdb)
-exec-step-instruction
^running
(gdb)
*stopped,reason="end-stepping-range",
frame={func="foo",args=[],file="try.c",
fullname="/home/foo/bar/try.c",line="10"}
(gdb)
-exec-step-instruction
^running
(gdb)
*stopped,reason="end-stepping-range",
frame={addr="0x000100f4",func="foo",args=[],file="try.c",
fullname="/home/foo/bar/try.c",line="10"}
(gdb)
```
## The -exec-until Command

## Synopsis

-exec-until [ location ]

Executes the inferior until the location specified in the argument is reached. If there is no argument, the inferior executes until a source line greater than the current one is reached. The reason for stopping in this case will be 'location-reached'.

## GDB Command

The corresponding GDB command is 'until'.

## Example

(gdb)

```
-exec-until recursive2.c:6
^running
(gdb)
x = 55*stopped,reason="location-reached",frame={func="main",args=[],
file="recursive2.c",fullname="/home/foo/bar/recursive2.c",line="6"}
(gdb)
```
# 27.16 GDB/MI Stack Manipulation Commands

#### The -enable-frame-filters Command

```
-enable-frame-filters
```
GDB allows Python-based frame filters to affect the output of the MI commands relating to stack traces. As there is no way to implement this in a fully backward-compatible way, a front end must request that this functionality be enabled.

Once enabled, this feature cannot be disabled.

Note that if Python support has not been compiled into GDB, this command will still succeed (and do nothing).

## The -stack-info-frame Command

#### Synopsis

-stack-info-frame

Get info on the selected frame.

#### **GDB** Command

The corresponding GDB command is 'info frame' or 'frame' (without arguments).

#### Example

```
(gdb)
-stack-info-frame
^done,frame={level="1",addr="0x0001076c",func="callee3",
file="../../../devo/gdb/testsuite/gdb.mi/basics.c",
fullname="/home/foo/bar/devo/gdb/testsuite/gdb.mi/basics.c",line="17"}
(gdb)
```
#### The -stack-info-depth Command

#### Synopsis

-stack-info-depth [ max-depth ]

Return the depth of the stack. If the integer argument max-depth is specified, do not count beyond max-depth frames.

#### GDB Command

There's no equivalent GDB command.

For a stack with frame levels 0 through 11:

```
(gdb)
-stack-info-depth
^done,depth="12"
(gdb)
-stack-info-depth 4
^done,depth="4"
(gdb)
-stack-info-depth 12
^done,depth="12"
(gdb)
-stack-info-depth 11
^done,depth="11"
(gdb)
-stack-info-depth 13
^done,depth="12"
(gdb)
```
The -stack-list-arguments Command

## Synopsis

```
-stack-list-arguments [ --no-frame-filters ] [ --skip-unavailable ] print-values
   [ low-frame high-frame ]
```
Display a list of the arguments for the frames between low-frame and high-frame (inclusive). If low-frame and high-frame are not provided, list the arguments for the whole call stack. If the two arguments are equal, show the single frame at the corresponding level. It is an error if low-frame is larger than the actual number of frames. On the other hand, high-frame may be larger than the actual number of frames, in which case only existing frames will be returned.

If print-values is 0 or --no-values, print only the names of the variables; if it is 1 or --all-values, print also their values; and if it is 2 or --simple-values, print the name, type and value for simple data types, and the name and type for arrays, structures and unions. If the option --no-frame-filters is supplied, then Python frame filters will not be executed.

If the --skip-unavailable option is specified, arguments that are not available are not listed. Partially available arguments are still displayed, however.

Use of this command to obtain arguments in a single frame is deprecated in favor of the '-stack-list-variables' command.

#### GDB Command

GDB does not have an equivalent command. gdbtk has a 'gdb\_get\_args' command which partially overlaps with the functionality of '-stack-list-arguments'.

## Example

```
(gdb)
-stack-list-frames
^done,
stack=[
frame={level="0",addr="0x00010734",func="callee4",
```

```
file="../../../devo/gdb/testsuite/gdb.mi/basics.c",
fullname="/home/foo/bar/devo/gdb/testsuite/gdb.mi/basics.c",line="8"},
frame={level="1",addr="0x0001076c",func="callee3",
file="../../../devo/gdb/testsuite/gdb.mi/basics.c",
fullname="/home/foo/bar/devo/gdb/testsuite/gdb.mi/basics.c",line="17"},
frame={level="2",addr="0x0001078c",func="callee2",
file="../../../devo/gdb/testsuite/gdb.mi/basics.c",
fullname="/home/foo/bar/devo/gdb/testsuite/gdb.mi/basics.c",line="22"},
frame={level="3",addr="0x000107b4",func="callee1",
file="../../../devo/gdb/testsuite/gdb.mi/basics.c",
fullname="/home/foo/bar/devo/gdb/testsuite/gdb.mi/basics.c",line="27"},
frame={level="4",addr="0x000107e0",func="main",
file="../../../devo/gdb/testsuite/gdb.mi/basics.c",
fullname="/home/foo/bar/devo/gdb/testsuite/gdb.mi/basics.c",line="32"}]
(gdb)
-stack-list-arguments 0
^done,
stack-args=[
frame={level="0",args=[]},
frame={level="1",args=[name="strarg"]},
frame={level="2",args=[name="intarg",name="strarg"]},
frame={level="3",args=[name="intarg",name="strarg",name="fltarg"]},
frame={level="4",args=[]}]
(gdb)
-stack-list-arguments 1
^done,
stack-args=[
frame={level="0",args=[]},
frame={level="1",
args=[{name="strarg",value="0x11940 \"A string argument.\""}]},
frame={level="2",args=[
{name="intarg",value="2"},
{name="strarg",value="0x11940 \"A string argument.\""}]},
{frame={level="3",args=[
{name="intarg",value="2"},
{name="strarg",value="0x11940 \"A string argument.\""},
{name="fltarg",value="3.5"}]},
frame={level="4",args=[]}]
(gdb)
-stack-list-arguments 0 2 2
^done,stack-args=[frame={level="2",args=[name="intarg",name="strarg"]}]
(gdb)
-stack-list-arguments 1 2 2
^done,stack-args=[frame={level="2",
args=[{name="intarg",value="2"},
{name="strarg",value="0x11940 \"A string argument.\""}]}]
(gdb)
```
The -stack-list-frames Command

#### Synopsis

-stack-list-frames [ --no-frame-filters low-frame high-frame ]

List the frames currently on the stack. For each frame it displays the following info:

'level' The frame number, 0 being the topmost frame, i.e., the innermost function.

'addr' The \$pc value for that frame.

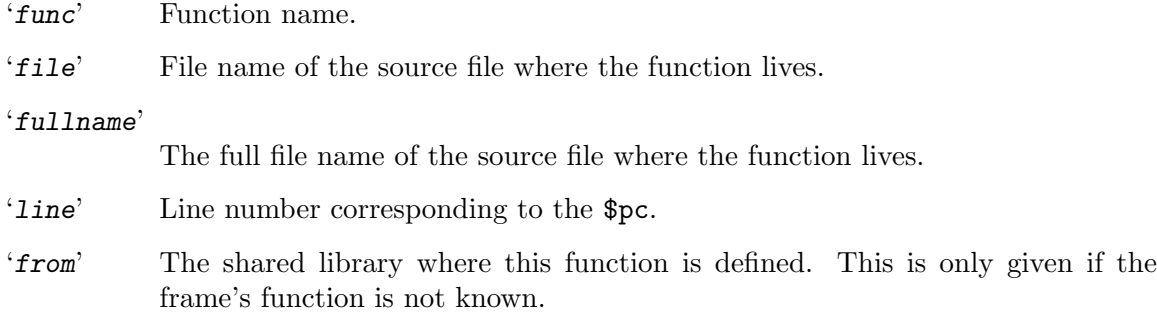

If invoked without arguments, this command prints a backtrace for the whole stack. If given two integer arguments, it shows the frames whose levels are between the two arguments (inclusive). If the two arguments are equal, it shows the single frame at the corresponding level. It is an error if low-frame is larger than the actual number of frames. On the other hand, high-frame may be larger than the actual number of frames, in which case only existing frames will be returned. If the option --no-frame-filters is supplied, then Python frame filters will not be executed.

## GDB Command

The corresponding GDB commands are 'backtrace' and 'where'.

### Example

Full stack backtrace:

```
(gdb)
-stack-list-frames
^done,stack=
[frame={level="0",addr="0x0001076c",func="foo",
 file="recursive2.c",fullname="/home/foo/bar/recursive2.c",line="11"},
frame={level="1",addr="0x000107a4",func="foo",
 file="recursive2.c",fullname="/home/foo/bar/recursive2.c",line="14"},
frame={level="2",addr="0x000107a4",func="foo",
 file="recursive2.c",fullname="/home/foo/bar/recursive2.c",line="14"},
frame={level="3",addr="0x000107a4",func="foo",
 file="recursive2.c",fullname="/home/foo/bar/recursive2.c",line="14"},
frame={level="4",addr="0x000107a4",func="foo",
 file="recursive2.c",fullname="/home/foo/bar/recursive2.c",line="14"},
frame={level="5",addr="0x000107a4",func="foo",
 file="recursive2.c",fullname="/home/foo/bar/recursive2.c",line="14"},
frame={level="6",addr="0x000107a4",func="foo",
 file="recursive2.c",fullname="/home/foo/bar/recursive2.c",line="14"},
frame={level="7",addr="0x000107a4",func="foo",
 file="recursive2.c",fullname="/home/foo/bar/recursive2.c",line="14"},
frame={level="8",addr="0x000107a4",func="foo",
 file="recursive2.c",fullname="/home/foo/bar/recursive2.c",line="14"},
frame={level="9",addr="0x000107a4",func="foo",
 file="recursive2.c",fullname="/home/foo/bar/recursive2.c",line="14"},
frame={level="10",addr="0x000107a4",func="foo",
 file="recursive2.c",fullname="/home/foo/bar/recursive2.c",line="14"},
frame={level="11",addr="0x00010738",func="main",
  file="recursive2.c",fullname="/home/foo/bar/recursive2.c",line="4"}]
(gdb)
```
Show frames between *low\_frame* and *high\_frame*:

```
(gdb)
-stack-list-frames 3 5
^done,stack=
[frame={level="3",addr="0x000107a4",func="foo",
 file="recursive2.c",fullname="/home/foo/bar/recursive2.c",line="14"},
frame={level="4",addr="0x000107a4",func="foo",
 file="recursive2.c",fullname="/home/foo/bar/recursive2.c",line="14"},
frame={level="5",addr="0x000107a4",func="foo",
 file="recursive2.c",fullname="/home/foo/bar/recursive2.c",line="14"}]
(gdb)
```
Show a single frame:

```
(gdb)
-stack-list-frames 3 3
^done,stack=
[frame={level="3",addr="0x000107a4",func="foo",
 file="recursive2.c",fullname="/home/foo/bar/recursive2.c",line="14"}]
(gdb)
```
#### The -stack-list-locals Command

#### Synopsis

-stack-list-locals [ --no-frame-filters ] [ --skip-unavailable ] print-values

Display the local variable names for the selected frame. If print-values is 0 or  $-\text{no-}$ values, print only the names of the variables; if it is 1 or --all-values, print also their values; and if it is 2 or --simple-values, print the name, type and value for simple data types, and the name and type for arrays, structures and unions. In this last case, a frontend can immediately display the value of simple data types and create variable objects for other data types when the user wishes to explore their values in more detail. If the option --noframe-filters is supplied, then Python frame filters will not be executed.

If the --skip-unavailable option is specified, local variables that are not available are not listed. Partially available local variables are still displayed, however.

This command is deprecated in favor of the '-stack-list-variables' command.

### **GDB** Command

'info locals' in gdb, 'gdb\_get\_locals' in gdbtk.

#### Example

```
(gdb)
-stack-list-locals 0
^done,locals=[name="A",name="B",name="C"]
(gdb)
-stack-list-locals --all-values
^done,locals=[{name="A",value="1"},{name="B",value="2"},
 {name="C",value="{1, 2, 3}"}]
-stack-list-locals --simple-values
^done,locals=[{name="A",type="int",value="1"},
  {name="B",type="int",value="2"},{name="C",type="int [3]"}]
(gdb)
```
The -stack-list-variables Command

### Synopsis

-stack-list-variables [ --no-frame-filters ] [ --skip-unavailable ] print-values

Display the names of local variables and function arguments for the selected frame. If print-values is 0 or  $\text{-}$ -no-values, print only the names of the variables; if it is 1 or  $\text{-}$ -allvalues, print also their values; and if it is 2 or --simple-values, print the name, type and value for simple data types, and the name and type for arrays, structures and unions. If the option --no-frame-filters is supplied, then Python frame filters will not be executed.

If the --skip-unavailable option is specified, local variables and arguments that are not available are not listed. Partially available arguments and local variables are still displayed, however.

## Example

```
(gdb)
-stack-list-variables --thread 1 --frame 0 --all-values
\hat{\ }done,variables=[{name="x",value="11"},{name="s",value="{a = 1, b = 2}"}]
(gdb)
```
### The -stack-select-frame Command

### Synopsis

-stack-select-frame framenum

Change the selected frame. Select a different frame framenum on the stack.

This command in deprecated in favor of passing the '--frame' option to every command.

#### GDB Command

The corresponding gdb commands are 'frame', 'up', 'down', 'select-frame', 'up-silent', and 'down-silent'.

## Example

```
(gdb)
-stack-select-frame 2
^done
(gdb)
```
## $27.17$  GDB/MI Variable Objects

## Introduction to Variable Objects

Variable objects are "object-oriented" MI interface for examining and changing values of expressions. Unlike some other MI interfaces that work with expressions, variable objects are specifically designed for simple and efficient presentation in the frontend. A variable object is identified by string name. When a variable object is created, the frontend specifies the expression for that variable object. The expression can be a simple variable, or it can be an arbitrary complex expression, and can even involve CPU registers. After creating a variable object, the frontend can invoke other variable object operations—for example to obtain or change the value of a variable object, or to change display format.

Variable objects have hierarchical tree structure. Any variable object that corresponds to a composite type, such as structure in C, has a number of child variable objects, for example corresponding to each element of a structure. A child variable object can itself have children, recursively. Recursion ends when we reach leaf variable objects, which always have built-in types. Child variable objects are created only by explicit request, so if a frontend is not interested in the children of a particular variable object, no child will be created.

For a leaf variable object it is possible to obtain its value as a string, or set the value from a string. String value can be also obtained for a non-leaf variable object, but it's generally a string that only indicates the type of the object, and does not list its contents. Assignment to a non-leaf variable object is not allowed.

A frontend does not need to read the values of all variable objects each time the program stops. Instead, MI provides an update command that lists all variable objects whose values has changed since the last update operation. This considerably reduces the amount of data that must be transferred to the frontend. As noted above, children variable objects are created on demand, and only leaf variable objects have a real value. As result, gdb will read target memory only for leaf variables that frontend has created.

The automatic update is not always desirable. For example, a frontend might want to keep a value of some expression for future reference, and never update it. For another example, fetching memory is relatively slow for embedded targets, so a frontend might want to disable automatic update for the variables that are either not visible on the screen, or "closed". This is possible using so called "frozen variable objects". Such variable objects are never implicitly updated.

Variable objects can be either fixed or floating. For the fixed variable object, the expression is parsed when the variable object is created, including associating identifiers to specific variables. The meaning of expression never changes. For a floating variable object the values of variables whose names appear in the expressions are re-evaluated every time in the context of the current frame. Consider this example:

```
void do_work(...)
{
        struct work_state state;
        if (...)
           do_work(...);
}
```
If a fixed variable object for the state variable is created in this function, and we enter the recursive call, the variable object will report the value of state in the top-level do\_work invocation. On the other hand, a floating variable object will report the value of state in the current frame.

If an expression specified when creating a fixed variable object refers to a local variable, the variable object becomes bound to the thread and frame in which the variable object is created. When such variable object is updated, GDB makes sure that the thread/frame combination the variable object is bound to still exists, and re-evaluates the variable object in context of that thread/frame.

The following is the complete set of  $GDB/MI$  operations defined to access this functionality:

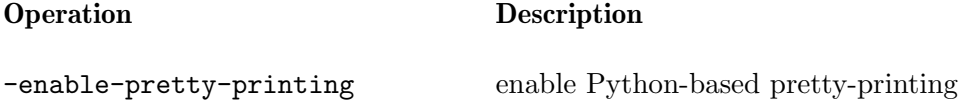

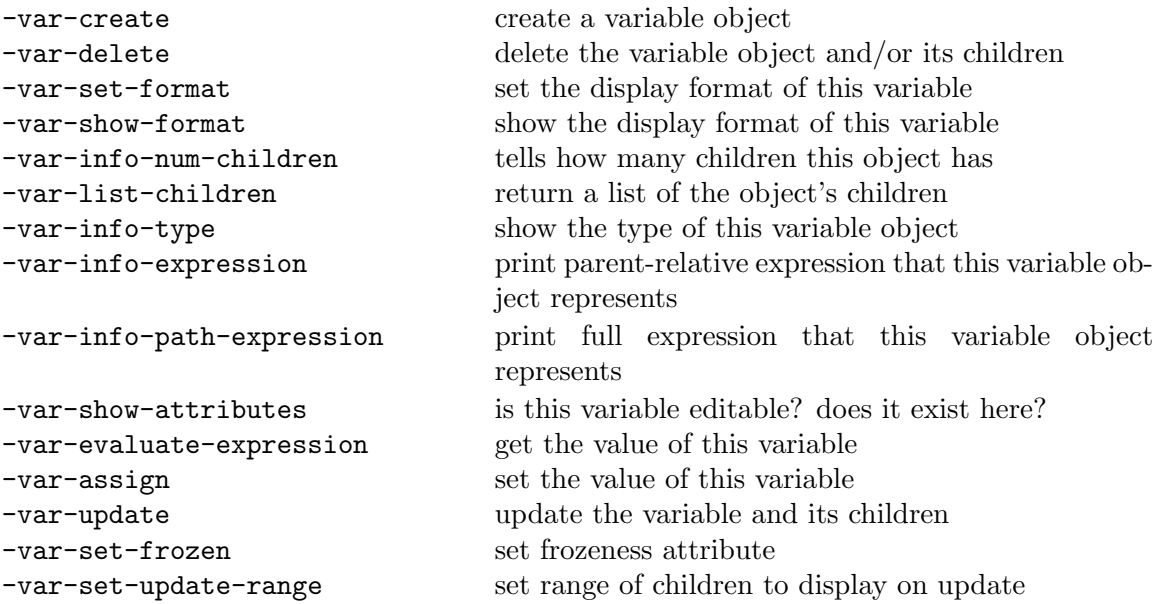

In the next subsection we describe each operation in detail and suggest how it can be used.

## Description And Use of Operations on Variable Objects

#### The -enable-pretty-printing Command

#### -enable-pretty-printing

gdb allows Python-based visualizers to affect the output of the MI variable object commands. However, because there was no way to implement this in a fully backwardcompatible way, a front end must request that this functionality be enabled.

Once enabled, this feature cannot be disabled.

Note that if Python support has not been compiled into GDB, this command will still succeed (and do nothing).

This feature is currently (as of GDB 7.0) experimental, and may work differently in future versions of GDB.

#### The -var-create Command

#### Synopsis

```
-var-create {name | "-"}
  {frame-addr | "*" | "@"} expression
```
This operation creates a variable object, which allows the monitoring of a variable, the result of an expression, a memory cell or a CPU register.

The name parameter is the string by which the object can be referenced. It must be unique. If  $\left(-\right)$  is specified, the varobj system will generate a string "varNNNNNN" automatically. It will be unique provided that one does not specify name of that format. The command fails if a duplicate name is found.

The frame under which the expression should be evaluated can be specified by frameaddr. A '\*' indicates that the current frame should be used. A ' $\mathbf{\hat{e}}$ ' indicates that a floating variable object must be created.

expression is any expression valid on the current language set (must not begin with a '\*'), or one of the following:

- '\*addr', where addr is the address of a memory cell
- '\*addr-addr' a memory address range (TBD)
- ' $\frac{2}{\pi}$ '  $\frac{2}{\pi}$   $\frac{2}{\pi}$   $\frac{2}{\pi}$   $\frac{1}{\pi}$   $\frac{2}{\pi}$   $\frac{1}{\pi}$   $\frac{2}{\pi}$   $\frac{1}{\pi}$   $\frac{2}{\pi}$   $\frac{1}{\pi}$   $\frac{2}{\pi}$   $\frac{1}{\pi}$   $\frac{2}{\pi}$   $\frac{1}{\pi}$   $\frac{1}{\pi}$   $\frac{1}{\pi}$   $\frac{1}{\pi}$   $\frac{1}{\pi}$   $\frac{1}{\pi$

A varobj's contents may be provided by a Python-based pretty-printer. In this case the varobj is known as a dynamic varobj. Dynamic varobjs have slightly different semantics in some cases. If the -enable-pretty-printing command is not sent, then GDB will never create a dynamic varobj. This ensures backward compatibility for existing clients.

#### Result

This operation returns attributes of the newly-created varobj. These are:

'name' The name of the varobj.

'numchild'

The number of children of the varobj. This number is not necessarily reliable for a dynamic varobj. Instead, you must examine the 'has\_more' attribute.

- 'value' The varobj's scalar value. For a varobj whose type is some sort of aggregate (e.g., a struct), or for a dynamic varobj, this value will not be interesting.
- 'type' The varobj's type. This is a string representation of the type, as would be printed by the GDB CLI. If 'print object' (see [Section 10.8 \[Print Settings\],](#page-142-0) [page 125\)](#page-142-0) is set to on, the actual (derived) type of the object is shown rather than the declared one.

#### 'thread-id'

If a variable object is bound to a specific thread, then this is the thread's identifier.

#### 'has\_more'

For a dynamic varobj, this indicates whether there appear to be any children available. For a non-dynamic varobj, this will be 0.

'dynamic' This attribute will be present and have the value '1' if the varobj is a dynamic varobj. If the varobj is not a dynamic varobj, then this attribute will not be present.

#### 'displayhint'

A dynamic varobj can supply a display hint to the front end. The value comes directly from the Python pretty-printer object's display\_hint method. See [Section 23.2.2.5 \[Pretty Printing API\], page 336.](#page-353-0)

#### 'has-side-effects'

If updating this varobj, or any of its children, is known to have a side effect on the target (such as modifying the state of a hardware device), this will be 1. Otherwise, it will be omitted. If it is this varobj (rather than just a child) which has side effects, then the varobj will be created frozen. Otherwise, the varobj may be safely updated but its frozen children will be skipped by default. Care should be taken passing this varobj's expression to e.g. -data-evaluateexpression.

Typical output will look like this:

```
name="name",numchild="N",type="type",thread-id="M",
has_more="has_more"
```
### The -var-delete Command

#### Synopsis

-var-delete [ -c ] name

Deletes a previously created variable object and all of its children. With the '-c' option, just deletes the children.

Returns an error if the object name is not found.

#### The -var-set-format Command

#### Synopsis

-var-set-format name format-spec

<span id="page-523-0"></span>Sets the output format for the value of the object name to be format-spec.

The syntax for the format-spec is as follows:

format-spec  $\mapsto$ {binary | decimal | hexadecimal | octal | natural | zero-hexadecimal}

The natural format is the default format choosen automatically based on the variable type (like decimal for an int, hex for pointers, etc.).

The zero-hexadecimal format has a representation similar to hexadecimal but with padding zeroes to the left of the value. For example, a 32-bit hexadecimal value of 0x1234 would be represented as 0x00001234 in the zero-hexadecimal format.

For a variable with children, the format is set only on the variable itself, and the children are not affected.

#### The -var-show-format Command

#### Synopsis

```
-var-show-format name
```
Returns the format used to display the value of the object name.

format  $\mapsto$ format-spec

The -var-info-num-children Command

#### Synopsis

-var-info-num-children name

Returns the number of children of a variable object name:

numchild=n

Note that this number is not completely reliable for a dynamic varobj. It will return the current number of children, but more children may be available.

### The -var-list-children Command

### Synopsis

-var-list-children [print-values] name [from to]

<span id="page-524-0"></span>Return a list of the children of the specified variable object and create variable objects for them, if they do not already exist. With a single argument or if print-values has a value of 0 or --no-values, print only the names of the variables; if print-values is 1 or --all-values, also print their values; and if it is 2 or --simple-values print the name and value for simple data types and just the name for arrays, structures and unions.

from and to, if specified, indicate the range of children to report. If from or to is less than zero, the range is reset and all children will be reported. Otherwise, children starting at from (zero-based) and up to and excluding to will be reported.

If a child range is requested, it will only affect the current call to -var-list-children, but not future calls to -var-update. For this, you must instead use -var-set-updaterange. The intent of this approach is to enable a front end to implement any update approach it likes; for example, scrolling a view may cause the front end to request more children with -var-list-children, and then the front end could call -var-set-updaterange with a different range to ensure that future updates are restricted to just the visible items.

For each child the following results are returned:

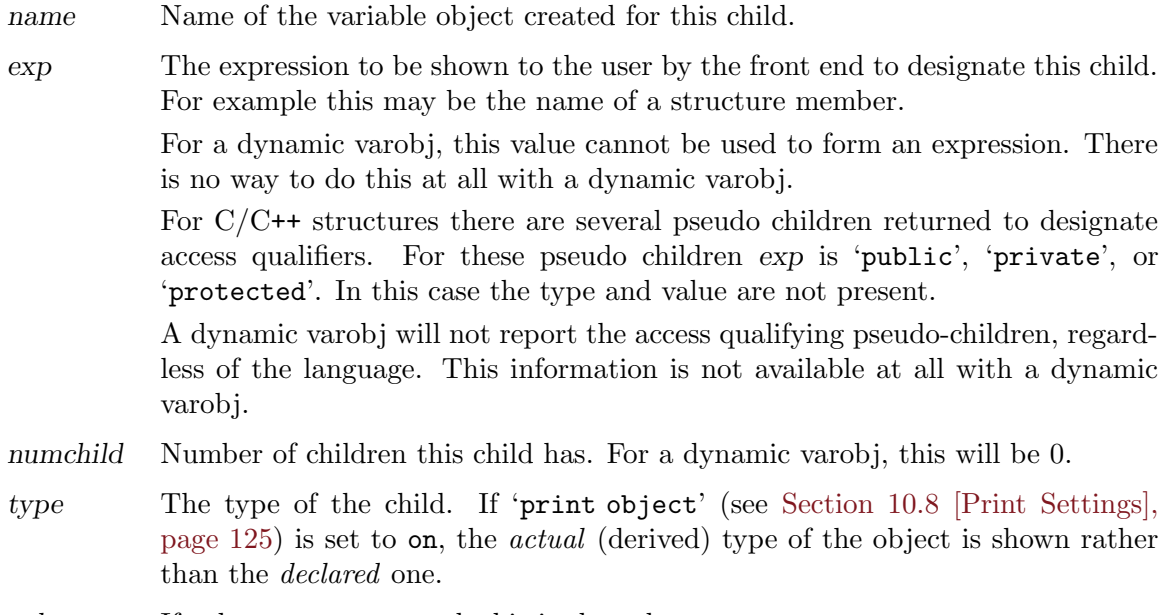

value If values were requested, this is the value.

- thread-id If this variable object is associated with a thread, this is the thread id. Otherwise this result is not present.
- frozen If the variable object is frozen, this variable will be present with a value of 1.

displayhint

A dynamic varobj can supply a display hint to the front end. The value comes directly from the Python pretty-printer object's display\_hint method. See [Section 23.2.2.5 \[Pretty Printing API\], page 336.](#page-353-0)

dynamic This attribute will be present and have the value '1' if the varobj is a dynamic varobj. If the varobj is not a dynamic varobj, then this attribute will not be present.

The result may have its own attributes:

#### 'displayhint'

A dynamic varobj can supply a display hint to the front end. The value comes directly from the Python pretty-printer object's display\_hint method. See [Section 23.2.2.5 \[Pretty Printing API\], page 336.](#page-353-0)

#### 'has\_more'

This is an integer attribute which is nonzero if there are children remaining after the end of the selected range.

#### Example

```
(gdb)
-var-list-children n
^done,numchild=n,children=[child={name=name,exp=exp,
numchild=n,type=type},(repeats N times)]
(gdb)
-var-list-children --all-values n
^done,numchild=n,children=[child={name=name,exp=exp,
numchild=n,value=value,type=type},(repeats N times)]
```
### The -var-info-type Command

#### Synopsis

-var-info-type name

Returns the type of the specified variable name. The type is returned as a string in the same format as it is output by the GDB CLI:

type=typename

#### The -var-info-expression Command

#### Synopsis

#### -var-info-expression name

Returns a string that is suitable for presenting this variable object in user interface. The string is generally not valid expression in the current language, and cannot be evaluated.

For example, if a is an array, and variable object A was created for a, then we'll get this output:

(gdb) -var-info-expression A.1 ^done,lang="C",exp="1"

Here, the value of lang is the language name, which can be found in [Section 15.4 \[Supported](#page-208-0) [Languages\], page 191](#page-208-0).

Note that the output of the -var-list-children command also includes those expressions, so the -var-info-expression command is of limited use.

#### The -var-info-path-expression Command

#### Synopsis

#### -var-info-path-expression name

Returns an expression that can be evaluated in the current context and will yield the same value that a variable object has. Compare this with the -var-info-expression command, which result can be used only for UI presentation. Typical use of the -varinfo-path-expression command is creating a watchpoint from a variable object.

This command is currently not valid for children of a dynamic varobj, and will give an error when invoked on one.

For example, suppose C is a C++ class, derived from class Base, and that the Base class has a member called  $m$ \_size. Assume a variable c is has the type of C and a variable object C was created for variable c. Then, we'll get this output:

```
(gdb) -var-info-path-expression C.Base.public.m_size
^done,path_expr=((Base)c).m_size)
```
#### The -var-show-attributes Command

#### Synopsis

-var-show-attributes name

List attributes of the specified variable object name:

status=attr [ ( ,attr )\* ]

where  $attr$  is  $\{$  { editable | noneditable } | TBD }.

#### The -var-evaluate-expression Command

#### Synopsis

-var-evaluate-expression [-f format-spec] name

Evaluates the expression that is represented by the specified variable object and returns its value as a string. The format of the string can be specified with the '-f' option. The possible values of this option are the same as for -var-set-format (see [\[-var-set-format\],](#page-523-0) [page 506\)](#page-523-0). If the '-f' option is not specified, the current display format will be used. The current display format can be changed using the -var-set-format command.

value=value

Note that one must invoke -var-list-children for a variable before the value of a child variable can be evaluated.

#### The -var-assign Command

## Synopsis

-var-assign name expression

Assigns the value of expression to the variable object specified by name. The object must be 'editable'. If the variable's value is altered by the assign, the variable will show up in any subsequent -var-update list.

# Example

```
(gdb)
-var-assign var1 3
^done,value="3"
(gdb)
-var-update *
^done,changelist=[{name="var1",in_scope="true",type_changed="false"}]
(gdb)
```
# The -var-update Command

## Synopsis

-var-update [print-values] {name | "\*"}

Reevaluate the expressions corresponding to the variable object name and all its direct and indirect children, and return the list of variable objects whose values have changed; name must be a root variable object. Here, "changed" means that the result of  $-\text{var}$ evaluate-expression before and after the -var-update is different. If '\*' is used as the variable object names, all existing variable objects are updated, except for frozen ones (see [\[-var-set-frozen\], page 512\)](#page-529-0). The option print-values determines whether both names and values, or just names are printed. The possible values of this option are the same as for -var-list-children (see [\[-var-list-children\], page 507](#page-524-0)). It is recommended to use the '--all-values' option, to reduce the number of MI commands needed on each program stop.

With the '\*' parameter, if a variable object is bound to a currently running thread, it will not be updated, without any diagnostic.

If -var-set-update-range was previously used on a varobj, then only the selected range of children will be reported.

-var-update reports all the changed varobjs in a tuple named 'changelist'.

Each item in the change list is itself a tuple holding:

'name' The name of the varobj.

'value' If values were requested for this update, then this field will be present and will hold the value of the varobj.

'in\_scope'

This field is a string which may take one of three values:

- "true" The variable object's current value is valid.
- "false" The variable object does not currently hold a valid value but it may hold one in the future if its associated expression comes back into scope.

#### "invalid"

The variable object no longer holds a valid value. This can occur when the executable file being debugged has changed, either through recompilation or by using the GDB file command. The front end should normally choose to delete these variable objects.

In the future new values may be added to this list so the front should be prepared for this possibility. See Section 27.6 [GDB/MI [Development and Front Ends\],](#page-480-0) [page 463](#page-480-0).

#### 'type\_changed'

This is only present if the varobj is still valid. If the type changed, then this will be the string 'true'; otherwise it will be 'false'.

When a varobj's type changes, its children are also likely to have become incorrect. Therefore, the varobj's children are automatically deleted when this attribute is 'true'. Also, the varobj's update range, when set using the -varset-update-range command, is unset.

#### 'new\_type'

If the varobj's type changed, then this field will be present and will hold the new type.

'new\_num\_children'

For a dynamic varobj, if the number of children changed, or if the type changed, this will be the new number of children.

The 'numchild' field in other varobj responses is generally not valid for a dynamic varobj – it will show the number of children that GDB knows about, but because dynamic varobjs lazily instantiate their children, this will not reflect the number of children which may be available.

The 'new\_num\_children' attribute only reports changes to the number of children known by GDB. This is the only way to detect whether an update has removed children (which necessarily can only happen at the end of the update range).

#### 'displayhint'

The display hint, if any.

#### 'has\_more'

This is an integer value, which will be 1 if there are more children available outside the varobj's update range.

'dynamic' This attribute will be present and have the value '1' if the varobj is a dynamic varobj. If the varobj is not a dynamic varobj, then this attribute will not be present.

#### 'new\_children'

If new children were added to a dynamic varobj within the selected update range (as set by -var-set-update-range), then they will be listed in this attribute.

#### Example

(gdb)

```
-var-assign var1 3
^done,value="3"
(gdb)
-var-update --all-values var1
^done,changelist=[{name="var1",value="3",in_scope="true",
type_changed="false"}]
(gdb)
```
#### <span id="page-529-0"></span>The -var-set-frozen Command

#### Synopsis

-var-set-frozen name flag

Set the frozenness flag on the variable object name. The flag parameter should be either '1' to make the variable frozen or '0' to make it unfrozen. If a variable object is frozen, then neither itself, nor any of its children, are implicitly updated by -var-update of a parent variable or by -var-update \*. Only -var-update of the variable itself will update its value and values of its children. After a variable object is unfrozen, it is implicitly updated by all subsequent -var-update operations. Unfreezing a variable does not update it, only subsequent -var-update does.

## Example

```
(gdb)
-var-set-frozen V 1
\hat{\phantom{a}}done
(gdb)
```
#### The -var-set-update-range command

## Synopsis

-var-set-update-range name from to

Set the range of children to be returned by future invocations of -var-update.

from and to indicate the range of children to report. If from or to is less than zero, the range is reset and all children will be reported. Otherwise, children starting at from (zero-based) and up to and excluding to will be reported.

## Example

```
(gdb)
-var-set-update-range V 1 2
^done
```
#### The -var-set-visualizer command

#### Synopsis

-var-set-visualizer name visualizer

Set a visualizer for the variable object name.

visualizer is the visualizer to use. The special value 'None' means to disable any visualizer in use.

If not 'None', visualizer must be a Python expression. This expression must evaluate to a callable object which accepts a single argument. GDB will call this object with the value

of the varobj name as an argument (this is done so that the same Python pretty-printing code can be used for both the CLI and MI). When called, this object must return an object which conforms to the pretty-printing interface (see [Section 23.2.2.5 \[Pretty Printing API\],](#page-353-0) [page 336\)](#page-353-0).

The pre-defined function gdb.default\_visualizer may be used to select a visualizer by following the built-in process (see [Section 23.2.2.6 \[Selecting Pretty-Printers\], page 337\)](#page-354-0). This is done automatically when a varobj is created, and so ordinarily is not needed.

This feature is only available if Python support is enabled. The MI command -listfeatures (see [Section 27.25 \[GDB/MI Support Commands\], page 535](#page-552-0)) can be used to check this.

#### Example

Resetting the visualizer:

```
(gdb)
-var-set-visualizer V None
^done
```
Reselecting the default (type-based) visualizer:

```
(gdb)
-var-set-visualizer V gdb.default_visualizer
^done
```
Suppose SomeClass is a visualizer class. A lambda expression can be used to instantiate this class for a varobj:

```
(gdb)
-var-set-visualizer V "lambda val: SomeClass()"
\char`done
```
# $27.18$  GDB/MI Data Manipulation

This section describes the GDB/MI commands that manipulate data: examine memory and registers, evaluate expressions, etc.

For details about what an addressable memory unit is, see [\[addressable memory unit\],](#page-140-0) [page 123.](#page-140-0)

#### The -data-disassemble Command

#### Synopsis

```
-data-disassemble
  [ -s start-addr -e end-addr ]
 | [ -f filename -l linenum [ -n lines ] ]
 -- mode
```
Where:

```
'start-addr'
```
is the beginning address (or \$pc)

#### 'end-addr'

is the end address

#### 'filename'

is the name of the file to disassemble

- 'linenum' is the line number to disassemble around
- 'lines' is the number of disassembly lines to be produced. If it is -1, the whole function will be disassembled, in case no end-addr is specified. If end-addr is specified as a non-zero value, and lines is lower than the number of disassembly lines between start-addr and end-addr, only lines lines are displayed; if lines is higher than the number of lines between start-addr and end-addr, only the lines up to end-addr are displayed.

#### 'mode' is one of:

- 0 disassembly only
- 1 mixed source and disassembly (deprecated)
- 2 disassembly with raw opcodes
- 3 mixed source and disassembly with raw opcodes (deprecated)
- 4 mixed source and disassembly
- 5 mixed source and disassembly with raw opcodes

Modes 1 and 3 are deprecated. The output is "source centric" which hasn't proved useful in practice. See [Section 9.6 \[Machine Code\], page 108,](#page-125-0) for a discussion of the difference between /m and /s output of the disassemble command.

## Result

The result of the -data-disassemble command will be a list named 'asm\_insns', the contents of this list depend on the mode used with the -data-disassemble command.

For modes 0 and 2 the 'asm\_insns' list contains tuples with the following fields:

address The address at which this instruction was disassembled.

#### func-name

The name of the function this instruction is within.

offset The decimal offset in bytes from the start of 'func-name'.

inst The text disassembly for this 'address'.

opcodes This field is only present for modes 2, 3 and 5. This contains the raw opcode bytes for the 'inst' field.

For modes 1, 3, 4 and 5 the 'asm\_insns' list contains tuples named 'src\_and\_asm\_line', each of which has the following fields:

line The line number within 'file'.

- file The file name from the compilation unit. This might be an absolute file name or a relative file name depending on the compile command used.
- fullname Absolute file name of 'file'. It is converted to a canonical form using the source file search path (see [Section 9.5 \[Specifying Source Directories\], page 105](#page-122-0)) and after resolving all the symbolic links.

If the source file is not found this field will contain the path as present in the debug information.

line\_asm\_insn

This is a list of tuples containing the disassembly for 'line' in 'file'. The fields of each tuple are the same as for -data-disassemble in mode 0 and 2, so 'address', 'func-name', 'offset', 'inst', and optionally 'opcodes'.

Note that whatever included in the 'inst' field, is not manipulated directly by  $GDB/MI$ , i.e., it is not possible to adjust its format.

#### **GDB** Command

The corresponding GDB command is 'disassemble'.

#### Example

Disassemble from the current value of \$pc to \$pc + 20:

```
(gdb)
-data-disassemble -s $pc -e "$pc + 20" -- 0
^done,
asm_insns=[
{address="0x000107c0",func-name="main",offset="4",
inst="mov 2, %o0"},
{address="0x000107c4",func-name="main",offset="8",
inst="sethi %hi(0x11800), %o2"},
{address="0x000107c8",func-name="main",offset="12",
inst="or %o2, 0x140, %o1\t! 0x11940 <_lib_version+8>"},
{address="0x000107cc",func-name="main",offset="16",
inst="sethi %hi(0x11800), %o2"},
{address="0x000107d0",func-name="main",offset="20",
inst="or %o2, 0x168, %o4\t! 0x11968 <_lib_version+48>"}]
(gdb)
```
Disassemble the whole main function. Line 32 is part of main.

```
-data-disassemble -f basics.c -l 32 -- 0
^done,asm_insns=[
{address="0x000107bc",func-name="main",offset="0",
inst="save %sp, -112, %sp"},
{address="0x000107c0",func-name="main",offset="4",
inst="mov 2, %o0"},
{address="0x000107c4",func-name="main",offset="8",
inst="sethi %hi(0x11800), %o2"},
[...]
{address="0x0001081c",func-name="main",offset="96",inst="ret "},
{address="0x00010820",func-name="main",offset="100",inst="restore "}]
(gdb)
```
Disassemble 3 instructions from the start of main:

```
(gdb)
-data-disassemble -f basics.c -l 32 -n 3 -- 0
^done,asm_insns=[
{address="0x000107bc",func-name="main",offset="0",
inst="save %sp, -112, %sp"},
{address="0x000107c0",func-name="main",offset="4",
inst="mov 2, %o0"},
{address="0x000107c4",func-name="main",offset="8",
inst="sethi %hi(0x11800), %o2"}]
(gdb)
```
Disassemble 3 instructions from the start of main in mixed mode:

```
(gdb)
-data-disassemble -f basics.c -l 32 -n 3 -- 1
^done,asm_insns=[
src_and_asm_line={line="31",
file="../../../src/gdb/testsuite/gdb.mi/basics.c",
fullname="/absolute/path/to/src/gdb/testsuite/gdb.mi/basics.c",
line_asm_insn=[{address="0x000107bc",
func-name="main",offset="0",inst="save %sp, -112, %sp"}]},
src_and_asm_line={line="32",
file="../../../src/gdb/testsuite/gdb.mi/basics.c",
fullname="/absolute/path/to/src/gdb/testsuite/gdb.mi/basics.c",
line_asm_insn=[{address="0x000107c0",
func-name="main",offset="4",inst="mov 2, %o0"},
{address="0x000107c4",func-name="main",offset="8",
inst="sethi %hi(0x11800), %o2"}]}]
(gdb)
```
## The -data-evaluate-expression Command

## Synopsis

-data-evaluate-expression expr

Evaluate expr as an expression. The expression could contain an inferior function call. The function call will execute synchronously. If the expression contains spaces, it must be enclosed in double quotes.

## GDB Command

The corresponding GDB commands are 'print', 'output', and 'call'. In gdbtk only, there's a corresponding 'gdb\_eval' command.

## Example

In the following example, the numbers that precede the commands are the tokens described in Section 27.4  $[GBB/MI]$  [Command Syntax\], page 460](#page-477-0). Notice how GDB/MI returns the same tokens in its output.

```
211-data-evaluate-expression A
211^done,value="1"
(gdb)
311-data-evaluate-expression &A
311^done,value="0xefffeb7c"
(gdb)
411-data-evaluate-expression A+3
411^done,value="4"
(gdb)
511-data-evaluate-expression "A + 3"
511^done,value="4"
(gdb)
```
The -data-list-changed-registers Command

## Synopsis

-data-list-changed-registers

Display a list of the registers that have changed.

#### GDB Command

GDB doesn't have a direct analog for this command; gdbtk has the corresponding command 'gdb\_changed\_register\_list'.

## Example

```
On a PPC MBX board:
      (gdb)
      -exec-continue
      ^running
      (gdb)
      *stopped,reason="breakpoint-hit",disp="keep",bkptno="1",frame={
      func="main",args=[],file="try.c",fullname="/home/foo/bar/try.c",
      line="5"}
      (gdb)
      -data-list-changed-registers
      ^done,changed-registers=["0","1","2","4","5","6","7","8","9",
      "10","11","13","14","15","16","17","18","19","20","21","22","23",
      "24","25","26","27","28","30","31","64","65","66","67","69"]
      (gdb)
```
## The -data-list-register-names Command

## Synopsis

-data-list-register-names [ ( regno )+ ]

Show a list of register names for the current target. If no arguments are given, it shows a list of the names of all the registers. If integer numbers are given as arguments, it will print a list of the names of the registers corresponding to the arguments. To ensure consistency between a register name and its number, the output list may include empty register names.

## GDB Command

GDB does not have a command which corresponds to '-data-list-register-names'. In gdbtk there is a corresponding command 'gdb\_regnames'.

## Example

For the PPC MBX board:

```
(gdb)
-data-list-register-names
^done,register-names=["r0","r1","r2","r3","r4","r5","r6","r7",
"r8","r9","r10","r11","r12","r13","r14","r15","r16","r17","r18",
"r19","r20","r21","r22","r23","r24","r25","r26","r27","r28","r29",
"r30","r31","f0","f1","f2","f3","f4","f5","f6","f7","f8","f9",
"f10","f11","f12","f13","f14","f15","f16","f17","f18","f19","f20",
"f21","f22","f23","f24","f25","f26","f27","f28","f29","f30","f31",
"", "pc","ps","cr","lr","ctr","xer"]
(gdb)
-data-list-register-names 1 2 3
^done,register-names=["r1","r2","r3"]
(gdb)
```
The -data-list-register-values Command

## Synopsis

```
-data-list-register-values
   [ --skip-unavailable ] fmt [ ( regno )*]
```
Display the registers' contents. The format according to which the registers' contents are to be returned is given by fmt, followed by an optional list of numbers specifying the registers to display. A missing list of numbers indicates that the contents of all the registers must be returned. The --skip-unavailable option indicates that only the available registers are to be returned.

Allowed formats for fmt are:

x Hexadecimal

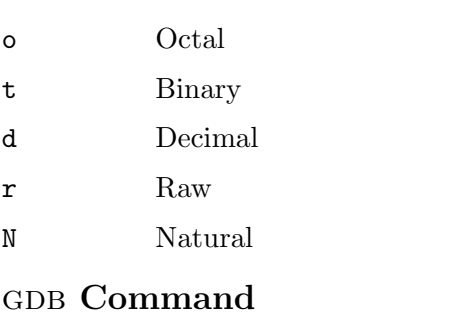

The corresponding GDB commands are 'info  $reg$ ', 'info all-reg', and (in gdbtk) 'gdb\_fetch\_registers'.

# Example

For a PPC MBX board (note: line breaks are for readability only, they don't appear in the actual output):

```
(gdb)
-data-list-register-values r 64 65
^done,register-values=[{number="64",value="0xfe00a300"},
{number="65",value="0x00029002"}]
(gdb)
-data-list-register-values x
^done,register-values=[{number="0",value="0xfe0043c8"},
{number="1",value="0x3fff88"},{number="2",value="0xfffffffe"},
{number="3",value="0x0"},{number="4",value="0xa"},
{number="5",value="0x3fff68"},{number="6",value="0x3fff58"},
{number="7",value="0xfe011e98"},{number="8",value="0x2"},
{number="9",value="0xfa202820"},{number="10",value="0xfa202808"},
{number="11",value="0x1"},{number="12",value="0x0"},
{number="13",value="0x4544"},{number="14",value="0xffdfffff"},
{number="15",value="0xffffffff"},{number="16",value="0xfffffeff"},
{number="17",value="0xefffffed"},{number="18",value="0xfffffffe"},
{number="19",value="0xffffffff"},{number="20",value="0xffffffff"},
{number="21",value="0xffffffff"},{number="22",value="0xfffffff7"},
{number="23",value="0xffffffff"},{number="24",value="0xffffffff"},
{number="25",value="0xffffffff"},{number="26",value="0xfffffffb"},
{number="27",value="0xffffffff"},{number="28",value="0xf7bfffff"},
{number="29",value="0x0"},{number="30",value="0xfe010000"},
{number="31",value="0x0"},{number="32",value="0x0"},
{number="33",value="0x0"},{number="34",value="0x0"},
{number="35",value="0x0"},{number="36",value="0x0"},
{number="37",value="0x0"},{number="38",value="0x0"},
```

```
{number="39",value="0x0"},{number="40",value="0x0"},
{number="41",value="0x0"},{number="42",value="0x0"},
{number="43",value="0x0"},{number="44",value="0x0"},
{number="45",value="0x0"},{number="46",value="0x0"},
{number="47",value="0x0"},{number="48",value="0x0"},
{number="49",value="0x0"},{number="50",value="0x0"},
{number="51",value="0x0"},{number="52",value="0x0"},
{number="53",value="0x0"},{number="54",value="0x0"},
{number="55",value="0x0"},{number="56",value="0x0"},
{number="57",value="0x0"},{number="58",value="0x0"},
{number="59",value="0x0"},{number="60",value="0x0"},
{number="61",value="0x0"},{number="62",value="0x0"},
{number="63",value="0x0"},{number="64",value="0xfe00a300"},
{number="65",value="0x29002"},{number="66",value="0x202f04b5"},
{number="67",value="0xfe0043b0"},{number="68",value="0xfe00b3e4"},
{number="69",value="0x20002b03"}]
(gdb)
```
#### The -data-read-memory Command

This command is deprecated, use -data-read-memory-bytes instead.

#### Synopsis

```
-data-read-memory [ -o byte-offset ]
  address word-format word-size
 nr-rows nr-cols [ aschar ]
```
where:

'address' An expression specifying the address of the first memory word to be read. Complex expressions containing embedded white space should be quoted using the C convention.

#### 'word-format'

The format to be used to print the memory words. The notation is the same as for GDB's print command (see [Section 10.5 \[Output Formats\], page 120](#page-137-0)).

'word-size'

The size of each memory word in bytes.

- 'nr-rows' The number of rows in the output table.
- 'nr-cols' The number of columns in the output table.
- 'aschar' If present, indicates that each row should include an ASCII dump. The value of aschar is used as a padding character when a byte is not a member of the printable ascii character set (printable ascii characters are those whose code is between 32 and 126, inclusively).

#### 'byte-offset'

An offset to add to the address before fetching memory.

This command displays memory contents as a table of nr-rows by nr-cols words, each word being word-size bytes. In total,  $nr$ -rows \*  $nr$ -cols \* word-size bytes are read (returned as 'total-bytes'). Should less than the requested number of bytes be returned by the target, the missing words are identified using 'N/A'. The number of bytes read from the target is returned in 'nr-bytes' and the starting address used to read memory in 'addr'.

The address of the next/previous row or page is available in 'next-row' and 'prev-row', 'next-page' and 'prev-page'.

#### **GDB** Command

The corresponding GDB command is 'x'. gdbtk has 'gdb\_get\_mem' memory read command.

#### Example

Read six bytes of memory starting at bytes+6 but then offset by -6 bytes. Format as three rows of two columns. One byte per word. Display each word in hex.

```
(gdb)
9-data-read-memory -o -6 -- bytes+6 x 1 3 2
9^done,addr="0x00001390",nr-bytes="6",total-bytes="6",
next-row="0x00001396",prev-row="0x0000138e",next-page="0x00001396",
prev-page="0x0000138a",memory=[
{addr="0x00001390",data=["0x00","0x01"]},
{addr="0x00001392",data=["0x02","0x03"]},
{addr="0x00001394",data=["0x04","0x05"]}]
(gdb)
```
Read two bytes of memory starting at address shorts + 64 and display as a single word formatted in decimal.

```
(gdb)
5-data-read-memory shorts+64 d 2 1 1
5^done,addr="0x00001510",nr-bytes="2",total-bytes="2",
next-row="0x00001512",prev-row="0x0000150e",
next-page="0x00001512",prev-page="0x0000150e",memory=[
{addr="0x00001510",data=["128"]}]
(gdb)
```
Read thirty two bytes of memory starting at bytes+16 and format as eight rows of four columns. Include a string encoding with 'x' used as the non-printable character.

```
(gdb)
4-data-read-memory bytes+16 x 1 8 4 x
4^done,addr="0x000013a0",nr-bytes="32",total-bytes="32",
next-row="0x000013c0",prev-row="0x0000139c",
next-page="0x000013c0",prev-page="0x00001380",memory=[
{addr="0x000013a0",data=["0x10","0x11","0x12","0x13"],ascii="xxxx"},
{addr="0x000013a4",data=["0x14","0x15","0x16","0x17"],ascii="xxxx"},
{addr="0x000013a8",data=["0x18","0x19","0x1a","0x1b"],ascii="xxxx"},
{addr="0x000013ac",data=["0x1c","0x1d","0x1e","0x1f"],ascii="xxxx"},
{addr="0x000013b0",data=["0x20","0x21","0x22","0x23"],ascii=" !\"#"},
{addr="0x000013b4",data=["0x24","0x25","0x26","0x27"],ascii="$%&'"},
{addr="0x000013b8",data=["0x28","0x29","0x2a","0x2b"],ascii="()*+"},
{addr="0x000013bc",data=["0x2c","0x2d","0x2e","0x2f"],ascii=",-./"}]
(gdb)
```
#### The -data-read-memory-bytes Command

## Synopsis

```
-data-read-memory-bytes [ -o offset ]
  address count
```
where:

- 'address' An expression specifying the address of the first addressable memory unit to be read. Complex expressions containing embedded white space should be quoted using the C convention.
- 'count' The number of addressable memory units to read. This should be an integer literal.
- 'offset' The offset relative to address at which to start reading. This should be an integer literal. This option is provided so that a frontend is not required to first evaluate address and then perform address arithmetics itself.

This command attempts to read all accessible memory regions in the specified range. First, all regions marked as unreadable in the memory map (if one is defined) will be skipped. See [Section 10.17 \[Memory Region Attributes\], page 146](#page-163-0). Second, GDB will attempt to read the remaining regions. For each one, if reading full region results in an errors, GDB will try to read a subset of the region.

In general, every single memory unit in the region may be readable or not, and the only way to read every readable unit is to try a read at every address, which is not practical. Therefore, GDB will attempt to read all accessible memory units at either beginning or the end of the region, using a binary division scheme. This heuristic works well for reading accross a memory map boundary. Note that if a region has a readable range that is neither at the beginning or the end, GDB will not read it.

The result record (see [Section 27.7.1 \[GDB/MI Result Records\], page 464\)](#page-481-0) that is output of the command includes a field named 'memory' whose content is a list of tuples. Each tuple represent a successfully read memory block and has the following fields:

begin The start address of the memory block, as hexadecimal literal.

end The end address of the memory block, as hexadecimal literal.

offset The offset of the memory block, as hexadecimal literal, relative to the start address passed to -data-read-memory-bytes.

contents The contents of the memory block, in hex.

#### GDB Command

The corresponding GDB command is 'x'.

#### Example

```
(gdb)
-data-read-memory-bytes &a 10
^done,memory=[{begin="0xbffff154",offset="0x00000000",
              end="0xbffff15e",
              contents="01000000020000000300"}]
(gdb)
```
#### The -data-write-memory-bytes Command

#### Synopsis

```
-data-write-memory-bytes address contents
-data-write-memory-bytes address contents [count]
```
where:

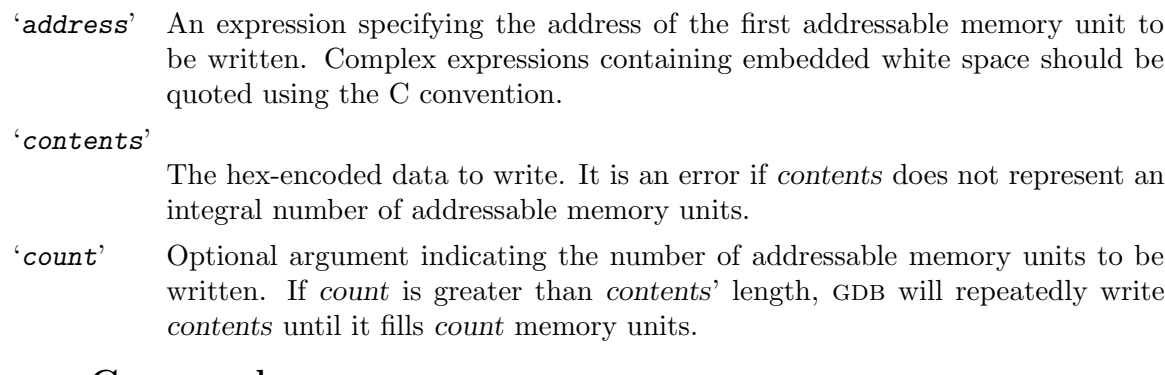

## GDB Command

There's no corresponding GDB command.

## Example

```
(gdb)
-data-write-memory-bytes &a "aabbccdd"
\char`done
(gdb)
(gdb)
-data-write-memory-bytes &a "aabbccdd" 16e
^done
(gdb)
```
# $27.19$  GDB/MI Tracepoint Commands

The commands defined in this section implement MI support for tracepoints. For detailed introduction, see [Chapter 13 \[Tracepoints\], page 163](#page-180-0).

## The -trace-find Command

## Synopsis

```
-trace-find mode [parameters...]
```
Find a trace frame using criteria defined by mode and parameters. The following table lists permissible modes and their parameters. For details of operation, see [Section 13.2.1](#page-192-0) [\[tfind\], page 175.](#page-192-0)

'none' No parameters are required. Stops examining trace frames.

## 'frame-number'

An integer is required as parameter. Selects tracepoint frame with that index.

#### 'tracepoint-number'

An integer is required as parameter. Finds next trace frame that corresponds to tracepoint with the specified number.

'pc' An address is required as parameter. Finds next trace frame that corresponds to any tracepoint at the specified address.

## 'pc-inside-range'

Two addresses are required as parameters. Finds next trace frame that corresponds to a tracepoint at an address inside the specified range. Both bounds are considered to be inside the range.
#### 'pc-outside-range'

Two addresses are required as parameters. Finds next trace frame that corresponds to a tracepoint at an address outside the specified range. Both bounds are considered to be inside the range.

'line' Line specification is required as parameter. See [Section 9.2 \[Specify Location\],](#page-119-0) [page 102](#page-119-0). Finds next trace frame that corresponds to a tracepoint at the specified location.

If 'none' was passed as mode, the response does not have fields. Otherwise, the response may have the following fields:

'found' This field has either '0' or '1' as the value, depending on whether a matching tracepoint was found.

#### 'traceframe'

The index of the found traceframe. This field is present iff the 'found' field has value of '1'.

#### 'tracepoint'

The index of the found tracepoint. This field is present iff the 'found' field has value of '1'.

'frame' The information about the frame corresponding to the found trace frame. This field is present only if a trace frame was found. See [Section 27.7.5 \[GDB/MI](#page-487-0) [Frame Information\], page 470](#page-487-0), for description of this field.

### GDB Command

The corresponding GDB command is 'tfind'.

## -trace-define-variable

### Synopsis

#### -trace-define-variable name [ value ]

Create trace variable name if it does not exist. If value is specified, sets the initial value of the specified trace variable to that value. Note that the name should start with the '\$' character.

#### GDB Command

The corresponding GDB command is 'tvariable'.

#### The -trace-frame-collected Command

#### Synopsis

```
-trace-frame-collected
   [--var-print-values var_pval]
   [--comp-print-values comp_pval]
   [--registers-format regformat]
   [--memory-contents]
```
This command returns the set of collected objects, register names, trace state variable names, memory ranges and computed expressions that have been collected at a particular

trace frame. The optional parameters to the command affect the output format in different ways. See the output description table below for more details.

The reported names can be used in the normal manner to create varobjs and inspect the objects themselves. The items returned by this command are categorized so that it is clear which is a variable, which is a register, which is a trace state variable, which is a memory range and which is a computed expression.

```
For instance, if the actions were
   collect myVar, myArray[myIndex], myObj.field, myPtr->field, myCount + 2
   collect *(int*)0xaf02bef0@40
```
the object collected in its entirety would be myVar. The object myArray would be partially collected, because only the element at index myIndex would be collected. The remaining objects would be computed expressions.

An example output would be:

```
(gdb)
-trace-frame-collected
^done,
  explicit-variables=[{name="myVar",value="1"}],
 computed-expressions=[{name="myArray[myIndex]",value="0"},
                        {name="myObj.field",value="0"},
                        {name="myPtr->field",value="1"},
                        {name="myCount + 2",value="3"},
                        {name="$tvar1 + 1",value="43970027"}],
 registers=[{number="0",value="0x7fe2c6e79ec8"},
             {number="1",value="0x0"},
             {number="2",value="0x4"},
             ...
             {number="125",value="0x0"}],
 tvars=[{name="$tvar1",current="43970026"}],
 memory=[{address="0x0000000000602264",length="4"},
          {address="0x0000000000615bc0",length="4"}]
(gdb)
```
Where:

#### explicit-variables

The set of objects that have been collected in their entirety (as opposed to collecting just a few elements of an array or a few struct members). For each object, its name and value are printed. The --var-print-values option affects how or whether the value field is output. If var pval is 0, then print only the names; if it is 1, print also their values; and if it is 2, print the name, type and value for simple data types, and the name and type for arrays, structures and unions.

#### computed-expressions

The set of computed expressions that have been collected at the current trace frame. The --comp-print-values option affects this set like the --var-printvalues option affects the explicit-variables set. See above.

registers

The registers that have been collected at the current trace frame. For each register collected, the name and current value are returned. The value is formatted according to the --registers-format option. See the -data-list-registervalues command for a list of the allowed formats. The default is 'x'.

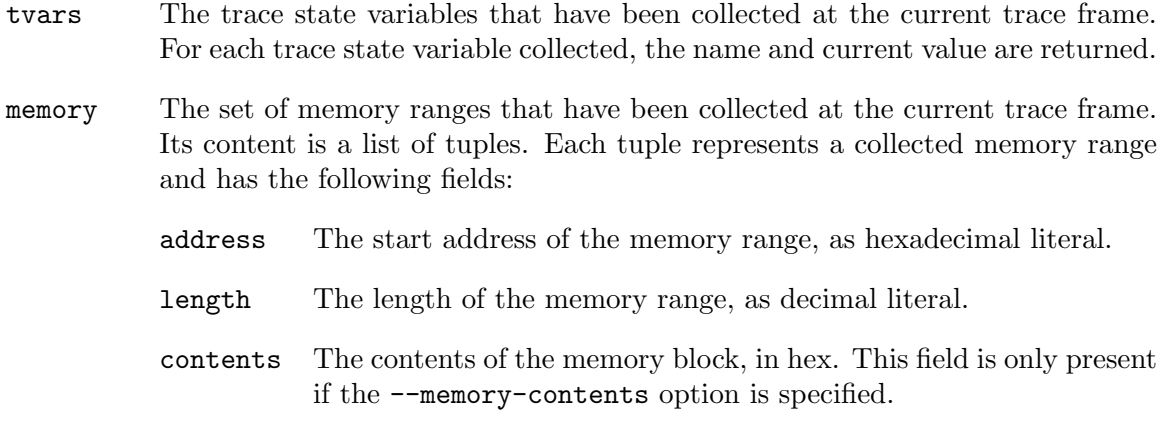

### **GDB** Command

There is no corresponding GDB command.

### Example

### -trace-list-variables

#### Synopsis

-trace-list-variables

Return a table of all defined trace variables. Each element of the table has the following fields:

'name' The name of the trace variable. This field is always present.

'initial' The initial value. This is a 64-bit signed integer. This field is always present.

'current' The value the trace variable has at the moment. This is a 64-bit signed integer. This field is absent iff current value is not defined, for example if the trace was never run, or is presently running.

### **GDB** Command

The corresponding GDB command is 'tvariables'.

### Example

```
(gdb)
-trace-list-variables
^done,trace-variables={nr_rows="1",nr_cols="3",
hdr=[{width="15",alignment="-1",col_name="name",colhdr="Name"},
     {width="11",alignment="-1",col_name="initial",colhdr="Initial"},
     {width="11",alignment="-1",col_name="current",colhdr="Current"}],
body=[variable={name="$trace_timestamp",initial="0"}
      variable={name="$foo",initial="10",current="15"}]}
(gdb)
```
#### -trace-save

## Synopsis

-trace-save [-r ] filename

Saves the collected trace data to filename. Without the  $\rightarrow r'$  option, the data is downloaded from the target and saved in a local file. With the '-r' option the target is asked to perform the save.

## GDB Command

The corresponding GDB command is 'tsave'.

### -trace-start

### Synopsis

-trace-start

Starts a tracing experiments. The result of this command does not have any fields.

### GDB Command

The corresponding GDB command is 'tstart'.

### -trace-status

### Synopsis

#### -trace-status

Obtains the status of a tracing experiment. The result may include the following fields:

#### 'supported'

May have a value of either '0', when no tracing operations are supported, '1', when all tracing operations are supported, or 'file' when examining trace file. In the latter case, examining of trace frame is possible but new tracing experiement cannot be started. This field is always present.

'running' May have a value of either '0' or '1' depending on whether tracing experiement is in progress on target. This field is present if 'supported' field is not '0'.

### 'stop-reason'

Report the reason why the tracing was stopped last time. This field may be absent iff tracing was never stopped on target yet. The value of 'request' means the tracing was stopped as result of the -trace-stop command. The value of 'overflow' means the tracing buffer is full. The value of 'disconnection' means tracing was automatically stopped when GDB has disconnected. The value of 'passcount' means tracing was stopped when a tracepoint was passed a maximal number of times for that tracepoint. This field is present if 'supported' field is not '0'.

### 'stopping-tracepoint'

The number of tracepoint whose passcount as exceeded. This field is present iff the 'stop-reason' field has the value of 'passcount'.

#### 'frames'

#### 'frames-created'

The 'frames' field is a count of the total number of trace frames in the trace buffer, while 'frames-created' is the total created during the run, including ones that were discarded, such as when a circular trace buffer filled up. Both fields are optional.

#### 'buffer-size'

#### 'buffer-free'

These fields tell the current size of the tracing buffer and the remaining space. These fields are optional.

'circular'

The value of the circular trace buffer flag. 1 means that the trace buffer is circular and old trace frames will be discarded if necessary to make room, 0 means that the trace buffer is linear and may fill up.

#### 'disconnected'

The value of the disconnected tracing flag. 1 means that tracing will continue after GDB disconnects, 0 means that the trace run will stop.

#### 'trace-file'

The filename of the trace file being examined. This field is optional, and only present when examining a trace file.

#### **GDB** Command

The corresponding GDB command is 'tstatus'.

#### -trace-stop

#### Synopsis

#### -trace-stop

Stops a tracing experiment. The result of this command has the same fields as -tracestatus, except that the 'supported' and 'running' fields are not output.

#### GDB Command

The corresponding GDB command is 'tstop'.

## 27.20 GDB/MI Symbol Query Commands

#### The -symbol-list-lines Command

#### Synopsis

#### -symbol-list-lines filename

Print the list of lines that contain code and their associated program addresses for the given source filename. The entries are sorted in ascending PC order.

#### GDB Command

There is no corresponding GDB command.

# Example

```
(gdb)
-symbol-list-lines basics.c
^done,lines=[{pc="0x08048554",line="7"},{pc="0x0804855a",line="8"}]
(gdb)
```
# <span id="page-545-0"></span> $27.21$  GDB/MI File Commands

This section describes the GDB/MI commands to specify executable file names and to read in and obtain symbol table information.

# The -file-exec-and-symbols Command

# Synopsis

-file-exec-and-symbols file

Specify the executable file to be debugged. This file is the one from which the symbol table is also read. If no file is specified, the command clears the executable and symbol information. If breakpoints are set when using this command with no arguments, GDB will produce error messages. Otherwise, no output is produced, except a completion notification.

# GDB Command

The corresponding GDB command is 'file'.

# Example

```
(gdb)
-file-exec-and-symbols /kwikemart/marge/ezannoni/TRUNK/mbx/hello.mbx
^done
(gdb)
```
# The -file-exec-file Command

# Synopsis

-file-exec-file file

Specify the executable file to be debugged. Unlike '-file-exec-and-symbols', the symbol table is not read from this file. If used without argument, GDB clears the information about the executable file. No output is produced, except a completion notification.

# GDB Command

The corresponding GDB command is 'exec-file'.

# Example

```
(gdb)
-file-exec-file /kwikemart/marge/ezannoni/TRUNK/mbx/hello.mbx
\char`done
(gdb)
```
The -file-list-exec-source-file Command

## Synopsis

-file-list-exec-source-file

List the line number, the current source file, and the absolute path to the current source file for the current executable. The macro information field has a value of '1' or '0' depending on whether or not the file includes preprocessor macro information.

## GDB Command

The GDB equivalent is 'info source'

## Example

```
(gdb)
123-file-list-exec-source-file
123^done,line="1",file="foo.c",fullname="/home/bar/foo.c,macro-info="1"
(gdb)
```
The -file-list-exec-source-files Command

# Synopsis

-file-list-exec-source-files

List the source files for the current executable.

It will always output both the filename and fullname (absolute file name) of a source file.

# **GDB** Command

The GDB equivalent is 'info sources'. gdbtk has an analogous command 'gdb\_listfiles'.

# Example

```
(gdb)
-file-list-exec-source-files
^done,files=[
{file=foo.c,fullname=/home/foo.c},
{file=/home/bar.c,fullname=/home/bar.c},
{file=gdb_could_not_find_fullpath.c}]
(gdb)
```
# The -file-symbol-file Command

# Synopsis

-file-symbol-file file

Read symbol table info from the specified file argument. When used without arguments, clears GDB's symbol table info. No output is produced, except for a completion notification.

# **GDB** Command

The corresponding GDB command is 'symbol-file'.

# Example

```
(gdb)
-file-symbol-file /kwikemart/marge/ezannoni/TRUNK/mbx/hello.mbx
```
^done (gdb)

# 27.22 GDB/MI Target Manipulation Commands

## The -target-attach Command

## Synopsis

-target-attach pid | gid | file

Attach to a process pid or a file file outside of GDB, or a thread group gid. If attaching to a thread group, the id previously returned by '-list-thread-groups --available' must be used.

## **GDB** Command

The corresponding GDB command is 'attach'.

# Example

```
(gdb)
-target-attach 34
=thread-created,id="1"
*stopped,thread-id="1",frame={addr="0xb7f7e410",func="bar",args=[]}
^done
(gdb)
```
# The -target-detach Command

# Synopsis

-target-detach [  $pid$  |  $gid$  ]

Detach from the remote target which normally resumes its execution. If either pid or gid is specified, detaches from either the specified process, or specified thread group. There's no output.

### GDB Command

The corresponding GDB command is 'detach'.

# Example

```
(gdb)
-target-detach
\char`done
(gdb)
```
# The -target-disconnect Command

# Synopsis

### -target-disconnect

Disconnect from the remote target. There's no output and the target is generally not resumed.

### GDB Command

The corresponding GDB command is 'disconnect'.

#### Example

```
(gdb)
-target-disconnect
\char`done
(gdb)
```
### The -target-download Command

### Synopsis

-target-download

Loads the executable onto the remote target. It prints out an update message every half second, which includes the fields:

'section' The name of the section.

```
'section-sent'
```
The size of what has been sent so far for that section.

'section-size'

The size of the section.

'total-sent'

The total size of what was sent so far (the current and the previous sections).

'total-size'

The size of the overall executable to download.

Each message is sent as status record (see Section 27.4.2 [GDB/MI [Output Syntax\], page 461\)](#page-478-0).

In addition, it prints the name and size of the sections, as they are downloaded. These messages include the following fields:

'section' The name of the section.

```
'section-size'
```
The size of the section.

```
'total-size'
```
The size of the overall executable to download.

At the end, a summary is printed.

## **GDB** Command

The corresponding GDB command is 'load'.

#### Example

Note: each status message appears on a single line. Here the messages have been broken down so that they can fit onto a page.

```
(gdb)
-target-download
+download,{section=".text",section-size="6668",total-size="9880"}
+download,{section=".text",section-sent="512",section-size="6668",
total-sent="512",total-size="9880"}
+download,{section=".text",section-sent="1024",section-size="6668",
total-sent="1024",total-size="9880"}
+download,{section=".text",section-sent="1536",section-size="6668",
total-sent="1536",total-size="9880"}
+download,{section=".text",section-sent="2048",section-size="6668",
total-sent="2048",total-size="9880"}
+download,{section=".text",section-sent="2560",section-size="6668",
total-sent="2560",total-size="9880"}
+download,{section=".text",section-sent="3072",section-size="6668",
total-sent="3072",total-size="9880"}
+download,{section=".text",section-sent="3584",section-size="6668",
total-sent="3584",total-size="9880"}
+download,{section=".text",section-sent="4096",section-size="6668",
total-sent="4096",total-size="9880"}
+download,{section=".text",section-sent="4608",section-size="6668",
total-sent="4608",total-size="9880"}
+download,{section=".text",section-sent="5120",section-size="6668",
total-sent="5120",total-size="9880"}
+download,{section=".text",section-sent="5632",section-size="6668",
total-sent="5632",total-size="9880"}
+download,{section=".text",section-sent="6144",section-size="6668",
total-sent="6144",total-size="9880"}
+download,{section=".text",section-sent="6656",section-size="6668",
total-sent="6656",total-size="9880"}
+download,{section=".init",section-size="28",total-size="9880"}
+download,{section=".fini",section-size="28",total-size="9880"}
+download,{section=".data",section-size="3156",total-size="9880"}
+download,{section=".data",section-sent="512",section-size="3156",
total-sent="7236",total-size="9880"}
+download,{section=".data",section-sent="1024",section-size="3156",
total-sent="7748",total-size="9880"}
+download,{section=".data",section-sent="1536",section-size="3156",
total-sent="8260",total-size="9880"}
+download,{section=".data",section-sent="2048",section-size="3156",
total-sent="8772",total-size="9880"}
+download,{section=".data",section-sent="2560",section-size="3156",
total-sent="9284",total-size="9880"}
+download,{section=".data",section-sent="3072",section-size="3156",
total-sent="9796",total-size="9880"}
\hat{\ }done,address="0x10004",load-size="9880",transfer-rate="6586",
write-rate="429"
(gdb)
```
### GDB Command

No equivalent.

#### Example

N.A.

The -target-flash-erase Command

### Synopsis

-target-flash-erase

Erases all known flash memory regions on the target.

The corresponding GDB command is 'flash-erase'.

The output is a list of flash regions which were erased, by address/size.

```
(gdb)
-target-flash-erase
^done,erased-regions={address="0x0",size="262144"}
(gdb)
```
### The -target-select Command

### Synopsis

-target-select type parameters ...

Connect GDB to the remote target. This command takes two args:

'type' The type of target, for instance 'remote', etc.

#### 'parameters'

Device names, host names and the like. See [Section 19.2 \[Commands for Man](#page-270-0)[aging Targets\], page 253,](#page-270-0) for more details.

The output is a connection notification, followed by the address at which the target program is, in the following form:

```
^connected,addr="address",func="function name",
 args=[arg list]
```
### **GDB** Command

The corresponding GDB command is 'target'.

#### Example

```
(gdb)
-target-select remote /dev/ttya
^connected,addr="0xfe00a300",func="??",args=[]
(gdb)
```
# 27.23 GDB/MI File Transfer Commands

#### The -target-file-put Command

### Synopsis

-target-file-put hostfile targetfile

Copy file hostfile from the host system (the machine running GDB) to targetfile on the target system.

#### GDB Command

The corresponding GDB command is 'remote put'.

# Example

```
(gdb)
-target-file-put localfile remotefile
\char`done
(gdb)
```
# The -target-file-get Command

# Synopsis

```
-target-file-get targetfile hostfile
```
Copy file targetfile from the target system to hostfile on the host system.

# GDB Command

The corresponding GDB command is 'remote get'.

# Example

```
(gdb)
-target-file-get remotefile localfile
^done
(gdb)
```
# The -target-file-delete Command

# Synopsis

-target-file-delete targetfile

Delete targetfile from the target system.

# GDB Command

The corresponding GDB command is 'remote delete'.

# Example

```
(gdb)
-target-file-delete remotefile
^done
(gdb)
```
# 27.24 Ada Exceptions GDB/MI Commands

# The -info-ada-exceptions Command

# Synopsis

-info-ada-exceptions [ regexp]

List all Ada exceptions defined within the program being debugged. With a regular expression regexp, only those exceptions whose names match regexp are listed.

# GDB Command

The corresponding GDB command is 'info exceptions'.

### Result

The result is a table of Ada exceptions. The following columns are defined for each exception:

'name' The name of the exception.

'address' The address of the exception.

### Example

```
-info-ada-exceptions aint
^done,ada-exceptions={nr_rows="2",nr_cols="2",
hdr=[{width="1",alignment="-1",col_name="name",colhdr="Name"},
{width="1",alignment="-1",col_name="address",colhdr="Address"}],
body=[{name="constraint_error",address="0x0000000000613da0"},
{name="const.aint_global_e",address="0x0000000000613b00"}]}
```
## Catching Ada Exceptions

The commands describing how to ask GDB to stop when a program raises an exception are described at [Section 27.11.2 \[Ada Exception GDB/MI Catchpoint Commands\], page 483.](#page-500-0)

# 27.25 GDB/MI Support Commands

Since new commands and features get regularly added to GDB/MI, some commands are available to help front-ends query the debugger about support for these capabilities. Similarly, it is also possible to query GDB about target support of certain features.

### The -info-gdb-mi-command Command

### Synopsis

-info-gdb-mi-command cmd\_name

Query support for the GDB/MI command named cmd\_name.

Note that the dash  $(-)$  starting all GDB/MI commands is technically not part of the command name (see [Section 27.4.1 \[GDB/MI Input Syntax\], page 461\)](#page-478-1), and thus should be omitted in cmd\_name. However, for ease of use, this command also accepts the form with the leading dash.

### GDB Command

There is no corresponding GDB command.

#### Result

The result is a tuple. There is currently only one field:

'exists' This field is equal to "true" if the GDB/MI command exists, "false" otherwise.

### Example

Here is an example where the  $GDB/MI$  command does not exist:

```
-info-gdb-mi-command unsupported-command
^done,command={exists="false"}
```
And here is an example where the  $GDB/MI$  command is known to the debugger:

```
-info-gdb-mi-command symbol-list-lines
^done,command={exists="true"}
```
### The -list-features Command

Returns a list of particular features of the MI protocol that this version of gdb implements. A feature can be a command, or a new field in an output of some command, or even an important bugfix. While a frontend can sometimes detect presence of a feature at runtime, it is easier to perform detection at debugger startup.

The command returns a list of strings, with each string naming an available feature. Each returned string is just a name, it does not have any internal structure. The list of possible feature names is given below.

```
Example output:
   (gdb) -list-features
   ^done,result=["feature1","feature2"]
```
The current list of features is:

'frozen-varobjs'

Indicates support for the  $\text{-var-set-frozen}$  command, as well as possible presense of the frozen field in the output of -varobj-create.

#### 'pending-breakpoints'

Indicates support for the '-f' option to the -break-insert command.

'python' Indicates Python scripting support, Python-based pretty-printing commands, and possible presence of the 'display\_hint' field in the output of -var-listchildren

'thread-info'

Indicates support for the -thread-info command.

#### 'data-read-memory-bytes'

Indicates support for the -data-read-memory-bytes and the -data-writememory-bytes commands.

### 'breakpoint-notifications'

Indicates that changes to breakpoints and breakpoints created via the CLI will be announced via async records.

#### 'ada-task-info'

Indicates support for the -ada-task-info command.

#### 'language-option'

Indicates that all GDB/MI commands accept the  $-$ -language' option (see [Section 27.3.1 \[Context management\], page 458\)](#page-475-0).

### 'info-gdb-mi-command'

Indicates support for the -info-gdb-mi-command command.

#### 'undefined-command-error-code'

Indicates support for the "undefined-command" error code in error result records, produced when trying to execute an undefined GDB/MI command (see [Section 27.7.1 \[GDB/MI Result Records\], page 464](#page-481-0)).

```
'exec-run-start-option'
```
Indicates that the -exec-run command supports the '--start' option (see [Section 27.15 \[GDB/MI Program Execution\], page 490](#page-507-0)).

### The -list-target-features Command

Returns a list of particular features that are supported by the target. Those features affect the permitted MI commands, but unlike the features reported by the -list-features command, the features depend on which target GDB is using at the moment. Whenever a target can change, due to commands such as -target-select, -target-attach or exec-run, the list of target features may change, and the frontend should obtain it again. Example output:

```
(gdb) -list-target-features
^done,result=["async"]
```
The current list of features is:

- 'async' Indicates that the target is capable of asynchronous command execution, which means that GDB will accept further commands while the target is running.
- 'reverse' Indicates that the target is capable of reverse execution. See [Chapter 6 \[Reverse](#page-100-0) [Execution\], page 83](#page-100-0), for more information.

# 27.26 Miscellaneous GDB/MI Commands

### The -gdb-exit Command

### Synopsis

```
-gdb-exit
```
Exit GDB immediately.

### **GDB** Command

Approximately corresponds to 'quit'.

### Example

```
(gdb)
-gdb-exit
^exit
```
### The -gdb-set Command

### Synopsis

-gdb-set

Set an internal GDB variable.

### GDB Command

The corresponding GDB command is 'set'.

# Example

```
(gdb)
-gdb-set $foo=3
\hat{\phantom{a}}done
(gdb)
```
# The -gdb-show Command

# Synopsis

-gdb-show

Show the current value of a GDB variable.

# GDB Command

The corresponding GDB command is 'show'.

# Example

```
(gdb)
-gdb-show annotate
^done,value="0"
(gdb)
```
# The -gdb-version Command

# Synopsis

-gdb-version

Show version information for GDB. Used mostly in testing.

# GDB Command

The GDB equivalent is 'show version'. GDB by default shows this information when you start an interactive session.

# Example

```
(gdb)
-gdb-version
\tilde{\text{G}}NU gdb 5.2.1
~Copyright 2000 Free Software Foundation, Inc.
~GDB is free software, covered by the GNU General Public License, and
~you are welcome to change it and/or distribute copies of it under
~ certain conditions.
~Type "show copying" to see the conditions.
~There is absolutely no warranty for GDB. Type "show warranty" for
\tilde{ } details.
~This GDB was configured as
"--host=sparc-sun-solaris2.5.1 --target=ppc-eabi".
^done
(gdb)
```
The -list-thread-groups Command

# Synopsis

```
-list-thread-groups [ --available ] [ --recurse 1 ] [ group ... ]
```
Lists thread groups (see [Section 27.3.3 \[Thread groups\], page 460](#page-477-0)). When a single thread group is passed as the argument, lists the children of that group. When several thread group are passed, lists information about those thread groups. Without any parameters, lists information about all top-level thread groups.

Normally, thread groups that are being debugged are reported. With the '--available' option, GDB reports thread groups available on the target.

The output of this command may have either a 'threads' result or a 'groups' result. The 'thread' result has a list of tuples as value, with each tuple describing a thread (see [Section 27.7.6 \[GDB/MI Thread Information\], page 471](#page-488-0)). The 'groups' result has a list of tuples as value, each tuple describing a thread group. If top-level groups are requested (that is, no parameter is passed), or when several groups are passed, the output always has a 'groups' result. The format of the 'group' result is described below.

To reduce the number of roundtrips it's possible to list thread groups together with their children, by passing the '--recurse' option and the recursion depth. Presently, only recursion depth of 1 is permitted. If this option is present, then every reported thread group will also include its children, either as 'group' or 'threads' field.

In general, any combination of option and parameters is permitted, with the following caveats:

- When a single thread group is passed, the output will typically be the 'threads' result. Because threads may not contain anything, the 'recurse' option will be ignored.
- When the '--available' option is passed, limited information may be available. In particular, the list of threads of a process might be inaccessible. Further, specifying specific thread groups might not give any performance advantage over listing all thread groups. The frontend should assume that '-list-thread-groups --available' is always an expensive operation and cache the results.

The 'groups' result is a list of tuples, where each tuple may have the following fields:

- id Identifier of the thread group. This field is always present. The identifier is an opaque string; frontends should not try to convert it to an integer, even though it might look like one.
- type The type of the thread group. At present, only 'process' is a valid type.
- pid The target-specific process identifier. This field is only present for thread groups of type 'process' and only if the process exists.
- exit-code

The exit code of this group's last exited thread, formatted in octal. This field is only present for thread groups of type 'process' and only if the process is not running.

num\_children

The number of children this thread group has. This field may be absent for an available thread group.

threads This field has a list of tuples as value, each tuple describing a thread. It may be present if the '--recurse' option is specified, and it's actually possible to obtain the threads.

cores This field is a list of integers, each identifying a core that one thread of the group is running on. This field may be absent if such information is not available.

#### executable

The name of the executable file that corresponds to this thread group. The field is only present for thread groups of type 'process', and only if there is a corresponding executable file.

### Example

```
gdb
-list-thread-groups
^done,groups=[{id="17",type="process",pid="yyy",num_children="2"}]
-list-thread-groups 17
^done,threads=[{id="2",target-id="Thread 0xb7e14b90 (LWP 21257)",
   frame={level="0",addr="0xffffe410",func="__kernel_vsyscall",args=[]},state="running"},
{id="1",target-id="Thread 0xb7e156b0 (LWP 21254)",
  frame={level="0",addr="0x0804891f",func="foo",args=[{name="i",value="10"}],
          file="/tmp/a.c",fullname="/tmp/a.c",line="158"},state="running"}]]
-list-thread-groups --available
^done,groups=[{id="17",type="process",pid="yyy",num_children="2",cores=[1,2]}]
-list-thread-groups --available --recurse 1
^done,groups=[{id="17", types="process",pid="yyy",num_children="2",cores=[1,2],
                threads=[{id="1",target-id="Thread 0xb7e14b90",cores=[1]},
                         {id="2",target-id="Thread 0xb7e14b90",cores=[2]}]},..]
-list-thread-groups --available --recurse 1 17 18
^done,groups=[{id="17", types="process",pid="yyy",num_children="2",cores=[1,2],
               threads=[{id="1",target-id="Thread 0xb7e14b90",cores=[1]},
                        {id="2",target-id="Thread 0xb7e14b90",cores=[2]}]},...]
```
### The -info-os Command

#### Synopsis

-info-os [ type ]

If no argument is supplied, the command returns a table of available operating-systemspecific information types. If one of these types is supplied as an argument type, then the command returns a table of data of that type.

The types of information available depend on the target operating system.

#### GDB Command

The corresponding GDB command is 'info os'.

#### Example

When run on a GNU/Linux system, the output will look something like this:

```
gdb
-info-os
^done,OSDataTable={nr_rows="10",nr_cols="3",
hdr=[{width="10",alignment="-1",col_name="col0",colhdr="Type"},
     {width="10",alignment="-1",col_name="col1",colhdr="Description"},
     {width="10",alignment="-1",col_name="col2",colhdr="Title"}],
body=[item={col0="cpus",col1="Listing of all cpus/cores on the system",
            col2="CPUs"},
      item={col0="files",col1="Listing of all file descriptors",
```

```
col2="File descriptors"},
      item={col0="modules",col1="Listing of all loaded kernel modules",
            col2="Kernel modules"},
      item={col0="msg",col1="Listing of all message queues",
            col2="Message queues"},
      item={col0="processes",col1="Listing of all processes",
            col2="Processes"},
      item={col0="procgroups",col1="Listing of all process groups",
            col2="Process groups"},
      item={col0="semaphores",col1="Listing of all semaphores",
            col2="Semaphores"},
      item={col0="shm",col1="Listing of all shared-memory regions",
            col2="Shared-memory regions"},
      item={col0="sockets",col1="Listing of all internet-domain sockets",
            col2="Sockets"},
      item={col0="threads",col1="Listing of all threads",
            col2="Threads"}]
gdb
-info-os processes
^done,OSDataTable={nr_rows="190",nr_cols="4",
hdr=[{width="10",alignment="-1",col_name="col0",colhdr="pid"},
     {width="10",alignment="-1",col_name="col1",colhdr="user"},
     {width="10",alignment="-1",col_name="col2",colhdr="command"},
     {width="10",alignment="-1",col_name="col3",colhdr="cores"}],
body=[item={col0="1",col1="root",col2="/sbin/init",col3="0"},
      item={col0="2",col1="root",col2="[kthreadd]",col3="1"},
      item={col0="3",col1="root",col2="[ksoftirqd/0]",col3="0"},
      ...
      item={col0="26446",col1="stan",col2="bash",col3="0"},
      item={col0="28152",col1="stan",col2="bash",col3="1"}]}
(gdb)
```
(Note that the MI output here includes a "Title" column that does not appear in command-line info os; this column is useful for MI clients that want to enumerate the types of data, such as in a popup menu, but is needless clutter on the command line, and info os omits it.)

### The -add-inferior Command

#### Synopsis

-add-inferior

Creates a new inferior (see [Section 4.9 \[Inferiors and Programs\], page 33](#page-50-0)). The created inferior is not associated with any executable. Such association may be established with the '-file-exec-and-symbols' command (see [Section 27.21 \[GDB/MI File Commands\],](#page-545-0) [page 528\)](#page-545-0). The command response has a single field, 'inferior', whose value is the identifier of the thread group corresponding to the new inferior.

### Example

```
gdb
-add-inferior
^done,inferior="i3"
```
### The -interpreter-exec Command

# Synopsis

-interpreter-exec interpreter command Execute the specified command in the given interpreter.

# **GDB** Command

The corresponding GDB command is 'interpreter-exec'.

# Example

```
(gdb)
-interpreter-exec console "break main"
&"During symbol reading, couldn't parse type; debugger out of date?.\n"
&"During symbol reading, bad structure-type format.\n"
~"Breakpoint 1 at 0x8074fc6: file ../../src/gdb/main.c, line 743.\n"
^done
(gdb)
```
# The -inferior-tty-set Command

# Synopsis

-inferior-tty-set /dev/pts/1

Set terminal for future runs of the program being debugged.

## GDB Command

The corresponding GDB command is 'set inferior-tty'  $/$ dev $/$ pts $/1$ .

# Example

```
(gdb)
-inferior-tty-set /dev/pts/1
\hat{\phantom{a}}done
(gdb)
```
# The -inferior-tty-show Command

# Synopsis

-inferior-tty-show

Show terminal for future runs of program being debugged.

# GDB Command

The corresponding GDB command is 'show inferior-tty'.

# Example

```
(gdb)
-inferior-tty-set /dev/pts/1
^done
(gdb)
-inferior-tty-show
^done,inferior_tty_terminal="/dev/pts/1"
(gdb)
```
The -enable-timings Command

### Synopsis

-enable-timings [yes | no]

Toggle the printing of the wallclock, user and system times for an MI command as a field in its output. This command is to help frontend developers optimize the performance of their code. No argument is equivalent to 'yes'.

## **GDB** Command

No equivalent.

#### Example

```
(gdb)
-enable-timings
^done
(gdb)
-break-insert main
^done,bkpt={number="1",type="breakpoint",disp="keep",enabled="y",
addr="0x080484ed",func="main",file="myprog.c",
fullname="/home/nickrob/myprog.c",line="73",thread-groups=["i1"],
times="0"},
time={wallclock="0.05185",user="0.00800",system="0.00000"}
(gdb)
-enable-timings no
\char`done
(gdb)
-exec-run
^running
(gdb)
*stopped,reason="breakpoint-hit",disp="keep",bkptno="1",thread-id="0",
frame={addr="0x080484ed",func="main",args=[{name="argc",value="1"},
{name="argv",value="0xbfb60364"}],file="myprog.c",
fullname="/home/nickrob/myprog.c",line="73"}
(gdb)
```
# 28 GDB Annotations

This chapter describes annotations in GDB. Annotations were designed to interface GDB to graphical user interfaces or other similar programs which want to interact with GDB at a relatively high level.

The annotation mechanism has largely been superseded by  $GDB/MI$  (see [Chapter 27](#page-474-0)  $[GDB/MI]$ , page 457).

## 28.1 What is an Annotation?

Annotations start with a newline character, two 'control-z' characters, and the name of the annotation. If there is no additional information associated with this annotation, the name of the annotation is followed immediately by a newline. If there is additional information, the name of the annotation is followed by a space, the additional information, and a newline. The additional information cannot contain newline characters.

Any output not beginning with a newline and two 'control-z' characters denotes literal output from GDB. Currently there is no need for GDB to output a newline followed by two 'control-z' characters, but if there was such a need, the annotations could be extended with an 'escape' annotation which means those three characters as output.

The annotation level, which is specified using the '--annotate' command line option (see [Section 2.1.2 \[Mode Options\], page 13](#page-30-0)), controls how much information GDB prints together with its prompt, values of expressions, source lines, and other types of output. Level  $\theta$  is for no annotations, level 1 is for use when GDB is run as a subprocess of GNU Emacs, level 3 is the maximum annotation suitable for programs that control GDB, and level 2 annotations have been made obsolete (see Section "Limitations of the Annotation Interface" in GDB's Obsolete Annotations).

```
set annotate level
```
The GDB command set annotate sets the level of annotations to the specified level.

```
show annotate
```
Show the current annotation level.

This chapter describes level 3 annotations.

A simple example of starting up GDB with annotations is:

```
$gdb --annotate=3
GNU gdb 6.0
Copyright 2003 Free Software Foundation, Inc.
GDB is free software, covered by the GNU General Public License,
and you are welcome to change it and/or distribute copies of it
under certain conditions.
Type "show copying" to see the conditions.
There is absolutely no warranty for GDB. Type "show warranty"
for details.
This GDB was configured as "i386-pc-linux-gnu"
^Z^Zpre-prompt
(gdb)
^Z^Zprompt
quit
```

```
^Z^Zpost-prompt
$
```
Here 'quit' is input to GDB; the rest is output from GDB. The three lines beginning ' $2^2Z'$  (where ' $Z'$  denotes a 'control-z' character) are annotations; the rest is output from GDB.

# 28.2 The Server Prefix

If you prefix a command with 'server ' then it will not affect the command history, nor will it affect GDB's notion of which command to repeat if RET is pressed on a line by itself. This means that commands can be run behind a user's back by a front-end in a transparent manner.

The server prefix does not affect the recording of values into the value history; to print a value without recording it into the value history, use the output command instead of the print command.

Using this prefix also disables confirmation requests (see [\[confirmation requests\],](#page-324-0) [page 307\)](#page-324-0).

# 28.3 Annotation for GDB Input

When GDB prompts for input, it annotates this fact so it is possible to know when to send output, when the output from a given command is over, etc.

Different kinds of input each have a different input type. Each input type has three annotations: a pre- annotation, which denotes the beginning of any prompt which is being output, a plain annotation, which denotes the end of the prompt, and then a post- annotation which denotes the end of any echo which may (or may not) be associated with the input. For example, the prompt input type features the following annotations:

```
^Z^Zpre-prompt
^Z^Zprompt
^Z^Zpost-prompt
```
The input types are

prompt When GDB is prompting for a command (the main GDB prompt).

- commands When GDB prompts for a set of commands, like in the commands command. The annotations are repeated for each command which is input.
- overload-choice

When GDB wants the user to select between various overloaded functions.

query When GDB wants the user to confirm a potentially dangerous operation.

#### prompt-for-continue

When GDB is asking the user to press return to continue. Note: Don't expect this to work well; instead use set height 0 to disable prompting. This is because the counting of lines is buggy in the presence of annotations.

## 28.4 Errors

^Z^Zquit

This annotation occurs right before GDB responds to an interrupt.

^Z^Zerror

This annotation occurs right before GDB responds to an error.

Quit and error annotations indicate that any annotations which GDB was in the middle of may end abruptly. For example, if a value-history-begin annotation is followed by a error, one cannot expect to receive the matching value-history-end. One cannot expect not to receive it either, however; an error annotation does not necessarily mean that GDB is immediately returning all the way to the top level.

A quit or error annotation may be preceded by

^Z^Zerror-begin

Any output between that and the quit or error annotation is the error message. Warning messages are not yet annotated.

# 28.5 Invalidation Notices

The following annotations say that certain pieces of state may have changed.

```
^Z^Zframes-invalid
```
The frames (for example, output from the backtrace command) may have changed.

```
^Z^Zbreakpoints-invalid
```
The breakpoints may have changed. For example, the user just added or deleted a breakpoint.

# 28.6 Running the Program

When the program starts executing due to a GDB command such as step or continue,

^Z^Zstarting

is output. When the program stops,

^Z^Zstopped

is output. Before the stopped annotation, a variety of annotations describe how the program stopped.

#### ^Z^Zexited exit-status

The program exited, and exit-status is the exit status (zero for successful exit, otherwise nonzero).

#### ^Z^Zsignalled

The program exited with a signal. After the  $\sim$ Z $\sim$ Zsignalled, the annotation continues:

```
intro-text
^Z^Zsignal-name
name
^Z^Zsignal-name-end
middle-text
^Z^Zsignal-string
```

```
string
^Z^Zsignal-string-end
end-text
```
where name is the name of the signal, such as SIGILL or SIGSEGV, and string is the explanation of the signal, such as Illegal Instruction or Segmentation fault. The arguments intro-text, middle-text, and end-text are for the user's benefit and have no particular format.

^Z^Zsignal

The syntax of this annotation is just like signalled, but GDB is just saying that the program received the signal, not that it was terminated with it.

^Z^Zbreakpoint number

The program hit breakpoint number number.

^Z^Zwatchpoint number

The program hit watchpoint number number.

# 28.7 Displaying Source

The following annotation is used instead of displaying source code:

^Z^Zsource filename:line:character:middle:addr

where filename is an absolute file name indicating which source file, line is the line number within that file (where 1 is the first line in the file), character is the character position within the file (where 0 is the first character in the file) (for most debug formats this will necessarily point to the beginning of a line), middle is 'middle' if addr is in the middle of the line, or 'beg' if addr is at the beginning of the line, and addr is the address in the target program associated with the source which is being displayed. The addr is in the form '0x' followed by one or more lowercase hex digits (note that this does not depend on the language).

# 29 JIT Compilation Interface

This chapter documents  $GDB$ 's just-in-time (JIT) compilation interface. A JIT compiler is a program or library that generates native executable code at runtime and executes it, usually in order to achieve good performance while maintaining platform independence.

Programs that use JIT compilation are normally difficult to debug because portions of their code are generated at runtime, instead of being loaded from object files, which is where GDB normally finds the program's symbols and debug information. In order to debug programs that use JIT compilation, GDB has an interface that allows the program to register in-memory symbol files with GDB at runtime.

If you are using GDB to debug a program that uses this interface, then it should work transparently so long as you have not stripped the binary. If you are developing a JIT compiler, then the interface is documented in the rest of this chapter. At this time, the only known client of this interface is the LLVM JIT.

Broadly speaking, the JIT interface mirrors the dynamic loader interface. The JIT compiler communicates with GDB by writing data into a global variable and calling a fuction at a well-known symbol. When GDB attaches, it reads a linked list of symbol files from the global variable to find existing code, and puts a breakpoint in the function so that it can find out about additional code.

## 29.1 JIT Declarations

These are the relevant struct declarations that a C program should include to implement the interface:

```
typedef enum
{
 JIT_NOACTION = 0,
  JIT_REGISTER_FN,
 JIT_UNREGISTER_FN
} jit_actions_t;
struct jit_code_entry
{
 struct jit_code_entry *next_entry;
 struct jit_code_entry *prev_entry;
 const char *symfile_addr;
 uint64_t symfile_size;
};
struct jit_descriptor
{
 uint32_t version;
 /* This type should be jit_actions_t, but we use uint32_t
    to be explicit about the bitwidth. */
 uint32_t action_flag;
 struct jit_code_entry *relevant_entry;
 struct jit_code_entry *first_entry;
};
/* GDB puts a breakpoint in this function. */
void _4attribute_-((noinline)) _4jit_debug_register_code() { };
```

```
/* Make sure to specify the version statically, because the
   debugger may check the version before we can set it.
struct jit_descriptor __jit_debug_descriptor = { 1, 0, 0, 0 };
```
If the JIT is multi-threaded, then it is important that the JIT synchronize any modifications to this global data properly, which can easily be done by putting a global mutex around modifications to these structures.

# 29.2 Registering Code

To register code with GDB, the JIT should follow this protocol:

- Generate an object file in memory with symbols and other desired debug information. The file must include the virtual addresses of the sections.
- Create a code entry for the file, which gives the start and size of the symbol file.
- Add it to the linked list in the JIT descriptor.
- Point the relevant entry field of the descriptor at the entry.
- Set action\_flag to JIT\_REGISTER and call \_\_jit\_debug\_register\_code.

When GDB is attached and the breakpoint fires, GDB uses the relevant\_entry pointer so it doesn't have to walk the list looking for new code. However, the linked list must still be maintained in order to allow GDB to attach to a running process and still find the symbol files.

# 29.3 Unregistering Code

If code is freed, then the JIT should use the following protocol:

- Remove the code entry corresponding to the code from the linked list.
- Point the relevant\_entry field of the descriptor at the code entry.
- Set action\_flag to JIT\_UNREGISTER and call \_\_jit\_debug\_register\_code.

If the JIT frees or recompiles code without unregistering it, then GDB and the JIT will leak the memory used for the associated symbol files.

## 29.4 Custom Debug Info

Generating debug information in platform-native file formats (like ELF or COFF) may be an overkill for JIT compilers; especially if all the debug info is used for is displaying a meaningful backtrace. The issue can be resolved by having the JIT writers decide on a debug info format and also provide a reader that parses the debug info generated by the JIT compiler. This section gives a brief overview on writing such a parser. More specific details can be found in the source file 'gdb/jit-reader.in', which is also installed as a header at 'includedir/gdb/jit-reader.h' for easy inclusion.

The reader is implemented as a shared object (so this functionality is not available on platforms which don't allow loading shared objects at runtime). Two GDB commands,  $\text{jet}$ reader-load and jit-reader-unload are provided, to be used to load and unload the readers from a preconfigured directory. Once loaded, the shared object is used the parse the debug information emitted by the JIT compiler.

### 29.4.1 Using JIT Debug Info Readers

Readers can be loaded and unloaded using the jit-reader-load and jit-reader-unload commands.

#### jit-reader-load reader

Load the JIT reader named reader, which is a shared object specified as either an absolute or a relative file name. In the latter case, GDB will try to load the reader from a pre-configured directory, usually 'libdir/gdb/' on a UNIX system (here *libdir* is the system library directory, often '/usr/local/lib').

Only one reader can be active at a time; trying to load a second reader when one is already loaded will result in GDB reporting an error. A new JIT reader can be loaded by first unloading the current one using jit-reader-unload and then invoking jit-reader-load.

#### jit-reader-unload

Unload the currently loaded JIT reader.

### 29.4.2 Writing JIT Debug Info Readers

As mentioned, a reader is essentially a shared object conforming to a certain ABI. This ABI is described in 'jit-reader.h'.

'jit-reader.h' defines the structures, macros and functions required to write a reader. It is installed (along with GDB), in 'includedir/gdb' where included ir is the system include directory.

Readers need to be released under a GPL compatible license. A reader can be declared as released under such a license by placing the macro GDB\_DECLARE\_GPL\_COMPATIBLE\_READER in a source file.

The entry point for readers is the symbol gdb\_init\_reader, which is expected to be a function with the prototype

```
extern struct gdb_reader_funcs *gdb_init_reader (void);
```
struct gdb\_reader\_funcs contains a set of pointers to callback functions. These functions are executed to read the debug info generated by the JIT compiler (read), to unwind stack frames (unwind) and to create canonical frame IDs (get\_Frame\_id). It also has a callback that is called when the reader is being unloaded (destroy). The struct looks like this

```
struct gdb_reader_funcs
{
 /* Must be set to GDB_READER_INTERFACE_VERSION. */
 int reader_version;
 /* For use by the reader. */void *priv_data;
 gdb_read_debug_info *read;
 gdb_unwind_frame *unwind;
 gdb_get_frame_id *get_frame_id;
 gdb_destroy_reader *destroy;
};
```
The callbacks are provided with another set of callbacks by GDB to do their job. For read, these callbacks are passed in a struct gdb\_symbol\_callbacks and for unwind and get\_frame\_id, in a struct gdb\_unwind\_callbacks. struct gdb\_symbol\_callbacks has callbacks to create new object files and new symbol tables inside those object files. struct gdb\_unwind\_callbacks has callbacks to read registers off the current frame and to write out the values of the registers in the previous frame. Both have a callback (target\_read) to read bytes off the target's address space.

# <span id="page-570-0"></span>30 In-Process Agent

The traditional debugging model is conceptually low-speed, but works fine, because most bugs can be reproduced in debugging-mode execution. However, as multi-core or many-core processors are becoming mainstream, and multi-threaded programs become more and more popular, there should be more and more bugs that only manifest themselves at normal-mode execution, for example, thread races, because debugger's interference with the program's timing may conceal the bugs. On the other hand, in some applications, it is not feasible for the debugger to interrupt the program's execution long enough for the developer to learn anything helpful about its behavior. If the program's correctness depends on its real-time behavior, delays introduced by a debugger might cause the program to fail, even when the code itself is correct. It is useful to be able to observe the program's behavior without interrupting it.

Therefore, traditional debugging model is too intrusive to reproduce some bugs. In order to reduce the interference with the program, we can reduce the number of operations performed by debugger. The In-Process Agent, a shared library, is running within the same process with inferior, and is able to perform some debugging operations itself. As a result, debugger is only involved when necessary, and performance of debugging can be improved accordingly. Note that interference with program can be reduced but can't be removed completely, because the in-process agent will still stop or slow down the program.

The in-process agent can interpret and execute Agent Expressions (see [Appendix F](#page-692-0) [\[Agent Expressions\], page 675](#page-692-0)) during performing debugging operations. The agent expressions can be used for different purposes, such as collecting data in tracepoints, and condition evaluation in breakpoints.

You can control whether the in-process agent is used as an aid for debugging with the following commands:

```
set agent on
```
Causes the in-process agent to perform some operations on behalf of the debugger. Just which operations requested by the user will be done by the in-process agent depends on the its capabilities. For example, if you request to evaluate breakpoint conditions in the in-process agent, and the in-process agent has such capability as well, then breakpoint conditions will be evaluated in the in-process agent.

```
set agent off
```
Disables execution of debugging operations by the in-process agent. All of the operations will be performed by GDB.

show agent

Display the current setting of execution of debugging operations by the inprocess agent.

# 30.1 In-Process Agent Protocol

The in-process agent is able to communicate with both GDB and GDBserver (see [Chapter 30](#page-570-0)) [\[In-Process Agent\], page 553\)](#page-570-0). This section documents the protocol used for communications between GDB or GDBserver and the IPA. In general, GDB or GDBserver sends commands (see [Section 30.1.2 \[IPA Protocol Commands\], page 555\)](#page-572-0) and data to in-process agent, and then in-process agent replies back with the return result of the command, or some other information. The data sent to in-process agent is composed of primitive data types, such as 4-byte or 8-byte type, and composite types, which are called objects (see [Section 30.1.1](#page-571-0) [\[IPA Protocol Objects\], page 554\)](#page-571-0).

### <span id="page-571-0"></span>30.1.1 IPA Protocol Objects

The commands sent to and results received from agent may contain some complex data types called objects.

The in-process agent is running on the same machine with GDB or GDBserver, so it doesn't have to handle as much differences between two ends as remote protocol (see [Appendix E \[Remote Protocol\], page 607\)](#page-624-0) tries to handle. However, there are still some differences of two ends in two processes:

- 1. word size. On some 64-bit machines, GDB or GDBserver can be compiled as a 64-bit executable, while in-process agent is a 32-bit one.
- 2. ABI. Some machines may have multiple types of ABI, GDB or GDBserver is compiled with one, and in-process agent is compiled with the other one.

<span id="page-571-1"></span>Here are the IPA Protocol Objects:

- 1. agent expression object. It represents an agent expression (see [Appendix F \[Agent](#page-692-0) [Expressions\], page 675\)](#page-692-0).
- 2. tracepoint action object. It represents a tracepoint action (see [Section 13.1.6 \[Trace](#page-185-0)[point Action Lists\], page 168](#page-185-0)) to collect registers, memory, static trace data and to evaluate expression.
- 3. tracepoint object. It represents a tracepoint (see [Chapter 13 \[Tracepoints\], page 163\)](#page-180-0).

<span id="page-571-3"></span><span id="page-571-2"></span>The following table describes important attributes of each IPA protocol object:

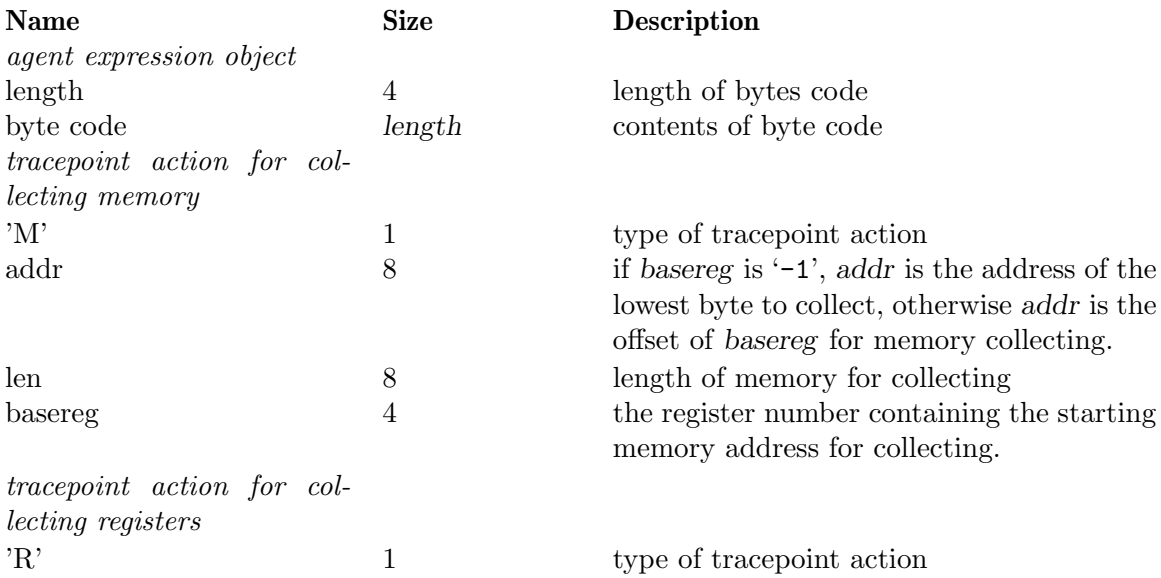

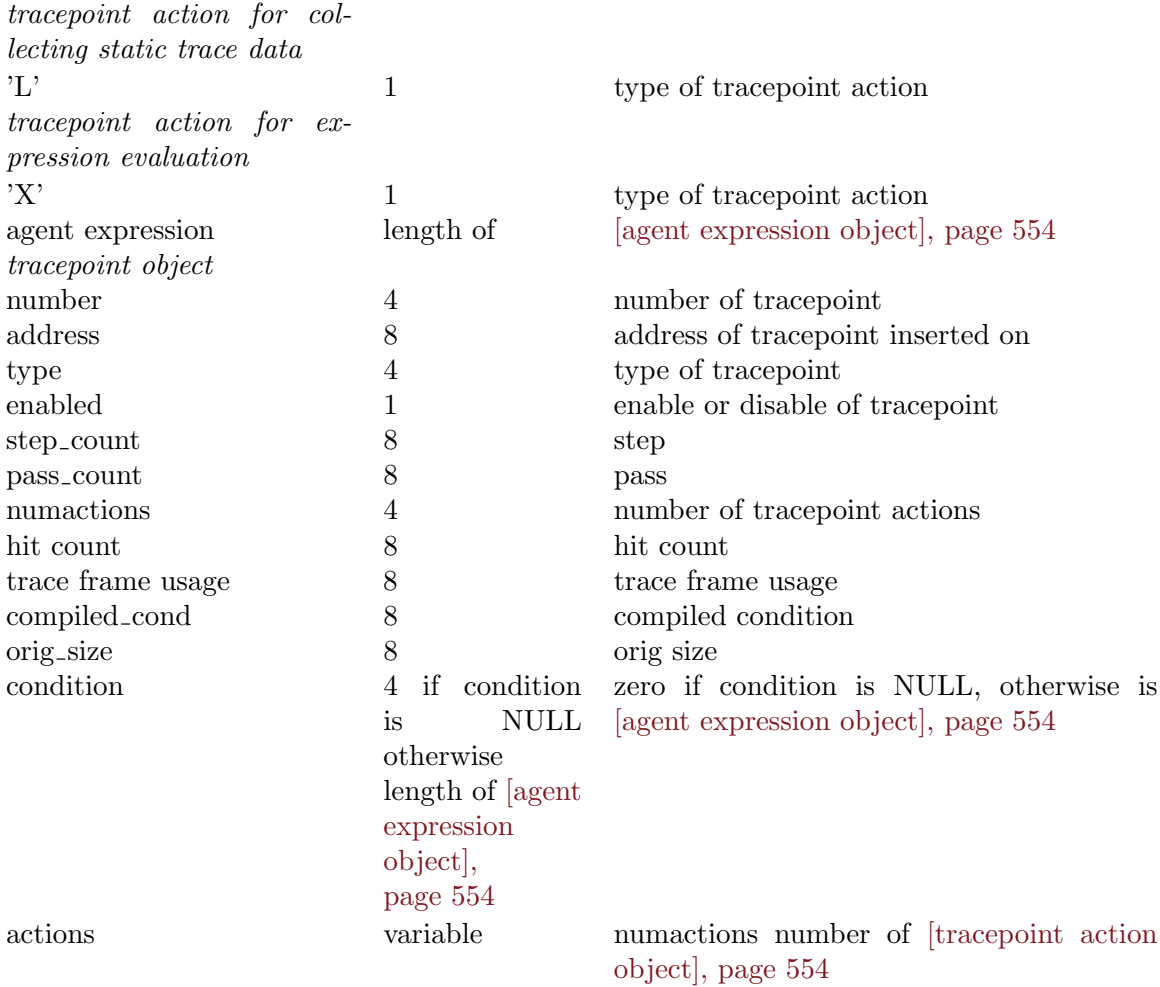

## <span id="page-572-0"></span>30.1.2 IPA Protocol Commands

The spaces in each command are delimiters to ease reading this commands specification. They don't exist in real commands.

#### 'FastTrace:tracepoint\_object gdb\_jump\_pad\_head'

Installs a new fast tracepoint described by tracepoint object (see [\[tracepoint](#page-571-3) object, page 554). The gdb\_jump\_pad\_head, 8-byte long, is the head of jumppad, which is used to jump to data collection routine in IPA finally. Replies:

'OK target\_address gdb\_jump\_pad\_head fjump\_size fjump'

target address is address of tracepoint in the inferior. The gdb jump pad head is updated head of jumppad. Both of target address and gdb jump pad head are 8-byte long. The fjump contains a sequence of instructions jump to jumppad entry. The fjump size, 4-byte long, is the size of fjump.

'close' Closes the in-process agent. This command is sent when GDB or GDBserver is about to kill inferiors.

- 'qTfSTM' See [\[qTfSTM\], page 649](#page-666-0).
- 'qTsSTM' See [\[qTsSTM\], page 649](#page-666-0).
- 'qTSTMat' See [\[qTSTMat\], page 649.](#page-666-1)

## 'probe\_marker\_at:address'

Asks in-process agent to probe the marker at address. Replies:

# 'unprobe\_marker\_at:address'

Asks in-process agent to unprobe the marker at address.

# 31 Reporting Bugs in GDB

Your bug reports play an essential role in making GDB reliable.

Reporting a bug may help you by bringing a solution to your problem, or it may not. But in any case the principal function of a bug report is to help the entire community by making the next version of GDB work better. Bug reports are your contribution to the maintenance of GDB.

In order for a bug report to serve its purpose, you must include the information that enables us to fix the bug.

# 31.1 Have You Found a Bug?

If you are not sure whether you have found a bug, here are some guidelines:

- If the debugger gets a fatal signal, for any input whatever, that is a GDB bug. Reliable debuggers never crash.
- If GDB produces an error message for valid input, that is a bug. (Note that if you're cross debugging, the problem may also be somewhere in the connection to the target.)
- $\bullet$  If GDB does not produce an error message for invalid input, that is a bug. However, you should note that your idea of "invalid input" might be our idea of "an extension" or "support for traditional practice".
- If you are an experienced user of debugging tools, your suggestions for improvement of GDB are welcome in any case.

## 31.2 How to Report Bugs

A number of companies and individuals offer support for gnu products. If you obtained GDB from a support organization, we recommend you contact that organization first.

You can find contact information for many support companies and individuals in the file 'etc/SERVICE' in the gnu Emacs distribution.

In any event, we also recommend that you submit bug reports for GDB to <https://sourcery.mentor.com/GNUToolchain/>.

The fundamental principle of reporting bugs usefully is this: report all the facts. If you are not sure whether to state a fact or leave it out, state it!

Often people omit facts because they think they know what causes the problem and assume that some details do not matter. Thus, you might assume that the name of the variable you use in an example does not matter. Well, probably it does not, but one cannot be sure. Perhaps the bug is a stray memory reference which happens to fetch from the location where that name is stored in memory; perhaps, if the name were different, the contents of that location would fool the debugger into doing the right thing despite the bug. Play it safe and give a specific, complete example. That is the easiest thing for you to do, and the most helpful.

Keep in mind that the purpose of a bug report is to enable us to fix the bug. It may be that the bug has been reported previously, but neither you nor we can know that unless your bug report is complete and self-contained.

Sometimes people give a few sketchy facts and ask, "Does this ring a bell?" Those bug reports are useless, and we urge everyone to refuse to respond to them except to chide the sender to report bugs properly.

To enable us to fix the bug, you should include all these things:

• The version of GDB. GDB announces it if you start with no arguments; you can also print it at any time using show version.

Without this, we will not know whether there is any point in looking for the bug in the current version of GDB.

- The type of machine you are using, and the operating system name and version number.
- $\bullet$  The details of the GDB build-time configuration. GDB shows these details if you invoke it with the '--configuration' command-line option, or if you type show configuration at GDB's prompt.
- What compiler (and its version) was used to compile  $GDB$ —e.g. "gcc–2.8.1".
- What compiler (and its version) was used to compile the program you are debugging e.g. "gcc–2.8.1", or "HP92453-01 A.10.32.03 HP C Compiler". For gcc, you can say gcc --version to get this information; for other compilers, see the documentation for those compilers.
- The command arguments you gave the compiler to compile your example and observe the bug. For example, did you use '-O'? To guarantee you will not omit something important, list them all. A copy of the Makefile (or the output from make) is sufficient. If we were to try to guess the arguments, we would probably guess wrong and then we might not encounter the bug.
- A complete input script, and all necessary source files, that will reproduce the bug.
- A description of what behavior you observe that you believe is incorrect. For example, "It gets a fatal signal."

Of course, if the bug is that GDB gets a fatal signal, then we will certainly notice it. But if the bug is incorrect output, we might not notice unless it is glaringly wrong. You might as well not give us a chance to make a mistake.

Even if the problem you experience is a fatal signal, you should still say so explicitly. Suppose something strange is going on, such as, your copy of GDB is out of synch, or you have encountered a bug in the C library on your system. (This has happened!) Your copy might crash and ours would not. If you told us to expect a crash, then when ours fails to crash, we would know that the bug was not happening for us. If you had not told us to expect a crash, then we would not be able to draw any conclusion from our observations.

To collect all this information, you can use a session recording program such as script, which is available on many Unix systems. Just run your GDB session inside script and then include the 'typescript' file with your bug report.

Another way to record a GDB session is to run GDB inside Emacs and then save the entire buffer to a file.

• If you wish to suggest changes to the GDB source, send us context diffs. If you even discuss something in the GDB source, refer to it by context, not by line number.

The line numbers in our development sources will not match those in your sources. Your line numbers would convey no useful information to us.
Here are some things that are not necessary:

• A description of the envelope of the bug.

Often people who encounter a bug spend a lot of time investigating which changes to the input file will make the bug go away and which changes will not affect it.

This is often time consuming and not very useful, because the way we will find the bug is by running a single example under the debugger with breakpoints, not by pure deduction from a series of examples. We recommend that you save your time for something else.

Of course, if you can find a simpler example to report instead of the original one, that is a convenience for us. Errors in the output will be easier to spot, running under the debugger will take less time, and so on.

However, simplification is not vital; if you do not want to do this, report the bug anyway and send us the entire test case you used.

• A patch for the bug.

A patch for the bug does help us if it is a good one. But do not omit the necessary information, such as the test case, on the assumption that a patch is all we need. We might see problems with your patch and decide to fix the problem another way, or we might not understand it at all.

Sometimes with a program as complicated as GDB it is very hard to construct an example that will make the program follow a certain path through the code. If you do not send us the example, we will not be able to construct one, so we will not be able to verify that the bug is fixed.

And if we cannot understand what bug you are trying to fix, or why your patch should be an improvement, we will not install it. A test case will help us to understand.

• A guess about what the bug is or what it depends on.

Such guesses are usually wrong. Even we cannot guess right about such things without first using the debugger to find the facts.

## 32 Command Line Editing

This chapter describes the basic features of the gnu command line editing interface.

## 32.1 Introduction to Line Editing

The following paragraphs describe the notation used to represent keystrokes.

The text  $C-k$  is read as 'Control-K' and describes the character produced when the k key is pressed while the Control key is depressed.

The text M-k is read as 'Meta-K' and describes the character produced when the Meta key (if you have one) is depressed, and the k key is pressed. The Meta key is labeled ALT on many keyboards. On keyboards with two keys labeled ALT (usually to either side of the space bar), the ALT on the left side is generally set to work as a Meta key. The ALT key on the right may also be configured to work as a Meta key or may be configured as some other modifier, such as a Compose key for typing accented characters.

If you do not have a Meta or ALT key, or another key working as a Meta key, the identical keystroke can be generated by typing ESC first, and then typing k. Either process is known as metafying the k key.

The text  $M-C-k$  is read as 'Meta-Control-k' and describes the character produced by metafying C-k.

In addition, several keys have their own names. Specifically, DEL, ESC, LFD, SPC, RET, and TAB all stand for themselves when seen in this text, or in an init file (see [Section 32.3](#page-581-0) [\[Readline Init File\], page 564](#page-581-0)). If your keyboard lacks a LFD key, typing C-j will produce the desired character. The RET key may be labeled Return or Enter on some keyboards.

## 32.2 Readline Interaction

Often during an interactive session you type in a long line of text, only to notice that the first word on the line is misspelled. The Readline library gives you a set of commands for manipulating the text as you type it in, allowing you to just fix your typo, and not forcing you to retype the majority of the line. Using these editing commands, you move the cursor to the place that needs correction, and delete or insert the text of the corrections. Then, when you are satisfied with the line, you simply press RET. You do not have to be at the end of the line to press RET; the entire line is accepted regardless of the location of the cursor within the line.

## 32.2.1 Readline Bare Essentials

In order to enter characters into the line, simply type them. The typed character appears where the cursor was, and then the cursor moves one space to the right. If you mistype a character, you can use your erase character to back up and delete the mistyped character.

Sometimes you may mistype a character, and not notice the error until you have typed several other characters. In that case, you can type  $C-b$  to move the cursor to the left, and then correct your mistake. Afterwards, you can move the cursor to the right with  $C-f$ .

When you add text in the middle of a line, you will notice that characters to the right of the cursor are 'pushed over' to make room for the text that you have inserted. Likewise, when you delete text behind the cursor, characters to the right of the cursor are 'pulled

back' to fill in the blank space created by the removal of the text. A list of the bare essentials for editing the text of an input line follows.

- C-b Move back one character.
- $C-f$  Move forward one character.

DEL or Backspace

Delete the character to the left of the cursor.

C-d Delete the character underneath the cursor.

Printing characters

Insert the character into the line at the cursor.

 $C$ - $_{-}$  or  $C$ - $_{X}$   $C$ - $_{u}$ 

Undo the last editing command. You can undo all the way back to an empty line.

(Depending on your configuration, the Backspace key be set to delete the character to the left of the cursor and the DEL key set to delete the character underneath the cursor, like C-d, rather than the character to the left of the cursor.)

## 32.2.2 Readline Movement Commands

The above table describes the most basic keystrokes that you need in order to do editing of the input line. For your convenience, many other commands have been added in addition to  $C-b$ ,  $C-f$ ,  $C-d$ , and DEL. Here are some commands for moving more rapidly about the line.

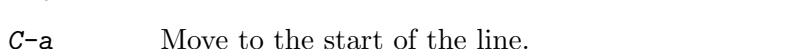

C-e Move to the end of the line.

 $M-f$  Move forward a word, where a word is composed of letters and digits.

M-b Move backward a word.

 $C-1$  Clear the screen, reprinting the current line at the top.

Notice how C-f moves forward a character, while  $M-f$  moves forward a word. It is a loose convention that control keystrokes operate on characters while meta keystrokes operate on words.

## 32.2.3 Readline Killing Commands

Killing text means to delete the text from the line, but to save it away for later use, usually by yanking (re-inserting) it back into the line. ('Cut' and 'paste' are more recent jargon for 'kill' and 'yank'.)

If the description for a command says that it 'kills' text, then you can be sure that you can get the text back in a different (or the same) place later.

When you use a kill command, the text is saved in a kill-ring. Any number of consecutive kills save all of the killed text together, so that when you yank it back, you get it all. The kill ring is not line specific; the text that you killed on a previously typed line is available to be yanked back later, when you are typing another line.

Here is the list of commands for killing text.

- $C-k$  Kill the text from the current cursor position to the end of the line.
- $M-d$  Kill from the cursor to the end of the current word, or, if between words, to the end of the next word. Word boundaries are the same as those used by  $M-f$ .
- M-DEL Kill from the cursor the start of the current word, or, if between words, to the start of the previous word. Word boundaries are the same as those used by  $M - b$ .
- $C-w$  Kill from the cursor to the previous whitespace. This is different than  $M-DEL$ because the word boundaries differ.

Here is how to yank the text back into the line. Yanking means to copy the mostrecently-killed text from the kill buffer.

- $C-v$  Yank the most recently killed text back into the buffer at the cursor.
- $M-\gamma$  Rotate the kill-ring, and yank the new top. You can only do this if the prior command is  $C-y$  or  $M-y$ .

#### 32.2.4 Readline Arguments

You can pass numeric arguments to Readline commands. Sometimes the argument acts as a repeat count, other times it is the sign of the argument that is significant. If you pass a negative argument to a command which normally acts in a forward direction, that command will act in a backward direction. For example, to kill text back to the start of the line, you might type 'M-- C-k'.

The general way to pass numeric arguments to a command is to type meta digits before the command. If the first 'digit' typed is a minus sign  $(2)$ , then the sign of the argument will be negative. Once you have typed one meta digit to get the argument started, you can type the remainder of the digits, and then the command. For example, to give the  $C-d$ command an argument of 10, you could type  $-M-1$  0  $C-d$ , which will delete the next ten characters on the input line.

#### <span id="page-580-0"></span>32.2.5 Searching for Commands in the History

Readline provides commands for searching through the command history for lines containing a specified string. There are two search modes: incremental and non-incremental.

Incremental searches begin before the user has finished typing the search string. As each character of the search string is typed, Readline displays the next entry from the history matching the string typed so far. An incremental search requires only as many characters as needed to find the desired history entry. To search backward in the history for a particular string, type  $C-r$ . Typing  $C-s$  searches forward through the history. The characters present in the value of the isearch-terminators variable are used to terminate an incremental search. If that variable has not been assigned a value, the ESC and C-J characters will terminate an incremental search.  $C-g$  will abort an incremental search and restore the original line. When the search is terminated, the history entry containing the search string becomes the current line.

To find other matching entries in the history list, type  $C-r$  or  $C-s$  as appropriate. This will search backward or forward in the history for the next entry matching the search string typed so far. Any other key sequence bound to a Readline command will terminate the search and execute that command. For instance, a RET will terminate the search and accept the line, thereby executing the command from the history list. A movement command will terminate the search, make the last line found the current line, and begin editing.

Readline remembers the last incremental search string. If two C-rs are typed without any intervening characters defining a new search string, any remembered search string is used.

Non-incremental searches read the entire search string before starting to search for matching history lines. The search string may be typed by the user or be part of the contents of the current line.

## <span id="page-581-0"></span>32.3 Readline Init File

Although the Readline library comes with a set of Emacs-like keybindings installed by default, it is possible to use a different set of keybindings. Any user can customize programs that use Readline by putting commands in an inputrc file, conventionally in his home directory. The name of this file is taken from the value of the environment variable INPUTRC. If that variable is unset, the default is  $\gamma$ . inputrc'. If that file does not exist or cannot be read, the ultimate default is '/etc/inputrc'.

When a program which uses the Readline library starts up, the init file is read, and the key bindings are set.

In addition, the C-x C-r command re-reads this init file, thus incorporating any changes that you might have made to it.

### 32.3.1 Readline Init File Syntax

There are only a few basic constructs allowed in the Readline init file. Blank lines are ignored. Lines beginning with a '#' are comments. Lines beginning with a '\$' indicate conditional constructs (see [Section 32.3.2 \[Conditional Init Constructs\], page 570\)](#page-587-0). Other lines denote variable settings and key bindings.

Variable Settings

You can modify the run-time behavior of Readline by altering the values of variables in Readline using the set command within the init file. The syntax is simple:

set variable value

Here, for example, is how to change from the default Emacs-like key binding to use vi line editing commands:

set editing-mode vi

Variable names and values, where appropriate, are recognized without regard to case. Unrecognized variable names are ignored.

Boolean variables (those that can be set to on or off) are set to on if the value is null or empty, on (case-insensitive), or 1. Any other value results in the variable being set to off.

A great deal of run-time behavior is changeable with the following variables.

bell-style

Controls what happens when Readline wants to ring the terminal bell. If set to 'none', Readline never rings the bell. If set to 'visible', Readline uses a visible bell if one is available. If set to 'audible' (the default), Readline attempts to ring the terminal's bell.

#### bind-tty-special-chars

If set to 'on', Readline attempts to bind the control characters treated specially by the kernel's terminal driver to their Readline equivalents.

#### comment-begin

The string to insert at the beginning of the line when the insertcomment command is executed. The default value is "#".

#### completion-display-width

The number of screen columns used to display possible matches when performing completion. The value is ignored if it is less than 0 or greater than the terminal screen width. A value of 0 will cause matches to be displayed one per line. The default value is -1.

#### completion-ignore-case

If set to 'on', Readline performs filename matching and completion in a case-insensitive fashion. The default value is 'off'.

#### completion-map-case

If set to 'on', and completion-ignore-case is enabled, Readline treats hyphens  $(2)$  and underscores  $(2)$  as equivalent when performing case-insensitive filename matching and completion.

### completion-prefix-display-length

The length in characters of the common prefix of a list of possible completions that is displayed without modification. When set to a value greater than zero, common prefixes longer than this value are replaced with an ellipsis when displaying possible completions.

#### completion-query-items

The number of possible completions that determines when the user is asked whether the list of possibilities should be displayed. If the number of possible completions is greater than this value, Readline will ask the user whether or not he wishes to view them; otherwise, they are simply listed. This variable must be set to an integer value greater than or equal to 0. A negative value means Readline should never ask. The default limit is 100.

#### convert-meta

If set to 'on', Readline will convert characters with the eighth bit set to an ascii key sequence by stripping the eighth bit and prefixing an ESC character, converting them to a meta-prefixed key sequence. The default value is 'on'.

#### disable-completion

If set to 'On', Readline will inhibit word completion. Completion characters will be inserted into the line as if they had been mapped to self-insert. The default is 'off'.

#### editing-mode

The editing-mode variable controls which default set of key bindings is used. By default, Readline starts up in Emacs editing mode, where the keystrokes are most similar to Emacs. This variable can be set to either 'emacs' or 'vi'.

#### echo-control-characters

When set to 'on', on operating systems that indicate they support it, readline echoes a character corresponding to a signal generated from the keyboard. The default is 'on'.

#### enable-keypad

When set to 'on', Readline will try to enable the application keypad when it is called. Some systems need this to enable the arrow keys. The default is 'off'.

#### enable-meta-key

When set to 'on', Readline will try to enable any meta modifier key the terminal claims to support when it is called. On many terminals, the meta key is used to send eight-bit characters. The default is 'on'.

#### expand-tilde

If set to 'on', tilde expansion is performed when Readline attempts word completion. The default is 'off'.

#### history-preserve-point

If set to 'on', the history code attempts to place the point (the current cursor position) at the same location on each history line retrieved with previous-history or next-history. The default is 'off'.

#### history-size

Set the maximum number of history entries saved in the history list. If set to zero, the number of entries in the history list is not limited.

#### horizontal-scroll-mode

This variable can be set to either 'on' or 'off'. Setting it to 'on' means that the text of the lines being edited will scroll horizontally on a single screen line when they are longer than the width of the screen, instead of wrapping onto a new screen line. By default, this variable is set to 'off'.

#### input-meta

If set to 'on', Readline will enable eight-bit input (it will not clear the eighth bit in the characters it reads), regardless of what the terminal claims it can support. The default value is 'off'. The name meta-flag is a synonym for this variable.

#### isearch-terminators

The string of characters that should terminate an incremental search without subsequently executing the character as a command

(see [Section 32.2.5 \[Searching\], page 563](#page-580-0)). If this variable has not been given a value, the characters ESC and C-J will terminate an incremental search.

keymap Sets Readline's idea of the current keymap for key binding commands. Acceptable keymap names are emacs, emacs-standard, emacs-meta, emacs-ctlx, vi, vi-move, vi-command, and vi-insert. vi is equivalent to vi-command; emacs is equivalent to emacs-standard. The default value is emacs. The value of the editing-mode variable also affects the default keymap.

#### mark-directories

If set to 'on', completed directory names have a slash appended. The default is 'on'.

#### mark-modified-lines

This variable, when set to 'on', causes Readline to display an asterisk ('\*') at the start of history lines which have been modified. This variable is 'off' by default.

#### mark-symlinked-directories

If set to 'on', completed names which are symbolic links to directories have a slash appended (subject to the value of markdirectories). The default is 'off'.

#### match-hidden-files

This variable, when set to 'on', causes Readline to match files whose names begin with a '.' (hidden files) when performing filename completion. If set to 'off', the leading '.' must be supplied by the user in the filename to be completed. This variable is 'on' by default.

#### menu-complete-display-prefix

If set to 'on', menu completion displays the common prefix of the list of possible completions (which may be empty) before cycling through the list. The default is 'off'.

#### output-meta

If set to 'on', Readline will display characters with the eighth bit set directly rather than as a meta-prefixed escape sequence. The default is 'off'.

#### page-completions

If set to 'on', Readline uses an internal more-like pager to display a screenful of possible completions at a time. This variable is 'on' by default.

#### print-completions-horizontally

If set to 'on', Readline will display completions with matches sorted horizontally in alphabetical order, rather than down the screen. The default is 'off'.

#### revert-all-at-newline

If set to 'on', Readline will undo all changes to history lines before returning when accept-line is executed. By default, history lines may be modified and retain individual undo lists across calls to readline. The default is 'off'.

#### show-all-if-ambiguous

This alters the default behavior of the completion functions. If set to 'on', words which have more than one possible completion cause the matches to be listed immediately instead of ringing the bell. The default value is 'off'.

#### show-all-if-unmodified

This alters the default behavior of the completion functions in a fashion similar to show-all-if-ambiguous. If set to 'on', words which have more than one possible completion without any possible partial completion (the possible completions don't share a common prefix) cause the matches to be listed immediately instead of ringing the bell. The default value is 'off'.

#### skip-completed-text

If set to 'on', this alters the default completion behavior when inserting a single match into the line. It's only active when performing completion in the middle of a word. If enabled, readline does not insert characters from the completion that match characters after point in the word being completed, so portions of the word following the cursor are not duplicated. For instance, if this is enabled, attempting completion when the cursor is after the 'e' in 'Makefile' will result in 'Makefile' rather than 'Makefilefile', assuming there is a single possible completion. The default value is 'off'.

#### visible-stats

If set to 'on', a character denoting a file's type is appended to the filename when listing possible completions. The default is 'off'.

#### Key Bindings

The syntax for controlling key bindings in the init file is simple. First you need to find the name of the command that you want to change. The following sections contain tables of the command name, the default keybinding, if any, and a short description of what the command does.

Once you know the name of the command, simply place on a line in the init file the name of the key you wish to bind the command to, a colon, and then the name of the command. There can be no space between the key name and the colon – that will be interpreted as part of the key name. The name of the key can be expressed in different ways, depending on what you find most comfortable.

In addition to command names, readline allows keys to be bound to a string that is inserted when the key is pressed (a macro).

keyname: function-name or macro

keyname is the name of a key spelled out in English. For example:

```
Control-u: universal-argument
Meta-Rubout: backward-kill-word
Control-o: "> output"
```
In the above example, C-u is bound to the function universalargument, M-DEL is bound to the function backward-kill-word, and C-o is bound to run the macro expressed on the right hand side (that is, to insert the text '> output' into the line).

A number of symbolic character names are recognized while processing this key binding syntax: DEL, ESC, ESCAPE, LFD, NEWLINE, RET, RETURN, RUBOUT, SPACE, SPC, and TAB.

"keyseq": function-name or macro

keyseq differs from keyname above in that strings denoting an entire key sequence can be specified, by placing the key sequence in double quotes. Some gnu Emacs style key escapes can be used, as in the following example, but the special character names are not recognized.

"\C-u": universal-argument "\C-x\C-r": re-read-init-file "\e[11~": "Function Key 1"

In the above example,  $C-u$  is again bound to the function universal-argument (just as it was in the first example),  $C-x$  $C-r'$  is bound to the function  $\verb|re-read-int-file|$  , and 'ESC [ 1 1 ~' is bound to insert the text 'Function Key 1'.

The following gnu Emacs style escape sequences are available when specifying key sequences:

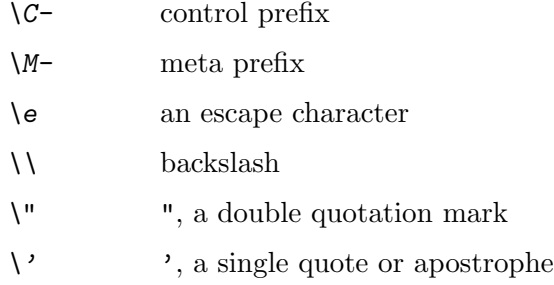

In addition to the gnu Emacs style escape sequences, a second set of backslash escapes is available:

- \a alert (bell)
- \b backspace
- \d delete
- \f form feed
- \n newline

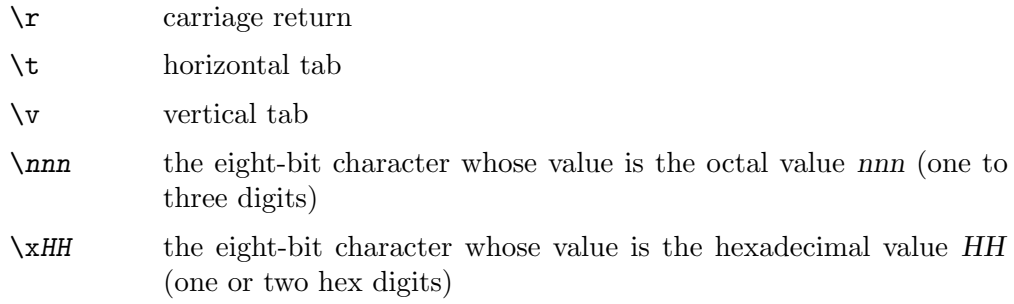

When entering the text of a macro, single or double quotes must be used to indicate a macro definition. Unquoted text is assumed to be a function name. In the macro body, the backslash escapes described above are expanded. Backslash will quote any other character in the macro text, including '"' and '". For example, the following binding will make  $C-x \setminus \overline{C}$  insert a single  $\setminus \overline{C}$  into the line:

 $"C-x\1" : "\\$ 

## <span id="page-587-0"></span>32.3.2 Conditional Init Constructs

Readline implements a facility similar in spirit to the conditional compilation features of the C preprocessor which allows key bindings and variable settings to be performed as the result of tests. There are four parser directives used.

- \$if The \$if construct allows bindings to be made based on the editing mode, the terminal being used, or the application using Readline. The text of the test extends to the end of the line; no characters are required to isolate it.
	- mode The mode= form of the \$if directive is used to test whether Readline is in emacs or vi mode. This may be used in conjunction with the 'set keymap' command, for instance, to set bindings in the emacsstandard and emacs-ctlx keymaps only if Readline is starting out in emacs mode.
	- term The term= form may be used to include terminal-specific key bindings, perhaps to bind the key sequences output by the terminal's function keys. The word on the right side of the '=' is tested against both the full name of the terminal and the portion of the terminal name before the first '-'. This allows sun to match both sun and sun-cmd, for instance.

application

The application construct is used to include application-specific settings. Each program using the Readline library sets the application name, and you can test for a particular value. This could be used to bind key sequences to functions useful for a specific program. For instance, the following command adds a key sequence that quotes the current or previous word in Bash:

```
$if Bash
# Quote the current or previous word
"\C-xq": "\eb\"\ef\""
$endif
```
- \$endif This command, as seen in the previous example, terminates an \$if command.
- \$else Commands in this branch of the \$if directive are executed if the test fails.
- \$include This directive takes a single filename as an argument and reads commands and bindings from that file. For example, the following directive reads from '/etc/inputrc':

\$include /etc/inputrc

### 32.3.3 Sample Init File

Here is an example of an inputrc file. This illustrates key binding, variable assignment, and conditional syntax.

```
# This file controls the behaviour of line input editing for
# programs that use the GNU Readline library. Existing
# programs include FTP, Bash, and GDB.
#
# You can re-read the inputrc file with C-x C-r.
# Lines beginning with '#' are comments.
#
# First, include any systemwide bindings and variable
# assignments from /etc/Inputrc
$include /etc/Inputrc
#
# Set various bindings for emacs mode.
set editing-mode emacs
$if mode=emacs
Meta-Control-h: backward-kill-word Text after the function name is ignored
#
# Arrow keys in keypad mode
#
#"\M-OD": backward-char
#"\M-OC": forward-char
#"\M-OA": previous-history
#"\M-OB": next-history
#
# Arrow keys in ANSI mode
#
"\M-[D": backward-char
"\M-[C": forward-char
"\M-[A": previous-history
"\M-[B": next-history
#
# Arrow keys in 8 bit keypad mode
#
#"\M-\C-OD": backward-char
#"\M-\C-OC": forward-char
#"\M-\C-OA": previous-history
#"\M-\C-OB": next-history
#
# Arrow keys in 8 bit ANSI mode
#
#"\M-\C-[D": backward-char
#"\M-\C-[C": forward-char
```

```
#"\M-\C-[A": previous-history
#"\M-\C-[B": next-history
C-q: quoted-insert
$endif
# An old-style binding. This happens to be the default.
TAB: complete
# Macros that are convenient for shell interaction
$if Bash
# edit the path
"\C-xp": "PATH=${PATH}\e\C-e\C-a\ef\C-f"
# prepare to type a quoted word --
# insert open and close double quotes
# and move to just after the open quote
"\C-x\"": "\"\"\C-b"
# insert a backslash (testing backslash escapes
# in sequences and macros)
"C-x\\": "\\"
# Quote the current or previous word
"\C-xq": "\eb\"\ef\""
# Add a binding to refresh the line, which is unbound
"\C-xr": redraw-current-line
# Edit variable on current line.
"\M-\C-v": "\C-a\C-k$\C-y\M-\C-e\C-a\C-y="$endif
# use a visible bell if one is available
set bell-style visible
# don't strip characters to 7 bits when reading
set input-meta on
# allow iso-latin1 characters to be inserted rather
# than converted to prefix-meta sequences
set convert-meta off
# display characters with the eighth bit set directly
# rather than as meta-prefixed characters
set output-meta on
# if there are more than 150 possible completions for
# a word, ask the user if he wants to see all of them
set completion-query-items 150
```

```
# For FTP
$if Ftp
"\C-xg": "get \M-?"
"\C-xt": "put \M-?"
"\M-.": yank-last-arg
$endif
```
## 32.4 Bindable Readline Commands

This section describes Readline commands that may be bound to key sequences. Command names without an accompanying key sequence are unbound by default.

In the following descriptions, point refers to the current cursor position, and mark refers to a cursor position saved by the set-mark command. The text between the point and mark is referred to as the region.

## 32.4.1 Commands For Moving

```
beginning-of-line (C-a)
           Move to the start of the current line.
end-of-line (C-e)
```
Move to the end of the line.

forward-char (C-f)

Move forward a character.

backward-char (C-b)

Move back a character.

forward-word (M-f)

Move forward to the end of the next word. Words are composed of letters and digits.

backward-word (M-b)

Move back to the start of the current or previous word. Words are composed of letters and digits.

clear-screen (C-l)

Clear the screen and redraw the current line, leaving the current line at the top of the screen.

```
redraw-current-line ()
```
Refresh the current line. By default, this is unbound.

## 32.4.2 Commands For Manipulating The History

accept-line (Newline or Return)

Accept the line regardless of where the cursor is. If this line is non-empty, it may be added to the history list for future recall with add\_history(). If this line is a modified history line, the history line is restored to its original state.

#### previous-history (C-p)

Move 'back' through the history list, fetching the previous command.

#### next-history (C-n)

Move 'forward' through the history list, fetching the next command.

#### beginning-of-history (M-<)

Move to the first line in the history.

#### end-of-history (M->)

Move to the end of the input history, i.e., the line currently being entered.

#### reverse-search-history (C-r)

Search backward starting at the current line and moving 'up' through the history as necessary. This is an incremental search.

#### forward-search-history (C-s)

Search forward starting at the current line and moving 'down' through the the history as necessary. This is an incremental search.

#### non-incremental-reverse-search-history (M-p)

Search backward starting at the current line and moving 'up' through the history as necessary using a non-incremental search for a string supplied by the user.

#### non-incremental-forward-search-history (M-n)

Search forward starting at the current line and moving 'down' through the the history as necessary using a non-incremental search for a string supplied by the user.

#### history-search-forward ()

Search forward through the history for the string of characters between the start of the current line and the point. This is a non-incremental search. By default, this command is unbound.

#### history-search-backward ()

Search backward through the history for the string of characters between the start of the current line and the point. This is a non-incremental search. By default, this command is unbound.

#### yank-nth-arg (M-C-y)

Insert the first argument to the previous command (usually the second word on the previous line) at point. With an argument  $n$ , insert the nth word from the previous command (the words in the previous command begin with word 0). A negative argument inserts the nth word from the end of the previous command. Once the argument  $n$  is computed, the argument is extracted as if the '!n' history expansion had been specified.

#### yank-last-arg (M-. or M-\_)

Insert last argument to the previous command (the last word of the previous history entry). With a numeric argument, behave exactly like yank-nth-arg. Successive calls to yank-last-arg move back through the history list, inserting the last word (or the word specified by the argument to the first call) of each line in turn. Any numeric argument supplied to these successive calls determines the direction to move through the history. A negative argument switches the

direction through the history (back or forward). The history expansion facilities are used to extract the last argument, as if the '!\$' history expansion had been specified.

## 32.4.3 Commands For Changing Text

```
delete-char (C-d)
```
Delete the character at point. If point is at the beginning of the line, there are no characters in the line, and the last character typed was not bound to delete-char, then return EOF.

#### backward-delete-char (Rubout)

Delete the character behind the cursor. A numeric argument means to kill the characters instead of deleting them.

```
forward-backward-delete-char ()
```
Delete the character under the cursor, unless the cursor is at the end of the line, in which case the character behind the cursor is deleted. By default, this is not bound to a key.

#### quoted-insert (C-q or C-v)

Add the next character typed to the line verbatim. This is how to insert key sequences like C-q, for example.

tab-insert (M-TAB)

Insert a tab character.

```
self-insert (a, b, A, 1, 1, \ldots)Insert yourself.
```
#### transpose-chars (C-t)

Drag the character before the cursor forward over the character at the cursor, moving the cursor forward as well. If the insertion point is at the end of the line, then this transposes the last two characters of the line. Negative arguments have no effect.

#### transpose-words (M-t)

Drag the word before point past the word after point, moving point past that word as well. If the insertion point is at the end of the line, this transposes the last two words on the line.

```
upcase-word (M-u)
```
Uppercase the current (or following) word. With a negative argument, uppercase the previous word, but do not move the cursor.

#### downcase-word (M-l)

Lowercase the current (or following) word. With a negative argument, lowercase the previous word, but do not move the cursor.

#### capitalize-word (M-c)

Capitalize the current (or following) word. With a negative argument, capitalize the previous word, but do not move the cursor.

#### overwrite-mode ()

Toggle overwrite mode. With an explicit positive numeric argument, switches to overwrite mode. With an explicit non-positive numeric argument, switches to insert mode. This command affects only emacs mode; vi mode does overwrite differently. Each call to readline() starts in insert mode.

In overwrite mode, characters bound to self-insert replace the text at point rather than pushing the text to the right. Characters bound to backwarddelete-char replace the character before point with a space.

By default, this command is unbound.

### 32.4.4 Killing And Yanking

kill-line (C-k)

Kill the text from point to the end of the line.

backward-kill-line (C-x Rubout)

Kill backward to the beginning of the line.

unix-line-discard (C-u)

Kill backward from the cursor to the beginning of the current line.

kill-whole-line ()

Kill all characters on the current line, no matter where point is. By default, this is unbound.

kill-word (M-d)

Kill from point to the end of the current word, or if between words, to the end of the next word. Word boundaries are the same as forward-word.

#### backward-kill-word (M-DEL)

Kill the word behind point. Word boundaries are the same as backward-word.

#### unix-word-rubout (C-w)

Kill the word behind point, using white space as a word boundary. The killed text is saved on the kill-ring.

unix-filename-rubout ()

Kill the word behind point, using white space and the slash character as the word boundaries. The killed text is saved on the kill-ring.

#### delete-horizontal-space ()

Delete all spaces and tabs around point. By default, this is unbound.

#### kill-region ()

Kill the text in the current region. By default, this command is unbound.

#### copy-region-as-kill ()

Copy the text in the region to the kill buffer, so it can be yanked right away. By default, this command is unbound.

#### copy-backward-word ()

Copy the word before point to the kill buffer. The word boundaries are the same as backward-word. By default, this command is unbound.

#### copy-forward-word ()

Copy the word following point to the kill buffer. The word boundaries are the same as forward-word. By default, this command is unbound.

#### yank (C-y)

Yank the top of the kill ring into the buffer at point.

#### yank-pop (M-y)

Rotate the kill-ring, and yank the new top. You can only do this if the prior command is yank or yank-pop.

## 32.4.5 Specifying Numeric Arguments

#### digit-argument  $(M-0, M-1, \ldots M--)$

Add this digit to the argument already accumulating, or start a new argument. M-- starts a negative argument.

#### universal-argument ()

This is another way to specify an argument. If this command is followed by one or more digits, optionally with a leading minus sign, those digits define the argument. If the command is followed by digits, executing universal-argument again ends the numeric argument, but is otherwise ignored. As a special case, if this command is immediately followed by a character that is neither a digit or minus sign, the argument count for the next command is multiplied by four. The argument count is initially one, so executing this function the first time makes the argument count four, a second time makes the argument count sixteen, and so on. By default, this is not bound to a key.

## 32.4.6 Letting Readline Type For You

#### complete (TAB)

Attempt to perform completion on the text before point. The actual completion performed is application-specific. The default is filename completion.

#### possible-completions (M-?)

List the possible completions of the text before point. When displaying completions, Readline sets the number of columns used for display to the value of completion-display-width, the value of the environment variable COLUMNS, or the screen width, in that order.

#### insert-completions (M-\*)

Insert all completions of the text before point that would have been generated by possible-completions.

#### menu-complete ()

Similar to complete, but replaces the word to be completed with a single match from the list of possible completions. Repeated execution of menu-complete steps through the list of possible completions, inserting each match in turn. At the end of the list of completions, the bell is rung (subject to the setting of bell-style) and the original text is restored. An argument of n moves  $n$ positions forward in the list of matches; a negative argument may be used to

move backward through the list. This command is intended to be bound to TAB, but is unbound by default.

#### menu-complete-backward ()

Identical to menu-complete, but moves backward through the list of possible completions, as if menu-complete had been given a negative argument.

#### delete-char-or-list ()

Deletes the character under the cursor if not at the beginning or end of the line (like delete-char). If at the end of the line, behaves identically to possiblecompletions. This command is unbound by default.

## 32.4.7 Keyboard Macros

#### start-kbd-macro (C-x ()

Begin saving the characters typed into the current keyboard macro.

end-kbd-macro (C-x ))

Stop saving the characters typed into the current keyboard macro and save the definition.

#### call-last-kbd-macro (C-x e)

Re-execute the last keyboard macro defined, by making the characters in the macro appear as if typed at the keyboard.

## 32.4.8 Some Miscellaneous Commands

#### re-read-init-file (C-x C-r)

Read in the contents of the inputrc file, and incorporate any bindings or variable assignments found there.

abort (C-g)

Abort the current editing command and ring the terminal's bell (subject to the setting of bell-style).

#### do-uppercase-version (M-a, M-b, M-x, ...)

If the metafied character x is lowercase, run the command that is bound to the corresponding uppercase character.

#### prefix-meta (ESC)

Metafy the next character typed. This is for keyboards without a meta key. Typing 'ESC  $f$ ' is equivalent to typing  $M-f$ .

## undo (C-\_ or C-x C-u)

Incremental undo, separately remembered for each line.

#### revert-line (M-r)

Undo all changes made to this line. This is like executing the undo command enough times to get back to the beginning.

#### $tilde{-}$ expand  $(M-<sup>2</sup>)$

Perform tilde expansion on the current word.

#### set-mark (C-@)

Set the mark to the point. If a numeric argument is supplied, the mark is set to that position.

#### exchange-point-and-mark (C-x C-x)

Swap the point with the mark. The current cursor position is set to the saved position, and the old cursor position is saved as the mark.

#### character-search (C-])

A character is read and point is moved to the next occurrence of that character. A negative count searches for previous occurrences.

#### character-search-backward (M-C-])

A character is read and point is moved to the previous occurrence of that character. A negative count searches for subsequent occurrences.

#### skip-csi-sequence ()

Read enough characters to consume a multi-key sequence such as those defined for keys like Home and End. Such sequences begin with a Control Sequence Indicator (CSI), usually ESC-[. If this sequence is bound to "\e[", keys producing such sequences will have no effect unless explicitly bound to a readline command, instead of inserting stray characters into the editing buffer. This is unbound by default, but usually bound to ESC-[.

#### insert-comment (M-#)

Without a numeric argument, the value of the comment-begin variable is inserted at the beginning of the current line. If a numeric argument is supplied, this command acts as a toggle: if the characters at the beginning of the line do not match the value of comment-begin, the value is inserted, otherwise the characters in comment-begin are deleted from the beginning of the line. In either case, the line is accepted as if a newline had been typed.

#### dump-functions ()

Print all of the functions and their key bindings to the Readline output stream. If a numeric argument is supplied, the output is formatted in such a way that it can be made part of an inputrc file. This command is unbound by default.

#### dump-variables ()

Print all of the settable variables and their values to the Readline output stream. If a numeric argument is supplied, the output is formatted in such a way that it can be made part of an inputrc file. This command is unbound by default.

#### dump-macros ()

Print all of the Readline key sequences bound to macros and the strings they output. If a numeric argument is supplied, the output is formatted in such a way that it can be made part of an inputrc file. This command is unbound by default.

#### emacs-editing-mode (C-e)

When in vi command mode, this causes a switch to emacs editing mode.

#### vi-editing-mode (M-C-j)

When in emacs editing mode, this causes a switch to vi editing mode.

## 32.5 Readline vi Mode

While the Readline library does not have a full set of vi editing functions, it does contain enough to allow simple editing of the line. The Readline vi mode behaves as specified in the posix standard.

In order to switch interactively between emacs and vi editing modes, use the command  $M-C-j$  (bound to emacs-editing-mode when in vi mode and to vi-editing-mode in emacs mode). The Readline default is emacs mode.

When you enter a line in vi mode, you are already placed in 'insertion' mode, as if you had typed an 'i'. Pressing **ESC** switches you into 'command' mode, where you can edit the text of the line with the standard vi movement keys, move to previous history lines with 'k' and subsequent lines with 'j', and so forth.

## 33 Using History Interactively

This chapter describes how to use the gnu History Library interactively, from a user's standpoint. It should be considered a user's guide. For information on using the gnu History Library in your own programs, see Section "Programming with GNU History" in GNU History Library.

## 33.1 History Expansion

The History library provides a history expansion feature that is similar to the history expansion provided by csh. This section describes the syntax used to manipulate the history information.

History expansions introduce words from the history list into the input stream, making it easy to repeat commands, insert the arguments to a previous command into the current input line, or fix errors in previous commands quickly.

History expansion takes place in two parts. The first is to determine which line from the history list should be used during substitution. The second is to select portions of that line for inclusion into the current one. The line selected from the history is called the event, and the portions of that line that are acted upon are called words. Various modifiers are available to manipulate the selected words. The line is broken into words in the same fashion that Bash does, so that several words surrounded by quotes are considered one word. History expansions are introduced by the appearance of the history expansion character, which is '!' by default.

#### 33.1.1 Event Designators

An event designator is a reference to a command line entry in the history list. Unless the reference is absolute, events are relative to the current position in the history list.

- ! Start a history substitution, except when followed by a space, tab, the end of the line, or  $\epsilon$ .
- !n Refer to command line n.
- !-n Refer to the command n lines back.
- !! Refer to the previous command. This is a synonym for '!-1'.
- ! string Refer to the most recent command preceding the current position in the history list starting with string.

!?string[?]

Refer to the most recent command preceding the current position in the history list containing string. The trailing '?' may be omitted if the string is followed immediately by a newline.

#### ^string1^string2^

Quick Substitution. Repeat the last command, replacing string1 with string2. Equivalent to !!:s/string1/string2/.

!# The entire command line typed so far.

## 33.1.2 Word Designators

Word designators are used to select desired words from the event. A  $\cdot$ : separates the event specification from the word designator. It may be omitted if the word designator begins with a  $\langle \cdot, \cdot, \cdot, \cdot, \cdot, \cdot, \cdot, \cdot, \cdot, \cdot \rangle$ , or  $\mathcal{C}$ . Words are numbered from the beginning of the line, with the first word being denoted by 0 (zero). Words are inserted into the current line separated by single spaces.

For example,

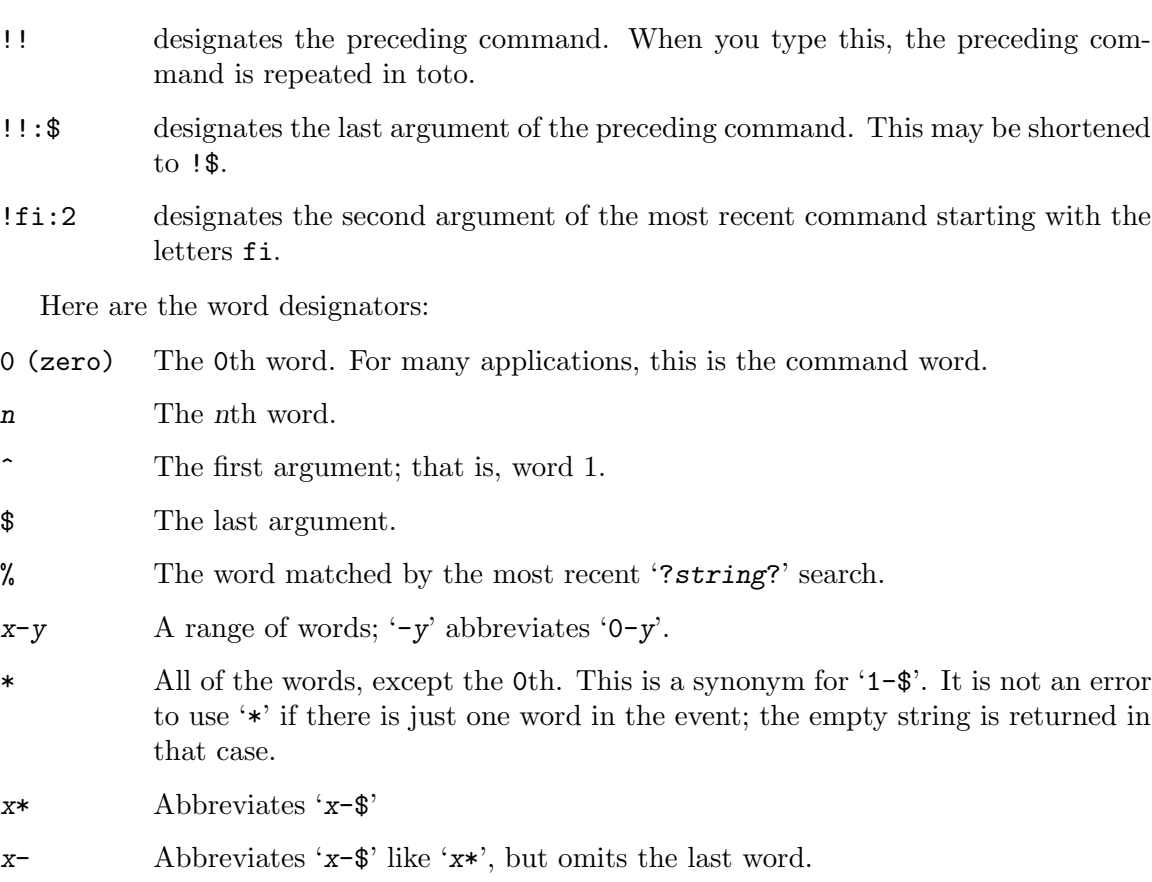

If a word designator is supplied without an event specification, the previous command is used as the event.

## 33.1.3 Modifiers

After the optional word designator, you can add a sequence of one or more of the following modifiers, each preceded by a ':'.

- h Remove a trailing pathname component, leaving only the head.
- t Remove all leading pathname components, leaving the tail.
- r Remove a trailing suffix of the form '. suffix', leaving the basename.
- e Remove all but the trailing suffix.
- p Print the new command but do not execute it.

#### s/old/new/

- Substitute new for the first occurrence of old in the event line. Any delimiter may be used in place of '/'. The delimiter may be quoted in old and new with a single backslash. If ' $\&$ ' appears in new, it is replaced by old. A single backslash will quote the ' $\&$ '. The final delimiter is optional if it is the last character on the input line.
- & Repeat the previous substitution.
- g
- a Cause changes to be applied over the entire event line. Used in conjunction with 's', as in gs/old/new/, or with '&'.
- G Apply the following 's' modifier once to each word in the event.

# Appendix A In Memoriam

The GDB project mourns the loss of the following long-time contributors:

Fred Fish Fred was a long-standing contributor to GDB (1991-2006), and to Free Software in general. Outside of GDB, he was known in the Amiga world for his series of Fish Disks, and the GeekGadget project.

#### Michael Snyder

Michael was one of the Global Maintainers of the GDB project, with contributions recorded as early as 1996, until 2011. In addition to his day to day participation, he was a large driving force behind adding Reverse Debugging to GDB.

Beyond their technical contributions to the project, they were also enjoyable members of the Free Software Community. We will miss them.

## Appendix B Formatting Documentation

The GDB 4 release includes an already-formatted reference card, ready for printing with PostScript or Ghostscript, in the 'gdb' subdirectory of the main source directory<sup>1</sup>. If you can use PostScript or Ghostscript with your printer, you can print the reference card immediately with 'refcard.ps'.

The release also includes the source for the reference card. You can format it, using TEX, by typing:

make refcard.dvi

The GDB reference card is designed to print in *landscape* mode on US "letter" size paper; that is, on a sheet 11 inches wide by 8.5 inches high. You will need to specify this form of printing as an option to your DVI output program.

All the documentation for GDB comes as part of the machine-readable distribution. The documentation is written in Texinfo format, which is a documentation system that uses a single source file to produce both on-line information and a printed manual. You can use one of the Info formatting commands to create the on-line version of the documentation and T<sub>EX</sub> (or texi2roff) to typeset the printed version.

GDB includes an already formatted copy of the on-line Info version of this manual in the 'gdb' subdirectory. The main Info file is 'gdb-7.10.50.20150827-cvs/gdb/gdb.info', and it refers to subordinate files matching 'gdb.info\*' in the same directory. If necessary, you can print out these files, or read them with any editor; but they are easier to read using the info subsystem in gnu Emacs or the standalone info program, available as part of the gnu Texinfo distribution.

If you want to format these Info files yourself, you need one of the Info formatting programs, such as texinfo-format-buffer or makeinfo.

If you have makeinfo installed, and are in the top level GDB source directory  $({\text{gdb}} - 7.10.50.20150827 - \text{cvs}})$ , in the case of version  $7.10.50.20150827 - \text{cvs}}$ , you can make the Info file by typing:

#### cd gdb make gdb.info

If you want to typeset and print copies of this manual, you need TEX, a program to print its DVI output files, and 'texinfo.tex', the Texinfo definitions file.

TEX is a typesetting program; it does not print files directly, but produces output files called dvi files. To print a typeset document, you need a program to print dvi files. If your system has T<sub>E</sub>X installed, chances are it has such a program. The precise command to use depends on your system;  $1pr -d$  is common; another (for PostScript devices) is *dvips*. The DVI print command may require a file name without any extension or a '.dvi' extension.

TEX also requires a macro definitions file called 'texinfo.tex'. This file tells TEX how to typeset a document written in Texinfo format. On its own, TEX cannot either read or typeset a Texinfo file. 'texinfo.tex' is distributed with GDB and is located in the 'gdb-version-number/texinfo' directory.

If you have T<sub>EX</sub> and a DVI printer program installed, you can typeset and print this manual. First switch to the 'gdb' subdirectory of the main source directory (for example, to 'gdb-7.10.50.20150827-cvs/gdb') and type:

<sup>&</sup>lt;sup>1</sup> In 'gdb-7.10.50.20150827-cvs/gdb/refcard.ps' of the version  $7.10.50.20150827$ -cvs release.

make gdb.dvi Then give 'gdb.dvi' to your DVI printing program.

## Appendix C Installing GDB

## C.1 Requirements for Building GDB

Building gdb requires various tools and packages to be available. Other packages will be used only if they are found.

## Tools/Packages Necessary for Building GDB

ISO C90 compiler

gdb is written in ISO C90. It should be buildable with any working C90 compiler, e.g. GCC.

## Tools/Packages Optional for Building GDB

Expat GDB can use the Expat XML parsing library. This library may be included with your operating system distribution; if it is not, you can get the latest version from <http://expat.sourceforge.net>. The 'configure' script will search for this library in several standard locations; if it is installed in an unusual path, you can use the '--with-libexpat-prefix' option to specify its location.

Expat is used for:

- Remote protocol memory maps (see [Section E.17 \[Memory Map Format\],](#page-687-0) [page 670](#page-687-0))
- Target descriptions (see [Appendix G \[Target Descriptions\], page 687\)](#page-704-0)
- Remote shared library lists (See [Section E.15 \[Library List Format\],](#page-685-0) [page 668,](#page-685-0) or alternatively see [Section E.16 \[Library List Format for SVR4](#page-686-0) [Targets\], page 669](#page-686-0))
- MS-Windows shared libraries (see [\[Shared Libraries\], page 241\)](#page-258-0)
- Traceframe info (see [Section E.19 \[Traceframe Info Format\], page 671\)](#page-688-0)
- Branch trace (see [Section E.20 \[Branch Trace Format\], page 672](#page-689-0), see [Section E.21 \[Branch Trace Configuration Format\], page 673\)](#page-690-0)
- zlib GDB will use the 'zlib' library, if available, to read compressed debug sections. Some linkers, such as GNU gold, are capable of producing binaries with compressed debug sections. If GDB is compiled with 'zlib', it will be able to read the debug information in such binaries.

The 'zlib' library is likely included with your operating system distribution; if it is not, you can get the latest version from <http://zlib.net>.

iconv GDB's features related to character sets (see [Section 10.20 \[Character Sets\],](#page-166-0) [page 149](#page-166-0)) require a functioning iconv implementation. If you are on a GNU system, then this is provided by the GNU C Library. Some other systems also provide a working iconv.

> If GDB is using the **iconv** program which is installed in a non-standard place, you will need to tell GDB where to find it. This is done with '--with-iconv-bin' which specifies the directory that contains the iconv program.

On systems without iconv, you can install GNU Libiconv. If you have previously installed Libiconv, you can use the '--with-libiconv-prefix' option to configure.

GDB's top-level 'configure' and 'Makefile' will arrange to build Libiconv if a directory named 'libiconv' appears in the top-most source directory. If Libiconv is built this way, and if the operating system does not provide a suitable iconv implementation, then the just-built library will automatically be used by gdb. One easy way to set this up is to download GNU Libiconv, unpack it, and then rename the directory holding the Libiconv source code to 'libiconv'.

## C.2 Invoking the GDB 'configure' Script

GDB comes with a 'configure' script that automates the process of preparing GDB for installation; you can then use make to build the gdb program.<sup>1</sup>

The GDB distribution includes all the source code you need for GDB in a single directory, whose name is usually composed by appending the version number to 'gdb'.

For example, the GDB version 7.10.50.20150827-cvs distribution is in the 'gdb-7.10.50.20150827-cvs' directory. That directory contains:

- gdb-7.10.50.20150827-cvs/configure (and supporting files) script for configuring GDB and all its supporting libraries
- gdb-7.10.50.20150827-cvs/gdb the source specific to GDB itself
- gdb-7.10.50.20150827-cvs/bfd source for the Binary File Descriptor library
- gdb-7.10.50.20150827-cvs/include gnu include files
- gdb-7.10.50.20150827-cvs/libiberty source for the '-liberty' free software library
- gdb-7.10.50.20150827-cvs/opcodes source for the library of opcode tables and disassemblers
- gdb-7.10.50.20150827-cvs/readline source for the gnu command-line interface
- gdb-7.10.50.20150827-cvs/glob source for the gnu filename pattern-matching subroutine
- gdb-7.10.50.20150827-cvs/mmalloc

source for the GNU memory-mapped malloc package

The simplest way to configure and build GDB is to run 'configure' from the 'gdb-version-number' source directory, which in this example is the 'gdb-7.10.50.20150827-cvs' directory.

<sup>&</sup>lt;sup>1</sup> If you have a more recent version of GDB than  $7.10.50.20150827\text{-cvs}$ , look at the 'README' file in the sources; we may have improved the installation procedures since publishing this manual.

First switch to the 'gdb-version-number' source directory if you are not already in it; then run 'configure'. Pass the identifier for the platform on which GDB will run as an argument.

```
For example:
   cd gdb-7.10.50.20150827-cvs
   ./configure host
  make
```
where host is an identifier such as 'sun4' or 'decstation', that identifies the platform where GDB will run. (You can often leave off host; 'configure' tries to guess the correct value by examining your system.)

Running 'configure host' and then running make builds the 'bfd', 'readline', 'mmalloc', and 'libiberty' libraries, then gdb itself. The configured source files, and the binaries, are left in the corresponding source directories.

'configure' is a Bourne-shell (/bin/sh) script; if your system does not recognize this automatically when you run a different shell, you may need to run sh on it explicitly:

sh configure host

If you run 'configure' from a directory that contains source directories for multiple libraries or programs, such as the 'gdb-7.10.50.20150827-cvs' source directory for version 7.10.50.20150827-cvs, 'configure' creates configuration files for every directory level underneath (unless you tell it not to, with the '--norecursion' option).

You should run the 'configure' script from the top directory in the source tree, the 'gdb-version-number' directory. If you run 'configure' from one of the subdirectories, you will configure only that subdirectory. That is usually not what you want. In particular, if you run the first 'configure' from the 'gdb' subdirectory of the 'gdb-version-number' directory, you will omit the configuration of 'bfd', 'readline', and other sibling directories of the 'gdb' subdirectory. This leads to build errors about missing include files such as 'bfd/bfd.h'.

You can install gdb anywhere; it has no hardwired paths. However, you should make sure that the shell on your path (named by the 'SHELL' environment variable) is publicly readable. Remember that GDB uses the shell to start your program—some systems refuse to let GDB debug child processes whose programs are not readable.

## C.3 Compiling GDB in Another Directory

If you want to run GDB versions for several host or target machines, you need a different gdb compiled for each combination of host and target. 'configure' is designed to make this easy by allowing you to generate each configuration in a separate subdirectory, rather than in the source directory. If your make program handles the 'VPATH' feature (gnu make does), running make in each of these directories builds the gdb program specified there.

To build gdb in a separate directory, run 'configure' with the '--srcdir' option to specify where to find the source. (You also need to specify a path to find 'configure' itself from your working directory. If the path to 'configure' would be the same as the argument to '--srcdir', you can leave out the '--srcdir' option; it is assumed.)

For example, with version  $7.10.50.20150827$ -cvs, you can build GDB in a separate directory for a Sun 4 like this:

```
cd gdb-7.10.50.20150827-cvs
mkdir ../gdb-sun4
cd ../gdb-sun4
../gdb-7.10.50.20150827-cvs/configure sun4
make
```
When 'configure' builds a configuration using a remote source directory, it creates a tree for the binaries with the same structure (and using the same names) as the tree under the source directory. In the example, you'd find the Sun 4 library 'libiberty.a' in the directory 'gdb-sun4/libiberty', and GDB itself in 'gdb-sun4/gdb'.

Make sure that your path to the 'configure' script has just one instance of 'gdb' in it. If your path to 'configure' looks like '../gdb-7.10.50.20150827-cvs/gdb/configure', you are configuring only one subdirectory of GDB, not the whole package. This leads to build errors about missing include files such as 'bfd/bfd.h'.

One popular reason to build several GDB configurations in separate directories is to configure GDB for cross-compiling (where GDB runs on one machine—the host—while debugging programs that run on another machine—the target). You specify a cross-debugging target by giving the '--target=target' option to 'configure'.

When you run make to build a program or library, you must run it in a configured directory—whatever directory you were in when you called 'configure' (or one of its subdirectories).

The Makefile that 'configure' generates in each source directory also runs recursively. If you type make in a source directory such as 'gdb-7.10.50.20150827-cvs' (or in a separate configured directory configured with ' $-$ srcdir=dirname/gdb-7.10.50.20150827-cvs'), you will build all the required libraries, and then build GDB.

When you have multiple hosts or targets configured in separate directories, you can run make on them in parallel (for example, if they are NFS-mounted on each of the hosts); they will not interfere with each other.

## C.4 Specifying Names for Hosts and Targets

The specifications used for hosts and targets in the 'configure' script are based on a threepart naming scheme, but some short predefined aliases are also supported. The full naming scheme encodes three pieces of information in the following pattern:

```
architecture-vendor-os
```
For example, you can use the alias sun4 as a host argument, or as the value for target in a --target=target option. The equivalent full name is 'sparc-sun-sunos4'.

The 'configure' script accompanying gdb does not provide any query facility to list all supported host and target names or aliases. 'configure' calls the Bourne shell script config.sub to map abbreviations to full names; you can read the script, if you wish, or you can use it to test your guesses on abbreviations—for example:

```
% sh config.sub i386-linux
i386-pc-linux-gnu
% sh config.sub alpha-linux
alpha-unknown-linux-gnu
% sh config.sub hp9k700
hppa1.1-hp-hpux
% sh config.sub sun4
sparc-sun-sunos4.1.1
```
% sh config.sub sun3 m68k-sun-sunos4.1.1 % sh config.sub i986v Invalid configuration 'i986v': machine 'i986v' not recognized

config. sub is also distributed in the GDB source directory ('gdb-7.10.50.20150827-cvs', for version 7.10.50.20150827-cvs).

# C.5 'configure' Options

Here is a summary of the 'configure' options and arguments that are most often useful for building GDB. 'configure' also has several other options not listed here. See Info file 'configure.info', node 'What Configure Does', for a full explanation of 'configure'.

```
configure [--help]
           [--prefix=dir]
           [--{\rm exec-prefix=dir}][--srcdir=dirname]
           [--norecursion] [--rm]
           [--target=target]
           host
```
You may introduce options with a single  $-$  rather than  $-$  if you prefer; but you may abbreviate option names if you use '--'.

--help Display a quick summary of how to invoke 'configure'.

#### --prefix=dir

Configure the source to install programs and files under directory 'dir'.

--exec-prefix=dir

Configure the source to install programs under directory 'dir'.

#### --srcdir=dirname

# Warning: using this option requires GNU make, or another make that implements the VPATH feature.

Use this option to make configurations in directories separate from the GDB source directories. Among other things, you can use this to build (or maintain) several configurations simultaneously, in separate directories. 'configure' writes configuration-specific files in the current directory, but arranges for them to use the source in the directory dirname. 'configure' creates directories under the working directory in parallel to the source directories below dirname.

#### --norecursion

Configure only the directory level where 'configure' is executed; do not propagate configuration to subdirectories.

## --target=target

Configure GDB for cross-debugging programs running on the specified target. Without this option, GDB is configured to debug programs that run on the same machine  $(host)$  as GDB itself.

There is no convenient way to generate a list of all available targets.

# host ... Configure GDB to run on the specified host.

There is no convenient way to generate a list of all available hosts.

There are many other options available as well, but they are generally needed for special purposes only.

# C.6 System-wide configuration and settings

GDB can be configured to have a system-wide init file; this file will be read and executed at startup (see Section 2.1.3 [What GDB [does during startup\], page 16\)](#page-33-0).

Here is the corresponding configure option:

```
--with-system-gdbinit=file
```
Specify that the default location of the system-wide init file is file.

If GDB has been configured with the option '--prefix=\$prefix', it may be subject to relocation. Two possible cases:

- If the default location of this init file contains '\$prefix', it will be subject to relocation. Suppose that the configure options are '--prefix=\$prefix --with-system-gdbinit=\$prefix/etc/gdbinit'; if GDB is moved from '\$prefix' to '\$install', the system init file is looked for as '\$install/etc/gdbinit' instead of '\$prefix/etc/gdbinit'.
- By contrast, if the default location does not contain the prefix, it will not be relocated. E.g. if GDB has been configured with '--prefix=/usr/local --with-system-gdbinit=/usr/share/gdb/gdbinit', then GDB will always look for  $\frac{y}{x}$  /usr/share/gdb/gdbinit', wherever GDB is installed.

If the configured location of the system-wide init file (as given by the '--with-system-gdbinit' option at configure time) is in the data-directory (as specified by '--with-gdb-datadir' at configure time) or in one of its subdirectories, then GDB will look for the system-wide init file in the directory specified by the '--data-directory' command-line option. Note that the system-wide init file is only read once, during GDB initialization. If the data-directory is changed after GDB has started with the set data-directory command, the file will not be reread.

# C.6.1 Installed System-wide Configuration Scripts

The 'system-gdbinit' directory, located inside the data-directory (as specified by '--with-gdb-datadir' at configure time) contains a number of scripts which can be used as system-wide init files. To automatically source those scripts at startup, GDB should be configured with '--with-system-gdbinit'. Otherwise, any user should be able to source them by hand as needed.

The following scripts are currently available:

- 'elinos.py' This script is useful when debugging a program on an ELinOS target. It takes advantage of the environment variables defined in a standard ELinOS environment in order to determine the location of the system shared libraries, and then sets the 'solib-absolute-prefix' and 'solib-search-path' variables appropriately.
- 'wrs-linux.py' This script is useful when debugging a program on a target running Wind River Linux. It expects the ENV\_PREFIX to be set to the host-side sysroot used by the target system.

# Appendix D Maintenance Commands

In addition to commands intended for GDB users, GDB includes a number of commands intended for GDB developers, that are not documented elsewhere in this manual. These commands are provided here for reference. (For commands that turn on debugging messages, see [Section 22.9 \[Debugging Output\], page 308.](#page-325-0))

# maint agent [-at location,] expression maint agent-eval [-at location,] expression

Translate the given expression into remote agent bytecodes. This command is useful for debugging the Agent Expression mechanism (see [Appendix F \[Agent](#page-692-0) [Expressions\], page 675](#page-692-0)). The 'agent' version produces an expression useful for data collection, such as by tracepoints, while 'maint agent-eval' produces an expression that evaluates directly to a result. For instance, a collection expression for  $g$ loba +  $g$ lobb will include bytecodes to record four bytes of memory at each of the addresses of globa and globb, while discarding the result of the addition, while an evaluation expression will do the addition and return the sum. If  $-\alpha t$  is given, generate remote agent bytecode for *location*. If not, generate remote agent bytecode for current frame PC address.

### maint agent-printf format,expr,...

Translate the given format string and list of argument expressions into remote agent bytecodes and display them as a disassembled list. This command is useful for debugging the agent version of dynamic printf (see [Section 5.1.8](#page-80-0) [\[Dynamic Printf\], page 63\)](#page-80-0).

#### maint info breakpoints

Using the same format as 'info breakpoints', display both the breakpoints you've set explicitly, and those GDB is using for internal purposes. Internal breakpoints are shown with negative breakpoint numbers. The type column identifies what kind of breakpoint is shown:

#### breakpoint

Normal, explicitly set breakpoint.

#### watchpoint

Normal, explicitly set watchpoint.

longjmp Internal breakpoint, used to handle correctly stepping through longjmp calls.

## longjmp resume

Internal breakpoint at the target of a longjmp.

- until Temporary internal breakpoint used by the GDB until command.
- finish Temporary internal breakpoint used by the GDB finish command.

#### shlib events

Shared library events.

#### maint info btrace

Pint information about raw branch tracing data.

## maint btrace packet-history

Print the raw branch trace packets that are used to compute the execution history for the 'record btrace' command. Both the information and the format in which it is printed depend on the btrace recording format.

bts For the BTS recording format, print a list of blocks of sequential code. For each block, the following information is printed:

Block number

Newer blocks have higher numbers. The oldest block has number zero.

Lowest 'PC' Highest 'PC'

pt For the Intel(R) Processor Trace recording format, print a list of  $Intel(R)$  Processor Trace packets. For each packet, the following information is printed:

#### Packet number

Newer packets have higher numbers. The oldest packet has number zero.

Trace offset

The packet's offset in the trace stream.

Packet opcode and payload

#### maint btrace clear-packet-history

Discards the cached packet history printed by the 'maint btrace packet-history' command. The history will be computed again when needed.

#### maint btrace clear

Discard the branch trace data. The data will be fetched anew and the branch trace will be recomputed when needed.

This implicitly truncates the branch trace to a single branch trace buffer. When updating branch trace incrementally, the branch trace available to GDB may be bigger than a single branch trace buffer.

# maint set btrace pt skip-pad

# maint show btrace pt skip-pad

Control whether GDB will skip PAD packets when computing the packet history.

# set displaced-stepping

# show displaced-stepping

Control whether or not GDB will do displaced stepping if the target supports it. Displaced stepping is a way to single-step over breakpoints without removing them from the inferior, by executing an out-of-line copy of the instruction that was originally at the breakpoint location. It is also known as out-of-line singlestepping.

## set displaced-stepping on

If the target architecture supports it, GDB will use displaced stepping to step over breakpoints.

#### set displaced-stepping off

GDB will not use displaced stepping to step over breakpoints, even if such is supported by the target architecture.

#### set displaced-stepping auto

This is the default mode. GDB will use displaced stepping only if non-stop mode is active (see [Section 5.5.2 \[Non-Stop Mode\],](#page-94-0) [page 77\)](#page-94-0) and the target architecture supports displaced stepping.

# maint check-psymtabs

Check the consistency of currently expanded psymtabs versus symtabs. Use this to check, for example, whether a symbol is in one but not the other.

#### maint check-symtabs

Check the consistency of currently expanded symtabs.

#### maint expand-symtabs [regexp]

Expand symbol tables. If regexp is specified, only expand symbol tables for file names matching regexp.

# maint set catch-demangler-crashes [on|off]

# maint show catch-demangler-crashes

Control whether GDB should attempt to catch crashes in the symbol name demangler. The default is to attempt to catch crashes. If enabled, the first time a crash is caught, a core file is created, the offending symbol is displayed and the user is presented with the option to terminate the current session.

# maint cplus first\_component name

Print the first C++ class/namespace component of name.

# maint cplus namespace

Print the list of possible C++ namespaces.

#### maint deprecate command [replacement]

#### maint undeprecate command

Deprecate or undeprecate the named command. Deprecated commands cause GDB to issue a warning when you use them. The optional argument replacement says which newer command should be used in favor of the deprecated one; if it is given, GDB will mention the replacement as part of the warning.

## maint dump-me

Cause a fatal signal in the debugger and force it to dump its core. This is supported only on systems which support aborting a program with the SIGQUIT signal.

#### maint internal-error [message-text]

```
maint internal-warning [message-text]
```
# maint demangler-warning [message-text]

Cause GDB to call the internal function internal\_error, internal\_warning or demangler\_warning and hence behave as though an internal problem has been detected. In addition to reporting the internal problem, these functions give the user the opportunity to either quit GDB or (for internal\_error and internal\_warning) create a core file of the current GDB session.

These commands take an optional parameter message-text that is used as the text of the error or warning message.

Here's an example of using internal-error:

```
(gdb) maint internal-error testing, 1, 2
.../maint.c:121: internal-error: testing, 1, 2
A problem internal to GDB has been detected. Further
debugging may prove unreliable.
Quit this debugging session? (y or n) n
Create a core file? (y or n) n
(gdb)
```

```
maint set internal-error action [ask|yes|no]
maint show internal-error action
maint set internal-warning action [ask|yes|no]
maint show internal-warning action
maint set demangler-warning action [ask|yes|no]
maint show demangler-warning action
```
When GDB reports an internal problem (error or warning) it gives the user the opportunity to both quit GDB and create a core file of the current GDB session. These commands let you override the default behaviour for each particular action, described in the table below.

```
'quit' You can specify that GDB should always (yes) or never (no) quit.
           The default is to ask the user what to do.
```
'corefile'

You can specify that GDB should always (yes) or never (no) create a core file. The default is to ask the user what to do. Note that there is no corefile option for demangler-warning: demangler warnings always create a core file and this cannot be disabled.

```
maint packet text
```
If GDB is talking to an inferior via the serial protocol, then this command sends the string text to the inferior, and displays the response packet. GDB supplies the initial '\$' character, the terminating '#' character, and the checksum.

### maint print architecture [file]

Print the entire architecture configuration. The optional argument file names the file where the output goes.

#### maint print c-tdesc

Print the current target description (see [Appendix G \[Target Descriptions\],](#page-704-0) page  $687$ ) as a C source file. The created source file can be used in GDB when an XML parser is not available to parse the description.

#### maint print dummy-frames

Prints the contents of GDB's internal dummy-frame stack.

```
(gdb) b add
...
(gdb) print add(2,3)Breakpoint 2, add (a=2, b=3) at ...
58 return (a + b);
The program being debugged stopped while in a function called from GDB.
```

```
...
(gdb) maint print dummy-frames
0xa8206d8: id={stack=0xbfffe734,code=0xbfffe73f,!special}, ptid=process 9353
(gdb)
```
Takes an optional file parameter.

```
maint print registers [file]
maint print raw-registers [file]
maint print cooked-registers [file]
maint print register-groups [file]
maint print remote-registers [file]
```
Print GDB's internal register data structures.

The command maint print raw-registers includes the contents of the raw register cache; the command maint print cooked-registers includes the (cooked) value of all registers, including registers which aren't available on the target nor visible to user; the command maint print register-groups includes the groups that each register is a member of; and the command maint print remote-registers includes the remote target's register numbers and offsets in the 'G' packets.

These commands take an optional parameter, a file name to which to write the information.

## maint print reggroups [file]

Print GDB's internal register group data structures. The optional argument file tells to what file to write the information.

The register groups info looks like this:

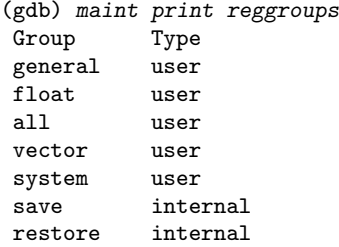

#### flushregs

This command forces GDB to flush its internal register cache.

#### maint print objfiles [regexp]

Print a dump of all known object files. If regexp is specified, only print object files whose names match regexp. For each object file, this command prints its name, address in memory, and all of its psymtabs and symtabs.

#### maint print user-registers

List all currently available user registers. User registers typically provide alternate names for actual hardware registers. They include the four "standard" registers \$fp, \$pc, \$sp, and \$ps. See [\[standard registers\], page 142.](#page-159-0) User registers can be used in expressions in the same way as the canonical register names, but only the latter are listed by the info registers and maint print registers commands.

## maint print section-scripts [regexp]

Print a dump of scripts specified in the .debug\_gdb\_section section. If regexp is specified, only print scripts loaded by object files matching regexp. For each script, this command prints its name as specified in the objfile, and the full path if known. See Section 23.4.2 [dotdebug gdb [scripts section\], page 443](#page-460-0).

# maint print statistics

This command prints, for each object file in the program, various data about that object file followed by the byte cache (bcache) statistics for the object file. The objfile data includes the number of minimal, partial, full, and stabs symbols, the number of types defined by the objfile, the number of as yet unexpanded psym tables, the number of line tables and string tables, and the amount of memory used by the various tables. The bcache statistics include the counts, sizes, and counts of duplicates of all and unique objects, max, average, and median entry size, total memory used and its overhead and savings, and various measures of the hash table size and chain lengths.

### maint print target-stack

A target is an interface between the debugger and a particular kind of file or process. Targets can be stacked in strata, so that more than one target can potentially respond to a request. In particular, memory accesses will walk down the stack of targets until they find a target that is interested in handling that particular address.

This command prints a short description of each layer that was pushed on the target stack, starting from the top layer down to the bottom one.

# maint print type expr

Print the type chain for a type specified by expr. The argument can be either a type name or a symbol. If it is a symbol, the type of that symbol is described. The type chain produced by this command is a recursive definition of the data type as stored in GDB's data structures, including its flags and contained types.

# maint set dwarf always-disassemble

# maint show dwarf always-disassemble

Control the behavior of info address when using DWARF debugging information.

The default is off, which means that GDB should try to describe a variable's location in an easily readable format. When on, GDB will instead display the DWARF location expression in an assembly-like format. Note that some locations are too complex for GDB to describe simply; in this case you will always see the disassembly form.

Here is an example of the resulting disassembly:

(gdb) info addr argc Symbol "argc" is a complex DWARF expression: 1: DW\_OP\_fbreg 0

For more information on these expressions, see [the DWARF standard.](http://www.dwarfstd.org/)

#### maint set dwarf max-cache-age

```
maint show dwarf max-cache-age
```
Control the DWARF compilation unit cache.

In object files with inter-compilation-unit references, such as those produced by the GCC option '-feliminate-dwarf2-dups', the DWARF reader needs to frequently refer to previously read compilation units. This setting controls how long a compilation unit will remain in the cache if it is not referenced. A higher limit means that cached compilation units will be stored in memory longer, and more total memory will be used. Setting it to zero disables caching, which will slow down GDB startup, but reduce memory consumption.

# maint set profile

# maint show profile

Control profiling of GDB.

Profiling will be disabled until you use the 'maint set profile' command to enable it. When you enable profiling, the system will begin collecting timing and execution count data; when you disable profiling or exit GDB, the results will be written to a log file. Remember that if you use profiling, GDB will overwrite the profiling log file (often called 'gmon.out'). If you have a record of important profiling data in a 'gmon.out' file, be sure to move it to a safe location.

Configuring with '--enable-profiling' arranges for GDB to be compiled with the '-pg' compiler option.

## maint set show-debug-regs

# maint show show-debug-regs

Control whether to show variables that mirror the hardware debug registers. Use on to enable, off to disable. If enabled, the debug registers values are shown when GDB inserts or removes a hardware breakpoint or watchpoint, and when the inferior triggers a hardware-assisted breakpoint or watchpoint.

# maint set show-all-tib

# maint show show-all-tib

Control whether to show all non zero areas within a 1k block starting at thread local base, when using the 'info w32 thread-information-block' command.

#### maint set target-async

#### maint show target-async

This controls whether GDB targets operate in synchronous or asynchronous mode (see [Section 5.5.3 \[Background Execution\], page 78\)](#page-95-0). Normally the default is asynchronous, if it is available; but this can be changed to more easily debug problems occurring only in synchronous mode.

# maint set target-non-stop

#### maint show target-non-stop

This controls whether GDB targets always operate in non-stop mode even if set non-stop is off (see [Section 5.5.2 \[Non-Stop Mode\], page 77](#page-94-0)). The default is auto, meaning non-stop mode is enabled if supported by the target.

## maint set target-non-stop auto

This is the default mode. GDB controls the target in non-stop mode if the target supports it.

#### maint set target-non-stop on

GDB controls the target in non-stop mode even if the target does not indicate support.

#### maint set target-non-stop off

GDB does not control the target in non-stop mode even if the target supports it.

# maint set per-command

# maint show per-command

GDB can display the resources used by each command. This is useful in debugging performance problems.

#### maint set per-command space [on|off]

maint show per-command space

Enable or disable the printing of the memory used by GDB for each command. If enabled, GDB will display how much memory each command took, following the command's own output. This can also be requested by invoking GDB with the '--statistics' command-line switch (see [Section 2.1.2 \[Mode Options\], page 13](#page-30-0)).

# maint set per-command time [on|off]

#### maint show per-command time

Enable or disable the printing of the execution time of GDB for each command. If enabled, GDB will display how much time it took to execute each command, following the command's own output. Both CPU time and wallclock time are printed. Printing both is useful when trying to determine whether the cost is CPU or, e.g., disk/network latency. Note that the CPU time printed is for GDB only, it does not include the execution time of the inferior because there's no mechanism currently to compute how much time was spent by GDB and how much time was spent by the program been debugged. This can also be requested by invoking GDB with the '--statistics' command-line switch (see [Section 2.1.2 \[Mode](#page-30-0) [Options\], page 13\)](#page-30-0).

# maint set per-command symtab [on|off] maint show per-command symtab

Enable or disable the printing of basic symbol table statistics for each command. If enabled, GDB will display the following information:

- a. number of symbol tables
- b. number of primary symbol tables
- c. number of blocks in the blockvector

#### maint space value

An alias for maint set per-command space. A non-zero value enables it, zero disables it.

#### maint time value

An alias for maint set per-command time. A non-zero value enables it, zero disables it.

# maint translate-address [section] addr

Find the symbol stored at the location specified by the address addr and an optional section name section. If found, GDB prints the name of the closest symbol and an offset from the symbol's location to the specified address. This is similar to the info address command (see [Chapter 16 \[Symbols\], page 217\)](#page-234-0), except that this command also allows to find symbols in other sections.

If section was not specified, the section in which the symbol was found is also printed. For dynamically linked executables, the name of executable or shared library containing the symbol is printed as well.

The following command is useful for non-interactive invocations of GDB, such as in the test suite.

## set watchdog nsec

Set the maximum number of seconds GDB will wait for the target operation to finish. If this time expires, GDB reports and error and the command is aborted.

## show watchdog

Show the current setting of the target wait timeout.

# Appendix E GDB Remote Serial Protocol

# E.1 Overview

There may be occasions when you need to know something about the protocol—for example, if there is only one serial port to your target machine, you might want your program to do something special if it recognizes a packet meant for GDB.

In the examples below,  $\left\langle -\right\rangle$  and  $\left\langle \left\langle -\right\rangle \right\rangle$  are used to indicate transmitted and received data, respectively.

All GDB commands and responses (other than acknowledgments and notifications, see [Section E.10 \[Notification Packets\], page 653\)](#page-670-0) are sent as a packet. A packet is introduced with the character  $\mathcal{F}$ , the actual packet-data, and the terminating character  $\mathcal{F}'$  followed by a two-digit checksum:

\$packet-data#checksum

The two-digit checksum is computed as the modulo 256 sum of all characters between the leading '\$' and the trailing '#' (an eight bit unsigned checksum).

Implementors should note that prior to GDB 5.0 the protocol specification also included an optional two-digit sequence-id:

```
$sequence-id:packet-data#checksum
```
That sequence-id was appended to the acknowledgment. GDB has never output sequenceids. Stubs that handle packets added since GDB 5.0 must not accept sequence-id.

When either the host or the target machine receives a packet, the first response expected is an acknowledgment: either  $+$ ' (to indicate the package was received correctly) or  $-$ ' (to request retransmission):

-> \$packet-data#checksum  $\leftarrow$  +

The '+'/'-' acknowledgments can be disabled once a connection is established. See [Section E.12 \[Packet Acknowledgment\], page 655,](#page-672-0) for details.

The host (GDB) sends commands, and the target (the debugging stub incorporated in your program) sends a response. In the case of step and continue commands, the response is only sent when the operation has completed, and the target has again stopped all threads in all attached processes. This is the default all-stop mode behavior, but the remote pro-tocol also supports GDB's non-stop execution mode; see [Section E.11 \[Remote Non-Stop\],](#page-671-0) [page 654,](#page-671-0) for details.

packet-data consists of a sequence of characters with the exception of  $\sharp$  and  $\sharp$  (see  $\chi$ ) packet for additional exceptions).

Fields within the packet should be separated using ',' ';' or ':'. Except where otherwise noted all numbers are represented in hex with leading zeros suppressed.

Implementors should note that prior to GDB 5.0, the character  $\cdot$ : could not appear as the third character in a packet (as it would potentially conflict with the sequence-id).

<span id="page-624-0"></span>Binary data in most packets is encoded either as two hexadecimal digits per byte of binary data. This allowed the traditional remote protocol to work over connections which were only seven-bit clean. Some packets designed more recently assume an eight-bit clean connection, and use a more efficient encoding to send and receive binary data.

The binary data representation uses  $7d$  (ASCII '}') as an escape character. Any escaped byte is transmitted as the escape character followed by the original character XORed with 0x20. For example, the byte 0x7d would be transmitted as the two bytes 0x7d 0x5d. The bytes  $0x23$  (ASCII '#'),  $0x24$  (ASCII ' $\})$ , and  $0x7d$  (ASCII '}') must always be escaped. Responses sent by the stub must also escape  $0x2a$  (ASCII '\*'), so that it is not interpreted as the start of a run-length encoded sequence (described next).

Response data can be run-length encoded to save space. Run-length encoding replaces runs of identical characters with one instance of the repeated character, followed by a '\*' and a repeat count. The repeat count is itself sent encoded, to avoid binary characters in data: a value of n is sent as  $n+29$ . For a repeat count greater or equal to 3, this produces a printable ascii character, e.g. a space (ascii code 32) for a repeat count of 3. (This is because run-length encoding starts to win for counts 3 or more.) Thus, for example, '0\* ' is a run-length encoding of "0000": the space character after '\*' means repeat the leading  $0.32 - 29 = 3$  more times.

The printable characters '#' and '\$' or with a numeric value greater than 126 must not be used. Runs of six repeats ( $\sharp$ ) or seven repeats ( $\sharp$ ) can be expanded using a repeat count of only five ('"'). For example, '00000000' can be encoded as '0\*"00'.

In describing packets (and responses), each description has a template showing the overall syntax, followed by an explanation of the packet's meaning. We include spaces in some of the templates for clarity; these are not part of the packet's syntax. No GDB packet uses spaces to separate its components. For example, a template like 'foo bar baz' describes a packet beginning with the three ASCII bytes 'foo', followed by a bar, followed directly by a baz. GDB does not transmit a space character between the 'foo' and the bar, or between the bar and the baz.

We place optional portions of a packet in [square brackets]; for example, a template like 'c  $[addr]$ ' describes a packet beginning with the single ASCII character 'c', possibly followed by an addr.

# E.2 Standard Replies

The remote protocol specifies a few standard replies. All commands support these, except as noted in the individual command descriptions.

- '' For any command not supported by the stub, an empty response ('\$#00') should be returned. That way it is possible to extend the protocol. A newer GDB can tell if a packet is supported based on that response (but see also [\[qSupported\],](#page-644-0) [page 627](#page-644-0)).
- 'E xx' An error has occurred; xx is a two-digit hexadecimal error number. In almost all cases, the protocol does not specify the meaning of the error numbers; GDB usually ignores the numbers, or displays them to the user without further interpretation.
- 'E.name[.message]'

An error has occurred; name is the name of the error. The name may contain letters, numbers, and '-' characters. If present, message is an error message, encoded using the escaped eight-bit conventions for binary data described above. Except as noted, named errors may only be returned to commands documented to expect them; this ensures that older stubs can interact with newer versions of gdb, even when interpretations for named errors have been added to the protocol.

The protocol uses the following error names:

'fatal' A fatal error has occurred; the stub will be unable to interact further with GDB. Fatal errors should always include a message explaining their cause.

Any command may return this error.

'memtype' The memory addressed is of the wrong type for the given command. For example, a 'vFlashWrite' command applied to non-flash memory elicits an 'E.memtype' error response.

# E.3 Packets

The following table provides a complete list of all currently defined commands and their corresponding response data. See [Section E.14 \[File-I/O Remote Protocol Extension\], page 656,](#page-673-0) for details about the File I/O extension of the remote protocol.

Each packet's description has a template showing the packet's overall syntax, followed by an explanation of the packet's meaning. We include spaces in some of the templates for clarity; these are not part of the packet's syntax. No GDB packet uses spaces to separate its components. For example, a template like 'foo bar baz' describes a packet beginning with the three ASCII bytes 'foo', followed by a bar, followed directly by a baz. GDB does not transmit a space character between the 'foo' and the bar, or between the bar and the baz.

<span id="page-626-0"></span>Several packets and replies include a thread-id field to identify a thread. Normally these are positive numbers with a target-specific interpretation, formatted as big-endian hex strings. A thread-id can also be a literal  $-1$  to indicate all threads, or  $0$  to pick any thread.

In addition, the remote protocol supports a multiprocess feature in which the thread-id syntax is extended to optionally include both process and thread ID fields, as 'ppid.tid'. The pid (process) and tid (thread) components each have the format described above: a positive number with target-specific interpretation formatted as a big-endian hex string, literal '-1' to indicate all processes or threads (respectively), or '0' to indicate an arbitrary process or thread. Specifying just a process, as 'ppid', is equivalent to 'ppid.-1'. It is an error to specify all processes but a specific thread, such as  $p-1.tid'$ . Note that the 'p' prefix is not used for those packets and replies explicitly documented to include a process ID, rather than a thread-id.

The multiprocess thread-id syntax extensions are only used if both GDB and the stub report support for the 'multiprocess' feature using 'qSupported'. See [\[multiprocess ex](#page-650-0)[tensions\], page 633,](#page-650-0) for more information.

Note that all packet forms beginning with an upper- or lower-case letter, other than those described here, are reserved for future use.

<span id="page-626-1"></span>Here are the packet descriptions.

'!' Enable extended mode. In extended mode, the remote server is made persistent. The 'R' packet is used to restart the program being debugged.

Reply:

<span id="page-627-0"></span>'OK' The remote target both supports and has enabled extended mode.

'?' Indicate the reason the target halted. The reply is the same as for step and continue. This packet has a special interpretation when the target is in non-stop mode; see [Section E.11 \[Remote Non-Stop\], page 654.](#page-671-0)

> Reply: See [Section E.4 \[Stop Reply Packets\], page 618](#page-635-0), for the reply specifications.

# 'A arglen,argnum,arg,...'

Initialized argv[] array passed into program. arglen specifies the number of bytes in the hex encoded byte stream arg. See gdbserver for more details. Reply:

'OK' The arguments were set.

'b baud' (Don't use this packet; its behavior is not well-defined.) Change the serial line speed to baud.

> JTC: When does the transport layer state change? When it's received, or after the ACK is transmitted. In either case, there are problems if the command or the acknowledgment packet is dropped.

> Stan: If people really wanted to add something like this, and get it working for the first time, they ought to modify ser-unix.c to send some kind of out-ofband message to a specially-setup stub and have the switch happen "in between" packets, so that from remote protocol's point of view, nothing actually happened.

# 'B addr,mode'

Set (mode is 'S') or clear (mode is 'C') a breakpoint at addr.

Don't use this packet. Use the 'Z' and 'z' packets instead (see [\[insert breakpoint](#page-634-0) [or watchpoint packet\], page 617](#page-634-0)).

'bc' Backward continue. Execute the target system in reverse. No parameter. See [Chapter 6 \[Reverse Execution\], page 83](#page-100-0), for more information.

> Reply: See [Section E.4 \[Stop Reply Packets\], page 618](#page-635-0), for the reply specifications.

'bs' Backward single step. Execute one instruction in reverse. No parameter. See [Chapter 6 \[Reverse Execution\], page 83](#page-100-0), for more information.

> Reply: See [Section E.4 \[Stop Reply Packets\], page 618](#page-635-0), for the reply specifications.

'c [addr]' Continue at addr, which is the address to resume. If addr is omitted, resume at current address.

> This packet is deprecated for multi-threading support. See [\[vCont packet\],](#page-631-0) [page 614](#page-631-0).

> Reply: See [Section E.4 \[Stop Reply Packets\], page 618](#page-635-0), for the reply specifications.

Continue with signal sig (hex signal number). If  $\cdot$ ; addr' is omitted, resume at same address. This packet is deprecated for multi-threading support. See [\[vCont packet\],](#page-631-0) [page 614](#page-631-0). Reply: See [Section E.4 \[Stop Reply Packets\], page 618](#page-635-0), for the reply specifications. 'd' Toggle debug flag. Don't use this packet; instead, define a general set packet (see [Section E.5](#page-638-0) [\[General Query Packets\], page 621\)](#page-638-0).  $D$ ;  $pid'$  The first form of the packet is used to detach GDB from the remote system. It is sent to the remote target before GDB disconnects via the detach command.

The second form, including a process ID, is used when multiprocess protocol extensions are enabled (see [\[multiprocess extensions\], page 633\)](#page-650-0), to detach only a specific process. The pid is specified as a big-endian hex string.

Reply:

'OK' for success

 $'F$  RC,  $EE$ ,  $CF$ ;  $XX'$ 

 $'C$  sig ; addr'

'D'

A reply from GDB to an 'F' packet sent by the target. This is part of the File-I/O protocol extension. See [Section E.14 \[File-I/O Remote Protocol Extension\],](#page-673-0) [page 656](#page-673-0), for the specification.

'g' Read general registers.

<span id="page-628-0"></span>Reply:

'XX...' Each byte of register data is described by two hex digits. The bytes with the register are transmitted in target byte order. The size of each register and their position within the 'g' packet are determined by the GDB internal gdbarch functions DEPRECATED\_REGISTER\_RAW\_ SIZE and gdbarch\_register\_name. The specification of several standard 'g' packets is specified below.

> When reading registers from a trace frame (see [Section 13.2 \[Using](#page-192-0) [the Collected Data\], page 175\)](#page-192-0), the stub may also return a string of literal 'x''s in place of the register data digits, to indicate that the corresponding register has not been collected, thus its value is unavailable. For example, for an architecture with 4 registers of 4 bytes each, the following reply indicates to GDB that registers 0 and 2 have not been collected, while registers 1 and 3 have been collected, and both have zero value:

 $\rightarrow$  g <- xxxxxxxx00000000xxxxxxxx00000000

'G XX...' Write general registers. See [\[read registers packet\], page 611,](#page-628-0) for a description of the XX. . . data. Reply:

'OK' for success

# 'H op thread-id'

Set thread for subsequent operations  $(\mathbf{m}', \mathbf{W}, \mathbf{g}', \mathbf{G}, \text{et.al.})$ . Depending on the operation to be performed, op should be 'c' for step and continue operations (note that this is deprecated, supporting the 'vCont' command is a better option), and 'g' for other operations. The thread designator thread-id has the format and interpretation described in [\[thread-id syntax\], page 609.](#page-626-0)

Reply:

'OK' for success

<span id="page-629-0"></span>'i  $[addr[,nnn]]'$ 

Step the remote target by a single clock cycle. If  $\cdot$ , nnn' is present, cycle step nnn cycles. If addr is present, cycle step starting at that address.

- 'I' Signal, then cycle step. See [\[step with signal packet\], page 613](#page-630-0). See [\[cycle step](#page-629-0) [packet\], page 612.](#page-629-0)
- 'k' Kill request.

The exact effect of this packet is not specified.

For a bare-metal target, it may power cycle or reset the target system. For that reason, the 'k' packet has no reply.

For a single-process target, it may kill that process if possible.

A multiple-process target may choose to kill just one process, or all that are under gdb's control. For more precise control, use the vKill packet (see [\[vKill](#page-633-0) [packet\], page 616\)](#page-633-0).

If the target system immediately closes the connection in response to  $k$ , GDB does not consider the lack of packet acknowledgment to be an error, and assumes the kill was successful.

If connected using target extended-remote, and the target does not close the connection in response to a kill request, GDB probes the target state as if a new connection was opened (see [\[? packet\], page 610](#page-627-0)).

'm addr, length'

Read length addressable memory units starting at address addr (see [\[addressable memory unit\], page 123\)](#page-140-0). Note that addr may not be aligned to any particular boundary.

The stub need not use any particular size or alignment when gathering data from memory for the response; even if addr is word-aligned and length is a multiple of the word size, the stub is free to use byte accesses, or not. For this reason, this packet may not be suitable for accessing memory-mapped I/O devices.

Reply:

'XX...' Memory contents; each byte is transmitted as a two-digit hexadecimal number. The reply may contain fewer addressable memory units than requested if the server was able to read only part of the region of memory.

<span id="page-630-0"></span>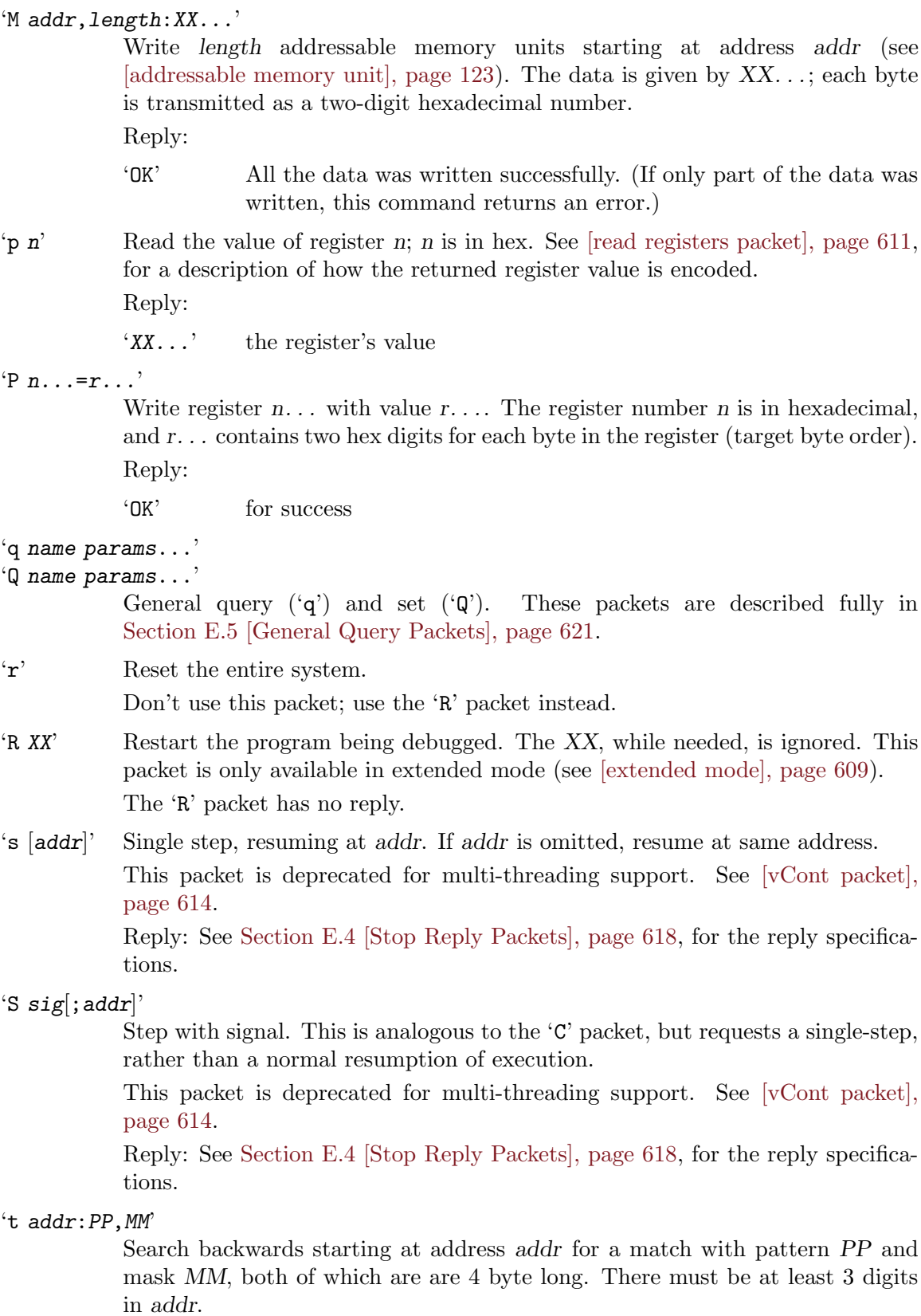

# 'T thread-id'

Find out if the thread thread-id is alive. See [\[thread-id syntax\], page 609](#page-626-0).

Reply:

'OK' thread is still alive

'v' Packets starting with 'v' are identified by a multi-letter name, up to the first ';' or '?' (or the end of the packet).

# 'vAttach;pid'

Attach to a new process with the specified process ID pid. The process ID is a hexadecimal integer identifying the process. In all-stop mode, all threads in the attached process are stopped; in non-stop mode, it may be attached without being stopped if that is supported by the target.

This packet is only available in extended mode (see [\[extended mode\], page 609\)](#page-626-1). Reply:

'E nn' for an error

'Any stop packet'

for success in all-stop mode (see [Section E.4 \[Stop Reply Packets\],](#page-635-0) [page 618](#page-635-0))

'OK' for success in non-stop mode (see [Section E.11 \[Remote Non-Stop\],](#page-671-0) [page 654](#page-671-0))

# <span id="page-631-0"></span> $\text{'vCont}$ ;  $\text{action}$ :  $\text{thread}-id$ ...'

Resume the inferior, specifying different actions for each thread. If an action is specified with no thread-id, then it is applied to any threads that don't have a specific action specified; if no default action is specified then other threads should remain stopped in all-stop mode and in their current state in non-stop mode. Specifying multiple default actions is an error; specifying no actions is also an error. Thread IDs are specified using the syntax described in [\[thread-id](#page-626-0) [syntax\], page 609](#page-626-0).

Currently supported actions are:

- 'c' Continue.
- 'C sig' Continue with signal sig. The signal sig should be two hex digits.
- 's' Step.

'S sig' Step with signal sig. The signal sig should be two hex digits.

't' Stop.

'r start,end'

Step once, and then keep stepping as long as the thread stops at addresses between start (inclusive) and end (exclusive). The remote stub reports a stop reply when either the thread goes out of the range or is stopped due to an unrelated reason, such as hitting a breakpoint. See [\[range stepping\], page 71.](#page-88-0)

If the range is empty (start  $==$  end), then the action becomes equivalent to the 's' action. In other words, single-step once, and report the stop (even if the stepped instruction jumps to start).

(A stop reply may be sent at any point even if the PC is still within the stepping range; for example, it is valid to implement this packet in a degenerate way as a single instruction step operation.)

The optional argument addr normally associated with the 'c', 'C', 's', and 'S' packets is not supported in 'vCont'.

The 't' action is only relevant in non-stop mode (see [Section E.11 \[Remote Non-](#page-671-0)[Stop\], page 654](#page-671-0)) and may be ignored by the stub otherwise. A stop reply should be generated for any affected thread not already stopped. When a thread is stopped by means of a 't' action, the corresponding stop reply should indicate that the thread has stopped with signal '0', regardless of whether the target uses some other signal as an implementation detail.

The stub must support 'vCont' if it reports support for multiprocess extensions (see [\[multiprocess extensions\], page 633](#page-650-0)). Note that in this case 'vCont' actions can be specified to apply to all threads in a process by using the 'ppid.-1' form of the thread-id.

Reply: See [Section E.4 \[Stop Reply Packets\], page 618](#page-635-0), for the reply specifications.

'vCont?' Request a list of actions supported by the 'vCont' packet.

Reply:

'vCont[;action...]'

The 'vCont' packet is supported. Each action is a supported command in the 'vCont' packet.

'' The 'vCont' packet is not supported.

#### 'vFile:operation:parameter...'

Perform a file operation on the target system. For details, see [Section E.8 \[Host](#page-667-0) [I/O Packets\], page 650.](#page-667-0)

#### 'vFlashErase:addr,length'

Direct the stub to erase length bytes of flash starting at addr. The region may enclose any number of flash blocks, but its start and end must fall on block boundaries, as indicated by the flash block size appearing in the memory map (see Section E.17 [Memory Map Format], page  $670$ ). GDB groups flash memory programming operations together, and sends a 'vFlashDone' request after each group; the stub is allowed to delay erase operation until the 'vFlashDone' packet is received.

Reply:

'OK' for success

# 'vFlashWrite:addr:XX...'

Direct the stub to write data to flash address addr. The data is passed in binary form using the same encoding as for the 'X' packet (see [\[Binary Data\],](#page-624-0)

[page 607](#page-624-0)). The memory ranges specified by 'vFlashWrite' packets preceding a 'vFlashDone' packet must not overlap, and must appear in order of increasing addresses (although 'vFlashErase' packets for higher addresses may already have been received; the ordering is guaranteed only between 'vFlashWrite' packets). If a packet writes to an address that was neither erased by a preceding 'vFlashErase' packet nor by some other target-specific method, the results are unpredictable.

Reply:

'OK' for success

'E.memtype'

for vFlashWrite addressing non-flash memory

#### 'vFlashDone'

Indicate to the stub that flash programming operation is finished. The stub is permitted to delay or batch the effects of a group of 'vFlashErase' and 'vFlashWrite' packets until a 'vFlashDone' packet is received. The contents of the affected regions of flash memory are unpredictable until the 'vFlashDone' request is completed.

<span id="page-633-0"></span>'vKill;pid'

Kill the process with the specified process ID pid, which is a hexadecimal integer identifying the process. This packet is used in preference to 'k' when multiprocess protocol extensions are supported; see [\[multiprocess extensions\],](#page-650-0) [page 633](#page-650-0).

Reply:

'E nn' for an error 'OK' for success

## $\text{'vRun}; \text{filename}$ ; argument...'

Run the program filename, passing it each argument on its command line. The file and arguments are hex-encoded strings. If filename is an empty string, the stub may use a default program (e.g. the last program run). The program is created in the stopped state.

This packet is only available in extended mode (see [\[extended mode\], page 609\)](#page-626-1). Reply:

'E nn' for an error

'Any stop packet'

for success (see [Section E.4 \[Stop Reply Packets\], page 618\)](#page-635-0)

#### 'vStopped'

See [Section E.10 \[Notification Packets\], page 653](#page-670-0).

# 'X addr,length:XX...'

Write data to memory, where the data is transmitted in binary. Memory is specified by its address addr and number of addressable memory units length (see [\[addressable memory unit\], page 123\)](#page-140-0); ' $XX$ ...' is binary data (see [\[Binary](#page-624-0)]) [Data\], page 607\)](#page-624-0).

Reply:

'OK' for success

```
'z type,addr,kind'
```
<span id="page-634-0"></span>'Z type,addr,kind'

Insert ( $Z'$ ) or remove  $Z'$ ) a type breakpoint or watchpoint starting at address address of kind kind.

Each breakpoint and watchpoint packet type is documented separately.

Implementation notes: A remote target shall return an empty string for an unrecognized breakpoint or watchpoint packet type. A remote target shall support either both or neither of a given 'Ztype...' and 'ztype...' packet pair. To avoid potential problems with duplicate packets, the operations should be implemented in an idempotent way.

'z0,addr,kind'

 $'Z0$ ,addr,kind $[;cond\_list...][;cmds:persist,cmd\_list...]']$ 

Insert (' $ZO'$ ) or remove (' $ZO'$ ) a memory breakpoint at address addr of type kind.

A memory breakpoint is implemented by replacing the instruction at addr with a software breakpoint or trap instruction. The kind is target-specific and typically indicates the size of the breakpoint in bytes that should be inserted. E.g., the ARM and MIPS can insert either a 2 or 4 byte breakpoint. Some architectures have additional meanings for kind; cond list is an optional list of conditional expressions in bytecode form that should be evaluated on the target's side. These are the conditions that should be taken into consideration when deciding if the breakpoint trigger should be reported back to GDBN.

See also the 'swbreak' stop reason (see [\[swbreak stop reason\], page 619\)](#page-636-0) for how to best report a memory breakpoint event to GDB.

The cond list parameter is comprised of a series of expressions, concatenated without separators. Each expression has the following form:

'X len,expr'

len is the length of the bytecode expression and expr is the actual conditional expression in bytecode form.

The optional cmd list parameter introduces commands that may be run on the target, rather than being reported back to GDB. The parameter starts with a numeric flag persist; if the flag is nonzero, then the breakpoint may remain active and the commands continue to be run even when GDB disconnects from the target. Following this flag is a series of expressions concatenated with no separators. Each expression has the following form:

#### 'X len,expr'

len is the length of the bytecode expression and expr is the actual conditional expression in bytecode form.

see [Section E.6 \[Architecture-Specific Protocol Details\], page 642.](#page-659-0)

Implementation note: It is possible for a target to copy or move code that contains memory breakpoints (e.g., when implementing overlays). The behavior of this packet, in the presence of such a target, is not defined. Reply:

'OK' success

'' not supported

# 'z1,addr,kind'

 $'Z1$ , addr, kind $[$ ; cond\_list... $]'$ 

Insert ('Z1') or remove ('z1') a hardware breakpoint at address addr.

A hardware breakpoint is implemented using a mechanism that is not dependant on being able to modify the target's memory. The kind and cond list have the same meaning as in 'Z0' packets.

Implementation note: A hardware breakpoint is not affected by code movement. Reply:

'OK' success

# 'z2,addr,kind'

# 'Z2,addr,kind'

Insert (' $Z2'$ ) or remove (' $z2'$ ) a write watchpoint at addr. The number of bytes to watch is specified by kind.

Reply:

'OK' success

# 'z3,addr,kind'

'Z3,addr,kind'

Insert (' $Z3'$ ) or remove (' $Z3'$ ) a read watchpoint at addr. The number of bytes to watch is specified by kind.

Reply:

'OK' success

# 'z4,addr,kind'

# 'Z4,addr,kind'

Insert (' $Z4$ ') or remove (' $z4$ ') an access watchpoint at addr. The number of bytes to watch is specified by kind.

Reply:

'OK' success

# <span id="page-635-0"></span>E.4 Stop Reply Packets

The 'C', 'c', 'S', 's', 'vCont', 'vAttach', 'vRun', 'vStopped', and '?' packets can receive any of the below as a reply. Except for '?' and 'vStopped', that reply is only returned when the target halts. In the below the exact meaning of signal number is defined by the header 'include/gdb/signals.h' in the GDB source code.

As in the description of request packets, we include spaces in the reply templates for clarity; these are not part of the reply packet's syntax. No GDB stop reply packet uses spaces to separate its components.

'S AA' The program received signal number AA (a two-digit hexadecimal number). This is equivalent to a 'T' response with no n:r pairs.

# $'T$  AA  $n1: r1; n2: r2; ...$

The program received signal number AA (a two-digit hexadecimal number). This is equivalent to an 'S' response, except that the ' $n:r'$  pairs can carry values of important registers and other information directly in the stop reply packet, reducing round-trip latency. Single-step and breakpoint traps are reported this way. Each  $\mathbf{r}$ :  $\mathbf{r}'$  pair is interpreted as follows:

- If n is a hexadecimal number, it is a register number, and the corresponding r gives that register's value. The data r is a series of bytes in target byte order, with each byte given by a two-digit hex number.
- If n is 'thread', then r is the thread-id of the stopped thread, as specified in [\[thread-id syntax\], page 609](#page-626-0).
- If n is 'core', then r is the hexadecimal number of the core on which the stop event was detected.
- If n is a recognized stop reason, it describes a more specific event that stopped the target. The currently defined stop reasons are listed below. The aa should be '05', the trap signal. At most one stop reason should be present.
- Otherwise, GDB should ignore this ' $n:r'$  pair and go on to the next; this allows us to extend the protocol in the future.

The currently defined stop reasons are:

# 'watch'

'rwatch'

- 'awatch' The packet indicates a watchpoint hit, and r is the data address, in hex.
- 'library' The packet indicates that the loaded libraries have changed. GDB should use 'qXfer:libraries: read' to fetch a new list of loaded libraries. The r part is ignored.

#### 'replaylog'

The packet indicates that the target cannot continue replaying logged execution events, because it has reached the end (or the beginning when executing backward) of the log. The value of r will be either 'begin' or 'end'. See [Chapter 6 \[Reverse Execution\],](#page-100-0) [page 83,](#page-100-0) for more information.

'swbreak' The packet indicates a memory breakpoint instruction was executed, irrespective of whether it was GDB that planted the breakpoint or the breakpoint is hardcoded in the program. The r part must be left empty.

> <span id="page-636-0"></span>On some architectures, such as x86, at the architecture level, when a breakpoint instruction executes the program counter points at the breakpoint address plus an offset. On such targets, the stub is

responsible for adjusting the PC to point back at the breakpoint address.

This packet should not be sent by default; older GDB versions did not support it. GDB requests it, by supplying an appropriate 'qSupported' feature (see [\[qSupported\], page 627](#page-644-0)). The remote stub must also supply the appropriate 'qSupported' feature indicating support.

This packet is required for correct non-stop mode operation.

'hwbreak' The packet indicates the target stopped for a hardware breakpoint. The r part must be left empty.

> The same remarks about 'qSupported' and non-stop mode above apply.

'fork' The packet indicates that fork was called, and r is the thread ID of the new child process. Refer to [\[thread-id syntax\], page 609](#page-626-0) for the format of the thread-id field. This packet is only applicable to targets that support fork events.

> This packet should not be sent by default; older GDB versions did not support it. GDB requests it, by supplying an appropriate 'qSupported' feature (see [\[qSupported\], page 627](#page-644-0)). The remote stub must also supply the appropriate 'qSupported' feature indicating support.

'vfork' The packet indicates that vfork was called, and r is the thread ID of the new child process. Refer to [\[thread-id syntax\], page 609](#page-626-0) for the format of the thread-id field. This packet is only applicable to targets that support vfork events.

> This packet should not be sent by default; older GDB versions did not support it. GDB requests it, by supplying an appropriate 'qSupported' feature (see [\[qSupported\], page 627](#page-644-0)). The remote stub must also supply the appropriate 'qSupported' feature indicating support.

#### 'vforkdone'

The packet indicates that a child process created by a vfork has either called exec or terminated, so that the address spaces of the parent and child process are no longer shared. The r part is ignored. This packet is only applicable to targets that support vforkdone events.

This packet should not be sent by default; older GDB versions did not support it. GDB requests it, by supplying an appropriate 'qSupported' feature (see [\[qSupported\], page 627](#page-644-0)). The remote stub must also supply the appropriate 'qSupported' feature indicating support.

# 'W AA'

## 'W AA ; process:pid'

The process exited, and AA is the exit status. This is only applicable to certain targets.

The second form of the response, including the process ID of the exited process, can be used only when GDB has reported support for multiprocess protocol extensions; see [\[multiprocess extensions\], page 633](#page-650-0). The pid is formatted as a big-endian hex string.

# 'X AA'

'X AA ; process:pid'

The process terminated with signal AA.

The second form of the response, including the process ID of the terminated process, can be used only when GDB has reported support for multiprocess protocol extensions; see [\[multiprocess extensions\], page 633](#page-650-0). The pid is formatted as a big-endian hex string.

- 'O XX...' 'XX...' is hex encoding of ascii data, to be written as the program's console output. This can happen at any time while the program is running and the debugger should continue to wait for 'W', 'T', etc. This reply is not permitted in non-stop mode.
- $F$  call-id, parameter...'

call-id is the identifier which says which host system call should be called. This is just the name of the function. Translation into the correct system call is only applicable as it's defined in GDB. See Section E.14  $[File-I/O$  Remote Protocol [Extension\], page 656](#page-673-0), for a list of implemented system calls.

'parameter...' is a list of parameters as defined for this very system call.

The target replies with this packet when it expects GDB to call a host system call on behalf of the target. GDB replies with an appropriate 'F' packet and keeps up waiting for the next reply packet from the target. The latest  $C$ ,  $C$ , 'S' or 's' action is expected to be continued. See [Section E.14 \[File-I/O Remote](#page-673-0) [Protocol Extension\], page 656](#page-673-0), for more details.

# <span id="page-638-0"></span>E.5 General Query Packets

Packets starting with 'q' are general query packets; packets starting with 'Q' are general set packets. General query and set packets are a semi-unified form for retrieving and sending information to and from the stub.

The initial letter of a query or set packet is followed by a name indicating what sort of thing the packet applies to. For example, GDB may use a 'qSymbol' packet to exchange symbol definitions with the stub. These packet names follow some conventions:

- The name must not contain commas, colons or semicolons.
- Most GDB query and set packets have a leading upper case letter.
- The names of custom vendor packets should use a company prefix, in lower case, followed by a period. For example, packets designed at the Acme Corporation might begin with 'qacme.foo' (for querying foos) or 'Qacme.bar' (for setting bars).

The name of a query or set packet should be separated from any parameters by a  $\cdot$ :  $\cdot$ ; the parameters themselves should be separated by ',' or ';'. Stubs must be careful to match the full packet name, and check for a separator or the end of the packet, in case two packet names share a common prefix. New packets should not begin with 'qC', 'qP', or 'qL'<sup>1</sup>.

Like the descriptions of the other packets, each description here has a template showing the packet's overall syntax, followed by an explanation of the packet's meaning. We include spaces in some of the templates for clarity; these are not part of the packet's syntax. No GDB packet uses spaces to separate its components.

Here are the currently defined query and set packets:

```
'QAgent:1'
```

```
'QAgent:0'
```
Turn on or off the agent as a helper to perform some debugging operations delegated from GDB (see [\[Control Agent\], page 553](#page-570-0)).

'QAllow:op:val...'

Specify which operations GDB expects to request of the target, as a semicolonseparated list of operation name and value pairs. Possible values for op include 'WriteReg', 'WriteMem', 'InsertBreak', 'InsertTrace', 'InsertFastTrace', and 'Stop'. val is either 0, indicating that GDB will not request the operation, or 1, indicating that it may. (The target can then use this to set up its own internals optimally, for instance if the debugger never expects to insert breakpoints, it may not need to install its own trap handler.)

'qC' Return the current thread ID.

Reply:

```
'QC thread-id'
```
Where thread-id is a thread ID as documented in [\[thread-id syntax\],](#page-626-0) [page 609](#page-626-0).

'(anything else)'

Any other reply implies the old thread ID.

# 'qCRC:addr,length'

Compute the CRC checksum of a block of memory using CRC-32 defined in IEEE 802.3. The CRC is computed byte at a time, taking the most significant bit of each byte first. The initial pattern code 0xffffffff is used to ensure leading zeros affect the CRC.

Note: This is the same CRC used in validating separate debug files (see [Section 18.3 \[Debugging Information in Separate Files\], page 246](#page-263-0)). However the algorithm is slightly different. When validating separate debug files, the CRC is computed taking the least significant bit of each byte first, and the final result is inverted to detect trailing zeros.

Reply:

<sup>1</sup> The 'qP' and 'qL' packets predate these conventions, and have arguments without any terminator for the packet name; we suspect they are in widespread use in places that are difficult to upgrade. The 'qC' packet has no arguments, but some existing stubs (e.g. RedBoot) are known to not check for the end of the packet.

'C crc32' The specified memory region's checksum is crc32.

# 'QDisableRandomization:value'

Some target operating systems will randomize the virtual address space of the inferior process as a security feature, but provide a feature to disable such randomization, e.g. to allow for a more deterministic debugging experience. On such systems, this packet with a value of 1 directs the target to disable address space randomization for processes subsequently started via 'vRun' packets, while a packet with a value of 0 tells the target to enable address space randomization. This packet is only available in extended mode (see [\[extended mode\], page 609\)](#page-626-1). Reply:

- 'OK' The request succeeded.
- 'E nn' An error occurred. The error number nn is given as hex digits.
- '' An empty reply indicates that 'QDisableRandomization' is not supported by the stub.

This packet is not probed by default; the remote stub must request it, by supplying an appropriate 'qSupported' response (see [\[qSupported\], page 627\)](#page-644-0). This should only be done on targets that actually support disabling address space randomization.

# 'qfThreadInfo'

#### 'qsThreadInfo'

Obtain a list of all active thread IDs from the target (OS). Since there may be too many active threads to fit into one reply packet, this query works iteratively: it may require more than one query/reply sequence to obtain the entire list of threads. The first query of the sequence will be the 'qfThreadInfo' query; subsequent queries in the sequence will be the 'qsThreadInfo' query.

NOTE: This packet replaces the 'qL' query (see below).

Reply:

'm thread-id'

A single thread ID

'm thread-id, thread-id...'

a comma-separated list of thread IDs

'l' (lower case letter 'L') denotes end of list.

In response to each query, the target will reply with a list of one or more thread IDs, separated by commas. GDB will respond to each reply with a request for more thread ids (using the 'qs' form of the query), until the target responds with '1' (lower-case ell, for *last*). Refer to [\[thread-id syntax\], page 609](#page-626-0), for the format of the thread-id fields.

Note: GDB will send the  $q$ fThreadInfo query during the initial connection with the remote target, and the very first thread ID mentioned in the reply will be stopped by GDB in a subsequent message. Therefore, the stub should ensure that the first thread ID in the qfThreadInfo reply is suitable for being stopped by GDB.

# 'qGetTLSAddr:thread-id,offset,lm'

Fetch the address associated with thread local storage specified by thread-id, offset, and lm.

thread-id is the thread ID associated with the thread for which to fetch the TLS address. See [\[thread-id syntax\], page 609.](#page-626-0)

offset is the (big endian, hex encoded) offset associated with the thread local variable. (This offset is obtained from the debug information associated with the variable.)

lm is the (big endian, hex encoded) OS/ABI-specific encoding of the load module associated with the thread local storage. For example, a gnu/Linux system will pass the link map address of the shared object associated with the thread local storage under consideration. Other operating environments may choose to represent the load module differently, so the precise meaning of this parameter will vary.

Reply:

- 'XX...' Hex encoded (big endian) bytes representing the address of the thread local storage requested.
- 'E nn' An error occurred. The error number nn is given as hex digits.
- '' An empty reply indicates that 'qGetTLSAddr' is not supported by the stub.

### 'qGetTIBAddr:thread-id'

Fetch address of the Windows OS specific Thread Information Block.

thread-id is the thread ID associated with the thread.

Reply:

- 'XX...' Hex encoded (big endian) bytes representing the linear address of the thread information block.
- 'E nn' An error occured. This means that either the thread was not found, or the address could not be retrieved.
- '' An empty reply indicates that 'qGetTIBAddr' is not supported by the stub.

# 'qL startflag threadcount nextthread'

Obtain thread information from RTOS. Where: startflag (one hex digit) is one to indicate the first query and zero to indicate a subsequent query; threadcount (two hex digits) is the maximum number of threads the response packet can contain; and nextthread (eight hex digits), for subsequent queries (startflag is zero), is returned in the response as argthread.

Don't use this packet; use the 'qfThreadInfo' query instead (see above).

Reply:

'qM count done argthread thread...'

Where: count (two hex digits) is the number of threads being returned; done (one hex digit) is zero to indicate more threads

and one indicates no further threads; argthreadid (eight hex digits) is nextthread from the request packet; thread. . . is a sequence of thread IDs, threadid (eight hex digits), from the target. See remote.c:parse\_threadlist\_response().

## 'qOffsets'

Get section offsets that the target used when relocating the downloaded image. Reply:

# 'Text=xxx;Data=yyy[;Bss=zzz]'

Relocate the Text section by xxx from its original address. Relocate the Data section by yyy from its original address. If the object file format provides segment information (e.g. ELF 'PT\_LOAD' program headers), GDB will relocate entire segments by the supplied offsets.

Note: while a  $Bss$  offset may be included in the response, GDB ignores this and instead applies the Data offset to the Bss section.

#### 'TextSeg=xxx[;DataSeg=yyy]'

Relocate the first segment of the object file, which conventionally contains program code, to a starting address of xxx. If 'DataSeg' is specified, relocate the second segment, which conventionally contains modifiable data, to a starting address of yyy. GDB will report an error if the object file does not contain segment information, or does not contain at least as many segments as mentioned in the reply. Extra segments are kept at fixed offsets relative to the last relocated segment.

#### 'qP mode thread-id'

Returns information on thread-id. Where: mode is a hex encoded 32 bit mode; thread-id is a thread ID (see [\[thread-id syntax\], page 609\)](#page-626-0).

Don't use this packet; use the 'qThreadExtraInfo' query instead (see below).

Reply: see remote.c:remote\_unpack\_thread\_info\_response().

# 'QNonStop:1'

'QNonStop:0'

Enter non-stop ('QNonStop:1') or all-stop ('QNonStop:0') mode. See [Section E.11 \[Remote Non-Stop\], page 654,](#page-671-0) for more information.

Reply:

- 'OK' The request succeeded.
- 'E nn' An error occurred. The error number nn is given as hex digits.
- '' An empty reply indicates that 'QNonStop' is not supported by the stub.

This packet is not probed by default; the remote stub must request it, by supplying an appropriate 'qSupported' response (see [\[qSupported\], page 627\)](#page-644-0). Use of this packet is controlled by the set non-stop command; see [Section 5.5.2](#page-94-0) [\[Non-Stop Mode\], page 77](#page-94-0).

```
'QPassSignals: signal[:, signal]...'
```
Each listed signal should be passed directly to the inferior process. Signals are numbered identically to continue packets and stop replies (see [Section E.4 \[Stop](#page-635-0) [Reply Packets\], page 618](#page-635-0)). Each signal list item should be strictly greater than the previous item. These signals do not need to stop the inferior, or be reported to GDB. All other signals should be reported to GDB. Multiple 'QPassSignals' packets do not combine; any earlier 'QPassSignals' list is completely replaced by the new list. This packet improves performance when using 'handle signal nostop noprint pass'.

Reply:

- 'OK' The request succeeded.
- 'E nn' An error occurred. The error number nn is given as hex digits.
- '' An empty reply indicates that 'QPassSignals' is not supported by the stub.

Use of this packet is controlled by the set remote pass-signals command (see [Section 20.4 \[Remote Configuration\], page 264\)](#page-281-0). This packet is not probed by default; the remote stub must request it, by supplying an appropriate 'qSupported' response (see [\[qSupported\], page 627](#page-644-0)).

# 'QProgramSignals: signal [;signal]...'

Each listed signal may be delivered to the inferior process. Others should be silently discarded.

In some cases, the remote stub may need to decide whether to deliver a signal to the program or not without GDB involvement. One example of that is while detaching — the program's threads may have stopped for signals that haven't yet had a chance of being reported to GDB, and so the remote stub can use the signal list specified by this packet to know whether to deliver or ignore those pending signals.

This does not influence whether to deliver a signal as requested by a resumption packet (see [\[vCont packet\], page 614\)](#page-631-0).

Signals are numbered identically to continue packets and stop replies (see [Section E.4 \[Stop Reply Packets\], page 618\)](#page-635-0). Each signal list item should be strictly greater than the previous item. Multiple 'QProgramSignals' packets do not combine; any earlier 'QProgramSignals' list is completely replaced by the new list.

Reply:

'OK' The request succeeded.

- 'E nn' An error occurred. The error number nn is given as hex digits.
- '' An empty reply indicates that 'QProgramSignals' is not supported by the stub.

Use of this packet is controlled by the set remote program-signals command (see [Section 20.4 \[Remote Configuration\], page 264\)](#page-281-0). This packet is not probed by default; the remote stub must request it, by supplying an appropriate 'qSupported' response (see [\[qSupported\], page 627](#page-644-0)).

#### 'qRcmd,command'

command (hex encoded) is passed to the local interpreter for execution. Invalid commands should be reported using the output string. Before the final result packet, the target may also respond with a number of intermediate 'Ooutput' console output packets. Implementors should note that providing access to a stubs's interpreter may have security implications.

Reply:

'OK' A command response with no output.

'OUTPUT' A command response with the hex encoded output string OUTPUT.

(Note that the **qRcmd** packet's name is separated from the command by a ',', not a ':', contrary to the naming conventions above. Please don't use this packet as a model for new packets.)

#### 'qSearch:memory:address;length;search-pattern'

Search length bytes at address for search-pattern. Both address and length are encoded in hex; search-pattern is a sequence of bytes, also hex encoded. Reply:

'0' The pattern was not found.

'1,address'

The pattern was found at address.

# 'QStartNoAckMode'

Request that the remote stub disable the normal  $'+$ / $'-$  protocol acknowledgments (see [Section E.12 \[Packet Acknowledgment\], page 655](#page-672-0)).

Reply:

- 'OK' The stub has switched to no-acknowledgment mode. GDB acknowledges this reponse, but neither the stub nor GDB shall send or expect further  $\lq\lq\lq\lq\lq\lq$  acknowledgments in the current connection.
- '' An empty reply indicates that the stub does not support no-acknowledgment mode.

# <span id="page-644-0"></span>'qSupported  $[:gdbfeature[:,gdbfeature],...]$

Tell the remote stub about features supported by GDB, and query the stub for features it supports. This packet allows GDB and the remote stub to take advantage of each others' features. 'qSupported' also consolidates multiple feature probes at startup, to improve gdb performance—a single larger packet performs better than multiple smaller probe packets on high-latency links. Some features may enable behavior which must not be on by default, e.g. because it would confuse older clients or stubs. Other features may describe packets which could be automatically probed for, but are not. These features must be reported before GDB will use them. This "default unsupported" behavior is not appropriate for all packets, but it helps to keep the initial connection time under control with new versions of GDB which support increasing numbers of packets.

# Reply:

# $'s tubfeature$ ; stubfeature $|...|$

The stub supports or does not support each returned stubfeature, depending on the form of each stubfeature (see below for the possible forms).

'' An empty reply indicates that 'qSupported' is not recognized, or that no features needed to be reported to GDB.

The allowed forms for each feature (either a gdbfeature in the 'qSupported' packet, or a stubfeature in the response) are:

#### 'name=value'

The remote protocol feature name is supported, and associated with the specified value. The format of value depends on the feature, but it must not include a semicolon.

- 'name+' The remote protocol feature name is supported, and does not need an associated value.
- 'name-' The remote protocol feature name is not supported.
- 'name?' The remote protocol feature name may be supported, and GDB should auto-detect support in some other way when it is needed. This form will not be used for gdbfeature notifications, but may be used for stubfeature responses.

Whenever the stub receives a 'qSupported' request, the supplied set of GDB features should override any previous request. This allows GDB to put the stub in a known state, even if the stub had previously been communicating with a different version of GDB.

The following values of *gdbfeature* (for the packet sent by GDB) are defined:

'multiprocess'

This feature indicates whether GDB supports multiprocess extensions to the remote protocol. GDB does not use such extensions unless the stub also reports that it supports them by including 'multiprocess+' in its 'qSupported' reply. See [\[multiprocess ex](#page-650-0)[tensions\], page 633](#page-650-0), for details.

## 'xmlRegisters'

This feature indicates that GDB supports the XML target description. If the stub sees 'xmlRegisters=' with target specific strings separated by a comma, it will report register description.

#### 'qRelocInsn'

This feature indicates whether GDB supports the 'qRelocInsn' packet (see [Section E.7 \[Relocate instruction reply packet\],](#page-660-0) [page 643](#page-660-0)).

'swbreak' This feature indicates whether GDB supports the swbreak stop reason in stop replies. See [\[swbreak stop reason\], page 619,](#page-636-0) for details. 'hwbreak' This feature indicates whether GDB supports the hwbreak stop reason in stop replies. See [\[swbreak stop reason\], page 619,](#page-636-0) for details.

'fork-events'

This feature indicates whether GDB supports fork event extensions to the remote protocol. GDB does not use such extensions unless the stub also reports that it supports them by including 'fork-events+' in its 'qSupported' reply.

#### 'vfork-events'

This feature indicates whether GDB supports vfork event extensions to the remote protocol. GDB does not use such extensions unless the stub also reports that it supports them by including 'vfork-events+' in its 'qSupported' reply.

Stubs should ignore any unknown values for *gdbfeature*. Any GDB which sends a 'qSupported' packet supports receiving packets of unlimited length (earlier versions of GDB may reject overly long responses). Additional values for gdbfeature may be defined in the future to let the stub take advantage of new features in GDB, e.g. incompatible improvements in the remote protocol—the 'multiprocess' feature is an example of such a feature. The stub's reply should be independent of the *gdbfeature* entries sent by GDB; first GDB describes all the features it supports, and then the stub replies with all the features it supports. Similarly, GDB will silently ignore unrecognized stub feature responses, as long as each response uses one of the standard forms.

Some features are flags. A stub which supports a flag feature should respond with a '<sup>+</sup>' form response. Other features require values, and the stub should respond with an '=' form response.

Each feature has a default value, which GDB will use if 'qSupported' is not available or if the feature is not mentioned in the 'qSupported' response. The default values are fixed; a stub is free to omit any feature responses that match the defaults.

Not all features can be probed, but for those which can, the probing mechanism is useful: in some cases, a stub's internal architecture may not allow the protocol layer to know some information about the underlying target in advance. This is especially common in stubs which may be configured for multiple targets. These are the currently defined stub features and their properties:

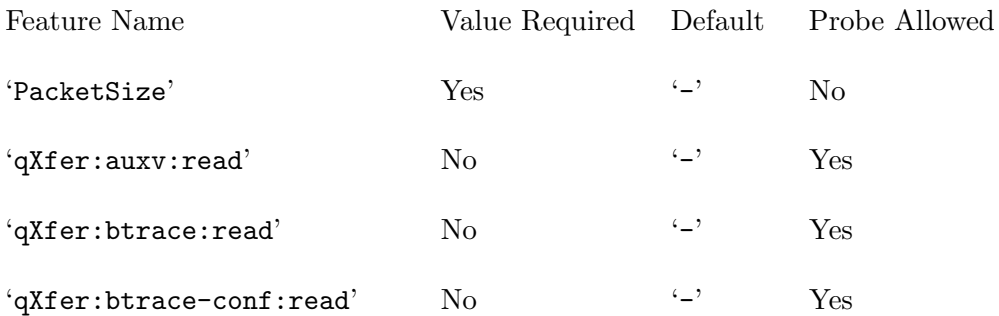

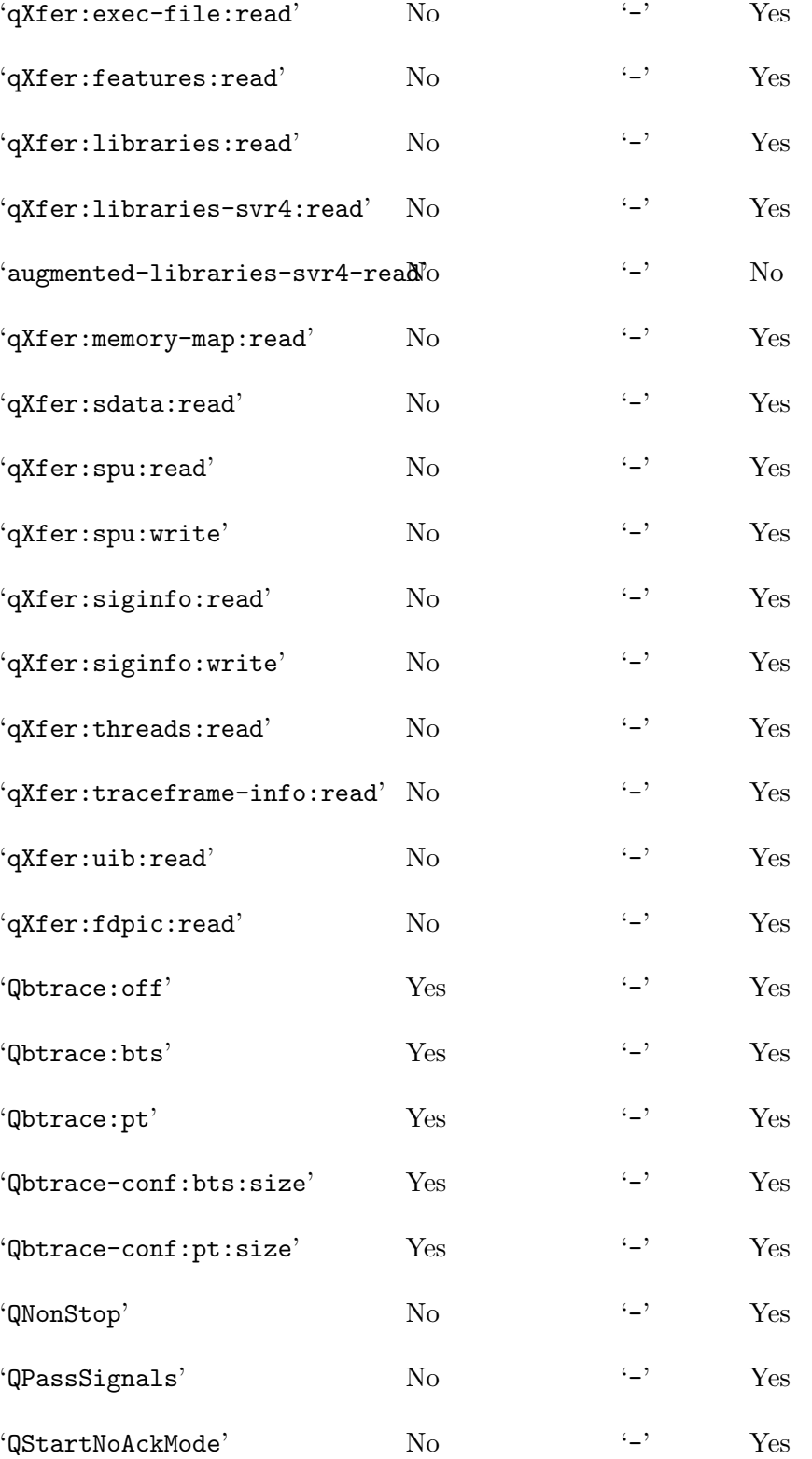
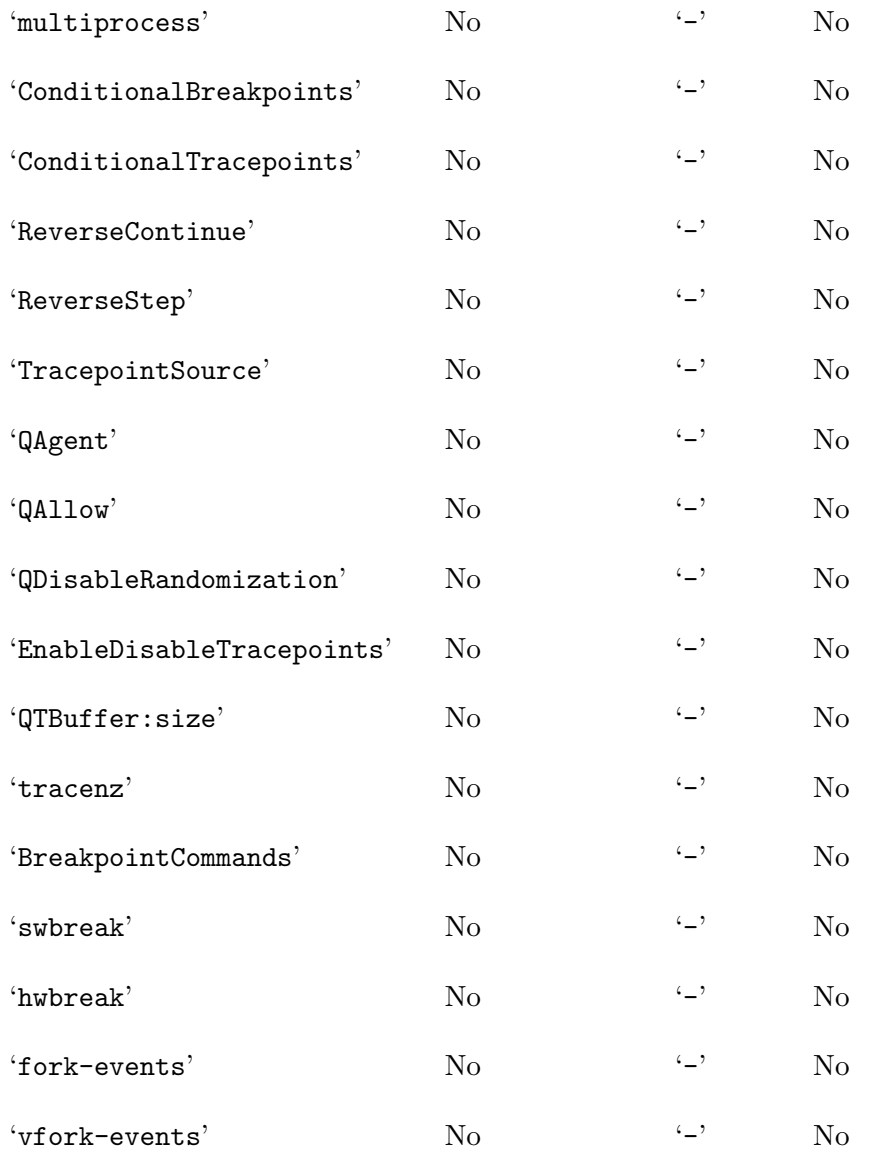

These are the currently defined stub features, in more detail:

#### 'PacketSize=bytes'

The remote stub can accept packets up to at least bytes in length. GDB will send packets up to this size for bulk transfers, and will never send larger packets. This is a limit on the data characters in the packet, including the frame and checksum. There is no trailing NUL byte in a remote protocol packet; if the stub stores packets in a NUL-terminated format, it should allow an extra byte in its buffer for the NUL. If this stub feature is not supported, GDB guesses based on the size of the 'g' packet response.

### 'qXfer:auxv:read'

The remote stub understands the 'qXfer:auxv:read' packet (see [\[qXfer auxiliary vector read\], page 637\)](#page-654-0).

#### 'qXfer:btrace:read'

The remote stub understands the 'qXfer:btrace:read' packet (see [\[qXfer btrace read\], page 637\)](#page-654-1).

### 'qXfer:btrace-conf:read'

The remote stub understands the 'qXfer:btrace-conf:read' packet (see [\[qXfer btrace-conf read\], page 637](#page-654-2)).

### 'qXfer:exec-file:read'

The remote stub understands the 'qXfer:exec-file:read' packet (see [\[qXfer executable filename read\], page 637\)](#page-654-3).

#### 'qXfer:features:read'

The remote stub understands the 'qXfer:features:read' packet (see [\[qXfer target description read\], page 638](#page-655-0)).

#### 'qXfer:libraries:read'

The remote stub understands the 'qXfer:libraries:read' packet (see [\[qXfer library list read\], page 638](#page-655-1)).

#### 'qXfer:libraries-svr4:read'

The remote stub understands the 'qXfer:libraries-svr4:read' packet (see [\[qXfer svr4 library list read\], page 638\)](#page-655-2).

### 'augmented-libraries-svr4-read'

The remote stub understands the augmented form of the 'qXfer:libraries-svr4:read' packet (see [\[qXfer svr4 library list](#page-655-2) [read\], page 638](#page-655-2)).

## 'qXfer:memory-map:read'

The remote stub understands the 'qXfer:memory-map:read' packet (see [\[qXfer memory map read\], page 639\)](#page-656-0).

#### 'qXfer:sdata:read'

The remote stub understands the 'qXfer:sdata:read' packet (see [\[qXfer sdata read\], page 639\)](#page-656-1).

### 'qXfer:spu:read'

The remote stub understands the 'qXfer:spu:read' packet (see [\[qXfer spu read\], page 639](#page-656-2)).

#### 'qXfer:spu:write'

The remote stub understands the 'qXfer:spu:write' packet (see [\[qXfer spu write\], page 641](#page-658-0)).

### 'qXfer:siginfo:read'

The remote stub understands the 'qXfer:siginfo:read' packet (see [\[qXfer siginfo read\], page 639\)](#page-656-3).

#### 'qXfer:siginfo:write'

The remote stub understands the 'qXfer:siginfo:write' packet (see [\[qXfer siginfo write\], page 641](#page-658-1)).

#### 'qXfer:threads:read'

The remote stub understands the 'qXfer:threads:read' packet (see [\[qXfer threads read\], page 639](#page-656-4)).

#### 'qXfer:traceframe-info:read'

The remote stub understands the 'qXfer:traceframe-info:read' packet (see [\[qXfer traceframe info read\], page 640](#page-657-0)).

#### 'qXfer:uib:read'

The remote stub understands the 'qXfer:uib:read' packet (see [\[qXfer unwind info block\], page 640\)](#page-657-1).

### 'qXfer:fdpic:read'

The remote stub understands the 'qXfer:fdpic:read' packet (see [\[qXfer fdpic loadmap read\], page 640\)](#page-657-2).

#### 'QNonStop'

The remote stub understands the 'QNonStop' packet (see [\[QNonStop\], page 625\)](#page-642-0).

#### 'QPassSignals'

The remote stub understands the 'QPassSignals' packet (see [\[QPassSignals\], page 626\)](#page-643-0).

### 'QStartNoAckMode'

The remote stub understands the 'QStartNoAckMode' packet and prefers to operate in no-acknowledgment mode. See [Section E.12](#page-672-0) [\[Packet Acknowledgment\], page 655.](#page-672-0)

#### <span id="page-650-0"></span>'multiprocess'

The remote stub understands the multiprocess extensions to the remote protocol syntax. The multiprocess extensions affect the syntax of thread IDs in both packets and replies (see [\[thread-id](#page-626-0) [syntax\], page 609](#page-626-0)), and add process IDs to the 'D' packet and 'W' and 'X' replies. Note that reporting this feature indicates support for the syntactic extensions only, not that the stub necessarily supports debugging of more than one process at a time. The stub must not use multiprocess extensions in packet replies unless GDB has also indicated it supports them in its 'qSupported' request.

#### 'qXfer:osdata:read'

The remote stub understands the 'qXfer:osdata:read' packet ((see [\[qXfer osdata read\], page 640](#page-657-3)).

#### 'ConditionalBreakpoints'

The target accepts and implements evaluation of conditional expressions defined for breakpoints. The target will only report breakpoint triggers when such conditions are true (see [Section 5.1.6](#page-77-0) [\[Break Conditions\], page 60\)](#page-77-0).

#### 'ConditionalTracepoints'

The remote stub accepts and implements conditional expressions defined for tracepoints (see [Section 13.1.4 \[Tracepoint Conditions\],](#page-184-0) [page 167](#page-184-0)).

### 'ReverseContinue'

The remote stub accepts and implements the reverse continue packet (see [\[bc\], page 610](#page-627-0)).

#### 'ReverseStep'

The remote stub accepts and implements the reverse step packet (see [\[bs\], page 610\)](#page-627-1).

#### 'TracepointSource'

The remote stub understands the 'QTDPsrc' packet that supplies the source form of tracepoint definitions.

- 'QAgent' The remote stub understands the 'QAgent' packet.
- 'QAllow' The remote stub understands the 'QAllow' packet.

### 'QDisableRandomization'

The remote stub understands the 'QDisableRandomization' packet.

### 'StaticTracepoint'

The remote stub supports static tracepoints.

## 'InstallInTrace'

The remote stub supports installing tracepoint in tracing.

### 'EnableDisableTracepoints'

The remote stub supports the 'QTEnable' (see [\[QTEnable\],](#page-663-0) [page 646\)](#page-663-0) and 'QTDisable' (see [\[QTDisable\], page 646\)](#page-663-1) packets that allow tracepoints to be enabled and disabled while a trace experiment is running.

#### 'QTBuffer:size'

The remote stub supports the 'QTBuffer:size' (see [\[QTBuffer](#page-667-0)[size\], page 650\)](#page-667-0) packet that allows to change the size of the trace buffer.

'tracenz' The remote stub supports the 'tracenz' bytecode for collecting strings. See [Section F.2 \[Bytecode Descriptions\], page 677](#page-694-0) for details about the bytecode.

### 'BreakpointCommands'

The remote stub supports running a breakpoint's command list itself, rather than reporting the hit to GDB.

#### 'Qbtrace:off'

The remote stub understands the 'Qbtrace:off' packet.

#### 'Qbtrace:bts'

The remote stub understands the 'Qbtrace:bts' packet.

'Qbtrace:pt' The remote stub understands the 'Qbtrace:pt' packet.

'Qbtrace-conf:bts:size'

The remote stub understands the 'Qbtrace-conf:bts:size' packet.

'Qbtrace-conf:pt:size'

The remote stub understands the 'Qbtrace-conf:pt:size' packet.

- 'swbreak' The remote stub reports the 'swbreak' stop reason for memory breakpoints.
- 'hwbreak' The remote stub reports the 'hwbreak' stop reason for hardware breakpoints.

### 'fork-events'

The remote stub reports the 'fork' stop reason for fork events.

'vfork-events'

The remote stub reports the 'vfork' stop reason for vfork events and vforkdone events.

### 'qSymbol::'

Notify the target that GDB is prepared to serve symbol lookup requests. Accept requests from the target for the values of symbols.

Reply:

'OK' The target does not need to look up any (more) symbols.

'qSymbol:sym\_name'

The target requests the value of symbol sym\_name (hex encoded). GDB may provide the value by using the 'qSymbol:sym\_value:sym\_name' message, described below.

#### 'qSymbol:sym\_value:sym\_name'

Set the value of sym\_name to sym\_value.

sym name (hex encoded) is the name of a symbol whose value the target has previously requested.

 $sym_value$  (hex) is the value for symbol sym-name. If GDB cannot supply a value for sym\_name, then this field will be empty.

Reply:

'OK' The target does not need to look up any (more) symbols.

### 'qSymbol:sym\_name'

The target requests the value of a new symbol sym<sub>-name</sub> (hex encoded). GDB will continue to supply the values of symbols (if available), until the target ceases to request them.

```
'qTBuffer'
'QTBuffer'
'QTDisconnected'
'QTDP'
'QTDPsrc'
'QTDV'
'qTfP'
'qTfV'
'QTFrame'
'qTMinFTPILen'
            See Section E.7 [Tracepoint Packets], page 643.
```
### 'qThreadExtraInfo,thread-id'

Obtain from the target OS a printable string description of thread attributes for the thread thread-id; see [\[thread-id syntax\], page 609,](#page-626-0) for the forms of threadid. This string may contain anything that the target OS thinks is interesting for GDB to tell the user about the thread. The string is displayed in GDB's info threads display. Some examples of possible thread extra info strings are 'Runnable', or 'Blocked on Mutex'.

Reply:

'XX...' Where 'XX...' is a hex encoding of ascii data, comprising the printable string containing the extra information about the thread's attributes.

(Note that the qThreadExtraInfo packet's name is separated from the command by a  $\cdot$ ,  $\cdot$ , not a  $\cdot$ :  $\cdot$ , contrary to the naming conventions above. Please don't use this packet as a model for new packets.)

'QTNotes' 'qTP' 'QTSave' 'qTsP' 'qTsV' 'QTStart' 'QTStop' 'QTEnable' 'QTDisable' 'QTinit' 'QTro' 'qTStatus' 'qTV' 'qTfSTM' 'qTsSTM' 'qTSTMat' See [Section E.7 \[Tracepoint Packets\], page 643](#page-660-0).

### <span id="page-653-0"></span>'qXfer:object:read:annex:offset,length'

Read uninterpreted bytes from the target's special data area identified by the keyword object. Request length bytes starting at offset bytes into the data.

The content and encoding of annex is specific to object; it can supply additional details about what data to access.

Here are the specific requests of this form defined so far. All 'qXfer:object:read:...' requests use the same reply formats, listed below.

### <span id="page-654-0"></span>'qXfer:auxv:read::offset,length'

Access the target's auxiliary vector. See [Section 10.16 \[OS Infor](#page-160-0)[mation\], page 143](#page-160-0). Note annex must be empty.

This packet is not probed by default; the remote stub must request it, by supplying an appropriate 'qSupported' response (see [\[qSupported\], page 627\)](#page-644-0).

#### <span id="page-654-1"></span>'qXfer:btrace:read:annex:offset,length'

Return a description of the current branch trace. See [Section E.20](#page-689-0) [\[Branch Trace Format\], page 672.](#page-689-0) The annex part of the generic 'qXfer' packet may have one of the following values:

- all Returns all available branch trace.
- new Returns all available branch trace if the branch trace changed since the last read request.
- delta Returns the new branch trace since the last read request. Adds a new block to the end of the trace that begins at zero and ends at the source location of the first branch in the trace buffer. This extra block is used to stitch traces together.

If the trace buffer overflowed, returns an error indicating the overflow.

This packet is not probed by default; the remote stub must request it by supplying an appropriate 'qSupported' response (see [\[qSupported\], page 627\)](#page-644-0).

### <span id="page-654-2"></span>'qXfer:btrace-conf:read::offset,length'

Return a description of the current branch trace configuration. See [Section E.21 \[Branch Trace Configuration Format\], page 673.](#page-690-0)

This packet is not probed by default; the remote stub must request it by supplying an appropriate 'qSupported' response (see [\[qSupported\], page 627\)](#page-644-0).

### <span id="page-654-3"></span>'qXfer:exec-file:read:annex:offset,length'

Return the full absolute name of the file that was executed to create a process running on the remote system. The annex specifies the numeric process ID of the process to query, encoded as a hexadecimal number. If the annex part is empty the remote stub should return the filename corresponding to the currently executing process.

This packet is not probed by default; the remote stub must request it, by supplying an appropriate 'qSupported' response (see [\[qSupported\], page 627\)](#page-644-0).

### <span id="page-655-0"></span>'qXfer:features:read:annex:offset,length'

Access the target description. See [Appendix G \[Target Descrip](#page-704-0)[tions\], page 687.](#page-704-0) The annex specifies which XML document to access. The main description is always loaded from the 'target.xml' annex.

This packet is not probed by default; the remote stub must request it, by supplying an appropriate 'qSupported' response (see [\[qSupported\], page 627\)](#page-644-0).

#### <span id="page-655-1"></span>'qXfer:libraries:read:annex:offset,length'

Access the target's list of loaded libraries. See [Section E.15 \[Library](#page-685-0) List Format, page 668. The annex part of the generic 'qXfer' packet must be empty (see [\[qXfer read\], page 636\)](#page-653-0).

Targets which maintain a list of libraries in the program's memory do not need to implement this packet; it is designed for platforms where the operating system manages the list of loaded libraries.

This packet is not probed by default; the remote stub must request it, by supplying an appropriate 'qSupported' response (see [\[qSupported\], page 627\)](#page-644-0).

### <span id="page-655-2"></span>'qXfer:libraries-svr4:read:annex:offset,length'

Access the target's list of loaded libraries when the target is an SVR4 platform. See [Section E.16 \[Library List Format for SVR4](#page-686-0) [Targets\], page 669.](#page-686-0) The annex part of the generic 'qXfer' packet must be empty unless the remote stub indicated it supports the augmented form of this packet by supplying an appropriate 'qSupported' response (see [\[qXfer read\], page 636,](#page-653-0) [\[qSupported\],](#page-644-0) [page 627](#page-644-0)).

This packet is optional for better performance on SVR4 targets. GDB uses memory read packets to read the SVR4 library list otherwise.

This packet is not probed by default; the remote stub must request it, by supplying an appropriate 'qSupported' response (see [\[qSupported\], page 627\)](#page-644-0).

If the remote stub indicates it supports the augmented form of this packet then the annex part of the generic 'qXfer' packet may contain a semicolon-separated list of 'name=value' arguments. The currently supported arguments are:

#### start=address

A hexadecimal number specifying the address of the 'struct link\_map' to start reading the library list from. If unset or zero then the first 'struct link\_map' in the library list will be chosen as the starting point.

#### prev=address

A hexadecimal number specifying the address of the 'struct link\_map' immediately preceding the 'struct

link\_map' specified by the 'start' argument. If unset or zero then the remote stub will expect that no 'struct link\_map' exists prior to the starting point.

Arguments that are not understood by the remote stub will be silently ignored.

### <span id="page-656-0"></span>'qXfer:memory-map:read::offset,length'

Access the target's memory-map. See [Section E.17 \[Memory Map](#page-687-0) [Format\], page 670.](#page-687-0) The annex part of the generic 'qXfer' packet must be empty (see [\[qXfer read\], page 636\)](#page-653-0).

This packet is not probed by default; the remote stub must request it, by supplying an appropriate 'qSupported' response (see [\[qSupported\], page 627\)](#page-644-0).

### <span id="page-656-1"></span>'qXfer:sdata:read::offset,length'

Read contents of the extra collected static tracepoint marker information. The annex part of the generic 'qXfer' packet must be empty (see [\[qXfer read\], page 636](#page-653-0)). See [Section 13.1.6 \[Tracepoint](#page-185-0) [Action Lists\], page 168.](#page-185-0)

This packet is not probed by default; the remote stub must request it, by supplying an appropriate 'qSupported' response (see [\[qSupported\], page 627\)](#page-644-0).

### <span id="page-656-3"></span>'qXfer:siginfo:read::offset,length'

Read contents of the extra signal information on the target system. The annex part of the generic 'qXfer' packet must be empty (see [\[qXfer read\], page 636](#page-653-0)).

This packet is not probed by default; the remote stub must request it, by supplying an appropriate 'qSupported' response (see [\[qSupported\], page 627\)](#page-644-0).

### <span id="page-656-2"></span>'qXfer:spu:read:annex:offset,length'

Read contents of an spufs file on the target system. The annex specifies which file to read; it must be of the form  $id / name$ , where id specifies an SPU context ID in the target process, and name identifes the spufs file in that context to be accessed.

This packet is not probed by default; the remote stub must request it, by supplying an appropriate 'qSupported' response (see [\[qSupported\], page 627\)](#page-644-0).

## <span id="page-656-4"></span>'qXfer:threads:read::offset,length'

Access the list of threads on target. See [Section E.18 \[Thread List](#page-688-0) [Format\], page 671.](#page-688-0) The annex part of the generic 'qXfer' packet must be empty (see [\[qXfer read\], page 636\)](#page-653-0).

This packet is not probed by default; the remote stub must request it, by supplying an appropriate 'qSupported' response (see [\[qSupported\], page 627\)](#page-644-0).

## <span id="page-657-0"></span>'qXfer:traceframe-info:read::offset,length'

Return a description of the current traceframe's contents. See [Section E.19 \[Traceframe Info Format\], page 671.](#page-688-1) The annex part of the generic 'qXfer' packet must be empty (see [\[qXfer read\],](#page-653-0) [page 636](#page-653-0)).

This packet is not probed by default; the remote stub must request it, by supplying an appropriate 'qSupported' response (see [\[qSupported\], page 627\)](#page-644-0).

### <span id="page-657-1"></span> $qX$ fer:uib:read: $pc:offset$ , length'

Return the unwind information block for pc. This packet is used on OpenVMS/ia64 to ask the kernel unwind information.

This packet is not probed by default.

#### <span id="page-657-2"></span>'qXfer:fdpic:read:annex:offset,length'

Read contents of loadmaps on the target system. The annex, either 'exec' or 'interp', specifies which loadmap, executable loadmap or interpreter loadmap to read.

This packet is not probed by default; the remote stub must request it, by supplying an appropriate 'qSupported' response (see [\[qSupported\], page 627\)](#page-644-0).

#### <span id="page-657-3"></span>'qXfer:osdata:read::offset,length'

Access the target's operating system information. See [Appendix H](#page-714-0) [\[Operating System Information\], page 697.](#page-714-0)

### Reply:

- 'm data' Data data (see [\[Binary Data\], page 607\)](#page-624-0) has been read from the target. There may be more data at a higher address (although it is permitted to return 'm' even for the last valid block of data, as long as at least one byte of data was read). It is possible for data to have fewer bytes than the length in the request.
- 'l data' Data data (see [\[Binary Data\], page 607\)](#page-624-0) has been read from the target. There is no more data to be read. It is possible for data to have fewer bytes than the length in the request.
- 'l' The offset in the request is at the end of the data. There is no more data to be read.
- 'E00' The request was malformed, or annex was invalid.
- 'E nn' The offset was invalid, or there was an error encountered reading the data. The nn part is a hex-encoded errno value.
- '' An empty reply indicates the object string was not recognized by the stub, or that the object does not support reading.

### <span id="page-657-4"></span>'qXfer:object:write:annex:offset:data...'

Write uninterpreted bytes into the target's special data area identified by the keyword object, starting at offset bytes into the data. The binary-encoded data (see [Binary Data], page  $607$ ) to be written is given by data.... The content and encoding of annex is specific to object; it can supply additional details about what data to access.

Here are the specific requests of this form defined so far. All 'qXfer:object:write:...' requests use the same reply formats, listed below.

<span id="page-658-1"></span>'qXfer:siginfo:write::offset:data...'

Write data to the extra signal information on the target system. The annex part of the generic 'qXfer' packet must be empty (see [\[qXfer write\], page 640](#page-657-4)).

This packet is not probed by default; the remote stub must request it, by supplying an appropriate 'qSupported' response (see [\[qSupported\], page 627\)](#page-644-0).

<span id="page-658-0"></span>'qXfer:spu:write:annex:offset:data...'

Write data to an spufs file on the target system. The annex specifies which file to write; it must be of the form 'id/name', where id specifies an SPU context ID in the target process, and name identifes the spufs file in that context to be accessed.

This packet is not probed by default; the remote stub must request it, by supplying an appropriate 'qSupported' response (see [\[qSupported\], page 627\)](#page-644-0).

Reply:

- 'nn' nn (hex encoded) is the number of bytes written. This may be fewer bytes than supplied in the request.
- 'E00' The request was malformed, or annex was invalid.
- 'E nn' The offset was invalid, or there was an error encountered writing the data. The nn part is a hex-encoded errno value.
- '' An empty reply indicates the object string was not recognized by the stub, or that the object does not support writing.

#### 'qXfer:object:operation:...'

Requests of this form may be added in the future. When a stub does not recognize the object keyword, or its support for object does not recognize the operation keyword, the stub must respond with an empty packet.

#### 'qAttached:pid'

Return an indication of whether the remote server attached to an existing process or created a new process. When the multiprocess protocol extensions are supported (see [\[multiprocess extensions\], page 633\)](#page-650-0), pid is an integer in hexadecimal format identifying the target process. Otherwise, GDB will omit the pid field and the query packet will be simplified as 'qAttached'.

This query is used, for example, to know whether the remote process should be detached or killed when a GDB session is ended with the quit command. Reply:

'1' The remote server attached to an existing process.

## 'Qbtrace:bts'

Enable branch tracing for the current thread using Branch Trace Store.

Reply:

'OK' Branch tracing has been enabled.

'E.errtext'

A badly formed request or an error was encountered.

### 'Qbtrace:pt'

Enable branch tracing for the current thread using  $Intel(R)$  Processor Trace. Reply:

'OK' Branch tracing has been enabled.

'E.errtext'

A badly formed request or an error was encountered.

### 'Qbtrace:off'

Disable branch tracing for the current thread.

Reply:

'OK' Branch tracing has been disabled.

'E.errtext'

A badly formed request or an error was encountered.

### 'Qbtrace-conf:bts:size=value'

Set the requested ring buffer size for new threads that use the btrace recording method in bts format.

Reply:

'OK' The ring buffer size has been set.

'E.errtext'

A badly formed request or an error was encountered.

### 'Qbtrace-conf:pt:size=value'

Set the requested ring buffer size for new threads that use the btrace recording method in pt format.

Reply:

'OK' The ring buffer size has been set.

'E.errtext'

A badly formed request or an error was encountered.

# E.6 Architecture-Specific Protocol Details

This section describes how the remote protocol is applied to specific target architectures. Also see [Section G.4 \[Standard Target Features\], page 692,](#page-709-0) for details of XML target descriptions for each architecture.

# E.6.1 ARM-specific Protocol Details

## E.6.1.1 ARM Breakpoint Kinds

These breakpoint kinds are defined for the 'Z0' and 'Z1' packets.

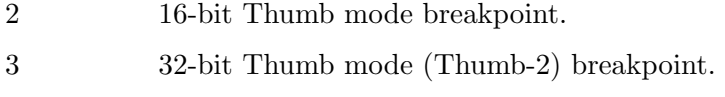

4 32-bit ARM mode breakpoint.

## E.6.2 MIPS-specific Protocol Details

## E.6.2.1 MIPS Register Packet Format

The following  $g/G$  packets have previously been defined. In the below, some thirty-two bit registers are transferred as sixty-four bits. Those registers should be zero/sign extended (which?) to fill the space allocated. Register bytes are transferred in target byte order. The two nibbles within a register byte are transferred most-significant – least-significant.

- MIPS32 All registers are transferred as thirty-two bit quantities in the order: 32 generalpurpose; sr; lo; hi; bad; cause; pc; 32 floating-point registers; fsr; fir; fp.
- MIPS64 All registers are transferred as sixty-four bit quantities (including thirty-two bit registers such as sr). The ordering is the same as MIPS32.

## E.6.2.2 MIPS Breakpoint Kinds

These breakpoint kinds are defined for the 'Z0' and 'Z1' packets.

- 2 16-bit MIPS16 mode breakpoint.
- 3 16-bit microMIPS mode breakpoint.
- 4 32-bit standard MIPS mode breakpoint.
- 5 32-bit microMIPS mode breakpoint.

# <span id="page-660-0"></span>E.7 Tracepoint Packets

Here we describe the packets GDB uses to implement tracepoints (see Chapter 13 Trace[points\], page 163\)](#page-180-0).

'QTDP:n:addr:ena:step:pass[:Fflen][:Xlen,bytes][-]'

Create a new tracepoint, number n, at addr. If ena is 'E', then the tracepoint is enabled; if it is 'D', then the tracepoint is disabled. The step gives the tracepoint's step count, and pass gives its pass count. If an 'F' is present, then the tracepoint is to be a fast tracepoint, and the flen is the number of bytes that the target should copy elsewhere to make room for the tracepoint. If an 'X' is present, it introduces a tracepoint condition, which consists of a hexadecimal length, followed by a comma and hex-encoded bytes, in a manner similar to action encodings as described below. If the trailing '-' is present, further 'QTDP' packets will follow to specify this tracepoint's actions. Replies:

'OK' The packet was understood and carried out.

'qRelocInsn'

See [Section E.7 \[Relocate instruction reply packet\], page 643](#page-660-0).

'' The packet was not recognized.

## $'QTDP:-n:addr:[S] action...[-]'$

Define actions to be taken when a tracepoint is hit. The n and addr must be the same as in the initial 'QTDP' packet for this tracepoint. This packet may only be sent immediately after another ' $QTDP'$  packet that ended with a '-'. If the trailing '-' is present, further 'QTDP' packets will follow, specifying more actions for this tracepoint.

In the series of action packets for a given tracepoint, at most one can have an 'S' before its first action. If such a packet is sent, it and the following packets define "while-stepping" actions. Any prior packets define ordinary actions that is, those taken when the tracepoint is first hit. If no action packet has an 'S', then all the packets in the series specify ordinary tracepoint actions.

The 'action...' portion of the packet is a series of actions, concatenated without separators. Each action has one of the following forms:

'R mask' Collect the registers whose bits are set in mask, a hexadecimal number whose *i*'th bit is set if register number *i* should be collected. (The least significant bit is numbered zero.) Note that mask may be any number of digits long; it may not fit in a 32-bit word.

'M basereg,offset,len'

Collect len bytes of memory starting at the address in register number basereg, plus offset. If basereg is '-1', then the range has a fixed address: offset is the address of the lowest byte to collect. The basereg, offset, and len parameters are all unsigned hexadecimal values (the '-1' value for basereg is a special case).

## 'X len,expr'

Evaluate expr, whose length is len, and collect memory as it directs. The agent expression expr is as described in [Appendix F \[Agent](#page-692-0) [Expressions\], page 675](#page-692-0). Each byte of the expression is encoded as a two-digit hex number in the packet; len is the number of bytes in the expression (and thus one-half the number of hex digits in the packet).

Any number of actions may be packed together in a single 'QTDP' packet, as long as the packet does not exceed the maximum packet length (400 bytes, for many stubs). There may be only one 'R' action per tracepoint, and it must precede any 'M' or 'X' actions. Any registers referred to by 'M' and 'X' actions must be collected by a preceding 'R' action. (The "while-stepping" actions are treated as if they were attached to a separate tracepoint, as far as these restrictions are concerned.)

### Replies:

'OK' The packet was understood and carried out.

#### 'qRelocInsn'

### See [Section E.7 \[Relocate instruction reply packet\], page 643](#page-660-0).

'' The packet was not recognized.

### 'QTDPsrc:n:addr:type:start:slen:bytes'

Specify a source string of tracepoint n at address addr. This is useful to get accurate reproduction of the tracepoints originally downloaded at the beginning of the trace run. The type is the name of the tracepoint part, such as 'cond' for the tracepoint's conditional expression (see below for a list of types), while bytes is the string, encoded in hexadecimal.

start is the offset of the bytes within the overall source string, while slen is the total length of the source string. This is intended for handling source strings that are longer than will fit in a single packet.

The available string types are 'at' for the location, 'cond' for the conditional, and 'cmd' for an action command. GDB sends a separate packet for each command in the action list, in the same order in which the commands are stored in the list.

The target does not need to do anything with source strings except report them back as part of the replies to the 'qTfP'/'qTsP' query packets.

Although this packet is optional, and GDB will only send it if the target replies with 'TracepointSource' See [Section E.5 \[General Query Packets\], page 621,](#page-638-0) it makes both disconnected tracing and trace files much easier to use. Otherwise the user must be careful that the tracepoints in effect while looking at trace frames are identical to the ones in effect during the trace run; even a small discrepancy could cause 'tdump' not to work, or a particular trace frame not be found.

### 'QTDV:n:value:builtin:name'

Create a new trace state variable, number n, with an initial value of value, which is a 64-bit signed integer. Both *n* and value are encoded as hexadecimal values. GDB has the option of not using this packet for initial values of zero; the target should simply create the trace state variables as they are mentioned in expressions. The value builtin should be 1 (one) if the trace state variable is builtin and  $\theta$  (zero) if it is not builtin. GDB only sets builtin to 1 if a previous 'qTfV' or 'qTsV' packet had it set. The contents of name is the hex-encoded name (without the leading  $\mathcal{F}$ ) of the trace state variable.

#### 'QTFrame:n'

Select the n'th tracepoint frame from the buffer, and use the register and memory contents recorded there to answer subsequent request packets from GDB.

A successful reply from the stub indicates that the stub has found the requested frame. The response is a series of parts, concatenated without separators, describing the frame we selected. Each part has one of the following forms:

 $F f'$  The selected frame is number *n* in the trace frame buffer; f is a hexadecimal number. If f is  $\div 1$ , then there was no frame matching the criteria in the request packet.

 $\mathcal{T} \mathbf{t}'$  The selected trace frame records a hit of tracepoint number t; t is a hexadecimal number.

#### 'QTFrame:pc:addr'

Like  $\mathcal{Q}$ TFrame:n', but select the first tracepoint frame after the currently selected frame whose PC is addr; addr is a hexadecimal number.

#### $'QTF$ rame:tdp: $t'$

Like  $\mathcal{Q}$ TFrame:n', but select the first tracepoint frame after the currently selected frame that is a hit of tracepoint  $t$ ;  $t$  is a hexadecimal number.

#### 'QTFrame:range:start:end'

Like  $\mathcal{Q}$ TFrame:n', but select the first tracepoint frame after the currently selected frame whose PC is between start (inclusive) and end (inclusive); start and end are hexadecimal numbers.

### 'QTFrame:outside:start:end'

Like  $\Omega$ TFrame: range: start: end', but select the first frame *outside* the given range of addresses (exclusive).

### 'qTMinFTPILen'

This packet requests the minimum length of instruction at which a fast tracepoint (see [Section 13.1 \[Set Tracepoints\], page 163\)](#page-180-1) may be placed. For instance, on the 32-bit x86 architecture, it is possible to use a 4-byte jump, but it depends on the target system being able to create trampolines in the first 64K of memory, which might or might not be possible for that system. So the reply to this packet will be 4 if it is able to arrange for that.

Replies:

- '0' The minimum instruction length is currently unknown.
- 'length' The minimum instruction length is length, where length is a hexadecimal number greater or equal to 1. A reply of 1 means that a fast tracepoint may be placed on any instruction regardless of size.
- 'E' An error has occurred.
- '' An empty reply indicates that the request is not supported by the stub.
- 'QTStart' Begin the tracepoint experiment. Begin collecting data from tracepoint hits in the trace frame buffer. This packet supports the 'qRelocInsn' reply (see [Section E.7 \[Relocate instruction reply packet\], page 643](#page-660-0)).
- 'QTStop' End the tracepoint experiment. Stop collecting trace frames.

#### <span id="page-663-0"></span> $"QTEnable:n:addr"$

Enable tracepoint n at address addr in a started tracepoint experiment. If the tracepoint was previously disabled, then collection of data from it will resume.

### <span id="page-663-1"></span>'QTDisable:n:addr'

Disable tracepoint n at address addr in a started tracepoint experiment. No more data will be collected from the tracepoint unless 'QTEnable:n:addr' is subsequently issued.

'QTinit' Clear the table of tracepoints, and empty the trace frame buffer.

### $'QTro: start1, end1: start2, end2:...'$

Establish the given ranges of memory as "transparent". The stub will answer requests for these ranges from memory's current contents, if they were not collected as part of the tracepoint hit.

GDB uses this to mark read-only regions of memory, like those containing program code. Since these areas never change, they should still have the same contents they did when the tracepoint was hit, so there's no reason for the stub to refuse to provide their contents.

#### 'QTDisconnected:value'

Set the choice to what to do with the tracing run when GDB disconnects from the target. A value of 1 directs the target to continue the tracing run, while 0 tells the target to stop tracing if GDB is no longer in the picture.

'qTStatus'

Ask the stub if there is a trace experiment running right now.

The reply has the form:

### $'Tranning$ ;  $field$ ]...'

running is a single digit 1 if the trace is presently running, or 0 if not. It is followed by semicolon-separated optional fields that an agent may use to report additional status.

If the trace is not running, the agent may report any of several explanations as one of the optional fields:

### 'tnotrun:0'

No trace has been run yet.

### 'tstop[:text]:0'

The trace was stopped by a user-originated stop command. The optional text field is a user-supplied string supplied as part of the stop command (for instance, an explanation of why the trace was stopped manually). It is hex-encoded.

'tfull:0' The trace stopped because the trace buffer filled up.

#### 'tdisconnected:0'

The trace stopped because GDB disconnected from the target.

#### 'tpasscount: tpnum'

The trace stopped because tracepoint tpnum exceeded its pass count.

#### 'terror:text:tpnum'

The trace stopped because tracepoint tpnum had an error. The string text is available to describe the nature of the error (for instance, a divide by zero in the condition expression); it is hex encoded.

#### 'tunknown:0'

The trace stopped for some other reason.

Additional optional fields supply statistical and other information. Although not required, they are extremely useful for users monitoring the progress of a trace run. If a trace has stopped, and these numbers are reported, they must reflect the state of the just-stopped trace.

'tframes:n'

The number of trace frames in the buffer.

#### 'tcreated:n'

The total number of trace frames created during the run. This may be larger than the trace frame count, if the buffer is circular.

- 'tsize:n' The total size of the trace buffer, in bytes.
- 'tfree:n' The number of bytes still unused in the buffer.

### 'circular:n'

The value of the circular trace buffer flag. 1 means that the trace buffer is circular and old trace frames will be discarded if necessary to make room, 0 means that the trace buffer is linear and may fill up.

#### 'disconn:n'

The value of the disconnected tracing flag. 1 means that tracing will continue after GDB disconnects, 0 means that the trace run will stop.

#### $'qTP:tp:addr'$

Ask the stub for the current state of tracepoint number tp at address addr. Replies:

#### 'Vhits:usage'

The tracepoint has been hit hits times so far during the trace run, and accounts for usage in the trace buffer. Note that whilestepping steps are not counted as separate hits, but the steps' space consumption is added into the usage number.

 $'qTV:var'$  Ask the stub for the value of the trace state variable number var.

#### Replies:

- 'Vvalue' The value of the variable is value. This will be the current value of the variable if the user is examining a running target, or a saved value if the variable was collected in the trace frame that the user is looking at. Note that multiple requests may result in different reply values, such as when requesting values while the program is running.
- 'U' The value of the variable is unknown. This would occur, for example, if the user is examining a trace frame in which the requested variable was not collected.

'qTfP'

'qTsP' These packets request data about tracepoints that are being used by the target. GDB sends qTfP to get the first piece of data, and multiple qTsP to get additional pieces. Replies to these packets generally take the form of the QTDP packets that define tracepoints. (FIXME add detailed syntax)

'qTfV'

'qTsV' These packets request data about trace state variables that are on the target. GDB sends qTfV to get the first vari of data, and multiple qTsV to get additional variables. Replies to these packets follow the syntax of the QTDV packets that define trace state variables.

'qTfSTM'

'qTsSTM' These packets request data about static tracepoint markers that exist in the target program. GDB sends qTfSTM to get the first piece of data, and multiple qTsSTM to get additional pieces. Replies to these packets take the following form:

Reply:

'm address:id:extra' A single marker

```
'm address:id:extra,address:id:extra...'
          a comma-separated list of markers
```
- 'l' (lower case letter 'L') denotes end of list.
- 'E nn' An error occurred. The error number nn is given as hex digits.
- '' An empty reply indicates that the request is not supported by the stub.

The address is encoded in hex; id and extra are strings encoded in hex.

In response to each query, the target will reply with a list of one or more markers, separated by commas. GDB will respond to each reply with a request for more markers (using the 'qs' form of the query), until the target responds with '1' (lower-case ell, for *last*).

### 'qTSTMat:address'

This packets requests data about static tracepoint markers in the target program at address. Replies to this packet follow the syntax of the 'qTfSTM' and qTsSTM packets that list static tracepoint markers.

#### 'QTSave:filename'

This packet directs the target to save trace data to the file name filename in the target's filesystem. The filename is encoded as a hex string; the interpretation of the file name (relative vs absolute, wild cards, etc) is up to the target.

### 'qTBuffer:offset,len'

Return up to len bytes of the current contents of trace buffer, starting at offset. The trace buffer is treated as if it were a contiguous collection of traceframes, as per the trace file format. The reply consists as many hex-encoded bytes as the target can deliver in a packet; it is not an error to return fewer than were asked for. A reply consisting of just l indicates that no bytes are available.

```
'QTBuffer:circular:value'
```
This packet directs the target to use a circular trace buffer if value is 1, or a linear buffer if the value is 0.

### <span id="page-667-0"></span>'QTBuffer:size:size'

This packet directs the target to make the trace buffer be of size size if possible. A value of -1 tells the target to use whatever size it prefers.

 $\text{``QTNotes:} [type:text|]; type:text]$ ...'

This packet adds optional textual notes to the trace run. Allowable types include user, notes, and tstop, the text fields are arbitrary strings, hex-encoded.

## E.7.1 Relocate instruction reply packet

When installing fast tracepoints in memory, the target may need to relocate the instruction currently at the tracepoint address to a different address in memory. For most instructions, a simple copy is enough, but, for example, call instructions that implicitly push the return address on the stack, and relative branches or other PC-relative instructions require offset adjustment, so that the effect of executing the instruction at a different address is the same as if it had executed in the original location.

In response to several of the tracepoint packets, the target may also respond with a number of intermediate 'qRelocInsn' request packets before the final result packet, to have GDB handle this relocation operation. If a packet supports this mechanism, its documentation will explicitly say so. See for example the above descriptions for the 'QTStart' and 'QTDP' packets. The format of the request is:

#### 'qRelocInsn:from;to'

This requests GDB to copy instruction at address from to address to, possibly adjusted so that executing the instruction at to has the same effect as executing it at from. GDB writes the adjusted instruction to target memory starting at to.

Replies:

#### 'qRelocInsn:adjusted\_size'

Informs the stub the relocation is complete. The *adjusted\_size* is the length in bytes of resulting relocated instruction sequence.

## E.8 Host I/O Packets

The Host I/O packets allow GDB to perform I/O operations on the far side of a remote link. For example, Host I/O is used to upload and download files to a remote target with its own filesystem. Host I/O uses the same constant values and data structure layout as the targetinitiated File-I/O protocol. However, the Host I/O packets are structured differently. The target-initiated protocol relies on target memory to store parameters and buffers. Host I/O requests are initiated by GDB, and the target's memory is not involved. See [Section E.14](#page-673-0) [\[File-I/O Remote Protocol Extension\], page 656](#page-673-0), for more details on the target-initiated protocol.

The Host I/O request packets all encode a single operation along with its arguments. They have this format:

### 'vFile:operation: parameter...'

operation is the name of the particular request; the target should compare the entire packet name up to the second colon when checking for a supported operation. The format of parameter depends on the operation. Numbers are always passed in hexadecimal. Negative numbers have an explicit minus sign (i.e. two's complement is not used). Strings (e.g. filenames) are encoded as a series of hexadecimal bytes. The last argument to a system call may be a buffer of escaped binary data (see [\[Binary Data\], page 607](#page-624-0)).

The valid responses to Host I/O packets are:

#### 'F result [, errno] [; attachment]'

result is the integer value returned by this operation, usually non-negative for success and -1 for errors. If an error has occured, errno will be included in the result specifying a value defined by the File-I/O protocol (see [\[Errno Values\],](#page-684-0) [page 667\)](#page-684-0). For operations which return data, attachment supplies the data as a binary buffer. Binary buffers in response packets are escaped in the normal way (see [\[Binary Data\], page 607\)](#page-624-0). See the individual packet documentation for the interpretation of result and attachment.

'' An empty response indicates that this operation is not recognized.

These are the supported Host I/O operations:

### 'vFile:open: filename, flags, mode'

Open a file at filename and return a file descriptor for it, or return -1 if an error occurs. The filename is a string, flags is an integer indicating a mask of open flags (see [\[Open Flags\], page 666](#page-683-0)), and mode is an integer indicating a mask of mode bits to use if the file is created (see [mode [t Values\], page 666](#page-683-1)). See [\[open\], page 659,](#page-676-0) for details of the open flags and mode values.

#### 'vFile:close: fd'

Close the open file corresponding to fd and return 0, or -1 if an error occurs.

#### 'vFile:pread: fd, count, offset'

Read data from the open file corresponding to fd. Up to count bytes will be read from the file, starting at offset relative to the start of the file. The target may read fewer bytes; common reasons include packet size limits and an endof-file condition. The number of bytes read is returned. Zero should only be returned for a successful read at the end of the file, or if count was zero.

The data read should be returned as a binary attachment on success. If zero bytes were read, the response should include an empty binary attachment (i.e. a trailing semicolon). The return value is the number of target bytes read; the binary attachment may be longer if some characters were escaped.

### 'vFile:pwrite: fd, offset, data'

Write data (a binary buffer) to the open file corresponding to fd. Start the write at *offset* from the start of the file. Unlike many write system calls, there is no separate count argument; the length of data in the packet is used. 'vFile:write' returns the number of bytes written, which may be shorter than the length of data, or -1 if an error occurred.

#### 'vFile:fstat: fd'

Get information about the open file corresponding to fd. On success the information is returned as a binary attachment and the return value is the size of this attachment in bytes. If an error occurs the return value is -1. The format of the returned binary attachment is as described in [\[struct stat\], page 665.](#page-682-0)

#### 'vFile:unlink: filename'

Delete the file at filename on the target. Return 0, or -1 if an error occurs. The filename is a string.

#### 'vFile:readlink: filename'

Read value of symbolic link filename on the target. Return the number of bytes read, or -1 if an error occurs.

The data read should be returned as a binary attachment on success. If zero bytes were read, the response should include an empty binary attachment (i.e. a trailing semicolon). The return value is the number of target bytes read; the binary attachment may be longer if some characters were escaped.

### 'vFile:setfs: pid'

Select the filesystem on which vFile operations with filename arguments will operate. This is required for GDB to be able to access files on remote targets where the remote stub does not share a common filesystem with the inferior(s).

If pid is nonzero, select the filesystem as seen by process pid. If pid is zero, select the filesystem as seen by the remote stub. Return 0 on success, or -1 if an error occurs. If vFile:setfs: indicates success, the selected filesystem remains selected until the next successful vFile:setfs: operation.

## E.9 Interrupts

When a program on the remote target is running, GDB may attempt to interrupt it by sending a 'Ctrl-C', BREAK or a BREAK followed by  $g$ , control of which is specified via GDB's 'interrupt-sequence'.

The precise meaning of BREAK is defined by the transport mechanism and may, in fact, be undefined. GDB does not currently define a BREAK mechanism for any of the network interfaces except for TCP, in which case GDB sends the **telnet** BREAK sequence.

'Ctrl-C', on the other hand, is defined and implemented for all transport mechanisms. It is represented by sending the single byte 0x03 without any of the usual packet overhead described in the Overview section (see [Section E.1 \[Overview\], page 607\)](#page-624-1). When a 0x03 byte is transmitted as part of a packet, it is considered to be packet data and does not represent an interrupt. E.g., an 'X' packet (see [\[X packet\], page 616](#page-633-0)), used for binary downloads, may include an unescaped 0x03 as part of its packet.

BREAK followed by  $g$  is also known as Magic SysRq g. When Linux kernel receives this sequence from serial port, it stops execution and connects to gdb.

Stubs are not required to recognize these interrupt mechanisms and the precise meaning associated with receipt of the interrupt is implementation defined. If the target supports debugging of multiple threads and/or processes, it should attempt to interrupt all currentlyexecuting threads and processes. If the stub is successful at interrupting the running program, it should send one of the stop reply packets (see [Section E.4 \[Stop Reply Packets\],](#page-635-0) [page 618](#page-635-0)) to GDB as a result of successfully stopping the program in all-stop mode, and a stop reply for each stopped thread in non-stop mode. Interrupts received while the program is stopped are discarded.

# <span id="page-670-0"></span>E.10 Notification Packets

The GDB remote serial protocol includes notifications, packets that require no acknowledgment. Both the GDB and the stub may send notifications (although the only notifications defined at present are sent by the stub). Notifications carry information without incurring the round-trip latency of an acknowledgment, and so are useful for low-impact communications where occasional packet loss is not a problem.

A notification packet has the form '% data # checksum', where data is the content of the notification, and checksum is a checksum of data, computed and formatted as for ordinary GDB packets. A notification's data never contains ' $\mathcal{F}'$ , '', '' or '#' characters. Upon receiving a notification, the recipient sends no '+' or '-' to acknowledge the notification's receipt or to report its corruption.

Every notification's data begins with a name, which contains no colon characters, followed by a colon character.

Recipients should silently ignore corrupted notifications and notifications they do not understand. Recipients should restart timeout periods on receipt of a well-formed notification, whether or not they understand it.

Senders should only send the notifications described here when this protocol description specifies that they are permitted. In the future, we may extend the protocol to permit existing notifications in new contexts; this rule helps older senders avoid confusing newer recipients.

(Older versions of GDB ignore bytes received until they see the '\$' byte that begins an ordinary packet, so new stubs may transmit notifications without fear of confusing older clients. There are no notifications defined for GDB to send at the moment, but we assume that most older stubs would ignore them, as well.)

Each notification is comprised of three parts:

'name:event'

The notification packet is sent by the side that initiates the exchange (currently, only the stub does that), with event carrying the specific information about the notification, and name specifying the name of the notification.

'ack' The acknowledge sent by the other side, usually GDB, to acknowledge the exchange and request the event.

The purpose of an asynchronous notification mechanism is to report to GDB that something interesting happened in the remote stub.

The remote stub may send notification name: event at any time, but GDB acknowledges the notification when appropriate. The notification event is pending before GDB acknowledges. Only one notification at a time may be pending; if additional events occur before GDB has acknowledged the previous notification, they must be queued by the stub for later synchronous transmission in response to ack packets from GDB. Because the notification mechanism is unreliable, the stub is permitted to resend a notification if it believes GDB may not have received it.

Specifically, notifications may appear when GDB is not otherwise reading input from the stub, or when GDB is expecting to read a normal synchronous response or a '+'/'-' acknowledgment to a packet it has sent. Notification packets are distinct from any other communication from the stub so there is no ambiguity.

After receiving a notification, GDB shall acknowledge it by sending a ack packet as a regular, synchronous request to the stub. Such acknowledgment is not required to happen immediately, as GDB is permitted to send other, unrelated packets to the stub first, which the stub should process normally.

Upon receiving a ack packet, if the stub has other queued events to report to GDB, it shall respond by sending a normal event. GDB shall then send another ack packet to solicit further responses; again, it is permitted to send other, unrelated packets as well which the stub should process normally.

If the stub receives a ack packet and there are no additional event to report, the stub shall return an 'OK' response. At this point, GDB has finished processing a notification and the stub has completed sending any queued events. GDB won't accept any new notifications until the final 'OK' is received . If further notification events occur, the stub shall send a new notification, GDB shall accept the notification, and the process shall be repeated.

The process of asynchronous notification can be illustrated by the following example:

```
<- %%Stop:T0505:98e7ffbf;04:4ce6ffbf;08:b1b6e54c;thread:p7526.7526;core:0;
```

```
...
-> vStopped
<- T0505:68f37db7;04:40f37db7;08:63850408;thread:p7526.7528;core:0;
-> vStopped
<- T0505:68e3fdb6;04:40e3fdb6;08:63850408;thread:p7526.7529;core:0;
-> vStopped
<- OK
```
The following notifications are defined:

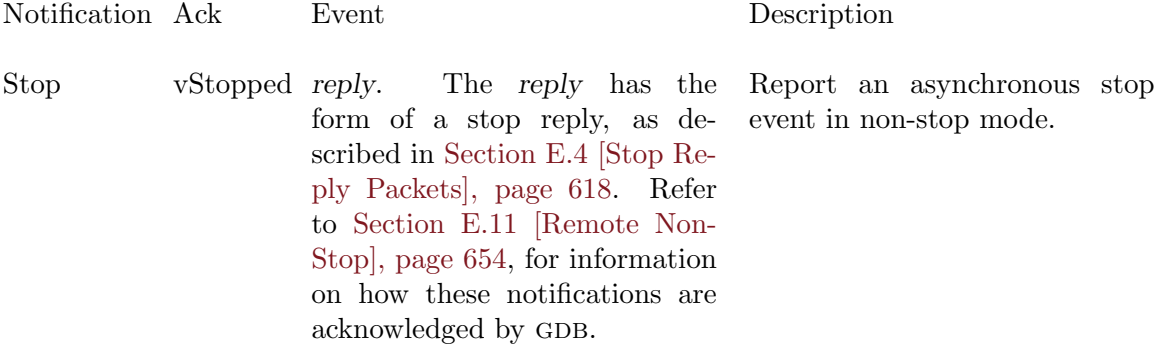

# <span id="page-671-0"></span>E.11 Remote Protocol Support for Non-Stop Mode

GDB's remote protocol supports non-stop debugging of multi-threaded programs, as described in [Section 5.5.2 \[Non-Stop Mode\], page 77.](#page-94-0) If the stub supports non-stop mode, it should report that to GDB by including 'QNonStop+' in its 'qSupported' response (see [\[qSupported\], page 627\)](#page-644-0).

gdb typically sends a 'QNonStop' packet only when establishing a new connection with the stub. Entering non-stop mode does not alter the state of any currently-running threads, but targets must stop all threads in any already-attached processes when entering all-stop mode. GDB uses the '?' packet as necessary to probe the target state after a mode change.

In non-stop mode, when an attached process encounters an event that would otherwise be reported with a stop reply, it uses the asynchronous notification mechanism (see [Section E.10](#page-670-0) [\[Notification Packets\], page 653](#page-670-0)) to inform GDB. In contrast to all-stop mode, where all threads in all processes are stopped when a stop reply is sent, in non-stop mode only the thread reporting the stop event is stopped. That is, when reporting a 'S' or 'T' response to indicate completion of a step operation, hitting a breakpoint, or a fault, only the affected thread is stopped; any other still-running threads continue to run. When reporting a 'W' or 'X' response, all running threads belonging to other attached processes continue to run.

In non-stop mode, the target shall respond to the '?' packet as follows. First, any incomplete stop reply notification/'vStopped' sequence in progress is abandoned. The target must begin a new sequence reporting stop events for all stopped threads, whether or not it has previously reported those events to GDB. The first stop reply is sent as a synchronous reply to the '?' packet, and subsequent stop replies are sent as responses to 'vStopped' packets using the mechanism described above. The target must not send asynchronous stop reply notifications until the sequence is complete. If all threads are running when the target receives the '?' packet, or if the target is not attached to any process, it shall respond 'OK'.

If the stub supports non-stop mode, it should also support the 'swbreak' stop reason if software breakpoints are supported, and the 'hwbreak' stop reason if hardware breakpoints are supported (see [\[swbreak stop reason\], page 619\)](#page-636-0). This is because given the asynchronous nature of non-stop mode, between the time a thread hits a breakpoint and the time the event is finally processed by GDB, the breakpoint may have already been removed from the target. Due to this, GDB needs to be able to tell whether a trap stop was caused by a delayed breakpoint event, which should be ignored, as opposed to a random trap signal, which should be reported to the user. Note the 'swbreak' feature implies that the target is responsible for adjusting the PC when a software breakpoint triggers, if necessary, such as on the x86 architecture.

## <span id="page-672-0"></span>E.12 Packet Acknowledgment

By default, when either the host or the target machine receives a packet, the first response expected is an acknowledgment: either '+' (to indicate the package was received correctly) or  $\left\langle \mathbf{-}\right\rangle$  (to request retransmission). This mechanism allows the GDB remote protocol to operate over unreliable transport mechanisms, such as a serial line.

In cases where the transport mechanism is itself reliable (such as a pipe or TCP connection), the  $\langle + \rangle$ '-' acknowledgments are redundant. It may be desirable to disable them in that case to reduce communication overhead, or for other reasons. This can be accomplished by means of the 'QStartNoAckMode' packet; see [\[QStartNoAckMode\], page 627](#page-644-1).

When in no-acknowledgment mode, neither the stub nor GDB shall send or expect  $\mathcal{L}^*/\mathcal{L}^$ protocol acknowledgments. The packet and response format still includes the normal checksum, as described in [Section E.1 \[Overview\], page 607](#page-624-1), but the checksum may be ignored by the receiver.

If the stub supports 'QStartNoAckMode' and prefers to operate in no-acknowledgment mode, it should report that to GDB by including 'QStartNoAckMode+' in its response to 'qSupported'; see [\[qSupported\], page 627.](#page-644-0) If GDB also supports 'QStartNoAckMode' and it has not been disabled via the set remote noack-packet off command (see [Section 20.4](#page-281-0)) [\[Remote Configuration\], page 264](#page-281-0)), GDB may then send a 'QStartNoAckMode' packet to the stub. Only then may the stub actually turn off packet acknowledgments. GDB sends a final '+' acknowledgment of the stub's 'OK' response, which can be safely ignored by the stub.

Note that set remote noack-packet command only affects negotiation between GDB and the stub when subsequent connections are made; it does not affect the protocol acknowledgment state for any current connection. Since  $\pm$ '/ $\pm$ ' acknowledgments are enabled by default when a new connection is established, there is also no protocol request to reenable the acknowledgments for the current connection, once disabled.

# E.13 Examples

Example sequence of a target being re-started. Notice how the restart does not get any direct output:

```
\rightarrow ROO
\leftarrow +
target restarts
-> ?
\leftarrow +
<- T001:1234123412341234
\rightarrow +
```
Example sequence of a target being stepped by a single instruction:

```
-> 01445...\leftarrow +
\rightarrow s
\leftarrow +
time passes
<- T001:1234123412341234
-> +
-> g
\leftarrow +<-1455...-> +
```
# <span id="page-673-0"></span>E.14 File-I/O Remote Protocol Extension

## E.14.1 File-I/O Overview

The File I/O remote protocol extension (short: File-I/O) allows the target to use the host's file system and console I/O to perform various system calls. System calls on the target system are translated into a remote protocol packet to the host system, which then performs the needed actions and returns a response packet to the target system. This simulates file system operations even on targets that lack file systems.

The protocol is defined to be independent of both the host and target systems. It uses its own internal representation of datatypes and values. Both GDB and the target's GDB stub are responsible for translating the system-dependent value representations into the internal protocol representations when data is transmitted.

The communication is synchronous. A system call is possible only when GDB is waiting for a response from the 'C', 'c', 'S' or 's' packets. While GDB handles the request for a system call, the target is stopped to allow deterministic access to the target's memory. Therefore File-I/O is not interruptible by target signals. On the other hand, it is possible to interrupt File-I/O by a user interrupt ( $'Ctr1-C'$ ) within GDB.

The target's request to perform a host system call does not finish the latest 'C', 'c', 'S' or 's' action. That means, after finishing the system call, the target returns to continuing the previous activity (continue, step). No additional continue or step request from GDB is required.

```
(gdb) continue
 <- target requests 'system call X'
 target is stopped, GDB executes system call
 -> GDB returns result
 ... target continues, GDB returns to wait for the target
 <- target hits breakpoint and sends a Txx packet
```
The protocol only supports I/O on the console and to regular files on the host file system. Character or block special devices, pipes, named pipes, sockets or any other communication method on the host system are not supported by this protocol.

File I/O is not supported in non-stop mode.

## E.14.2 Protocol Basics

The File-I/O protocol uses the F packet as the request as well as reply packet. Since a File-I/O system call can only occur when GDB is waiting for a response from the continuing or stepping target, the File-I/O request is a reply that GDB has to expect as a result of a previous 'C', 'c', 'S' or 's' packet. This F packet contains all information needed to allow GDB to call the appropriate host system call:

- A unique identifier for the requested system call.
- All parameters to the system call. Pointers are given as addresses in the target memory address space. Pointers to strings are given as pointer/length pair. Numerical values are given as they are. Numerical control flags are given in a protocol-specific representation.

At this point, GDB has to perform the following actions.

- $\bullet$  If the parameters include pointer values to data needed as input to a system call, GDB requests this data from the target with a standard m packet request. This additional communication has to be expected by the target implementation and is handled as any other m packet.
- GDB translates all value from protocol representation to host representation as needed. Datatypes are coerced into the host types.
- GDB calls the system call.
- It then coerces datatypes back to protocol representation.
- If the system call is expected to return data in buffer space specified by pointer parameters to the call, the data is transmitted to the target using a M or X packet. This packet has to be expected by the target implementation and is handled as any other M or X packet.

Eventually GDB replies with another F packet which contains all necessary information for the target to continue. This at least contains

- Return value.
- errno, if has been changed by the system call.

 $\bullet$  "Ctrl-C" flag.

After having done the needed type and value coercion, the target continues the latest continue or step action.

## E.14.3 The F Request Packet

The F request packet has the following format:

```
'Fcall-id,parameter...'
```
call-id is the identifier to indicate the host system call to be called. This is just the name of the function.

parameter. . . are the parameters to the system call. Parameters are hexadecimal integer values, either the actual values in case of scalar datatypes, pointers to target buffer space in case of compound datatypes and unspecified memory areas, or pointer/length pairs in case of string parameters. These are appended to the call-id as a comma-delimited list. All values are transmitted in ASCII string representation, pointer/length pairs separated by a slash.

## <span id="page-675-0"></span>E.14.4 The F Reply Packet

The F reply packet has the following format:

```
'Fretcode,errno,Ctrl-C flag;call-specific attachment'
```
retcode is the return code of the system call as hexadecimal value.

errno is the errno set by the call, in protocol-specific representation. This parameter can be omitted if the call was successful.

Ctrl-C flag is only sent if the user requested a break. In this case, errno must be sent as well, even if the call was successful. The Ctrl-C flag itself consists of the character 'C':

F0,0,C

or, if the call was interrupted before the host call has been performed:

 $F-1, 4, C$ 

assuming 4 is the protocol-specific representation of EINTR.

## E.14.5 The 'Ctrl-C' Message

If the 'Ctrl-C' flag is set in the GDB reply packet (see [Section E.14.4 \[The F Reply Packet\],](#page-675-0) [page 658\)](#page-675-0), the target should behave as if it had gotten a break message. The meaning for the target is "system call interrupted by SIGINT". Consequentially, the target should actually stop (as with a break message) and return to GDB with a T02 packet.

It's important for the target to know in which state the system call was interrupted. There are two possible cases:

- The system call hasn't been performed on the host yet.
- The system call on the host has been finished.

These two states can be distinguished by the target by the value of the returned errno. If it's the protocol representation of EINTR, the system call hasn't been performed. This is equivalent to the EINTR handling on POSIX systems. In any other case, the target may presume that the system call has been finished — successfully or not — and should behave as if the break message arrived right after the system call.

GDB must behave reliably. If the system call has not been called yet, GDB may send the F reply immediately, setting EINTR as errno in the packet. If the system call on the host has been finished before the user requests a break, the full action must be finished by GDB. This requires sending M or X packets as necessary. The F packet may only be sent when either nothing has happened or the full action has been completed.

## E.14.6 Console I/O

By default and if not explicitly closed by the target system, the file descriptors 0, 1 and 2 are connected to the GDB console. Output on the GDB console is handled as any other file output operation ( $write(1, ...)$  or  $write(2, ...)$ ). Console input is handled by GDB so that after the target read request from file descriptor 0 all following typing is buffered until either one of the following conditions is met:

- The user types  $Ctrl$ -c. The behaviour is as explained above, and the read system call is treated as finished.
- The user presses RET. This is treated as end of input with a trailing newline.
- The user types Ctrl-d. This is treated as end of input. No trailing character (neither newline nor 'Ctrl-D') is appended to the input.

If the user has typed more characters than fit in the buffer given to the read call, the trailing characters are buffered in GDB until either another  $read(0, \ldots)$  is requested by the target, or debugging is stopped at the user's request.

## E.14.7 List of Supported Calls

## <span id="page-676-0"></span>open

Synopsis:

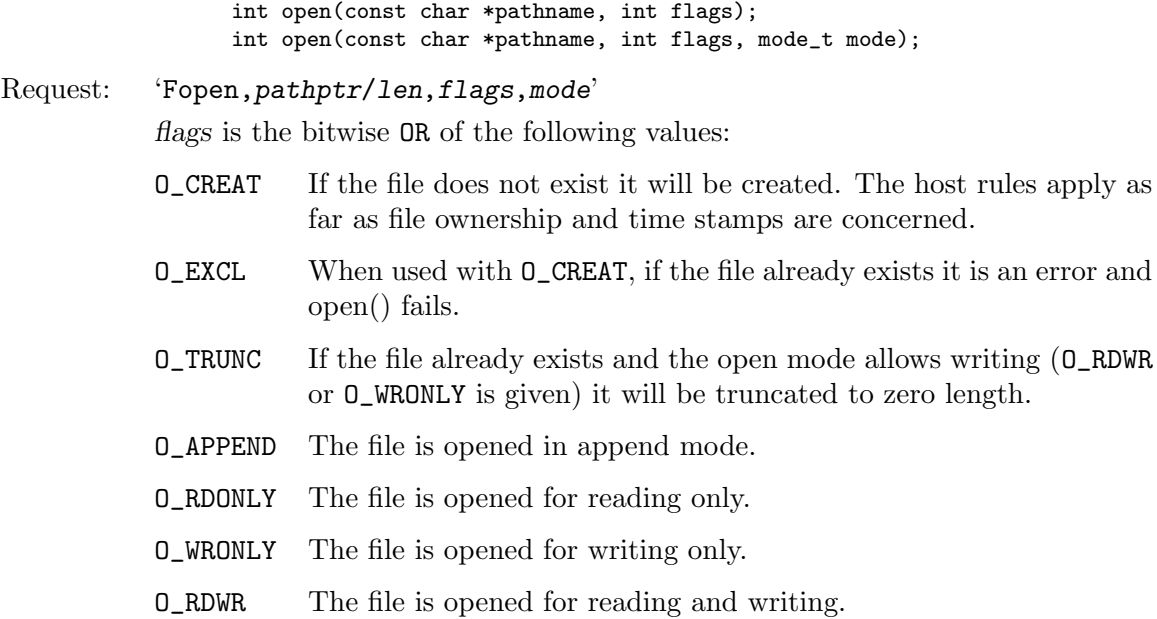

mode is the bitwise OR of the following values:

- S\_IRUSR User has read permission.
- S\_IWUSR User has write permission.
- S\_IRGRP Group has read permission.
- S\_IWGRP Group has write permission.
- S\_IROTH Others have read permission.
- S\_IWOTH Others have write permission.
- Other bits are silently ignored.

#### Return value:

open returns the new file descriptor or -1 if an error occurred.

### Errors:

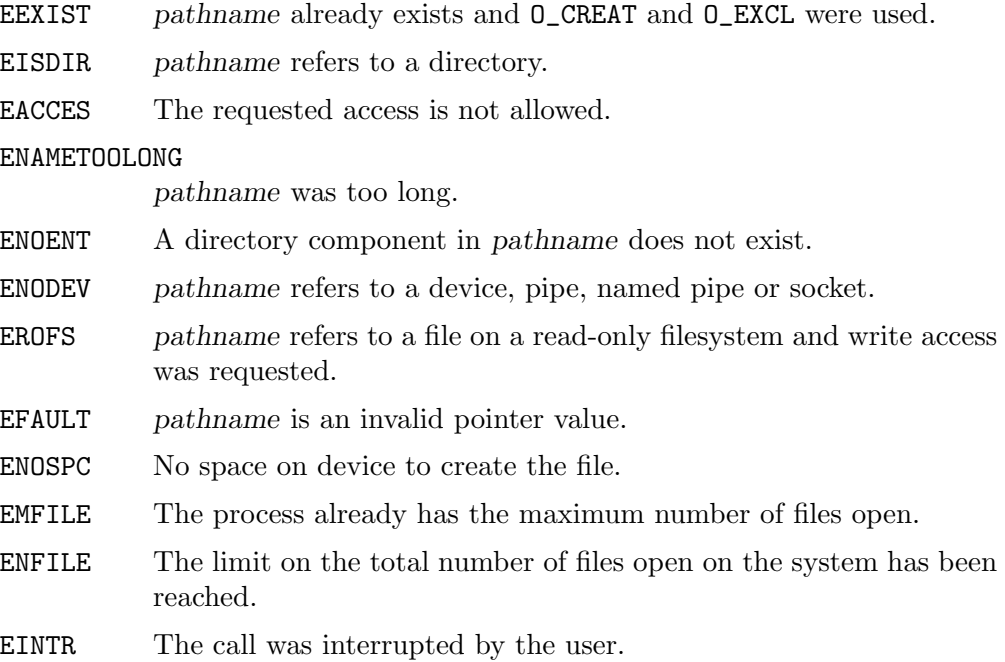

## close

Synopsis:

int close(int fd);

### Request: 'Fclose,fd'

### Return value:

close returns zero on success, or -1 if an error occurred.

Errors:

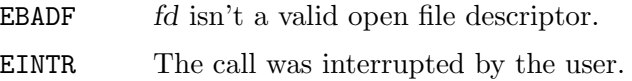

## read

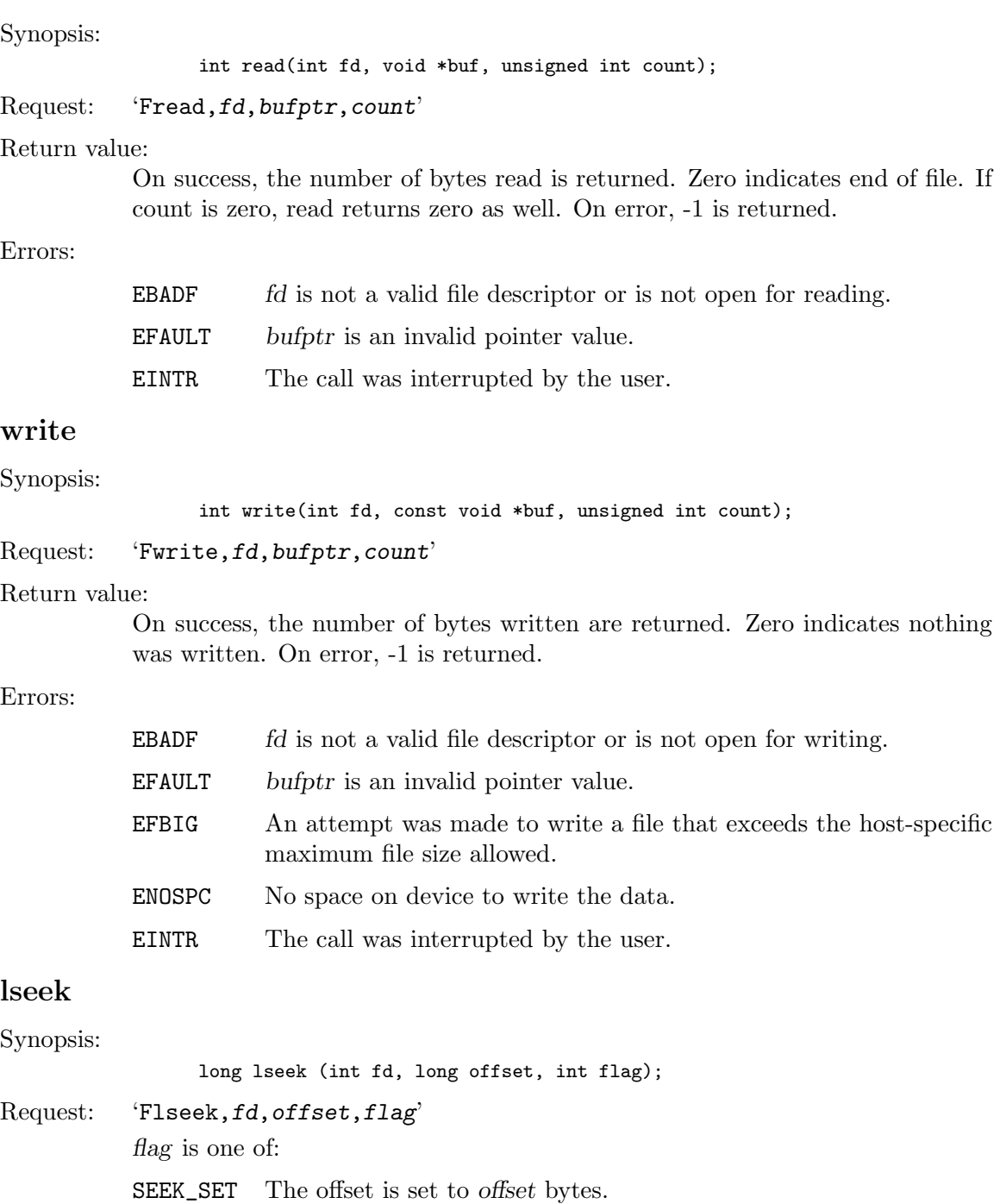

SEEK\_CUR The offset is set to its current location plus offset bytes. SEEK\_END The offset is set to the size of the file plus offset bytes.

### Return value:

On success, the resulting unsigned offset in bytes from the beginning of the file is returned. Otherwise, a value of -1 is returned.

## Errors:

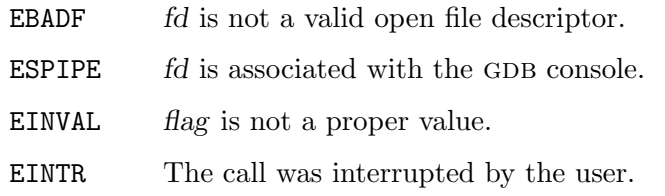

## rename

Synopsis:

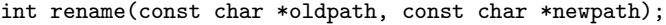

Request: 'Frename,oldpathptr/len,newpathptr/len'

### Return value:

On success, zero is returned. On error, -1 is returned.

### Errors:

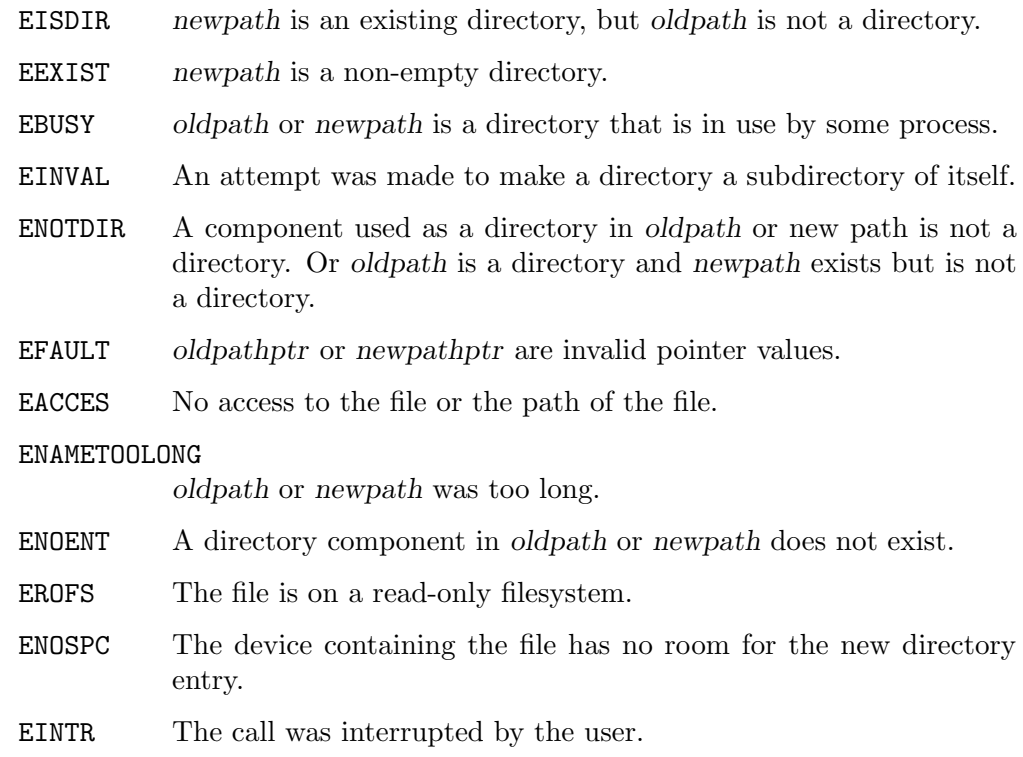

# unlink

Synopsis:

int unlink(const char \*pathname);

Request: 'Funlink,pathnameptr/len'

### Return value:

On success, zero is returned. On error, -1 is returned.

Errors:

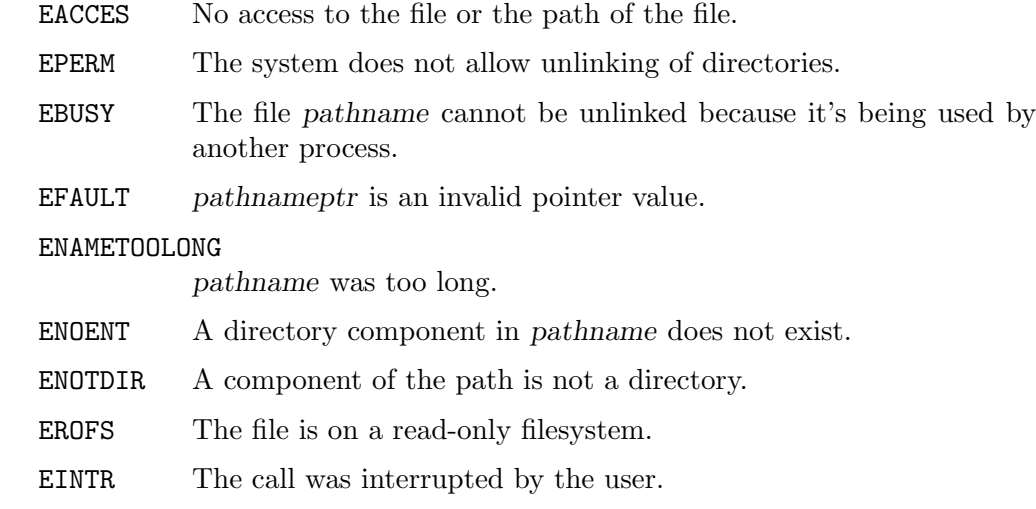

# stat/fstat

## Synopsis:

int stat(const char \*pathname, struct stat \*buf); int fstat(int fd, struct stat \*buf);

Request: 'Fstat,pathnameptr/len,bufptr' 'Ffstat,fd,bufptr'

## Return value:

On success, zero is returned. On error, -1 is returned.

## Errors:

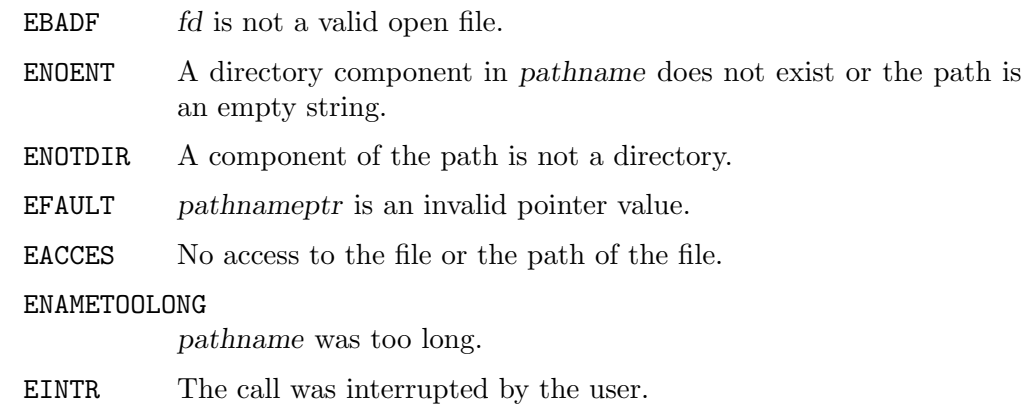

# gettimeofday

Synopsis:

int gettimeofday(struct timeval \*tv, void \*tz);

## Request: 'Fgettimeofday, tvptr, tzptr'

#### Return value:

On success, 0 is returned, -1 otherwise.

### Errors:

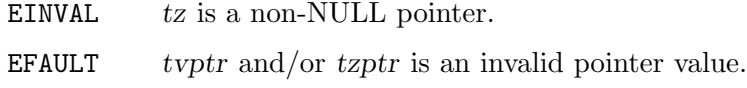

## isatty

Synopsis:

int isatty(int fd);

Request: 'Fisatty,fd'

#### Return value:

Returns 1 if fd refers to the GDB console, 0 otherwise.

Errors:

EINTR The call was interrupted by the user.

Note that the isatty call is treated as a special case: it returns 1 to the target if the file descriptor is attached to the GDB console, 0 otherwise. Implementing through system calls would require implementing ioctl and would be more complex than needed.

### system

Synopsis:

int system(const char \*command);

Request: 'Fsystem,commandptr/len'

Return value:

If len is zero, the return value indicates whether a shell is available. A zero return value indicates a shell is not available. For non-zero len, the value returned is -1 on error and the return status of the command otherwise. Only the exit status of the command is returned, which is extracted from the host's system return value by calling WEXITSTATUS(retval). In case '/bin/sh' could not be executed, 127 is returned.

Errors:

EINTR The call was interrupted by the user.

GDB takes over the full task of calling the necessary host calls to perform the system call. The return value of system on the host is simplified before it's returned to the target. Any termination signal information from the child process is discarded, and the return value consists entirely of the exit status of the called command.

Due to security concerns, the system call is by default refused by GDB. The user has to allow this call explicitly with the set remote system-call-allowed 1 command.

#### set remote system-call-allowed

Control whether to allow the system calls in the File I/O protocol for the remote target. The default is zero (disabled).

### show remote system-call-allowed

Show whether the system calls are allowed in the File I/O protocol.

# E.14.8 Protocol-specific Representation of Datatypes

### <span id="page-682-1"></span>Integral Datatypes

The integral datatypes used in the system calls are int, unsigned int, long, unsigned long, mode\_t, and time\_t.

int, unsigned int, mode\_t and time\_t are implemented as 32 bit values in this protocol.

long and unsigned long are implemented as 64 bit types.

See [\[Limits\], page 667,](#page-684-1) for corresponding MIN and MAX values (similar to those in 'limits.h') to allow range checking on host and target.

time\_t datatypes are defined as seconds since the Epoch.

All integral datatypes transferred as part of a memory read or write of a structured datatype e.g. a struct stat have to be given in big endian byte order.

## Pointer Values

Pointers to target data are transmitted as they are. An exception is made for pointers to buffers for which the length isn't transmitted as part of the function call, namely strings. Strings are transmitted as a pointer/length pair, both as hex values, e.g.

1aaf/12

which is a pointer to data of length 18 bytes at position 0x1aaf. The length is defined as the full string length in bytes, including the trailing null byte. For example, the string "hello world" at address 0x123456 is transmitted as

123456/d

## Memory Transfer

Structured data which is transferred using a memory read or write (for example, a struct stat) is expected to be in a protocol-specific format with all scalar multibyte datatypes being big endian. Translation to this representation needs to be done both by the target before the F packet is sent, and by GDB before it transfers memory to the target. Transferred pointers to structured data should point to the already-coerced data at any time.

### <span id="page-682-0"></span>struct stat

The buffer of type struct stat used by the target and GDB is defined as follows:

```
struct stat {
   unsigned int st_dev; /* device */
   unsigned int st_ino; /* inode */
   mode_t st_mode; /* protection */
   unsigned int st_nlink; /* number of hard links */<br>unsigned int st_uid; /* user ID of owner */
   unsigned int st_uid; \frac{1}{10} /* user ID of owner */<br>unsigned int st_gid; \frac{1}{10} /* group ID of owner */
    unsigned int st_gid; /* group ID of owner */
    unsigned int st_rdev; /* device type (if inode device) */
    unsigned long st_size; /* total size, in bytes */
    unsigned long st_blksize; /* blocksize for filesystem I/O */
   unsigned long st_blocks; /* number of blocks allocated */
   time_t st_atime; /* time of last access */
   time_t st_mtime; /* time of last modification */
   time_t st_ctime; /* time of last change */
};
```
The integral datatypes conform to the definitions given in the appropriate section (see [\[Integral Datatypes\], page 665,](#page-682-1) for details) so this structure is of size 64 bytes.

The values of several fields have a restricted meaning and/or range of values.

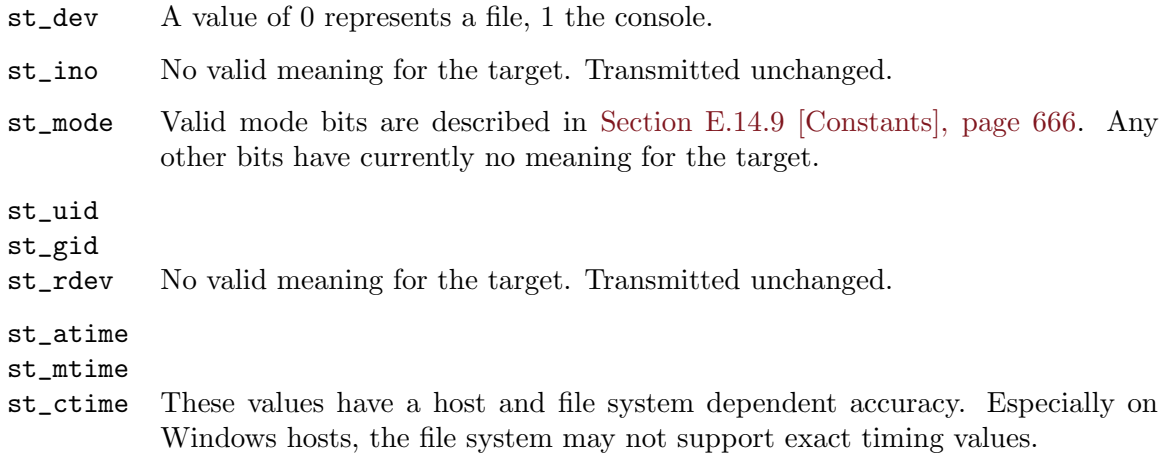

The target gets a struct stat of the above representation and is responsible for coercing it to the target representation before continuing.

Note that due to size differences between the host, target, and protocol representations of struct stat members, these members could eventually get truncated on the target.

## struct timeval

The buffer of type struct timeval used by the File-I/O protocol is defined as follows:

```
struct timeval {
   time_t tv_sec; /* second */
   long tv_usec; /* microsecond */
};
```
The integral datatypes conform to the definitions given in the appropriate section (see [\[Integral Datatypes\], page 665,](#page-682-1) for details) so this structure is of size 8 bytes.

## <span id="page-683-2"></span>E.14.9 Constants

The following values are used for the constants inside of the protocol. GDB and target are responsible for translating these values before and after the call as needed.

# <span id="page-683-0"></span>Open Flags

All values are given in hexadecimal representation.

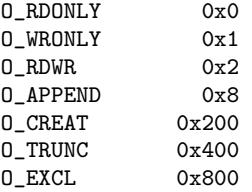

## <span id="page-683-1"></span>mode<sub>-t</sub> Values

All values are given in octal representation.
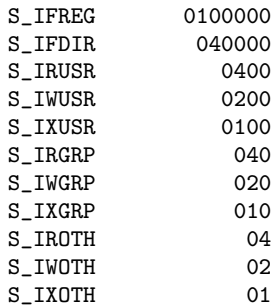

# Errno Values

All values are given in decimal representation.

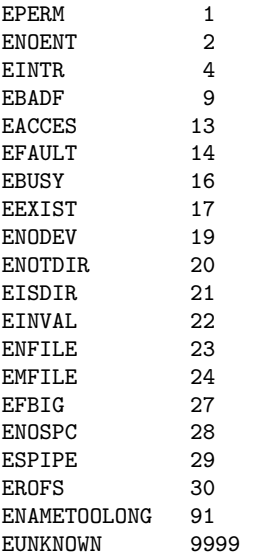

EUNKNOWN is used as a fallback error value if a host system returns any error value not in the list of supported error numbers.

# Lseek Flags

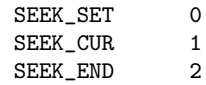

### Limits

All values are given in decimal representation.

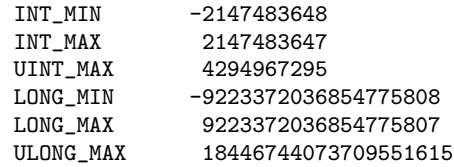

# E.14.10 File-I/O Examples

Example sequence of a write call, file descriptor 3, buffer is at target address 0x1234, 6 bytes should be written:

```
<- Fwrite,3,1234,6
request memory read from target
\rightarrow m1234,6
<- XXXXXX
return "6 bytes written"
-> F<sub>6</sub>
```
Example sequence of a read call, file descriptor 3, buffer is at target address 0x1234, 6 bytes should be read:

```
<- Fread,3,1234,6
request memory write to target
-> X1234,6:XXXXXX
return "6 bytes read"
-> F<sub>6</sub>
```
Example sequence of a read call, call fails on the host due to invalid file descriptor (EBADF):

<- Fread,3,1234,6  $-> F-1,9$ 

Example sequence of a read call, user presses  $\text{Ctrl}-c$  before syscall on host is called:

```
<- Fread,3,1234,6
-> F-1,4,0
<- T02
```
Example sequence of a read call, user presses  $\mathcal{C}\mathbf{tr}\mathbf{1}-\mathbf{c}$  after syscall on host is called:

```
<- Fread,3,1234,6
-> X1234,6:XXXXXX
<- T<sub>02</sub>
```
### E.15 Library List Format

On some platforms, a dynamic loader (e.g. 'ld.so') runs in the same process as your application to manage libraries. In this case, GDB can use the loader's symbol table and normal memory operations to maintain a list of shared libraries. On other platforms, the operating system manages loaded libraries. GDB can not retrieve the list of currently loaded libraries through memory operations, so it uses the 'qXfer:libraries:read' packet (see [\[qXfer li](#page-655-0)[brary list read\], page 638\)](#page-655-0) instead. The remote stub queries the target's operating system and reports which libraries are loaded.

The 'qXfer:libraries:read' packet returns an XML document which lists loaded libraries and their offsets. Each library has an associated name and one or more segment or section base addresses, which report where the library was loaded in memory.

For the common case of libraries that are fully linked binaries, the library should have a list of segments. If the target supports dynamic linking of a relocatable object file, its library XML element should instead include a list of allocated sections. The segment or section bases are start addresses, not relocation offsets; they do not depend on the library's link-time base addresses.

gdb must be linked with the Expat library to support XML library lists. See [\[Expat\],](#page-608-0) [page 591.](#page-608-0)

A simple memory map, with one loaded library relocated by a single offset, looks like this:

```
<library-list>
  <library name="/lib/libc.so.6">
   <segment address="0x10000000"/>
  </library>
</library-list>
```
Another simple memory map, with one loaded library with three allocated sections (.text, .data, .bss), looks like this:

```
<library-list>
  <library name="sharedlib.o">
    <section address="0x10000000"/>
    <section address="0x20000000"/>
    <section address="0x30000000"/>
 </library>
</library-list>
```
The format of a library list is described by this DTD:

```
<!-- library-list: Root element with versioning -->
<!ELEMENT library-list (library)*>
<!ATTLIST library-list version CDATA #FIXED "1.0">
<!ELEMENT library (segment*, section*)>
<!ATTLIST library name CDATA #REQUIRED>
<!ELEMENT segment EMPTY>
<!ATTLIST segment address CDATA #REQUIRED>
<!ELEMENT section EMPTY>
<!ATTLIST section address CDATA #REQUIRED>
```
In addition, segments and section descriptors cannot be mixed within a single library element, and you must supply at least one segment or section for each library.

# E.16 Library List Format for SVR4 Targets

On SVR4 platforms GDB can use the symbol table of a dynamic loader (e.g. '1d.so') and normal memory operations to maintain a list of shared libraries. Still a special library list provided by this packet is more efficient for the GDB remote protocol.

The 'qXfer:libraries-svr4:read' packet returns an XML document which lists loaded libraries and their SVR4 linker parameters. For each library on SVR4 target, the following parameters are reported:

- − name, the absolute file name from the l\_name field of struct link\_map.
- − lm with address of struct link\_map used for TLS (Thread Local Storage) access.
- − l\_addr, the displacement as read from the field l\_addr of struct link\_map. For prelinked libraries this is not an absolute memory address. It is a displacement of absolute memory address against address the file was prelinked to during the library load.
- − l\_ld, which is memory address of the PT\_DYNAMIC segment

Additionally the single main-lm attribute specifies address of struct link\_map used for the main executable. This parameter is used for TLS access and its presence is optional.

gdb must be linked with the Expat library to support XML SVR4 library lists. See [\[Expat\], page 591](#page-608-0).

A simple memory map, with two loaded libraries (which do not use prelink), looks like this:

```
<library-list-svr4 version="1.0" main-lm="0xe4f8f8">
  <library name="/lib/ld-linux.so.2" lm="0xe4f51c" l_addr="0xe2d000"
           l_ld="0xe4eefc"/>
 <library name="/lib/libc.so.6" lm="0xe4fbe8" l_addr="0x154000"
          l_ld="0x152350"/>
</library-list-svr>
```
The format of an SVR4 library list is described by this DTD:

```
<!-- library-list-svr4: Root element with versioning -->
<!ELEMENT library-list-svr4 (library)*>
<!ATTLIST library-list-svr4 version CDATA #FIXED "1.0">
<!ATTLIST library-list-svr4 main-lm CDATA #IMPLIED>
<!ELEMENT library EMPTY>
<!ATTLIST library name CDATA #REQUIRED>
<!ATTLIST library lm CDATA #REQUIRED>
<!ATTLIST library l_addr CDATA #REQUIRED>
<!ATTLIST library l_ld CDATA #REQUIRED>
```
# E.17 Memory Map Format

To be able to write into flash memory, GDB needs to obtain a memory map from the target. This section describes the format of the memory map.

The memory map is obtained using the 'qXfer:memory-map:read' (see [\[qXfer memory](#page-656-0) [map read\], page 639](#page-656-0)) packet and is an XML document that lists memory regions.

gdb must be linked with the Expat library to support XML memory maps. See [\[Expat\],](#page-608-0) [page 591.](#page-608-0)

The top-level structure of the document is shown below:

```
<?xml version="1.0"?>
<!DOCTYPE memory-map
         PUBLIC "+//IDN gnu.org//DTD GDB Memory Map V1.0//EN"
                 "http://sourceware.org/gdb/gdb-memory-map.dtd">
<memory-map>
   region...
</memory-map>
```
Each region can be either:

• A region of RAM starting at addr and extending for length bytes from there:

<memory type="ram" start="addr" length="length"/>

• A region of read-only memory:

```
<memory type="rom" start="addr" length="length"/>
```
• A region of flash memory, with erasure blocks blocksize bytes in length:

```
<memory type="flash" start="addr" length="length">
 <property name="blocksize">blocksize</property>
</memory>
```
Regions must not overlap. GDB assumes that areas of memory not covered by the memory map are RAM, and uses the ordinary 'M' and 'X' packets to write to addresses in such ranges.

The formal DTD for memory map format is given below:

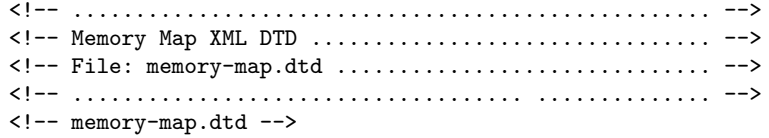

```
<!-- memory-map: Root element with versioning -->
<!ELEMENT memory-map (memory | property)>
<!ATTLIST memory-map version CDATA #FIXED "1.0.0">
<!ELEMENT memory (property)>
<!-- memory: Specifies a memory region,
            and its type, or device. --><br>nory bype CDATA #
<!ATTLIST memory type CDATA #REQUIRED
                       start CDATA #REQUIRED
                       length CDATA #REQUIRED
                       device CDATA #IMPLIED>
<!-- property: Generic attribute tag -->
<!ELEMENT property (#PCDATA | property)*>
<! ATTLIST property name
```
# E.18 Thread List Format

To efficiently update the list of threads and their attributes, GDB issues the 'qXfer:threads:read' packet (see [\[qXfer threads read\], page 639](#page-656-1)) and obtains the XML document with the following structure:

```
<?xml version="1.0"?>
<threads>
    <thread id="id" core="0">
    ... description ...
    </thread>
</threads>
```
Each 'thread' element must have the 'id' attribute that identifies the thread (see [\[thread](#page-626-0)[id syntax\], page 609\)](#page-626-0). The 'core' attribute, if present, specifies which processor core the thread was last executing on. The content of the of 'thread' element is interpreted as human-readable auxilliary information.

# E.19 Traceframe Info Format

To be able to know which objects in the inferior can be examined when inspecting a tracepoint hit, GDB needs to obtain the list of memory ranges, registers and trace state variables that have been collected in a traceframe.

This list is obtained using the 'qXfer:traceframe-info:read' (see [\[qXfer traceframe](#page-657-0) [info read\], page 640\)](#page-657-0) packet and is an XML document.

GDB must be linked with the Expat library to support XML traceframe info discovery. See [\[Expat\], page 591.](#page-608-0)

The top-level structure of the document is shown below:

```
<?xml version="1.0"?>
<!DOCTYPE traceframe-info
         PUBLIC "+//IDN gnu.org//DTD GDB Memory Map V1.0//EN"
                 "http://sourceware.org/gdb/gdb-traceframe-info.dtd">
<traceframe-info>
  block...
</traceframe-info>
```
Each traceframe block can be either:

• A region of collected memory starting at addr and extending for length bytes from there:

```
<memory start="addr" length="length"/>
```
• A block indicating trace state variable numbered number has been collected: <tvar id="number"/>

The formal DTD for the traceframe info format is given below:

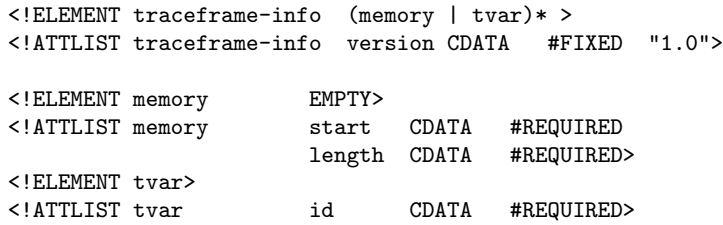

# E.20 Branch Trace Format

In order to display the branch trace of an inferior thread, GDB needs to obtain the list of branches. This list is represented as list of sequential code blocks that are connected via branches. The code in each block has been executed sequentially.

This list is obtained using the 'qXfer:btrace:read' (see  $qX$ fer btrace read), page 637) packet and is an XML document.

GDB must be linked with the Expat library to support XML traceframe info discovery. See [\[Expat\], page 591.](#page-608-0)

The top-level structure of the document is shown below:

```
<?xml version="1.0"?>
<!DOCTYPE btrace
         PUBLIC "+//IDN gnu.org//DTD GDB Branch Trace V1.0//EN"
                 "http://sourceware.org/gdb/gdb-btrace.dtd">
<btrace>
  block...
</btrace>
```
• A block of sequentially executed instructions starting at begin and ending at end: <block begin="begin" end="end"/>

The formal DTD for the branch trace format is given below:

```
<!ELEMENT btrace (block* | pt) >
<!ATTLIST btrace version CDATA #FIXED "1.0">
<!ELEMENT block EMPTY>
                           \begin{tabular}{lllll} \texttt{begin} & CDATA & \texttt{\#REQUIRED} \\ & \texttt{\#REQUIRED} \end{tabular} \end{tabular}CDATA #REQUIRED>
<!ELEMENT pt (pt-config?, raw?)>
<!ELEMENT pt-config (cpu?)>
<!ELEMENT cpu EMPTY>
<!ATTLIST cpu vendor CDATA #REQUIRED
                family CDATA #REQUIRED
                model CDATA #REQUIRED
                stepping CDATA #REQUIRED>
<!ELEMENT raw (#PCDATA)>
```
# E.21 Branch Trace Configuration Format

For each inferior thread, GDB can obtain the branch trace configuration using the 'qXfer:btrace-conf:read' (see [\[qXfer btrace-conf read\], page 637](#page-654-1)) packet.

The configuration describes the branch trace format and configuration settings for that format. The following information is described:

bts This thread uses the Branch Trace Store (BTS) format.

size The size of the BTS ring buffer in bytes.

pt This thread uses the  $Intel(R)$  Processor Trace (Intel(R) PT) format.

size The size of the  $Intel(R)$  PT ring buffer in bytes.

GDB must be linked with the Expat library to support XML branch trace configuration discovery. See [\[Expat\], page 591.](#page-608-0)

The formal DTD for the branch trace configuration format is given below:

```
<!ELEMENT btrace-conf (bts?, pt?)>
<!ATTLIST btrace-conf version CDATA #FIXED "1.0">
<!ELEMENT bts EMPTY>
<!ATTLIST bts size CDATA #IMPLIED>
<!ELEMENT pt EMPTY>
<!ATTLIST pt size CDATA #IMPLIED>
```
# Appendix F The GDB Agent Expression Mechanism

In some applications, it is not feasible for the debugger to interrupt the program's execution long enough for the developer to learn anything helpful about its behavior. If the program's correctness depends on its real-time behavior, delays introduced by a debugger might cause the program to fail, even when the code itself is correct. It is useful to be able to observe the program's behavior without interrupting it.

Using GDB's trace and collect commands, the user can specify locations in the program, and arbitrary expressions to evaluate when those locations are reached. Later, using the tfind command, she can examine the values those expressions had when the program hit the trace points. The expressions may also denote objects in memory — structures or arrays, for example — whose values GDB should record; while visiting a particular tracepoint, the user may inspect those objects as if they were in memory at that moment. However, because GDB records these values without interacting with the user, it can do so quickly and unobtrusively, hopefully not disturbing the program's behavior.

When GDB is debugging a remote target, the GDB agent code running on the target computes the values of the expressions itself. To avoid having a full symbolic expression evaluator on the agent, GDB translates expressions in the source language into a simpler bytecode language, and then sends the bytecode to the agent; the agent then executes the bytecode, and records the values for GDB to retrieve later.

The bytecode language is simple; there are forty-odd opcodes, the bulk of which are the usual vocabulary of C operands (addition, subtraction, shifts, and so on) and various sizes of literals and memory reference operations. The bytecode interpreter operates strictly on machine-level values — various sizes of integers and floating point numbers — and requires no information about types or symbols; thus, the interpreter's internal data structures are simple, and each bytecode requires only a few native machine instructions to implement it. The interpreter is small, and strict limits on the memory and time required to evaluate an expression are easy to determine, making it suitable for use by the debugging agent in real-time applications.

# F.1 General Bytecode Design

The agent represents bytecode expressions as an array of bytes. Each instruction is one byte long (thus the term bytecode). Some instructions are followed by operand bytes; for example, the goto instruction is followed by a destination for the jump.

The bytecode interpreter is a stack-based machine; most instructions pop their operands off the stack, perform some operation, and push the result back on the stack for the next instruction to consume. Each element of the stack may contain either a integer or a floating point value; these values are as many bits wide as the largest integer that can be directly manipulated in the source language. Stack elements carry no record of their type; bytecode could push a value as an integer, then pop it as a floating point value. However, GDB will not generate code which does this. In C, one might define the type of a stack element as follows:

```
union agent_val {
  LONGEST l;
  DOUBLEST d;
```
};

where LONGEST and DOUBLEST are typedef names for the largest integer and floating point types on the machine.

By the time the bytecode interpreter reaches the end of the expression, the value of the expression should be the only value left on the stack. For tracing applications, trace bytecodes in the expression will have recorded the necessary data, and the value on the stack may be discarded. For other applications, like conditional breakpoints, the value may be useful.

Separate from the stack, the interpreter has two registers:

pc The address of the next bytecode to execute.

start The address of the start of the bytecode expression, necessary for interpreting the goto and if\_goto instructions.

Neither of these registers is directly visible to the bytecode language itself, but they are useful for defining the meanings of the bytecode operations.

There are no instructions to perform side effects on the running program, or call the program's functions; we assume that these expressions are only used for unobtrusive debugging, not for patching the running code.

Most bytecode instructions do not distinguish between the various sizes of values, and operate on full-width values; the upper bits of the values are simply ignored, since they do not usually make a difference to the value computed. The exceptions to this rule are:

memory reference instructions  $(\text{ref } n)$ 

There are distinct instructions to fetch different word sizes from memory. Once on the stack, however, the values are treated as full-size integers. They may need to be sign-extended; the ext instruction exists for this purpose.

the sign-extension instruction (ext n)

These clearly need to know which portion of their operand is to be extended to occupy the full length of the word.

If the interpreter is unable to evaluate an expression completely for some reason (a memory location is inaccessible, or a divisor is zero, for example), we say that interpretation "terminates with an error". This means that the problem is reported back to the interpreter's caller in some helpful way. In general, code using agent expressions should assume that they may attempt to divide by zero, fetch arbitrary memory locations, and misbehave in other ways.

Even complicated C expressions compile to a few bytecode instructions; for example, the expression  $x + y * z$  would typically produce code like the following, assuming that x and y live in registers, and z is a global variable holding a 32-bit int:

reg 1 reg 2 const32 address of z ref32 ext 32 mul add

end

In detail, these mean:

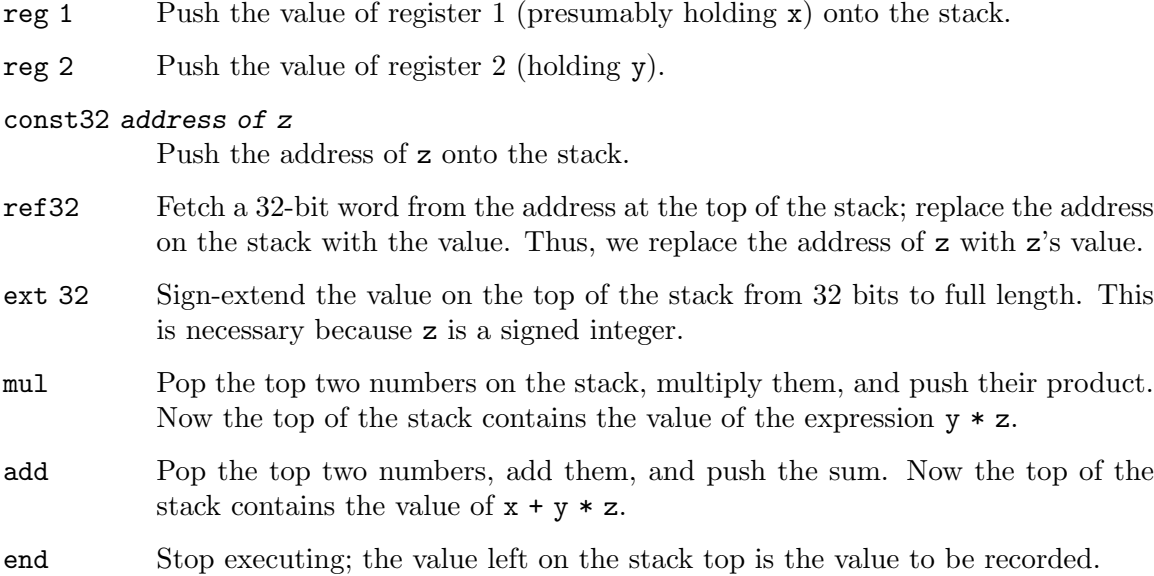

### F.2 Bytecode Descriptions

Each bytecode description has the following form:

add  $(0x02)$ : a  $b \Rightarrow a+b$ 

Pop the top two stack items, a and b, as integers; push their sum, as an integer.

In this example, add is the name of the bytecode, and (0x02) is the one-byte value used to encode the bytecode, in hexadecimal. The phrase "a  $b \Rightarrow a+b$ " shows the stack before and after the bytecode executes. Beforehand, the stack must contain at least two values, a and b; since the top of the stack is to the right, b is on the top of the stack, and a is underneath it. After execution, the bytecode will have popped a and b from the stack, and replaced them with a single value,  $a+b$ . There may be other values on the stack below those shown, but the bytecode affects only those shown.

Here is another example:

const8  $(0x22)$  n:  $\Rightarrow$  n

Push the 8-bit integer constant n on the stack, without sign extension.

In this example, the bytecode const8 takes an operand n directly from the bytecode stream; the operand follows the const8 bytecode itself. We write any such operands immediately after the name of the bytecode, before the colon, and describe the exact encoding of the operand in the bytecode stream in the body of the bytecode description.

For the const8 bytecode, there are no stack items given before the  $\Rightarrow$ ; this simply means that the bytecode consumes no values from the stack. If a bytecode consumes no values, or produces no values, the list on either side of the  $\Rightarrow$  may be empty.

If a value is written as a, b, or n, then the bytecode treats it as an integer. If a value is written is addr, then the bytecode treats it as an address.

We do not fully describe the floating point operations here; although this design can be extended in a clean way to handle floating point values, they are not of immediate interest to the customer, so we avoid describing them, to save time.

float  $(0x01): \Rightarrow$ 

Prefix for floating-point bytecodes. Not implemented yet.

add  $(0x02)$ : a  $b \Rightarrow a+b$ 

Pop two integers from the stack, and push their sum, as an integer.

sub  $(0x03)$ : a  $b \Rightarrow a-b$ 

Pop two integers from the stack, subtract the top value from the next-to-top value, and push the difference.

mul  $(0x04)$ : a  $b \Rightarrow a^*b$ 

Pop two integers from the stack, multiply them, and push the product on the stack. Note that, when one multiplies two n-bit numbers yielding another n-bit number, it is irrelevant whether the numbers are signed or not; the results are the same.

div\_signed (0x05):  $a b \Rightarrow a/b$ 

Pop two signed integers from the stack; divide the next-to-top value by the top value, and push the quotient. If the divisor is zero, terminate with an error.

div\_unsigned  $(0x06)$ : a  $b \Rightarrow a/b$ 

Pop two unsigned integers from the stack; divide the next-to-top value by the top value, and push the quotient. If the divisor is zero, terminate with an error.

rem\_signed (0x07):  $a b \Rightarrow a$  modulo b

Pop two signed integers from the stack; divide the next-to-top value by the top value, and push the remainder. If the divisor is zero, terminate with an error.

rem\_unsigned (0x08): a  $b \Rightarrow a$  modulo b

Pop two unsigned integers from the stack; divide the next-to-top value by the top value, and push the remainder. If the divisor is zero, terminate with an error.

lsh  $(0x09)$ : a  $b \Rightarrow a \le b$ 

Pop two integers from the stack; let a be the next-to-top value, and b be the top value. Shift a left by b bits, and push the result.

rsh\_signed  $(0x0a)$ : a  $b \Rightarrow$  (signed)a>>b

Pop two integers from the stack; let a be the next-to-top value, and b be the top value. Shift a right by b bits, inserting copies of the top bit at the high end, and push the result.

- rsh\_unsigned  $(0x0b)$ : a  $b \Rightarrow a$ >>b Pop two integers from the stack; let a be the next-to-top value, and b be the top value. Shift a right by b bits, inserting zero bits at the high end, and push the result.
- log\_not  $(0x0e)$ :  $a \Rightarrow !a$

Pop an integer from the stack; if it is zero, push the value one; otherwise, push the value zero.

bit\_and (0x0f):  $a b \Rightarrow a \& b$ Pop two integers from the stack, and push their bitwise and. bit\_or  $(0x10)$ : a  $b \Rightarrow a|b$ Pop two integers from the stack, and push their bitwise or. bit\_xor (0x11):  $a b \Rightarrow a^b$ Pop two integers from the stack, and push their bitwise exclusive-or. bit\_not  $(0x12)$ :  $a \Rightarrow a$ Pop an integer from the stack, and push its bitwise complement. equal (0x13):  $a b \Rightarrow a=b$ Pop two integers from the stack; if they are equal, push the value one; otherwise, push the value zero. less\_signed (0x14):  $a b \Rightarrow a < b$ Pop two signed integers from the stack; if the next-to-top value is less than the top value, push the value one; otherwise, push the value zero. less\_unsigned  $(0x15)$ : a  $b \Rightarrow a < b$ Pop two unsigned integers from the stack; if the next-to-top value is less than the top value, push the value one; otherwise, push the value zero. ext (0x16) n:  $a \Rightarrow a$ , sign-extended from n bits Pop an unsigned value from the stack; treating it as an n-bit twos-complement value, extend it to full length. This means that all bits to the left of bit n-1 (where the least significant bit is bit 0) are set to the value of bit  $n-1$ . Note that n may be larger than or equal to the width of the stack elements of the bytecode engine; in this case, the bytecode should have no effect. The number of source bits to preserve, n, is encoded as a single byte unsigned integer following the ext bytecode. zero\_ext  $(0x2a)$  *n*:  $a \Rightarrow a$ , zero-extended from *n* bits Pop an unsigned value from the stack; zero all but the bottom n bits. This means that all bits to the left of bit  $n-1$  (where the least significant bit is bit 0) are set to the value of bit n-1. The number of source bits to preserve, n, is encoded as a single byte unsigned integer following the zero\_ext bytecode. ref8 (0x17):  $addr \Rightarrow a$ ref16 (0x18):  $addr \Rightarrow a$ ref32 (0x19):  $addr \Rightarrow a$ ref64 (0x1a):  $addr \Rightarrow a$ Pop an address addr from the stack. For bytecode refn, fetch an n-bit value from addr, using the natural target endianness. Push the fetched value as an unsigned integer. Note that addr may not be aligned in any particular way; the **refn** bytecodes should operate correctly for any address.

> If attempting to access memory at addr would cause a processor exception of some sort, terminate with an error.

```
ref_float (0x1b): addr \Rightarrow dref_double (0x1c): addr \Rightarrow dref_long_double (0x1d): addr \Rightarrow d1_to_d (0x1e): a \Rightarrow dd_to_1 (0x1f): d \Rightarrow a
```
Not implemented yet.

$$
dup (0x28): a \Rightarrow a a
$$

Push another copy of the stack's top element.

swap  $(0x2b)$ : a  $b \Rightarrow b$  a

Exchange the top two items on the stack.

pop  $(0x29)$ :  $a \equiv$ >

Discard the top value on the stack.

pick  $(0x32)$  n: a ...  $b \Rightarrow a \dots b$  a

Duplicate an item from the stack and push it on the top of the stack.  $n$ , a single byte, indicates the stack item to copy. If n is zero, this is the same as  $dup$ ; if n is one, it copies the item under the top item, etc. If n exceeds the number of items on the stack, terminate with an error.

$$
rot (0x33): a b c \Rightarrow c b a
$$

Rotate the top three items on the stack.

if\_goto (0x20) offset:  $a \Rightarrow$ 

Pop an integer off the stack; if it is non-zero, branch to the given offset in the bytecode string. Otherwise, continue to the next instruction in the bytecode stream. In other words, if a is non-zero, set the pc register to start + offset. Thus, an offset of zero denotes the beginning of the expression.

The offset is stored as a sixteen-bit unsigned value, stored immediately following the **if\_goto** bytecode. It is always stored most significant byte first, regardless of the target's normal endianness. The offset is not guaranteed to fall at any particular alignment within the bytecode stream; thus, on machines where fetching a 16-bit on an unaligned address raises an exception, you should fetch the offset one byte at a time.

goto  $(0x21)$  offset:  $\Rightarrow$ 

Branch unconditionally to *offset*; in other words, set the pc register to start + offset.

The offset is stored in the same way as for the if\_goto bytecode.

$$
const8 (0x22) n: \Rightarrow n
$$

const16  $(0x23)$  n:  $\Rightarrow$  n

- const32 (0x24)  $n: \Rightarrow n$
- const64  $(0x25)$  n:  $\Rightarrow$  n

Push the integer constant n on the stack, without sign extension. To produce a small negative value, push a small twos-complement value, and then sign-extend it using the ext bytecode.

The constant n is stored in the appropriate number of bytes following the constb bytecode. The constant n is always stored most significant byte first, regardless of the target's normal endianness. The constant is not guaranteed to fall at any particular alignment within the bytecode stream; thus, on machines where fetching a 16-bit on an unaligned address raises an exception, you should fetch n one byte at a time.

reg (0x26) n:  $\Rightarrow$  a

Push the value of register number n, without sign extension. The registers are numbered following GDB's conventions.

The register number n is encoded as a 16-bit unsigned integer immediately following the reg bytecode. It is always stored most significant byte first, regardless of the target's normal endianness. The register number is not guaranteed to fall at any particular alignment within the bytecode stream; thus, on machines where fetching a 16-bit on an unaligned address raises an exception, you should fetch the register number one byte at a time.

getv  $(0x2c)$  n:  $\Rightarrow$  v

Push the value of trace state variable number n, without sign extension.

The variable number n is encoded as a 16-bit unsigned integer immediately following the getv bytecode. It is always stored most significant byte first, regardless of the target's normal endianness. The variable number is not guaranteed to fall at any particular alignment within the bytecode stream; thus, on machines where fetching a 16-bit on an unaligned address raises an exception, you should fetch the register number one byte at a time.

setv (0x2d) n:  $v \Rightarrow v$ 

Set trace state variable number n to the value found on the top of the stack. The stack is unchanged, so that the value is readily available if the assignment is part of a larger expression. The handling of  $n$  is as described for gety.

trace (0x0c): addr size  $\Rightarrow$ 

Record the contents of the size bytes at addr in a trace buffer, for later retrieval by GDB.

trace\_quick (0x0d) size: addr  $\Rightarrow$  addr

Record the contents of the size bytes at addr in a trace buffer, for later retrieval by GDB. size is a single byte unsigned integer following the trace opcode.

This bytecode is equivalent to the sequence dup const8 size trace, but we provide it anyway to save space in bytecode strings.

trace16 (0x30) size: addr  $\Rightarrow$  addr

Identical to trace quick, except that size is a 16-bit big-endian unsigned integer, not a single byte. This should probably have been named trace\_quick16, for consistency.

tracev  $(0x2e)$  n:  $\Rightarrow$  a

Record the value of trace state variable number n in the trace buffer. The handling of *n* is as described for **gety**.

tracenz (0x2f) addr size  $\Rightarrow$ 

Record the bytes at addr in a trace buffer, for later retrieval by GDB. Stop at either the first zero byte, or when size bytes have been recorded, whichever occurs first.

#### printf (0x34) numargs string  $\Rightarrow$

Do a formatted print, in the style of the C function printf). The value of numargs is the number of arguments to expect on the stack, while string is the format string, prefixed with a two-byte length. The last byte of the string must be zero, and is included in the length. The format string includes escaped sequences just as it appears in C source, so for instance the format string "\t%d\n" is six characters long, and the output will consist of a tab character, a decimal number, and a newline. At the top of the stack, above the values to be printed, this bytecode will pop a "function" and "channel". If the function is nonzero, then the target may treat it as a function and call it, passing the channel as a first argument, as with the C function fprintf. If the function is zero, then the target may simply call a standard formatted print function of its choice. In all, this bytecode pops 2 + numargs stack elements, and pushes nothing.

end  $(0x27): \Rightarrow$ 

Stop executing bytecode; the result should be the top element of the stack. If the purpose of the expression was to compute an lvalue or a range of memory, then the next-to-top of the stack is the lvalue's address, and the top of the stack is the lvalue's size, in bytes.

# F.3 Using Agent Expressions

Agent expressions can be used in several different ways by GDB, and the debugger can generate different bytecode sequences as appropriate.

One possibility is to do expression evaluation on the target rather than the host, such as for the conditional of a conditional tracepoint. In such a case, GDB compiles the source expression into a bytecode sequence that simply gets values from registers or memory, does arithmetic, and returns a result.

Another way to use agent expressions is for tracepoint data collection. GDB generates a different bytecode sequence for collection; in addition to bytecodes that do the calculation, GDB adds trace bytecodes to save the pieces of memory that were used.

- The user selects trace points in the program's code at which GDB should collect data.
- The user specifies expressions to evaluate at each trace point. These expressions may denote objects in memory, in which case those objects' contents are recorded as the program runs, or computed values, in which case the values themselves are recorded.
- GDB transmits the tracepoints and their associated expressions to the GDB agent, running on the debugging target.
- The agent arranges to be notified when a trace point is hit.
- When execution on the target reaches a trace point, the agent evaluates the expressions associated with that trace point, and records the resulting values and memory ranges.
- Later, when the user selects a given trace event and inspects the objects and expression values recorded, GDB talks to the agent to retrieve recorded data as necessary to meet the user's requests. If the user asks to see an object whose contents have not been recorded, GDB reports an error.

# F.4 Varying Target Capabilities

Some targets don't support floating-point, and some would rather not have to deal with long long operations. Also, different targets will have different stack sizes, and different bytecode buffer lengths.

Thus, GDB needs a way to ask the target about itself. We haven't worked out the details yet, but in general, GDB should be able to send the target a packet asking it to describe itself. The reply should be a packet whose length is explicit, so we can add new information to the packet in future revisions of the agent, without confusing old versions of GDB, and it should contain a version number. It should contain at least the following information:

- whether floating point is supported
- whether long long is supported
- maximum acceptable size of bytecode stack
- maximum acceptable length of bytecode expressions
- which registers are actually available for collection
- whether the target supports disabled tracepoints

# F.5 Rationale

Some of the design decisions apparent above are arguable.

#### What about stack overflow/underflow?

GDB should be able to query the target to discover its stack size. Given that information, GDB can determine at translation time whether a given expression will overflow the stack. But this spec isn't about what kinds of error-checking GDB ought to do.

#### Why are you doing everything in LONGEST?

Speed isn't important, but agent code size is; using LONGEST brings in a bunch of support code to do things like division, etc. So this is a serious concern.

First, note that you don't need different bytecodes for different operand sizes. You can generate code without knowing how big the stack elements actually are on the target. If the target only supports 32-bit ints, and you don't send any 64-bit bytecodes, everything just works. The observation here is that the MIPS and the Alpha have only fixed-size registers, and you can still get C's semantics even though most instructions only operate on full-sized words. You just need to make sure everything is properly sign-extended at the right times. So there is no need for 32- and 64-bit variants of the bytecodes. Just implement everything using the largest size you support.

GDB should certainly check to see what sizes the target supports, so the user can get an error earlier, rather than later. But this information is not necessary for correctness.

#### Why don't you have  $>$  or  $\leq$  operators?

I want to keep the interpreter small, and we don't need them. We can combine the less\_ opcodes with log\_not, and swap the order of the operands, yielding all four asymmetrical comparison operators. For example,  $(x \le y)$  is  $(x \ge$  $y$ ), which is !  $(y < x)$ .

# Why do you have log\_not? Why do you have ext?

### Why do you have zero\_ext?

These are all easily synthesized from other instructions, but I expect them to be used frequently, and they're simple, so I include them to keep bytecode strings short.

log\_not is equivalent to const8 0 equal; it's used in half the relational operators.

ext n is equivalent to const  $s - n$  lsh const  $s - n$  rsh\_signed, where s is the size of the stack elements; it follows refm and reg bytecodes when the value should be signed. See the next bulleted item.

zero\_ext n is equivalent to constm mask log\_and; it's used whenever we push the value of a register, because we can't assume the upper bits of the register aren't garbage.

#### Why not have sign-extending variants of the ref operators?

Because that would double the number of ref operators, and we need the ext bytecode anyway for accessing bitfields.

#### Why not have constant-address variants of the ref operators?

Because that would double the number of ref operators again, and const32 address ref32 is only one byte longer.

#### Why do the refn operators have to support unaligned fetches?

GDB will generate bytecode that fetches multi-byte values at unaligned addresses whenever the executable's debugging information tells it to. Furthermore, GDB does not know the value the pointer will have when GDB generates the bytecode, so it cannot determine whether a particular fetch will be aligned or not.

In particular, structure bitfields may be several bytes long, but follow no alignment rules; members of packed structures are not necessarily aligned either.

In general, there are many cases where unaligned references occur in correct C code, either at the programmer's explicit request, or at the compiler's discretion. Thus, it is simpler to make the GDB agent bytecodes work correctly in all circumstances than to make GDB guess in each case whether the compiler did the usual thing.

### Why are there no side-effecting operators?

Because our current client doesn't want them? That's a cheap answer. I think the real answer is that I'm afraid of implementing function calls. We should re-visit this issue after the present contract is delivered.

#### Why aren't the goto ops PC-relative?

The interpreter has the base address around anyway for PC bounds checking, and it seemed simpler.

#### Why is there only one offset size for the goto ops?

Offsets are currently sixteen bits. I'm not happy with this situation either:

Suppose we have multiple branch ops with different offset sizes. As I generate code left-to-right, all my jumps are forward jumps (there are no loops in expressions), so I never know the target when I emit the jump opcode. Thus, I have to either always assume the largest offset size, or do jump relaxation on the code after I generate it, which seems like a big waste of time.

I can imagine a reasonable expression being longer than 256 bytes. I can't imagine one being longer than 64k. Thus, we need 16-bit offsets. This kind of reasoning is so bogus, but relaxation is pathetic.

The other approach would be to generate code right-to-left. Then I'd always know my offset size. That might be fun.

#### Where is the function call bytecode?

When we add side-effects, we should add this.

#### Why does the reg bytecode take a 16-bit register number?

Intel's IA-64 architecture has 128 general-purpose registers, and 128 floatingpoint registers, and I'm sure it has some random control registers.

#### Why do we need trace and trace\_quick?

Because GDB needs to record all the memory contents and registers an expression touches. If the user wants to evaluate an expression  $x \rightarrow y \rightarrow z$ , the agent must record the values of  $x$  and  $x \rightarrow y$  as well as the value of  $x \rightarrow y \rightarrow z$ .

#### Don't the trace bytecodes make the interpreter less general?

They do mean that the interpreter contains special-purpose code, but that doesn't mean the interpreter can only be used for that purpose. If an expression doesn't use the trace bytecodes, they don't get in its way.

#### Why doesn't trace\_quick consume its arguments the way everything else does?

In general, you do want your operators to consume their arguments; it's consistent, and generally reduces the amount of stack rearrangement necessary. However, trace\_quick is a kludge to save space; it only exists so we needn't write dup const8 SIZE trace before every memory reference. Therefore, it's okay for it not to consume its arguments; it's meant for a specific context in which we know exactly what it should do with the stack. If we're going to have a kludge, it should be an effective kludge.

#### Why does trace16 exist?

That opcode was added by the customer that contracted Cygnus for the data tracing work. I personally think it is unnecessary; objects that large will be quite rare, so it is okay to use dup const16 size trace in those cases.

Whatever we decide to do with **trace16**, we should at least leave opcode  $0x30$ reserved, to remain compatible with the customer who added it.

# <span id="page-704-1"></span>Appendix G Target Descriptions

One of the challenges of using GDB to debug embedded systems is that there are so many minor variants of each processor architecture in use. It is common practice for vendors to start with a standard processor core — ARM, PowerPC, or MIPS, for example — and then make changes to adapt it to a particular market niche. Some architectures have hundreds of variants, available from dozens of vendors. This leads to a number of problems:

- With so many different customized processors, it is difficult for the GDB maintainers to keep up with the changes.
- Since individual variants may have short lifetimes or limited audiences, it may not be worthwhile to carry information about every variant in the GDB source tree.
- When GDB does support the architecture of the embedded system at hand, the task of finding the correct architecture name to give the set architecture command can be error-prone.

To address these problems, the GDB remote protocol allows a target system to not only identify itself to GDB, but to actually describe its own features. This lets GDB support processor variants it has never seen before — to the extent that the descriptions are accurate, and that GDB understands them.

gdb must be linked with the Expat library to support XML target descriptions. See [\[Expat\], page 591](#page-608-0).

# G.1 Retrieving Descriptions

Target descriptions can be read from the target automatically, or specified by the user manually. The default behavior is to read the description from the target. GDB retrieves it via the remote protocol using 'qXfer' requests (see [Section E.5 \[General Query Packets\],](#page-638-0) [page 621\)](#page-638-0). The annex in the 'qXfer' packet will be 'target.xml'. The contents of the 'target.xml' annex are an XML document, of the form described in [Section G.2 \[Target](#page-704-0) [Description Format\], page 687](#page-704-0).

Alternatively, you can specify a file to read for the target description. If a file is set, the target will not be queried. The commands to specify a file are:

```
set tdesc filename path
```
Read the target description from path.

unset tdesc filename

Do not read the XML target description from a file. GDB will use the description supplied by the current target.

```
show tdesc filename
```
Show the filename to read for a target description, if any.

## <span id="page-704-0"></span>G.2 Target Description Format

A target description annex is an [XML](http://www.w3.org/XML/) document which complies with the Document Type Definition provided in the GDB sources in  $'gdb/features/gdb-target.dtd'.$  This means you can use generally available tools like xmllint to check that your feature descriptions

are well-formed and valid. However, to help people unfamiliar with XML write descriptions for their targets, we also describe the grammar here.

Target descriptions can identify the architecture of the remote target and (for some architectures) provide information about custom register sets. They can also identify the OS ABI of the remote target. GDB can use this information to autoconfigure for your target, or to warn you if you connect to an unsupported target.

Here is a simple target description:

```
<target version="1.0">
  <architecture>i386:x86-64</architecture>
</target>
```
This minimal description only says that the target uses the x86-64 architecture.

A target description has the following overall form, with [ ] marking optional elements and . . . marking repeatable elements. The elements are explained further below.

```
<?xml version="1.0"?>
<!DOCTYPE target SYSTEM "gdb-target.dtd">
<target version="1.0">
  [architecture]
  [osabi]
  [compatible]
  [feature...]
</target>
```
The description is generally insensitive to whitespace and line breaks, under the usual common-sense rules. The XML version declaration and document type declaration can generally be omitted (GDB does not require them), but specifying them may be useful for XML validation tools. The 'version' attribute for '<target>' may also be omitted, but we recommend including it; if future versions of GDB use an incompatible revision of 'gdb-target.dtd', they will detect and report the version mismatch.

### G.2.1 Inclusion

It can sometimes be valuable to split a target description up into several different annexes, either for organizational purposes, or to share files between different possible target descriptions. You can divide a description into multiple files by replacing any element of the target description with an inclusion directive of the form:

```
<xi:include href="document"/>
```
When GDB encounters an element of this form, it will retrieve the named XML document, and replace the inclusion directive with the contents of that document. If the current description was read using 'qXfer', then so will be the included document; document will be interpreted as the name of an annex. If the current description was read from a file, GDB will look for *document* as a file in the same directory where it found the original description.

### G.2.2 Architecture

An '<architecture>' element has this form:

```
<architecture>arch</architecture>
```
arch is one of the architectures from the set accepted by set architecture (see [Chapter 19 \[Specifying a Debugging Target\], page 253\)](#page-270-0).

### G.2.3 OS ABI

This optional field was introduced in GDB version 7.0. Previous versions of GDB ignore it.

An '<osabi>' element has this form:

<osabi>abi-name</osabi>

abi-name is an OS ABI name from the same selection accepted by set osabi (see [Section 22.6 \[Configuring the Current ABI\], page 301\)](#page-318-0).

### G.2.4 Compatible Architecture

This optional field was introduced in GDB version 7.0. Previous versions of GDB ignore it.

A '<compatible>' element has this form:

<compatible>arch</compatible>

arch is one of the architectures from the set accepted by set architecture (see [Chapter 19 \[Specifying a Debugging Target\], page 253\)](#page-270-0).

A '<compatible>' element is used to specify that the target is able to run binaries in some other than the main target architecture given by the '<architecture>' element. For example, on the Cell Broadband Engine, the main architecture is powerpc:common or powerpc:common64, but the system is able to run binaries in the spu architecture as well. The way to describe this capability with '<compatible>' is as follows:

```
<architecture>powerpc:common</architecture>
<compatible>spu</compatible>
```
## G.2.5 Features

Each '<**feature>**' describes some logical portion of the target system. Features are currently used to describe available CPU registers and the types of their contents. A  $\prec$  feature $\succ$ element has this form:

```
<feature name="name">
  [type...]reg...
</feature>
```
Each feature's name should be unique within the description. The name of a feature does not matter unless GDB has some special knowledge of the contents of that feature; if it does, the feature should have its standard name. See [Section G.4 \[Standard Target Features\],](#page-709-0) [page 692.](#page-709-0)

### G.2.6 Types

Any register's value is a collection of bits which GDB must interpret. The default interpretation is a two's complement integer, but other types can be requested by name in the register description. Some predefined types are provided by GDB (see [Section G.3 \[Predefined Target](#page-708-0)] [Types\], page 691](#page-708-0)), and the description can define additional composite types.

Each type element must have an 'id' attribute, which gives a unique (within the containing '<feature>') name to the type. Types must be defined before they are used.

Some targets offer vector registers, which can be treated as arrays of scalar elements. These types are written as '<vector>' elements, specifying the array element type, type, and the number of elements, count:

```
<vector id="id" type="type" count="count"/>
```
If a register's value is usefully viewed in multiple ways, define it with a union type containing the useful representations. The '<union>' element contains one or more '<field>' elements, each of which has a name and a type:

```
<union id="id">
 <field name="name" type="type"/>
  ...
</union>
```
If a register's value is composed from several separate values, define it with a structure type. There are two forms of the '<struct>' element; a '<struct>' element must either contain only bitfields or contain no bitfields. If the structure contains only bitfields, its total size in bytes must be specified, each bitfield must have an explicit start and end, and bitfields are automatically assigned an integer type. The field's start should be less than or equal to its end, and zero represents the least significant bit.

```
<struct id="id" size="size">
  <field name="name" start="start" end="end"/>
  ...
</struct>
```
If the structure contains no bitfields, then each field has an explicit type, and no implicit padding is added.

```
<struct id="id">
  <field name="name" type="type"/>
  ...
</struct>
```
If a register's value is a series of single-bit flags, define it with a flags type. The '<flags>' element has an explicit size and contains one or more '<field>' elements. Each field has a name, a start, and an end. Only single-bit flags are supported.

```
<flags id="id" size="size">
  <field name="name" start="start" end="end"/>
  ...
</flags>
```
### G.2.7 Registers

Each register is represented as an element with this form:

```
<reg name="name"
     bitsize="size"
     [regnum="num"]
     [save-restore="save-restore"]
     [type="type"]
     [group="group"]/>
```
The components are as follows:

name The register's name; it must be unique within the target description.

bitsize The register's size, in bits.

regnum The register's number. If omitted, a register's number is one greater than that of the previous register (either in the current feature or in a preceding feature); the first register in the target description defaults to zero. This register number is used to read or write the register; e.g. it is used in the remote p and P packets, and registers appear in the g and G packets in order of increasing register number.

save-restore

Whether the register should be preserved across inferior function calls; this must be either yes or no. The default is yes, which is appropriate for most registers except for some system control registers; this is not related to the target's ABI.

- type The type of the register. It may be a predefined type, a type defined in the current feature, or one of the special types int and float. int is an integer type of the correct size for bitsize, and float is a floating point type (in the architecture's normal floating point format) of the correct size for bitsize. The default is int.
- group The register group to which this register belongs. It must be either general, float, or vector. If no group is specified, GDB will not display the register in info registers.

# <span id="page-708-0"></span>G.3 Predefined Target Types

Type definitions in the self-description can build up composite types from basic building blocks, but can not define fundamental types. Instead, standard identifiers are provided by GDB for the fundamental types. The currently supported types are:

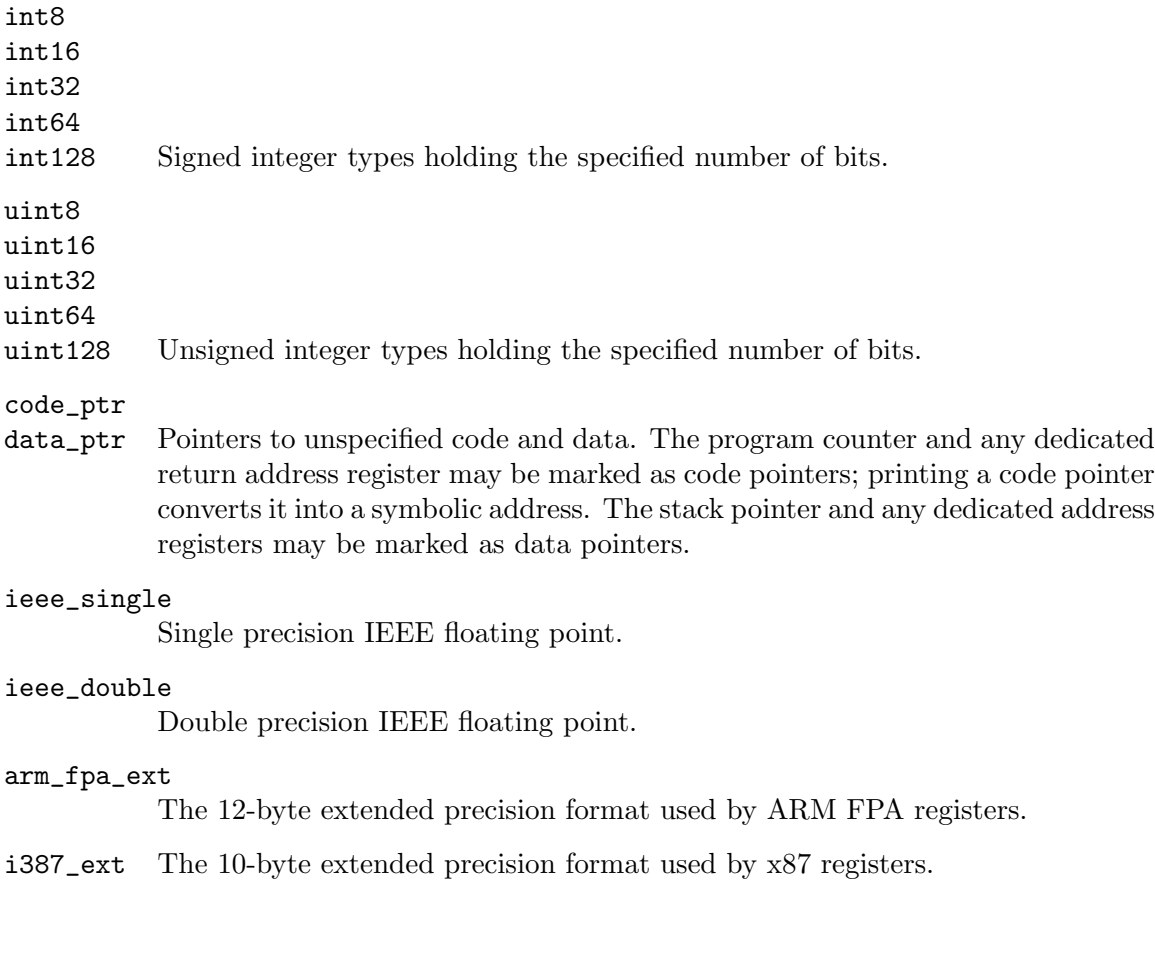

#### i386\_eflags

32bit EFLAGS register used by x86.

#### i386\_mxcsr

32bit mxcsr register used by x86.

# <span id="page-709-0"></span>G.4 Standard Target Features

A target description must contain either no registers or all the target's registers. If the description contains no registers, then GDB will assume a default register layout, selected based on the architecture. If the description contains any registers, the default layout will not be used; the standard registers must be described in the target description, in such a way that GDB can recognize them.

This is accomplished by giving specific names to feature elements which contain standard registers. GDB will look for features with those names and verify that they contain the expected registers; if any known feature is missing required registers, or if any required feature is missing, GDB will reject the target description. You can add additional registers to any of the standard features — GDB will display them just as if they were added to an unrecognized feature.

This section lists the known features and their expected contents. Sample XML documents for these features are included in the GDB source tree, in the directory 'gdb/features'.

Names recognized by GDB should include the name of the company or organization which selected the name, and the overall architecture to which the feature applies; so e.g. the feature containing ARM core registers is named 'org.gnu.gdb.arm.core'.

The names of registers are not case sensitive for the purpose of recognizing standard features, but GDB will only display registers using the capitalization used in the description.

### G.4.1 AArch64 Features

The 'org.gnu.gdb.aarch64.core' feature is required for AArch64 targets. It should contain registers 'x0' through 'x30', 'sp', 'pc', and 'cpsr'.

The 'org.gnu.gdb.aarch64.fpu' feature is optional. If present, it should contain registers 'v0' through 'v31', 'fpsr', and 'fpcr'.

### G.4.2 ARM Features

The 'org.gnu.gdb.arm.core' feature is required for non-M-profile ARM targets. It should contain registers 'r0' through 'r13', 'sp', 'lr', 'pc', and 'cpsr'.

For M-profile targets (e.g. Cortex-M3), the 'org.gnu.gdb.arm.core' feature is replaced by 'org.gnu.gdb.arm.m-profile'. It should contain registers 'r0' through 'r13', 'sp', 'lr', 'pc', and 'xpsr'.

The 'org.gnu.gdb.arm.fpa' feature is optional. If present, it should contain registers 'f0' through 'f7' and 'fps'.

The 'org.gnu.gdb.xscale.iwmmxt' feature is optional. If present, it should contain at least registers 'wR0' through 'wR15' and 'wCGR0' through 'wCGR3'. The 'wCID', 'wCon', 'wCSSF', and 'wCASF' registers are optional.

The 'org.gnu.gdb.arm.vfp' feature is optional. If present, it should contain at least registers 'd0' through 'd15'. If they are present, 'd16' through 'd31' should also be included. GDB will synthesize the single-precision registers from halves of the double-precision registers.

The 'org.gnu.gdb.arm.neon' feature is optional. It does not need to contain registers; it instructs GDB to display the VFP double-precision registers as vectors and to synthesize the quad-precision registers from pairs of double-precision registers. If this feature is present, 'org.gnu.gdb.arm.vfp' must also be present and include 32 double-precision registers.

### G.4.3 i386 Features

The 'org.gnu.gdb.i386.core' feature is required for i386/amd64 targets. It should describe the following registers:

- − 'eax' through 'edi' plus 'eip' for i386
- − 'rax' through 'r15' plus 'rip' for amd64
- − 'eflags', 'cs', 'ss', 'ds', 'es', 'fs', 'gs'
- − 'st0' through 'st7'
- − 'fctrl', 'fstat', 'ftag', 'fiseg', 'fioff', 'foseg', 'fooff' and 'fop'

The register sets may be different, depending on the target.

The 'org.gnu.gdb.i386.sse' feature is optional. It should describe registers:

- − 'xmm0' through 'xmm7' for i386
- − 'xmm0' through 'xmm15' for amd64
- − 'mxcsr'

The 'org.gnu.gdb.i386.avx' feature is optional and requires the 'org.gnu.gdb.i386.sse' feature. It should describe the upper 128 bits of ymm registers:

- − 'ymm0h' through 'ymm7h' for i386
- − 'ymm0h' through 'ymm15h' for amd64

The 'org.gnu.gdb.i386.mpx' is an optional feature representing  $Intel(R)$  Memory Protection Extension (MPX). It should describe the following registers:

- − 'bnd0raw' through 'bnd3raw' for i386 and amd64.
- − 'bndcfgu' and 'bndstatus' for i386 and amd64.

The 'org.gnu.gdb.i386.linux' feature is optional. It should describe a single register, 'orig\_eax'.

The 'org.gnu.gdb.i386.avx512' feature is optional and requires the 'org.gnu.gdb.i386.avx' feature. It should describe additional xmm registers:

− 'xmm16h' through 'xmm31h', only valid for amd64.

It should describe the upper 128 bits of additional ymm registers:

- − 'ymm16h' through 'ymm31h', only valid for amd64.
- It should describe the upper 256 bits of  $ZMM$  registers:
- − 'zmm0h' through 'zmm7h' for i386.
- − 'zmm0h' through 'zmm15h' for amd64.

It should describe the additional zmm registers:

− 'zmm16h' through 'zmm31h', only valid for amd64.

# G.4.4 MicroBlaze Features

The 'org.gnu.gdb.microblaze.core' feature is required for MicroBlaze targets. It should contain registers 'r0' through 'r31', 'rpc', 'rmsr', 'rear', 'resr', 'rfsr', 'rbtr', 'rpvr', 'rpvr1' through 'rpvr11', 'redr', 'rpid', 'rzpr', 'rtlbx', 'rtlbsx', 'rtlblo', and 'rtlbhi'.

The 'org.gnu.gdb.microblaze.stack-protect' feature is optional. If present, it should contain registers 'rshr' and 'rslr'

# G.4.5 MIPS Features

The 'org.gnu.gdb.mips.cpu' feature is required for MIPS targets. It should contain registers 'r0' through 'r31', 'lo', 'hi', and 'pc'. They may be 32-bit or 64-bit depending on the target.

The 'org.gnu.gdb.mips.cp0' feature is also required. It should contain at least the 'status', 'badvaddr', and 'cause' registers. They may be 32-bit or 64-bit depending on the target.

The 'org.gnu.gdb.mips.fpu' feature is currently required, though it may be optional in a future version of GDB. It should contain registers 'f0' through 'f31', 'fcsr', and 'fir'. They may be 32-bit or 64-bit depending on the target.

The 'org.gnu.gdb.mips.dsp' feature is optional. It should contain registers 'hi1' through 'hi3', 'lo1' through 'lo3', and 'dspctl'. The 'dspctl' register should be 32-bit and the rest may be 32-bit or 64-bit depending on the target.

The 'org.gnu.gdb.mips.linux' feature is optional. It should contain a single register, 'restart', which is used by the Linux kernel to control restartable syscalls.

### G.4.6 M68K Features

```
'org.gnu.gdb.m68k.core'
```

```
'org.gnu.gdb.coldfire.core'
```
'org.gnu.gdb.fido.core'

One of those features must be always present. The feature that is present determines which flavor of m68k is used. The feature that is present should contain registers 'd0' through 'd7', 'a0' through 'a5', 'fp', 'sp', 'ps' and 'pc'.

### 'org.gnu.gdb.coldfire.fp'

This feature is optional. If present, it should contain registers 'fp0' through 'fp7', 'fpcontrol', 'fpstatus' and 'fpiaddr'.

### G.4.7 Nios II Features

The 'org.gnu.gdb.nios2.cpu' feature is required for Nios II targets. It should contain the 32 core registers ('zero', 'at', 'r2' through 'r23', 'et' through 'ra'), 'pc', and the 16 control registers ('status' through 'mpuacc').

# G.4.8 PowerPC Features

The 'org.gnu.gdb.power.core' feature is required for PowerPC targets. It should contain registers 'r0' through 'r31', 'pc', 'msr', 'cr', 'lr', 'ctr', and 'xer'. They may be 32-bit or 64-bit depending on the target.

The 'org.gnu.gdb.power.fpu' feature is optional. It should contain registers 'f0' through 'f31' and 'fpscr'.

The 'org.gnu.gdb.power.altivec' feature is optional. It should contain registers 'vr0' through 'vr31', 'vscr', and 'vrsave'.

The 'org.gnu.gdb.power.vsx' feature is optional. It should contain registers 'vs0h' through 'vs31h'. GDB will combine these registers with the floating point registers ( $f0'$ ) through 'f31') and the altivec registers ('vr0' through 'vr31') to present the 128-bit wide registers 'vs0' through 'vs63', the set of vector registers for POWER7.

The 'org.gnu.gdb.power.spe' feature is optional. It should contain registers 'ev0h' through 'ev31h', 'acc', and 'spefscr'. SPE targets should provide 32-bit registers in 'org.gnu.gdb.power.core' and provide the upper halves in 'ev0h' through 'ev31h'. GDB will combine these to present registers 'ev0' through 'ev31' to the user.

#### G.4.9 S/390 and System z Features

The 'org.gnu.gdb.s390.core' feature is required for S/390 and System z targets. It should contain the PSW and the 16 general registers. In particular, System z targets should provide the 64-bit registers 'pswm', 'pswa', and 'r0' through 'r15'. S/390 targets should provide the 32-bit versions of these registers. A System z target that runs in 31-bit addressing mode should provide 32-bit versions of 'pswm' and 'pswa', as well as the general register's upper halves 'r0h' through 'r15h', and their lower halves 'r01' through 'r151'.

The 'org.gnu.gdb.s390.fpr' feature is required. It should contain the 64-bit registers 'f0' through 'f15', and 'fpc'.

The 'org.gnu.gdb.s390.acr' feature is required. It should contain the 32-bit registers 'acr0' through 'acr15'.

The 'org.gnu.gdb.s390.linux' feature is optional. It should contain the register 'orig<sub>r2</sub>', which is 64-bit wide on System z targets and 32-bit otherwise. In addition, the feature may contain the 'last\_break' register, whose width depends on the addressing mode, as well as the 'system\_call' register, which is always 32-bit wide.

The 'org.gnu.gdb.s390.tdb' feature is optional. It should contain the 64-bit registers 'tdb0', 'tac', 'tct', 'atia', and 'tr0' through 'tr15'.

The 'org.gnu.gdb.s390.vx' feature is optional. It should contain 64-bit wide registers 'v01' through 'v151', which will be combined by GDB with the floating point registers 'f0' through 'f15' to present the 128-bit wide vector registers 'v0' through 'v15'. In addition, this feature should contain the 128-bit wide vector registers 'v16' through 'v31'.

### G.4.10 TMS320C6x Features

The 'org.gnu.gdb.tic6x.core' feature is required for TMS320C6x targets. It should contain registers 'A0' through 'A15', registers 'B0' through 'B15', 'CSR' and 'PC'.

The 'org.gnu.gdb.tic6x.gp' feature is optional. It should contain registers 'A16' through 'A31' and 'B16' through 'B31'.

The 'org.gnu.gdb.tic6x.c6xp' feature is optional. It should contain registers 'TSR', 'ILC' and 'RILC'.

# Appendix H Operating System Information

Users of GDB often wish to obtain information about the state of the operating system running on the target—for example the list of processes, or the list of open files. This section describes the mechanism that makes it possible. This mechanism is similar to the target features mechanism (see [Appendix G \[Target Descriptions\], page 687](#page-704-1)), but focuses on a different aspect of target.

Operating system information is retrived from the target via the remote protocol, using 'qXfer' requests (see [\[qXfer osdata read\], page 640](#page-657-1)). The object name in the request should be 'osdata', and the annex identifies the data to be fetched.

## H.1 Process list

When requesting the process list, the annex field in the 'qXfer' request should be 'processes'. The returned data is an XML document. The formal syntax of this document is defined in 'gdb/features/osdata.dtd'.

An example document is:

```
<?xml version="1.0"?>
<!DOCTYPE target SYSTEM "osdata.dtd">
<osdata type="processes">
 <item>
   <column name="pid">1</column>
   <column name="user">root</column>
   <column name="command">/sbin/init</column>
   <column name="cores">1,2,3</column>
 </item>
</osdata>
```
Each item should include a column whose name is 'pid'. The value of that column should identify the process on the target. The 'user' and 'command' columns are optional, and will be displayed by GDB. The 'cores' column, if present, should contain a comma-separated list of cores that this process is running on. Target may provide additional columns, which GDB currently ignores.

# Appendix I Trace File Format

The trace file comes in three parts: a header, a textual description section, and a trace frame section with binary data.

The header has the form \x7fTRACE0\n. The first byte is  $0x7f$  so as to indicate that the file contains binary data, while the 0 is a version number that may have different values in the future.

The description section consists of multiple lines of ASCII text separated by newline characters (0xa). The lines may include a variety of optional descriptive or context-setting information, such as tracepoint definitions or register set size. GDB will ignore any line that it does not recognize. An empty line marks the end of this section.

The trace frame section consists of a number of consecutive frames. Each frame begins with a two-byte tracepoint number, followed by a four-byte size giving the amount of data in the frame. The data in the frame consists of a number of blocks, each introduced by a character indicating its type (at least register, memory, and trace state variable). The data in this section is raw binary, not a hexadecimal or other encoding; its endianness matches the target's endianness.

R bytes Register block. The number and ordering of bytes matches that of a g packet in the remote protocol. Note that these are the actual bytes, in target order and GDB register order, not a hexadecimal encoding.

#### M address length bytes...

Memory block. This is a contiguous block of memory, at the 8-byte address address, with a 2-byte length length, followed by length bytes.

#### V number value

Trace state variable block. This records the 8-byte signed value value of trace state variable numbered number.

Future enhancements of the trace file format may include additional types of blocks.

# Appendix J .gdb\_index section format

This section documents the index section that is created by save gdb-index (see [Section 18.5 \[Index Files\], page 250\)](#page-267-0). The index section is DWARF-specific; some knowledge of DWARF is assumed in this description.

The mapped index file format is designed to be directly mmapable on any architecture. In most cases, a datum is represented using a little-endian 32-bit integer value, called an offset\_type. Big endian machines must byte-swap the values before using them. Exceptions to this rule are noted. The data is laid out such that alignment is always respected.

A mapped index consists of several areas, laid out in order.

- 1. The file header. This is a sequence of values, of offset\_type unless otherwise noted:
	- 1. The version number, currently 8. Versions 1, 2 and 3 are obsolete. Version 4 uses a different hashing function from versions 5 and 6. Version 6 includes symbols for inlined functions, whereas versions 4 and 5 do not. Version 7 adds attributes to the CU indices in the symbol table. Version 8 specifies that symbols from DWARF type units ('DW\_TAG\_type\_unit') refer to the type unit's symbol table and not the compilation unit ('DW\_TAG\_comp\_unit') using the type.

GDB will only read version 4, 5, or 6 indices by specifying set use-deprecatedindex-sections on. GDB has a workaround for potentially broken version 7 indices so it is currently not flagged as deprecated.

- 2. The offset, from the start of the file, of the CU list.
- 3. The offset, from the start of the file, of the types CU list. Note that this area can be empty, in which case this offset will be equal to the next offset.
- 4. The offset, from the start of the file, of the address area.
- 5. The offset, from the start of the file, of the symbol table.
- 6. The offset, from the start of the file, of the constant pool.
- 2. The CU list. This is a sequence of pairs of 64-bit little-endian values, sorted by the CU offset. The first element in each pair is the offset of a CU in the .debug\_info section. The second element in each pair is the length of that CU. References to a CU elsewhere in the map are done using a CU index, which is just the 0-based index into this table. Note that if there are type CUs, then conceptually CUs and type CUs form a single list for the purposes of CU indices.
- 3. The types CU list. This is a sequence of triplets of 64-bit little-endian values. In a triplet, the first value is the CU offset, the second value is the type offset in the CU, and the third value is the type signature. The types CU list is not sorted.
- 4. The address area. The address area consists of a sequence of address entries. Each address entry has three elements:
	- 1. The low address. This is a 64-bit little-endian value.
	- 2. The high address. This is a 64-bit little-endian value. Like DW\_AT\_high\_pc, the value is one byte beyond the end.
	- 3. The CU index. This is an offset\_type value.
- 5. The symbol table. This is an open-addressed hash table. The size of the hash table is always a power of 2.

Each slot in the hash table consists of a pair of offset\_type values. The first value is the offset of the symbol's name in the constant pool. The second value is the offset of the CU vector in the constant pool.

If both values are 0, then this slot in the hash table is empty. This is ok because while 0 is a valid constant pool index, it cannot be a valid index for both a string and a CU vector.

The hash value for a table entry is computed by applying an iterative hash function to the symbol's name. Starting with an initial value of  $r = 0$ , each (unsigned) character 'c' in the string is incorporated into the hash using the formula depending on the index version:

Version 4 The formula is  $r = r * 67 + c - 113$ .

Versions 5 to 7

The formula is  $r = r * 67 + t$  olower (c) - 113.

The terminating  $\Diamond$  is not incorporated into the hash.

The step size used in the hash table is computed via  $((\text{hash} * 17) \& (\text{size} - 1)) | 1$ , where 'hash' is the hash value, and 'size' is the size of the hash table. The step size is used to find the next candidate slot when handling a hash collision.

The names of C++ symbols in the hash table are canonicalized. We don't currently have a simple description of the canonicalization algorithm; if you intend to create new index sections, you must read the code.

6. The constant pool. This is simply a bunch of bytes. It is organized so that alignment is correct: CU vectors are stored first, followed by strings.

A CU vector in the constant pool is a sequence of offset\_type values. The first value is the number of CU indices in the vector. Each subsequent value is the index and symbol attributes of a CU in the CU list. This element in the hash table is used to indicate which CUs define the symbol and how the symbol is used. See below for the format of each CU index+attributes entry.

A string in the constant pool is zero-terminated.

Attributes were added to CU index values in .gdb\_index version 7. If a symbol has multiple uses within a CU then there is one CU index+attributes value for each use.

The format of each CU index+attributes entry is as follows (bit  $0 =$  LSB):

Bits 0-23 This is the index of the CU in the CU list.

Bits 24-27 These bits are reserved for future purposes and must be zero.

- Bits 28-30 The kind of the symbol in the CU.
	- 0 This value is reserved and should not be used. By reserving zero the full offset\_type value is backwards compatible with previous versions of the index.
	- 1 The symbol is a type.
	- 2 The symbol is a variable or an enum value.
	- 3 The symbol is a function.
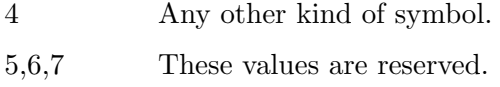

Bit 31 This bit is zero if the value is global and one if it is static.

The determination of whether a symbol is global or static is complicated. The authorative reference is the file 'dwarf2read.c' in GDB sources.

This pseudo-code describes the computation of a symbol's kind and global/static attributes in the index.

```
is_external = get_attribute (die, DW_AT_external);
language = get_attribute (cu_die, DW_AT_language);
switch (die->tag)
  {
 case DW_TAG_typedef:
 case DW_TAG_base_type:
  case DW_TAG_subrange_type:
   \text{kind} = \text{TYPE};is_static = 1;
    break;
  case DW_TAG_enumerator:
    kind = VARIABLE;
    is_static = (language != CPLUS && language != JAVA);
    break;
  case DW_TAG_subprogram:
    kind = FUNCTION;
    is_static = ! (is_external || language == ADA);
    break;
  case DW_TAG_constant:
    kind = VARIABLE;
    is_static = ! is_external;
    break;
  case DW_TAG_variable:
    kind = VARIABLE;
    is_static = ! is_external;
    break;
  case DW_TAG_namespace:
    \text{kind} = \text{TYPE};is\_static = 0;break;
  case DW_TAG_class_type:
 case DW_TAG_interface_type:
 case DW_TAG_structure_type:
 case DW_TAG_union_type:
 case DW_TAG_enumeration_type:
    \text{kind} = \text{TYPE};is_static = (language != CPLUS && language != JAVA);
   break;
  default:
    assert (0);
 }
```
## <span id="page-722-0"></span>Appendix K Manual pages

### gdb man

gdb  $\lceil$ '-help']  $\lceil$ '-nh']  $\lceil$ '-nx']  $\lceil$ '-q']  $\lceil$ '-batch']  $\lceil$ '-cd='dir $\lceil$   $\lceil$ '-f' $\rceil$   $\lceil$ '-b' bps $\lceil$   $\lceil$ '-tty='dev $\rceil$   $\lceil$ '-s' symfile]  $[-e' \text{ prog}]$   $[-e' \text{ prog}]$   $[-e' \text{ core}]$   $[-e' \text{ core}]$   $[-p' \text{ procID}]$   $[-x' \text{ cmds}]$   $[-d' \text{ dir}]$   $[prog]$ procID|prog core]

The purpose of a debugger such as GDB is to allow you to see what is going on "inside" another program while it executes – or what another program was doing at the moment it crashed.

gdb can do four main kinds of things (plus other things in support of these) to help you catch bugs in the act:

- Start your program, specifying anything that might affect its behavior.
- Make your program stop on specified conditions.
- Examine what has happened, when your program has stopped.
- Change things in your program, so you can experiment with correcting the effects of one bug and go on to learn about another.

You can use GDB to debug programs written in C, C++, Fortran and Modula-2.

gdb is invoked with the shell command gdb. Once started, it reads commands from the terminal until you tell it to exit with the GDB command quit. You can get online help from GDB itself by using the command help.

You can run gdb with no arguments or options; but the most usual way to start GDB is with one argument or two, specifying an executable program as the argument:

gdb program

You can also start with both an executable program and a core file specified: gdb program core

You can, instead, specify a process ID as a second argument, if you want to debug a running process:

gdb program 1234 gdb -p 1234

would attach GDB to process 1234 (unless you also have a file named '1234'; GDB does check for a core file first). With option  $-\mathbf{p}'$  you can omit the program filename.

Here are some of the most frequently needed GDB commands:

```
break [file:]functiop
```
Set a breakpoint at function (in file).

run [arglist]

Start your program (with arglist, if specified).

bt Backtrace: display the program stack.

print expr

Display the value of an expression.

c Continue running your program (after stopping, e.g. at a breakpoint).

next Execute next program line (after stopping); step *over* any function calls in the line.

#### edit [file:]function

look at the program line where it is presently stopped.

#### list [file:]function

type the text of the program in the vicinity of where it is presently stopped.

step Execute next program line (after stopping); step *into* any function calls in the line.

#### help [name]

Show information about GDB command name, or general information about using GDB.

quit Exit from GDB.

Any arguments other than options specify an executable file and core file (or process ID); that is, the first argument encountered with no associated option flag is equivalent to a '-se' option, and the second, if any, is equivalent to a '-c' option if it's the name of a file. Many options have both long and short forms; both are shown here. The long forms are also recognized if you truncate them, so long as enough of the option is present to be unambiguous. (If you prefer, you can flag option arguments with '+' rather than '-', though we illustrate the more usual convention.)

All the options and command line arguments you give are processed in sequential order. The order makes a difference when the '-x' option is used.

-help

-h List all options, with brief explanations.

```
-symbols=file
```
-s file Read symbol table from file file.

-write Enable writing into executable and core files.

- -exec=file
- $-e$  file Use file file as the executable file to execute when appropriate, and for examining pure data in conjunction with a core dump.

-se=file Read symbol table from file file and use it as the executable file.

#### -core=file

-c file Use file file as a core dump to examine.

#### $-command=file$

 $-x$  file Execute GDB commands from file file.

-ex command

Execute given GDB command.

#### -directory=directory

-d directory

Add directory to the path to search for source files.

-nh Do not execute commands from '"/.gdbinit'.

-n Do not execute commands from any '.gdbinit' initialization files.

-quiet

-nx

-q "Quiet". Do not print the introductory and copyright messages. These messages are also suppressed in batch mode.

-batch Run in batch mode. Exit with status 0 after processing all the command files specified with  $-x'$  (and  $\cdot$  gdbinit', if not inhibited). Exit with nonzero status if an error occurs in executing the GDB commands in the command files.

> Batch mode may be useful for running GDB as a filter, for example to download and run a program on another computer; in order to make this more useful, the message

Program exited normally.

(which is ordinarily issued whenever a program running under GDB control terminates) is not issued when running in batch mode.

#### -cd=directory

Run GDB using directory as its working directory, instead of the current directory.

#### -fullname

- -f Emacs sets this option when it runs gdb as a subprocess. It tells gdb to output the full file name and line number in a standard, recognizable fashion each time a stack frame is displayed (which includes each time the program stops). This recognizable format looks like two '\032' characters, followed by the file name, line number and character position separated by colons, and a newline. The Emacs-to-GDB interface program uses the two ' $\sqrt{032}$ ' characters as a signal to display the source code for the frame.
- -b bps Set the line speed (baud rate or bits per second) of any serial interface used by GDB for remote debugging.

#### -tty=device

Run using device for your program's standard input and output.

### gdbserver man

```
gdbserver comm prog [args. . .]
```

```
gdbserver –attach comm pid
```

```
gdbserver –multi comm
```
gdbserver is a program that allows you to run GDB on a different machine than the one which is running the program being debugged.

### Usage (server (target) side)

First, you need to have a copy of the program you want to debug put onto the target system. The program can be stripped to save space if needed, as gdbserver doesn't care about symbols. All symbol handling is taken care of by the GDB running on the host system.

To use the server, you log on to the target system, and run the gdbserver program. You must tell it (a) how to communicate with GDB, (b) the name of your program, and  $(c)$ its arguments. The general syntax is:

target> gdbserver comm program [args ...]

For example, using a serial port, you might say:

target> gdbserver '/dev/com1' emacs foo.txt

This tells gdbserver to debug emacs with an argument of foo.txt, and to communicate with GDB via  $\sqrt{dev/com1'}$ . gdbserver now waits patiently for the host GDB to communicate with it.

To use a TCP connection, you could say:

target> gdbserver host:2345 emacs foo.txt

This says pretty much the same thing as the last example, except that we are going to communicate with the host GDB via TCP. The host:2345 argument means that we are expecting to see a TCP connection from host to local TCP port 2345. (Currently, the host part is ignored.) You can choose any number you want for the port number as long as it does not conflict with any existing TCP ports on the target system. This same port number must be used in the host GDBs target remote command, which will be described shortly. Note that if you chose a port number that conflicts with another service, gdbserver will print an error message and exit.

gdbserver can also attach to running programs. This is accomplished via the '--attach' argument. The syntax is:

target> gdbserver --attach comm pid

pid is the process ID of a currently running process. It isn't necessary to point gdbserver at a binary for the running process.

To start gdbserver without supplying an initial command to run or process ID to attach, use the '--multi' command line option. In such case you should connect using target extended-remote to start the program you want to debug.

```
target> gdbserver --multi comm
```
### Usage (host side)

You need an unstripped copy of the target program on your host system, since GDB needs to examine it's symbol tables and such. Start up GDB as you normally would, with the target program as the first argument. (You may need to use the '--baud' option if the serial line is running at anything except 9600 baud.) That is gdb TARGET-PROG, or gdb --baud BAUD TARGET-PROG. After that, the only new command you need to know about is target remote (or target extended-remote). Its argument is either a device name (usually a serial device, like '/dev/ttyb'), or a HOST:PORT descriptor. For example:

(gdb) target remote '/dev/ttyb'

communicates with the server via serial line '/dev/ttyb', and:

(gdb) target remote the-target:2345

communicates via a TCP connection to port 2345 on host 'the-target', where you previously started up gdbserver with the same port number. Note that for TCP connections, you must start up gdbserver prior to using the 'target remote' command, otherwise you may get an error that looks something like 'Connection refused'.

gdbserver can also debug multiple inferiors at once, described in [Section 4.9 \[Inferiors](#page-50-0) and Programs, page 33. In such case use the extended-remote GDB command variant:

(gdb) target extended-remote the-target:2345

The gdbserver option '--multi' may or may not be used in such case.

There are three different modes for invoking gdbserver:

• Debug a specific program specified by its program name:

```
gdbserver comm prog [args...]
```
The comm parameter specifies how should the server communicate with GDB; it is either a device name (to use a serial line), a TCP port number (:1234), or - or stdio to use stdin/stdout of gdbserver. Specify the name of the program to debug in prog. Any remaining arguments will be passed to the program verbatim. When the program exits, GDB will close the connection, and gdbserver will exit.

• Debug a specific program by specifying the process ID of a running program:

gdbserver --attach comm pid

The comm parameter is as described above. Supply the process ID of a running program in pid; GDB will do everything else. Like with the previous mode, when the process pid exits, GDB will close the connection, and gdbserver will exit.

• Multi-process mode – debug more than one program/process:

gdbserver --multi comm

In this mode, GDB can instruct  $g$ dbserver which command $(s)$  to run. Unlike the other 2 modes, GDB will not close the connection when a process being debugged exits, so you can debug several processes in the same session.

In each of the modes you may specify these options:

--help List all options, with brief explanations.

--version

This option causes gdbserver to print its version number and exit.

--attach gdbserver will attach to a running program. The syntax is:

```
target> gdbserver --attach comm pid
```
pid is the process ID of a currently running process. It isn't necessary to point gdbserver at a binary for the running process.

- --multi To start gdbserver without supplying an initial command to run or process ID to attach, use this command line option. Then you can connect using target extended-remote and start the program you want to debug. The syntax is: target> gdbserver --multi comm
- --debug Instruct gdbserver to display extra status information about the debugging process. This option is intended for gdbserver development and for bug reports to the developers.
- --remote-debug

Instruct gdbserver to display remote protocol debug output. This option is intended for gdbserver development and for bug reports to the developers.

```
--debug-format=option1[,option2,...]
```
Instruct gdbserver to include extra information in each line of debugging output. See [\[Other Command-Line Arguments for gdbserver\], page 261.](#page-278-0)

#### --wrapper

Specify a wrapper to launch programs for debugging. The option should be followed by the name of the wrapper, then any command-line arguments to pass to the wrapper, then -- indicating the end of the wrapper arguments.

--once By default, gdbserver keeps the listening TCP port open, so that additional connections are possible. However, if you start gdbserver with the '--once' option, it will stop listening for any further connection attempts after connecting to the first GDB session.

#### gcore

gcore [-o filename] pid

Generate a core dump of a running program with process ID pid. Produced file is equivalent to a kernel produced core file as if the process crashed (and if  $u$ limit  $-c$  were used to set up an appropriate core dump limit). Unlike after a crash, after gcore the program remains running without any change.

-o filename

The optional argument filename specifies the file name where to put the core dump. If not specified, the file name defaults to 'core.pid', where pid is the running program process ID.

### gdbinit

/opt/codesourcery/i686-mingw32/mips-linux-gnu/lib/gdbinit

~/.gdbinit

```
./.gdbinit
```
These files contain GDB commands to automatically execute during GDB startup. The lines of contents are canned sequences of commands, described in [Section 23.1 \[Sequences\],](#page-332-0) [page 315.](#page-332-0)

Please read more in [Section 2.1.3 \[Startup\], page 16.](#page-33-0)

/opt/codesourcery/i686-mingw32/mips-linux-gnu/lib/gdbinit

System-wide initialization file. It is executed unless user specified GDB option -nx or -n. See more in [Section C.6 \[System-wide configuration\], page 596](#page-613-0).

~/.gdbinit

User initialization file. It is executed unless user specified GDB options  $-nx$ ,  $-n$ or -nh.

./.gdbinit

Initialization file for current directory. It may need to be enabled with GDB security command set auto-load local-gdbinit. See more in [Section 22.7.1](#page-321-0) [\[Init File in the Current Directory\], page 304](#page-321-0).

## Appendix L GNU GENERAL PUBLIC LICENSE

Version 3, 29 June 2007

Copyright © 2007 Free Software Foundation, Inc. <http://fsf.org/>

Everyone is permitted to copy and distribute verbatim copies of this license document, but changing it is not allowed.

### Preamble

The GNU General Public License is a free, copyleft license for software and other kinds of works.

The licenses for most software and other practical works are designed to take away your freedom to share and change the works. By contrast, the GNU General Public License is intended to guarantee your freedom to share and change all versions of a program—to make sure it remains free software for all its users. We, the Free Software Foundation, use the GNU General Public License for most of our software; it applies also to any other work released this way by its authors. You can apply it to your programs, too.

When we speak of free software, we are referring to freedom, not price. Our General Public Licenses are designed to make sure that you have the freedom to distribute copies of free software (and charge for them if you wish), that you receive source code or can get it if you want it, that you can change the software or use pieces of it in new free programs, and that you know you can do these things.

To protect your rights, we need to prevent others from denying you these rights or asking you to surrender the rights. Therefore, you have certain responsibilities if you distribute copies of the software, or if you modify it: responsibilities to respect the freedom of others.

For example, if you distribute copies of such a program, whether gratis or for a fee, you must pass on to the recipients the same freedoms that you received. You must make sure that they, too, receive or can get the source code. And you must show them these terms so they know their rights.

Developers that use the GNU GPL protect your rights with two steps: (1) assert copyright on the software, and (2) offer you this License giving you legal permission to copy, distribute and/or modify it.

For the developers' and authors' protection, the GPL clearly explains that there is no warranty for this free software. For both users' and authors' sake, the GPL requires that modified versions be marked as changed, so that their problems will not be attributed erroneously to authors of previous versions.

Some devices are designed to deny users access to install or run modified versions of the software inside them, although the manufacturer can do so. This is fundamentally incompatible with the aim of protecting users' freedom to change the software. The systematic pattern of such abuse occurs in the area of products for individuals to use, which is precisely where it is most unacceptable. Therefore, we have designed this version of the GPL to prohibit the practice for those products. If such problems arise substantially in other domains, we stand ready to extend this provision to those domains in future versions of the GPL, as needed to protect the freedom of users.

Finally, every program is threatened constantly by software patents. States should not allow patents to restrict development and use of software on general-purpose computers, but in those that do, we wish to avoid the special danger that patents applied to a free program could make it effectively proprietary. To prevent this, the GPL assures that patents cannot be used to render the program non-free.

The precise terms and conditions for copying, distribution and modification follow.

### TERMS AND CONDITIONS

0. Definitions.

"This License" refers to version 3 of the GNU General Public License.

"Copyright" also means copyright-like laws that apply to other kinds of works, such as semiconductor masks.

"The Program" refers to any copyrightable work licensed under this License. Each licensee is addressed as "you". "Licensees" and "recipients" may be individuals or organizations.

To "modify" a work means to copy from or adapt all or part of the work in a fashion requiring copyright permission, other than the making of an exact copy. The resulting work is called a "modified version" of the earlier work or a work "based on" the earlier work.

A "covered work" means either the unmodified Program or a work based on the Program.

To "propagate" a work means to do anything with it that, without permission, would make you directly or secondarily liable for infringement under applicable copyright law, except executing it on a computer or modifying a private copy. Propagation includes copying, distribution (with or without modification), making available to the public, and in some countries other activities as well.

To "convey" a work means any kind of propagation that enables other parties to make or receive copies. Mere interaction with a user through a computer network, with no transfer of a copy, is not conveying.

An interactive user interface displays "Appropriate Legal Notices" to the extent that it includes a convenient and prominently visible feature that (1) displays an appropriate copyright notice, and (2) tells the user that there is no warranty for the work (except to the extent that warranties are provided), that licensees may convey the work under this License, and how to view a copy of this License. If the interface presents a list of user commands or options, such as a menu, a prominent item in the list meets this criterion.

1. Source Code.

The "source code" for a work means the preferred form of the work for making modifications to it. "Object code" means any non-source form of a work.

A "Standard Interface" means an interface that either is an official standard defined by a recognized standards body, or, in the case of interfaces specified for a particular programming language, one that is widely used among developers working in that language.

The "System Libraries" of an executable work include anything, other than the work as a whole, that (a) is included in the normal form of packaging a Major Component, but which is not part of that Major Component, and (b) serves only to enable use of the work with that Major Component, or to implement a Standard Interface for which an implementation is available to the public in source code form. A "Major Component", in this context, means a major essential component (kernel, window system, and so on) of the specific operating system (if any) on which the executable work runs, or a compiler used to produce the work, or an object code interpreter used to run it.

The "Corresponding Source" for a work in object code form means all the source code needed to generate, install, and (for an executable work) run the object code and to modify the work, including scripts to control those activities. However, it does not include the work's System Libraries, or general-purpose tools or generally available free programs which are used unmodified in performing those activities but which are not part of the work. For example, Corresponding Source includes interface definition files associated with source files for the work, and the source code for shared libraries and dynamically linked subprograms that the work is specifically designed to require, such as by intimate data communication or control flow between those subprograms and other parts of the work.

The Corresponding Source need not include anything that users can regenerate automatically from other parts of the Corresponding Source.

The Corresponding Source for a work in source code form is that same work.

2. Basic Permissions.

All rights granted under this License are granted for the term of copyright on the Program, and are irrevocable provided the stated conditions are met. This License explicitly affirms your unlimited permission to run the unmodified Program. The output from running a covered work is covered by this License only if the output, given its content, constitutes a covered work. This License acknowledges your rights of fair use or other equivalent, as provided by copyright law.

You may make, run and propagate covered works that you do not convey, without conditions so long as your license otherwise remains in force. You may convey covered works to others for the sole purpose of having them make modifications exclusively for you, or provide you with facilities for running those works, provided that you comply with the terms of this License in conveying all material for which you do not control copyright. Those thus making or running the covered works for you must do so exclusively on your behalf, under your direction and control, on terms that prohibit them from making any copies of your copyrighted material outside their relationship with you.

Conveying under any other circumstances is permitted solely under the conditions stated below. Sublicensing is not allowed; section 10 makes it unnecessary.

3. Protecting Users' Legal Rights From Anti-Circumvention Law.

No covered work shall be deemed part of an effective technological measure under any applicable law fulfilling obligations under article 11 of the WIPO copyright treaty adopted on 20 December 1996, or similar laws prohibiting or restricting circumvention of such measures.

When you convey a covered work, you waive any legal power to forbid circumvention of technological measures to the extent such circumvention is effected by exercising rights under this License with respect to the covered work, and you disclaim any intention to limit operation or modification of the work as a means of enforcing, against the work's users, your or third parties' legal rights to forbid circumvention of technological measures.

4. Conveying Verbatim Copies.

You may convey verbatim copies of the Program's source code as you receive it, in any medium, provided that you conspicuously and appropriately publish on each copy an appropriate copyright notice; keep intact all notices stating that this License and any non-permissive terms added in accord with section 7 apply to the code; keep intact all notices of the absence of any warranty; and give all recipients a copy of this License along with the Program.

You may charge any price or no price for each copy that you convey, and you may offer support or warranty protection for a fee.

5. Conveying Modified Source Versions.

You may convey a work based on the Program, or the modifications to produce it from the Program, in the form of source code under the terms of section 4, provided that you also meet all of these conditions:

- a. The work must carry prominent notices stating that you modified it, and giving a relevant date.
- b. The work must carry prominent notices stating that it is released under this License and any conditions added under section 7. This requirement modifies the requirement in section 4 to "keep intact all notices".
- c. You must license the entire work, as a whole, under this License to anyone who comes into possession of a copy. This License will therefore apply, along with any applicable section 7 additional terms, to the whole of the work, and all its parts, regardless of how they are packaged. This License gives no permission to license the work in any other way, but it does not invalidate such permission if you have separately received it.
- d. If the work has interactive user interfaces, each must display Appropriate Legal Notices; however, if the Program has interactive interfaces that do not display Appropriate Legal Notices, your work need not make them do so.

A compilation of a covered work with other separate and independent works, which are not by their nature extensions of the covered work, and which are not combined with it such as to form a larger program, in or on a volume of a storage or distribution medium, is called an "aggregate" if the compilation and its resulting copyright are not used to limit the access or legal rights of the compilation's users beyond what the individual works permit. Inclusion of a covered work in an aggregate does not cause this License to apply to the other parts of the aggregate.

6. Conveying Non-Source Forms.

You may convey a covered work in object code form under the terms of sections 4 and 5, provided that you also convey the machine-readable Corresponding Source under the terms of this License, in one of these ways:

- a. Convey the object code in, or embodied in, a physical product (including a physical distribution medium), accompanied by the Corresponding Source fixed on a durable physical medium customarily used for software interchange.
- b. Convey the object code in, or embodied in, a physical product (including a physical distribution medium), accompanied by a written offer, valid for at least three years and valid for as long as you offer spare parts or customer support for that product model, to give anyone who possesses the object code either (1) a copy of the Corresponding Source for all the software in the product that is covered by this License, on a durable physical medium customarily used for software interchange, for a price no more than your reasonable cost of physically performing this conveying of source, or (2) access to copy the Corresponding Source from a network server at no charge.
- c. Convey individual copies of the object code with a copy of the written offer to provide the Corresponding Source. This alternative is allowed only occasionally and noncommercially, and only if you received the object code with such an offer, in accord with subsection 6b.
- d. Convey the object code by offering access from a designated place (gratis or for a charge), and offer equivalent access to the Corresponding Source in the same way through the same place at no further charge. You need not require recipients to copy the Corresponding Source along with the object code. If the place to copy the object code is a network server, the Corresponding Source may be on a different server (operated by you or a third party) that supports equivalent copying facilities, provided you maintain clear directions next to the object code saying where to find the Corresponding Source. Regardless of what server hosts the Corresponding Source, you remain obligated to ensure that it is available for as long as needed to satisfy these requirements.
- e. Convey the object code using peer-to-peer transmission, provided you inform other peers where the object code and Corresponding Source of the work are being offered to the general public at no charge under subsection 6d.

A separable portion of the object code, whose source code is excluded from the Corresponding Source as a System Library, need not be included in conveying the object code work.

A "User Product" is either (1) a "consumer product", which means any tangible personal property which is normally used for personal, family, or household purposes, or (2) anything designed or sold for incorporation into a dwelling. In determining whether a product is a consumer product, doubtful cases shall be resolved in favor of coverage. For a particular product received by a particular user, "normally used" refers to a typical or common use of that class of product, regardless of the status of the particular user or of the way in which the particular user actually uses, or expects or is expected to use, the product. A product is a consumer product regardless of whether the product has substantial commercial, industrial or non-consumer uses, unless such uses represent the only significant mode of use of the product.

"Installation Information" for a User Product means any methods, procedures, authorization keys, or other information required to install and execute modified versions of a covered work in that User Product from a modified version of its Corresponding Source. The information must suffice to ensure that the continued functioning of the modified object code is in no case prevented or interfered with solely because modification has been made.

If you convey an object code work under this section in, or with, or specifically for use in, a User Product, and the conveying occurs as part of a transaction in which the right of possession and use of the User Product is transferred to the recipient in perpetuity or for a fixed term (regardless of how the transaction is characterized), the Corresponding Source conveyed under this section must be accompanied by the Installation Information. But this requirement does not apply if neither you nor any third party retains the ability to install modified object code on the User Product (for example, the work has been installed in ROM).

The requirement to provide Installation Information does not include a requirement to continue to provide support service, warranty, or updates for a work that has been modified or installed by the recipient, or for the User Product in which it has been modified or installed. Access to a network may be denied when the modification itself materially and adversely affects the operation of the network or violates the rules and protocols for communication across the network.

Corresponding Source conveyed, and Installation Information provided, in accord with this section must be in a format that is publicly documented (and with an implementation available to the public in source code form), and must require no special password or key for unpacking, reading or copying.

7. Additional Terms.

"Additional permissions" are terms that supplement the terms of this License by making exceptions from one or more of its conditions. Additional permissions that are applicable to the entire Program shall be treated as though they were included in this License, to the extent that they are valid under applicable law. If additional permissions apply only to part of the Program, that part may be used separately under those permissions, but the entire Program remains governed by this License without regard to the additional permissions.

When you convey a copy of a covered work, you may at your option remove any additional permissions from that copy, or from any part of it. (Additional permissions may be written to require their own removal in certain cases when you modify the work.) You may place additional permissions on material, added by you to a covered work, for which you have or can give appropriate copyright permission.

Notwithstanding any other provision of this License, for material you add to a covered work, you may (if authorized by the copyright holders of that material) supplement the terms of this License with terms:

- a. Disclaiming warranty or limiting liability differently from the terms of sections 15 and 16 of this License; or
- b. Requiring preservation of specified reasonable legal notices or author attributions in that material or in the Appropriate Legal Notices displayed by works containing it; or
- c. Prohibiting misrepresentation of the origin of that material, or requiring that modified versions of such material be marked in reasonable ways as different from the original version; or
- d. Limiting the use for publicity purposes of names of licensors or authors of the material; or
- e. Declining to grant rights under trademark law for use of some trade names, trademarks, or service marks; or
- f. Requiring indemnification of licensors and authors of that material by anyone who conveys the material (or modified versions of it) with contractual assumptions of liability to the recipient, for any liability that these contractual assumptions directly impose on those licensors and authors.

All other non-permissive additional terms are considered "further restrictions" within the meaning of section 10. If the Program as you received it, or any part of it, contains a notice stating that it is governed by this License along with a term that is a further restriction, you may remove that term. If a license document contains a further restriction but permits relicensing or conveying under this License, you may add to a covered work material governed by the terms of that license document, provided that the further restriction does not survive such relicensing or conveying.

If you add terms to a covered work in accord with this section, you must place, in the relevant source files, a statement of the additional terms that apply to those files, or a notice indicating where to find the applicable terms.

Additional terms, permissive or non-permissive, may be stated in the form of a separately written license, or stated as exceptions; the above requirements apply either way.

8. Termination.

You may not propagate or modify a covered work except as expressly provided under this License. Any attempt otherwise to propagate or modify it is void, and will automatically terminate your rights under this License (including any patent licenses granted under the third paragraph of section 11).

However, if you cease all violation of this License, then your license from a particular copyright holder is reinstated (a) provisionally, unless and until the copyright holder explicitly and finally terminates your license, and (b) permanently, if the copyright holder fails to notify you of the violation by some reasonable means prior to 60 days after the cessation.

Moreover, your license from a particular copyright holder is reinstated permanently if the copyright holder notifies you of the violation by some reasonable means, this is the first time you have received notice of violation of this License (for any work) from that copyright holder, and you cure the violation prior to 30 days after your receipt of the notice.

Termination of your rights under this section does not terminate the licenses of parties who have received copies or rights from you under this License. If your rights have been terminated and not permanently reinstated, you do not qualify to receive new licenses for the same material under section 10.

9. Acceptance Not Required for Having Copies.

You are not required to accept this License in order to receive or run a copy of the Program. Ancillary propagation of a covered work occurring solely as a consequence of using peer-to-peer transmission to receive a copy likewise does not require acceptance.

However, nothing other than this License grants you permission to propagate or modify any covered work. These actions infringe copyright if you do not accept this License. Therefore, by modifying or propagating a covered work, you indicate your acceptance of this License to do so.

10. Automatic Licensing of Downstream Recipients.

Each time you convey a covered work, the recipient automatically receives a license from the original licensors, to run, modify and propagate that work, subject to this License. You are not responsible for enforcing compliance by third parties with this License.

An "entity transaction" is a transaction transferring control of an organization, or substantially all assets of one, or subdividing an organization, or merging organizations. If propagation of a covered work results from an entity transaction, each party to that transaction who receives a copy of the work also receives whatever licenses to the work the party's predecessor in interest had or could give under the previous paragraph, plus a right to possession of the Corresponding Source of the work from the predecessor in interest, if the predecessor has it or can get it with reasonable efforts.

You may not impose any further restrictions on the exercise of the rights granted or affirmed under this License. For example, you may not impose a license fee, royalty, or other charge for exercise of rights granted under this License, and you may not initiate litigation (including a cross-claim or counterclaim in a lawsuit) alleging that any patent claim is infringed by making, using, selling, offering for sale, or importing the Program or any portion of it.

11. Patents.

A "contributor" is a copyright holder who authorizes use under this License of the Program or a work on which the Program is based. The work thus licensed is called the contributor's "contributor version".

A contributor's "essential patent claims" are all patent claims owned or controlled by the contributor, whether already acquired or hereafter acquired, that would be infringed by some manner, permitted by this License, of making, using, or selling its contributor version, but do not include claims that would be infringed only as a consequence of further modification of the contributor version. For purposes of this definition, "control" includes the right to grant patent sublicenses in a manner consistent with the requirements of this License.

Each contributor grants you a non-exclusive, worldwide, royalty-free patent license under the contributor's essential patent claims, to make, use, sell, offer for sale, import and otherwise run, modify and propagate the contents of its contributor version.

In the following three paragraphs, a "patent license" is any express agreement or commitment, however denominated, not to enforce a patent (such as an express permission to practice a patent or covenant not to sue for patent infringement). To "grant" such a patent license to a party means to make such an agreement or commitment not to enforce a patent against the party.

If you convey a covered work, knowingly relying on a patent license, and the Corresponding Source of the work is not available for anyone to copy, free of charge and under the terms of this License, through a publicly available network server or other readily accessible means, then you must either (1) cause the Corresponding Source to be so

available, or (2) arrange to deprive yourself of the benefit of the patent license for this particular work, or (3) arrange, in a manner consistent with the requirements of this License, to extend the patent license to downstream recipients. "Knowingly relying" means you have actual knowledge that, but for the patent license, your conveying the covered work in a country, or your recipient's use of the covered work in a country, would infringe one or more identifiable patents in that country that you have reason to believe are valid.

If, pursuant to or in connection with a single transaction or arrangement, you convey, or propagate by procuring conveyance of, a covered work, and grant a patent license to some of the parties receiving the covered work authorizing them to use, propagate, modify or convey a specific copy of the covered work, then the patent license you grant is automatically extended to all recipients of the covered work and works based on it.

A patent license is "discriminatory" if it does not include within the scope of its coverage, prohibits the exercise of, or is conditioned on the non-exercise of one or more of the rights that are specifically granted under this License. You may not convey a covered work if you are a party to an arrangement with a third party that is in the business of distributing software, under which you make payment to the third party based on the extent of your activity of conveying the work, and under which the third party grants, to any of the parties who would receive the covered work from you, a discriminatory patent license (a) in connection with copies of the covered work conveyed by you (or copies made from those copies), or (b) primarily for and in connection with specific products or compilations that contain the covered work, unless you entered into that arrangement, or that patent license was granted, prior to 28 March 2007.

Nothing in this License shall be construed as excluding or limiting any implied license or other defenses to infringement that may otherwise be available to you under applicable patent law.

12. No Surrender of Others' Freedom.

If conditions are imposed on you (whether by court order, agreement or otherwise) that contradict the conditions of this License, they do not excuse you from the conditions of this License. If you cannot convey a covered work so as to satisfy simultaneously your obligations under this License and any other pertinent obligations, then as a consequence you may not convey it at all. For example, if you agree to terms that obligate you to collect a royalty for further conveying from those to whom you convey the Program, the only way you could satisfy both those terms and this License would be to refrain entirely from conveying the Program.

13. Use with the GNU Affero General Public License.

Notwithstanding any other provision of this License, you have permission to link or combine any covered work with a work licensed under version 3 of the GNU Affero General Public License into a single combined work, and to convey the resulting work. The terms of this License will continue to apply to the part which is the covered work, but the special requirements of the GNU Affero General Public License, section 13, concerning interaction through a network will apply to the combination as such.

14. Revised Versions of this License.

The Free Software Foundation may publish revised and/or new versions of the GNU General Public License from time to time. Such new versions will be similar in spirit to the present version, but may differ in detail to address new problems or concerns.

Each version is given a distinguishing version number. If the Program specifies that a certain numbered version of the GNU General Public License "or any later version" applies to it, you have the option of following the terms and conditions either of that numbered version or of any later version published by the Free Software Foundation. If the Program does not specify a version number of the GNU General Public License, you may choose any version ever published by the Free Software Foundation.

If the Program specifies that a proxy can decide which future versions of the GNU General Public License can be used, that proxy's public statement of acceptance of a version permanently authorizes you to choose that version for the Program.

Later license versions may give you additional or different permissions. However, no additional obligations are imposed on any author or copyright holder as a result of your choosing to follow a later version.

15. Disclaimer of Warranty.

THERE IS NO WARRANTY FOR THE PROGRAM, TO THE EXTENT PER-MITTED BY APPLICABLE LAW. EXCEPT WHEN OTHERWISE STATED IN WRITING THE COPYRIGHT HOLDERS AND/OR OTHER PARTIES PROVIDE THE PROGRAM "AS IS" WITHOUT WARRANTY OF ANY KIND, EITHER EX-PRESSED OR IMPLIED, INCLUDING, BUT NOT LIMITED TO, THE IMPLIED WARRANTIES OF MERCHANTABILITY AND FITNESS FOR A PARTICULAR PURPOSE. THE ENTIRE RISK AS TO THE QUALITY AND PERFORMANCE OF THE PROGRAM IS WITH YOU. SHOULD THE PROGRAM PROVE DEFEC-TIVE, YOU ASSUME THE COST OF ALL NECESSARY SERVICING, REPAIR OR CORRECTION.

16. Limitation of Liability.

IN NO EVENT UNLESS REQUIRED BY APPLICABLE LAW OR AGREED TO IN WRITING WILL ANY COPYRIGHT HOLDER, OR ANY OTHER PARTY WHO MODIFIES AND/OR CONVEYS THE PROGRAM AS PERMITTED ABOVE, BE LIABLE TO YOU FOR DAMAGES, INCLUDING ANY GENERAL, SPECIAL, IN-CIDENTAL OR CONSEQUENTIAL DAMAGES ARISING OUT OF THE USE OR INABILITY TO USE THE PROGRAM (INCLUDING BUT NOT LIMITED TO LOSS OF DATA OR DATA BEING RENDERED INACCURATE OR LOSSES SUS-TAINED BY YOU OR THIRD PARTIES OR A FAILURE OF THE PROGRAM TO OPERATE WITH ANY OTHER PROGRAMS), EVEN IF SUCH HOLDER OR OTHER PARTY HAS BEEN ADVISED OF THE POSSIBILITY OF SUCH DAM-AGES.

17. Interpretation of Sections 15 and 16.

If the disclaimer of warranty and limitation of liability provided above cannot be given local legal effect according to their terms, reviewing courts shall apply local law that most closely approximates an absolute waiver of all civil liability in connection with the Program, unless a warranty or assumption of liability accompanies a copy of the Program in return for a fee.

### END OF TERMS AND CONDITIONS

### How to Apply These Terms to Your New Programs

If you develop a new program, and you want it to be of the greatest possible use to the public, the best way to achieve this is to make it free software which everyone can redistribute and change under these terms.

To do so, attach the following notices to the program. It is safest to attach them to the start of each source file to most effectively state the exclusion of warranty; and each file should have at least the "copyright" line and a pointer to where the full notice is found.

```
one line to give the program's name and a brief idea of what it does.
Copyright (C) year name of author
```
This program is free software: you can redistribute it and/or modify it under the terms of the GNU General Public License as published by the Free Software Foundation, either version 3 of the License, or (at your option) any later version.

This program is distributed in the hope that it will be useful, but WITHOUT ANY WARRANTY; without even the implied warranty of MERCHANTABILITY or FITNESS FOR A PARTICULAR PURPOSE. See the GNU General Public License for more details.

You should have received a copy of the GNU General Public License along with this program. If not, see <http://www.gnu.org/licenses/>.

Also add information on how to contact you by electronic and paper mail.

If the program does terminal interaction, make it output a short notice like this when it starts in an interactive mode:

program Copyright (C) year name of author This program comes with ABSOLUTELY NO WARRANTY; for details type 'show w'. This is free software, and you are welcome to redistribute it under certain conditions; type 'show c' for details.

The hypothetical commands 'show w' and 'show c' should show the appropriate parts of the General Public License. Of course, your program's commands might be different; for a GUI interface, you would use an "about box".

You should also get your employer (if you work as a programmer) or school, if any, to sign a "copyright disclaimer" for the program, if necessary. For more information on this, and how to apply and follow the GNU GPL, see <http://www.gnu.org/licenses/>.

The GNU General Public License does not permit incorporating your program into proprietary programs. If your program is a subroutine library, you may consider it more useful to permit linking proprietary applications with the library. If this is what you want to do, use the GNU Lesser General Public License instead of this License. But first, please read <http://www.gnu.org/philosophy/why-not-lgpl.html>.

## Appendix M GNU Free Documentation License

Version 1.3, 3 November 2008

Copyright c 2000, 2001, 2002, 2007, 2008 Free Software Foundation, Inc. <http://fsf.org/>

Everyone is permitted to copy and distribute verbatim copies of this license document, but changing it is not allowed.

#### 0. PREAMBLE

The purpose of this License is to make a manual, textbook, or other functional and useful document free in the sense of freedom: to assure everyone the effective freedom to copy and redistribute it, with or without modifying it, either commercially or noncommercially. Secondarily, this License preserves for the author and publisher a way to get credit for their work, while not being considered responsible for modifications made by others.

This License is a kind of "copyleft", which means that derivative works of the document must themselves be free in the same sense. It complements the GNU General Public License, which is a copyleft license designed for free software.

We have designed this License in order to use it for manuals for free software, because free software needs free documentation: a free program should come with manuals providing the same freedoms that the software does. But this License is not limited to software manuals; it can be used for any textual work, regardless of subject matter or whether it is published as a printed book. We recommend this License principally for works whose purpose is instruction or reference.

#### 1. APPLICABILITY AND DEFINITIONS

This License applies to any manual or other work, in any medium, that contains a notice placed by the copyright holder saying it can be distributed under the terms of this License. Such a notice grants a world-wide, royalty-free license, unlimited in duration, to use that work under the conditions stated herein. The "Document", below, refers to any such manual or work. Any member of the public is a licensee, and is addressed as "you". You accept the license if you copy, modify or distribute the work in a way requiring permission under copyright law.

A "Modified Version" of the Document means any work containing the Document or a portion of it, either copied verbatim, or with modifications and/or translated into another language.

A "Secondary Section" is a named appendix or a front-matter section of the Document that deals exclusively with the relationship of the publishers or authors of the Document to the Document's overall subject (or to related matters) and contains nothing that could fall directly within that overall subject. (Thus, if the Document is in part a textbook of mathematics, a Secondary Section may not explain any mathematics.) The relationship could be a matter of historical connection with the subject or with related matters, or of legal, commercial, philosophical, ethical or political position regarding them.

The "Invariant Sections" are certain Secondary Sections whose titles are designated, as being those of Invariant Sections, in the notice that says that the Document is released under this License. If a section does not fit the above definition of Secondary then it is not allowed to be designated as Invariant. The Document may contain zero Invariant Sections. If the Document does not identify any Invariant Sections then there are none.

The "Cover Texts" are certain short passages of text that are listed, as Front-Cover Texts or Back-Cover Texts, in the notice that says that the Document is released under this License. A Front-Cover Text may be at most 5 words, and a Back-Cover Text may be at most 25 words.

A "Transparent" copy of the Document means a machine-readable copy, represented in a format whose specification is available to the general public, that is suitable for revising the document straightforwardly with generic text editors or (for images composed of pixels) generic paint programs or (for drawings) some widely available drawing editor, and that is suitable for input to text formatters or for automatic translation to a variety of formats suitable for input to text formatters. A copy made in an otherwise Transparent file format whose markup, or absence of markup, has been arranged to thwart or discourage subsequent modification by readers is not Transparent. An image format is not Transparent if used for any substantial amount of text. A copy that is not "Transparent" is called "Opaque".

Examples of suitable formats for Transparent copies include plain ascii without markup, Texinfo input format, LaT<sub>E</sub>X input format, SGML or XML using a publicly available DTD, and standard-conforming simple HTML, PostScript or PDF designed for human modification. Examples of transparent image formats include PNG, XCF and JPG. Opaque formats include proprietary formats that can be read and edited only by proprietary word processors, SGML or XML for which the DTD and/or processing tools are not generally available, and the machine-generated HTML, PostScript or PDF produced by some word processors for output purposes only.

The "Title Page" means, for a printed book, the title page itself, plus such following pages as are needed to hold, legibly, the material this License requires to appear in the title page. For works in formats which do not have any title page as such, "Title Page" means the text near the most prominent appearance of the work's title, preceding the beginning of the body of the text.

The "publisher" means any person or entity that distributes copies of the Document to the public.

A section "Entitled XYZ" means a named subunit of the Document whose title either is precisely XYZ or contains XYZ in parentheses following text that translates XYZ in another language. (Here XYZ stands for a specific section name mentioned below, such as "Acknowledgements", "Dedications", "Endorsements", or "History".) To "Preserve the Title" of such a section when you modify the Document means that it remains a section "Entitled XYZ" according to this definition.

The Document may include Warranty Disclaimers next to the notice which states that this License applies to the Document. These Warranty Disclaimers are considered to be included by reference in this License, but only as regards disclaiming warranties: any other implication that these Warranty Disclaimers may have is void and has no effect on the meaning of this License.

2. VERBATIM COPYING

You may copy and distribute the Document in any medium, either commercially or noncommercially, provided that this License, the copyright notices, and the license notice saying this License applies to the Document are reproduced in all copies, and that you add no other conditions whatsoever to those of this License. You may not use technical measures to obstruct or control the reading or further copying of the copies you make or distribute. However, you may accept compensation in exchange for copies. If you distribute a large enough number of copies you must also follow the conditions in section 3.

You may also lend copies, under the same conditions stated above, and you may publicly display copies.

#### 3. COPYING IN QUANTITY

If you publish printed copies (or copies in media that commonly have printed covers) of the Document, numbering more than 100, and the Document's license notice requires Cover Texts, you must enclose the copies in covers that carry, clearly and legibly, all these Cover Texts: Front-Cover Texts on the front cover, and Back-Cover Texts on the back cover. Both covers must also clearly and legibly identify you as the publisher of these copies. The front cover must present the full title with all words of the title equally prominent and visible. You may add other material on the covers in addition. Copying with changes limited to the covers, as long as they preserve the title of the Document and satisfy these conditions, can be treated as verbatim copying in other respects.

If the required texts for either cover are too voluminous to fit legibly, you should put the first ones listed (as many as fit reasonably) on the actual cover, and continue the rest onto adjacent pages.

If you publish or distribute Opaque copies of the Document numbering more than 100, you must either include a machine-readable Transparent copy along with each Opaque copy, or state in or with each Opaque copy a computer-network location from which the general network-using public has access to download using public-standard network protocols a complete Transparent copy of the Document, free of added material. If you use the latter option, you must take reasonably prudent steps, when you begin distribution of Opaque copies in quantity, to ensure that this Transparent copy will remain thus accessible at the stated location until at least one year after the last time you distribute an Opaque copy (directly or through your agents or retailers) of that edition to the public.

It is requested, but not required, that you contact the authors of the Document well before redistributing any large number of copies, to give them a chance to provide you with an updated version of the Document.

#### 4. MODIFICATIONS

You may copy and distribute a Modified Version of the Document under the conditions of sections 2 and 3 above, provided that you release the Modified Version under precisely this License, with the Modified Version filling the role of the Document, thus licensing distribution and modification of the Modified Version to whoever possesses a copy of it. In addition, you must do these things in the Modified Version:

A. Use in the Title Page (and on the covers, if any) a title distinct from that of the Document, and from those of previous versions (which should, if there were any, be listed in the History section of the Document). You may use the same title as a previous version if the original publisher of that version gives permission.

- B. List on the Title Page, as authors, one or more persons or entities responsible for authorship of the modifications in the Modified Version, together with at least five of the principal authors of the Document (all of its principal authors, if it has fewer than five), unless they release you from this requirement.
- C. State on the Title page the name of the publisher of the Modified Version, as the publisher.
- D. Preserve all the copyright notices of the Document.
- E. Add an appropriate copyright notice for your modifications adjacent to the other copyright notices.
- F. Include, immediately after the copyright notices, a license notice giving the public permission to use the Modified Version under the terms of this License, in the form shown in the Addendum below.
- G. Preserve in that license notice the full lists of Invariant Sections and required Cover Texts given in the Document's license notice.
- H. Include an unaltered copy of this License.
- I. Preserve the section Entitled "History", Preserve its Title, and add to it an item stating at least the title, year, new authors, and publisher of the Modified Version as given on the Title Page. If there is no section Entitled "History" in the Document, create one stating the title, year, authors, and publisher of the Document as given on its Title Page, then add an item describing the Modified Version as stated in the previous sentence.
- J. Preserve the network location, if any, given in the Document for public access to a Transparent copy of the Document, and likewise the network locations given in the Document for previous versions it was based on. These may be placed in the "History" section. You may omit a network location for a work that was published at least four years before the Document itself, or if the original publisher of the version it refers to gives permission.
- K. For any section Entitled "Acknowledgements" or "Dedications", Preserve the Title of the section, and preserve in the section all the substance and tone of each of the contributor acknowledgements and/or dedications given therein.
- L. Preserve all the Invariant Sections of the Document, unaltered in their text and in their titles. Section numbers or the equivalent are not considered part of the section titles.
- M. Delete any section Entitled "Endorsements". Such a section may not be included in the Modified Version.
- N. Do not retitle any existing section to be Entitled "Endorsements" or to conflict in title with any Invariant Section.
- O. Preserve any Warranty Disclaimers.

If the Modified Version includes new front-matter sections or appendices that qualify as Secondary Sections and contain no material copied from the Document, you may at your option designate some or all of these sections as invariant. To do this, add their titles to the list of Invariant Sections in the Modified Version's license notice. These titles must be distinct from any other section titles.

You may add a section Entitled "Endorsements", provided it contains nothing but endorsements of your Modified Version by various parties—for example, statements of peer review or that the text has been approved by an organization as the authoritative definition of a standard.

You may add a passage of up to five words as a Front-Cover Text, and a passage of up to 25 words as a Back-Cover Text, to the end of the list of Cover Texts in the Modified Version. Only one passage of Front-Cover Text and one of Back-Cover Text may be added by (or through arrangements made by) any one entity. If the Document already includes a cover text for the same cover, previously added by you or by arrangement made by the same entity you are acting on behalf of, you may not add another; but you may replace the old one, on explicit permission from the previous publisher that added the old one.

The author(s) and publisher(s) of the Document do not by this License give permission to use their names for publicity for or to assert or imply endorsement of any Modified Version.

#### 5. COMBINING DOCUMENTS

You may combine the Document with other documents released under this License, under the terms defined in section 4 above for modified versions, provided that you include in the combination all of the Invariant Sections of all of the original documents, unmodified, and list them all as Invariant Sections of your combined work in its license notice, and that you preserve all their Warranty Disclaimers.

The combined work need only contain one copy of this License, and multiple identical Invariant Sections may be replaced with a single copy. If there are multiple Invariant Sections with the same name but different contents, make the title of each such section unique by adding at the end of it, in parentheses, the name of the original author or publisher of that section if known, or else a unique number. Make the same adjustment to the section titles in the list of Invariant Sections in the license notice of the combined work.

In the combination, you must combine any sections Entitled "History" in the various original documents, forming one section Entitled "History"; likewise combine any sections Entitled "Acknowledgements", and any sections Entitled "Dedications". You must delete all sections Entitled "Endorsements."

#### 6. COLLECTIONS OF DOCUMENTS

You may make a collection consisting of the Document and other documents released under this License, and replace the individual copies of this License in the various documents with a single copy that is included in the collection, provided that you follow the rules of this License for verbatim copying of each of the documents in all other respects.

You may extract a single document from such a collection, and distribute it individually under this License, provided you insert a copy of this License into the extracted document, and follow this License in all other respects regarding verbatim copying of that document.

### 7. AGGREGATION WITH INDEPENDENT WORKS

A compilation of the Document or its derivatives with other separate and independent documents or works, in or on a volume of a storage or distribution medium, is called an "aggregate" if the copyright resulting from the compilation is not used to limit the legal rights of the compilation's users beyond what the individual works permit. When the Document is included in an aggregate, this License does not apply to the other works in the aggregate which are not themselves derivative works of the Document.

If the Cover Text requirement of section 3 is applicable to these copies of the Document, then if the Document is less than one half of the entire aggregate, the Document's Cover Texts may be placed on covers that bracket the Document within the aggregate, or the electronic equivalent of covers if the Document is in electronic form. Otherwise they must appear on printed covers that bracket the whole aggregate.

#### 8. TRANSLATION

Translation is considered a kind of modification, so you may distribute translations of the Document under the terms of section 4. Replacing Invariant Sections with translations requires special permission from their copyright holders, but you may include translations of some or all Invariant Sections in addition to the original versions of these Invariant Sections. You may include a translation of this License, and all the license notices in the Document, and any Warranty Disclaimers, provided that you also include the original English version of this License and the original versions of those notices and disclaimers. In case of a disagreement between the translation and the original version of this License or a notice or disclaimer, the original version will prevail.

If a section in the Document is Entitled "Acknowledgements", "Dedications", or "History", the requirement (section 4) to Preserve its Title (section 1) will typically require changing the actual title.

#### 9. TERMINATION

You may not copy, modify, sublicense, or distribute the Document except as expressly provided under this License. Any attempt otherwise to copy, modify, sublicense, or distribute it is void, and will automatically terminate your rights under this License.

However, if you cease all violation of this License, then your license from a particular copyright holder is reinstated (a) provisionally, unless and until the copyright holder explicitly and finally terminates your license, and (b) permanently, if the copyright holder fails to notify you of the violation by some reasonable means prior to 60 days after the cessation.

Moreover, your license from a particular copyright holder is reinstated permanently if the copyright holder notifies you of the violation by some reasonable means, this is the first time you have received notice of violation of this License (for any work) from that copyright holder, and you cure the violation prior to 30 days after your receipt of the notice.

Termination of your rights under this section does not terminate the licenses of parties who have received copies or rights from you under this License. If your rights have been terminated and not permanently reinstated, receipt of a copy of some or all of the same material does not give you any rights to use it.

#### 10. FUTURE REVISIONS OF THIS LICENSE

The Free Software Foundation may publish new, revised versions of the GNU Free Documentation License from time to time. Such new versions will be similar in spirit to the present version, but may differ in detail to address new problems or concerns. See <http://www.gnu.org/copyleft/>.

Each version of the License is given a distinguishing version number. If the Document specifies that a particular numbered version of this License "or any later version" applies to it, you have the option of following the terms and conditions either of that specified version or of any later version that has been published (not as a draft) by the Free Software Foundation. If the Document does not specify a version number of this License, you may choose any version ever published (not as a draft) by the Free Software Foundation. If the Document specifies that a proxy can decide which future versions of this License can be used, that proxy's public statement of acceptance of a version permanently authorizes you to choose that version for the Document.

#### 11. RELICENSING

"Massive Multiauthor Collaboration Site" (or "MMC Site") means any World Wide Web server that publishes copyrightable works and also provides prominent facilities for anybody to edit those works. A public wiki that anybody can edit is an example of such a server. A "Massive Multiauthor Collaboration" (or "MMC") contained in the site means any set of copyrightable works thus published on the MMC site.

"CC-BY-SA" means the Creative Commons Attribution-Share Alike 3.0 license published by Creative Commons Corporation, a not-for-profit corporation with a principal place of business in San Francisco, California, as well as future copyleft versions of that license published by that same organization.

"Incorporate" means to publish or republish a Document, in whole or in part, as part of another Document.

An MMC is "eligible for relicensing" if it is licensed under this License, and if all works that were first published under this License somewhere other than this MMC, and subsequently incorporated in whole or in part into the MMC, (1) had no cover texts or invariant sections, and (2) were thus incorporated prior to November 1, 2008.

The operator of an MMC Site may republish an MMC contained in the site under CC-BY-SA on the same site at any time before August 1, 2009, provided the MMC is eligible for relicensing.

### ADDENDUM: How to use this License for your documents

To use this License in a document you have written, include a copy of the License in the document and put the following copyright and license notices just after the title page:

Copyright (C) year your name. Permission is granted to copy, distribute and/or modify this document under the terms of the GNU Free Documentation License, Version 1.3 or any later version published by the Free Software Foundation; with no Invariant Sections, no Front-Cover Texts, and no Back-Cover Texts. A copy of the license is included in the section entitled ''GNU Free Documentation License''.

If you have Invariant Sections, Front-Cover Texts and Back-Cover Texts, replace the "with...Texts." line with this:

> with the Invariant Sections being list their titles, with the Front-Cover Texts being list, and with the Back-Cover Texts being list.

If you have Invariant Sections without Cover Texts, or some other combination of the three, merge those two alternatives to suit the situation.

If your document contains nontrivial examples of program code, we recommend releasing these examples in parallel under your choice of free software license, such as the GNU General Public License, to permit their use in free software.

# Concept  ${\bf Index}$

### $\mathbf{I}$

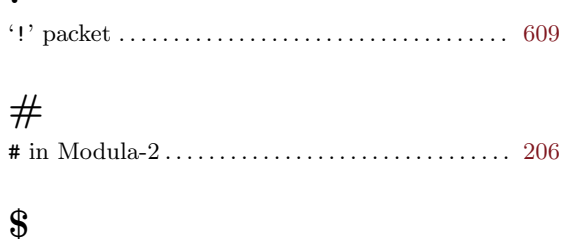

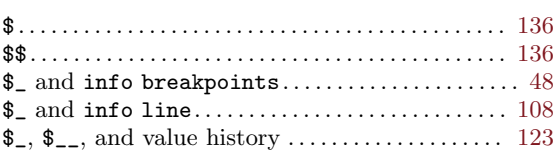

#### $\blacksquare$

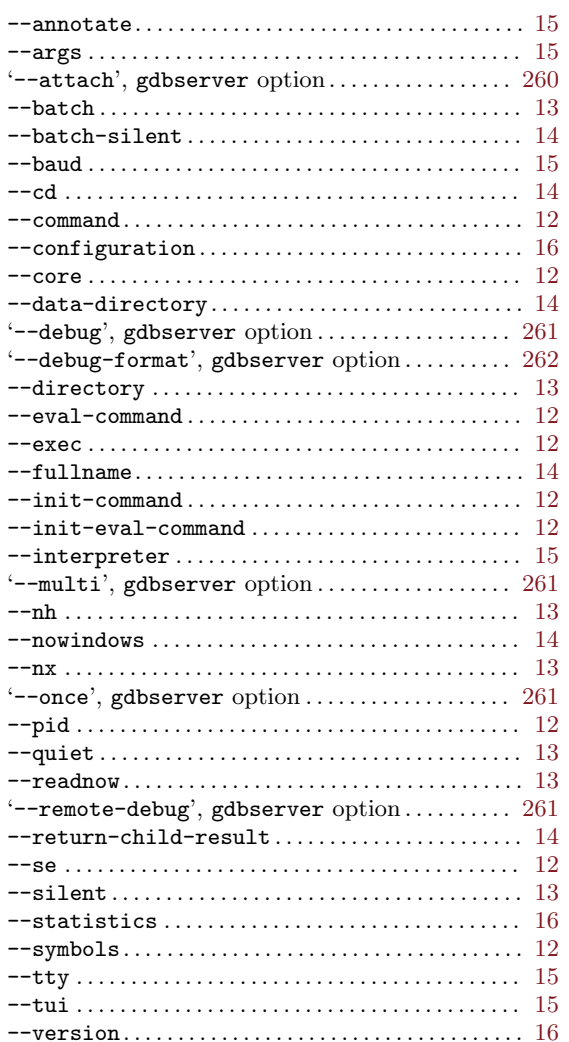

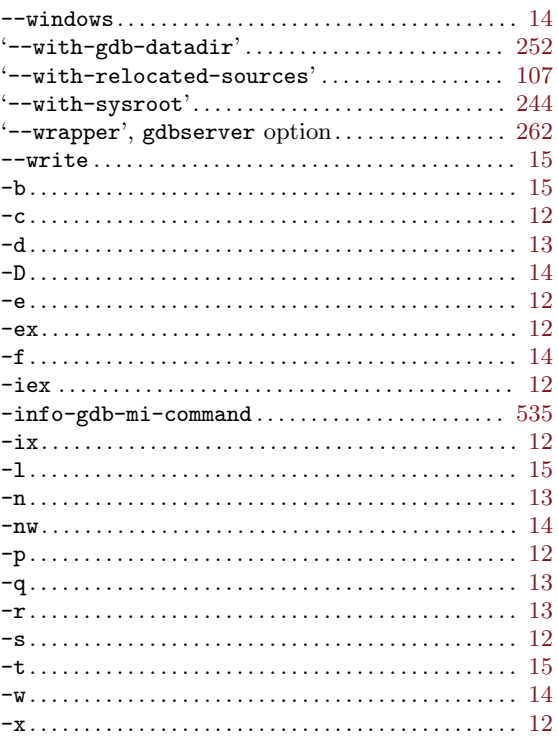

### $\ddot{\phantom{a}}$

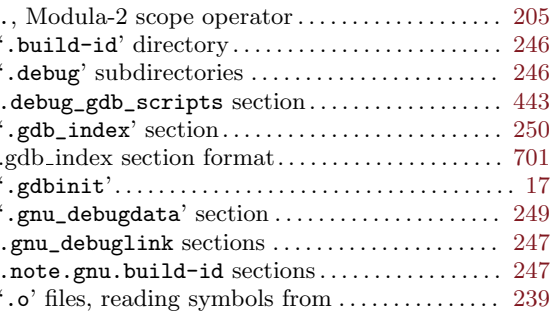

### $\bigg)$

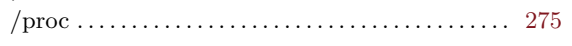

### $\ddot{\bullet}$

 $\ldots$ , context for variables/functions  $\ldots$  117

### $\overline{\textbf{<}}$

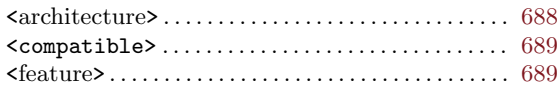

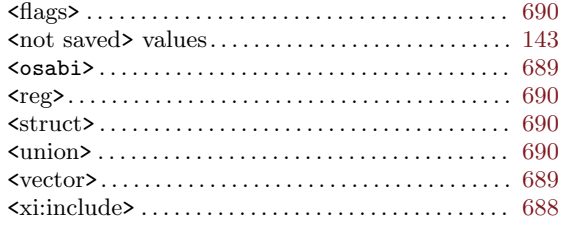

# ?

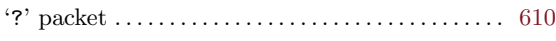

#### $\equiv$

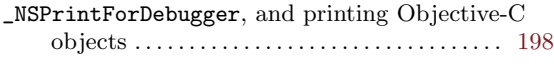

### $\ddot{\bullet}$

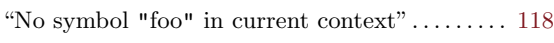

# $\overline{\phantom{a}}$

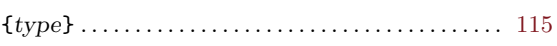

# A

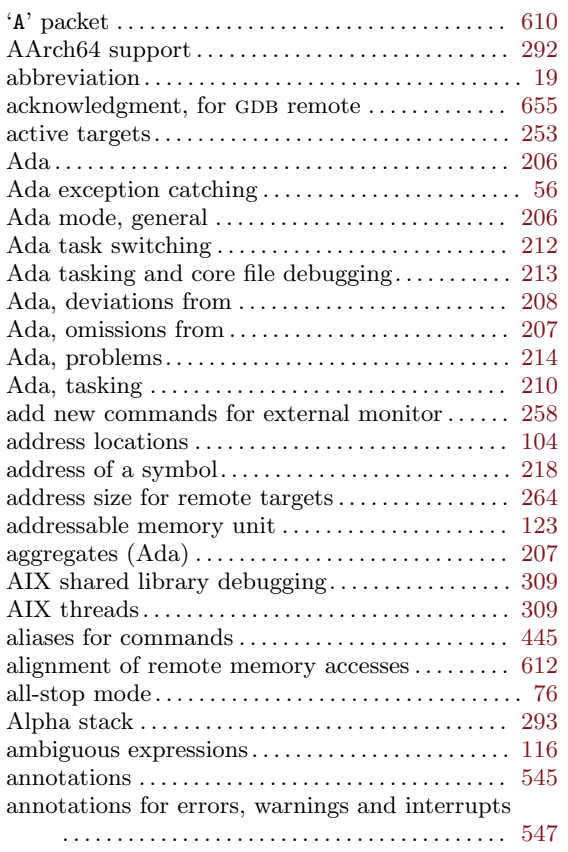

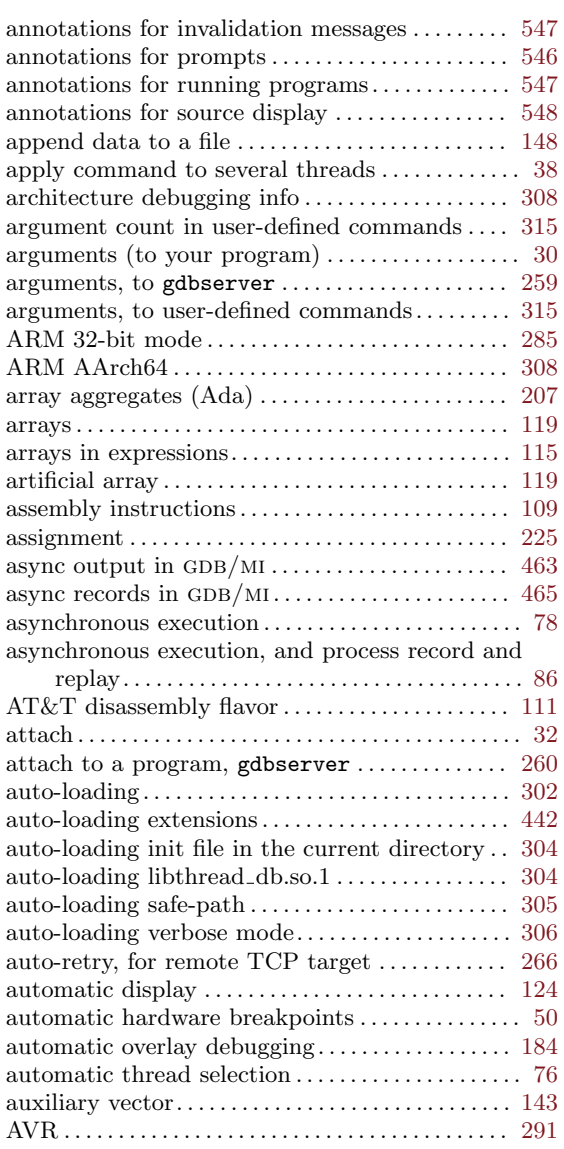

# B

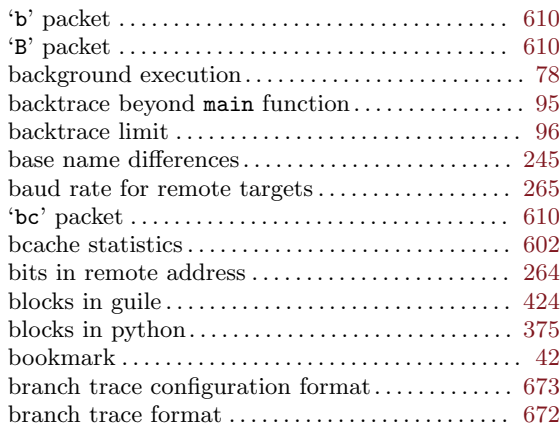

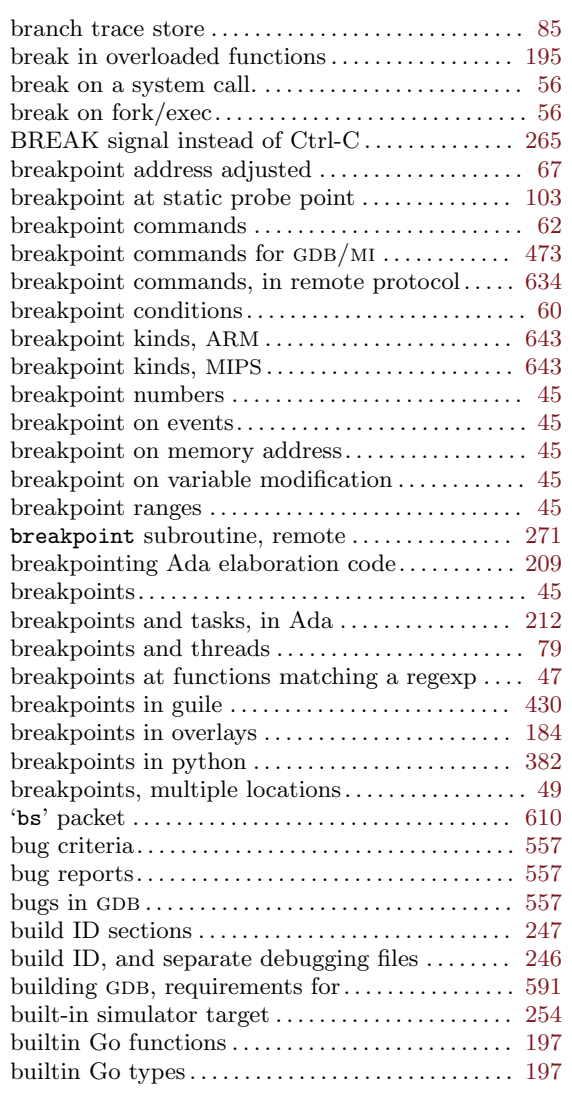

# C

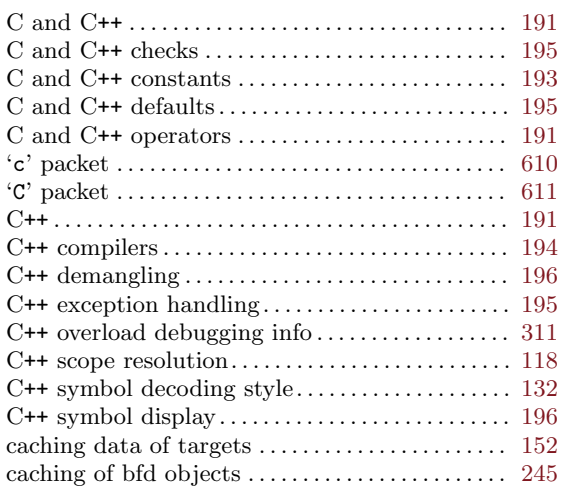

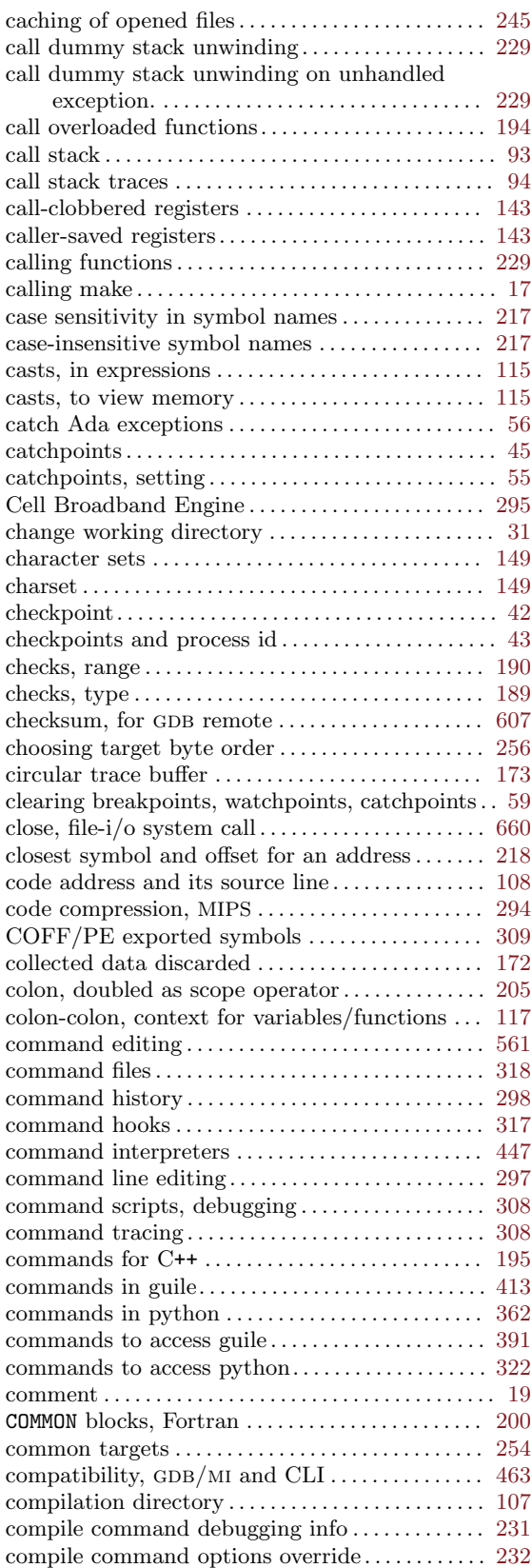

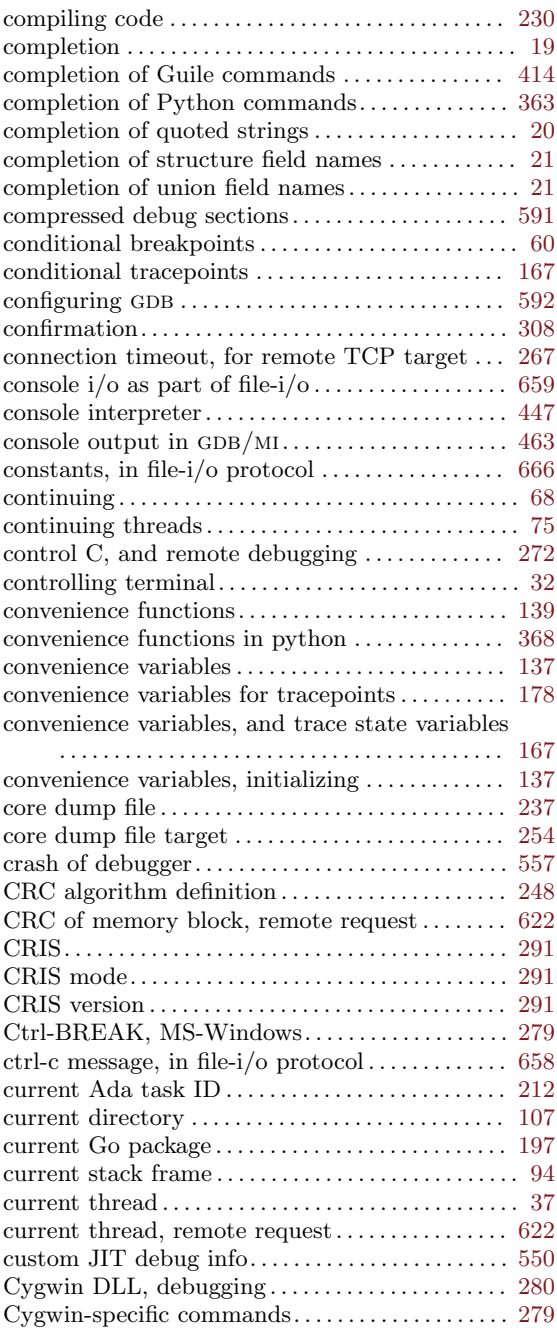

# D

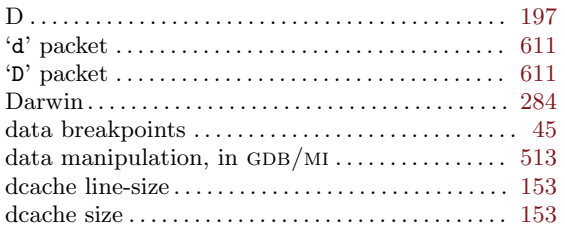

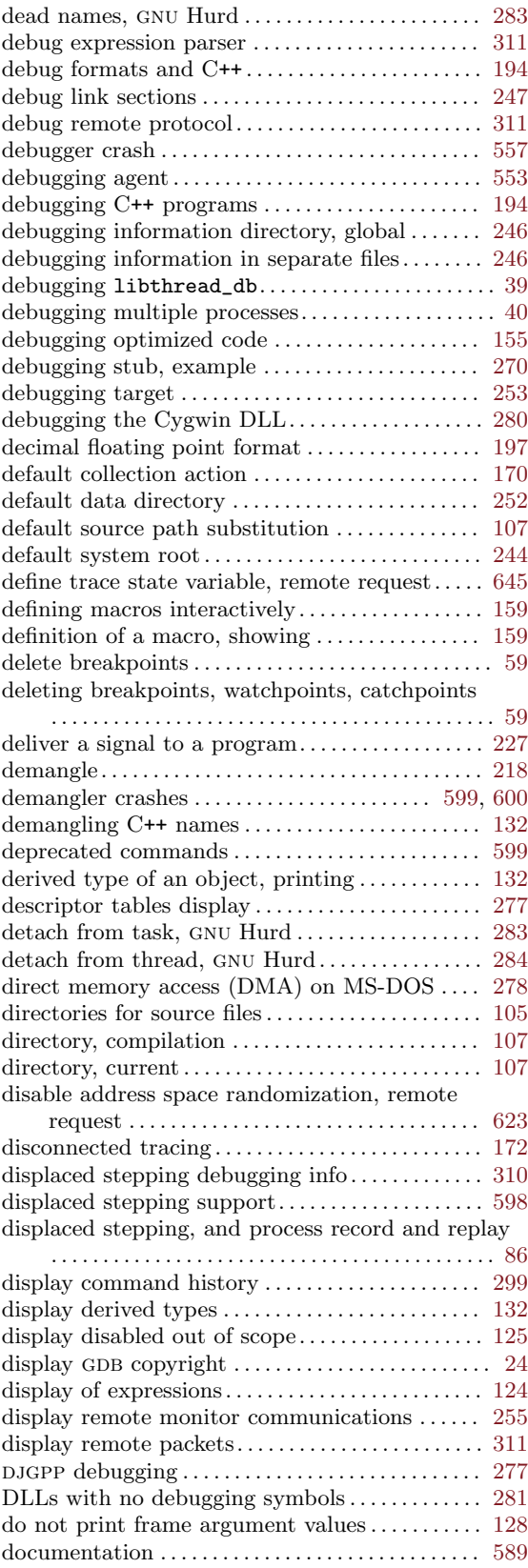

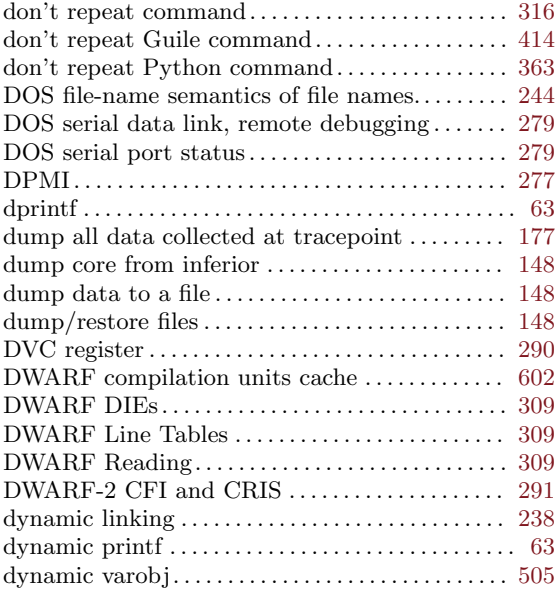

# E

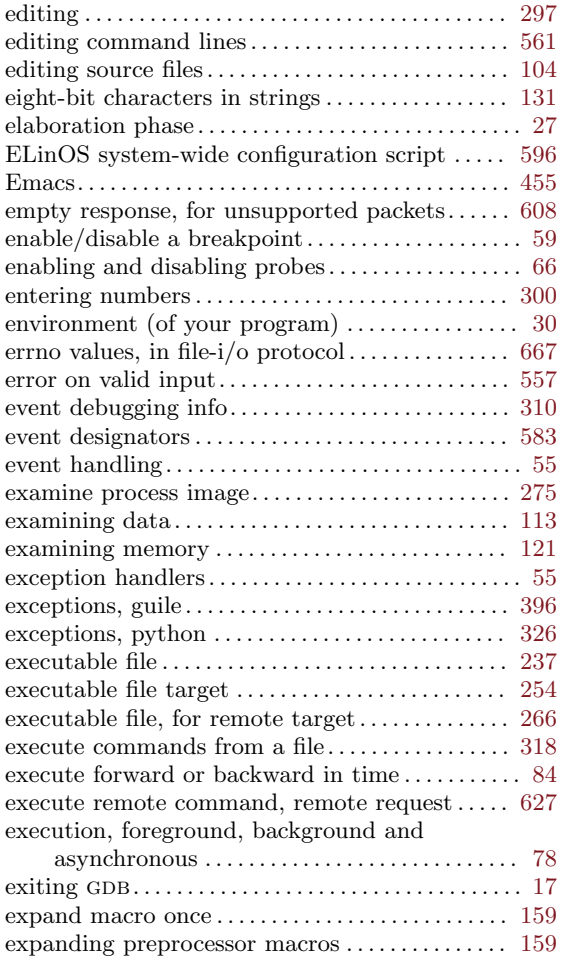

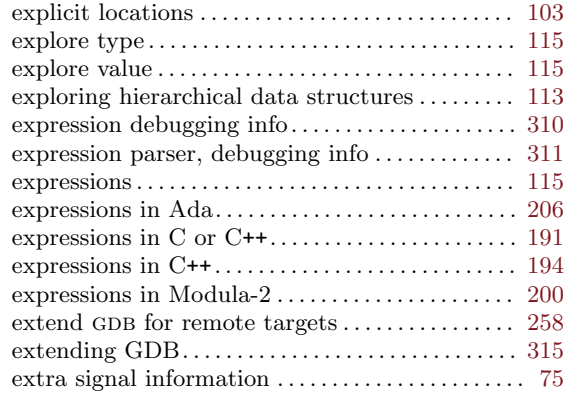

## F

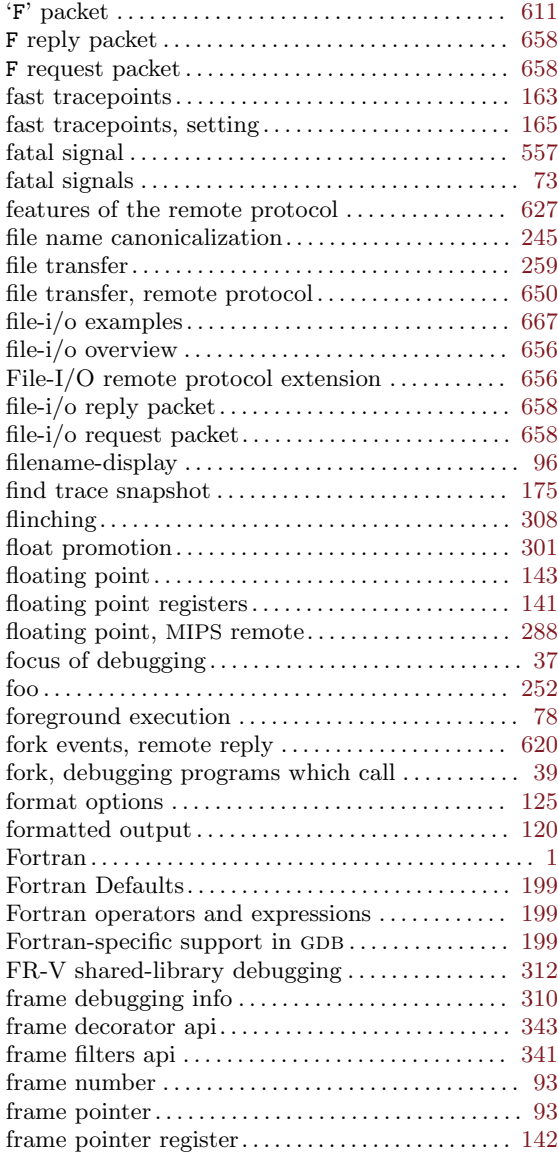

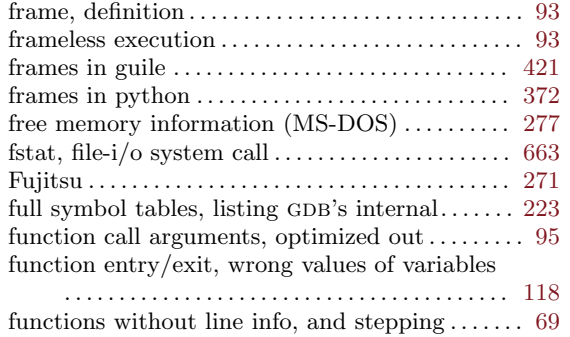

## G

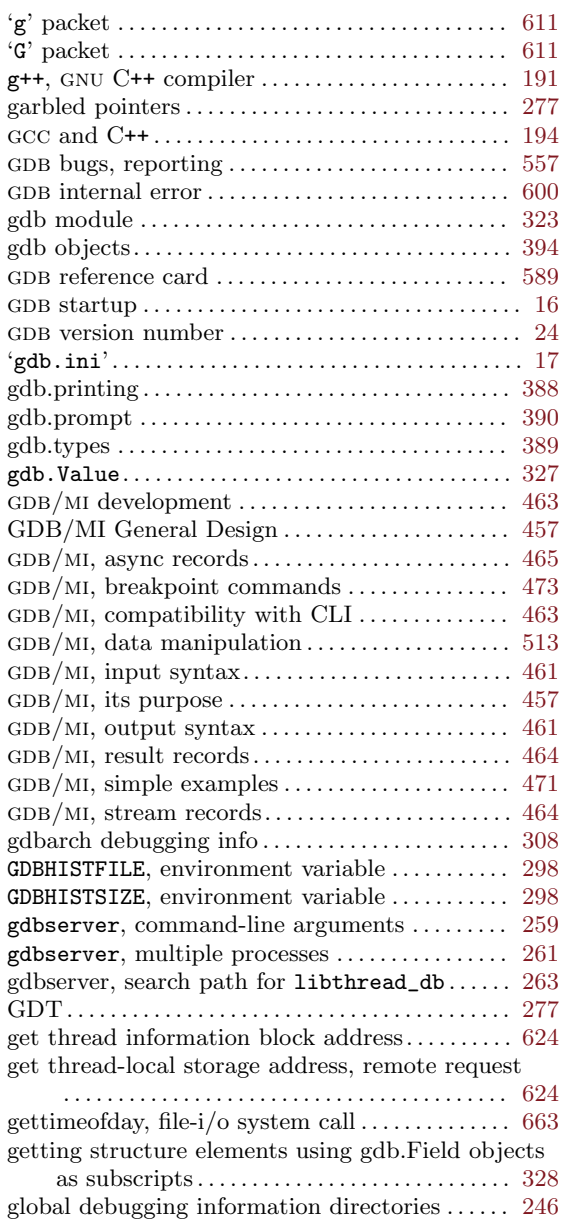

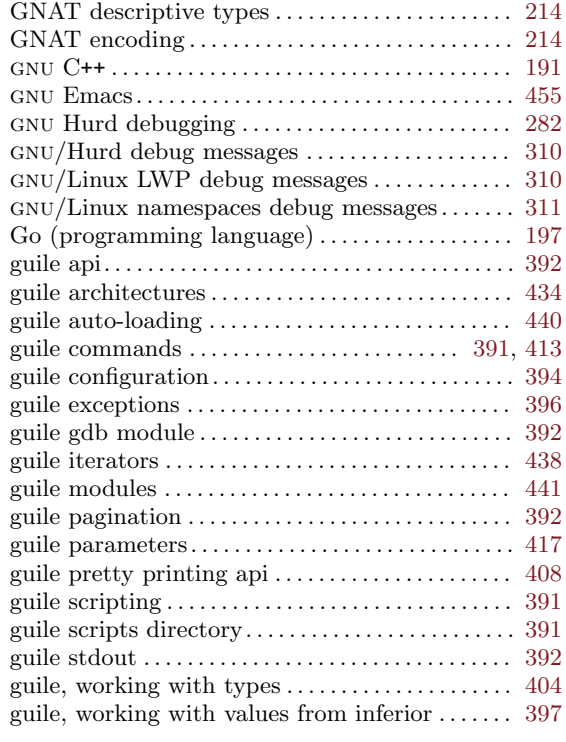

# $\mathbf H$

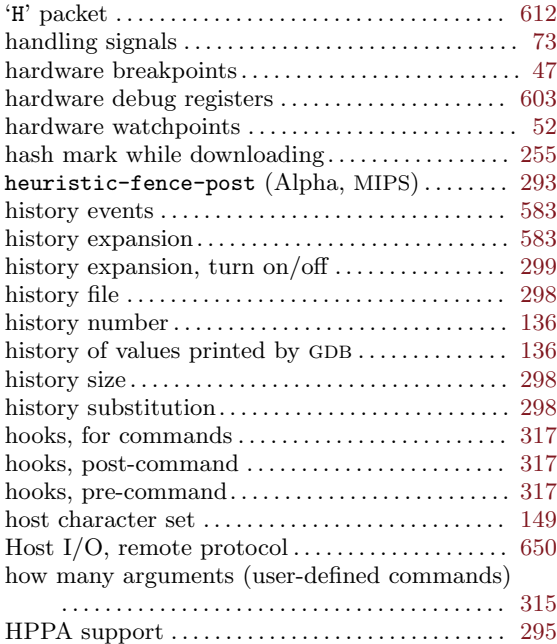

# I

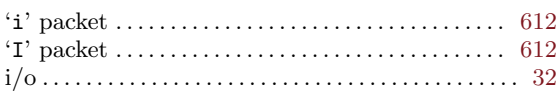

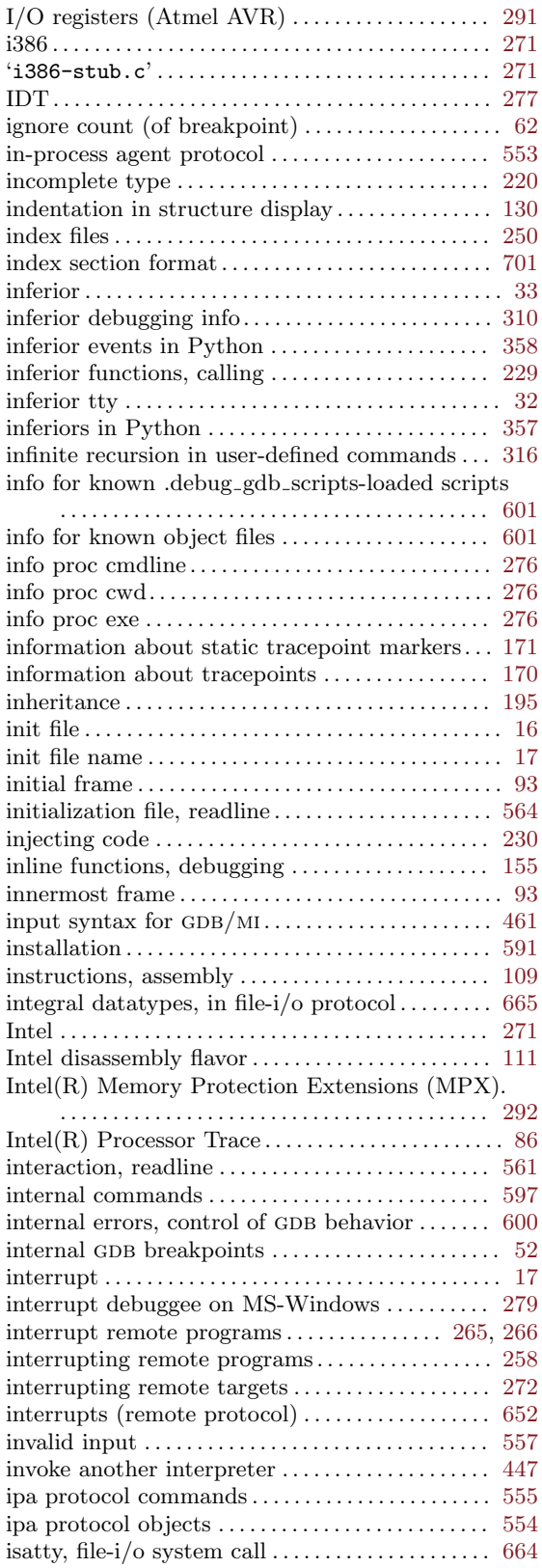

# J

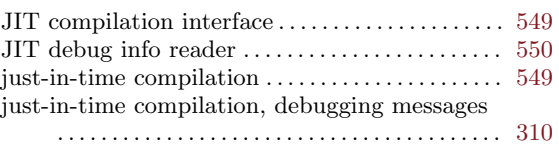

# K

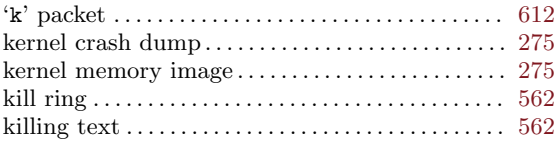

# L

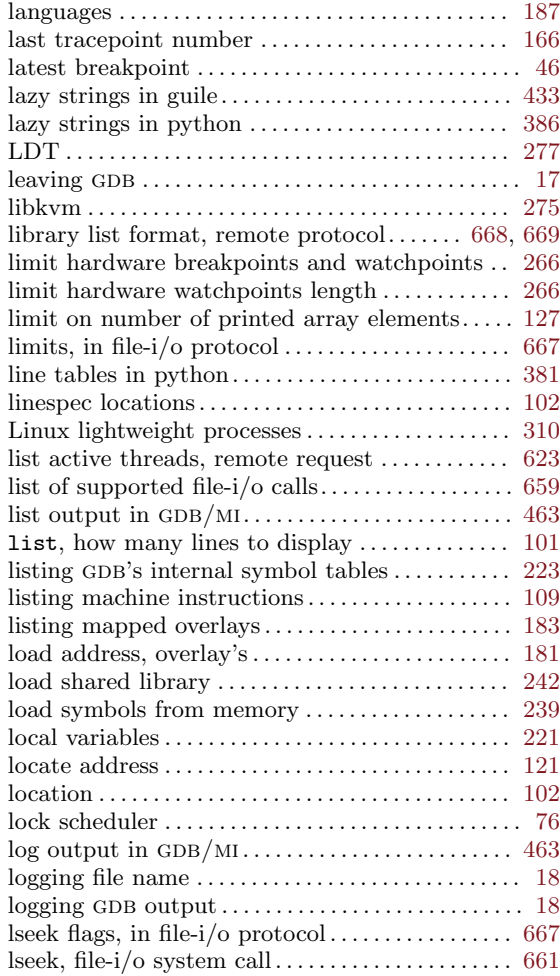

# M

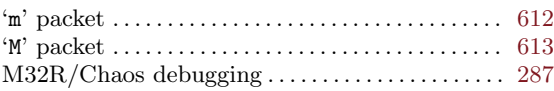

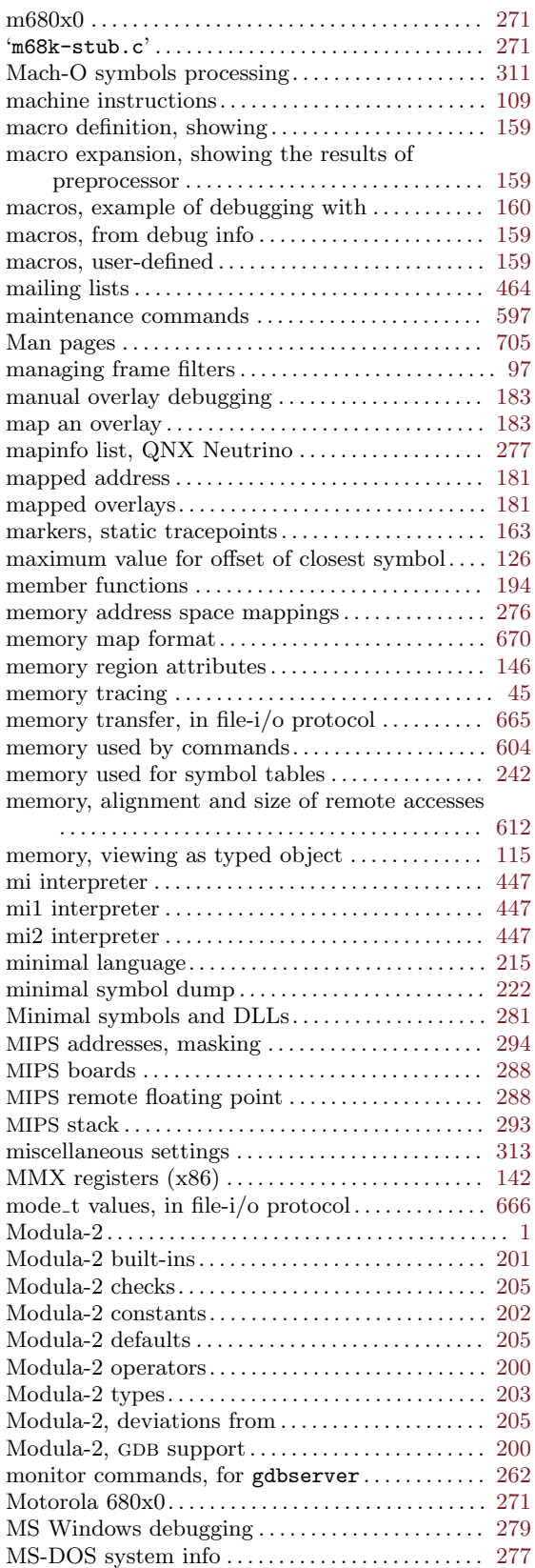

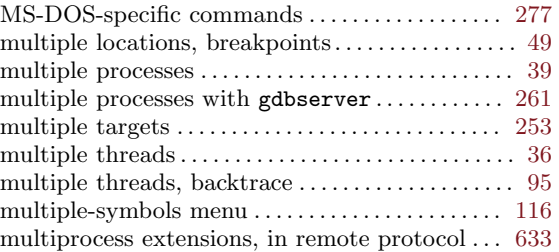

## N

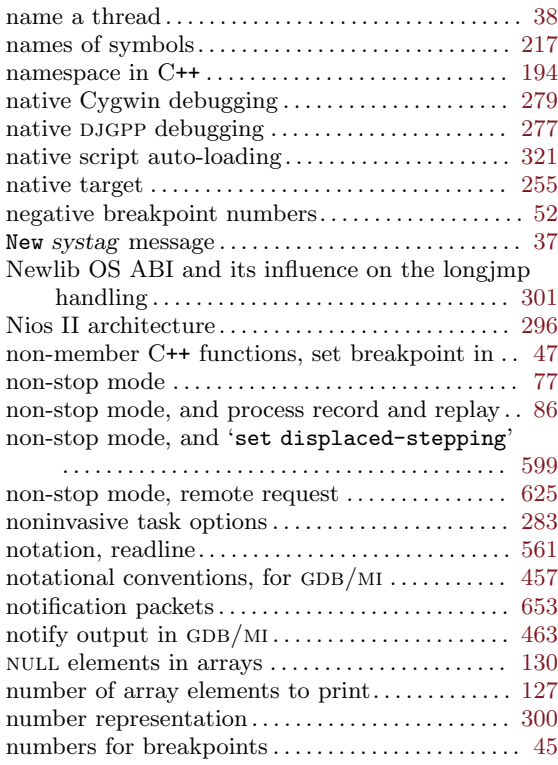

## O

object files, relocatable, reading symbols from

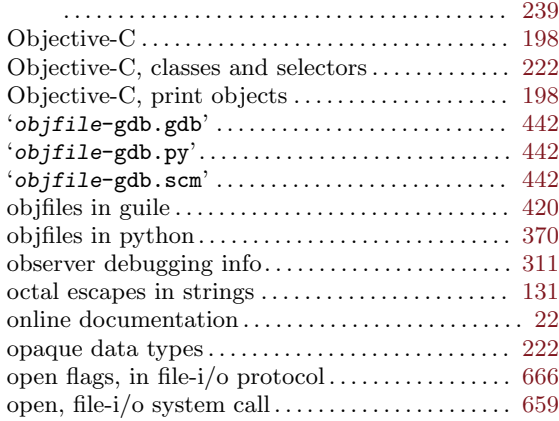
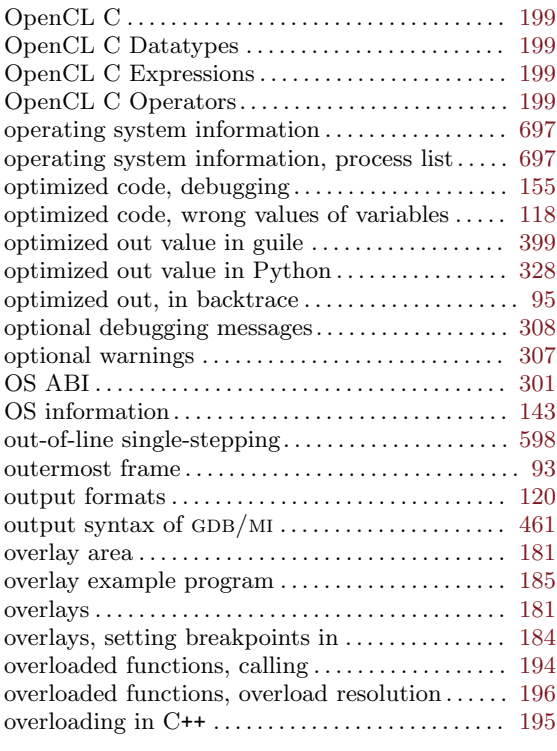

## P

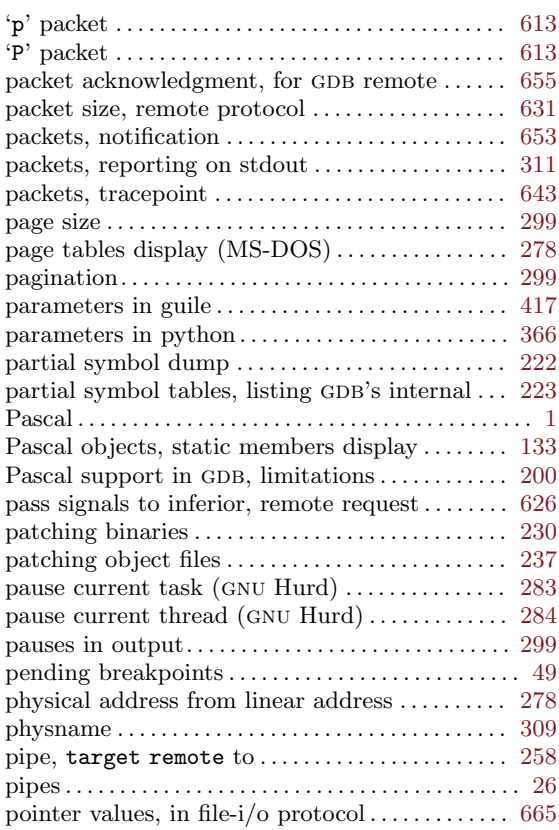

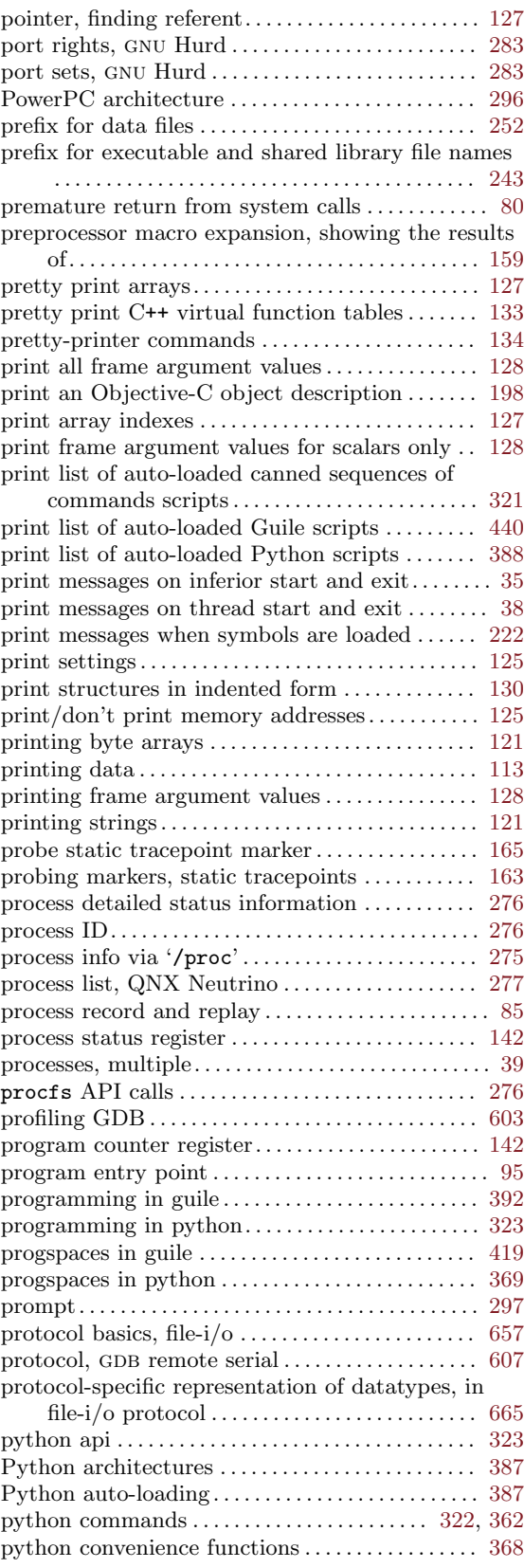

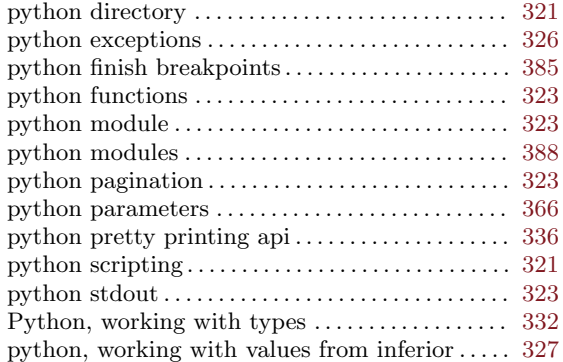

## Q

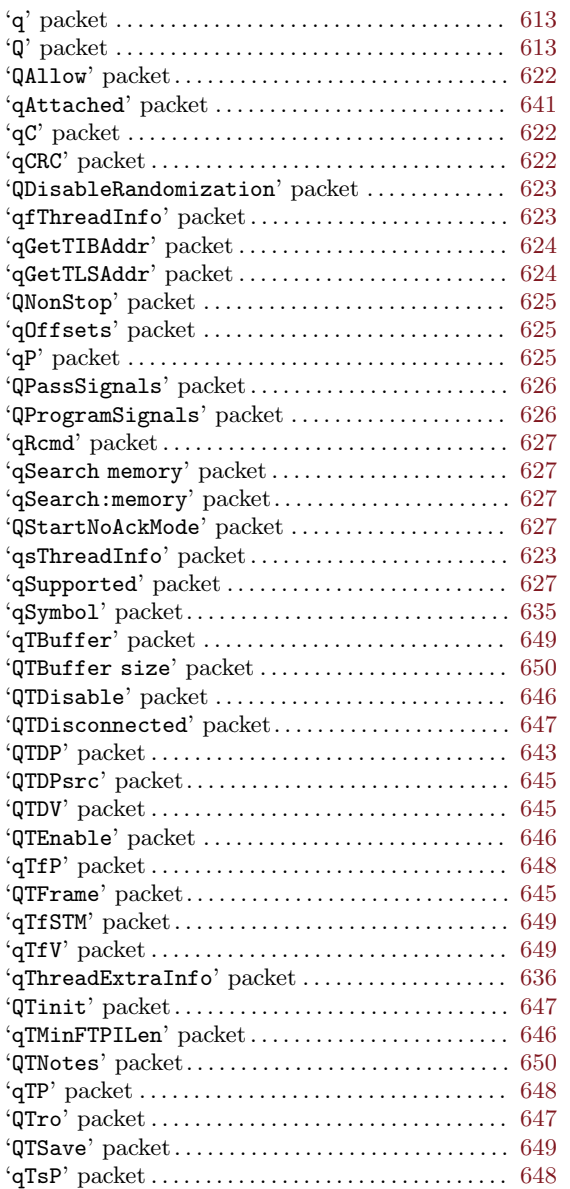

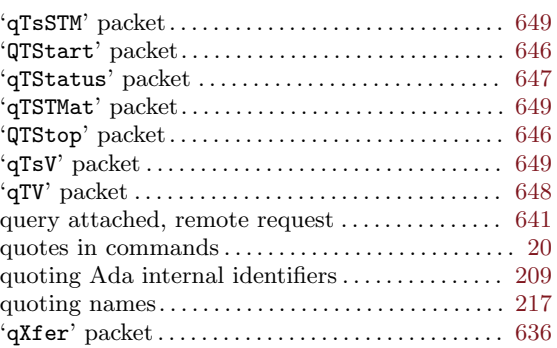

## R

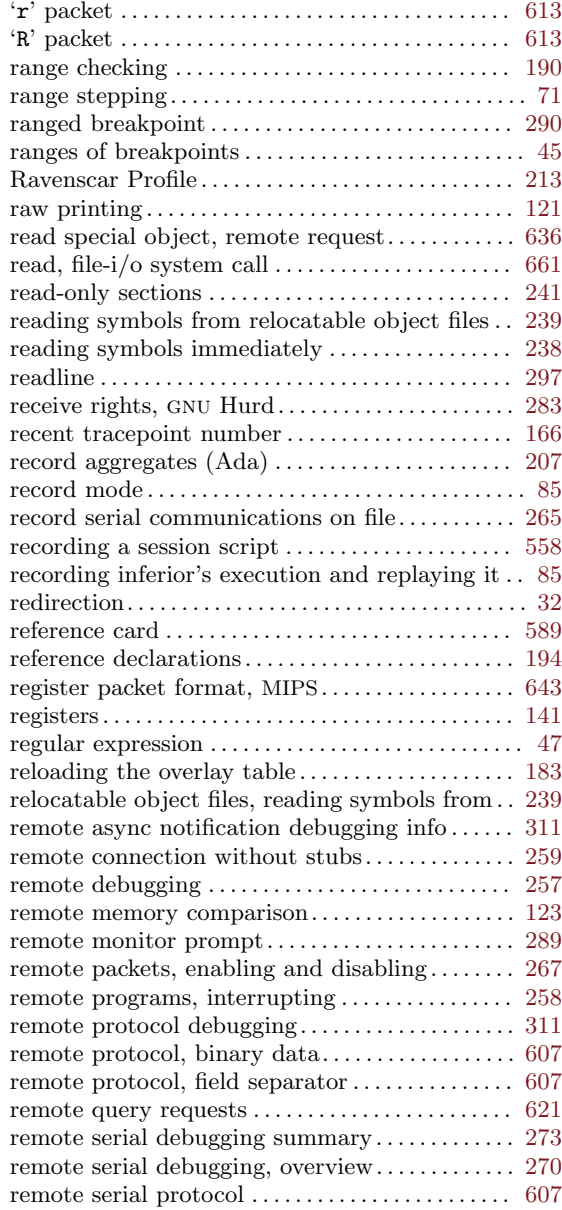

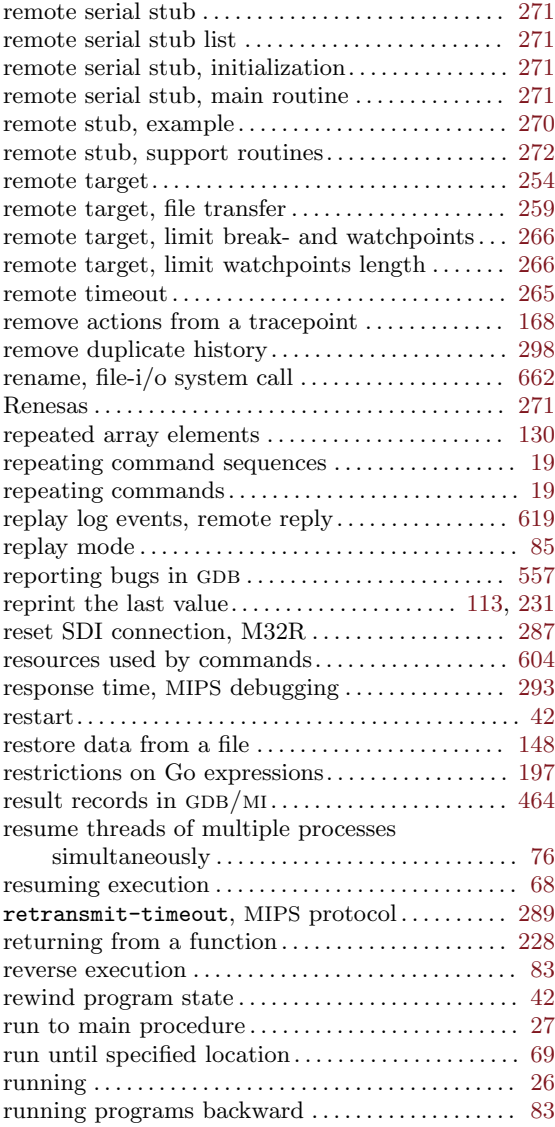

## S

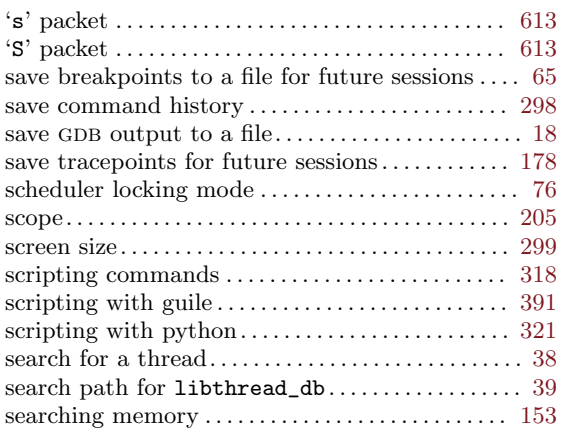

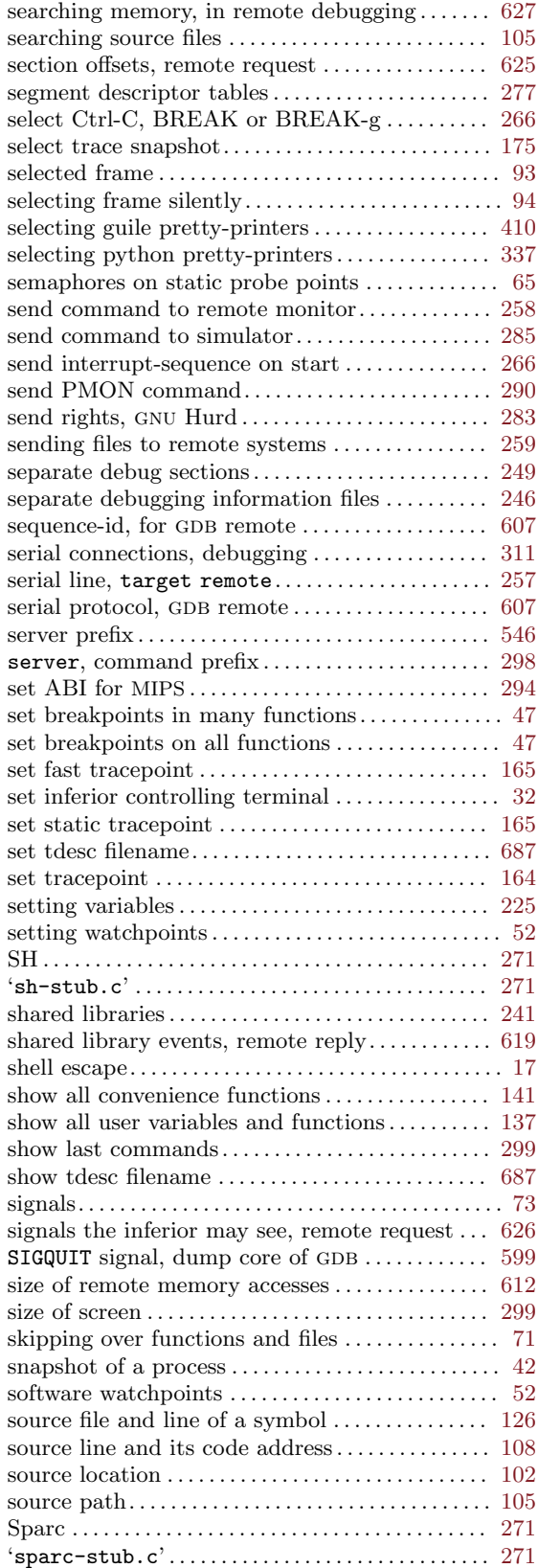

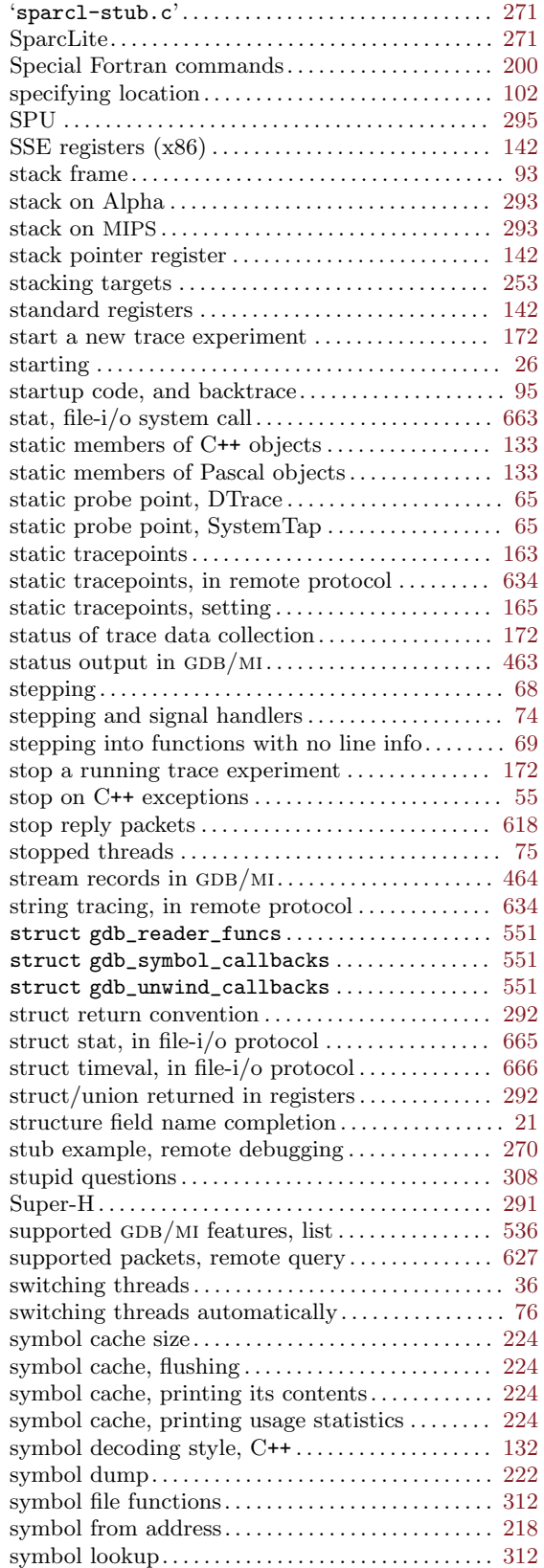

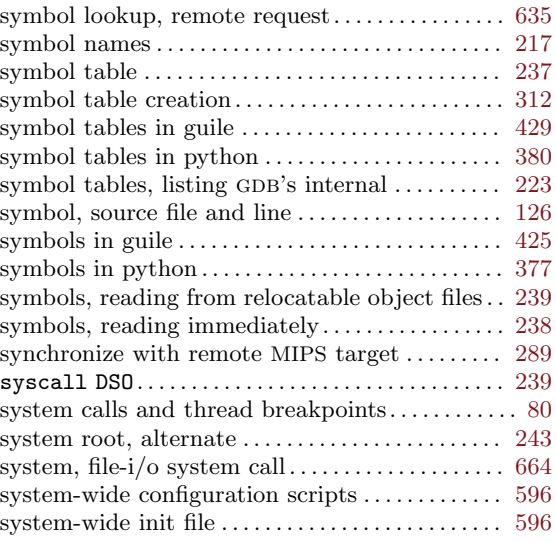

## T

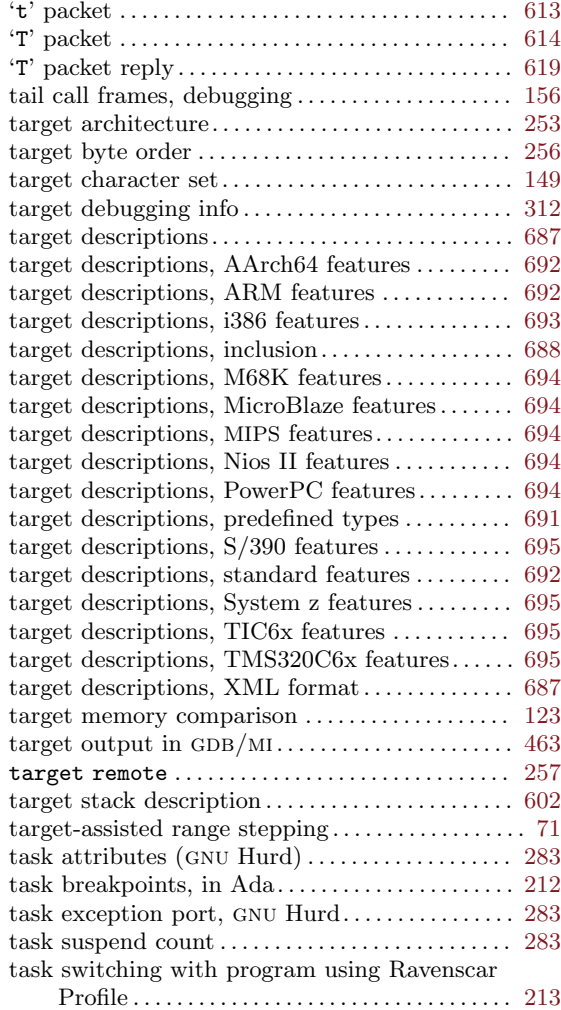

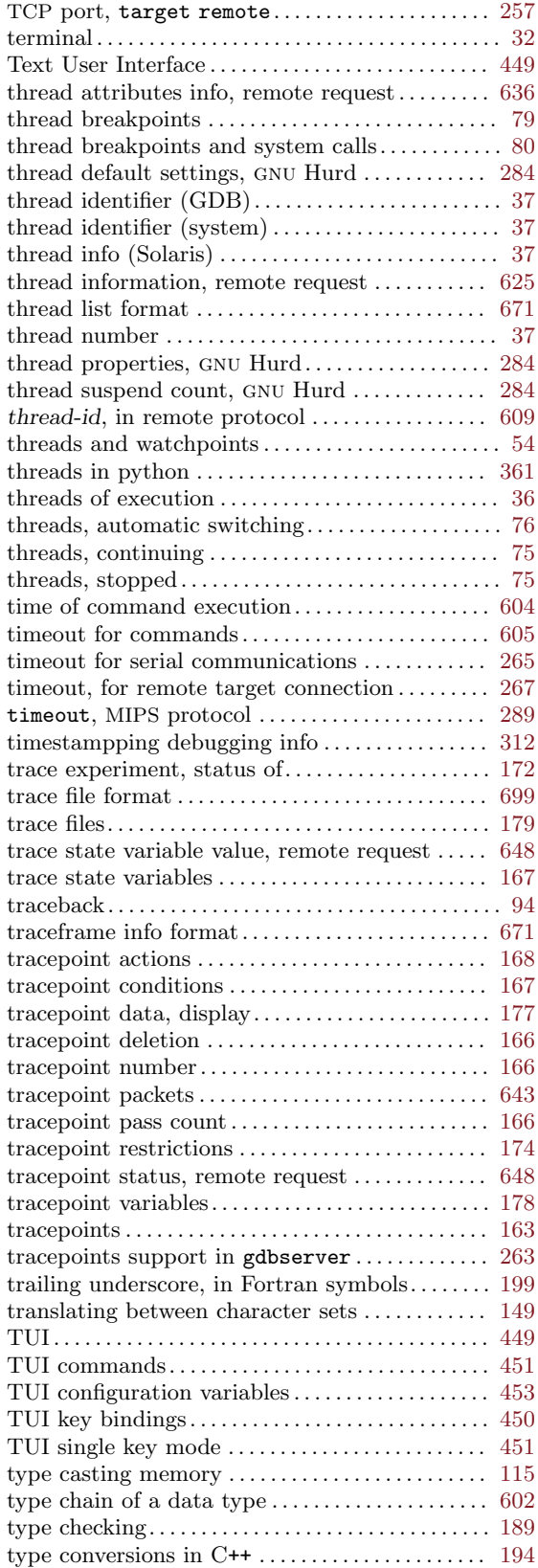

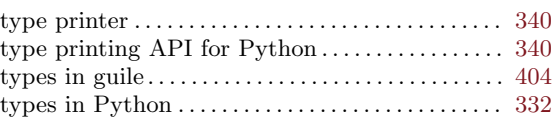

#### U

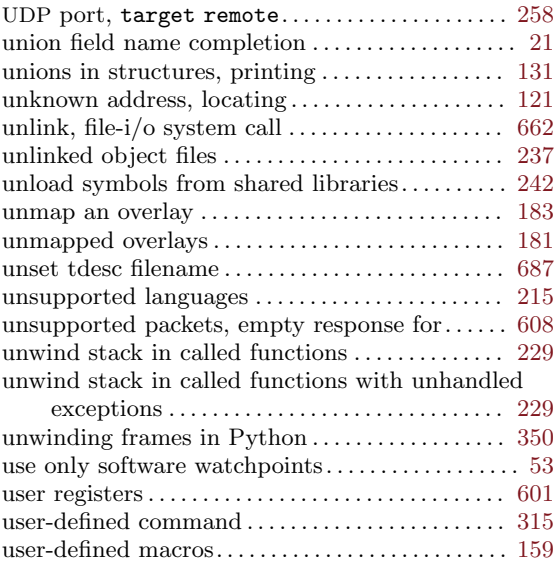

user-defined variables . . . . . . . . . . . . . . . . . . . . . . . . . [137](#page-154-0)

### V

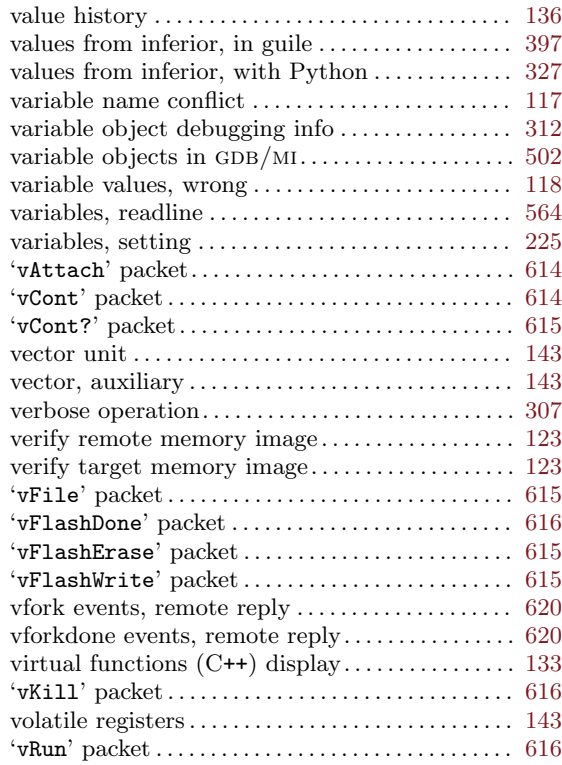

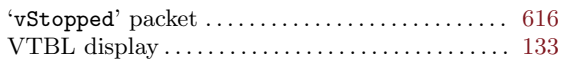

## W

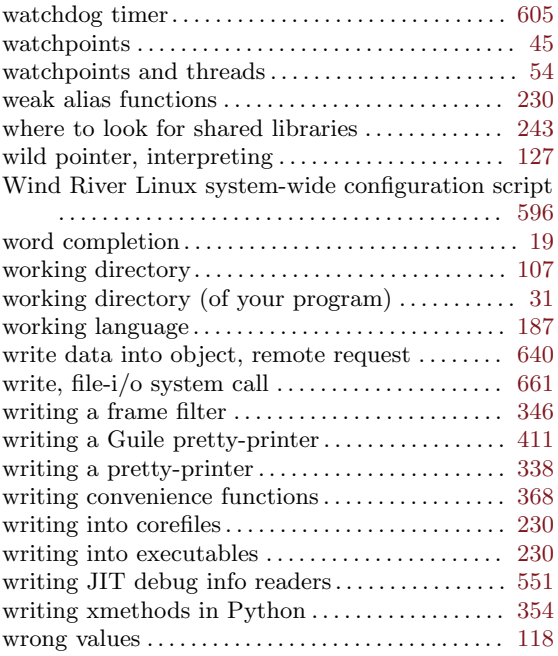

## X

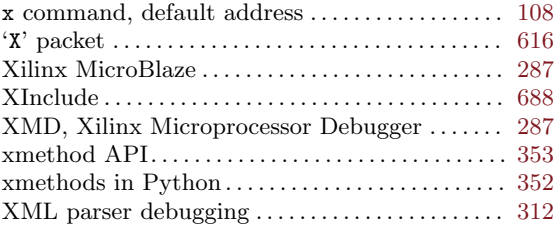

## Y

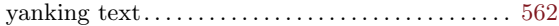

## Z

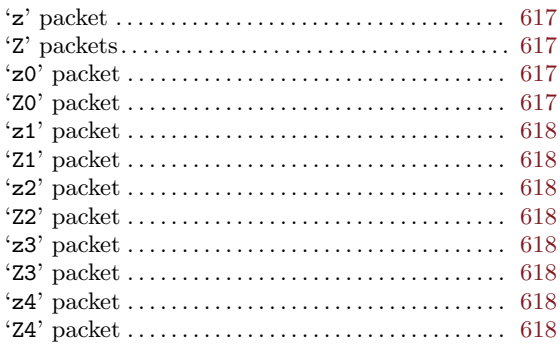

## Command, Variable, and Function Index

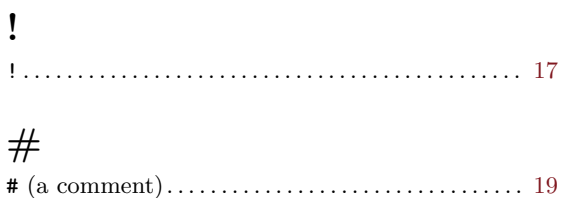

#### \$

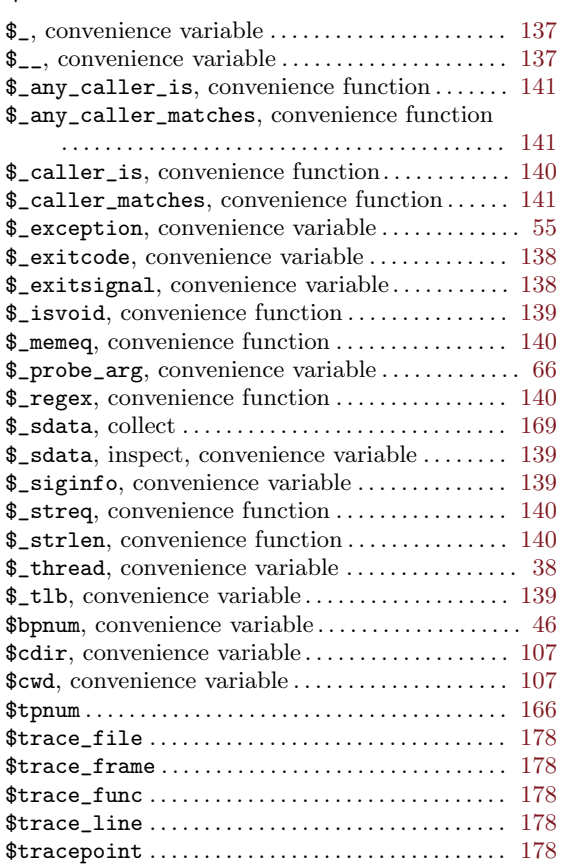

## (

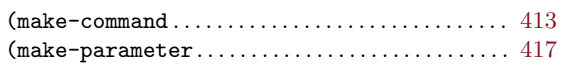

#### -

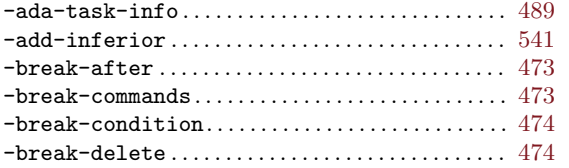

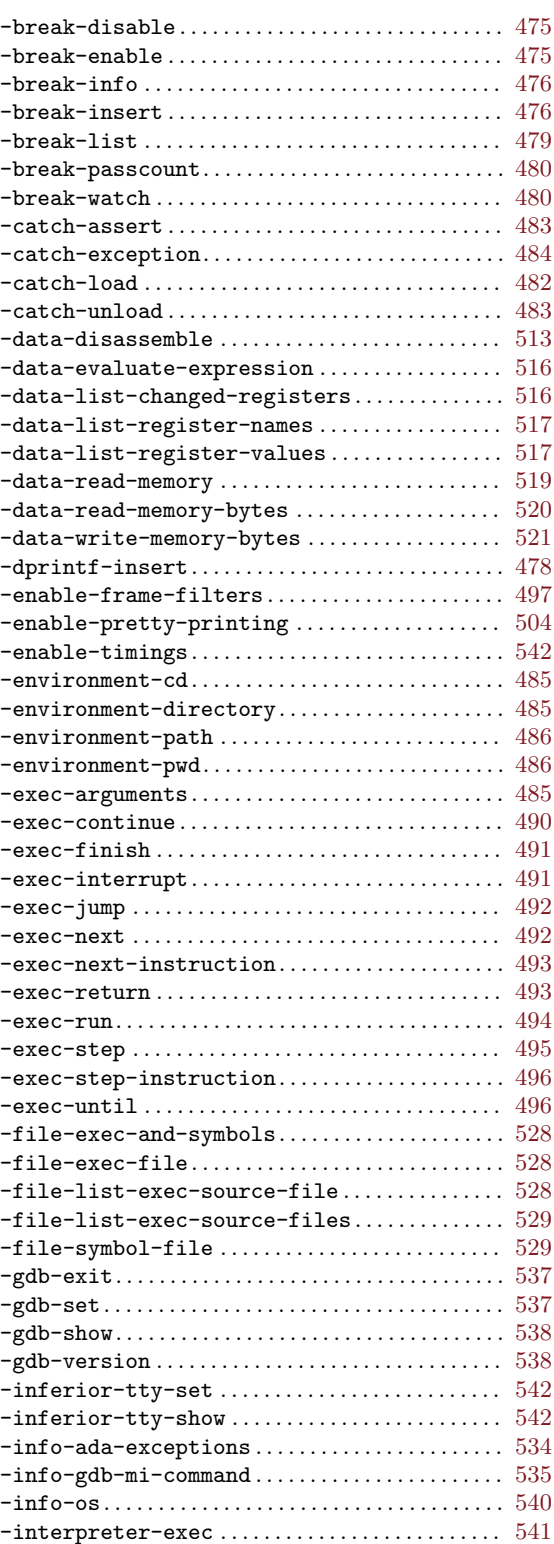

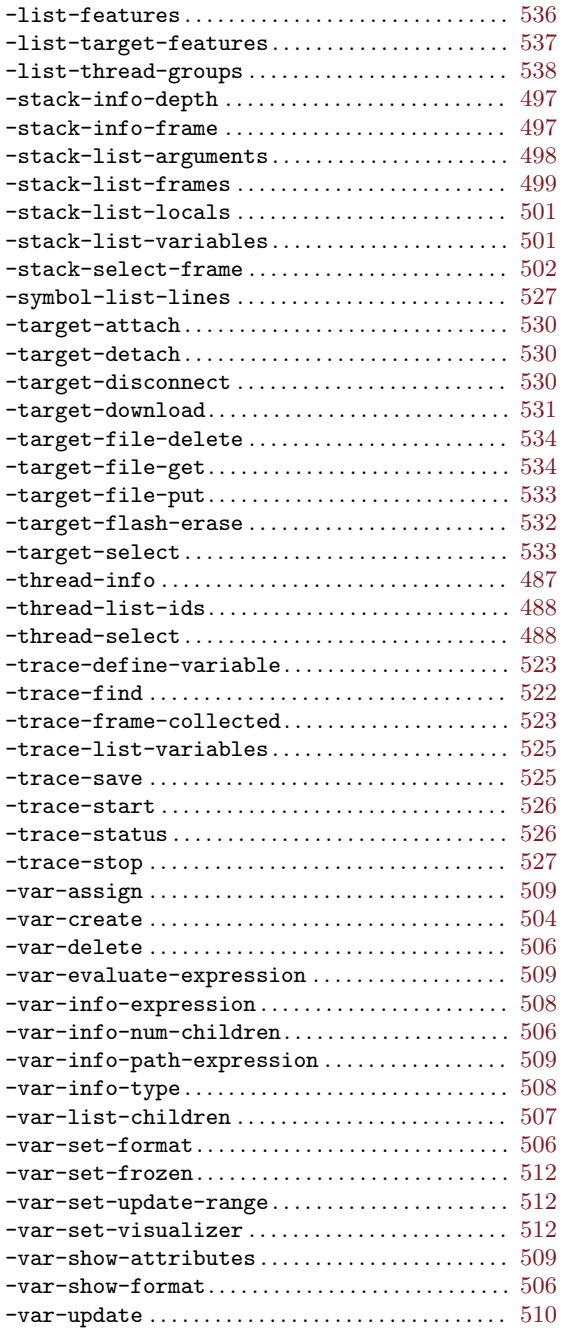

#### :

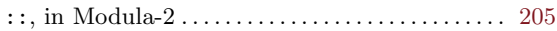

#### $\langle$

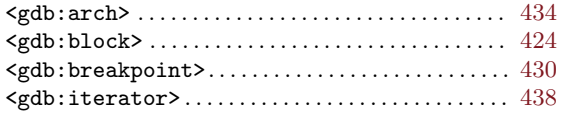

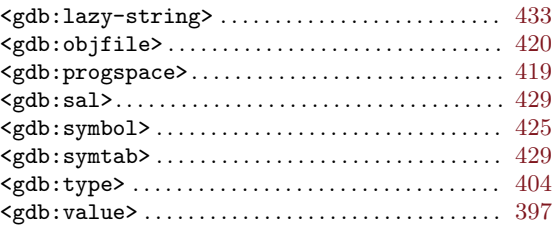

### $\textcircled{\small{0}}$

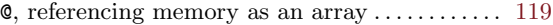

#### $\ddot{\phantom{1}}$

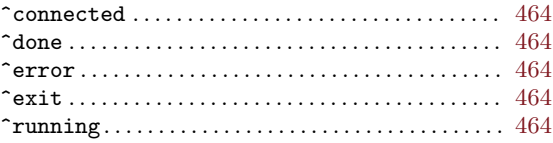

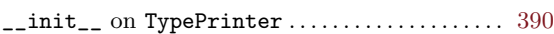

## A

 $\equiv$ 

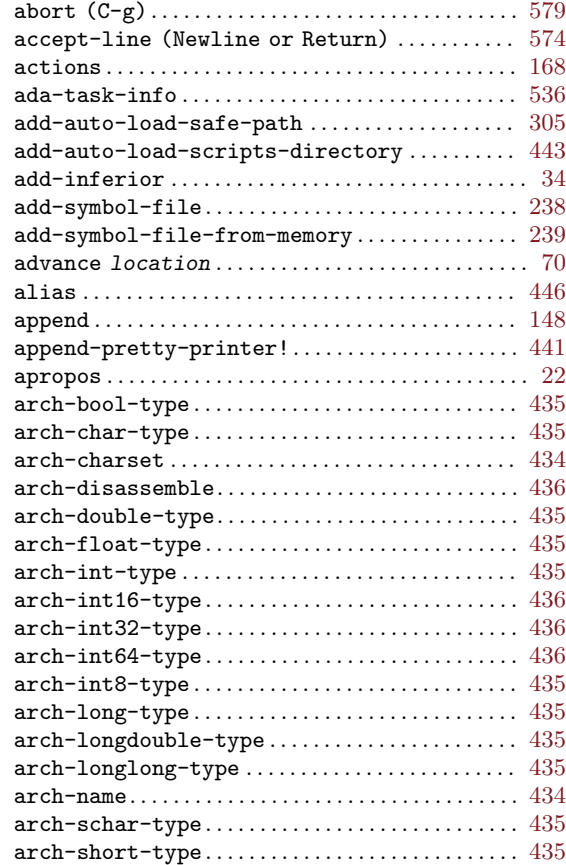

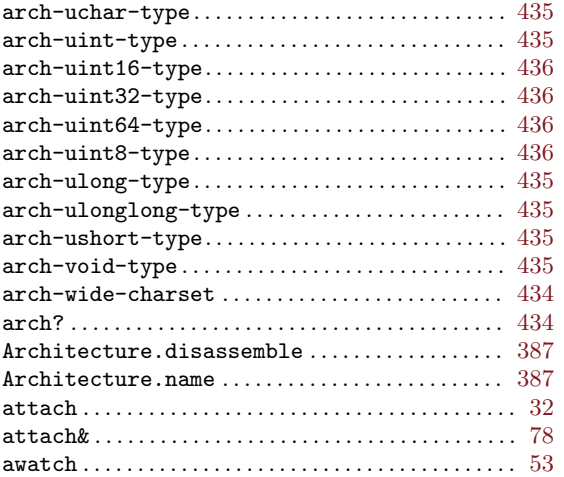

## B

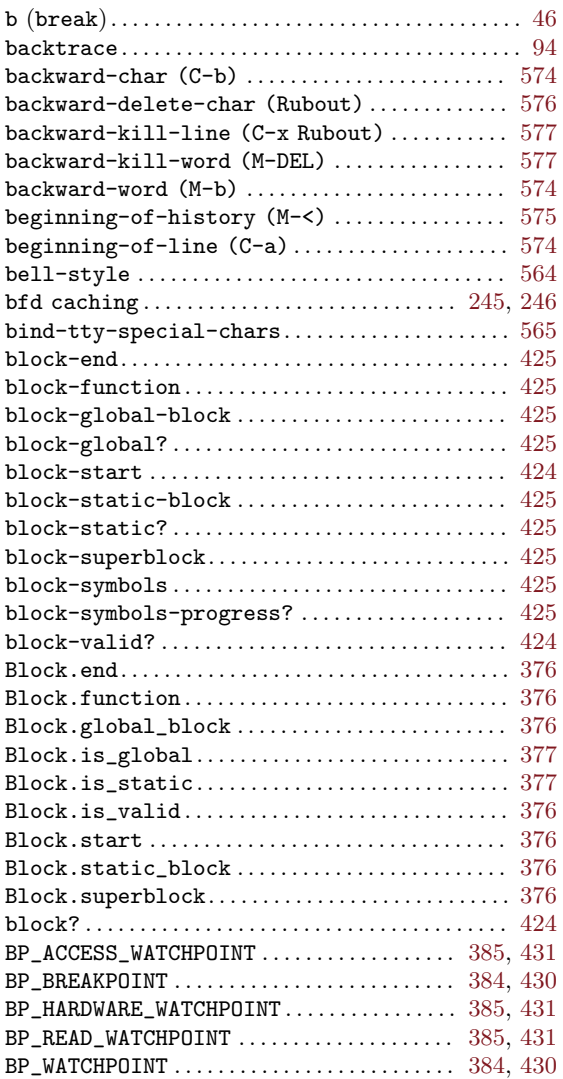

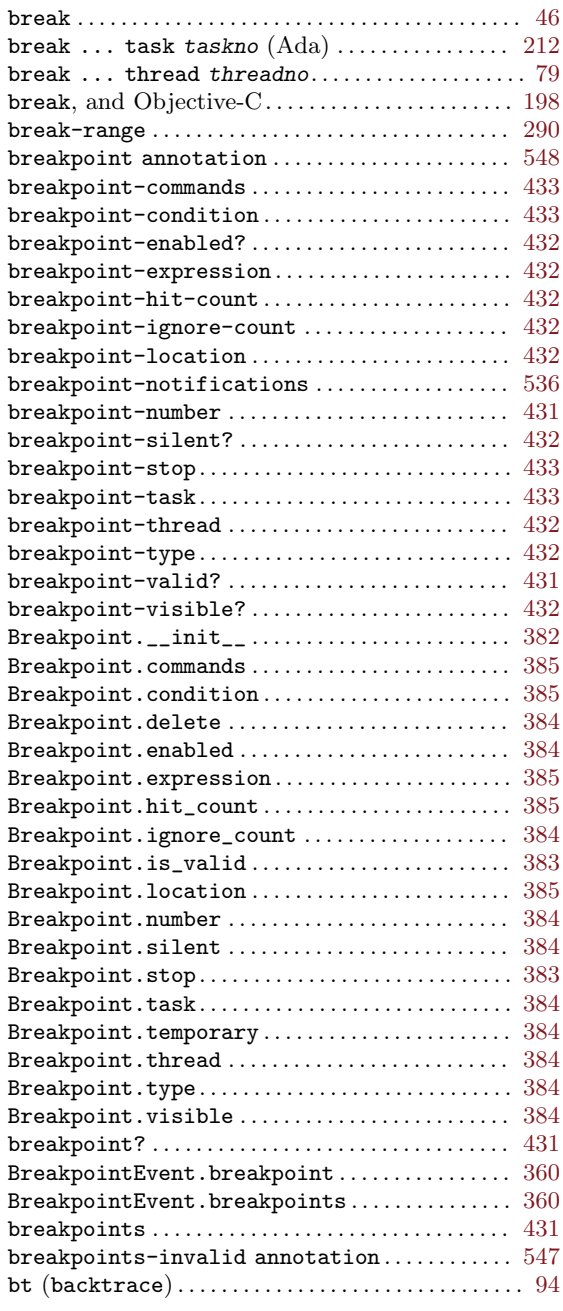

## C

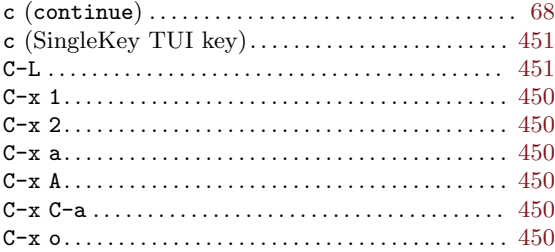

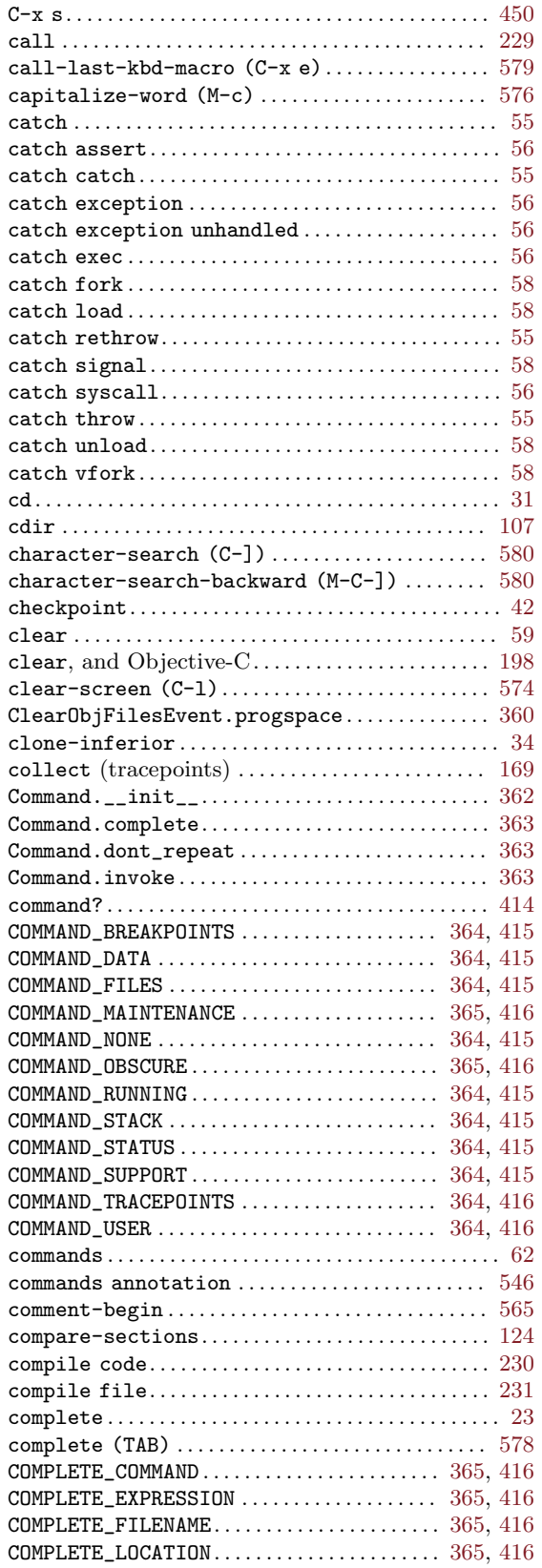

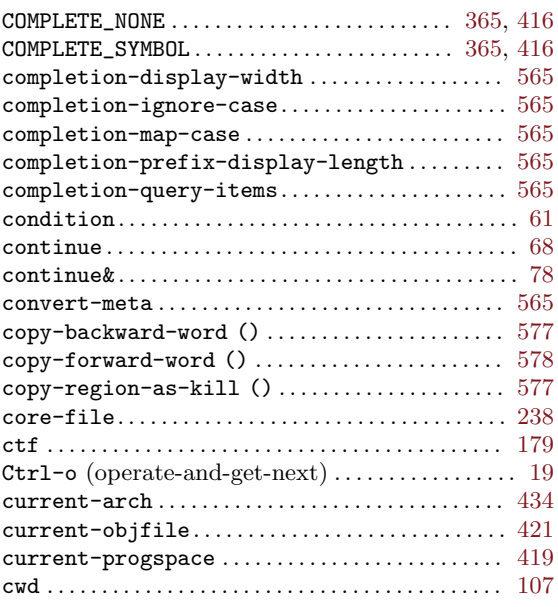

# $\mathbf{D}$

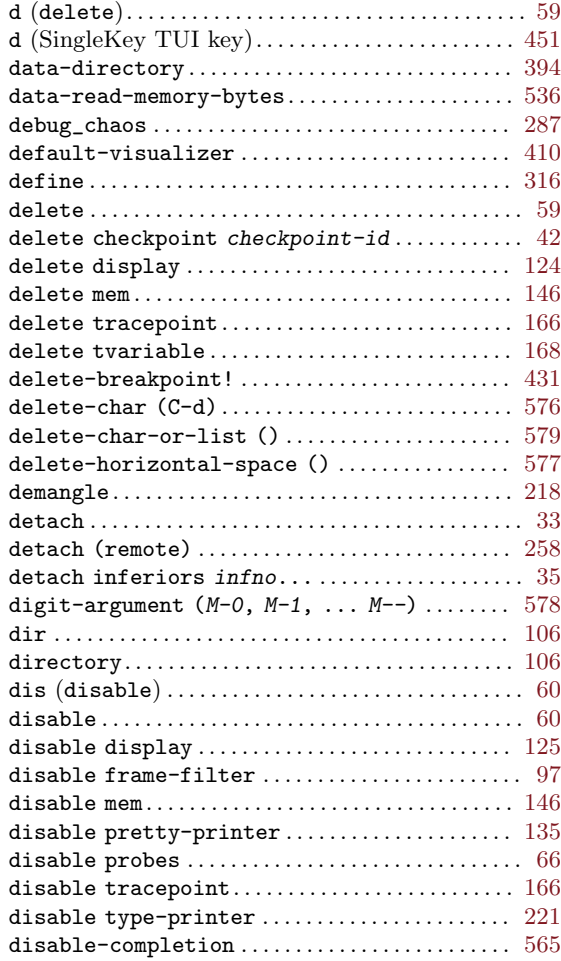

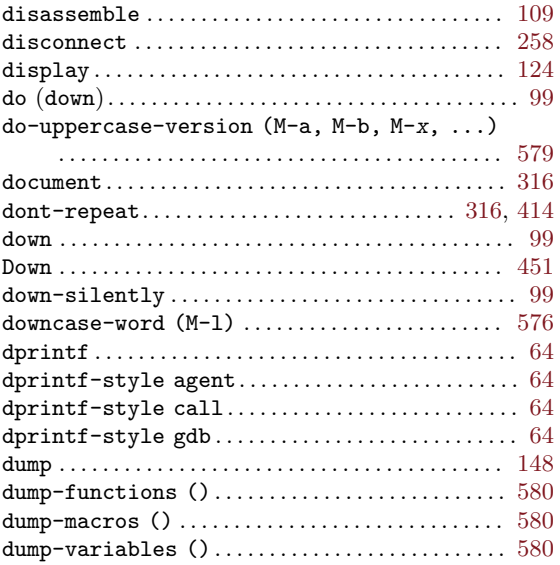

# $\mathbf{E}$

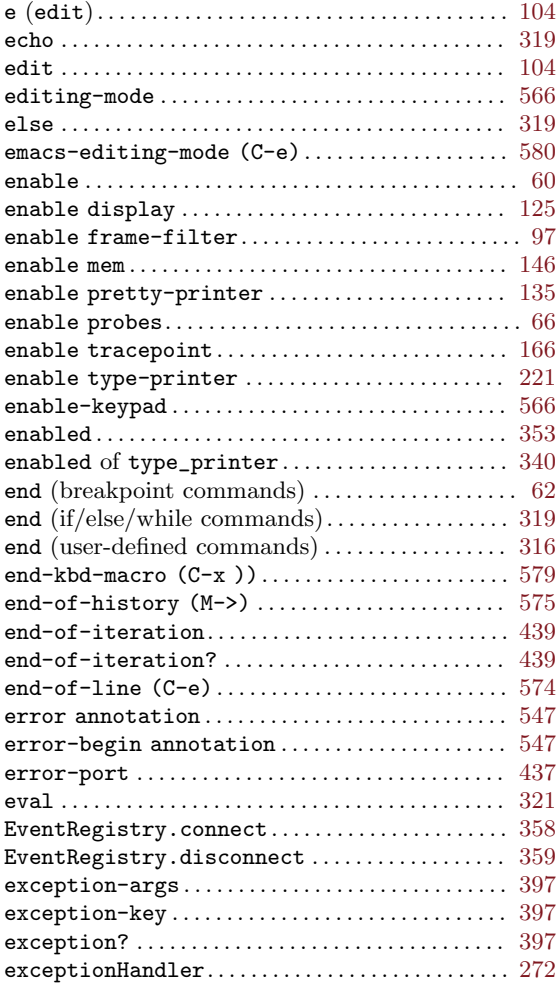

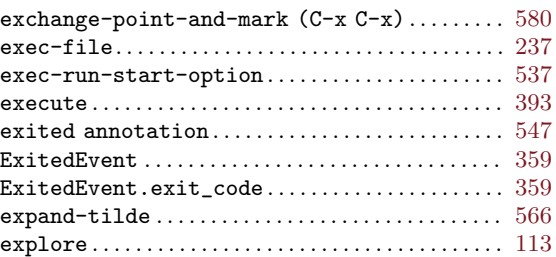

#### F

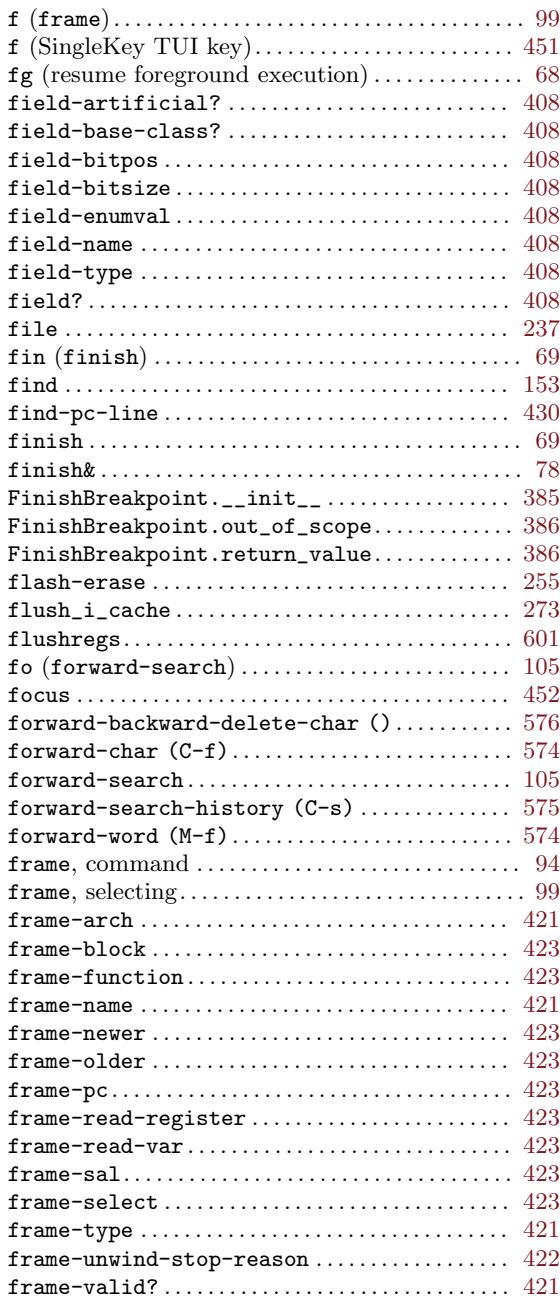

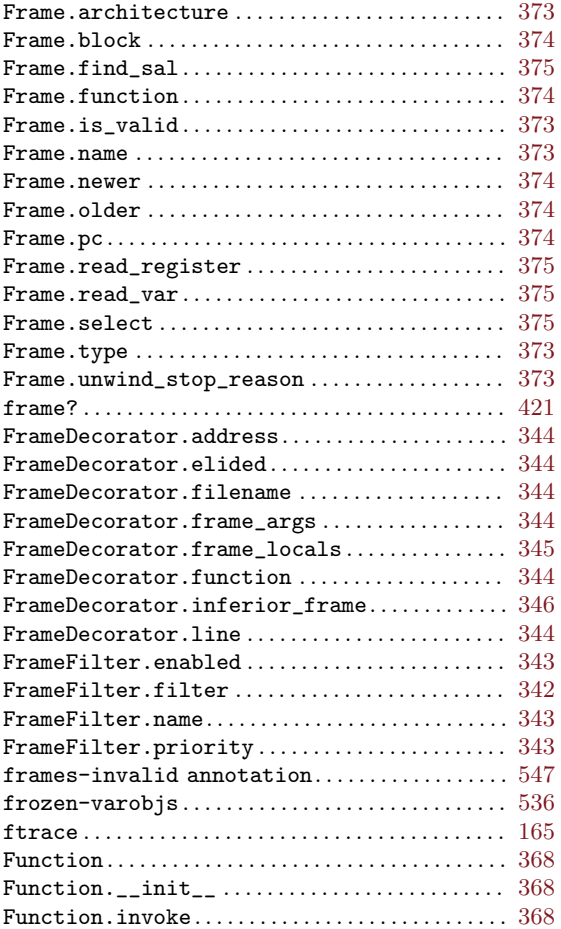

## G

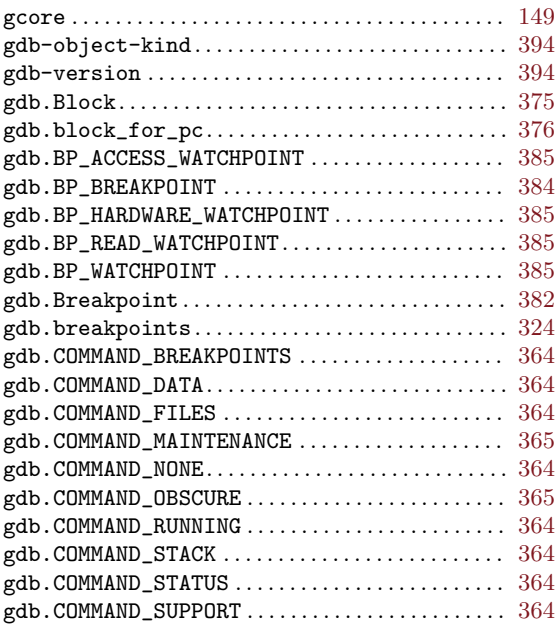

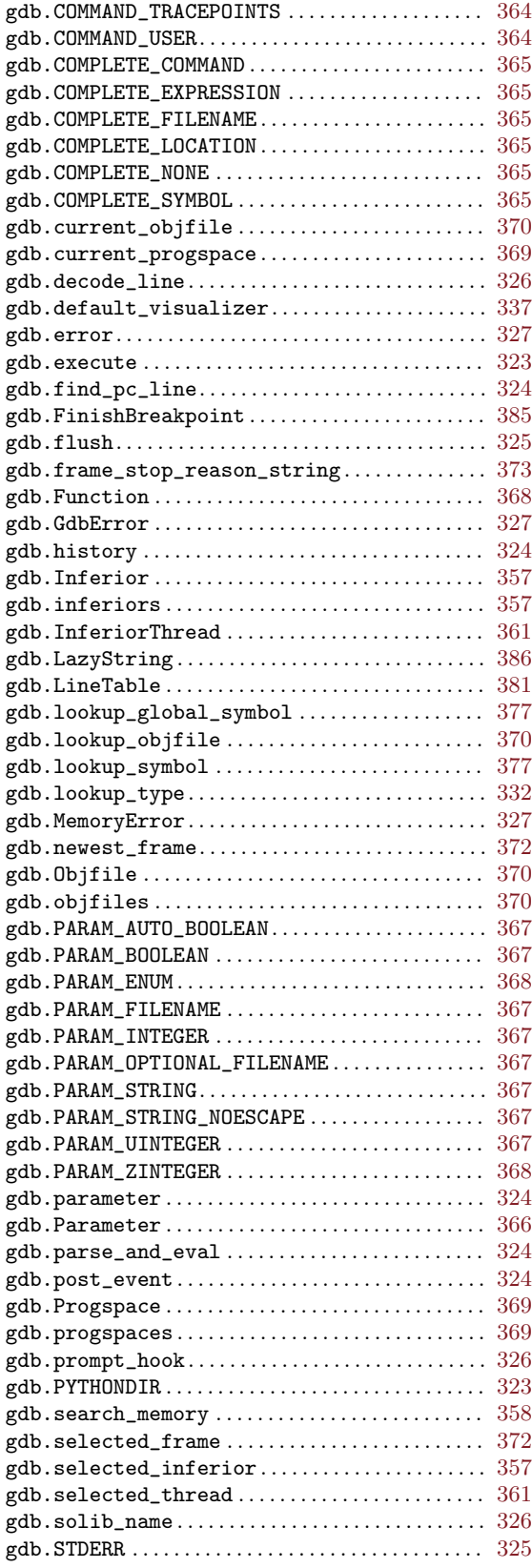

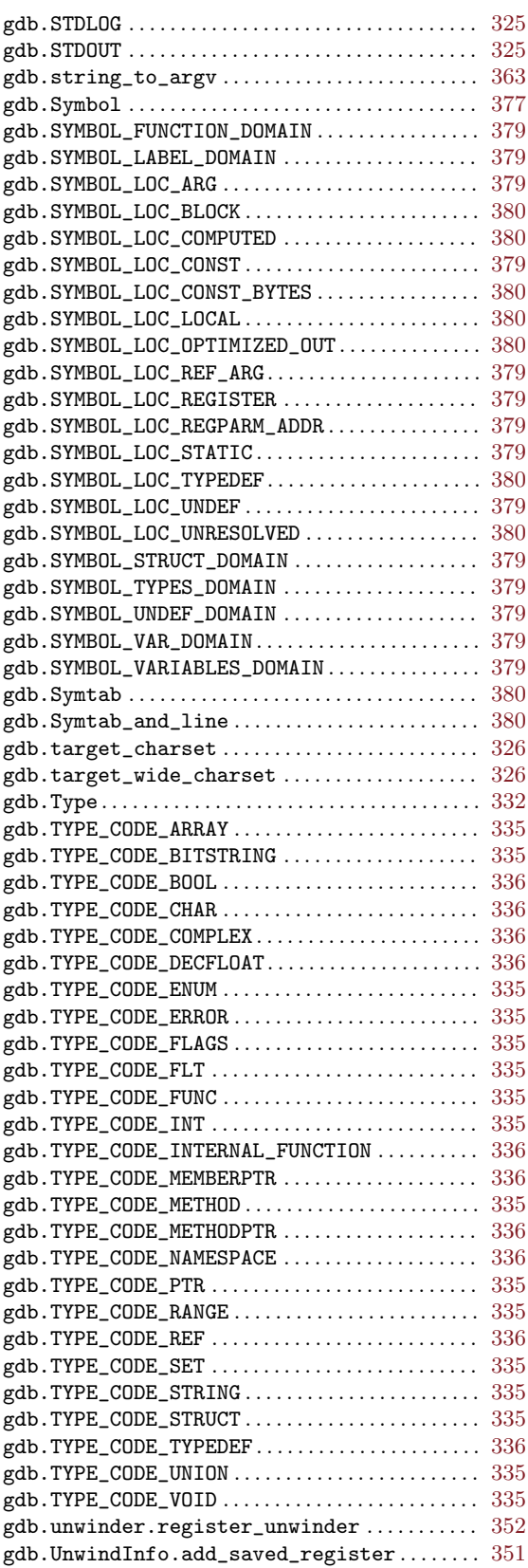

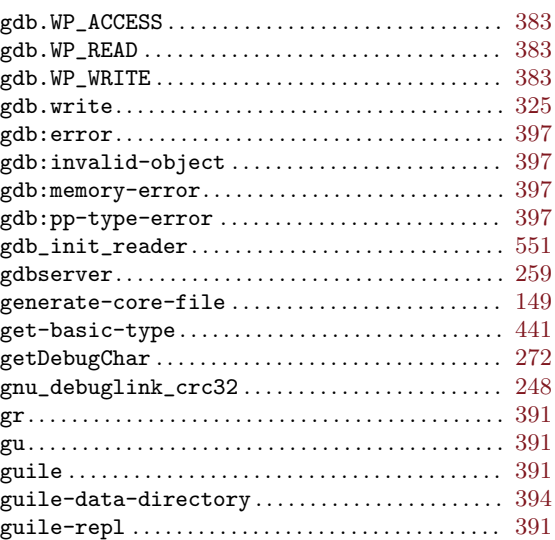

## $\mathbf H$

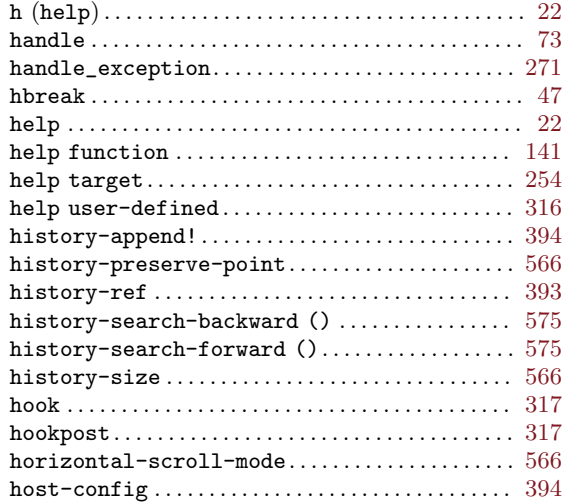

## I

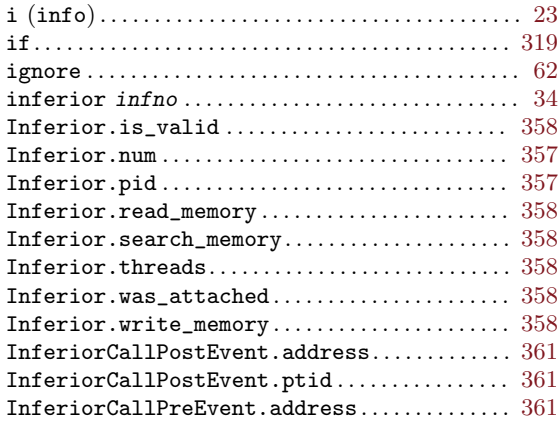

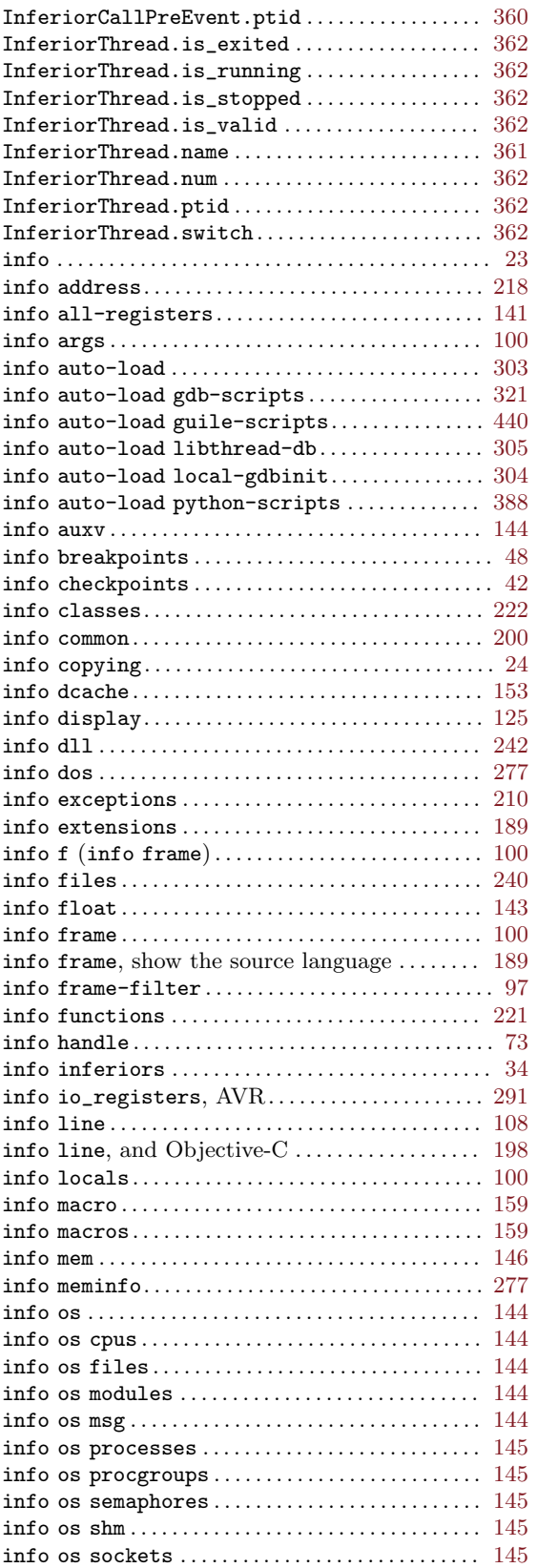

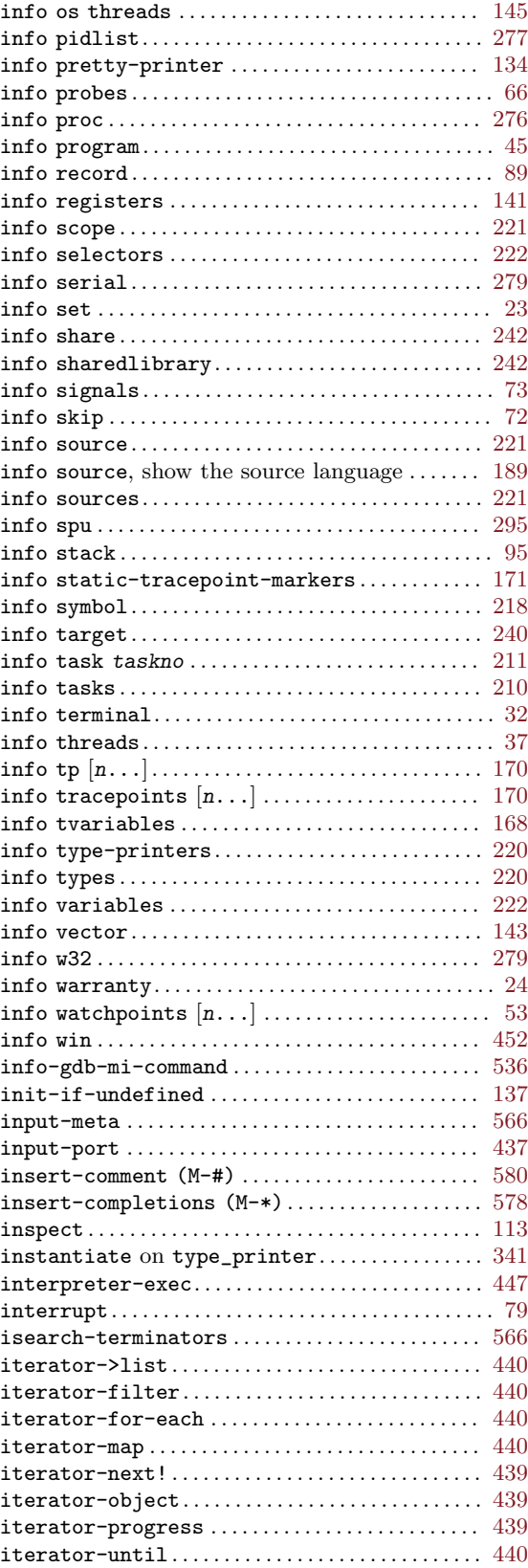

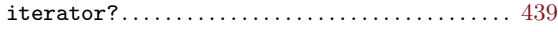

## J

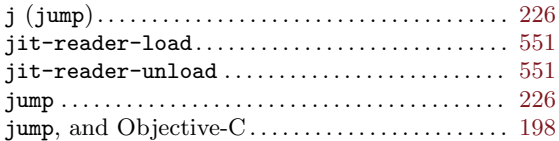

## K

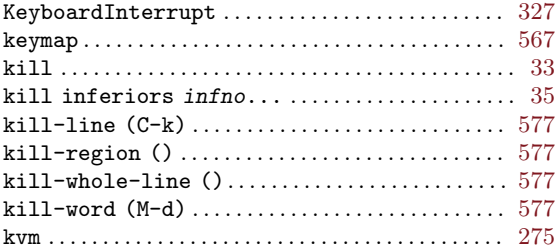

## L

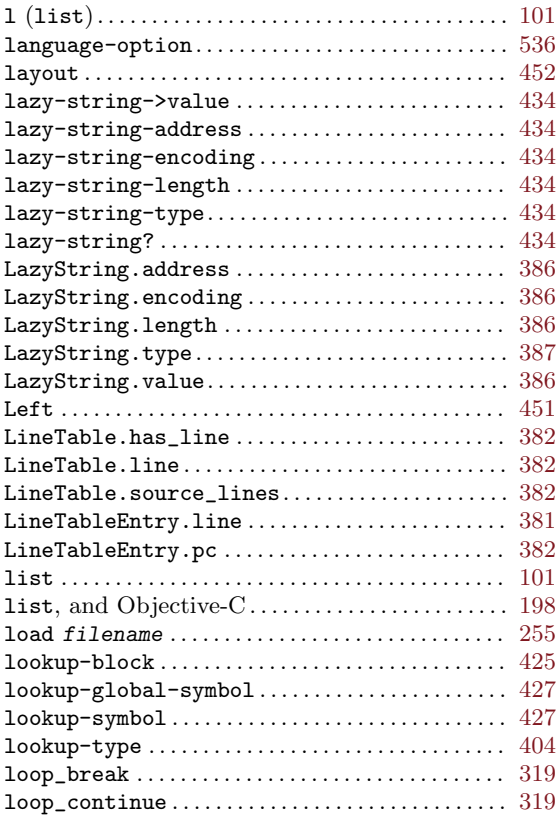

## M

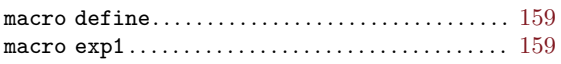

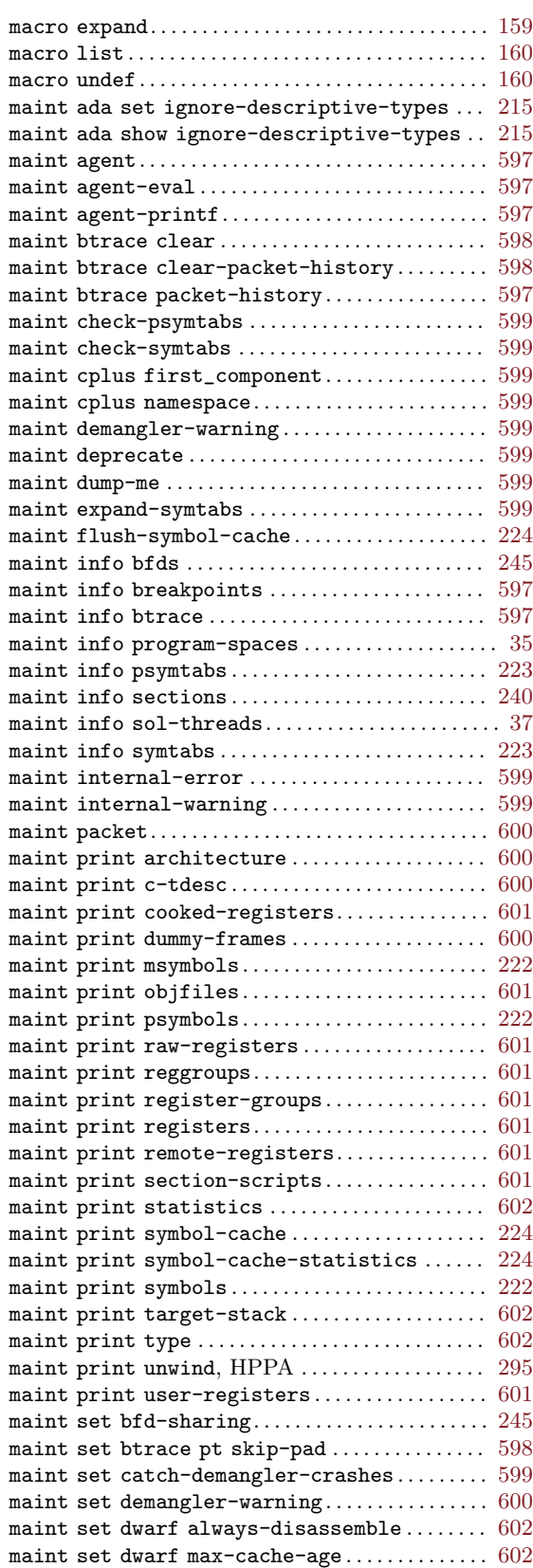

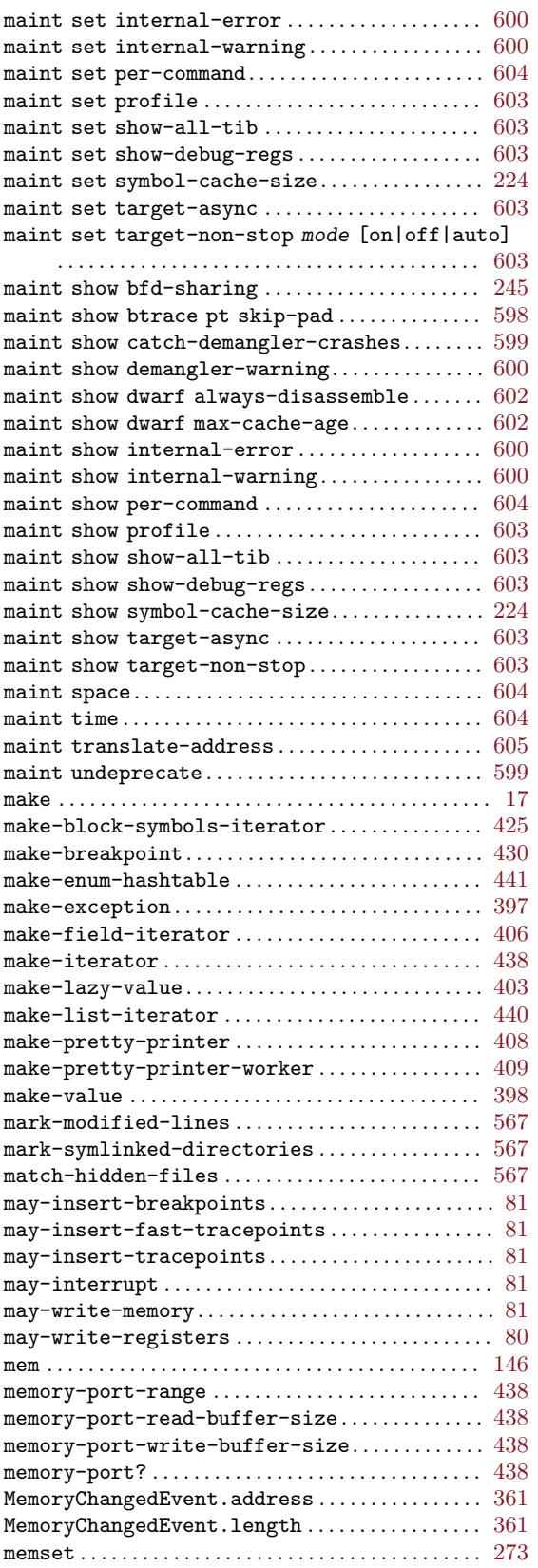

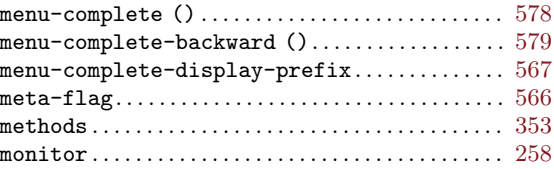

## N

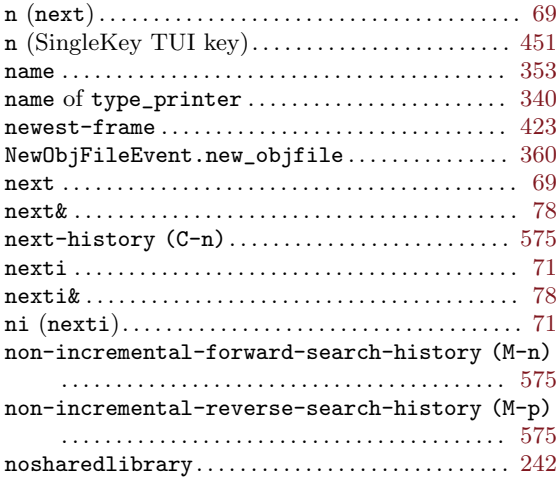

## O

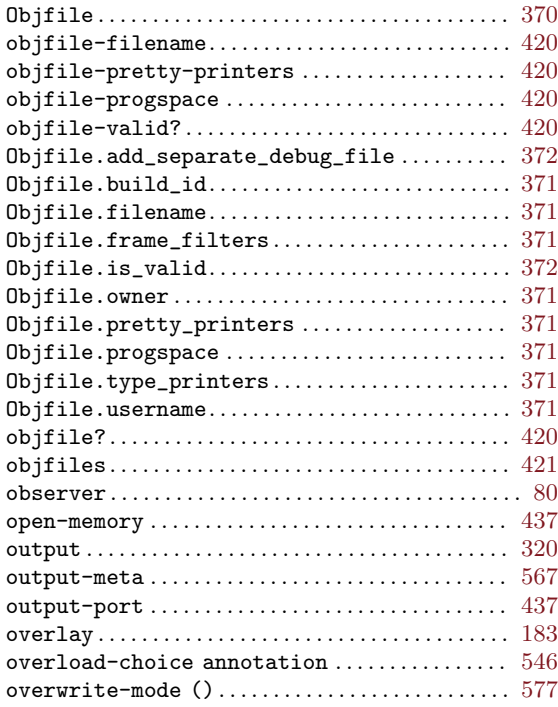

## P

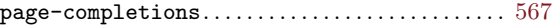

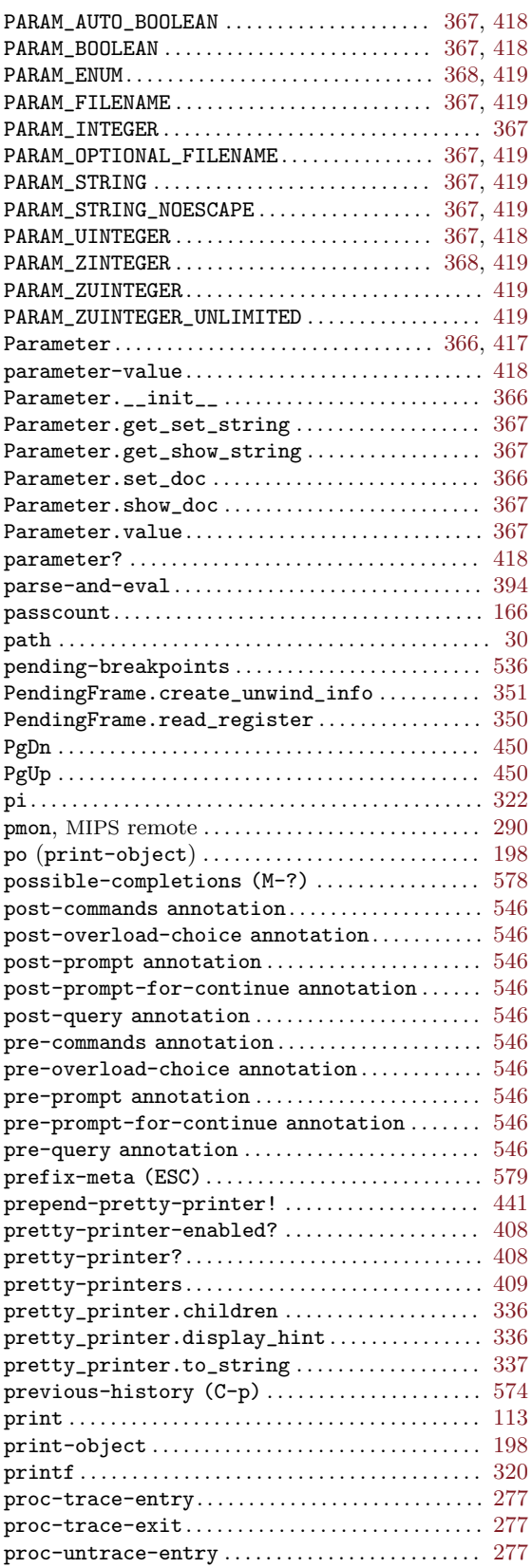

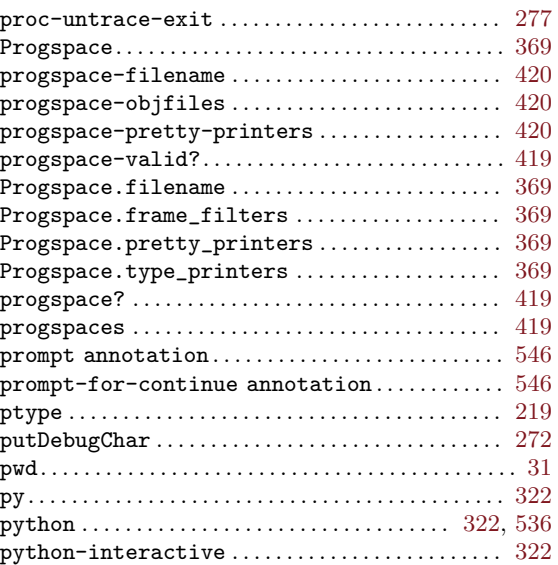

## Q

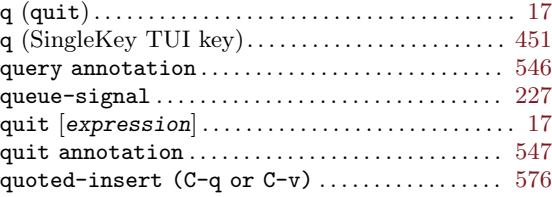

## R

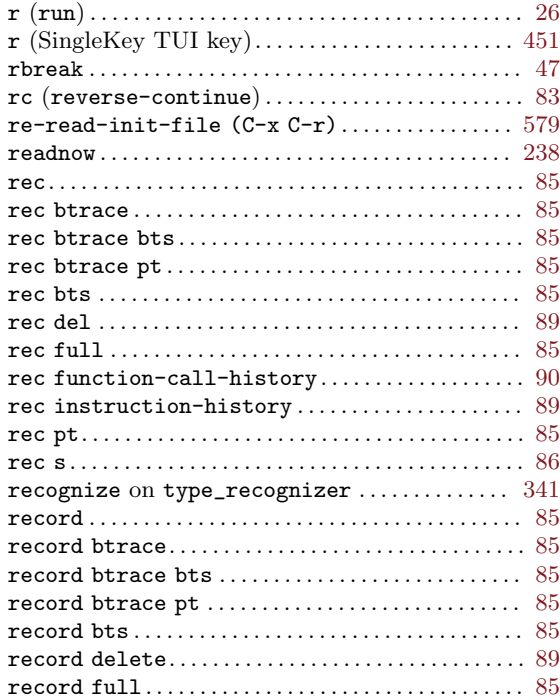

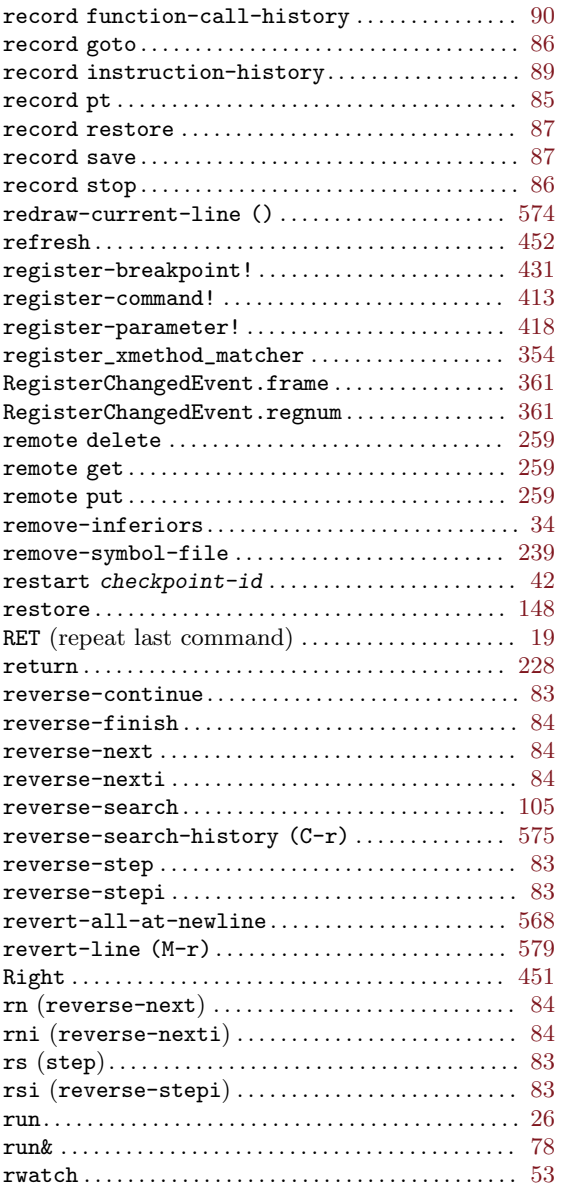

## S

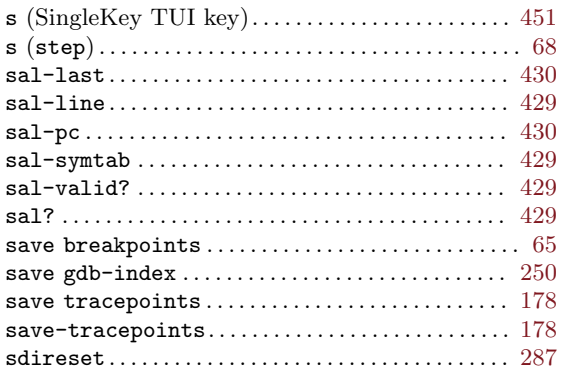

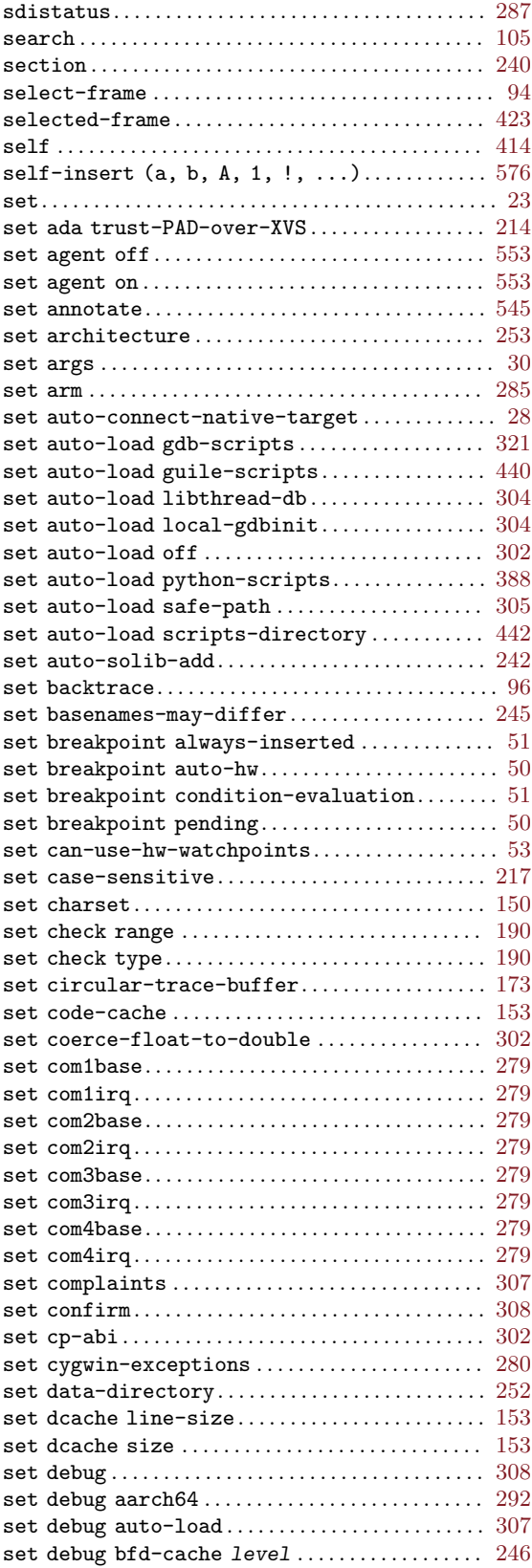

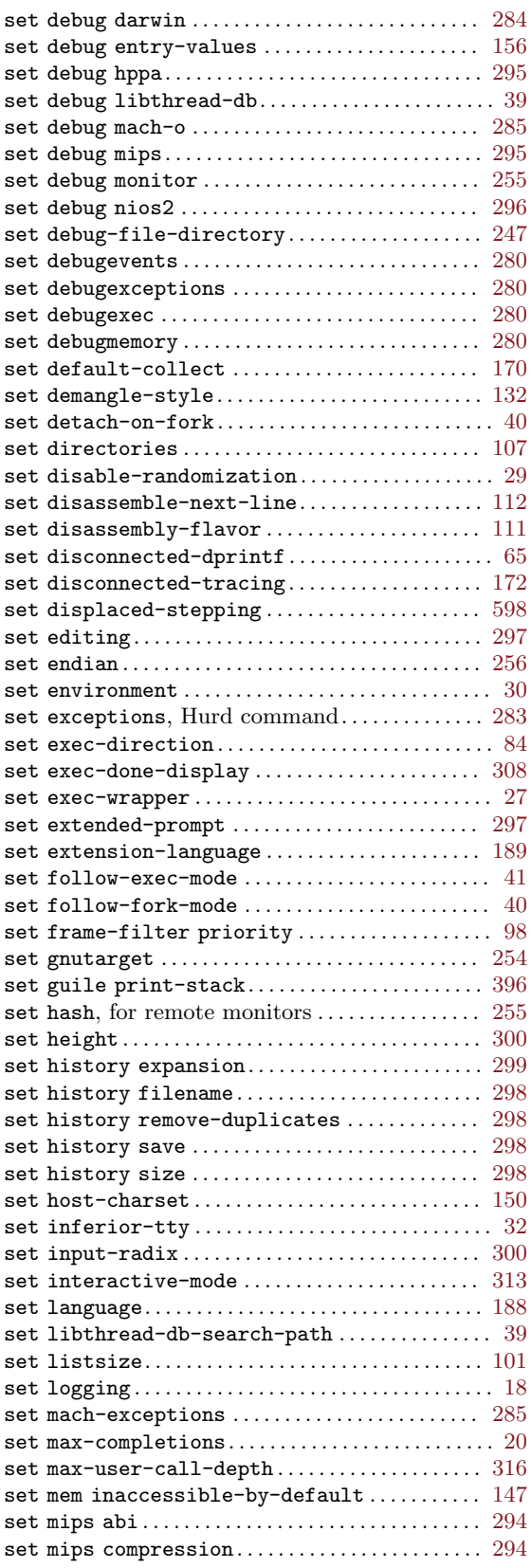

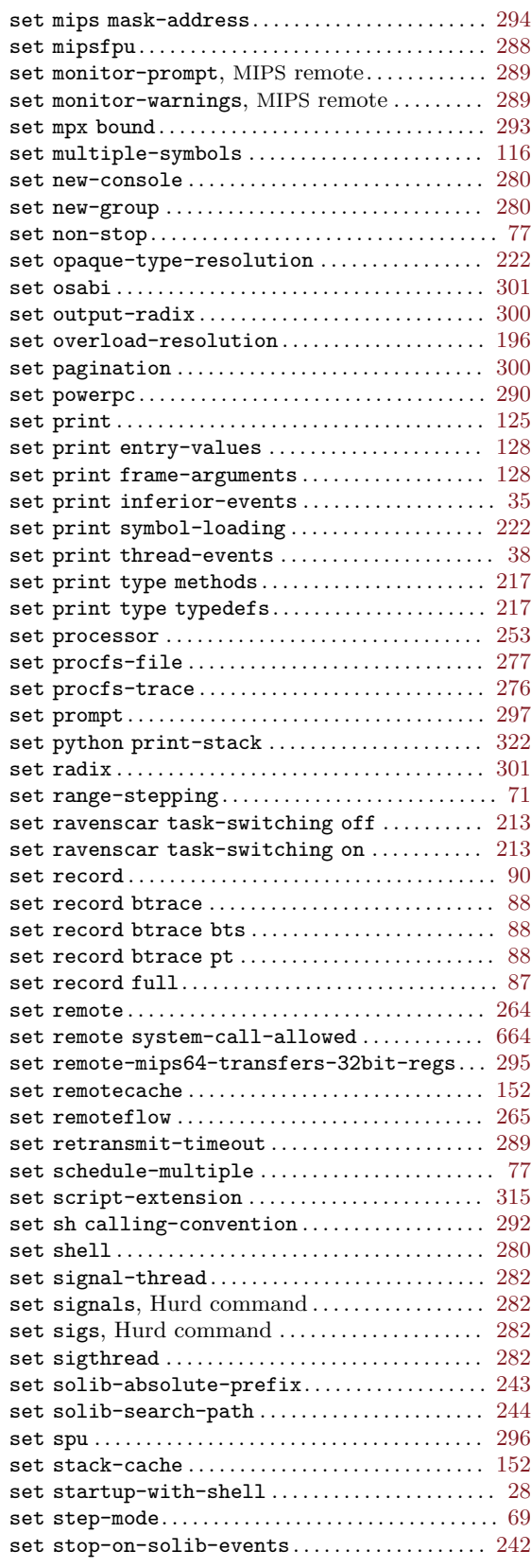

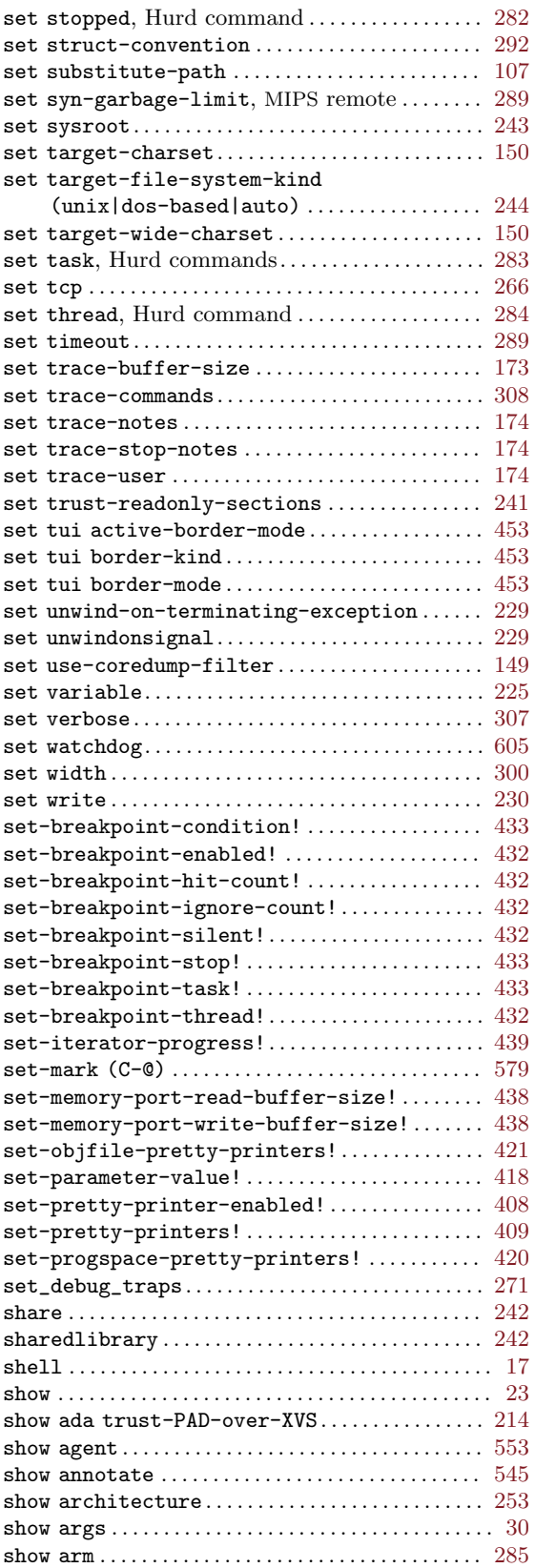

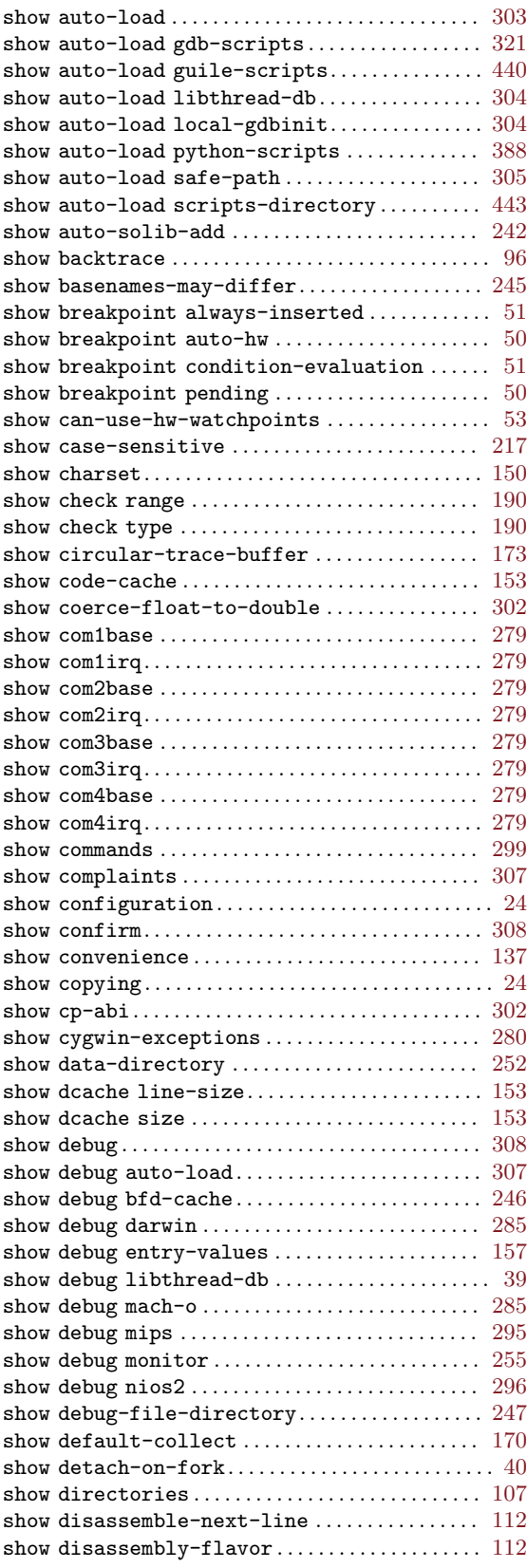

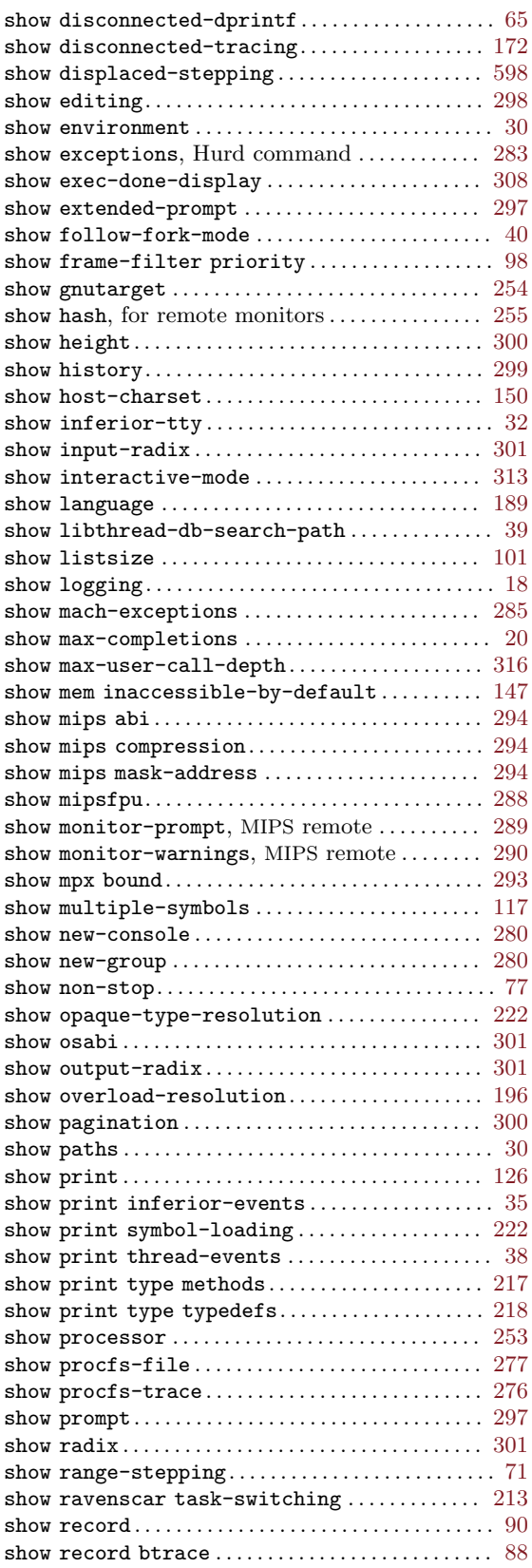

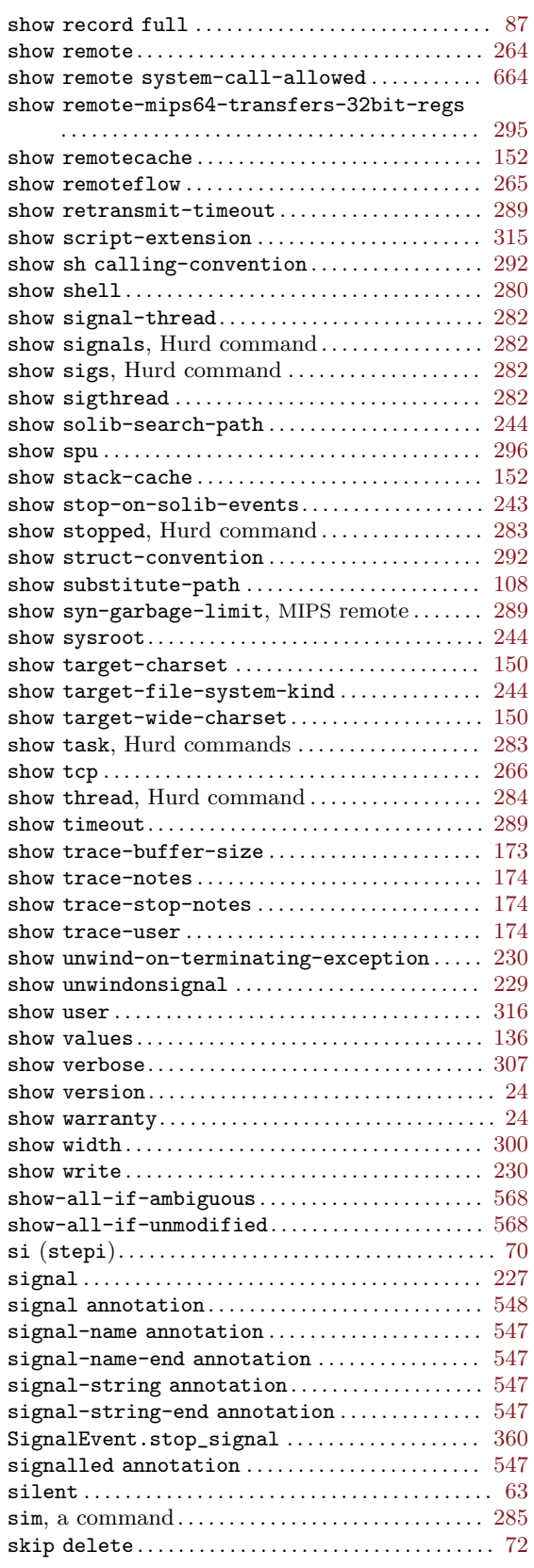

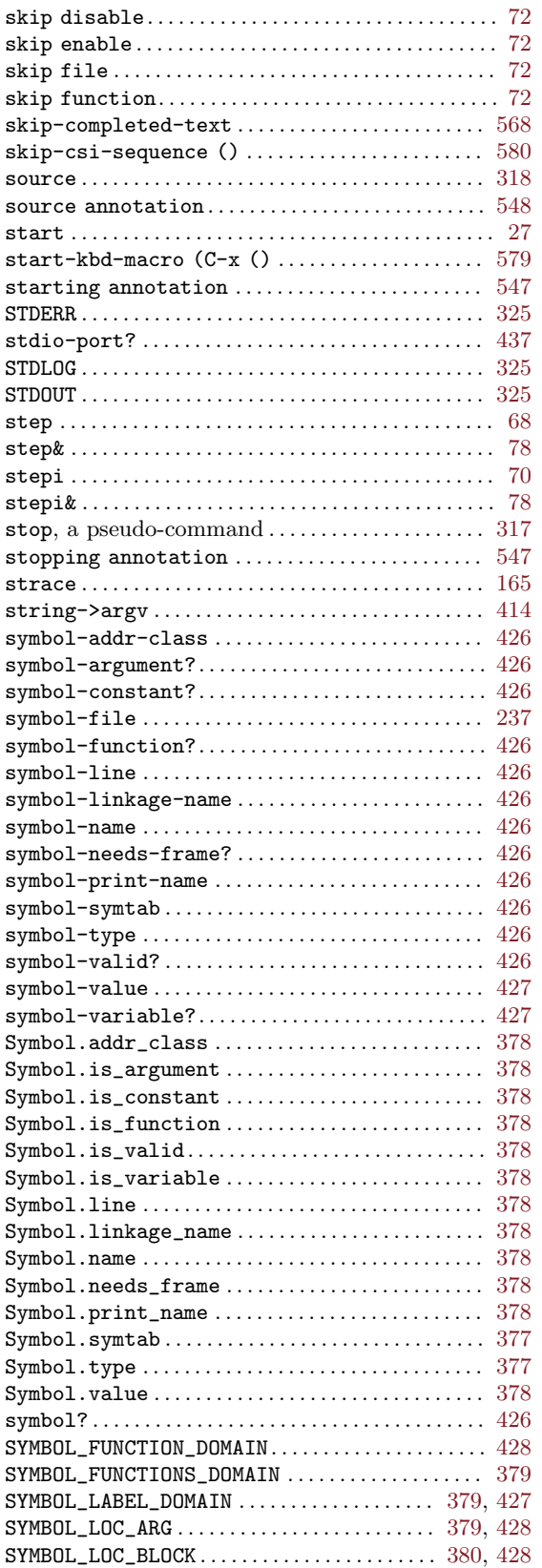

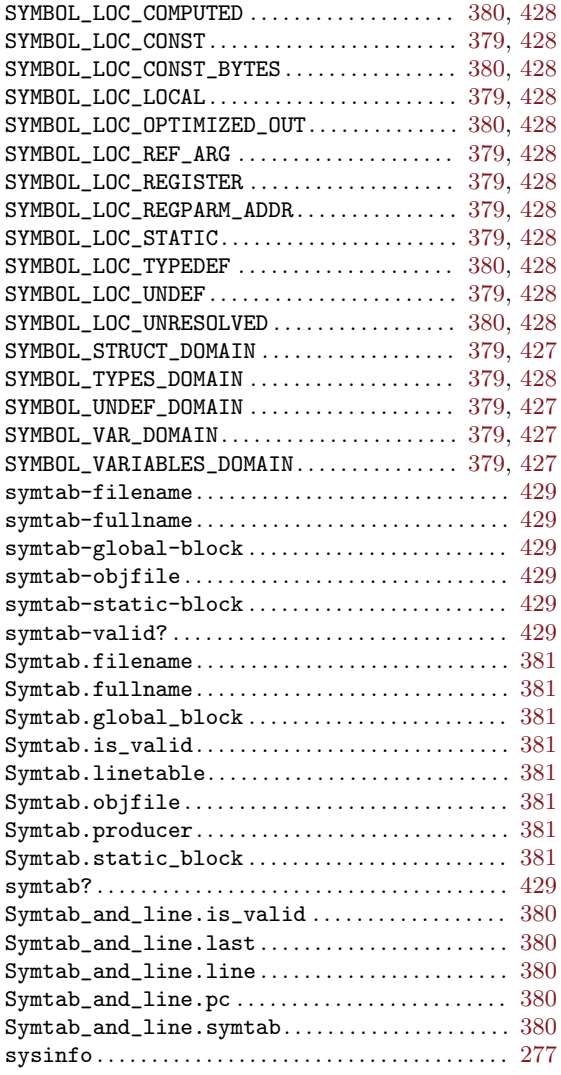

## T

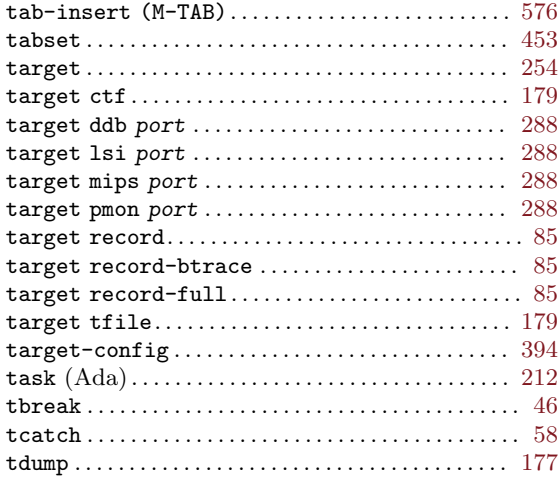

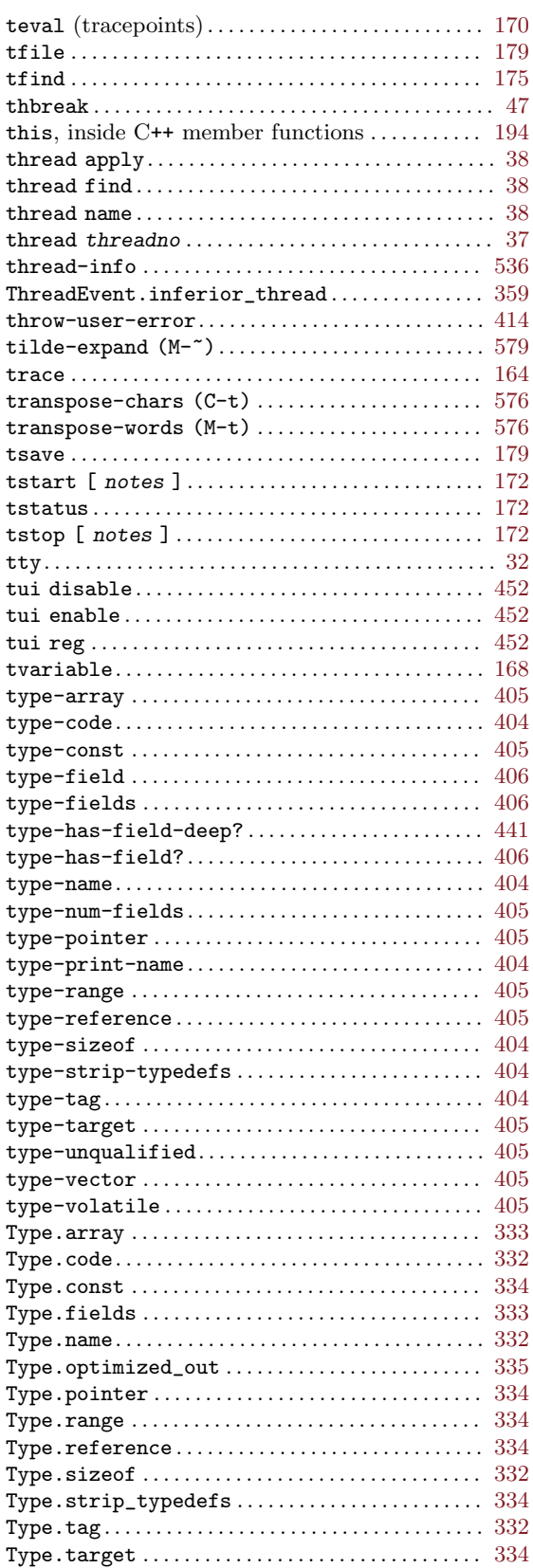

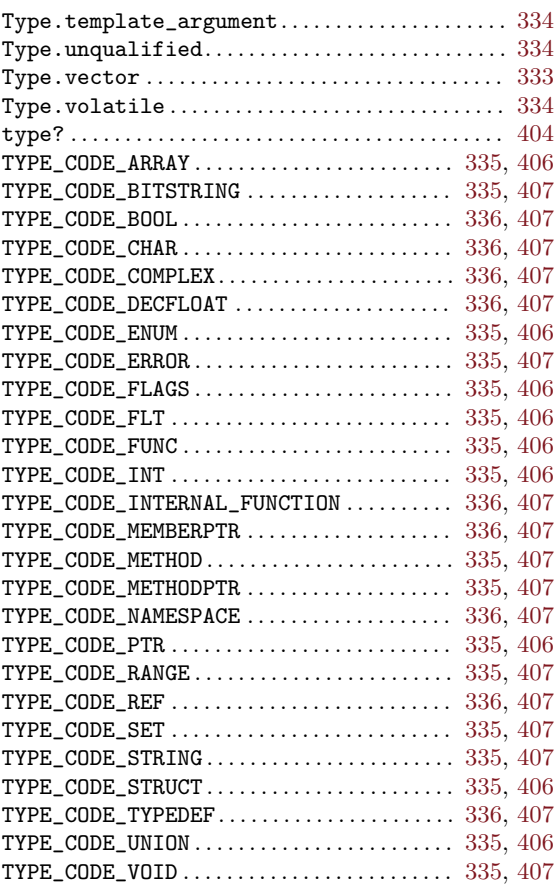

## U

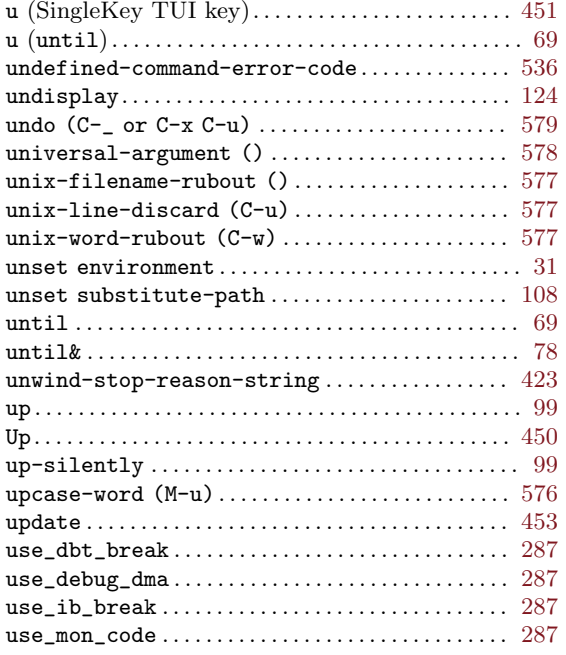

#### V

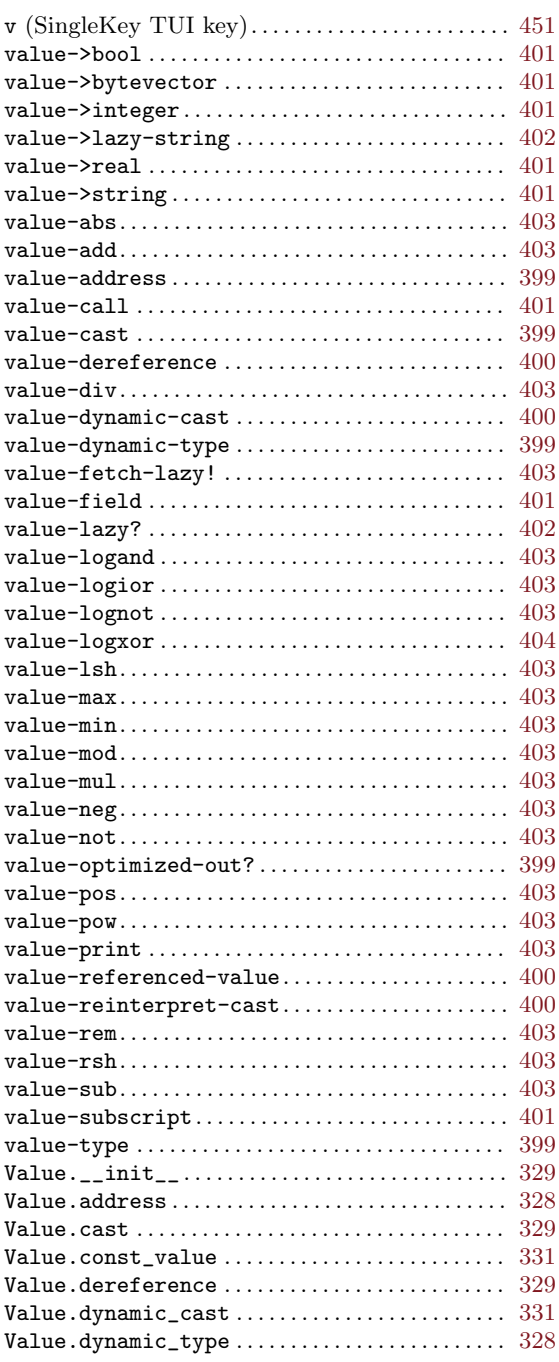

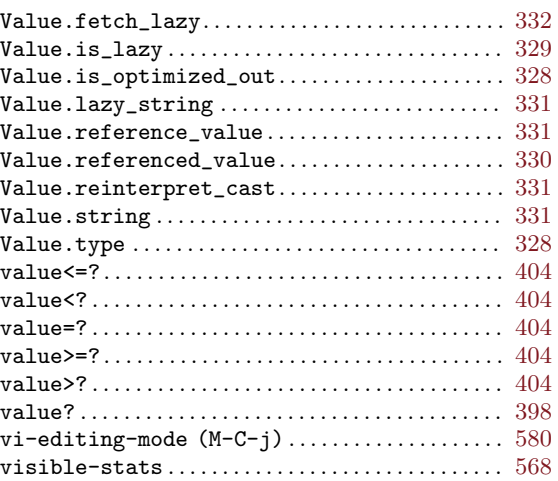

## W

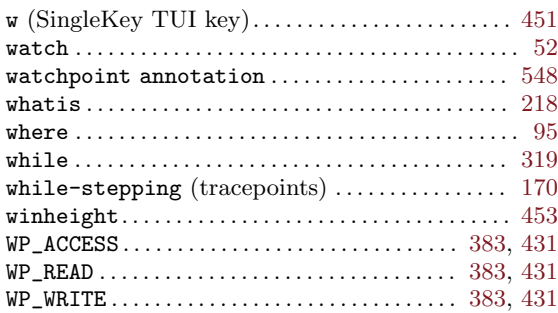

## X

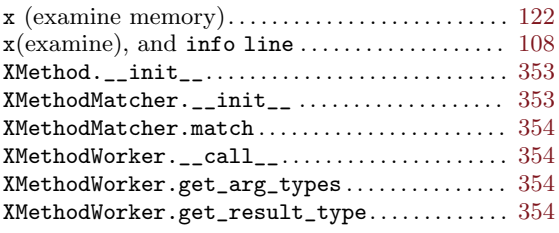

## Y

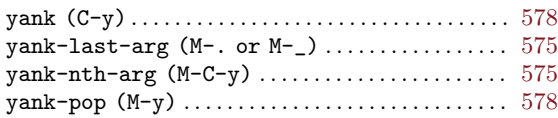

The body of this manual is set in cmr10 at 10.95pt, with headings in cmb10 at 10.95pt and examples in cmtt10 at 10.95pt. cmti10 at 10.95pt, cmb10 at 10.95pt, and cmsl10 at 10.95pt are used for emphasis.